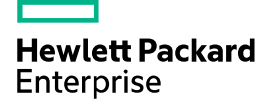

## HPE 5900\_5920-CMW710-R2432P10 Release Notes

The information in this document is subject to change without notice. © Copyright 2020 Hewlett Packard Enterprise Development LP

## Contents

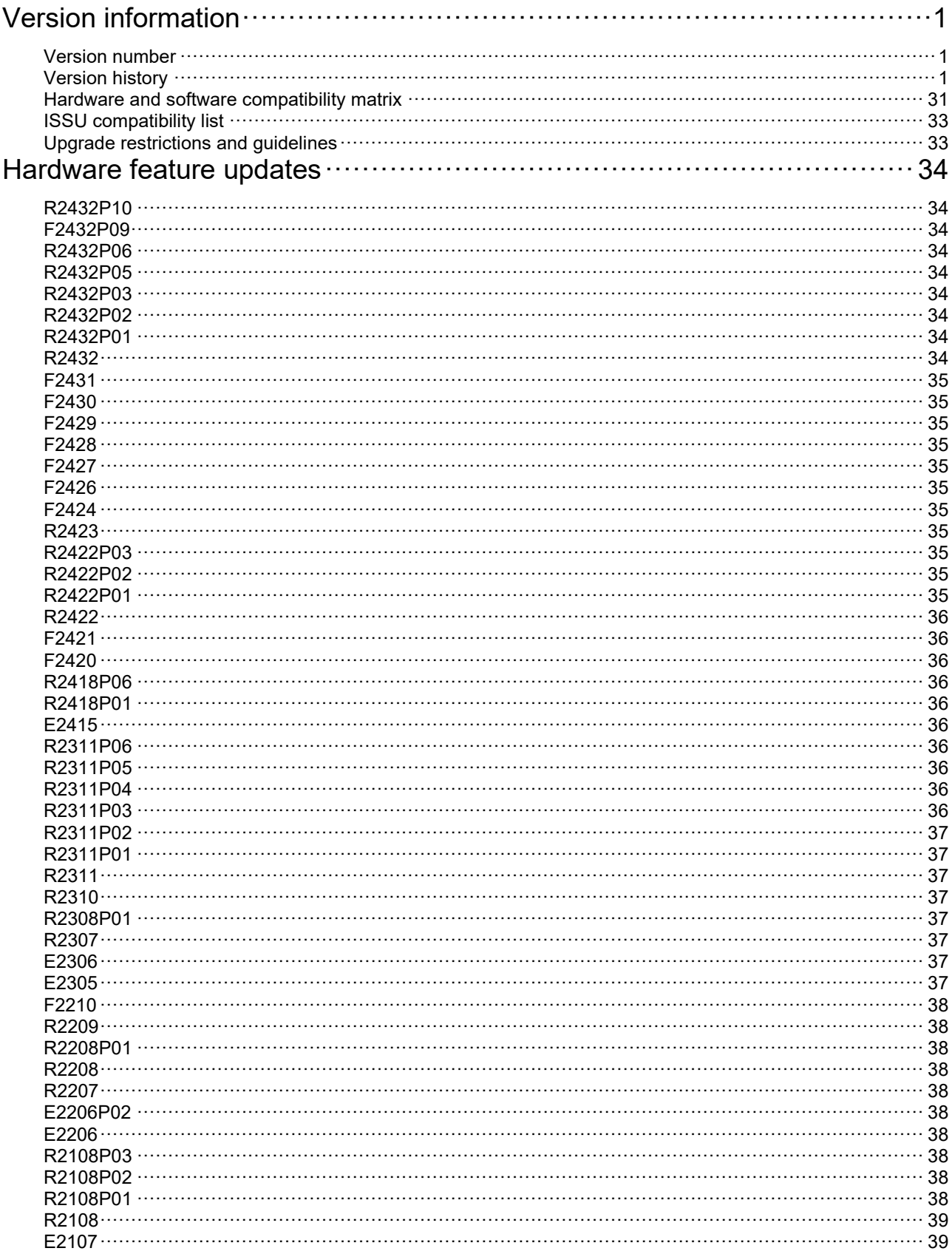

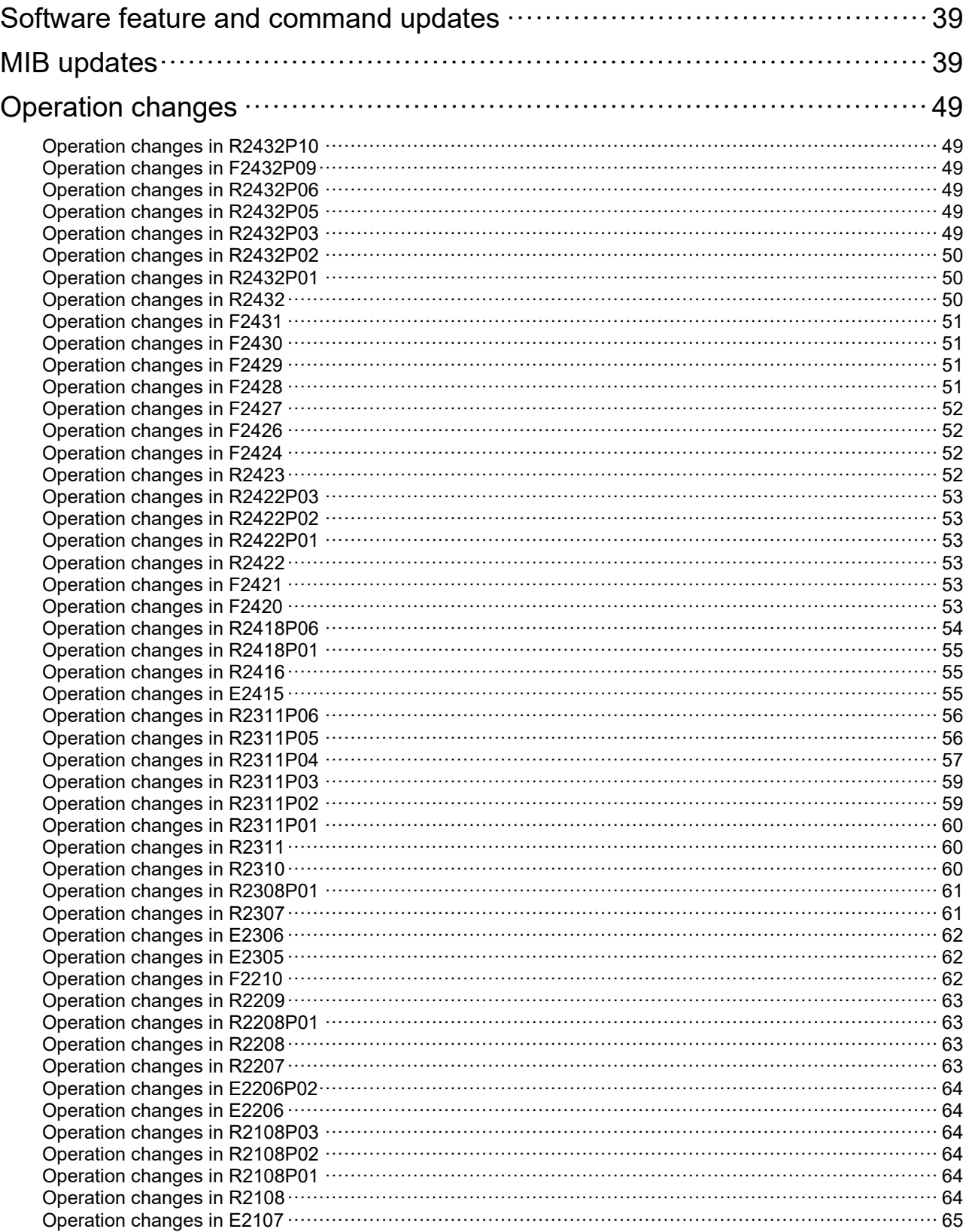

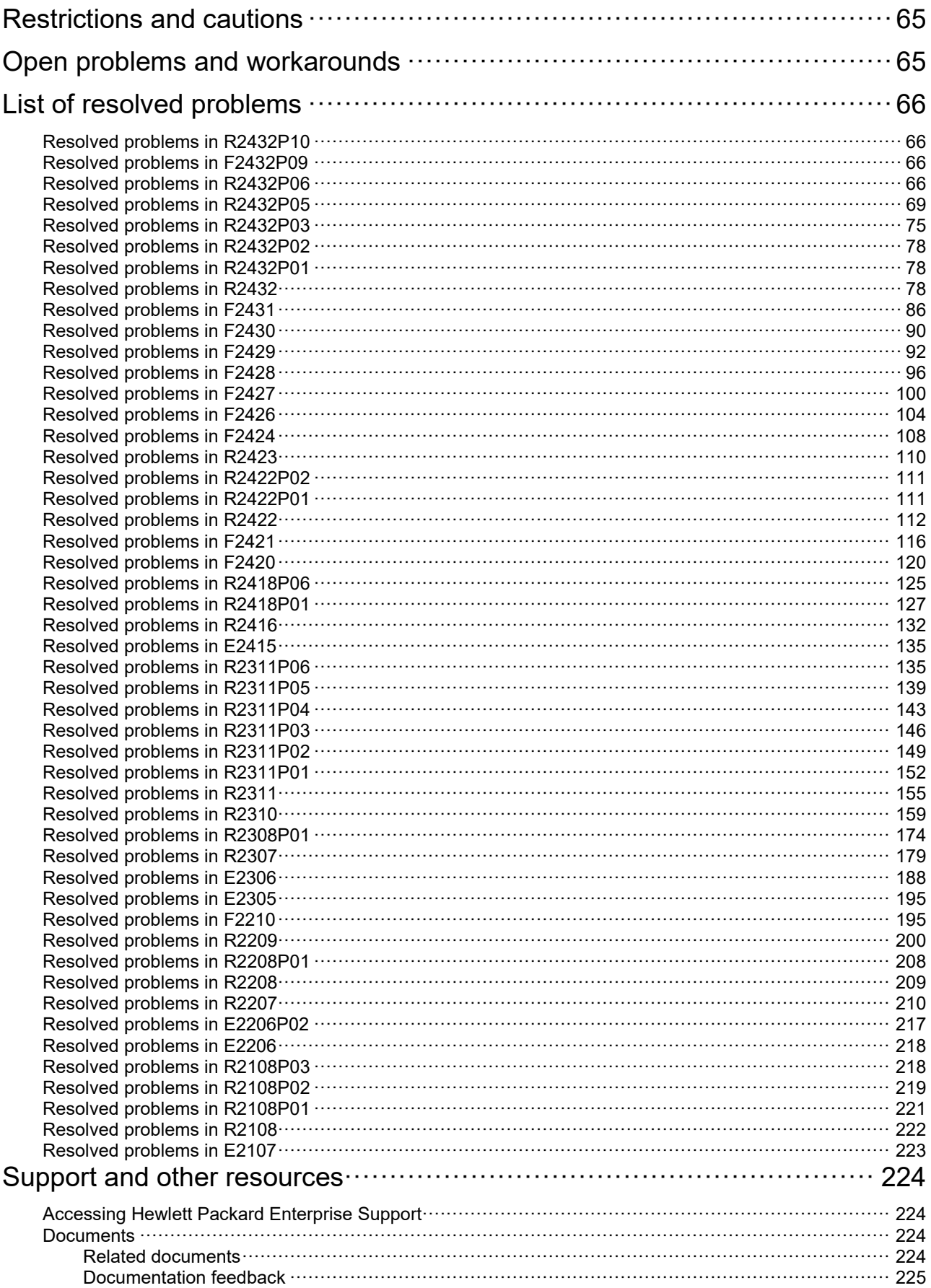

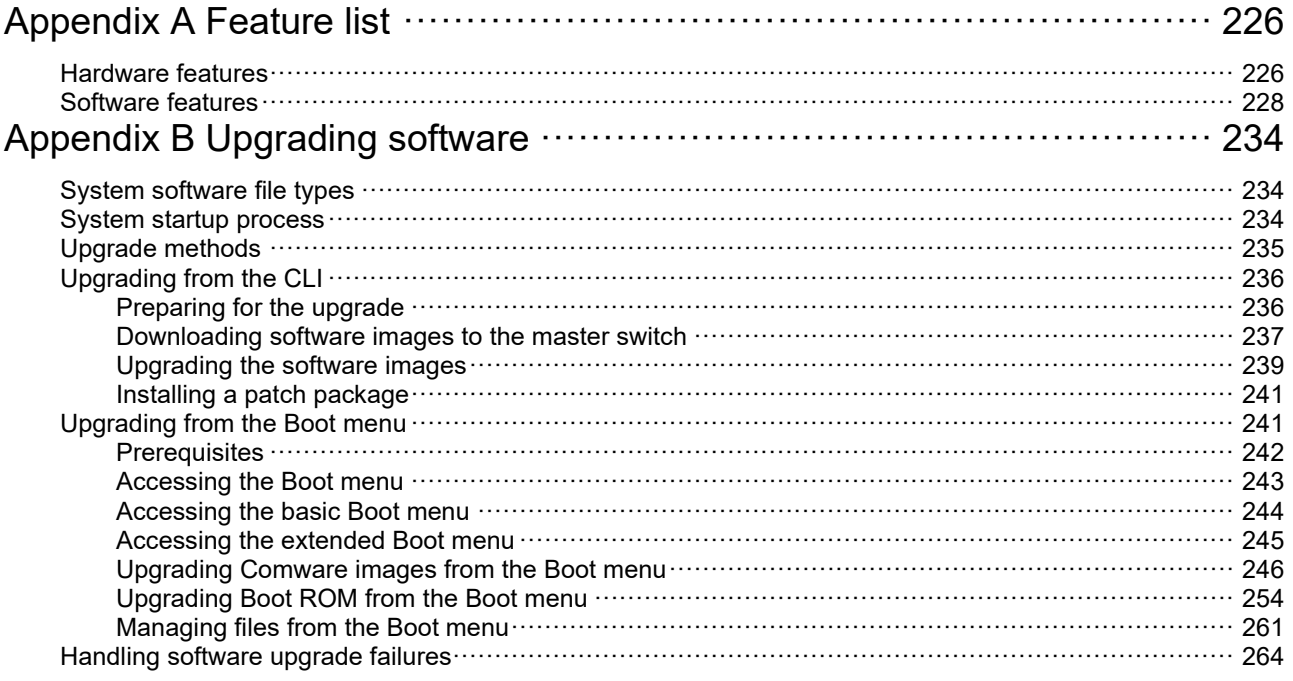

### **List of Tables**

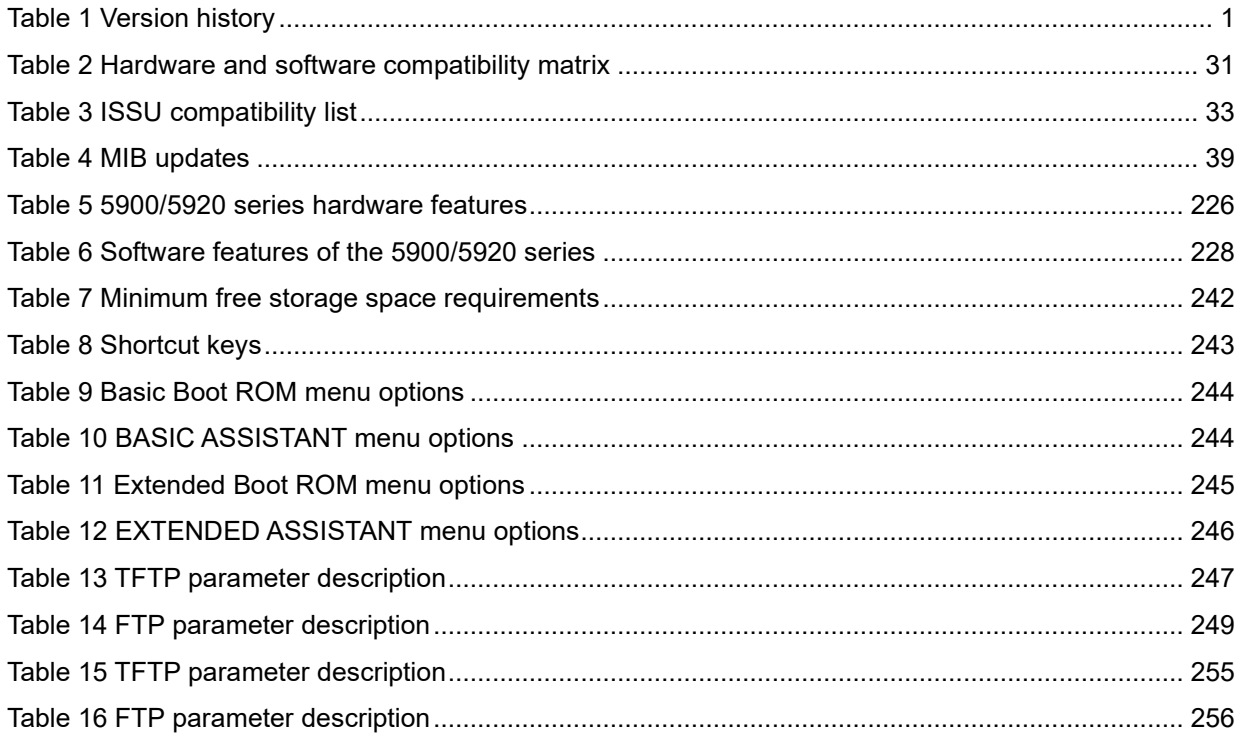

This document describes the features, restrictions and guidelines, open problems, and workarounds for version 5900\_5920-CMW710-R2432P10. Before you use this version in a live network, back up the configuration and test the version to avoid software upgrade affecting your live network.

Use this document in conjunction with *<HPE 5900\_5920-CMW710-R2432P10 Release Notes (Software Feature Changes)>* and the documents listed in ["Related documents.](#page-229-3)"

# <span id="page-6-0"></span>**Version information**

#### <span id="page-6-1"></span>Version number

HPE Comware Software, Version 7.1.045, Release 2432P10

Note: You can see the version number with the command **display version** in any view. Please see Note<sup>(1)</sup>.

#### <span id="page-6-2"></span>Version history

#### **IMPORTANT:**

The software feature changes listed in the version history table for each version are not complete. To obtain complete information about all software feature changes in each version, see the *Software Feature Changes* document for this release notes.

#### <span id="page-6-3"></span>**Table 1 Version history**

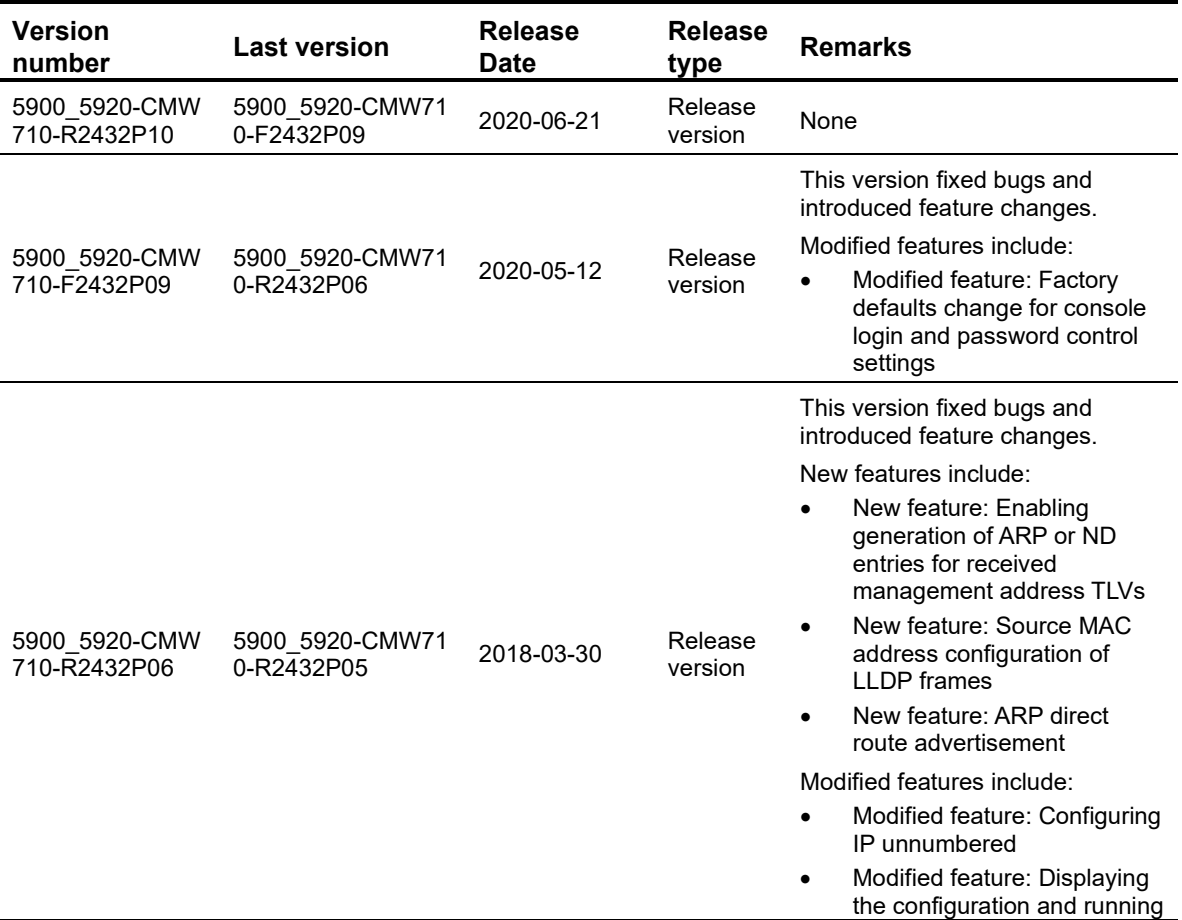

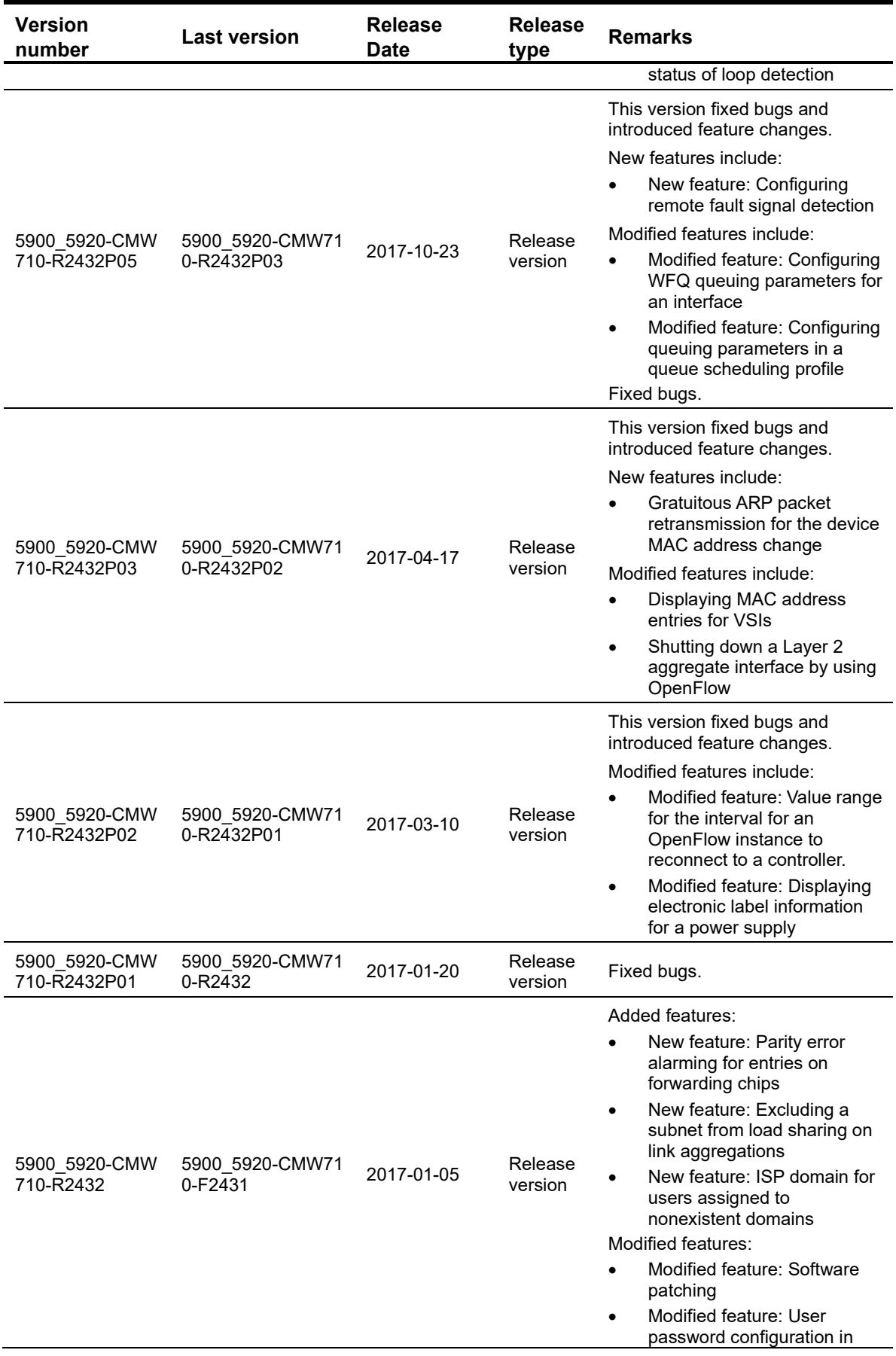

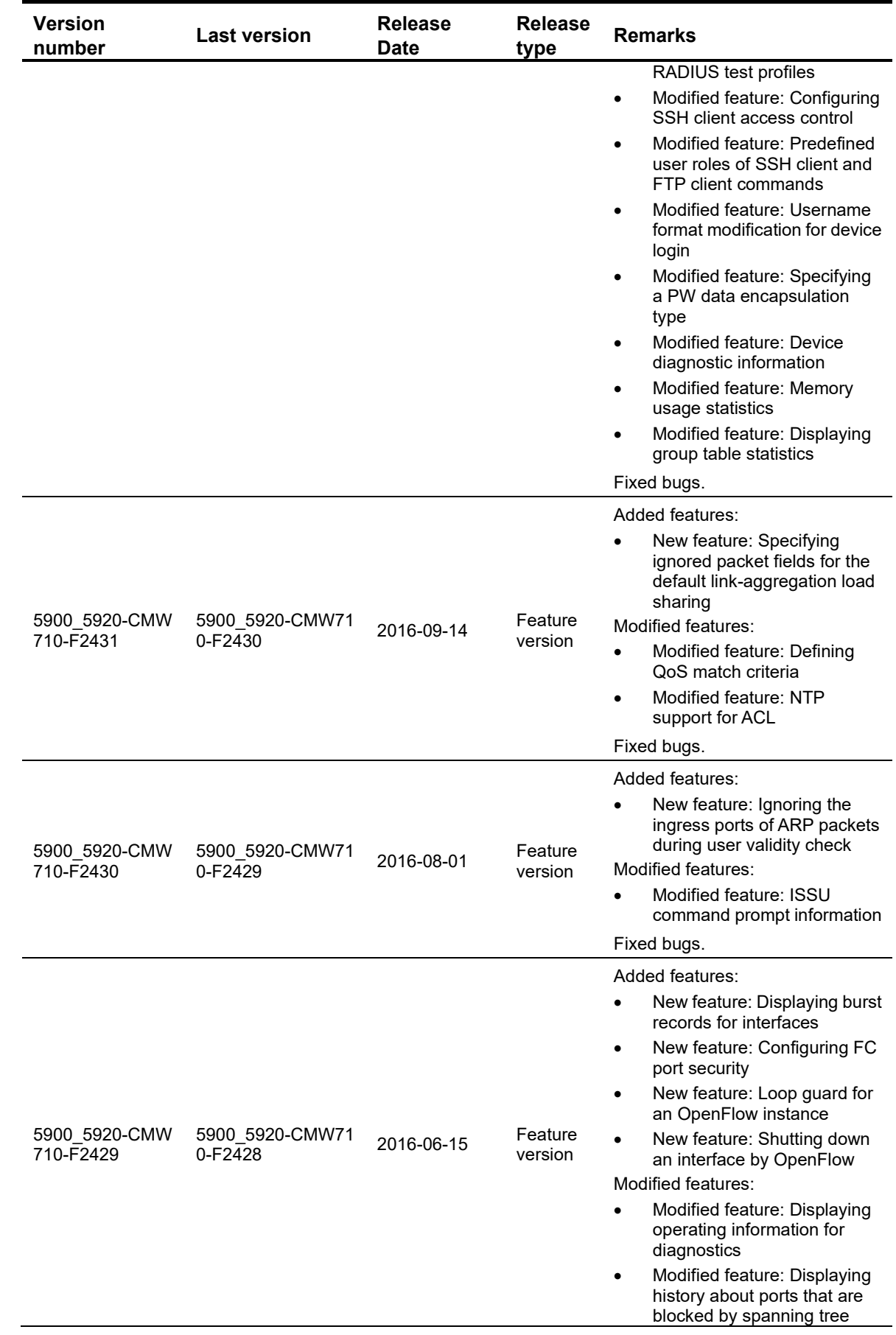

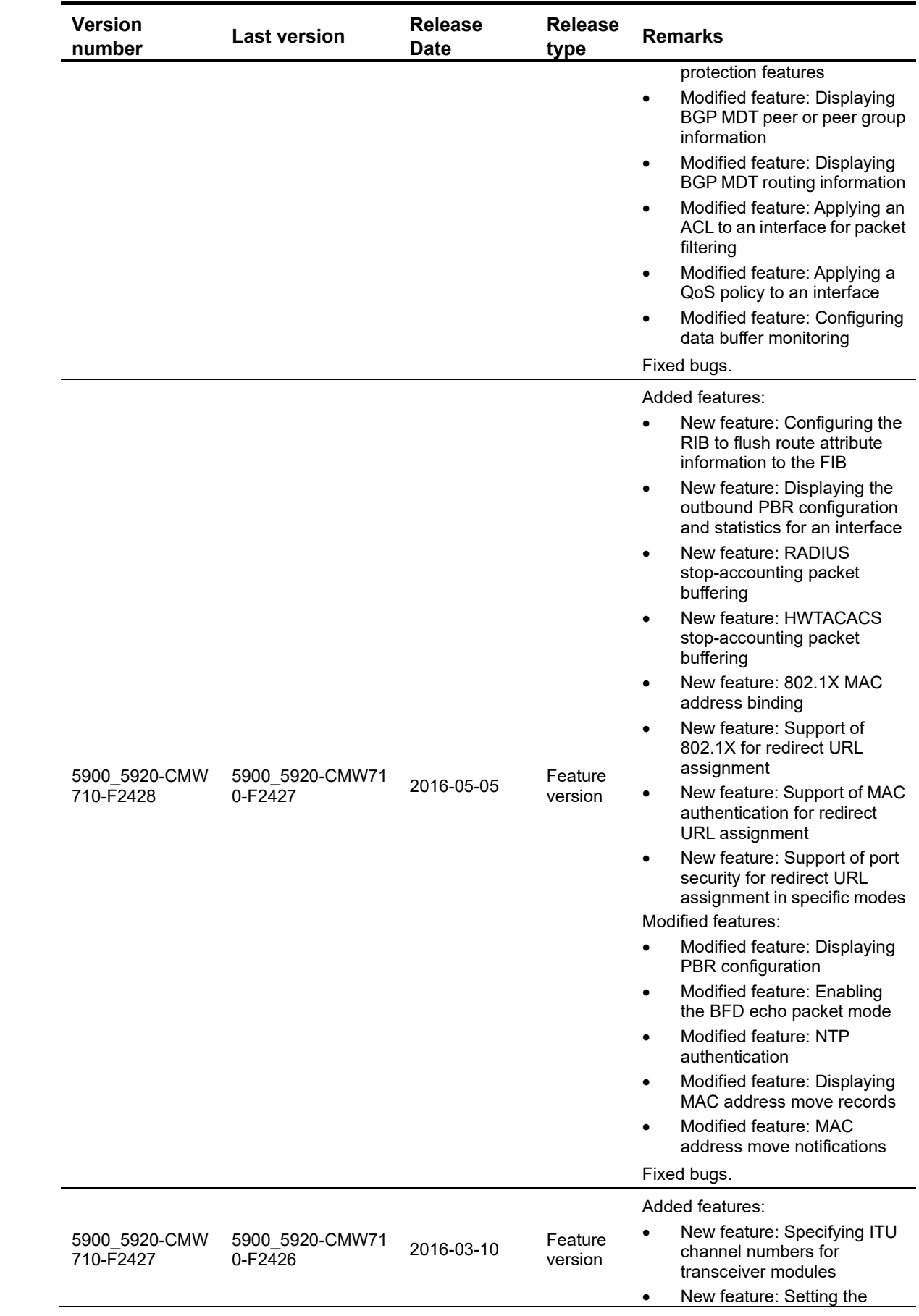

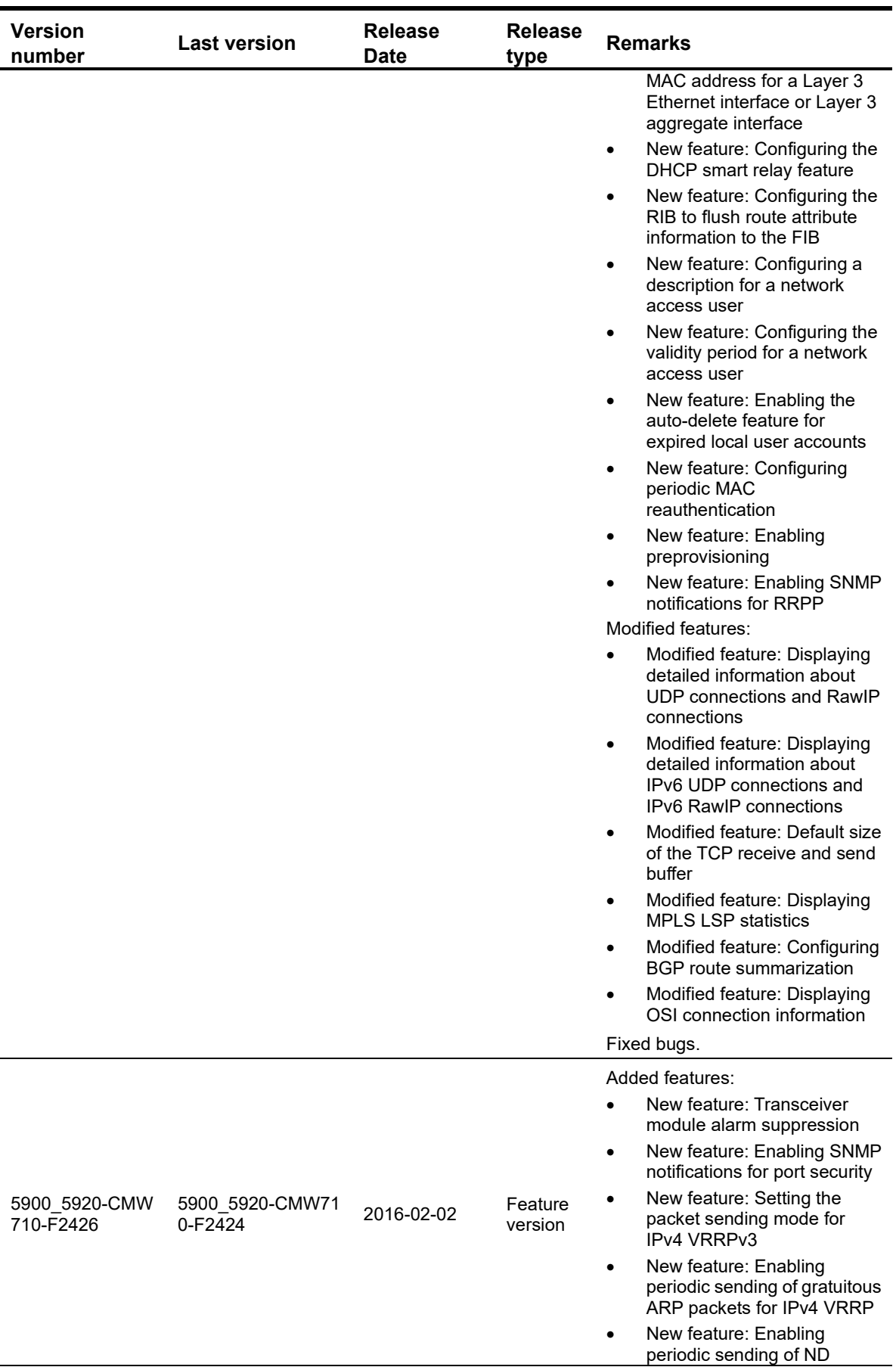

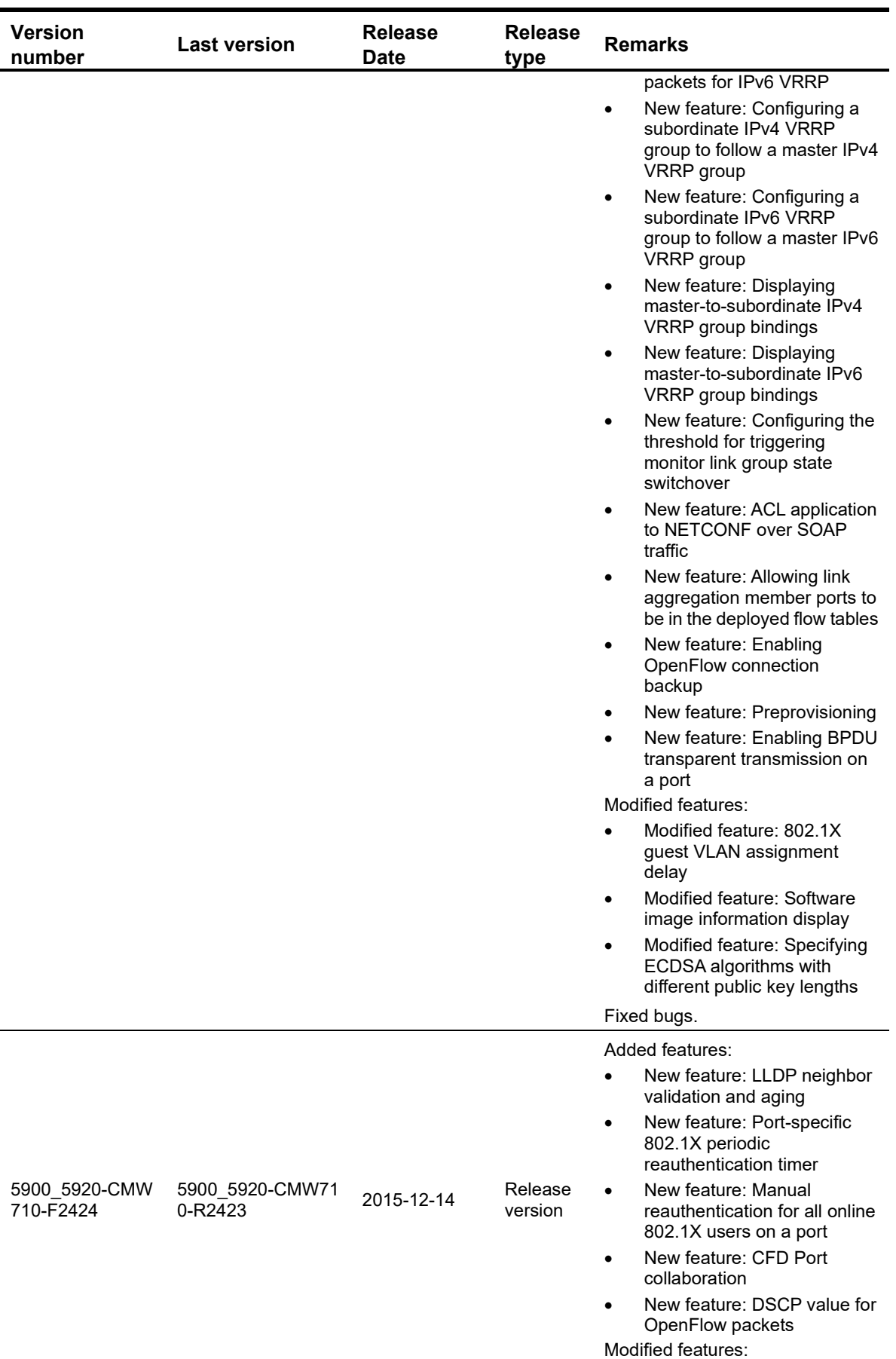

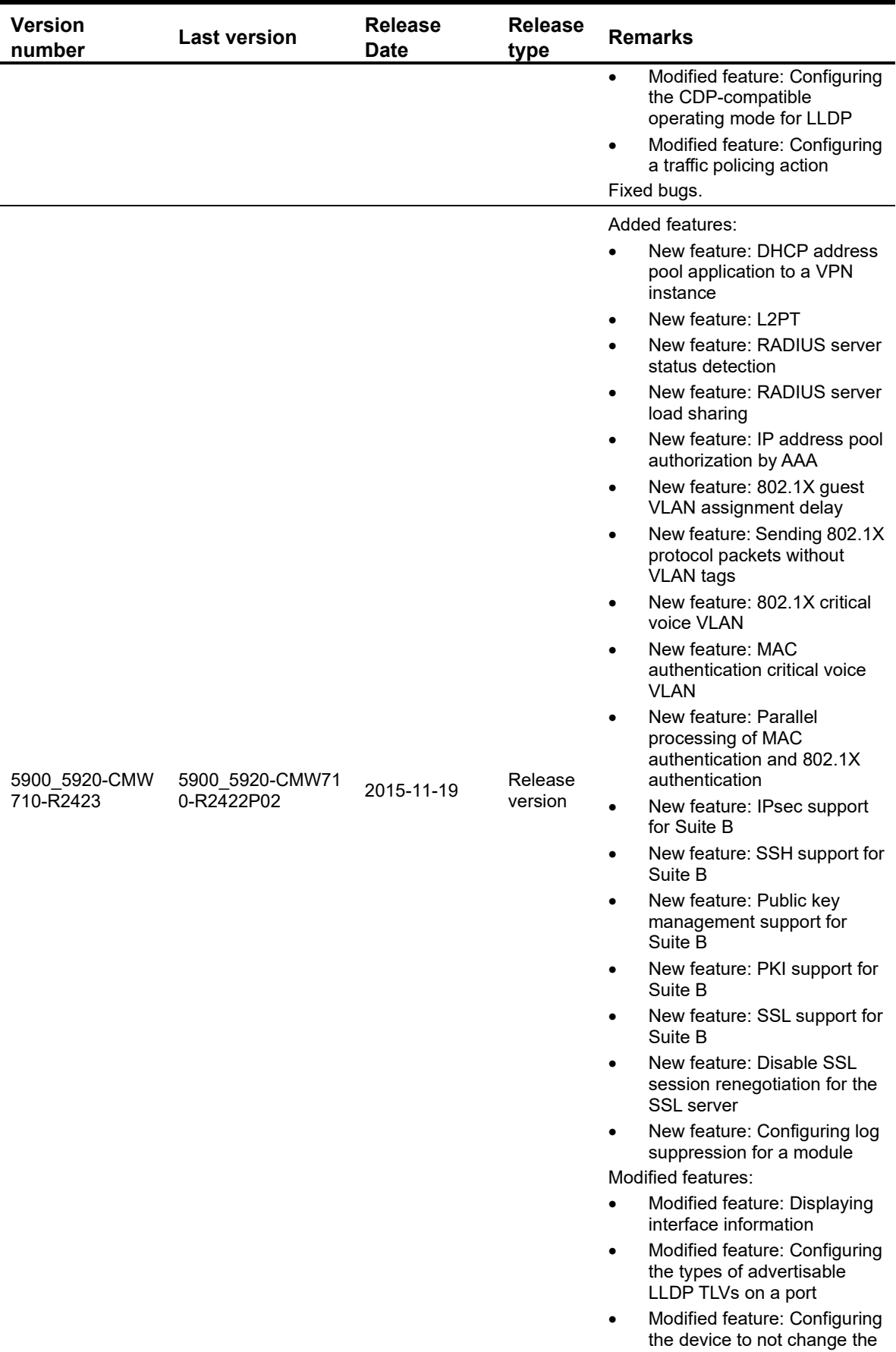

next hop of routes advertised

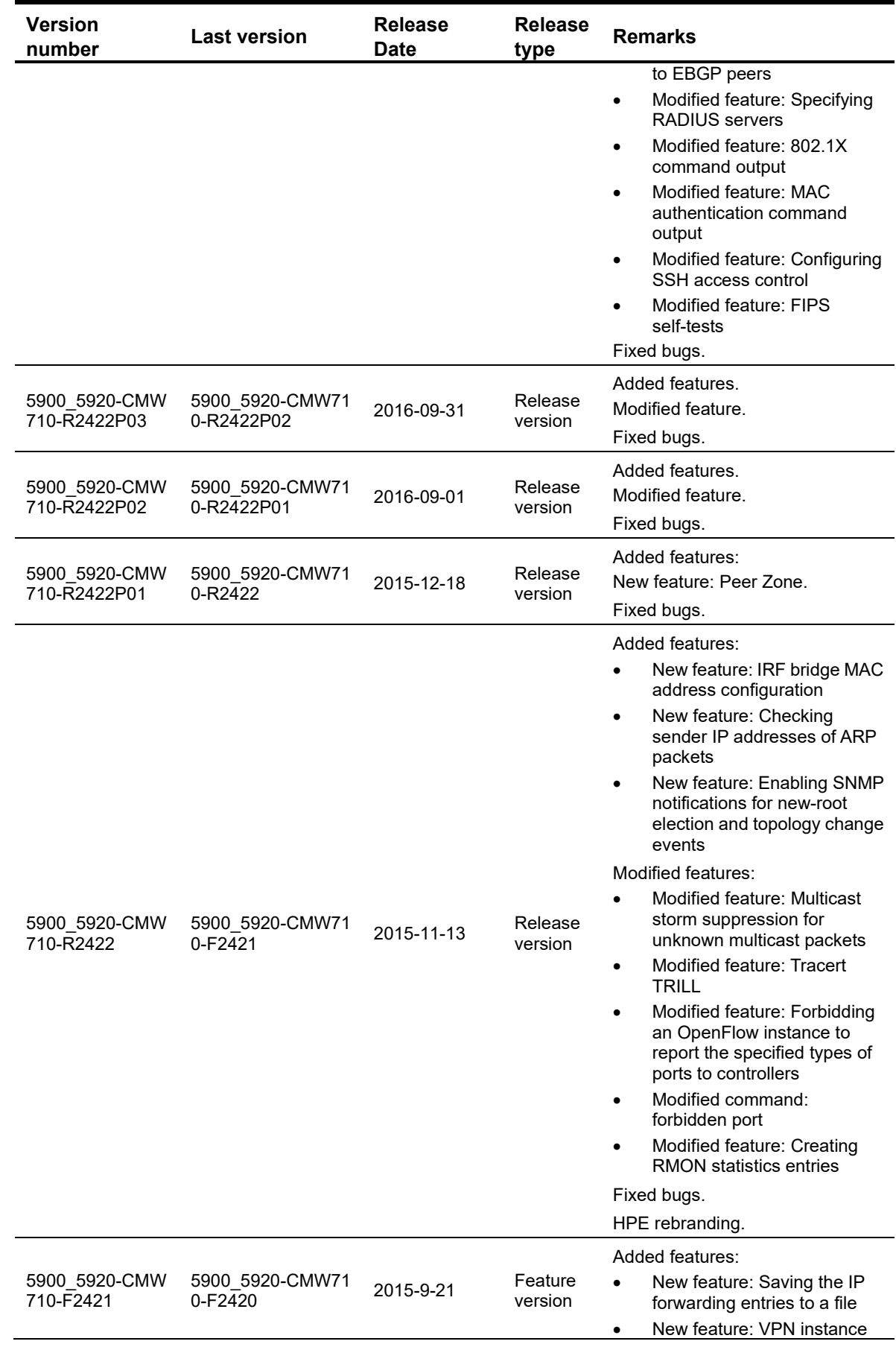

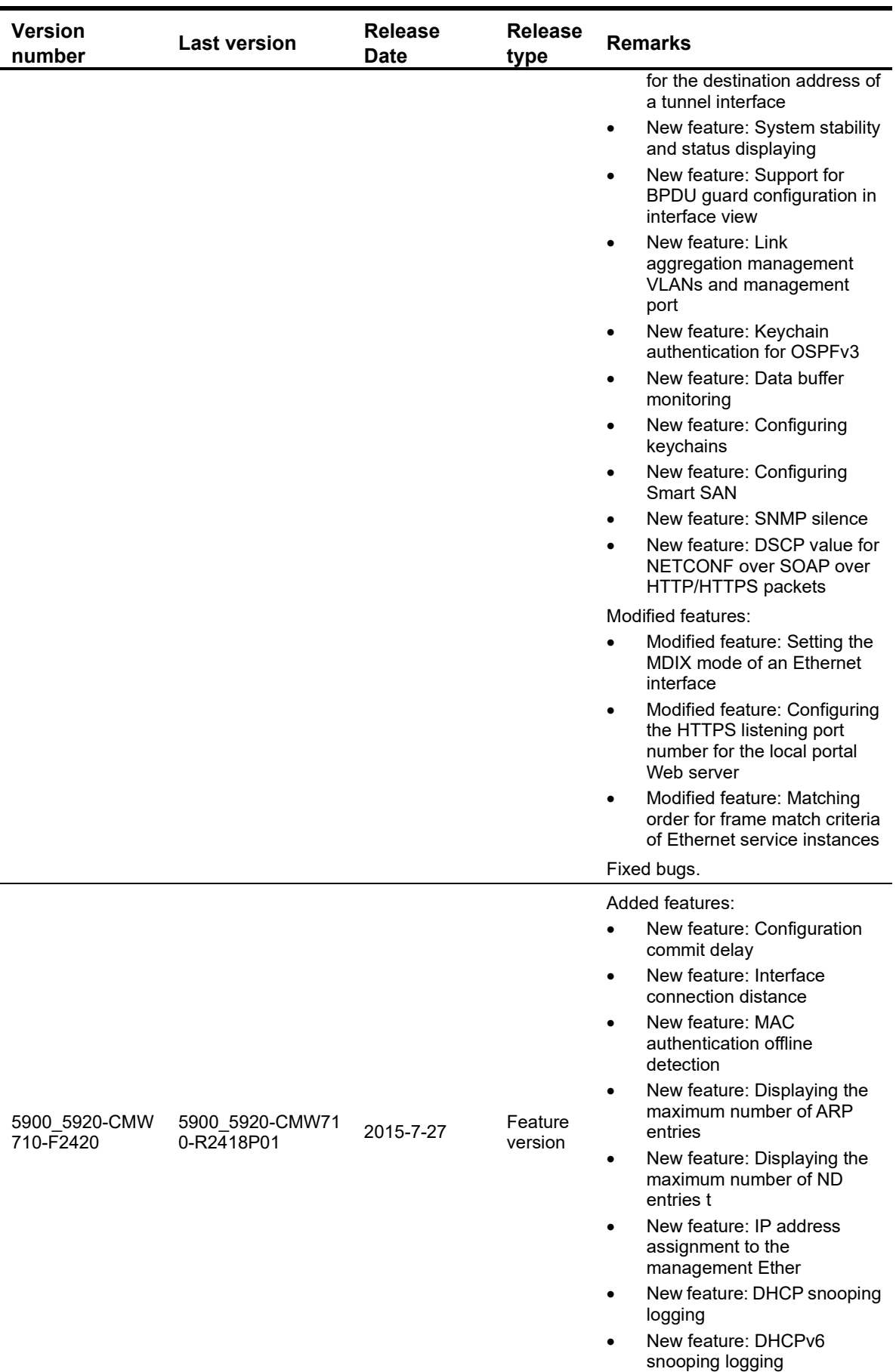

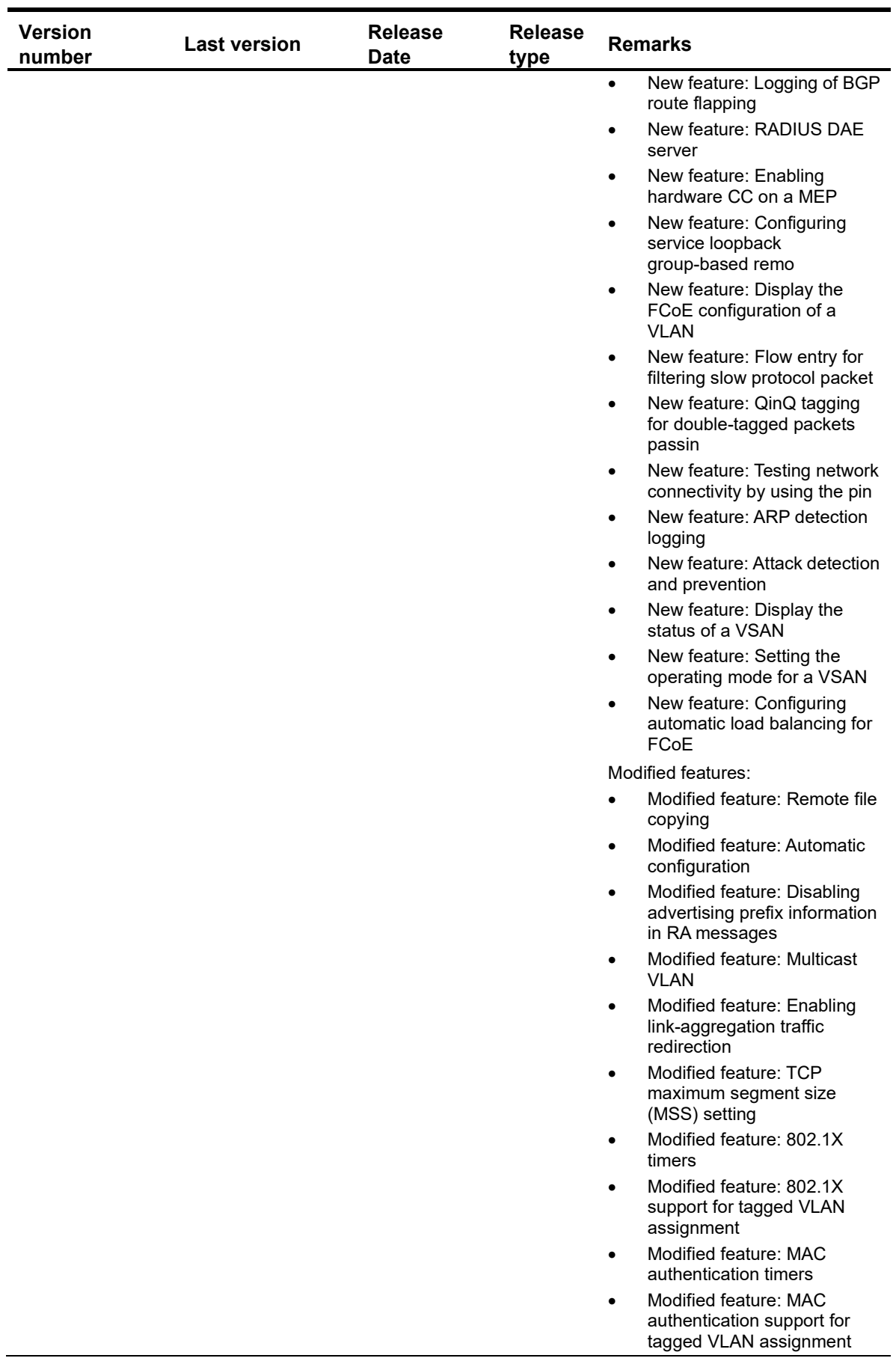

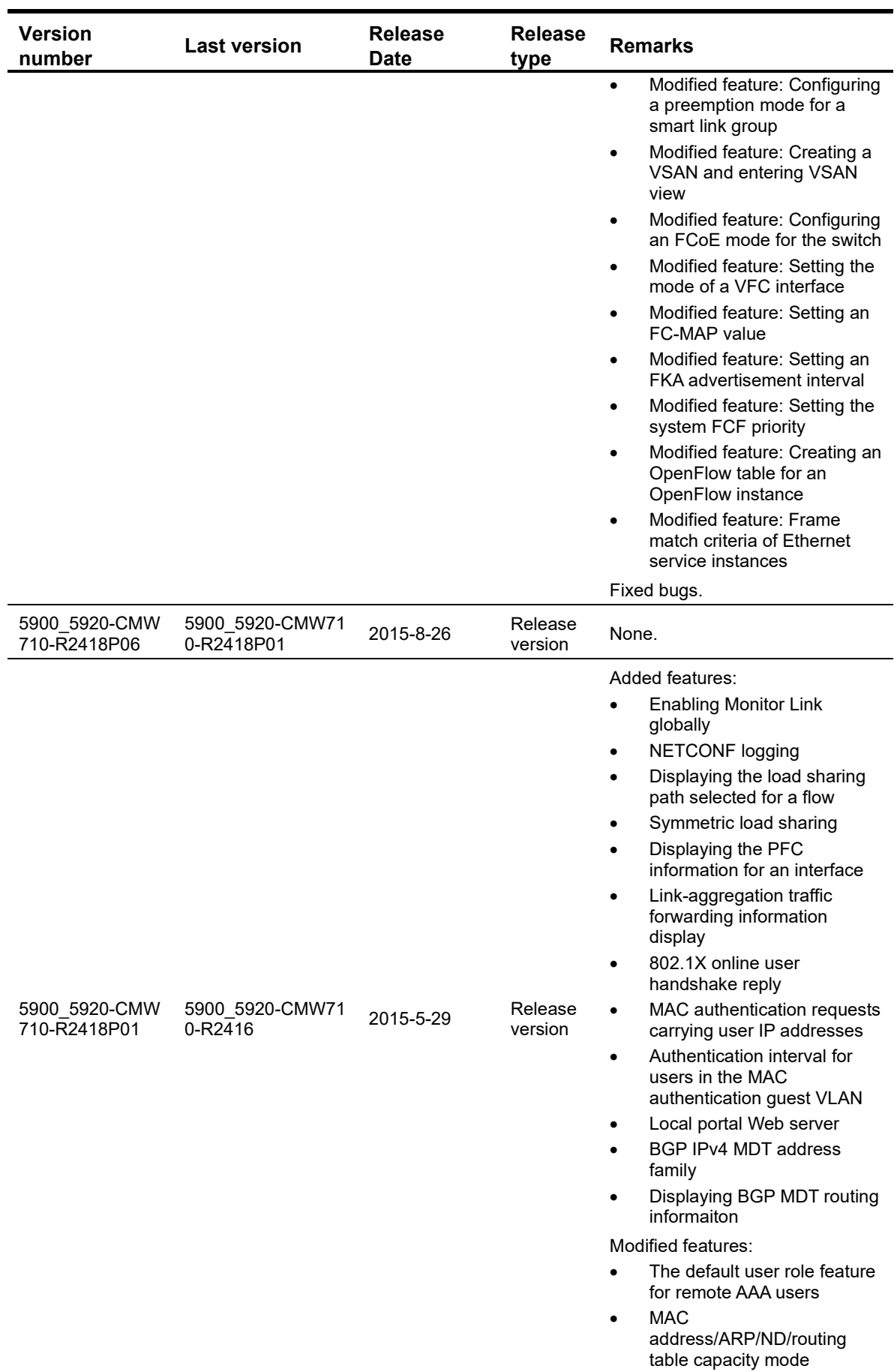

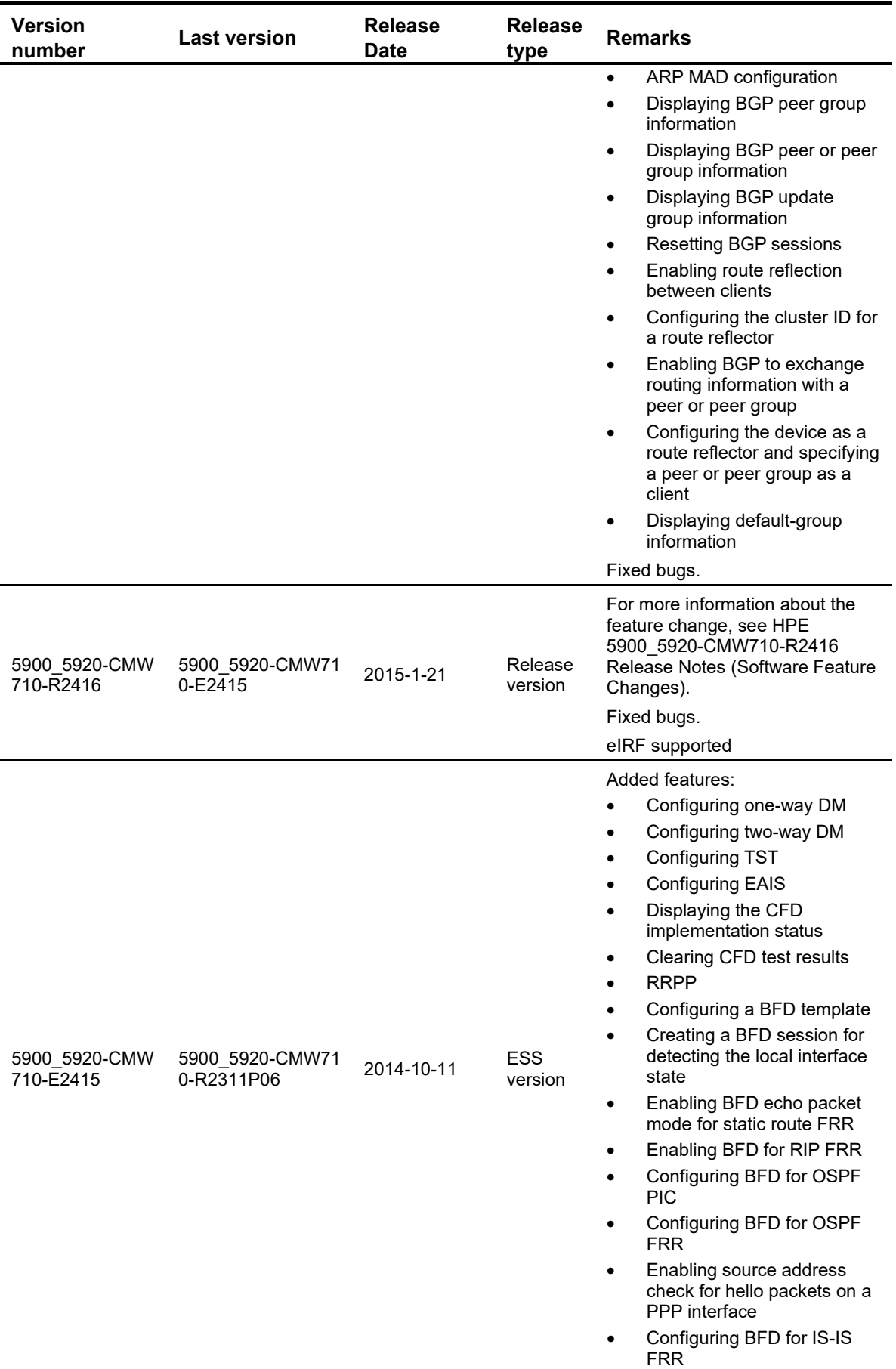

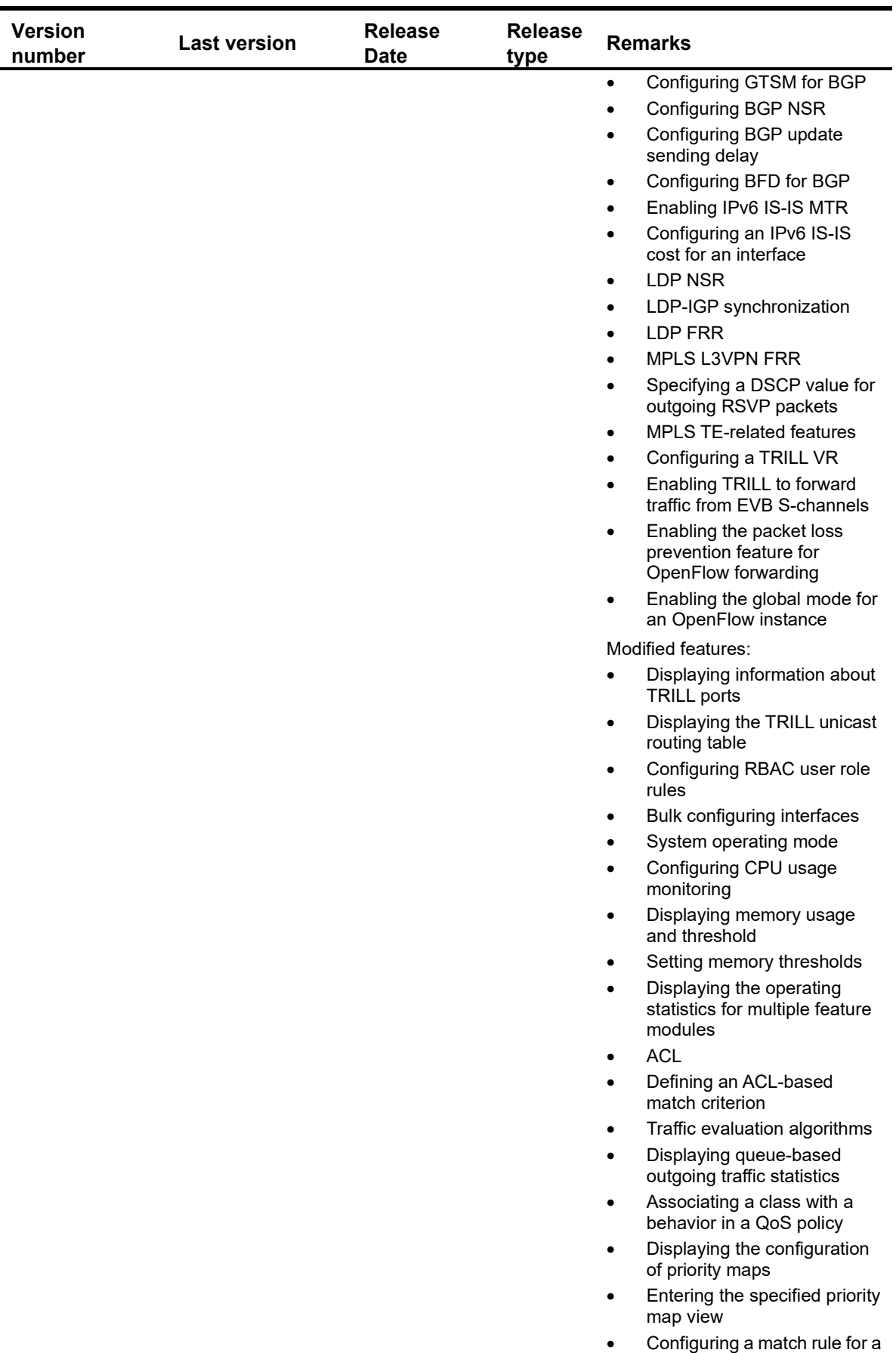

DHCP user class

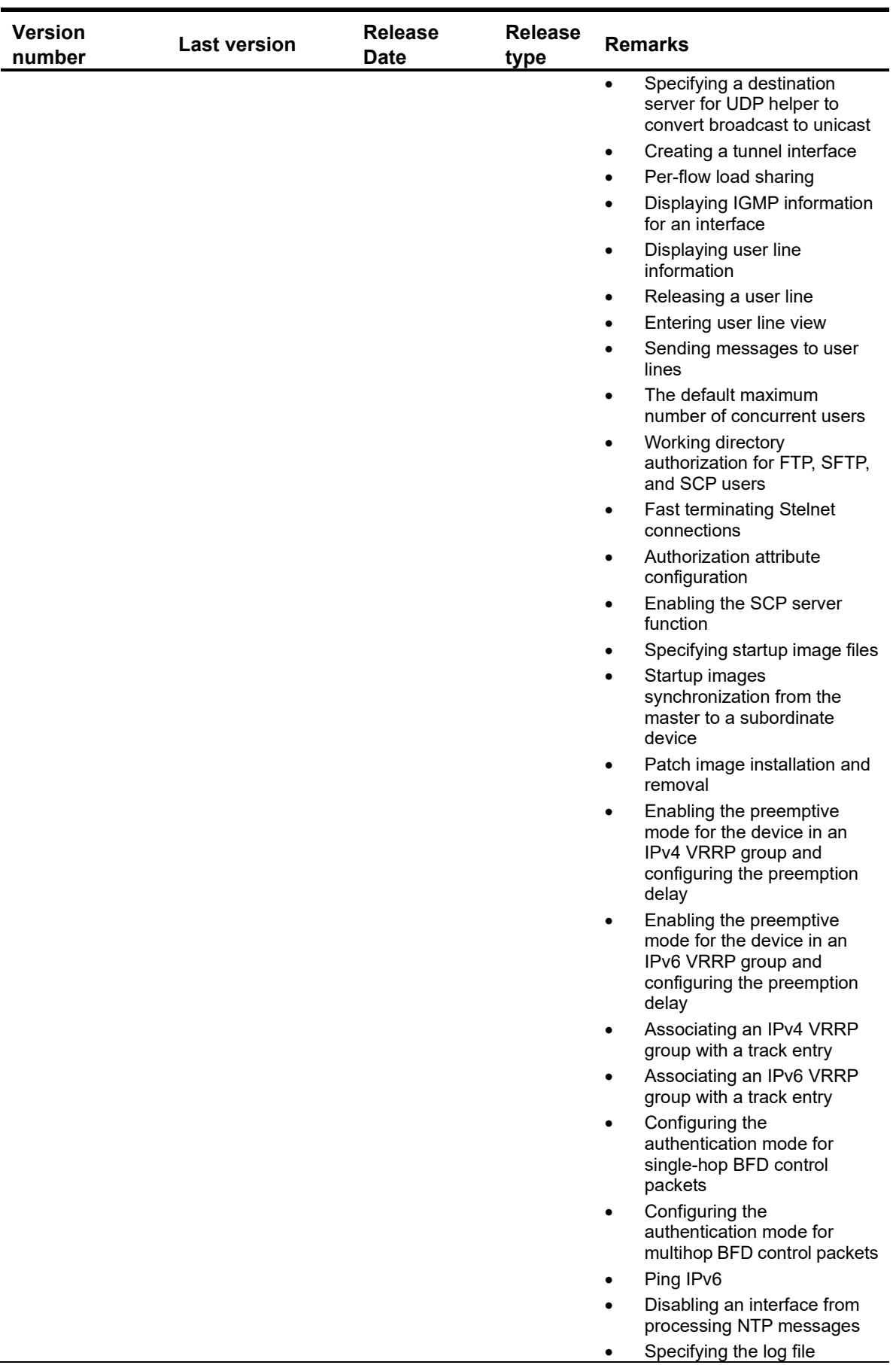

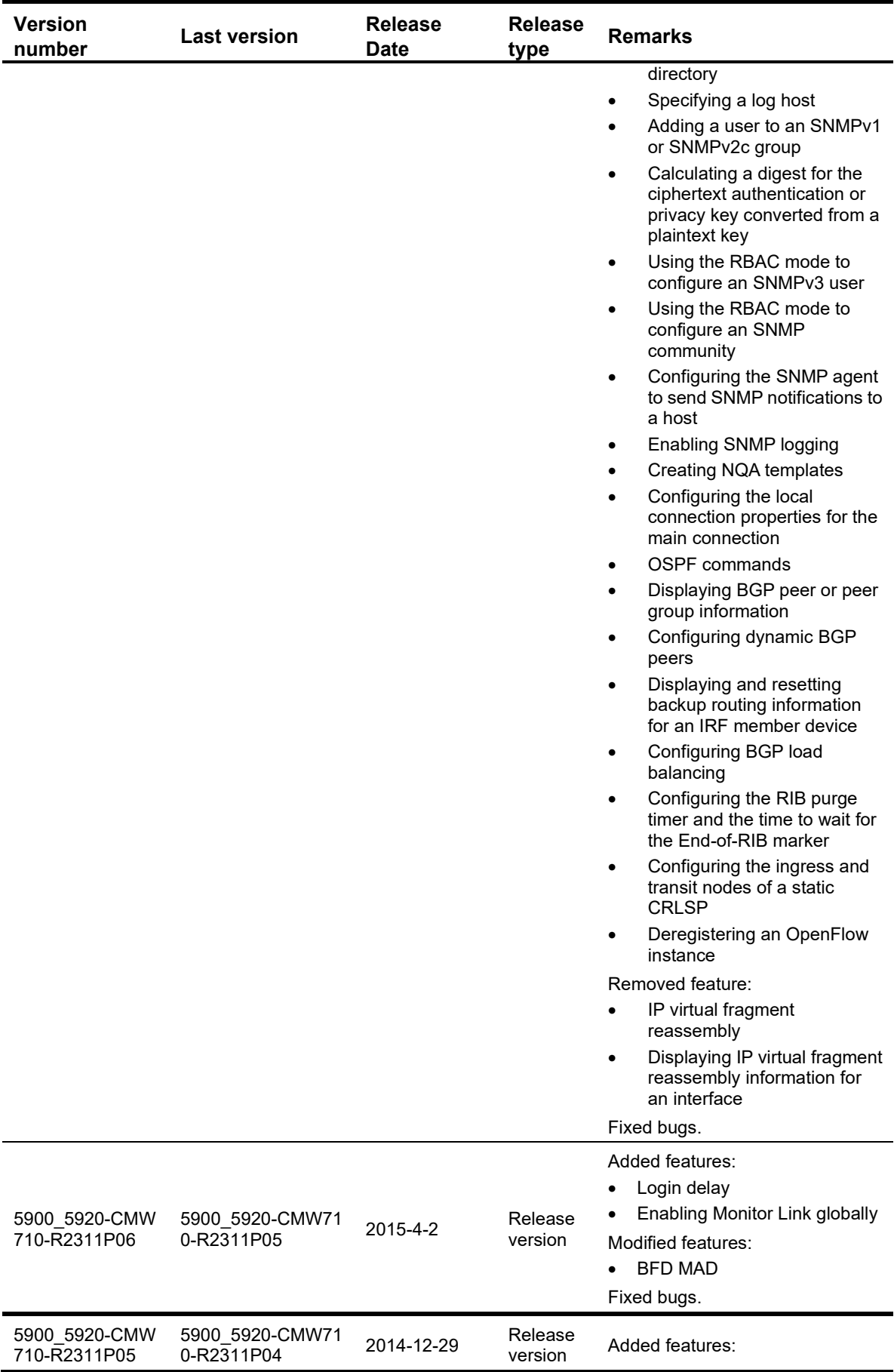

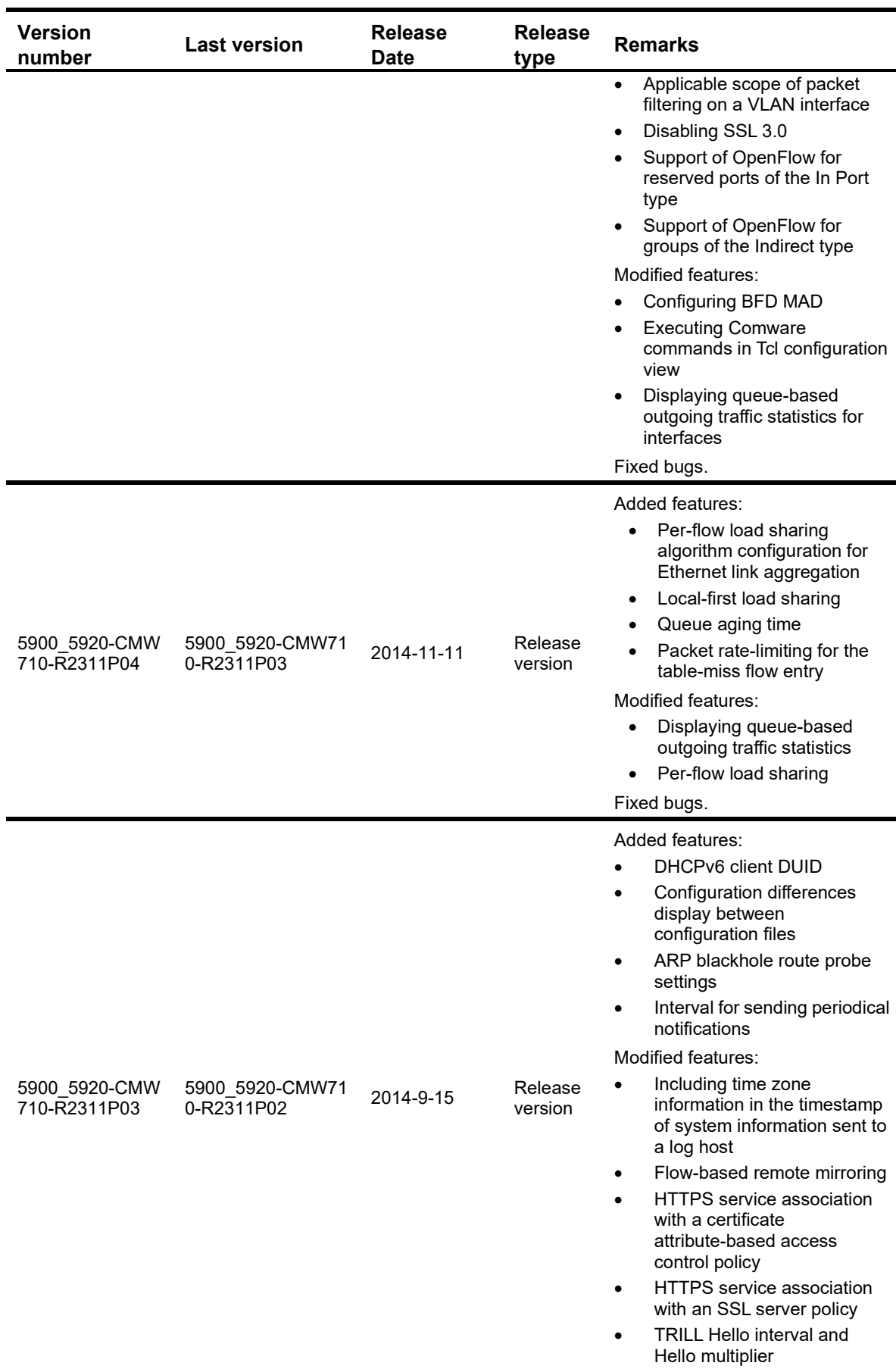

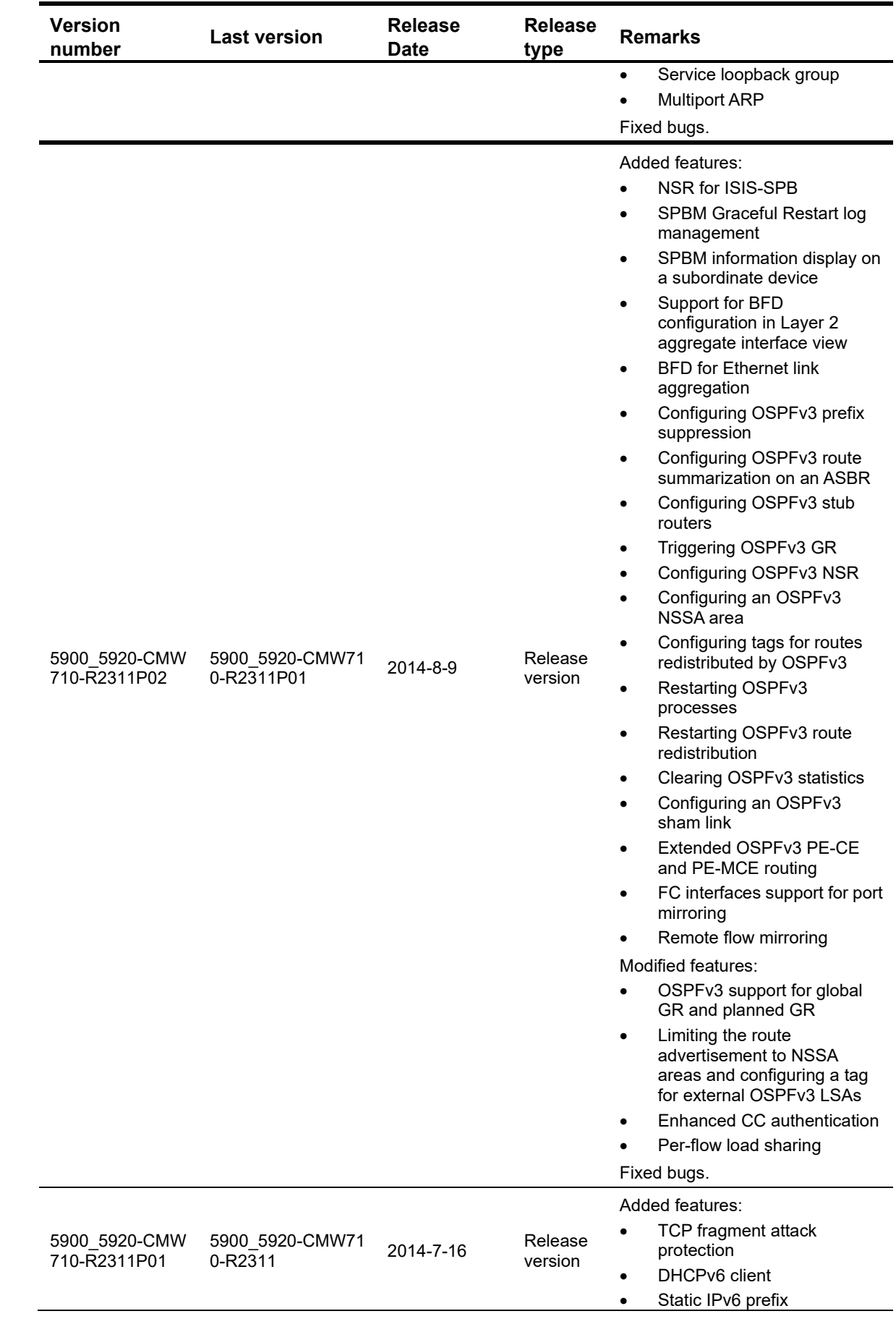

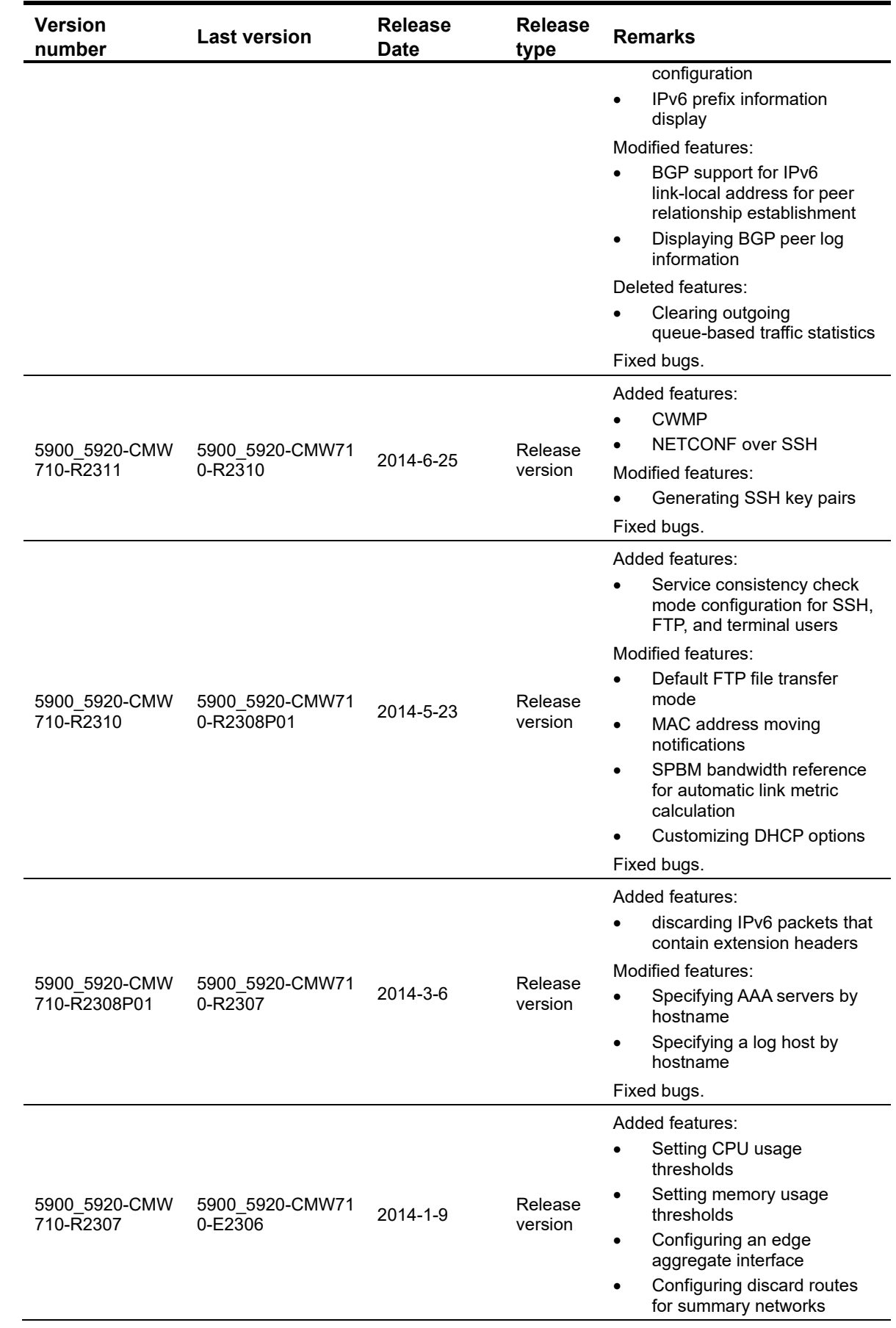

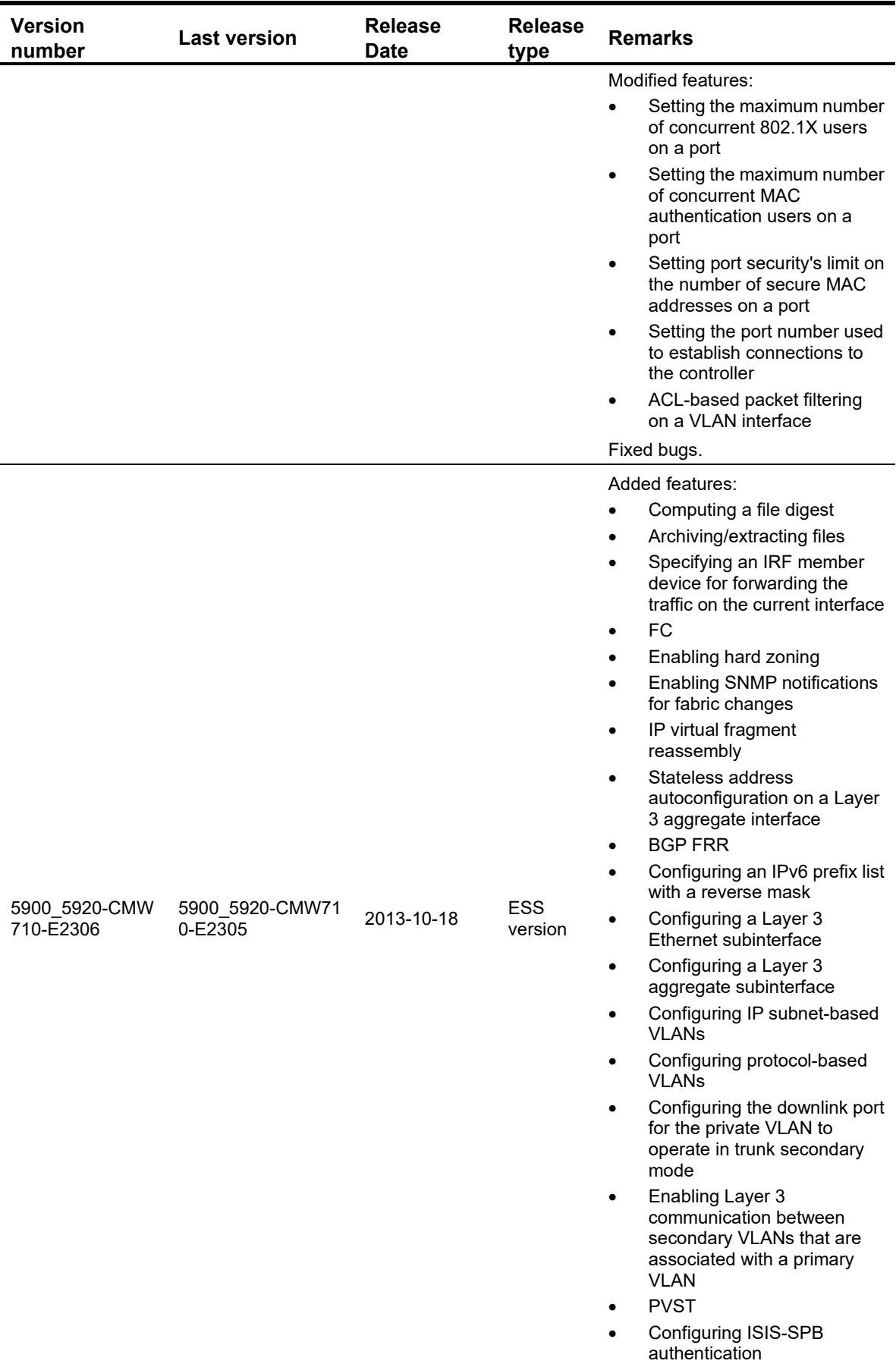

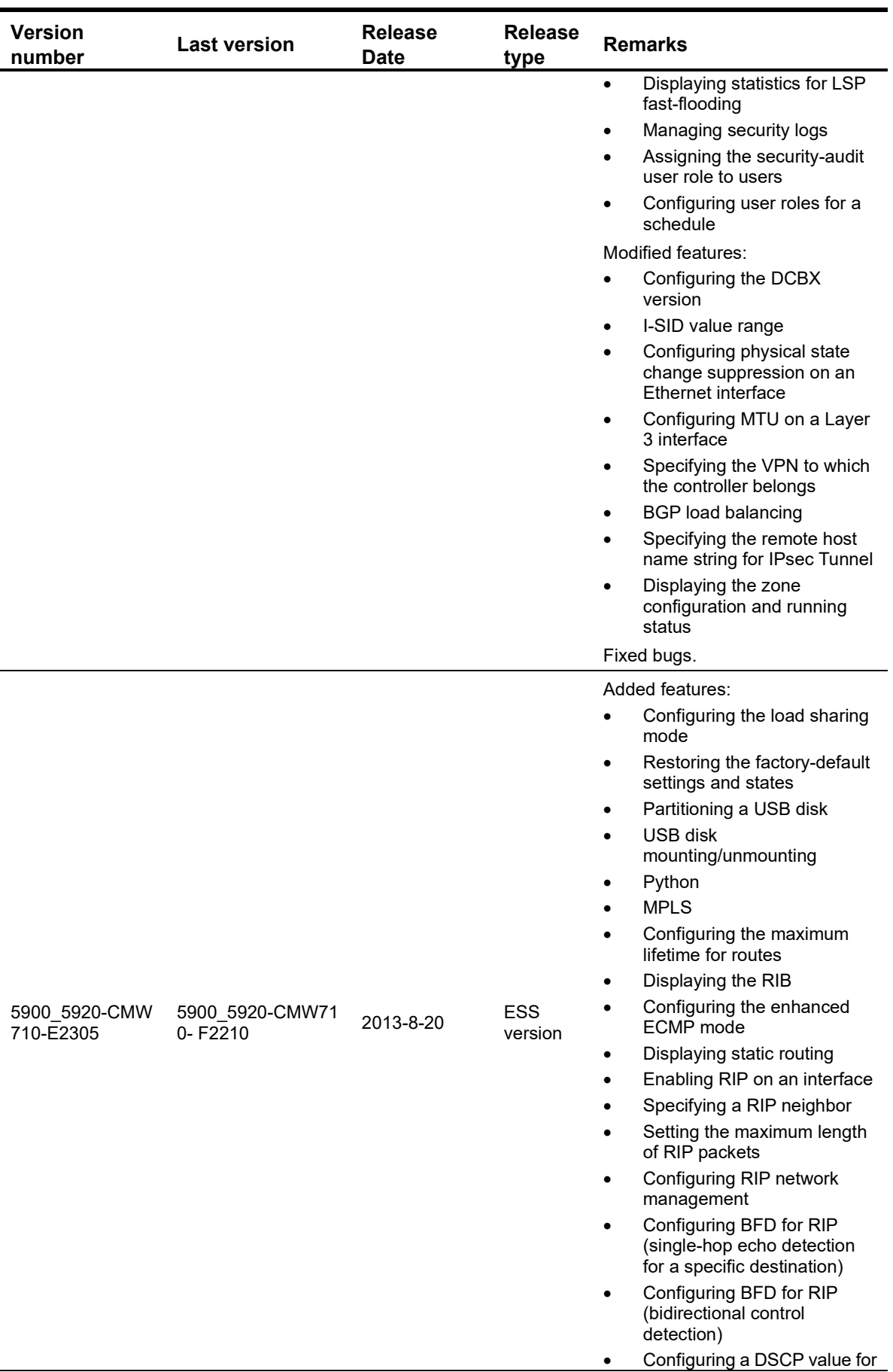

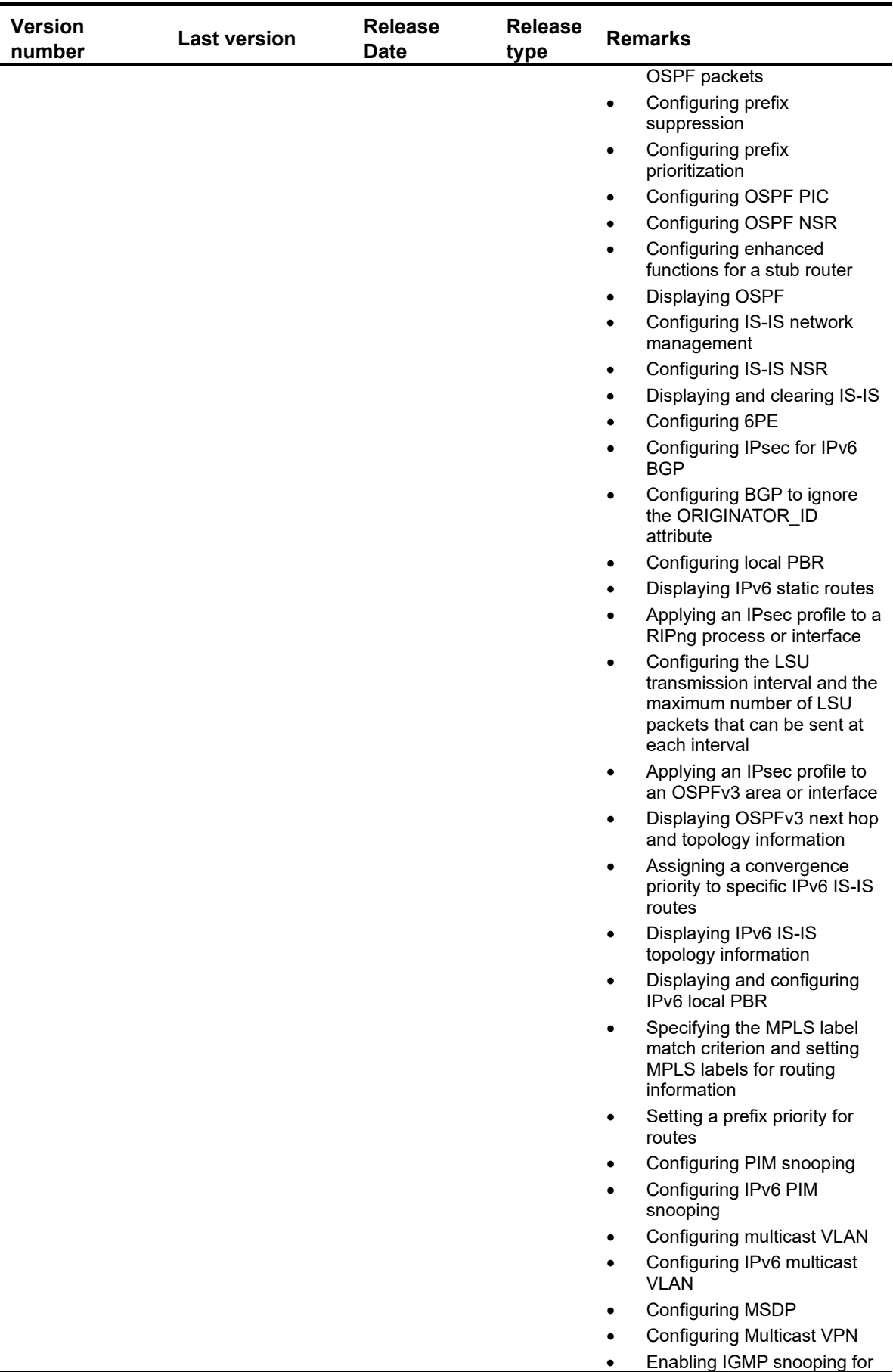

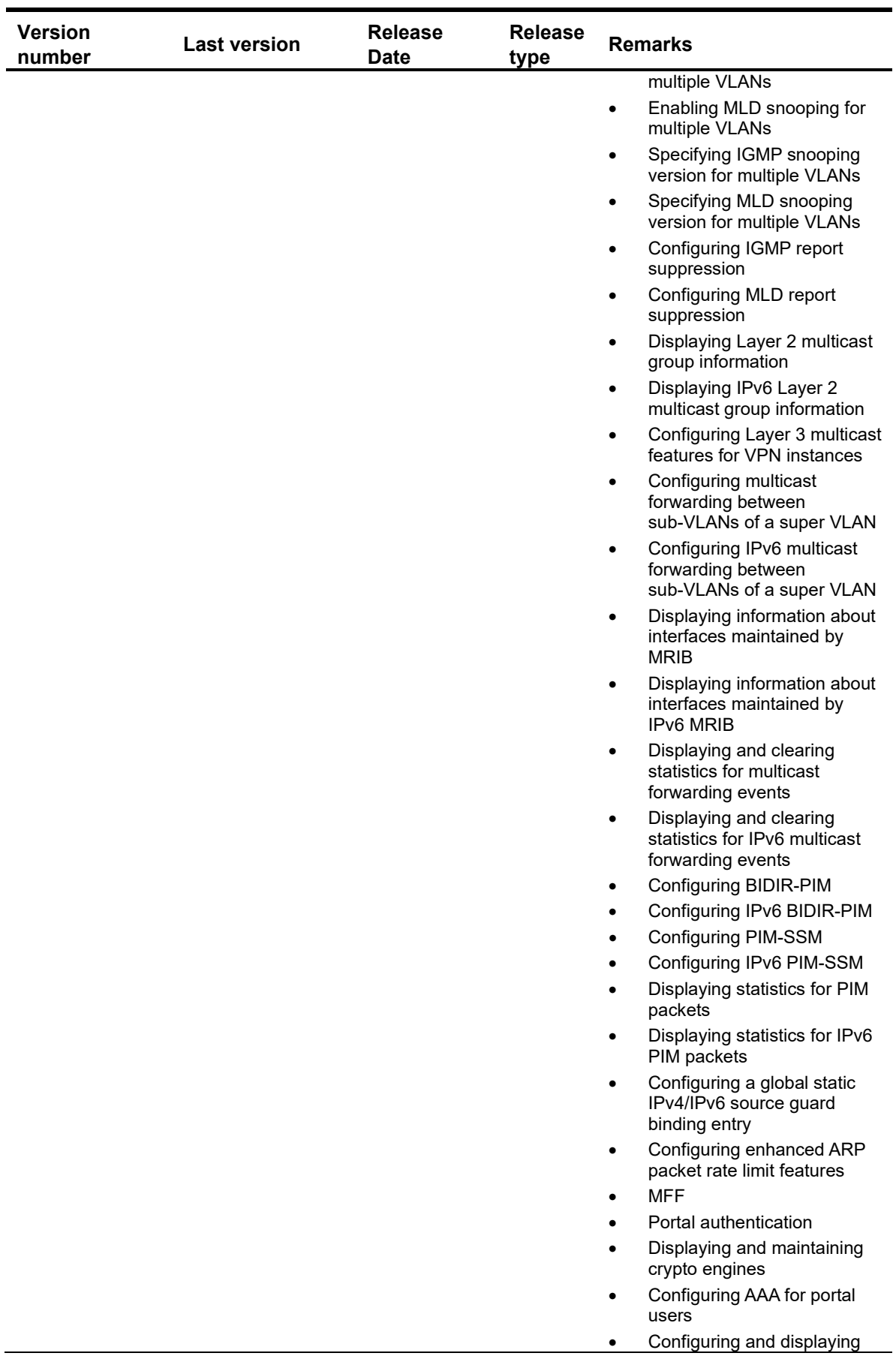

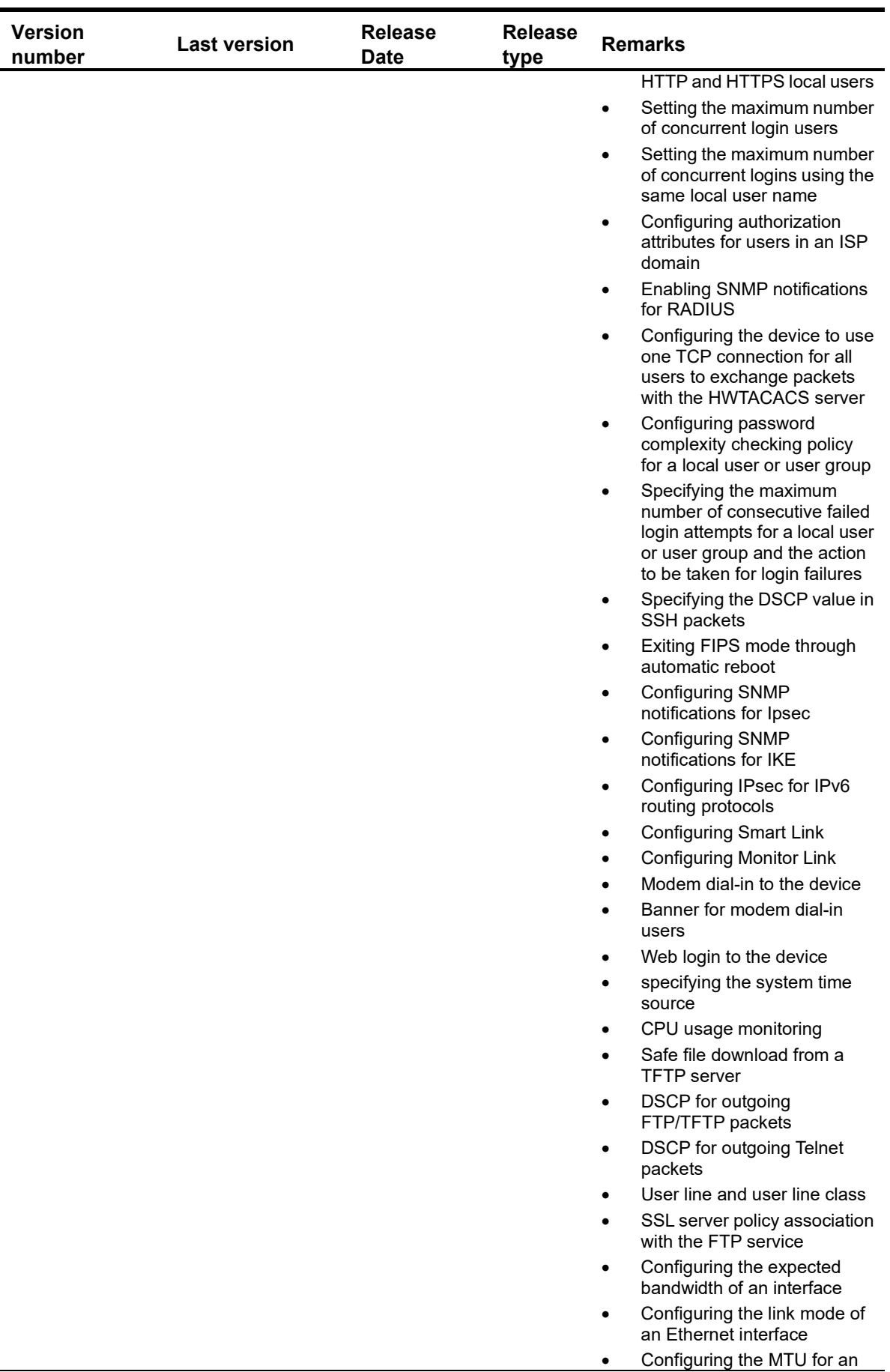

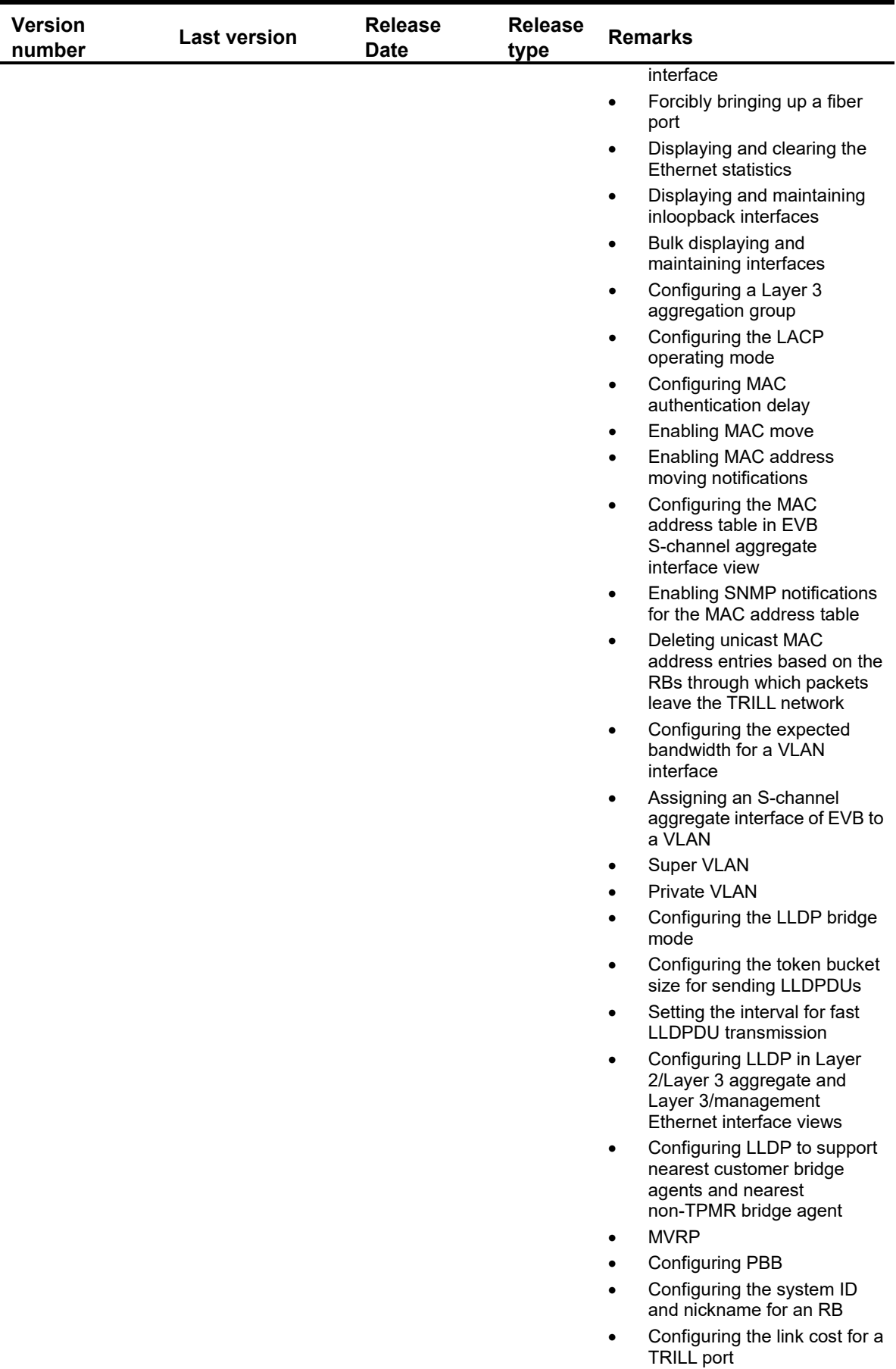

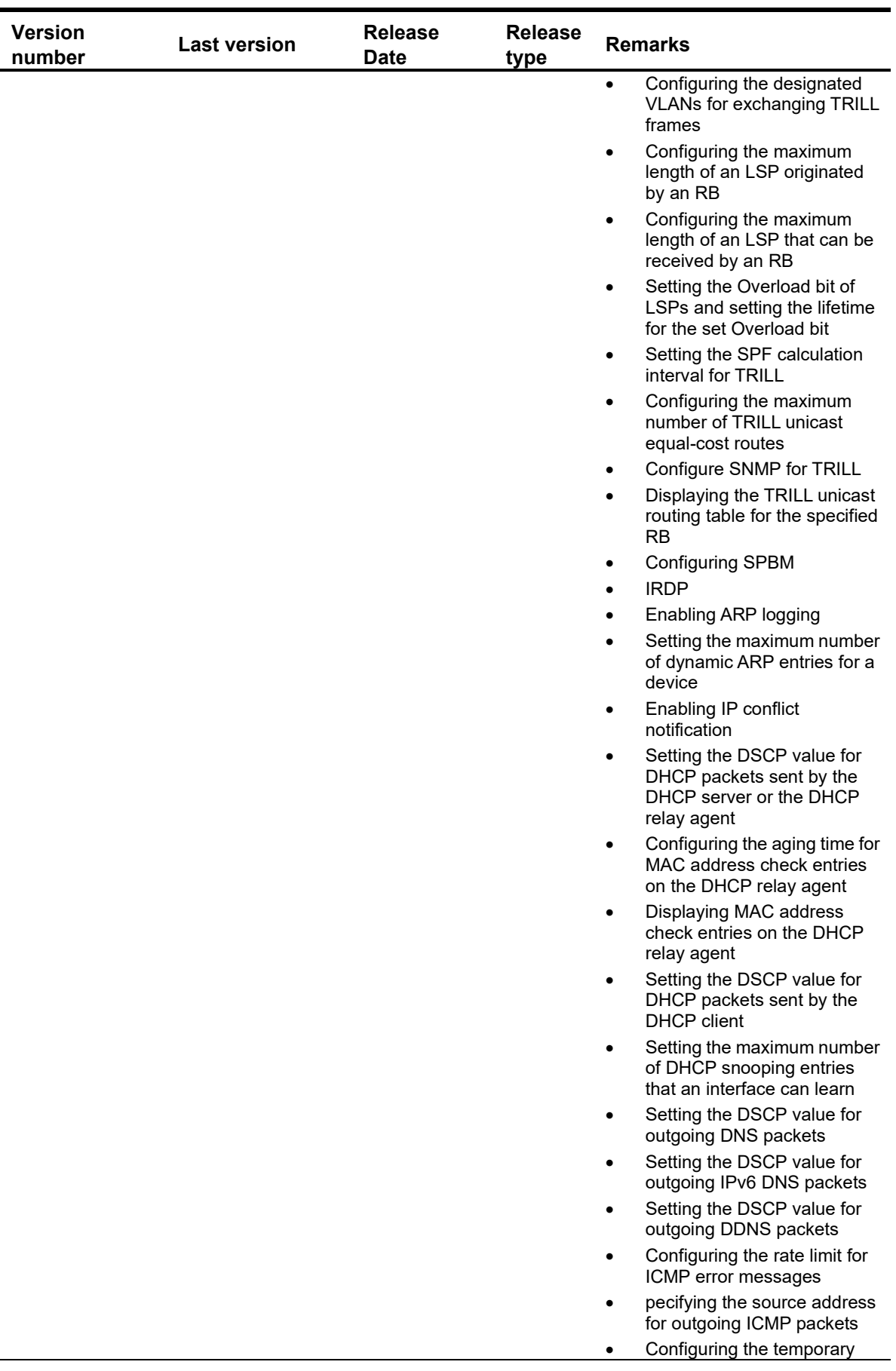

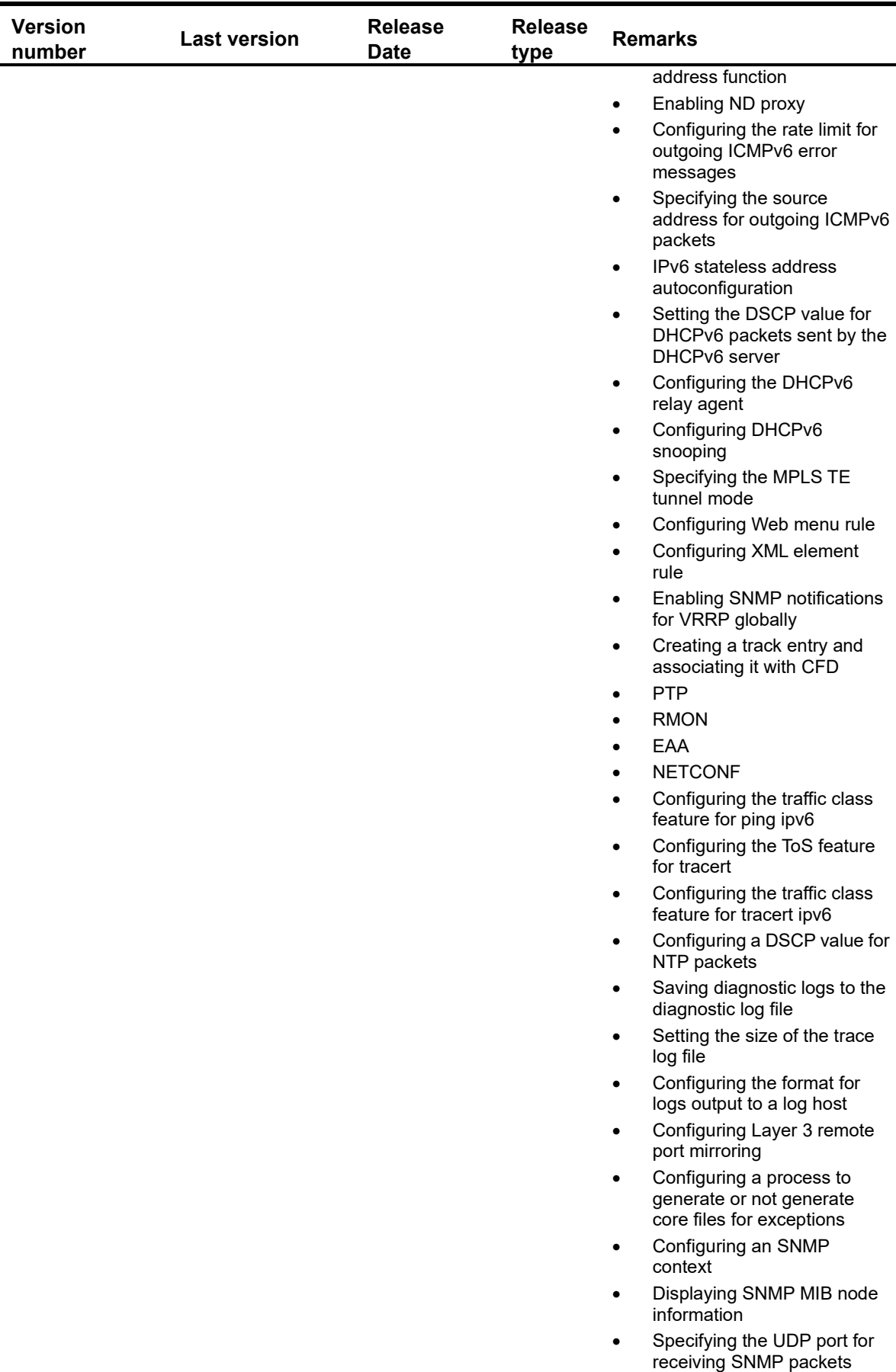

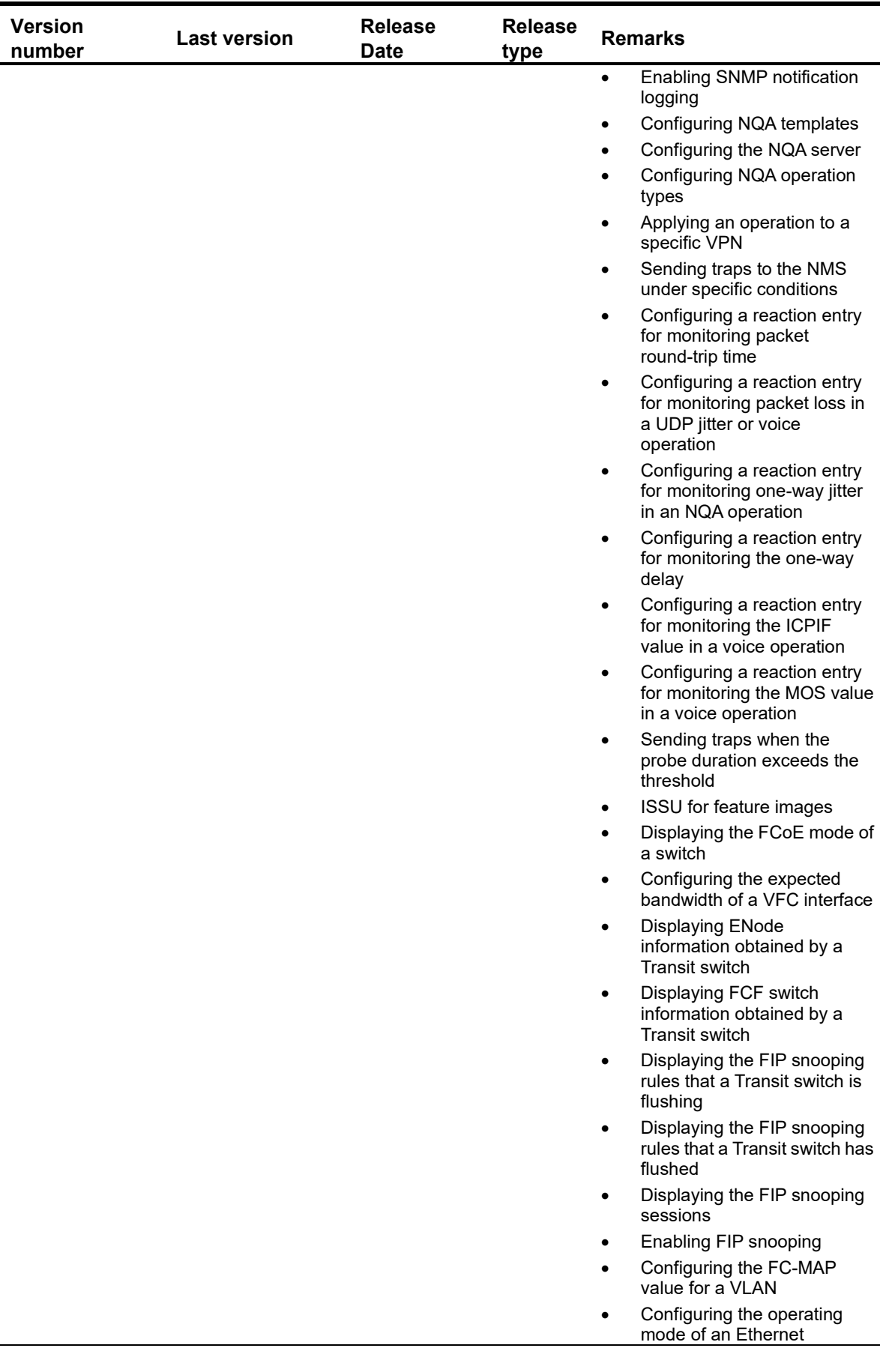

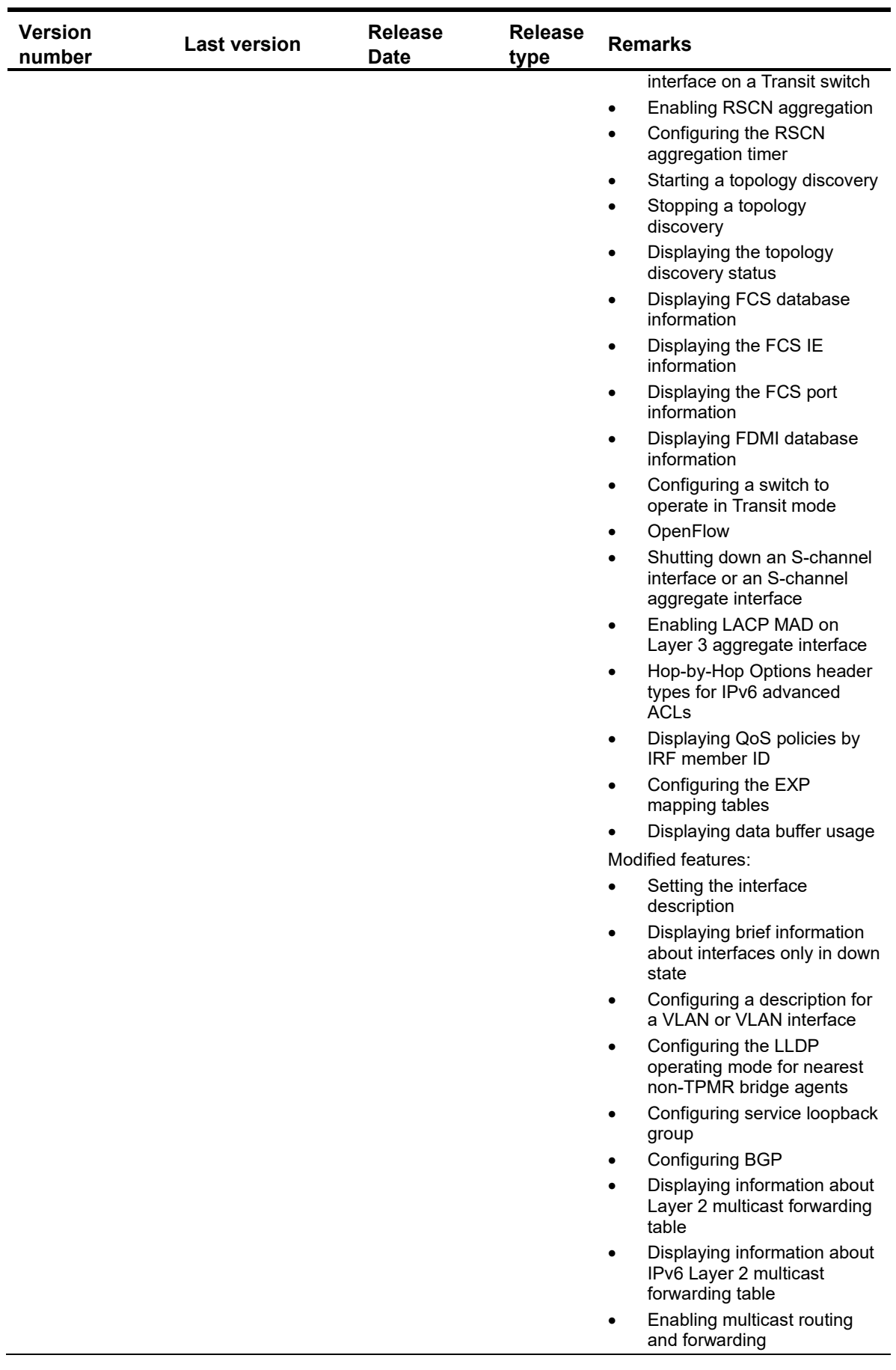

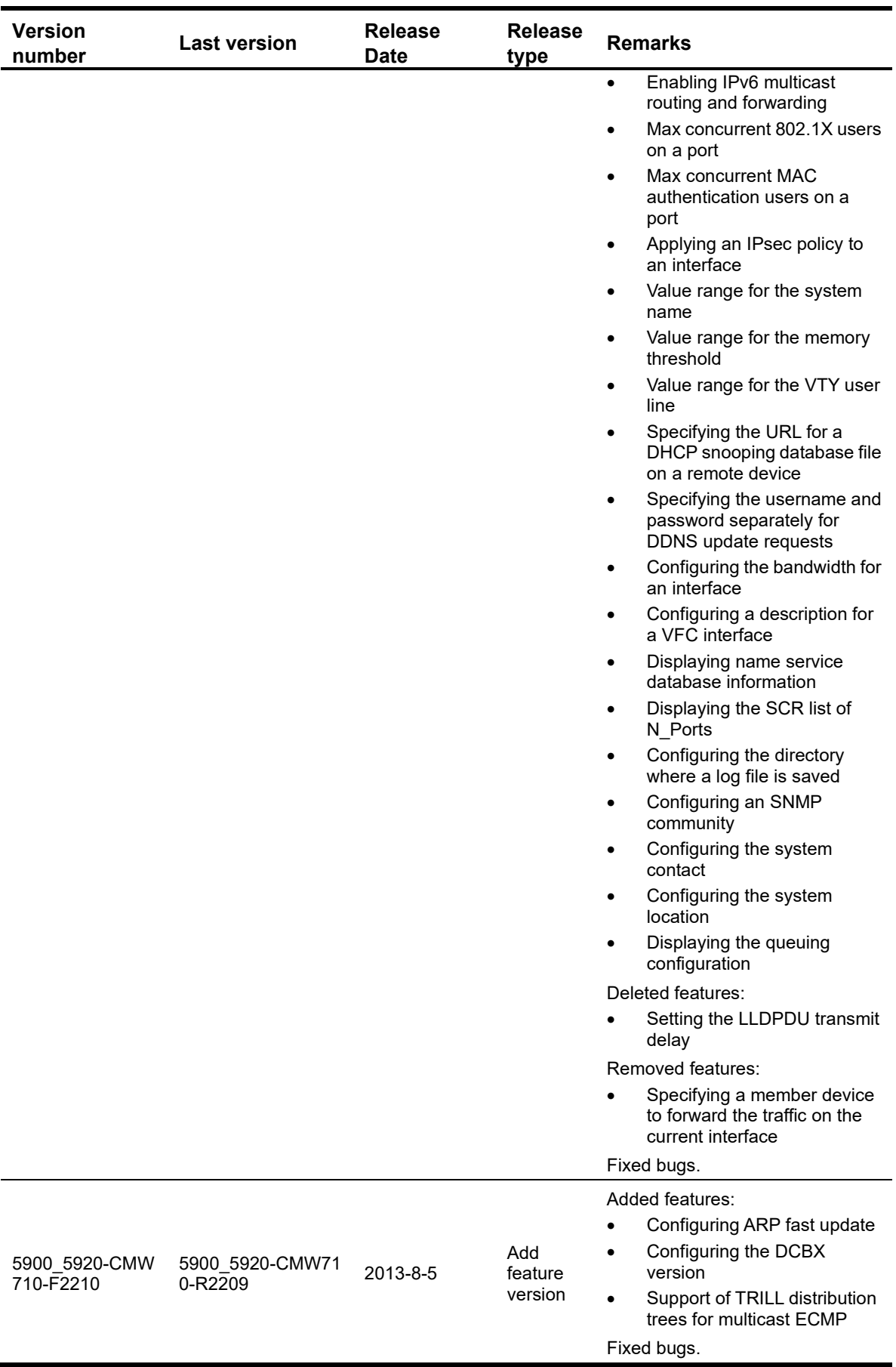

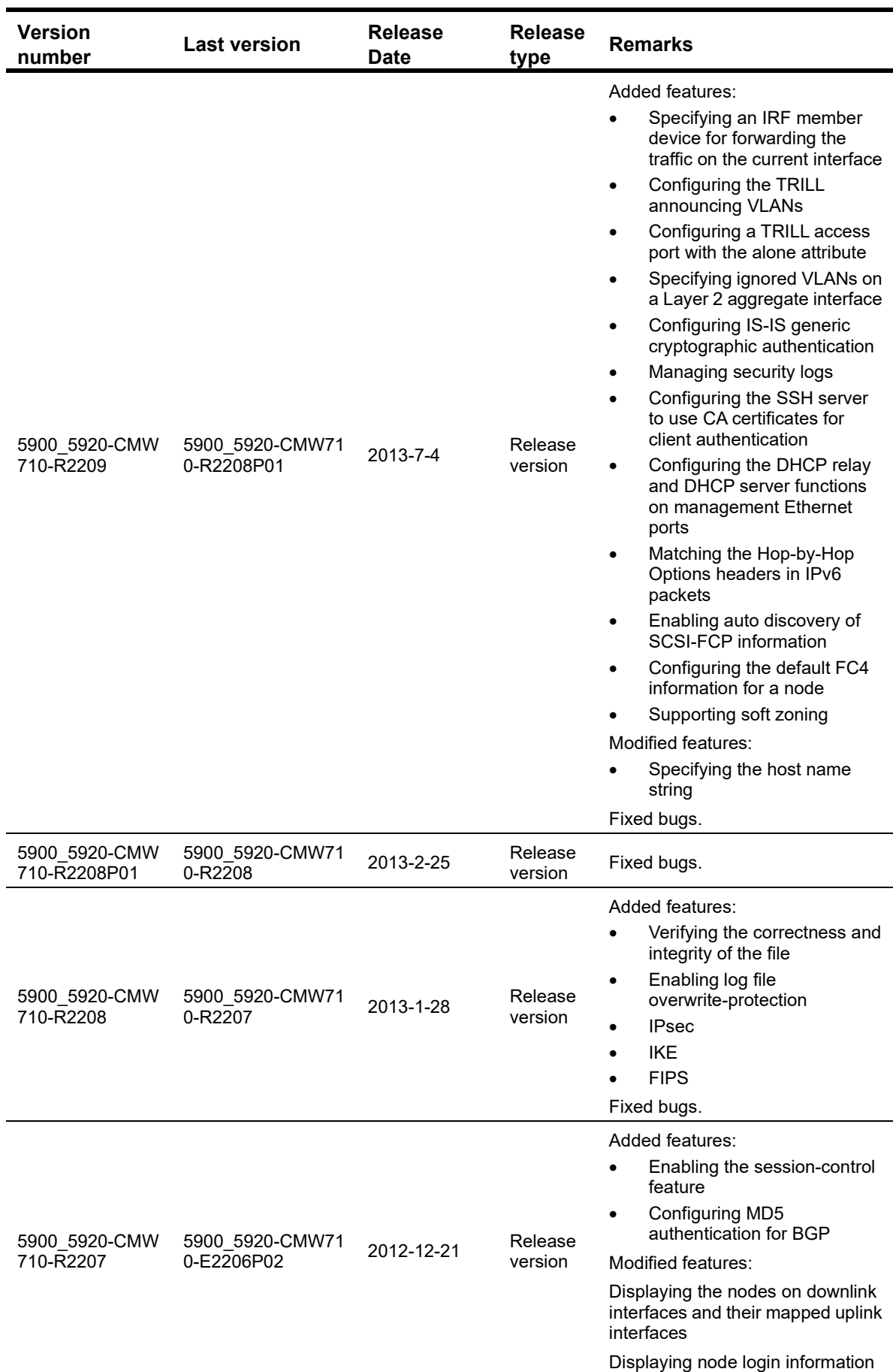
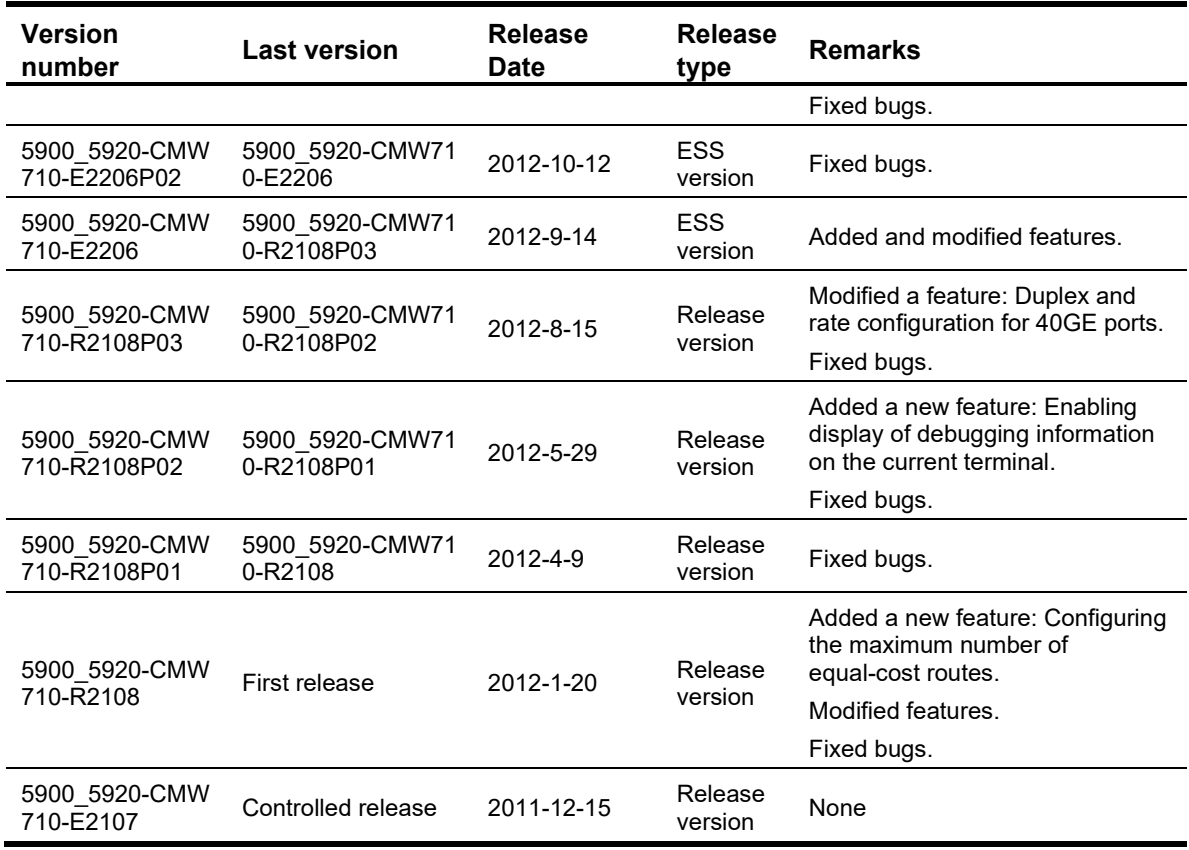

# Hardware and software compatibility matrix

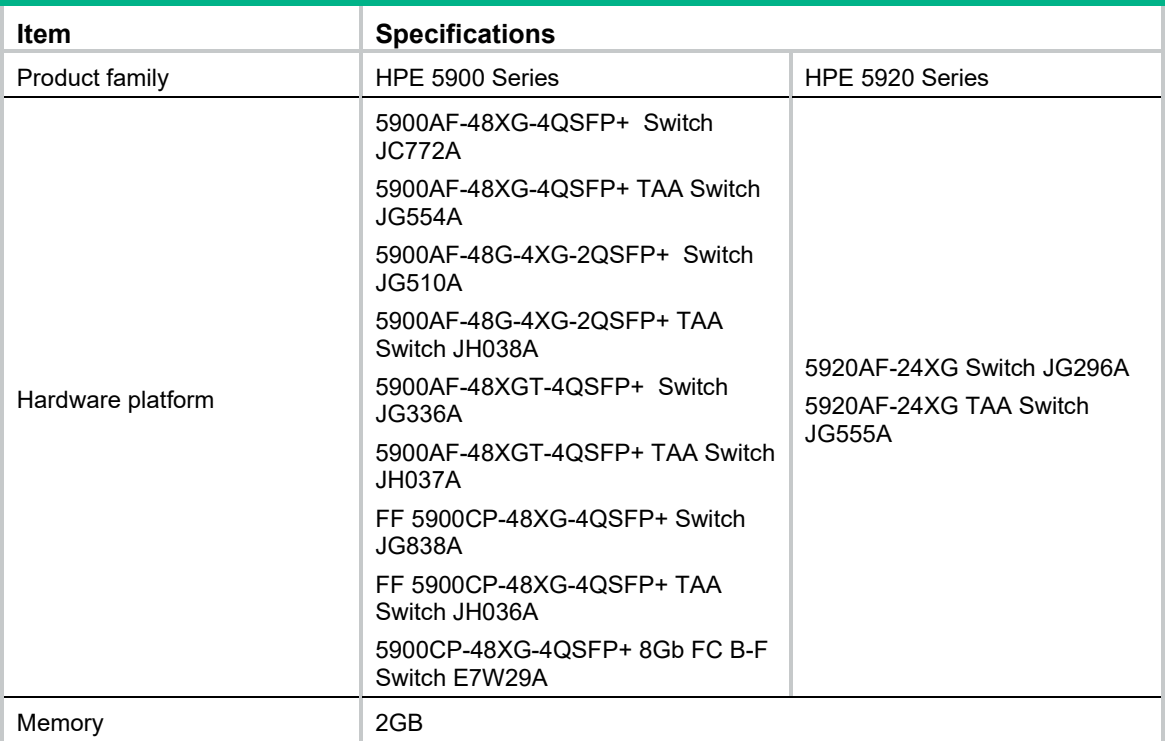

#### **Table 2 Hardware and software compatibility matrix**

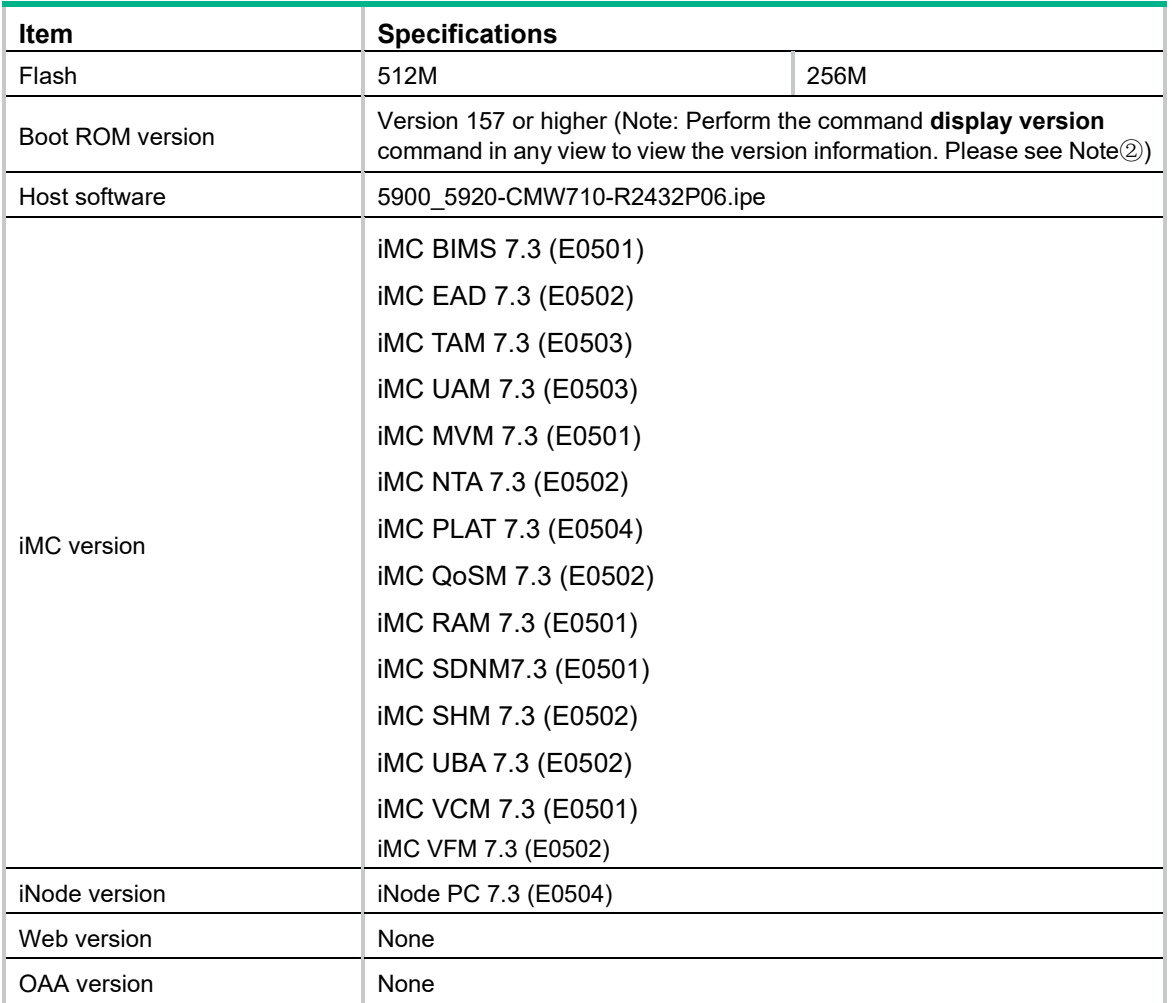

To display version information for the system software and Boot ROM of 5900/5920:

```
<HPE> display version 
HPE Comware Software, Version 7.1.045, Release 2432P06 ------- Note O
Copyright (c) 2010-2017 Hewlett-Packard Development Company, L.P. 
HPE 5900AF-48XG-4QSFP+ Switch uptime is 0 weeks, 0 days, 20 hours, 54 minutes 
Last reboot reason : USER reboot 
Boot image: flash:/5900_5920-cmw710-boot-r2432p06.bin 
Boot image version: 7.1.045, Release 2432P06 
  Compiled Apr 31 2017 16:00:00 
System image: flash:/5900_5920-cmw710-system-r2432p06.bin 
System image version: 7.1.045, Release 2432P06 
  Compiled Apr 31 2017 16:00:00
```
Slot 1: Uptime is 0 weeks,0 days,20 hours,54 minutes 5900AF-48XG-4QSFP+ Switch with 2 Processors BOARD TYPE: 5900AF-48XG-4QSFP+ Switch DRAM: 1024M bytes FLASH: 512M bytes

```
PCB 1 Version: VER.A
Bootrom Version: 157 ----- Note 2
CPLD 1 Version: 004 
CPLD 2 Version: 002 
Release Version: HPE 5900AF-48XG-4QSFP+ Switch-2432P06 
Patch Version : None 
Reboot Cause : UserReboot 
[SubSlot 0] 48SFP Plus+4QSFP Plus
```
#### ISSU compatibility list

#### **Table 3 ISSU compatibility list**

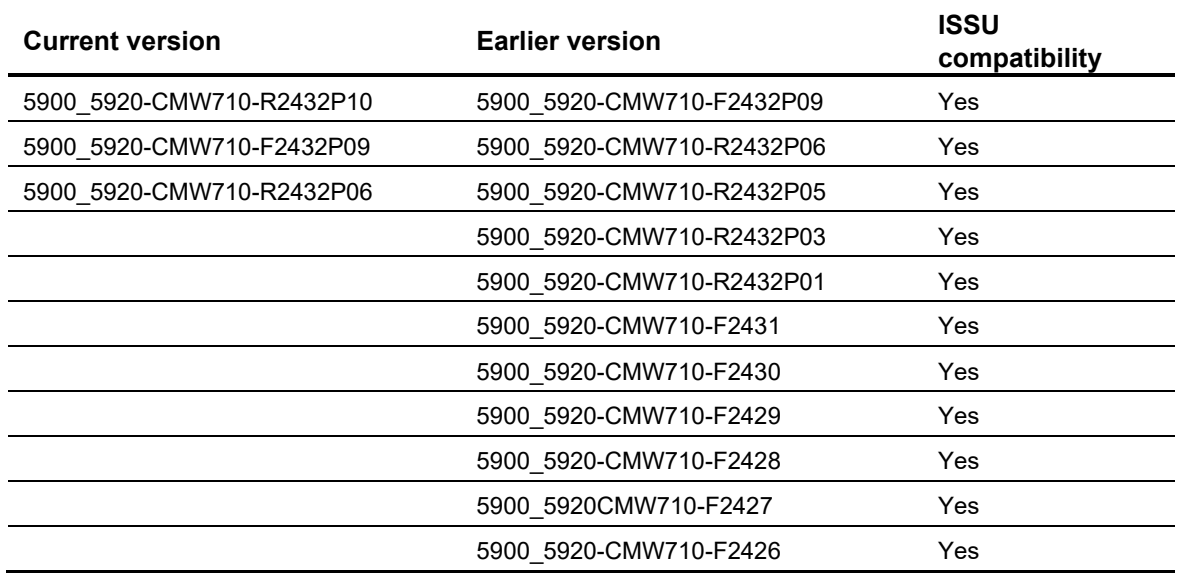

#### Upgrade restrictions and guidelines

- Before performing a software upgrade, it is important to refer to the *Software Feature Changes* document for any feature changes in the new version. Also check the most recent version of the related documents(see ["Related documents"](#page-229-0)) available on the HPE website for detailed information about feature configuration and commands.
- FC/FCoE traffic is interrupted during an ISSU (ISSU reboot) from R2310 or before to R2311.
- When you use ISSU to upgrade the software from R2307 to this version for a switch that supports FC interfaces, the mode of the FC interfaces changes from Auto to F after the ISSU reboot.
- To use ISSU to upgrade the software to this version after ISIS is configured on a switch running R2307, you must save the ISIS configuration first and use the ISSU reboot method.
- Do not use ISSU to roll back R2308P01 or later versions to R2307. Otherwise, the switch fails.
- If you want to use the **issu** command to upgrade the software from R2207 to R2208 or later, you must first load the R2207H01 patch on R2207 and then execute the issu command to upgrade the software. This requirement is not available if you use the boot-loader command or use the BootRom menu to upgrade the software.
- Use the **boot-loader** command or the BootRom menu to upgrade the software from 22XX to 23XX, rather than using the **issu** command.
- Use the **boot-loader** command or the BootRom menu to upgrade the software from 23XX to 24XX, rather than using the **issu** command.
- Since R2432P06, ISSU upgrade is only supported from F2426 or higher. For more details, please see open problem 201803270855.
- When two Layer 3 Ethernet or aggregate interfaces are configured with the same subinterface number (Layer 3 Ethernet or aggregate subinterfaces are numbered in the format of interface type A/B/C.D, where D is the subinterface number), deleting a Layer 3 Ethernet or aggregate subinterface affects traffic forwarding of the other Layer 3 Ethernet or aggregate subinterface. As a best practice, do not configure two Layer 3 Ethernet or aggregate subinterfaces with the same subinterface number.

# **Hardware feature updates**

## R2432P10

None.

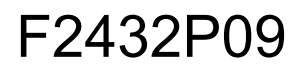

None.

#### R2432P06

None.

#### R2432P05

None.

#### R2432P03

Support HPE 10GBase-T 813874-B21 Optical Transceiver Module.

#### R2432P02

None.

#### R2432P01

None.

## R2432

# F2431

None.

# F2430

None.

### F2429

None.

# F2428

None.

# F2427

The HPE X130 10G SFP+ LC LH80 tunable Transceiver.

# F2426

None.

# F2424

None.

# R2423

None.

# R2422P03

None.

# R2422P02

None.

# R2422P01

# R2422

None.

# F2421

The HPE 5900\_5920 switch supports the Mellanox 655874-B21 QSFP+ to SFP+ adapters.

#### F2420

None.

# R2418P06

None.

# R2418P01

Added support for the following modules:

- H6Z42A.
- Support SFP+ AOC.
- Support QSFP+ AOC.

## E2415

None.

## R2311P06

Added support for the following modules:

• SFP+ AOC module.

## R2311P05

None.

#### R2311P04

None.

## R2311P03

# R2311P02

None.

# R2311P01

None.

R2311

Added support for the following modules:

- HPE X180 10G SFP+ LC LH 80km 1538.19nm DWDM Transceiver.
- HPE X180 10G SFP+ LC LH 80km 1537.40nm DWDM Transceiver.

#### R2310

Supports the following switches:

- 5900AF-48XGT-4QSFP+ TAA
- 5900AF-48G-4XG-2QSFP+ TAA
- 5900CP-48XG-4QSFP+ TAA

## R2308P01

None.

# R2307

Added support for identifying SFP-FC-8G-LW-SM1310 (AW584A) modules.

Added support for 300W Power modules.

Supports the following switches:

- HPE FF 5900CP-48XG-4QSFP+ Switch
- HPE 5900CP-48XG-4QSFP+ 8Gb FC B-F Switch

# E2306

None.

E2305

# F2210

None.

# R2209

None.

# R2208P01

Support HPE 5900AF-48XGT-4QSFP+ switch.

# R2208

This release supports the following switches:

- HPE 5900AF-48XG-4QSFP+ TAA
- HPE 5920AF-24XG TAA
- 5900AF-48G-4XG-2QSFP+

# R2207

None

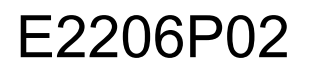

None

# E2206

None

## R2108P03

None

## R2108P02

None

# R2108P01

None

# R2108

None

# E2107

None

# **Software feature and command updates**

For more information about the software feature and command update history, see HPE 5900\_5920-CMW710-R2432P10 Release Notes (Software Feature Changes)*.*

# **MIB updates**

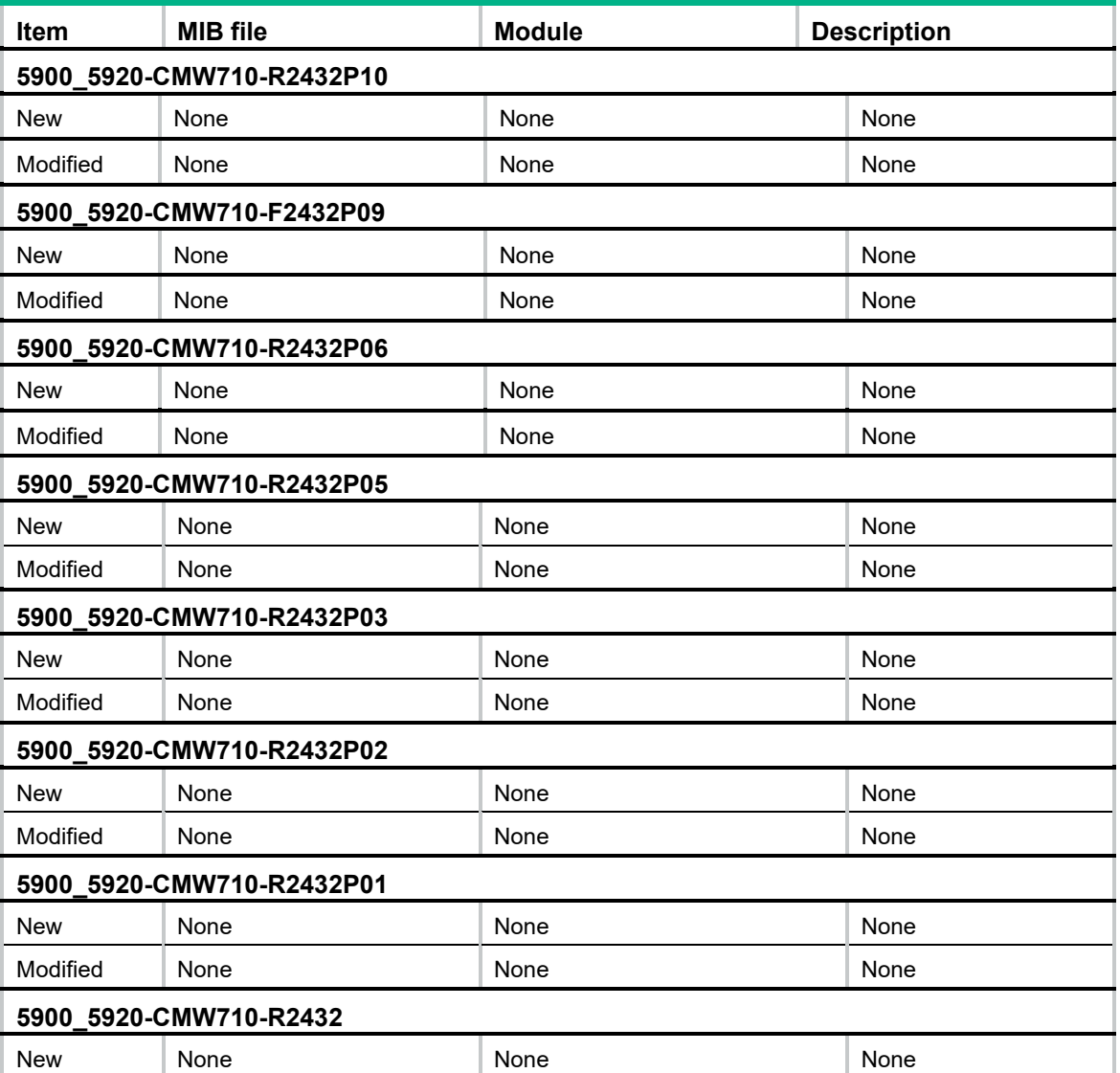

#### **Table 4 MIB updates**

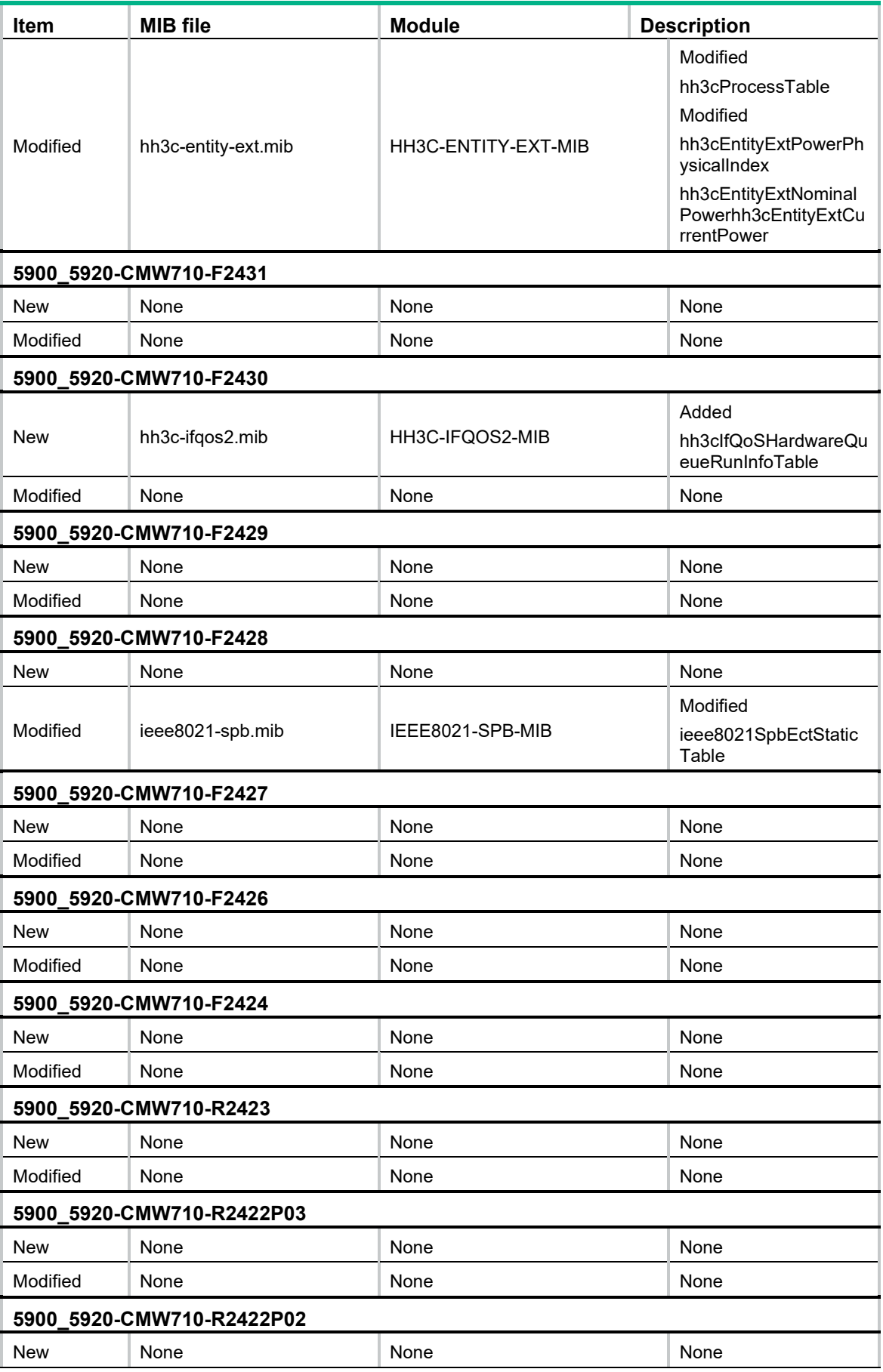

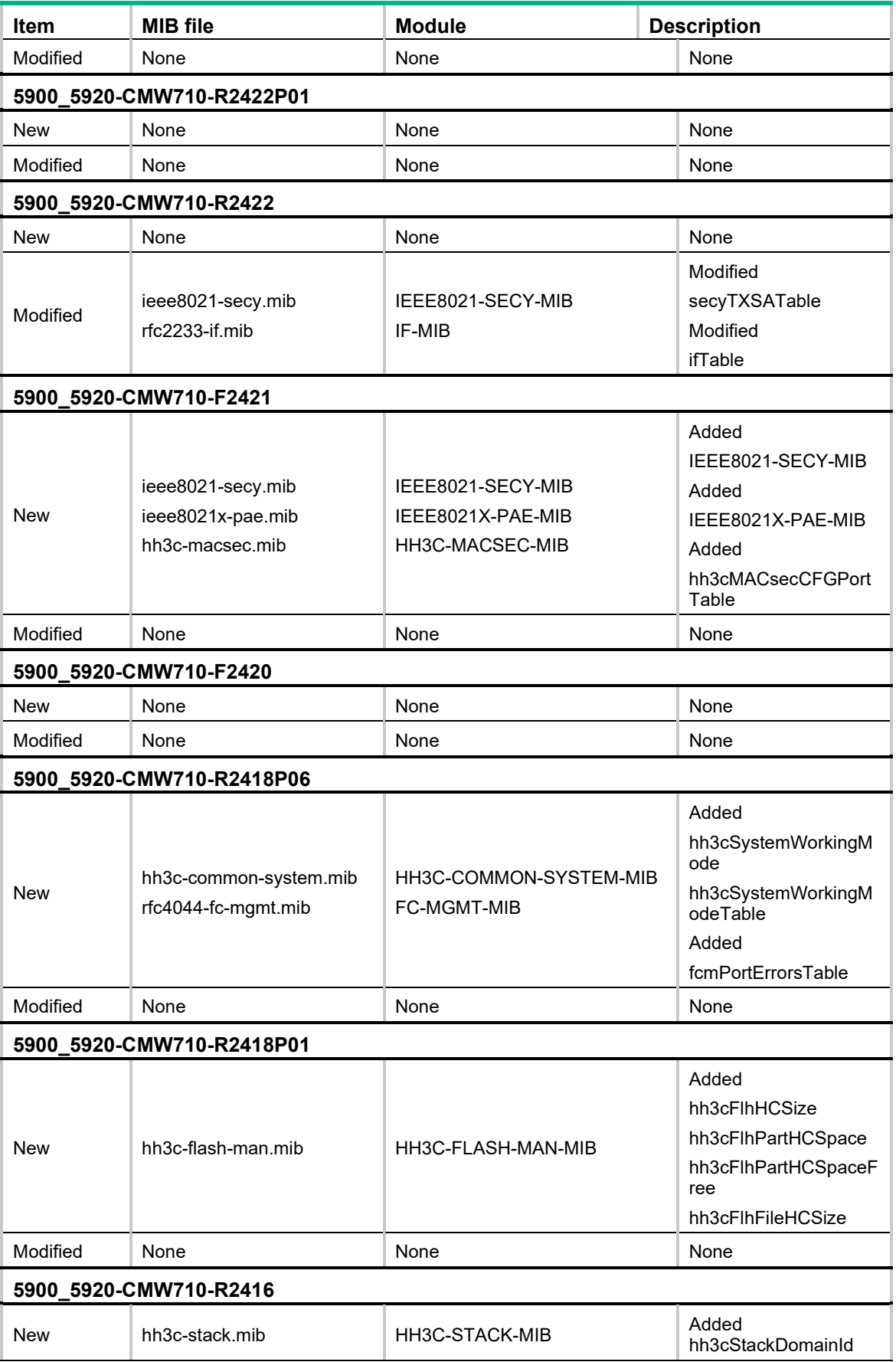

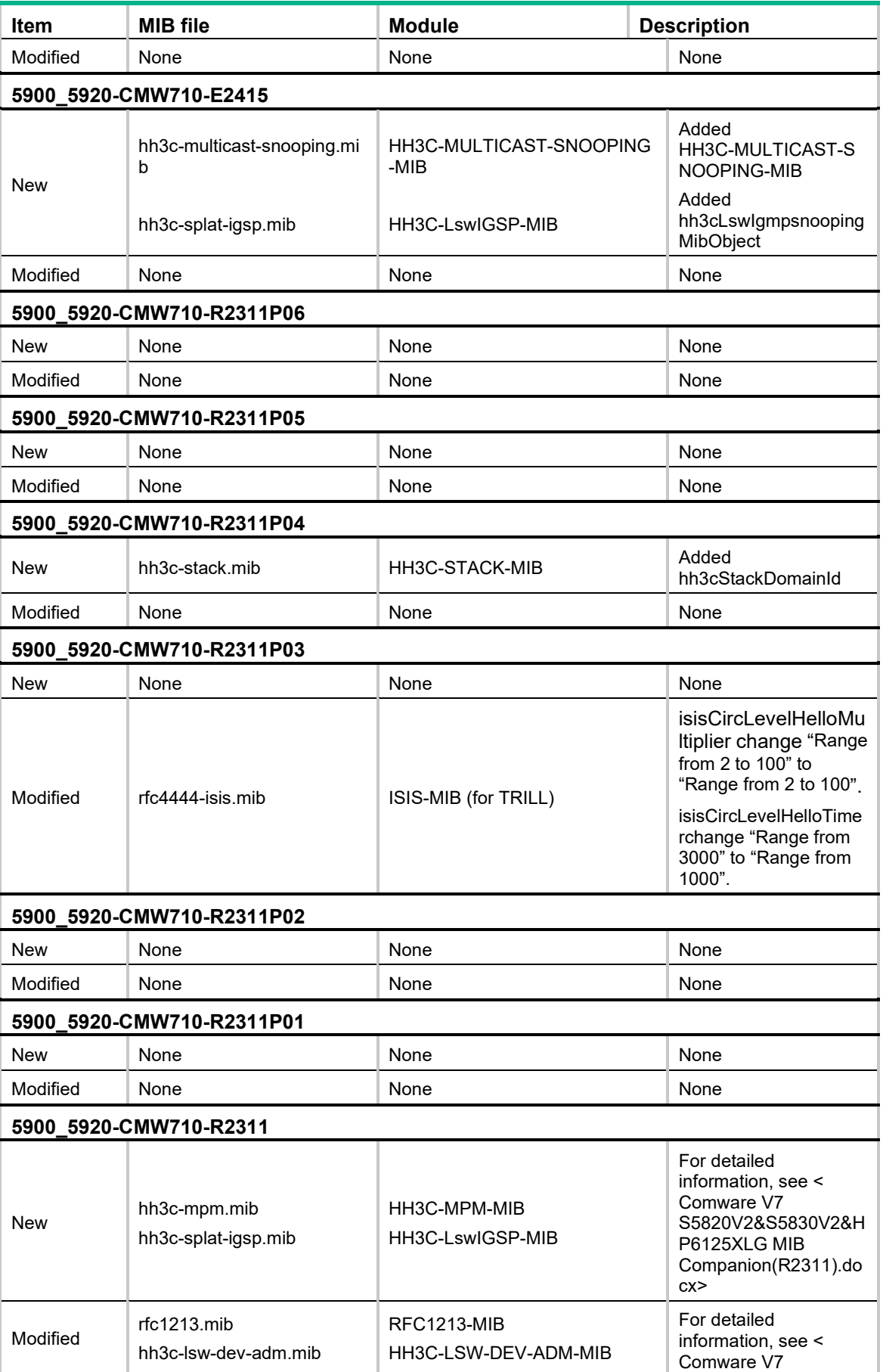

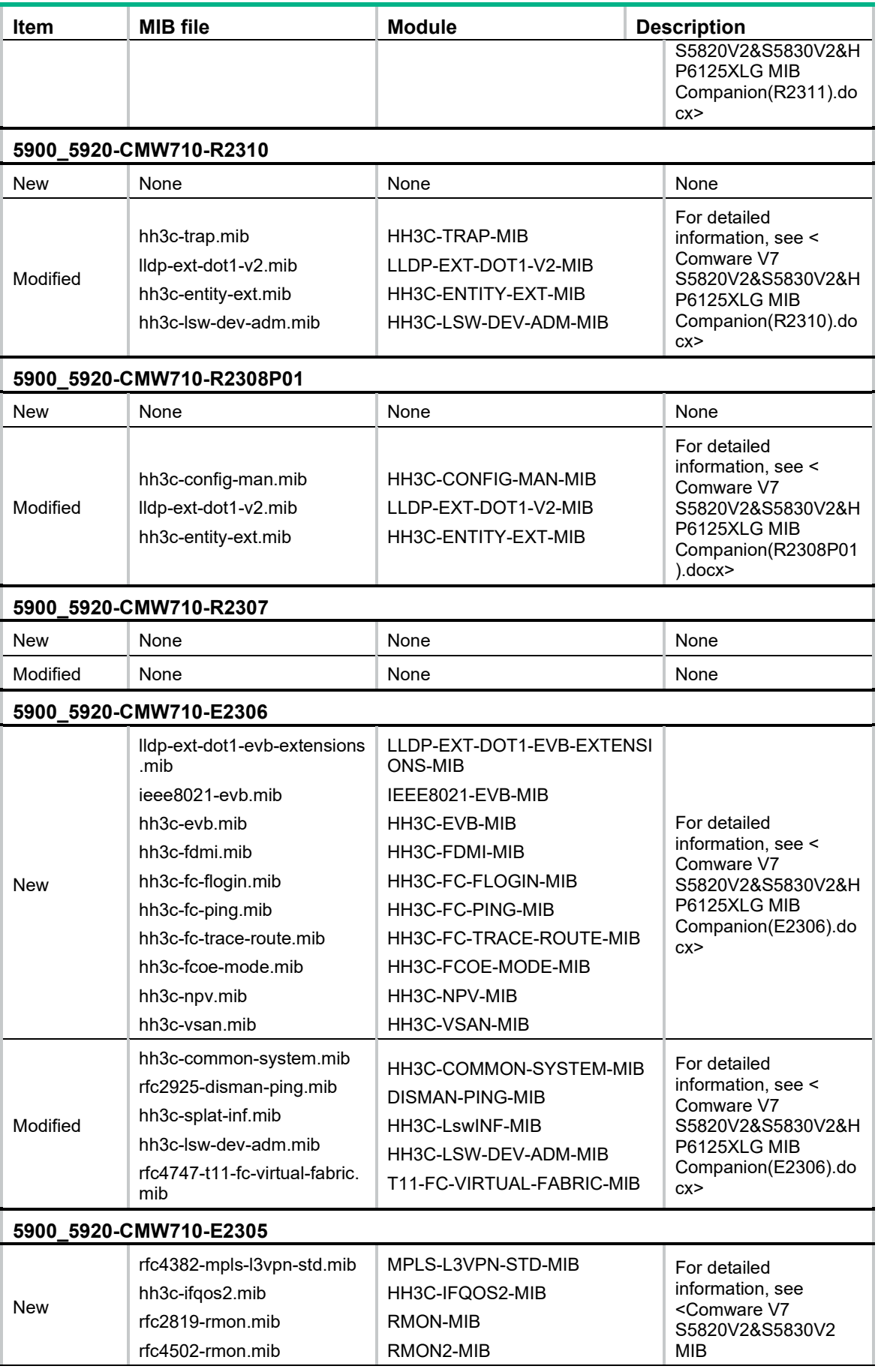

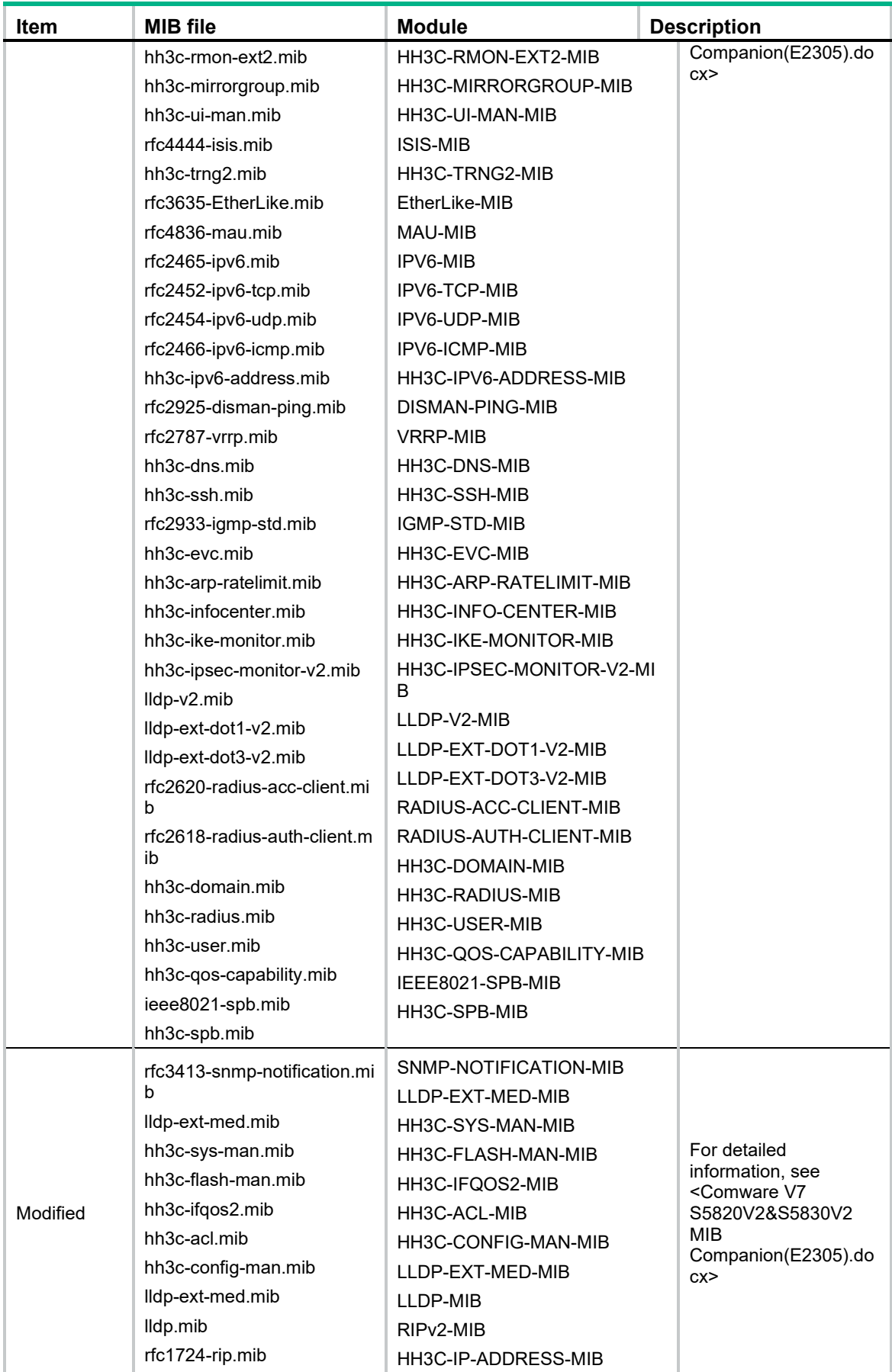

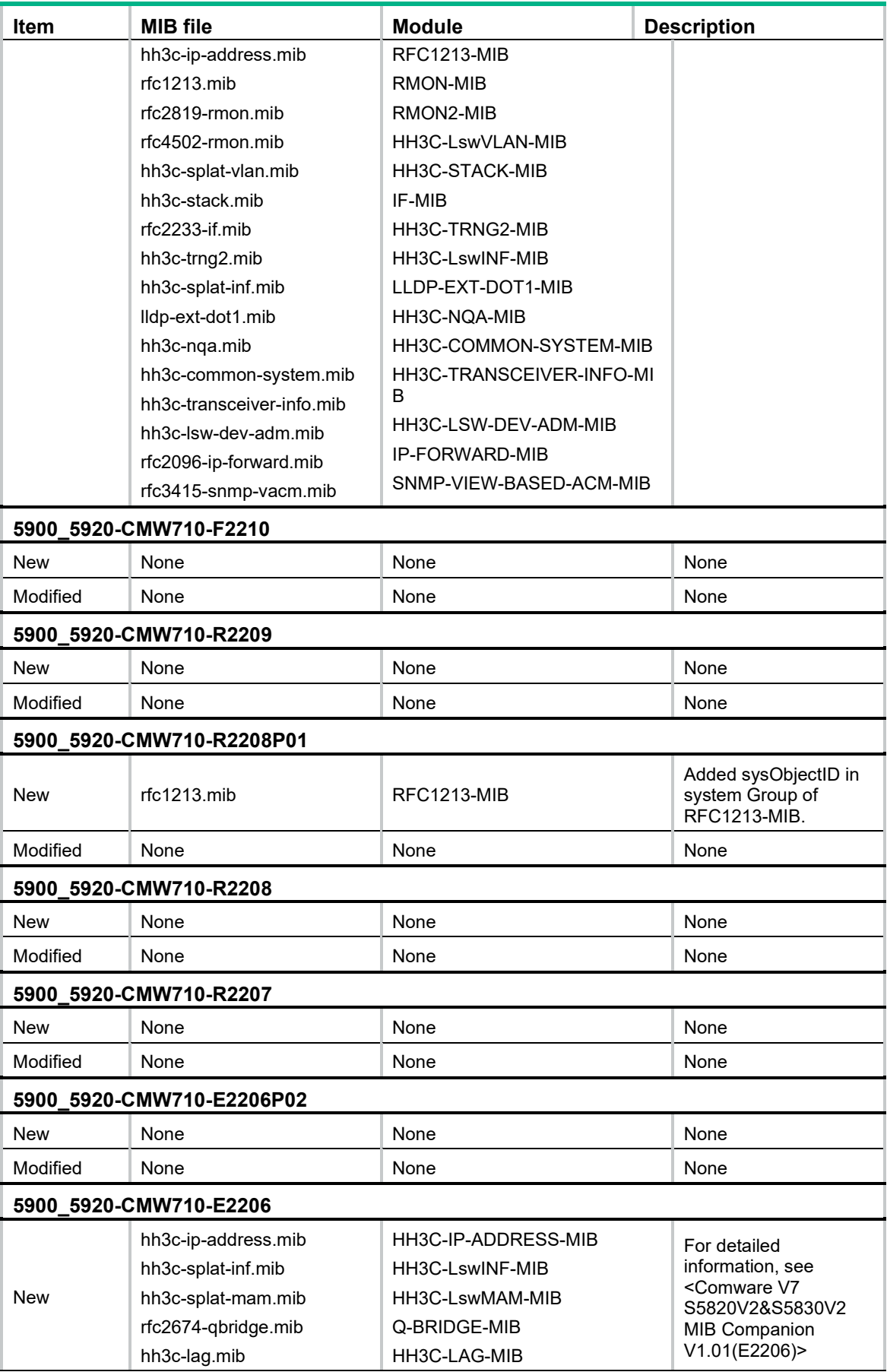

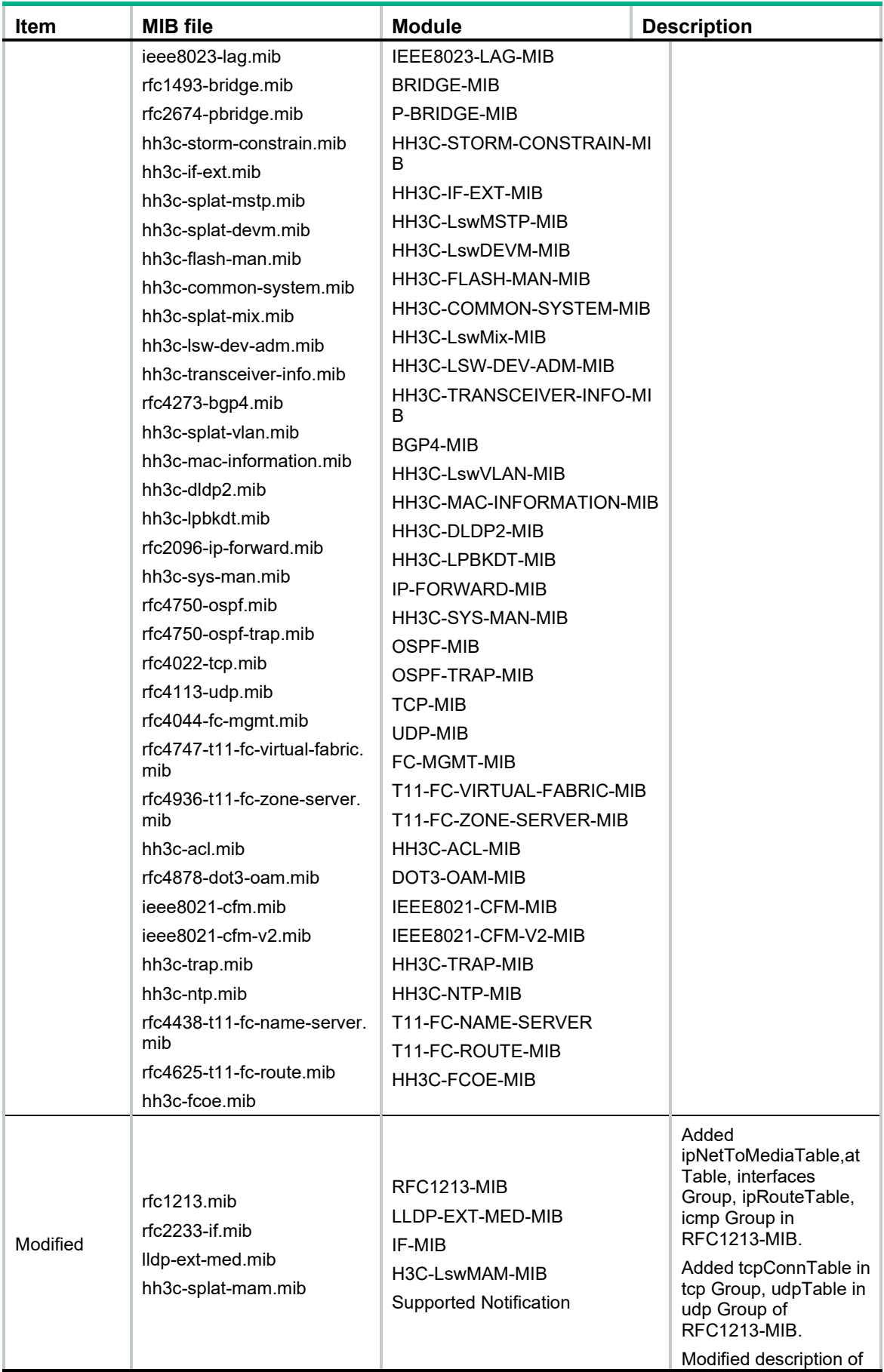

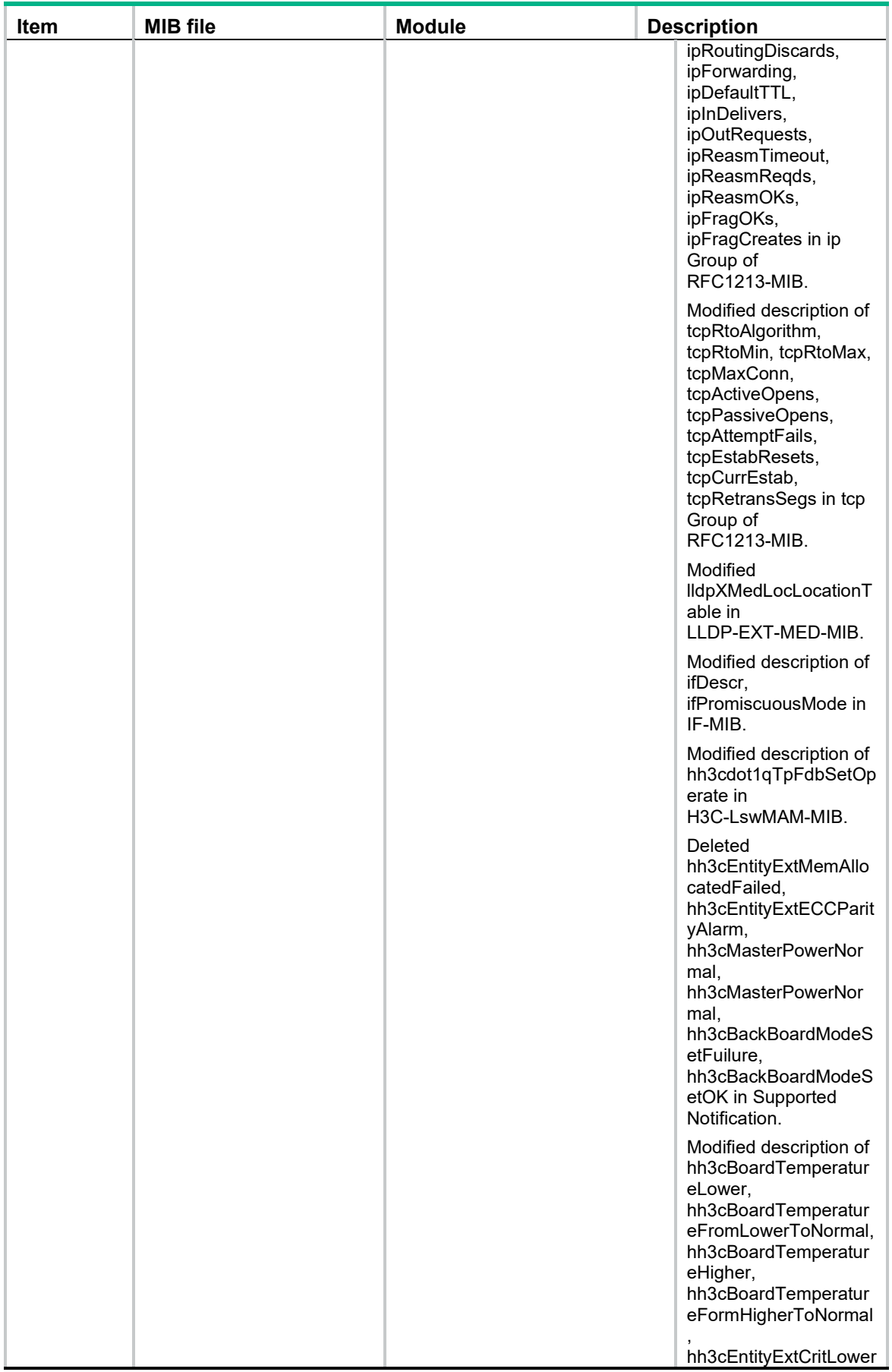

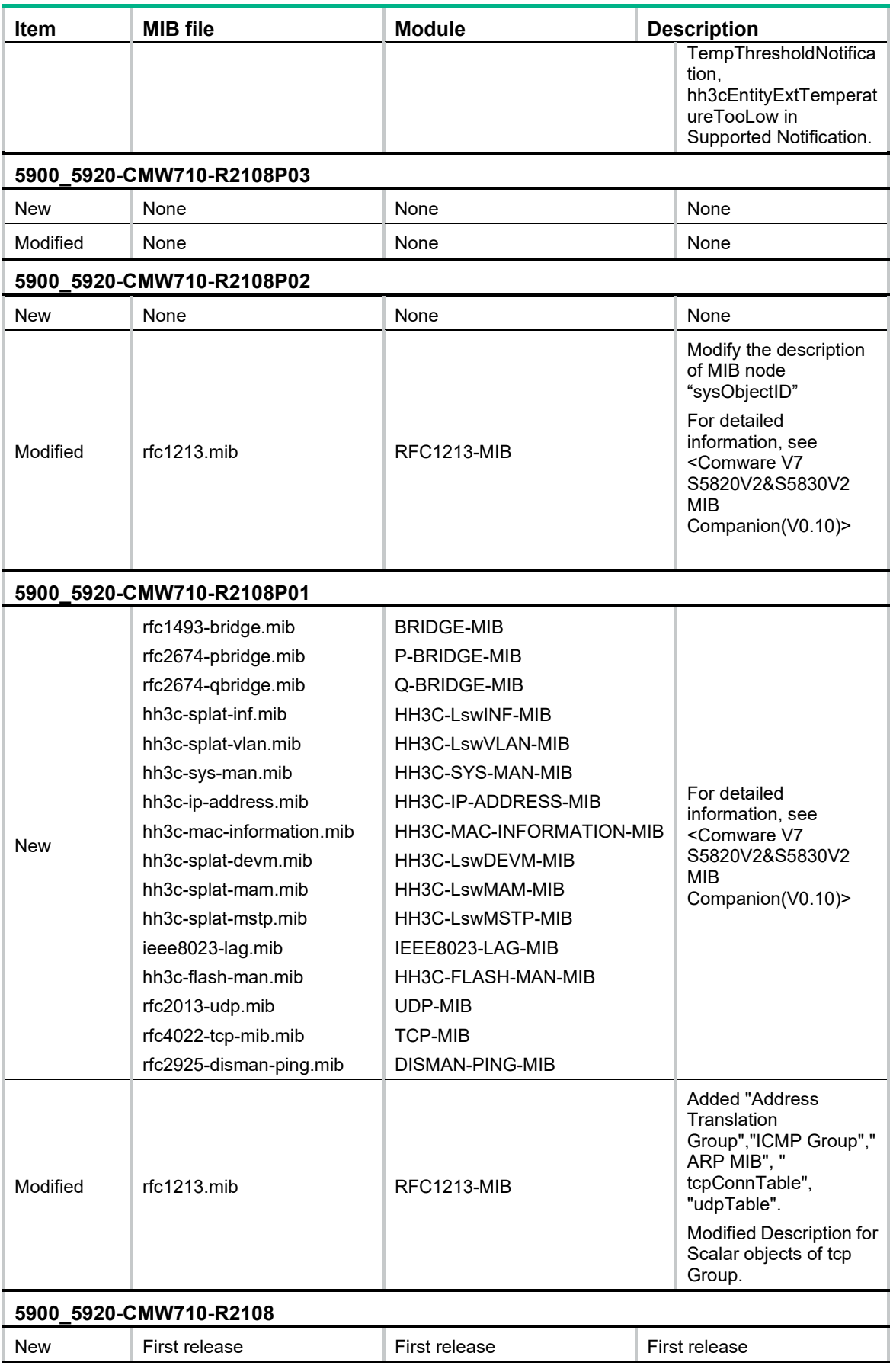

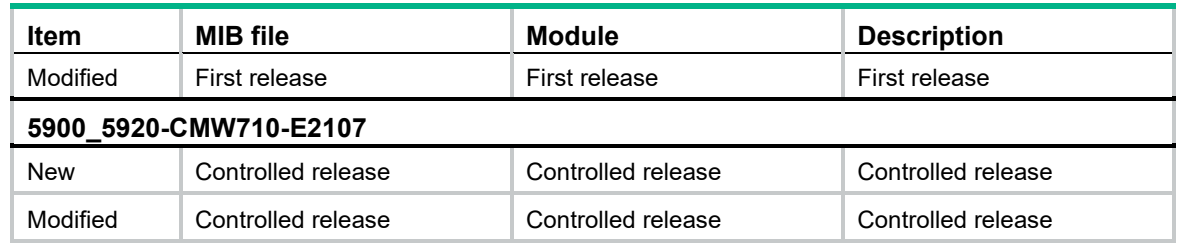

# **Operation changes**

# Operation changes in R2432P10

None.

## Operation changes in F2432P09

None.

# Operation changes in R2432P06

• Added support for displaying the interfaces shut down by LPDT Before modification: If an interface is shut down by loopback detection after the device detects a loop on it, the **display loopback-detection** command does not display the related information.

After modification: If an interface is shut down by loopback detection after the device detects a loop on it, the **display loopback-detection** command displays the related information.

• Added compatibility with BFD packets whose actual length is greater than the Length field in the UDP header

Before modification: BFD packets whose actual length is different from the Length field in the UDP header are dropped.

After modification: Only BFD packets whose actual length is smaller than the Length field in the UDP header are dropped.

# Operation changes in R2432P05

• Modified the case for displayed patch image file names. Before modification: Patch image file names are always displayed as lower-case names. After modification: Patch image file names are case sensitive.

# Operation changes in R2432P03

- Added the check for switching chip DMA and switching logic components This software version added the check for switching chip DMA and switching logic components to determine whether they are running correctly.
- Modified the value range of the interval for an OpenFlow instance to reconnect to a controller Before modification: The interval for an OpenFlow instance to reconnect to a controller is in the range of 10 to 120 seconds.

After modification: The interval for an OpenFlow instance to reconnect to a controller is in the range of 1 to 120 seconds.

# Operation changes in R2432P02

None.

# Operation changes in R2432P01

None.

# Operation changes in R2432

- Added support for domain name separators forward slashes (/) and back slashes (\). Before modification: When a user logs in to the device by using Telnet, SSH, or FTP, forward slashes (/) and back slashes (\) cannot be used as domain name separators. After modification: When a user logs in to the device by using Telnet, SSH, or FTP, forward slashes (/) and back slashes (\) can be used as domain name separators.
- Added response of IBGP to interface down events.

Before modification: If an IBGP neighbor relationship is established through a directly-connected interface and the **peer connect-interface** command is used to specify a source interface or source address for establishing TCP connections to a peer or peer group, when the corresponding interface (a non-loopback interface) goes down, BGP must wait for the hold timer to expire before disconnecting the neighbor relationship. Before the neighbor relationship is disconnected, route blackholes will appear.

After modification: If an IBGP neighbor relationship is established through a directly-connected interface and the **peer connect-interface** command is used to specify a source interface or source address for establishing TCP connections to a peer or peer group, when the corresponding interface (a non-loopback interface) goes down, BGP immediately disconnects the neighbor relationship. This implementation accelerates route convergence.

- Added support for connecting member ports of two local Layer 3 dynamic aggregate interfaces.
	- $\circ$  Before modification: If two Layer 3 Ethernet interfaces on the device are assigned to different dynamic aggregation groups, the interfaces cannot be Selected when they are connected.
	- $\circ$  After modification: If two Layer 3 Ethernet interfaces on the device are assigned to different dynamic aggregation groups, the interfaces can be Selected when they are connected.
- Added support for configuring the MAC address for a Layer 3 Ethernet subinterface or Layer 3 aggregate subinterface.

Before modification: You cannot configure the MAC address for a Layer 3 Ethernet subinterface or Layer 3 aggregate subinterface.

After modification: You can configure the MAC address for a Layer 3 Ethernet subinterface or Layer 3 aggregate subinterface.

• Added the feature of service chain entry merging to resolve the problem of insufficient EFP ACL resources.

Before modification: This feature is not supported.

After modification: This feature is supported. A service chain can be assigned only one EFP ACL.

• Changed the value of "Input interface" field for outgoing unicast packets sampled by sFlow. Before modification: This field displays **N/A**.

After modification: This field displays the name of the input interface.

• Added the support for deploying an extensibility flow entry with match field VLAN ID 0000 and action **push vlan**. Before modification: The extensibility flow entry cannot be deployed.

After modification: The extensibility flow entry can be deployed.

# Operation changes in F2431

- Added accounting for discarded packets on FC interfaces. Before modification: Accounting for discarded packets on FC interfaces is not supported. After modification: Accounting for discarded packets on FC interfaces is supported.
- Modified the method for assigning FIPS NORMAL ACLs to aggregate interfaces. Before modification: The device assigns FIPS NORMAL ACLs to aggregate interfaces on a per-member-port basis.

After modification: The device assigns FIPS NORMAL ACLs to aggregate interfaces on a per-aggregation-group basis.

# Operation changes in F2430

• Logging of reboots triggered by watch dog timer expiration This release added logging of reboots triggered by watch dog timer expiration. Error information is recorded after the system is rebooted for expiration of the watch dog timer.

# Operation changes in F2429

• Added support for NSR after MDT is configured for BGP Before modification, NSR is not supported after MDT is configured for BGP. After modification, NSR is supported after MDT is configured for BGP.

# Operation changes in F2428

- Added support of NETCONF for the **ospf bfd enable** command Before modification, NETCONF does not support the **ospf bfd enable** command. After modification, NETCONF supports the **ospf bfd enable** command.
- Modified the default of endless loop detection Before modification, endless loop detection is disabled by default. After modification, endless loop detection is enabled by default.
- Modified the LLDP aggregation port ID index carried by an aggregation group member port Before modification, the LLDP aggregation port ID index carried by an aggregation group member port is the ifindex of the port.

After modification, the LLDP aggregation port ID index carried by an aggregation group member port is the ifindex of the aggregate interface.

• Modified the maximum number of static multicast MAC address entries Before modification, the maximum number of static MAC address entries is 256. After modification, the maximum number of static MAC address entries is 4096.

• Modified the forwarding method for traffic matching two flow tables Before modification, if packets match both OpenFlow table 0 and table 1, and table 1 is ineffective, the switch forwards the packets by using table 0.

After modification, if packets match both OpenFlow table 0 and table 1, and table 1 is ineffective, the switch forwards the packets by using table 1.

• Modified the names and transfer distance for three transceiver modules in the MIB The names of transceiver modules SFP-GE-LH70-SM1550, SFP-GE-LH70-SM1550-D, and HPE X125 1G SFP LC LH70 Transceiver were changed to SFP-GE-LH80-SM1550, SFP-GE-LH80-SM1550-D, and HPE X125 1G SFP LC LH80 Transceiver. The value of the Transfer Distance(km) field for these transceiver modules was changed from 70(SMF) to 80(SMF).

# Operation changes in F2427

• Added syslog messages for OSPF configuration conflicts

Added the following syslog messages for reporting OSPF configuration conflicts:

- $\circ$  OSPF [UINT16] Received newer self-originated network-LSAs. Possible conflict of IP address [IPADDR] in area [STRING] on interface [STRING].
- OSPF [UINT16] Received newer self-originated router-LSAs. Possible conflict of router ID [STRING] in area [STRING].
- OSPF [UINT16] Received newer self-originated ase-LSAs. Possible conflict of router ID [STRING].
- OSPF [UINT16] Duplicate router ID [STRING] on interface [STRING], sourced from IP address [IPADDR].

# Operation changes in F2426

• The maximum number of secondary IP addresses supported on an interface was changed from 64 to 1024.

# Operation changes in F2424

- Added the unit pps to the car command Before modification, you can configure the CIR and PIR only in kbps in the **car** command. After modification, you can configure the CIR and PIR in kbps or pps in the **car** command.
- Increased the length of error packets that a controller can capture Before modification, a controller can capture error packets with the length of 64 bytes. After modification, a controller can capture error packets with the length of 128 bytes.

# Operation changes in R2423

• Changed the fan speed adjustment policy when the direction of the fan is different from the direction configured by using the **fan prefer-direction** command Before modification, the fan is started at full speed, with a large noise. After modification, the fan speed is adjusted based on the temperature.

# Operation changes in R2422P03

None.

## Operation changes in R2422P02

None.

# Operation changes in R2422P01

None.

# Operation changes in R2422

• Added the DSCP priority field to OpenFlow and NETCONF protocol packets before sending them.

Before modification, these packets do not carry the DSCP priority field. After modification, these packets carry the DSCP priority field.

Added the auto restart feature in high temperature environments. Added the auto restart feature for the switch to restart repeatedly to protect the hardware when the temperature of the switch reaches the upper limit.

# Operation changes in F2421

• Modified the value of the VRF field in the information obtained through the GET/GET-BULK operation for the BGP Netconf SessionCounts table.

Before modification, the VRF field displays the number of VRF sessions for both public and private networks.

After modification, the VRF field displays the number of VRF sessions for the public network.

• Added statistics for the meter action in an OpenFlow instance.

Before modification, the meter action rate-limits normal data packets.

After modification, the meter action rate-limits normal data packets and collects statistics about forwarded packets and dropped packets.

Added check for outbound traffic forwarding on an interface.

Before modification, check for outbound traffic forwarding on an interface is not supported. After modification, check for outbound traffic forwarding on an interface is supported. When outbound traffic forwarding is not operating correctly, the system displays logs.

# Operation changes in F2420

• Change to the return value for a multi-part request sent by a port that is not in an OpenFlow instance.

Before modification, the return value is port error.

After modification, the return value is bad queue error.

• Increased the maximum number of Layer 3 subinterfaces supported by a port from 512 to 1024

- Increased the maximum number of syslog servers that can be configured on a switch from 4 to 20.
- Added support for processing broadcast ARP requests. Before modification, the switch does not support broadcast ARP requests. After modification, the switch supports broadcast ARP requests.
- Change to the default rate limits for OSPF protocol packets in hardware, software, and CPU queues.

Before modification, the default rate limits for OSPF protocol packets are as follows:

- o Hardware: 256 kbps.
- $\circ$  Software: 100 pps.
- o CPU queue: 200 pps.

After modification, , the default rate limits for OSPF protocol packets are as follows:

- o Hardware: 1 Mbps.
- $\circ$  Software: 1000 pps.
- o CPU queue: 2000 pps.
- Added the output from the following commands to the **display diagnostic-information**  command output.
	- **display qos policy user-defined.**
	- **display lldp local-information interface.**
	- **display lldp tlv-config interface.**
	- **display qos map-table dot1p-lp.**
	- **display fc login.**
	- **display npv login.**
	- **display npv status.**
	- **display fcs data.**
	- **display fc name-service database.**
	- **display fc domain.**
	- **display fc domain-list.**
	- **display vsan port-member.**
- Added the following functions to NETCONF:
	- o Network querying and summary route querying for BGP.
	- Routing policy.
- Added support for tunnel interfaces to OpenFlow:
	- Before modification, flow entries do not support tunnel interfaces.
	- o After modification, flow entries support tunnel interfaces.
- Added support for the **mac-address static source-check enable** command in Layer 2 aggregate interface view and Layer 3 aggregate interface view.

## Operation changes in R2418P06

Added check for outbound traffic forwarding on an interface.

Before modification, check for outbound traffic forwarding on an interface is not supported. After modification, check for outbound traffic forwarding on an interface is supported. When outbound traffic forwarding is not operating correctly, the system displays logs.

# Operation changes in R2418P01

- Increased the maximum number of secondary VLANs that can be associated with a primary VLAN from 96 to 256.
- Change to the count of IfInDiscards for an IRF physical interface Before modification, the value of dropped packets by blocking is collected. After modification, the value of dropped packets by blocking is not collected.

# Operation changes in R2416

• Modified the **Protection** field in the **display stp** command output. Before modification, the **Protection** field displays the protection type configured for an interface.

After modification, the **Protection** field displays the active protection type on an interface.

• A domain ID cannot contain letters

Before modification, when the domain ID is configured as 123abc in the configuration file and the switch starts up with the configuration file, the domain ID is automatically parsed into 123. A domain ID cannot be configured as 123abc at the CLI.

After modification, when a domain ID contains letters, it cannot be issued either in a configuration file or at the CLI. A domain ID must meet the following requirements:

- $\circ$  A domain ID supports 0 and positive decimal integers, and does not support negative numbers.
- $\circ$  A domain ID can start with multiple zeros, for example, 000123568.
- $\circ$  The domain ID configuration command supports multiple spaces, for example, irf domain 333
- $\circ$  The domain ID configuration command supports adding a plus sign before the domain ID, for example, irf domain +333
- A domain ID can be up to 4294967295. When you configure the **irf domain 4294967296** command, the configuration fails and the domain ID will be set to the default value (0).
- Change to the maximum number of Layer 3 aggregate subinterfaces on a Layer 3 aggregate interface

Before modification, a Layer 3 aggregate interface can have up to 500 Layer 3 aggregate subinterfaces.

After modification, a Layer 3 aggregate interface can have up to 50 Layer 3 aggregate subinterfaces.

• Change to the forwarding for packets with the destination MAC address 0180-c200-000e by default

Before modification, packets with the destination MAC address 0180-c200-000e and the protocol type 0x88cc are not forwarded by default.

After modification, packets with the destination MAC address 0180-c200-000e are not forwarded by default, regardless of the protocol type.

# Operation changes in E2415

• Change to SSH login banner information:

Before modification, the SSH login banner information is displayed in the sequence of username,login, password, copyright, legal, motd and shell.

After modification, the SSH login banner information is displayed in the sequence of username, legal, login, password, copyright ,motd and shell.

## Operation changes in R2311P06

• Increased the maximum number of secondary VLANs that can be associated with a private VLAN from 96 to 256.

Before modification, there are 96 secondary VLANs can be associated with a private VLAN.

After modification, there are 256 secondary VLANs can be associated with a private VLAN.

• Modified the implementation of OpenFlow flow table

Before modification, both packet-in messages and table-miss entries do not include meter information.

After modification, both packet-in messages and table-miss entries can include meter information.

• Modified the way the TRILL MAC address is treated when the VLAN of a TRILL AVF changes Before modification, when the VLAN of a TRILL AVF changes, the TRILL MAC address is automatically deleted.

After modification, when the VLAN of a TRILL AVF changes, the TRILL MAC address is not deleted.

# Operation changes in R2311P05

• Clearing the useless fields of zone merge packets

Before modification, some reserved fields of zone merge packets are set to random values rather than cleared. These fields are useful in later versions. As a result, zone merge might fail during interoperation with later versions.

After modification, the reserved fields in zone merge packets are cleared to ensure interoperation with later versions.

• Change to using the DHCPv6 client to obtain IPv6 addresses

Before modification, route prefixes cannot be obtained through RA messages.

After modification, route prefixes can be obtained through RA messages.

• Enhanced the feature of establishing neighborship through LLDP

Before modification, LLDP cannot establish neighborship when both PSE and PD features are set in the TLVs sent by the neighbor.

After modification, LLDP can establish neighborship when both PSE and PD features are set in the TLVs sent by the neighbor.

- Support of the OpenFlow apply action for issuing groups Before modification, the OpenFlow apply action does not support issuing groups. After modification, the OpenFlow apply action supports issuing groups.
- Support of OpenFlow for adding and deleting flow entries with invalid buffer IDs

Before modification, when OpenFlow issues or deletes a flow entry, it checks the buffer ID carried in the packet. If the buffer ID does not exist, OpenFlow does not add or delete the flow entry, and it returns an error code.

After modification, when OpenFlow issues or deletes a flow entry, it checks the buffer ID carried in the packet. If the buffer ID does not exist, OpenFlow continues to add or delete the flow entry, and it prints a trace message.

# Operation changes in R2311P04

• Collecting statistics about packets that do not match flow entries in an OpenFlow network Before modification, the number of replies to aggregate statistic multi-part requests does not contain the number of packets that do not match flow entries.

After modification, the number of replies to aggregate statistic multi-part requests contains the number of packets that do not match flow entries.

• Collecting port statistics at a nanosecond-level interval in an OpenFlow network

Before modification, OpenFlow does not support collecting reply statistics for a port at a nanosecond-level interval.

After modification, OpenFlow supports collecting reply statistics for a port at a nanosecond-level interval.

• Cancelling responding to OpenFlow multipart reply messages with blank messages Before modification, the system responds to a multipart reply message with two messages. The second message is blank, which indicates that the message ends.

After modification, the system does not respond to a multipart reply message with a blank message.

• Change to the response to the pop VLAN action in an OpenFlow network

Before modification, when a pop VLAN action is executed for packets that match flow entries and do not have VLAN tags, the switch returns an OFPET\_BAD\_ACTION OFPBAC\_MATCH\_INCONSISTENT error message.

After modification, when a pop VLAN action is executed for packets that match flow entries and do not have VLAN tags, the switch returns an OFPBAC\_BAD\_TYPE message.

• Returning error codes when the switch receives unsupported configuration sets in an OpenFlow network

Before modification, when the switch receives unsupported configuration sets in an OpenFlow network, the switch ignores them and does not return error codes to the controller.

After modification, when the switch receives unsupported configuration sets in an OpenFlow network, the switch returns error codes to the controller.

• Change to the processing when the packet out action is modified into the normal action in an OpenFlow network

Before modification, when the packet out action is modified into the normal action, Layer 2 packets whose destination MAC address is not the MAC address of a local VLAN interface and Layer 2 packets that do not match MAC address entries are dropped.

After modification, when the packet out action is modified into the normal action, Layer 2 packets whose destination MAC address is not the MAC address of a local VLAN interface and Layer 2 packets that do not match MAC address entries are broadcast.

- Change to the output for the startup self test on a switch in non-FIPS mode Before modification, when the switch operates in non-FIPS mode, the following output appears for the startup self test:
	- − Cryptographic Algorithms Tests are running ...
	- − Slot 1:
	- − Starting Known-Answer tests in the user space.
	- − Known-answer test for SHA1 passed.
	- − Known-answer test for SHA224 passed.
	- − Known-answer test for SHA256 passed.
	- − Known-answer test for SHA384 passed.
- − Known-answer test for SHA512 passed.
- − Known-answer test for HMAC-SHA1 passed.
- − Known-answer test for HMAC-SHA224 passed.
- − Known-answer test for HMAC-SHA256 passed.
- − Known-answer test for HMAC-SHA384 passed.
- − Known-answer test for HMAC-SHA512 passed.
- − Known-answer test for AES passed.
- − Known-answer test for RSA(signature/verification) passed.
- − Pairwise conditional test for RSA(signature/verification) passed.
- − Pairwise conditional test for RSA(encrypt/decrypt) passed.
- − Pairwise conditional test for DSA(signature/verification) passed.
- − Pairwise conditional test for ECDSA(signature/verification) passed.
- − Known-answer test for DRBG passed.
- − Known-Answer tests in the user space passed.
- − Starting Known-Answer tests in the kernel.
- − Known-answer test for AES passed.
- − Known-answer test for SHA1 passed.
- − Known-answer test for HMAC-SHA1 passed.
- − Known-Answer tests in the kernel passed.
- − Cryptographic Algorithms Tests passed.

After modification, when the switch operates in non-FIPS mode, the following output appears for the startup self test:

- − Cryptographic algorithms tests passed.
- Change to the random number algorithm

Before modification, the randomness of random numbers generated by the random number algorithm is low.

After modification, the randomness of random numbers generated by the random number algorithm is high.

• Change to the prompt message if the underlayer resources are insufficient when the ip verify source command is used

Before modification, when the underlayer resources are insufficient, no message appears, a user can obtain an IP address, but the user cannot access the network.

After modification, the following message appears when the underlayer resources are insufficient.

- − Failed to add an IP source guard binding (IP 1.1.1.1, MAC 0001-0001-0001, and VLAN 65535) on interface Vlan-interface1. Feature not supported.
- Change to the maximum number of characters allowed in the system prompt

Before modification, the system prompt can contain up to 127 characters, and the exceeding characters are truncated.

After modification, the system prompt can contain up to 360 characters.

• A domain ID cannot contain letters

Before modification, when the domain ID is configured as 123abc in the configuration file and the switch starts up with the configuration file, the domain ID is automatically parsed into 123. A domain ID cannot be configured as 123abc at the CLI.

After modification, when a domain ID contains letters, it cannot be issued either in a configuration file or at the CLI. A domain ID must meet the following requirements:

- $\circ$  A domain ID supports 0 and positive decimal integers, and does not support negative numbers.
- A domain ID can start with multiple zeros, for example, 000123568.
- $\circ$  The domain ID configuration command supports multiple spaces, for example, irf domain 333
- $\circ$  The domain ID configuration command supports adding a plus sign before the domain ID, for example, irf domain +333
- A domain ID can be up to 4294967295. When you configure the **irf domain 4294967296** command, the configuration fails and the domain ID will be set to the default value (0).
- Change to the output from the display OpenFlow instance command (PNR-11610)

Before modification, the output does not contain a colon after the **Classification** field, as follows:

− Classification VLAN, total VLANs(1)

After modification, the output contains a colon after the **Classification** field, as follows:

```
− Classification: VLAN, total VLANs(1).
```
#### Operation changes in R2311P03

- Added the **bcm** *slot-number* **0 show/c** command to show MAC chip statistics in the output from the **display diagnostic-information** command.
- Added a requirement of configuring a multiport service loopback group by using **service-loopback group** for multiport ARP:

Before modification, there is no need to configure a multiport service loopback group for multiport ARP.

After modification, a multiport service loopback group must be configured to support multiport ARP.

#### Operation changes in R2311P02

• Change to management user login information:

Before modification, the system does not record login failure times for management users.

After modification, the system, if enabled with password control, displays the last login time, and the number of login failure times between the last login and this login for a management user that logs into the system.

• Change to user authentication and login information:

Before modification, the system does not record information about authentication success, authentication failure, login, and logout for users.

After modification, the system records information about authentication success, authentication failure, login, and logout for users.

• Change to FIPS log information:

Before modification, if the old password entered for password modification is incorrect, the switch in FIP mode prompts a message but does not record the message.

After modification, if the old password entered for password modification is incorrect, the switch in FIP mode prompts a message and records the message.

• Change to the maximum number of IPv6 routes that have a prefix longer than 64 bits:

Before modification, the maximum number of IPv6 routes that have a prefix longer than 64 bits is 128.

After modification, the maximum number of IPv6 routes that have a prefix longer than 64 bits is 256.

• Change to MAC learning for LLDP:

Before modification, the switch learns the source MAC addresses of LLDP packets. After modification, the switch does not learn the source MAC addresses of LLDP packets.

# Operation changes in R2311P01

• Change to SSH login banner information:

Before modification, the SSH login banner information is displayed in the sequence of username, password, copyright, legal, motd, login, and shell.

After modification, the SSH login banner information is displayed in the sequence of username, login, password, copyright, legal, motd, and shell.

• Change to the number of MAC addresses that can be displayed:

Before modification, MAC addresses from the maximum number of preserved MAC addresses plus 1 to the maximum number of preserved MAC addresses plus 41 cannot be displayed. Preserved MAC addresses include the bridge MAC address and Layer 3 interfaces' MAC addresses. Preserved MAC addresses are from the bridge MAC address to the bridge MAC address plus n. The following shows the value of n on different switch models:

- 105 for 5900AF-48XG-4QSFP+/5900AF-48XG-4QSFP+ TAA/5900AF-48XGT-4QSFP+/FF 5900CP-48XG-4QSFP+ Switch/5900CP-48XG-4QSFP+ 8Gb FC B-F Switch
- 89 for 5900AF-48G-4XG-2QSFP+
- 65 for 5920AF-24XG/5920AF-24XG TAA

After modification, MAC addresses from the maximum number of preserved MAC addresses plus 1 to the maximum number of preserved MAC addresses plus 41 can be displayed.

# Operation changes in R2311

Change to BGP MED operation

Before modification, BGP considers a MED being 0 and a MED being empty are different values. Routes with those MEDs cannot form ECMP routes.

After modification, BGP considers a MED being 0 and a MED being empty are the same value. Routes with those MEDs can form ECMP routes.

• Change to the maximum number of IRF physical ports in an IRF port Before modification: Up to four physical ports can be bound to an IRF port. After modification: Up to eight physical ports can be bound to an IRF port.

# Operation changes in R2310

- Added support for both Ctrl+D and Ctrl+C to quit automatic configuration: Before modification, the command for quitting automatic configuration is Ctrl+C in R2210 and before, and is Ctrl+D in R2307 and R2308P01. After modification, both Ctrl+C and Ctrl+D for quitting automatic configuration are supported.
- Changed the default transfer mode for the FTP client from ASCII to Binary.
- Added support for carrying multiple values in the level attribute assigned by the login server:

Before modification, the level attribute assigned by the login server carries no or one value. After modification, the level attribute assigned by the login server carries multiple values.

- Changed ARP/ND learning method for private VLAN: Before modification, ARP/ND entries are learned in the secondary VLAN. After modification, ARP/ND entries are learned in the primary VLAN.
- Changed ACL policy for OSPF: Before modification, the system reserves 256 ACLs for OSPF that are used to identify OSPF packets encapsulated in TRILL packets, regardless of whether TRILL is enabled. After modification, the system does not reserve 256 ACLs for OSPF if TRILL is not enabled.

# Operation changes in R2308P01

• Change to the field sequence in the output from **display** commands. Before modification: In the output from the **display fc login vsan** command, the **Node WWN** field is displayed before the **Port WWN** field. In the output from the **display npv login** command, the **Port WWN** field is displayed before the **Node WWN** field.

After modification: In the output from both the **display fc login vsan** command and the **display npv login** command, the **Node WWN** field is displayed before the **Port WWN** field.

• Modified the method for forwarding LLDP packets after LLDP is disabled globally in an OpenFlow network

Before modification, LLDP packets are not sent to the controller through packet-in messages after LLDP is disabled globally.

After modification, LLDP packets can be sent to the controller through packet-in messages after LLDP is disabled globally.

## Operation changes in R2307

Action changes for OAM down state

Before modification, if the physical layer of an interface that is in OAM down state goes down, the flag for OAM down state is removed. After the physical layer of the interface goes up, the OAM down state cannot be recovered. If the physical layer of an interface where an OAM connection has been established goes down, the OAM down state is not set for the interface.

After modification, if the physical layer of an interface that is in OAM down state goes down, the flag for OAM down state is kept. After the physical layer of the interface goes up, the interface is still in OAM down state. If the physical layer of an interface where an OAM connection has been established goes down, the OAM down state is set for the interface.

• This version modifies the FC zone packet processing method according to the specifications. As a result, the FC zone packets in version R2210 cannot interoperate with FC zone packets of any earlier version.

Before modification:

- $\circ$  In basic zone packets, the Zoning Object Type field values are as follows: Zone Set is 00. Zone is 01. Zone Alias is 02.
- $\circ$  In basic zone packets, the member type field values are as follows: N\_Port\_Name is 00. N Port ID is 01. Alias Name is 02.

After modification:

- $\circ$  In basic zone packets, the Zoning Object Type field values are as follows: Zone Set is 01. Zone is 02. Zone Alias is 03.
- $\circ$  In basic zone packets, the member type field values are as follows: N\_Port\_Name is 01. N Port ID is 03. Alias Name is 04.

• Changes to 802.1X/MAC authentication users per interface

Before modification, 802.1X authentication, MAC authentication, or port security supports a maximum of 1024 concurrent users on an interface ;an interface card supports a maximum of 1024 secure MAC addresses.

After modification, 802.1X authentication, MAC authentication, or port security supports a maximum of 2048 concurrent users on an interface ;an interface card supports a maximum of 2048 secure MAC addresses.

• Display command response time

Before modification, most display commands have unacceptable interruption during information output. This symptom is more evident when a question mark is input or a Tab is pressed to complete a keyword.

After modification, this problem no longer exists.

• PFC and flow-control

Before modification, **priority-flow-control no-drop dot1p** and **flow-control** commands can both be issued.

After modification, **priority-flow-control no-drop dot1p** and **flow-control** commands cannot be both issued.

• Cancelling VN interface keepalive on FCF

Before modification, an FCF switch requires the VN interfaces of registered ENodes to send keepalives every 90 seconds. The FCF switch removes a VN interface if no keepalives are received from that VN interface within 2.5 × 90 seconds.

After modification, an FCF switch does not require the VN interfaces of registered ENodes to send keepalives, but its NP ports still send keepalives to interoperate with devices from other venders.

#### Operation changes in E2306

None.

# Operation changes in E2305

- Changed the hotkey for stopping DHCP AUTOCONF function from CTRL+C to CTRL+D.
- Factory default changes for global spanning tree status Before modification, spanning tree is globally disabled if the device starts up with factory defaults.

After modification, the **stp global enable** command is added to the factory defaults. Spanning tree is globally enabled if the device starts up with the factory defaults.

## Operation changes in F2210

Flow control capability negotiation in the PHY chip

The versions before the modification do not support the flow control capability negotiation. When flow control has been enabled with the **flow-control** command on an Ethernet interface, the switch might fail to receive pause frames when congestion occurs on the Ethernet interface.

In the versions after the modification, flow control capability negotiation is enabled when the **flow-control** command is configured, and flow control capability negotiation is disabled when the **undo flow-control** command is configured.

Support for parity error check and recovery of the L3\_ENTRY\_ONLY, ING\_L3\_NEXT\_HOP, EGR\_L3\_NEXT\_HOP, MPLS\_ENTRY, VFP\_POLICY\_TABLE, and FP\_POLICY\_TABLE entries.

Before modification, a parity error of these entries interrupts traffic forwarding.

After modification, when a parity error of these entries occurs, the correct value is restored, and traffic forwarding is not interrupted.

• Support for disabling password control in FIPS mode

# Operation changes in R2209

Added support for negotiating pause capability on PHY chips.

Before modification, pause capability negotiation is not supported. No pause packets are sent to the device when congestion occurs even if flow control is enabled.

After modification, enabling flow control also enables pause capability negotiation, and disabling flow control also disables pause capability negotiation.

• Added support for examining and restoring a parity error in the following entries: L3\_ENTRY\_ONLY, ING\_L3\_NEXT\_HOP, EGR\_L3\_NEXT\_HOP, MPLS\_ENTRY, VFP\_POLICY\_TABLE, and FP\_POLICY\_TABLE.

Before modification, a parity error in the specified entries affects traffic forwarding.

After modification, a parity error in the specified entries is corrected automatically and does not affect traffic forwarding.

## Operation changes in R2208P01

None.

# Operation changes in R2208

• Added support for inserting a 10G module into a 10GE port and configuring the port rate as 1000 Mbps after the port goes up.

# Operation changes in R2207

- Changed the default state of the Telnet server from enabled to disabled.
- Changed the default state of UDP ports 514 and 1812:
	- $\circ$  Before modification, if the switch starts up without loading a configuration file, UDP port 514 is always enabled for sending syslogs, and UDP port 1812 is always enabled for AAA session control function.
	- After modification, if the switch starts up without loading a configuration file, UDP port 514 is enabled only when syslogs are sent, and UDP port 1812 is enabled only when AAA session control function is enabled.
- Changed the display of control characters  $\ln \ln$  for syslogs on a log host
	- $\circ$  Before modification, the control characters  $\ln \ln n$  in syslogs are displayed as characters on a log host.
	- $\circ$  After modification, the control characters \r \n in syslogs are displayed as Enter or Space.
- Changed the identification method for the privilege attributes issued by the TACACS server for 5900\_5920 devices
- $\circ$  Before modification, the device identifies the attributes "role=network-admin" or "role= level-15" issued by the TACACS server as the administrator privileges.
- $\circ$  After modification, the device identifies the attribute "privilege level=15" issued by the TACACS server as the administrator privileges, and also support identification of customized attributes.

### Operation changes in E2206P02

None

## Operation changes in E2206

• Changed the value range for max-ecmp-num. For 22xx releases, the max-ecmp-num ranges from 1 to 32.

For 21xx releases, the max-ecmp-num can be configured only as 8, 16, or 32.

After a downgrade from 22xx to 21xx, if the 21xx release does not support the max-ecmp-num previously configured for 22xx, the max-ecmp-num is restored to the default value of 8 on the switch.

• Configuration changed for SSH users using public-key authentication

On 21xx releases, an SSH user using public-key authentication can log in to the switch without needing to configure a corresponding local user.

On 22xx releases, an SSH user using public-key authentication must have a corresponding local user configured and have right authorization assigned before the user can log in to the switch.

# Operation changes in R2108P03

None

## Operation changes in R2108P02

None

## Operation changes in R2108P01

None

## Operation changes in R2108

This release provides a more secure way to enter passwords. Two keywords **simple** and **cipher** are introduced. If the simple keyword is specified, you enter passwords in plain text. If the cipher keyword is specified, you enter passwords in cipher text. If you have configured cipher text passwords in earlier releases, you must configure them again in plain text because the release upgrade cannot recover the cipher text passwords. They are displayed in cipher text in BuildRun.

# Operation changes in E2107

None

# **Restrictions and cautions**

- PFC does not work on an IRF fabric where **burst-mode** is enabled, the traffic egress port belongs to a 5920 switch, and the traffic ingress port belongs to another switch.
- If more than 7 VSANs are configured on a 5900 5920 switch's VFC interface that connects to HPE storage device, the 5900 5920 switch cannot establish a connection to HPE storage.

Use one of the following methods to avoid this problem:

- $\circ$  Change the default VLAN on the FCoE port of HPE storage to a VLAN that is permitted by the connected port on the 5900\_5920 switch.
- $\circ$  Change the configuration on 5900 5920 switch; configure one VSAN on the VFC interface that connects to HPE storage device.
- After the software is upgraded to R2311 from an old version, it cannot be downgraded to that old version through ISSU.
- Since version R2422, H3C switches cannot load HPE software, and HPE switches cannot load H3C software.
- On a 5920 switch, attack detection does not take effect on ICMP packets after the Burst feature is enabled by using the **burst-mode enable** command.

# **Open problems and workarounds**

#### **LSV7D008033**

- Symptom: An SSH connection cannot be terminated by using the compound key CTRL+C or CTRL+K.
- Condition: This symptom occurs when you use the compound key CTRL+C or CTRL+K to terminate a connection to the SSH server.
- Workaround: None.

#### **[201509180260](http://idms.h3c.com/Login?tabUrl=DefectDetail/Default/514b7b07-fb7e-4924-bdbc-ff85946c534d$tabTitle=201509180260)**

- Symptom: ARP information moves successfully between interfaces after the switch receives RARP requests, but the MAC address move records displayed by using the **display mac-address mac-move** command are incorrect.
- Condition: This symptom might occur if the **display mac-address mac-move** command is executed.
- Workaround: None.

#### **201602290204**

- Symptom: On an IRF fabric, Layer 3 remote mirroring fails to send mirrored packets if the ports in the service loopback group for the GRE tunnel and the physical source interface of the GRE tunnel are on different IRF member switches.
- Condition: This symptom might occur if the ports in the service loopback group for the GRE tunnel and the physical source interface of the GRE tunnel are on different IRF member switches.
- Workaround: None.

#### **201707120288**

- Symptom: The PBR policy on a Layer 3 subinterface does not take effect.
- Condition: This symptom might occur if the Layer 3 subinterface is associated with a VPN instance.
- Workaround: None.

#### **[201712190189](http://idms.h3c.com/Login?tabUrl=DefectDetail/Default/bff04bf2-8a23-43ca-a329-28adc31917b2$tabTitle=201712190189)**

- Symptom: Layer 3 multicast traffic is interrupted.
- Condition: This symptom occurs if ISSU is used to upgrade one of versions R2418P01, R2418P05, and R2418P06 to a version later than R2418P06.
- Workaround: None.

#### **201803270855**

- Symptom: Memory leak occurs on the master device, and the master device reboots.
- Condition: This symptom occurs if ISSU is used to upgrade a version earlier than F2425 to version R2432P06.
- Workaround: First use ISSU to upgrade the software to a version between F2425 and R2432P05 (including F2425 and R2432P05), and then use ISSU to upgrade the software to version R2432P06.

# **List of resolved problems**

# Resolved problems in R2432P10

None

# Resolved problems in F2432P09

#### **[202004110152](http://idms.h3c.com/Login?tabUrl=DefectDetail/Default/82b8d4d2-1b75-4197-8cb2-f5629a401785$tabTitle=202004110152)**

- Symptom: The device reboots unexpectedly.
- Condition: This symptom occurs with a low probability when the device is operating.

#### **[202003260262](http://idms.h3c.com/Login?tabUrl=DefectDetail/Default/cb5f45df-31d6-429d-a012-f04ef811f844$tabTitle=202003260262)**

- Symptom: The CPU MAC address of an IRF fabric is 00e0-fc0f-xxxx.
- Condition: None.

# Resolved problems in R2432P06

#### **[201803130969](http://idms.h3c.com/Login?tabUrl=DefectDetail/Default/ee194faf-f5ac-401e-85e0-cf2289799995$tabTitle=201803130969)**

- Symptom: Traffic is interrupted on an interface of the 5900AF-48G-4XG-2QSFP+ Switch.
- Condition: This symptom occurs if one of the interfaces directly connected to Ethernet interfaces numbered 53 and 54 of the 5900AF-48G-4XG-2QSFP+ Switch goes down.

#### **201803070911**

- Symptom: The **display buffer usage** command displays an incorrect value for the buffer usage in the last 5 seconds.
- Condition: This symptom occurs if the **display buffer usage** is executed to view the buffer usage in percentage.
- Symptom: The value of the snmpEngineBoots node is incorrectly displayed.
- Condition: This symptom occurs if SNMP is used to obtain the value of the snmpEngineBoots node.

# **[201802280436](http://idms.h3c.com/Login?tabUrl=DefectDetail/Default/ab6e6b4e-ead5-4790-ab89-fa4980974950$tabTitle=201802280436)**

- Symptom: Memory leaks on the device.
- Condition: This symptom occurs if the following conditions exist:
	- The configuration to be deployed by NETCONF contains the rollback-on-error configuration.
	- The configuration is repeatedly deployed.

## **[201802280432](http://idms.h3c.com/Login?tabUrl=DefectDetail/Default/86a43a98-b192-4506-8b8d-4fff91532fc8$tabTitle=201802280432)**

- Symptom: Buildrun fails to be performed for the configuration.
- Condition: This symptom occurs if the SCM process has exceptions.

## **[201802240291](http://idms.h3c.com/Login?tabUrl=DefectDetail/Default/acb07a73-d248-4443-91ea-16466477025b$tabTitle=201802240291)**

- Symptom: Patch installation fails.
- Condition: This symptom occurs if the following operations are performed:
	- **a.** When installing the patch, enter lower-case English letters for the patch file name.
	- **b.** When uninstalling the patch, enter upper-case English letters for the file name.
	- **c.** Re-install the patch.

#### **[201802030406](http://idms.h3c.com/Login?tabUrl=DefectDetail/Default/975b7e34-716c-4b1e-abc5-8945659d63b6$tabTitle=201802030406)**

- Symptom: TCP connections are established slowly.
- Condition: This symptom occurs if TACACS command authorization and command accounting are configured on the device.

#### **[201802010060](http://idms.h3c.com/Login?tabUrl=DefectDetail/Default/a6dbf41e-0ed8-45b8-8270-fba516087a42$tabTitle=201802010060)**

- Symptom: Files with the same name exist in the flash.
- Condition: This symptom occurs if the flash is aged and bad blocks appear when files are created, deleted, or written.

## **[201801080164](http://idms.h3c.com/Login?tabUrl=DefectDetail/Default/26fe744c-7a86-4037-bd23-201381328cdd$tabTitle=201801080164)**

- Symptom: The memory leaks on the device.
- Condition: This symptom occurs if the device uses DHCPv6 to automatically obtain IPv6 addresses and renews the lease. In this case, the memory is not released.

## **[201712270946](http://idms.h3c.com/Login?tabUrl=DefectDetail/Default/793f6ca9-12b1-4056-a3d3-ab0a0048c538$tabTitle=201712270946)**

- Symptom: Packet-out messages fail to be sent.
- Condition: This symptom occurs if the OpenFlow controller sends packet-out messages with LLDP packets encapsulated.

- Symptom: The device prints the PVID mismatch message when the configuration is the same on both ends.
- Condition: This symptom occurs if the **lldp agent nearest-customer admin-status txrx** command is executed on a Layer 2 aggregate interface and the configuration is the same on both ends.

- Symptom: A subordinate device reboots unexpectedly.
- Condition: This symptom occurs if the patch is repeatedly installed ad uninstalled.

# **[201712050057](http://idms.h3c.com/Login?tabUrl=DefectDetail/Default/26a38476-f4b6-433b-836d-0fd7f021b7a8$tabTitle=201712050057)**

- Symptom: An interface cannot be assigned to an aggregation group.
- Condition: This symptom occurs if the following operations are performed:
	- **a.** Save the configuration before the configuration is completely restored on the device.
	- **b.** Reboot the device.

# **[201801120819](http://idms.h3c.com/Login?tabUrl=DefectDetail/Default/6018c177-4d6a-41f7-9f31-095a235f1d56$tabTitle=201801120819)**

- Symptom: The configuration fails to be saved, and the files in the flash cannot be read or written.
- Condition: This symptom occurs if the python script is executed to delete the flash directory.

# **201801040724**

- Symptom: The device reboots unexpectedly.
- Condition: This symptom occurs if the following operations are performed:
	- **a.** Configure a VLAN as a primary VLAN.
	- **b.** Associate a VPN instance with the VLAN interface of the VLAN.
	- **c.** Cancel the association between the VLAN interface and the VPN instance.

# **201712060449**

- Symptom: The switch reboots unexpectedly.
- Condition: This symptom occurs if the debugging command is used to disable the linkscan for interfaces.

## **201711030504**

- Symptom: Multicast traffic fails to be forwarded.
- Condition: This symptom occurs if the following operations are performed:
	- **a.** Delete the multicast outgoing interface and add one again.
	- **b.** Forward the multicast traffic through a tunnel.

## **201711150419[/201801260208](http://idms.h3c.com/Login?tabUrl=DefectDetail/Default/f058a62a-11ec-4552-9630-eeef512ff6bf$tabTitle=201801260208)**

- Symptom: MPLS packets are not evenly load shared between aggregation group member ports.
- Condition: This symptom occurs if the load sharing mode is modified in aggregate interface view.

## **201802050230[/201711230832](http://idms.h3c.com/Login?tabUrl=DefectDetail/Default/165db03e-8aa4-42f0-af5d-e2a63596f1a8$tabTitle=201711230832)**

- Symptom: A 10G-base-T port is used as an aggregation member port and connected to a GB fiber-to-copper converter of a peer. When the switch is rebooted repeatedly, the 10G-base-T port becomes unselected.
- Condition: This symptom might occur if a 10G-base-T port is used as an aggregation member port and connected to a GB fiber-to-copper converter of a peer.

## **201711130188[/201711130137](http://idms.h3c.com/Login?tabUrl=DefectDetail/Default/d1615780-63b6-48d4-a576-a722e36e59a2$tabTitle=201711130137)**

- Symptom: The LDP process experiences an abnormal exit.
- Condition: This symptom occurs if the device interoperates with a third-party device as a PE and receives LDP packets from the device.

# **201712070710[/201712080792](http://idms.h3c.com/Login?tabUrl=DefectDetail/Default/c2f6f306-b95b-4f2d-865e-453798a7d897$tabTitle=201712080792)**

- Symptom: The packets sent by the device carry incorrect secondary VLAN tags.
- Condition: This symptom occurs if the following operations are performed:
	- **a.** Configure private VLAN on an IRF fabric.
	- **b.** Configure the **port private-vlan** command on an aggregate interface.
	- **c.** The subordinate member device sends packets out of the aggregate interface.

## **201801200080**

- Symptom: A management interface has an IPv6 address. However, you cannot view the management interface's IPv6 address on the OA system.
- Condition: This symptom occurs if a management interface has an IPv6 address and you view the switch information on the OA system.

## **201801100664/201712070464**

- Symptom: Packets cannot be forwarded because the next hop in OSPF routes are mistakenly calculated when OSPF neighbors change.
- Condition: This symptom might occur if multiple OSPF neighbors exist in the broadcast domain and the neighbors change.

## **201801250134**

- Symptom: The memory leaks.
- Condition: This symptom occurs if a VCFC controller is used to deploy configuration to the switch.

# Resolved problems in R2432P05

## **201709150261**

- Symptom: The switch does not display ACL configuration after the **display acl** command is executed.
- Condition: This symptom might occur if the switch runs for a length of time.

## **201708150413**

- Symptom: LACP flaps when the management VLAN setting is configured and then removed on a member port of a dynamic link aggregation group.
- Condition: This symptom might occur if the management VLAN setting is configured and then removed on a member port of a dynamic link aggregation group.

#### **201708090737**

- Symptom: The memory usage is high when multiple Layer 2 aggregation groups receive heavy multicast traffic.
- Condition: This symptom might occur if multiple Layer 2 aggregation groups receive heavy multicast traffic.

- Symptom: When certain port security modes are used, MAC authentication does not work after a reboot.
- Condition: This symptom might occur if the following operations are performed:
	- **a.** Enable port security and configure one of the following modes on a port:
		- − macAddressWithRadius
		- − macAddressOrUserLoginSecure
- − macAddressElseUserLoginSecure
- − macAddressOrUserLoginSecureExt
- − macAddressElseUserLoginSecureExt
- **b.** Save the running configuration, and delete the binary (.mdb) configuration file.
- **c.** Reboot the switch.

- Symptom: With password control enabled, the **dir** command might display duplicate file names if Telnet and SSH users frequently log in and log out.
- Condition: This symptom might occur if the following conditions exist:
	- **a.** The **password-control enable** command is executed.
	- **b.** A large number of Telnet and SSH users frequently log in and log out.
	- **c.** The **dir** command is repeatedly executed to display the files in the flash memory.

## **201708250006/201706140662**

- Symptom: The switch might reboot unexpectedly for handshake timeout if a patch is repeatedly installed and uninstalled.
- Condition: This symptom might occur if a patch is repeatedly installed and uninstalled.

## **201708250005/201706070383/201706220025**

- Symptom: Port-based 802.1X authentication might fail if the username request timeout timer is set.
- Condition: This symptom might occur if the following operations are performed:
	- **a.** Enable 802.1X authentication and configure port-based access control on an interface.
	- **b.** Execute the **dot1x timer tx-period** *tx-period-value* command in system view.

### **201708230719**

- Symptom: The switch might reboot unexpectedly when the next hop in a PBR policy flaps constantly.
- Condition: This symptom might occur if the switch has been running for a long period of time, and the next hop in a PBR policy flaps constantly.

## **201708230714**

- Symptom: The switch might reboot unexpectedly if a file in the flash memory is frequently read and written.
- Condition: This symptom might occur if a file in the flash memory is frequently read and written.

## **201708230661/201705030009**

- Symptom: After the switch starts up, the static route associated with a track entry does not change with the status change of the track entry.
- Condition: This symptom might occur if the switch fails to associate the static route with the Track process when the process starts.

- Symptom: RADIUS accounting-on does not take effect.
- Condition: This symptom might occur if the following conditions exist:
	- **a.** The VPN instance of the RADIUS server is specified.
	- **b.** The switch repeatedly sends accounting-on packets to the RADIUS server.

- Symptom: The switch cannot communicate with some devices by sending packets shorter than 64 bytes.
- Condition: This symptom might occur if the switch sends packets shorter than 64 bytes.

## **201708230547**

- Symptom: Under Telnet attacks, the switch console might fail to respond and the switch might reboot for memory exhaustion when users log in to the switch.
- Condition: This symptom might occur if the switch is under Telnet attacks.

## **201708230209**

- Symptom: The **apply cost-type internal** command does not take effect.
- Condition: This symptom might occur if the **apply cost-type internal** command is executed.

## **201708220056**

- Symptom: After two master/subordinate switchovers are performed on an IRF fabric, the virtual links to connected nodes are deleted.
- Condition: This symptom might occur if two master/subordinate switchovers are performed on an IRF fabric.

## **201708280333**

- Symptom: After the switch reboots, part of mirroring and spanning tree configuration is lost.
- Condition: This symptom might occur if the following operations are performed:
	- **a.** Downgrade the software from R2432P02 to R2307.
	- **b.** Delete SNMP configuration.
	- **c.** Save the running configuration and reboot the switch.

#### **201708250137**

- Symptom: A compatible ISSU from F2427 to R2432P03 fails.
- Condition: This symptom might occur if a compatible ISSU is performed to upgrade from F2427 to R2432P03.

## **201708230703**

- Symptom: The switch might reboot unexpectedly when active/standby MPU switchovers are frequently performed.
- Condition: This symptom might occur if the switch is configured with multiple types of tunnels, and active/standby MPU switchovers are frequently performed.

#### **201708170708**

- Symptom: The **undo jumboframe enable** command does not take effect after an IRF fabric restores a .cfg configuration file.
- Condition: This symptom might occur if the following operations are performed:
	- **a.** Configure the device to prevent jumbo frames from passing through by using the **undo jumboframe enable** command.
	- **b.** Upgrade the software version of the IRF fabric from R2311P04 to R2422P01 or from R2422P01 to R2432 or later.
	- **c.** Restore the configuration of the IRF fabric from a .cfg configuration file.

# **201708300629**

• Symptom: Packet loss occurs if the switch forwards TCP packets of which the packet length is greater than 1476 bytes.

• Condition: This symptom might occur if two GRE tunnels are created on the switch.

# **201708170003**

- Symptom: The output from the **display vlan brief** command does not contain brief information about VLANs of which the VLAN ID is a multiple of 41.
- Condition: This symptom might occur if the switch is configured with 4094 VLANs (the maximum number of VLANs allowed).

### **201708160590**

- Symptom: The old IRF master device cannot start up after a master/subordinate switchover.
- Condition: This symptom might occur if the following operations are performed:
	- **a.** Use three or more devices to set up an IRF fabric. The member devices support preconfiguring IRF member devices in standalone mode.
	- **b.** Upgrade the software version of the IRF fabric to R2432P03 by using the **issu load** command.
	- **c.** Perform a master/subordinate switchover by using the **issu run switchover** command.

# **201707270644**

- Symptom: The **mac-address static** command fails to add static MAC address entries on the switch.
- Condition: This symptom might occur if the following operations are performed:
	- **a.** Use a controller to issue OpenFlow MAC address entries to the switch.
	- **b.** Configure the same static MAC address entries on the switch by using the **mac-address static** command. The command is executed successfully.
	- **c.** Delete the OpenFlow MAC address entries issued by the controller.

## **201706290413**

- Symptom: The switch might reboot unexpectedly.
- Condition: This symptom occurs with a low probability if the following conditions exist:
	- $\circ$  TRILL is configured on the switch and a large number of TRILL routes are created.
	- o The switch receives a large number of ARP packets and TRILL routes flap.

#### **201705120036/201704120189**

- Symptom: A TRILL-enabled trunk port on a subordinate IRF member device cannot forward TRILL traffic.
- Condition: This symptom might occur after the port on the subordinate IRF member device receives two hello packets from a TRILL neighbor.

#### **201703090020**

- Symptom: The CLI might get stuck if you repeatedly enter Tcl configuration view and then execute any command on the switch.
- Condition: This symptom occurs with a low probability if you repeatedly enter Tcl configuration view and then execute any command.

- Symptom: The CLI does not respond to user input after any key is pressed to pause displaying device configuration, and the CLI responds to user input after **Ctrl+C** is pressed to cancel displaying device configuration.
- Condition: This symptom might occur if the switch has a large amount of configuration.

- Symptom: A watchdog reboot occurs on the switch if an interface installed with a GE transceiver module is configured as a reflector port for a remote source group and then the reflector port configuration is removed.
- Condition: This symptom might occur if an interface installed with a GE transceiver module is configured as a reflector port for a remote source group and then the reflector port configuration is removed.

## **201710100468**

- Symptom: The CLI fails to respond to user input.
- Condition: This symptom might occur if the following operations are performed:
	- **a.** Multiple SSH users log in to the switch and then log out repeatedly.
	- **b.** A user displays heap memory usage for a user process by using the **display process memory heap job** command.

## **201710100301**

- Symptom: The LLDP-enabled switch is not displayed as an LLDP neighbor in the output from the **display lldp neighbor-information verbose** command executed on the LLDP-enabled peer device.
- Condition: This symptom might occur if following operations are performed:
	- **a.** Remove a trunk port on the LLDP-enabled switch from VLAN 1.
	- **b.** Assign an IP address to the VLAN interface of another VLAN and assign the trunk port to the VLAN.
	- **c.** Display detailed LLDP neighbor information on the LLDP-enabled peer device by using the **display lldp neighbor-information verbose** command.

## **201709290390**

- Symptom: The CLI gets stuck when any command is executed in Tcl configuration view.
- Condition: This symptom might occur if the switch performs HWTACACS authentication and accounting on users.

### **201709280288**

- Symptom: The system prompts that memory resources are insufficient.
- Condition: This symptom occurs when the switch is under Telnet attacks.

### **201709260113**

- Symptom: The **display process** command displays no information.
- Condition: This symptom occurs if this command is executed after a large number of SSH users and Telnet users log in to the switch.

## **201709190240**

- Symptom: The console does not respond after the **shutdown** and **undo shutdown** commands are executed repeatedly on a port.
- Condition: This symptom occurs if a fiber-to-copper conversion module is installed in the port to connect to the peer.

- Symptom: In an FCoE network, the switch discards FDISC packets with a sequence count (SEQ\_CNT) of 255.
- Condition: This symptom occurs if a node logs in to the switch through a VFC interface and sends FDISC packets to the switch.

- Symptom: Some traffic classes and traffic behaviors are lost in a QoS policy deployed to the switch.
- Condition: This symptom occurs if the QoS policy is deployed to the switch by the controller.

# **201707040588/201604110306**

- Symptom: An IRF physical interface incorrectly learns the LLDP neighbor information of the peer IRF physical interface.
- Condition: This symptom occurs if local port mirroring is configured on the IRF fabric as follows:
	- $\circ$  Specify the local IRF physical interface as the source port.
	- $\circ$  Specify a port other than an IRF physical interface on the peer member device as the destination port.

## **201709040020**

- Symptom: A server fails to forward storage traffic.
- Condition: This symptom occurs after an IRF fabric connected to the server performs an master/subordinate switchover.

## **201708280564**

- Symptom: In an environment outlined in Appendix E in RFC 2328, OSPF performs incorrect route calculation.
- Condition: This symptom occurs if the following operations are performed:
	- **a.** Configure a static network route.
	- **b.** Configure the **import-route static** command.
	- **c.** Configure another static network route.

## **201708230527**

- Symptom: OSPF advertises a wrong route.
- Condition: This symptom occurs if an IRF fabric splits and MAD sets one member device to the Recovery state.

#### **201708250083/201706140310**

- Symptom: A TRILL ping operation fails.
- Condition: This symptom occurs after an active/standby TRILL process switchover occurs or the TRILL process is rebooted.

# **201708180513/201703070364**

- Symptom: The **qinq ethernet-type service-tag** command does not take effect on an interface after the running configuration is saved and the switch is rebooted.
- Condition: This symptom might occur if the following operations are performed:
	- **a.** Execute the **qinq ethernet-type service-tag** command in interface view.
	- **b.** Save the running configuration and reboot the switch.

## **201709150400/201709020430**

- Symptom: After certain operations, the SSH session stays occupied and is not released.
- Condition: This symptom occurs if the following conditions exist:
	- $\circ$  After you perform authentication through the SSH client, the client does not continue to request services.
	- No operation is performed when you are prompted to modify the password.

## **201705020225/201705020130**

- Symptom: A VLAN interface is enabled with OSPF to advertise the subnet to which the interface belongs, but the peer fails to learn the route.
- Condition: This symptom might occur if the following conditions exist:
	- **a.** The physical link state of the VLAN interface is Administratively DOWN or MAD ShutDown.
	- **b.** Then, the VLAN interface is brought up by using the **undo shutdown** command or the IRF fabric in the Recovery state is restored to the normal MAD state by using the mad restore command.

### **201708170010/201708020119**

- Symptom: A user might fail to remotely log in to the switch.
- Condition: This symptom occurs if the user logs in to the switch by using SSH or Telnet.

## **201708240054**

- Symptom: CVE-2014-9297
- Condition: An attacker can exploit this issue. When an NTP client decrypted a secret received from an NTP server.
- Symptom: CVE-2015-9298
- Condition: An attacker could bypass source IP restrictions and send malicious control and configuration packets.

## **201704280535**

- Symptom: CVE-2017-6458
- Condition: NTP are prone to a buffer-overflow vulnerability because it fails to properly bounds-check user-supplied data before copying it into an insufficiently sized buffer.
- Symptom: CVE-2016-9042
- Condition: NTP is prone to a denial-of-service vulnerability. An attacker can exploit this issue to cause a denial-of-service condition, denying service to legitimate users.

# Resolved problems in R2432P03

## **201704120179**

- Symptom: A TRILL-enabled IRF fabric cannot forward part of TRILL traffic after loops are eliminated automatically from the TRILL network.
- Condition: This symptom might occur if loops are eliminated automatically from a TRILL network.

- Symptom: In a dynamic aggregation group, interface A is Selected, and interface B is Unselected. After interface A is removed from the aggregation group, interface B becomes Selected, and the two interfaces cannot communicate.
- Condition: This symptom might occur if the following operations are performed:
	- **a.** Execute **link-aggregation lacp traffic-redirect-notification enable** in system view.
	- **b.** Set the mode of an aggregation group to dynamic.
	- **c.** Assign interface A to the aggregation group. The interface becomes Selected.
	- **d.** Assign interface B to the aggregation group. The interface becomes Unselected.
	- **e.** Remove interface A from the aggregation group.

- Symptom: Member interfaces of an aggregation group might fail to be Selected when certain operations are repeatedly performed.
- Condition: This symptom might occur if the following operations are repeatedly performed:
	- **a.** Create an aggregation group and assign interfaces to it.
	- **b.** Remove the aggregation member interfaces and delete the aggregation group.

# **201703280369**

- Symptom: The **issu commit** command fails to complete an ISSU.
- Condition: This symptom occurs if the following operations are performed:
	- **a.** Three or more devices form a ring-topology IRF fabric.
	- **b.** Perform an ISSU to downgrade the software from version R2432, R2432P01, or R2432P02 to an earlier version and execute the **issu commit** command to complete the ISSU.

## **201703210044**

- Symptom: Constant BFD session flapping occurs after an IRF master/subordinate switchover.
- Condition: This symptom might occur if a master/subordinate switchover occurs on an IRF fabric after BFD is enabled and the running configuration is saved.

# **201703110247**

- Symptom: After an interface is split into four breakout interfaces, only one breakout interface is up.
- Condition: This symptom might occur if the following operations are performed on an interface:
	- **a.** Install an adaptor into the interface, split the interface into four breakout interfaces, and combine the breakout interfaces.
	- **b.** Remove the adaptor.
	- **c.** Install a 40-GE transceiver module into the interface and split the interface into four breakout interfaces.

# **201703060503**

- Symptom: OSPF route calculation errors result in residual routes.
- Condition: This symptom might occur if the switch learns multiple routes that have the same network address and different mask lengths from Type-3 LSAs after OSPF neighbor relationships are established.

## **201703060484**

- Symptom: Packet loss occurs on a dynamic aggregate interface if it is configured as an edge aggregate interface and the member ports do not receive LACPDUs.
- Condition: This symptom might occur if the member ports of an edge aggregate interface do not receive LACPDUs.

# **201704060499**

- Symptom: The **openflow shutdown** setting on an IRF subordinate member might be missing after the IRF fabric reboots.
- Condition: This symptom might occur if the **openflow shutdown** command is executed on a subordinate member of an IRF fabric configured with OpenFlow and the IRF fabric reboots.

- Symptom: On an OpenFlow-enabled IRF fabric, the status of an interface becomes **OFP DOWN** after the controller issues the port mod(up) setting to the interface.
- Condition: This symptom might occur if the following conditions exist:
- **a.** The **openflow shutdown** command is executed on an interface.
- **b.** The controller issues the port mod(up) setting to the interface.
- **c.** An IRF master/subordinate switchover occurs.

- Symptom: The switch is connected to an upstream ZTE device in an MPLS TE network, and the tunnel to the ZTE device cannot come up because RSVP fails to set up a CRLSP.
- Condition: This symptom might occur if the switch is connected to an upstream ZTE device in an MPLS TE network.

### **201702220649**

- Symptom: CVE-2017-3731
- Condition: OpenSSL is prone to denial-of-service vulnerability. An attacker may exploit this iss ue to crash the application, resulting in denial-of-service condition.
- Symptom: CVE-2017-3732
- Condition: OpenSSL is prone to an information-disclosure vulnerability. An attacker can exploi t this issue to gain access to sensitive information that may aid in further attacks.

## **201612050642**

- Symptom: CVE-2016-7427
- Condition: The broadcast mode of NTP is expected to only be used in a trusted network. If the broadcast network is accessible to an attacker, a potentially exploitable denial of service vulnerability in ntpd's broadcast mode replay prevention functionality can be abused. An attacker with access to the NTP broadcast domain can periodically inject specially crafted broadcast mode NTP packets into the broadcast domain which, while being logged by ntpd, can cause ntpd to reject broadcast mode packets from legitimate NTP broadcast servers.
- Symptom: CVE-2016-7428
- Condition: The broadcast mode of NTP is expected to only be used in a trusted network. If the broadcast network is accessible to an attacker, a potentially exploitable denial of service vulnerability in ntpd's broadcast mode poll interval enforcement functionality can be abused. To limit abuse, ntpd restricts the rate at which each broadcast association will process incoming packets. ntpd will reject broadcast mode packets that arrive before the poll interval specified in the preceding broadcast packet expires. An attacker with access to the NTP broadcast domain can send specially crafted broadcast mode NTP packets to the broadcast domain which, while being logged by ntpd, will cause ntpd to reject broadcast mode packets from legitimate NTP broadcast servers.
- Symptom: CVE-2016-7431
- Condition: Zero Origin timestamp problems were fixed by Bug 2945 in ntp-4.2.8p6. However, subsequent timestamp validation checks introduced a regression in the handling of some Zero origin timestamp checks.

#### **201702140091**

- Symptom: The processes might exit abnormally.
- Condition: This symptom occurs if IRF master/subordinate switchover is performed frequently.

- Symptom: The switch reboots unexpectedly when certain operations are performed.
- Condition: This symptom occurs if the following operations are performed:
	- **a.** Two or more equal-cost BGP routes exist for IPv6 traffic. Both the source address and destination address of the IPv6 traffic have equal-cost routes in the BGP routing table.
	- **b.** sFlow sampling is configured on the incoming interface or outgoing interface of the traffic.
	- **c.** The **balance** command is configured on two BGP neighbor devices.

# Resolved problems in R2432P02

# **201702170070**

- Symptom: Attempt to change a Layer 2 interface to a Layer 3 interface (routed mode) fails, and the console port stops responding.
- Condition: This symptom might occur if the following operations have been performed:
	- **a.** Enable MAC authentication on the switch.
	- **b.** Issue ACLs to the switch from IMC.
	- **c.** Set the operating mode of the interface to routed mode when a large number of MAC authentication users are online.

# **201701200084**

- Symptom: IMC cannot display information about the ports on the switch.
- Condition: This symptom might occur when IMC reads port information from the switch.

# Resolved problems in R2432P01

# **201701120396**

- Symptom: The system prompts that "MAD BFD cannot be configured in this interface." when BFD MAD is enabled on a VLAN interface by using the **mad bfd enable** command.
- Condition: None.

# **201612300373**

- Symptom: The device might reboot unexpectedly.
- Condition: This symptom occurs with a low probability if the CPU sends a unicast IP packet and the destination IP address of the packet is deleted from the outgoing interface.

## **201701130106**

- Symptom: Multicast traffic cannot be forwarded correctly.
- Condition: This symptom occurs if the following tasks are performed on the switch:
	- **a.** Create a Layer 3 aggregation group and add multiple Layer 3 interfaces to the aggregation group.
	- **b.** Enable PIM-SM or PIM-DM on the Layer 3 aggregate interface.

# Resolved problems in R2432

## **201603140235**

- Symptom: MPLS LDP neighbor flapping occurs when a MAC address is assigned to a multichassis Layer 3 aggregate interface on an IRF fabric.
- Condition: This symptom might occur if a MAC address is assigned to a multichassis Layer 3 aggregate interface on an IRF fabric.

- Symptom: After an interface is configured as a customer-side port, IPv4 routes and ARP entries fail to be issued.
- Condition: This symptom occurs if the following operations are performed:
- $\circ$  Configure a VLAN interface as a customer-side port, and bind the VLAN interface to a VPN instance. Configure another VLAN interface in the same way. ARP packets are transmitted between the two VLAN interfaces.
- $\circ$  Configure a VSI interface as a customer-side port, and bind the VSI interface to a VPN instance. Configure another VSI interface in the same way. ARP packets are transmitted between the two VSI interfaces.

- Symptom: OSPF neighbor relationship cannot be established.
- Condition: This symptom occurs if the following operations are performed:
	- **a.** Establish OSPF neighbor relationship among multiple devices, and configure the network type as P2MP for the OSPF interfaces.
	- **b.** Execute the **reset ospf** command multiple times.

# **201611150075**

- Symptom: After an interface is installed with a GE transceiver module, the interface cannot come up.
- Condition: This symptom occurs if the following operations are performed:
	- **a.** Bind the interface to an IRF port, and then unbind the interface from the IRF port.
	- **b.** Install a GE transceiver module in the interface.

# **201610270242**

- Symptom: A service loopback group fails to be created.
- Condition: This symptom occurs if the following operations are performed:
	- **a.** Before creating a service loopback group, configure multiport ARP entries on the device.
	- **b.** Delete multiport ARP entries or clear all ARP entries.
	- **c.** Configure multiport ARP entries again and create the service loopback group.

## **201608300066**

- Symptom: Some NQA operation intervals are different from those configured.
- Condition: This symptom occurs if the device is configured with multiple NQA operations.

## **201612170183**

- Symptom: STP loops might occur at a low probability.
- Condition: This symptom occurs if the following operations are performed:
	- **a.** Configure STP on an IRF fabric.
	- **b.** View the STP status after a master/subordinate switchover.

## **201612120417**

- Symptom: The OpenFlow connections between the device and controller continuously flap.
- Condition: This symptom occurs if the following operations are performed:
	- **a.** The device is configured with the OpenFlow connection backup feature by default.
	- **b.** The whole IRF fabric is rebooted.

- Symptom: After an IRF member device leaves an IRF fabric, the aggregation group member ports on the member device are not deleted from the OpenFlow instance.
- Condition: This symptom occurs if an IRF member device leaves an IRF fabric because the IRF physical interface that connects the master device to the member device is shut down.

- Symptom: The aggregation group MAC address on the device is different from the MAC address reported to the controller.
- Condition: This symptom occurs if the aggregation group is down and the device reports the aggregation group MAC address to the controller.

# **201612080309**

- Symptom: Though the Leap indicator is changed to 01 on the NTP packet sender, the Leap indicator is still 00 in the NTP packets received on the NTP packet receiver.
- Condition: This symptom occurs if NTP is configured and the Leap indicator field is manually changed to 01 on the NTP packet sender.

## **201612070503**

- Symptom: Memory leaks occur in an OpenFlow instance.
- Condition: This symptom occurs if the OpenFlow instance is activated and then deactivated.

## **201611180181**

- Symptom: When the configuration of the device is rolled back by using an .mdb configuration file, the Smart Link configuration is lost.
- Condition: This symptom occurs if the index of the interface configured with Smart Link changes.

# **201611070207**

- Symptom: The LowFree memory of the device keeps decreasing.
- Condition: This symptom occurs if users frequently log in to the device by using SSH or Telnet.

# **201609060517**

- Symptom: Because the bandwidth of a VFC interface uses the default value and does not respond to the bandwidth of the Layer 2 aggregate interface bound to the VFC interface, the FSPF route calculated is not the optimal route.
- Condition: This symptom occurs if the VFC interface is bound to a Layer 2 aggregate interface and the corresponding Layer 2 aggregation group has multiple member ports.

## **201611160492**

- Symptom: A user might fail to log in to an IRF fabric through the console port of the master device.
- Condition: This symptom occurs if the following operations are performed:
	- **a.** Log out from the IRF fabric, and log in to the IRF fabric through the console port of the master device again.
	- **b.** Restart the ttymar process.

# **201611100160**

- Symptom: An OpenFlow controller receives incorrect PVID change logs.
- Condition: This symptom occurs if the following operations are performed:
	- **a.** An interface on the device and an OpenFlow controller establish a connection.
	- **b.** In interface view, change the link type of the interface from access to trunk.

#### **201609070089/201611080312**

- Symptom: The interface management process is always running and cannot be stopped. The CLI does not respond to input commands.
- Condition: This symptom occurs at a low probability if the following operations are performed:
- **a.** Bind a 40-GE interface to an IRF port.
- **b.** Unbind the 40-GE interface from its IRF port.
- **c.** Split the 40-GE interface into four 10-GE breakout interfaces, and bind the 10-GE breakout interfaces to an IRF port.
- **d.** Unbind the 10-GE breakout interfaces from the IRF port.
- **e.** Repeat the steps above.

- Symptom: All IRF member devices reboot unexpectedly at a low probability.
- Condition: This symptom occurs if the following operations are performed:
	- **a.** Bind a 40-GE interface to an IRF port.
	- **b.** Unbind the 40-GE interface from its IRF port.
	- **c.** Split the 40-GE interface into four 10-GE breakout interfaces, and bind the 10-GE breakout interfaces to an IRF port.
	- **d.** Unbind the 10-GE breakout interfaces from the IRF port
	- **e.** Repeat the steps above.

## **201610170074/201611040063**

- Symptom: The BGP sessions between BGP peers on the IRF master member might go down.
- Condition: This symptom occurs if the following operations are performed:
	- **a.** Configure BGP NSR for the IRF fabric.
	- **b.** A subordinate member device fails and the IRF fabric splits. As a result, the subordinate member device becomes MAD Down.

# **201611020283**

- Symptom: Multicast packets cannot be forwarded.
- Condition: This symptom occurs if both 802.1X authentication and MAC authentication are configured in interface view.

#### **201610280266**

- Symptom: Patch installation might fail.
- Condition: This symptom occurs if the following operations are performed:
	- **a.** In an IRF fabric, the fclink process is restarted.
	- **b.** Use the **install activate all** command to install the patch file that fixes the problems of the FC module.

## **201610260898**

- Symptom: The CLI might fail to respond to input commands.
- Condition: This symptom occurs if the following operations are performed:
	- **a.** An IRF fabric is connected to a server. Distributed aggregation groups are set up.
	- **b.** A large number of LACP packets cause the LACP protocol to repeatedly flap.

- Symptom: The memory leaks.
- Condition: This symptom occurs if the following operations are performed:
	- **a.** Install and remove the patch file.
	- **b.** Use the **install commit** command to refresh the next startup software image list for the master device.

- Symptom: Switching an IRF physical interface to a normal Ethernet interface fails.
- Condition: This symptom occurs if the following operations are performed:
	- **a.** Bind a physical interface to an IRF port.
	- **b.** Install a GE transceiver module in the interface.

# **201609280064**

- Symptom: A DHCP client fails to obtain an IP address.
- Condition: This symptom occurs if the following operations are performed:
	- **a.** Configure the load sharing mode for an aggregation group spanning multiple IRF member devices.
	- **b.** Enable DHCP relay on all IRF member devices.
	- **c.** Use the **link**-**aggregation management**-**port** command to configure the management port for the aggregation group member ports.

## **201608050297**

- Symptom: Some aggregation group member ports flap.
- Condition: This symptom occurs if the following operations are performed:
	- **a.** Assign a large number of ports to an aggregation group.
	- **b.** In aggregation group view, configure the **port trunk permit vlan all** command.

## **201608240186**

- Symptom: Deleting traffic behaviors failed.
- Condition: This symptom occurs if the following operations are performed:
	- **a.** Configure 100 traffic classes and 100 traffic behaviors in a QoS policy.
	- **b.** Configure a flow mirroring action in a traffic behavior.
	- **c.** Apply the QoS policy to 10-GE breakout interfaces split from a 40-GE interface.
	- **d.** Combine the breakout interfaces, and delete the traffic behaviors in the QoS policy.

#### **201611030383/201610290030**

- Symptom: The CLI does not respond after a user logs in through a management interface or console port when certain conditions exist.
- Condition: This symptom might occur if the following conditions exist:
	- **a.** Password control is enabled.
	- **b.** A large number of users log in to the switch at the same time.

## **201610260431**

- Symptom: An SSH or Telnet user cannot log in when certain conditions exist.
- Condition: This symptom might occur if the following conditions exist:
	- **a.** SYN Cookie is enabled.
	- **b.** The client is not directly connected to the switch.
	- **c.** The SSH or Telnet user uses an IPv6 address of the switch.

- Symptom: Memory leaks occur when more than 500 VLAN interfaces are created on the switch.
- Condition: This symptom might occur if more than 500 VLAN interfaces are created on the switch.

- Symptom: It takes a long time to install a patch on the master device of an IRF fabric.
- Condition: This symptom occurs if this patch is first installed on the master device rather than the subordinate devices.

## **201610240077**

- Symptom: After packets on GRE tunnel interfaces are decapsulated, the VRF IDs of L3 entries obtained are incorrect.
- Condition: This symptom occurs if the following operations are performed:
	- **a.** Configure GRE tunnels on an IRF fabric.
	- **b.** Associate GRE tunnel interfaces with VPN instances.
	- **c.** Reboot the IRF fabric.

## **201611240492**

- Symptom: A QoS policy fails to be applied.
- Condition: This symptom occurs if the OVSDB controller deploys a QoS policy that does not contain a DSCP marking action.

## **201609300136/201609300233**

- Symptom: When binding a VFC interface to a physical interface fails, using the MIB to obtain the failure reason fails.
- Condition: This symptom occurs if the following operations are performed:
	- **a.** On an FCF switch, create a VFC interface and bind the VFC interface to a physical interface.
	- **b.** The binding fails.

## **201611180048**

- Symptom: The switch prints parity error and recovery logs every five minutes.
- Condition: This symptom occurs if the L3 module has parity errors on the switch.

## **201611110084**

- Symptom: An IRF master/subordinate switchover occurs unexpectedly and the OVSDB server function fails to be enabled after the switchover.
- Condition: This symptom occurs if the OVSDB server function is repeatedly enabled and disabled on an IRF fabric.

# **201611090112**

- Symptom: An OVSDB controller fails to deploy a QoS policy.
- Condition: This symptom occurs if the controller deploys the QoS policy that contains a CAR action for rate limiting and the CAR rate limit parameters are not configured according to the granularity.

- Symptom: Incompatibility problems occur after the software is upgraded for the device configured with OVSDB.
- Condition: This symptom occurs if the following operations are performed:
	- **a.** Start the OVSDB process on the device.
	- **b.** Upgrade the software for the device. In the new software version, OVSDB entries change.
	- **c.** In the new software version, start the OVSDB process.

- Symptom: The QoS entry name is incorrect, and the QoS entry fails to be deployed.
- Condition: This symptom occurs if OVSDB is configured on the device and the OVSDB controller is used to deploy a QoS entry to the device.

## **201609200237**

- Symptom: Configuring a VSAN to allow any WWN to log in through the specified interfaces fails.
- Condition: This symptom occurs if the following operations are performed:
	- **a.** In a VSAN, configure the **any-wwn interface** *interface-list* command to allow any WWN to log in through the specified interfaces.
	- **b.** In the same VSAN, configure the **any-wwn interface** *interface-list* command again.

## **201609080266**

- Symptom: The **display this** command output and the **display current-configuration** command output for the FC port security policy are different.
- Condition: This symptom occurs if the following operations are performed:
	- **a.** In VSAN view, configure the **fc-port-security enable** command and the **fc-port-security auto-learn** command.
	- **b.** Use the **display this** and **display current-configuration** commands to view the FC port security policy.

## **201609070500**

- Symptom: When a VFC interface is assigned to multiple VSANs and the port security policy is configured for a VSAN, a user cannot log in through ports in other VSANs.
- Condition: This symptom occurs if the following operations are performed:
	- **a.** Assign a VFC interface to multiple VSANs.
	- **b.** Configure the **fc-port-security enable** command for a VSAN.

#### **201611170145**

- Symptom: The OVSDB process fails to be started.
- Condition: This symptom occurs if the OVSDB process is restarted when the vtep.db file is corrupt.

- Symptom: CVE-2016-2105
- Condition: Fixed vulnerability in "EVP Encode" in OpenSSL before 1.0.1t and 1.0.2 before 1.0.2h allows remote attackers to cause a denial of service (heap memory corruption) via a large amount of binary data.
- Symptom: CVE-2016-2106
- Condition: Fixed vulnerability in "EVP Encrypt" in OpenSSL before 1.0.1t and 1.0.2 before 1.0.2h allows remote attackers to cause a denial of service (heap memory corruption) via a large amount of binary data.
- Symptom: CVE-2016-2107
- Condition: Fixed vulnerability in OpenSSL before 1.0.1t and 1.02h allows remote attackers to obtain sensitive cleartext information via a padding-oracle attack against an AES CBC session.
- Symptom: CVE-2016-2108
- Condition: Fixed vulnerability in OpenSSL before 1.0.1o and 1.0.2 before 1.0.2c allows remote attackers to execute arbitrary code or cause a denial of service (buffer underflow and memory corruption).
- Symptom: CVE-2016-2109
- Condition: Fixed vulnerability in "asn" before 1.0.1t and 1.0.2 before 1.0.2h allows remote attackers to cause a denial of service (memory consumption) via a short invalid encoding.
- Symptom: CVE-2016-2176
- Condition: Fixed vulnerability in "X509" in OpenSSL before 1.0.1t and 1.0.2 before 1.0.2h allows remote attackers to obtain sensitive information from memory or cause a denial of service

- Symptom: CVE-2016-5195
- Condition:An unprivileged local user could use this flaw to gain write access to otherwise read-only memory mappings and thus increase their privileges on the system.

#### **201611070389**

- Symptom: CVE-2016-8858
- Condition: A remote user can send specially crafted data during the key exchange process to trigger a flaw in kex input kexinit() and consume excessive memory on the target system. This can be exploited to consume up to 384 MB per connection.

#### **201610290084**

- Symptom: The log buffer cannot record log messages after the system time is set back.
- Condition: This symptom might occur if the system time is set back.

## **201610220217**

- Symptom: CVE-2016-6304:
- Condition: Multiple memory leaks in t1\_lib.c in OpenSSL before 1.0.1u, 1.0.2 before 1.0.2i, and 1.1.0 before 1.1.0a allow remote attackers to cause a denial of service (memory consumption) via large OCSP Status Request extensions.
- Symptom: CVE-2016-6306
- Condition: The certificate parser in OpenSSL before 1.0.1u and 1.0.2 before 1.0.2i might allow remote attackers to cause a denial of service (out-of-bounds read) via crafted certificate operations, related to s3\_clnt.c and s3\_srvr.c.

#### **[201608290406](http://idms.h3c.com/Login?tabUrl=DefectDetail/Default/21f0e6a6-3549-4df2-88fa-3bc2ab9aa772$tabTitle=201608290406)**

- Symptom: CVE-2009-3238
- Condition: The get random int function in the Linux kernel before 2.6.30 produces insufficiently random numbers, which allows attackers to predict the return value, and possibly defeat protection mechanisms

## **201609080061/201609080062**

- Symptom: The BFD MAD status of an IRF fabric is **Faulty**.
- Condition: This symptom occurs if the following conditions exist:
	- o Two IRF fabrics configured with BFD MAD are connected with each other.
	- One IRF fabric receives BFD MAD detection packets from the other IRF fabric.

- Symptom: The error message "Scanning is interrupted" occurs during ARP scanning.
- Condition: This symptom occurs if the following tasks are performed:
	- **a.** Assign secondary addresses to a Layer 3 interface when no primary address is assigned to the interface.
	- **b.** Enable ARP scanning on the Layer 3 interface to scan secondary IP addresses.

- Symptom: The unknown unicast storm control configuration does not take effect.
- Condition: This symptom occurs if unknown unicast storm control is enabled and the upper and lower thresholds are set on an interface by using the **storm-constrain unicast kbps**  *max-pps-values min-pps-values* command.

# **201608160221**

- Symptom: Traffic cannot be forwarded.
- Condition: This symptom occurs if the following tasks are performed:
	- **a.** Use the **mirror-to interface** *interface-type interface-number loopback command to*  configure an interface as a flow mirroring destination interface with the loopback feature.
	- **b.** Cancel the configuration.

# Resolved problems in F2431

# **201608040531**

- Symptom: PBR-based forwarding fails on the VLAN interface of a super VLAN. Packets are forwarded through the previous forwarding route rather than the route specified by the PBR policy even though the next hop in the PBR policy is reachable.
- Condition: This symptom occurs if PBR is configured on the VLAN interface of the super VLAN.

## **201608100354/201607260156**

- Symptom: The CLI hangs.
- Condition: This symptom occurs if a script including the **display clock** command is repeatedly executed.

## **201608080408**

- Symptom: The **display system internal startup cache** command displays **None** after an IRF master/subordinate switchover, which indicates the .mdb binary configuration file on the device is lost.
- Condition: This symptom occurs if the following tasks are performed:
	- **a.** Save the running configuration and reboot the IRF fabric. A master/subordinate switchover occurs.
	- **b.** Display the file path of the .mdb binary configuration file used at the current startup by using the **display system internal startup cache** command.

## **201608050487**

- Symptom: A checksum error occurs in an Efp\_meter\_table entry and the entry fails to be restored.
- Condition: This symptom occurs if a parity error exists in the Efp\_meter\_table entry.

- Symptom: Flow entries for the service chain module do not take effect.
- Condition: This symptom occurs if the following tasks are performed:
	- **a.** Shut down the output interface of a tunnel interface by using the **shutdown** command.
	- **b.** Deploy flow entries for the service chain module.
	- **c.** Bring up the output interface of the tunnel interface by using **undo shutdown** the command.

- Symptom: The number of multicast packets received by a multicast client is greater than or less than the expected number.
- Condition: This symptom occurs if the following tasks are performed:
	- **a.** An IRF fabric is connected a PE device.
	- **b.** The upstream interface and the RPF neighbor of the multicast tunnel interface are not the same.
	- **c.** A master/subordinate switchover occurs or multicast forwarding entries are cleared.

# **201607150396**

- Symptom: The device reboots unexpectedly.
- Condition: This symptom occurs if the following tasks are performed:
	- **a.** Create multiple traffic classes by using the **traffic classifier** *classifier-name* [ **operator** { **and** | **or** } ] command.
	- **b.** Create multiple traffic behaviors by using the **traffic behavior** *behavior-name* command.
	- **c.** Create a QoS policy by using the **qos policy** *policy-name* command.
	- **d.** Associate traffic behaviors with the traffic classes in the QoS policy.
	- **e.** Apply the QoS policy to incoming and outgoing traffic of a VLAN by using the **qos vlan-policy** *policy-name* **vlan** *vlan-id-list* { **inbound** | **outbound** } command.
	- **f.** Remove the QoS policy applied to the incoming and outgoing traffic of the VLAN by using the **undo qos vlan-policy** *policy-name* **vlan** *vlan-id-list* { **inbound** | **outbound** } command.
	- **g.** Repeat tasks **e** to **f**.

## **201607110396**

- Symptom: Some configuration of the device is lost after the device starts up.
- Condition: This symptom occurs if the following tasks are performed:
	- **a.** Download a configuration file to the device through the HTTP server.
	- **b.** Specify the configuration file as the next-startup configuration file.
	- **c.** Save the running configuration and reboot the device.

#### **201606280648**

- Symptom: The description configured for an interface does not take effect.
- Condition: This symptom occurs if the description includes unsupported characters.

## **201608300525**

- Symptom: The later-applied ACL on an interface cannot be used to filter outgoing packets.
- Condition: This symptom occurs if the following conditions exist:
	- **a.** An interface is applied with an IPv4 advanced ACL and an IPv6 advanced ACL to filter outgoing packets.
	- **b.** The number of rules in the IPv4 advanced ACL is in the range of 256 to 512.
	- **c.** The IPv6 advanced ACL includes the following rules:
		- − **rule** *rule-id* **permit icmpv6**.
		- − **rule** *rule-id* **permit ipv6 source** *source-address.*
		- − **rule** *rule-id* **permit tcp destination** *destination-address* **destination-port eq** *xx.*

- Symptom: In an IRF fabric, traffic cannot be correctly forwarded after a patch is installed.
- Condition: This symptom occurs if the following conditions exist:
- **a.** The device has a hot patch installed to fix STP problems.
- **b.** The spanning tree protocol operates in PVST mode on the device.
- **c.** VLANs have been irregularly added and deleted on the device.

- Symptom: Device memory leaks slowly.
- Condition: This symptom occurs if L2VPN is enabled by using the **l2vpn enable** command in system view.

## **201606290308**

- Symptom: The model name displayed in local LLDP information is incorrect.
- Condition: This symptom occurs if local LLDP information is displayed by using the **display lldp local-information** command.

## **201607290021**

- Symptom: CVE-2016-2177
- Condition: Fixed vulnerability in s3\_srvr.c, ssl\_sess.c, and t1\_lib.c functions in OpenSSL through 1.0.2h that allows remote attackers to cause a denial of service (integer overflow and application crash), or possibly have an unspecified other impact by leveraging unexpected malloc behavior.

## **201607290007**

- Symptom: CVE-2012-0036
- Condition: Fixed vulnerability in curl and libcurl 7.2x before 7.24.0 that allows remote attackers to conduct data-injection attacks via a crafted URL, as demonstrated by a CRLF injection attack on the (1) IMAP, (2) POP3, or (3) SMTP protocol.

## **201603170153**

- Symptom: CVE-2016-0701
- Condition: Fixed vulnerability in the DH\_check\_pub\_key function which makes it easier for remote attackers to discover a private DH (Diffie-Hellman) exponent by making multiple handshakes with a peer that chose an inappropriate number. This issue affects OpenSSL version 1.0.2. and addressed in 1.0.2f. OpenSSL 1.0.1 is not affected by this CVE.
- Symptom: CVE-2015-3197
- Condition: Fixed vulnerability when using SSLv2 which can be exploited in a man-in-the-middle attack, if device has disabled ciphers.

- Symptom: CVE-2015-3194
- Condition: Fixed vulnerability which can be exploited in a DoS attack, if device is presented with a specific ASN.1 signature using the RSA.
- Symptom: CVE-2015-3195
- Condition: Fixed vulnerability with malformed OpenSSL X509\_ATTRIBUTE structure used by the PKCS#7 and CMS routines which may cause memory leak.
- Symptom: CVE-2015-3196
- Condition: Fixed vulnerability where a race condition can occur when specific PSK identity hints are received.
- Symptom: CVE-2015-1794
- Condition: Fixed vulnerability if a client receives a ServerKeyExchange for an anonymous Diffie-Hellman (DH) ciphersuite which can cause possible Denial of Service (DoS) attack.

- Symptom: CVE-2016-4953
- Condition: Fixed vulnerability in NTP 4.x before 4.2.8p8 allows remote attackers to cause a denial of service by sending a spoofed packet with incorrect authentication data at a certain time.
- Symptom: CVE-2016-4954
- Condition: Fixed vulnerability in ntpd in NTP 4.x before 4.2.8p8 allows remote attackers to cause a denial of service by sending spoofed packets from source IP addresses in a certain scenario.
- Symptom: CVE-2016-4956
- Condition: Fixed vulnerability in NTP 4.x before 4.2.8p8 allows remote attackers to cause a denial of service via a spoofed broadcast packet.

# **201605090023**

- Symptom: CVE-2015-8138
- Condition: Fixed vulnerability in ntpd which attackers may be able to disable time synchronization by sending a crafted NTP packet to the NTP client.
- Symptom: CVE-2015-7979
- Condition: Fixed vulnerability in ntpd allows attackers to send special crafted broadcast packets to broadcast clients, which may cause the affected NTP clients to become out of sync over a longer period of time.
- Symptom: CVE-2015-7974
- Condition: Fixed vulnerability in NTP 4.x before 4.2.8p6 and 4.3.x before 4.3.90 which might allow remote attackers to conduct impersonation attacks via an arbitrary trusted key.
- Symptom: CVE-2015-7973
- Condition: Fixed vulnerability when NTP is configured in broadcast mode, a man-in-the-middle attacker or a malicious client could replay packets received from the broadcast server to all (other) clients, which cause the time on affected clients to become out of sync over a longer period of time.

- Symptom: CVE-2016-1547
- Condition: Fixed vulnerability where an off-path attacker can deny service to ntpd clients by demobilizing preemptable associations using spoofed crypto-NAK packets.
- Symptom: CVE-2016-1548
- Condition: Fixed vulnerability where an attacker can change the time of an ntpd client or deny service to an ntpd client by forcing it to change from basic client/server mode to interleaved symmetric mode.
- Symptom: CVE-2016-1550
- Condition: Fixed vulnerability in ntpd function allow an attacker to conduct a timing attack to compute the value of the valid authentication digest causing forged packets to be accepted by ntpd.
- Symptom: CVE-2016-1551
- Condition: Fixed vulnerability in ntpd allows unauthenticated network attackers to spoof refclock packets to ntpd processes on systems that do not implement bogon filtering.
- Symptom: CVE-2016-2519
- Condition: Fixed vulnerability in ntpd will abort if an attempt is made to read an oversized value.
- Symptom: CVE-2015-7704

• Condition: Fixed vulnerability in ntpd that a remote attacker could use, to send a packet to an ntpd client that would increase the client's polling interval value, and effectively disable synchronization with the server.

# Resolved problems in F2430

# **201606200288**

- Symptom: ARP requests are broadcasted on Layer 3 interfaces.
- Condition: This symptom might occur if a Layer 3 interface receives an ARP request with a all-0s source MAC address.

## **201606160058**

- Symptom: After an IRF fabric splits, the network ports on the Recovery-state IRF fabric stay in the down state for a long period of time.
- Condition: This symptom might occur if a MAD-enabled IRF fabric splits.

## **201606170104**

- Symptom: After a QoS policy for flow mirroring is removed, new QoS policies cannot be applied to implement flow mirroring.
- Condition: This symptom might occur if the following conditions exist:
	- $\circ$  The number of mirroring destination ports of a mirroring group or a flow mirroring QoS policy exceeds the limit.
	- $\circ$  Application of a QoS policy for flow mirroring fails, and the QoS policy is removed.

## **201606160056**

- Symptom: When multicast VPN or GRE tunneling is configured on an IRF fabric, outgoing traffic has an additional tag of VLAN 0.
- Condition: This symptom might occur if the following conditions exist:
	- Multicast VPN or GRE tunneling is configured on an IRF fabric.
	- $\circ$  The outgoing interface of the traffic is not on the same card as the ports in the service loopback group used for multicast VPN or GRE tunneling.

## **201606070629**

- Symptom: PVST instances flap constantly when the network topology changes.
- Condition: This symptom might occur if the following conditions exist:
	- The number of PVST instances reaches 1 K.
	- sFlow is configured on the switch.
	- o The network topology changes.

#### **201605240067**

- Symptom: The same MAC address is configured for two Layer 3 interfaces. When the MAC address of one interface is deleted, the other interface cannot forward traffic.
- Condition: This symptom might occur if the following operations are performed:
	- **a.** Configure the same MAC address for two Layer 3 interfaces.
	- **b.** Delete the MAC address of one Layer 3 interface.

- Symptom: OSPF cannot establish a neighbor relationship through a sham link.
- Condition: This symptom might occur if the following operations are performed:
- **a.** Configure MD5 authentication multiple times for a sham link.
- **b.** Save the configuration and reboot the switch.

- Symptom: A user-defined ACL cannot match packets with tunnel encapsulation by the inner IP header.
- Condition: This symptom might occur if a user-defined ACL is configured to match packets with tunnel encapsulation by the inner IP header.

# **201606230190**

- Symptom: On an IRF fabric, the **display mac-address** command does not display the MAC addresses learned on an aggregate interface.
- Condition: This symptom might occur if the following conditions exist:
	- A multichassis aggregate interface is configured.
	- o Traffic of the aggregate interface is forwarded by only one IRF member.

## **201606280429**

- Symptom: When IPv4 IS-IS MTR and IPv6 IS-IS MTR are enabled, the switch cannot obtain routes from a Cisco NX9000 device.
- Condition: This symptom might occur if IPv4 IS-IS MTR and IPv6 IS-IS MTR are enabled, and the peer is a Cisco NX9000 device.

## **201606300317**

- Symptom: When a Telnet user uses an overlength username, the switch might reboot for memory exhaustion.
- Condition: This symptom might occur if a Telnet user uses an overlength username.

## **201607040218**

- Symptom: After certain operations, a directly connected device cannot ping the switch, and the switch cannot forward Layer 3 traffic.
- Condition: This symptom might occur if the following operations are performed:
	- **a.** Create a VLAN interface and assign it an IP address.
	- **b.** Associate the VLAN of the VLAN interface with a primary VLAN.
	- **c.** Remove the association between the VLAN and the primary VLAN.

## **201607080232**

- Symptom: When a management VLAN is configured for an aggregation group, the management VLAN cannot be pinged.
- Condition: This symptom might occur if the following operations are performed:
	- **a.** Configure a management VLAN for an aggregation group.
		- **b.** Remove ports from the aggregation group.

## **201607110490**

- Symptom: Two servers connected to the switch through two SPB ACs cannot ping each other.
- Condition: This symptom might occur if the following conditions exist:
	- The **encapsulation default** command is configured for two interfaces that each host an AC.
	- o The interfaces have different PVIDs.

## **201607120092**

• Symptom: On an IRF fabric, when traffic is forwarded between two SPB ACs on different cards, traffic is added an incorrect VLAN tag.

- Condition: This symptom might occur if the following conditions exist:
	- An IRF fabric forwards traffic between two SPB ACs on different cards.
	- The **encapsulation default** command is configured for the interfaces that host the ACs.

- Symptom: When a large number of multicast entries are generated, available memory reaches the lower limit.
- Condition: This symptom might occur if a large number of multicast entries are generated.

# **201607010074**

- Symptom: After an IRF master/subordinate switchover, multicast traffic forwarding is interrupted in one direction for a short period of time.
- Condition: This symptom might occur if the following operations are performed:
	- **a.** Configure multicast VPN for an IRF fabric, and enable the PIM-SSM mode for the public network.
	- **b.** Enable PIM NSR.
	- **c.** Configure the **default-group** command in MD view for a VPN instance.

# **201607010084**

- Symptom: When certain conditions exist, some or all VPN instances on an IRF fabric cannot forward traffic.
- Condition: This symptom might occur if the following conditions exist:
	- Multicast VPN and PIM NSR are enabled for an IRF fabric.
	- The **data-group** command is configured in MD view for VPN instances.
	- $\circ$  Links for forwarding traffic are down during an IRF master/subordinate switchover.

## **201607060510/201607080302**

- Symptom: When a 5900CP-48XG-4QSFP+ Switch JG838A switch is connected to a HUAWEI server through an FC interface, VSAN mode negotiation fails, and login to the server fails.
- Condition: This symptom might occur if a 5900CP-48XG-4QSFP+ Switch JG838A switch is connected to a HUAWEI server through an FC interface, and VSANs are configured on the switch.

# **201606270231**

- Symptom: An FC interface processes FLOGI packets with the set virtual fabric bit in the way of auto or on trunk mode after the **port trunk mode off** command is configured.
- Condition: This symptom might occur if the **port trunk mode off** command is configured for an FC interface.

# **201606210158**

- Symptom: The unicast traffic statistics displayed by the **display interface** command are incorrect when a 40-GE interface receives unicast traffic at wire speed.
- Condition: This symptom might occur if a 40-GE interface receives unicast traffic at wire speed.

# Resolved problems in F2429

- Symptom: A switch cannot start up properly if the switch is rebooted after an OpenFlow instance is deactivated.
- Condition: This symptom occurs if the following operations are performed:
- **a.** Deactivate an OpenFlow instance on the switch.
- **b.** Specify a startup configuration file for the switch.
- **c.** Reboot the switch.

- Symptom: The switch reboots exceptionally.
- Condition: This symptom occurs if the following operations are performed:
	- **a.** Use the IMC server to monitor interface A of the switch.
	- **b.** Apply a QoS policy to interface A.
	- **c.** Use the **undo classifier** *classifier-name* command to delete all traffic classes of the QoS policy.

## **201605130329**

- Symptom: When CCM sending is disabled on the local interface, the remote directly-connected interface is not shut down by CFD. The CFD continuity check function does not take effect.
- Condition: This symptom occurs if the following operations are performed:
	- **a.** Configure CFD on the directly-connected switches.
	- **b.** On the directly-connected interfaces, configure outward-facing MEPs without VLANs and enable CFD continuity check.
	- **c.** Execute the **undo cfd cc service-instance** *instance-id* **mep** *mep-id* **enable** command on the local interface.

#### **201605100323/201605120216**

- Symptom: An IRF fabric is rebooted when endless loops are detected.
- Condition: This symptom occurs if parity errors occur to the l2\_entries of the switch.

#### **201604280163**

- Symptom: The dropped packet statistics cannot be cleared by using the **reset packet-drop interface** command for an interface.
- Condition: This symptom occurs if the interface drops packets because the data buffer is insufficient.

## **201604260478**

- Symptom: When radar detection flow entries are issued to the switch, the display of interface-up and interface-down logs is delayed.
- Condition: This symptom occurs if radar detection flow entries are issued to the switch and interfaces on the switch are shut down or brought up.

#### **201604250066/201308080141**

- Symptom: In an IRF fabric configured with OpenFlow, delay occurs when you display flow table information for an OpenFlow instance.
- Condition: This symptom occurs if a large number of VLANs are associated with the OpenFlow instance.

- Symptom: In an IRF fabric with multidevice link aggregation, OSPF log information cannot be displayed and OSPF configuration cannot be deleted.
- Condition: This symptom occurs if the following conditions exist:
	- Routing entries change frequently.
	- $\circ$  OSPF neighbors change frequently.
	- The **reset ospf process** command is executed repeatedly.

- Symptom: The device enabled with CDP compatibility cannot recognize CDP packets and discards unrecognized CDP packets.
- Condition: This symptom occurs after the **lldp compliance admin-status cdp txrx** command is executed.

# **201604190234**

- Symptom: In an IRF fabric with multidevice link aggregation, protocol flapping occurs on all link aggregation groups.
- Condition: This symptom occurs after the following operations are performed on an aggregation group:
	- **a.** Configure the aggregate interface as a trunk port and assign it to all VLANs by using the **port trunk permit vlan all** command.
	- **b.** Configure the aggregation group to operate in dynamic aggregation mode by using the **link-aggregation mode dynamic** command.
	- **c.** Configure the aggregation group to operate in static aggregation mode by using the **undo link-aggregation mode** command**.**
	- **d.** Configure the aggregation group to operate in dynamic aggregation mode by using the **link-aggregation mode dynamic** command.

## **201604150307/201510190119**

- Symptom: A BGP peer of the device reboots exceptionally.
- Condition: This symptom occurs after the device is disabled to exchange labeled routes with the BGP peer by using the **undo peer label-route-capability** command.

## **201604140273**

- Symptom: When an ENode receives RSCNs, it cannot timely obtain information about other ENodes in the same zone from the name server. As a result, ENodes in the same zone cannot access each other.
- Condition: This symptom occurs if the following conditions exists:
	- $\circ$  A large number of ENodes exist on the network.
	- A zone set is activated and distributed to the entire fabric by using the **zoneset activate** command.

#### **201604120244**

- Symptom: The switch cannot learn routes from two OSPF LSAs.
- Condition: This symptom might occur if two OSPF LSAs from a neighbor contain different information for the same transnet link.

#### **201603220013**

- Symptom: The device configured with OpenFlow cannot send packets out of the specified output port and cannot assign packets to the specified queue.
- Condition: This symptom occurs if an output port and a queue ID are specified in a flow entry issued by the controller.

- Symptom: The device operating in the expert mode reboots exceptionally.
- Condition: This symptom occurs after the **undo flex10 enable** command is executed in Ethernet interface view.

- Symptom: CLI does not respond to input commands after a client fails both 802.1X authentication and MAC authentication.
- Condition: This symptom occurs if the following conditions exist:
	- o The device connects to a Cisco telephone through a port.
	- $\circ$  Both 802.1X authentication and MAC authentication are enabled on the port.
	- $\circ$  The device is configured to disable the port permanently upon detecting an illegal frame received on the port.

# **201603110240**

- Symptom: On an MPLS L3 VPN network, the route between two PE devices which are interconnected through a P device is not reachable.
- Condition: This symptom occurs if a PE device connects to the P device through a Layer 3 Ethernet interface.

## **201602040439**

- Symptom: The device fails to restart up by using the .cfg configuration file.
- Condition: This symptom occurs if spaces are included in the name of the NTP or SNTP server.

## **201511100575**

- Symptom: A DHCPv6 client fails to obtain a static IPv6 address from the DHCPv6 server.
- Condition: This symptom occurs if no subnet is specified in the DHCPv6 address pool on the DHCPv6 server.

#### **201508300025**

- Symptom: STP status of a port is not correct.
- Condition: This symptom occurs after the following operations are performed:
	- **a.** Create an aggregation group.
	- **b.** Enable or disable STP globally on the local device.
	- **c.** Bring up or shut down an aggregation member port in the aggregation group on the peer device.

## **201604161225/201604161188**

- Symptom: CVE-2016-0705
- Condition: Fixed vulnerability when OpenSSL parses malformed DSA private keys and could lead to a DoS attack or memory corruption for applications that receive DSA private keys from untrusted sources.
- Symptom: CVE-2016-0798
- Condition: Fixed vulnerability in OpenSSL 1.0.1 before 1.0.1s and 1.0.2 before 1.0.2g allows remote attackers to cause a denial of service (memory consumption) by providing an invalid username in a connection attempt.
- Symptom: CVE-2016-0797
- Condition: Fixed vulnerability in OpenSSL 1.0.1 before 1.0.1s and 1.0.2 before 1.0.2g allow remote attackers to cause a denial of service (heap memory corruption or NULL pointer dereference).
- Symptom: CVE-2016-0799
- Condition: Fixed vulnerability in OpenSSL 1.0.1 before 1.0.1s and 1.0.2 before 1.0.2g improperly calculates string lengths, which allows remote attackers to cause a denial of service which could lead to memory allocation failure or memory leaks.
- Symptom: CVE-2016-0702
- Condition: Fixed vulnerability in OpenSSL 1.0.1 before 1.0.1s and 1.0.2 before 1.0.2g which makes it easier for local users to discover RSA keys leveraging cache-bank conflicts, aka a "CacheBleed" attack.
- Symptom: CVE-2016-2842
- Condition: Fixed vulnerability in the doapr\_outch function in crypto/bio/b\_print.c, which allows remote attackers to cause a denial of service (out-of-bounds write or memory consumption) or possibly have unspecified other impact via a long string.

- Symptom: The effective storm suppression threshold is 0 when the **broadcast-suppression/unicast-suppression/multicast-suppression pps** *1* command is executed in interface view.
- Condition: This symptom occurs if the **broadcast-suppression/unicast-suppression/multicast-suppression pps** *1* command is executed in interface view.

# Resolved problems in F2428

# **201603230243/201605210012/201605030457**

- Symptom: The switch reboots unexpectedly when an 802.1X user or DHCP client comes online after migration.
- Condition: This symptom might occur if an 802.1X user or DHCP client comes online after migration.

# **201603220560**

- Symptom: Only the most recent traffic mirroring configuration in a traffic behavior takes effect.
- Condition: This symptom occurs if the following operations are performed:
	- **a.** In a traffic behavior of a QoS policy, configure multiple traffic mirroring actions to mirror traffic to different interfaces.
	- **b.** Use the **qos apply policy** *policy-name* { **inbound** | **outbound** } command to apply the QoS policy globally, to a VLAN, or to an interface.

#### **201602150629**

- Symptom: In an IRF fabric, the BGP process exits abnormally after BGP NSR is configured.
- Condition: This symptom occurs if the following operations are performed:
	- **a.** Start a BGP instance.
	- **b.** Configure the **address-family ipv4 mdt** command.
	- **c.** Configure the **non-stop-routing** command.

#### **201511190281**

- Symptom: The switch fails to establish a connection with the controller.
- Condition: This symptom occurs if the following operations are performed:
	- **a.** Execute the **in-band management vlan** command in OpenFlow instance view to configure an inband management VLAN.
	- **b.** Use the **network** command in OSPF area view to enable OSPF on the inband management VLAN interface.

- Symptom: Two identical static routes exist on the device.
- Condition: This symptom might occur if the following conditions exist:
- **a.** The preference of a DHCP-assigned static route is the same as a user-defined static route.
- **b.** The **display current-configuration** command is executed in user view.

- Symptom: IGMP packets are reported to the controller.
- Condition: This symptom occurs if the controller does not issue flow entries for IGMP packets.

## **201509020274**

- Symptom: An aggregation group member port in Selected state might be blocked by STP.
- Condition: This symptom occurs if the following conditions exist:
	- LLDP, STP, and Ethernet link aggregation are configured in the network.
	- Loops exist in the network.

## **201512190244**

- Symptom: The switch constantly outputs OpenFlow debugging information and delays outputting syslog messages.
- Condition: This symptom might occur if the OpenFlow-enabled switch receives a flood of packets that are to be transmitted in packet-in messages.

## **201603090358**

- Symptom: The output from the **display process cpu | include lldp** command shows that the CPU usage of the LLDP process is high.
- Condition: This symptom might occur if the **lldp enable** command is executed.

## **201603140466**

- Symptom: After MAC address move notifications are enabled, the switch does not generate notifications for MAC address move events.
- Condition: This symptom might occur if the **mac-address notification mac-move** command is executed, and MAC address move events occur.

## **201604140036**

- Symptom: When an SFP+ AOC module is removed and reinstalled on an IRF physical interface, the interface goes down unexpectedly.
- Condition: This symptom might occur if an SFP+ AOC module is removed and reinstalled on an IRF physical interface.

## **201601210412**

- Symptom: An IRF physical interface that uses a high power consumption transceiver module goes down unexpectedly after a switch reboot.
- Condition: This symptom might occur if the following conditions exist:
	- $\circ$  An IRF physical interface is installed with a high power consumption transceiver module.
	- The running configuration is saved, and the switch is rebooted.

## **201601080493**

- Symptom: An OpenFlow instance cannot be activated if it is configured to perform QinQ tagging for double-tagged packets passing an extensibility flow table.
- Condition: This symptom might occur if an OpenFlow instance is configured to perform QinQ tagging for double-tagged packets passing an extensibility flow table.

## **201512280388**

• Symptom: An online user on an interface receives an EAPOL-Start message and performs reauthentication.

- Condition: This symptom might occur if the following conditions exist:
	- **a.** The 802.1X authentication feature and the keep-online feature for 802.1X users are enabled on an interface.
	- **b.** The authentication server is unreachable.

### **201512180152/201512170260**

- Symptom: After an IRF master/subordinate switchover, the management interface on the new master cannot obtain an IP address.
- Condition: This symptom might occur if the following conditions exist:
	- **a.** The **ip address dhcp-alloc** command is configured on the management interfaces of subordinate switches.
	- **b.** The master's management interface is down, and a master/subordinate switchover occurs.

#### **201512180133**

- Symptom: When two physical interfaces of the switch are connected, one interface is up and the other is down.
- Condition: This symptom might occur if the **link-delay delay-time** command is executed on one interface, and the speed of the other interface is modified.

#### **201512150355**

- Symptom: When the master switch of an IRF fabric is rebooted before a starting subordinate switch displays the "Cryptographic algorithms tests passed" message, the subordinate switch displays the "The board isn't ready for active and stand" message.
- Condition: This symptom might occur if the master switch of an IRF fabric is rebooted before a starting subordinate switch displays the "Cryptographic algorithms tests passed" message.

## **201603230128**

- Symptom: The switch forwards received ARP packets out of the incoming interface and cannot ping remote devices.
- Condition: This symptom might occur if the controller issues a flow entry that contains a group entry, and the group entry contains an action with the output interface as the incoming interface of the ARP packets.

#### **201603150263**

- Symptom: On an IRF fabric, an Ethernet service instance still can match traffic after its frame match criterion is deleted.
- Condition: This symptom might occur if the following operations are performed:
	- **a.** Configure a site-facing Layer 2 aggregate interface.
	- **b.** Create an Ethernet service instance on the Layer 2 aggregate interface, and execute the **encapsulation s-vid** *vlan-id-list* command to configure a frame match criterion.
	- **c.** Execute the **undo encapsulation** command to delete the frame match criterion.

## **201602290172**

- Symptom: An OpenFlow meter statistic collection action does not take effect.
- Condition: This symptom might occur if the controller issues an ACL flow entry with a meter statistic collection action.

- Symptom: CVE-2016-0701
- Condition: Fixed vulnerability in the DH\_check\_pub\_key function which makes it easier for remote attackers to discover a private DH (Diffie-Hellman) exponent by making multiple

handshakes with a peer that chose an inappropriate number. This issue affects OpenSSL version 1.0.2. and addressed in 1.0.2f. OpenSSL 1.0.1 is not affected by this CVE.

- Symptom: CVE-2015-3197
- Condition: Fixed vulnerability when using SSLv2 which can be exploited in a man-in-the-middle attack, if device has disabled ciphers.

### **201603300098**

- Symptom: The switch cannot forward VPLS traffic if the interface that hosts an Ethernet service instance is not assigned to the VLANs that match the Ethernet service instance.
- Condition: This symptom might occur if the following conditions exist:
	- An Ethernet service instance is mapped to a VPLS VSI.
	- The interface that hosts the Ethernet service instance is not assigned to the VLANs that match the Ethernet service instance.

#### **201604120193**

- Symptom: When the copper port of an switch is connected to a 10-GE interface of another device, the speed autonegotiation takes 20 to 30 seconds, and the speed negotiation result is 1 GE after the interface goes up.
- Condition: This symptom might occur if the switch is connected to a 10-GE interface of another device.

## **201603070301**

- Symptom: The output from the **display power** command shows that the input power is 0 W on the following models:
	- HPE 5920AF-24XG(JG296A)
	- HPE 5920AF-24XG TAA (JG555A)
- Condition: This symptom might occur if the **display power** command is executed on the following models:
	- HPE 5920AF-24XG(JG296A)
	- HPE 5920AF-24XG TAA Switch(JG555A)

#### **201509240266**

- Symptom: When the MTU is set for a Layer 3 interface, the MTU setting is not synchronized to the OSPF and IS-IS modules. As a result:
	- After the **ospf mtu-enable** command is configured on the local interface and the peer interface, the two interfaces can establish OSPF neighborship in full state though the two ends have different MTU values.
	- o IS-IS cannot establish neighborship.
- Condition: This symptom occurs if the MTU is set for a Layer 3 interface.

#### **201604140100/201604070440**

- Symptom: A user fails to come online.
- Condition: This symptom occurs if the RADIUS packets that the RADIUS server sends to the switch contain RADIUS attributes that the switch cannot recognize.

- Symptom: When IPSG bindings are deleted from a Layer 3 subinterface or the VLAN interface with the same ID, underlying ACL configuration cannot be deleted completely.
- Condition: This symptom might occur if the following operations are performed:
	- Configure the **ip verify source** and **ip source binding** commands on a Layer 3 subinterface and the VLAN interface with the same ID.
- $\circ$  Delete IPSG bindings from the Layer 3 subinterface or VLAN interface by performing one of the following operations:
	- − Delete the Layer 3 subinterface.
	- − Restore the default settings of the Layer 3 subinterface or VLAN interface.

# Resolved problems in F2427

# **201603090041**

- Symptom: Two aggregate interfaces are configured as PBB ACs to match customer traffic. Aggregate interface 1 uses the **encapsulation default** match criterion, and aggregate interface 2 uses the **encapsulation s-vid** match criterion. Aggregate interface 1 cannot forward traffic correctly if traffic is not received on its first member port. When aggregate interface 1 is deleted, aggregate interface 2 cannot forward traffic correctly.
- Condition: This symptom might occur if the following conditions exist:
	- Aggregate interface 1 and aggregate interface 2 are configured as PBB ACs to match customer traffic. The aggregate interfaces each have multiple member ports.
	- Aggregate interface 1 uses the **encapsulation default** match criterion, and aggregate interface 2 uses the **encapsulation s-vid** match criterion.

## **201602180362**

- Symptom: When multiple SSH clients simultaneously log in to the switch that acts as an SSH server and constantly create and delete files, the switch cannot respond to commands and reboots for memory exhaustion.
- Condition: This symptom might occur if multiple SSH clients simultaneously log in to the switch that acts as an SSH server and constantly create and delete files.

#### **201602180059**

- Symptom: If the **ip ttl-expires enable** command is executed and the switch receives packets with a TTL of 0, the switch can neither forward traffic nor send ICMP error messages.
- Condition: This symptom might occur if the **ip ttl-expires enable** command is executed and the switch receives packets with a TTL of 0.

#### **201602150276**

- Symptom: After the switch is rebooted or the **display this** command is executed in queue scheduling profile view, the switch cannot display the configuration of a user-defined queue scheduling profile.
- Condition: This symptom might occur if the following operations are performed:
	- **a.** Use the **qos qmprofile** command to create a queue scheduling profile and enter its view.
	- **b.** Execute the **queue** *queue-id* **sp group** 1 **weight** *schedule-value* command.
	- **c.** Execute the **queue** *queue-id* **wfq group** 1 **byte-count** *schedule-value* command.

#### **201602040154**

- Symptom: The switch cannot ping a peer when the length of ping packets exceeds the MTU of the outgoing interface.
- Condition: This symptom might occur if the length of ping packets exceeds the MTU of the outgoing interface.

## **201601300194**

• Symptom: The system reports mirroring resource insufficiency when mirroring group commands are executed multiple times.

- Condition: This symptom might occur if the following commands are executed in sequence multiple times.
	- **a. mirroring-group** *group-id* **mirroring-port** *interface-list* **inbound**.
	- **b. mirroring-group** *group-id* **monitor-port tunnel**.
	- **c. undo mirroring-group all**.

- Symptom: When devices are connected through an aggregate link, packet loss occurs for about 1 second.
- Condition: This symptom occurs if the following operations are performed:
	- **a.** Enable BFD for the aggregate interface by using the **link-aggregation bfd ipv4** command.
	- **b.** Unplug the Rx optical fiber from the transceiver module of an aggregation group member interface on the peer device. The state of the member interface changes from inactive to active and then to inactive. As a result, packet loss occurs for a long period of time.

# **201601180429**

- Symptom: The software of an IRF fabric is upgraded from R2418P06 to R2422P01 through an ISSU. After the upgrade, interfaces cannot establish LLDP neighbor relationships.
- Condition: This symptom might occur if an ISSU is performed to upgrade the software from R2418P06 to R2422P01 for an IRF fabric.

## **201601280089**

- Symptom: An IRF fabric splits when a large number of entry parity errors occur.
- Condition: This symptom might occur if a large number of entry parity errors occur.

## **201603050089**

- Symptom: On an IRF fabric, the routing process exits abnormally when certain conditions exist.
- Condition: This symptom might occur if the following conditions exist:
	- **a.** An IRF fabric has BGP peer relationships with other devices.
	- **b.** The **flush route-attribute bgp** command is executed in RIB IPv4 address family view.
	- **c.** A master/subordinate switchover occurs.

#### **201602040580**

- Symptom: Constant state flapping occurs on an DLDP-enabled interface that is connected to a Comware 3 device.
- Condition: This symptom might occur if DLDP is enabled on an interface that is connected to Comware 3 device.

#### **201603030332**

- Symptom: A user-defined queue scheduling profile uses byte-count WRR for a queue. After a reboot, weight-based WRR is used for the queue.
- Condition: This symptom might occur if the following operations are performed:
	- **a.** Create a queue scheduling profile, and configure byte-count WRR for a queue.
	- **b.** Delete the .mdb configuration file.
	- **c.** Save the running configuration and reboot the switch.

# **201601300181**

• Symptom: On an MSTP root bridge, an aggregate interface is in discarding state when the interface acts as a designated port.

• Condition: This symptom might occur if an aggregate interface is configured as a designated port on an MSTP root bridge.

# **201601280420**

- Symptom: When a VLAN is deleted, the static MAC address entries of the VLAN are not deleted.
- Condition: This symptom might occur if static MAC address entries are created for a VLAN and the VLAN is deleted.

## **201603070215**

- Symptom: The **lldp neighbor-protection aging block** command is executed on a Selected aggregation member port for the switch to block the port when the LLDP neighbor on the port ages out. The output from the **display link-aggregation verbose** command shows that the port is still in Selected state after its LLDP neighbor ages out.
- Condition: This symptom might occur if the following conditions exist:
	- The **lldp neighbor-protection aging block** command is executed on an aggregation member port.
	- The **display link-aggregation verbose** command is executed after the LLDP neighbor on the port ages out.

## **201511300051**

- Symptom: An interface is configured to be blocked after the LLDP neighbor on the interface ages out. When the LLDP neighbor re-establishes a neighbor relationship with the interface, the interface cannot be restored to the forwarding state.
- Condition: This symptom might occur if an aged out LLDP neighbor re-establishes a neighbor relationship with an interface.

# **201512280232**

- Symptom: An interface cannot generate a new MAC address entry for an IP phone after the old MAC address entry ages out.
- Condition: This symptom might occur if the following conditions exist:
	- o The IP phone is in the critical voice VLAN.
	- $\circ$  The VLAN ID in the packets sent by the IP phone is different from the VLAN ID of the host connected to the IP phone.

## **201512310410**

- Symptom: The switch has two configuration files **a.cfg** and **b.cfg**. The historical configuration file **a.cfg** contains monitor link group configuration and the **uplink up-port-threshold** command. The running configuration file **b.cfg** does not contain monitor link configuration. After the **configuration replace file** command is executed to replace the running configuration with the configuration in **a.cfg**, the **uplink up-port-threshold** setting is missing.
- Condition: This symptom might occur if the following conditions exist:
	- The historical configuration file **a.cfg** contains monitor link group configuration and the **uplink up-port-threshold** command. The running configuration file **b.cfg** does not contain monitor link configuration.
	- The **configuration replace file** command is executed to replace the running configuration with the configuration in **a.cfg**.

# **201512190270**

• Symptom: The master switch of an IRF fabric does not display any prompts when a newly added subordinate switch fails to reboot with the software image downloaded from the master switch for flash memory shortage.
• Condition: This symptom might occur if a newly added subordinate switch fails to reboot with the software image downloaded from the master switch for flash memory shortage.

### **201602040025**

- Symptom: The LLDP process exits abnormally if the **lldp notification med-topology-change enable** command is executed and the switch establishes an LLDP neighbor relationship with an IP phone.
- Condition: This symptom might occur if the **lldp notification med-topology-change enable** command is executed and the switch establishes an LLDP neighbor relationship with an IP phone.

# **201602260104**

- Symptom: If two ACL rules are configured for an IPv6 ACL applied to a Layer 3 interface, the system reports ACL resource insufficiency and the second ACL rule does not take effect.
- Condition: This symptom might occur if the following operations are performed in the view of an IPv6 ACL:
	- **a.** Use the **rule** command to create a rule to match source IPv6 addresses with a prefix length of 128 bits.
	- **b.** Use the **rule** command to create another rule to match source IPv6 addresses with a prefix length of 64 bits.

#### **201602040542**

- Symptom: MAC address learning and protocol packet processing slow down on an interface that has 1024 secondary IP addresses when the interface receives a large number of ARP packets (for example, 2 K).
- Condition: This symptom might occur if 1024 secondary IP addresses are assigned to an interface, and a large number of ARP packets are sent to the interface.

#### **201602160589**

- Symptom: In an MPLS network, multiple PE devices are directly connected to a P device, and the **mpls label advertise explicit-null** command is executed on the PE devices. Some of the PE devices cannot ping one another.
- Condition: This symptom might occur if multiple PE devices are directly connected to a P device, and the **mpls label advertise explicit-null** command is executed on the PE devices.

# **201602040394**

- Symptom: The switch does not detect an incoming label conflict when the **static-lsp egress** *lsp-name* **in-label** *in-label* command and the **static-cr-lsp egress** *lsp-name* **in-label** *in-label-value* command specify the same incoming label.
- Condition: This symptom might occur if the **static-lsp egress** *lsp-name* **in-label** *in-label* command and the **static-cr-lsp egress** *lsp-name* **in-label** *in-label-value* command specify the same incoming label.

### **201601160182/201601080571**

- Symptom: The LDP-enabled switch reboots unexpectedly when it receives TCP packets that carry a length value of 0 in the header.
- Condition: This symptom might occur if the LDP-enabled switch receives TCP packets that carry a length value of 0 in the header.

- Symptom: A Layer 2 Ethernet interface is assigned to VLAN 2 as an access port. After the link mode of the interface is set to Layer 3 and then switched back to Layer 2, the interface still can forward traffic of VLAN 2.
- Condition: This symptom might occur if the following operations are performed:
- **a.** Execute the **port access vlan 2** command on a local Layer 2 Ethernet interface and its peer interface.
- **b.** Execute the **port link-mode route** command on the local interface.
- **c.** Execute the **port link-mode bridge** command on the local interface.

- Symptom: After a master/subordinate switchover occurs on an IRF fabric that is configured with 1000 LDP VPN instances, the CLI stops responding for 3 minutes.
- Condition: This symptom might occur if 1000 LDP VPN instances are configured on an IRF fabric, and a master/subordinate switchover occurs.

#### **201601130435**

- Symptom: On an IRF fabric, the CPU usage is close to 100% on the member switch that hosts the active LDP process.
- Condition: This symptom might occur if the following conditions exist:
	- $\circ$  LDP NSR is enabled on an IRF fabric, and a master/subordinate switchover occurs after the LDP session is up.
	- The sent message count of the LDP session is incorrect.

## **201602230103**

- Symptom: An HPE 5900AF-48XGT-4QSFP+ switch enabled with dynamic link aggregation responds slowly to the state changes of 10-GE breakout interfaces.
- Condition: This symptom might occur if the following operations are performed:
	- **a.** Configure dynamic link aggregation on the switch.
	- **b.** Split a 40-GE interface into four 10-GE breakout interfaces.
	- **c.** Shut down and then bring up the 10-GE breakout interfaces.

# Resolved problems in F2426

## **201508110063**

- Symptom: IRF physical interfaces go down.
- Condition: This symptom occurs if the following conditions exist:
	- o Two switches are connected through 40G\_BASE\_SR\_BD\_QSFP\_PLUS or 40G\_BASE\_BD\_WDM1310\_QSFP\_PLUS transceiver modules.
	- o The interconnecting interfaces are used as IRF physical interfaces.
	- $\circ$  The subordinate IRF member switch automatically reboots and joins the IRF fabric.

#### **201512250139**

- Symptom: The system fails to write sFlow data statistics in a two-chassis IRF fabric.
- Condition: This symptom occurs if the following operations have been performed:
	- **a.** Execute the **sflow collector** *collector-id* [ **vpn-instance** *vpn-instance-name* command in system view.
	- **b.** Reboot the device or update the software.

- Symptom: An switch fails to send sFlow packets when the management Ethernet interface acts as an sFlow agent and uses a DHCP-assigned IP address.
- Condition: This symptom might occur if the management Ethernet interface acts as an sFlow agent and uses a DHCP-assigned IP address.

- Symptom: The expiration date in the copyright statement is 2015 in the output from the **display version** or **display copyright** command.
- Condition: This symptom might occur if the **display version** or **display copyright** command is executed.

# **201601210131**

- Symptom: The device fails to send messages in OpenFlow.
- Condition:
	- The device is configured with OpenFlow.
	- Execute the **stp enable** command.
	- $\circ$  Send messages to the controller.

## **201601120467**

- Symptom: The system fails to obtain the value of MIB node entphysicalvendortype for a transceiver module.
- Condition: This symptom occurs if a 40G\_BASE\_SR\_BD\_QSFP\_PLUS transceiver module is installed in the device.

# **201601080282**

- Symptom: VPLS traffic cannot be processed between a Comware 7 device and a Comware 5 device.
- Condition: This symptom occurs if the Comware 7 device is connected to the Comware 5 device.

#### **201601060247**

- Symptom: An error message of "Configuration already exists" is displayed when a service loopback group is created and a port is assigned to the service loopback group by using NETCONF.
- Condition: This symptom occurs after a service loopback group is deleted.

## **201512250152**

- Symptom: The device fails to roll back the configuration by using NETCONF.
- Condition: This symptom occurs if the following tasks have been performed:
	- **a.** Lock the device configuration by using NETCONF.
	- **b.** Deploy multiple configurations including incorrect configurations.

### **201512210427**

- Symptom: The **fan prefer-direction** command in the configuration file does not take effect.
- Condition: This symptom occurs if the configuration file is changed and the device is rebooted.

### **201512170149**

- Symptom: Multicast packets are flooded to all ports in the VLANs to which the packets belong.
- Condition: This symptom occurs if the device operates in NLB multicast mode.

- Symptom: The device fails to load the entropy file during startup.
- Condition: This symptom occurs if the device is configured with FIPS and enters FIPS mode through automatic reboot.

- Symptom: CVE-2015-7871
- Condition: Cause ntpd to accept time from unauthenticated peers.
- Symptom: CVE-2015-7704
- Condition: An ntpd client forged by a DDoS attacker located anywhere on the Internet, that can exploit NTP's to disable NTP at a victim client or it may also trigger a firewall block for packets from the target machine.
- Symptom: CVE-2015-7705
- Condition: The DDoS attacker can send a device a high volume of ntpd queries that are spoofed to look like they come from the client. The servers then start rate-limiting the client.
- Symptom: CVE-2015-7855
- Condition: Ntpd mode 6 or mode 7 packet containing an unusually long data value could possibly use cause NTP to crash, resulting in a denial of service.

# **201512110055**

- Symptom: Traffic interruption might occur.
- Condition: This symptom occurs if the **burst-mode enable** command is executed when a large amount of traffic is being forwarded.

# **201403060134**

- Symptom: The device fails to forward Layer 3 packets.
- Condition: This symptom occurs if the next hops of ECMP routes change.

#### **201602020053**

- Symptom: An ACL is applied to the NETCONF over SOAP over HTTP or HTTPs traffic. After the running configuration is saved and the switch is rebooted, the configuration does not take effect.
- Condition: This symptom might occur if the following operations are performed:
	- **a.** Apply an ACL to the NETCONF over SOAP over HTTP or HTTPs traffic.
	- **b.** Save the running configuration and reboot the switch.

## **201511170067**

- Symptom: OpenFlow flow entries fail to be deployed.
- Condition: This symptom occurs if flow entries that contain Clear-Actions instructions are deployed.

#### **201511110270**

- Symptom: The packet statistic in the output from the **display interface** command is different from the value of the upSpeed field on the Portal page for the associated link.
- Condition: None.

- Symptom: If non-existent scheduling rules are deleted by using ODL when NETCONF is deploying configuration to the switch, the system reports that XML has errors and configuration deployment fails.
- Condition: This symptom might occur if non-existent scheduling rules are deleted by using ODL when NETCONF is deploying configuration to the switch.

- Symptom: After an IRF fabric splits, a terminal device cannot ping the directly connected IRF subordinate switch.
- Condition: This symptom might occur if an IRF fabric splits.

# **201512070381**

- Symptom: OpenFlow configuration fails for memory leaks if the OpenFlow instance contains flow entries with Experimenter match fields.
- Condition: This symptom might occur if the OpenFlow instance contains flow entries with Experimenter match fields.

#### **201509170208**

- Symptom: MQC or packet filtering configuration fails if TRILL is enabled and then disabled.
- Condition: This symptom might occur if TRILL is enabled and then disabled.

## **201511180127**

- Symptom: The switch reboots unexpectedly if the **l2protocol stp tunnel dot1q** command is executed on an aggregate interface that has a large number of Unselected member ports.
- Condition: This symptom might occur if the **l2protocol stp tunnel dot1q** command is executed on an aggregate interface that has a large number of Unselected member ports.

### **201511300121**

- Symptom: NTP clock synchronization fails on the switch that acts as an NTP client if the precision of the NTP server is 2-32 second.
- Condition: This symptom might occur if the precision of the NTP server is 2<sup>-32</sup> second.

# **201511190081**

- Symptom: The **undo loopback-detection global enable vlan all** command does not take effect if the running configuration is saved and then the switch is rebooted after this command is executed.
- Condition: This symptom might occur if the following operations are performed:
	- **a.** Execute the **undo loopback-detection global enable vlan all** command.
	- **b.** Save the running configuration and reboot the switch.

#### **201511110055**

- Symptom: The output for the **boot-loader file filename all main** command does not include the prompt for the **ALL** option if an invalid value is entered for the "Please make a choice. [Y/N/A]:" message.
- Condition: This symptom might occur if the following operations are performed:
	- **a.** Execute the **boot-loader file filename all main** command on an IRF fabric.
	- **b.** Enter an invalid value when the **Please make a choice. [Y/N/A]:** message is displayed.

- Symptom: When port security, 802.1X authentication, or MAC authentication is enabled, log messages are not generated in the following situations:
	- ACL resources are insufficient.
	- The 802.1X unicast trigger feature does not take effect.
	- $\circ$  SmartOn authentication fails.
	- 802.1X users fail authentication, pass authentication, or go offline.
	- $\circ$  MAC authentication users fail authentication, pass authentication, or go offline.
	- Port security fails to issue ACLs or user profiles to the driver.
- $\circ$  Intrusion protection of port security is triggered.
- Port security learns new secure MAC addresses.
- Condition: This symptom might occur if port security, 802.1X authentication, or MAC authentication is enabled.

- Symptom: PBR configuration does not take effect if the next hop of packets is the local switch.
- Condition: This symptom might occur if PBR is configured and the next hop of packets is the local switch.

#### **201511190389**

- Symptom: The IUCT and ACLMGRD processes consume a large amount of CPU resource on an IRF member switch after the switch is rebooted.
- Condition: This symptom might occur if an IRF member switch is rebooted.

# **201601110351**

- Symptom: An switch receives untagged FIP packets. When the FIP packets are sent to the CPU, their VLAN ID is incorrect.
- Condition: This symptom might occur if an switch receives untagged FIP packets.

## **201511270666**

- Symptom: The "Transceiver type and port configuration mismatch" message is displayed when no such mismatch exists on an interface.
- Condition: This symptom might occur if the following operations are performed:
	- **a.** Install an FC transceiver module in a Layer 2 Ethernet interface of an switch.
	- **b.** Execute the **port-type fc** command to change the Ethernet interface into an FC interface.
	- **c.** Execute the **display transceiver alarm** command to display transceiver alarms for the interface.

# Resolved problems in F2424

## **201506020183**

- Symptom: More than 128 (the upper limit) IPv6 tunnels can be created. However, the excessive IPv6 tunnels cannot provide services.
- Condition: This symptom occurs if the number of IPv6 tunnels created exceeds the upper limit and the **display interface tunnel brief** command is executed to view whether the tunnel interfaces can go up.

## **201511040525**

- Symptom: A phone attached to the switch cannot establish a connection with the voice server if the phone performs 802.1X authentication.
- Condition: This symptom might occur if the phone is capable of LLDP and 802.1X and performs 802.1X authentication.

- Symptom: On an IRF fabric, the output from the **display lldp local-information** command is incorrect after a master/subordinate switchover.
- Condition: This symptom might occur if the **display lldp local-information** command is executed after a master/subordinate switchover.

- Symptom: OSPF flapping occurs after an IRF fabric splits.
- Condition: This symptom might occur if BFD MAD is enabled for the IRF fabric, and the IRF split is caused by the shutdown of IRF physical interfaces.

### **201509250182**

- Symptom: Two VPNs can communicate with each other. When a PC accesses a VPN through Telnet and SNMP separately, different ACLs are matched.
- Condition: This symptom might occur if a PC uses Telnet and SNMP to access a VPN separately.

#### **201510210150**

- Symptom: The switch sends RSCNs to nodes that do not have peer zone changes.
- Condition: This symptom might occur if the **smartsan enable fcoe** command is executed on the switch.

#### **201511030428**

- Symptom: The switch responds to NTP packets when NTP is disabled.
- Condition: This symptom occurs when NTP is disabled and SNTP is enabled.

#### **201510300176**

- Symptom: On a port, an Ethernet service instance is configured with the **encapsulation default** command, and another Ethernet service instance is configured with the **encapsulation s-vid** command. When packets with the specified outer 802.1Q VLAN ID arrive at the port, the packets match the Ethernet service instance configured with the **encapsulation default** command.
- Condition: This symptom occurs when PBB is used.

#### **201511170528**

- Symptom: Half of the broadcast traffic in the overlay management VLAN is lost if an IRF member switch is rebooted with configuration.
- Condition: This symptom might occur if the following operations have been performed:
	- **a.** Save the configuration.
	- **b.** Reboot the IRF member switch.

#### **201510220079**

- Symptom: On an IRF fabric, traffic forwarding is interrupted for a long period of time if the master switch is rebooted.
- Condition: This symptom might occur if BGP and L3VPN are configured on the IRF fabric.

#### **201508040358**

- Symptom: On an 5900 switch operating in FCF mode, the operating mode of a VSAN is displayed as FCF after the **fabric-name** command is executed in the view of the VSAN.
- Condition: This symptom might occur if the following operations have been performed:
	- **a.** Set the operating mode to FCF for the switch.
	- **b.** Execute the **fabric-name** command in the view of the VSAN.

#### **201510300068/201510300207**

- Symptom: The switch cannot establish an OVSDB connection with the VCF controller if the VCF controller is in a private network and OpenFlow is also enabled on the switch.
- Condition: This symptom might occur if the VCF controller is in a private network and OpenFlow is also enabled on the switch.

- Symptom: An FC interface cannot come UP, and it stays in the NPV down state.
- Condition: This symptom occurs if the following conditions exist:
	- o The switch operates in FCF-NPV mode, a VSAN operates in NPV mode, and the FC interface is assigned to the VSAN as an access port.
	- o The operating mode of the VSAN is changed from NPV to FCF.

# Resolved problems in R2423

# **201509070220**

- Symptom: A TCL script used to configure a VSAN to operate in FCF mode is terminated unexpectedly.
- Condition: This symptom occurs if the TCL script is executed on a switch operating in FCF-NPV mode.

# **201504280282**

- Symptom: In an IRF fabric, a table-miss flow entry configured to count traffic in packets and in bytes at the same time fails to be deployed.
- Condition: This symptom occurs if the controller removes the flags parameter when deploying the flow entry.

## **201506110097**

- Symptom: In an IRF fabric, when the switch is connected to a controller, the statistics collected by using the **send\_stat\_table** instruction are incorrect.
- Condition: This symptom occurs if the switch receives packets that match the flow entries and the packets that do not match the flow entries at the same time.

#### **201506260236**

- Symptom: After the controller deploys an OpenFlow flow entry for mirroring packets to a GRE tunnel interface, the matching packets cannot be forwarded out of the interface.
- Condition: This symptom occurs if OpenFlow is configured on the switch and the default
- table-miss flow entry, which drops packets, is used.

# **201508190171**

- Symptom: A flow entry with the MAC address of a multiport MAC address entry fails to be deployed.
- Condition: This symptom occurs if the following conditions exist:
	- o The global mode is enabled for the OpenFlow instance.
	- The **default table-miss permit** command is configured.
	- Multiport MAC address entries are configured.

- Symptom: OSPF routes are incorrect. As a result, devices cannot communicate with each other.
- Condition: This symptom occurs if the following conditions exist:
	- $\circ$  A server running OSPF establishes OSPF neighborship with a Layer 3 virtual interface of the 5900 switch.
	- $\circ$  The 5900 switch receives Type-2 LSAs with the same network segment from the server and a neighbor switch.

# Resolved problems in R2422P02

# **201512091527/201605120175**

- Symptom: The CLI does not respond.
- Condition: This symptom occurs if the following tasks are performed:
	- **a.** Log in to the device through SSH.
	- **b.** Enter the **tclsh** command.
	- **c.** Enter any command.

# **201510120304**

- Symptom: After a user remotely logs in to the device, the console port does not respond.
- Condition: This symptom occurs if the following tasks are performed:
	- **a.** Configure RADIUS authentication on the device. The RADIUS server does not authorize any roles.
	- **b.** The device is not configured with the default user role assignment function.

# Resolved problems in R2422P01

# **201510190093**

- Symptom: After an FCF switch is rebooted, the peer zone type fails to be restored in a zone set.
- Condition: This symptom occurs if the following operations are performed:
	- **a.** Create a peer zone on the FCF switch according to the configuration on the storage device.
	- **b.** Save the configuration, and delete the .mdb configuration file.
	- **c.** Restore the configuration by using the .cfg configuration file.

## **201511280147**

- Symptom: An 10GE interface on an switch cannot come up after an optical transceiver module is removed and then re-installed for the interface.
- Condition: This symptom might occur if an optical transceiver module is removed and then re-installed for an 10GE interface of an switch.

## **201512080300**

- Symptom: Two storage devices cannot communicate with each other through an 5900 switch.
- Condition: This symptom might occur if two storage devices communicate through an 5900 switch.

## **201511260190**

- Symptom: MPLS cannot be enabled on VLAN interfaces if the total number of Layer 3 interfaces and subinterfaces exceeds 512 on the switch.
- Condition: This symptom might occur if the total number of Layer 3 interfaces and subinterfaces exceeds 512 on the switch.

- Symptom: A server cannot recognize a storage device.
- Condition: This symptom occurs if the following conditions exist:
	- An FCF switch is connected to the server, and a VSAN is created on the switch.
	- $\circ$  When the software is upgrade, the BootROM version changes, and the configuration of the switch is restored by using the .cfg configuration file.

- Symptom: The system displays "Transceiver type and port configuration mismatch" if an FC module is installed in an interface of the HPE JG838A/JH036A-52QF-U switch.
- Condition: This symptom might occur if the following operations have been performed:
	- **a.** Install an FC module in an Ethernet interface.
	- **b.** Change the type of the interface to FC, and execute the **display transceiver alarm interface fc** *interface-number* command.

# Resolved problems in R2422

#### **201510280327**

- Symptom: The system displays "Invalid version" if the **boot-loader file** *ipe-filename* **all main command is executed on an IRF fabric.**
- Condition: This symptom might occur if the **boot-loader file** *ipe-filename* **all main command is executed in user view.**

#### **201511130045**

- Symptom: The NMS fails to obtain the value of the entPhysicalModelName object through **SNMP**
- Condition: The value of the entPhysicalModelName object exceeds 31 characters.

# **201506170119**

- Symptom: FCoE packets are out of order.
- Condition: This symptom might occur if FIP snooping is enabled on Transit switches, and STP flapping occurs.

#### **201508190332**

- Symptom: The interfaces in the output from the **tracert trill –v** command are identified by their circuit IDs instead of physical port numbers.
- Condition: This symptom might occur if the **tracert trill –v** command is executed.

## **201509010033**

- Symptom: The switch can receive Path messages from a Juniper device but cannot establish a CRLSP with the device.
- Condition: This symptom might occur if the switch works with a Juniper device.

# **201509020039**

- Symptom: Users fail authentication if the switch uses an ACS5.6 server to perform TACACS authentication.
- Condition: This symptom might occur if the switch uses an ACS5.6 server to perform TACACS authentication.

- Symptom: The member switches in an IRF fabric do not operate correctly if link aggregation has multiple management VLANs.
- Condition: This symptom might occur if multiple management VLANs are configured for link aggregation by using the **link-aggregation management-vlan** command.

- Symptom: When the **display openflow flow-table** command is executed to display the extensibility flow table, the byte count for the table-miss flow entry is incorrect in the command output
- Condition: This symptom occurs if the following conditions exist:
	- The OpenFlow instance is configured to operate in global mode.
	- The OpenFlow instance receives Layer 2 traffic.

#### **201510090358**

- Symptom: The CLI does not respond when the **display ospf peer** command is executed.
- Condition: This symptom occurs if the **placement program default** command and then the **affinity location-type paired default** command are repeatedly executed.

#### **201508180376**

- Symptom: VTY login to a multichassis IRF fabric fails.
- Condition: This symptom might occur if master/subordinate switchovers occur frequently.

#### **201508210176**

- Symptom: The **display interface M-GigabitEthernet0/0/0** command does not display the IP address of the management Ethernet interface on an IRF member switch.
- Condition: This symptom might occur if the following operations have been performed:
	- **a.** Use the **ip address irf-member** command to assign an IP address to the management Ethernet interface of an IRF member switch.
	- **b.** Execute the **display interface M-GigabitEthernet0/0/0** command to view management Ethernet interface configuration.

#### **201506260237**

- Symptom: A Comware 5 switch and a Comware 7 switch cannot set up a TCP connection for BGP.
- Condition: This symptom might occur if the following conditions exist:
	- SYN Cookie is enabled on the Comware 7 switch.
	- o BGP MD5 authentication is enabled on both switches.
	- $\circ$  The Comware 7 switch acts as a TCP server, and the Comware 5 switch acts as a TCP client to set up a TCP connection.

#### **201508210119**

- Symptom: The ACL for a Layer 3 aggregate subinterface is not deleted when the subinterface is deleted.
- Condition: This symptom might occur if the following operations have been performed:
	- **a.** Create a Layer 3 aggregate subinterface.
	- **b.** Use the **undo interface route-aggregation** command to delete the Layer 3 aggregate subinterface.
	- **c.** Execute the **debug qacl show acl-resc slot** *slot-number* **chip** *chip-number* command.

- Symptom: ACL resource leaks occur.
- Condition: This symptom might occur if the following operations have been performed:
	- **a.** Bind a VFC interface to an S-channel interface, and repeatedly shut down and bring up the VFC interface.
	- **b.** Execute the **debug qacl show acl-resc slot** *slot-number* **chip** *chip-number* command.

- Symptom: The switch generates additional log messages after the **zoneset activate name** command is executed in VSAN view.
- Condition: This symptom might occur if the switch is the only device in an FC network, and the **zoneset activate name** command is executed in VSAN view.

# **201509300450**

- Symptom: In a VPLS network, packet loss occurs on an aggregation group member port.
- Condition: This symptom occurs if the following operations are performed:
	- **a.** Configure the link type of the aggregation group member port as access.
	- **b.** Remove the port from the aggregation group.
	- **c.** Create a service instance on the port, and execute the **encapsulation default** command for the service instance.
	- **d.** Remove the port from the service instance.
	- **e.** Assign the port to the aggregation group again.

# **201509250298**

- Symptom: A server connected to the switch reads data from the storage device slowly.
- Condition: This symptom occurs if the switch operates in FCF mode and the storage device continuously sends PLOGI requests to the switch.

# **201510130106**

- Symptom: When an interface of an switch is connected to an interface of a Cisco 2811 device, the interface of the switch goes down.
- Condition: This symptom occurs if the local interface and the peer interface are both configured to operate at 100 Mbps in full duplex mode.

#### **201511020440**

- Symptom: DHCP clients cannot obtain IP addresses if the 5920 switch acts as the DHCP server.
- Condition: This symptom might occur if many-to-one VLAN mapping and DHCP snooping are enabled on the switch.

### **201504130020/201504130191**

- Symptom: CVE-2015-0209
- Condition: A malformed EC private key file consumed via the d2i\_ECPrivateKey function could cause a use after free condition. This could lead to a DoS attack or memory corruption for applications that receive EC private keys from untrusted sources.
- Symptom: CVE-2015-0286
- Condition: DoS vulnerability in certificate verification operation. Any application which performs certificate verification is vulnerable including OpenSSL clients and servers which enable client authentication.
- Symptom: CVE-2015-0287
- Condition: Reusing a structure in ASN.1 parsing may allow an attacker to cause memory corruption via an invalid write. Applications that parse structures containing CHOICE or ANY DEFINED BY components may be affected.
- Symptom: CVE-2015-0288
- Condition: The function X509 to X509 REQ will crash with a NULL pointer dereference if the certificate key is invalid.
- Symptoms: CVE-2015-0289

• Condition: The PKCS#7 parsing code does not handle missing outer ContentInfo correctly. An attacker can craft malformed ASN.1-encoded PKCS#7 blobs with missing content and trigger a NULL pointer dereference on parsing.

# **TB201504140268**

- Symptom: CVE-2015-1799
- Condition: Authentication doesn't protect symmetric associations against DoS attacks.

# **201506030144**(**CVE-2015-5434**)

- Symptoms: When an interface without MPLS enabled receives MPLS-labeled packets, the interface incorrectly forwards the MPLS-labeled packets to the next LSR by LFIB entry.
- Condition: This symptom occurs when the interface does not have MPLS enabled and the interface receives MPLS-labeled packet that match the FIB entries.

## **201507310040**

- Symptom: CVE-2015-3143
- Condition: cURL and libcurl 7.10.6 through 7.41.0 does not properly re-use NTLM connections, which allows remote attackers to connect as other users via an unauthenticated request.
- Symptom: CVE-2015-3148
- Condition: cURL and libcurl 7.10.6 through 7.41.0 does not properly re-use authenticated Negotiate connections, which allows remote attackers to connect as other users via a request.

- Symptom: CVE-2014-8176
- Condition: If a DTLS peer receives application data between the ChangeCipherSpec and Finished messages. May result in a segmentation fault or potentially, memory corruption.
- Symptom:CVE-2015-1788
- Condition: When processing an ECParameters structure OpenSSL enters an infinite loop. This can be used to perform denial of service against any system which processes public keys, certificate requests or certificates.
- Symptom: CVE-2015-1789
- Condition: X509\_cmp\_time does not properly check the length of the ASN1\_TIME string and/or accepts an arbitrary number of fractional seconds in the time string. An attacker can use this to craft malformed certificates and CRLs of various sizes and potentially cause a segmentation fault, resulting in a DoS on applications that verify certificates or CRLs.
- Symptom: CVE-2015-1790
- Condition: The PKCS#7 parsing code does not handle missing inner EncryptedContent correctly. An attacker can craft malformed PKCS#7 blobs with missing content and trigger a NULL pointer dereference on parsing.
- Symptom: CVE-2015-1791
- Condition: If a NewSessionTicket is received by a multi-threaded client when attempting to reuse a previous ticket then a race condition can occur potentially leading to a double free of the ticket data.
- Symptom: CVE-2015-1792
- Condition: When verifying a signedData message the CMS code can enter an infinite loop. This can be used to perform denial of service against any system which verifies signedData

# Resolved problems in F2421

# **201508120257**

- Symptom: The **display qos policy control-plane management pre-defined** command displays nothing.
- Condition: This symptom might occur if the **display qos policy control-plane management pre-defined** command is executed in user view.

### **201508180448**

- Symptom: Users cannot access the network through the switch enabled with ARP attack detection.
- Condition: This symptom might occur if the following conditions exist:
	- $\circ$  ARP attack detection is enabled, and trusted interfaces are excluded from ARP attack detection.
	- $\circ$  A trusted interface receives ARP packets sent at a rate higher than 100 pps.

#### **201506020169**

- Symptom: An interface on an IRF member switch does not forward voice packets in the interface's voice VLAN. As a result, the priority of the voice packets is not modified according to the priority settings for the voice VLAN.
- Condition: This symptom might occur if the interface is assigned to the voice VLAN and receives untagged packets that use an OUI address as the source MAC address.

#### **201505200264**

- Symptom: One VPN instance can receive and forward packets destined for another VPN instance.
- Condition: This symptom might occur if two MPLS L3VPN instances are configured on the switch.

#### **201508060056**

- Symptom: The OpenFlow process restarts unexpectedly after the switch receives flow entries from the controller.
- Condition: This symptom might occur if the flow entries contain the experimenter field.

#### **201505040217**

- Symptom: The **display lldp local-information** command displays the model of the original IRF master switch after an IRF master/subordinate switchover.
- Condition: This symptom might occur if the **display lldp local-information** command is executed after an IRF master/subordinate switchover.

#### **201508030032**

- Symptom: The switch sends the controller the ARP packets received in inband management VLANs.
- Condition: This symptom might occur if inband management VLANs are configured on the switch.

- Symptom: In a single-ring RRPP network, the secondary port on the master node is up.
- Condition: This symptom might occur if the secondary port is a Layer 2 aggregate interface, and a member port of the aggregation group is replaced.

- Symptom: Unexpected memory leaks cause all interfaces on the switch to go down and interrupt services.
- Condition: This symptom might occur if the switch processes packets that need to be sent to the CPU.

# **201507220169**

- Symptom: The switch displays **The service BGP status failed : abnormal exit!** after certain operations are performed.
- Condition: This symptom might occur if the following operations have been performed:
	- **a.** Enable OSPF and BGP on the switch and its peer, and configure routing policies on the switch.
	- **b.** Delete the routing policies, and reconfigure the routing policies after OSPF processes are re-optimized.
	- **c.** Configure the same routing policy on the outbound and inbound directions of the peer.

# **201507170310**

- Symptom: When the switch works with a Comware V5 device, IPsec authentication fails and packet loss occurs on the switch.
- Condition: This symptom might occur if the following operations have been performed on the switch:
	- Enable IKE negotiation for IPsec.
	- $\circ$  Fnable PFS.
	- Use the **ipsec sa global-duration traffic-based** command to set a small traffic-based SA lifetime.

#### **201508100310**

- Symptom: The switch cannot establish OSPFv3 neighbor relationship with a peer.
- Condition: This symptom might occur if the following operations have been performed:
	- **a.** Set the authentication mode to keychain on the interface connected to the peer.
	- **b.** Add the switch to an IRF fabric.

# **201507220244**

- Symptom: It takes a long time period to clear the packet statistics on interfaces through NETCONF.
- Condition: This symptom might occur if packet statistics on interfaces are cleared through NETCONF.

#### **201506110236**

- Symptom: NTP cannot synchronize the clock of the switch in an MPLS L3VPN network.
- Condition: This symptom might occur if the switch is in a VPN, and the **ntp-service peer acl** *acl-number* command is executed on the switch.

#### **201507030050/TB201507170231**

- Symptom: BGP flapping occurs on the switch.
- Condition: This symptom occurs if the following conditions exist:
	- o The switch runs an sFlow agent.
	- $\circ$  sFlow is enabled on an interface.
	- o The outgoing interface for sFlow packets is a Layer 3 aggregate interface or subinterface.

- Symptom: The match rule configured for a DHCP user class cannot be successfully deleted.
- Condition: This symptom occurs if the **if-match rule** *rule-number* command and then the **undo if-match rule** *rule-number* command are executed in DHCP user class view.

# **201507290223**

- Symptom: In a TRILL network, the **ping trill** command, which is used to identity whether an RB is reachable, outputs information after a delay.
- Condition: This symptom occurs if the **ping trill** command is executed in any view.

### **201505140078**

- Symptom: When devices are connected through aggregate interfaces, the state of an interface cannot automatically recover after it changes.
- Condition: This symptom occurs if the following operations have been performed:
	- **a.** Cross-connect the optical fibers.
	- **b.** Swap the Tx and Rx fibers.
	- **c.** Restore the swap.

#### **201505200478**

- Symptom: A valid user fails to pass MAC authentication.
- Condition: This symptom occurs if the MAC authentication server is configured to bind the user IPv6 addresses for authentication.

#### **201505250285**

- Symptom: On an IRF fabric, some ARP entries and route entries still exist after Layer 3 flow entries are successfully deleted in batch.
- Condition: This symptom occurs if a master/subordinate switchover is performed for the IRF fabric.

# **201506030153**

- Symptom: Traffic cannot be forwarded between transit nodes in an RRPP network.
- Condition: This symptom occurs if the following conditions exist:
	- Transit nodes are connected through aggregate interfaces.
	- The aggregation group member ports are shut down and brought up.

#### **201506100433**

- Symptom: Continuous loops appear in the network.
- Condition: This symptom occurs if the following conditions exist:
	- o Devices are connected through aggregate interfaces.
	- o The spanning tree protocol is enabled on the devices.
	- $\circ$  Some member ports are removed from the aggregation group.

# **201506150158**

- Symptom: When switches are connected through aggregate interfaces, the spanning tree protocol packets cannot be correctly exchanged.
- Condition: This symptom occurs if RSTP is enabled and VRRP is configured to operate in non-preemptive mode on the devices.

#### **201506260038**

Symptom: A user fails to be logged out.

- Condition: This symptom occurs if the following operations have been performed:
	- **a.** The user passes 802.1X authentication and logs in.
	- **b.** The FreeRADIUS server issues a command carrying the NAS-IP-Address attribute to forcibly log out the user.

- Symptom: ARP packets cannot be forwarded between the switch and the controller.
- Condition: This symptom occurs if the switch sends ARP packets to the controller in an SDN network.

# **201506290068**

- Symptom: A user cannot connect to the public network through Portal authentication.
- Condition: This symptom occurs if a large number of log in and log out and continuously access the external network.

## **201506290195**

- Symptom: A user fails to remotely log in to the switch through a VTY line.
- Condition: This symptom occurs if the following operations have been performed:
	- **a.** Configure the **authentication-mode none** command in VTY line view, and save the configuration.
	- **b.** Reboot the switch.

#### **201508180154**

- Symptom: A transceiver module is started correctly. However, the QSFP+ interface state might frequently switch between up and down.
- Condition: This symptom occurs if the switch has a QSFP-40G-LR4-WDM1300 transceiver module (the model is H4C1QE1C-H3C) installed.

## **201507220065/201508050136/201507170127**

- Symptom: The switch authorizes a user that uses an incorrect password to initiate authentication.
- Condition: This symptom might occur if the user uses NETCONF and HWTACACS authentication when it logs in to the switch.

## **201507160037**

- Symptom: The switch drops a gratuitous ARP packet and does not update the ARP table if the target IP address of the packet is 0.0.0.0, 255.255.255.255, or a directed broadcast address.
- Condition: This symptom might occur if the switch receives a gratuitous ARP packet with the target IP address as 0.0.0.0, 255.255.255.255, or a directed broadcast address.

## **201508170121**

- Symptom: A VPLS VSI cannot forward traffic if another VPLS VSI is up.
- Condition: This symptom might occur if the VSIs generate the same label.

- Symptom: The ARP blackhole route for an interface is deleted 25 seconds after the interface goes down. As a result, the FIB table is not updated within this period.
- Condition: This symptom might occur if an IP packet matches a network route for the interface after the corresponding ARP entry is already deleted. The switch will send an ARP request and issue an ARP blackhole route.

- Symptom: The management interface of an IRF subordinate switch cannot be pinged after the switch becomes the master.
- Condition: This symptom might occur if an IRF master/subordinate switchover occurs.

# **201509230128**

- Symptom: The serial interfaces of an IRF fabric do not respond if configuration of the management interface is displayed or the interface is shut down.
- Condition: This symptom might occur if the following operations have been performed:
	- **a.** Execute the **ping trill** or **tracert trill** command.
	- **b.** Reboot an IRF member switch.

# Resolved problems in F2420

## **201504100150**

- Symptom: The DBM memory leaks when the **display this** command is executed in VSI view.
- Condition: This symptom occurs if selective flood is enabled for a MAC address on the VSI.

## **201504100143**

- Symptom: The DBM memory is not released.
- Condition: This symptom occurs if the switch is rebooted after the **ip address** *ip-address* **vpn-instance** *vpn-instance-name* command is configured.

#### **201505150298**

- Symptom: BFD MAD takes a long time to detect an IRF fabric split.
- Condition: This symptom occurs if the following conditions exist:
	- $\circ$  In the IRF fabric, a management Ethernet interface is used to perform BFD MAD.
	- The IRF fabric splits.

#### **201506180198**

- Symptom: The memory of the switch is occupied.
- Condition: This symptom occurs if the following conditions exist:
	- $\circ$  Static routes are redistributed on two devices configured with OSPF. These static routes have the same destination address. The outgoing interfaces of the static routes are enabled with OSPF and their network type is broadcast.
	- $\circ$  The network flaps.

## **201412050511**

- Symptom: After DHCP Snooping is enabled, the terminals in a secondary VLAN of the private VLAN cannot obtain IP addresses through DHCP.
- Condition: This symptom occurs if DHCP snooping is enabled and secondary VLANs of the private VLAN are configured.

- Symptom: OpenFlow packets cannot be forwarded by using a MAC-IP flow table after a master/subordinate switchover on an IRF fabric.
- Condition: This symptom occurs if the ARP table is modified during the master/subordinate switchover.

- Symptom: In an OpenFlow network, the CPU usage of the syslogd process is high when a large number of ARP packets match flow entries and are sent to the controller.
- Condition: This symptom occurs if a large number of ARP packets match flow entries in the OpenFlow network.

# **201504200089**

- Symptom: In a basic MPLS L3VPN, the switch prints the COPP stack information.
- Condition: This symptom occurs if the basic MPLS L3VPN functions are configured and traffic is forwarded correctly.

#### **201503060016**

- Symptom: During the flow entry deployment process, the switch is disconnected from the OpenFlow controller and reconnects to the OpenFlow controller.
- Condition: This symptom occurs if a large number of flow entries are deployed.

#### **201504090145**

- Symptom: The switch is disconnected from the OpenFlow controller and reconnects to the OpenFlow controller.
- Condition: This symptom occurs if the switch is in an IRF fabric and the master member switch of the IRF fabric is rebooted.

# **201504150070**

- Symptom: The duration of the flow entry in the Flow-Removed message that the switch sends to the OpenFlow controller is 1 second longer than the hard\_timeout value in the flow entry when the flow entry is deployed.
- Condition: This symptom occurs if the switch is connected to an OpenFlow controller.

#### **201412080352**

- Symptom: After the **ipv6 address dhcp-alloc** and **ipv6 dhcp client duid mac** commands are executed on the management interface, the interface successfully obtains an IPv6 address prefix and a default route. The switch cannot obtain an IPv6 address after the switch is rebooted even if the configuration has been saved.
- Condition: This symptom might occur if the following operations have been performed:
	- **a.** Execute the **ipv6 address dhcp-alloc** and **ipv6 dhcp client duid mac** commands on the management interface.
	- **b.** Save the configuration and reboot the switch.

# **201502060453**

- Symptom: An interface cannot forward traffic if the **trill evb-support** and **evb enable** commands are executed on the interface.
- Condition: This symptom might occur if the **trill evb-support** and **evb enable** commands are executed on the interface.

#### **201503300339**

- Symptom: The switch does not prompt for incorrect operations when non-existent VLANs are replaced through NETCONF.
- Condition: This symptom might occur if non-existent VLANs are replaced through NETCONF.

# **201504230156**

• Symptom: Residual BFD session information exists if the **tunnel bfd enable destination-mac** and **undo tunnel bfd enable** commands are repeatedly executed.

• Condition: This symptom might occur if the **tunnel bfd enable destination-mac** and **undo tunnel bfd enable** commands are repeatedly executed.

## **201505180103**

- Symptom: An NMS retrieves an incorrect hh3cEntityExtErrorStatus value for a copper transceiver module installed on the switch.
- Condition: This symptom might occur if the NMS retrieves the hh3cEntityExtErrorStatus value for a copper transceiver module installed on the switch.

#### **201506050167**

- Symptom: NQA operations fail if they are performed frequently.
- Condition: This symptom might occur if NQA operations are performed frequently.

#### **201504140260**

- Symptom: Information for the **display mac-address mac-move** command is not included in the output from the **display diagnostic-information** command.
- Condition: This symptom might occur if the **display diagnostic-information** command is executed.

### **201507140337**

- Symptom: Tracert operation fails if the route to the destination host is unknown.
- Condition: This symptom might occur if the route to the destination host is unknown.

#### **201506040169**

- Symptom: In an FC SAN, a node fails to register with the FC switch.
- Condition: This symptom might occur if the interval is short for the node to send a PLOGI packet after a FLOGI packet.

#### **201501060627**

- Symptom: The driver of an IRF subordinate switch does not support portal rule assignment.
- Condition: This symptom might occur if the following conditions exist.
	- **a.** A large number of portal users come online through an interface on the IRF master switch.
	- **b.** A master/subordinate switchover is performed.

#### **201501260549**

- Symptom: AAA memory leak occurs if LDAP authentication is repeatedly performed.
- Condition: This symptom might occur if LDAP authentication is repeatedly performed.

## **201504080051/201504080056/201504080046/201501260561**

- Symptom: Read and write permissions for some files do not meet the requirements of the system.
- Condition: This symptom might occur if the switch starts properly, and read and write permissions for some files do not meet the requirements of the system.

- Symptom: Handle leak occurs if the **display ipv6 netstream cache** command is repeatedly executed.
- Condition: This symptom might occur if the **display ipv6 netstream cache** command is repeatedly executed.

- Symptom: Handle leak occurs if the **display ip netstream cache** command is repeatedly executed
- Condition: This symptom might occur if the **display ip netstream cache** command is repeatedly executed.

# **201504150067**

- Symptom: The switch does not return an error message when the Groupmod message for a group entry contains invalid weight values and the group type of the group entry is not **select**.
- Condition: This symptom occurs when the following conditions exist:
	- o The Groupmod message for a group entry contains invalid weight values.
	- The group type of the group entry is not **select**.

#### **201505070194**

- Symptom: An IRF fabric does not update the ARP entry for a MAC address when the MAC address moves between member switches in an IRF fabric.
- Condition: This symptom occurs if the MAC address learned on one member switch moves to another member switch in the IRF fabric.

#### **201410100191**

- Symptom: The iMC BIMS component does not delete user logs and configuration file when restoring the factory default configuration for the switch.
- Condition: This symptom occurs if the factory default configuration is restored through the iMC BIMS component.

# **201503240442**

- Symptom: The **Permission denied** message is displayed when a user issues the **undo interface Bridge-Aggregation1** command without entering a space between the interface type and the interface number.
- Condition: This symptom occurs if the user role is permitted to use all read, write, and execute commands of the LACP feature.

#### **201409230444**

- Symptom: An switch continuously sends pause frames to the uplink switch.
- Condition: This symptom occurs if the server attached to the switch continuously sends pause frames to the switch.

## **201506250315**

- Symptom: An S-channel interface receives packets with the VLAN ID as 0.
- Condition: This symptom occurs if the following operations are performed:
	- **a.** Enable EVB on the Layer 2 Ethernet interface where the S-channel interface is created.
	- **b.** Send untagged packets to the S-channel interface.

#### **201506050282**

- Symptom: An LSU containing an LSA with a length of 264 fails to be sent out.
- Condition: This symptom occurs if the OSPF NSR is enabled.

- Symptom: The time zones for MAC address move time are incorrect.
- Condition: This symptom occurs if the **clock timezone** command is used to set the local time zone.

- Symptom: The VCF controller fails to authenticate to its connected switch through TACACS.
- Condition: This symptom occurs if the TACACS authentication is configured on the switch through NETCONF.

#### **201503030448**

- Symptom: A card on the EVB switch reboots because of memory leaks.
- Condition: This symptom occurs if the EVB switch communicates with an EVB server on that card.

# **201503300341/201503300336**

- Symptom: An interface still operates in Layer 3 mode after NETCONF is used to roll back the configuration.
- Condition: This symptom occurs if the interface operates in Layer 2 mode before the rollback point.

#### **201504150066**

- Symptom: When the OpenFlow switch receives a SET CONFIG message with an invalid flag value, the OpenFlow switch does not report an error to the controller.
- Condition: This symptom occurs if the controller sends messages with invalid flag values in an OpenFlow network.

# **201504160118**

- Symptom: When the bridge MAC address is added as a blackhole MAC address entry for the first time, the system displays that the entry already exists.
- Condition: This symptom might occur if the **mac**-**address blackhole** *mac*-*address* **vlan** *vlan-id* command is executed to add the bridge MAC address as a blackhole MAC address entry.

#### **201503180401**

- Symptom: The switch fails to output information for the **display ip load-sharing path** command.
- Condition: This symptom might occur if the following operations have been performed:
	- **a.** Execute the **ip load-sharing mode per-flow dest-ip src-ip dest-port src-port** command.
	- **b.** Execute the **display ip load-sharing path** command.

#### **201505190278**

- Symptom: In a TRILL network, an egress RB cannot forward TRILL broadcast traffics out of the outgoing interface.
- Condition: This symptom might occur if TRILL is globally enabled on the RB, and the outgoing interface is assigned to a VLAN.

- Symptom: A DHCP server cannot ping DHCP clients if many-to-one VLAN mappings are configured on the intermediate device between them.
- Condition: This symptom might occur if the following conditions exist:
	- $\circ$  The DHCP server is connected to the DHCP clients through the intermediate device.
	- The DHCP server and clients are in different VLANs. Many-to-one VLAN mappings are configured on the intermediate device's interface connected to the DHCP clients.
	- The **dhcp snooping trust**, **arp detection enable**, and **vlan-mapping nni** commands are executed on the intermediate device's interface connected to the DHCP server.

- Symptom: Though 32 Selected ports exist in an aggregation group, only 16 of them forward traffic.
- Condition: This symptom might occur if unicast traffic is sent to the aggregation group

### **201506030342**

- Symptom: The forwarding path in the output from the **display link-aggregation load-sharing path** command is not the actual forwarding path.
- Condition: This symptom might occur if an aggregation group receives unicast traffic.

### **201505110081**

- Symptom: Packets forwarded out of S-channel interfaces have only one VLAN tag.
- Condition: This symptom might occur if the switch is operating in FCoE mode and receives traffic.

## **201507020134**

- Symptom: The switch does not remove the customer VLAN tag from FCoE packets when it forwards the packets out of an S-channel interface.
- Condition: This symptom might occur if the PVID of the S-channel interface matches the customer VLAN tag of the FCoE packets.

#### **201507030086**

- Symptom: After the **encapsulation default** command is executed on an Ethernet service instance, frame match criteria on other Ethernet service instances no longer take effect.
- Condition: This symptom might occur if the **encapsulation default** command is executed on one of the Ethernet service instances on the switch.

#### **201506120267**

- Symptom: Execution of the **mac-address static source-check enable** command fails on a Layer 3 aggregate interface.
- Condition: This symptom might occur if the **mac-address static source-check enable** command is executed on the Layer 3 aggregate interface.

### **201504200062**

- Symptom: In an 5900 IRF fabric, when some members are rebooted, traffic forwarding is interrupted on their peers.
	- Condition: This symptom might occur if the following conditions exist:
		- Link aggregation is enabled for the IRF fabric.
		- $\circ$  The rebooted members use interfaces installed with a copper transceiver module for IRF links to the peers. The remote ends of the IRF links on the peers go up in advance.

# Resolved problems in R2418P06

## **201407220584**

- Symptom: On an IRF fabric, if a Layer 3 interface is assigned multiple IP addresses and a master/subordinate switchover occurs, OSPF neighbor relationships are interrupted.
- Condition: This symptom might occur if a Layer 3 interface is assigned multiple IP addresses and a master/subordinate switchover occurs.

## **201507140229**

Symptom: Known multicast packets with TTL 1 are dropped.

- Condition: This symptom occurs if the following conditions exist:
	- $\circ$  IGMP snooping is enabled on the switch.
	- The multicast packets with TTL 1 are forwarded within a VLAN.

- Symptom: The controller cannot cancel the Ethernet service instance-to-VSI binding.
- Condition: This symptom occurs if the controller issues configuration through NETCONF to cancel the Ethernet service instance-to-VSI binding.

#### **201508050374**

- Symptom: The interfaces at both ends of a link bounce up and down.
- Condition: This symptom occurs if a local interface is split into four breakout interfaces and these interfaces are connected to the peer device.

#### **201508130060**

- Symptom: The PCIE access might fail.
- Condition: This symptom occurs if the CPU usage is high and the switching chip is frequently accessed.

## **201508100138**

- Symptom: When the next hop index0 of a traffic forwarding entry is modified to an invalid value, the recovery mechanism is not triggered. As a result, traffic forwarding cannot be restored.
- Condition: This symptom occurs if the following operations are performed:
	- **a.** In probe view, execute the bcm slot *slot-number* chip 0 mod/l3\_defip/-3073/1/NEXT\_HOP\_INDEX0=4 command.
	- **b.** In probe view, execute the bcm slot *slot-number* chip 0 d/l3\_defip/3073/1/ command.

## **201508190136**

- Symptom: Only 10 characters of the patch version number are displayed.
- Condition: This symptom occurs if the switch has a patch version installed and the **display version** or **display device** command is executed.

#### **201508050375**

- Symptom: In an IRF fabric formed by 5900 switches, the 5900 switches cannot communicate with a 3PAR storage device.
- Condition: This symptom occurs if the IRF master member switch is rebooted or ISSU is performed.

#### **201508050369**

- Symptom: After you access the switch through the Console port, the CLI does not respond.
- Condition: This symptom occurs if a VLAN interface is created at the CLI.

- Symptom: In a spanning tree, the state of an aggregate interface is Forwarding. However, the member ports of the aggregate interface on IRF subordinate member switches are in Discarding state and do not forward traffic.
- Condition: This symptom might occur if the following conditions exist:
	- $\circ$  In an IRF fabric, subordinate switches or all member switches are rebooted.
	- $\circ$  During the reboot process, the aggregate interface goes down and then comes up, and the member ports on the subordinate member switches are down.

- Symptom: The LACP MAD state might frequently flap.
- Condition: This symptom might occur if LACP MAD is configured for a large number of aggregation groups.

# Resolved problems in R2418P01

- Symptom: CVE-2014-9295
- Condition: Stack-based buffer overflows in ntpd in NTP before 4.2.8 allows remote attackers to execute arbitrary code via a crafted packet.
- Symptom: CVE-2014-3571
- Condition: A carefully crafted DTLS message can cause a segmentation fault in OpenSSL due to a NULL pointer dereference. This could lead to a Denial Of Service attack.
- Symptom: CVE-2015-0206
- Condition: A memory leak can occur in the dtls1\_buffer\_record function under certain conditions. In particular this could occur if an attacker sent repeated DTLS records with the same sequence number but for the next epoch. The memory leak could be exploited by an attacker in a Denial of Service attack through memory exhaustion.
- Symptom: CVE-2015-0205
- Condition: An OpenSSL server will accept a DH certificate for client authentication without the certificate verify message. This effectively allows a client to authenticate without the use of a private key. This only affects servers which trust a client certificate authority which issues certificates containing DH keys.
- Symptom: CVE-2014-3570
- Condition: Bignum squaring (BN\_sqr) may produce incorrect results on some platforms, including x86 64. This bug occurs at random with a very low probability, and is not known to be exploitable in any way.
- Symptom: CVE-2015-0204
- Condition: An OpenSSL client will accept the use of an RSA temporary key in a non-export RSA key exchange ciphersuite. A server could present a weak temporary key and downgrade the security of the session.
- Symptom: CVE-2014-3572
- Condition: An OpenSSL client will accept a handshake using an ephemeral ECDH ciphersuite using an ECDSA certificate if the server key exchange message is omitted. This effectively removes forward secrecy from the ciphersuite.
- Symptom: CVE-2014-8275
- Condition: By modifying the contents of the signature algorithm or the encoding of the signature, it is possible to change the certificate's fingerprint. Only custom applications that rely on the uniqueness of the fingerprint may be affected.
- Symptom: CVE-2014-3569
- Condition: The ssl23 get client hello function in s23\_srvr.c in OpenSSL 0.9.8zc, 1.0.0o, and 1.0.1j does not properly handle attempts to use unsupported protocols, which allows remote attackers to cause a denial of service (NULL pointer dereference and daemon crash) via an unexpected handshake, as demonstrated by an SSLv3 handshake to a no-ssl3 application with certain error handling.

- Symptom: A port broadcasts its incoming unicast packets because the destination MAC address lookup fails.
- Condition: This symptom occurs if the port and its peer port continuously send unicast packets to each other.

# **201412300447**

- Symptom: A device cannot be pinged when it is directly connected to an aggregate interface.
- Condition: This symptom occurs if TRILL is enabled (**trill enable**) and then disabled (**undo trill enable**) on the aggregate interface.

#### **201504250083**

- Symptom: Some IRF member switches print the message "OVERLAYMACD ha upgrade failed" and these switches enter kdb.
- Condition: This symptom occurs when the following conditions exist:
	- $\circ$  A large number of known unicast packets with changing source MAC addresses are sent to the IRF fabric.
	- Master/subordinate switchover occurs in the IRF fabric.

#### **201504160288**

- Symptom: The console port displays garbled characters. This problem is solved after you log out and then log in through the console port again.
- Condition: This symptom occurs when the VLANs to which a port belongs are modified.

#### **201504090111**

- Symptom: Serious packet loss occurs to Layer 3 packets forwarded by the switch,
- Condition: This symptom occurs when the following conditions exist:
	- The number of route entries exceed 8K.
	- uRPF is enabled and then disabled.

# **201502050608**

- Symptom: A QoS policy fails to be applied to some VLANs because of insufficient ACL resources when ACL resources are sufficient.
- Condition: This symptom occurs if the following conditions exist:
	- A traffic class in the QoS policy includes both IPv4 and IPv6 ACLs as match criteria.
	- $\circ$  IPv4 ACLs are removed from the traffic class after the system displays a message that indicates insufficient ACL resources.

#### **201503130390**

- Symptom: An aggregate interface forwards packets received on a member port out of another member port in the aggregation group.
- Condition: This symptom occurs if the following operations are performed:
	- **a.** Configure an aggregation group on an IRF fabric with its member ports on different IRF member devices.
	- **b.** Configure two Ethernet service instances on the aggregate interface, and map them to one VSI.

# **201503260342**

• Symptom: A member port of an aggregation group cannot establish a micro BFD session with the peer port.

• Condition: This symptom occurs if the member port establishes a micro BFD session for multihop detection.

# **201504150256**

- Symptom: An interface prints MAC address change information repeatedly for a previously learned MAC address when no MAC address is added.
- Condition: This symptom occurs if the following operations are performed:
	- The **mac-address information mode syslog** command is configured.
	- The **mac-address information enable** command is configured in system view.
	- The **mac-address information enable added** command is configured on an interface after the interface learns a MAC address.

#### **201502160178**

- Symptom: OpenFlow packets cannot be forwarded by using a MAC-IP flow table after a master/subordinate switchover on an IRF fabric.
- Condition: This symptom occurs if the ARP table is modified during the master/subordinate switchover.

# **201409180122**

- Symptom: Layer 3 traffic is broadcast on an access switch.
- Condition: This symptom occurs if the following conditions exist:
	- o The access switch does not support TRILL.
	- TRILL VRs are configured on the distribution switches.

#### **201502160108**

- Symptom: iMC cannot connect to a managed switch and generates an ICMP no response alarm for the switch.
- Condition: This symptom occurs if the switch suffers from attacks on the ipForwarding and ipDefaultTTL nodes.

# **201412190247**

- Symptom: The time zones for MAC address move time are incorrect.
- Condition: This symptom occurs if the **display mac-address mac-move** command is executed.

#### **201503020059**

- Symptom: Modifying or deleting an OpenFlow MAC-IP flow entry results in a memory leak.
- Condition: This symptom occurs if the output port of a MAC-IP flow entry is modified or a MAC-IP flow entry with an output port is deleted.

#### **201502070165**

- Symptom: An IS-IS primary route cannot be installed into the routing table.
- Condition: This symptom occurs if the following conditions exist:
	- o The primary route is learned from a neighbor.
	- $\circ$  IS-IS FRR is enabled, but the backup next hop is unavailable.

- Symptom: The state of the BFD session in an IRF fabric toggles between down and init for 10 minutes after the IRF fabric splits.
- Condition: This symptom occurs if BFD MAD and uRPF are configured on the IRF fabric.

- Symptom: The **jumboframe enable 1536** or **undo jumboframe enable** command does not take effect.
- Condition: This symptom occurs if the **undo jumboframe enable** or **jumboframe enable 1536** command has been configured.

# **201501280247**

- Symptom: The switch forwards some IP traffic to incorrect VPNs.
- Condition: This symptom occurs if two ARP entries exist for one IP address because the output interface of an ARP entry changes.

#### **201502160110**

- Symptom: The switch acting as an access device in a portal system logs out a portal client after the client reboots.
- Condition: This symptom occurs if the following conditions exist:
	- Portal roaming is enabled.
	- $\circ$  DHCP server or DHCP relay agent is enabled on the interface connected to the portal client.
	- $\circ$  The interface connected to the portal client changes during the reboot of the portal client.

#### **201503100015**

- Symptom: The member ports in an aggregation group on the master switch in an IRF fabric cannot be selected.
- Condition: This symptom might occur after the entire IRF fabric is rebooted.

# **201501270115**

- Symptom: A walk on the hh3cVsiStatistics node times out.
- Condition: This symptom occurs if the following operations are performed:
	- **a.** Configure 4095 VSIs (the upper limit).
	- **b.** Perform a walk on the hh3cVsiStatistics node by using a MIB tool.

#### **201502090577**

- Symptom: Tunnels established by using ENDP in an IRF fabric have tunnel interface views.
- Condition: This symptom occurs if master election occurs multiple times.

#### **201503130204**

- Symptom: In a non-default MSTI, all the four 10 GE breakout interfaces split from a 40 GE interface are in incorrect port states and cannot forward packets.
- Condition: This symptom occurs when the following conditions exist:
	- MSTP is disabled globally.
	- VLAN 1 is mapped to the non-default MSTI.

#### **201501130302**

- Symptom: The class-based accounting action does not take effect on a Layer 3 aggregate subinterface.
- Condition: This symptom occurs if a QoS policy containing the class-based accounting action is applied to a Layer 3 aggregate subinterface.

- Symptom: The minimum guaranteed bandwidth setting does not take effect.
- Condition: This symptom occurs if you assign a queue to the WRR group and set the minimum guaranteed bandwidth for the queue in a queue scheduling profile.

- Symptom: The **display qos qmprofile configuration** command displays the value previously set for the minimum guaranteed bandwidth after the **undo bandwidth queue** command is executed.
- Condition: This symptom occurs if the following operations are performed:
	- **a.** Set the minimum guaranteed bandwidth in a queue scheduling profile.
	- **b.** Execute the **undo bandwidth queue** command to delete the minimum guaranteed bandwidth setting.

#### **201503120210**

- Symptom: An interface enabled with the DHCP relay agent drops DHCP packets.
- Condition: This symptom occurs if the interface is configured with secondary VLANs.

#### **201501130340**

- Symptom: The information format of the **display trill interface** command output is incorrect.
- Condition: This symptom occurs when the **display trill interface** command is executed.

#### **201502090087**

- Symptom: A Layer 3 Ethernet interface with subinterfaces leaves its interface range.
- Condition: This symptom occurs when the Layer 3 Ethernet interface is configured as a Layer 2 Ethernet interface.

## **201501290469**

- Symptom: A 10 GE copper port cannot communicate with the connected 100 Mbps NIC on a PC.
- Condition: This symptom occurs if the 10 GE copper port is configured to negotiate a speed with its peer.

#### **201501120063**

- Symptom: An 5900-24S switch drops packets received on all aggregate interfaces.
- Condition: This symptom occurs if the **burst-mode enable** command is configured on the switch.

#### **201501280230**

- Symptom: An aggregate interface is in an incorrect STP port state.
- Condition: This symptom occurs if the following operations are performed:
	- **a.** Create a large number of S-channels on the aggregate interface.
	- **b.** Shut down and bring up each member port in the aggregation group repeatedly.

- Symptom: An aggregate interface is not in the same VLAN as its member ports and cannot forward packets.
- Condition: This symptom occurs if the following operations are performed:
	- **a.** Create an aggregation group and assign interfaces with continuous numbers to the aggregation group.
	- **b.** Create an interface range and assign all member ports in the aggregation group to the interface range.
	- **c.** Copy the configuration in interface range view.
	- **d.** Delete the configuration in interface range view by using the **default** command and quickly apply the copied configuration to the interface range.

- Symptom: An 8 Gbps FC module negotiates its transmission speed as 4 Gbps.
- Condition: None.

# Resolved problems in R2416

# **201507270156**

- Symptom: The switch reboots unexpectedly if it has been running for a long period of time.
	- Condition: This symptom might occur if the switch has been running for a long period of time.

#### **201504270026**

- Symptom: Loops occur after two directly connected aggregate interfaces are assigned to the same VLANs as trunk ports.
- Condition: This symptom occurs if the following conditions exist:
	- o TRILL is enabled on the two aggregate interfaces.
	- The link type of each aggregate interface is set to access.

## **201410160581**

- Symptom: In an OpenFlow network, the switch is repeatedly connected to and disconnected from the controller.
- Condition: This symptom occurs when the following conditions exist:
	- $\circ$  The controller deploys a flow table to the switch.
	- $\circ$  The default action for the table-miss flow entry is changed to send packets to the controller.
	- $\circ$  The flag is set to send flow rem for the table-miss flow entry.

## **201410150850**

- Symptom: Two TRILL access switches become AVFs at the same time, and loops occur.
- Condition: This symptom occurs when a network segment connects to the TRILL network through two RBs and the Hello interval is set to 255 seconds.

# **201411280112**

- Symptom: In the output from the **display version** command, **WarmReboot** might be displayed for the **Reboot Cause** field, which should be **UserReboot**.
- Condition: This symptom occurs when you use the **reboot** command to reboot the switch and then execute the **display version** command.

# **201412090131**

- Symptom: Some ports specified in a group table cannot forward traffic.
- Condition: This symptom occurs when the following conditions exist:
	- A controller deploys flow tables and group tables.
	- Master/subordinate switchover is performed in an IRF fabric.

- Symptom: When you delete the specified flow entry, another flow entry is deleted by mistake.
- Condition: This symptom occurs when the following conditions exist:
	- $\circ$  The controller deploys two flow entries with the same destination MAC address but different VNIs.
	- $\circ$  Delete a flow entry specified by its address ID.

- Symptom: A device cannot be pinged when it is directly connected to an aggregate interface.
- Condition: This symptom occurs if TRILL is enabled (**trill enable**) and then disabled (**undo trill enable**) on the aggregate interface.

### **201410200547**

- Symptom: In an OpenFlow network, the switch might lose connectivity to the controller.
- Condition: This symptom might occur if the Layer 3 interface connected to the controller is repeatedly shut down and brought up.

# **201411280017**

- Symptom: The **State** field displays **Absent** in the output from the **display device usb** command.
- Condition: This symptom might occur when the following conditions exist:
	- Multiple switches form an IRF fabric.
	- A USB flash drive is inserted into an IRF member switch.
	- The **display device usb** command is executed after the IRF fabric is rebooted.

#### **201410230145**

- Symptom: The BFD session stays in down state on a GRE tunnel interface.
- Condition: This symptom occurs when the following conditions exist:
	- $\circ$  The switch runs OSPF and establishes connections to other devices through the active GRE tunnel.
	- o BFD is enabled for OSPF on the GRE tunnel interface.

#### **201411010063**

- Symptom: The **Port and protocol VLAN supported** field displays **No** in the output from the **display lldp local-information interface** command.
- Condition: This symptom occurs if the **lldp tlv-enable dot1-tlv protocol-vlan-id** command has been configured on the specified Layer 2 Ethernet interface.

#### **201410290156**

- Symptom: The output from the **display qos-acl resource** command shows that the remaining VFP resources are oversized.
- Condition: This symptom occurs when the following procedure is performed:
	- **a.** Create plenty of Layer 3 Ethernet subinterfaces, so that VFP resources are 100% used.
	- **b.** Create a VLAN instance, and bind it to Layer 3 Ethernet interfaces.

## **201411060336**

- Symptom: The CLI is stuck.
- Condition: This symptom occurs when the following conditions exist:
	- $\circ$  Based on the 10-GE interface numbers starting from 1, each four interfaces are assigned to a group.
	- $\circ$  Some interfaces in a group are bound to IRF ports, and the other interfaces in the group are assigned to a service loopback group.

- Symptom: MPLS-TE RSVP tunnels cannot come up correctly.
- Condition: This symptom occurs after MPLS-TE RSVP Tunnels are established.

- Symptom: The global BGP timer does not take effect.
- Condition: This symptom occurs when the following procedure is performed:
	- **a.** Configure the timer for a specific BGP peer and configure the global timer.
	- **b.** Use the **undo peer timer** command to restore the default timer for the peer.
	- **c.** Execute the **reset bgp all** command.

#### **201410210032**

- Symptom: BGP learns routes very slowly.
- Condition: This symptom occurs after MPLS-TE RSVP tunnels are established.

#### **201412300431**

- Symptom: An IRF fabric splits.
- Condition: This symptom occurs if SPBM is disabled when the IRF fabric is receiving traffic from the SPBM network.

# **201412050332**

- Symptom: The **OperMau** field displays **Speed(0)/Duplex(Unknown)** in the local or neighbor LLDP information of a 10-GE copper interface.
- Condition: This symptom occurs if the local or neighbor LLDP information is displayed for the interface.

#### **201411280049**

- Symptom: A 40-G interface cannot be configured to operate in half duplex mode through CLI, but it can be configured to operate in half duplex mode through netconf.
- Condition: This symptom occurs when netconf is used to configure the 40-G interface to operate in half duplex mode.

# **201410140435**

- Symptom: The **zone default-zone permit** command configuration might fail to be deployed to some VSANs.
- Condition: This symptom occurs when the following conditions exist:
	- Multiple switches form a network.
	- $\circ$  Reboot all switches in the network.

#### **201410200148**

- Symptom: After the **screen disable** command is executed, if the **display copyright** command is executed for multiple Telnet clients at the same time, the remaining CPU decreases and the switch reboots.
- Condition: This symptom occurs when the following procedure is performed:
	- **a.** Start the Telnet server, and connect 20 Telnet clients to the server.
	- **b.** Execute the **screen disable** command for each client, and then execute the **display copyright** command.

- Symptom: The switch is in an SPBM network, and untagged frames are not correctly matched on an interface.
- Condition: This symptom occurs if the switch is restarting or the frame match criterion of the Ethernet service instance is modified on the interface.

- Symptom: The output from the **display this** command displays the default state (off) of an FC interface, which should not be displayed.
- Condition: This symptom occurs when the following procedure is performed:
	- **a.** Configure the FCoE mode of the switch as NPV.
		- **b.** Enter FC interface view, and execute the **undo port trunk mode** command.
	- **c.** Execute the **display this** command.

# Resolved problems in E2415

# **201408120338**

- Symptom: No traps appear when an unsupported power supply is installed in a switch.
- Condition: This symptom occurs when an LSVM1AC300 or LSVM1DC300 power supply is installed into a 5920AF-24XG or 5900AF-48G-4XG-2QSFP+ switch which do not support 300V power supplies.

# Resolved problems in R2311P06

# **CVE-2014-9295**

- Symptom: CVE-2014-9295
- Condition: Stack-based buffer overflows in ntpd in NTP before 4.2.8 allows remote attackers to execute arbitrary code via a crafted packet.

# **CVE-2014-3571**

- Symptom: CVE-2014-3571
- Condition: A carefully crafted DTLS message can cause a segmentation fault in OpenSSL due to a NULL pointer dereference. This could lead to a Denial Of Service attack.

## **CVE-2015-0206**

- Symptom: CVE-2015-0206
- Condition: A memory leak can occur in the dtls1 buffer record function under certain conditions. In particular this could occur if an attacker sent repeated DTLS records with the same sequence number but for the next epoch. The memory leak could be exploited by an attacker in a Denial of Service attack through memory exhaustion.

## **CVE-2015-0205**

- Symptom: CVE-2015-0205
- Condition: An OpenSSL server will accept a DH certificate for client authentication without the certificate verify message. This effectively allows a client to authenticate without the use of a private key. This only affects servers which trust a client certificate authority which issues certificates containing DH keys.

## **CVE-2014-3570**

- Symptom: CVE-2014-3570
- Condition: Bignum squaring (BN\_sqr) may produce incorrect results on some platforms, including x86\_64. This bug occurs at random with a very low probability, and is not known to be exploitable in any way.

# **CVE-2015-0204**

- Symptom: CVE-2015-0204
- Condition: An OpenSSL client will accept the use of an RSA temporary key in a non-export RSA key exchange ciphersuite. A server could present a weak temporary key and downgrade the security of the session.

# **CVE-2014-3572**

- Symptom: CVE-2014-3572
- Condition: An OpenSSL client will accept a handshake using an ephemeral ECDH ciphersuite using an ECDSA certificate if the server key exchange message is omitted. This effectively removes forward secrecy from the ciphersuite.

## **CVE-2014-8275**

- Symptom: CVE-2014-8275
- Condition: By modifying the contents of the signature algorithm or the encoding of the signature, it is possible to change the certificate's fingerprint. Only custom applications that rely on the uniqueness of the fingerprint may be affected.

## **CVE-2014-3569**

- Symptom: CVE-2014-3569
- Condition: The ssl23 get client hello function in s23 srvr.c in OpenSSL 0.9.8zc, 1.0.0o, and 1.0.1j does not properly handle attempts to use unsupported protocols, which allows remote attackers to cause a denial of service (NULL pointer dereference and daemon crash) via an unexpected handshake, as demonstrated by an SSLv3 handshake to a no-ssl3 application with certain error handling.

#### **201412190232**

- Symptom: SSH users fail to log in to the switch.
- Condition: This symptom occurs if the **password-control enable** command is configured on the switch.

#### **201503180292**

- Symptom: iMC cannot connect to a managed switch and generates an ICMP no response alarm for the switch.
- Condition: This symptom occurs if the switch suffers from attacks on the ipForwarding and ipDefaultTTL nodes.

## **201412310072**

- Symptom: The traffic accounting action does not take effect.
- Condition: This symptom occurs when you apply a QoS policy containing the traffic accounting action to a Layer 3 aggregate subinterface.

## **201503050396**

- Symptom: A walk on the hh3cTransceiverChannelTable node times out.
- Condition: This symptom occurs if the following operations are performed:
	- **a.** Install a QSFP+ transceiver modules on the switch.
	- **b.** Perform a walk on the hh3cTransceiverChannelTable node by using a MIB browser.

- Symptom: An interface enabled with the DHCP relay agent drops DHCP packets.
- Condition: This symptom occurs if the interface is configured with secondary VLANs.

- Symptom: The **bpdu-drop any** command configuration is missing on a subordinate switch.
- Condition: This symptom occurs if the following operations are performed:
	- **a.** Configure the **bpdu-drop any** command on the subordinate switch.
	- **b.** Save the configuration.
	- **c.** Reboot the switch.

#### **201411170127**

- Symptom: The switch cannot obtain LLDP neighbor information through an aggregate interface.
- Condition: This symptom occurs after the **shutdown** and **undo shutdown** command sequence is executed on an aggregate interface in up state.

# **201412250321**

- Symptom: An RR-capable S-channel aggregate interface cannot forward packets received on one member port out of another member port.
- Condition: This symptom occurs if you enable the RR mode for the S-channel.

#### **201501300447**

- Symptom: The switch does not transparently transmit BPDUs after the spanning tree feature is disabled globally.
- Condition: This symptom occurs when the spanning tree feature is disabled globally.

# **201409260428**

- Symptom: The switch fails to save printed logs to the log file after a reboot.
- Condition: This symptom occurs if the switch reboots unexpectedly.

#### **201501260391**

- Symptom: 10 GE breakout interfaces split from a QSFP+ port go down and up intermittently.
- Condition: This symptom occurs if the QSFP+ port also has 10 GE breakout interfaces in down state.

#### **201501080322**

- Symptom: The **Type** field in the **display transceiver interface** command output displays **Unknown** for an interface.
- Condition: This symptom occurs if a 1000\_BASE\_T\_AN\_SFP transceiver module is installed in the interface.

## **201503030447**

- Symptom: Memory leaks of 32 bytes and 40 bytes occur.
- Condition: This symptom occurs if the following conditions exist:
	- EVB is enabled on an interface.
	- $\circ$  S-channels are established with VMs.

- Symptom: An aggregate interface in an IRF fabric forwards packets received on one member port out of the another member port.
- Condition: This symptom occurs if the following conditions exist:
	- $\circ$  Member ports in the aggregation group are on different IRF member switches.
	- o The two service instances on the aggregate interface are bound to the same VSI.

- Symptom: A member port in an aggregation group is brought down when other member ports go down and up.
- Condition: This symptom occurs if the member port is enabled with MAC address move suppression.

# **201406230071**

- Symptom: The log information printed after a reboot indicates that the link layer protocol of member ports in an aggregation group goes up and down.
- Condition: This symptom occurs if the following conditions exist:
	- $\circ$  Some member ports are on a subordinate switch.
	- The subordinate switch is rebooted.

#### **201503030478**

- Symptom: The switch learns incorrect ARP entries.
- Condition: This symptom occurs if the switch receives ARP packets with an invalid IP address 0.0.0.0 as the source IP address.

#### **201501100065**

- Symptom: Secure MAC addresses cannot be deleted through iMC or MIB.
- Condition: This symptom occurs if you delete secure MAC addresses through iMC or MIB.

#### **201502270188/201502020431**

- Symptom: An interface on one of the following switches drops packets from the peer device because the interface comes up during a reboot before it can forward packets.
	- o HP 5900AF-48XG-4QSFP+ Switch JC772A.
	- o HP 5900AF-48XG-4QSFP+ TAA-compliant Switch JG554A.
	- HP 5920AF-24XG Switch JG296A.
	- o HP 5920AF-24XG TAA-compliant Switch JG555A.
- Condition: This symptom occurs if the following operations are performed:
	- $\circ$  Install a fiber-to-copper module into the interface and connect the switch to the peer device through the module.
	- Reboot the switch.

#### **201501120055**

- Symptom: The 5920AF-24XG JG296A/5920AF-24XG TAA switch and peer device cannot ping each other.
- Condition: This symptom occurs if the following conditions exist:
	- The **burst-mode enable** command is configured on the 5920AF-24XG JG296A/5920AF-24XG TAA switch.
	- The 5920AF-24XG JG296A/5920AF-24XG TAA switch is directly connected to the peer device through aggregate interfaces.

- Symptom: The bindings between VFC interfaces and physical interfaces do not take effect.
- Condition: This symptom occurs if the following conditions exist:
	- The physical interfaces are member ports in an aggregation group.
	- A VFC interface is bound to each physical interface.
- Symptom: The switch cannot mirror incoming FC or FCoE packets to the monitor port.
- Condition: This symptom occurs if remote port mirroring is configured on the switch acting as a source device.

# **201503110192**

- Symptom: The negotiated speed for an FC interface is 4 Gbps when the FC interface has a 8 Gbps transceiver module installed.
- Condition: This symptom might occur if the following operations are performed:
	- **a.** Change a Layer 2 Ethernet interface to an FC interface.
	- **b.** Install an HP 8 Gbps FC transceiver module into the FC interface.

## **201503310158**

- Symptom: Tracert might fail if the **ip icmp error-interval** command is not configured or specifies a non-zero value.
- Condition: This symptom might occur if the **ip icmp error-interval** command is not configured or specifies a non-zero value.

# Resolved problems in R2311P05

## **CVE-2014-3567**

- Symptom: CVE-2014-3567.
- Condition: When an OpenSSL SSL/TLS/DTLS server receives a session ticket the integrity of that ticket is first verified. In the event of a session ticket integrity check failing, OpenSSL will fail to free memory causing a memory leak. By sending a large number of invalid session tickets an attacker could exploit this issue in a Denial of Service attack.

## **SSL 3.0 Fallback protection**

- Symptom: SSL 3.0 Fallback protection.
- Condition: OpenSSL has added support for TLS\_FALLBACK\_SCSV to allow applications to block the ability for a MITM attacker to force a protocol downgrade. Some client applications (such as browsers) will reconnect using a downgraded protocol to work around interoperability bugs in older servers. This could be exploited by an active man-in-the-middle to downgrade connections to SSL 3.0 even if both sides of the connection support higher protocols. SSL 3.0 contains a number of weaknesses including POODLE (CVE-2014-3566).

## **CVE-2014-3568**

- Symptom: CVE-2014-3568.
- Condition: When OpenSSL is configured with "no-ssl3" as a build option, servers could accept and complete a SSL 3.0 handshake, and clients could be configured to send them.

#### **201411040312**

- Symptom: In the output from the **display device manuinfo slot** *slot-number* **power** *power-id* command, the **MANU SERIAL NUMBER** field is blank.
- Condition: This symptom occurs when the switch has an LSVM1AC300, LSVM1DC300, or LSVM1AC650 power supply installed and the **display device manuinfo slot** *slot-number*  **power** *power-id* command is used to display the electronic label information about the power supply.

#### **201411280162**

• Symptom: The switch cannot respond to a multi reply message, and it is disconnected from the controller.

- Condition: This symptom occurs when the following conditions exist:
	- $\circ$  The controller deploys two flow entries. The table-miss flow entry is not the default (by default, a table-miss flow entry drops packets).
	- The controller queries information about flow entries.

- Symptom: During ISSU upgrade to a compatible version, the switches in an IRF fabric are reconnected to controllers.
- Condition: This symptom occurs when the following conditions exist:
	- The switches form an IRF fabric and are connected to controllers.
	- o ISSU upgrade to a compatible version is performed.

## **201410130397**

- Symptom: BGP routes are learned very slowly.
- Condition: This symptom occurs when a large number of routes with changed AS path attributes are injected to the switch.

# **201412090206**

- Symptom: When you Telnet to a switch and view the memory usage for the Telnet process, no information is displayed.
- Condition: This symptom occurs when the following procedure is performed:
	- **a.** Telnet to the switch.
	- **b.** Use the **display process memory heap** command to view the memory usage for the Telnet process.

## **201411280348**

- Symptom: After mirroring packets to a CPU is configured, the packets mirrored to the CPU are incorrectly encapsulated.
- Condition: This symptom occurs when the following conditions exist:
	- Configure mirroring packets to a CPU.
	- View the contents of packets mirrored to the CPU.

# **201411110152**

- Symptom: LLDP information for a 40-GE interface is incorrectly displayed.
- Condition: This symptom occurs when the following conditions exist:
	- LLDP is enabled globally and on the 40-GE interface.
	- The **display lldp neighbor-information verbose** command is used to display the detailed LLDP information for the 40-GE interface.

#### **201410150732**

- Symptom: When Layer 3 traffic passes through a network management interface, the network management interface operates incorrectly.
- Condition: This symptom occurs when the following conditions exist:
	- $\circ$  The network management interface operates at 100 Mbps and at half duplex mode through autonegotiation.
	- $\circ$  Incoming packets and outgoing packets appear on the network management interface at the same time.

#### **2014111070472**

• Symptom: When a link-down event occurs to an aggregation group member port, the linkdown SNMP traps are not sent as expected.

- Condition: This symptom occurs when the following conditions exist:
	- $\circ$  The 5900 switches form an IRF fabric. One interface on the master member switch and one interface on the subordinate member switch are assigned to Layer 2 aggregate interface BAGG1.
	- $\circ$  When the member port XGE 2/0/1 on the master member switch is shut down, the member port XGE 1/0/1 on the subordinate member switch does not send linkdown SNMP traps carrying ifAdminstatus and IfOperStatus. When the member port XGE 1/0/1 on the subordinate member switch is shut down, the linkdown traps can be sent.

- Symptom: Static routes fail to be issued.
- Condition: This symptom occurs when the following conditions exist:
	- NETCONF is used to issue static routes.
	- The value of <NexthopVrfIndex></NexthopVrfIndex> is different from the value of <DestVrfIndex></DestVrfIndex>.

## **201410240289**

- Symptom: Flow mirroring cannot obtain the destination MAC address for an ARP entry, and the destination MAC address is displays as all-Fs.
- Condition: This symptom occurs when the following conditions exist:
	- $\circ$  Configure the destination IP address of remote flow mirroring as a directly-connected IP address.
	- $\circ$  Shut down and then bring up the VLAN interface identified by the destination IP address.

#### **201410150536**

- Symptom: The switch displays errors in logs showing that "The driver does not support rule assignment."
- Condition: This symptom occurs when the following conditions exist:
	- Cross-subnet portal authentication is enabled in an IRF fabric.
	- A user logs in successfully and traffic can be transmitted.

#### **201410220398**

- Symptom: A special configuration file name causes the configuration file comparison feature to fail.
- Condition: This symptom occurs when a configuration file with a name containing "%s" is specified as the startup configuration file.

#### **201412130015**

- Symptom: In an IRF fabric, the system fails to allocate memory for sending packets on the subordinate card.
- Condition: This symptom occurs when the interfaces on the subordinate card are repeatedly brought up and shut down.

- Symptom: After a packet is forwarded through MPLS, the DSCP precedence information in the original IP packet is lost.
- Condition: This symptom occurs when the following conditions exist:
	- The switch is configured with an MPLS L3VPN.
	- $\circ$  The switch receives an MPLS packet. The original IP packet of the MPLS packet contains the DSCP precedence information.

- Symptom: A downlink aggregation group member port of a monitor link group is down.
- Condition: This symptom occurs when the uplink ports of the monitor link group are shut down.

## **201410110066**

- Symptom: The **ipv6 dhcp client duid mac** command might still exist on a VLAN interface.
- Condition: This symptom occurs when the following procedure is performed:
	- **a.** Configure the **ipv6 dhcp client duid mac** command in VLAN interface view.
	- **b.** Delete the VLAN interface.
	- **c.** Create the VLAN interface.

# **201412090054**

- Symptom: The BFD session on a tunnel interface is always down.
- Condition: This symptom occurs when the following procedure is performed:
	- **a.** Create a tunnel interface, and configure the tunnel mode of the interface as GRE over IPv4.
	- **b.** Configure OSPF BFD on the tunnel interface.

## **201411270333**

- Symptom: When the table-miss flow entry is restored to the default, it does not support collecting packet statistics.
- Condition: This symptom occurs when the following conditions exist:
	- The ACL table-miss flow entry configured for the OpenFlow instance is activated.
	- The ACL table-miss entry is deleted manually or aged.

# **201411170127**

- Symptom: An aggregation group member port cannot get the LLDP neighbor information.
	- Condition: This symptom occurs when the following procedure is performed:
		- **a.** Shut down the aggregate interface.
		- **b.** Bring up the aggregate interface when the member port is physically up.

## **201411280337**

- Symptom: An SSH client fails to log in to the switch.
- Condition: This symptom occurs when the following conditions exist:
	- $\circ$  The switch acts as the SSH server and is configured with RSA and DSA key pairs.
		- o The SSH client uses the RSA public key algorithm.

## **201411070457**

- Symptom: The **display mac-address** command does not display any MAC address entries.
- Condition: This symptom occurs when private VLAN is configured on the switch and traffic arrives at the switch.

# **201411060615**

- Symptom: The system displays an error message showing that "The service OFP status failed: abnormal exit!"
- Condition: This symptom occurs when OFP instances are activated in an IRF fabric.

## **201411280366**

• Symptom: When a QoS policy is configured to mirror packets to a CPU on the JG296A/JG555A switch, the switch and its directly connected device cannot ping each other.

• Condition: This symptom occurs when a QoS policy is configured to mirror packets to a CPU on the JG296A/JG555A switch.

# **201409110503**

- Symptom: When software is being upgraded for the JG838A/JH036A/E7W29A switch, the console port of the switch does not respond.
- Condition: This symptom occurs when the software of version R2307 is loaded and then upgraded to the version R2311P04 for the switch.

# Resolved problems in R2311P04

# **201409110503**

- Symptom: After the **burst-mode enable** command is set on a 5920-24XG switch, the switch and a directly connected device cannot ping each other and the 5920-24XG switch cannot be logged in through Telnet or SSH.
- Condition: This symptom can be seen if the **burst-mode enable** command is set on a 5920-24XG switch.

#### **201409120119**

- Symptom: On a 5920-24XG switch, the **flow-control** function fails to suppress traffic on two ingress ports, resulting in traffic congestion and packet loss on the egress port.
- Condition: This symptom can be seen if the following conditions exist:
	- Two ports enabled with the **flow-control** function receive traffic at line rate and forward the traffic to the egress port.
	- The **burst-mode enable** command is configured.

## **201409100557**

- Symptom: The output from the **display stp brief** command executed on an IRF fabric shows information about ports that are not enabled with STP.
- Condition: This symptom can be seen if the following procedure is performed:
	- **a.** Enable global STP on an IRF fabric and enable STP on ports of the master and subordinate.
	- **b.** Save the configuration and reboot the IRF fabric.
	- **c.** Execute the display stp brief command.

#### **201409090165**

- Symptom: The switch reboots unexpectedly.
- Condition: This symptom occurs when about 4K DHCP users come online or renew leases.

#### **201409050316**

- Symptom: The NTP process exits unexpectedly on the switch.
- Condition: This symptom occurs when the following procedure is performed:
	- **a.** The switch is configured with NTP.
	- **b.** The configuration is saved and then the switch is restarted.
	- **c.** The switch receives private packets in NTP mode 7 after it is started.

#### **201408220191**

• Symptom: After the switch is patched or the aggregation process is restarted, the member ports in Individual state in an aggregation group leave the aggregation group and cannot be assigned to the aggregation group.

• Condition: This symptom occurs when aggregation group member ports in Individual state exist on subordinate member switches of an IRF fabric.

## **201409260401**

- Symptom: When the actions in an OpenFlow flow entry include sending packets to the controller and directing packets to a meter, the packets matching the flow entry cannot be sent to the controller.
- Condition: This symptom occurs when the actions in an OpenFlow flow entry include sending packets to the controller and directing packets to a meter.

### **201409260353**

- Symptom: The system displays a message showing "The service OFP status failed: abnormal exit!".
- Condition: This symptom occurs when the following conditions exist:
	- $\circ$  OpenFlow deploys a meter associated with the table-miss flow entry and then deletes the meter.
		- o Traffic to be processed by the table-miss flow entry arrives at the switch.

## **201410090209**

- Symptom: A subordinate IRF member switch might reboot twice.
- Condition: This symptom occurs when the following procedure is performed:
	- **a.** Use 40-G transceiver modules and fibers to connect switches to form an IRF fabric.
	- **b.** Reboot the IRF fabric.

#### **201409050328**

- Symptom: When a command is used on the peer end to display the neighbor's LLDP information, the output shows that the rate and duplex mode of the local interface connected to the peer is as follows:
	- The speed is 0.
	- o The duplex mode is unknown.
- Condition: This symptom occurs when the following conditions exist:
	- LLDP is enabled globally and on all ports on the local switch.
	- $\circ$  The local switch is connected to the peer end through 40G QSFP+ transceiver modules of the CSR4 type.

## **201404140063**

- Symptom: When the **display transceiver manuinfo** command is used to display electronic label information about a transceiver module, the system displays a message showing that "The transceiver does not support this function."
- Condition: This symptom occurs when a DWDM SFP+ transceiver module for which the electronic label information has been written is installed.

- Symptom: After a 40-GE interface is split into four 10-GE breakout interfaces and a QSFP+ transceiver module with the code of 0231A2E4 produced by INNOLIGHT is installed in the 40-GE interface, the interface cannot recognize the transceiver module, and it repeatedly goes up and down.
- Condition: This symptom occurs when the following procedure is performed:
	- **a.** Use the **using tengige** command to split the 40-GE interface into four 10-GE breakout interfaces.
	- **b.** Install a 40-GE QSFP+ transceiver module with the code of 0231A2E4 produced by INNOLIGHT in the 40-GE interface.

- Symptom: The duration sec value (which indicates the lifetime of a flow entry) in the flow removed message that the OpenFlow switch sends to the controller might be one second longer than the hard timeout value set in the flow entry that the controller deploys.
- Condition: This symptom occurs when the following procedure is performed:
	- **a.** Deploy a flow entry configured with only hard timeout.
	- **b.** View the duration sec value in the flow removed message sent to the controller after the flow entry times out.

#### **201409160439**

- Symptom: When the software image is downloaded, **chassis** appears in the message that appears.
- Condition: This symptom occurs when the IRF software auto-update feature is used to download the software image.

## **201408260460**

- Symptom: The entPhysicalVendorType value for an LR4 transceiver module obtained in MIB is incorrect.
- Condition: This symptom occurs when the following procedure is performed:
	- **a.** Install an LR4 transceiver module in a port of the switch.
	- **b.** Use the MIB browser tool to read the entPhysicalVendorType value for the port.

#### **201409010368**

- Symptom: When the switch receives a Hello message of an unknown Hello element type, the switch does not ignore the message as defined in the standard, and the switch returns an error message.
- Condition: This symptom occurs when the switch receives a Hello message of an unknown Hello element type in an OpenFlow network.

#### **201311180209**

- Symptom: The memory usage reaches the alarm threshold. The flow entries do not age out when traffic does exist in the network.
- Condition: This symptom occurs when plenty of flow entries configured with idle time are deployed.

## **201408250565**

- Symptom: The system displays a message showing that "System is busy or this command can't be executed because of no such privilege!"
- Condition: This symptom occurs when you log in to the switch through SSH and issue commands in batches.

## **201407040500**

- Symptom: The switch reboots unexpectedly or operates abnormally.
- Condition: This symptom occurs when the following conditions exist:
	- Portal authentication is enabled on interfaces of the switch.
	- Plenty of users access the external network through the switch.

#### **201408060484**

• Symptom: When two users sharing an account log in after passing Layer 3 portal authentication in the Web interface, the user that first logs in is logged out 12 minutes after the login.

• Condition: This symptom occurs when portal authentication is enabled and the two users are configured to use the same account on the IMC authentication server.

## **201407250412**

- Symptom: The switch directly returns a hello packet received from a client, and then returns the hello packet of the server.
- Condition: This symptom occurs when NETCONF operations are performed for the switch through NETCONF over SSH and the client immediately sends a hello packet after the SSH connection is established.

#### **201408220480**

- Symptom: CVE-2014-3508
- Condition: A flaw in OBJ\_obj2txt may cause pretty printing functions such as X509\_name\_oneline, X509\_name\_print\_ex et al. to leak some information from the stack. Applications may be affected if they echo pretty printing output to the attacker.

#### **201409240323**

- Symptom: Long delay is detected when Vmotion is carried out, and mac-address mac-move fast-update does not help the problem.
- Condition: Vmotion is carried out on bridge aggregation.

# Resolved problems in R2311P03

## **201409190364**

- Symptom: The state field cannot change with the power module install/uninstall and the power module powered on/off.
- Condition: Install/uninstall the power module or power on/off the power module then execute the **display power** command on 5920-24XG device.

#### **201407210092**

- Symptom: A Telnet or SSH user fails to log in to the switch without any prompt information when the upper limit for Telnet or SSH users has been reached.
- Condition: This symptom can be seen if a Telnet or SSH user logs in to the switch when the upper limit for Telnet or SSH users has been reached.

#### **201406230420**

- Symptom: After an IRF fabric and a controller complete TCP handshake, the controller sends an OFP hello packet, but the IRF fabric returns a RST packet, resetting the TCP connection.
- Condition: This symptom can be seen if the following conditions exist:
	- The controller connects to an IRF subordinate switch.
	- Repeated **shutdown** and **undo shutdown** operations are performed on the port that connects to the controller.

- Symptom: The output from the **display clock** command does not show the local zone time although the local time zone has been configured.
- Condition: This symptom can be seen if the following procedure is performed:
	- **a.** Configure the local time zone.
	- **b.** Perform an ISSU reboot.

- Symptom: When dynamic link aggregation uses LACP to negotiate Selected ports, it is not the device with the smallest device ID (containing the system LACP priority and the system MAC address) that determines the Selected ports.
- Condition: This symptom occurs when the following conditions exist:
	- o The peer end of an aggregate link contains two devices. One of the two devices has a smaller device ID, which means a higher priority.
	- $\circ$  On the local end, the interface connecting to the higher-priority peer device has a greater index than the interface connecting to the lower-priority peer device.

### **201404250257**

- Symptom: Some packets forwarded through an SPBM network get lost.
	- Condition: This symptom can be seen if the following procedure is performed:
		- **a.** Configure **graceful-restart** on the SPBM network.
		- **b.** Execute the **reset spbm database graceful-restart** command or perform an SPBM active/standby switchover.

#### **201407040601**

- Symptom: An aggregate interface fails to forward TRILL traffic.
- Condition: This symptom can be seen if the following conditions exist:
	- Two RBs connected through Layer 2 Ethernet ports establish a neighbor relationship.
	- The ports between the two RBs are added to an aggregation group.

#### **201408260578**

- Symptom: CRC error packet statistics exist on the local 40GE port or the peer port.
- Condition: This symptom can be seen if the local 40GE port is installed with a QSFP+ transceiver module that supports a maximum transmit distance of 300 meters.

#### **201407180277**

- Symptom: An IRF fabric on a TRILL network splits.
- Condition: This symptom can be seen if the following conditions exist:
	- o Rapidly enable and disable TRILL on a port.
	- A loop exists on the TRILL network, resulting TRILL loop storm.

#### **201408140216**

- Symptom: TRILL traffic is interrupted for up to 40 seconds.
- Condition: This symptom can be seen if the following conditions exist:
	- o An RB with the highest DRB priority joins a broadcast network.
	- o The new RB has the lowest MAC address among non-DRBs.
	- $\circ$  Two DRBs (the new RB and the original DRB) appoint AVFs for VLANs on the broadcast network.

# **201408220191**

- Symptom: After the peer ports of aggregation group member ports on an IRF subordinate device send LACPDUs, the local member ports are still in Individual state.
- Condition: This symptom occurs if the link aggregation-related patches are installed, or ISSU is used to upgrade the software.

#### **201409010235**

Symptom: A switch takes a long time to start up.

- Condition: This symptom can be seen if the following procedure is performed:
	- **a.** Enable global STP or enable STP on a port.
	- **b.** Delete a dbm file.
	- **c.** Reboot the switch.

- Symptom: A shutdown FC interface performs link negotiation and has link state changes.
- Condition: This symptom can be seen if the FC interface has a speed configured.

### **201408130356**

- Symptom: The **port link-aggregation group** settings get lost on some member ports in an aggregation group after an IRF master/subordinate switchover.
	- Condition: This symptom can be seen if the following procedure is performed:
		- **a.** Configure a multi-chassis link aggregation group on an IRF fabric.
		- **b.** Perform an IRF master/subordinate switchover.

## **201408080140**

- Symptom: When NETCONF use <get-config> operation retrieves a data type namespace, the system prompts "Unexpected element" information, which is not clear.
- Condition: This symptom can be seen when NETCONF use <get-config> operation retrieves a data type namespace.

## **201407040588**

- Symptom: The portal redirect function fails to direct the user to the portal authentication page.
- Condition: This symptom can be seen when a portal user accesses the network by using a browser.

# **201408060485**

- Symptom: A portal user that first comes online is logged off after it has been online for 12 minutes.
	- Condition: This symptom can be seen if the following conditions exist:
		- $\circ$  A user account configured on the IMC authentication server is used by two portal users.
		- o The two portal users come online using the same user account.

## **201408200531/201408190278/201408190284**

- Symptom: Some up 10GE ports split from a 40GE port might go down and up.
- Condition: This symptom can be seen if the 40GE port split into four 10GE ports is installed with a QSFP+ transceiver module and some 10GE ports are up.

## **201408190271**

- Symptom: A 10GE or 40GE port installed with a transceiver module that is not connected to any fiber goes up and down, or is always up.
- Condition: This symptom can be seen if a 10GE or 40GE port is installed with a transceiver module that is not connected to any fiber.

- Symptom: When the switch is configured with system LACP priority 0, a dynamic aggregation group on the switch chooses member ports with greater port IDs as Selected ports.
- Condition: This symptom might occur when the system LACP priority of the switch is set to 0.

- Symptom: After an FC interface is changed to an Ethernet interface, it cannot forward traffic.
- Condition: This symptom can be seen if the following procedure is performed:
- Disable STP on the FC switch.
- Change an FC interface to an Ethernet interface.

### **201408190237**

- Symptom: Using a MIB tool to get the manufacture date of a transceiver module on a port fails.
- Condition: This symptom can be seen if the following procedure is performed:
	- **a.** Install a transceiver module whose electric label contains manufacture date to a port.
	- **b.** Use a MIB tool to get the value of entPhysicalMfgDate on the port.

### **201408050062**

- Symptom: When the **shutdown** and **undo shutdown** commands are executed on an interface of an FC switch, the FC switch might respond slowly.
- Condition: This symptom might occurs if the following procedure is performed:
	- **a.** Remove the FC switch from an IRF fabric.
	- **b.** Execute the **shutdown** and **undo shutdown** commands on an interface of the FC switch.

# Resolved problems in R2311P02

# **201407180522**

- Symptom: The output from the **display current-configuration** command does not show information about a VPLS PW configured using the **peer** command in VSI view. In addition, using the **save** command fails to save the VPLS PW configuration.
- Condition: This symptom can be seen after a VPLS PW is configured using the **peer** command in VSI view.

## **201406180312**

- Symptom: When the cable is removed from the outgoing interface of a packet, the peer interface of the incoming interface of the packet can still receive PFC pause frames.
- Condition: This symptom can be seen when the following procedure is performed:
	- **a.** Enable PFC on those Ethernet interfaces.

Congestion then occurs on the outgoing interface and triggers PFC to send pause frames.

- **b.** Change the outgoing interface to an FC interface, and then change the FC interface to an Ethernet interface.
- **c.** Configure PFC on the Ethernet interface again.
- **d.** Remove the cable from the outgoing interface when the peer interface of the incoming interface can receive PFC pause frames.

# **201406240010**

- Symptom: The switch fails to perform local authentication for an administrator user (as configured) after remote HWTACACS authentication fails.
- Condition: This symptom can be seen if the switch cannot exchange packets with the remote HWTACACS server after they establish a TCP connection.

## **201407020210**

• Symptom: If an STP edge port goes down and up, all MAC entries on the switch are deleted.

- Condition: This symptom can be seen if the following conditions exist:
	- $\circ$  STP is globally enabled.
	- An STP edge port goes down and up.

- Symptom: An FC network card cannot register itself with a switch. The FC interface connecting the switch to the FC network card repeatedly goes up and down.
- Condition: This symptom can be seen when the FC network card sends FLOGI packets of the FC CLASS 2 type to the switch.

#### **201407040601**

- Symptom: If a TRILL port is added to an aggregation group, the switch fails to forward traffic due to miscalculation of multicast distribution trees.
- Condition: This symptom can be seen if the following conditions exist:
	- A TRILL port is in an aggregation group.
	- The TRILL neighbor of the port is the peer of the port's aggregation group.

# **201407080486**

- Symptom: The **info-center loghost** command is configured on a switch to specify two or more log hosts by IP address. However, the specified log hosts cannot receive logs from the switch.
- Condition: This symptom can be seen if the following conditions exist:
	- $\circ$  The switch runs on Release 2310, Release 2311 or Release 2311P01 and is restarted or a master/subordinate switchover is performed after the log host configuration is saved.
	- $\circ$  The switch runs on Release 2308P01 or earlier and is upgraded to Release 2310, Release 2311 or Release 2311P01 after the log host configuration is saved.

#### **201407160380**

- Symptom: An HPE FF 5900CP-48XG-4QSFP+/5900CP-48XG-4QSFP+ 8Gb FC B-F switch prompts a " Transceiver absent " message when the **port-type fc** or **port-type ethernet** command is executed on an interface that is not inserted with a transceiver.
- Condition: This symptom can be seen when the **port-type fc** or **port-type ethernet** command is executed on an interface that is not inserted with a transceiver.

# **201403290139**

- Symptom: The system prompts insufficient ACL resources when the **default** command is executed on a port.
- Condition: This symptom can be seen if a VLAN interface is configured with **packet-filter** that contains large numbers of ACLs, some of which are not assigned due to shortage of ACL resources.

#### **201405130409**

- Symptom: The output from the **ls** or **dir** command shows incorrect file time.
- Condition: This symptom can be seen if SFTP or FTP is used to log in to the switch.

- Symptom: The master in an IRF fabric fails to work during an ISSU.
- Condition: This symptom can be seen if the following procedure is performed:
	- **a.** Create an IRF fabric that comprises more than five switches in ring topology.
	- **b.** Assign more than 200 static MAC entries through OpenFlow.
	- **c.** Perform an ISSU.

- Symptom: IMC considers the deployment of a configuration file to a switch fails if the switch takes a long time to execute the configuration file.
- Condition: This symptom can be seen if a switch takes a long time to execute a configuration file assigned from IMC.

# **201406110412**

- Symptom: The **display transceiver interface** command shows transceiver type exception information for a port.
- Condition: This symptom might be seen if the port is inserted with a 40GE QSFP+ transceiver module.

#### **201405190047**

- Symptom: The **speed auto** command fails to be executed on an HPE FF 5900CP-48XG-4QSFP+/5900CP-48XG-4QSFP+ 8Gb FC B-F switch.
- Condition: This symptom can be seen if the following procedure is performed:
	- **a.** Perform an ISSU reboot.
	- **b.** Configure **speed 1000**.
	- **c.** Configure **speed auto**.

# **201407100333**

- Symptom: The output from the **debug qacl show acl-resc** command shows incomplete information.
- Condition: This symptom can be seen if ACLs are configured on a Layer 3 Ethernet subinterface.

## **201406240602**

- Symptom: The SSH server can use DSA to authenticate clients when the switch is in FIPS mode.
- Condition: This symptom can be seen if the SSH server uses RSA and then DSA to authenticate clients.

#### **201407180193**

- Symptom: After the system default settings are restored using the **restore factory-default** command, the fan speed is high and cannot be lowered.
- Condition: This symptom can be seen after the system default settings are restored using the **restore factory-default** command.

#### **201407170071**

- Symptom: An IRF fabric sends RSCN packets to the connected servers.
- Condition: This symptom can be seen if the following conditions exist:
	- $\circ$  Only the subordinate switch is configured with FCoE/FC.
	- A master/subordinate switchover is performed.

- Symptom: An SNMP walk on hh3cifMulSuppression MIB of an interface returns a value of 1 when the **multicast-suppression pps 0** command has been configured on the interface.
- Condition: This symptom can be seen after an SNMP walk on hh3cifMulSuppression MIB of an interface where the **multicast-suppression pps 0** command has been configured.

- Symptom: An IRF member switch unexpectedly reboots due to handshake timeout.
- Condition: This symptom can be seen if the following conditions exist:
	- o There is a layer 2 loop that comprises two or more IRF member switches.
	- Enable and disable TRILL on a port that has been configured with **qos trust dot1p**.

# **201407110459**

- Symptom: After an IRF member switch is rebooted, it stays in loading state and cannot be rebooted at the CLI.
- Condition: This symptom can be seen if the IRF auto-update function is disabled on IRF member switches.

#### **201407230474**

- Symptom: The switch might unexpectedly reboot during a compatible ISSU.
- Condition: This symptom might be seen during a compatible ISSU.

#### **201407040545**

- Symptom: The switch stops working when the software version is loaded during an ISSU.
- Condition: This symptom can be seen if the following procedure is performed:
	- **a.** Delete a valid license file.
	- **b.** Perform an ISSU to load the software version.

#### **201407080145**

- Symptom: Memory usage continually increases when users repeatedly log in to the switch through an AUX or VTY user line.
- Condition: This symptom can be seen if the following procedure is performed:
	- The **idle-timeout 0** command is configured on the user line.
	- Telnet, SSH, and FTP users repeatedly log in to the switch through the user line.

## **201407090176**

- Symptom: After a switch completes software upgrade by using a python POAP script obtained through auto-configuration, it does not release the temporary IP address assigned by DHCP.
- Condition: This symptom can be seen if the reboot time in the python POAP script is earlier than the address release time.

# Resolved problems in R2311P01

## **201406090268**

- Symptom: Flow control does not take effect when an Ethernet interface or FC interface receives pause frames.
- Condition: This symptom can be seen when the following procedure is performed:
	- **a.** Restore a physical IRF port to a common Ethernet interface.
	- **b.** Enable flow control on the Ethernet interface by using the **flow-control** command, or change the Ethernet interface to an FC interface (flow control is enabled by default on an FC interface).

#### **201406160440**

• Symptom: After a switch is rebooted, a VPN instance might fail to establish sessions to its BGP peers.

- Condition: This symptom might be seen if the following conditions exist:
	- $\circ$  BGP settings include IP addresses for the VPN instance but does not include any public IP addresses.
	- $\circ$  The global router ID is not configured and no router ID is configured for the VPN instance.
	- The configuration is saved and the switch is rebooted.

- Symptom: After an IRF fabric is rebooted, the ports in a VLAN are up, but the corresponding VLAN interface cannot come up.
- Condition: This symptom might be seen if the following conditions exist:
	- $\circ$  The IRF fabric is connected to downstream devices through a multi-chassis Layer 2 aggregate interface.
	- $\circ$  The Layer 2 aggregate interface is a trunk port that permits more than 512 VLANs whose VLAN interfaces are created.

# **201403200509**

- Symptom: A user who is authorized access permission to the interface feature cannot execute the **mdix-mode** and **undo mdix-mode** commands in interface view.
- Condition: This symptom occurs when the user executes the commands in the following conditions:
	- The user has user role rules that can access the **interface** feature.
	- $\circ$  The user does not have user role rules configured for the commands individually.

# **201404010200**

- Symptom: RBAC fails to control a user's access to specific interfaces when the interface numbers specified in the user role resource access policies contain leading digits.
- Condition: This symptom occurs when the interface numbers specified in the user's user role resource access policies contain leading digits. For example, Ten-GigabitEthernet 02/0/1, Ten-GigabitEthernet 2/00/1, and Ten-GigabitEthernet 2/0/01 contain leading digit 0.

#### **201406190088**

- Symptom: CVE-2014-0224.
- Condition: This symptom can be seen when Open SSL Server is used.

## **201403200475**

- Symptom: A user who has access permission to the **device** feature cannot execute the **password-recovery enable** or **undo password-recovery enable** command.
- Condition: This symptom occurs when the user executes the **password-recovery enable** and **undo password-recovery enable** commands in the following conditions:
	- The user has access permission to the **device** feature.
	- No permit command rule is configured for the commands.

## **201406040553**

- Symptom: The output from the **display transceiver alarm** command sometimes does not show alarm information for a 40GE transceiver module. After the 40GE interface is split into four 10GE interfaces, the output shows RX signal loss, which should be RX loss of signal.
- Condition: This symptom can be seen when a 40GE fiber port is inserted with a 40GE transceiver module.

## **201406160009**

• Symptom: When ARP packets are sent to the ingress port of an OpenFlow instance, twice as many ARP packets are received on the output port.

- Condition: This symptom can be seen if the following procedure is performed:
	- **a.** Create an OpenFlow instance that contains one ingress port and one output port.
	- **b.** Create a flow entry with the output port as All. Then the ingress port receives ARP packets.

- Symptom: After a reboot, the system enables SNMP v3, which is not enabled in the configuration file.
- Condition: This symptom can be seen if the following procedure is performed:
	- **a.** Configure the SNMP version as v1 or v2c by using the **snmp-agent sys-info version** command.
	- **b.** Save the configuration.
	- **c.** Delete the .mdb file.
	- **d.** Reboot the switch.

#### **201405120458**

- Symptom: After a Layer 3 aggregate interface is deleted using the **undo interface route-aggregation** command, corresponding ACL resources might not be deleted.
- Condition: This symptom might be seen if the following procedure is performed:
	- **a.** A configuration rollback is performed to load a configuration file in which at least one Layer 3 aggregate interface has Layer 3 aggregate sub interfaces that reach the maximum number.
	- **b.** Use the **undo interface route-aggregation** command to delete such a Layer 3 aggregate interface.

#### **201406090159**

- Symptom: The switch cannot correctly identify a transceiver module.
- Condition: This symptom can be seen if the transceiver module is HPE 16Gb FC/10GbE 100m SFP+ XCVR (PN#: H6Z42A) , specifically:
	- Vendor PN# 5697-2671.
	- Part labeled Made in CHINA.

#### **201406110376**

- Symptom: The system cannot display electronic label information for some SFP-GE modules.
- Condition: This symptom can be seen if the following procedure is performed:
	- **a.** Insert one of the following modules: JD113A, JD114A, JD115A, JD116A, JD109A, JD110A, JD111A, JD112A, JF829A, JF830A, and JF831A. The output from the **display transceiver interface** command does not display J# for these modules.
	- **b.** Execute the **display transceiver manuinfo** command to display transceiver manufacture information.

#### **TB201404250053**

- Symptom: When the uplink interface that connects an NPV switch to an FCF switch becomes operational, the network card connected to the NPV switch might not register itself with the FCF switch.
- Condition: This symptom can be seen if the following procedure is performed:
	- **a.** An FC network card is connected to an NPV switch. The NPV switch is connected to an FCF switch.
	- **b.** The FC interface that connects the NPV switch to the FC network card is assigned to a VSAN as an access port.
- **c.** The FC network card sends FLOGI packets to register itself with the FCF switch. The FC network card fails to register after several attempts, so the FC network stops registering itself with the FCF switch.
- **d.** The uplink interface that connects the NPV switch to the FCF switch becomes unavailable (down at the physical layer or data link layer).
- **e.** The uplink interface becomes operational after a period of time.

- Symptom: Multicast data is cleared from hh3cIgmpSnoopingClearStats MIB.
- Condition: This symptom can be seen if the hh3cIgmpSnoopingClearStats is set to 1 when hh3cIgmpSnoopingStatsObjects has multicast data.

#### **201405120011**

- Symptom: An OpenFlow instance cannot forward incoming VRRP packets to the controller.
- Condition: This symptom can be seen if the following conditions exist:
	- $\circ$  Interfaces 1 and 2 are connected through a cable.
	- $\circ$  Interface 1 belongs to VLAN 1 where VRRP is enabled.
	- o Interface 2 belongs to VLAN 2 that is configured as an OpenFlow VLAN.

#### **201404300077**

- Symptom: When an OpenFlow instance contains VLAN 1, tunneled traffic on the member ports of a service loopback group is discarded.
- Condition: This symptom can be seen when an OpenFlow instance contains VLAN 1.

#### **TB201311040149**

- Symptom: Using the **port-type ethernet** command to change an FC port to a Layer 2 Ethernet port might fail after the **display dhcp snooping binding** command is executed. The output from the **display dhcp snooping binding** command is displayed slowly.
- Condition: This symptom can be seen if more than 300 IPv4 DHCP users and more than 300 IPv6 DHCP users are going online and offline.

# Resolved problems in R2311

## **201406170025**

- Symptom: After the **undo shutdown** command is executed on a fiber port, the port takes a certain time to come up. Or displaying diagnostics/alarm information on the fiber port responds slowly.
- Condition: This symptom can be seen if the following conditions exist:
	- The fiber port connects to another device's fiber port.
	- The **shutdown** and **undo shutdown** commands are executed on the fiber port. Or the diagnostics/alarm information is displayed for the fiber port.

- Symptom: The switch has an exception or a watchdog reboot occurs upon receiving packets that match IRF packet type from a user port.
- Condition: This symptom can be seen when the switch receives packets that match IRF packet type from a user port.

# **201404300315/201404300303/201405150530/201405090318**

- Symptom: After an ISSU, the VSI connected to the CAS server goes offline and cannot come online again. The switch displays that the VSI comes online but the CAS server displays that the VSI has been offline.
- Condition: This symptom occurs after an ISSU.

# **201404300194**

- Symptom: After an IRF master/subordinate switchover, MPLS TE settings in tunnel-policy fail to be restored.
- Condition: This symptom can be seen after an IRF master/subordinate switchover.

## **201405080449**

- Symptom: An exception occurs to portal authentication, resulting in a system reboot.
- Condition: This symptom can be seen if one of the following conditions exists:
	- Users frequently come online and go offline.
	- Portal packets have multiple attributes.
	- Portal packets that have illegal attributes exist.
	- Press **CTRL+C** when the **display portal user** command is executed.

## **201406040842**

- Symptom: The system prompts that a transceiver module is removed during an ISSU.
- Condition: This symptom can be seen if the ISSU method is ISSU Reboot.

#### **201405230102**

- Symptom: The **display power** command does not output any information.
- Condition: This symptom can be seen after the switch is started up.

# **201403200271**

- Symptom: Identical MAC entries exist on an IRF fabric.
- Condition: This symptom can be seen if the following conditions exist:
	- Multiple switches form the IRF fabric.
	- An aggregate S channel is created through EVB. MAC and VLAN are used to identify traffic.
	- An IRF master/subordinate switchover is performed.

#### **201405230295**

- Symptom: An IRF fabric continually reboots.
- Condition: This symptom can be seen if the following conditions exist:
	- The IRF fabric comprises a 5900AF-48XG-4QSFP+ or FF 5900CP-48XG-4QSFP+ switch that uses an SR4 module to connect another IRF member switch.
	- The 5900AF-48XG-4QSFP+ or FF 5900CP-48XG-4QSFP+ switch's startup mode is full startup mode, which is set in 8. Set switch startup mode in BootROM.
	- o The IRF fabric is rebooted.

- Symptom: The CLI responds slowly on an 5900AF-48G-4XG-2QSFP+ or 5900AF-48XGT-4QSFP+ switch.
- Condition: This symptom can be seen if the following conditions exist:
	- The switch has a transceiver module inserted in a 40G port.
	- o Traffic is delivered to the CPU.

- Symptom: After an ISSU, VSIs lose the connectivity to the CAS server.
- Condition: This symptom can be seen if the following conditions exist:
	- EVB is configured on the switch to connect the CAS server.
	- An ISSU is performed at the CLI to upgrade the software.

#### **201404250050**

- Symptom: An FCoE switch fails to communicate with the connected server's NIC.
- Condition: This symptom can be seen if the NIC continuously sends two FDISC packets.

## **201405290447**

- Symptom: A percent sign is absent in the last-300s average send/receive rates in the output from the **display interface fc** command.
- Condition: This symptom can be seen in the output from the **display interface fc** command.

## **201404010478**

- Symptom: The output from the **debug qacl show verbose** command in probe view shows that the ACL entries for IP source guard are not deleted after IP source guard is disabled.
- Condition: This symptom can be seen if the following procedure is performed:
	- **a.** Configure MFF and IP source guard.
	- **b.** Perform an ISSU to upgrade the software.
	- **c.** Disable IP source guard.

#### **201405090467**

- Symptom: After an ISSU reboot, a port enabled with **storm-constrain** prints traffic alarm information.
- Condition: This symptom can be seen after an ISSU reboot.

#### **201404140465**

- Symptom: After a reboot, the four 10GE ports split from a 40GE QSFP+ port might fail to identify the transceiver module.
- Condition: This symptom can be seen if the following procedure is performed:
	- **a.** Insert a transceiver module into a 40GE QSFP+ port.
	- **b.** Split the 40GE QSFP+ port into four 10GE ports.
	- **c.** Reboot the switch.

# **201405120151**

- Symptom: The sequence number of a transceiver module obtained from IMC is incorrect.
- Condition: This symptom can be seen when you use IMC to view the sequence number of a transceiver module.

# **201405140359/201405120461**

- Symptom: After a member port is added to an aggregation interface, the member port might fail to forward multicast traffic.
- Condition: This symptom might be seen after a member port is added to an aggregation interface that acts as an egress port for multicast forwarding.

#### **201405140076**

• Symptom: The output from the **display diagnostic-information** command is incomplete.

• Condition: This symptom can be seen in the output from the **display diagnostic-information** command.

# **201405060082**

- Symptom: A walk on hh3cevtPortSw-SFP-8GFC-SW or hh3cevtPortSw-SFP-8GFC-LW MIB returns incorrect information.
- Condition: This symptom can be seen during a walk on hh3cevtPortSw-SFP-8GFC-SW or hh3cevtPortSw-SFP-8GFC-LW MIB.

#### **201404090038**

- Symptom: A walk on a 10G copper port's LswportType MIB returns incorrect information.
- Condition: This symptom can be seen during a walk on a 10G copper port's LswportType MIB.

#### **201405080391**

- Symptom: The CPU usage of an IRF fabric increases, delaying access from other devices to the IRF fabric.
- Condition: This symptom can be seen if the following conditions exist:
	- $\circ$  Multiple IRF member switches send packets that have the same 5-tuple at the same time.
	- $\circ$  The sent packets match ECMP routing, and all egress ports are Layer 3 ports.
	- Each slot has at least one egress port.

# **201405150545**

- Symptom: The switch might fail to forward TRILL broadcast traffic.
- Condition: This symptom might be seen if the following conditions exist:
	- A TRILL access port's link type is set to trunk and it permits multiple VLANs.
	- Repeated **shutdown** and **undo shutdown** operations are performed on another TRILL trunk port.

#### **201405140297**

- Symptom: IGMP snooping entries cannot be established for TRILL, resulting in multicast forwarding failure.
- Condition: This symptom can be seen if the following procedure is performed:
	- A port enabled with TRILL is added to a multicast entry.
	- The VLAN enabled with IGMP snooping is configured with **igmp-snooping drop-unknown**.
	- The **reset trill** command is repeatedly executed.

- Symptom: After the **broadcast-suppression**, **multicast-suppression**, or **unicast-suppression** command (that sets a non-zero percent or kbps value) is executed, the system prompts that the command does not take effect.
- Condition: This symptom can be seen if the following procedure is performed:
	- **a.** Use the **broadcast-suppression**, **multicast-suppression**, or **unicast-suppression** command to set a pps value of 0, and then restore the default.
	- **b.** Use the **broadcast-suppression**, **multicast-suppression**, or **unicast-suppression** command to set a percent or kbps value of 0.
	- **c.** Use a different command to set a non-zero percent or kbps value. For example, if the previous step uses **broadcast-suppression**, this step uses **multicast-suppression** or **unicast-suppression**.

- Symptom: The switch fails to forward OpenFlow traffic.
- Condition: This symptom can be seen during batch assignment of flow entries.

#### **201405140158**

- Symptom: The **dis evb summary** command displays incorrect information.
- Condition: This symptom can be seen if the **dis evb summary** command is executed when the S channel of a VSI (not the last one) is being deleted.

#### **201406050920**

- Symptom: A walk on snmpIfInDiscards MIB returns statistics for pause frames.
- Condition: This symptom can be seen if the port is configured with **flow-control** or **flow-control receive enable**, and received pause frames.

#### **201406050946**

- Symptom: TCP/UDP traffic can be forwarded through only one link in an aggregation group.
- Condition: This symptom can be seen when TCP/UDP traffic passes through an aggregate interface that is not configured with load sharing.

#### **201405150545**

- Symptom: The switch fails to forward TRILL traffic, or when TRILL debug information is displayed, the switch unexpectedly reboots.
- Condition: This symptom can be seen if the following conditions exist:
	- o Multiple links are enabled with TRILL or an aggregate interface is enabled with TRILL.
	- The **trill enable/undo trill enable** operations, or the **trill cost enable/undo trill cost enable** operations are performed on a TRILL port.

# Resolved problems in R2310

## **201404040242**

- Symptom: A DHCP client takes a long time to request an IP address.
- Condition: This symptom occurs when the VLAN interface enabled with the DHCP server is not on the same subnet as the IP address requested by the DHCP client. The DHCP server does not respond with a NAK packet, so the client sends the request multiple times before sending a Discovery packet.

## **201312310451**

- Symptom: The OSPF neighbor relationship between two IRF fabrics goes down.
- Condition: This symptom can be seen if the following conditions exist:
	- o The two IRF fabrics are connected through an aggregate link.
	- $\circ$  An MSTP instance-to-VLAN mapping is configured on both ends of the aggregate link.

#### **201401220221**

- Symptom: The MAC address moving suppression function does not take effect in an IRF fabric.
- Condition: This symptom occurs when the two member devices of the IRF fabric successively receive broadcast traffic with the same source MAC address.

- Symptom: The VLAN interface of a primary VLAN cannot forward traffic at Layer 3.
- Condition: This symptom occurs when the following procedure is performed:
- **a.** Configure a private VLAN.
- **b.** Bind the VLAN interface of the primary VLAN to a VPN instance.
- **c.** Remove the binding.

- Symptom: When all nodes are logged out, the output from the **display fip-snooping rules enode** command shows that no ENode FIP snooping rules exist. However, the output from the **display qos-acl resource** command shows that the number of ACL rules used is more than that in the initial state.
- Condition: This symptom occurs when the following conditions exist:
	- The switch is operating in Transit mode.
	- A large number of nodes are logged in and logged out repeatedly.
	- o The following tasks are repeatedly performed on the switch:
		- − Shutting down and bringing up ports.
		- − Adding and deleting VLANs.
		- − Assigning ports to and removing ports from VLANs.

## **201403190173**

- Symptom: In the output from the **display qos-acl resource** command, the VFP ACL or IFP ACL usage might exceed 100%.
- Condition: This symptom might occur when the following procedure is performed:
	- **a.** Use the **system-working-mode** command to configure the system working mode as advanced.
	- **b.** Configure the private VLAN feature.
	- **c.** Configure local QoS ID marking actions or flow-based VLAN marking actions in QoS policies to occupy all VFP resources, or configure QoS policies or packet filtering to occupy all IFP resources.

#### **201404280257**

- Symptom: Some OpenFlow flow tables might fail to forward traffic.
- Condition: This symptom might occur when a large number of OpenFlow flow tables are deployed in batch.

#### **201403240344**

- Symptom: The switch fails to forward traffic for multiple multicast groups.
- Condition: This symptom occurs when the switch has large numbers of multicast forwarding entries.

#### **201403270410**

- Symptom: After a VLAN interface is shutdown, the multicast forwarding entries that use the VLAN interface are not deleted.
- Condition: This symptom occurs if the VLAN of the shutdown VLAN interface contains a multicast member port that is also a member port of an aggregation group.

- Symptom: The MAC addresses learned by UNI ports involved in many-to-one VLAN mapping cannot be displayed on a per-port basis.
- Condition: This symptom occurs when the **display mac-address interface** command is used to display the MAC addresses learned by an UNI port involved in many-to-one VLAN mapping.

- Symptom: If static bindings are configured by using the **ip source bind** or **ipv6 source bind** command in Layer 2 Ethernet port view when ACL resources are insufficient, the system does not provide prompt information. The output from the **display current-configuration** command in system view or the **display this** command in port view shows the configured static bindings.
- Condition: This symptom occurs if static bindings are configured by using the **ip source bind** or **ipv6 source bind** command in Layer 2 Ethernet port view when ACL resources are insufficient.

#### **201403130262**

- Symptom: A host fails to ping its gateway, although the MAC address of the gateway can be obtained through ARP.
- Condition: This symptom occurs if the following procedure is performed:
	- **a.** Configure a private VLAN and its secondary VLAN.
	- **b.** Bind a VPN instance to the VLAN interface of the private VLAN, and configure private VLAN-secondary VLAN mapping.

#### **201403140223**

- Symptom: After an IRF fabric formed by 5900 switches is restarted and the configuration file is loaded, the BB\_Credit values are not restored to the values before the restart for the FC interfaces on the subordinate member switches.
- Condition: This symptom might occur when the following procedure is performed:
	- **a.** Delete the .mdb files of the master and subordinate member devices of the IRF fabric.
	- **b.** Restart the IRF fabric.

#### **201403190115**

- Symptom: When a new FC ID is assigned to a node, the destination MAC address in the FIP snooping rule for the node is incorrect.
- Condition: This symptom might occur when the following procedure is performed:
	- **a.** Perform a master/subordinate switchover for an IRF fabric.
	- **b.** Reregister the node.

## **201402270049**

- Symptom: An IRF member switch stops running during startup.
- Condition: This symptom occurs if continual IRF master/subordinate switchovers and reboots are performed.

#### **201403200085**

- Symptom: After the switch has run a scheduled task, the system log shows that the IRF port fails to receive IRF packets from the neighbor. A system reboot might occur.
- Condition: This symptom might occur when the following conditions exist:
	- $\circ$  IRF continually processes traffic.
	- The scheduled task executes the **display diagnostic-information** command.

- Symptom: IMC cannot Telnet to a 5900 switch directly connected to a disk device.
- Condition: This symptom might occur when the following conditions exist:
	- o IMC continuously Telnet to the 5900 switch.
	- $\circ$  Zones are distributed multiple times on the 5900/12900 switches in the FC fabric.

- Symptom: When the link mode is changed in interface range view, the link mode configuration fails, and the system exits the interface range view.
- Condition: This symptom occurs when the following procedure is performed:
	- **a.** Use the **interface range** *interface-list* command to enter interface range view.
	- **b.** Change the link mode in interface range view.

### **201401170113**

- Symptom: After a master/subordinate switchover occurs to an IRF fabric, packets that match the static IPv6 routes deployed by an OpenFlow controller cannot be correctly forwarded.
- Condition: This symptom might occur when the following procedure is performed:
	- **a.** Configure OpenFlow, and deploy IPv6 static routes and the corresponding ND entries.
	- **b.** Perform a master/subordinate switchover for the IRF fabric.

#### **201404080286**

- Symptom: The **display ospfv3 peer** command fails to be executed in FIPS mode.
- Condition: This symptom occurs if the **display ospfv3 peer** command is executed in FIPS mode.

# **201403010153**

- Symptom: The effective value of the port status detection timer is 5 seconds greater than the configured value.
- Condition: This symptom might occur when the following conditions exist:
	- o The port status detection timer is configured.
	- o Ports are shut down by STP or DLDP.

# **201403050301**

- Symptom: During an incompatible ISSU on an IRF fabric that comprises more than two switches, executing the **run switchover** command fails to reboot the switch.
- Condition: This symptom can be seen after the **run switchover** command is executed during an incompatible ISSU on an IRF fabric that comprises more than two switches.

### **201312270486**

- Symptom: In an IRF fabric, the dynamic flow table ages out after 60 seconds, and then traffic cannot be forwarded.
- Condition: This symptom might occur when the following conditions exist:
	- o In an IRF fabric, an OpenFlow port is a multichassis aggregate interface.
	- $\circ$  The packet count is -- (which means that the packet count is not collected) in the flow table deployed.
	- $\circ$  Some of the aggregation group member ports receive traffic.

#### **201403130400**

- Symptom: If a process unexpectedly quits and a core file is generated, the switch unexpectedly reboots.
- Condition: This symptom occurs if a process unexpectedly quits and a core file is generated.

#### **201404220352**

• Symptom: On a 5920-24S switch, the LEDs for ports 13 through 24 are steady on rather than flashing when traffic is present on these ports.

• Condition: This symptom occurs when traffic is present on ports 13 through 24 of the 5920-24S switch.

# **201403120423**

- Symptom: The CPU usage of the FCSD process is higher than expected.
- Condition: This symptom occurs after the switch is started.

# **201401020051**

- Symptom: The type of a port is displayed as **Unknown**.
- Condition: This symptom might occur when the following procedure is performed:
	- **a.** Assign an FC interface in up state to a VSAN.
	- **b.** Use the **display fcs port** command to display port information of the FC interface in any other VSAN.

# **201403120229**

- Symptom: The ports on an disk device are down.
- Condition: This symptom occurs when an disk device is connected to an FCoE-capable 5900 switch through a Nexus 5000 switch.

# **201403120101**

- Symptom: The output from the **display port-security mac-address security** command shows that the remaining lifetime of some secure MAC addresses is 2 minutes when the aging timer for secure MAC addresses is set to 2 minutes by using the **port-security timer autolearn aging** command.
- Condition: This symptom occurs when the aging timer for secure MAC addresses is set to 2 minutes in autolearn mode by using the **port-security timer autolearn aging** command.

## **201403240356**

- Symptom: The PTP interface information displayed on an IRF fabric that comprises two switches shows that time is not synchronized.
- Condition: This symptom can be seen when PTP is configured on an IRF fabric that comprises two switches.

## **201311140447**

- Symptom: EVB fails to establish S channels on an IRF fabric.
- Condition: This symptom occurs if the following procedure is performed:
	- **a.** Configure EVB on the IRF fabric.
	- **b.** Perform an ISSU and an IRF master/subordinate switchover.
	- **c.** Save the configuration and reboot the IRF fabric.

- Symptom: A 5900 switch sends a corrupted HTTP packet to IMC. IMC fails to detect that a VSI went offline.
- Condition: This symptom occurs when the following procedure is performed:
	- **a.** Bind the NIC of a VM to a dvportgroup on VMware vCenter. The VSI for the VM comes online.
	- **b.** Configure the VM to log off the VSI.
	- **c.** Configure the **debugging evb event** command on the switch.

- Symptom: A switch in a PBB network fails to forward traffic that matches **encapsulation-default** over the downstream port. The **shutdown** and **undo shutdown** command must be executed on the port to bring it up.
- Condition: This symptom occurs if TRILL is enabled and then disabled on the downstream port.

# **201403310220**

- Symptom: When VFC interface A is bound to a Layer 2 aggregate interface, VFC interface A goes down. Then, when VFC interface B is bound to the Layer 2 aggregate interface, VFC interface B goes up, but VFC interface A is still down.
- Condition: This symptom might occur when the following procedure is performed:
	- **a.** Bind VFC interfaces A and B to an Ethernet interface Port 1.
	- **b.** Create a Layer 2 aggregate interface, and assign Port 1 to the Layer 2 aggregate interface.

#### **201403200111**

- Symptom: Aggregation group member ports in Individual state might not learn MAC addresses, even after they leave the aggregation group.
- Condition: This symptom might occur when the following procedure is performed:
	- **a.** Configure the aggregate interface as an edge aggregate interface.
	- **b.** Configure the edge aggregate interface to operate in dynamic mode, and then configure it to operate in static mode.

#### **201311050110**

- Symptom: SPBM cannot perform optimal path selection based on link costs because the costs calculated by SPBM for all interfaces (including 1G, 10G, and aggregate interfaces) are 1.
- Condition: This symptom occurs when SPBM automatically calculates link costs.

#### **201403180423**

- Symptom: The TRILL link cost for an aggregate interface is the automatically calculated link cost when automatic link cost calculation is disabled for TRILL ports.
- Condition: This symptom might occur when the following procedure is performed:
	- **a.** Use the **auto-cost enable** command to enable automatic link cost calculation for TRILL ports. In this example, the automatically calculated link cost is 666.
	- **b.** Use the **undo auto-cost enable** command to disable automatic link cost calculation for TRILL ports. Then, the link cost is restored to 2000 for TRILL ports.
	- **c.** Use the **shutdown** command and then the **undo shutdown** command to re-enable the aggregate interface. Unexpectedly, the link cost for the aggregate interface becomes 666.

#### **201404040543**

- Symptom: On switches of some models, the 10-GE fiber ports can stay up only after they go down and come up multiple times, or the 10-GE fiber ports cannot go up.
- Condition: This symptom occurs when 1000-Mbps copper transceiver modules are installed in 10-GE fiber ports.

#### **201404250221**

- Symptom: The CPU usage seriously increases when an aggregation group member port is repeatedly shut down and brought up.
- Condition: This symptom occurs when an aggregation group member port is repeatedly shut down and brought up and its state changes between Selected and Unselected.

#### **201208210014**

• Symptom: A 40-GE interface without an external PHY might fail to go up.

- Condition: This symptom might occur when the following procedure is performed:
	- **a.** Connect a cable to a 40-GE interface without an external PHY.
	- **b.** Reboot the switch or use the **shutdown** command and then the **undo shutdown** command on the interface.

• Symptom: A grammatical error exists in the following error message: "Do you want to change the system working mode? [Y/N]:y

Failed to set the system working mode, please tocheck hard resource. "

- Condition: This symptom occurs when the following procedure is performed:
	- **a.** When the system working mode is standard, configure ACLs to reach the maximum number of ACLs allowed.
	- **b.** Use the **system-working-mode advance** command to configure the system working mode as advanced.

# **201404150009**

- Symptom: An incompatible ISSU on an IRF fabric fails.
- Condition: This symptom occurs when the following conditions exist:
	- $\circ$  The IRF fabric is in ring topology and comprises more than four switches that have different startup times, such as A---B---A---B, in which B has the shortest startup time.
	- Execute the **issu load** command on A, and then execute the **issu run switchover** command to upgrade other switches.

# **201403140267**

- Symptom: After a rule that denies ICMP and TCP packets is applied to a 5920 switch through a QoS policy, ICMP and TCP packets can still pass through.
- Condition: This symptom occurs when a rule that denies ICMP and TCP packets is applied to the incoming traffic of a port through a QoS policy.

#### **201403290036**

- Symptom: After ISSU is used to upgrade software for a switch, the blackhole MAC address entries configured before the ISSU cannot be displayed, and you will fail to configure these blackhole MAC address entries.
- Condition: This symptom occurs when the following procedure is performed:
	- **a.** Configure blackhole MAC address entries on the switch.
	- **b.** Use ISSU to upgrade software for the switch.

#### **201403130349**

- Symptom: The CLI might fail to respond or the switch might reboot if continual ISSU operations are performed.
- Condition: This symptom might occur if continual ISSU operations are performed.

- Symptom: When the **display fcs database** command to display the FCS database information, the **Attached port wwns** displayed for a VFC interface are incorrect.
- Condition: This symptom might occur when the following procedure is performed:
	- **a.** Assign the VFC interface to multiple VSANs as trunk ports.
	- **b.** Log in one node to the VFC interface in each VSAN. Log in multiple nodes to the VFC interfaces simultaneously.

- Symptom: When the members in the default zone are denied from accessing each other, displaying the active zone set information will cause a memory leakage.
- Condition: This symptom might occur when the following procedure is performed:
	- **a.** Configure and activate a zone set in a VSAN.
	- **b.** Use the **undo zone default-zone permit** command to deny members in the default zone from accessing each other in the VSAN when logged-in nodes exist in the default zone.
	- **c.** User the **display zoneset active** command to display information about the active zone set.

#### **201403270198**

- Symptom: The buffer configuration in the output from the **display buffer** command is incorrect.
- Condition: This symptom occurs when the following procedure is performed:
	- **a.** Enable the burst mode.
	- **b.** Perform an ISSU reboot upgrade.

#### **201405040350**

- Symptom: The switch reboots unexpectedly.
- Condition: This symptom occurs when the QoS configurations are frequently, dynamically modified for the QoS policies applied to the switch.

#### **201403200140/201403260432/201403010096**

- Symptom: After an ISSU reboot or a master/subordinate switchover, RIP and static routing entries do not take effect for a long time, resulting in traffic interruption.
- Condition: This symptom occurs after an ISSU reboot or a master/subordinate switchover.

#### **201405050041**

- Symptom: RIP packet loss occurs during the **issu run switchover** operation.
- Condition: This symptom occurs during the **issu run switchover** operation.

#### **201403260176**

- Symptom: When an aggregate interface is in down state, the output from the **display interface** command still shows packet statistics for that interface.
- Condition: This symptom can be seen when the following conditions exist:
	- o Physical connections exist between the aggregate interface and a terminal.
	- The member ports of the aggregate interface are in Individual state.

#### **201403290121**

- Symptom: Downloading a large file through FTP fails.
- Condition: This symptom occurs if the FTP download operation is performed in Python shell view by executing the **transfer** command.

- Symptom: When the loop detection feature detects a loop on a port, the port cannot automatically go up after the port status detection interval configured by using the **shutdown-interval** command.
- Condition: This symptom might occur when the following procedure is performed:
	- **a.** Use the **loopback-detection action shutdown** command to configure the loop protection action as **shutdown**.
	- **b.** Use the **shutdown-interval** command to configure the port status detection interval.

# **LSV7D007841**

- Symptom: After an unexpectedly reboot, the system does not record anomaly information for the reboot. The output from the **display version** command shows "Watchdog timeout reboot."
- Condition: This symptom can be seen after an unexpectedly reboot.

# **201312230206**

- Symptom: After a master/subordinate switchover for an IRF fabric, the .cfg file contains configurations, but the **port access vsan** configurations made in FC interface view are lost in the .cfg file.
- Condition: This symptom might occur when the following procedure is performed:
	- **a.** Delete the .mdb configuration files of all IRF member devices.
	- **b.** Reboot the master device to perform a master/subordinate switchover for the IRF fabric.

#### **201312180312**

- Symptom: The disk device that connects to a subordinate device cannot be registered.
- Condition: This symptom occurs when the following conditions exist:
	- An IRF fabric acts as an FCF switch.
	- o The domain ID is modified for the IRF fabric.

#### **201405120151**

- Symptom: The serial number that IMC reads from a transceiver module is incorrect.
- Condition: This symptom occurs when IMC reads the serial number of a transceiver module.

### **201403210223**

- Symptom: The **stp global enable** or **undo stp global enable** command takes effect several minutes after the command is executed.
- Condition: This symptom occurs when the spanning tree protocol mode is PVST.

#### **201403240117**

- Symptom: VFC interfaces go down unexpectedly.
- Condition: This symptom occurs when MST regions are deleted and then MSTIs are configured in an FCoE network.

## **201403150067**

- Symptom: After a compatible ISSU on an IRF fabric, OSPFv3 and IPv6 IS-IS fail to work, resulting in traffic interruption.
- Condition: This symptom occurs after a compatible ISSU on an IRF fabric.

### **201403270570**

- Symptom: The system prompts "unsuccessfully" when MAC entries are added or deleted on an EVB S-channel aggregate interface.
- Condition: This symptom occurs when MAC entries are added or deleted on an EVB S-channel aggregate interface.

- Symptom: Disabling MAC address learning for B-VLAN fails.
- Condition: This symptom occurs if the following procedure is performed:
	- **a.** Enable SPBM and configure B-VLAN.
	- **b.** Disable MAC address learning for B-VLAN.
	- **c.** Disable SPBM.

- Symptom: After an ISSU, the MAC address entries deployed by OpenFlow are lost.
- Condition: This symptom might occur when the following procedure is performed:
	- **a.** Configure OpenFlow to deploy MAC address entries.
	- **b.** Perform an ISSU for the switch.
	- **c.** Display the MAC address entries.

## **201402210125**

- Symptom: ACLs can be successfully deployed to a switch when the ACL resource usage is 100%.
- Condition: This symptom might occur when the following procedure is performed:
	- **a.** Deploy ACLs to a port of the switch to make the ACL usage reach 100%.
	- **b.** Deploy ACLs to another port of the switch.

# **201405050496**

- Symptom: The **display transceiver interface** command might fail to display the information about an FC transceiver module.
- Condition: This symptom might occur when the following procedure is performed:
	- **a.** Install an FC transceiver module in an interface.
	- **b.** Execute the **display transceiver interface** command on the switch.

# **201403120404**

- Symptom: Soft zoning stays enabled, and hard zoning is not enabled even when the hardware resources are sufficient.
- Condition: This symptom might occur when the following procedure is performed:
	- **a.** After FCoE links are successfully configured, configure ACLs to occupy all ACL resources.
	- **b.** Use the **undo zone default-zone permit** command to deny members in the default zone from accessing each other for effective VLANs. In this case, soft zoning is enabled.
	- **c.** Release ACL resources.

## **201403140249**

- Symptom: In an FC fabric, when the NP ports of an NPV switch are down, the NPV switch might respond with FLOGI Reject to nodes.
- Condition: This symptom might occur when the following procedure is performed:
	- **a.** In the FC fabric, connect N ports to the NP ports of the NPV switch.
	- **b.** Reboot the switch.

## **201403120385**

- Symptom: The downlink interfaces of an NPV switch take a long time to detect the physical state changes (up or down) of the uplink interface.
- Condition: This symptom might occur when the following procedure is performed:
	- **a.** Configure a large number of VSANs and VFC interfaces in the FCoE fabric.
	- **b.** Shut down an uplink interface of the NPV switch.
	- **c.** Bring up the uplink interface.

- Symptom: The console port stops responding and the switch reboots during a walk on ARP MIB.
- Condition: This symptom occurs when the following conditions exist:
- $\circ$  More than 5000 ARP entries exist.
- A walk on 1.3.6.1.2.1.3.1.1.3 ARP MIB is performed, and at the same time, the **reset arp all** command is executed.

- Symptom: After a VRID is deleted, the configuration is saved, and the switch is rebooted, the output from the **display vrrp** command shows the VRID still exists.
- Condition: This symptom can be seen after the following procedure is performed:
	- **a.** Execute the **undo vrrp vrid** *virtual-router-id* [ **virtual-ip** [ *virtual-address* ] ] or **undo vrrp vrid** *virtual-router-id* **track** [ *track-entry-number* ] command.
	- **b.** Save the configuration and reboot the switch.

# **201405150314**

- Symptom: When you log in to the switch through a console port, the CLI might be stuck when you enter commands at the CLI.
- Condition: This symptom might occur when a custom transceiver module is installed in an interface that can be split into four breakout interfaces and does not have an external PHY.

#### **201403210219**

- Symptom: When the function of discarding unknown multicast packets is enabled for a VLAN in a TRILL+IGMP snooping scenario, unknown multicast packets in the VLAN are not discarded.
- Condition: This symptom occurs when the function of discarding unknown multicast packets is enabled for a VLAN in a TRILL+IGMP snooping scenario.

#### **201403240370**

- Symptom: Layer 2 traffic in a TRILL network fails to be forwarded between two RBs.
- Condition: This symptom occurs when the following conditions exist:
	- $\circ$  One RB acts as the AVF, and the other RB acts as a non-AVF. The two RBs connect through TRILL access ports.
	- $\circ$  The access ports on the AVF and the non-AVF are configured as TRILL trunk ports.

#### **201404010465**

- Symptom: The SFTP client on Switch B fails to download a file from Switch A after the SFTP client on Switch A downloads that file from a Linux server.
- Condition: This symptom can be seen when the SFTP client on Switch B downloads a file from Switch A after the SFTP client on Switch A downloads that file from a Linux server.

## **201403260454**

- Symptom: The keyword STRING appears after the **save** command.
- Condition: This symptom can be seen if TAB is pressed multiple times after the **save** command is input.

- Symptom: OpenFlow fails to deploy MAC address entries to overwrite existing multiport unicast MAC address entries.
- Condition: This symptom occurs when the following procedure is performed:
	- **a.** Configure multiport unicast MAC address entries.
	- **b.** Configure OpenFlow to deploy MAC address entries to overwrite these multiport unicast MAC address entries.

- Symptom: A non-administrator user can bypass RBAC check and use unauthorized functions and resources.
- Condition: This symptom occurs if the user performs the following procedure:
	- **a.** Upload a new configuration file that contains the rights for managing the functions and resources.
	- **b.** Set the configuration file as the next startup configuration file.
	- **c.** Reboot the switch.

#### **201404040471**

- Symptom: Device will tear down TCP connection in established state when receives wrong TCP packet.
- Condition: Only for those TCP connections in established state. When they receive TCP SYN packet which is carrying a sequence number falling into the connection receiving window, a RST packet will be sent and the connection will be dropped immediately.

#### **201403210195**

- Symptom: After the configurations occupying ACL resources are canceled, the output from the **display qos-acl resource** command shows that some ACL resources are not retrieved.
- Condition: This symptom occurs when the following procedure is performed:
	- **a.** Configure private VLAN and IGMP snooping on the switch.
	- **b.** Configure private VLAN to occupy all ACL resources.
	- **c.** Repeatedly configure and cancel the private VLAN configuration.
	- **d.** Cancel the private VLAN and IGMP snooping configuration on the switch.

#### **201404010188**

- Symptom: EVB fails to be enabled on a port.
- Condition: This symptom occurs if the following procedure is performed:
	- **a.** Enable and then disable TRILL on a port.
	- **b.** Enable EVB on the port.

# **201404150058**

- Symptom: When the **zone default-zone permit** command is not configured on a switch, the attached nodes in the default zone can access each other.
	- Condition: This symptom occurs when the following procedure is performed:
		- **a.** Enable FCoE on the switch.
		- **b.** Attach ENode 1 and ENode 2 in the same VSAN to the switch

#### **201404080316**

- Symptom: When an attached node that has not been logged in sends an FKA packet to a switch, the switch does not respond with an FIP Clear Virtual Links packet.
- Condition: This symptom occurs when the following procedure is performed:
	- **a.** Enable FCoE on the switch.
	- **b.** An attached node that has not been logged in sends an FKA packet to the switch.

- Symptom: Zone distribution cannot be completed.
- Condition: This symptom occurs when a large number of zones and zones sets are configured and zone distribution is triggered.

- Symptom: The switch ignores the cases of VRF names.
- Condition: This symptom occurs when the **controller address** command is used to specify a controller by its IP address and specify a VRF by its name for the controller.

# **201311190312**

- Symptom: The broadcast storm suppression threshold and the multicast storm suppression threshold are configured as 0 in an IRF fabric. After the IRF fabric is rebooted, these storm suppression configurations do not take effect.
- Condition: This symptom occurs when the following procedure is performed:
	- **a.** In an IRF fabric, use the **broadcast-suppression** and **multicast-suppression** command in Ethernet interface view to configure the broadcast storm suppression threshold and the multicast storm suppression threshold as 0.
	- **b.** Reboot the IRF fabric.

#### **201404220072**

- Symptom: The rate-limit parameter deployed by OpenFlow is different from that displayed on the switch.
- Condition: This symptom occurs when the following procedure is performed:
	- **a.** On the controller, configure the rate-limit parameter **burst size**.
	- **b.** Use the **display openflow instance** command on the switch to display the OpenFlow configuration.

## **201312120164**

- Symptom: After a user goes offline from a port and then comes online through another port, the output from the **display ip source binding** command still shows the IP source guard binding created for the user at the first time.
- Condition: This symptom occurs if the following procedure is performed:
	- **a.** The user comes online through a port, and obtains an IP address from the DHCP server.
	- **b.** The switch creates an IP source guard binding for the user.
	- **c.** The user abnormally goes offline and then comes online through another port.
	- **d.** The user normally goes offline.

#### **201311290366**

- Symptom: The auto-configuration result information shows that the switch successfully obtained a configuration file, although the switch actually failed to obtain that configuration file.
- Condition: This symptom can be seen if the following conditions exist:
	- $\circ$  The switch connects to a DHCP server on another switch. The configuration file path specified on the DHCP server is valid but it does not contain any configuration file.
	- The switch starts up without loading any configuration file.

- Symptom: A Layer 3 interface on an IRF subordinate switch does not learn ARP entries and IPCIM entries get lost on the switch.
- Condition: This symptom occurs when the following conditions exist:
	- The Layer 3 interface on the IRF subordinate switch connects to a DHCP server.
	- The IRF subordinate switch is rebooted.

- Symptom: When the SCP client on the switch uploads a file that does not exist to a remote SCP server, the system shows that the upload operation is successful.
- Condition: This symptom can be seen when the SCP client on the switch uploads a file that does not exist to a remote SCP server.

# **201312060432**

- Symptom: The many-to-one VLAN mapping configuration does not take effect.
- Condition: This symptom occurs when the following procedure is performed:
	- **a.** Use two switches to form an IRF fabric.
	- **b.** Configure the **dhcp snooping binding record** command and configure many-to-one VLAN mapping on a port of IRF member switch 1.
	- **c.** Reboot IRF member switch 2.

#### **201403070417**

- Symptom: A switch running Comware v5 can get a file from a switch running Comware v7 by executing an SCP command. The switch running Comware v7 cannot put a file to the switch running Comware v5 through an SCP command.
- Condition: This symptom can be seen between a switch running Comware v5 and a switch running Comware v7.

# **201311180452**

- Symptom: After a node logs out, the switch does not release corresponding resources.
- Condition: This symptom can be seen if a node performs the following operations:
	- **a.** Log in to the switch in Transit mode.
	- **b.** Perform an ISSU.
	- **c.** Log out the switch.

#### **201312260147**

- Symptom: A DHCP client takes a very long time to complete address acquisition from the DHCP server on the switch.
- Condition: This symptom occurs if the DHCP request from the DHCP client contains an IP address that is not on the same network as the IP address of the DHCP server's receiving interface.

#### **201310220394**

- Symptom: After FCoE mode is changed to none, FIP snooping driver entries still exist, and FCoE mode is still FCF mode.
- Condition: This symptom can be seen if the following procedure is performed:
	- **a.** Create 100 VFC interfaces and bind them to the same Layer 2 aggregate interface on an FCF switch.
	- **b.** 100 nodes log in through the 100 VFC interfaces.
	- **c.** Create static routes that reach the software specification. Some static routes are in inactive state because of exceeding the driver specification.
	- **d.** Bind another VFC interface to a member port of the Layer 2 aggregate interface.
	- **e.** Change FCoE mode to none.

## **201401060010**

• Symptom: After more than 10 non-contiguous VSANs are configured using the **port trunk vsan** command on a VFC interface, the output from the **display current-configuration** command shows that the VSANs configurations failed.

• Condition: This symptom be seen after more than 10 non-contiguous VSANs are configured using the **port trunk vsan** command on a VFC interface.

# **201403060232**

- Symptom: Assigning QoS policies in batches to virtual nodes from IMC fails.
- Condition: This symptom can be seen when you use IMC to batch assign QoS policies to virtual nodes.

## **201311050393**

- Symptom: The output from the **display spbm multicast-fib** command has a redundant space.
- Condition: This symptom can be seen in the output from the **display spbm multicast-fib** command.

#### **201403120396**

- Symptom: When resources are insufficient for an FC zone, the output from the **display zone status** command shows that the FC zone is still in enabled state.
- Condition: This symptom can be seen if the following procedure is performed:
	- **a.** Configure an FC zone.
	- **b.** Keep the FC zone change between enabled state and disabled state by continually performing the following operations:

Add zone members to reach the zone ACL specification so the zone changes to disabled state. Then delete zone members to enable the zone.

**c.** Execute the **display zone status** command when resources are insufficient.

## **201403070232**

- Symptom: A port in MDIX mode can go up when it connects to a peer port in MDIX mode. A port in MDI mode cannot go up when it connects to a peer port in MDIX mode. The mode of a port that is up cannot be changed using the **mdix-mode** command.
- Condition: This symptom can be seen when you use the **mdix-mode** command to switch the mode of an Ethernet port between MDIX and MDI.

#### **201402250494**

- Symptom: A Layer 2 ACL for matching outbound LSAP packets on an interface actually matches all packets.
- Condition: This symptom can be seen when a Layer 2 ACL for matching outbound LSAP packets is applied to an interface.

## **201403030079**

- Symptom: When a QoS policy fails to be assigned using the **qos policy** command, the prompt information is incorrect.
- Condition: This symptom can be seen when a QoS policy fails to be assigned using the **qos policy** command.

- Symptom: An IRF fabric that comprises an 5900AF-48XGT-4QSFP+/5900AF-48G-4XG-2QSFP+ switch, and an 5900AF-48XG-4QSFP+/HPE FF 5900CP-48XG-4QSFP+ switch fails to be created.
- Condition: This symptom occurs if the two switches are connected through a 40G cable, and then the 40G cable is replaced with QSFP+ modules and a fiber cable.

# Resolved problems in R2308P01

# **201401150494**

- Symptom: The output from the display buffer usage command is incorrect.
- Condition: This symptom occurs when you use the display buffer usage command after configuring the burst-mode by using the **burst-mode enable** or **undo burst-mode enable** command.

# **201401200303**

- Symptom: The device returns an error message with the OFPET\_FLOW\_MOD\_FAILED type and the OFPFMFC\_UNKNOWN code.
- Condition: This symptom occurs when the following conditions exist:
	- The switch is enabled with OpenFlow.
	- o The controller sends a FlowMod(ADD/goto Group) entry after sending a GroupMod(MODIFY) entry to the switch.

#### **201401150404**

- Symptom: Device fails to re-authenticate with the Windows 2003 RADIUS Server.
- Condition: This symptom occurs when the following conditions exist:
	- Device connects to the Windows 2003 RADIUS Server for authentication.
	- Device initiates an authentication again after the re-auth period.

# **201401060125**

- Symptom: After the switch is rebooted, an F-mode FC interface might be in EIsolate state.
- Condition: This symptom might occur after the switch is rebooted.

#### **201311270254**

- Symptom: The **display interface vfc** command shows that the bandwidth of the VFC interface  $is 0$
- Condition: This symptom can be seen when you use the **display interface vfc** command to view information about a VFC interface.

# **201312240354**

- Symptom: Packet loss occurs on FC interfaces or Ethernet interfaces of a switch.
- Condition: This symptom occurs on FC interfaces or Ethernet interfaces except the FC or Ethernet interface mentioned below in any of the following conditions:
	- An Ethernet interface is changed to an FC interface, or vice versa.
	- The **flow-control** or **priority-flow-control no-drop dot1p** command is configured on an Ethernet interface.

# **201312310036**

- Symptom: The switch might unexpectedly reboot.
- Condition: This symptom might occur when the following conditions exist:
	- $\circ$  ISSU is used to upgrade the software on a switch in standalone mode or IRF mode.
	- The reboot method is ISSU reboot.

#### **201402070107**

• Symptom: When an NPV switch that supports FC interfaces is rebooted and a downlink interface of the switch receives a FLOGI packet from a server, the downlink interface responds
with a REJECT packet because it fails to find an available uplink interface. As a result, the server fails to log in to the switch.

- Condition: This symptom occurs when the following conditions exist:
	- The downlink interfaces go up.
	- The uplink interfaces do not go up.

### **201312250142**

- Symptom: When EVB is configured in an IRF fabric, a VSI aggregate interface goes down and then goes up.
- Condition: This symptom occurs if a master/subordinate switchover occurs when the VSI aggregate interface is up.

### **201312300276**

- Symptom: A legal transceiver module is identified as an illegal one.
- Condition: This symptom occurs when you insert a legal SFP transceiver module into the switch.

### **201312250010**

- Symptom: The MTU of a VFC interface is incorrectly restored.
- Condition: This symptom occurs when the following procedure is performed:
	- **a.** Shut down a VFC interface operating in F mode, and save the configuration.
	- **b.** Reboot the switch, and execute the **undo shutdown** command on the VFC interface.

### **201401140101**

- Symptom: When you use the **undo ip address dhcp-alloc** command to release the IP address of a switch acting as a DHCP client, the switch might fail to send a DHCP-RELEASE packet.
- Condition: This symptom occurs when the following conditions exist:
	- $\circ$  The switch acts as a DHCP client, and obtains dynamically assigned IP addresses.
	- After the switch obtains an IP address, the **undo ip address dhcp-alloc** command is used to release the obtained IP address on the interface where the DHCP client resides.

# **201401220208**

- Symptom: An error prompt appears when you configure an IPv4 portal authentication source subnet.
- Condition: This symptom occurs when you use the **portal layer3 source** command to configure the IPv4 portal authentication source subnet as 0.0.0.0 255.255.255.0.

### **201401220382**

- Symptom: The switch might fail to upload or download files.
- Condition: This symptom might occur when the following procedure is performed:
	- **a.** Configure the switch as an FTP client.
	- **b.** Use the **get** or **put** command to download or upload files multiple times.

- Symptom: The NPV switch connects to a fabric through multiple links. The principle switch WWNs might be different for these links.
- Condition: This symptom might occur when the following conditions exist:
	- $\circ$  Multiple FCF switches form a fabric. An NPV switch is attached to the fabric through multiple links.
	- $\circ$  An FCF switch is rebooted in the fabric.

- Symptom: The FTP service is unexpectedly disabled on a switch.
- Condition: The symptom occurs when you use FTP to exchange files between the switch and another switch multiple times.

## **201312170314**

- Symptom: When you use the **display link-aggregation verbose bridge-aggregation**  *interface-number* command to display aggregate interface information, the state of an aggregation group member port is incorrectly displayed.
- Condition: This symptom occurs when the following conditions exist:
	- Layer 2 aggregate interfaces are created at both ends of a link.
	- $\circ$  The number of member ports at each end exceeds the maximum number of Selected ports allowed.

# **201401270240**

- Symptom: When you upgrade the software through the Boot ROM menu, the software image file might fail to be loaded.
- Condition: This symptom might occur when you upgrade the software through the Boot ROM menu.

### **201401150527**

- Symptom: When the VM of a VSI interface is migrated from an aggregate interface to another aggregate interface of a switch, the VSI interface frequently goes up and down, and the VM cannot successfully log in.
- Condition: This symptom occurs when the following procedure is performed:
	- **a.** Enable EVB on the target aggregate interface.
	- **b.** Migrate the VM of the VSI interface from an aggregate interface to the target aggregate interface.
	- **c.** Disable and then enable EVB on the target aggregate interface.

## **201402170152**

- Symptom: The switch does not reboot as configured in the **scheduler reboot at** or **scheduler reboot delay** command.
- Condition: This symptom occurs when you use the **scheduler reboot at** or **scheduler reboot delay** command in user view.

## **201312250029**

- Symptom: When you display the VLANs to which VSANs are mapped, the IDs of these VSANs are not displayed.
- Condition: This symptom occurs when you enable FCoE for multiple VLANs and map the VLANs to the same VSAN.

- Symptom: When the switch is an OpenFlow switch, it cannot communicate with an IXIA controller running the IXIA ANVL test suite.
- Condition: This symptom occurs when the following conditions exist:
	- o The switch acts an OpenFlow switch.
	- o The IXIA test device acts as a controller.
	- o The IXIA test device runs the IXIA ANVL test suite.

- Symptom: An HPE NPV switch is connected to a Cisco FCF switch. When the Cisco FCF switch prompts FCID errors, an FC storage device cannot log in to the HPE switch.
- Condition: This symptom occurs when an FC interface of the HPE NPV switch is connected to an FC storage device.

# **201402170350**

- Symptom: The number of VLANs supported for PVST on a switch is less than that defined in specifications.
- Condition: This symptom occurs when the following procedure is performed:
	- **a.** Enable the spanning tree protocol globally.
	- **b.** Configure the spanning tree protocol to operate in MSTP mode.
	- **c.** Disable the spanning tree protocol globally.
	- **d.** Configure the spanning tree protocol to operate in PVST mode.
	- **e.** Enable the spanning tree protocol globally.

### **201402170013**

- Symptom: The console port of a switch might fail to respond to Telnet operations.
- Condition: This symptom might occur when you frequently operate the switch through Telnet and the console port.

# **201401200069**

- Symptom: An FC node fails to log in to the switch.
- Condition: This symptom occurs when the following procedure is performed:
	- **a.** Connect the switch to multiple nodes through FC interfaces, and save the configuration.
	- **b.** Reboot the switch.

### **201312170125**

- Symptom: The Broadcom converged network adapter (CAN) might fail to log in to an FC switch.
- Condition: This symptom might occur when the FC switch connects to a Broadcom CNA.

### **201402080060**

- Symptom: On a switch with both MAC-IP flow entries and extensibility flow entries, after a packet is matched against MAC-IP flow entries, the packet matches the table-miss flow entry and is sent to the controller, rather than matched against an extensibility flow entry with the metadata configured.
- Condition: This symptom occurs when the following conditions exist:
	- Configure MAC-IP flow tables and extensibility flow tables.
	- $\circ$  Use a controller to deploy a flow entry to an extensibility flow table on the switch. The match fields of the flow entry contain metadata 0x01.

### **201401260259**

- Symptom: On a switch, packets that do not match the highest-priority flow entry temporarily match the flow entry.
- Condition: This symptom occurs when you use an OpenFlow controller to deploy multiple flow entries to the switch.

- Symptom: The server traffic is temporarily interrupted.
- Condition: This symptom occurs when the following conditions exist:
- $\circ$  Multiple nodes log in to a fabric.
- $\circ$  A zone that contains these nodes is configured. A zone set that contains the zone is created and activated. Because the hardware resources are insufficient for so many zone members, hard zoning is disabled, and only soft zoning takes effect.
- $\circ$  A zone with few nodes (make sure hardware resources are sufficient for these nodes) is configured. A zone that contains the zone is created and activated.

- Symptom: The iNode authentication failure reasons are not prompted.
- Condition: This symptom occurs when the following procedure is performed:
	- **a.** Enable 802.1X globally and in port view.
	- **b.** Enter an incorrect password when logging in through the iNode client.

# **201312300323**

- Symptom: Multichassis PFC does not take effect.
- Condition: This symptom occurs when the following conditions exist:
	- Two switches form an IRF fabric through 10-GE SFP+ fiber ports. Interfaces A and B are located on different IRF member switches.
	- $\circ$  Traffic enters the IRF fabric through interface A and leaves through interface B. The same PFC configuration is used on all interfaces that the traffic passes through.

# **201401160406**

- Symptom: The speed of an FC interface cannot be negotiated to 8 Gbps.
- Condition: This symptom occurs when an 8 Gbps FC SFP transceiver module is inserted into a switch that supports FC interfaces after the switch is powered on or rebooted.

### **201312170023**

- Symptom: A VM exchanges login packets with the aggregation group member ports on the subordinate member switch of an IRF fabric. The VM cannot successfully log in.
- Condition: This symptom occurs when the following conditions exist:
	- $\circ$  In an IRF fabric, enable EVB and create S-channels on a multichassis Layer 2 aggregate interface.
	- $\circ$  Aggregation group member ports on the subordinate member switch receive the login packets from the VM.

### **201312230472**

- Symptom: After a master/subordinate switchover occurs to an IRF fabric, the previous master switch cannot correctly start for a long time, and it prompts that the EVB process fails to start.
- Condition: This symptom occurs when the following conditions exist:
	- $\circ$  In an IRF fabric, enable EVB and create S-channels on a Layer 2 aggregate interface.
	- o Master/subordinate switchover occurs to the IRF fabric.
	- $\circ$  The aggregation group member ports on the subordinate member switch receive a large amount of EVB protocol packets and data packets.

- Symptom: When you configure a NPV switch to operate in FCF mode, the FCoE process might fail and a core file might be generated.
- Condition: This symptom occurs when the following conditions exist:
	- Two FCoE switches are connected through VFC interfaces. One of the two FCoE switches operates in NPV mode.
- $\circ$  In the view of the VFC interface connecting the NPV switch to the other FCoE switch, the **shutdown** and **undo shutdown** commands are executed multiple times.
- The NPV switch is configured to operate in FCF mode.

- Symptom: Traffic statistics are collected for traffic in only one direction.
- Condition: This symptom occurs when you use a controller to deploy bidirectional extensibility flow entries to the switch and the switch receives and sends traffic.

### **201402100406**

- Symptom: A switch does not display the MAC addresses learned by the UNI and NNI ports involved in many-to-one VLAN mapping.
- Condition: This symptom occurs when you configure many-to-one VLAN mapping on the switch.

# Resolved problems in R2307

## **201312030126**

- Symptom: Addressed SSRT101324. A security bulletin for SSRT101324 should be published in January 2014. Please see the security bulletin for additional details.
- Condition: Addressed SSRT101324. A security bulletin for SSRT101324 should be published in January 2014. Please see the security bulletin for additional details.

### **201311040225**

- Symptom: When an ISSU is performed on the IRF master switch, intra-sub VLAN traffic and inter-sub VLAN traffic are interrupted for about 30 seconds.
- Condition: This symptom occurs when an ISSU is performed on the IRF master switch.

## **[201311040104](javascript:openTab()**

- Symptom: IRF fails to forward Bidir PIM traffic between slots.
- Condition: This symptom occurs when IRF performs inter-slot Bidir PIM traffic forwarding.

### **201311040132**

- Symptom: When TC Snooping is enabled using the **stp tc-snooping** command, the switch continually deletes MAC entries, affecting MAC update and aging.
- Condition: This symptom can be seen when TC Snooping is enabled using the **stp tc-snooping** command.

### **[201311040138](javascript:openTab()**

- Symptom: When STP is disabled on a port, traffic is blocked on the port due to STP block.
- Condition: This symptom occurs if the following procedure is performed:
	- **a.** Disable TRILL on a port.
	- **b.** Configure the port as an IRF port.
	- **c.** Change the IRF port to a common port.
	- **d.** Enable TRILL on the port.

- Symptom: The **display mac-address** command cannot display MAC address table information for a specified nickname.
- Condition: This symptom can be seen when the **display mac-address** command is executed to display MAC address table information for a specified nickname.

- Symptom: Broadcast traffic is flooded through the first 16 selected ports (in ascending order of port numbers) in an aggregation group that has 32 selected ports.
- Condition: This symptom can be seen when broadcast traffic passes an aggregation group that has 32 selected ports.

# **201311190518**

- Symptom: Type 3 LSAs for servers in different NSSA areas still exist after the servers become unreachable.
- Condition: This symptom can be seen when the following conditions exist:
	- $\circ$  The NSSA areas have a common ABR, which provides equal-cost routes to the servers.
	- The ABR advertises Type 3 LSAs for the servers in different NSSA areas.
	- o The servers become unreachable.

### **201311090008**

- Symptom: An SNMP walk on ifOutDiscards MIB returns a value of 0.
- Condition: This symptom can be seen during an SNMP walk on ifOutDiscards MIB.

### **201311040432**

- Symptom: After an ISSU reboot, an FC switch cannot establish FSPF routes, and the configurations on FC interfaces fail.
- Condition: This symptom occurs after an ISSU reboot is performed on an FC switch.

### **201311040393**

- Symptom: The 10-GE breakout interface information displayed in IMC is disordered.
- Condition: This symptom occurs after the first 40-GE interface of the switch is split into four 10-GE breakout interfaces.

# **201311040144**

- Symptom: After an FC switch has its IRF member ID modified and then is rebooted, the configured static FC routes still exist and cannot be deleted.
- Condition: This symptom occurs when the following procedure is performed:
	- **a.** Configure static FC routes on an FC switch.
	- **b.** Modify the IRF member device ID for the FC switch and restart the FC switch.

### **201311120044**

- Symptom: When the zone alias configured is of 61 to 64 bytes, the zone distribution fails.
- Condition: This symptom occurs when the zone alias name configured on an FC switch is of 61 to 64 characters.

### **201311290364**

- Symptom: On a ring-topology IRF fabric, an IRF port is blocked after its physical ports are removed, and then bound to the IRF port again.
- Condition: This symptom occurs if the following procedure is performed:
	- **a.** Shut down all the physical ports of the IRF port.
	- **b.** Use the **undo irf-port** command to remove the physical ports from the IRF port.
	- **c.** Bind the physical ports to the IRF port again.

## **201311220152**

• Symptom: After a port is bound to an IRF port and then is removed from the IRF port, the port is blocked by STP, and it cannot forward any traffic, although STP is globally disabled.

- Condition: This symptom occurs if the following procedure is performed when STP is globally disabled:
	- **a.** Configure an IRF port, and use the **port group interface Ten-GigabitEthernet** command to bind the IRF port to a port that is shut down.
	- **b.** Use the **undo irf-port** command to remove all port bindings on the IRF port.

- Symptom: The state of a BFD session to an OSPF neighbor continually goes up and down.
- Condition: This symptom occur when the following conditions exist:
	- o The OSPF neighbor is an IRF fabric.
	- FRR is enabled using the **fast-reroute lfa** command.
	- $\circ$  BFD is used for FRR.

### **201311040163**

- Symptom: When a member port in a Layer 3 aggregation group is changed to a Layer 2 Ethernet interface and then assigned to a VLAN, the VLAN interface for that VLAN cannot ping the directly connected device.
- Condition: The symptom occurs when the following procedure is performed:
	- **a.** Configure a Layer 3 aggregate interface, and assign member ports to the Layer 3 aggregation group.
	- **b.** Use the **port link-mode bridge** command to change a member port in the Layer 3 aggregation group to a Layer 2 Ethernet interface, and assign the port to a VLAN.

## **201311200449**

- Symptom: BFD MAD does not take effect when it is configured on a VLAN interface of an IRF fabric.
- Condition: This symptom occurs when BFD MAD is configured on a VLAN interface of an IRF fabric.

### **201311140447**

- Symptom: The switch fails to download a file from a TFTP server after **tftp x.x.x.x get xxx.xxx** is executed.
- Condition: This symptom can be seen if the TFTP server is TFTPD32.

# **201310210384**

- Symptom: An IRF fabric detects an STP topology change on an interface 30 seconds after an ISSU reboot and performs a MAC refresh, although the actual STP topology is not changed.
- Condition: This symptom can be seen 30 seconds after an ISSU reboot is performed on an IRF fabric.

# **201310220122**

- Symptom: After an IRF master/subordinate switchover, the system prompts that ARP rate-limit fails to be assigned.
- Condition: This symptom can be seen if the following procedure is performed:
	- **a.** Configure ARP rate-limit on an IRF fabric.
	- **b.** Reboot the master to perform a master/subordinate switchover.

### **201312010016**

• Symptom: When a switch starts up with factory defaults and the configuration is rolled back, all OpenFlow instances are inactive. To activate these OpenFlow instances, activate them one by one or reboot the switch.

- Condition: This symptom occurs when the following procedure is performed:
	- **a.** Configure OpenFlow instances and save the configuration.
	- **b.** Start the switch with factory defaults, and roll back the configuration.

- Symptom: The **format** and **fixdisk** commands do not take effect.
- Condition: This symptom can be seen when you use the **format** or **fixdisk** command to format or fix the flash.

# **201311040427**

- Symptom: After multiple PW switchovers between PEs, the PEs have inconsistent PW entries, resulting in forwarding failures.
- Condition: This symptom occurs if the following conditions exist:
	- The two PEs establish both local and remote LDP peer relationships.
	- o Multiple PW switchovers are performed between PEs

### **201311140085**

- Symptom: FCoE packet loss occurs after an IRF master/subordinate switchover.
- Condition: This symptom can be seen when the following conditions exist:
	- Unequal-cost static routes exist.
	- An IRF master/subordinate switchover is performed.

### **201311190528**

- Symptom: After a license is registered for the virtual forwarding engine (VFE) of a host, the VSI negotiation with the HPE 5900v virtual switch fails.
- Condition: This symptom occurs when the following conditions exist:
	- o The switch is used together with an HPE 5900v virtual switch.
	- $\circ$  The VM network is migrated when no license is registered for the VFE of the host.

# **201312170146**

- Symptom: After an Ethernet interface is changed to an FC interface, the maximum frame length allowed changes from 10000 to 16356.
- Condition: This symptom occurs when an Ethernet interface is changed to an FC interface.

# **201312060429**

- Symptom: When the maximum number of Selected ports allowed in an aggregation group is reached, the newly assigned member ports are in the Unselected state. However, they can forward traffic.
- Condition: This symptom occurs when the number of member ports in an aggregation group exceeds the maximum number of Selected ports allowed in the aggregation group.

# **201311040129**

- Symptom: After an ISSU reboot is performed and IRF master/switchover is completed, an interface where a cable is inserted and then removed is still up and its LED flashes.
- Condition: This symptom can be seen if the following procedure is performed:
	- **a.** Perform an ISSU reboot on an IRF fabric.
	- **b.** Insert and then remove a cable on an interface.

## **201312030470**

• Symptom: On a two-chassis IRF fabric, the peer IRF port of the subordinate device is up. However, the port cannot receive packets while the subordinate device is rebooting.

• Condition: This symptom occurs when you reboot the subordinate device of a two-chassis IRF fabric.

# **201312110432**

- Symptom: FC interfaces at the two ends of a link cannot negotiate successfully, and they cannot go up.
- Condition: This symptom occurs when the following conditions exist:
	- **a.** 8- or 16-G transceiver modules are inserted into the FC interfaces.
	- **b.** An FC interface is forcibly configured with a non-8G speed (for example, 2G or 4G), and the other FC interface is configured to autonegotiate the speed.

# **201312110442**

- Symptom: The **undo speed** command fails to be executed on an FC interface of an FC switch.
- Condition: This symptom occurs if the following conditions exist:
	- $\circ$  The FC switch and a 5900 switch form an IRF fabric.
	- After an ISSU reboot is performed on the IRF fabric, execute the **speed** command and then the **undo speed** on an FC interface of the FC switch.

## **201311040443**

- Symptom: When the **display interface** command is used to display information about an FC interface, the output shows that the speed of the FC interface is autonegotiated.
- Condition: This symptom occurs when an FC interface is forcibly configured with a speed.

## **201311140161**

- Symptom: BFD flapping occurs.
	- Condition: This symptom can be seen when the following conditions exist:
		- The **bfd min-transmit-interval** and **bfd min-receive-interval** are both set to 250 ms.
		- The **bfd detect-multiplier** is set to 3.
		- The CPU is attacked by TTL=1 IP packets or other packets.

## **201311040504**

- Symptom: No trap message is output after the configuration file is saved.
- Condition: This symptom can be seen after the configuration file is saved.

## **201311040423**

- Symptom: The switch might fail to forward traffic over a PW.
- Condition: This symptom might be seen after the IP address of the public interface is changed.

# **201311040308**

- Symptom: STP state error occurs on an IRF fabric, resulting in a loop.
- Condition: This symptom can be seen if the following procedure is performed:
	- **a.** Enable STP on the IRF fabric and configure multi-chassis link aggregation.
	- **b.** Reboot the IRF fabric.

### **201311040137**

- Symptom: The RTM policy quits when an RTM action is executing a python script.
- Condition: This symptom can be seen if the python script contains multiple Binary Right Shift Operators ">>".

### **201311040128**

Symptom: The SPBM process abnormally exits.

- Condition: This symptom occurs when the following procedure is performed:
	- **a.** Enable SPBM.
	- **b.** Configure an MST region as follows:

```
stp region-configuration 
region-name spbm 
instance 4092 vlan 1001 to 2023 
active region-configuration
```
**c.** Continuously configure and cancel the mapping between MSTI 2 and VLANs.

### **201311040155**

- Symptom: A TRILL port configured as an access port with the alone attribute can still process LSPs. As a result, an invalid bridge might be elected as a TRILL distribution tree root, and TRILL cannot forward broadcast traffic.
- Condition: This symptom occurs when you configure a hybrid TRILL port as an access TRILL port with the alone attribute.

# **201311040164**

- Symptom: After an RB reboots, the configured nickname does not take effect. Instead, a nickname is randomly generated for the RB.
- Condition: This symptom occurs when the following procedure is performed:
	- **a.** Configure the nickname for an RB and save the configuration.
	- **b.** Disable TRILL globally, and reboot the RB without saving the configurations.

### **201311060490**

- Symptom: When packets are dropped due to Fast Filter Processor (FFP) or STP non-forwarding state exist, the dropped packet count is always 0 in the output from the **display packet-drop summary** or **display packet-drop interface** command.
- Condition: This symptom occurs when packets are dropped due to the existing of Fast Filter Process or (FFP) or STP non-forwarding state.

### **201311280471**

- Symptom: The buffer settings in the output from the **display buffer queue** command are different from the actual buffer settings.
- Condition: This symptom occurs when the following procedure is performed:
	- **a.** Use the **buffer egress cell queue** command to configure the fixed area space or shared area space of cell resources in the egress buffer.
	- **b.** Use the **buffer apply** command to apply the manually configured data buffer settings.

### **201311260519**

- Symptom: A routed subinterface on the IRF fabric cannot be pinged from its directly connected device after a master/subordinate switchover occurs on the IRF fabric.
- Condition: This symptom occurs when a master/subordinate switchover occurs.

- Symptom: Many-to-one VLAN mapping fails to replace the SVLAN tag with CVLAN tags for the downlink traffic.
- Condition: This symptom occurs when the following procedure is performed:
	- **a.** Configure many-to-one VLAN mapping on an IRF fabric. Many-to-one VLAN mapping should replace the SVLAN tag with the CVLAN tags for the downlink traffic according to the DHCP snooping entries.

**b.** Reboot an IRF member device which does not host the incoming interface of the traffic, and shut down the incoming interface, so that the traffic enters the IRF fabric through the rebooted IRF member device.

# **201312010009**

- Symptom: BGP/OSPF neighbor flapping occurs after **ip redirects enable** and then **undo ip redirects enable** are executed.
- Condition: This symptom occurs after **ip redirects enable** and then **undo ip redirects enable** are executed.

# **201311040117**

- Symptom: EVE does not work after an IRF fabric is manually rebooted.
- Condition: This symptom can be seen if the IRF fabric has large numbers of EVB VSIs.

### **201311190051**

- Symptom: After **shutdown** and then **undo shutdown** are performed on an EVB-enabled aggregate interface, the VMs (in keepalive state) connected to the aggregate interface cannot get online.
- Condition: This symptom occurs after **shutdown** and then **undo shutdown** are performed on an EVB-enabled aggregate interface.

### **201311040118**

- Symptom: The **lock** command can be successfully executed if you press **Enter** at the prompt "Please input password<1 to 16> to lock current line:" without inputting a password.
- Condition: This symptom can be seen if you press **Enter** at the prompt "Please input password<1 to 16> to lock current line:" without inputting a password.

### **201311040093/201312040162**

- Symptom: When a port joins or leaves a link aggregation group, the device hosting the port reboots abnormally. If you continue injecting CDCP packets and VSI packets during the operation, the standby member device of the IRF fabric keeps rebooting.
- Condition: This symptom occurs when the following procedure is performed:
	- **a.** Plenty of EVB configurations exist on the aggregate interface of an IRF fabric.
	- **b.** Assign ports to or remove member ports from the aggregation group.

### **201311040101**

- Symptom: The L2VPN process unexpectedly quits during an IRF master/subordinate switchover.
- Condition: This symptom might be seen if the IRF fabric has large number of L2VPN peers.

### **201311040139**

- Symptom: If the egress interface of a CCC connection that is configured with the **nexthop** keyword is changed, L2VPN updates the LSP, and the MPLS entry becomes incorrect.
- Condition: This symptom can be seen if the egress interface of a CCC connection that is configured with the **nexthop** keyword is changed.

- Symptom: The CLI does not respond.
- Condition: This symptom occurs if the following procedure is performed:
	- **a.** Divide a 40 GE interface into four 10 GE interfaces.
	- **b.** Configure the 10 GE interfaces as IRF physical interfaces.

- Symptom: The **display vrrp** or **display vrrp ipv6** command continually outputs VRRP group information.
- Condition: This symptom can be seen if more than seven VRRPv2 or VRRPv3 groups are configured on a VLAN interface.

# **201311090080**

- Symptom: The speed capability and current speed of an FC interface in the output from the **display fcs port** command are incorrect.
- Condition: Use the **display fcs port** command to display the speed information for FC interfaces.

### **201311040166**

- Symptom: In a TRILL network, a non-AVF port forwards IGMP packets.
- Condition: This symptom occurs when the following procedure is performed:
	- **a.** Set up a TRILL network, and a Layer 2 switch is elected as an AVF.
	- **b.** Transmit IGMP packets in the TRILL network.

### **201311040121**

- Symptom: The outputs from the **display version** and **display device** commands have inconsistent CPLD version information on an IRF fabric.
- Condition: This symptom can be seen if the following procedure is performed:
	- **a.** Perform an ISSU reboot on the subordinate switch.
	- **b.** Execute the **issu run switchover** command to perform IRF master/subordinate switchover.
	- **c.** Perform an ISSU reboot on the original master switch.

### **201312060353**

- Symptom: After an ISSU to the ESS 2306 version, the flow entries whose destination MAC addresses were modified by the controller before the ISSU does not take effect.
- Condition: This symptom can be seen if the following procedure is performed:
	- **a.** Configure OpenFLow.
	- **b.** Use the controller to modify the destination MAC addresses of flow entries.
	- **c.** Perform an ISSU to the ESS 2306 version.

### **201312030396**

- Symptom: On an IRF fabric, IP and FCoE packet loss occurs during an ISSU reboot that is performed to upgrade the software to the R2307 version.
- Condition: This symptom occurs if an ISSU reboot is performed to upgrade the software to the R2307 version on an IRF fabric enabled with FCoE.

# **201311210395**

- Symptom: If the **display interface vfc** command is executed in VFC interface view multiple times, the outputs from the commands show that the MTU of the VFC interface continuously decreases.
- Condition: This symptom can be seen if the ENode connected to the VFC interface continually gets online and offline.

- Symptom: A port cannot be assigned to a static VLAN.
- Condition: This symptom occurs when the following procedure is performed:
- **a.** Enable MVRP globally and on a port. The port learns a VLAN dynamically.
- **b.** Use the **undo port trunk permit vlan** command to remove the port from the dynamic VLAN.
- **c.** Manually create the same VLAN. Use the **port trunk permit vlan** command to assign the port to the VLAN.

- Symptom: On two IRF fabrics that are connected through a Layer 2 aggregate interface, DLDP flapping might occur when the CPU usage is high.
- Condition: This symptom might occur when the following conditions exist:
	- Two IRF fabrics are connected through a Layer 2 aggregate interface.
	- The member interfaces of the aggregate interface are enabled with DLDP.

# **201311180003**

- Symptom: An SSH user fails to log in to the switch.
- Condition: This symptom can be seen when the following conditions exist:
	- o The ACS server is configured.
	- o The login-service is set to Telnet.

# **201311040317**

- Symptom: After online users reach the limit configured using the **access-limit** command, are set to blocked state by using the **state block** command, and then log out, the output from the **display local-user** command shows that the number of online users is not reduced, and the logged-out users cannot log in to the switch.
- Condition: This symptom can be seen after online users reach the limit configured using the **access-limit** command and then are logged out using the **state block** command.

## **201311040112**

- Symptom: After an IRF member switch is rebooted, the routes over a tunnel interface might become invalid.
- Condition: This symptom might occur after an IRF member switch is rebooted.

## **201311060287**

- Symptom: Memory leaks occur after VSANs are deleted.
- Condition: This symptom occurs when the following procedure is performed:
	- **a.** Use the **vsan** command to create a VSAN. The VSAN is not mapped to a VLAN.
	- **b.** Delete the VSAN after configuring the **zone default-zone permit** command.
	- **c.** Repeat steps a and b multiple times.

## **201311120050**

- Symptom: After an FCoE switch receives a VLAN request, the FCoE process reboots abnormally.
- Condition: This symptom occurs when the following conditions exist:
	- **a.** The VLAN is not mapped to a VSAN.
	- **b.** An ENode sends a VLAN request with the NAME\_ID.

## **201311140071**

• Symptom: The FSPF and FCLINK processes reboot. After the data synchronization with the FCRM process, use the **display fc fib** command to display the FC FIB entries when FC routes exist. The output shows that the FC FIB entries are lost.

• Condition: This symptom occurs when the FSPF and FCLINK processes reboot after the FC routing process is correctly started.

# **201311140070**

- Symptom: Memory leaks occur after a VFC interface is created and removed in NPV mode.
- Condition: This symptom can be seen after a VFC interface is created and removed in NPV mode.

## **201312250142**

- Symptom: After an IRF master/subordinate switchover, the VSIs on an S-channel aggregate interface of the original subordinate switch get offline and then online.
- Condition: This symptom occurs when the following conditions exist:
	- An S-channel aggregate interface is created on the subordinate switch.
	- An IRF master/subordinate switchover is performed.

## **201401090199**

- Symptom: When a port of a VLAN receives a packet destined for the MAC address of the VLAN interface of another VLAN, the port discards the packet.
- Condition: This symptom can be seen when a port of a VLAN receives a packet destined for the MAC address of the VLAN interface of another VLAN.

### **201311040158**

- Symptom: Switches directly connected through a Layer 3 aggregate interface cannot ping each other.
- Condition: This symptom occurs if a VPN instance is bound to the member interfaces of the Layer 3 aggregate interface but is not bound to the Layer 3 aggregate interface.

# Resolved problems in E2306

## **201308100174**

- Symptom: The system shows that a set operation to MIBs succeeds, but the set values do not take effect.
- Condition: This symptom can be seen when a set operation is performed to hh3cRdPrimUdpPort, hh3cRdSecAccUdpPort, hh3cRdPrimAccState, hh3cRdSecAccState, and hh3cRdPrimAccUdpPort MIBs.

## **201308100171**

- Symptom: When a set operation is performed to hh3cRdAccRowStatus in hh3cRdAccInfoTable, the system prompts that notInService(2), notReady(3), and createAndWait(5) failed to be set; createAndGo(4) is set but the set value is not applied; destroy(6) disappears.
- Condition: This symptom can be seen when a set operation is performed to hh3cRdAccRowStatus in hh3cRdAccInfoTable.

- Symptom: The **link-delay** command does not take effect. When the **link-delay mode up** command is configured on a 1 G port, the system immediately reports the port status without a delay. When a port goes down for the first time, the LED of the port immediately lights off without a delay.
- Condition: This symptom can be seen when the **link-delay mode up** command is configured on a 1 G port and when a port goes down for the first time.

- Symptom: After an IRF fabric is rebooted, the reboot speed of the subordinate switch is slow.
- Condition: This symptom occurs when the following conditions exist:
	- $\circ$  OpenFlow is enabled on the IRF fabric.
	- Large numbers of VLANs are associated with the OpenFlow instance.

# **201308200391**

- Symptom: An advanced IPv6 ACL rule that denies IPv6 packets with Hop-by-Hop Options headers does not take effect. The **display this** command shows that the ACL has been applied to inbound traffic on a port. The **display packet-filter statistics** command shows that the ACL has denied IPv6 packets with Hop-by-Hop Options headers but such packets can still be forwarded.
- Condition: This symptom can be seen when an advanced IPv6 ACL configured with **rule deny ipv6 counting hop-by-hop** is applied to inbound traffic on a port.

## **201308070239**

- Symptom: After an IRF subordinate switch is rebooted, packet loss occurs on a Layer 2 aggregate interface.
- Condition: This symptom occurs if link-aggregation traffic redirection has been enabled for the Layer 2 aggregate interface by using the **link-aggregation lacp traffic-redirect-notification enable** command.

### **201307160194**

- Symptom: The output from the **debugging local-server all** command does not provide error information when a local 802.1X user accesses a port that is not bound with the user account.
- Condition: This symptom occurs when a local 802.1X user accesses a port that is not bound with the user account.

### **201308190396**

- Symptom: After a switch is rebooted, a Layer 3 aggregate interface cannot establish an OSPF neighbor relationship.
- Condition: This symptom occurs if the Layer 3 aggregate interface has been associated with a VPN instance by using the **ip binding vpn-instance** command, and has been enabled with OSPF by using the **ospf** *process-id* **area** *area-id* command.

### **201308130522**

- Symptom: After an ISSU reboot, FCoE occupies the low-priority ACL resources. If the low-priority ACL resources are not enough, the system ACLs that use these resources might be lost.
- Condition: This symptom might occur when the following conditions exist:
	- The switch is configured to operate in FCF mode by using the **fcoe-mode** command.
	- An ISSU reboot is performed.

### **201308060277**

- Symptom: The result of the QoS queue (local precedence) marking action is incorrect.
- Condition: This symptom might occur when the **remark local-precedence** command is configured in traffic behavior view to mark local precedence for packets.

- Symptom: After the **port up-mode** command is executed on a 10 G SFP+ port, the system prompts that the configuration failed but the 10 G port is still in UP state.
- Condition: This symptom occurs if the following conditions exist:
- $\circ$  The 10 G port connects to the peer 10 G port through 1 G fiber modules and fibers.
- $\circ$  One of the two fibers connected to the local 1 G fiber module is plugged out and then the **port up-mode** command is executed on the 10 G port.

- Symptom: In a TRILL network, packet loss occurs on a GR-enabled RB device during an ISSU.
- Condition: This symptom might occur when an ISSU reboot is performed for a RB in a TRILL network.

# **201308230201**

- Symptom: The entPhysicalVendorType MIB shows power information error.
- Condition: This symptom occurs if two power supplies are installed and the power supply in the PWR2 slot is not powered on.

### **201308210438**

- Symptom: An ACL rule in an IPv6 PBR policy does not take effect when one of the two next hops specified in the PBR policy fails.
- Condition: This symptom occurs when the following conditions exist:
	- The IPv6 PBR policy is applied to a port by using the **ipv6 policy-based-route** command to implement ECMP routing over two next hops.
	- $\circ$  One of the two next hops specified in the PBR policy fails.

### **201310110287**

- Symptom: An FCoE node drops the received FKA packets because the FKA packets are not recognized correctly. As a result, the connection to the FCoE node is broken.
- Condition: This symptom might occur when the following conditions exist:
	- FCoE is enabled on the switch.
	- $\circ$  The switch is connected to a node.
	- o The node receives FKA packets.

## **201308090191**

- Symptom: The master in a VRRP group cannot perform load balancing.
- Condition: This symptom occurs if the following procedure is performed:
	- $\circ$  Shut down the upstream link of the master to make it become a backup.
	- $\circ$  Recover the master at a time before the timeout timer expires but after the redirect timer expires.

# **201308280038**

- Symptom: After a compatible ISSU, NQA UDP echo and TCP operations fail.
- Condition: This symptom occurs if NQA UDP echo and TCP operations are performed after a compatible ISSU.

### **201309290136**

- Symptom: The NQA, RMON, IP, port, serial port configurations are lost.
- Condition: This symptom occurs if the following procedure is performed:
	- **a.** Delete the .mdb file.
	- **b.** Reboot the switch.
	- **c.** Restore the configuration by using the .cfg file.

### **201308230292**

• Symptom: The device reports the insufficiency of FC route resources and might restart.

• Condition: This symptom might occur when you enable FCoE on the switch and log in to VN interfaces more than the maximum number defined in the specifications.

# **201309120360**

- Symptom: The IGMP snooping forwarding entries for some multicast groups on the device are unexpectedly aged out.
- Condition: This symptom occurs when the following conditions exist:
	- $\circ$  IGMP snooping is enabled on the device.
	- $\circ$  There are more than 2000 IGMP snooping forwarding entries on the device.
	- o The receiver hosts continually send report messages.

### **201309120357**

- Symptom: Multicast forwarding is interrupted or multicast packets are lost during a compatible ISSU.
- Condition: This symptom occurs when the following conditions exist:
	- $\circ$  IGMP snooping is enabled on the switch.
	- $\circ$  IGMP snooping forwarding entries are generated to guide multicast forwarding.
	- A compatible ISSU is performed.

### **201309120268**

- Symptom: During and after a compatible ISSU, the **igmp-snooping group-limit** command on a port does not take effect, and the group limit is set to the maximum number.
- Condition: This symptom occurs during and after a compatible ISSU.

# **201307290204**

- Symptom: During the startup process of an IRF fabric, the system displays an error message about the failure to assign an S-channel interface to the default VLAN. For example, "VLAN/4/VLAN\_FAILED: -Slot=1; Failed to add interface S-Channel3/0/29:5 to the default VLAN."
- Condition: This symptom might occur if the IRF fabric has EVB settings.

## **201308150202**

- Symptom: TRILL multicast traffic switchover occurs due to recalculation of TRILL multicast forwarding entries.
- Condition: This symptom occurs if the **port trunk permit vlan** command or its undo form is executed to permit or deny irrelevant VLANs.

### **201309120362**

- Symptom: A memory usage alarm and a system operation error occur after an ACL is applied to outbound traffic. Operation errors include device reboot, BGP interruption, services termination, and aggregate link down.
- Condition: This symptom can be seen if the ACL has a large number of rules with the source and destination port range criteria specified by **gt**, **lt**, **neq**, or **range**.

- Symptom: Service loopback group member ports cannot come up after they are removed from the group.
- Condition: This symptom might occur after a port is removed from a service loopback group by using the **undo port service-loopback group** command.

- Symptom: A FIP Clear Virtual Link packet from an FCF switch to a specific node is broadcast by a transit switch that connects to that specific node.
- Condition: This symptom occurs if the specific node that connects to the transit switch fails.

# **201309120347**

- Symptom: An FCF switch discards FLOGI packets during startup.
- Condition: This symptom occurs if the FCF switch is rebooted.

### **201309270230**

- Symptom: The switch discards RLS and RPS packets from the connected disk device.
- Condition: This symptom can be seen when the switch connects to a disk device in an FCoE network.

### **201309180419**

- Symptom: An unselected port in an aggregation group cannot send LLDP packets.
- Condition: This symptom can be seen on a port that is enabled with LLDP and is unselected in an aggregation group.

### **201309110407**

- Symptom: The **archive configuration** settings are lost.
- Condition: This symptom occurs when the following procedure is performed:
	- **a.** Use the **archive configuration location** command to configure the directory and file name prefix for archiving the running configuration. The directory contains a space.
	- **b.** Save the configuration to the a.cfg file.
	- **c.** Change the device configuration and use the **configuration replace file a.cfg** command to perform configuration rollback, or upload the a.cfg file to a TFTP server, and reboot the switch to automatically obtain the configuration file from the TFTP server.

### **201307190288**

- Symptom: The configuration of the NQA ICMP echo, DHCP, and DNS operations can be displayed by the **display current-configuration configuration nqa** command, but cannot be displayed by the following commands:
	- **display current-configuration configuration nqa-icmp-echo**
	- **display current-configuration configuration nqa-dhcp**
	- **display current-configuration configuration nqa-dns**
- Condition: This symptom occurs when the listed **display current-configuration** commands are issued to view the related NQA operations.

# **201310100130**

- Symptom: The switch fails to execute the **dhcp snooping binding database update now**  command due to insufficient disk space, but the system does not display any prompt.
- Condition: This symptom occurs if the **dhcp snooping binding database update now**  command is executed when the disk space is insufficient.

- Symptom: The **Vendor Name** field in the output from the **display transceiver interface** command might display a wrong value.
- Condition: This symptom might occur when you use the **display transceiver interface** command to display the key parameters of a transceiver module.

- Symptom: A port configured with **storm-constrain control** { **block** | **shutdown** }is blocked or shut down although the traffic on the port does not exceeds the upper storm control threshold configured using the **storm-constrain** command.
- Condition: This symptom occurs when the **storm-constrain** and **storm-constrain control** commands are configured on the port.

### **201307120269**

- Symptom: A node connected to a downlink port of an NPV switch continuously sends register packets and cannot complete registration.
- Condition: This symptom occurs if the uplink port of the NPV switch goes up and down repeatedly.

# **201308200420**

- Symptom: In a ring-topology IRF fabric, broadcast storms occur after a master/subordinate switchover.
- Conditions: This symptom might occur when Smart Link is enabled on all IRF member devices.

### **201308190304**

- Symptom: After an ISSU, a Layer 3 aggregate interface loses its MAC address, and cannot communicate with the connected device.
- Condition: This symptom might occur after an ISSU.

### **201308230412**

- Symptom: The error message that appears when an IPv6 ACL rule with one of the keywords **hop-by-hop**, **fragment**, **routing**, and **destination** is applied to outbound traffic by using MQC is incorrect. The outbound MQC application does not support these keywords.
- Condition: This symptom can be seen when an IPv6 ACL rule with one of the keywords **hop-by-hop**, **fragment**, **routing**, and **destination** is applied to outbound traffic by using MQC.

### **201307160219**

- Symptom: The Router ID differs when the switch starts up with a .cfg startup configuration file or its corresponding .mdb binary file.
- Condition: This symptom occurs when both a loopback interface and a VLAN interface are assigned an IP address.

# **201308200529**

- Symptom: The task scheduling function is not available. An error message appears during the configuration of a job.
- Condition: This problem might occur when you use the **scheduler job** command to enter job view and configure a job.

### **201310120172**

- Symptom: A server connected to a transit switch cannot be logged in.
- Condition: This symptom occurs after the transit switch's port that connects to the server goes down and up.

- Symptom: HTTPS might fail to be enabled by using the **ip https enable** command on an IRF fabric.
- Condition: This symptom might occur if you access the CLI from the console port on an IRF subordinate device.

- Symptom: After a **shutdown** and **undo shutdown** operations are performed on a Layer 3 Ethernet interface that is bound to a VPN instance, some static ARP entries in the VPN instance do not take effect.
- Condition: This symptom occurs if the following conditions exist:
	- A VPN instance is bound to the interface by using the **ip binding vpn-instance** command in interface view.
	- Static ARP entries are added to the VPN instance by using the **arp static** command.
	- A **shutdown** and **undo shutdown** operations are performed on the interface.

### **201308140175**

- Symptom: After a master/subordinate switchover is performed on a TRILL-enabled IRF fabric, the IRF fabric fails to forward multicast traffic.
- Condition: This symptom occurs after a master/subordinate switchover is performed on a TRILL-enabled IRF fabric.

### **201310110143**

- Symptom: The switch (Transit switch) retains the old bridge MAC address of an FCF switch for a long time after the bridge MAC address of the FCF switch is changed.
- Condition: This symptom occurs if the connected FCF switch is an IRF fabric and a master/subordinate switchover has occurred on the FCF switch.

### **201308280360**

- Symptom: The output from the **display this** command executed on a 10 GE interface shows that the configured forced rate or duplex mode is not applied.
- Condition: This symptom occurs if you configure a forced rate or duplex mode on a 10 GE interface that is one of the four 10 GE interfaces created from a 40 GE interface.

### **201308200068**

- Symptom: When you execute the **using tengige** command in interface range view to divide the bound 40 GE interfaces into 10 GE interfaces, the system prompts you to confirm each division operation.
- Condition: This symptom can be seen when you execute the **using tengige** command in interface range view to divide the bound 40 GE interfaces into 10 GE interfaces.

### **201308230249**

- Symptom: The switch might unexpectedly reboot if a patch is installed and uninstalled repeatedly.
- Condition: This symptom can be seen if a patch is installed and uninstalled repeatedly.

### **201307270028**

- Symptom: The **loopback** { **external** | **internal** } command executed on an Ethernet interface is not directly executed but assigned as a setting.
- Condition: This symptom occurs if the Ethernet interface has been set to operate in Layer 3 mode by using the **port link-mode** command.

- Symptom: When the primary next hop fails, PBR does not switch traffic to the backup next hop.
- Condition: This symptom occurs if the PBR policy has two next hops (one primary, one backup) configured for each node.

# Resolved problems in E2305

# **LSV7D007532**

- Symptom: The values of the **Speed** and **Duplex** fields are incorrect in the output from the **display lldp local-information** command.
- Condition: This symptom can be seen when LLDP is enabled globally on the switch.

# **LSV7D004742**

- Symptom: After an FCF switch is rebooted in an FC network with continuous traffic, the FCF switch fails to discover connected nodes.
- Condition: This symptom occurs after an FCF switch is rebooted in an FC network with continuous traffic.

# Resolved problems in F2210

# **201306250401**

- Symptom: After BFD MAD is enabled and then disabled on a Layer 3 virtual interface, the interface cannot forward Layer 3 traffic.
- Condition: This symptom occurs after BFD MAD is enabled and then disabled on a Layer 3 virtual interface.

### **201306280264**

- Symptom: After you configure the slot ID of the IRF master switch as the service slot ID of a tunnel interface and then perform a master/subordinate switchover, the tunnel interface fails to establish an OSPF neighbor relationship.
- Condition: This symptom occurs after you configure the slot ID of the master switch as the service slot ID of a tunnel interface and then perform a master/subordinate switchover.

## **201307190300**

- Symptom: In the output from the **display qos queue-statistics interface outbound** command, the traffic statistics of packets with 802.1p priority 0, 1, and 2 are displayed in incorrect queues.
- Condition This symptom occurs on the 5900AF-48G-4XG-2QSFP+ switch when the following conditions exist:
	- The default **dot1p-lp** priority mapping table is used.
	- $\circ$  Packets with 802.1p priority 0, 1, and 2 passed through the switch.

## **201307040271**

- Symptom: The ifSpeed and ifPhysAddress fields of an EVB interface are both 0 in IMC.
- Condition: This symptom can be seen if you use IMC to view the ifSpeed and ifPhysAddress fields of an EVB interface.

# **201307040307**

- Symptom: An S-channel interface that has been shut down cannot be brought up in IMC.
- Condition: This symptom occurs if you use IMC to shut down an S-channel interface and then bring it up.

## **LSV7D004590**

• Symptom: If a switch's port enabled with flow control is connected to a network adapter of a server, serious packet loss occurs on the server when its network adapter is congested.

• Condition: This symptom occurs because of flow control capability negotiation problem, which disables the server from sending pause frames when its network adapter is congested.

# **201307080183**

- Symptom: The memory usage (displayed with **display memory**) keeps rising.
- Condition: This symptom occurs when the following conditions exist:
	- The **ntp-service enable** command is not configured globally on the switch.
	- Use the **ntp-service unicast-peer** command to specify a symmetric passive peer for the switch.

### **201306260347**

- Symptom: VLAN-interface A cannot forward the IP packets with the destination IP address as its subnet broadcast address.
- Condition: This symptom might occur when the following conditions exist:
	- UDP helper is enabled on the switch.
	- The **ip forward-broadcast** command and the **udp-helper server x.x.x.x** command are configured on VLAN-interface A, where **x.x.x.x** is the subnet broadcast address of VLAN-interface A.
	- The **ip forward-broadcast** command and the **udp-helper server x.x.x.x** command are configured on VLAN-interface B, where **x.x.x.x** is the subnet broadcast address of VLAN-interface A.
	- $\circ$  VLAN-interface B sends out packets with the destination IP address as the subnet broadcast address of VLAN-interface A.

### **201306190356**

- Symptom: The SCP client on the switch always stays in waiting state after the link to the SCP server has been disconnected.
- Condition: This symptom can be seen after the link between the SCP client and SCP server is disconnected during file transfer.

### **201306270300**

- Symptom: After a switch obtains a configuration file through DHCP auto-configuration, the IP address or the **ip address dhcp-alloc** command, if configured for the management port or a VLAN interface, gets lost from the configuration file.
- Condition: This symptom occurs if the switch uses DHCP auto-configuration and an IP address or the **ip address dhcp-alloc** command is configured for the management port or a VLAN interface in the obtained configuration file.

# **LSV7D008022**

- Symptom: When an NTP status change occurs, the hh3cNTPSysState MIB node does not synchronize the NTP status change.
- Condition: This symptom can be seen when an NTP status change occurs.

### **201304260249**

- Symptom: After a switch unexpectedly reboots, the output from the **display version** command displays **Exception reboot** for the **Last reboot reason** field.
- Condition: This symptom occurs when route flapping occurs.

### **201306250361\lsv7d004759**

- Symptom: Packet loss occurs to FCoE applications.
- Condition: This symptom occurs when you perform any of the following operations when continuous traffic exists.
- Use the **zoneset activate** command to activate a zone set.
- Use the **zoneset distribute** command to distribute both the active zone set and zone database on the local switch.
- o Add new member devices to an IRF fabric in the FC network.

### **201307060098\LSV7D009283**

- Symptom: After you add an unsupported rule "rule 0 permit ipv6 flow-label" to the ACL that has been used for packet filter in both the inbound and outbound directions of an interface, and reboot the device, the following symptoms are seen:
	- $\circ$  The ACL is applied successfully to the inbound direction, but the system displays the error message "Failed to apply or refresh IPv6 ACL 3000 rule 0 to the inbound direction of interface Ten-GigabitEthernet10/0/2. The ACL is not supported."
	- The **display packet-filter interface** command does not display the outbound ACL application.
	- The **display current-configuration interface** command does not display the inbound ACL application.
- Condition: The symptoms occur when you add an unsupported rule "rule 0 permit ipv6 flow-label" to the ACL that has been used for packet filtering in both the inbound and outbound directions of an interface, and reboot the device.

### **201306080347\LSV7D007273**

- Symptom: The message "IPv6-AH in the IPv6 ACL is not supported" appears if an ACL rule without the **ipv6-ah** keyword is applied to the outbound direction of an interface.
- Condition: This symptom occurs if an ACL rule with any of the following keywords has been applied to the outbound direction of the interface:
	- **ipv6 hop-by-hop**
	- **ipv6 fragment**
	- **ipv6 routing**
	- **ipv6 destination**

#### **201307020293\LSV7D008891**

- Symptom: The message "Non-standard uts for running kernel:release (none)=0.0.0 gives version code 0" appears when the memory usage reaches the alarm threshold.
- Condition: This symptom occurs when the memory usage reaches the specified alarm threshold.

### **201307010357\LSV7D008873**

- Symptom: The IMC or Web interface does not provide trap information for memory usage threshold alarms.
- Condition: This symptom can be seen when the memory usage reaches the alarm threshold.

### **TB201306270331\LSV7D009831**

- Symptom: The password control policy does not take effect for SCP and SFTP users.
- Condition: This symptom occurs if the following procedure is performed:
	- Use the **undo password-control enable** command to disable pass control.
	- $\circ$  Configure passwords that do not comply with the password control policy for the SCP and SFTP users.
	- Enable password control.

### **LSV7D008656**

• Symptom: Users fail to pass authentication on the secondary RADIUS server after the primary RADIUS server fails.

• Condition: This symptom can be seen when the primary RADIUS server fails and the secondary RADIUS server is used to authenticate users.

# **201306260302\LSV7D008475**

- Symptom: All users can access the seclog.log file, which should be accessible only to the security administrator.
- Condition: This symptom can be seen if a third-party SSH client logs into the switch and modifies the access right for the seclog.log file to allow all users to access the file.

### **201306200313\LSV7D008011**

- Symptom: The user levels for logged-in SSH users with different roles are all level 15.
- Condition: This symptom occurs when multiple SSH users with different roles log in to the switch.

## **LSV7D008453**

- Symptom: The connection to the switch is not torn down when the connection idle timer expires.
- Condition: This symptom occurs when the following conditions exist:
	- The idle-timeout timer is not 0.
	- Use a **display** command to display any information (which cannot be displayed completely on one screen), and do not press any key when the prompt "----more----" appears.

### **LSV7D007995**

- Symptom: When you use the **sysanme** command to set a name for the switch, the setting does not take effect but the system does not display any error prompt.
- Condition: This symptom occurs when you set a device name with the defined maximum number of characters plus a space.

### **TCD003254**

- Symptom: When a 5900/5920 switch is connected to an HPE 12900 switch in a TRILL network, the 5900/5920 switch cannot forward traffic correctly.
- Condition: This symptom occurs if the HPE 12900 switch is configured with the maximum LSP length.

### **LSV7D009091**

- Symptom: The switch displays the message "logout."
- Condition: This symptom occurs when the following conditions exist:
	- Enter a wrong account.
	- When the system displays the message "failed in authentication," enter the **quit** command.

# **201305090446**

- Symptom: When the switch is running correctly, 40-GE ports might fail to receive packets.
- Condition: This symptom might occur when the switch is running correctly.

### **201307060076**

- Symptom: An IRF fabric splits after a QoS policy redirects packets with priority 6 or 7 to the CPU.
- Condition: This symptom occurs on if a QoS policy redirects packets with priority 6 or 7 to the CPU on an IRF fabric.

## **201306170310**

• Symptom: The message "Failed password for log" appears when an SSH user fails to log in for any reason.

• Condition: This symptom occurs when the default password authentication is used and an SSH user fails to log in to the switch.

## **201306270325**

- Symptom: When a card is plugged, the ports on the card might automatically go up and down.
- Condition: This symptom might occur on a card.

### **201307010326**

- Symptom: The description for the server field is incorrect in the help information displayed by using the **display debugging ssh ?** command.
- Condition: This symptom occurs when you use the **display debugging ssh ?** command to display help information for SSH commands.

### **201307030386**

- Symptom: When you configure VRRP-related commands repeatedly in interface range view, the configuration fails.
- Condition: This symptom occurs when you use the **interface range** command to add multiple VLAN interfaces to an interface range, and then configure VRRP-related commands repeatedly in interface range view.

### **201307010310**

- Symptom: The **lock** command can be successfully executed without a password.
- Condition: This symptom occurs if the following procedure is performed:
	- **a.** Execute the **lock** command to lock the current user line.
	- **b.** Press **Enter** when the system requires a password and password confirmation.

### **201306260348**

- Symptom: After an IRF master/subordinate switchover, using FTP to access the IRF fabric fails.
- Condition: This symptom occurs if the **authorization-attribute work-directory** command that permits FTP users to access the flash of the subordinate switch is executed before the IRF master/subordinate switchover.

### **201306240342**

- Symptom: The **info-center logfile overwrite-protection** command is executed although "n" is entered at the confirmation prompt [Y/N].
- Condition: This symptom occurs after "n" is entered at the confirmation prompt [Y/N] for the **info-center logfile overwrite-protection** command.

### **201306200324**

- Symptom: A switch fails to add a downstream device to a TRILL forwarding entry.
- Condition: This symptom occurs if the switch receives from the downstream device an LSP that does not include Trees Sub-TLV, Tree Identifiers Sub-TLV, and Trees Used Identifiers Sub-TLV.

### **201306200346**

- Symptom: The root bridge of the TRILL distribution tree is incorrect after the TRILL process is reset with the **reset trill** command.
- Condition: This symptom occurs if you reset the TRILL process with the **reset trill** command when TRILL traffic exists.

### **201306260340**

• Symptom: After a switch receives TRILL packets that do not include Compute trees number, the switch fails to forward multicast and broadcast TRILL traffic because the TRILL distribution tree is incorrect.

• Condition: This symptom occurs after a switch receives TRILL packets that do not include Compute trees number.

# Resolved problems in R2209

# **LSV7D003378**

- Symptom: A memory leak occurs and then the switch unexpectedly reboots.
- Condition: This symptom might be seen if the state of an aggregation group member port is changed from "selected" to "unselected".

## **LSV7D002299**

- Symptom: A switch discards IPv6 RADIUS packets from the RADIUS server.
- Condition: This symptom occurs when the following conditions exist:
	- IPv6 RADIUS authentication is enabled on the switch.
	- The IPv6 address of the RADIUS server is configured on the switch
	- o The switch is connected to the RADIUS server.

## **LSV7D002322**

- Symptom: Re-applying an ACL to a port fails and the port prompts "Not enough resources are available to complete the operation."
- Condition: This symptom occurs when the following conditions exist:
	- The **permit tcp source-port range** rules in the ACL have reached the maximum number.
	- $\circ$  Apply the ACL to a port, delete the ACL application, and then re-apply the ACL to the port.

### **LSV7D002698**

- Symptom: A ping operation fails if an IPv4 domain name that has more than 20 characters or an IPv6 domain name that has more than 46 characters is specified in the **ping** command.
- Condition: This symptom occurs when the following conditions exist:
	- $\circ$  An IPv4 domain name that has more than 20 characters and an IPv6 domain name that has more than 46 characters are configured with the **ip host** command.
	- Use the **ping** command to ping the IPv4 domain name or use the **ping ipv6** command to ping the IPv6 domain name.

## **LSV7D000636**

- Symptom: Some layer 3 multicast packets get lost during an ISSU.
- Condition: This symptom occurs when the following conditions exist:
	- Layer 3 multicasting is enabled.
	- The VLAN of the layer 3 egress interface is enabled with IGMP snooping.
	- Use the **issu** command to perform an ISSU.

### **LSV7D003354**

- Symptom: An aggregate interface fails to receive layer-2 protocol packets such as STP, LACP, and LLDP during an ISSU.
- Condition: This symptom occurs when the following conditions exist:
	- $\circ$  An aggregate interface is configured and is enabled with layer-2 protocols such as STP, LACP, and LLDP.
	- Use the **issu** command to perform an ISSU.

# **LSV7D002862**

- Symptom: An interface that is not connected with a cable might go up, and after the interface is connected with a cable, the interface fails to forward traffic.
- Condition: This symptom might occur if the interface is not connected with a cable for a long time.

# **LSV7D004788**

- Symptom: VFC interfaces cannot go up for a long time and traffic is interrupted when plenty of VFC interfaces are configured and the aggregate interfaces bound to the VFC interfaces go down and then go up.
- Condition: This symptom occurs when more than 512 VFC interfaces are configured and the aggregate interfaces bound to the VFC interfaces go down and then go up.

### **LSV7D004787**

- Symptom: All VSANs except VSAN 1 are deleted on an IRF fabric.
	- Condition: This symptom occurs when the following operations are performed:
		- **a.** Set up an IRF fabric and configure VSANs excluding VSAN 1.
		- **b.** Delete the .mdb files of all IRF member switches and save the configuration.
		- **c.** Perform a master/subordinate switchover.

### **LSV7D004784**

- Symptom: A 5900/5920 switch fails to access disk devices after the FC-MAP value is modified for all switches in an FC network.
- Condition: This symptom occurs when the **fcoe fcmap** command is used to modify the FC-MAP value for all switches in an FC network where the disk devices can be accessed.

### **LSV7D001546**

- Symptom: The VFC interfaces of a 5900/5920 switch cannot go up when the switch connects to a specific type of Emulex network adapter.
- Condition: This symptom occurs when a switch with the VFC interfaces correctly configured connects to an Emulex network adapter which sends Discovery Solicitations larger than 2158 bytes.

# **LSV7D004740**

- Symptom: A P9500 disk array cannot be successfully registered with a 5900/5920 switch.
- Condition: This symptom occurs when a 5900/5920 switch is connected to a P9500 disk array in an FCoE network.

### **LSV7D004237**

- Symptom: a 5900/5920 switch fails to connect to an Emulex OCe11100 network adapter.
- Condition: This symptom occurs when the switch connects to an Emulex OCe11100 network adapter in an FCoE network.

### **LSV7D004121**

- Symptom: When a 5900/5920 switch connects to a Cisco Nexus 3048 switch through a dynamic aggregate link, the ports in the dynamic aggregation group on the 5900/5920 switch cannot become Selected and do not forward traffic.
- Condition: This symptom occurs when a 5900/5920 switch connects to a Cisco Nexus 3048 switch through a dynamic aggregate link.

### **LSV7D000786**

Symptom: The VTY window does not display log information.

• Condition: This symptom occurs if a VTY user logs in to the switch and clicks the VTY window to disable it from displaying log information.

# **LSV7D005705**

- Symptom: The user mode processes related to a software patch cannot start up.
- Condition: This symptom occurs if you repeatedly load and unload the software patch with the **install active** and **install deactive** commands.

# **LSV7D006670**

- Symptom: After a server is rebooted in an FCoE network, some network adapters of the server are not successfully registered on the connected 5900/5920 switch.
- Condition: This symptom occurs if the network adapters of the server are connected to the 5900/5920 switch through an aggregate interface.

# **LSV7D005163**

- Symptom: Some specific operations on an IRF fabric cause the console port to display information with a delay of 1 hour.
- Condition: This symptom occurs if the **display diagnostic-information** command is executed on a console and some other commands are executed on another console.

## **LSV7D006241**

- Symptom: BFD flaps when the configured BFD sessions reach the upper limit of 32.
- Condition: This symptom occurs when the configured BFD sessions reach the upper limit of 32.

### **LSV7D006314**

- Symptom: A switch fails to download a file through TFTP.
- Condition: This symptom occurs when the switch acts as the TFTP client and the **tftp get** command is executed to download a file from the TFTP server on a PC.

## **LSV7D000673**

- Symptom: If an IRF fabric where the value specified by **max-ecmp-num** is not eight is rebooted, the IRF fabric might fail to be re-created, and the system prompts "The system-working-mode and max-ecmp-num configurations should be the same on devices in one IRF. Please check them on the neighbor device connected to IRF-port 2."
- Condition: This symptom might occur if an IRF fabric where the value specified by **max-ecmp-num** is not eight is rebooted.

# **LSV7D00837**

- Symptom: The switch fails to forward TRILL multicast and broadcast packets during an ISSU.
- Condition: This symptom occurs if an ISSU is performed when TRILL is enabled.

## **LSV7D001858**

- Symptom: When the **undo port-security enable** command is executed on non-contiguous interfaces, the switch fails to execute the command on the first non-contiguous interface and the subsequent interfaces.
- Condition: This symptom occurs if the **undo port-security enable** command is executed on non-contiguous interfaces where the **port-security** command has been configured.

## **LSV7D004127**

• Symptom: When an SSH user logs in to the switch by using the password-publickey authentication mode, the system does not display any notification of the pending password expiration as it should do.

• Condition: This symptom occurs when the notification period is set with the **password-control alert-before-expire** command, and the SSH user logs in to the device within this period.

# **LSV7D004123**

- Symptom: After a reboot, the settings for a BGP-VPN instance get lost.
- Condition: This symptom occurs if the following conditions exist:
	- $\circ$  The settings for the BGP-VPN instance are configured in a configuration file that is specified as the startup configuration file with the **startup saved-configuration** command.
	- o The switch is rebooted.

### **LSV7D003403**

- Symptom: After a master/subordinate switchover on an IRF fabric, the automatically learned secure MAC addresses get lost.
- Condition: This symptom occurs if the following conditions exist:
	- The **port-security port-mode autolearn** command is configured on interfaces to automatically learn secure MAC addresses.
	- The interfaces have learned secure MAC addresses.
	- A master/subordinate switchover is performed on the IRF fabric.

# **LSV7D005236**

- Symptom: The switch discards ARP requests from the same source although the number of ARP requests from the source does not reach the threshold specified with the **arp source-mac threshold** command.
- Condition: This symptom occurs if you first use the **arp source-mac threshold** command to set a threshold that is smaller than the number of ARP requests from the source within 5 seconds so the switch discards ARP requests from the source, and then you use the **arp source-mac threshold** command to set a threshold that is bigger than the number of ARP requests from the source within 5 seconds.

## **LSV7D004597**

- Symptom: A local SSH user can use the SCP client to upload and download files when no RBAC user role is configured for this user.
- Condition: This symptom occurs when no RBAC user role is configured for the SSH local user.

# **LSV7D004133**

- Symptom: An FTP user fails to log in to the switch.
- Condition: This symptom occurs if the following procedure is performed:
	- **a.** Create an FTP user when **password-control** is not enabled.

### **b.** Enable **password-control**.

**c.** Use the FTP user account to log in to the switch.

# **LSV7D002501**

- Symptom: The MANU SERIAL NUMBER field in the output of the **display device manuinfo** command displays garbled characters.
- Condition: This symptom can be seen when you execute the **display device manuinfo** command.

## **LSV7D002502**

- Symptom: The debugging information is displayed even if the display of debug information on the current terminal is disabled.
- Condition: This symptom can be seen after the **undo terminal debugging** command is executed.

# **LPD047965**

- Symptom: A ping operation from a PC to the connected VLAN interface of a switch has packet loss.
- Condition: This symptom occurs if the ping operation is performed when an ISSU is performed on the switch.

# **LSV7D003823**

- Symptom: Both UP/DOWN and up/down exist in the port UP/DOWN syslog information. In this release, all of the up/down information use lowercase letters.
- Condition: This symptom can be seen when port up/down events occur.

## **LSV7D004004**

- Symptom: The switch might reboot upon receiving packets that have the Ethernet type 0xFCFB and are smaller than 80 bytes.
- Condition: This symptom might occur when the switch receives packets that have the Ethernet type 0xFCFB and are smaller than 80 bytes.

# **LSV7D004743**

- Symptom: During an SNMP walk on 1.3.6.1.2.1.144 MIB, the FCROUTED process reboots and the system prompts "The service FCROUTED status failed :abnormal exit!"
- Condition: This symptom occurs during an SNMP walk on 1.3.6.1.2.1.144 MIB.

# **LSV7D004147**

- Symptom: After an ISSU on an IRF fabric, the **display arp** command and the **display arp count** command display different numbers of ARP entries.
- Condition: This symptom occurs if the IRF fabric processes ARP packets during the ISSU.

## **LSV7D004838**

- Symptom: An SNMP walk on entPhysicalVendorType MIB returns an error value for a power module that is powered off.
- Condition: This symptom occurs when two power modules are installed on the switch and one power module is powered off.

### **LSV7D004854**

- Symptom: During an ISSU, a ping operation to a directly connected OSPF neighbor might fail and the OSPF neighbor flaps.
- Condition: This symptom might occur when you upgrade the software from R2207 to a later version through ISSU.

### **LSV7D002898**

- Symptom: The message "DID associated with the license does not belong to this device or card" is displayed during software upgrade.
- Condition: This symptom might occur when you upgrade software for the HPE-brand switches.

# **LSV7D0040027**

- Symptom: A remote authenticated user can switch to a high privilege level that is not authorized to the user.
- Condition: This symptom occurs if the following procedure is performed:
	- **a.** Configure the user level to 0 on the authentication server.
	- **b.** Configure remote AAA authentication by using the **super authentication-mode scheme** command for user role switching.
	- **c.** Switch the user level to 15 by using the **super level-15** command.

# **LPD062939**

- Symptom: The managerid in the deassociation response that the switch sends to the CAS is incorrect, and the VMs cannot go offline.
- Condition: This symptom occurs if you modify the network policy for online VMs on the CAS.

# **TCD003182**

- Symptom: The switch fails to use a new network policy to make VMs go online.
- Condition: This symptom occurs after you modify the network policy for VMs on the CAS.

### **TCD003199**

- Symptom: The online VMs on a switch get offline due to expiration.
- Condition: This symptom occurs if you use a script to simulate a VM that goes online and offline on the CAS until the IMC resources are used up and IMC cannot respond to any requests.

### **LSV7D004808**

- Symptom: If a switch where the configured VFC interfaces reach the maximum number is rebooted, the switch takes more time to complete the reboot.
- Condition: This symptom occurs if a switch where the configured VFC interfaces reach the maximum number is rebooted.

### **LSV7D04790**

- Symptom: The network adapter cannot log in after logging out because an FCF switch cannot reply with Clear packets carrying the VN information.
- Condition: This symptom occurs when the following conditions exist:
	- $\circ$  The FCF switch does not have the login information of the network adapter.
	- $\circ$  The state of the network adapter is login. In this case, the network adapter sends keepalive packets to the switch.

### **LSV7D004786**

- Symptom: When the switch sends Reject packets to a downstream node, the corresponding proxy node and uplink-to-downlink interface mapping are not deleted.
- Condition: This symptom occurs when the switch is operating in NPV mode and any of the following conditions exists:
	- $\circ$  The fdisc packet on the proxy node times out because no response is received.
	- o The proxy node receives Reject packets for the fdisc packets.
	- o The switch receives Reject packets from the uplink interface.

# **LSV7D004785**

- Symptom: The **FC4-type** field of the **display fc name-service database** command is empty for the ENode.
- Condition: This symptom can be seen if a master/subordinate switchover occurs when the ENode uses FLOGI to register with the IRF fabric operating as an FC switch.

### **LSV7D004739**

- Symptom: When two FCF switches are merged, the information is not correctly synchronized on the name server.
- Condition: This symptom occurs when two FCF switches are merged.

## **LSV7D004737/ LSV7D002424/ LSV7D004856/ LSV7D004001/ LSV7D004697/ LSV7D004693**

• Symptom: ACLs generated to protect against a protocol packet attack cannot be deleted from the hardware after the protocol packet attack stops.

• Condition: This symptom can be seen after a protocol packet attack stops.

# **LSV7D002735**

- Symptom: The **ip forward-broadcast** command takes effect on the master in an IRF fabric, but it does not take effect on subordinate switches.
- Condition: This symptom occurs if you do not save the configuration and reboot the IRF fabric after you configure the command.

## **LSV7D004124**

- Symptom: The downstream RB cannot figure out the peer port through calculation.
- Condition: This symptom occurs when the following conditions exist:
	- The upstream RB sends out multicast queries and multicast requests.
	- The downstream RB sends out multicast request packets.
	- $\circ$  When the LSPs generated on the upstream RB (the multicast source) carry plenty of multicast receivers, the VLANs to which the port connecting to the multicast source belongs are changed, and the **Interested VLANs** field in the LSPs generated on the upstream RB does not carry the new VLANs.

## **LSV7D002989**

- Symptom: IGMP snooping requests are discarded on a port if the source MAC of the requests is the MAC address of the MAC authenticated device.
- Condition: This symptom occurs when port security, 802.1X authentication, and MAC authentication are enabled on the port.

### **LSV7D003701**

- Symptom: Attack protection does not process UDP attacks destined to ports 1812, 1645, and 1646, or process the TCP attacks destined to port 49.
- Condition: This symptom can be seen when the switch is attacked by UDP attack packets destined to ports 1812, 1645, and 1646, or TCP attack packets destined to port 49.

## **LSV7D004129**

- Symptom: When **fc?** is entered at the CLI, the CLI does not display the keywords starting with **fc**.
- Condition: This symptom occurs when **fc?** is entered at the CLI on an FCoE switch operating in NPV mode.

## **LSV7D004599**

- Symptom: A console user is logged out.
- Condition: This symptom occurs when a console user uses the super command to switch to a non-existent user role and enters a password.

### **LSV7D004143**

- Symptom: The VRRP group state information shows a backup router that has an IP address of 0.0.0.0.
- Condition: This symptom can be seen when the following conditions exist:
	- $\circ$  The BOOTP client and a VRRP group are configured on a Layer 3 interface.
	- $\circ$  The Layer 3 interface fails to obtain an IP address, and uses the default IP address.

## **LSV7D003241/LSV7D003239**

- Symptom: The LACP process might fail to start up, or the LACP state of a port might change.
- Condition: This symptom might occur if the LACP process is continually restarted through the process restart command or loading patches.

# **LSV7D003428**

- Symptom: Unexpected reboot occurs occasionally.
- Condition: This symptom might occur when patches are installed and uninstalled repeatedly in kernel mode.

# **LSV7D008576**

- Symptom: A security log administrator has the highest privilege level because it can modify the configuration file through FTP.
- Condition: This symptom can be seen after a security log administrator created using the **authorization-attribute user-role security-audit** command logs in to the switch through SFTP and then modifies the configuration file to get the privilege level.

## **LSV7D008455**

- Symptom: The **mad enable** command cannot be executed.
- Condition: This symptom occurs if the user specified domain ID includes a space.

## **LSV7D007747**

- Symptom: When the alarm threshold for security log file usage set by the **info-center security-logfile alarm-threshold** command is exceeded, security logs are printed so fast that the security log administrator cannot operate the switch.
- Condition: This symptom occurs when the alarm threshold for security log file usage set by the **info-center security-logfile alarm-threshold** command is exceeded and the user is a security log administrator.

# **LSV7D007746**

- Symptom: A common user can delete log files with the **delete /unreserved** command.
- Condition: This symptom can be seen when a common user deletes log files with the **delete /unreserved** command.

# **LSV7D007672**

- Symptom: When a user enters the correct password to log in to the switch through SSH, the switch displays "Failed password for log from x.x.x.x port x ssh".
- Condition: This symptom occurs when the following conditions exist if the user is not authorized to use SSH.

## **LSV7D007670**

- Symptom: Using the **scp** command to transmit a file to an SCP server fails and the switch does not prompt for a username and password.
- Condition: This symptom occurs if the name of the file comprises 255 characters.

## **LSV7D008447**

- Symptom: Even though TRILL GR is enabled, TRILL traffic is lost during a compatible ISSU on a standalone switch.
- Condition: This symptom might occur when a compatible ISSU is performed on a standalone switch.

# **LSV7D007995**

- Symptom: Using the **sysname** command to change the system name to a string of 30 characters fails.
- Condition: This symptom occurs when the **sysname** command is used to change the system name to a string of 30 characters.

# **LSV7D007991**

- Symptom: After the SCP client on a switch loses the connection to an SCP server, the SCP client does not stop file transfer.
- Condition: This symptom can be seen after the SCP client on a switch loses the connection to an SCP server.

# **LSV7D007911**

- Symptom: The **Current usage** field in the output from the **display security-logfile summary** command displays an incorrect value.
- Condition: This symptom can be seen when the security log file exceeds 256 bytes.

### **LSV7D006937**

- Symptom: The state of IRF physical ports continually flaps between up and down.
- Condition: This symptom might occur when the 10-GE ports that are split from a 40-GE interface are used for IRF connection.

### **LSV7D004963**

- Symptom: When an incoming packet larger than 3K bytes is delivered to the CPU, some content of the packet becomes incorrect.
- Condition: This symptom can be seen when an incoming packet larger than 3K bytes is delivered to the CPU.

# **LSV7D008558**

- Symptom: After the switch reboots due to watchdog expiration, the displayed anomaly information is incorrect.
- Condition: This symptom occurs after the switch reboots due to watchdog expiration.

## **LSV7D007713**

- Symptom: After OSPFv3 BFD is enabled, the OSPFv3 neighbor state changes between **Full**  and **Exstart** repeatedly.
- Condition: This symptom occurs if the switch receives a Type-9 LSA requesting Ref1 during OSPFv3 DD packet exchange.

# **LSV7D007548**

- Symptom: The switch generates an insufficient resources message when an ACL rule that is not supported by the device is inserted before a supported rule.
- Condition: This symptom occurs when an ACL rule that is not supported by the device is inserted before a supported rule.

# Resolved problems in R2208P01

## **LSV7D000674**

- Symptom: After the **run switchover** command is executed on an IRF master during an ISSU from E2206P02 to R2207, the global router ID is changed, and the system prompts "Please restart OSPF if you want to make the new Router ID take effect." If you reboot the OSPF process as prompted, traffic interruption occurs.
- Condition: This symptom occurs if you reboot the OSPF process as prompted after the **run switchover** command is executed on an IRF master during an ISSU from E2206P02 to R2207.

## **LSV7D000772**

• Symptom: After MAD detects an IRF split, it places all split IRF fabrics in Recovery state.

• Condition: This symptom might occur if the split is caused by removing the IRF connection cables of the master or shutting down IRF physical ports on the master.

## **LSV7D001937**

- Symptom: After CPLD software upgrade reboot, the **display version** command output shows "Cryptographic module self-tests failed" in the "Last reboot reason" field.
- Condition: This symptom can be seen if you execute the **display version** command after CPLD software upgrade reboot.

### **LSV7D002614**

- Symptom: When two 5900 5920 switches are connected through 10 GE transceivers, if one of the two fibers is plugged out, only the port at the receiving fiber side repeatedly goes up and down.
- Condition: This symptom occurs if one of the two fibers between two 5900\_5920 switches connected through 10 GB transceivers is plugged out.

### **LSV7D000834**

- Symptom: After an IRF fabric that comprises 5900\_5920 switches is rebooted, the **display trill mfib transit** output shows that some TRILL multicast forwarding entries do not have port information.
- Condition: This symptom might occur after an IRF fabric that comprises 5900\_5920 switches is rebooted.

### **LSV7D001163**

• Symptom: During the reboot of an IRF subordinate switch, some processes might fail to start up, and the following information appears:

```
System is starting...
```

```
Service VLAN was skipped because it failed to start within 30 minutes. 
Service LPDT was skipped because it failed to start within 30 minutes. 
Service LLDP was skipped because it failed to start within 30 minutes. 
Service EVB was skipped because it failed to start within 30 minutes. 
User interface aux8 is available.
```
• Condition: This symptom might occur if an IRF subordinate switch is rebooted multiple times.

## **LSV7D001521**

- Symptom: When an aggregate interface uses the default load sharing method, load sharing performed on the aggregate interface is uneven.
- Condition: This symptom occurs when the aggregate interface uses the default load sharing method.

# Resolved problems in R2208

## **LSV7D001891**

- Symptom: A switch in an IRF fabric that might abnormally reboot during an ISSU from R2207 to R2208.
- Condition: This symptom might occur during an ISSU from R2207 to R2208 on an IRF fabric.

### **LSV7D000579**

- Symptom: The **display this** command executed on a VFC interface does not show the interface that is bound to the VFC interface.
- Condition: This symptom can be seen if the following procedure is performed:
- **a.** Bind a VFC interface to a 40G interface.
- **b.** Divide the 40G interface into four 10G interfaces.
- **c.** Execute the **display this** command on the VFC interface.

### **LSV7D001664**

- Symptom: If you select "3. Display all files in flash" or "4. Delete file from flash" on the BootROM menu when a file that has a name longer than 128 bytes exists, the CLI fails to respond.
- Condition: This symptom occurs if you select "3. Display all files in flash" or "4. Delete file from flash" on the BootROM menu when a file that has a name longer than 128 bytes exists.

# **LSV7D001941**

- Symptom: Some ports in an aggregation group cannot forward traffic although the **display interface** information is right.
- Condition: This symptom might occur when the following conditions exist.
	- o The IRF fabric comprises two or more 5900/5920 switches.
	- o The LACP protocol is enabled on the IRF fabric.
	- $\circ$  An aggregation group comprises ports on the IRF member switches and all the ports are in selected state.
	- $\circ$  The others ports connecting to 5900/5920 turn UP and DOWN, which cause the ports in aggregation group to turn UP and DOWN by turns.

# Resolved problems in R2207

# **LPD046453**

- Symptom: Static MAC addresses configured in EVB s-channel view are not counted in MAC address statistics displayed by the **display mac-address vlan** vlan-id **count** command.
- Condition: This symptom can be seen if you execute the **display mac-address vlan** vlan-id **count** command after configuring static MAC addresses in EVB s-channel view.

# **LPD047760**

- Symptom: After an incompatible ISSU, the service loop group configuration on a port gets lost, and the corresponding tunnel interface is down.
- Condition: This symptom can be seen after an incompatible ISSU, for example, an ISSU from E2206 to E2206P02.

# **LPD044554**

- Symptom: BFD flapping occurs when large numbers of packets are delivered to the CPU.
- Condition: This symptom might occur when the following conditions exist:
	- $\circ$  The minimum interval for receiving and sending single-hop BFD control messages is small (such as 100 ms).
	- o The single-hop BFD multiplier is small (such as the default multiplier 3).
	- o Many BFD sessions exist.
	- Large numbers of packets are delivered to the CPU.

### **LPD044442**

- Symptom: When multiple VTY users operate a switch, one or more VTY users might get no responses.
- Condition: This symptom might occur if multiple VTY users log in to the switch and execute the **display diagnostic-information** or **more** command.
- Symptom: When **burst-mode** is enabled on an IRF fabric, traffic might affect receiving and forwarding of protocol packets, resulting in VRRP and OSPF flapping.
- Condition:
- This symptom might occur if the following conditions exist:
	- The IRF fabric comprises both 5900 and 5920 switches with **burst-mode** is enabled.
	- $\circ$  Traffic enters the fabric from other switch in the IRF fabric at a rate higher than 100 Mbps and leaves the fabric from the 5920 switch.

#### **LPD047664**

- Symptom: The **reset packet-drop interface** command executed on a port clears all statistics on the port.
- Condition: This symptom occurs if the **reset packet-drop interface** command is executed on a port.

#### **LPD047880**

- Symptom: After an IRF master/subordinate switchover, LLDP flapping might occur.
- Condition: This symptom might occur after an IRF master/subordinate switchover.

#### **LPD048844**

- Symptom: A specific ACL cannot be assigned on a port.
- Condition: This symptom might occur when the following conditions exist:
	- The ACL comprises three rules and the second rule contains the **counting** keyword.
	- The ACL is assigned to two ports in turn.
	- $\circ$  The second port deletes the ACL and gets the ACL reassigned, but the second and third rules cannot be assigned.

#### **LPD049107**

- Symptom: When the **irf link-delay** is configured as 10 seconds, if the IRF cable is removed and inserted within 10 seconds, the IRF fabric splits.
- Condition: This symptom occurs if the IRF cable is removed and inserted within 10 seconds when the **irf link-delay** is configured as 10 seconds.

#### **LPD049536**

- Symptom: Packet loss occurs during an ISSU on an IRF fabric in an FCoE network.
- Condition: This symptom occurs during an ISSU from E2206P02 to this release.

#### **LPD049647**

- Symptom: After a port configured with **flow-control** goes down and up, it cannot send pause frames during congestion.
- Condition: This symptom can be seen if a port configured with **flow-control** goes down and up and congestion occurs on the port.

- Symptom: The 5900 5920 and A5800 5820X switches cannot operate in an IPv6 VRRP group because they use incompatible IPv6 VRRP versions.
- Condition: This symptom occurs because 5900\_5920 and A5800\_5820X switches use incompatible IPv6 VRRP versions.

- Symptom: An SNMP walk on MOR\_MIB\_FLASHCOPYREMOTEUSERPASSWORD returns a plaintext password.
- Condition: This symptom can be seen after an SNMP walk on MOR MIB FLASHCOPYREMOTEUSERPASSWORD.

#### **LPD050020**

- Symptom: After an OSPFv3 virtual link is removed and an interface is added to the OSPFv3 area, the interface cannot establish a neighbor relationship.
- Condition: This symptom can be seen if you remove an OSPFv3 virtual link with the **undo vlink-peer** command and then add an interface to the OSPFv3 area with the **ospfv3 area** command.

#### **LPD050478**

- Symptom: A multicast ingress port configured with **mld-snooping source-deny** can still forward multicast traffic.
- Condition: This symptom can be seen on a multicast ingress port configured with **mld-snooping source-deny**.

#### **LPD050835**

- Symptom: The output of the **display packet-drop** command does not show packet loss information for a 1000 Base-T port of 5900AF-48G-4XG-2QSFP+ which acts as an egress port to forward known unicast traffic.
- Condition: This symptom can be seen in the output of the **display packet-drop** command when congestion occurs on a 1000 Base-T port of 5900AF-48G-4XG-2QSFP+ which acts as an egress port to forward known unicast traffic.

#### **LPD051899**

- Symptom: A **flow-control** enabled port on a **burst-mode** enabled 5920 cannot send pause frames when congestion occurs.
- Condition: This symptom occurs if the following operations are performed:
	- **a.** Enable **burst-mode** globally on the 5920.
	- **b.** Enable **flow-control** on a port, save the configuration, and reboot the switch.

After the switch reboots, the port enabled with **flow-control** cannot send pause frames when congestion occurs.

#### **LPD052173**

- Symptom: Packet loss occurs on a switch in a TRILL network, if a port of the switch is added to the TRILL network or a TRILL port where no traffic passes is shut down when TRILL traffic exists on the switch.
- Condition: This symptom can be seen on a switch in a TRILL network if a port of the switch is added to the TRILL network or a TRILL port where no traffic passes is shut down when TRILL traffic exists on the switch.

- Symptom: When an FCF switch formed by two concatenated switches is used to connect the server to the storage, if the VFC port connected to the storage goes down and up and then the VFC port connected to the server goes down and up, the server fails to access the storage.
- Condition: This symptom can be seen if an FCF switch formed by two concatenated switches is used to connect the server to the storage, the VFC port connected to the storage goes down and up, and then the VFC port connected to the server goes down and up.

- Symptom: When a switch acts as an FCF switch that connects the server to the storage, if one of the two ports connected to the server/storage goes down and up, the server fails to access the storage.
- Condition: This symptom occurs if the switch uses two links to connect the storage and server, and one link goes down and up.

#### **LPD051865**

- Symptom: If a device in an FCoE network receives from an Emulex NIC an FLOGI register packet that has a SID of 2E3131, the NIC fails to register on the device.
- Condition: This symptom occurs if a device in an FCoE network receives from an Emulex NIC an FLOGI register packet that has a SID of 2E3131

#### **LSV7D000102**

- Symptom: Deleting an aggregate interface does not delete the multicast MAC addresses configured on the aggregate interface.
- Condition: This symptom can be seen if you delete an aggregate interface where multicast MAC addresses are configured.

#### **LSV7D000398**

- Symptom: When traffic redirect is enabled for a link aggregation group, if an IRF member switch that has ports selected by the link aggregation group is rebooted, the member ports can forward traffic before they are re-selected by the link aggregation group.
- Condition: This symptom might occur when the following conditions exist:
	- o The IRF fabric comprises two or more 5900/5920 switches.
	- The link-aggregation traffic redirect function is enabled by the **link-aggregation lacp traffic-redirect-notification enable** command on the IRF fabric.
	- $\circ$  An aggregation group comprises ports on the IRF member switches and all the ports are in selected state.
	- An IRF member switch is rebooted.

#### **LSV7D000429**

- Symptom: The CPU usage stays at 17% when TCP port 53 is attacked by using echoserverte.
- Condition: This symptom can be seen when TCP port 53 is attacked by using echoserverte.

#### **LSV7D000437**

- Symptom: When a master/subordinate switchover is performed on an IRF fabric that is enabled with FCoE, the user interface prints "The service FCZONE status failed : abnormal exit!"
- Condition: This symptom occurs if a master/subordinate switchover is performed on an IRF fabric that is enabled with FCoE.

#### **LSV7D000467**

- Symptom: If the **display diagnostic-information** command is executed when command accounting is enabled, the commands embedded in **display diagnostic-information** are also recorded.
- Condition: This symptom can be seen if the **display diagnostic-information** command is executed when command accounting is enabled.

#### **LSV7D000469**

- Symptom: An SNMP walk on dot1qTpFdbTable MIB cannot return static MAC entries.
- Condition: This symptom occurs during an SNMP walk on dot1qTpFdbTable MIB.

#### **LSV7D000489**

- Symptom: Command authorization for a logged-in Telnet user fails.
- Condition: This symptom can be seen if the command authorization method is set to **hwtacacs-scheme** and **local** and the service type for the user is set to **ssh** and **telnet**.

#### **LSV7D000523**

- Symptom: After an IPv6 ACL is assigned, deleting the first rule of the ACL cannot release corresponding hardware ACL resources, but adding a rule to the ACL occupies new hardware ACL resources.
- Condition: This symptom can be seen when you add or delete rules of an assigned IPv6 ACL.

#### **ZDD05489**

- Symptom: A port in an aggregation group cannot be selected, resulting in forwarding failure.
- Condition: This symptom might occur when the following procedure is performed:

**a.** Configure two dynamic aggregation groups A and B that each connect to a different device.

The aggregation group A comprises at least two ports, and one port (port 1) repeatedly goes up and down.

**b.** Remove a port (port 2) from the aggregation group A and add it to the aggregation group B.

**c.** Add another port to the aggregation group A.

After the above configuration, port 2 changes to unselected state and cannot forward packets.

#### **LPD048529**

- Symptom: After an aggregate interface is deleted, some static MAC addresses configured on that aggregate interface are not deleted.
- Condition: This symptom might be seen after an aggregate interface configured with many static MAC addresses is deleted

#### **LPD048530**

- Symptom: The queue scheduling commands **qos sp**, **qos wrr**, and **qos wfq** fail to be configured on 5900AF-48G-4XG-2QSFP+ and the system prompts "The operation completed unsuccessfully."
- Condition: This symptom can be seen when you execute commands **qos sp**, **qos wrr**, and **qos wfq** on 5900AF-48G-4XG-2QSFP+.

#### **LPD048553**

- Symptom: When TRILL is enabled, multicast MAC entries generated for unknown multicast traffic cannot be aged.
- Condition: This symptom can be seen when the following conditions exist:
	- $\circ$  A port is enabled with TRILL.
	- The **igmp-snooping drop-unknown** command is configured in the VLAN to which the port belongs.
	- $\circ$  Multicast MAC entries are generated for unknown multicast traffic passing the switch.

- Symptom: When GTS is configured, the **display qos queue-statistics interface outbound**  command does not display any information in the Dropped field.
- Condition: This symptom can be seen if you use the **qos gts queue** command to configure queue-based GTS on an interface and then use the **display qos queue-statistics interface outbound** command to display the outgoing traffic statistics of each queue on the interface when the traffic exceeds the rate limit.

- Symptom: If an IRF member device is powered off when a QoS policy is applied to the IRF fabric, the QoS policy cannot be applied to any member device. To apply the QoS policy, you must restart the IRF fabric or configure and apply the QoS policy again.
- Condition: This symptom might be seen if an IRF member device is powered off when a QoS policy is applied to the IRF fabric.

#### **LPD049218**

- Symptom: If an aggregate interface goes down and up, ARP packets passing through the aggregate interface might return, resulting in incorrect ARP entries.
- Condition: This symptom might occur if an aggregate interface goes down and up or an interface card where member ports of the aggregate interface reside is rebooted.

#### **LPD049373**

- Symptom: When a TPID value in SVLAN tags fails to be configured on a port because of insufficient resources, configuring a TPID value in VLAN tags on an aggregate interface succeeds. However, the TPID configuration cannot be applied to the member ports of the aggregate interface. As a result, the member ports of the aggregate interface are down because the aggregate interface configuration is different from the member port configuration.
- Condition: This symptom might be seen if you use the **qinq ethernet-type service-tag** command on two ports to configure different TPID values in SVLAN tags to reach hardware specifications, and then configure a TPID value in VLAN tags on an aggregate interface.

#### **LPD049375**

- Symptom: In TRILL multicast application, a change of VLAN settings on a port results in incorrect Interested VLANs TLV in LSPs sent by the switch.
- Condition:

#### **LPD049717**

- Symptom: If command accounting is enabled and a user passes HWTACACS authentication and logs in, the user's privilege level and NAS-Portname displayed on the ACS are 0 and port0 respectively, which are incorrect.
- Condition: This symptom can be seen if a user logs in to the switch after passing HWTACACS authentication when command accounting is enabled (by using the command accounting command).

#### **LPD049773**

- Symptom: After an IRF master/subordinate switchover, the global router ID is changed and the system prompts "OSPF 1 New router ID elected, please restart OSPF if you want to make the new Router ID take effect." If you reboot the OSPF process as prompted, traffic interruption occurs.
- Condition: This symptom can be seen if you reboot the OSPF process as prompted after an IRF master/subordinate switchover.

#### **LPD049826**

- Symptom: When DHCP snooping is enabled globally, users accessing through QinQ cannot obtain IP addresses from the DHCP server.
- Condition: This symptom can be seen if DHCP snooping is enabled globally and the uplink and downlink ports are enabled with QinQ.

#### **LPD049827**

• Symptom: When command accounting is enabled, the commands that users failed to execute because a higher privilege level is needed are also accounted.

• Condition: This symptom can be seen when command accounting is enabled and some users execute commands that need a higher privilege level.

#### **LPD049972**

- Symptom: If the TRILL-enabled multicast source and clients use different distribution trees, multicast entries cannot be created.
- Condition: This symptom can be seen if the TRILL-enabled multicast source and clients use different distribution trees.

#### **LPD050084**

- Symptom: If you create a zone and use the **member fcid** *fffcxx* command to assign a device to the zone in FCoE application, the error message "The value of FCID should range from 010000 to EFFFFF" is displayed.
- Condition: This symptom might occur if you create a zone and use the **member fcid** *fffcxx* command to assign a device to the zone.

#### **LPD050401**

- Symptom: When 1:1 VLAN mapping and the maximum number of MAC addresses are configured on a port, the port learns incorrect MAC addresses, resulting in traffic interruption.
- Condition: This symptom can be seen if you configure 1:1 VLAN mapping and the maximum number of MAC addresses on a port without configuring the **qinq enable** command.

#### **LPD051811**

- Symptom: Selected ports in a link aggregation group are blocked, resulting in traffic interruption.
- Condition: This symptom might occur if the following procedure is performed:
	- **a.** Add multiple ports to a link aggregation group.
	- **b.** Deselect some ports.
	- **c.** Use the **link-aggregation port-priority** command to increase the priorities of the unselected ports to make them to replace the selected ports.

#### **LPD049844**

- Symptom: When a remote TACACS server is used for priority-based privilege management, users accessing through an A5800\_5820X or Cisco device can obtain management privileges from the TACACS server but users accessing through a 5900\_5920 cannot.
- Condition: This symptom can be seen when a remote TACACS server is used for priority-based privilege management.

#### **LSV7D001187**

- Symptom: Some operations might conduct the CLI display incomplete.
- Condition: This symptom might occur if the following procedure is performed:
	- **a.** Connect the IRF device with other devices through aggregated links.
	- **b.** The selected ports in the link aggregation group go up and down for several times.
	- **c.** Multiple users log into the device for operation.

- Symptom: When the PCIE link has strong interference, the Watchdog times out and reboots. The display version command shows " Last reboot reason:Watchdog timeout reboot".
- Condition: This symptom might be seen when the PCIE link has strong interference.

## Resolved problems in E2206P02

#### **LPD045035**

- Symptom: Packet loss occurs on the 5920 switch where burst mode is enabled.
- Condition: This symptom might occur when the following conditions exist:
	- $\circ$  The burst mode is globally enabled.
	- $\circ$  The ingress and egress ports are in the range of 1 to 8, 9 to 16, or 17 to 24.
	- $\circ$  Congestion occurs on one or multiple ports that work at 1G rate and reside in the same range as the ingress and egress ports, and the outbound rate on other 10G ports in the same range is higher than 1G.

#### **LPD044957**

- Symptom: After login through SFTP, a user has the right to execute the **pwd** command, which is wrong.
- Condition: This symptom might occur when the following conditions exist:
	- $\circ$  The SFTP user logs in to the switch through password/public key authentication.
	- o The network operator is authorized by RBAC.

#### **LPD046857**

- Symptom: When MAC authentication failures occurred, the **display mac-authentication interface** command does not show MAC authentication failure times in the Authentication attempts field.
- Condition: This symptom exists in the output from the **display mac-authentication interfaces** command when MAC authentication failures have occurred.

#### **LPD046393**

- Symptom: Specific FTP operations might cause the switch to reboot.
- Condition: This symptom might occur if the following procedure is performed:
	- **a.** FTP to a PC from an IRF fabric comprising 5900/5920 switches in ring topology.
	- **b.** Execute the **dir** command.
	- **c.** Shut down the management interface.
	- **d.** Perform get operations multiple times.

#### **LPD046976**

- Symptom: A level-9 user that telnets to the switch can execute the **password-control** command.
- Condition: This symptom can be seen if a level-9 user telnets to the switch.

#### **LPD047834**

- Symptom: After a system reboot, a TRILL-enabled aggregate interface is involved in STP calculation. TRILL-enabled interfaces should not participate in STP calculation.
- Condition: This symptom might occur after you configure TRILL and STP and then reboot the switch.

- Symptom: Executing the **display interface** command on one of the four 10G ports divided from a 40G port shows "Media type is optical fiber."
- Condition: This symptom might occur if the following procedure is performed:
	- **a.** Use the **using tengige** command in 40G port view to create four 10G ports.
- **b.** Reboot the switch.
- **c.** Insert a QSFP+ to SFP+ cable into the 40G port to make the port up.
- **d.** Execute the **display interface** command on a 10G port divided from the 40G port.

- Symptom: Executing the **boot-loader** command to specify the startup ipe image on a subordinate switch in an IRF fabric does not take effect.
- Condition: This symptom occurs if you execute the **boot-loader** command on a subordinate switch before executing this command on the master switch.

### Resolved problems in E2206

None

## Resolved problems in R2108P03

#### **LPD26673**

- Symptom: The CLI of an IRF fabric is suspended when the configuration file is saved.
- Condition: This symptom might occur if the configuration file is saved on an IRF fabric that comprises multiple 5900 and 5920 switches.

#### **LPD037817**

- Symptom: A 5900/5920 switch in an IRF fabric works abnormally after a reboot during an automatic software upgrade.
- Condition: This symptom might occur if a 5900 switch in an IRF fabric reboot during an automatic software upgrade and the IRF fabric comprises both 5900 and 5920 switches.

#### **LPD036160**

- Symptom: When an anomaly occurs, the switch cannot recover by reboot itself automatically.
- Condition: This symptom occurs when an anomaly occurs on a switch.

#### **LPD37801**

- Symptom: A switch that acts as NQA server reboots.
- Condition: This symptom might occur on a switch acting as the NQA server if deleting and adding secondary IP addresses for the VLAN interface enabled with the NQA server repeatedly.

#### **LPD039133**

- Symptom: Some PCs connected to the backup switch in a VRRP group cannot learn the ARP of VRRP virtual gateway.
- Condition: This symptom might occur if the following conditions exist:
	- o The VRRP master and backup switches work in load balancing mode.
	- $\circ$  The two switches exchange heartbeat packets through a directly connected cable.
	- o Multiple PCs connected to the backup switch.

- Symptom: A 5920 switch in an IRF fabric has an anomaly during a reboot of the IRF fabric.
- Condition: This symptom might occur if the IRF fabric comprises both 5920 and 5900 switches and is repeatedly rebooted.

- Symptom: The transceiver MIB node information obtained by the MIB browser is incorrect.
- Condition: This symptom occurs when the MIB browser is used to read the transceiver related MIB node.

#### **ZDD05295**

- Symptom: The IP address of a Null interface can be assigned through SNMP but cannot be deleted through SNMP or CLI.
- Condition: This symptom occurs if the IP address of the Null interface is assigned by the MIB browser.

#### **LPD042522**

• Symptom: The service SYSMAN reboot repeatedly and such information repeatedly appears(log time and device name is different on different devices):

```
%Jan 1 00:06:33:905 2011 HPE SCMD/5/JOBINFO: The service SYSMAN status failed : 
abnormal exit! 
%Jan 1 00:06:33:911 2011 HPE SCMD/6/JOBINFO: The service SYSMAN is stopped... 
%Jan 1 00:06:33:912 2011 HPE SCMD/6/JOBINFO: The service SYSMAN is starting... 
%Jan 1 00:06:34:089 2011 HPE SCMD/6/JOBINFO: The service SYSMAN is running...
```
• Condition: This symptom might occur if a bin or ipe file downloaded to flash has incorrect header information.

#### **LPD042436**

- Symptom: The certificate of a peer in a PKI domain on standby device cannot be deleted.
- Condition: This symptom occurs on an IRF fabric when deleting the certificate of a peer in a PKI domain.

#### **LPD041110**

- Symptom: A switch work abnormally if multiple VTY users log in to the switch and execute the **display diagnostic-information** command simultaneously.
- Condition: This symptom might occur if multiple VTY users log in to the switch and execute the **display diagnostic-information** command simultaneously.

## Resolved problems in R2108P02

#### **LPD34510**

- Symptom: The image specified by the **boot-loader** command cannot be loaded.
- Condition: This symptom occurs if the **boot-loader** command is executed in the root directory of a subordinate device in an IRF fabric.

#### **LPD26824**

- Symptom: There is no suggestive information when the **tftp ip filename ?** command is executed.
- Condition: This symptom occurs when the **tftp ip filename ?** command is executed.

- Symptom: The system prompts "Permission denied" if a user deletes a file with the **root** attribute created by the system through the console port of the master device in an IRF fabric, and the delete operation fails.
- Condition: This symptom occurs if a user deletes a file with the **root** attribute created by the system through the console port of the master device in an IRF fabric.

- Symptom: The console port stops responding when a user logged in through the console port deletes a file with a name that has more than 31 characters in the recycle bin from the BootROM menu.
- Condition: This symptom might occur when a user logged in through the console port deletes a file with a name that has more than 31 characters in the recycle bin from the BootROM menu.

#### **LPD30055**

- Symptom: The system assigns the **vd-operator** attribute to a user created by an SSH management user that has a user level 15. The assigned attribute is incorrect because the switch does not support VD.
- Condition: This symptom occurs if an SSH management user with user level 15 creates a new user.

#### **LPD29574**

- Symptom: After a master/subordinate switchover, the previous master fails to start up.
- Condition: This symptom might occur if a master/subordinate switchover is performed when the following conditions exist on the IRF fabric:
	- o The IRF fabric comprises multiple switches
	- o MSTP is enabled.
	- BPDU tunnels are configured.
	- $\circ$  The IRF fabric is connected to another device through a cross-card aggregate link.

#### **LPD032502**

- Symptom: After a master/subordinate switchover, ports in a link aggregation group on the previous master cannot become selected ports although they have been up.
- Condition: This symptom might occur if the following conditions exist:
	- $\circ$  The local IRF fabric is connected to another IRF fabric through the link aggregation group (an aggregate link).
	- MSTP is enabled on the local IRF fabric.
	- $\circ$  On the connected IRF fabric, STP is enabled, the aggregate interface is configured as an edge port. global BPDU protection is configured.
	- A master/subordinate switchover is performed on the local IRF fabric.

#### **ZDD05103**

- Symptom: When many MAC addresses move to different ports, the system updates ARP entries for only 32 MAC addresses among those MAC addresses.
- Condition: This symptom occurs if many MAC addresses move to different ports

#### **LPD031621**

- Symptom: A memory leak occurs.
- Condition: This symptom occurs if two or more traffic behaviors are configured and then the **reset counters interface** command is executed.

- Symptom: A walk of the dot1dPortCapabilities MIB node through the MIB browser returns empty data.
- Condition: This symptom occurs if the MIB browser is used to walk the dot1dPortCapabilities MIB node.

- Symptom: The **cd** command executed in user view fails to display Flash information for subordinate switches in an IRF fabric that comprises four switches.
- Condition: This symptom might occur if repeated master/subordinate switchovers occur on the IRF fabric.

#### **LPD32451**

- Symptom: An anomaly occurs after the **display stp history** command is executed.
- Condition: This symptom might occur if the **display stp history** command executed accesses memory that has not been initialized.

#### **LPD032399**

- Symptom: The output of the **display clock** command does not show the time information according to the zone specified by the **clock summer-time** command.
- Condition: This symptom exists in the output of the **display clock** command.

#### **LPD32152**

- Symptom: The value of the dot1qTpFdbPort MIB node obtained through the MIB browser contains the data length, which should not be returned.
- Condition: This symptom occurs when the MIB browser walks the dot1qTpFdbPort MIB node.

#### **LPD31252**

- Symptom: A message "500 Unknown command" appears when the **dir** command is executed on the FTP server through a switch that acts as the FTP client.
- Condition: This symptom occurs when the **dir** command is executed on the FTP server through a switch that acts as the FTP client.

## Resolved problems in R2108P01

#### **LPD24186**

- Symptom: The actual broadcast forwarding rate on a port is 1000000 pps although the broadcast suppression threshold configured for the port is 2000000, 4000000 or 8000000 pps.
- Condition: This symptom occurs if the broadcast suppression threshold on a port is configured as 2000000, 4000000 or 8000000 pps, and then the **shutdown** and **undo shutdown** commands are executed on the port.

#### **LPD24112**

- Symptom: The switch cannot forward broadcast packets with a size less than 80 bytes at line rate.
- Condition: Execute the **burst-mode enable** command and send broadcast traffic with packet size less than 80 bytes at line rate to a port.

- Symptom: A PC connected to a device cannot communicate for a while.
- Condition: This symptom might occur if the following conditions exist:
	- $\circ$  The device connects to a device and the device connects to an IRF fabric through a cross-card aggregate link
	- The master in the IRF fabric is rebooted.

- Symptom: After an IRF master/subordinate switchover, an aggregate interface stays in STP down state.
- Condition: This symptom might occur if the following conditions exist:
	- o The aggregate interface is an STP edge port.
	- The **stp bpdu-protection** and **shutdown-interval 1** commands are configured.
	- A master/subordinate switchover is performed.

#### **LPD24183**

- Symptom: If an IRF subordinate switch is rebooted, its aggregation member ports change to inactive state and then to active state. After that, the switch reboots. The switch should reboot when its aggregation member ports change to inactive state.
- Condition: This symptom might occur when a subordinate switch in an IRF fabric is rebooted.

#### **LPD35324**

- Symptom: An IRF fabric fails to upgrade software from R2108 to a later version.
- Condition: This symptom occurs when an IRF fabric uses the automatic software update function to upgrade software from R2108 to a later version.

## Resolved problems in R2108

#### **LPD21989**

- Symptom: Some VRRP virtual MAC addresses cannot be deleted after an IRF split.
- Condition: This symptom might occur if the following conditions exist:
	- The IRF fabric comprises four switches in ring topology.
	- VRRP and MAD are configured.
	- o The two IRF ports on a subordinate switch are shut down to split the IRF fabric.

#### **LPD21097**

- Symptom: VRRP master/backup switchovers occur after a reboot.
- Condition: This symptom might occur if a device configured with more than 200 standard VRRP groups is rebooted.

#### **LPD21873**

- Symptom: Traffic forwarding fails if the queue scheduling mode is repeatedly changed on the egress port.
- Condition: This symptom might occur if the egress port forwards Layer 3 traffic received from other two ports and the queue scheduling mode is repeatedly changed on the egress port.

#### **LPD22391**

- Symptom: After receiving line-rate packets with a size larger than 1600 bytes, the network management port cannot ping the directly connected device.
- Condition: This symptom might occur after the network management port receives line-rate packets with a size larger than 1600 bytes.

- Symptom: An aggregate interface connected to another switch cannot go up.
- Condition: This symptom might occur if the aggregate interface on the peer switch is repeatedly created and deleted.

- Symptom: The output of the **display interface** command does not include the number of pause frames that were generated when congestion occurred.
- Condition: This symptom exists in the output of the **display interface** command.

#### **LPD22583**

- Symptom: A port cannot deliver incoming LACP packets to the CPU.
- Condition: This symptom might occur after the port is added to, removed from, and then re-added to a link aggregation group.

#### **LPD19088**

- Symptom: An IRF fabric splits and packet forwarding fails if PFC configuration on a port where user traffic exists is modified or removed.
- Condition: This symptom might occur if PFC configuration on a port where user traffic exists is modified or removed.

#### **LPD20867**

- Symptom: Some MAC addresses displayed by the **display mac-address** command are incorrect.
- Condition: This symptom might occur when the **display mac-address** command is used to display a specified MAC address.

#### **LPD21711**

- Symptom: After an IRF master/subordinate switchover, the network management port cannot transmit packets and the IRF fabric cannot be managed through the port.
- Condition: This symptom might occur after a master/subordinate switchover on an IRF fabric that comprises four switches in ring topology.

#### **LPD21950**

- Symptom: The time stamps for received and transmitted traffic statistics are inconsistent with the system time configured by the **clock timezone** command. This problem also exists in the saved configuration file.
- Condition: This symptom occurs if configure system time by the **clock timezone** command.

#### **LPD22554**

- Symptom: The output of the **display telnet client** or **display ssh client** command does not shows the source interface configured by the **telnet client source inter vlan** or **ssh client source interface vlan** command.
- Condition: This symptom occurs if the specified source interface is removed.

#### **LPD22445**

- Symptom: The help information for the **telnet server acl ?** command shows "Error".
- Condition: This symptom occurs if a user role with Telnet only has writes right.

#### **LPD23669**

- Symptom: The **priority-flow-control enable** and **shutdown** settings on the IRF interface of the subordinate switch get lost after an IRF master/subordinate switchover.
- Condition: This symptom might occur after an IRF master/subordinate switchover.

## Resolved problems in E2107

First release.

# **Support and other resources**

## Accessing Hewlett Packard Enterprise Support

- For live assistance, go to the Contact Hewlett Packard Enterprise Worldwide website: [www.hpe.com/assistance](http://www.hpe.com/assistance)
- To access documentation and support services, go to the Hewlett Packard Enterprise Support Center website:

[www.hpe.com/support/hpesc](http://www.hpe.com/support/hpesc)

Information to collect:

- Technical support registration number (if applicable).
- Product name, model or version, and serial number.
- Operating system name and version.
- Firmware version.
- Error messages.
- Product-specific reports and logs.
- Add-on products or components.
- Third-party products or components.

### **Documents**

To find related documents, see the Hewlett Packard Enterprise Support Center website at [http://www.hpe.com/support/hpesc.](http://www.hpe.com/support/hpesc)

- Enter your product name or number and click **Go**. If necessary, select your product from the resulting list.
- For a complete list of acronyms and their definitions, see HPE FlexNetwork technology acronyms.

### Related documents

- *HPE FlexFabric 5920 & 5900 Fundamentals Configuration Guide-Release 243x*
- *HPE FlexFabric 5920 & 5900 IRF Configuration Guide-Release 243x*
- *HPE FlexFabric 5920 & 5900 Layer 2—LAN Switching Configuration Guide-Release 243x*
- *HPE FlexFabric 5920 & 5900 Layer 3—IP Services Configuration Guide-Release 243x*
- *HPE FlexFabric 5920 & 5900 Layer 3—IP Routing Configuration Guide-Release 243x*
- *HPE FlexFabric 5920 & 5900 MPLS Configuration Guide-Release 243x*
- *HPE FlexFabric 5920 & 5900 ACL and QoS Configuration Guide-Release 243x*
- *HPE FlexFabric 5920 & 5900 Security Configuration Guide-Release 243x*
- *HPE FlexFabric 5920 & 5900 High Availability Configuration Guide-Release 243x*
- *HPE FlexFabric 5920 & 5900 Network Management and Monitoring Configuration Guide-Release 243x*
- *HPE FlexFabric 5920 & 5900 IP Multicast Configuration Guide-Release 243x*
- *HPE FlexFabric 5920 & 5900 FCoE Configuration Guide-Release 243x*
- *HPE FlexFabric 5920 & 5900 TRILL Configuration Guide-Release 243x*
- *HPE FlexFabric 5920 & 5900 EVB Configuration Guide-Release 243x*
- *HPE FlexFabric 5920 & 5900 SPB Configuration Guide-Release 243x*
- *HPE FlexFabric 5920 & 5900 OpenFlow Configuration Guide-Release 243x*
- *HPE FlexFabric 5920 & 5900 Fundamentals Command Reference-Release 243x*
- *HPE FlexFabric 5920 & 5900 IRF Command Reference-Release 243x*
- *HPE FlexFabric 5920 & 5900 Layer 2—LAN Switching Command Reference-Release 243x*
- *HPE FlexFabric 5920 & 5900 Layer 3—IP Services Command Reference-Release 243x*
- *HPE FlexFabric 5920 & 5900 Layer 3—IP Routing Command Reference-Release 243x*
- *HPE FlexFabric 5920 & 5900 MPLS Command Reference-Release 243x*
- *HPE FlexFabric 5920 & 5900 ACL and QoS Command Reference-Release 243x*
- *HPE FlexFabric 5920 & 5900 Security Command Reference-Release 243x*
- *HPE FlexFabric 5920 & 5900 High Availability Command Reference-Release 243x*
- *HPE FlexFabric 5920 & 5900 Network Management and Monitoring Command Reference-Release 243x*
- *HPE FlexFabric 5920 & 5900 IP Multicast Command Reference-Release 243x*
- *HPE FlexFabric 5920 & 5900 FCoE Command Reference-Release 243x*
- *HPE FlexFabric 5920 & 5900 TRILLl Command Reference-Release 243x*
- *HPE FlexFabric 5920 & 5900 EVB Command Reference-Release 243x*
- *HPE FlexFabric 5920 & 5900 SPB Command Reference-Release 243x*
- *HPE FlexFabric 5920 & 5900 OpenFlow Command Reference-Release 243x*
- *HPE LSWM1FANSC and LSWM1FANSCB Installation Manual*
- *HPE LSWM1HFANSC & LSWM1HFANSCB Fan Assemblies Installation*
- *HPE LSVM1FANSC & LSVM1FANSCB Fan Assemblies Installation*
- *HPE A58x0AF 650W AC (JC680A) & 650W DC (JC681A) Power Supplies User Guide*
- *HPE FlexFabric 5920 & 5900 Installation Guide*

### Documentation feedback

Hewlett Packard Enterprise is committed to providing documentation that meets your needs. To help us improve the documentation, send any errors, suggestions, or comments to Documentation Feedback (docsfeedback@hpe.com). When submitting your feedback, include the document title, part number, edition, and publication date located on the front cover of the document. For online help content, include the product name, product version, help edition, and publication date located on the legal notices page.

# **Appendix A Feature list**

## Hardware features

#### **Table 5 5900/5920 series hardware features**

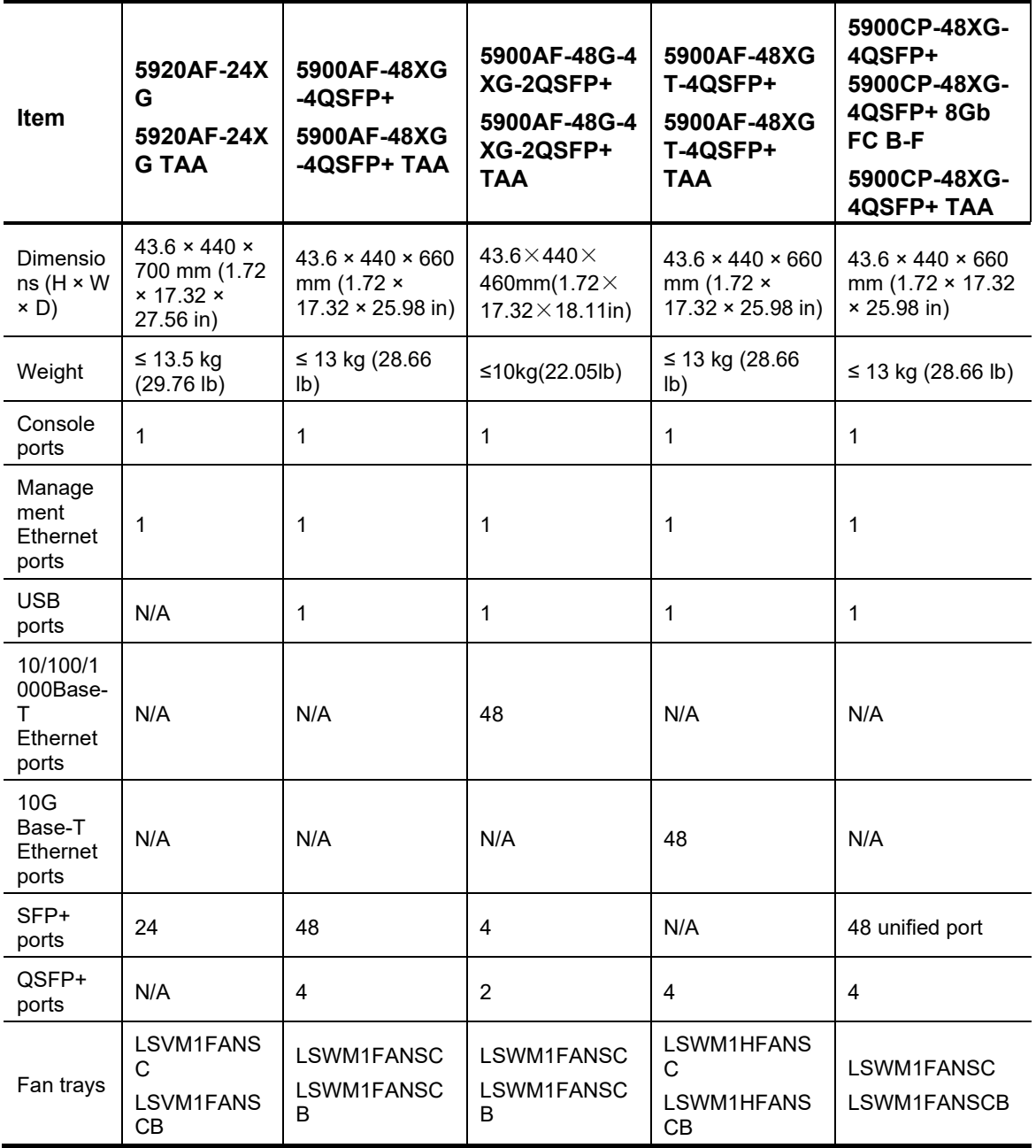

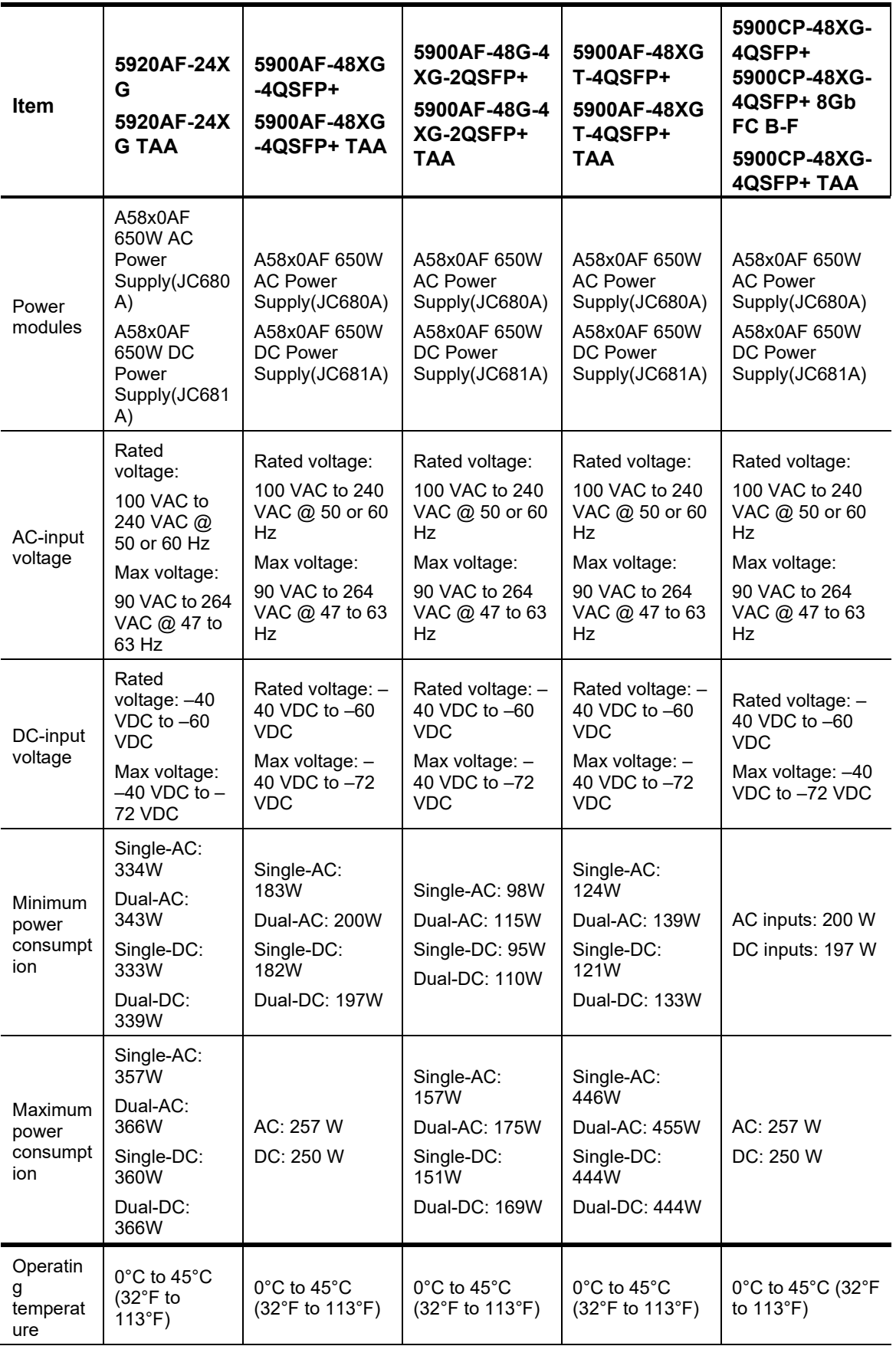

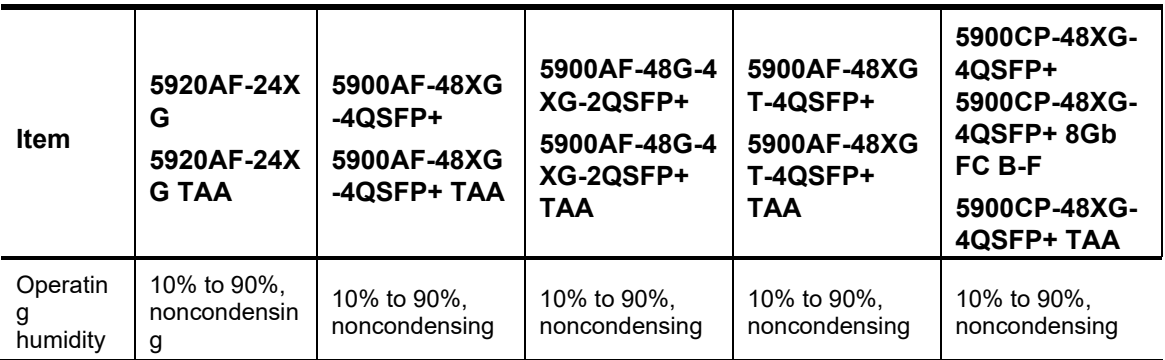

## Software features

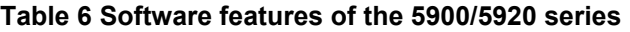

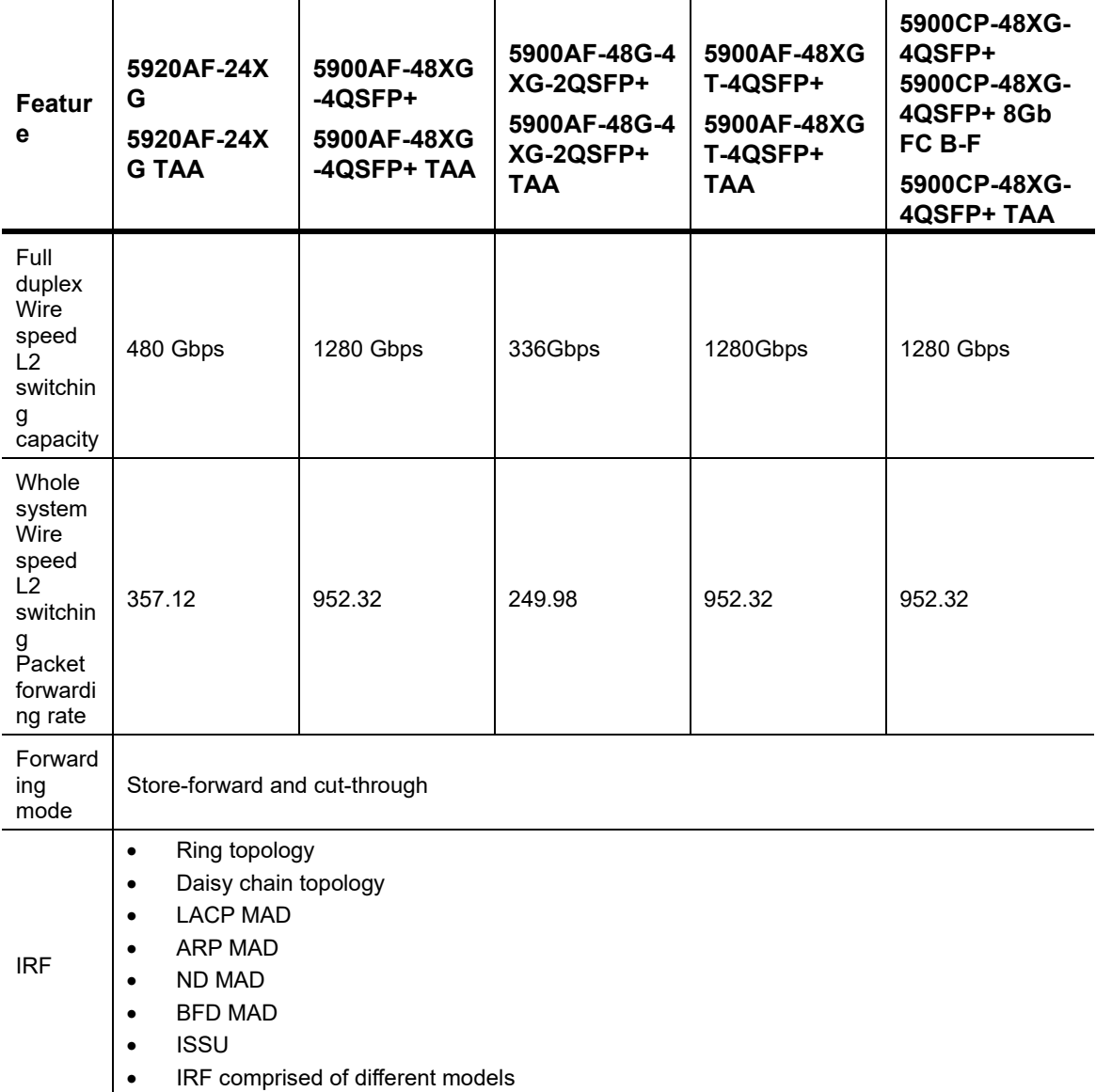

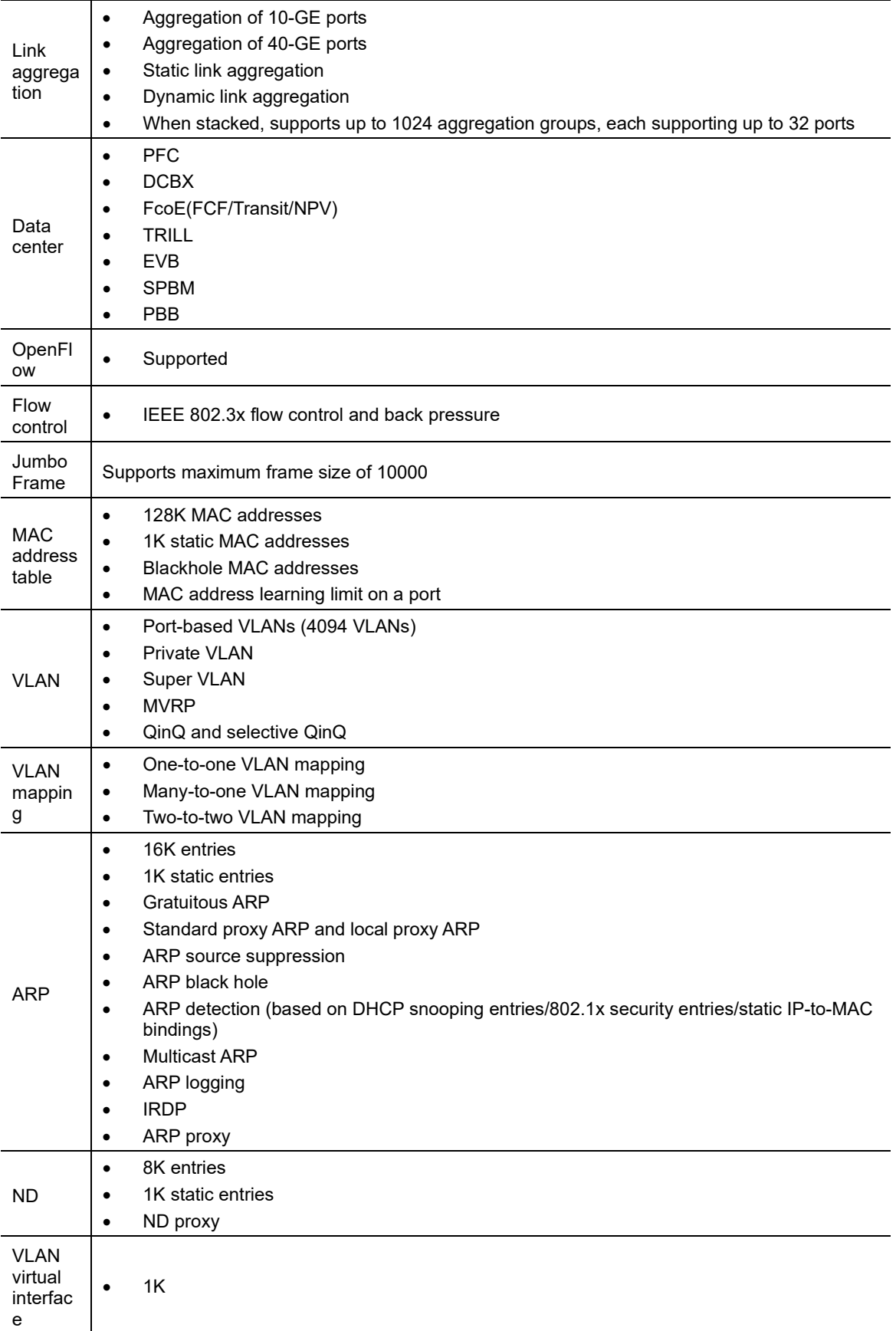

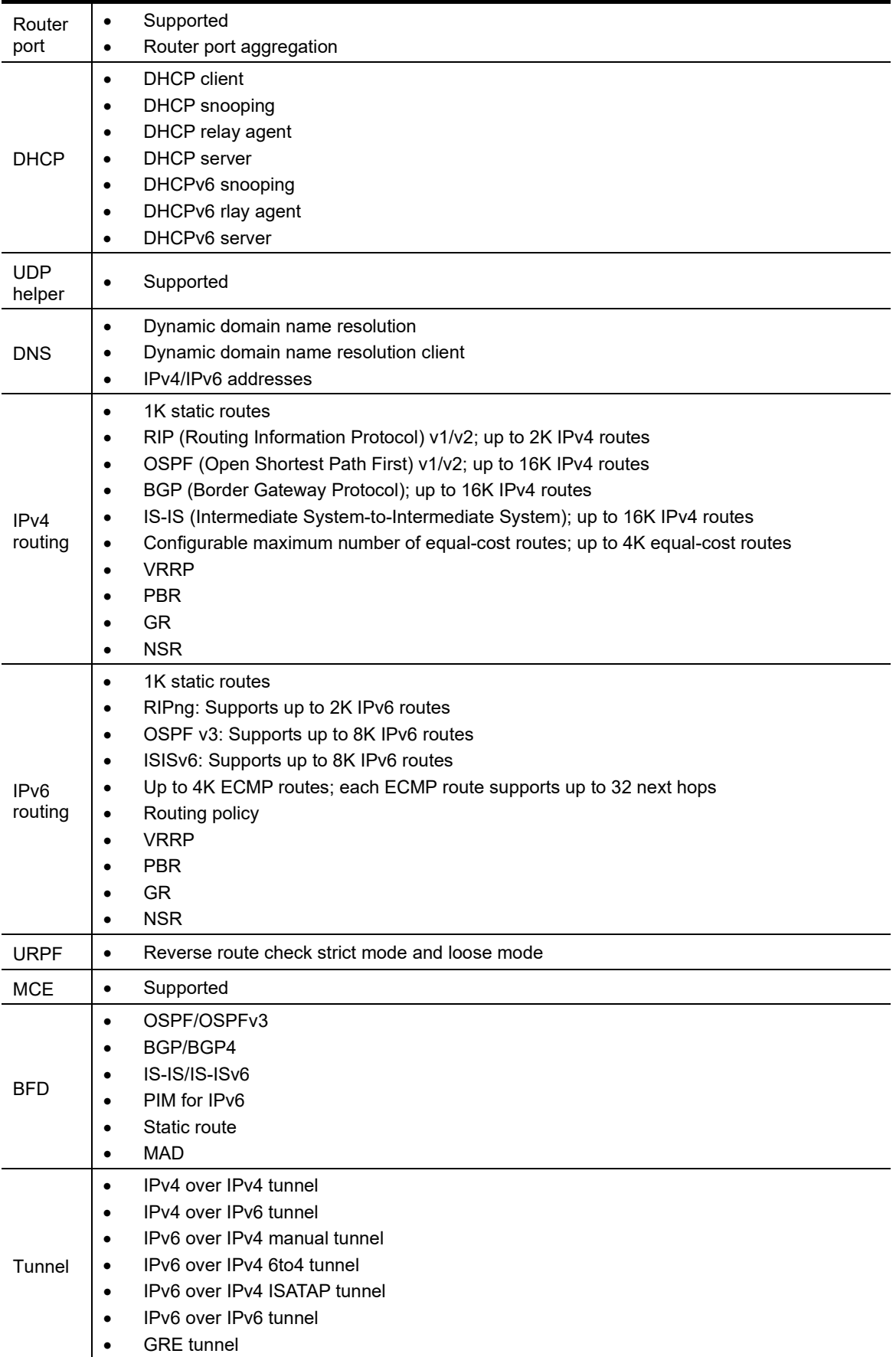

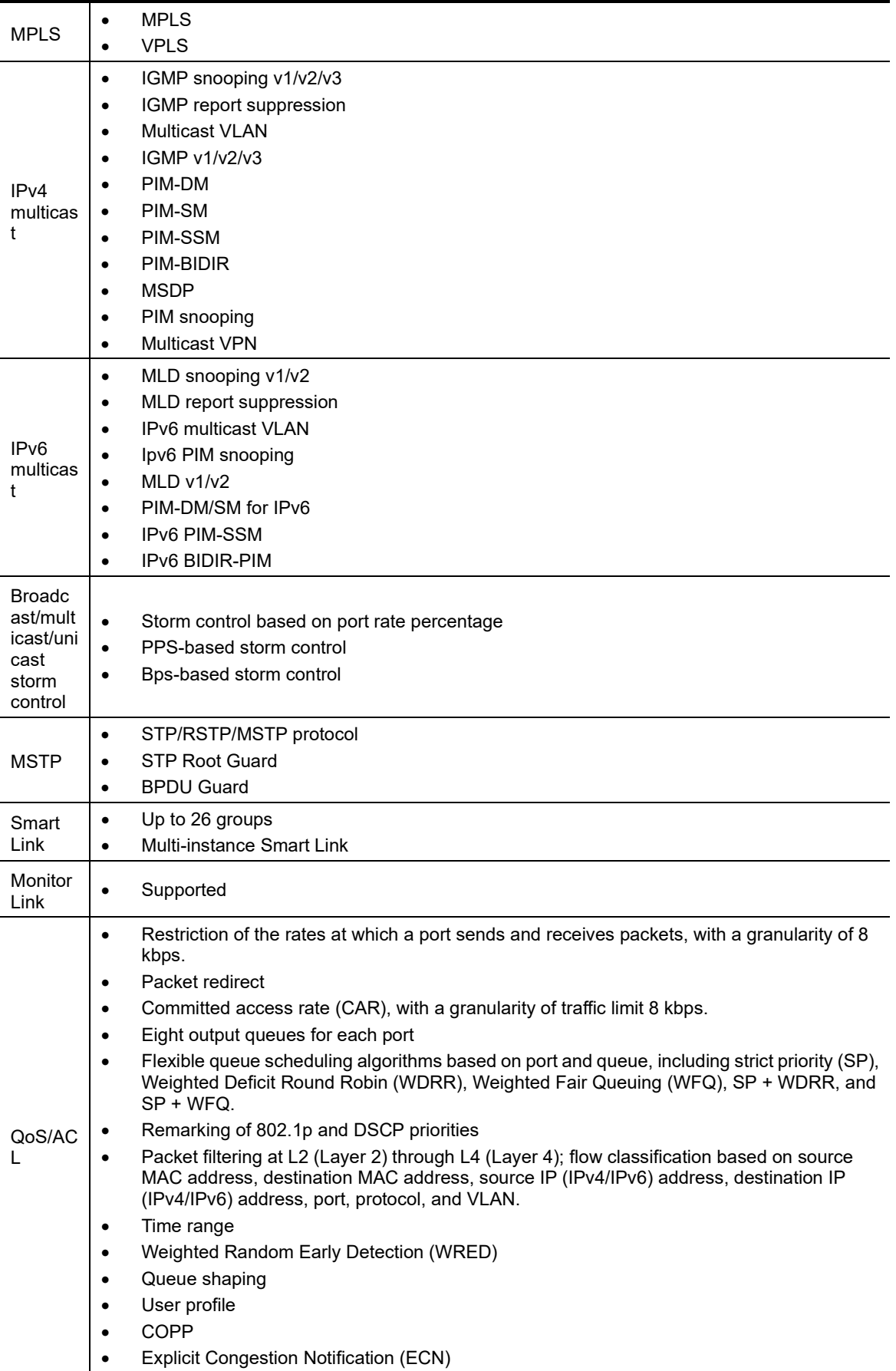

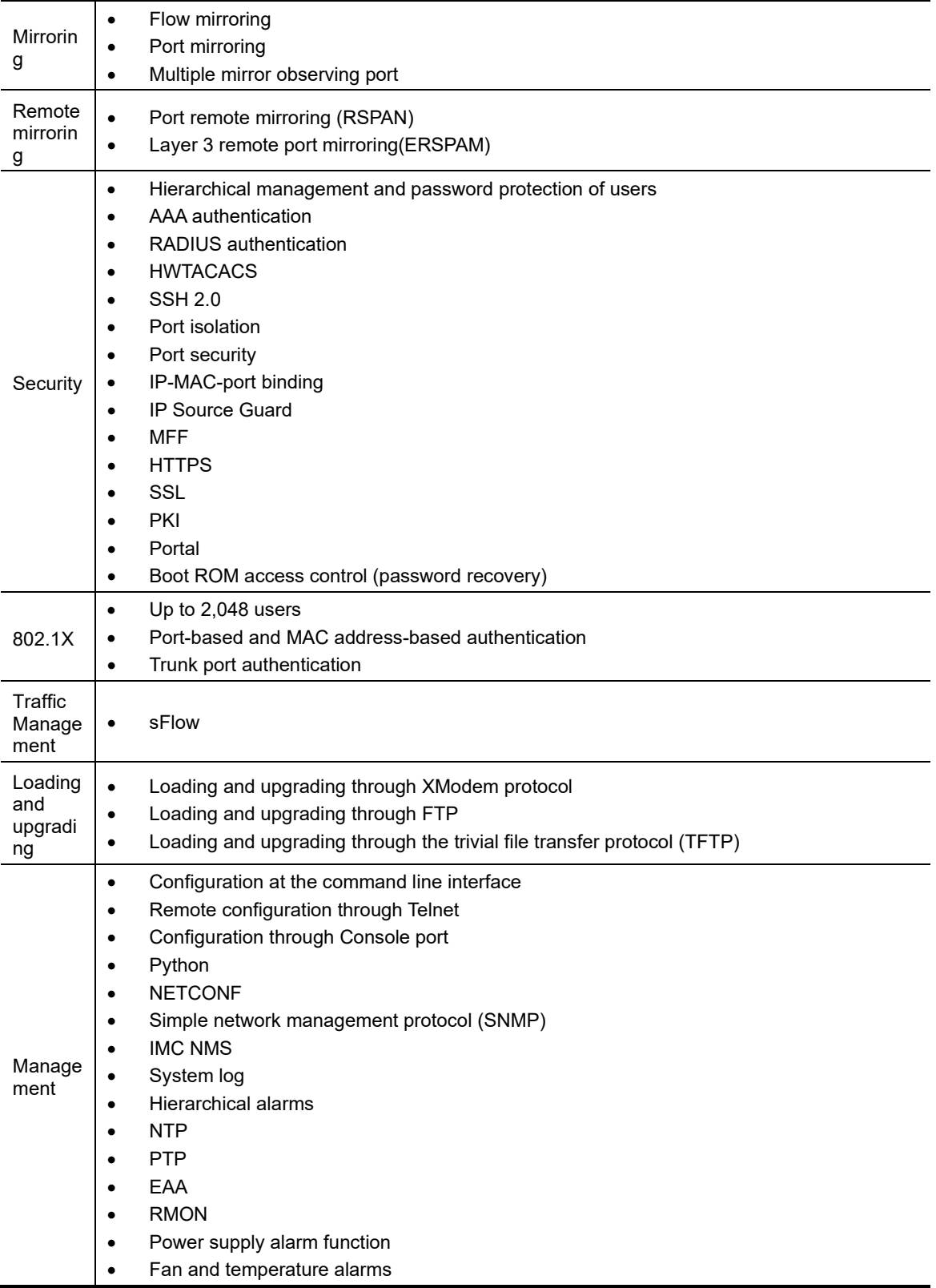

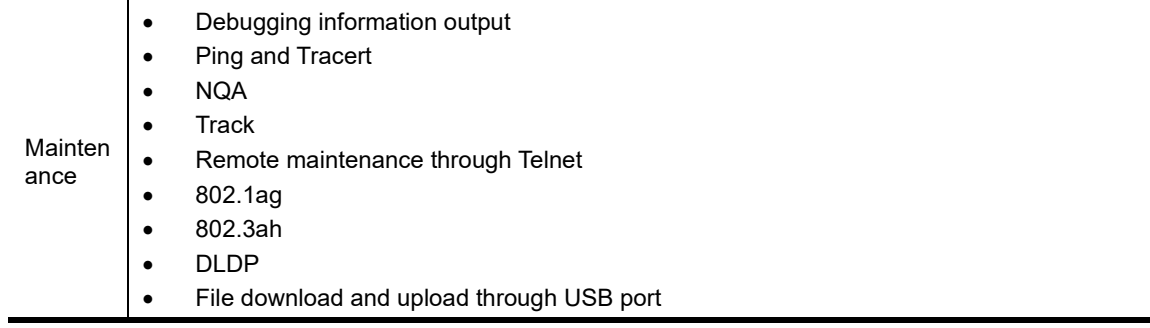

# **Appendix B Upgrading software**

This chapter describes types of software used on the switch and how to upgrade software while the switch is operating normally or when the switch cannot correctly start up.

### System software file types

Software required for starting up the switch includes:

- **Boot ROM image**—A .bin file that comprises a basic section and an extended section. The basic section is the minimum code that bootstraps the system. The extended section enables hardware initialization and provides system management menus. You can use these menus to load software and the startup configuration file or manage files when the switch cannot correctly start up.
- **Software images**—Includes boot images and system images.
	- **Boot image**—A .bin file that contains the operating system kernel. It provides process management, memory management, file system management, and the emergency shell.
	- **System image**—A .bin file that contains the minimum modules required for device operation and some basic features, including device management, interface management, configuration management, and routing management.

The software images that have been loaded are called "current software images." The software images specified to load at next startup are called "startup software images."

These images might be released separately or as a whole in one .ipe package file. If an .ipe file is used, the system automatically decompresses the file, loads the .bin boot and system images in the file and sets them as startup software images. Typically, the Boot ROM and software images for this switch series are released in an .ipe file named **main.ipe**.

In addition to these images, HPE irregularly releases patch images for you to fix bugs without rebooting the switch. A patch image does not add new features or functions.

### System startup process

Upon power-on, the Boot ROM image runs to initialize hardware and then the software images run to start up the entire system, as shown in [Figure 1.](#page-240-0)

#### <span id="page-240-0"></span>**Figure 1 System startup process**

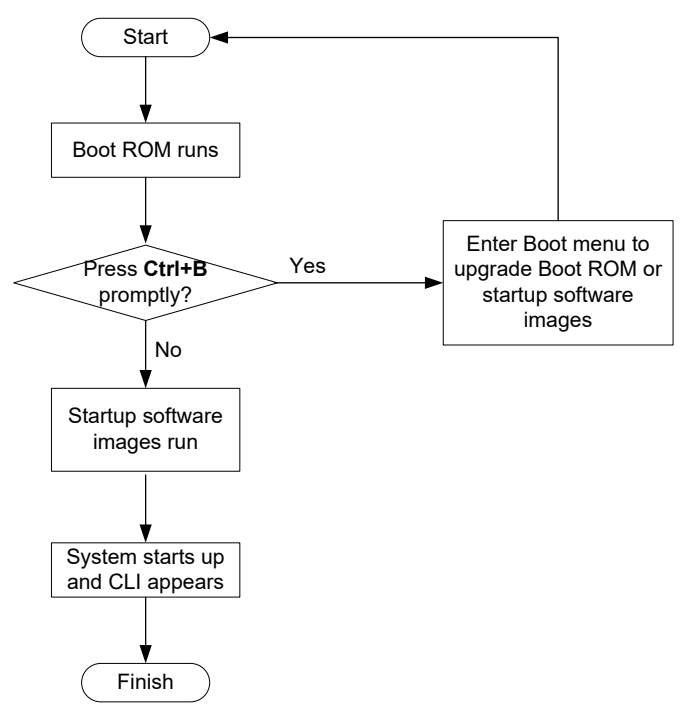

### Upgrade methods

You can upgrade system software by using one of the following methods:

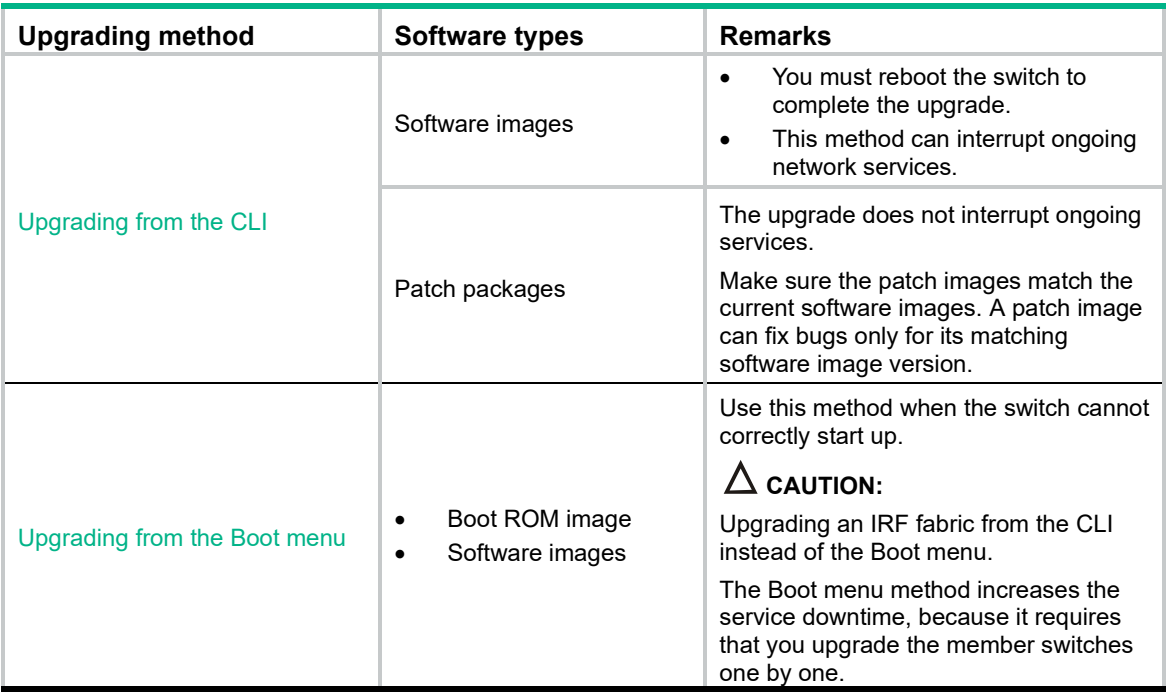

The output in this document is for illustration only and might vary with software releases. This document uses boot.bin and system.bin to represent boot and system image names. The actual software image name format is *chassis-model\_Comware-version\_image-type\_release*, for example, 5900\_5920-cmw710-boot-r2307.bin and 5900\_5920-cmw710-system-r2307.bin.

## <span id="page-241-0"></span>Upgrading from the CLI

This section uses a two-member IRF fabric as an example to describe how to upgrade software from the CLI. If you have more than two subordinate switches, repeat the steps for the subordinate switch to upgrade their software. If you are upgrading a standalone switch, ignore the steps for upgrading the subordinate switch. For more information about setting up and configuring an IRF fabric, see the installation guide and IRF configuration guide for the HPE 5920 and 5900 switch series.

### Preparing for the upgrade

Before you upgrade software, complete the following tasks:

- **1.** Log in to the IRF fabric through Telnet or the console port. (Details not shown.)
- **2.** Identify the number of IRF members, each member switch's role, and IRF member ID.

```
<Sysname> display irf
MemberID Role Priority CPU-Mac Description
*+1 Master 5 0023-8927-afdc ---
2 Standby 1 0023-8927-af43 ---
--------------------------------------------------
 * indicates the device is the master.
+ indicates the device through which the user logs in.
The Bridge MAC of the IRF is: 0023-8927-afdb
Auto upgrade : no
Mac persistent : 6 min
Domain ID : 0
```
**3.** Verify that each IRF member switch has sufficient storage space for the upgrade images.

#### **IMPORTANT:**

Each IRF member switch must have free storage space that is at least two times the size of the upgrade image file.

# Identify the free flash space of the master switch.

<Sysname> dir

Directory of flash:

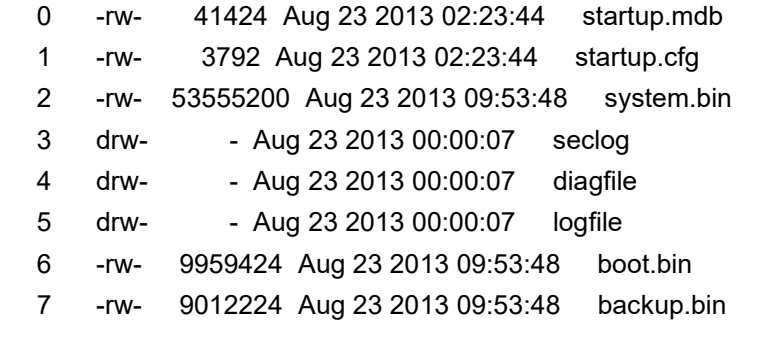

#### 524288 KB total (453416 KB free)

```
# Identify the free flash space of each subordinate switch, for example, switch 2.
<Sysname> dir slot2#flash:/
Directory of slot2#flash:/
    0 -rw- 41424 Jan 01 2011 02:23:44 startup.mdb
```
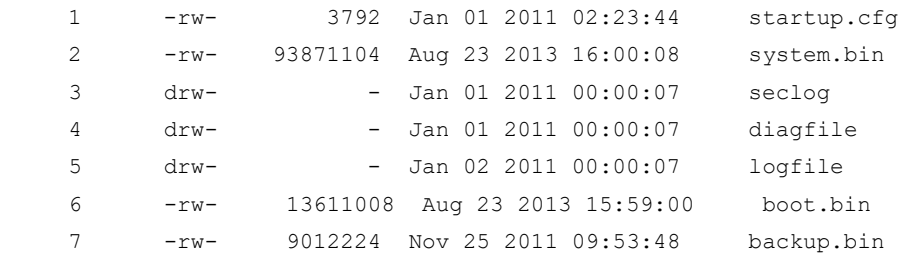

524288 KB total (453416 KB free)

- **4.** Compare the free flash space of each member switch with the size of the software file to load. If the space is sufficient, start the upgrade process. If not, go to the next step.
- **5.** Delete unused files in the flash memory to free space:

#### **CAUTION:**

- To avoid data loss, do not delete the current configuration file. For information about the current configuration file, use the **display startup** command.
- The **delete /unreserved** *file-url* command deletes a file permanently and the action cannot be undone.
- The **delete** *file-url* command moves a file to the recycle bin and the file still occupies storage space. To free the storage space, first execute the **undelete** command to restore the file, and then execute the **delete /unreserved** *file-url* command.

# Delete unused files from the flash memory of the master switch.

```
<Sysname> delete /unreserved flash:/backup.bin
The file cannot be restored. Delete flash:/backup.bin?[Y/N]:y
Deleting the file permanently will take a long time. Please wait...
Deleting file flash:/backup.bin...Done.
# Delete unused files from the flash memory of the subordinate switch. 
<Sysname> delete /unreserved slot2#flash:/backup.bin
The file cannot be restored. Delete slot2#flash:/backup.bin?[Y/N]:y
Deleting the file permanently will take a long time. Please wait...
Deleting file slot2#flash:/backup.bin...Done.
```
### Downloading software images to the master switch

Before you start upgrading software images or patch packages, make sure you have downloaded the upgrading software files to the root directory in flash memory. This section describes downloading an .ipe software file as an example.

The following are ways to download, upload, or copy files to the master switch:

- [FTP download from a server](#page-243-0)
- **[FTP upload from a client](#page-243-1)**
- **TFTP** download from a server
- [Copying files from a USB flash drive](#page-244-1)

#### **Prerequisites**

If FTP or TFTP is used, the IRF fabric and the PC working as the FTP/TFTP server or FTP client can reach each other.

Prepare the FTP server or TFTP server program yourself for the PC. The switch series does not come with these software programs.

#### <span id="page-243-0"></span>**FTP download from a server**

You can use the switch as an FTP client to download files from an FTP server.

To download a file from an FTP server, for example, the server at 10.10.110.1:

- **1.** Run an FTP server program on the server, configure an FTP username and password, specify the working directory and copy the file, for example, **newest.ipe**, to the directory.
- **2.** Execute the **ftp** command in user view on the IRF fabric to access the FTP server.

```
<Sysname> ftp 10.10.110.1
Trying 10.10.110.1...
Press CTRL+K to abort
Connected to 10.10.110.1
220 FTP service ready. 
User(10.10.110.1:(none)):username 
331 Password required for username.
Password: 
230 User logged in
```
**3.** Enable the binary transfer mode.

```
ftp> binary
   200 Type set to I.
```
**4.** Execute the **get** command in FTP client view to download the file from the FTP server.

```
ftp> get newest.ipe
```

```
 227 Entering Passive Mode (10,10,110,1,17,97).
  125 BINARY mode data connection already open, transfer starting for /newest.ipe
  226 Transfer complete.
  32133120 bytes received in 35 seconds (896. 0 kbyte/s)
ftp> bye
221 Server closing.
```
#### <span id="page-243-1"></span>**FTP upload from a client**

You can use the IRF fabric as an FTP server and upload files from a client to the IRF fabric.

To FTP upload a file from a client:

On the IRF fabric:

**1.** Enable FTP server.

<Sysname> system-view

[Sysname] ftp server enable

**2.** Configure a local FTP user account:

# Create the user account.

[Sysname] local-user abc

# Set its password and specify the FTP service.

[Sysname-luser-manage-abc] password simple pwd

[Sysname-luser-manage-abc] service-type ftp

# Assign the **network-admin** user role to the user account for uploading file to the working directory of the server.

```
[Sysname-luser-manage-abc] authorization-attribute user-role network-admin
[Sysname-luser-manage-abc] quit
[Sysname] quit
```
On the PC:

**3.** Log in to the IRF fabric (the FTP server) in FTP mode.

```
c:\rangle ftp 1.1.1.1Connected to 1.1.1.1. 
220 FTP service ready.
User(1.1.1.1:(none)):abc 
331 Password required for abc.
Password: 
230 User logged in.
```
**4.** Enable the binary file transfer mode.

ftp> binary 200 TYPE is now 8-bit binary.

**5.** Upload the file (for example, **newest.ipe**) to the root directory of the flash memory on the master switch.

```
ftp> put newest.ipe
200 PORT command successful
150 Connecting to port 10002
226 File successfully transferred
ftp: 32133120 bytes sent in 64.58 secs (497.60 Kbytes/sec).
```
#### <span id="page-244-0"></span>**TFTP download from a server**

To download a file from a TFTP server, for example, the server at 10.10.110.1:

- **1.** Run a TFTP server program on the server, specify the working directory, and copy the file, for example, **newest.ipe**, to the directory.
- **2.** On the IRF fabric, execute the **tftp** command in user view to download the file to the root directory of the flash memory on the master switch.

```
<Sysname> tftp 10.10.110.1 get newest.ipe
Press CTRL+C to abort.
  % Total % Received % Xferd Average Speed Time Time Time Current
                            Dload Upload Total Spent Left Speed
100 30.6M 0 30.6M 0 0 143k 0 --:--:-- 0:03:38 --:--:-- 142k
```
#### <span id="page-244-1"></span>**Copying files from a USB flash drive**

The 5900 switch provides a USB port for you to copy files from a USB flash drive.

To copy a file from a USB flash drive to the flash memory of the master switch:

- **1.** Plug the USB flash drive in the USB port of the switch.
- **2.** Copy the file (for example, **newest.ipe**) to the flash memory of the switch.

```
<Sysname> cd usba:
<Sysname> copy usba:/newest.ipe newest.ipe
Copy usba:/newest.ipe to flash:/newest.ipe?[Y/N]:y
Start to copy usba:/newest.ipe to flash:/newest.ipe... Done.
```
### Upgrading the software images

To upgrade the software images:

**1.** Specify the upgrade image file (**newest.ipe** in this example) used at the next startup for the master switch, and assign the M attribute to the boot and system images in the file.

```
<Sysname> boot-loader file flash:/newest.ipe slot 1 main
Verifying image file..........Done. 
Images in IPE: 
   boot.bin
```
system.bin

```
This command will set the main startup software images. Continue? [Y/N]:y 
Add images to target slot. 
Decompressing file boot.bin to flash:/boot.bin......................Done.
Decompressing file system.bin to flash:/system.bin.................Done.
The images that have passed all examinations will be used as the main startup so
ftware images at the next reboot on slot 1.
```
**2.** Specify the upgrade image file as the main startup image file for each subordinate switch. This example uses IRF member 2. (The subordinate switches will automatically copy the file to the root directory of their flash memories.)

```
<Sysname> boot-loader file flash:/newest.ipe slot 2 main
Verifying image file..........Done. 
Images in IPE: 
   boot.bin 
   system.bin 
This command will set the main startup software images. Continue? [Y/N]:v
Add images to target slot. 
Decompressing file boot.bin to flash:/boot.bin....................Done. 
Decompressing file system.bin to flash:/system.bin.................Done.
The images that have passed all examinations will be used as the main startup so
ftware images at the next reboot on slot 2.
```
#### **3.** Enable the software auto-update function.

<Sysname> system-view [Sysname] irf auto-update enable [Sysname] quit

This function checks the software versions of member switches for inconsistency with the master switch. If a subordinate switch is using a different software version than the master, the function propagates the current software images of the master to the subordinate as main startup images. The function prevents software version inconsistency from causing the IRF setup failure.

#### **4.** Save the current configuration in any view to prevent data loss.

```
<Sysname> save
The current configuration will be written to the device. Are you sure? [Y/N]:
Please input the file name(*.cfg)[flash:/startup.cfg]
(To leave the existing filename unchanged, press the enter key):
flash:/startup.cfg exists, overwrite? [Y/N]:y
Validating file. Please wait................
Saved the current configuration to mainboard device successfully.
Slot 2:
Save next configuration file successfully.
```
#### **5.** Reboot the IRF fabric to complete the upgrade.

<Sysname> reboot Start to check configuration with next startup configuration file, please wait. ........DONE! This command will reboot the device. Continue? [Y/N]:y Now rebooting, please wait...

The system automatically loads the .bin boot and system images in the .ipe file and sets them as the startup software images.

**6.** Execute the **display version** command in any view to verify that the current main software images have been updated (details not shown).

#### **NOTE:**

The system automatically checks the compatibility of the Boot ROM image and the boot and system images during the reboot. If you are prompted that the Boot ROM image in the upgrade image file is different than the current Boot ROM image, upgrade both the basic and extended sections of the Boot ROM image for compatibility. If you choose to not upgrade the Boot ROM image, the system will ask for an upgrade at the next reboot performed by powering on the switch or rebooting from the CLI (promptly or as scheduled). If you fail to make any choice in the required time, the system upgrades the entire Boot ROM image.

### Installing a patch package

To install a patch package, for example, **system-patch.bin**:

**1.** Activate the patch package on the master switch and the subordinate switch.

<Sysname> install activate patch flash:/system-patch.bin slot 1 <Sysname> install activate patch flash:/system-patch.bin slot 2

**2.** Verify that the patch package has been activated.

```
<Sysname> display install active
Active packages on slot 1:
   flash:/boot.bin
   flash:/system.bin
 flash:/system-patch.bin
Active packages on slot 2:
   flash:/boot.bin
   flash:/system.bin
 flash:/system-patch.bin
```
- **3.** Commit the installation so the patch package continues to take effect after a reboot. <Sysname> install commit
- **4.** Verify that the patch package installation has been committed.

```
<Sysname> display install committed
Committed packages on slot 1:
   flash:/boot.bin
   flash:/system.bin
 flash:/system-patch.bin
Committed packages on slot 2:
   flash:/boot.bin
   flash:/system.bin
  flash:/system-patch.bin
```
For more information about installing patch packages, see *HPE 5920 & 5900 Switch Series Fundamentals Configuration Guide*.

### <span id="page-246-0"></span>Upgrading from the Boot menu

From the Boot menu, you can upgrade the Boot ROM and Comware images, but not patch images.

In this approach, you must access the Boot menu of each member switch to upgrade their software one by one. If you are upgrading software images for an IRF fabric, using the CLI is a better choice.

**TIP:**

Upgrading through the management Ethernet port is faster than through the console port.

### **Prerequisites**

Make sure the prerequisites are met before you start upgrading software from the Boot menu.

#### **Setting up the upgrade environment**

- **1.** Use a console cable to connect the console terminal (for example, a PC) to the console port on the switch.
- **2.** Connect the management Ethernet port on the switch to the file server.

#### **NOTE:**

The file server and the configuration terminal can be co-located.

- **3.** Run a terminal emulator program on the console terminal and set the following terminal settings:
	- **Bits per second**—9,600
	- **Data bits**—8
	- **Parity**—None
	- **Stop bits**—1
	- **Flow control**—None
	- **Emulation**—VT100

#### **Preparing for the TFTP or FTP transfer**

To use TFTP or FTP:

- Run a TFTP or FTP server program on the file server or the console terminal.
- Copy the upgrade file to the file server.
- Correctly set the working directory on the TFTP or FTP server.
- Make sure the file server and the switch can reach each other.

#### **Verifying that sufficient storage space is available**

#### **IMPORTANT:**

For the switch to start up correctly, do not delete the main startup software images when you free storage space before upgrading Boot ROM. On the Boot menu, the main startup software images are marked with an asterisk (\*).

When you upgrade software, make sure each member switch has sufficient free storage space for the upgrade file, as shown in [Table 7.](#page-247-0)

<span id="page-247-0"></span>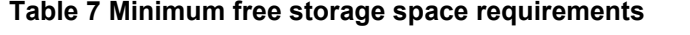

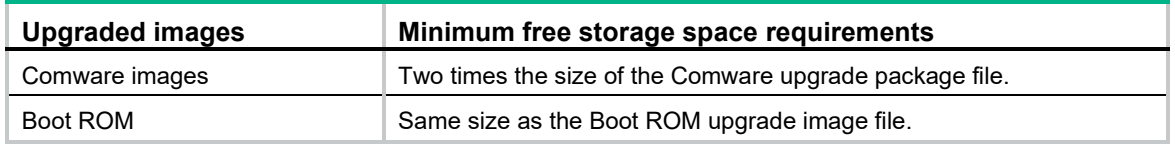

If no sufficient space is available, delete unused files as described in ["Managing files from the Boot](#page-266-0)  [menu.](#page-266-0)"

#### **Scheduling the upgrade time**

During the upgrade, the switch cannot provide any services. You must make sure the upgrade has a minimal impact on the network services.

### Accessing the Boot menu

Power on the switch (for example, an HPE 5900AF-48XG-4QSFP+ Switch), and you can see the following information:

```
Starting......
Press Ctrl+D to access BASIC BOOT MENU
***************************************************************************
* *
* HPE 5900AF-48XG-4QSFP+ Switch BOOTROM, Version 127 *
* *
***************************************************************************
Copyright (c) 2010-2017 Hewlett-Packard Development Company, L.P.
Creation Date : Jan 6 2013, 14:25:58
CPU Clock Speed : 1000MHz
Memory Size : 2048MB
Flash Size : 512MB
CPLD Version : 002/002
PCB Version : Ver.A
Mac Address : 00E0FC005800
```
Press Ctrl+B to access EXTENDED BOOT MENU...1

Press one of the shortcut key combinations at prompt.

#### **Table 8 Shortcut keys**

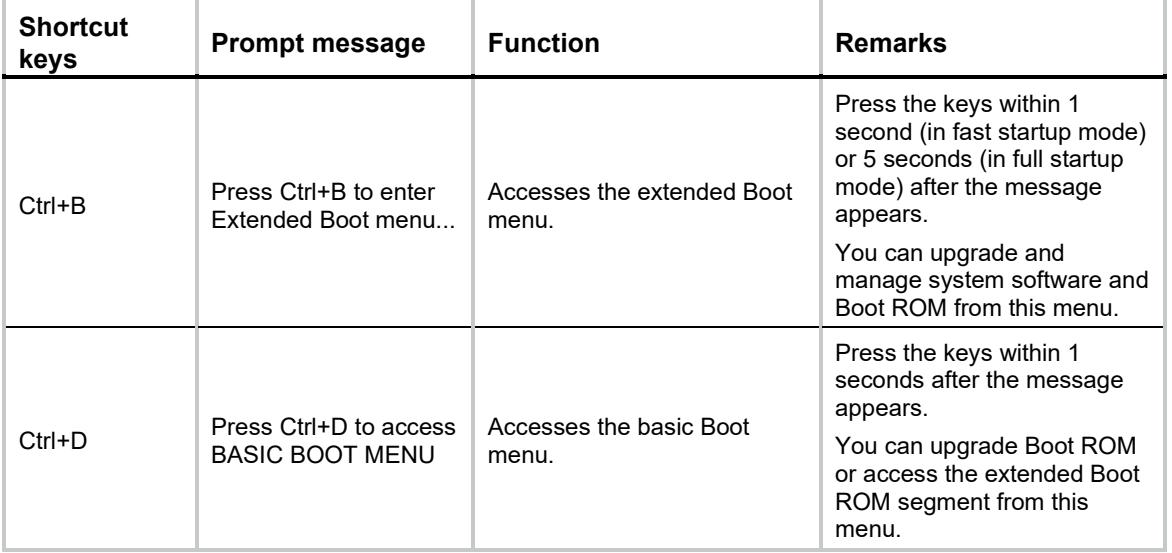

### Accessing the basic Boot menu

If the extended Boot ROM segment has corrupted, you can repair or upgrade it from the basic Boot menu.

Press **Ctrl+D** within 1 seconds after the "Press Ctrl+D to access BASIC BOOT MENU" prompt message appears. If you fail to do this within the time limit, the system starts to run the extended Boot ROM segment.

\*\*\*\*\*\*\*\*\*\*\*\*\*\*\*\*\*\*\*\*\*\*\*\*\*\*\*\*\*\*\*\*\*\*\*\*\*\*\*\*\*\*\*\*\*\*\*\*\*\*\*\*\*\*\*\*\*\*\*\*\*\*\*\*\*\*\*\*\*\*\* \* \* BASIC BOOTROM, Version 127 \* \* \* \*\*\*\*\*\*\*\*\*\*\*\*\*\*\*\*\*\*\*\*\*\*\*\*\*\*\*\*\*\*\*\*\*\*\*\*\*\*\*\*\*\*\*\*\*\*\*\*\*\*\*\*\*\*\*\*\*\*\*\*\*\*\*\*\*\*\*\*\*\*\* BASIC BOOT MENU 1. Update full BootRom 2. Update extended BootRom

- 3. Update basic BootRom
- 4. Boot extended BootRom
- 0. Reboot

Ctrl+U: Access BASIC ASSISTANT MENU

Enter your choice(0-4):

#### **Table 9 Basic Boot ROM menu options**

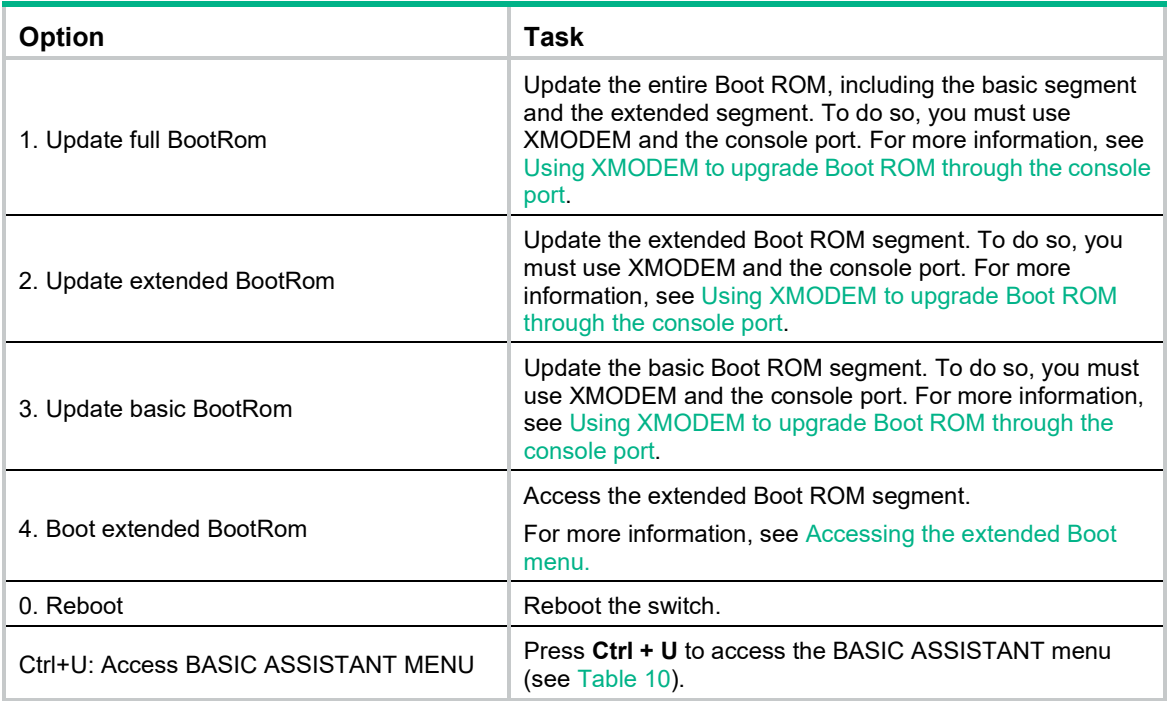

#### <span id="page-249-0"></span>**Table 10 BASIC ASSISTANT menu options**

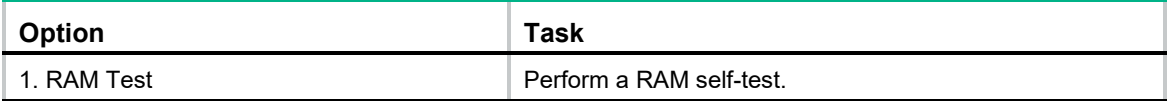

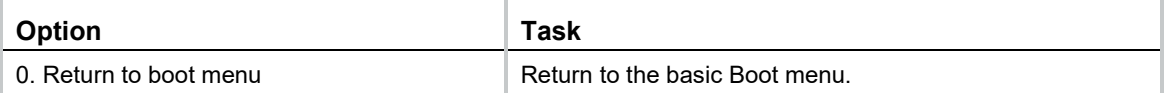

### <span id="page-250-0"></span>Accessing the extended Boot menu

Press **Ctrl+B** within 1 second (in fast startup mode) or 5 seconds (in full startup mode) after the "Press Ctrl-B to enter Extended Boot menu..." prompt message appears. If you fail to do this, the system starts decompressing the system software.

Alternatively, you can enter **4** in the basic Boot menu to access the extended Boot menu.

The "Password recovery capability is enabled." or "Password recovery capability is disabled." message appears, followed by the extended Boot menu. Availability of some menu options depends on the state of password recovery capability (see [Table 11\)](#page-250-1). For more information about password recovery capability, see *HPE 5920 & 5900 Switch Series Fundamentals Configuration Guide*.

Password recovery capability is enabled.

EXTENDED BOOT MENU

- 1. Download image to flash
- 2. Select image to boot
- 3. Display all files in flash
- 4. Delete file from flash
- 5. Restore to factory default configuration
- 6. Enter BootRom upgrade menu
- 7. Skip current system configuration
- 8. Set switch startup mode
- 0. Reboot

Ctrl+Z: Access EXTENDED ASSISTANT MENU

- Ctrl+F: Format file system
- Ctrl+P: Change authentication for console login
- Ctrl+R: Download image to SDRAM and run

Enter your choice(0-8):

#### <span id="page-250-1"></span>**Table 11 Extended Boot ROM menu options**

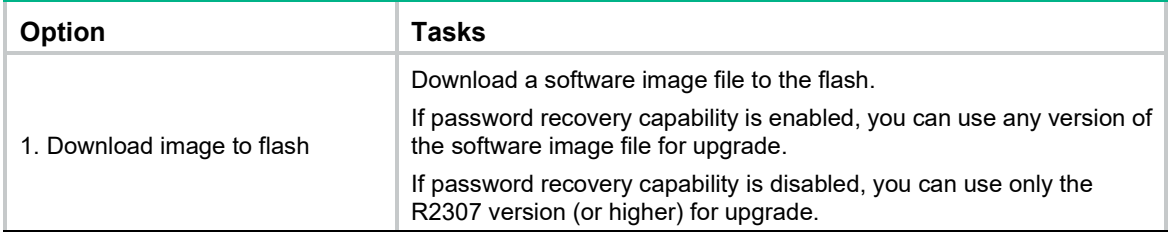

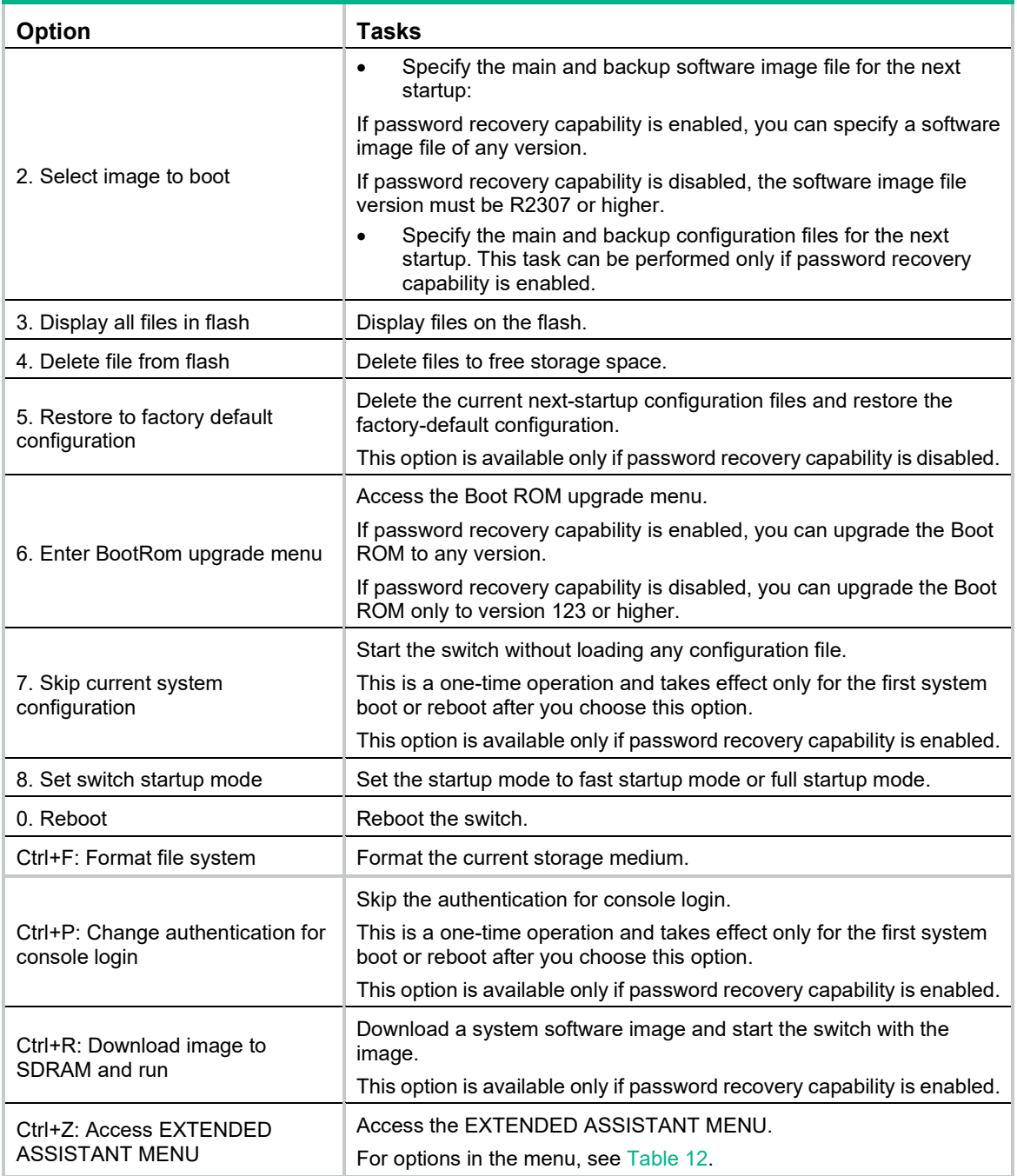

#### <span id="page-251-0"></span>**Table 12 EXTENDED ASSISTANT menu options**

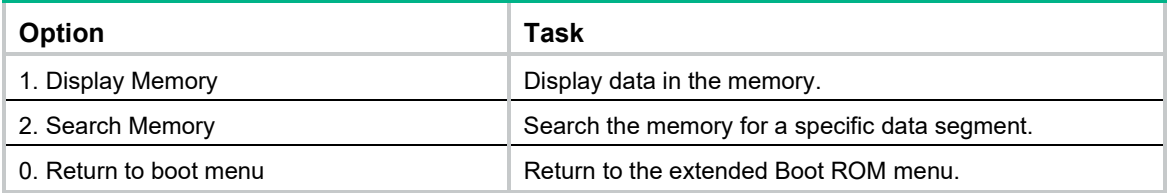

## Upgrading Comware images from the Boot menu

You can use the following methods to upgrade Comware images:
- [Using TFTP to upgrade software images through the management Ethernet port](#page-252-0)
- [Using FTP to upgrade software through the management Ethernet port](#page-253-0)
- [Using XMODEM to upgrade software through the console port](#page-255-0)

#### <span id="page-252-0"></span>**Using TFTP to upgrade software images through the management Ethernet port**

- **1.** Enter **1** in the Boot menu to access the file transfer protocol submenu.
	- 1. Set TFTP protocol parameters
	- 2. Set FTP protocol parameters
	- 3. Set XMODEM protocol parameters
	- 0. Return to boot menu

Enter your choice(0-3):

**2.** Enter **1** to set the TFTP parameters.

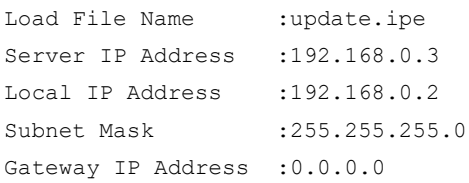

#### **Table 13 TFTP parameter description**

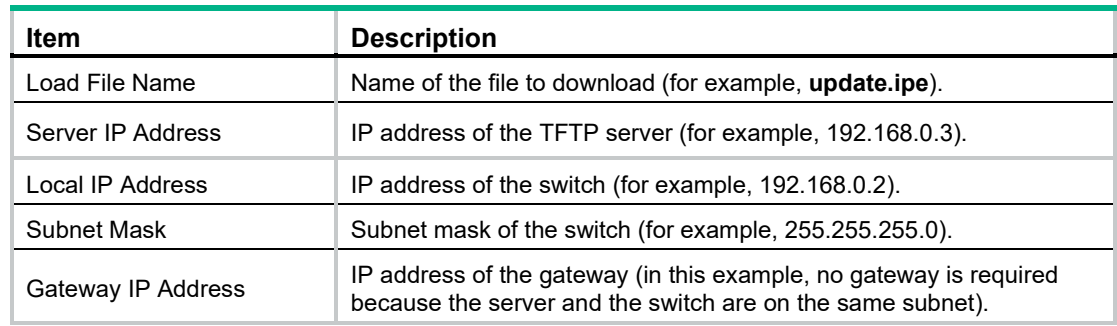

#### **NOTE:**

- To use the default setting for a field, press **Enter** without entering any value.
- If the switch and the server are on different subnets, you must specify a gateway address for the switch.
- **3.** Enter all required parameters, and enter **Y** to confirm the settings. The following prompt appears:

Are you sure to download file to flash? Yes or No (Y/N):Y

**4.** Enter **Y** to start downloading the image file. To return to the Boot menu without downloading the upgrade file, enter **N**.

Loading......................................................................... ................................................................................

................................................................................

................................................................Done!

**5.** Enter the **M** (main), **B** (backup), or **N** (none) attribute for the images. In this example, assign the main attribute to the images.

Writing flash................................................................... ................................................................................

Please input the file attribute (Main/Backup/None) M

Image file boot.bin is self-decompressing...

Free space: 534980608 bytes

...................................................................Done! Image file system.bin is self-decompressing... Free space: 525981696 bytes Writing flash................................................................... ................................................................................ ................................................................................ ................................................................................ ................................................................................ ................................................................................ .......................................................................Done!

#### **NOTE:**

- The switch always attempts to boot with the main images first. If the attempt fails, for example, because the main images are not available, the switch tries to boot with the backup images. An image with the none attribute is only stored in flash memory for backup. To use it at reboot, you must change its attribute to main or backup.
- If an image with the same attribute as the image you are loading is already in the flash memory, the attribute of the old image changes to none after the new image becomes valid.
- If .bin files are used for upgrade, specify the .bin files in the order of the boot image, system image, and feature images. If you specify a .bin file for a feature image before the .bin file for the system image or the boot image, the upgrade might fail
- **6.** Enter **0** in the Boot menu to reboot the switch with the new software images.

EXTENDED BOOT MENU

- 1. Download image to flash
- 2. Select image to boot
- 3. Display all files in flash
- 4. Delete file from flash
- 5. Restore to factory default configuration
- 6. Enter BootRom upgrade menu
- 7. Skip current system configuration
- 8. Set switch startup mode
- 0. Reboot

Ctrl+Z: Access EXTENDED ASSISTANT MENU

Ctrl+F: Format file system

Ctrl+P: Change authentication for console login

Ctrl+R: Download image to SDRAM and run

Enter your choice(0-8): 0

#### <span id="page-253-0"></span>**Using FTP to upgrade software through the management Ethernet port**

- **1.** Enter **1** in the Boot menu to access the file transfer protocol submenu.
	- 1. Set TFTP protocol parameters
	- 2. Set FTP protocol parameters
	- 3. Set XMODEM protocol parameters
	- 0. Return to boot menu

Enter your choice(0-3):

**2.** Enter **2** to set the FTP parameters.

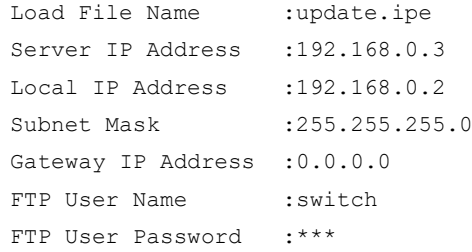

#### **Table 14 FTP parameter description**

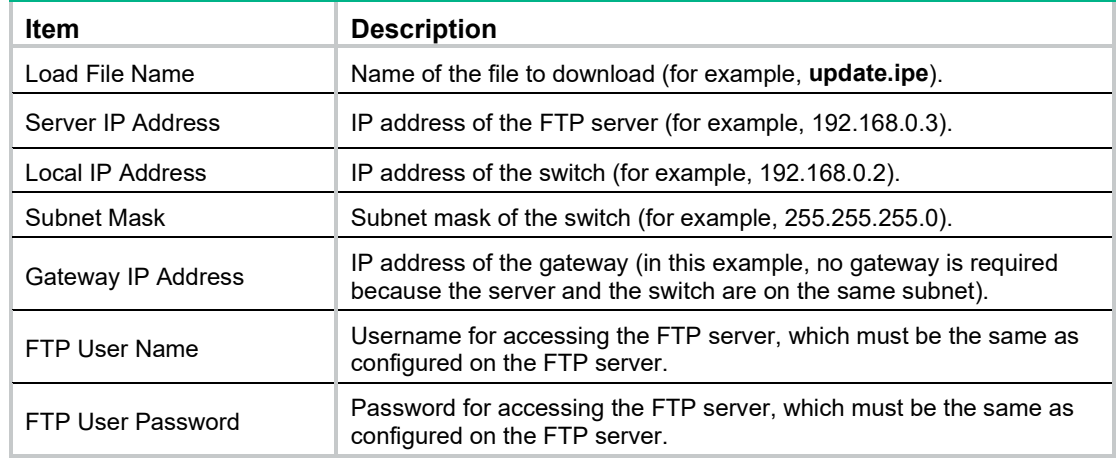

#### **NOTE:**

- To use the default setting for a field, press **Enter** without entering any value.
- If the switch and the server are on different subnets, you must specify a gateway address for the switch.
- **3.** Enter all required parameters, and enter **Y** to confirm the settings. The following prompt appears:

Are you sure to download file to flash? Yes or No (Y/N):Y

**4.** Enter **Y** to start downloading the image file. To return to the Boot menu without downloading the upgrade file, enter **N**.

Loading......................................................................... ................................................................................ ................................................................Done!

**5.** Enter the **M** (main), **B** (backup), or **N** (none) attribute for the images. In this example, assign the main attribute to the images.

```
Please input the file attribute (Main/Backup/None) M
```
Image file boot.bin is self-decompressing... Free space: 534980608 bytes Writing flash................................................................... ................................................................................ ...................................................................Done! Image file system.bin is self-decompressing... Free space: 525981696 bytes Writing flash................................................................... ................................................................................ ................................................................................

................................................................................ ................................................................................ ................................................................................ .......................................................................Done!

EXTENDED BOOT MENU

```
1. Download image to flash 
2. Select image to boot 
3. Display all files in flash 
4. Delete file from flash 
5. Restore to factory default configuration 
6. Enter BootRom upgrade menu 
7. Skip current system configuration 
8. Set switch startup mode 
0. Reboot 
Ctrl+Z: Access EXTENDED ASSISTANT MENU 
Ctrl+F: Format file system 
Ctrl+P: Change authentication for console login 
Ctrl+R: Download image to SDRAM and run
```
Enter your choice(0-8):0

#### **NOTE:**

- The switch always attempts to boot with the main images first. If the attempt fails, for example, because the main images not available, the switch tries to boot with the backup images. An image with the none attribute is only stored in flash memory for backup. To use it at reboot, you must change its attribute to main or backup.
- If an image with the same attribute as the image you are loading is already in the flash memory, the attribute of the old image changes to none after the new image becomes valid.
- If .bin files are used for upgrade, specify the .bin files in the order of the boot image, system image, and feature images. If you specify a .bin file for a feature image before the .bin file for the system image or the boot image, the upgrade might fail
- **6.** Enter **0** in the Boot menu to reboot the switch with the new software images.

#### <span id="page-255-0"></span>**Using XMODEM to upgrade software through the console port**

XMODEM download through the console port is slower than TFTP or FTP download through the management Ethernet port. To save time, use the management Ethernet port as long as possible.

- **1.** Enter **1** in the Boot menu to access the file transfer protocol submenu.
	- 1. Set TFTP protocol parameters
	- 2. Set FTP protocol parameters
	- 3. Set XMODEM protocol parameters
	- 0. Return to boot menu

Enter your choice(0-3):

#### **2.** Enter **3** to set the XMODEM download baud rate.

Please select your download baudrate:

- 1.\* 9600
- 2. 19200
- 3. 38400
- 4. 57600
- 5. 115200
- 0. Return to boot menu

Enter your choice(0-5):5

**3.** Select an appropriate download rate, for example, enter **5** to select 115200 bps.

```
Download baudrate is 115200 bps 
Please change the terminal's baudrate to 115200 bps and select XMODEM protocol
Press enter key when ready
```
- <span id="page-256-0"></span>**4.** Set the serial port on the terminal to use the same baud rate and protocol as the console port. If you select 9600 bps as the download rate for the console port, skip this task.
	- **a.** Select **Call** > **Disconnect** in the HyperTerminal window to disconnect the terminal from the switch.

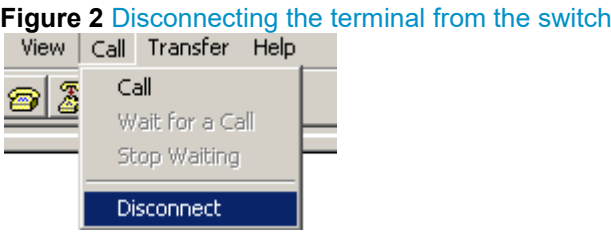

**b.** Select **File** > **Properties**, and in the **Properties** dialog box, click **Configure**.

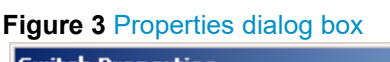

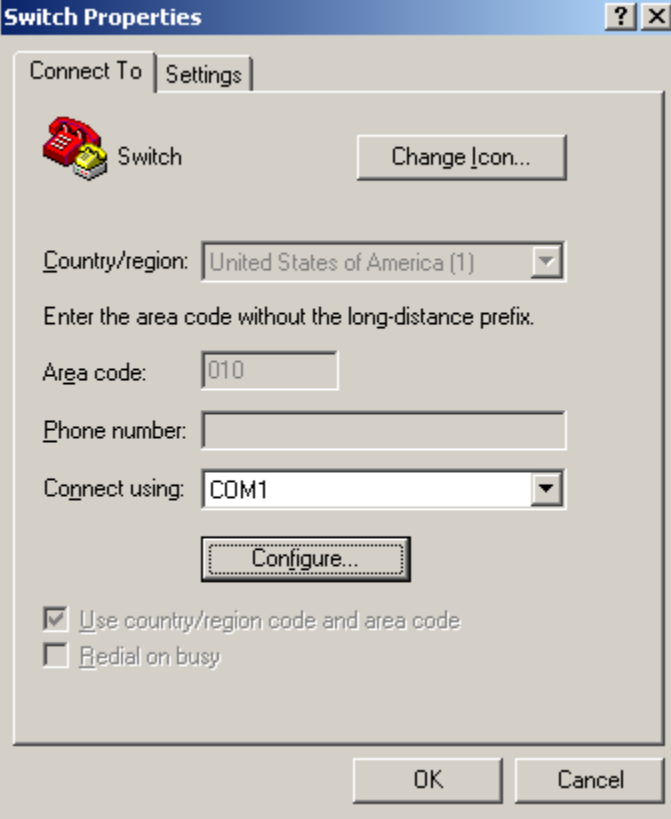

**c.** Select **115200** from the **Bits per second** list and click **OK**.

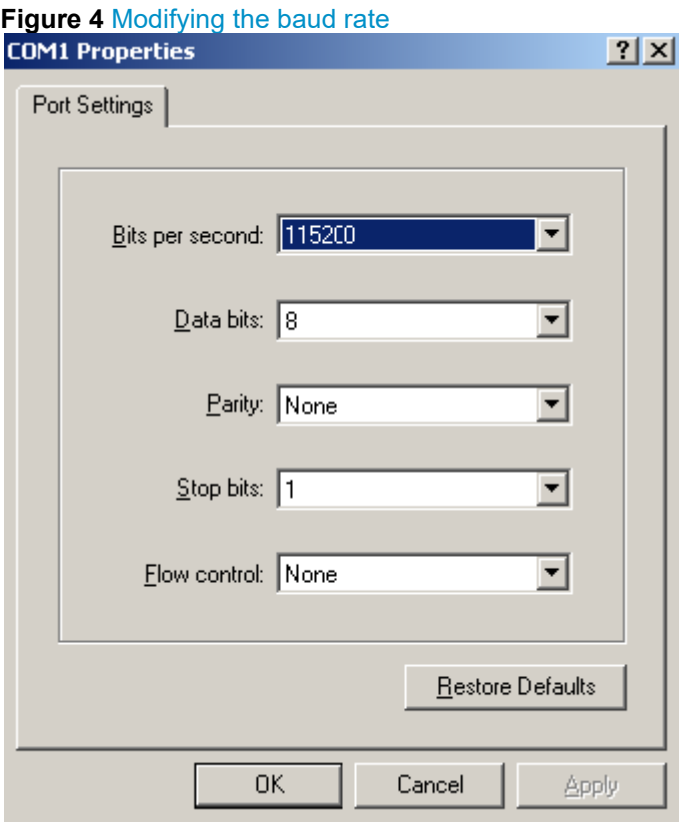

**d.** Select **Call** > **Call** to reestablish the connection.

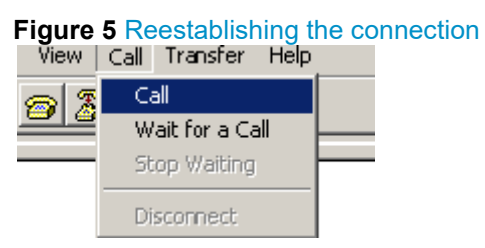

**5.** Press **Enter**. The following prompt appears:

Are you sure to download file to flash? Yes or No (Y/N):Y

- **6.** Enter **Y** to start downloading the file. (To return to the Boot menu, enter **N**.) Now please start transfer file with XMODEM protocol If you want to exit, Press <Ctrl+X> Loading ...CCCCCCCCCCCCCCCCCCCCCCCCC
- **7.** Select **Transfer** > **Send File** in the HyperTerminal window.

#### **Figure 6 Transfer menu**

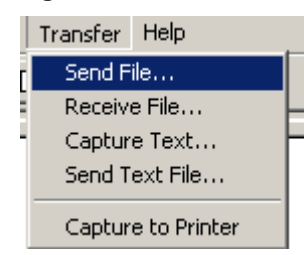

**8.** In the dialog box that appears, click **Browse** to select the source file, and select **Xmodem** from the **Protocol** list.

 $?|X|$ **Send File** Folder: D:\version Filename: D: \version\update.ipe Browse. Protocol: Xmodem  $\blacktriangledown$ Close Cancel Send

**Figure 7 File transmission dialog box**

**9.** Click **Send**. The following dialog box appears:

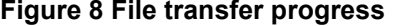

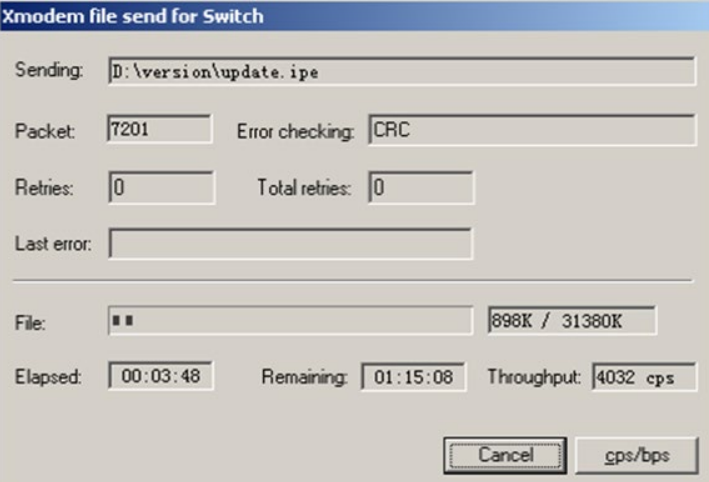

**10.** Enter the **M** (main), **B** (backup), or **N** (none) attribute for the images. In this example, assign the main attribute to the images.

Please input the file attribute (Main/Backup/None) m

The boot.bin image is self-decompressing...

# At the **Load File name** prompt, enter a name for the boot image to be saved to flash memory.

Load File name : default file boot-update.bin (At the prompt, Free space: 470519808 bytes

Writing flash...................................................................

.............Done!

The system-update.bin image is self-decompressing...

# At the **Load File name** prompt, enter a name for the system image to be saved to flash memory.

Load File name : default file system-update.bin Free space: 461522944 bytes Writing flash................................................................... .............Done! Your baudrate should be set to 9600 bps again! Press enter key when ready

#### **NOTE:**

- The switch always attempts to boot with the main images first. If the attempt fails, for example, because the main images not available, the switch tries to boot with the backup images. An image with the none attribute is only stored in the flash memory for backup. To use it at reboot, you must change its attribute to main or backup.
- If an image with the same attribute as the image you are loading is already in flash memory, the attribute of the old image changes to none after the new image becomes valid.
- **11.** If the baud rate of the HyperTerminal is not 9600 bps, restore it to 9600 bps as described in step [5.a.](#page-262-0) If the baud rate is 9600 bps, skip this step.

#### **NOTE:**

The console port rate reverts to 9600 bps at a reboot. If you have changed the baud rate, you must perform this step so you can access the switch through the console port after a reboot.

```
 EXTENDED BOOT MENU 
1. Download image to flash 
2. Select image to boot 
3. Display all files in flash 
4. Delete file from flash 
5. Restore to factory default configuration 
6. Enter BootRom upgrade menu 
7. Skip current system configuration 
8. Set switch startup mode 
0. Reboot 
Ctrl+Z: Access EXTENDED ASSISTANT MENU 
Ctrl+F: Format file system 
Ctrl+P: Change authentication for console login 
Ctrl+R: Download image to SDRAM and run
```
Enter your choice(0-8): 0

**12.** Enter **0** in the Boot menu to reboot the system with the new software images.

### Upgrading Boot ROM from the Boot menu

You can use the following methods to upgrade the Boot ROM image:

- [Using TFTP to upgrade Boot ROM through the management Ethernet port](#page-259-0)
- [Using FTP to upgrade Boot ROM through the management Ethernet port](#page-260-0)
- [Using XMODEM to upgrade Boot ROM through the console port](#page-262-1)

#### <span id="page-259-0"></span>**Using TFTP to upgrade Boot ROM through the management Ethernet port**

- **1.** Enter **6** in the Boot menu to access the Boot ROM update menu.
	- 1. Update full BootRom
	- 2. Update extended BootRom
	- 3. Update basic BootRom
	- 0. Return to boot menu

Enter your choice(0-3):

**2.** Enter **1** in the Boot ROM update menu to upgrade the full Boot ROM.

#### The file transfer protocol submenu appears:

- 1. Set TFTP protocol parameters
- 2. Set FTP protocol parameters
- 3. Set XMODEM protocol parameters
- 0. Return to boot menu

Enter your choice(0-3):

**3.** Enter **1** to set the TFTP parameters.

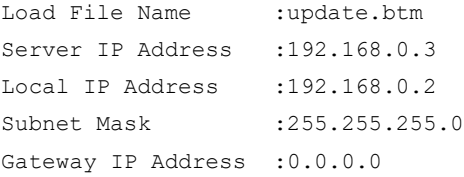

#### **Table 15 TFTP parameter description**

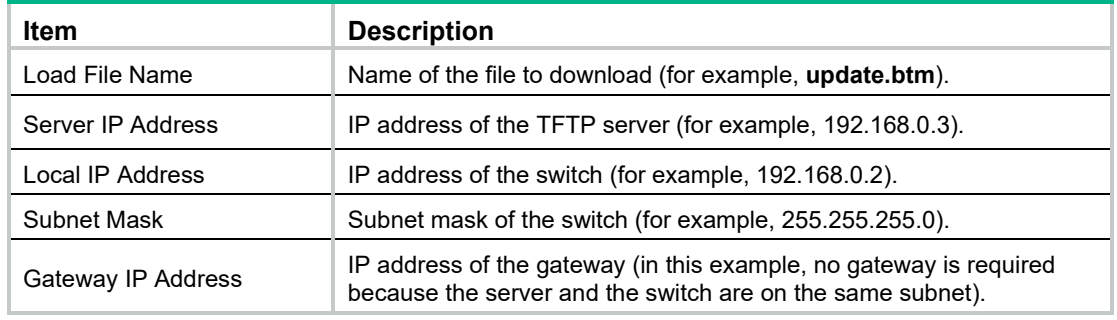

#### **NOTE:**

- To use the default setting for a field, press **Enter** without entering any value.
- If the switch and the server are on different subnets, you must specify a gateway address for the switch.
- **4.** Enter all required parameters and press **Enter** to start downloading the file. Loading.................................................Done!
- **5.** Enter **Y** at the prompt to upgrade the basic Boot ROM section. Will you Update Basic BootRom? (Y/N):Y Updating Basic BootRom...........Done.
- **6.** Enter **Y** at the prompt to upgrade the extended Boot ROM section. Updating extended BootRom? (Y/N):Y Updating extended BootRom.........Done.
- **7.** Enter **0** in the Boot ROM update menu to return to the Boot menu.
	- 1. Update full BootRom
	- 2. Update extended BootRom
	- 3. Update basic BootRom
	- 0. Return to boot menu

Enter your choice(0-3):

**8.** Enter **0** in the Boot menu to reboot the switch with the new Boot ROM image.

#### <span id="page-260-0"></span>**Using FTP to upgrade Boot ROM through the management Ethernet port**

- **1.** Enter **6** in the Boot menu to access the Boot ROM update menu.
	- 1. Update full BootRom
- 2. Update extended BootRom
- 3. Update basic BootRom
- 0. Return to boot menu

Enter your choice(0-3):

- **2.** Enter **1** in the Boot ROM update menu to upgrade the full Boot ROM. The file transfer protocol submenu appears:
	- 1. Set TFTP protocol parameters
	- 2. Set FTP protocol parameters
	- 3. Set XMODEM protocol parameters
	- 0. Return to boot menu

Enter your choice(0-3):

**3.** Enter **2** to set the FTP parameters.

```
Load File Name :update.btm
Server IP Address :192.168.0.3
Local IP Address : 192.168.0.2
Subnet Mask :255.255.255.0
Gateway IP Address :0.0.0.0
FTP User Name : switch
FTP User Password :123
```
#### **Table 16 FTP parameter description**

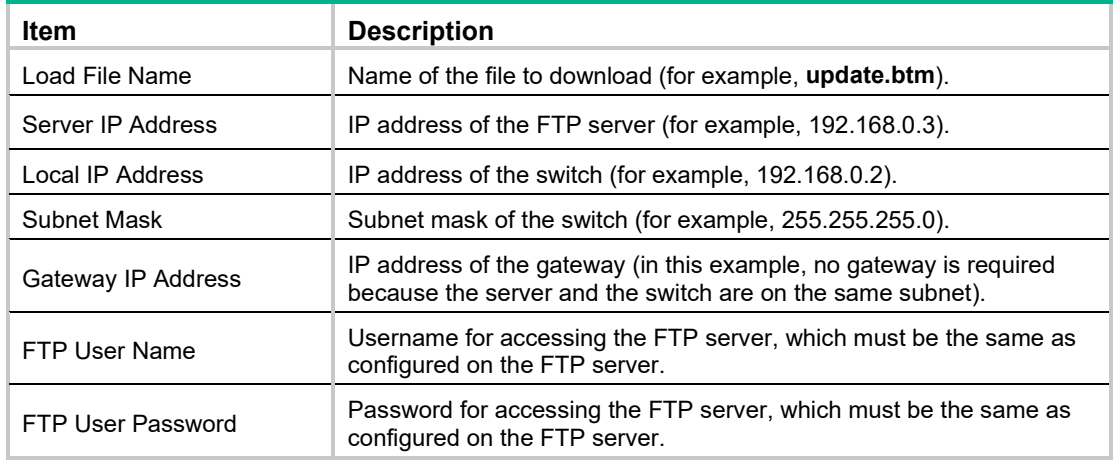

#### **NOTE:**

- To use the default setting for a field, press **Enter** without entering any value.
- If the switch and the server are on different subnets, you must specify a gateway address for the switch.
- **4.** Enter all required parameters and press **Enter** to start downloading the file.

Loading.................................................Done!

**5.** Enter **Y** at the prompt to upgrade the basic Boot ROM section. Will you Update Basic BootRom? (Y/N):Y

Updating Basic BootRom...........Done.

**6.** Enter **Y** at the prompt to upgrade the extended Boot ROM section. Updating extended BootRom? (Y/N):Y

Updating extended BootRom.........Done.

- **7.** Enter **0** in the Boot ROM update menu to return to the Boot menu.
	- 1. Update full BootRom
	- 2. Update extended BootRom
	- 3. Update basic BootRom
	- 0. Return to boot menu

Enter your choice(0-3):

**8.** Enter **0** in the Boot menu to reboot the switch with the new Boot ROM image.

#### <span id="page-262-1"></span>**Using XMODEM to upgrade Boot ROM through the console port**

XMODEM download through the console port is slower than TFTP or FTP download through the management Ethernet port. To save time, use the management Ethernet port as long as possible.

- **1.** Enter **6** in the Boot menu to access the Boot ROM update menu.
	- 1. Update full BootRom
	- 2. Update extended BootRom
	- 3. Update basic BootRom
	- 0. Return to boot menu

Enter your choice(0-3):

- **2.** Enter **1** in the Boot ROM update menu to upgrade the full Boot ROM. The file transfer protocol submenu appears:
	- 1. Set TFTP protocol parameters
	- 2. Set FTP protocol parameters
	- 3. Set XMODEM protocol parameters
	- 0. Return to boot menu

Enter your choice(0-3):

#### **3.** Enter **3** to set the XMODEM download baud rate.

Please select your download baudrate:

- 1.\* 9600
- 2. 19200
- 3. 38400
- 4. 57600
- 5. 115200
- 0. Return to boot menu

Enter your choice(0-5):5

**4.** Select an appropriate download rate, for example, enter **5** to select 115200 bps.

```
Download baudrate is 115200 bps
```

```
Please change the terminal's baudrate to 115200 bps and select XMODEM protocol
```
Press enter key when ready

- <span id="page-262-0"></span>**5.** Set the serial port on the terminal to use the same baud rate and protocol as the console port. If you select 9600 bps as the download rate for the console port, skip this task.
	- **a.** Select **Call** > **Disconnect** in the HyperTerminal window to disconnect the terminal from the switch.

**Figure 9** Disconnecting the terminal from the switch

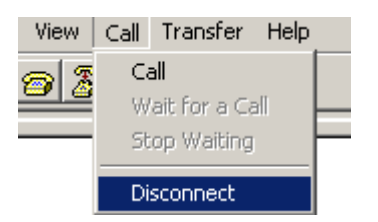

**b.** Select **File** > **Properties**, and in the **Properties** dialog box, click **Configure**.

**Figure 10** Properties dialog box

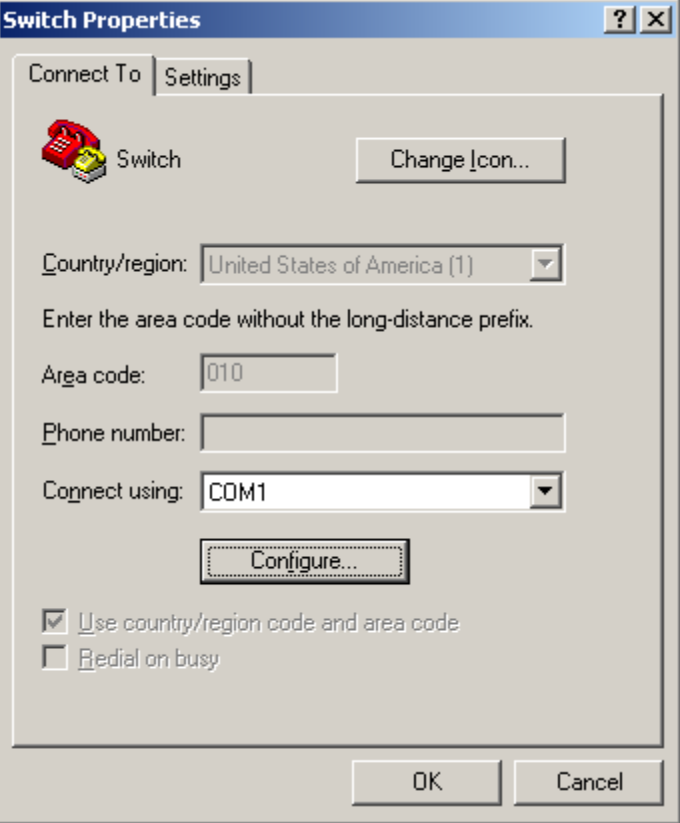

**c.** Select **115200** from the **Bits per second** list and click **OK**. **Figure 11** Modifying the baud rate

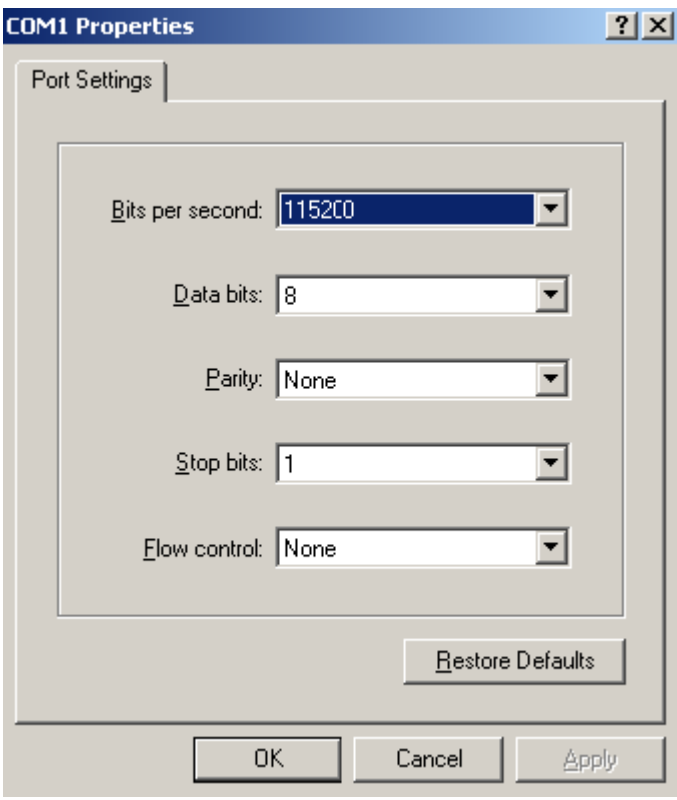

**d.** Select **Call** > **Call** to reestablish the connection.

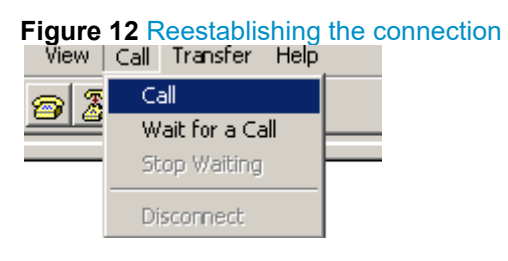

#### **6.** Press **Enter** to start downloading the file.

Now please start transfer file with XMODEM protocol If you want to exit, Press <Ctrl+X> Loading ...CCCCCCCCCCCCCCCCCCCCCCCCC

**7.** Select **Transfer** > **Send File** in the HyperTerminal window.

#### **Figure 13 Transfer menu**

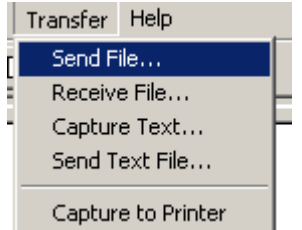

**8.** In the dialog box that appears, click **Browse** to select the source file, and select **Xmodem** from the **Protocol** list.

#### **Figure 14 File transmission dialog box**

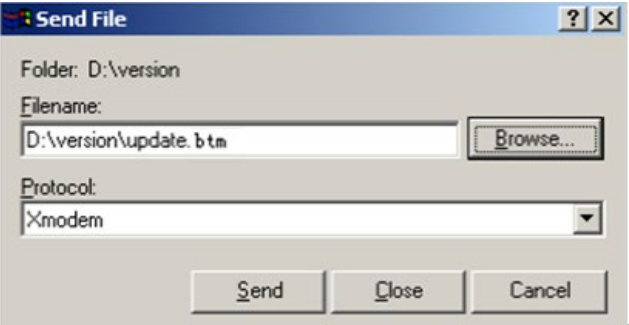

**9.** Click **Send**. The following dialog box appears:

#### **Figure 15 File transfer progress**

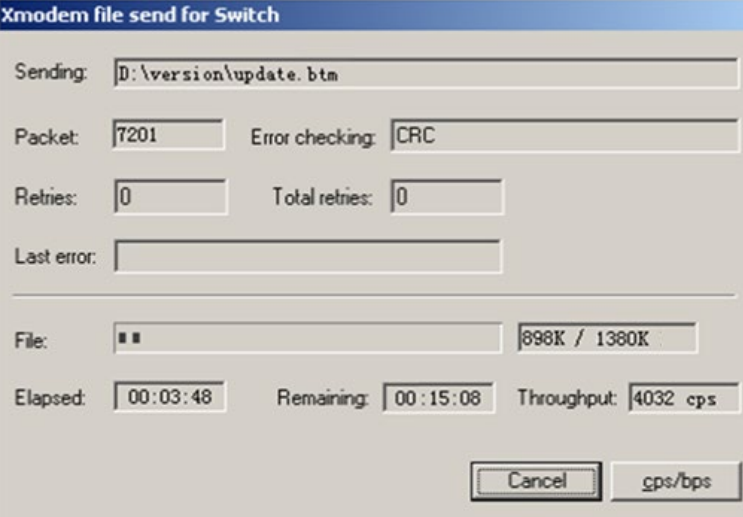

**10.** Enter **Y** at the prompt to upgrade the basic Boot ROM section.

Loading ...CCCCCCCCCCCCCC ...Done! Will you Update Basic BootRom? (Y/N):Y Updating Basic BootRom...........Done.

**11.** Enter **Y** at the prompt to upgrade the extended Boot ROM section.

Updating extended BootRom? (Y/N):Y Updating extended BootRom.........Done.

**12.** If the baud rate of the HyperTerminal is not 9600 bps, restore it to 9600 bps at the prompt, as described in step [4.a.](#page-256-0) If the baud rate is 9600 bps, skip this step.

Please change the terminal's baudrate to 9600 bps, press ENTER when ready.

#### **NOTE:**

The console port rate reverts to 9600 bps at a reboot. If you have changed the baud rate, you must perform this step so you can access the switch through the console port after a reboot.

- **13.** Press **Enter** to access the Boot ROM update menu.
- **14.** Enter **0** in the Boot ROM update menu to return to the Boot menu.
	- 1. Update full BootRom
	- 2. Update extended BootRom
	- 3. Update basic BootRom

```
0. Return to boot menu
```
Enter your choice(0-3):

**15.** Enter **0** in the Boot menu to reboot the switch with the new Boot ROM image.

## Managing files from the Boot menu

From the Boot menu, you can display files in flash memory to check for obsolete files, incorrect files, or space insufficiency, delete files to release storage space, or change the attributes of software images.

#### **Displaying all files**

Enter **3** in the Boot menu to display all files in flash memory and identify the free space size.

EXTENDED BOOT MENU

```
1. Download image to flash 
2. Select image to boot 
3. Display all files in flash 
4. Delete file from flash 
5. Restore to factory default configuration 
6. Enter BootRom upgrade menu 
7. Skip current system configuration 
8. Set switch startup mode 
0. Reboot 
Ctrl+Z: Access EXTENDED ASSISTANT MENU 
Ctrl+F: Format file system 
Ctrl+P: Change authentication for console login 
Ctrl+R: Download image to SDRAM and run
```
Enter your choice(0-8): 3

#### The following is a sample output:

Display all file(s) in flash:

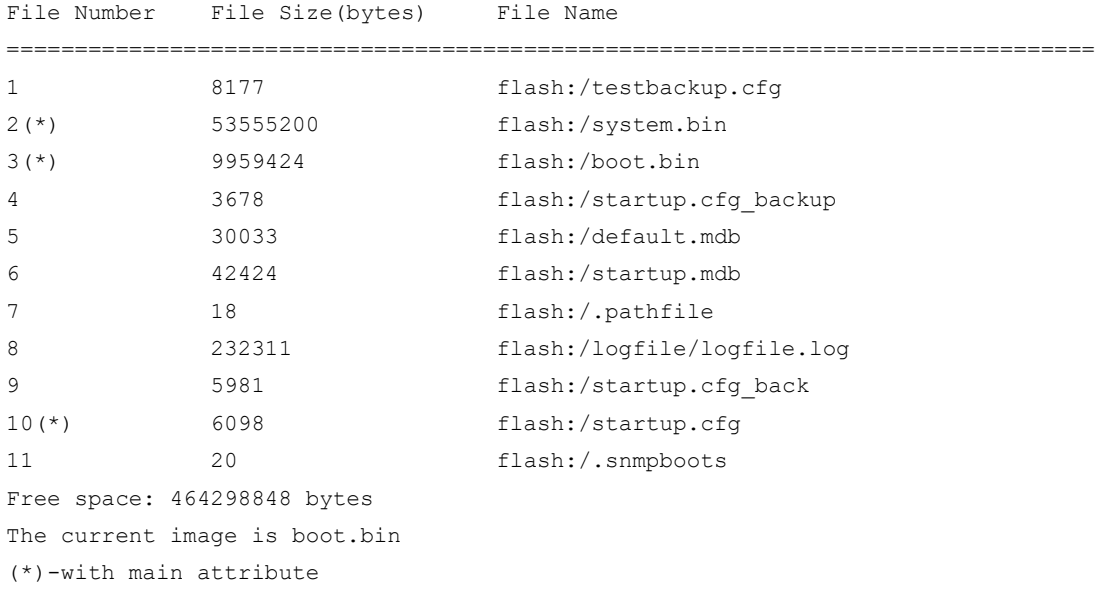

(b)-with backup attribute (\*b)-with both main and backup attribute

#### Deleting files

If storage space is insufficient, delete obsolete files to free up storage space.

To delete files:

**1.** Enter **4** in the Boot menu:

Deleting the file in flash:

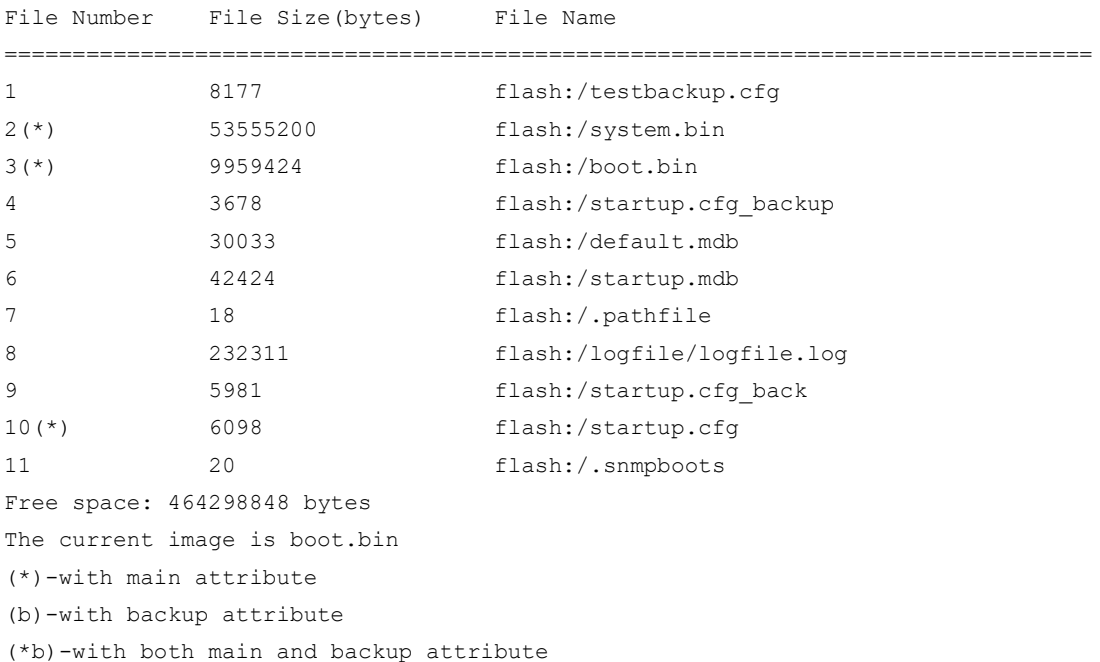

- **2.** Enter the number of the file to delete. For example, enter **1** to select the file **testbackup.cfg**. Please input the file number to change: 1
- **3.** Enter **Y** at the confirmation prompt.

The file you selected is testbackup.cfg, Delete it?  $(Y/N)$ : Y Deleting....................................Done!

#### **Changing the attribute of software images**

Software image attributes include main (M), backup (B), and none (N). System software and boot software can each have multiple none-attribute images but only one main image and one backup image on the switch. You can assign both the M and B attributes to one image. If the M or B attribute you are assigning has been assigned to another image, the assignment removes the attribute from that image. If the removed attribute is the sole attribute of the image, its attribute changes to N.

For example, the system image **system.bin** has the M attribute and the system image **system-update.bin** has the B attribute. After you assign the M attribute to **system-update.bin**, the attribute of **system-update.bin** changes to M+B and the attribute of **system.bin** changes to N.

To change the attribute of a system or boot image:

**1.** Enter **2** in the Boot menu.

EXTENDED BOOT MENU

- 1. Download image to flash
- 2. Select image to boot
- 3. Display all files in flash

```
4. Delete file from flash 
5. Restore to factory default configuration 
6. Enter BootRom upgrade menu 
7. Skip current system configuration 
8. Set switch startup mode 
0. Reboot 
Ctrl+Z: Access EXTENDED ASSISTANT MENU 
Ctrl+F: Format file system 
Ctrl+P: Change authentication for console login 
Ctrl+R: Download image to SDRAM and run 
Enter your choice(0-8): 2
```
**2. 1** or **2** at the prompt to set the attribute of a software image. (The following output is based on the option **2**. To set the attribute of a configuration file, enter **3**.)

```
1. Set image file
2. Set bin file 
3. Set configuration file
0. Return to boot menu
Enter your choice(0-3): 2
File Number File Size(bytes) File Name
================================================================================
1(*) 53555200 flash:/system.bin
2(*) 9959424 flash:/boot.bin
3 13105152 flash:/boot-update.bin
4 91273216 flash:/system-update.bin
Free space: 417177920 bytes
(*)-with main attribute
(b)-with backup attribute
(*b)-with both main and backup attribute
Note:Select .bin files. One but only one boot image and system image must be included.
```
**3.** Enter the number of the file you are working with. For example, enter 3 to select the boot image **boot-update.bin**. and enter **4** to select the system image **system-update.bin**.

```
Enter file No.(Allows multiple selection):3
Enter another file No.(0-Finish choice):4
```
**4.** Enter **0** to finish the selection.

```
Enter another file No.(0-Finish choice):0
You have selected: 
flash:/boot-update.bin
flash:/system-update.bin
```
**5.** Enter **M** or **B** to change its attribute to main or backup. If you change its attribute to M, the attribute of **boot.bin** changes to none.

```
Please input the file attribute (Main/Backup) M
This operation may take several minutes. Please wait....
Next time, boot-update.bin will become default boot file!
Next time, system-update.bin will become default boot file!
```
Set the file attribute success!

# Handling software upgrade failures

If a software upgrade fails, the system runs the old software version.

To handle a software upgrade failure:

- **1.** Verify that the software release is compatible with the switch model and the correct file is used.
- **2.** Verify that the software release and the Boot ROM release are compatible. For software and Boot ROM compatibility, see the hardware and software compatibility matrix in the correct release notes.
- **3.** Check the physical ports for a loose or incorrect connection.
- **4.** If you are using the console port for file transfer, check the HyperTerminal settings (including the baud rate and data bits) for any wrong setting.
- **5.** Check the file transfer settings:
	- $\circ$  If XMODEM is used, you must set the same baud rate for the terminal as for the console port.
	- $\circ$  If TFTP is used, you must enter the same server IP addresses, file name, and working directory as set on the TFTP server.
	- $\circ$  If FTP is used, you must enter the same FTP server IP address, source file name, working directory, and FTP username and password as set on the FTP server.
- **6.** Check the FTP or TFTP server for any incorrect setting.
- **7.** Check that the storage device has sufficient space for the upgrade file.

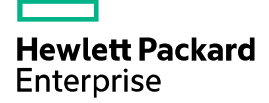

# HPE 5900\_5920-CMW710-R2432P10 Release Notes Software Feature Changes

The information in this document is subject to change without notice. © Copyright 2020 Hewlett Packard Enterprise Development LP

# Contents

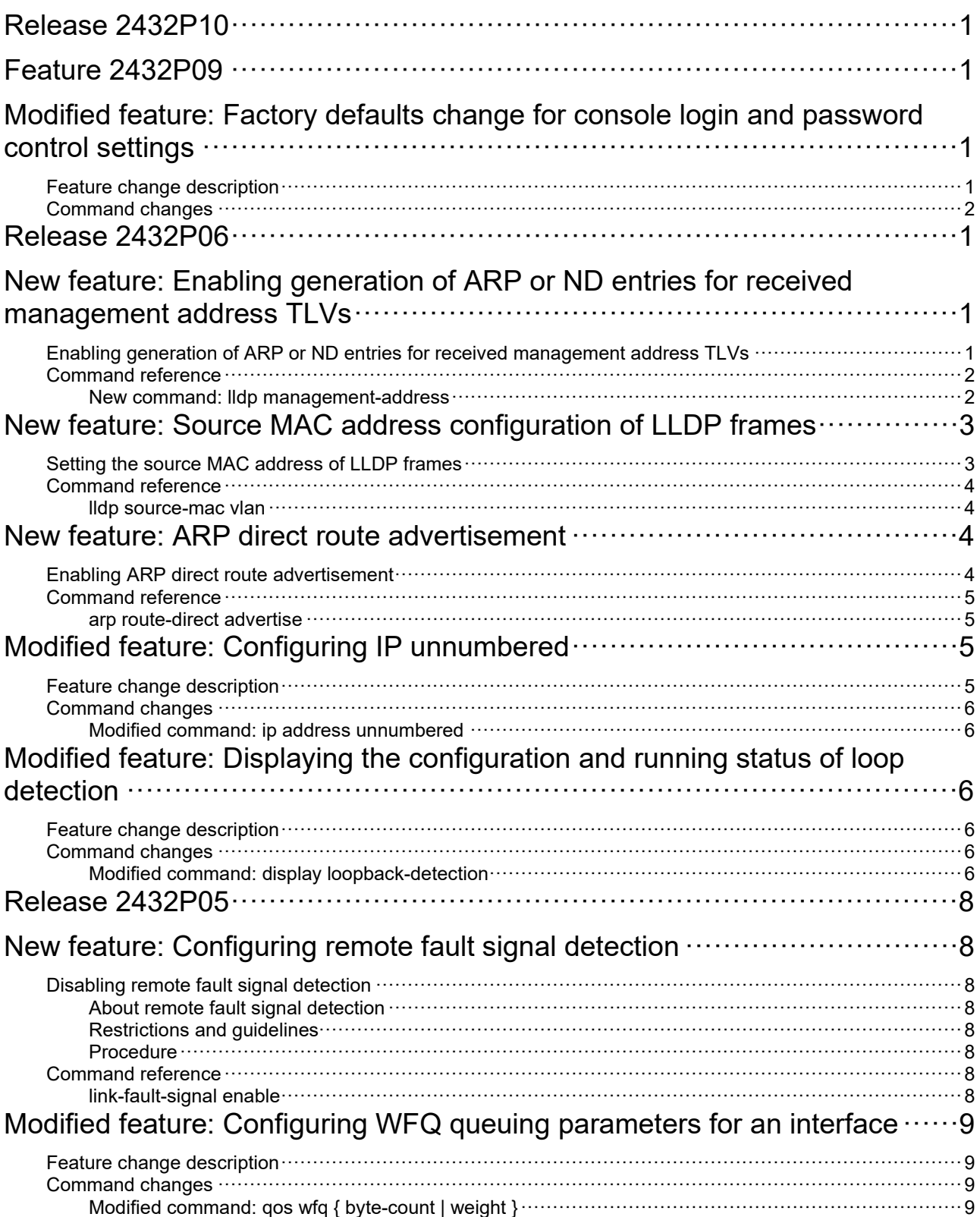

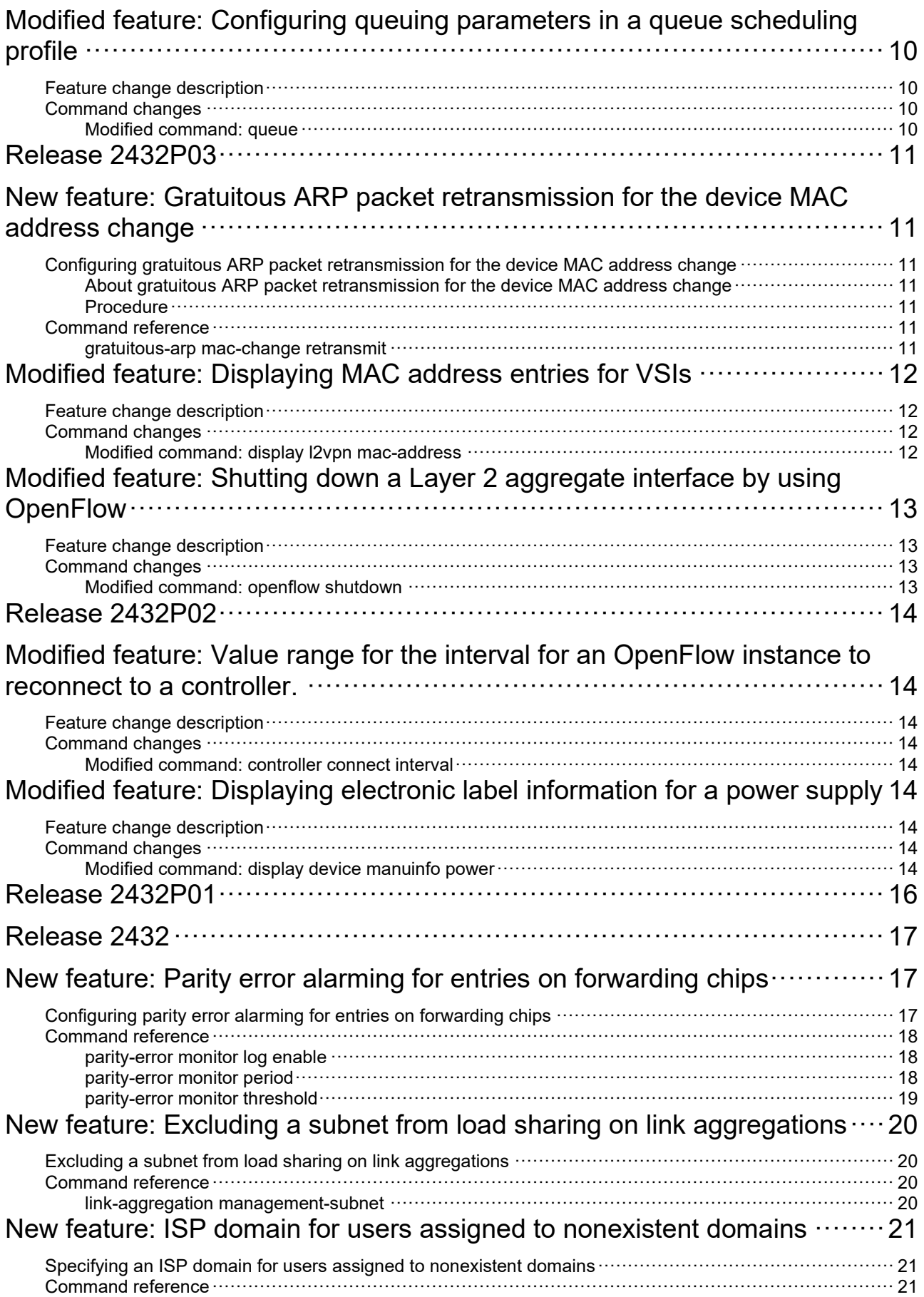

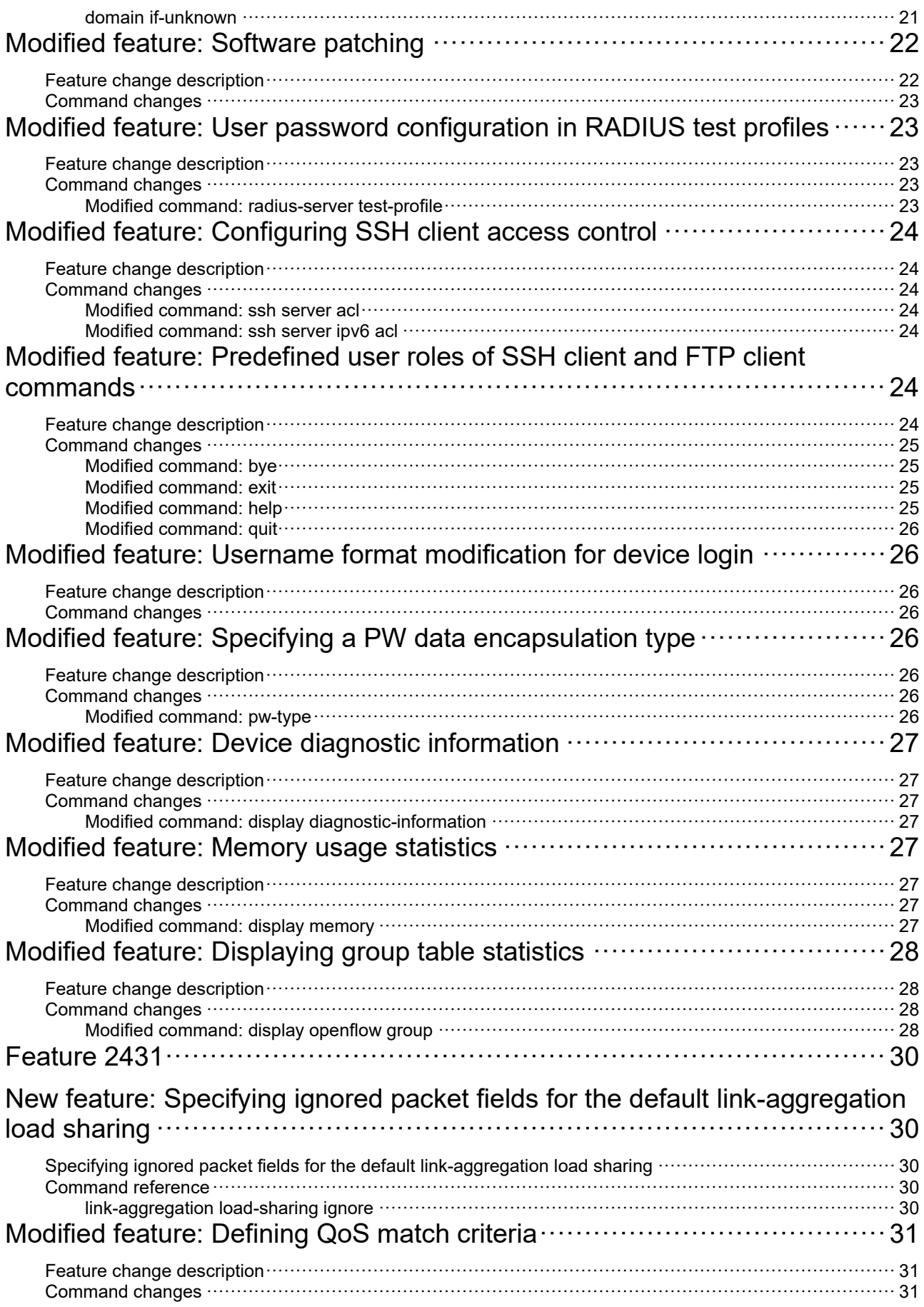

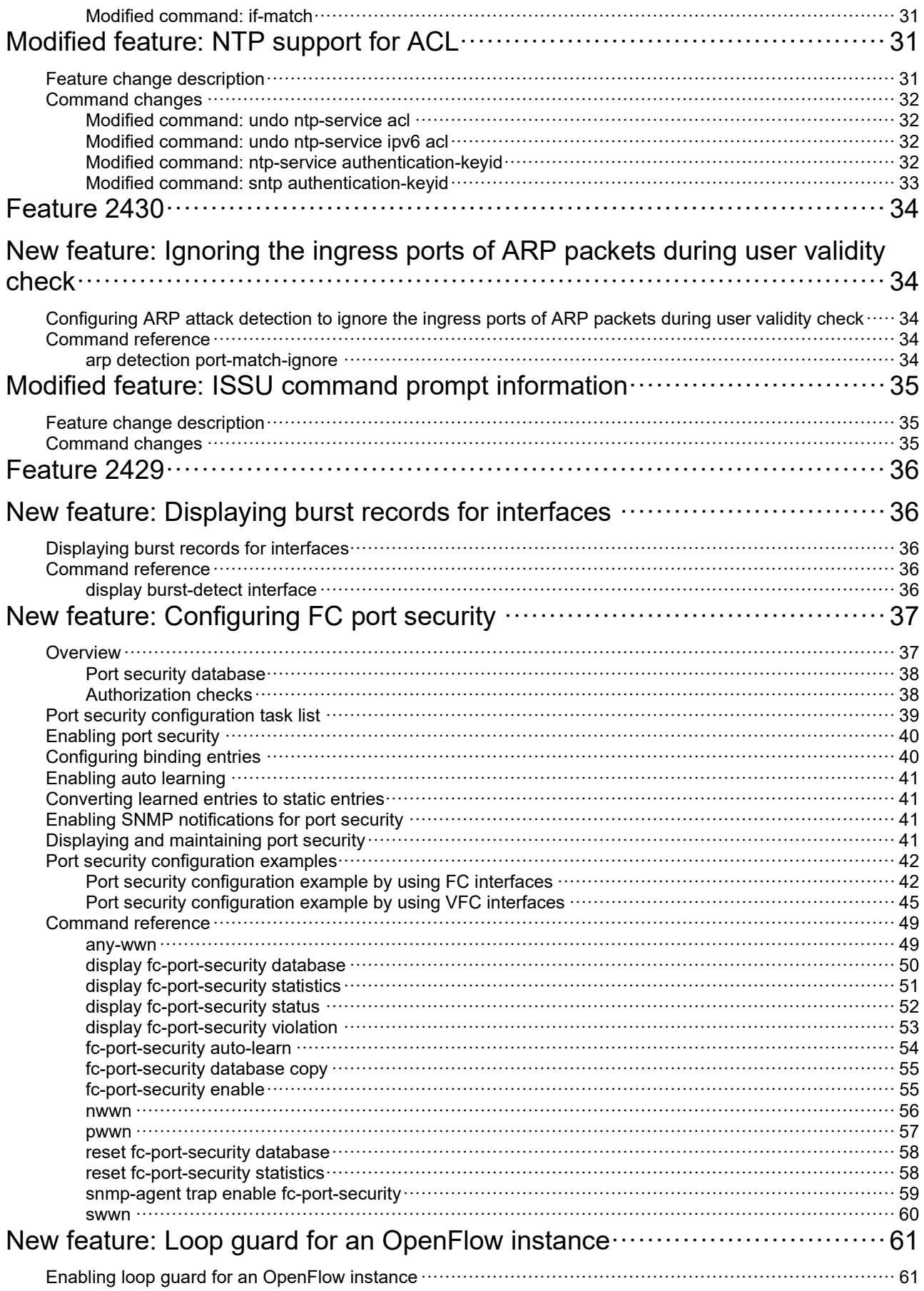

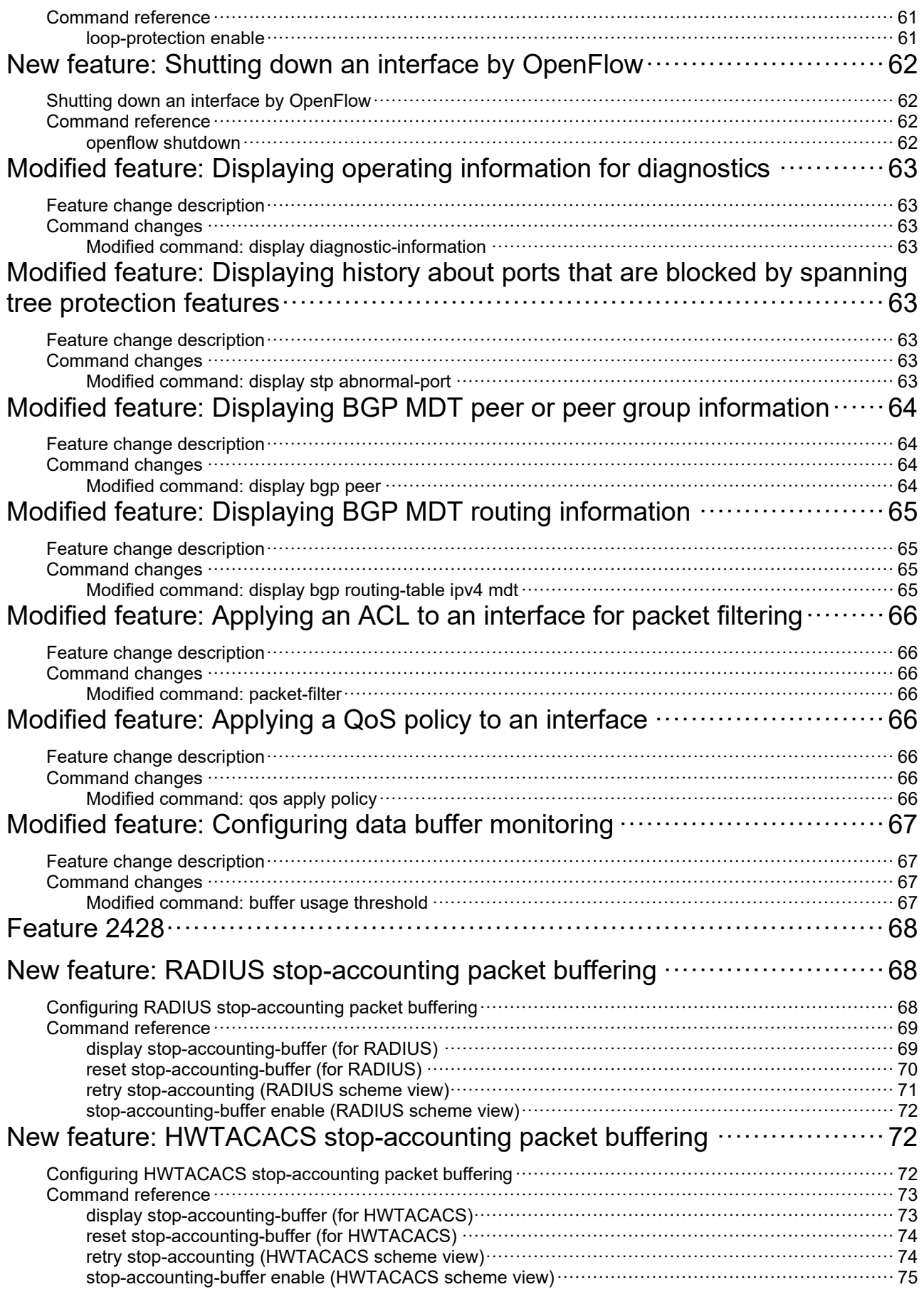

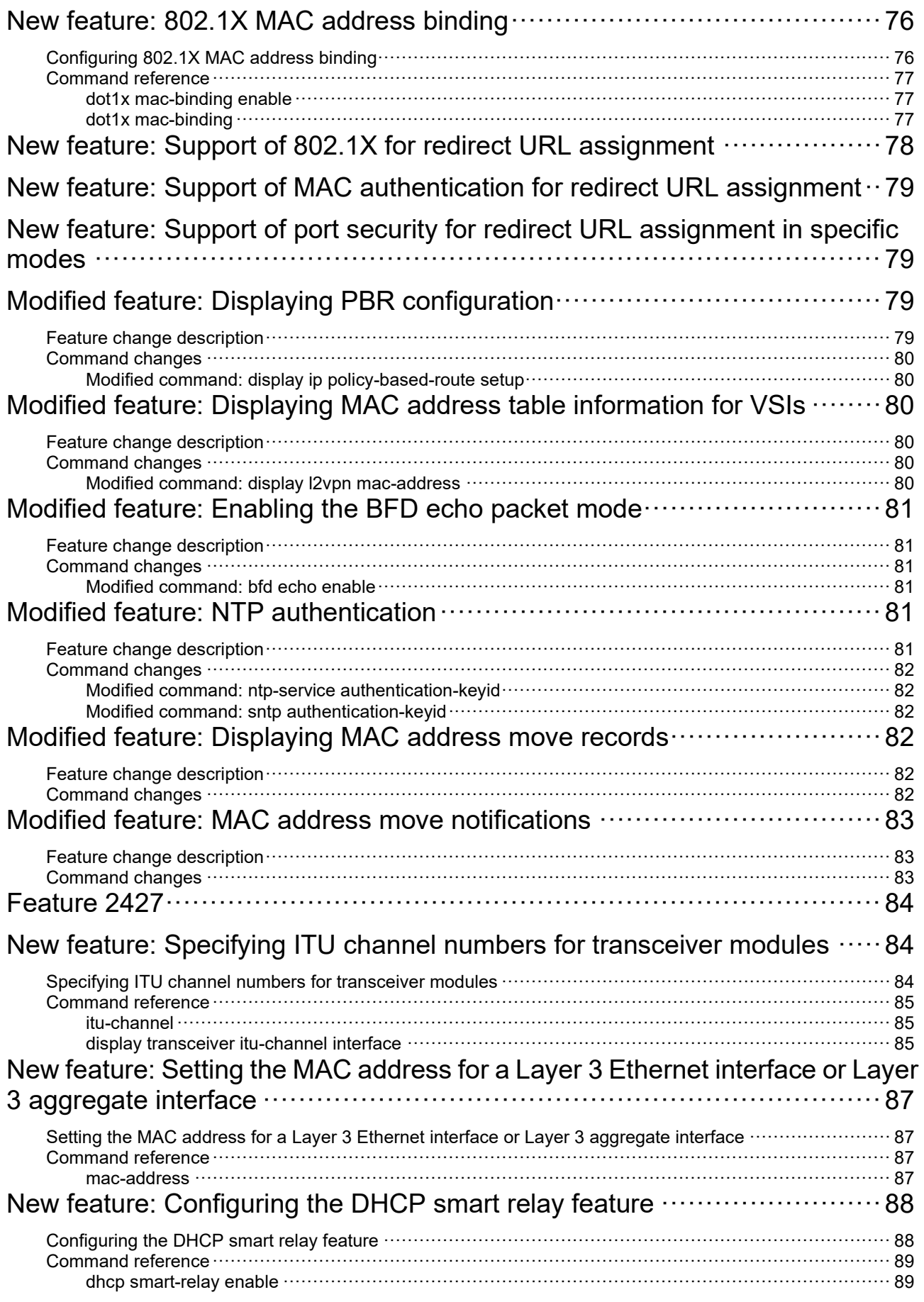

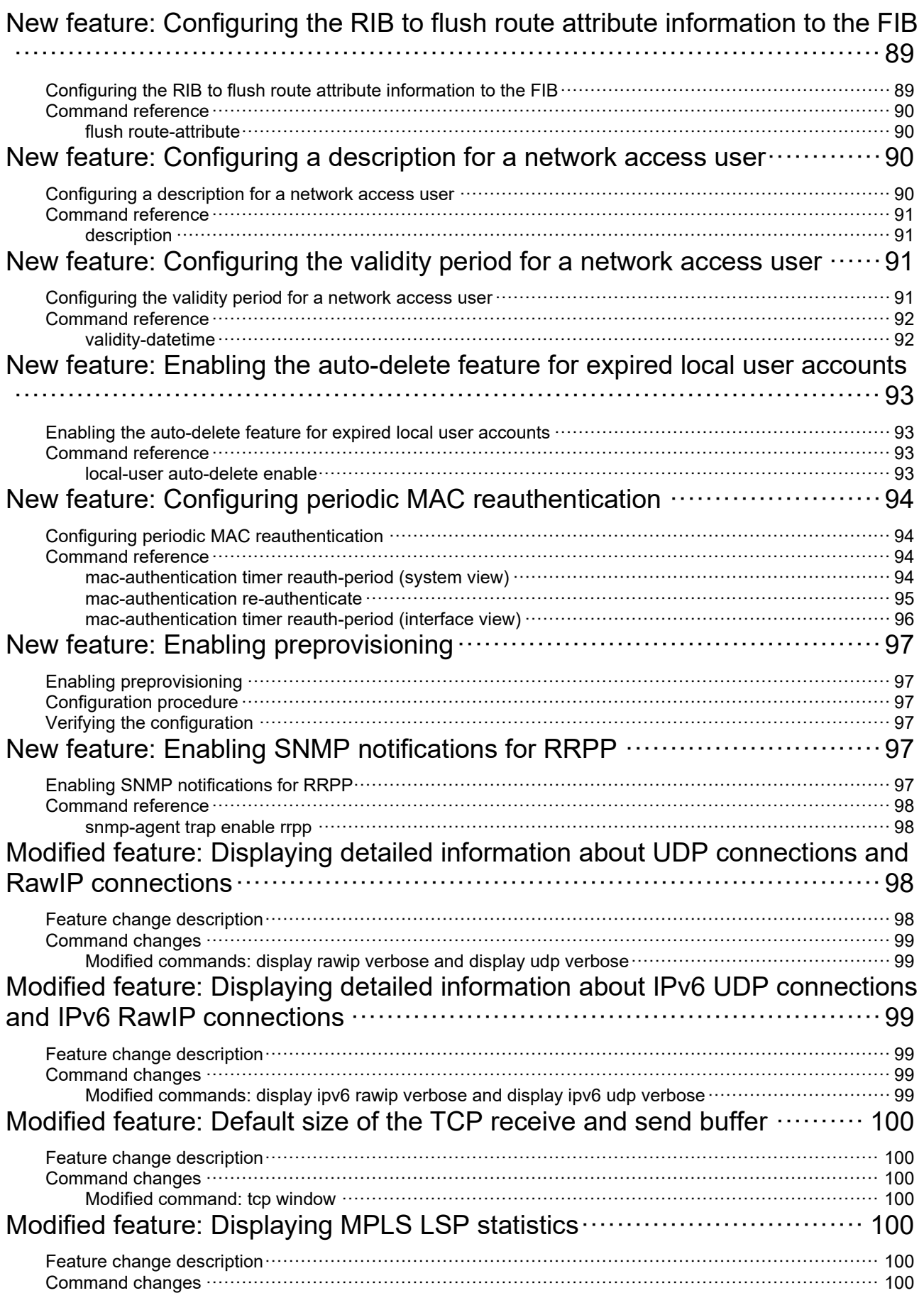

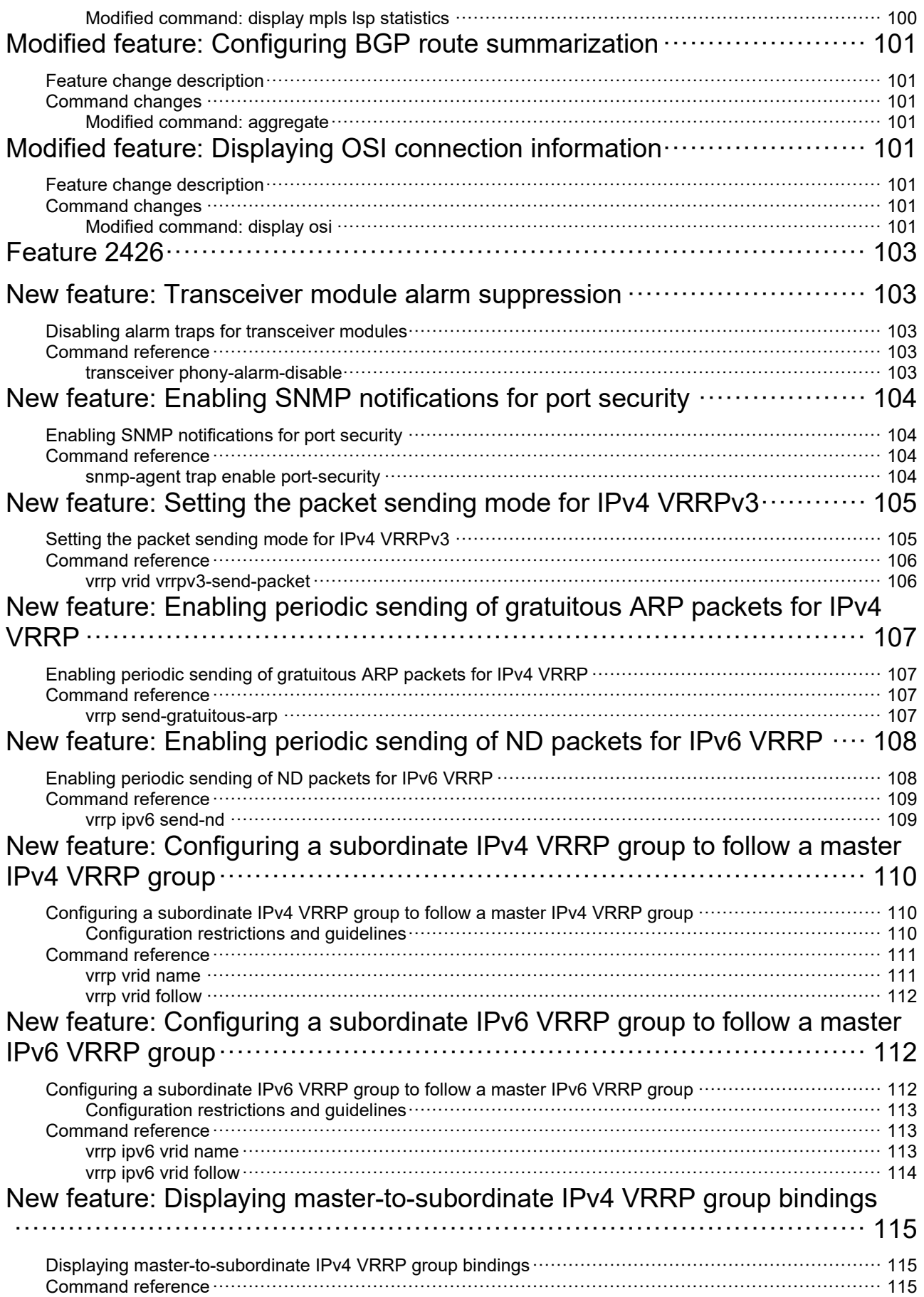

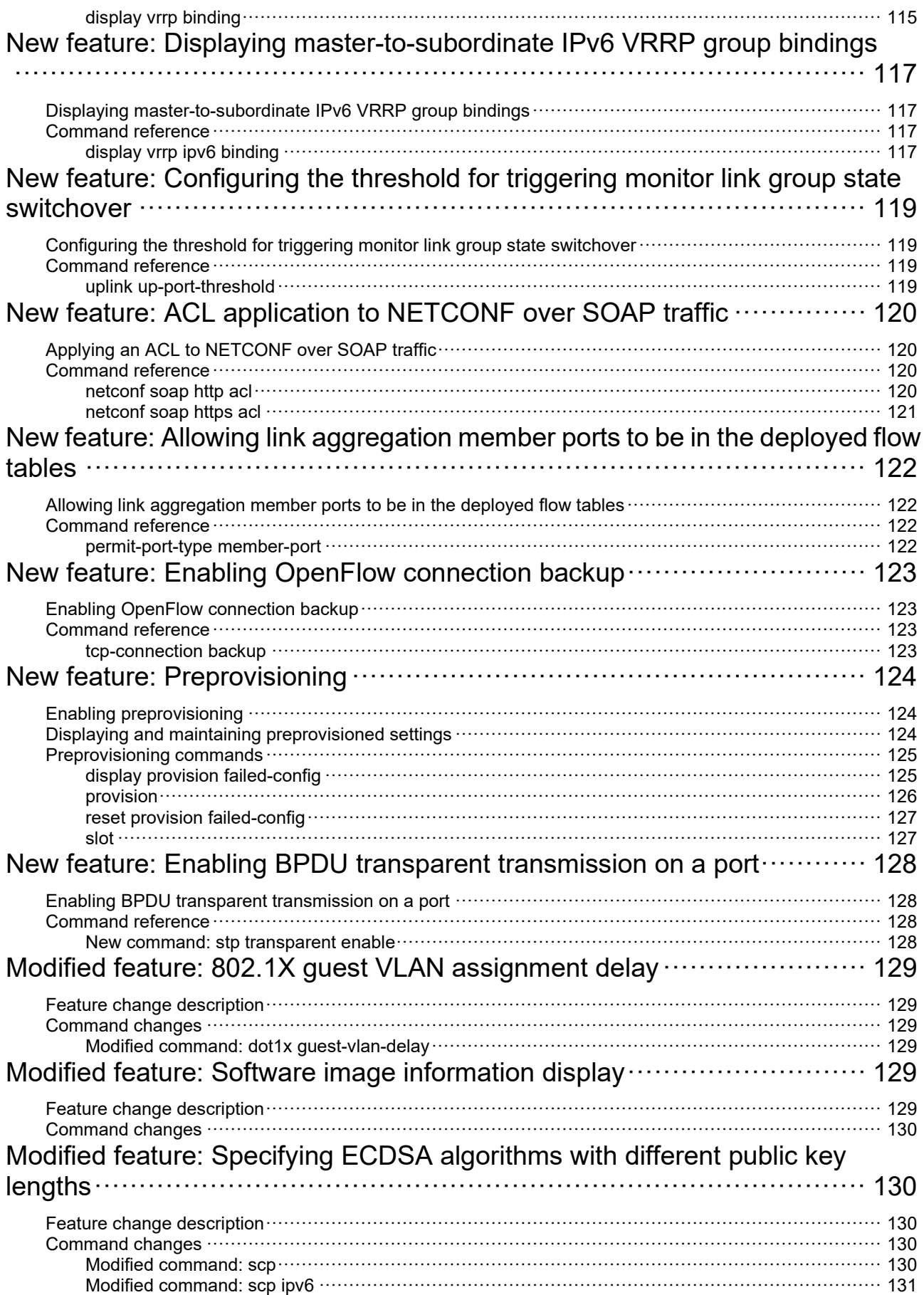

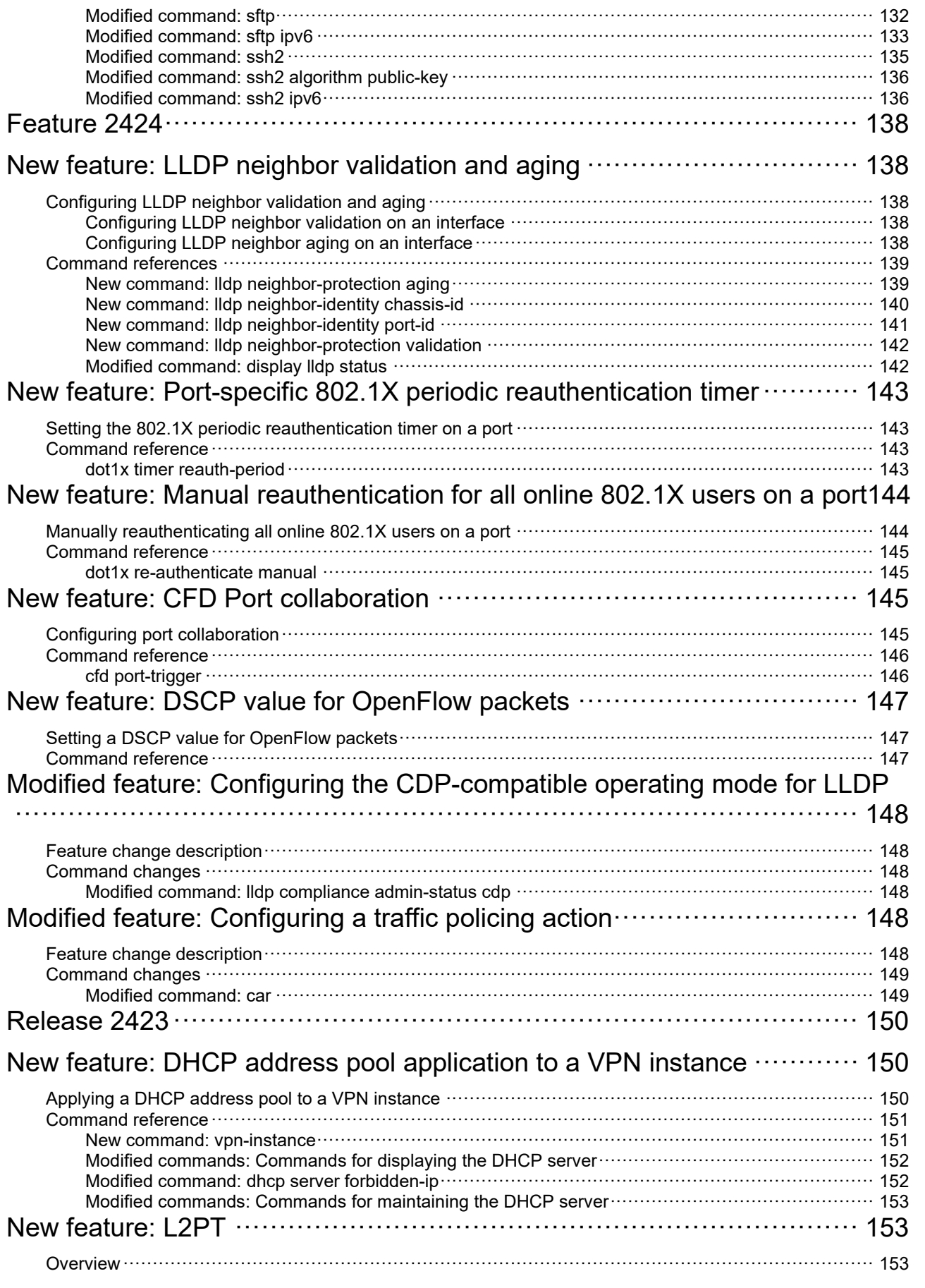

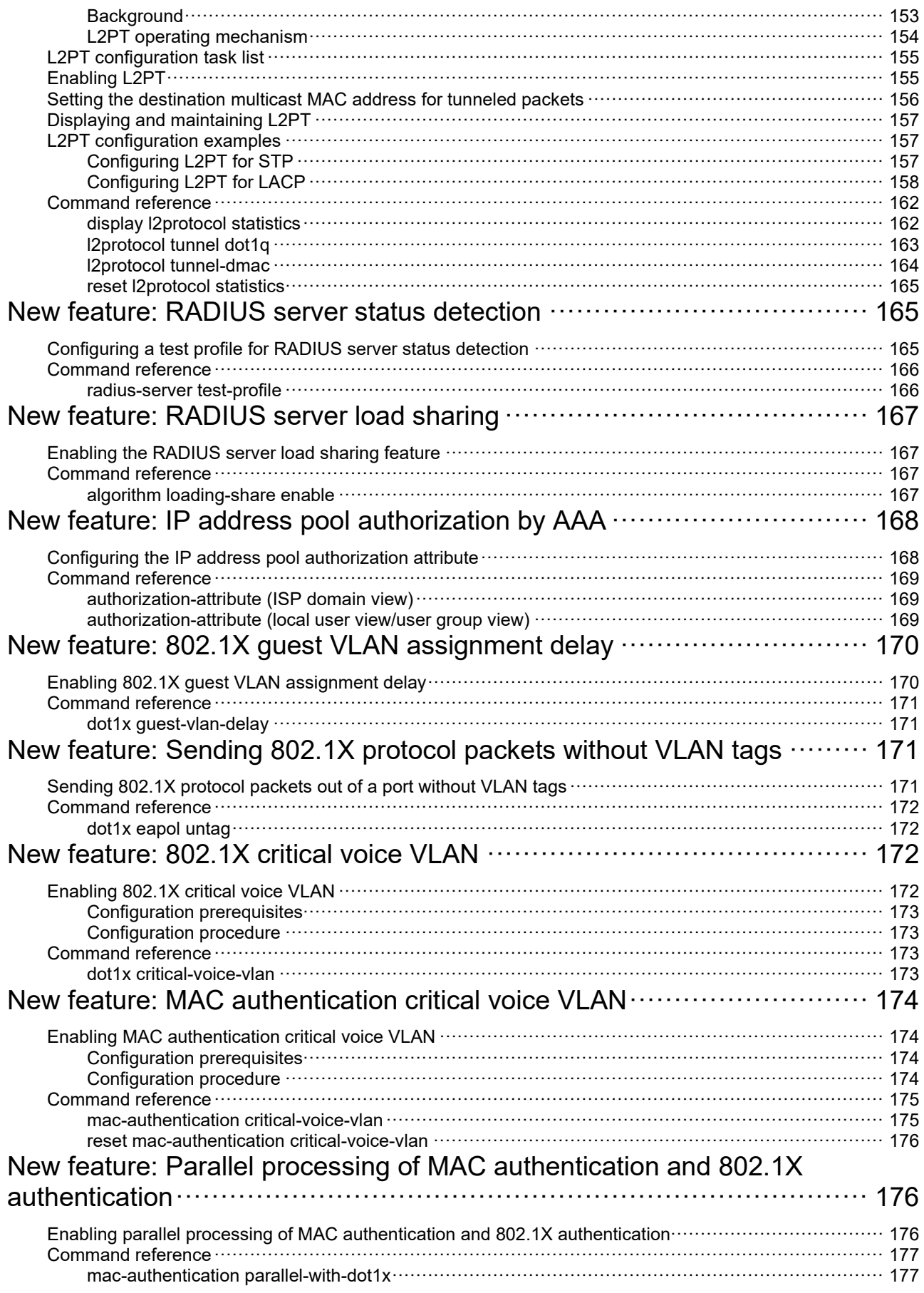

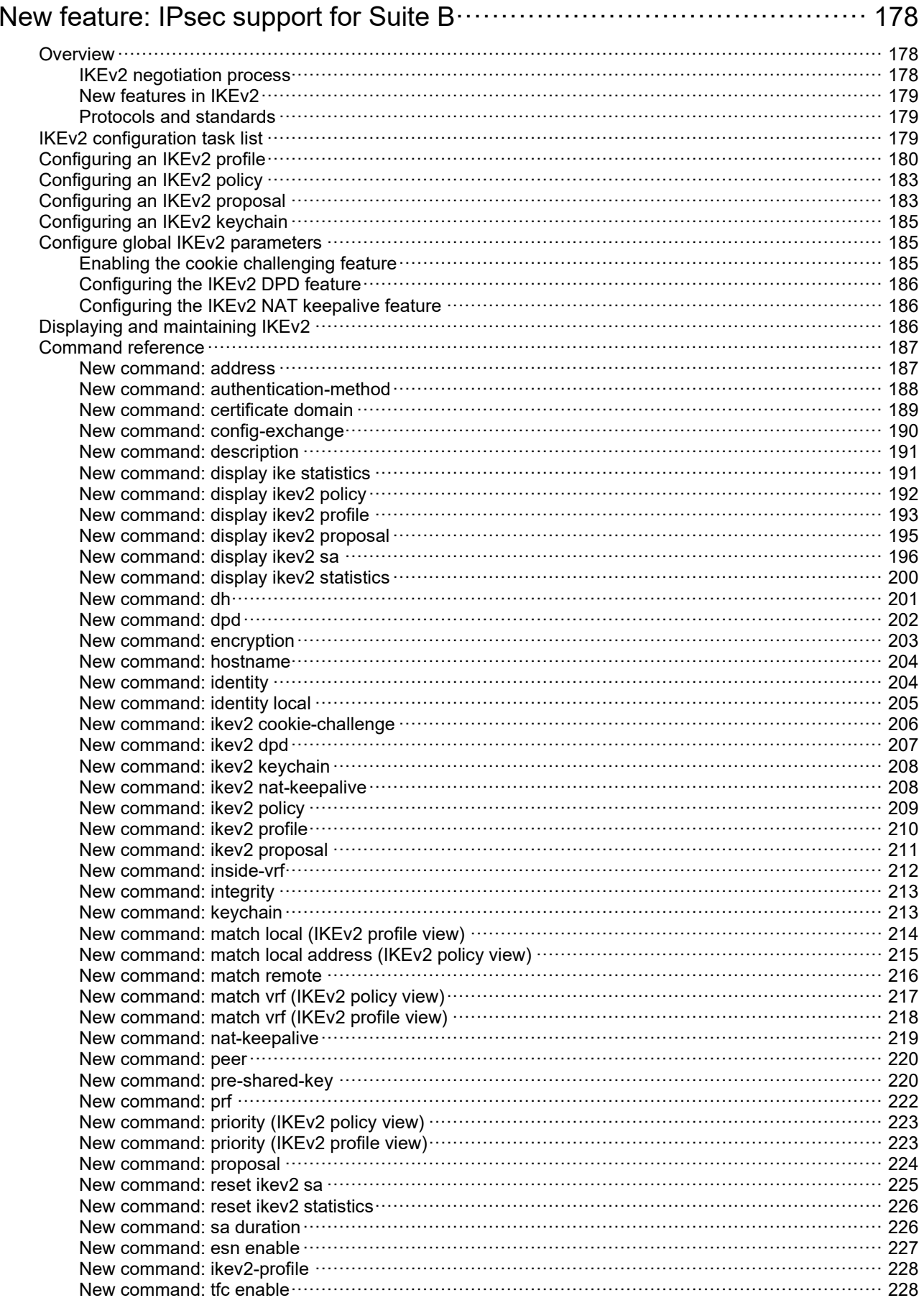

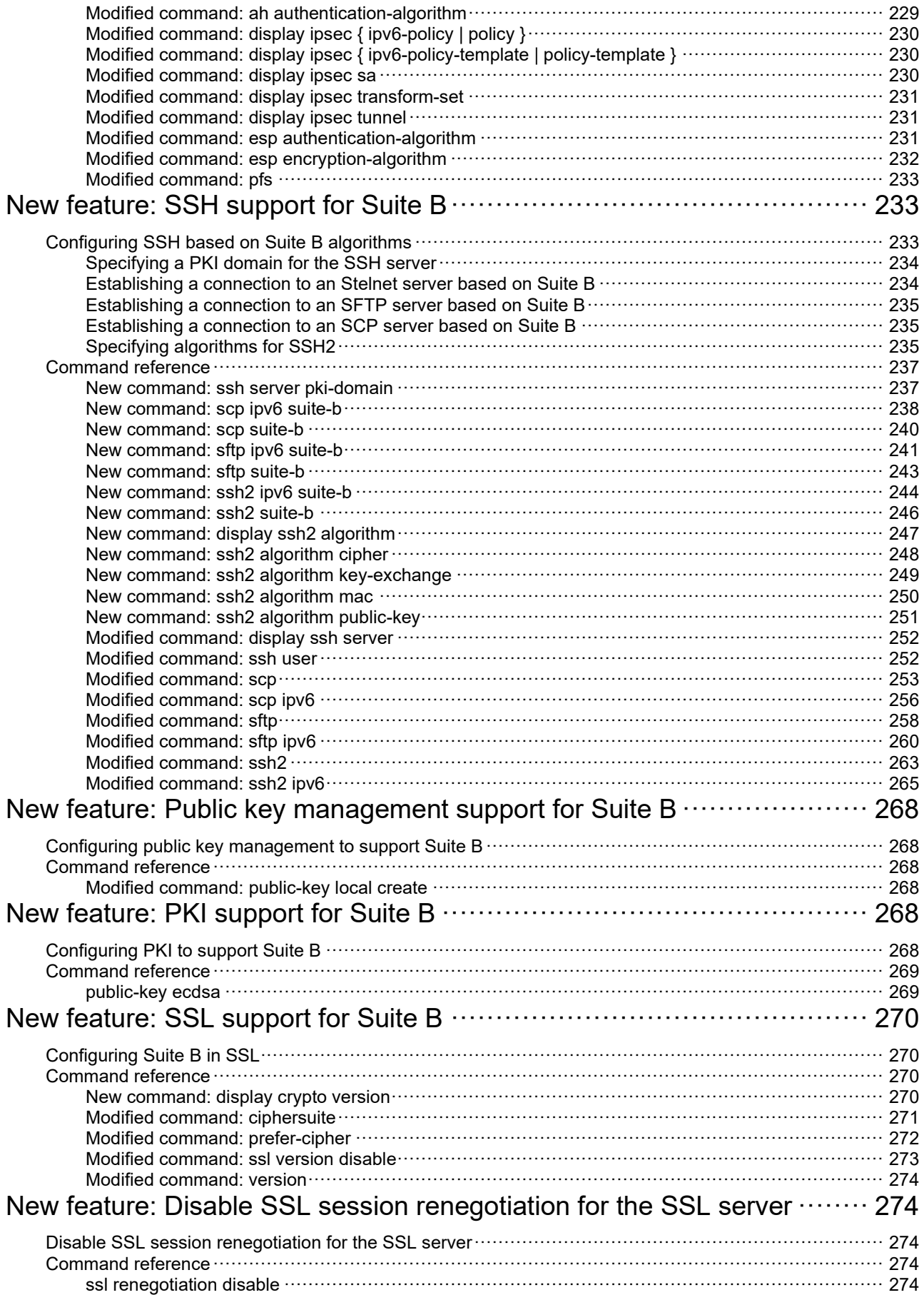

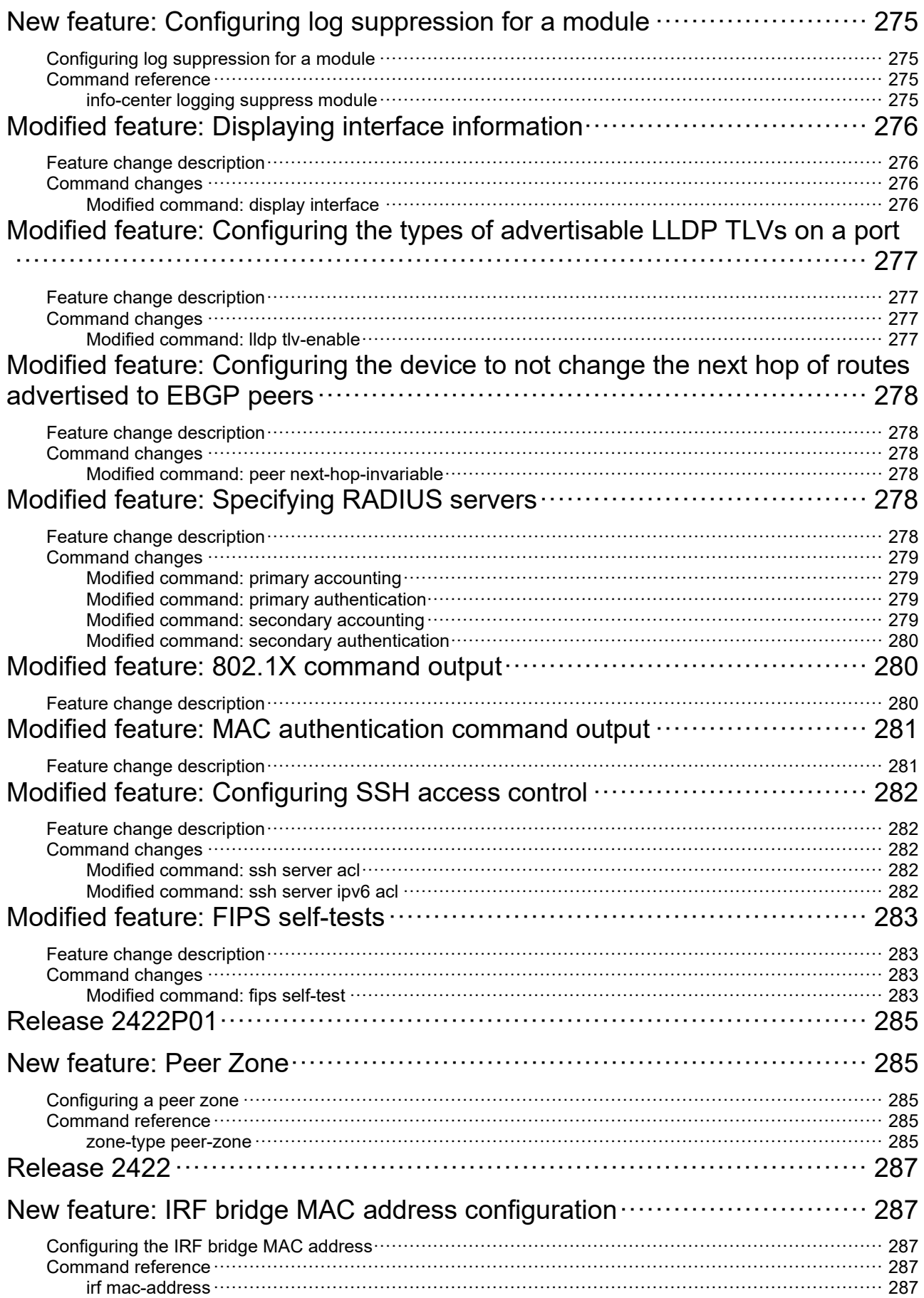

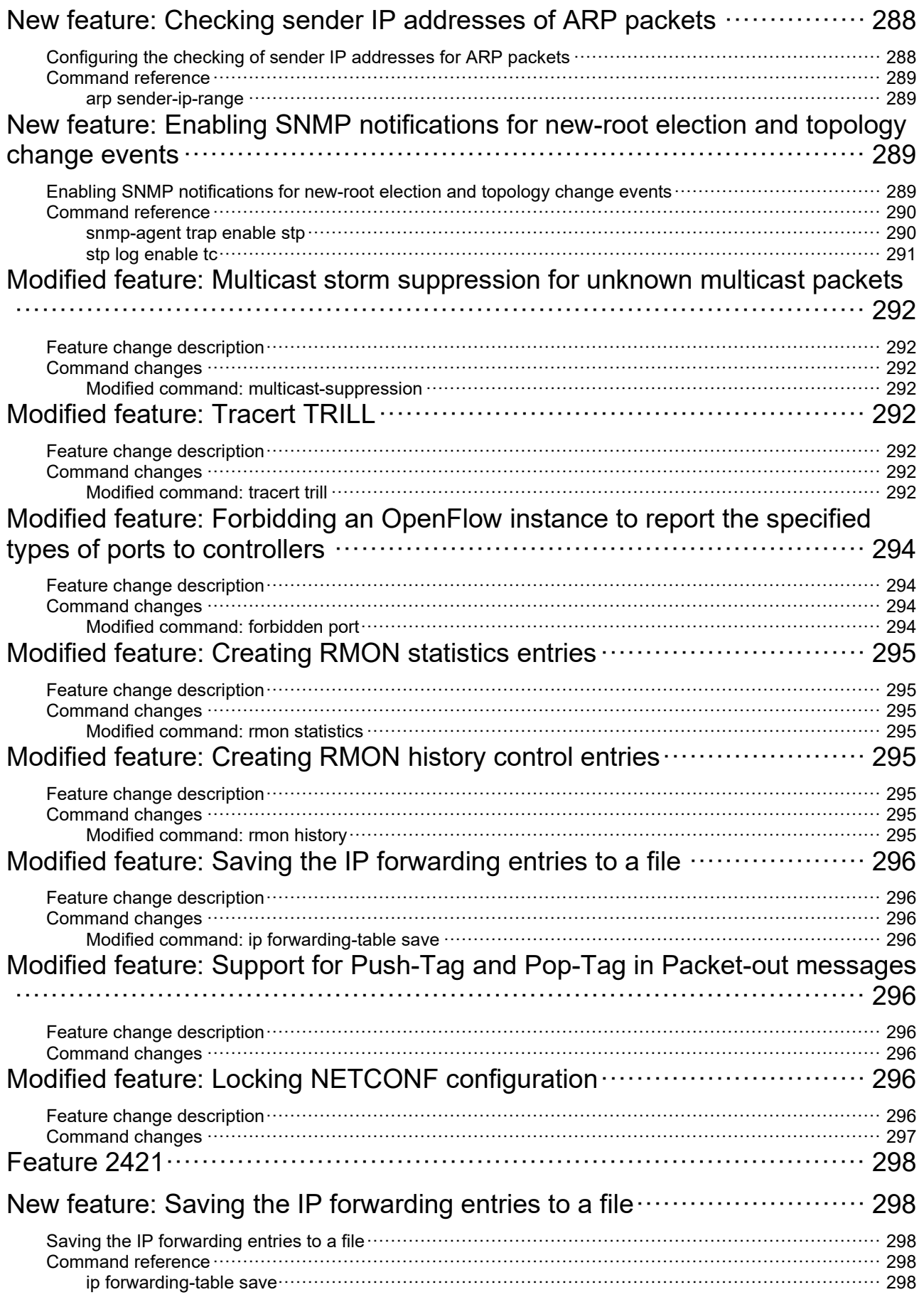

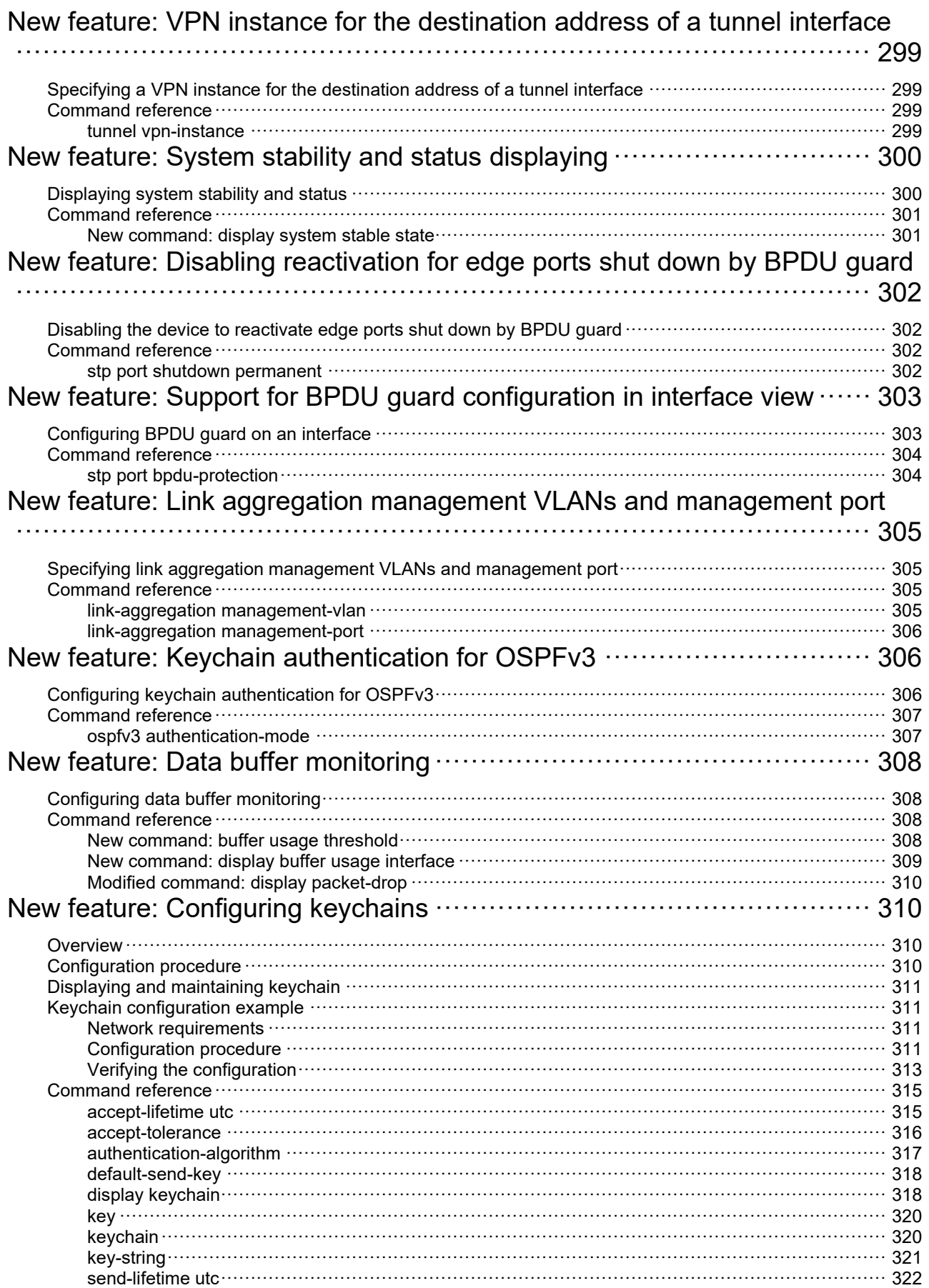

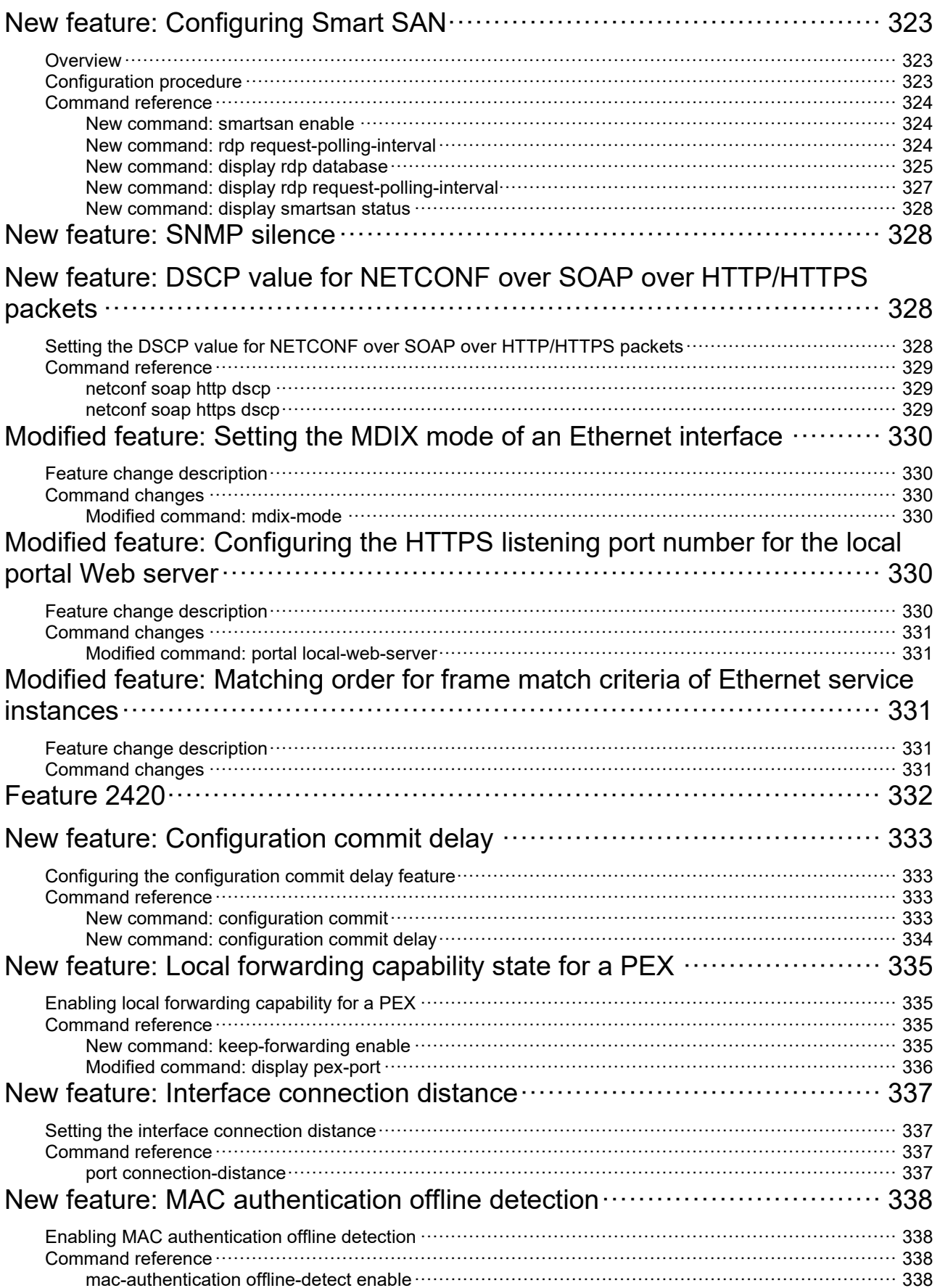
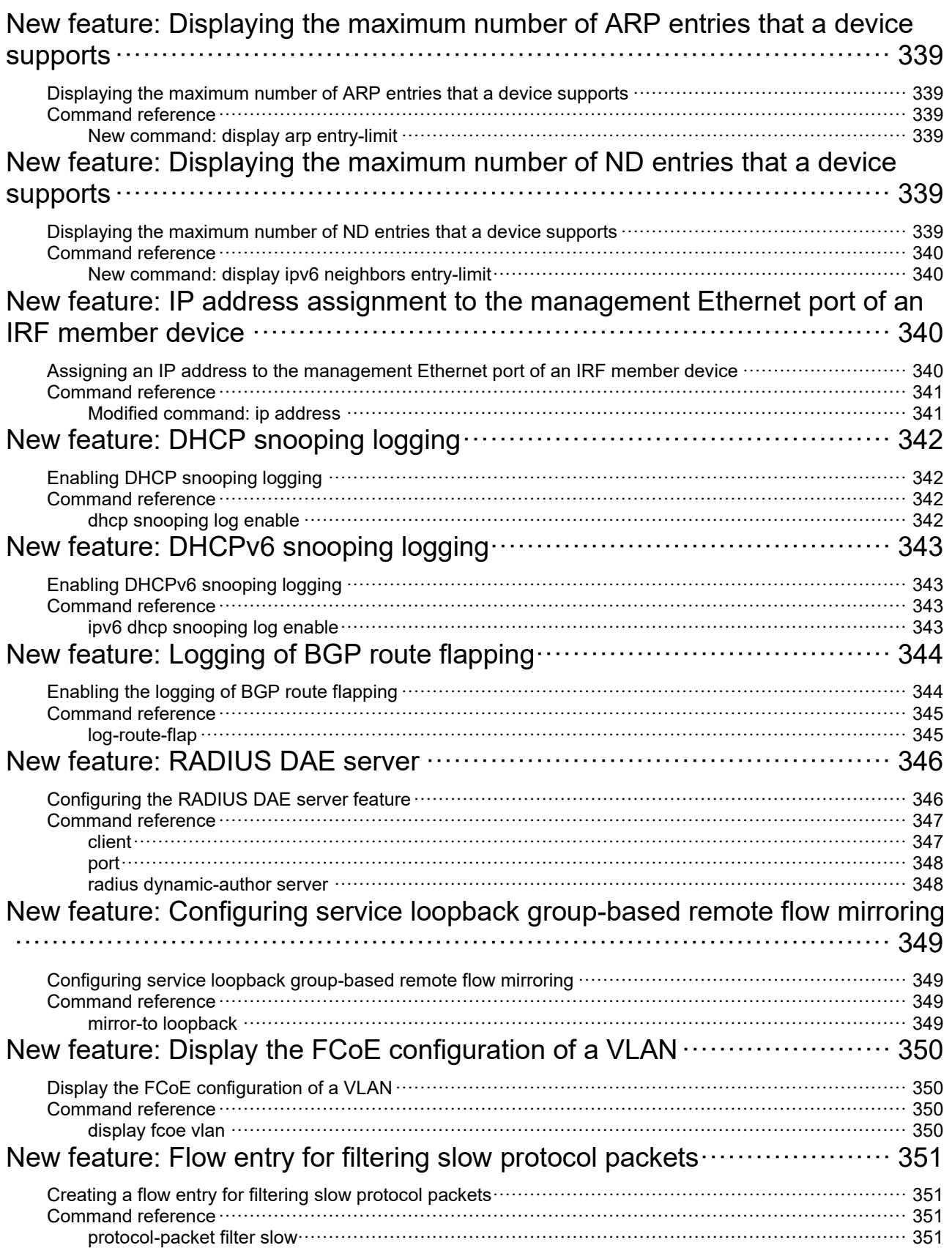

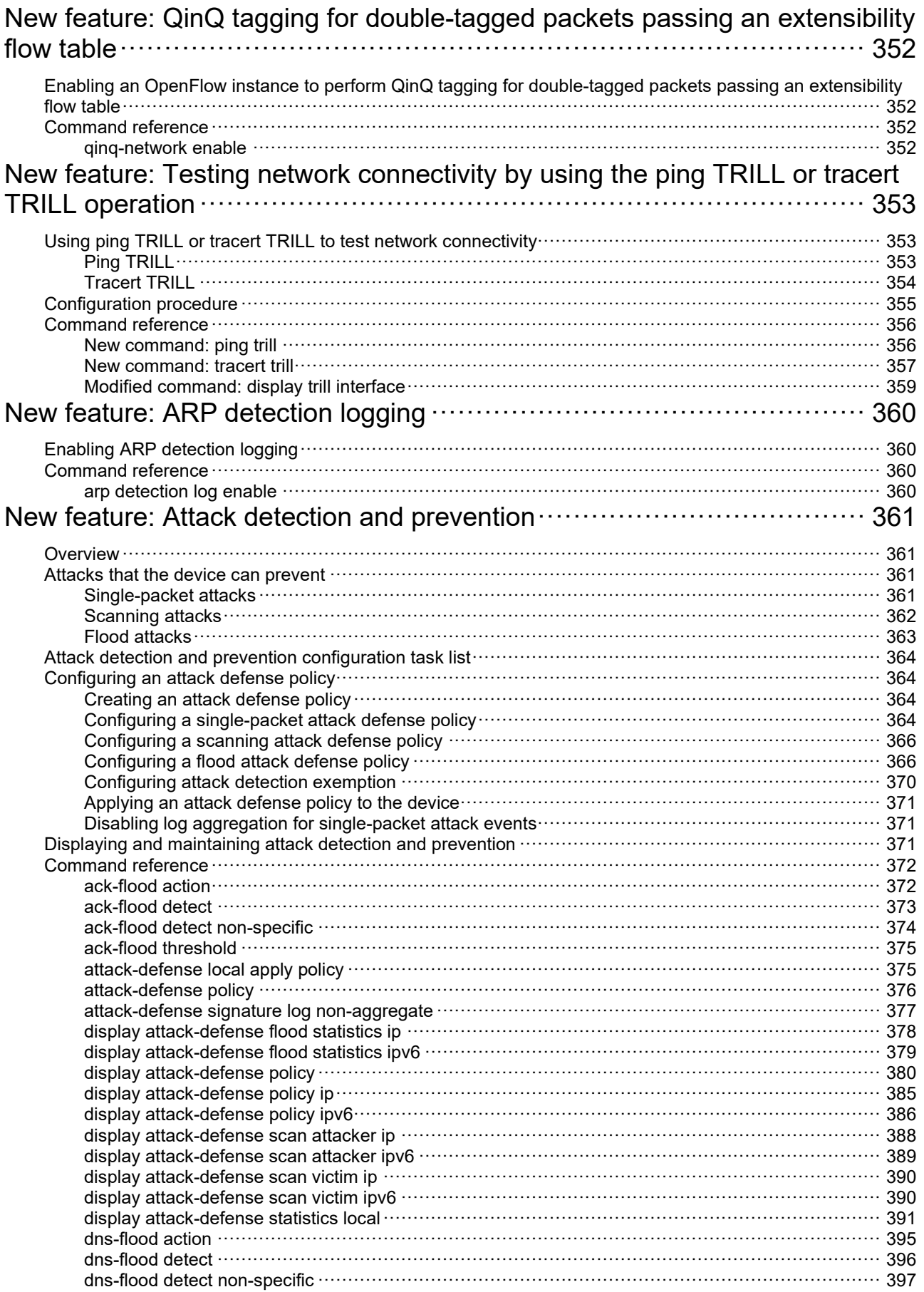

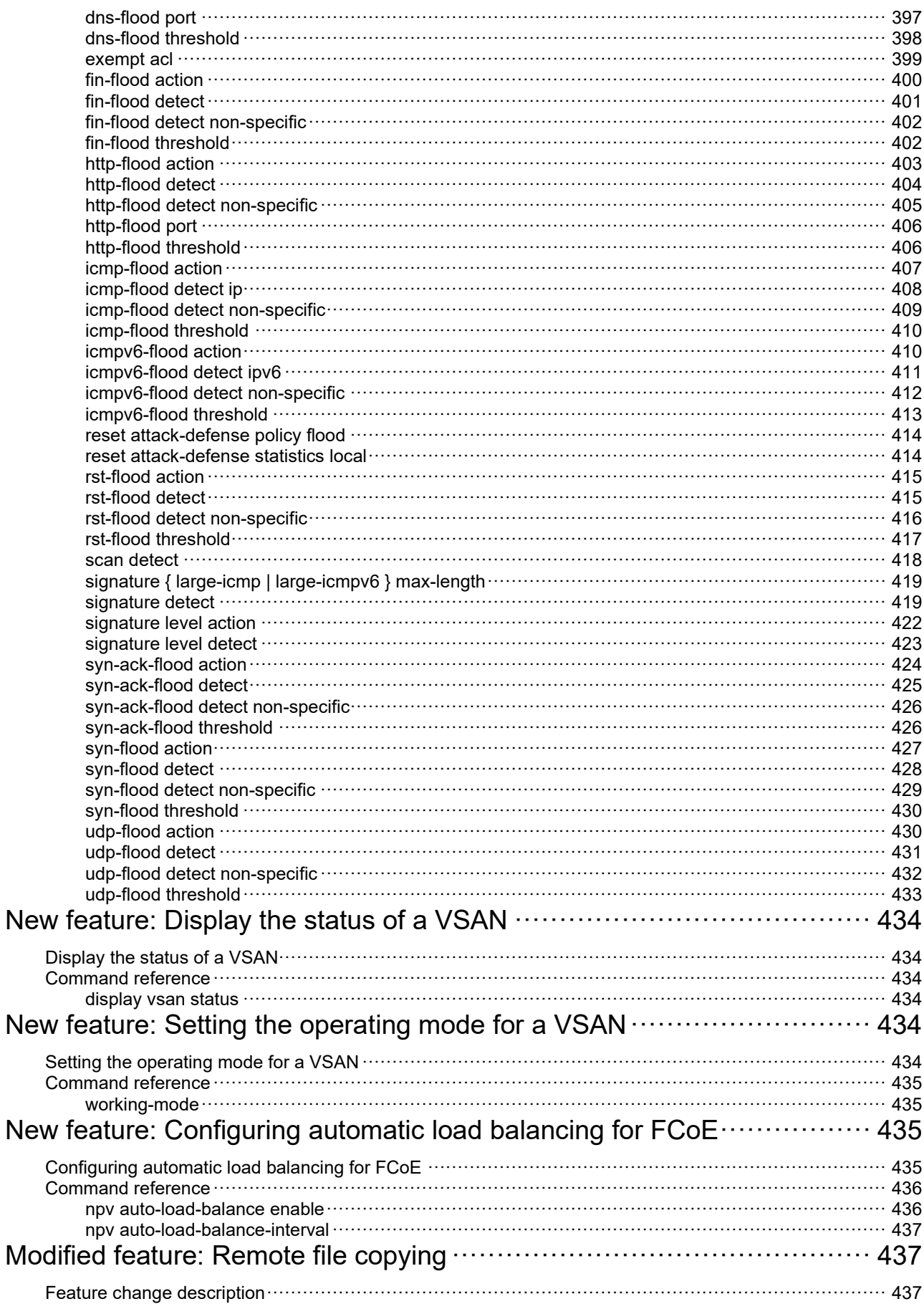

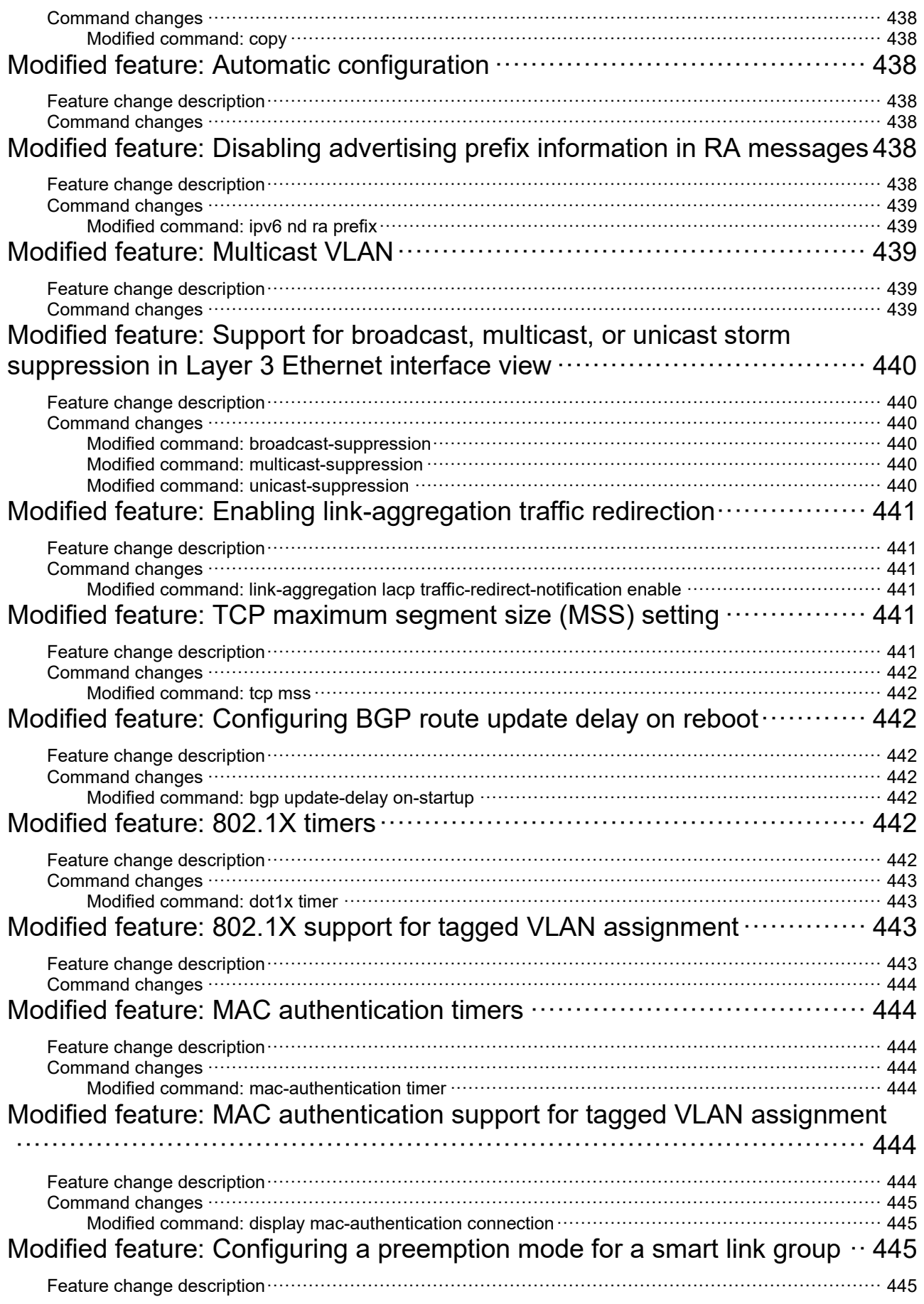

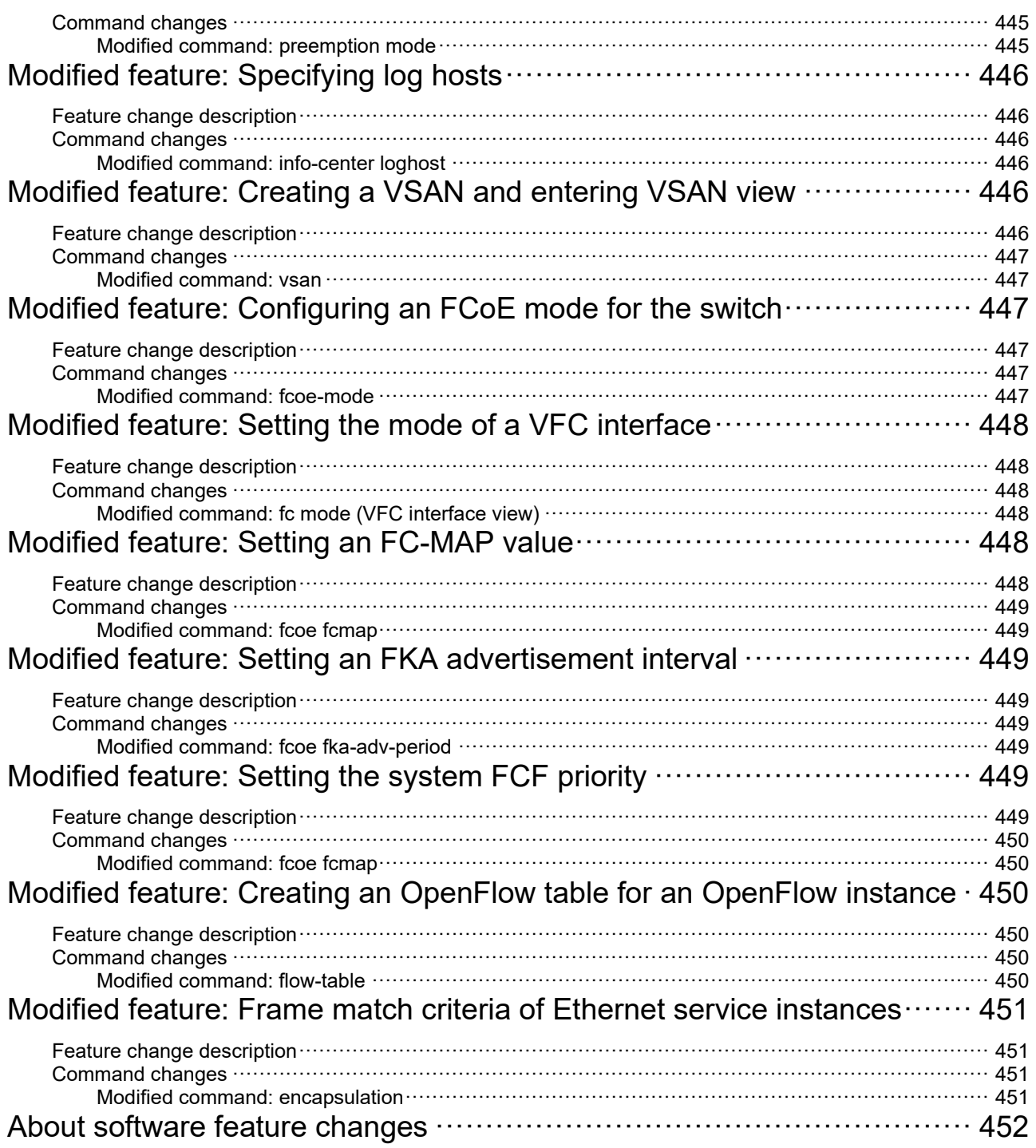

# **Release 2432P10**

This release has no feature changes.

# **Feature 2432P09**

This release has the following changes:

[Modified feature: Factory defaults change for console login and password control settings](#page-293-0)

## <span id="page-293-0"></span>**Modified feature: Factory defaults change for console login and password control settings**

## Feature change description

#

Factory defaults are custom basic settings that came with the device. You can use the **display default-configuration** command to display factory defaults.

The device starts up with the factory defaults if no next-startup configuration files are available.

In this version, the following factory default settings are added:

```
password-control enable
#
local-user admin
service-type terminal
authorization-attribute user-role network-admin
#
line class aux
authentication-mode scheme
#
undo password-control aging enable
#
undo password-control composition enable
#
undo password-control history enable
#
undo password-control length enable
#
password-control login idle-time 0
#
password-control login-attempt 3 exceed unlock
#
password-control update-interval 0
#
```
The output shows that the factory defaults for console login and password control settings change:

- The device performs local AAA authentication for console users. A console user must use the username **admin** without any password to log in to the device for the first time. The user role **network-admin** is assigned to the login console user.
- By default, the global password control and password change at first login are both enabled. Users must change the password at first login before they can access the system. The new password must contain a minimum of four different characters.
- The default maximum account idle time is 0 days. The system has no restriction for the account idle time.
- The default minimum password update interval is 0 hours. The system has no requirement for the password update interval.
- The default maximum number of consecutive login failures is 3. When console user fails the maximum number of login attempts, the console user can continue using this user account to make login attempts.
- After a console user modifies the password after first login, if you want to delete the default user account **admin**, make sure either of the following conditions are met before deleting the user account **admin**:
	- Another user account with the highest permissions exists.
	- The **authentication-mode none** command has been configured for AUX user lines.
- If you add or modify security configurations, make sure they do not conflict with the factory defaults or will not lead login failures. For more information about factory defaults, see configuration file management in *Fundamentals Configuration Guide* for the product. For more information about AAA authentication and password control, see *Security Configuration Guide.*
- After the global password control is enabled, the device generates an lauth.dat file to save the authentication and login information for local users.Do not edit or delete this file to ensure the authentication and login of the local users.
	- o If you execute the **restore factory-default** command in user view to restore the factory defaults, the lauth.dat file will be deleted. After the device reboots, you can use the username **admin** without any password to log in to the device, and you are required to change the password.
	- If you restore the factory defaults through **Restore to factory default configuration** on the boot menu, the lauth.dat file will not be deleted. After the device reboots, you must use the latest password to log in to the device.

## Command changes

None.

# **Release 2432P06**

This release has the following changes:

- New feature: Enabling [generation of ARP or ND entries for received management address](#page-295-0)  [TLVs](#page-295-0)
- [New feature: Source MAC address configuration](#page-297-0) of LLDP frames
- [New feature: ARP direct route advertisement](#page-298-0)
- [Modified feature: Configuring IP unnumbered](#page-299-0)
- [Modified feature: Displaying the configuration and running status of loop detection](#page-300-0)

## <span id="page-295-0"></span>**New feature: Enabling generation of ARP or ND entries for received management address TLVs**

Enabling generation of ARP or ND entries for received management address TLVs

About generation of ARP or ND entries for received management address TLVs

Perform this task to enable the device to generate ARP or ND entries based on received management address TLVs. The ARP or ND entry contains the management address and the source MAC address of the LLDP frame carrying the management address TLV.

You can enable the device to generate both ARP and ND entries. If the management address TLV contains an IPv4 address, the device generates an ARP entry. If the management address TLV contains an IPv6 address, the device generates an ND entry.

Follow these restrictions and guidelines when you configure this feature:

- In Layer 2 Ethernet interface view, the **vlan** *vlan-id* option in the **lldp management-address** command specifies the ID of the VLAN to which the generated ARP or ND entry belongs. To prevent the ARP or ND entries from overwriting each other, do not specify the same VLAN ID for different Layer 2 Ethernet interfaces.
- In Layer 3 Ethernet interface view, the **vlan** *vlan-id* option in the **lldp management-address** command specifies the ID of a Layer 3 Ethernet subinterface used as the output interface in the ARP or ND entry.

To enable generation of ARP or ND entries for received management address TLVs:

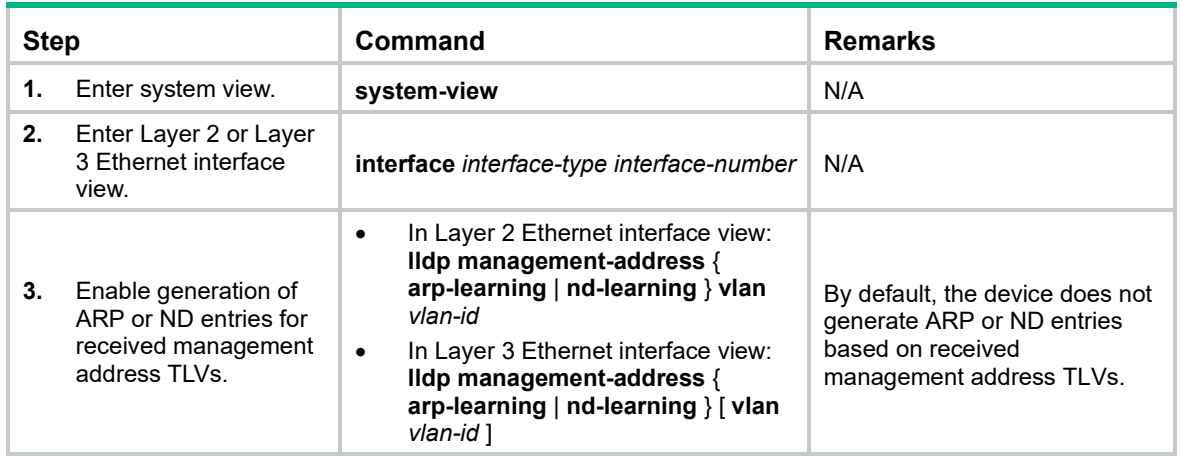

### Command reference

#### New command: lldp management-address

Use **lldp management-address** to enable the device to generate an ARP or ND entry after receiving an LLDP frame that carries a management address TLV.

Use **undo lldp management-address** to restore the default.

#### **Syntax**

In Layer 2 Ethernet interface view:

**lldp management-address** { **arp-learning** | **nd-learning** } **vlan** *vlan-id*

**undo lldp management-address** { **arp-learning** | **nd-learning** }

In Layer 3 Ethernet interface view:

**lldp management-address** { **arp-learning** | **nd-learning** } [ **vlan** *vlan-id* ]

**undo lldp management-address** { **arp-learning** | **nd-learning** }

#### **Default**

The device does not generate an ARP or ND entry after receiving an LLDP frame that carries a management address TLV.

#### **Views**

Layer 2 Ethernet interface view

Layer 3 Ethernet interface view

#### **Predefined user roles**

network-admin

#### **Parameters**

**arp-learning**: Generates an ARP entry if the received management address TLV contains an IPv4 address.

**nd-learning**: Generates an ND entry if the received management address TLV contains an IPv6 address.

**vlan** *vlan-id*: Specifies a VLAN ID. The value range for the *vlan-id* argument is 1 to 4094.

• In Layer 2 Ethernet interface view, specify the ID of the VLAN to which the generated ARP or ND entry belongs. The VLAN ID must belong to a VLAN that meets the following requirements:

- The Layer 2 Ethernet interface is assigned the VLAN.
- A VLAN interface is configured for the VLAN.
- This option is required in Layer 2 Ethernet interface view.
- In Layer 3 Ethernet interface view, specify the ID of a Layer 3 Ethernet subinterface. The subinterface will be recorded as the output interface in the ARP or ND entry. If the Layer 3 Ethernet subinterface does not exist or if this option is not specified, the Layer 3 Ethernet interface is recorded as the output interface. If the Layer 3 Ethernet subinterface exists, make sure it has an IP address that can be used for communication.

#### **Usage guidelines**

You can enable the device to generate both ARP entries and ND entries.

#### **Examples**

# Configure Ten-GigabitEthernet1/0/1 to generate an ARP entry after receiving an LLDP frame carrying an IPv4 management address TLV.

```
<Sysname> system-view
[Sysname] interface Ten-GigabitEthernet1/0/1
[Sysname-Ten-GigabitEthernet1/0/1] lldp management-address arp-learning
```
## <span id="page-297-0"></span>**New feature: Source MAC address configuration of LLDP frames**

## Setting the source MAC address of LLDP frames

#### **Overview**

This feature allows you to set the source MAC address of LLDP frames to the MAC address of a VLAN interface or a Layer 3 Ethernet subinterface.

This feature is used together with the **lldp management-address arp-learning** command to ensure that peers learn the correct ARP or ND entry.

#### Configuration procedure

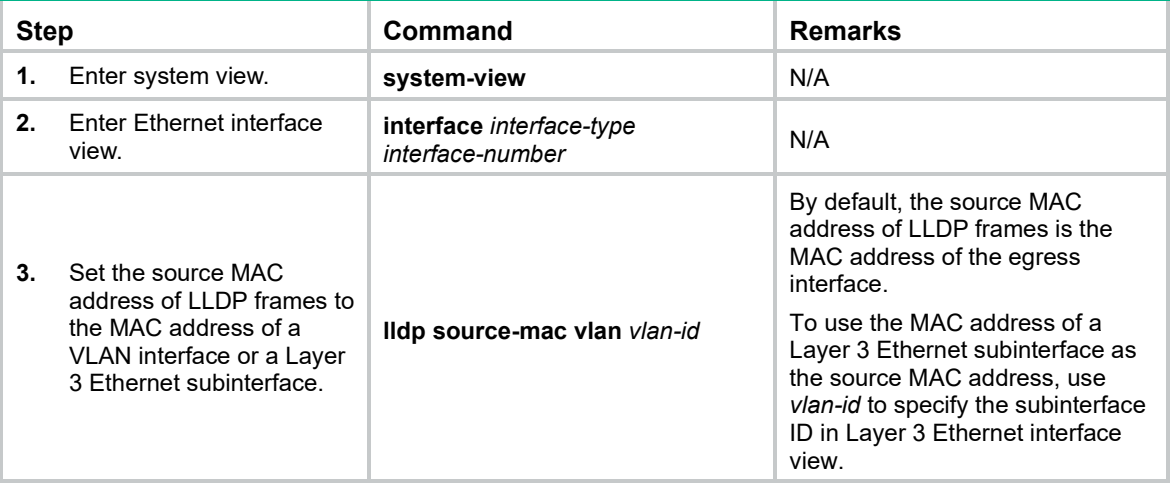

## Command reference

#### lldp source-mac vlan

Use **lldp source-mac vlan** to set the source MAC address of LLDP frames to the MAC address of a VLAN interface or a Layer 3 Ethernet subinterface.

Use **undo lldp source-mac vlan** to restore the default.

#### **Syntax**

**lldp source-mac vlan** *vlan-id*

#### **undo lldp source-mac vlan**

#### **Default**

The source MAC address of LLDP frames is the MAC address of the egress interface.

#### **Views**

Layer 2 Ethernet interface view

Layer 3 Ethernet interface view

#### **Predefined user roles**

network-admin

#### **Parameters**

*vlan-id*: Specifies a VLAN ID in the range of 1 to 4094.

- In Layer 2 Ethernet interface view, specify the ID of a VLAN to which the interface belongs. The specified VLAN must have a VLAN interface configured.
- In Layer 3 Ethernet interface view, specify the ID of a Layer 3 Ethernet subinterface. If the Layer 3 Ethernet subinterface does not exist, the MAC address of the Layer 3 Ethernet interface is used as the source MAC address of LLDP frames.

#### **Usage guidelines**

This command is used together with the **lldp management-address arp-learning** command to ensure that peers learn the correct ARP or ND entry.

#### **Examples**

# Set the source MAC address of LLDP frames to the MAC address of the Layer 3 Ethernet subinterface associated with VLAN 4094.

```
<Sysname> system-view
[Sysname] interface ten-gigabitethernet 1/0/1
[Sysname-Ten-GigabitEthernet1/0/1] lldp source-mac vlan 4094
```
#### **Related commands**

**lldp management-address arp-learning**

## <span id="page-298-0"></span>**New feature: ARP direct route advertisement**

## Enabling ARP direct route advertisement

#### About ARP direct route advertisement

The ARP direct route advertisement feature advertises host routes instead of advertising the network route.

#### **Procedure**

To enable ARP direct route advertisement:

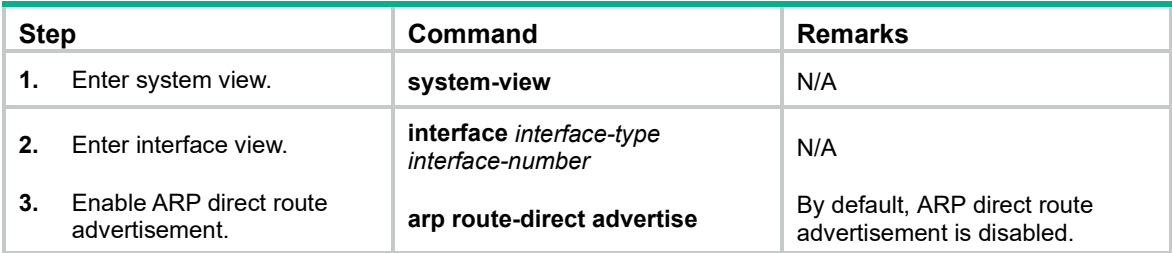

## Command reference

#### arp route-direct advertise

Use **arp route-direct advertise** to enable ARP direct route advertisement.

Use **undo arp route-direct advertise** to disable ARP direct route advertisement.

#### **Syntax**

**arp route-direct advertise**

**undo arp route-direct advertise**

#### **Default**

ARP direct route advertisement is disabled.

#### **Views**

Layer 3 Ethernet interface view

Layer 3 Ethernet subinterface view

- Layer 3 aggregate interface view
- Layer 3 aggregate subinterface view
- VLAN interface view

#### **Predefined user roles**

network-admin

#### **Examples**

# Enable ARP direct route advertisement on Ten-GigabitEthernet1/0/1.

```
<Sysname> system-view
```

```
[Sysname] interface Ten-GigabitEthernet1/0/1
[Sysname-ten-gigabitethernet1/0/1] arp route-direct advertise
```
## <span id="page-299-0"></span>**Modified feature: Configuring IP unnumbered**

## Feature change description

This release added the support of IP unnumbered for Layer 3 Ethernet interfaces, Layer 3 Ethernet subinterfaces, and VLAN interfaces.

## Command changes

### Modified command: ip address unnumbered

#### **Syntax**

**ip address unnumbered interface** *interface-type interface-number* **undo ip address unnumbered**

#### **Views**

Layer 3 Ethernet interface view

Layer 3 Ethernet subinterface view

Tunnel interface view

VLAN interface view

#### **Change description**

Before modification: IP unnumbered is supported on tunnel interfaces.

After modification: IP unnumbered is supported on tunnel interfaces, Layer 3 Ethernet interfaces, Layer 3 Ethernet subinterfaces, and VLAN interfaces.

## <span id="page-300-0"></span>**Modified feature: Displaying the configuration and running status of loop detection**

Feature change description

As of this release, the **display loopback-detection** command displays the loop protection action on the interfaces that are shut down after a loop is detected.

## Command changes

#### Modified command: display loopback-detection

#### **Syntax**

**display loopback-detection**

#### **Views**

Any view

#### **Change description**

Before modification: If the loop detection feature removes a loop by shutting down an interface, this command displays **No loopback is detected** without providing information about the interface. The following is the sample command output:

<Sysname> display loopback-detection Loopback detection is enabled. Loopback detection interval is 30 second(s). Loopback is detected on following interfaces: No loopback is detected.

After modification: If the loop detection feature removes a loop by shutting down an interface, this command provides information about that interface and the protection action that has been taken. The following is the sample command output:

<Sysname> display loopback-detection Loopback detection is enabled. Loopback detection interval is 30 second(s). Loopback is detected on following interfaces: Interface and Action mode VLANs Ten-GigabitEthernet1/0/1 Shutdown 10

# **Release 2432P05**

This release has the following changes:

- [New feature: Configuring remote fault signal detection](#page-302-0)
- [Modified feature: Configuring WFQ queuing parameters for an interface](#page-303-0)
- [Modified feature: Configuring queuing parameters in a queue scheduling profile](#page-304-0)

## <span id="page-302-0"></span>**New feature: Configuring remote fault signal detection**

## Disabling remote fault signal detection

### About remote fault signal detection

By default, an interface goes down when it receives remote fault signals. To ensure data transmission, disable remote fault signal detection so that an interface stays up even if it receives remote fault signals.

### Restrictions and guidelines

This feature is supported only on fiber ports.

### Procedure

To disable remote fault signal detection:

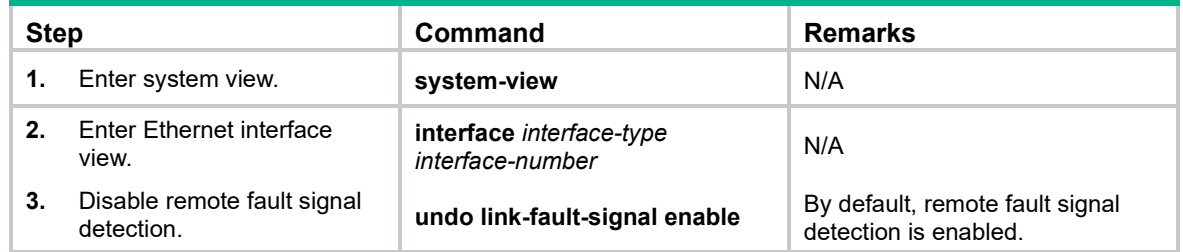

## Command reference

### link-fault-signal enable

Use **link-fault-signal enable** to enable remote fault signal detection.

Use **undo link-fault-signal enable** to disable remote fault signal detection.

#### **Syntax**

**link-fault-signal enable undo link-fault-signal enable**

#### **Default**

Remote fault signal detection is enabled.

#### **Views**

Ethernet interface view

#### **Predefined user roles**

network-admin

#### **Usage guidelines**

This feature is supported only on fiber ports.

By default, an interface goes down when it receives remote fault signals. To ensure data transmission, disable remote fault signal detection so that an interface stays up even if it receives remote fault signals.

#### **Examples**

# Disable remote fault signal detection on Ten-GigabitEthernet 1/0/1.

```
<Sysname> system-view
[Sysname] interface ten-gigabitethernet 1/0/1
[Sysname-Ten-GigabitEthernet1/0/1] undo link-fault-signal enable
```
## <span id="page-303-0"></span>**Modified feature: Configuring WFQ queuing parameters for an interface**

## Feature change description

The value range for the *schedule-value* argument of the **weight** keyword in the **qos wfq**  { **byte-count** | **weight** } command changed.

## Command changes

Modified command: qos wfq { byte-count | weight }

#### **Syntax**

**qos wfq** *queue-id* **group** { **1** | **2** } { **byte-count** | **weight** } *schedule-value*

#### **Views**

Layer 2 Ethernet interface view

Layer 3 Ethernet interface view

#### **Change description**

Before modification: The value range for the *schedule-value* argument of the **weight** keyword is 1 to 15.

After modification: The value range for the *schedule-value* argument of the **weight** keyword is 1 to 127.

## <span id="page-304-0"></span>**Modified feature: Configuring queuing parameters in a queue scheduling profile**

## Feature change description

The value range for the *schedule-value* argument of the **wfq weight** keyword in the **queue** command changed.

## Command changes

### Modified command: queue

#### **Syntax**

**queue** *queue-id* { **sp** | **wfq group** *group-id* { **byte-count** | **weight** } *schedule-value* | **wrr group** *group-id* { **byte-count** | **weight** } *schedule-value* }

#### **Views**

Queue scheduling profile view

#### **Change description**

Before modification: The value range for the *schedule-value* argument of the **wfq weight** keyword is 1 to 15.

After modification: The value range for the *schedule-value* argument of the **wfq weight** keyword is 1 to 127.

# **Release 2432P03**

This release has the following changes:

- [New feature: Gratuitous ARP packet retransmission for the device MAC address change](#page-305-0)
- Modified feature: Displaying [MAC address entries for VSIs](#page-306-0)
- Modified feature: Shutting down [a Layer 2 aggregate interface by using OpenFlow](#page-307-0)

## <span id="page-305-0"></span>**New feature: Gratuitous ARP packet retransmission for the device MAC address change**

Configuring gratuitous ARP packet retransmission for the device MAC address change

About gratuitous ARP packet retransmission for the device MAC address change

The device sends a gratuitous ARP packet to inform other devices of its MAC address change. However, the other devices might fail to receive the packet because the device sends the gratuitous ARP packet for only once by default. Configure the gratuitous ARP packet retransmission feature to ensure that the other devices can receive the packet.

### Procedure

To configure gratuitous ARP packet retransmission for the device MAC address change:

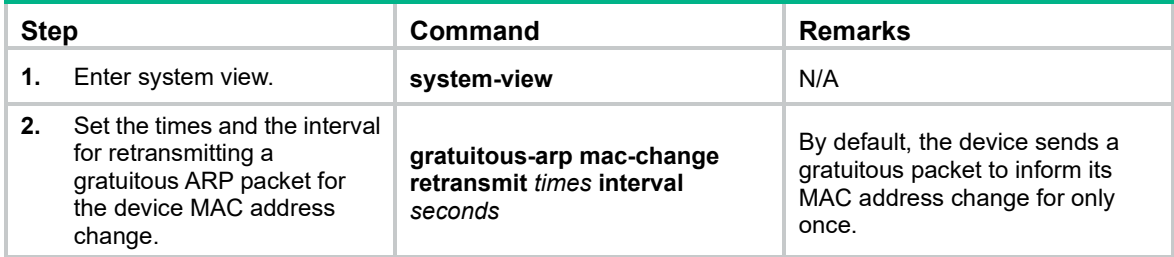

## Command reference

#### gratuitous-arp mac-change retransmit

Use **gratuitous-arp mac-change retransmit** to set the times and the interval for retransmitting a gratuitous ARP packet for the device MAC address change.

Use **undo gratuitous-arp mac-change retransmit** to restore the default.

#### **Syntax**

**gratuitous-arp mac-change retransmit** *times* **interval** *seconds*

**undo gratuitous-arp mac-change retransmit**

#### **Default**

The device sends a gratuitous packet for its MAC address change for only once.

#### **Views**

System view

#### **Predefined user roles**

network-admin

#### **Parameters**

*times*: Specifies the times of retransmitting a gratuitous packet, in the range of 1 to 10.

**interval** *seconds*: Specifies the interval for retransmitting a gratuitous packet, in the range of 1 to 10 seconds.

#### **Usage guidelines**

The device sends a gratuitous ARP packet to inform other devices of its MAC address change. However, the other devices might fail to receive the packet because the device sends the gratuitous ARP packet for only once by default. Use this command to configure gratuitous ARP retransmission parameters to ensure that the other devices can receive the packet.

After you execute this command, the device will retransmit a gratuitous ARP packet for its MAC address change at the specified interval for the specified times.

#### **Examples**

# Set the times to 3 and the interval to 5 for retransmitting a gratuitous ARP packet for the device MAC address change.

<Sysname> system-view [Sysname] gratuitous-arp mac-change retransmit 3 interval 5

## <span id="page-306-0"></span>**Modified feature: Displaying MAC address entries for VSIs**

## Feature change description

The value **OVSDB** was added for the **State** field in the output from the **display l2vpn mac-address** command.

## Command changes

Modified command: display l2vpn mac-address

**Syntax**

**display l2vpn mac-address** [ **vsi** vsi-name ] [ **dynamic** ] [ **count** ]

#### **Views**

Any view

#### **Change description**

Before modification: [Table 1](#page-307-1) shows the values for the **State** field. This field displays **Static** for a MAC address entry issued through OVSDB.

<span id="page-307-1"></span>**Table 1 Available values for the State field**

| <b>Field</b> | <b>Description</b>                                                                                                    |
|--------------|----------------------------------------------------------------------------------------------------|
| State        | Entry state:<br><b>Dynamic—Local- or remote-MAC entry dynamically learned in the data plane.</b><br>٠<br><b>Static-Static remote-MAC entry.</b><br>$\bullet$<br><b>OpenFlow</b> —Remote-MAC entry issued by a remote controller through<br>٠<br>OpenFlow. |

After modification: The value **OVSDB** was added for the **State** field. [Table 2](#page-307-2) shows the values for the **State** field.

#### <span id="page-307-2"></span>**Table 2 Available values for the State field**

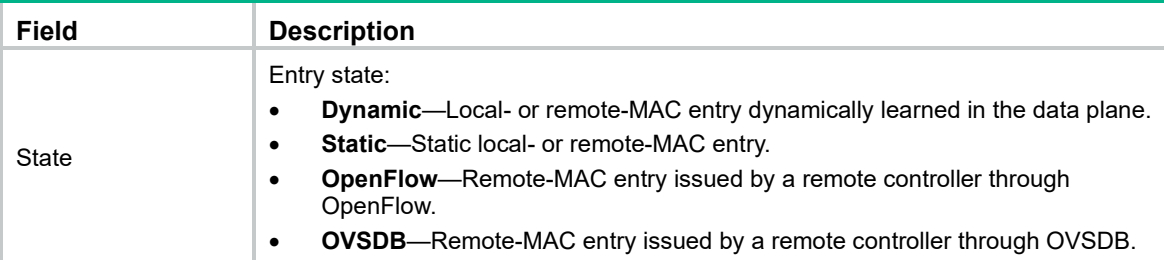

## <span id="page-307-0"></span>**Modified feature: Shutting down a Layer 2 aggregate interface by using OpenFlow**

## Feature change description

In this release and later, Layer 2 aggregate interfaces can be shut down by using OpenFlow.

## Command changes

### Modified command: openflow shutdown

#### **Syntax**

**openflow shutdown**

#### **Views**

Layer 2 Ethernet interface view

Layer 2 aggregate interface view

#### **Change description**

Before modification, only Layer 2 Ethernet interfaces can be shut down by using OpenFlow.

After modification, Layer 2 Ethernet interfaces and Layer 2 aggregate interfaces can be shut down by using OpenFlow.

# **Release 2432P02**

This release has the following changes:

- Modified feature: [Value range for the interval for an OpenFlow instance to reconnect to a](#page-308-0)  [controller.](#page-308-0)
- Modified feature: Displaying [electronic label information for a power supply](#page-308-1)

## <span id="page-308-0"></span>**Modified feature: Value range for the interval for an OpenFlow instance to reconnect to a controller.**

## Feature change description

The value range changed for the interval for an OpenFlow instance to reconnect to a controller.

## Command changes

Modified command: controller connect interval

#### **Syntax**

**controller connect interval** *interval*

**undo controller connect interval**

#### **Views**

OpenFlow instance view

#### **Change description**

Before modification: The interval for an OpenFlow instance to reconnect to a controller is in the range of 10 to 120.

After modification: The interval for an OpenFlow instance to reconnect to a controller is in the range of 1 to 120.

## <span id="page-308-1"></span>**Modified feature: Displaying electronic label information for a power supply**

## Feature change description

Changes occurred to the output from the **display device manuinfo power** command.

## Command changes

### Modified command: display device manuinfo power

### **Syntax**

**display device manuinfo slot** *slot-number* **power** *power-id*

#### **Views**

Any view

#### **Change description**

Before modification: The **DEVICE\_NAME**, **MANUFACTURING\_DATE**, and **VENDOR\_NAME** fields always display **NONE**.

<Sysname> display device manuinfo slot 1 power 1 Power 1: DEVICE NAME : NONE MANU SERIAL NUMBER : CN45F65XYZ MANUFACTURING DATE : NONE VENDOR NAME : NONE

After modification: The **DEVICE\_NAME**, **MANUFACTURING\_DATE**, and **VENDOR\_NAME** fields display the model, manufacturing date, and vendor of the power module.

<Sysname> display device manuinfo slot 1 power 1

Power 1:

DEVICE NAME : HPE A58x0AF 650W AC Power Supply JC680A DEVICE\_SERIAL\_NUMBER : CN45F65XYZ MANUFACTURING DATE : 2014-05-15 VENDOR NAME : HPE

# **Release 2432P01**

This release has no feature changes.

# **Release 2432**

This release has the following changes:

- [New feature: Parity error alarming for entries on forwarding chips](#page-311-0)
- [New feature: Excluding a subnet from load sharing on link aggregations](#page-314-0)
- New feature: ISP domain for [users assigned to nonexistent domains](#page-315-0)
- [Modified feature: Software patching](#page-316-0)
- [Modified feature: User password configuration in RADIUS test profiles](#page-317-0)
- [Modified feature: Configuring SSH client access control](#page-318-0)
- Modified feature: Predefined user roles [of SSH client and FTP client commands](#page-318-1)
- [Modified feature: Username format modification for device login](#page-320-0)
- [Modified feature: Specifying a PW data encapsulation type](#page-320-1)
- [Modified feature: Device diagnostic information](#page-321-0)
- [Modified feature: Memory usage statistics](#page-321-1)
- [Modified feature: Displaying group table statistics](#page-322-0)

## <span id="page-311-0"></span>**New feature: Parity error alarming for entries on forwarding chips**

## Configuring parity error alarming for entries on forwarding chips

The device detects parity errors in entries on forwarding chips. The parity error alarming feature enables the device to perform the following operations:

- Collects statistics for parity errors at an interval, and issues an alarm if the number of the errors exceeds the alarm threshold.
- Generates logs for the detected parity errors.

To configure parity error alarming for entries on forwarding chips:

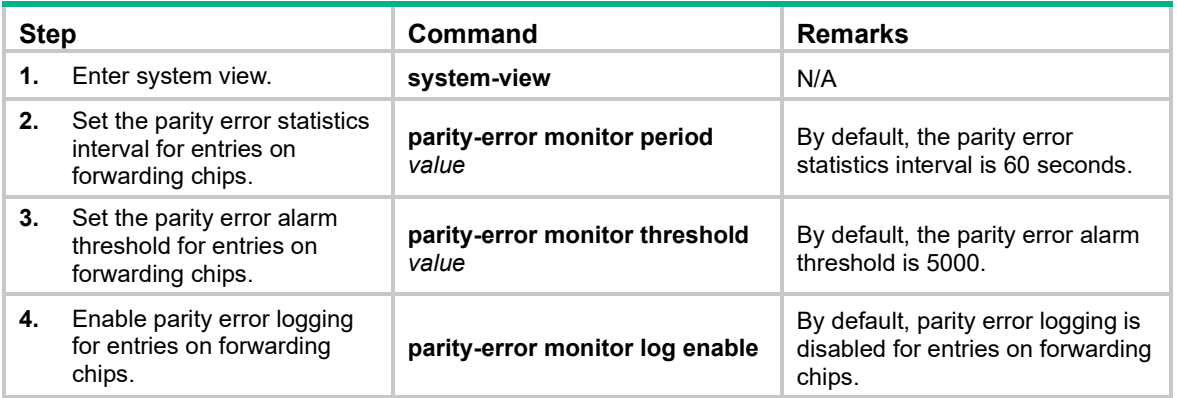

## Command reference

### parity-error monitor log enable

Use **parity-error monitor log enable** to enable parity error logging for entries on forwarding chips.

Use **undo parity-error monitor log enable** to disable parity error logging for entries on forwarding chips.

#### **Syntax**

**parity-error monitor log enable**

#### **undo parity-error monitor log enable**

#### **Default**

Parity error logging is disabled for entries on forwarding chips.

#### **Views**

System view

#### **Predefined user roles**

network-admin

#### **Usage guidelines**

The device detects parity errors in entries on forwarding chips. The parity error logging feature generates logs for the detected parity errors.

#### **Examples**

# Enable parity error logging for entries on forwarding chips.

```
<Sysname> system-view
[Sysname] parity-error monitor log enable
```
### parity-error monitor period

Use **parity-error monitor period** to set the parity error statistics interval for entries on forwarding chips.

Use **undo parity-error monitor period** to restore the default.

#### **Syntax**

**parity-error monitor period** *value*

#### **undo parity-error monitor period**

#### **Default**

The parity error statistics interval is 60 seconds.

#### **Views**

System view

#### **Predefined user roles**

network-admin

#### **Parameters**

*value*: Specifies the parity error statistics interval, in the range of 1 to 86400 seconds.

#### **Usage guidelines**

The device detects parity errors in entries on forwarding chips, and collects parity error statistics at the interval set by using this command.

#### **Examples**

# Set the parity error statistics interval to 120 seconds.

```
<Sysname> system-view
[Sysname] parity-error monitor period 120
```
#### **Related commands**

#### **parity-error monitor threshold**

#### parity-error monitor threshold

Use **parity-error monitor threshold** to set the parity error alarm threshold for entries on forwarding chips.

Use **undo parity-error monitor threshold** to restore the default.

#### **Syntax**

**parity-error monitor threshold** *value*

#### **undo parity-error monitor threshold**

#### **Default**

The parity error alarm threshold is 5000.

#### **Views**

System view

#### **Predefined user roles**

network-admin

#### **Parameters**

*value*: Specifies the parity error alarm threshold in the range of 1 to 1000000.

#### **Usage guidelines**

The device detects and collects statistics for parity errors in entries on forwarding chips. If the number of parity errors in a parity error statistics interval reaches the parity error alarm threshold, the system issues an alarm.

#### **Examples**

# Set the parity error alarm threshold to 8000.

```
<Sysname> system-view
```
[Sysname] parity-error monitor threshold 8000

#### **Related commands**

#### **parity-error monitor period**

## <span id="page-314-0"></span>**New feature: Excluding a subnet from load sharing on link aggregations**

## Excluding a subnet from load sharing on link aggregations

Typically, a link aggregate interface distributes traffic across its Selected member ports. Traffic with the same destination might be distributed to different ports. To forward traffic destined for a host on a subnet out of a fixed member port, you can exclude that subnet from load sharing by specifying it as the management subnet.

When a link aggregate interface receives an ARP packet from the management subnet, the device looks up the sender IP address in the ARP table for a matching entry.

- If no matching entry exists, the device creates an ARP entry on the aggregation member port from which the packet came in. Then, all entry matching traffic will be forwarded out of that member port.
- If an ARP entry already exists on a different port than the link aggregate interface or its member ports, the device does not update that ARP entry. Instead, the device broadcasts an ARP request out of all ports to relearn the ARP entry.

When a link aggregate interface sends an ARP packet to the management subnet, the device sends the packet out of all Selected member ports of the link aggregate interface.

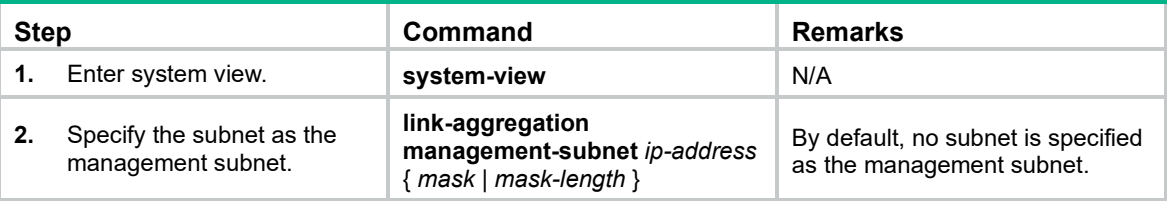

To exclude a subnet from load sharing on link aggregations:

## Command reference

### link-aggregation management-subnet

Use **link-aggregation management-subnet** to specify a subnet as the management subnet. Use **undo link-aggregation management-subnet** to remove the management subnet.

#### **Syntax**

**link-aggregation management-subnet** *ip-address* { *mask* | *mask-length* }

#### **undo link-aggregation management-subnet**

#### **Default**

No subnet is specified as the management subnet.

#### **Views**

System view

#### **Predefined user roles**

network-admin

#### **Parameters**

*ip-address*: Specifies an IP address in dotted decimal notation.

*mask*: Specifies the subnet mask in dotted decimal notation.

*mask-length*: Specifies the subnet mask length. The value range is 1 to 32.

#### **Usage guidelines**

The device supports only one management subnet.

Typically, a link aggregate interface distributes traffic across its Selected member ports. Traffic with the same destination might be distributed to different ports. To forward traffic destined for a host on a subnet out of a fixed member port, you can exclude that subnet from load sharing by specifying it as the management subnet.

#### **Examples**

```
# Specify 22.1.1.1 255.0.0.0 as the management subnet.
<Sysname> system-view
[Sysname] link-aggregation management-subnet 22.1.1.1 255.0.0.0
```
## <span id="page-315-0"></span>**New feature: ISP domain for users assigned to nonexistent domains**

Specifying an ISP domain for users assigned to nonexistent domains

Perform this task to specify an ISP domain to accommodate users that are assigned to nonexistent domains.

The device chooses an authentication domain for each user in the following order:

The authentication domain specified for the access module.

The ISP domain in the username.

The default ISP domain of the device.

If the chosen domain does not exist on the device, the device searches for the ISP domain that accommodates users that are assigned to nonexistent domains. If no such ISP domain is configured, user authentication fails.

To specify an ISP domain to accommodate users that are assigned to nonexistent domains:

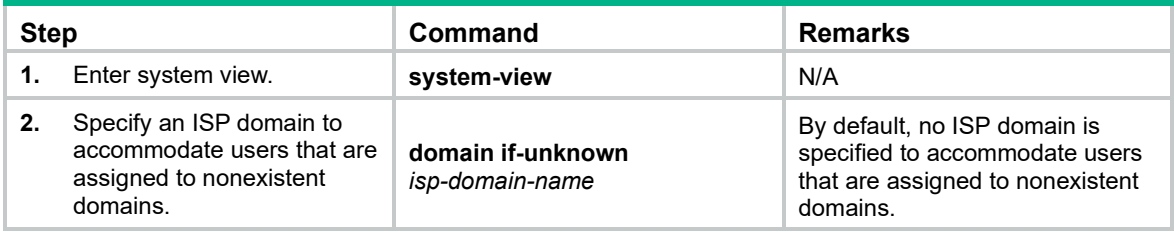

## Command reference

### domain if-unknown

Use **domain if-unknown** to specify an ISP domain to accommodate users that are assigned to nonexistent domains.

Use **undo domain if-unknown** to restore the default.

#### **Syntax**

**domain if-unknown** *isp-domain-name*

#### **undo domain if-unknown**

#### **Default**

No ISP domain is specified to accommodate users that are assigned to nonexistent domains.

#### **Views**

System view

#### **Predefined user roles**

network-admin

#### **Parameters**

*isp-domain-name*: Specifies the ISP domain name, a case-insensitive string of 1 to 24 characters. The name must meet the following requirements:

- The name cannot contain a forward slash (/), backslash (\), vertical bar (|), quotation marks ("), colon (:), asterisk (\*), question mark (?), left angle bracket (<), right angle bracket (>), or at sign  $(Q<sub>0</sub>)$ .
- The name cannot be **d**, **de**, **def**, **defa**, **defau**, **defaul**, **default**, **i**, **if**, **if-**, **if-u**, **if-un**, **if-unk**, **if-unkn**, **if-unkno**, **if-unknow**, or **if-unknown**.

#### **Usage guidelines**

The device chooses an authentication domain for each user in the following order:

The authentication domain specified for the access module.

The ISP domain in the username.

The default ISP domain of the device.

If the chosen domain does not exist on the device, the device searches for the ISP domain that accommodates users that are assigned to nonexistent domains. If no such ISP domain is configured, user authentication fails.

#### **Examples**

# Specify ISP domain **test** to accommodate users that are assigned to nonexistent domains.

```
<Sysname> system-view
[Sysname] domain if-unknown test
```
#### **Related commands**

**display domain**

## <span id="page-316-0"></span>**Modified feature: Software patching**

## Feature change description

Before modification: A new patch package covers all functions provided by the previous patch package. The device can load only one patch package. Loading a new patch package overwrites the previous patch package.

After modification: A new patch package might not cover all functions provided by the previous patch package.

- If a new patch package covers all functions provided by the previous patch package, loading the patch package overwrites the previous patch package.
- If a new patch package does not cover one or more functions provided by the previous patch package, loading the patch package does not affect the previous patch package. The device uses both of the patch packages.

## Command changes

None.

## <span id="page-317-0"></span>**Modified feature: User password configuration in RADIUS test profiles**

## Feature change description

Support for user password configuration was added to RADIUS test profiles. The device includes the user password of a test profile into the detection packets to detect the status of a RADIUS server that is specified to use the test profile. The user password prevents the RADIUS server from mistaking detection packets that contain randomly generated passwords as attack packets.

## Command changes

### Modified command: radius-server test-profile

#### **Old syntax**

**radius-server test-profile** *profile-name* **username** *name* [ **interval** *interval* ]

**undo radius-server test-profile** *profile-name*

#### **New syntax**

**radius-server test-profile** *profile-name* **username** *name* [ **password** { **cipher** | **simple** } *string* ] [ **interval** *interval* ]

**undo radius-server test-profile** *profile-name*

#### **Views**

System view

#### **Change description**

Before modification: User password configuration is not supported when you use this command. The device randomly generates a user password for each detection packet.

After modification: The **password** { **cipher** | **simple** } *string* option was added to this command.

- **password**: Specifies the user password in the detection packets. If you do not specify a user password, the device randomly generates a user password for each detection packet. As a best practice to prevent the RADIUS server from mistaking detection packets that contain randomly generated passwords as attack packets, specify a user password.
- **cipher**: Specifies the password in encrypted form.
- **simple**: Specifies the password in plaintext form. For security purposes, the password specified in plaintext form will be stored in encrypted form.
- *string*: Specifies the password. Its plaintext form is a case-sensitive string of 1 to 63 characters. Its encrypted form is a case-sensitive string of 1 to 117 characters.

## <span id="page-318-0"></span>**Modified feature: Configuring SSH client access control**

## Feature change description

The **mac** keyword was removed from the command for configuring an SSH login control ACL.

## Command changes

### Modified command: ssh server acl

#### **Old syntax**

**ssh server acl** { *advanced-acl-number* | *basic-acl-number* | **mac** *mac-acl-number* }

**undo ssh server acl**

#### **New syntax**

**ssh server acl** { *advanced-acl-number* | *basic-acl-number* | *mac-acl-number* }

**undo ssh server acl**

#### **Views**

System view

#### **Change description**

The **mac** *mac-acl-number* option was changed to the *mac-acl-number* argument to specify a Layer 2 ACL.

#### Modified command: ssh server ipv6 acl

#### **Old syntax**

**ssh server ipv6 acl** { **ipv6** { *advanced-acl-number* | *basic-acl-number* } | **mac** *mac-acl-number* } **undo ssh server ipv6 acl**

#### **New syntax**

**ssh server ipv6 acl** { **ipv6** { *advanced-acl-number* | *basic-acl-number* } | *mac-acl-number* } **undo ssh server ipv6 acl**

#### **Views**

System view

#### **Change description**

The **mac** *mac-acl-number* option was changed to the *mac-acl-number* argument to specify a Layer 2 ACL.

## <span id="page-318-1"></span>**Modified feature: Predefined user roles of SSH client and FTP client commands**

## Feature change description

Predefined user roles were changed for the following SSH client and FTP client commands:

**bye exit help quit**

## Command changes

### Modified command: bye

#### **Syntax**

**bye**

### **Views**

SFTP client view, FTP client view

#### **Old predefined user roles**

network-admin

#### **New predefined user roles**

network-admin

network-operator

### Modified command: exit

#### **Syntax**

**exit**

#### **Views**

SFTP client view

#### **Old predefined user roles**

network-admin

#### **New predefined user roles**

network-admin

network-operator

### Modified command: help

#### **Syntax**

**help**

### **Views**

SFTP client view, FTP client view

#### **Old predefined user roles**

network-admin

#### **New predefined user roles**

network-admin

network-operator

## Modified command: quit

**Syntax**

**quit**

**Views**

SFTP client view, FTP client view

#### **Old predefined user roles**

network-admin

#### **New predefined user roles**

network-admin

network-operator

## <span id="page-320-0"></span>**Modified feature: Username format modification for device login**

## Feature change description

Before modification: To log in to the device with a username that carries the ISP domain, the user must follow the *username*@*domain* format to enter the username.

After modification: To log in to the device with a username that carries the ISP domain, the user can use one of the following formats: *username*@*domain*, *username*/*domain*, and *domain\username.*

## Command changes

None.

## <span id="page-320-1"></span>**Modified feature: Specifying a PW data encapsulation type**

Feature change description

In this release, you can force the device to use the Ethernet or VLAN encapsulation type to negotiate with peers for BGP VPLS PW establishment.

## Command changes

Modified command: pw-type

**Old syntax**

**pw-type** { **ethernet** | **vlan** }

**undo pw-type**

#### **New syntax**

**pw-type** { **ethernet** | **vlan** } [ **force-for-vpls** ]

#### **undo pw-type**

#### **Views**

PW class view

#### **Change description**

Before modification: For the device to establish a BGP VPLS PW with a Comware 5 device, the Comware 5 device must use the BGP-VPLS encapsulation type.

After modification: The **force-for-vpls** keyword was added. It forces VPLS to use the Ethernet or VLAN encapsulation type to establish a BGP PW with a Comware 5 device that uses the Ethernet or VLAN encapsulation type.

## <span id="page-321-0"></span>**Modified feature: Device diagnostic information**

## Feature change description

The **key-info** keyword was added to the **display diagnostic-information** command to help you focus on critical device diagnostic information.

## Command changes

### Modified command: display diagnostic-information

#### **Old syntax**

**display diagnostic-information** [ **hardware** | **infrastructure** | **l2** | **l3** | **service** ] [ *filename* ]

#### **New syntax**

**display diagnostic-information** [ **hardware** | **infrastructure** | **l2** | **l3** | **service** ] [ **key-info** ] [ *filename* ]

#### **Views**

Any view

#### **Change description**

Before modification: The command does not support the **key-info** keyword.

After modification: The command supports the **key-info** keyword.

## <span id="page-321-1"></span>**Modified feature: Memory usage statistics**

## Feature change description

The output from the **display memory** command changed.

## Command changes

### Modified command: display memory

#### **Syntax**

**display memory** [ **slot** *slot-number* ]

#### **Views**

Any view

#### **Change description**

Before modification, the output from the command is as follows:

```
<Sysname>display memory 
The statistics about memory is measured in KB: 
Slot 10: 
          Total Used Free Shared Buffers Cached FreeRatio
Mem: 3854876 651188 3203688 0 740 157844 83.3%
-/+ Buffers/Cache: 492604 3362272 
Swap: 0 0 0After modification: The command supports the key-info
keyword.
```
#### After modification, the output from the command is as follows:

```
<Sysname>display memory 
The statistics about memory is measured in KB: 
Slot 10: 
         Total Used Free Shared Buffers Cached FreeRatio<br>3854876 651188 3203688 0 740 157844 83.3%
Mem: 3854876 651188 3203688 0 740 157844 83.3%
-/+ Buffers/Cache: 492604 3362272 
Swap: 0 0 0 0
LowMem: 709152 303772 405380 -- - - - - 57.2%
HighMem: 3145724 347416 2798308 -- - - - - - 89.0%
```
The following fields were added to the output:

**LowMem**—Low-memory usage information.

**HighMem**—High-memory usage information.

## <span id="page-322-0"></span>**Modified feature: Displaying group table statistics**

## Feature change description

In this release, the command output of the **display openflow group** command displays the byte count and packet count for each action bucket in a group table.

## Command changes

Modified command: display openflow group

**Syntax**

**display openflow instance** *instance-id* **group** [ *group-id* ]

#### **Views**

Any view

#### **Change description**

Before modification: The command output does not support displaying the byte count and packet count for an action bucket.

<Sysname> display openflow instance 10 group

```
Instance 10 group table information:
Group count: 1
Group entry 1:
Type: All, byte count: --, packet count: --
Bucket 1 information: 
Action count 1, watch port: any, watch group: any
Byte count --, packet count --
  Output interface: FGE1/0/11
```
After modification: The command output supports displaying the byte count and packet count for an action bucket.

<Sysname> display openflow instance 10 group Instance 10 group table information: Group count: 1

Group entry 1: Type: All, byte count: 55116, packet count: 401 Bucket 1 information: Action count 1, watch port: any, watch group: any Byte count 55116, packet count 401 Output interface: FGE1/0/11
# **Feature 2431**

This release has the following changes:

- [New feature: Specifying ignored packet fields for the default link-aggregation](#page-324-0) load sharing
- [Modified feature: Defining QoS match criteria](#page-325-0)
- [Modified feature: NTP support for ACL](#page-325-1)

# <span id="page-324-0"></span>**New feature: Specifying ignored packet fields for the default link-aggregation load sharing**

# Specifying ignored packet fields for the default link-aggregation load sharing

In the default load sharing mode, an aggregation group might fail to load share traffic in a balanced manner. To resolve the problem, you can configure the device to ignore specific packet fields for link-aggregation load sharing. The specified packet field values are ignored during the load sharing calculation.

To specify ignored packet fields for the default link-aggregation load sharing:

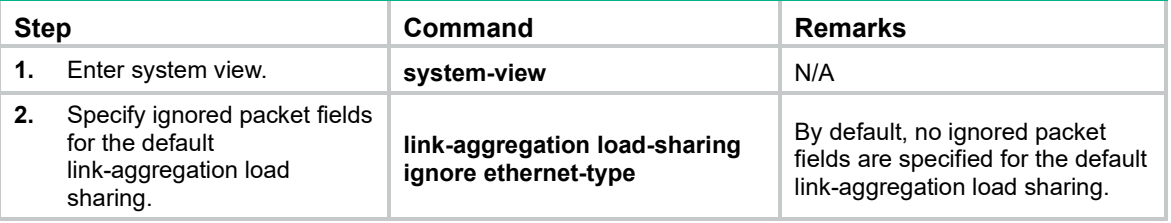

# Command reference

# link-aggregation load-sharing ignore

Use **link-aggregation load-sharing ignore** to specify ignored packet fields for the default link-aggregation load sharing.

Use **undo link-aggregation load-sharing ignore** to restore the default.

# **Syntax**

**link-aggregation load-sharing ignore ethernet-type**

# **undo link-aggregation load-sharing ignore**

# **Default**

No ignored packet fields are specified for the default link-aggregation load sharing.

# **Views**

System view

## **Predefined user roles**

network-admin

## **Parameters**

**ethernet-type**: Specifies the EtherType value.

#### **Usage guidelines**

In the default load sharing mode, an aggregation group might fail to load share traffic in a balanced manner. To resolve the problem, you can configure the device to ignore specific packet fields for link-aggregation load sharing. The specified packet field values are ignored during the load sharing calculation.

#### **Examples**

# Configure the device to ignore the EtherType value for the default link-aggregation load sharing.

```
<Sysname> system-view
```
[Sysname] link-aggregation load-sharing ignore ethernet-type

### **Related commands**

**link-aggregation global load-sharing mode**

# <span id="page-325-0"></span>**Modified feature: Defining QoS match criteria**

# Feature change description

This release added support for matching different traffic types (broadcast, multicast, unicast, and unknown unicast traffic).

# Command changes

# Modified command: if-match

#### **Syntax**

**if-match** *match-criteria*

**undo if-match** *match-criteria*

## **Views**

Traffic class view

#### **Change description**

After modification, the **traffic-type** { **broadcast** | **multicast** | **unicast** | **unknown-unicast** } parameter was added for the command to match broadcast, multicast, unicast, or unknown unicast traffic.

# <span id="page-325-1"></span>**Modified feature: NTP support for ACL**

# Feature change description

Before modification:

- You must specify an ACL when you remove the access rights of peer devices to the NTP services on the local device.
- You cannot use an ACL to specify the peer device that can use the authentication ID.

After modification:

- You can choose to specify or to not specify an ACL when you remove the access rights of peer devices to the NTP services on the local device.
- You can use an ACL to specify the peer device that can use the authentication ID.

# Command changes

# Modified command: undo ntp-service acl

### **Old syntax**

**undo ntp-service** { **peer** | **query** | **server** | **synchronization** } **acl** *ipv4-acl-number*

### **New syntax**

**undo ntp-service** { **peer** | **query** | **server** | **synchronization** } [ **acl** *ipv4-acl-number* ]

# **Views**

System view

## **Change description**

Before modification: The **acl** *ipv4-acl-number* option is required. After modification: The **acl** *ipv4-acl-number* option is optional.

# Modified command: undo ntp-service ipv6 acl

# **Old syntax**

**undo ntp-service ipv6** { **peer** | **query** | **server** | **synchronization** } **acl** *ipv6-acl-number*

#### **New syntax**

**undo ntp-service ipv6** { **peer** | **query** | **server** | **synchronization** } [ **acl** *ipv6-acl-number* ]

## **Views**

System view

#### **Change description**

Before modification: The **acl** *ipv6-acl-number* option is required.

After modification: The **acl** *ipv6-acl-number* option is optional.

# Modified command: ntp-service authentication-keyid

#### **Old syntax**

**ntp-service authentication-keyid** *keyid* **authentication-mode** { **hmac-sha-1** | **hmac-sha-256** | **hmac-sha-384** | **hmac-sha-512** | **md5** } { **cipher** | **simple** } *string*

### **New syntax**

**ntp-service authentication-keyid** *keyid* **authentication-mode** { **hmac-sha-1** | **hmac-sha-256** | **hmac-sha-384** | **hmac-sha-512** | **md5** } { **cipher** | **simple** } *string* [ **acl** *ipv4-acl-number* | **ipv6 acl** *ipv6-acl-number* ] \*

### **Views**

System view

### **Change description**

The **acl** *ipv4-acl-number* and **ipv6 acl** *ipv6-acl-number* options were added to the command.

**acl** *ipv4-acl-number*: Specifies an IPv4 basic ACL by its number in the range of 2000 to 2999. Only the devices permitted by the ACL can use the authentication ID for authentication.

**ipv6 acl** *ipv6-acl-number*: Specifies an IPv6 basic ACL by its number in the range of 2000 to 2999. Only the devices permitted by the ACL can use the authentication ID for authentication.

# Modified command: sntp authentication-keyid

#### **Old syntax**

**sntp authentication-keyid** *keyid* **authentication-mode** { **hmac-sha-1** | **hmac-sha-256** | **hmac-sha-384** | **hmac-sha-512** | **md5** } { **cipher** | **simple** } *string*

#### **New syntax**

**sntp authentication-keyid** *keyid* **authentication-mode** { **hmac-sha-1** | **hmac-sha-256** | **hmac-sha-384** | **hmac-sha-512** | **md5** } { **cipher** | **simple** } *string* [ **acl ipv4-acl-number** | **ipv6 acl** *ipv6-acl-number* ] \*

### **Views**

System view

#### **Change description**

The **acl** *ipv4-acl-number* and **ipv6 acl** *ipv6-acl-number* options were added to the command.

**acl** *ipv4-acl-number*: Specifies an IPv4 basic ACL by its number in the range of 2000 to 2999. Only the devices permitted by the ACL can use the authentication ID for authentication.

**ipv6 acl** *ipv6-acl-number*: Specifies an IPv6 basic ACL by its number in the range of 2000 to 2999. Only the devices permitted by the ACL can use the authentication ID for authentication.

# **Feature 2430**

This release has the following changes:

- New feature: Ignoring the ingress ports of ARP packets [during user validity check](#page-328-0)
- [Modified feature: ISSU command prompt information](#page-329-0)

# <span id="page-328-0"></span>**New feature: Ignoring the ingress ports of ARP packets during user validity check**

Configuring ARP attack detection to ignore the ingress ports of ARP packets during user validity check

ARP attack detection performs user validity check on ARP packets from ARP untrusted interfaces. User validity check compares the sender IP and sender MAC in the received ARP packet with static IP source guard bindings, DHCP snooping entries, and 802.1X security entries. In addition, user validity check also compares the ingress port of the ARP packet with the port in the entries. If no matching port is found, the ARP packet is discarded.

You can enable this feature to ignore the ingress ports of ARP packets during user validity check.

To ignore the ingress ports of ARP packets during user validity check:

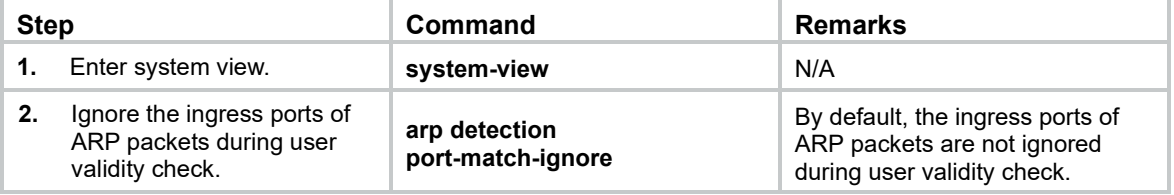

# Command reference

# arp detection port-match-ignore

Use **arp detection port-match-ignore** to ignore the ingress ports of ARP packets during user validity check.

Use **undo arp detection port-match-ignore** to remove the configuration.

#### **Syntax**

**arp detection port-match-ignore**

**undo arp detection port-match-ignore**

## **Default**

The ingress ports of ARP packets are not ignored during user validity check.

# **Views**

System view

#### **Predefined user roles**

network-admin

### **Usage guidelines**

This command configures ARP attack detection to ignore the ingress port information of ARP packets when the packets are compared with the following entries:

- Static IP source guard bindings.
- DHCP snooping entries.
- 802.1X security entries.

#### **Examples**

# Ignore the ingress ports of ARP packets during user validity check.

<Sysname> system-view

[Sysname] arp detection port-match-ignore

#### **Related commands**

**arp detection enable**

# <span id="page-329-0"></span>**Modified feature: ISSU command prompt information**

# Feature change description

The prompt information for the **install activate**, **issu load**, **issu commit**, and **issu run switchover** commands changed.

Before modification, the prompt is **This operation maybe take several minutes, please wait...** .

After modification, the prompt is **This operation might take several minutes, please wait...** .

# Command changes

None

# **Feature 2429**

This release has the following changes:

- [New feature: Displaying burst records for interfaces](#page-330-0)
- [New feature: Configuring FC port security](#page-331-0)
- [New feature: Loop guard for an OpenFlow instance](#page-355-0)
- [New feature: Shutting down an interface by OpenFlow](#page-356-0)
- [Modified feature: Displaying operating information for diagnostics](#page-357-0)
- [Modified feature: Displaying history about ports that are blocked by spanning tree protection](#page-357-1)  [features](#page-357-1)
- [Modified feature: Displaying BGP MDT peer or peer group](#page-358-0) information
- [Modified feature: Displaying BGP MDT routing information](#page-359-0)
- [Modified feature: Applying an ACL to an interface for packet filtering](#page-360-0)
- [Modified feature: Applying a QoS policy to an interface](#page-360-1)
- [Modified feature: Configuring data buffer monitoring](#page-361-0)

# <span id="page-330-0"></span>**New feature: Displaying burst records for interfaces**

# Displaying burst records for interfaces

You can display burst records for Layer 2 and Layer 3 Ethernet interfaces in any view.

# Command reference

# display burst-detect interface

Use **display burst-detect interface** to display burst records for interfaces.

#### **Syntax**

**display burst-detect interface** [ *interface-type* [ *interface-number* ] ]

# **Views**

Any view

#### **Predefined user roles**

network-admin

network-operator

#### **Parameters**

*interface-type* [ *interface-number* ]: Specify an interface by its type and number. If you do not specify the *interface-type* argument, this command displays burst records for all interfaces. If you specify the *interface-type* argument without the *interface-number* argument, this command displays burst records for the interfaces of the specified type.

# **Usage guidelines**

This command displays burst records for only Layer 2 and Layer 3 Ethernet interfaces.

A burst occurs when an output queue on an interface receives traffic exceeding the buffer usage threshold. If no burst occurs on an output queue, this command displays no burst information for the queue.

### **Examples**

#### # Display burst records for all interfaces.

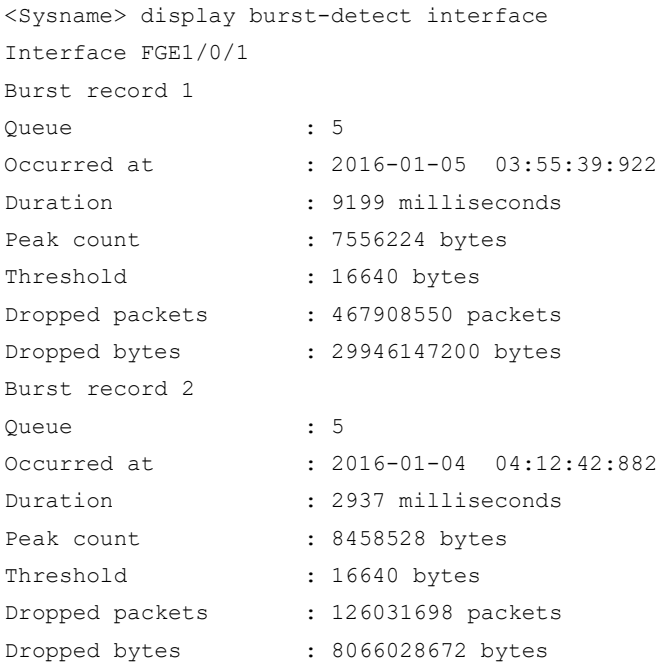

#### **Table 3 Command output**

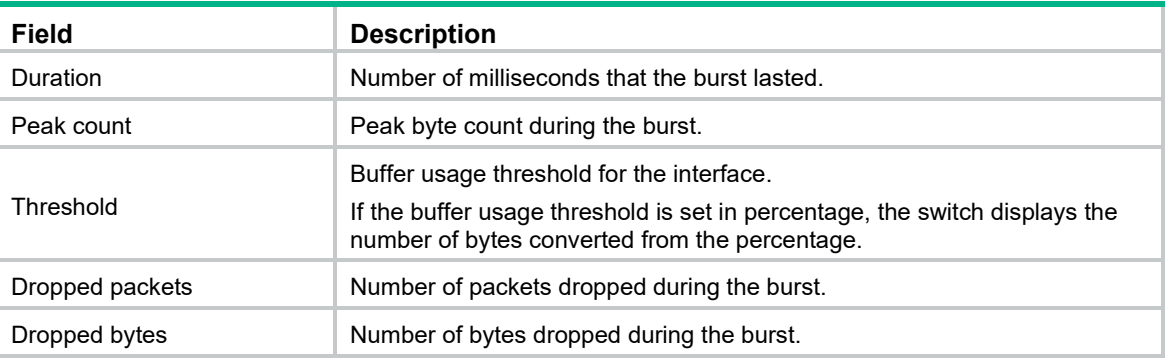

# <span id="page-331-0"></span>**New feature: Configuring FC port security**

# **Overview**

Typically, any device (a node or switch) in a SAN can log in to an FCF switch. The port security feature prevents unauthorized access to switch interfaces.

After you configure port security for a VSAN, the switch performs authorization checks on each device that attempts to log in based on the port security database.

- If the device passes the authorization checks, it is allowed to log in.
- If the device fails the authorization checks, it is denied.

The port security feature allows you to control access of the following devices:

- An N Port specified by its pWWN.
- An NP\_Port specified by its pWWN.
- A node specified by its nWWN (represents all N\_Ports on the node).
- An NPV switch specified by its nWWN (represents all NP\_Ports on the NPV switch).
- An FCF switch specified by its sWWN.

# Port security database

A port security database stores device-interface binding entries. An entry specifies the interfaces through which a device can log in. Device-interface binding entries can be statically configured or automatically learned.

After you enable auto learning, the switch automatically learns binding entries for devices that log in. Enable auto learning when devices are secure. Enabling auto learning reduces manual configuration.

You can enable auto learning by using either of the following methods:

- Enable auto learning while enabling port security. In this case, the switch learns binding entries for both devices already logged in and devices newly logged in. If you enable port security without enabling auto learning, devices already logged in are logged out.
- Enable auto learning separately. In this case, the switch learns binding entries for only devices newly logged in.

A port security database has the following types of binding entries:

- **Static entries—Manually configured and can overwrite learning and learned entries.**
- **Learning entries**—Automatically learned entries. A learning entry does not affect device login and is deleted when the corresponding device logs out. Learning entries cannot overwrite static or learned entries.
- **Learned entries**—Converted from existing learning entries when auto learning is disabled. A learned entry affects device login and is not deleted when the corresponding device logs out.

# Authorization checks

The switch determines whether to allow a device to log in by performing authorization checks as shown in [Figure 1.](#page-333-0)

# **NOTE:**

Both static and learned binding entries affect device login.

#### <span id="page-333-0"></span>**Figure 1 Authorization checks**

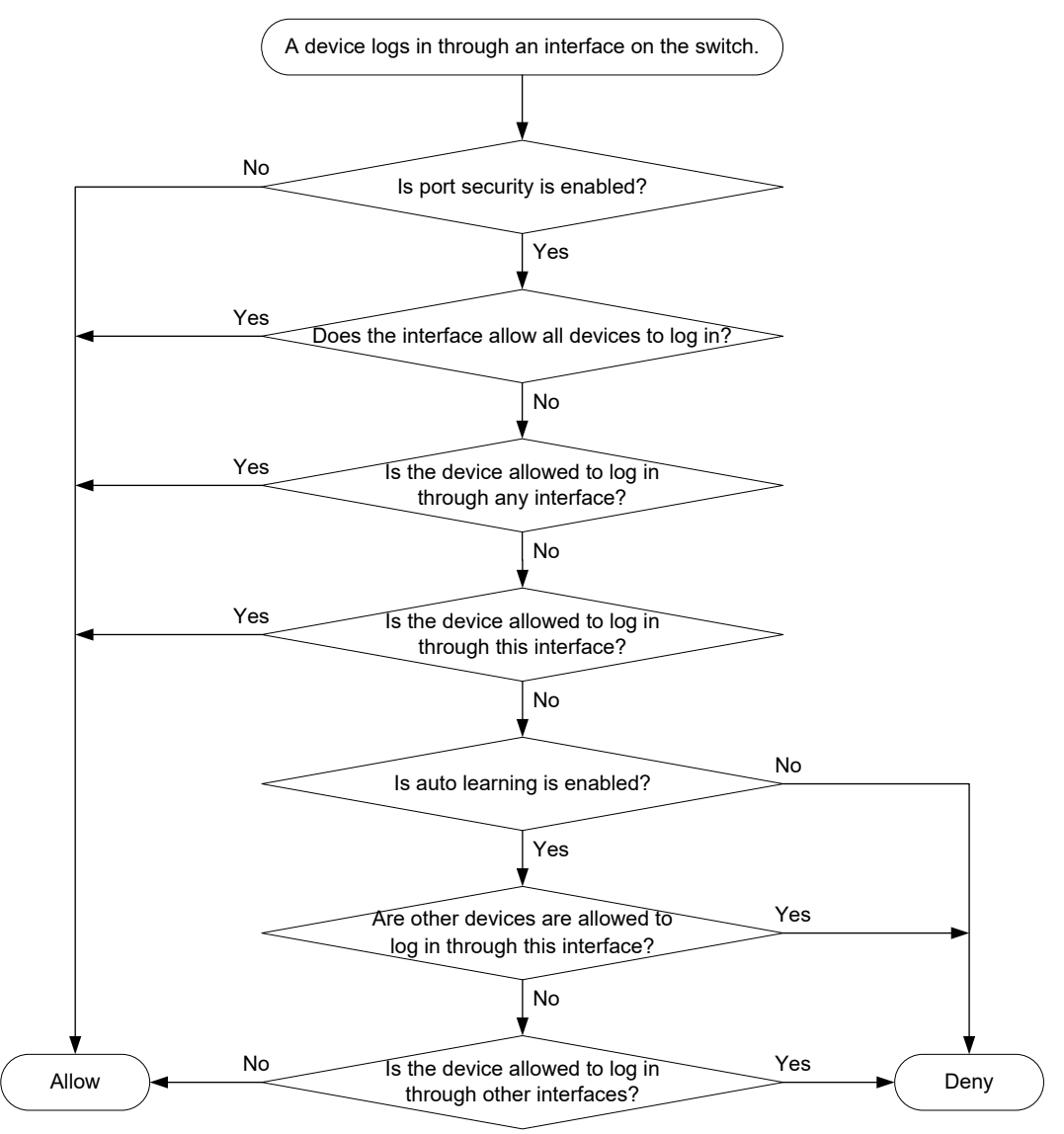

After the switch denies a device, the switch shuts down the F\_Port or isolates the E\_Port connecting to the device. In this case, the F\_Port or E\_Port will not restore its state automatically even if you configure the F\_Port or E\_Port to allow the device. To allow a denied device, perform the following tasks:

- **2.** Configure a binding entry to allow the device.
- **3.** Execute the **undo shutdown** command to bring up the F\_Port, or execute the **shutdown** and **undo shutdown** commands to bring up the E\_Port.

For an E\_Port, you can also execute the **undo port trunk** and **port trunk** commands to remove its isolated state.

# Port security configuration task list

# **Tasks at a glance**

(Required.) [Enabling port security](#page-334-0)

(Required.) Perform one or both of the following tasks:

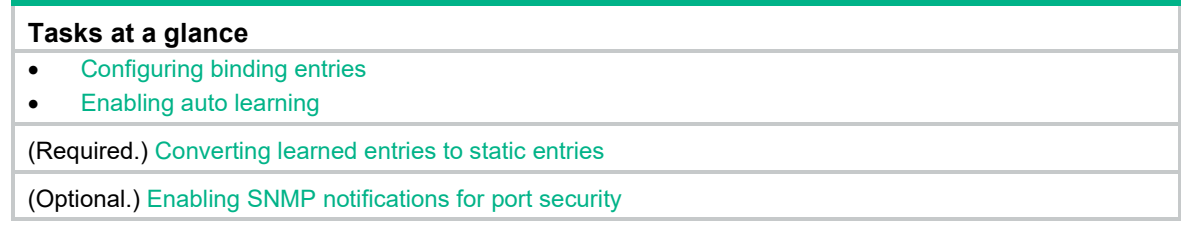

# <span id="page-334-0"></span>Enabling port security

You can configure other port security settings only after you enable port security.

When you enable port security, you can also enable auto learning. In this case, the switch learns binding entries for both devices already logged in and devices newly logged in. If you enable port security without enabling auto learning, the switch logs out devices already logged in.

To enable port security:

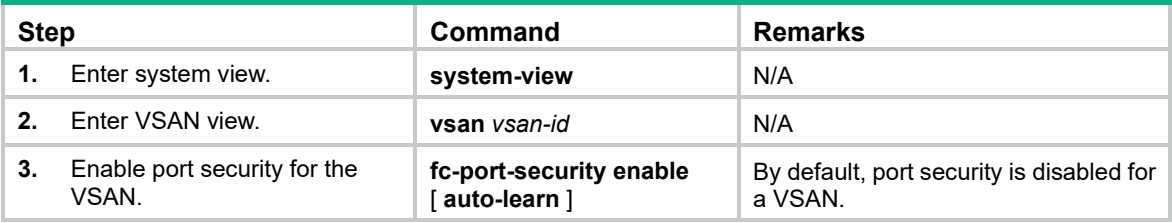

# <span id="page-334-1"></span>Configuring binding entries

After you add or delete a binding entry, the switch performs authorization checks on devices already logged in.

- If the device specified in the binding entry or a device on a specified interface passes authorization checks, the device is not logged out.
- Otherwise, the device is logged out.

To configure binding entries:

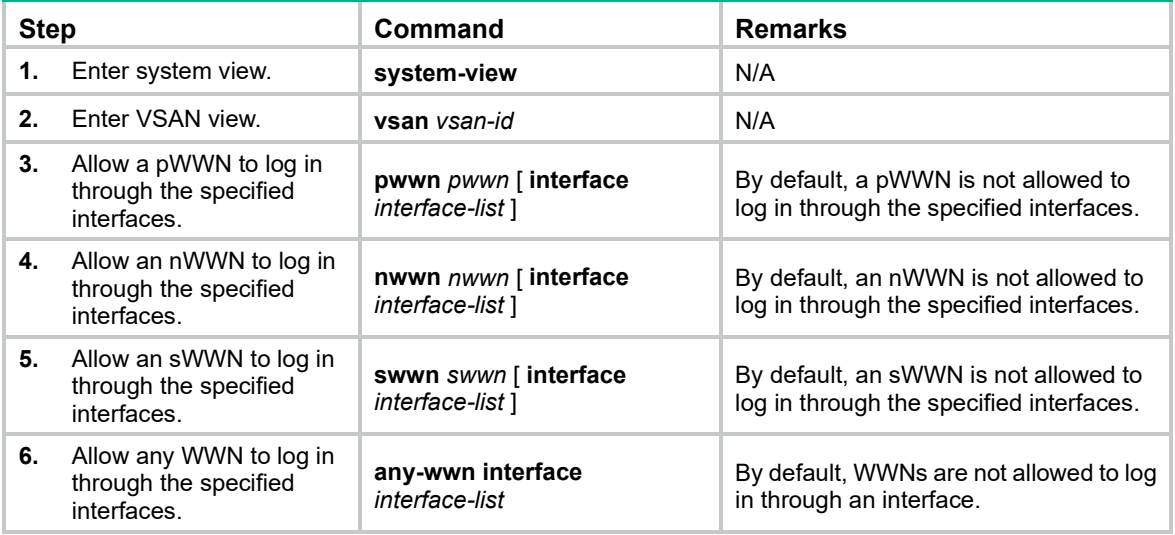

# <span id="page-335-0"></span>Enabling auto learning

After you enable auto learning, all devices that are newly logged in are added to the port security database as learning entries. A learning entry does not affect device login and is deleted when the corresponding device logs out. When you disable auto learning, learning entries are converted to learned entries. A learned entry affects device login and is not deleted when the corresponding device logs out.

To enable auto learning:

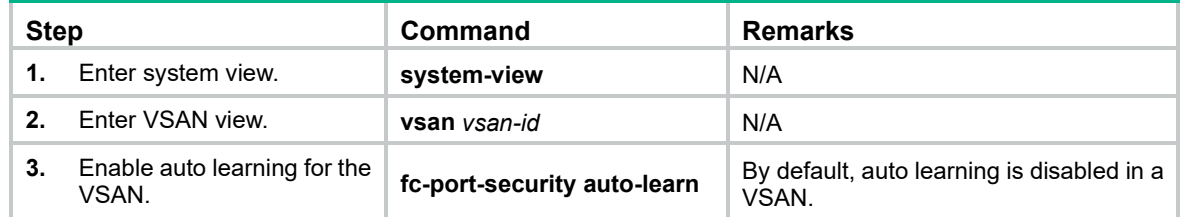

# <span id="page-335-1"></span>Converting learned entries to static entries

Learned entries do not survive a reboot. To make learned entries survive reboots, convert the learned entries to static entries.

To convert learned entries to static entries in a VSAN:

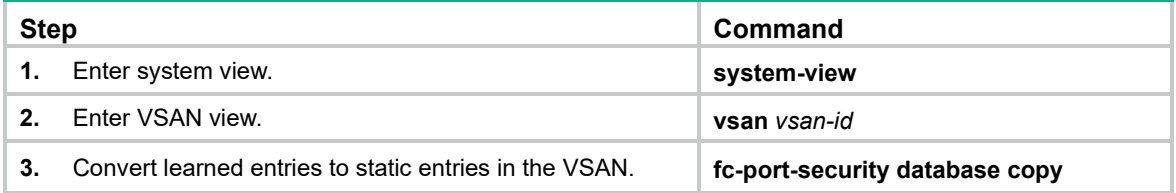

# <span id="page-335-2"></span>Enabling SNMP notifications for port security

After you enable SNMP notifications for port security, the port security module generates notifications for important events and sends the notifications to the SNMP module. For more information about SNMP notifications, see *Network Management and Monitoring Configuration Guide*.

To enable SNMP notifications for port security:

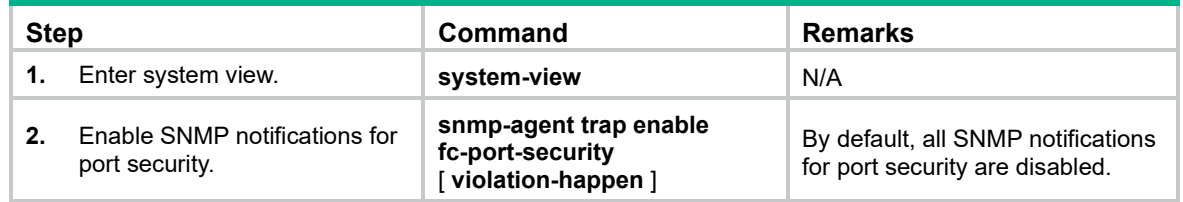

# Displaying and maintaining port security

Execute **display** commands in any view and **reset** commands in user view.

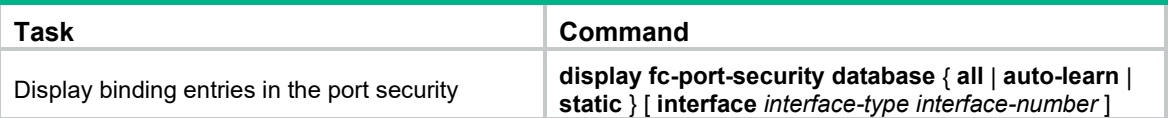

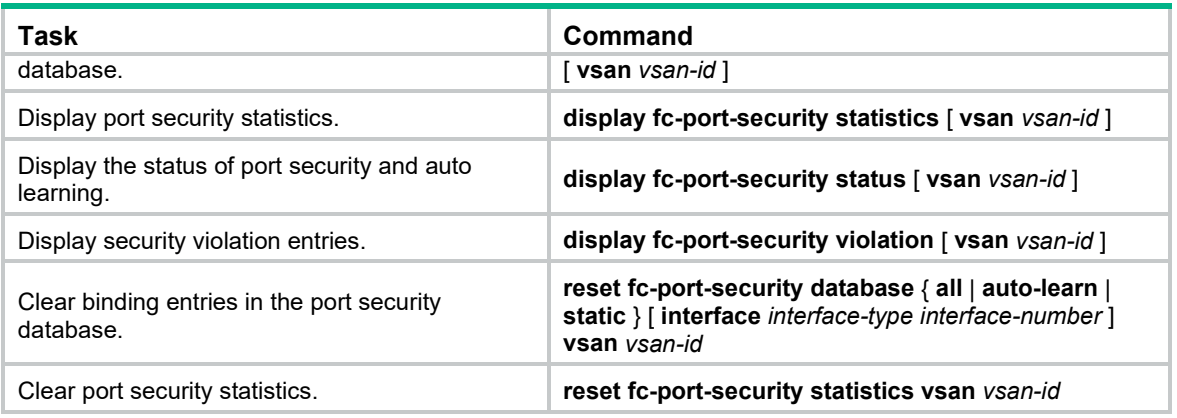

# Port security configuration examples

# Port security configuration example by using FC interfaces

# Network requirements

As shown in [Figure 2,](#page-336-0) the pWWN and nWWN of Server A are 20:36:44:78:66:77:ab:97 and 10:36:44:78:66:77:ab:97, respectively. The pWWN and nWWN of Server B are 10:36:44:78:66:77:ab:97, respectively. The pWWN and 20:33:44:78:66:77:ab:96 and 10:33:44:78:66:77:ab:96, respectively. The sWWNs of Switch A, Switch B, and Switch C are 10:83:45:87:66:19:ea:91, 10:83:45:87:66:19:bc:92, and 10:83:45:87:66:19:bc:93, respectively.

Configure port security to meet the following requirements:

- Switch A, Server A, and Switch C can access one another.
- Switch B, Server B, and Switch C cannot access one another.

# **Figure 2 Network diagram**

<span id="page-336-0"></span>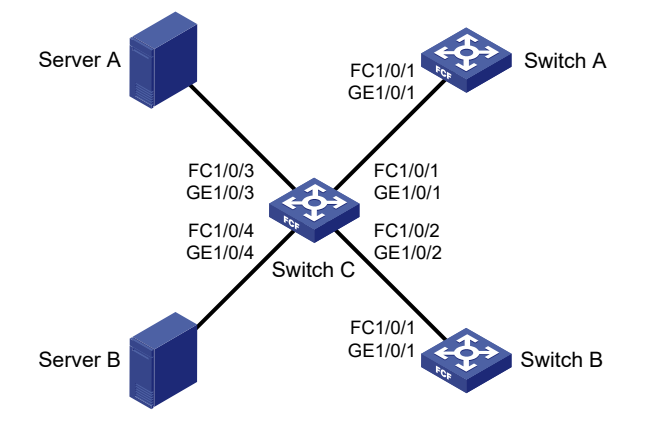

# Configuration procedure

This example describes only FC interface configurations.

**1.** Configure Switch C:

# Configure the switch to operate in advanced mode, save the configuration, and reboot the switch. (Skip this step if the switch is operating in advanced mode.)

```
<SwitchC> system-view
[SwitchC] system-working-mode advance
[SwitchC] save
[SwitchC] quit
```
<SwitchC> reboot

#### # Configure the switch to operate in FCF mode.

<SwitchC> system-view [SwitchC] fcoe-mode fcf

# # Create VSAN 2.

[SwitchC] vsan 2 [SwitchC-vsan2] quit

# # Change GigabitEthernet 1/0/1 to FC 1/0/1.

[SwitchC] interface gigabitethernet 1/0/1

[SwitchC-GigabitEthernet1/0/1] port-type fc

#### # Configure FC 1/0/1 to operate in E mode and to autonegotiate the speed.

[SwitchC-Fc1/0/1] fc mode e

[SwitchC-Fc1/0/1] speed auto

#### # Assign FC 1/0/1 to VSAN 2 as an access port.

[SwitchC-Fc1/0/1] port access vsan 2 [SwitchC-Fc1/0/1] quit

#### # Change GigabitEthernet 1/0/2 to FC 1/0/2.

[SwitchC] interface gigabitethernet 1/0/2 [SwitchC-GigabitEthernet1/0/2] port-type fc

#### # Configure FC 1/0/2 to operate in E mode and to autonegotiate the speed.

[SwitchC-Fc1/0/2] fc mode e [SwitchC-Fc1/0/2] speed auto

#### # Assign FC 1/0/2 to VSAN 2 as an access port.

[SwitchC-Fc1/0/2] port access vsan 2

[SwitchC-Fc1/0/2] quit

#### # Change GigabitEthernet 1/0/3 to FC 1/0/3.

[SwitchC] interface gigabitethernet 1/0/3 [SwitchC-GigabitEthernet1/0/3] port-type fc

#### # Configure FC 1/0/3 to operate in F mode and to autonegotiate the speed.

[SwitchC-Fc1/0/3] fc mode f [SwitchC-Fc1/0/3] speed auto

#### # Assign FC 1/0/3 to VSAN 2 as an access port.

[SwitchC-Fc1/0/3] port access vsan 2 [SwitchC-Fc1/0/3] quit

#### # Change GigabitEthernet 1/0/4 to FC 1/0/4.

[SwitchC] interface gigabitethernet 1/0/4 [SwitchC-GigabitEthernet1/0/4] port-type fc

#### # Configure FC 1/0/4 to operate in F mode and to autonegotiate the speed.

[SwitchC-Fc1/0/4] fc mode f

[SwitchC-Fc1/0/4] speed auto

#### # Assign FC 1/0/4 to VSAN 2 as an access port.

[SwitchC-Fc1/0/4] port access vsan 2

[SwitchC-Fc1/0/4] quit

# # Enable port security and auto learning in VSAN 2.

[SwitchC] vsan 2

[SwitchC-vsan2] fc-port-security enable auto-learn

# Allow Switch A to log in through FC 1/0/1 and FC 1/0/2 in VSAN 2.

[SwitchC-vsan2] swwn 10:83:45:87:66:19:ea:91 interface fc 1/0/1 to fc 1/0/2

# Allow Server A to log in through FC 1/0/3 and FC 1/0/4 in VSAN 2.

[SwitchC-vsan2] nwwn 20:36:44:78:66:77:ab:97 interface fc 1/0/3 to fc 1/0/4

[SwitchC-vsan2] quit

## **2.** Configure Switch A:

# Configure the switch to operate in advanced mode, save the configuration, and reboot the switch. (Skip this step if the switch is operating in advanced mode.)

```
<SwitchA> system-view
[SwitchA] system-working-mode advance
[SwitchA] save
[SwitchA] quit
<SwitchA> reboot
```
# Configure the switch to operate in FCF mode.

<SwitchA> system-view

[SwitchA] fcoe-mode fcf

#### # Create VSAN 2.

[SwitchA] vsan 2

```
[SwitchA-vsan2] quit
```
#### # Change GigabitEthernet 1/0/1 to FC 1/0/1.

[SwitchA] interface gigabitethernet 1/0/1 [SwitchA-GigabitEthernet1/0/1] port-type fc

# Configure FC 1/0/1 to operate in E mode and to autonegotiate the speed.

```
[SwitchA-Fc1/0/1] fc mode e
```
[SwitchA-Fc1/0/1] speed auto

#### # Assign FC 1/0/1 to VSAN 2 as an access port.

[SwitchA-Fc1/0/1] port access vsan 2 [SwitchA-Fc1/0/1] quit

#### # Enable port security and auto learning in VSAN 2.

```
[SwitchA] vsan 2
[SwitchA-vsan2] fc-port-security enable auto-learn
# Allow Switch C to log in through FC 1/0/1.
```
[SwitchA-vsan2] swwn 10:83:45:87:66:19:bc:93 interface fc 1/0/1

#### **3.** Configure Switch B:

# Configure the switch to operate in advanced mode, save the configuration, and reboot the switch. (Skip this step if the switch is operating in advanced mode.)

```
<SwitchB> system-view
[SwitchB] system-working-mode advance
[SwitchB] save
[SwitchB] quit
<SwitchB> reboot
```
# Configure the switch to operate in FCF mode.

<SwitchB> system-view

[SwitchB] fcoe-mode fcf

#### # Create VSAN 2.

[SwitchB] vsan 2

```
[SwitchB-vsan2] quit
```
# Change GigabitEthernet 1/0/1 to FC 1/0/1.

```
[SwitchB] interface gigabitethernet 1/0/1
[SwitchB-GigabitEthernet1/0/1] port-type fc
# Configure FC 1/0/1 to operate in E mode and to autonegotiate the speed.
[SwitchB-Fc1/0/1] fc mode e
[SwitchB-Fc1/0/1] speed auto
# Assign FC 1/0/1 to VSAN 2 as an access port.
[SwitchB-Fc1/0/1] port access vsan 2
[SwitchB-Fc1/0/1] quit
# Enable port security and auto learning in VSAN 2.
[SwitchB] vsan 2
[SwitchB-vsan2] fc-port-security enable auto-learn
# Configure FC 1/0/1 to deny Switch C (Configure FC 1/0/1 to allow any sWWN other than the 
WWN of Switch C).
[SwitchB-vsan2] swwn 10:83:45:87:66:19:bc:95 interface fc 1/0/1
```
## Verifying the configuration

# Display security violation entries in VSAN 2 on Switch C.

```
[SwitchC] display fc-port-security violation vsan 2
Total entries: 2
Violations for VSAN 2:
 Interface Logging-in entity Last time Repeat count
  Fc1/0/2 10:83:45:87:66:19:bc:92(sWWN) 2013/12/10 13:20:20 1
  Fc1/0/4 20:33:44:78:66:77:ab:96(pWWN) 2013/10/10 12:55:10 1
             10:33:44:78:66:77:ab:96(nWWN)
```
The output shows that Switch C denied Server B and Switch B. If Switch C initiates a login request to Switch B, the violation entry for Switch B does not appear in this output. Instead, a violation entry for Switch C appears in the output from this command on Switch B.

# Port security configuration example by using VFC interfaces

### Network requirements

As shown in [Figure 3,](#page-340-0) the pWWN and nWWN of Server A are 20:36:44:78:66:77:ab:97 and 10:36:44:78:66:77:ab:97, respectively. The pWWN and nWWN of Server B are 20:33:44:78:66:77:ab:96 and 10:33:44:78:66:77:ab:96, respectively. The sWWNs of Switch A, Switch B, and Switch C are 10:83:45:87:66:19:ea:91, 10:83:45:87:66:19:bc:92, and 10:83:45:87:66:19:bc:93, respectively.

Configure port security to meet the following requirements:

- Switch A, Server A, and Switch C can access one another.
- Switch B, Server B, and Switch C cannot access one another.

<span id="page-340-0"></span>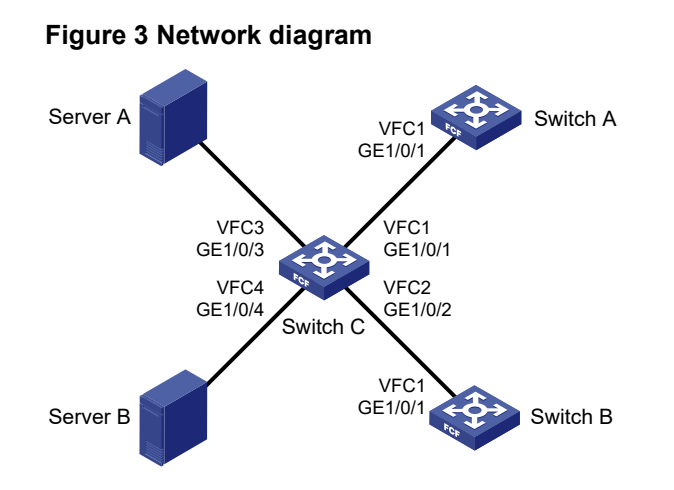

## Configuration procedure

This example describes only VFC interface configurations.

**1.** Configure Switch C:

# Configure the switch to operate in advanced mode, save the configuration, and reboot the switch. (Skip this step if the switch is operating in advanced mode.)

```
<SwitchC> system-view
[SwitchC] system-working-mode advance
[SwitchC] save
[SwitchC] quit
<SwitchC> reboot
```
# Configure the switch to operate in FCF mode.

<SwitchC> system-view

[SwitchC] fcoe-mode fcf

#### # Create VSAN 2.

[SwitchC] vsan 2

[SwitchC-vsan2] quit

# Create VFC 1, and configure VFC 1 to operate in E mode.

[SwitchC] interface vfc 1

[SwitchC-Vfc1] fc mode e

# Bind VFC 1 to GigabitEthernet 1/0/1, and assign VFC 1 to VSAN 2 as a trunk port.

```
[SwitchC-Vfc1] bind interface gigabitethernet 1/0/1
```
[SwitchC-Vfc1] port trunk vsan 2

[SwitchC-Vfc1] quit

#### # Configure GigabitEthernet 1/0/1 to allow VLAN 2.

[SwitchC] interface gigabitethernet 1/0/1

[SwitchC-GigabitEthernet1/0/1] port link-type trunk

[SwitchC-GigabitEthernet1/0/1] port trunk permit vlan 2

[SwitchC-GigabitEthernet1/0/1] quit

#### # Create VFC 2, and configure VFC 2 to operate in E mode.

[SwitchC] interface vfc 2

[SwitchC-Vfc2] fc mode e

#### # Bind VFC 2 to GigabitEthernet 1/0/2, and assign VFC 2 to VSAN 2 as a trunk port.

```
[SwitchC-Vfc2] bind interface gigabitethernet 1/0/2
```

```
[SwitchC-Vfc2] port trunk vsan 2
```

```
[SwitchC-Vfc2] quit
```

```
# Configure GigabitEthernet 1/0/2 to allow VLAN 2.
```

```
[SwitchC] interface gigabitethernet 1/0/2
[SwitchC-GigabitEthernet1/0/2] port link-type trunk
[SwitchC-GigabitEthernet1/0/2] port trunk permit vlan 2
[SwitchC-GigabitEthernet1/0/2] quit
```
#### # Create VFC 3, and configure VFC 3 to operate in F mode.

```
[SwitchC] interface vfc 3
[SwitchC-Vfc3] fc mode f
```
# Bind VFC 3 to GigabitEthernet 1/0/3, and assign VFC 3 to VSAN 2 as a trunk port.

```
[SwitchC-Vfc3] bind interface gigabitethernet 1/0/3
[SwitchC-Vfc3] port trunk vsan 2
```
[SwitchC-Vfc3] quit

#### # Configure GigabitEthernet 1/0/3 to allow VLAN 2.

[SwitchC] interface gigabitethernet 1/0/3

```
[SwitchC-GigabitEthernet1/0/3] port link-type trunk
[SwitchC-GigabitEthernet1/0/3] port trunk permit vlan 2
[SwitchC-GigabitEthernet1/0/3] quit
```
#### # Create VFC 4, and configure VFC 4 to operate in F mode.

[SwitchC] interface vfc 4

[SwitchC-Vfc4] fc mode f

```
# Bind VFC 4 to GigabitEthernet 1/0/4, and assign VFC 4 to VSAN 2 as a trunk port.
```

```
[SwitchC-Vfc4] bind interface gigabitethernet 1/0/4
[SwitchC-Vfc4] port trunk vsan 2
```
[SwitchC-Vfc4] quit

#### # Configure GigabitEthernet 1/0/4 to allow VLAN 2.

```
[SwitchC] interface gigabitethernet 1/0/4
[SwitchC-GigabitEthernet1/0/4] port link-type trunk
[SwitchC-GigabitEthernet1/0/4] port trunk permit vlan 2
[SwitchC-GigabitEthernet1/0/4] quit
```
#### # Enable FCoE in VLAN 2 and map VLAN 2 to VSAN 2.

[SwitchC] vlan 2

[SwitchC-vlan2] fcoe enable vsan 2

```
[SwitchC-vlan2] quit
```
#### # Enable port security and auto learning in VSAN 2.

```
[SwitchC] vsan 2
```
[SwitchC-vsan2] fc-port-security enable auto-learn

## # Allow Switch A to log in through VFC 1 and VFC 2 in VSAN 2.

[SwitchC-vsan2] swwn 10:83:45:87:66:19:ea:91 interface vfc 1 to vfc 2

# Allow Server A to log in through VFC 3 and VFC 4 in VSAN 2.

```
[SwitchC-vsan2] nwwn 20:36:44:78:66:77:ab:97 interface vfc 3 to vfc 4
```
[SwitchC-vsan2] quit

## **2.** Configure Switch A:

# Configure the switch to operate in advanced mode, save the configuration, and reboot the switch. (Skip this step if the switch is operating in advanced mode.)

```
<SwitchA> system-view
```
[SwitchA] system-working-mode advance

```
[SwitchA] save
[SwitchA] quit
<SwitchA> reboot
```
#### # Configure the switch to operate in FCF mode.

<SwitchA> system-view

[SwitchA] fcoe-mode fcf

#### # Create VSAN 2.

[SwitchA] vsan 2

[SwitchA-vsan2] quit

#### # Create VFC 1, and configure VFC 1 to operate in E mode.

[SwitchA] interface vfc 1

[SwitchA-Vfc1] fc mode e

#### # Bind VFC 1 to GigabitEthernet 1/0/1, and assign VFC 1 to VSAN 2 as a trunk port.

```
[SwitchA-Vfc1] bind interface gigabitethernet 1/0/1
[SwitchA-Vfc1] port trunk vsan 2
[SwitchA-Vfc1] quit
```
## # Configure GigabitEthernet 1/0/1 to allow VLAN 2.

```
[SwitchA] interface gigabitethernet 1/0/1
[SwitchA-GigabitEthernet1/0/1] port link-type trunk
[SwitchA-GigabitEthernet1/0/1] port trunk permit vlan 2
[SwitchA-GigabitEthernet1/0/1] quit
```
#### # Enable FCoE in VLAN 2 and map VLAN 2 to VSAN 2.

```
[SwitchC] vlan 2
[SwitchC-vlan2] fcoe enable vsan 2
[SwitchC-vlan2] quit
```
#### # Enable port security and auto learning in VSAN 2.

```
[SwitchA] vsan 2
```
[SwitchA-vsan2] fc-port-security enable auto-learn

```
# Allow Switch C to log in through interface VFC 1.
```
[SwitchA-vsan2] swwn 10:83:45:87:66:19:bc:93 interface vfc 1

#### **3.** Configure Switch B:

# Configure the switch to operate in advanced mode, save the configuration, and reboot the switch. (Skip this step if the switch is operating in advanced mode.)

```
<SwitchB> system-view
```
[SwitchB] system-working-mode advance

```
[SwitchB] save
```
[SwitchB] quit

```
<SwitchB> reboot
```
#### # Configure the switch to operate in FCF mode.

```
<SwitchB> system-view
```
[SwitchB] fcoe-mode fcf

#### # Create VSAN 2.

```
[SwitchB] vsan 2
```

```
[SwitchB-vsan2] quit
```
#### # Create VFC 1, and configure VFC 1 to operate in E mode.

```
[SwitchB] interface vfc 1
```
[SwitchB-Vfc1] fc mode e

# Bind VFC 1 to GigabitEthernet 1/0/1, and assign VFC 1 to VSAN 2 as a trunk port.

```
[SwitchB-Vfc1] bind interface gigabitethernet 1/0/1
[SwitchB-Vfc1] port trunk vsan 2
[SwitchB-Vfc1] quit
```
# Configure GigabitEthernet 1/0/1 to allow VLAN 2.

```
[SwitchB] interface gigabitethernet 1/0/1
[SwitchB-GigabitEthernet1/0/1] port link-type trunk
[SwitchB-GigabitEthernet1/0/1] port trunk permit vlan 2
[SwitchB-GigabitEthernet1/0/1] quit
```
#### # Enable FCoE in VLAN 2 and map VLAN 2 to VSAN 2.

```
[SwitchB] vlan 2
```
[SwitchB-vlan2] fcoe enable vsan 2 [SwitchB-vlan2] quit

# Enable port security and auto learning in VSAN 2.

```
[SwitchB] vsan 2
```
[SwitchB-vsan2] fc-port-security enable auto-learn

# Configure VFC 1 to deny Switch C in VSAN 2 (Configure VFC 1 to allow any sWWN other than the WWN of Switch C).

[SwitchB-vsan2] swwn 10:83:45:87:66:19:bc:95 interface vfc 1

#### Verifying the configuration

# Display security violation entries in VSAN 2 on Switch C.

```
[SwitchC] display fc-port-security violation vsan 2
Total entries: 2
Violations for VSAN 2:
 Interface Logging-in entity and Last time and Repeat count
  Vfc2 10:83:45:87:66:19:bc:92(sWWN) 2013/12/10 13:20:20 1
  Vfc4 20:33:44:78:66:77:ab:96(pWWN) 2013/10/10 12:55:10 1
             10:33:44:78:66:77:ab:96(nWWN)
```
The output shows that Switch C denied Server B and Switch B. If Switch C initiates a login request to Switch B, the violation entry for Switch B does not appear in this output. Instead, a violation entry for Switch C appears in the output from this command on Switch B.

# Command reference

### any-wwn

Use **any-wwn** to allow any WWN to log in through the specified interfaces.

Use **undo any-wwn** to delete the configuration.

#### **Syntax**

**any-wwn interface** *interface-list*

**undo any-wwn interface** *interface-list*

## **Default**

WWNs are not allowed to log in through an interface.

#### **Views**

VSAN view

### **Predefined user roles**

network-admin

#### **Parameters**

**interface** *interface-list*: Specifies a space-separated list of up to 10 interface items. Each item specifies an interface or a range of interfaces in the form of *interface-type interface-number1* **to** *interface-type interface-number2*. The value for *interface-number2* must be greater than or equal to the value for *interface-number1*. The two interfaces that define an interface range must be the same type and on the same card. The interface type can only be FC interface (cannot be a member port of an FC aggregate interface), FC aggregate interface, or VFC interface.

#### **Usage guidelines**

Only FCF switches and VSANs operating in FCF mode support this command.

You can configure this command only after you enable port security.

After you add (or delete) a binding entry to (or from) the port security database, the switch performs authorization checks on devices already logged in. If a device on an interface specified in the binding entry passes authorization checks, the device is not logged out. Otherwise, the device is logged out.

#### **Examples**

# Allow any WWN to log in through FC 1/0/1 in VSAN 2.

<Sysname> system-view [Sysname] vsan 2 [Sysname-vsan2] any-wwn interface fc 1/0/1

# Allow any WWN to log in through VFC 1 in VSAN 2.

<Sysname> system-view [Sysname] vsan 2 [Sysname-vsan2] any-wwn interface vfc 1

#### **Related commands**

**display fc-port-security database**

# display fc-port-security database

Use **display fc-port-security database** to display binding entries in the port security database.

#### **Syntax**

**display fc-port-security database** { **all** | **auto-learn** | **static** } [ **interface** *interface-type interface-number* ] [ **vsan** *vsan-id* ]

#### **Views**

Any view

#### **Predefined user roles**

network-admin

network-operator

#### **Parameters**

**all**: Specifies all binding entries, including static entries, learned entries, and learning entries.

**auto-learn**: Specifies learned and learning entries.

**static**: Specifies static entries.

**interface** *interface-type interface-number*: Specifies an interface by its type and number. If you do not specify an interface, this command displays binding entries for all interfaces.

**vsan** *vsan-id*: Specifies a VSAN by its ID in the range of 1 to 3839. If you do not specify a VSAN, this command displays binding entries for all VSANs. On an FCF-NPV switch, this command displays the binding entries for only VSANs operating in FCF mode.

# **Usage guidelines**

Only FCF and FCF-NPV switches support this command.

## **Examples**

# Display all binding entries in the port security database for VSAN 2.

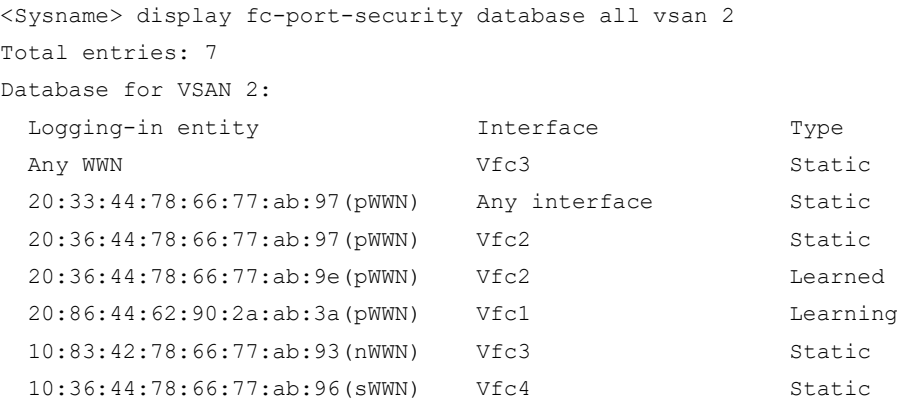

#### **Table 4 Command output**

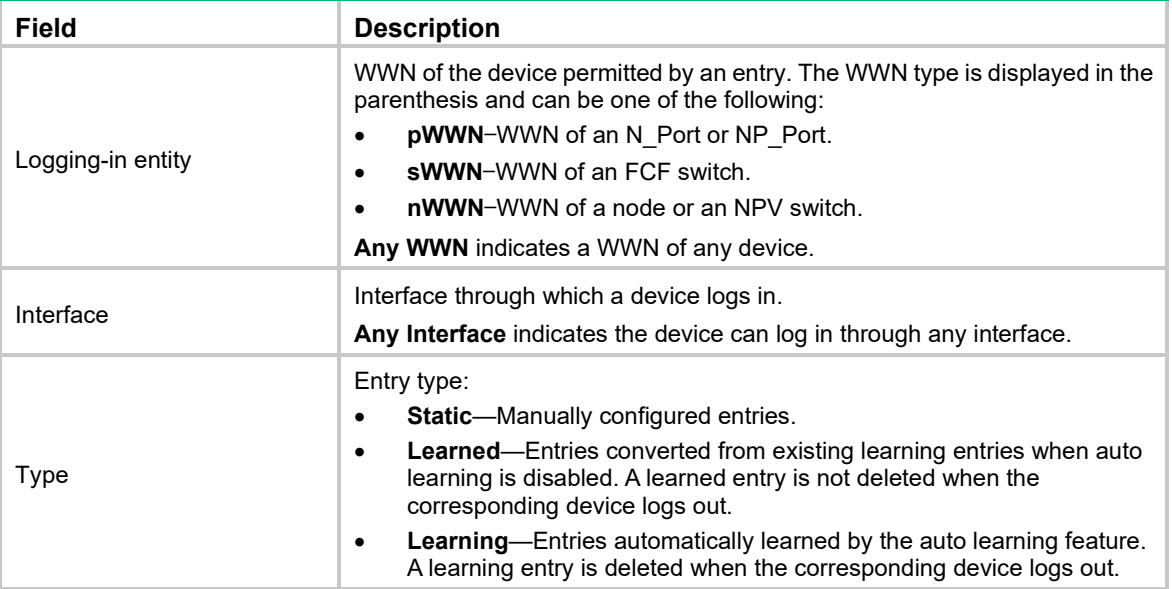

# **Related commands**

**reset fc-port-security database**

# display fc-port-security statistics

Use **display fc-port-security statistics** to display port security statistics.

# **Syntax**

**display fc-port-security statistics** [ **vsan** *vsan-id* ]

# **Views**

Any view

#### **Predefined user roles**

network-admin

network-operator

#### **Parameters**

**vsan** *vsan-id*: Specifies a VSAN by its ID in the range of 1 to 3839. If you do not specify a VSAN, this command displays port security statistics for all VSANs. On an FCF-NPV switch, this command displays the port security statistics for only VSANs operating in FCF mode.

#### **Usage guidelines**

Only FCF and FCF-NPV switches support this command.

#### **Examples**

# Display port security statistics for VSAN 2.

```
<Sysname> display fc-port-security statistics vsan 2
Statistics for VSAN 2:
  Number of permitted pWWN logins: 2
  Number of permitted nWWN logins: 2
  Number of permitted sWWN logins: 2
  Number of denied pWWN logins : 0
  Number of denied nWWN logins : 0
  Number of denied sWWN logins : 0
  Total logins permitted : 6
```
# Total logins denied : 0

#### **Related commands**

**reset fc-port-security statistics**

# display fc-port-security status

Use **display fc-port-security status** to display the status of port security and auto learning.

### **Syntax**

**display fc-port-security status** [ **vsan** *vsan-id* ]

#### **Views**

Any view

#### **Predefined user roles**

network-admin

network-operator

#### **Parameters**

**vsan** *vsan-id*: Specifies a VSAN by its ID in the range of 1 to 3839. If you do not specify a VSAN, this command displays the status of port security and auto learning in all VSANs. On an FCF-NPV switch, this command displays the status of port security and auto learning for only VSANs operating in FCF mode.

#### **Usage guidelines**

Only FCF and FCF-NPV switches support this command.

You can use either the **fc-port-security enable** or **fc-port-security auto-learn** command to configure the status of auto learning.

### **Examples**

# Display the status of port security and auto learning in all VSANs.

```
<Sysname> display fc-port-security status 
Status for VSAN 1:
  FC port security: Disabled
  Auto learn: Disabled
Status for VSAN 2:
  FC port security: Enabled
  Auto learn: Enabled
```
#### **Table 5 Command output**

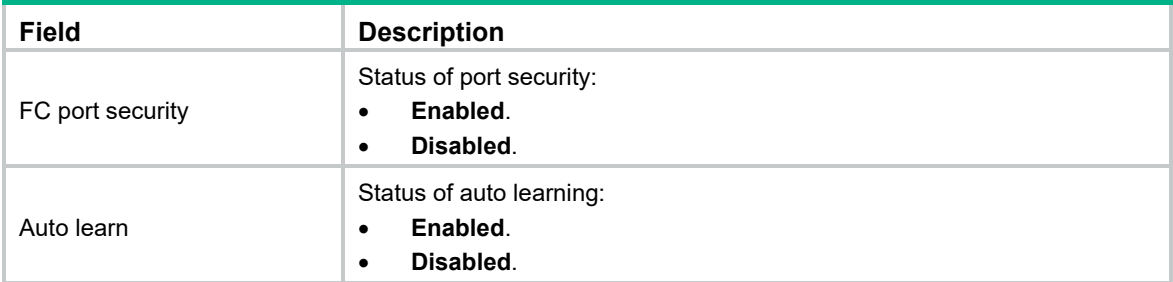

### **Related commands**

## **fc-port-security auto-learn**

**fc-port-security enable**

# display fc-port-security violation

Use **display fc-port-security violation** to display security violation entries.

## **Syntax**

**display fc-port-security violation** [ **vsan** *vsan-id* ]

#### **Views**

Any view

#### **Predefined user roles**

network-admin

network-operator

### **Parameters**

**vsan** *vsan-id*: Specifies a VSAN by its ID in the range of 1 to 3839. If you do not specify a VSAN, this command displays security violation entries for all VSANs. On an FCF-NPV switch, this command displays the security violation entries for only VSANs operating in FCF mode.

#### **Usage guidelines**

Only FCF and FCF-NPV switches support this command.

## **Examples**

# Display security violation entries for VSAN 2.

```
<Sysname> display fc-port-security violation vsan 2
Total entries: 3
Violations for VSAN 2:
 Interface Logging-in entity and Last time and Repeat count
```
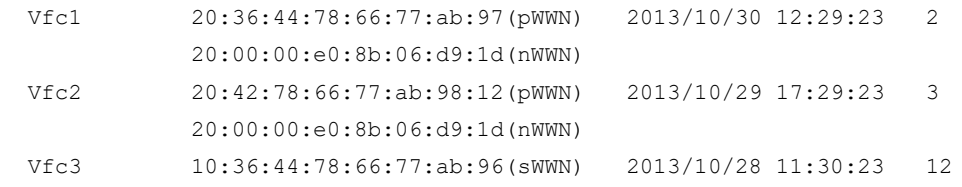

#### **Table 6 Command output**

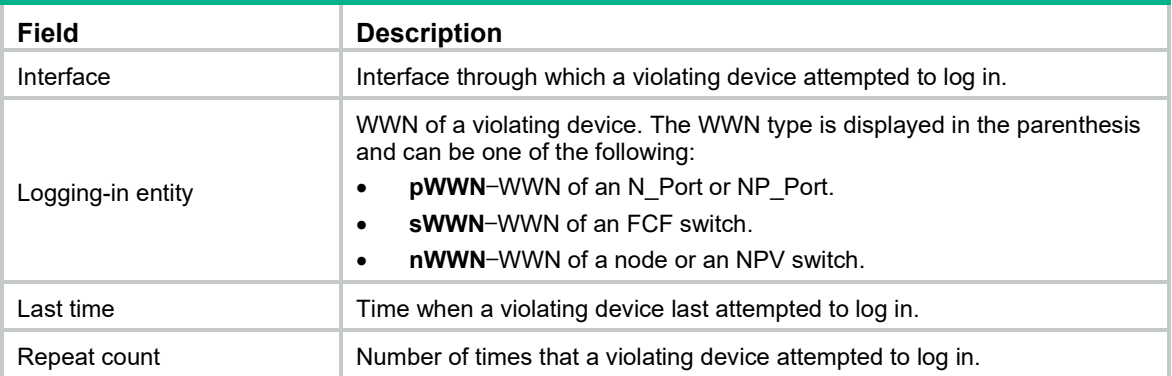

# fc-port-security auto-learn

Use **fc-port-security auto-learn** to enable auto learning in a VSAN.

Use **undo fc-port-security auto-learn** to disable auto learning in a VSAN.

### **Syntax**

**fc-port-security auto-learn**

**undo fc-port-security auto-learn**

# **Default**

Auto learning is disabled in a VSAN.

#### **Views**

VSAN view

#### **Predefined user roles**

network-admin

#### **Usage guidelines**

Only FCF switches and VSANs operating in FCF mode support this command.

You can enable auto learning only after you enable port security.

After you enable auto learning, all devices that are newly logged in are added to the port security database as learning entries. A learning entry does not affect device login and is deleted when the corresponding device logs out. When you disable auto learning, learning entries are converted to learned entries. A learned entry affects device login and is not deleted when the corresponding device logs out.

### **Examples**

#### # Enable auto learning in VSAN 2.

```
<Sysname> system-view
[Sysname] vsan 2
[Sysname-vsan2] fc-port-security enable
[Sysname-vsan2] fc-port-security auto-learn
```
# Disable auto learning in VSAN 2 to convert learning entries to learned entries.

[Sysname-vsan2] undo fc-port-security auto-learn

#### **Related commands**

#### **display fc-port-security status**

# fc-port-security database copy

Use **fc-port-security database copy** to convert learned entries to static entries in a VSAN.

#### **Syntax**

**fc-port-security database copy**

#### **Views**

VSAN view

# **Predefined user roles**

network-admin

### **Usage guidelines**

Only FCF switches and VSANs operating in FCF mode support this command.

You can convert learned entries to static entries only after you enable port security.

Learned entries do not survive a reboot. To make learned entries survive reboots, convert the learned entries to static entries.

#### **Examples**

# Convert learned entries to static entries in VSAN 2.

<Sysname> system-view [Sysname] vsan 2 [Sysname-vsan2] fc-port-security database copy

#### **Related commands**

**display fc-port-security database**

# fc-port-security enable

Use **fc-port-security enable** to enable port security in a VSAN.

Use **undo fc-port-security enable** to disable port security in a VSAN.

#### **Syntax**

**fc-port-security enable** [ **auto-learn** ]

#### **undo fc-port-security enable**

# **Default**

Port security is disabled in a VSAN.

### **Views**

VSAN view

#### **Predefined user roles**

network-admin

# **Parameters**

**auto-learn**: Enables auto learning.

### **Usage guidelines**

Only FCF switches and VSANs operating in FCF mode support this command.

You can configure other port security settings only after you enable port security.

If you enable auto learning while enabling port security, the switch learns binding entries for both devices already logged in and devices newly logged in. If you enable port security without enabling auto learning, the switch logs out devices already logged in.

#### **Examples**

# Enable port security and auto learning in VSAN 2.

```
<Sysname> system-view
[Sysname] vsan 2
[Sysname-vsan2] fc-port-security enable auto-learn
```
#### **Related commands**

**display fc-port-security status**

#### nwwn

Use **nwwn** to allow an nWWN to log in through the specified interfaces.

Use **undo nwwn** to delete the configuration.

#### **Syntax**

**nwwn** *nwwn* [ **interface** *interface-list* ]

**undo nwwn** *nwwn* [ **interface** *interface-list* ]

### **Default**

An nWWN is not allowed to log in through the specified interfaces.

### **Views**

VSAN view

#### **Predefined user roles**

network-admin

## **Parameters**

*nwwn*: Specifies the nWWN (WWN of a node or an NPV switch) in the format of *xx:xx:xx:xx:xx:xx:xx:xx*, where *x* is a hexadecimal number.

**interface** *interface-list*: Specifies a space-separated list of up to 10 interface items. Each item specifies an interface or a range of interfaces in the form of *interface-type interface-number1* **to** *interface-type interface-number2*. The value for *interface-number2* must be greater than or equal to the value for *interface-number1*. The two interfaces that define an interface range must be the same type and on the same card. The interface type can only be FC interface (cannot be a member port of an FC aggregate interface), FC aggregate interface, or VFC interface. If you do not specify the **interface** *interface-list* option, the specified nWWN can log in through any interface.

#### **Usage guidelines**

Only FCF switches and VSANs operating in FCF mode support this command.

You can configure this command only after you enable port security.

After you add (or delete) a binding entry to (or from) the port security database, the switch performs authorization checks on devices already logged in. If the device specified in the binding entry or a device on a specified interface passes authorization checks, the device is not logged out. Otherwise, the device is logged out.

### **Examples**

# Allow nWWN 20:36:44:78:66:77:ab:9e to log in through FC 1/0/1 in VSAN 2.

```
<Sysname> system-view
[Sysname] vsan 2
[Sysname-vsan2] nwwn 20:36:44:78:66:77:ab:9e interface fc 1/0/1
```
#### # Allow nWWN 20:36:44:78:66:77:ab:9e to log in through VFC 1 in VSAN 2.

<Sysname> system-view

[Sysname] vsan 2

[Sysname-vsan2] nwwn 20:36:44:78:66:77:ab:9e interface vfc 1

#### **Related commands**

#### **display fc-port-security database**

# pwwn

Use **pwwn** to allow a pWWN to log in through the specified interfaces.

Use **undo pwwn** to delete the configuration.

#### **Syntax**

**pwwn** *pwwn* [ **interface** *interface-list* ]

**undo pwwn** *pwwn* [ **interface** *interface-list* ]

#### **Default**

A pWWN is not allowed to log in through the specified interfaces.

#### **Views**

VSAN view

#### **Predefined user roles**

network-admin

#### **Parameters**

*nwwn*: Specifies the pWWN (WWN of an N\_Port or NP\_Port) in the format of *xx:xx:xx:xx:xx:xx:xx*. where *x* is a hexadecimal number.

**interface** *interface-list*: Specifies a space-separated list of up to 10 interface items. Each item specifies an interface or a range of interfaces in the form of *interface-type interface-number1* **to** *interface-type interface-number2*. The value for *interface-number2* must be greater than or equal to the value for *interface-number1*. The two interfaces that define an interface range must be the same type and on the same card. The interface type can only be FC interface (cannot be a member port of an FC aggregate interface), FC aggregate interface, or VFC interface. If you do not specify the **interface** *interface-list* option, the specified pWWN can log in through any interface.

### **Usage guidelines**

Only FCF switches and VSANs operating in FCF mode support this command.

You can configure this command only after you enable port security.

After you add (or delete) a binding entry to (or from) the port security database, the switch performs authorization checks on devices already logged in. If the device specified in the binding entry or a device on a specified interface passes authorization checks, the device is not logged out. Otherwise, the device is logged out.

#### **Examples**

# Allow pWWN 20:36:44:78:66:77:ab:9e to log in through FC 1/0/1 in VSAN 2.

<Sysname> system-view

```
[Sysname] vsan 2
[Sysname-vsan2] pwwn 20:36:44:78:66:77:ab:9e interface fc 1/0/1
# Allow pWWN 20:36:44:78:66:77:ab:9e to log in through VFC 1 in VSAN 2.
```

```
<Sysname> system-view
[Sysname] vsan 2
[Sysname-vsan2] pwwn 20:36:44:78:66:77:ab:9e interface vfc 1
```
# **Related commands**

#### **display fc-port-security database**

# reset fc-port-security database

Use **reset fc-port-security database** to clear binding entries in the port security database.

#### **Syntax**

**reset fc-port-security database** { **all** | **auto-learn** | **static** } [ **interface** *interface-type interface-number* ] **vsan** *vsan-id*

#### **Views**

User view

#### **Predefined user roles**

network-admin

#### **Parameters**

**all**: Specifies all binding entries, including static entries, learned entries, and learning entries.

**auto-learn**: Specifies learned and learning entries.

**static**: Specifies static entries.

**interface** *interface-type interface-number*: Specifies an interface by its type and number. If you do not specify an interface, this command clears binding entries for all interfaces.

**vsan** *vsan-id*: Specifies a VSAN by its ID in the range of 1 to 3839. On an FCF-NPV switch, this command clears the binding entries for only VSANs operating in FCF mode.

#### **Usage guidelines**

Only FCF and FCF-NPV switches support this command.

After you execute this command, the switch performs authorization checks on devices already logged in. Therefore, the switch might log out devices already logged in.

#### **Examples**

# Clear all binding entries in the port security database for VSAN 2.

<Sysname> reset fc-port-security database all vsan 2

#### **Related commands**

**display fc-port-security database**

# reset fc-port-security statistics

Use **reset fc-port-security statistics** to clear port security statistics for a VSAN.

### **Syntax**

**reset fc-port-security statistics vsan** *vsan-id*

#### **Views**

User view

## **Predefined user roles**

network-admin

### **Parameters**

**vsan** *vsan-id*: Specifies a VSAN by its ID in the range of 1 to 3839. On an FCF-NPV switch, this command clears the port security statistics for only VSANs operating in FCF mode.

#### **Usage guidelines**

Only FCF and FCF-NPV switches support this command.

#### **Examples**

# Clear port security statistics for VSAN 2.

<Sysname> reset fc-port-security statistics vsan 2

#### **Related commands**

**display fc-port-security statistics**

# snmp-agent trap enable fc-port-security

Use **snmp-agent trap enable fc-port-security** to enable SNMP notifications for port security.

Use **undo snmp-agent trap enable fc-fabric** to disable SNMP notifications for port security.

### **Syntax**

**snmp-agent trap enable fc-port-security** [ **violation-happen** ]

#### **undo snmp-agent trap enable fc-port-security** [ **violation-happen** ]

## **Default**

All SNMP notifications for port security are disabled.

## **Views**

System view

# **Predefined user roles**

network-admin

### **Parameters**

**violation-happen**: Specifies notifications about only security violations. This keyword enables the switch to generate a notification when the switch detects a security violation. The notification includes the WWN of the violating device, the interface through which the violating device attempted to log in, and login time. If you do not specify this keyword, the command enables all SNMP notifications for port security.

#### **Usage guidelines**

Only FCF and FCF-NPV switches support this command.

To report critical port security events to an NMS, enable SNMP notifications for port security. For port security event notifications to be sent correctly, you must also configure SNMP on the device. For more information about SNMP configuration, see the network management and monitoring configuration guide for the device.

#### **Examples**

# Enable all SNMP notifications for port security.

```
<Sysname> system-view
```
[Sysname] snmp-agent trap enable fc-port-security

#### swwn

Use **swwn** to allow an sWWN to log in through the specified interfaces.

Use **undo swwn** to delete the configuration.

#### **Syntax**

**swwn** *swwn* [ **interface** *interface-list* ]

**undo swwn** *swwn* [ **interface** *interface-list* ]

#### **Default**

An sWWN is not allowed to log in through the specified interfaces.

#### **Views**

VSAN view

#### **Predefined user roles**

network-admin

#### **Parameters**

*swwn*: Specifies the sWWN (WWN of an FCF switch) in the format of *xx:xx:xx:xx:xx:xx:xx:xx*, where *x* is a hexadecimal number.

**interface** *interface-list*: Specifies a space-separated list of up to 10 interface items. Each item specifies an interface or a range of interfaces in the form of *interface-type interface-number1* **to** *interface-type interface-number2*. The value for *interface-number2* must be greater than or equal to the value for *interface-number1*. The two interfaces that define an interface range must be the same type and on the same card. The interface type can only be FC interface (cannot be a member port of an FC aggregate interface), FC aggregate interface, or VFC interface. If you do not specify the **interface** *interface-list* option, the specified sWWN can log in through any interface.

#### **Usage guidelines**

Only FCF switches and VSANs operating in FCF mode support this command.

You can configure this command only after you enable port security.

After you add (or delete) a binding entry to (or from) the port security database, the switch performs authorization checks on devices already logged in. If the device specified in the binding entry or a device on a specified interface passes authorization checks, the device is not logged out. Otherwise, the device is logged out.

#### **Examples**

# Allow sWWN 20:36:44:78:66:77:ab:9e to log in through FC 1/0/1 in VSAN 2.

```
<Sysname> system-view
[Sysname] vsan 2
[Sysname-vsan2] swwn 20:36:44:78:66:77:ab:9e interface fc 1/0/1
```
# Allow sWWN 20:36:44:78:66:77:ab:9e to log in through VFC 1 in VSAN 2.

<Sysname> system-view

[Sysname] vsan 2

[Sysname-vsan2] swwn 20:36:44:78:66:77:ab:9e interface vfc 1

# **Related commands**

#### **display fc-port-security database**

# <span id="page-355-0"></span>**New feature: Loop guard for an OpenFlow instance**

# Enabling loop guard for an OpenFlow instance

After an OpenFlow instance is deactivated, loops might occur in forwarding traffic in VLANs associated with the OpenFlow instance. To avoid loops, you can enable loop guard for the OpenFlow instance. This feature enables the deactivated OpenFlow instance to create a flow entry for dropping all traffic in theses VLANs.

To enable loop guard for an OpenFlow instance:

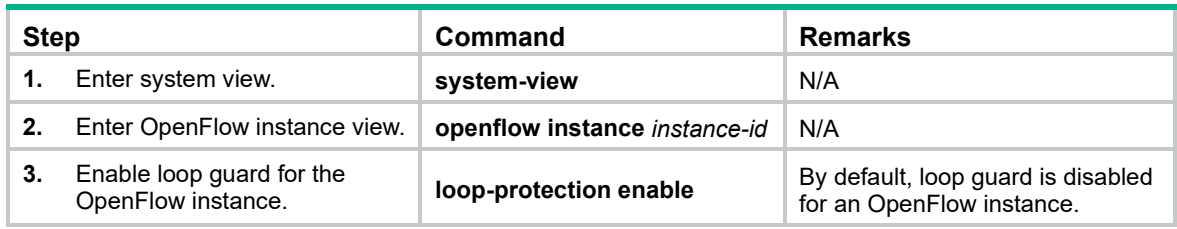

# Command reference

# loop-protection enable

Use **loop-protection enable** to enable loop guard for an OpenFlow instance.

Use **undo loop-protection enable** to restore the default.

# **Syntax**

**loop-protection enable**

**undo loop-protection enable**

#### **Default**

Loop guard is disabled for an OpenFlow instance.

# **Views**

OpenFlow instance view

### **Predefined user roles**

network-admin

## **Usage guidelines**

After an OpenFlow instance is deactivated, loops might occur in forwarding traffic in VLANs associated with the OpenFlow instance. To avoid loops, you can enable loop guard for the OpenFlow instance. This feature enables the deactivated OpenFlow instance to create a flow entry for dropping all traffic in theses VLANs.

#### **Examples**

# Enable loop guard for OpenFlow instance 1.

<Sysname> system-view [Sysname] openflow instance 1 [Sysname-of-inst-1] loop-protection enable

# <span id="page-356-0"></span>**New feature: Shutting down an interface by OpenFlow**

# Shutting down an interface by OpenFlow

After an interface is shut down by OpenFlow, the **Current state** field displays **OFP DOWN** in the **display interface** command output.

You can use the **undo openflow shutdown** command to bring up an interface shut down by OpenFlow. The interface can also be brought up by port modification messages from controllers.

To shut down an interface by OpenFlow:

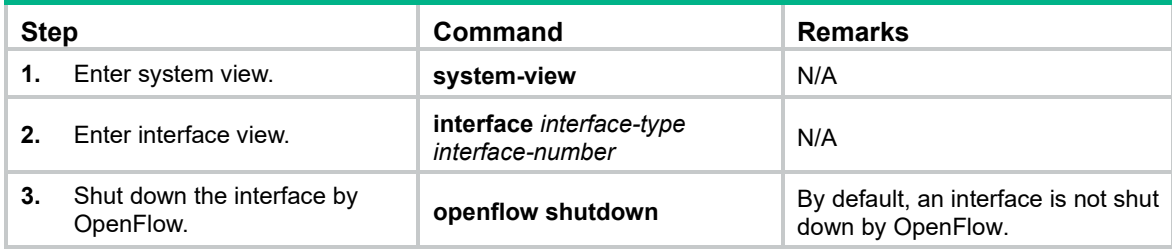

# Command reference

# openflow shutdown

Use **openflow shutdown** to shut down an interface by OpenFlow.

Use **undo openflow shutdown** to restore the default.

# **Syntax**

**openflow shutdown**

**undo openflow shutdown**

#### **Default**

An interface is not shut down by OpenFlow.

#### **Views**

Layer 2 Ethernet interface view

#### **Predefined user roles**

network-admin

#### **Usage guidelines**

After an interface is shut down by OpenFlow, the **Current state** field displays **OFP DOWN** in the **display interface** command output.

You can use the **undo openflow shutdown** command to bring up an interface shut down by OpenFlow. The interface can also be brought up by port modification messages from controllers.

#### **Examples**

# Shut down FortyGigE 1/0/1 by OpenFlow.

```
<Sysname> system-view
[Sysname] interface fortygige1/0/1
[Sysname-FortyGigE1/0/1] openflow shutdown
```
# <span id="page-357-0"></span>**Modified feature: Displaying operating information for diagnostics**

# Feature change description

The **display diagnostic-information** command saves operating information for diagnostics to a default file if you choose to save the information but do not specify a file name. The file name includes the device name and the system time when the command is executed.

In previous releases, the saving operation fails if the device name contains any of the following special characters: forward slash (/), backward slash (\ ), colon (:),asterisk (\*), question mark (?), left angle bracket (<), right angle bracket (>), and vertical bar (|). In this release, a special character in the device name is replaced with an underscore sign (\_). For example, if the device name is **A/B**, the command uses a file name like **flash:/diag\_A\_B\_20160101-000438.tar.gz**.

# Command changes

# Modified command: display diagnostic-information

# **Syntax**

**display diagnostic-information** [ **hardware** | **infrastructure** | **l2** | **l3** | **service** ] [ *filename* ]

# **Views**

# Any view

# **Change description**

Before modification: The **display diagnostic-information** command cannot save operating information to the default diagnostics file if the device name contains any of the following special characters: forward slash (/), backward slash (\ ), colon (:),asterisk (\*), question mark (?), left angle bracket (<), right angle bracket (>), and vertical bar (|).

After modification: The **display diagnostic-information** command can save operating information to the default diagnostics file successfully even if the device name contains special characters. The special characters in the file name are replaced with underscore signs ().

# <span id="page-357-1"></span>**Modified feature: Displaying history about ports that are blocked by spanning tree protection features**

# Feature change description

The **display stp abnormal-port** command can display history about ports that are blocked by spanning tree protection features.

# Command changes

# Modified command: display stp abnormal-port

# **Syntax**

**display stp abnormal-port**

## **Views**

Any view

# **Change description**

Before modification, the command displays the following information:

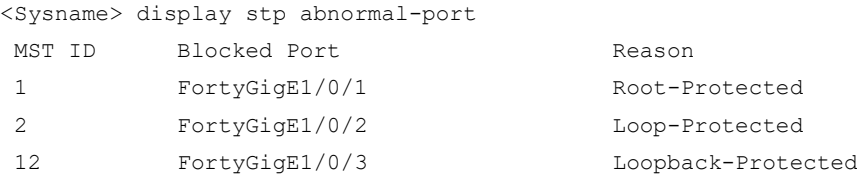

After modification, the command displays the following information:

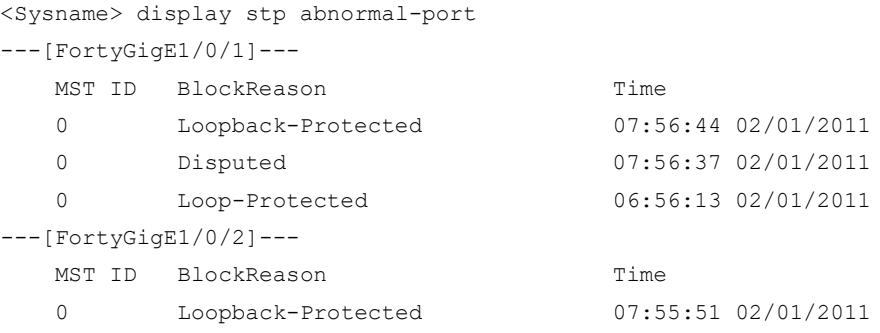

In an MSTI or VLAN, this command can display a maximum of three history records for a blocked port. The **BlockReason** field displays the reason why the port was blocked. The **Time** field displays the spanning tree protection feature trigger time.

# <span id="page-358-0"></span>**Modified feature: Displaying BGP MDT peer or peer group information**

# Feature change description

In this release, you can display backup BGP MDT peer or peer group information for the specified IRF member device.

# Command changes

# Modified command: display bgp peer

# **Old syntax**

**display bgp peer ipv4** [ **mdt** ] [ *ip-address mask-length* | { *ip-address* | *group-name* } **log-info** | [ [ *ip-address* ] **verbose** ] ]

**display bgp peer ipv4** [ **unicast** ] [ **vpn-instance** *vpn-instance-name* ] [ *ip-address mask-length* | { *ip-address* | *group-name* } **log-info** | [ [ *ip-address* ] **verbose** ] ]

**display bgp peer ipv6** [ **unicast** ] [ **vpn-instance** *vpn-instance-name* ] [ *ipv6-address prefix-length* | { *ipv6-address* | *group-name* } **log-info** | [ [ *ipv6-address* ] **verbose** ] ]

**display bgp peer ipv6** [ **unicast** ] [ *ip-address mask-length* | *ip-address* **log-info** | [ [ *ip-address* ] **verbose** ] ]

**display bgp peer vpnv4** [ **vpn-instance** *vpn-instance-name* ] [ *ip-address mask-length* | { *ip-address* | *group-name* } **log-info** | [ [ *ip-address* ] **verbose** ] ]

**display bgp peer** { **l2vpn** | **vpnv6** } [ *ip-address mask-length* | { *ip-address* | *group-name* } **log-info** | [ [ *ip-address* ] **verbose** ] ]

#### **New syntax**

**display bgp peer ipv4** [ **mdt** ] [ *ip-address mask-length* | { *ip-address* | *group-name* } **log-info** | [ [ *ip-address* ] **verbose** ] [ **standby slot** *slot-number*] ]

**display bgp peer ipv4** [ **unicast** ] [ **vpn-instance** *vpn-instance-name* ] [ *ip-address mask-length* | { *ip-address* | *group-name* } **log-info** | [ [ *ip-address* ] **verbose** ] [ **standby slot** *slot-number*] ]

**display bgp peer ipv6** [ **unicast** ] [ **vpn-instance** *vpn-instance-name* ] [ *ipv6-address prefix-length* | { *ipv6-address* | *group-name* } **log-info** | [ [ *ipv6-address* ] **verbose** ] [ **standby slot** *slot-number* ] ]

**display bgp peer ipv6** [ **unicast** ] [ *ip-address mask-length* | *ip-address* **log-info** | [ [ *ip-address* ] **verbose** ] [ **standby slot** *slot-number* ] ]

**display bgp peer vpnv4** [ **vpn-instance** *vpn-instance-name* ] [ *ip-address mask-length* | { *ip-address* | *group-name* } **log-info** | [ [ *ip-address* ] **verbose** ] [ **standby slot** *slot-number* ] ]

**display bgp peer** { **l2vpn** | **vpnv6** } [ *ip-address mask-length* | { *ip-address* | *group-name* } **log-info**  | [ [ *ip-address* ] **verbose** ] [ **standby slot** *slot-number* ] ]

### **Views**

Any view

### **Change description**

After modification, you can display backup BGP MDT peer or peer group information for the specified IRF member device.

# <span id="page-359-0"></span>**Modified feature: Displaying BGP MDT routing information**

# Feature change description

In this release, you can display backup BGP MDT routing information for the specified member device.

# Command changes

# Modified command: display bgp routing-table ipv4 mdt

# **Old syntax**

**display bgp routing-table ipv4 mdt** [ **route-distinguisher** *route-distinguisher* ] [ *ip-address* [ **advertise-info** ] ]

### **New syntax**

**display bgp routing-table ipv4 mdt** [ **route-distinguisher** *route-distinguisher* ] [ *ip-address* [ **advertise-info** ] ] [ **standby slot** *slot-number* ]

#### **Views**

Any view

#### **Change description**

After modification, you can display backup BGP MDT routing information for the specified member device.
# **Modified feature: Applying an ACL to an interface for packet filtering**

## Feature change description

In this release, Layer 2 aggregate interface view and Layer 3 aggregate interface view were added to the **packet-filter** command. However, you can apply an ACL only to the inbound direction of a Layer 2 or Layer 3 aggregate interface.

# Command changes

## Modified command: packet-filter

### **Syntax**

**packet-filter** [ **ipv6** ] { *acl-number* | **name** *acl-name* } { **inbound** | **outbound** } [ **hardware-count** ] **undo packet-filter** [ **ipv6** ] { *acl-number* | **name** *acl-name* } { **inbound** | **outbound** }

### **Views**

Layer 2/Layer 3 Ethernet interface view

Layer 2/Layer 3 aggregate interface view

VLAN interface view

S-channel interface/S-channel aggregate interface view

#### **Change description**

After modification, you can apply an ACL to the inbound direction of a Layer 2 or Layer 3 aggregate interface for packet filtering.

# **Modified feature: Applying a QoS policy to an interface**

# Feature change description

In this release, Layer 2 aggregate interface view and Layer 3 aggregate interface view were added to the **qos apply policy** command. However, a QoS policy applied to the outbound direction of a Layer 2 or Layer 3 aggregate interface can only contain the mirroring action.

# Command changes

Modified command: qos apply policy

### **Syntax**

**qos apply policy** *policy-name* { **inbound** | **outbound** } **undo qos apply policy** *policy-name* { **inbound** | **outbound** }

#### **Views**

Control plane view Layer 2/Layer 3 Ethernet interface view Layer 3 Ethernet subinterface view

Layer 2/Layer 3 aggregate interface view

S-channel interface/S-channel aggregate interface view

### **Change description**

After modification, you can apply a QoS policy to a Layer 2 or Layer 3 aggregate interface.

# **Modified feature: Configuring data buffer monitoring**

# Feature change description

In this release, you can set a per-interface buffer usage threshold in bytes.

# Command changes

## Modified command: buffer usage threshold

### **Old syntax**

**buffer usage threshold slot** *slot-number* **ratio** *ratio*

### **New syntax**

**buffer usage threshold slot** *slot-number* { **ratio** *ratio* | *size* }

### **Views**

System view

### **Change description**

After modification, you can set a per-interface buffer usage threshold in percentage or in bytes.

# **Feature 2428**

This release has the following changes:

- [New feature: RADIUS stop-accounting packet buffering](#page-362-0)
- [New feature: HWTACACS stop-accounting packet buffering](#page-366-0)
- [New feature: 802.1X MAC address binding](#page-370-0)
- [New feature: Support of 802.1X for redirect URL assignment](#page-372-0)
- [New feature: Support of MAC authentication for redirect URL assignment](#page-373-0)
- [New feature: Support of port security for redirect URL assignment in specific modes](#page-373-1)
- [Modified feature: Displaying PBR configuration](#page-373-2)
- [Modified feature: Displaying MAC address table information for VSIs](#page-374-0)
- [Modified feature: Enabling the BFD echo packet mode](#page-375-0)
- [Modified feature: NTP authentication](#page-375-1)
- [Modified feature: Displaying MAC address move records](#page-376-0)
- [Modified feature: MAC address move notifications](#page-377-0)

# <span id="page-362-0"></span>**New feature: RADIUS stop-accounting packet buffering**

# Configuring RADIUS stop-accounting packet buffering

The device sends RADIUS stop-accounting requests when it receives connection teardown requests from hosts or connection teardown commands from an administrator. However, the device might fail to receive a response for a stop-accounting request in a single transmission.

Enable the device to buffer RADIUS stop-accounting requests that have not received responses from the accounting server. The device will resend the requests until responses are received.

To limit the transmission times, set a maximum number of transmission attempts that can be made for individual RADIUS stop-accounting requests. When the maximum attempts are made for a request, the device discards the buffered request.

To configure RADIUS stop-accounting packet buffering:

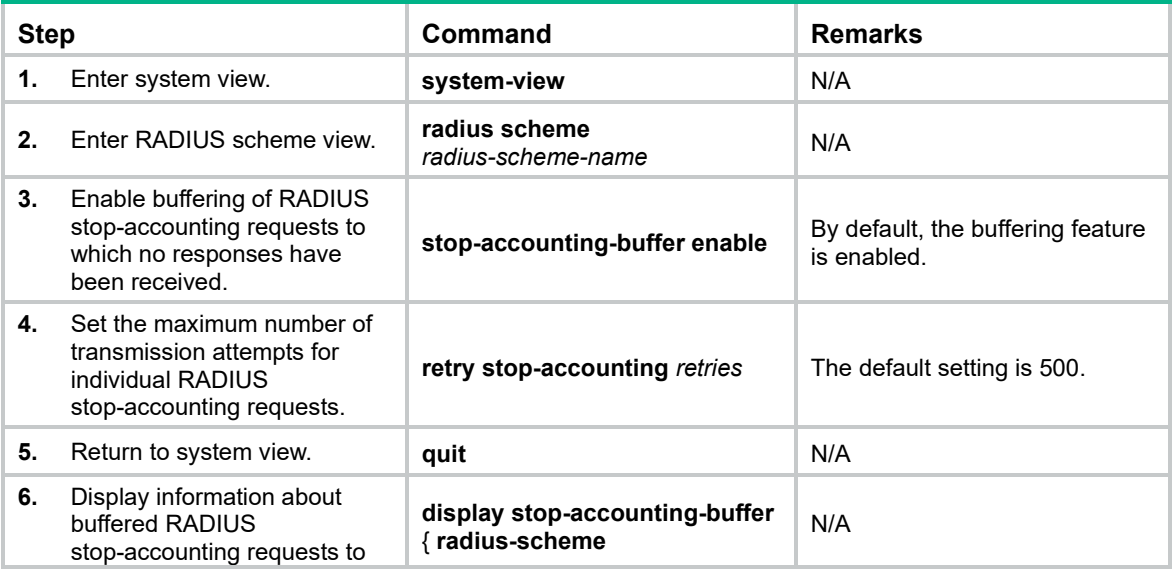

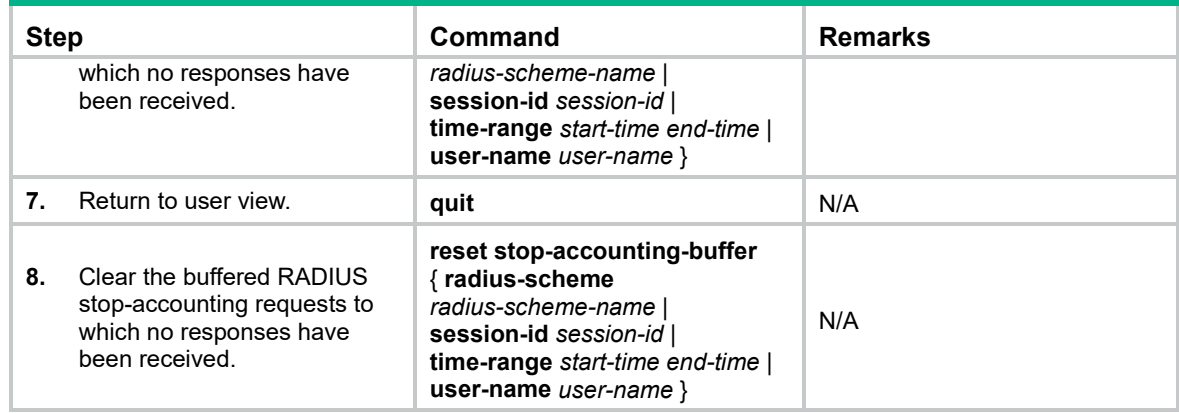

### display stop-accounting-buffer (for RADIUS)

Use **display stop-accounting-buffer** to display information about buffered RADIUS stop-accounting requests to which no responses have been received.

#### **Syntax**

**display stop-accounting-buffer** { **radius-scheme** *radius-scheme-name* | **session-id** *session-id* | **time-range** *start-time end-time* | **user-name** *user-name* }

#### **Views**

Any view

#### **Predefined user roles**

network-admin

network-operator

#### **Parameters**

**radius-scheme** *radius-scheme-name*: Specifies a RADIUS scheme by its name, a case-insensitive string of 1 to 32 characters.

**session-id** *session-id*: Specifies a session by its ID. The *session-id* argument is a string of 1 to 64 characters and cannot contain a letter. A session ID uniquely identifies an online user for a RADIUS scheme.

**time-range** *start-time end-time*: Specifies a time range. The start time and end time must be in the format of hh:mm:ss-MM/DD/YYYY or hh:mm:ss-YYYY/MM/DD.

**user-name** *user-name*: Specifies a user by its name, a case-sensitive string of 1 to 255 characters. Whether the *user-name* argument should include the domain name depends on the setting configured by the **user-name-format** command for the RADIUS scheme.

#### **Examples**

# Display information about nonresponded RADIUS stop-accounting requests buffered for user **abc**.

<Sysname> display stop-accounting-buffer user-name abc Total entries: 2

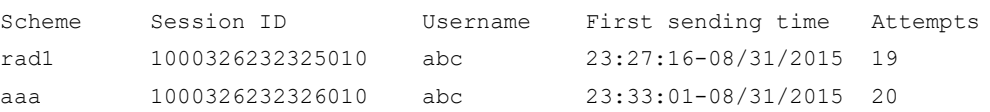

#### **Table 1 Command output**

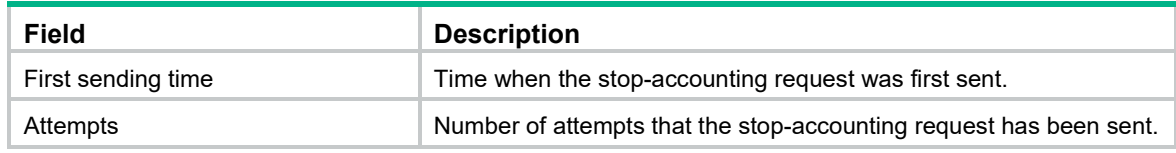

#### **Related commands**

**reset stop-accounting-buffer** (for RADIUS)

**retry**

**retry stop-accounting** (RADIUS scheme view)

**stop-accounting-buffer enable** (RADIUS scheme view)

**user-name-format** (RADIUS scheme view)

### reset stop-accounting-buffer (for RADIUS)

Use **reset stop-accounting-buffer** to clear buffered RADIUS stop-accounting requests to which no responses have been received.

#### **Syntax**

**reset stop-accounting-buffer** { **radius-scheme** *radius-scheme-name* | **session-id** *session-id* | **time-range** *start-time end-time* | **user-name** *user-name* }

#### **Views**

User view

#### **Predefined user roles**

network-admin

#### **Parameters**

**radius-scheme** *radius-scheme-name*: Specifies a RADIUS scheme by its name, a case-insensitive string of 1 to 32 characters.

**session-id** *session-id*: Specifies a session by its ID. The *session-id* argument is a string of 1 to 64 characters and cannot contain a letter. A session ID uniquely identifies an online user for a RADIUS scheme.

**time-range** *start-time end-time*: Specifies a time range. The start time and end time must be in the format of hh:mm:ss-MM/DD/YYYY or hh:mm:ss-YYYY/MM/DD.

**user-name** *user-name*: Specifies a user by its name, a case-sensitive string of 1 to 255 characters. Whether the *user-name* argument should include the domain name depends on the setting configured by the **user-name-format** command for the RADIUS scheme.

#### **Examples**

# Clear nonresponded RADIUS stop-accounting requests buffered for user **user0001@test**.

<Sysname> reset stop-accounting-buffer user-name user0001@test

# Clear nonresponded RADIUS stop-accounting requests buffered from 0:0:0 to 23:59:59 on August 31, 2015.

<Sysname> reset stop-accounting-buffer time-range 00:00:00-08/31/2015 23:59:59-08/31/2015

#### **Related commands**

**display stop-accounting-buffer** (for RADIUS)

**stop-accounting-buffer enable** (RADIUS scheme view)

## retry stop-accounting (RADIUS scheme view)

Use **retry stop-accounting** to set the maximum number of transmission attempts for individual RADIUS stop-accounting requests.

Use **undo retry stop-accounting** to restore the default.

#### **Syntax**

**retry stop-accounting** *retries*

#### **undo retry stop-accounting**

#### **Default**

The maximum number of transmission attempts is 500 for individual RADIUS stop-accounting requests.

#### **Views**

RADIUS scheme view

#### **Predefined user roles**

network-admin

#### **Parameters**

*retries*: Specifies the maximum number of transmission attempts. The value range is 10 to 65535.

#### **Usage guidelines**

The maximum number of stop-accounting request transmission attempts controls the transmission of stop-accounting requests together with the following parameters:

- RADIUS server response timeout timer (set by using the **timer response-timeout** command).
- Maximum number of times to transmit a RADIUS packet per round (set by using the **retry** command).

For example, the following settings exist:

- The RADIUS server response timeout timer is 3 seconds.
- The maximum number of times to transmit a RADIUS packet per round is five.
- The maximum number of stop-accounting request transmission attempts is 20.

A stop-accounting request is retransmitted if the device does not receive a response within 3 seconds. When all five transmission attempts in this round are used, the device buffers the request and starts another round of retransmission. If 20 consecutive rounds of attempts fail, the device discards the request.

#### **Examples**

# Set the maximum number of stop-accounting request transmission attempts to 1000 for RADIUS scheme **radius1**.

<Sysname> system-view [Sysname] radius scheme radius1 [Sysname-radius-radius1] retry stop-accounting 1000

#### **Related commands**

**display stop-accounting-buffer** (for RADIUS)

#### **retry**

**timer response-timeout** (RADIUS scheme view)

## stop-accounting-buffer enable (RADIUS scheme view)

Use **stop-accounting-buffer enable** to enable buffering of RADIUS stop-accounting requests to which no responses have been received.

Use **undo stop-accounting-buffer enable** to disable the buffering feature.

#### **Syntax**

#### **stop-accounting-buffer enable**

#### **undo stop-accounting-buffer enable**

#### **Default**

The device buffers the RADIUS stop-accounting requests to which no responses have been received.

#### **Views**

RADIUS scheme view

#### **Predefined user roles**

network-admin

#### **Usage guidelines**

This command enables the device to buffer a RADIUS stop-accounting request to which no response is received after the maximum transmission times (set by using the **retry** command) are made. The device resends the buffered request until it receives a server response or when the number of stop-accounting request transmission attempts reaches the upper limit. If no more attempts are available, the device discards the request. However, if you have removed an accounting server, stop-accounting requests destined for the server are not buffered.

#### **Examples**

# Enable buffering of RADIUS stop-accounting requests to which no responses have been received.

<Sysname> system-view [Sysname] radius scheme radius1 [Sysname-radius-radius1] stop-accounting-buffer enable

#### **Related commands**

**display stop-accounting-buffer** (for RADIUS) **reset stop-accounting-buffer** (for RADIUS)

# <span id="page-366-0"></span>**New feature: HWTACACS stop-accounting packet buffering**

# Configuring HWTACACS stop-accounting packet buffering

The device sends HWTACACS stop-accounting requests when it receives connection teardown requests from hosts or connection teardown commands from an administrator. However, the device might fail to receive a response for a stop-accounting request in a single transmission.

Enable the device to buffer HWTACACS stop-accounting requests that have not received responses from the accounting server. The device will resend the requests until responses are received.

To limit the transmission times, set a maximum number of attempts that can be made for transmitting individual HWTACACS stop-accounting requests. When the maximum attempts are made for a request, the device discards the buffered request.

To configure HWTACACS stop-accounting packet buffering:

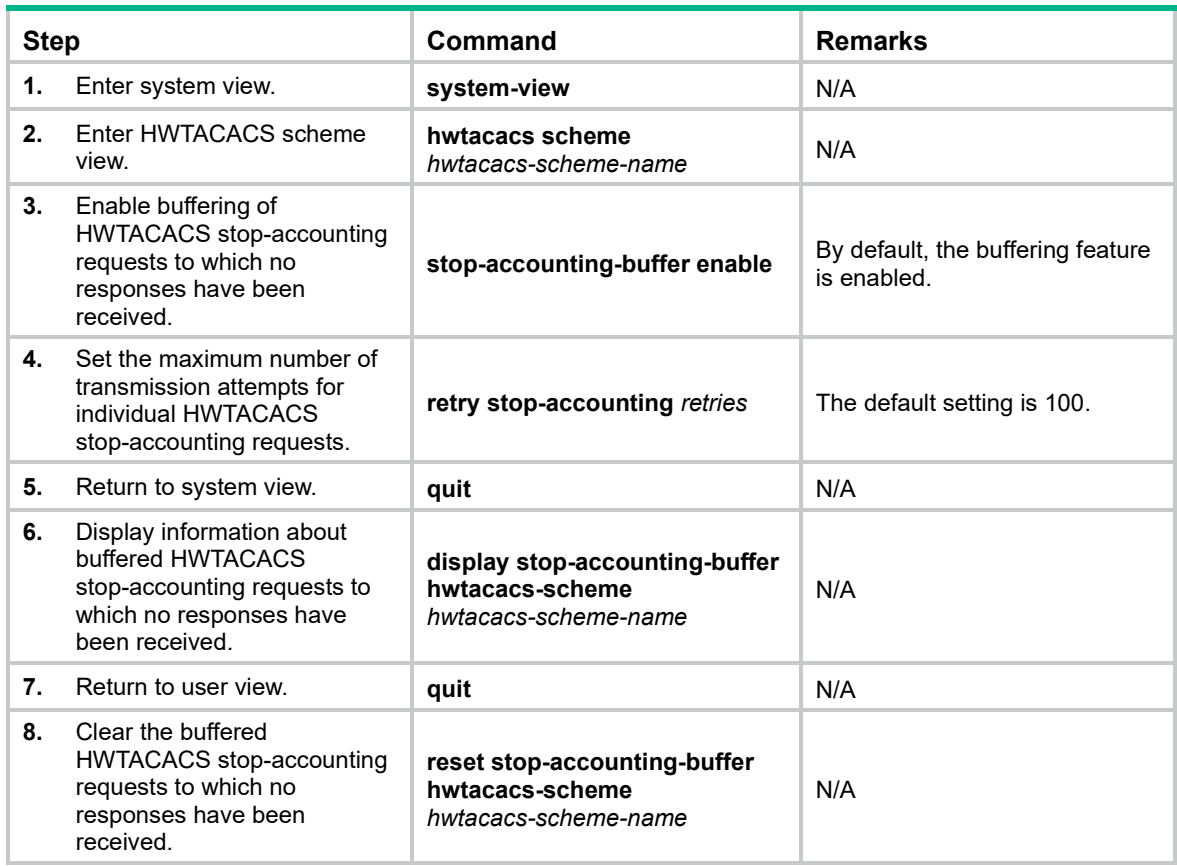

# Command reference

## display stop-accounting-buffer (for HWTACACS)

Use **display stop-accounting-buffer** to display information about buffered HWTACACS stop-accounting requests to which no responses have been received.

#### **Syntax**

**display stop-accounting-buffer hwtacacs-scheme** *hwtacacs-scheme-name*

#### **Views**

Any view

#### **Predefined user roles**

network-admin

network-operator

#### **Parameters**

**hwtacacs-scheme** *hwtacacs-scheme-name*: Specifies an HWTACACS scheme by its name, a case-insensitive string of 1 to 32 characters.

#### **Examples**

# Display information about nonresponded stop-accounting requests buffered for HWTACACS scheme **hwt1**.

<Sysname> display stop-accounting-buffer hwtacacs-scheme hwt1

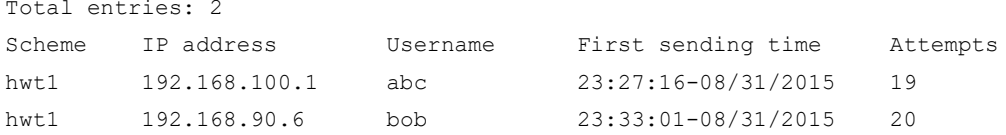

#### **Table 7 Command output**

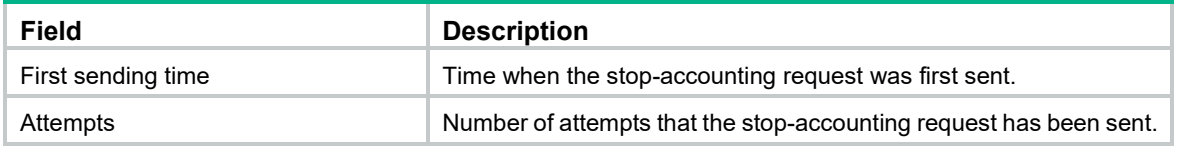

#### **Related commands**

**reset stop-accounting-buffer** (for HWTACACS)

**retry stop-accounting** (HWTACACS scheme view)

**stop-accounting-buffer enable** (HWTACACS scheme view)

**user-name-format** (HWTACACS scheme view)

### reset stop-accounting-buffer (for HWTACACS)

Use **reset stop-accounting-buffer** to clear buffered HWTACACS stop-accounting requests to which no responses have been received.

#### **Syntax**

#### **reset stop-accounting-buffer hwtacacs-scheme** *hwtacacs-scheme-name*

#### **Views**

User view

#### **Predefined user roles**

network-admin

#### **Parameters**

**hwtacacs-scheme** *hwtacacs-scheme-name*: Specifies an HWTACACS scheme by its name, a case-insensitive string of 1 to 32 characters.

#### **Examples**

# Clear nonresponded stop-accounting requests buffered for HWTACACS scheme **hwt1**.

<Sysname> reset stop-accounting-buffer hwtacacs-scheme hwt1

#### **Related commands**

**display stop-accounting-buffer** (for HWTACACS)

**stop-accounting-buffer enable** (HWTACACS scheme view)

### retry stop-accounting (HWTACACS scheme view)

Use **retry stop-accounting** to set the maximum number of transmission attempts for individual HWTACACS stop-accounting requests.

Use **undo retry stop-accounting** to restore the default.

#### **Syntax**

**retry stop-accounting** *retries*

**undo retry stop-accounting**

#### **Default**

The maximum number of transmission attempts for individual HWTACACS stop-accounting requests is 100.

#### **Views**

HWTACACS scheme view

#### **Predefined user roles**

network-admin

#### **Parameters**

*retries*: Specifies the maximum number of transmission attempts for HWTACACS stop-accounting requests. The value range is 1 to 300.

#### **Examples**

# In HWTACACS scheme **hwt1**, set the maximum number of HWTACACS stop-accounting attempts to 300.

```
<Sysname> system-view
[Sysname] hwtacacs scheme hwt1
[Sysname-hwtacacs-hwt1] retry stop-accounting 300
```
#### **Related commands**

#### **display stop-accounting-buffer** (for HWTACACS)

**timer response-timeout** (HWTACACS scheme view)

### stop-accounting-buffer enable (HWTACACS scheme view)

Use **stop-accounting-buffer enable** to enable buffering of HWTACACS stop-accounting requests to which no responses are received.

Use **undo stop-accounting-buffer enable** to disable buffering of HWTACACS stop-accounting requests to which no responses are received.

#### **Syntax**

#### **stop-accounting-buffer enable**

#### **undo stop-accounting-buffer enable**

#### **Default**

The device buffers HWTACACS stop-accounting requests to which no responses have been received.

#### **Views**

HWTACACS scheme view

#### **Predefined user roles**

network-admin

#### **Usage guidelines**

This command enables the device to buffer an HWTACACS stop-accounting request to which no response has been received. The device resends the buffered request until it receives a server response or when the number of transmission attempts reaches the maximum (set by using the **retry stop-accounting** command). If no more attempts are available, the device discards the request. However, if you have removed an accounting server, stop-accounting requests destined for the server are not buffered.

#### **Examples**

# Enable buffering of HWTACACS stop-accounting requests to which no responses have been received.

<Sysname> system-view [Sysname] hwtacacs scheme hwt1 [Sysname-hwtacacs-hwt1] stop-accounting-buffer enable

#### **Related commands**

**display stop-accounting-buffer** (for HWTACACS)

**reset stop-accounting-buffer** (for HWTACACS)

# <span id="page-370-0"></span>**New feature: 802.1X MAC address binding**

# Configuring 802.1X MAC address binding

This feature can automatically bind MAC addresses of authenticated 802.1X users to the users' access port and generate 802.1X MAC address binding entries. You can also use the **dot1x mac-binding** *mac-address* command to manually configure 802.1X MAC address binding entries.

802.1X MAC address binding entries never age out. They can survive a user logoff or a device reboot. If users in the 802.1X MAC address binding entries perform 802.1X authentication on another port, they cannot pass authentication.

After the number of 802.1X MAC address binding entries reaches the upper limit of concurrent 802.1X users, the following restrictions exist:

- Users not in the binding entries will fail authentication even after users in the binding entries go offline.
- New 802.1X MAC address binding entries are not allowed.

When you configure the 802.1X MAC address binding feature on a port, follow these restrictions and guidelines:

- The 802.1X MAC address binding feature takes effect only when the port performs MAC-based access control.
- Manually configured MAC address binding entries take effect only when the 802.1X MAC address binding feature takes effect.
- To delete an 802.1X MAC address binding entry, you must use the **undo dot1x mac-binding** *mac-address* command. An 802.1X MAC address binding entry cannot be deleted when the user in the entry is online.

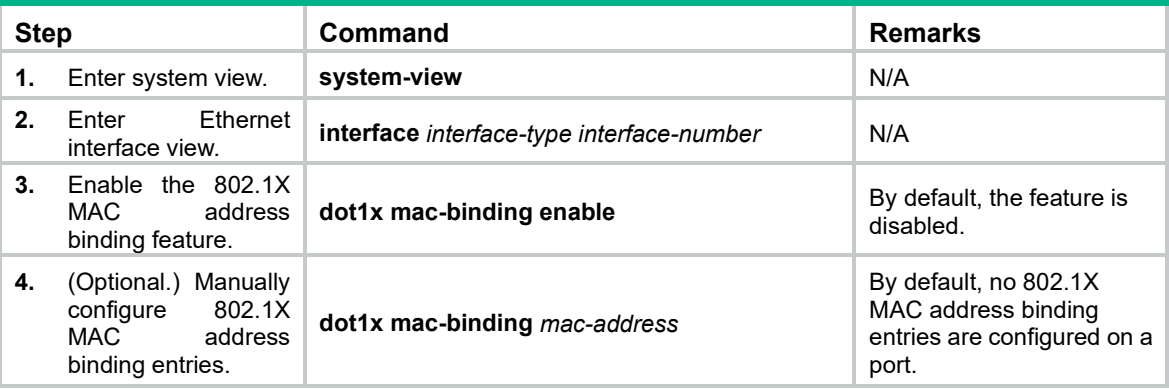

To configure the 802.1X MAC address binding feature on a port:

### dot1x mac-binding enable

Use **dot1x mac-binding enable** to enable the 802.1X MAC address binding feature. Use **undo dot1x mac-binding enable** to disable the 802.1X MAC address binding feature.

#### **Syntax**

**dot1x mac-binding enable**

#### **undo dot1x mac-binding enable**

### **Default**

The 802.1X MAC address binding feature is disabled.

### **Views**

Ethernet interface view

#### **Predefined user roles**

network-admin

#### **Usage guidelines**

This command takes effect on a port only when the port performs MAC-based access control.

The 802.1X MAC address binding feature automatically binds MAC addresses of authenticated 802.1X users to the users' access port and generates 802.1X MAC address binding entries.

802.1X MAC address binding entries, both automatically generated and manually configured, never age out. They can survive a user logoff or a device reboot. To delete an entry, you must use the **undo dot1x mac-binding** *mac-address* command. An 802.1X MAC address binding entry cannot be deleted when the user in the entry is online.

After the number of 802.1X MAC address binding entries reaches the upper limit of concurrent 802.1X users (set by using the **dot1x max-user** command), the following restrictions exist:

- Users not in the binding entries will fail authentication even after users in the binding entries go offline.
- New 802.1X MAC address binding entries are not allowed.

#### **Examples**

# Enable 802.1X MAC address binding on Ten-GigabitEthernet 1/0/1.

```
<Sysname> system-view
[Sysname] interface ten-gigabitethernet 1/0/1
[Sysname-Ten-GigabitEthernet1/0/1] dot1x mac-binding enable
```
#### **Related commands**

**dot1x**

**dot1x mac-binding dot1x port-method**

### dot1x mac-binding

Use **dot1x mac-binding** to configure an 802.1X MAC address binding entry. Use **undo dot1x mac-binding** to delete the specified 802.1X MAC address binding entries.

#### **Syntax**

**dot1x mac-binding** *mac-address*

**undo dot1x mac-binding** { *mac-address* **| all** }

#### **Default**

No 802.1X MAC address binding entries are configured on a port.

#### **Views**

Ethernet interface view

#### **Predefined user roles**

network-admin

#### **Parameters**

*mac-address*: Specifies a MAC address, in the format of H-H-H, excluding broadcast, multicast, and all-zero MAC addresses.

**all**: Specifies all MAC addresses that are bound to a port.

### **Usage guidelines**

This command takes effect only when the 802.1X MAC address binding feature takes effect.

802.1X MAC address binding entries, both manually configured and automatically generated, never age out. They can survive a user logoff or a device reboot. To delete an entry, you must use the **undo dot1x mac-binding** *mac-address* command. An 802.1X MAC address binding entry cannot be deleted when the user in the entry is online.

After the number of 802.1X MAC address binding entries reaches the upper limit of concurrent 802.1X users (set by using the **dot1x max-user** command), the following restrictions exist:

- Users not in the binding entries will fail authentication even after users in the binding entries go offline.
- New 802.1X MAC address binding entries are not allowed.

#### **Examples**

# Configure an 802.1X MAC address binding entry on Ten-GigabitEthernet 1/0/1.

```
<Sysname> system-view
[Sysname] interface ten-gigabitethernet 1/0/1
[Sysname-Ten-GigabitEthernet1/0/1] dot1x mac-binding 000a-eb29-75f1
```
#### **Related commands**

#### **dot1x**

**dot1x mac-binding enable**

**dot1x port-method**

# <span id="page-372-0"></span>**New feature: Support of 802.1X for redirect URL assignment**

The device supports the URL attribute assigned by a RADIUS server when the 802.1X-enabled port performs MAC-based access control and the port authorization state is **auto**. During authentication, an 802.1X user is redirected to the Web interface specified by the server-assigned URL attribute. After the user passes the Web authentication, the RADIUS server records the MAC address of the Web user and uses a DM (Disconnect Message) to log off the Web user. When the user initiates 802.1X authentication again, it will pass the authentication and come online successfully.

This feature must work with ACL assignment. The ACL must contain a rule that allows packets from the URL-specified server.

This feature is exclusive with the EAD assistant feature.

# <span id="page-373-0"></span>**New feature: Support of MAC authentication for redirect URL assignment**

The device supports the URL attribute assigned by a RADIUS server. During MAC authentication, a user is redirected to the Web interface specified by the server-assigned URL attribute. After the user passes the Web authentication, the RADIUS server records the MAC address of the Web user and uses a DM (Disconnect Message) to log off the Web user. When the user initiates MAC authentication again, it will pass the authentication and come online successfully.

This feature must work with ACL assignment. The ACL must contain a rule that allows packets from the URL-specified server.

# <span id="page-373-1"></span>**New feature: Support of port security for redirect URL assignment in specific modes**

The device supports the URL attribute assigned by a RADIUS server in the following port security modes:

- **mac-authentication**.
- **mac-else-userlogin-secure.**
- **mac-else-userlogin-secure-ext**.
- **userlogin-secure.**
- **userlogin-secure-ext**.
- **userlogin-secure-or-mac.**
- **userlogin-secure-or-mac-ext**.
- **userlogin-withoui**.

During authentication, a user is redirected to the Web interface specified by the server-assigned URL attribute. After the user passes the Web authentication, the RADIUS server records the MAC address of the Web user and uses a DM (Disconnect Message) to log off the Web user. When the user initiates 802.1X or MAC authentication again, it will pass the authentication and come online successfully.

# <span id="page-373-2"></span>**Modified feature: Displaying PBR configuration**

# Feature change description

The command output was changed.

# Command changes

### Modified command: display ip policy-based-route setup

#### **Syntax**

**display ip policy-based-route setup**

#### **Views**

Any view

#### **Change description**

Before modification: The command output does not include the **Type** field.

```
<Sysname> display ip policy-based-route setup
Policy Name Interface Name
pr01 Vlan-interface2
```
After modification: The command output includes the **Type** field, which indicates the type of the PBR.

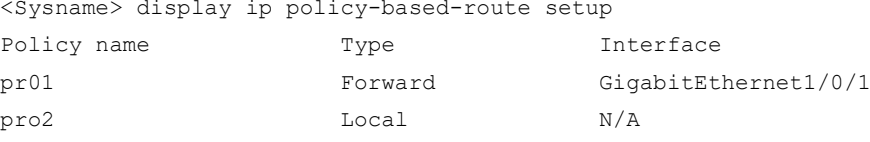

# <span id="page-374-0"></span>**Modified feature: Displaying MAC address table information for VSIs**

## Feature change description

In this release, the command output of the **display l2vpn mac-address** command displays the outgoing interface name of the MAC address entry.

## Command changes

```
Modified command: display l2vpn mac-address
```
#### **Syntax**

**display l2vpn mac-address** [ **vsi** *vsi-name* ] [ **dynamic** ] [ **count** ]

#### **Views**

Any view

### **Change description**

Before modification: The **Link ID/Name** field in the command output displays the outgoing link ID of the MAC address entry.

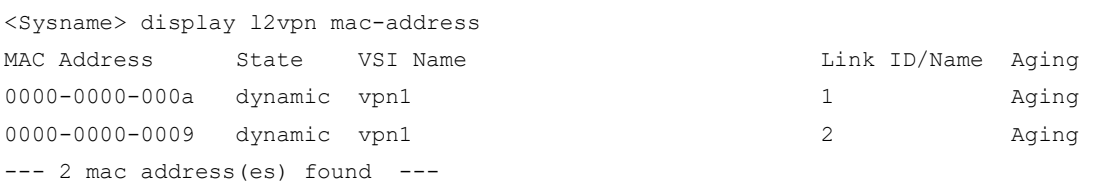

After modification: The **Link ID/Name** field in the command output displays the outgoing interface name of the MAC address entry.

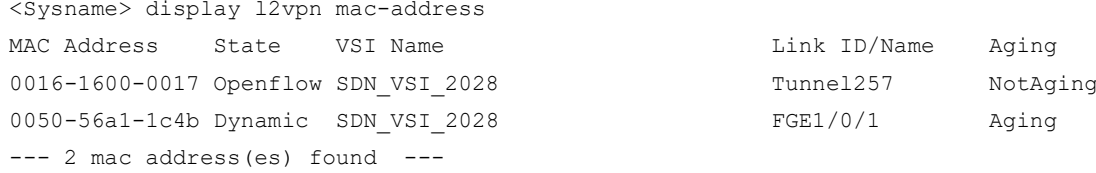

Link ID/Name Aging FGE1/0/1 Aging

# <span id="page-375-0"></span>**Modified feature: Enabling the BFD echo packet mode**

## Feature change description

The **receive** and **send** keywords were added to the **bfd echo enable** command to enable the echo packet receiving and sending capabilities.

## Command changes

### Modified command: bfd echo enable

#### **Old syntax**

**bfd echo enable**

**undo bfd echo enable**

#### **New syntax**

**bfd echo** [ **receive** | **send** ] **enable**

**undo bfd echo** [ **receive** | **send** ] **enable**

#### **Views**

Interface view

#### **Change description**

Before modification: The **receive** and **send** keywords are not supported. The **bfd echo enable** command enables only the echo packet sending capability.

After modification: The **receive** and **send** keywords are supported. The **bfd echo receive enable** command enables only the echo packet receiving capability. The **bfd echo send enable** command enables only the echo packet sending capability. The **bfd echo enable** command enables both the echo packet receiving and sending capabilities.

# <span id="page-375-1"></span>**Modified feature: NTP authentication**

## Feature change description

Before modification: Only the MD5 algorithm is supported.

After modification: The HMAC-SHA-1, HMAC-SHA-256, HMAC-SHA-384, and HMAC-SHA-512 algorithms are supported.

# Command changes

## Modified command: ntp-service authentication-keyid

### **Old syntax**

**ntp-service authentication-keyid** *keyid* **authentication-mode md5** { **cipher** | **simple** } *string*

#### **New syntax**

**ntp-service authentication-keyid** *keyid* **authentication-mode** { **hmac-sha-1** | **hmac-sha-256** | **hmac-sha-384** | **hmac-sha-512** | **md5** } { **cipher** | **simple** } *string*

#### **Views**

System view

#### **Change description**

The **hmac-sha-1**, **hmac-sha-256**, **hmac-sha-384**, and **hmac-sha-512** keywords were added.

- **hmac-sha-1**: Specifies the HMAC-SHA-1 algorithm.
- **hmac-sha-256**: Specifies the HMAC-SHA-256 algorithm.
- **hmac-sha-384**: Specifies the HMAC-SHA-384 algorithm.
- **hmac-sha-512**: Specifies the HMAC-SHA-512 algorithm.

### Modified command: sntp authentication-keyid

#### **Old syntax**

**sntp authentication-keyid** *keyid* **authentication-mode md5** { **cipher** | **simple** } *string*

#### **New syntax**

**sntp authentication-keyid** *keyid* **authentication-mode** { **hmac-sha-1** | **hmac-sha-256** | **hmac-sha-384** | **hmac-sha-512** | **md5** } { **cipher** | **simple** } *string*

#### **Views**

System view

#### **Change description**

The **hmac-sha-1**, **hmac-sha-256**, **hmac-sha-384**, and **hmac-sha-512** keywords were added.

- **hmac-sha-1**: Specifies the HMAC-SHA-1 algorithm.
- **hmac-sha-256**: Specifies the HMAC-SHA-256 algorithm.
- **hmac-sha-384**: Specifies the HMAC-SHA-384 algorithm.
- **hmac-sha-512**: Specifies the HMAC-SHA-512 algorithm.

# <span id="page-376-0"></span>**Modified feature: Displaying MAC address move records**

## Feature change description

In this release, the device can display a maximum of 200 MAC address move records.

# Command changes

None.

# <span id="page-377-0"></span>**Modified feature: MAC address move notifications**

## Feature change description

Before modification: Within a detection interval, the device can generate a maximum of 20 MAC address move logs. The most recent log will override the oldest one.

After modification: Within a detection interval, the device can record MAC address move logs for a maximum of 20 MAC addresses. The logs are ranked in descending order of MAC move count. When the MAC move count of a new log is higher than the MAC move count of any existing log, the device performs the following operations:

- Discards the log that has the lowest MAC move count.
- Ranks the MAC address move logs in descending order of MAC move count.

Then in the next detection interval, the device discards all MAC address move logs generated in the previous detection interval and starts another round of MAC address move log generation.

## Command changes

None.

# **Feature 2427**

This release has the following changes:

- [New feature: Specifying ITU channel numbers for transceiver modules](#page-378-0)
- [New feature: Setting the MAC address for a Layer 3 Ethernet interface or Layer 3 aggregate](#page-381-0)  [interface](#page-381-0)
- [New feature: Configuring the DHCP smart relay feature](#page-382-0)
- [New feature: Configuring the RIB to flush route attribute information](#page-383-0) to the FIB
- [New feature: Configuring a description for a network access user](#page-384-0)
- [New feature: Configuring the validity period for a network access user](#page-385-0)
- [New feature: Enabling the auto-delete feature for expired local user accounts](#page-387-0)
- [New feature: Configuring periodic MAC reauthentication](#page-388-0)
- [New feature: Enabling preprovisioning](#page-391-0)
- [New feature: Enabling SNMP notifications for RRPP](#page-391-1)
- [New feature: Enabling SNMP notifications for RRPP](#page-391-1)
- [Modified feature: Displaying detailed information about UDP connections and RawIP](#page-392-0)  [connections](#page-392-0)
- [Modified feature: Displaying detailed information about IPv6 UDP connections and IPv6 RawIP](#page-393-0)  [connections](#page-393-0)
- [Modified feature: Default size of the TCP receive and send buffer](#page-394-0)
- [Modified feature: Displaying MPLS LSP statistics](#page-394-1)
- [Modified feature: Configuring BGP route summarization](#page-395-0)
- [Modified feature: Displaying](#page-395-1) OSI connection information

# <span id="page-378-0"></span>**New feature: Specifying ITU channel numbers for transceiver modules**

This feature is supported on interfaces installed with HPE X130 10G SFP+ LC LH80 tunable Transceiver (JL250A) modules.

## Specifying ITU channel numbers for transceiver modules

ITU defines a set of optical signal specifications by frequency and wavelength. These specifications are identified by channel numbers. In scenarios where Denseness Wavelength Division Multiplexing (DWDM) is used, you must specify ITU channel numbers for transceiver modules.

To specify an ITU channel number for a transceiver module:

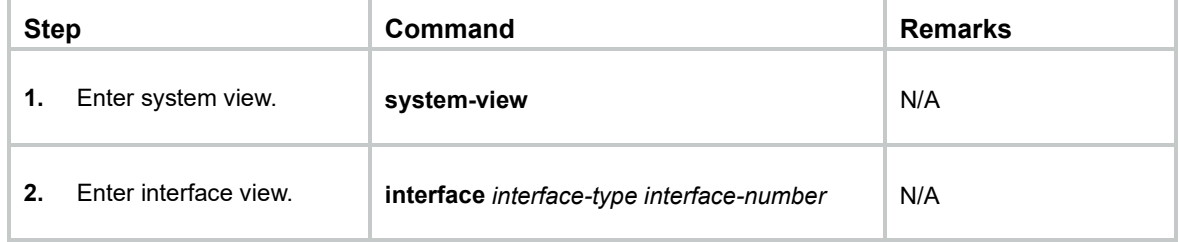

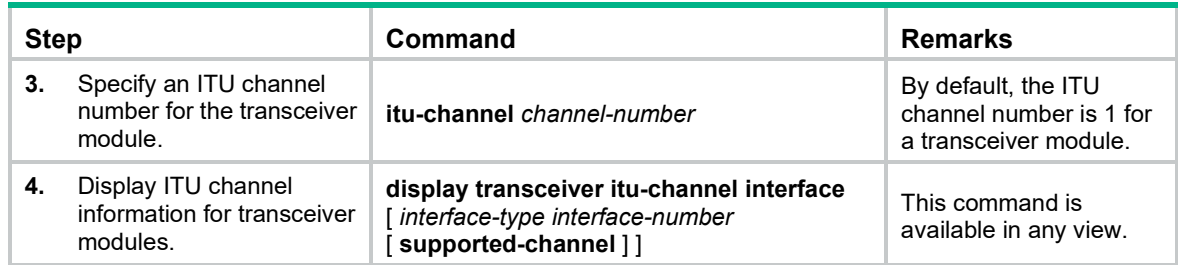

### itu-channel

Use **itu-channel** to specify an ITU channel number for a transceiver module.

Use **undo itu-channel** to restore the default.

#### **Syntax**

**itu-channel** *channel-number* undo itu-channel

#### **Default**

The ITU channel number is 1 for a transceiver module.

#### **Views**

Ethernet interface view

#### **Predefined user roles**

network-admin

#### **Parameters**

*channel-number*: Specifies the ITU channel number for the transceiver module.

#### **Usage guidelines**

The device saves the ITU channel number to an internal register on the transceiver module. It does not save the number to a configuration file.

### **Examples**

# Set the ITU channel number to 2 for the transceiver module in Ten-GigabitEthernet 1/0/1.

```
<Sysname> system-view
[Sysname] interface ten-gigabitethernet 1/0/1
[Sysname-Ten-GigabitEthernet1/0/1] itu-channel 2
Changing the channel number causes the service to be down for a while. Continue? [Y/N]:Y
```
### display transceiver itu-channel interface

Use **display transceiver itu-channel interface** to display ITU channel information for transceiver modules.

#### **Syntax**

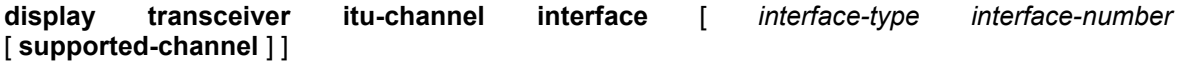

#### **Views**

Any view

#### **Predefined user roles**

network-admin

network-operator

#### **Parameters**

*interface-type interface-number*: Specifies an interface by its type and number. If you do not specify this option, the command displays the current ITU channel information for all transceiver modules.

**supported-channel**: Displays the supported ITU channel numbers and the ITU channel information. If you do not specify this option, the command displays the current ITU channel information.

#### **Examples**

# Display current ITU channel information for all transceiver modules.

```
<Sysname> display transceiver itu-channel interface
```
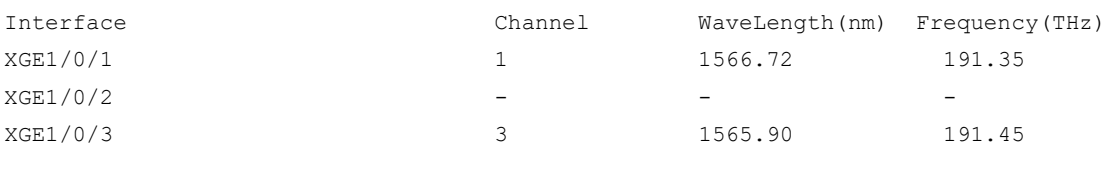

```
...
```
# Display current ITU channel information for the transceiver module in Ten-GigabitEthernet 1/0/1.

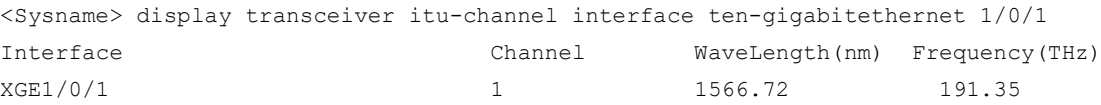

# Display the supported ITU channel numbers and the ITU channel information for the transceiver module in Ten-GigabitEthernet 1/0/1.

```
<Sysname> display transceiver itu-channel interface ten-gigabitethernet 1/0/1 
supported-channel
```

```
ITU channel settings supported on Ten-GigabitEthernet1/0/1 :
```
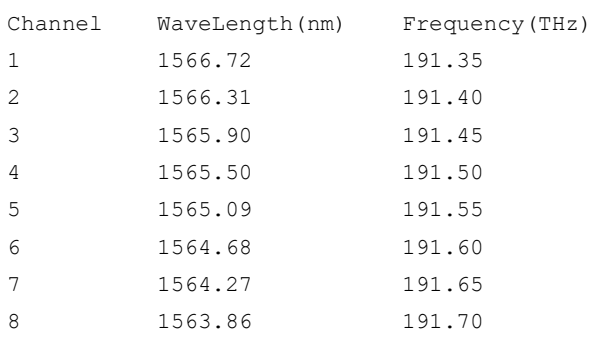

...

#### **Table 1 Command output**

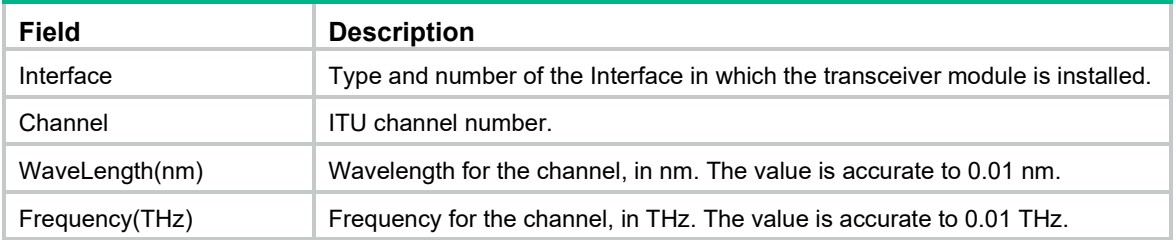

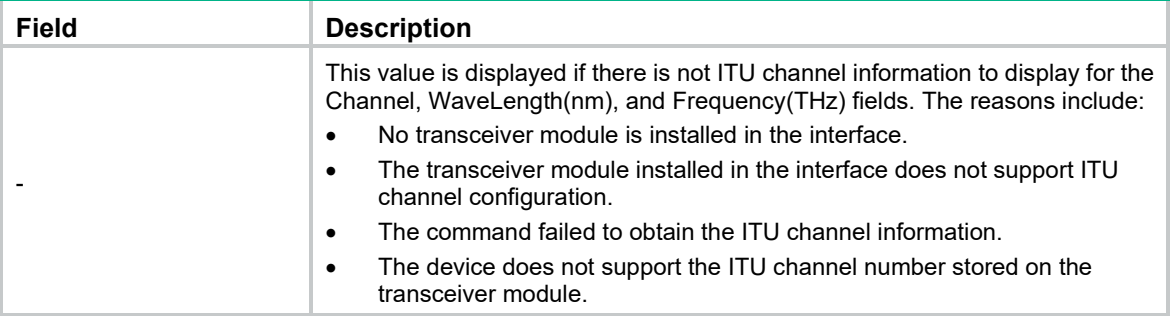

# <span id="page-381-0"></span>**New feature: Setting the MAC address for a Layer 3 Ethernet interface or Layer 3 aggregate interface**

Setting the MAC address for a Layer 3 Ethernet interface or Layer 3 aggregate interface

This feature is available in this version and later versions.

To set the MAC address for a Layer 3 Ethernet interface or Layer 3 aggregate interface:

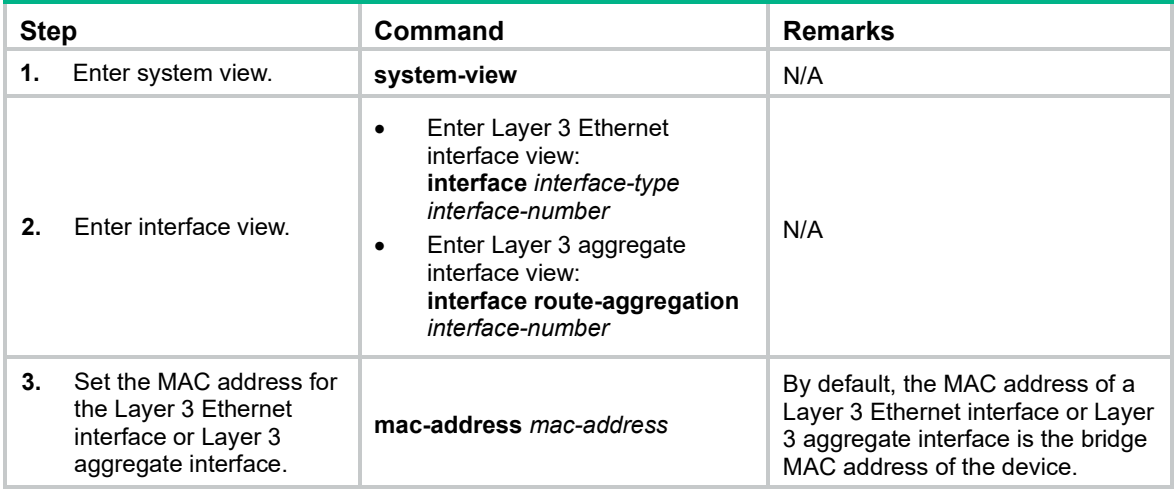

# Command reference

### mac-address

Use **mac-address** to set the MAC address of a Layer 3 Ethernet interface or Layer 3 aggregate interface.

Use **undo mac-address** to restore the default.

#### **Syntax**

**mac-address** *mac-address*

**undo mac-address**

#### **Default**

The MAC address of a Layer 3 Ethernet interface or Layer 3 aggregate interface is the bridge MAC address of the device.

#### **Views**

Layer 3 Ethernet interface view

Layer 3 aggregate interface view

#### **Predefined user roles**

network-admin

#### **Parameters**

*mac-address*: Specifies a MAC address in the format of H-H-H.

#### **Examples**

# Set the MAC address of Ten-GigabitEthernet 1/0/1 to 0001-0001-0001.

```
<Sysname> system-view
```

```
[Sysname] interface ten-gigabitethernet 1/0/1
[Sysname-Ten-GigabitEthernet1/0/1] mac-address 1-1-1
```
# <span id="page-382-0"></span>**New feature: Configuring the DHCP smart relay feature**

# Configuring the DHCP smart relay feature

The DHCP smart relay feature allows the DHCP relay agent to pad secondary IP addresses when the DHCP server does not reply the DHCP-OFFER message.

The relay agent initially pads its primary IP address to the **giaddr** field before forwarding a request to the DHCP server. If no DHCP-OFFER is received, the relay agent allows the client to send a maximum of two requests to the DHCP server by using the primary IP address. If no DHCP-OFFER is returned after two retries, the relay agent switches to a secondary IP address. If the DHCP server still does not respond, the next secondary IP address is used. After the secondary IP addresses are all tried and the DHCP server does not respond, the relay agent repeats the process by starting from the primary IP address.

Without this feature, the relay agent only pads the primary IP address to the **giaddr** field of all requests.

On a relay agent where DHCP address pools and gateway addresses are configured, the smart relay feature starts the process from the first gateway address.

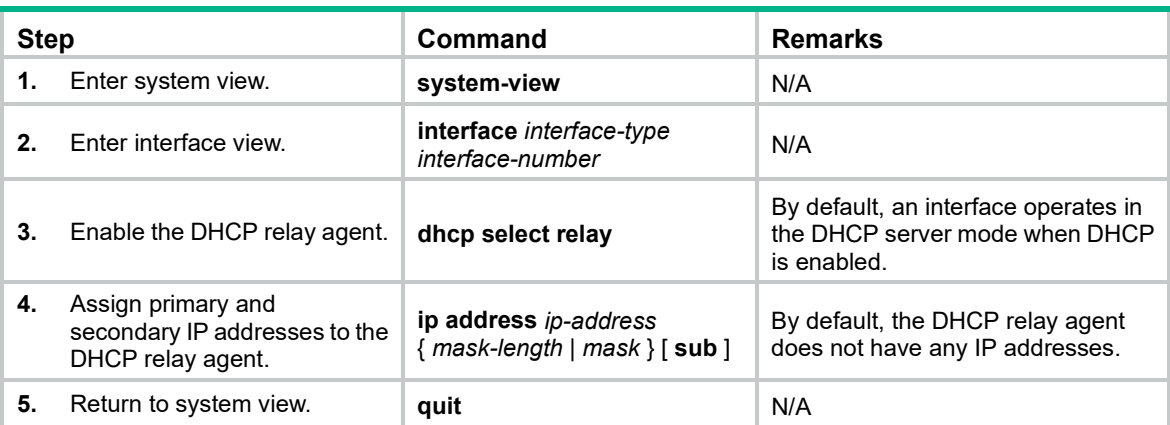

To configure the DHCP smart relay feature for a common network:

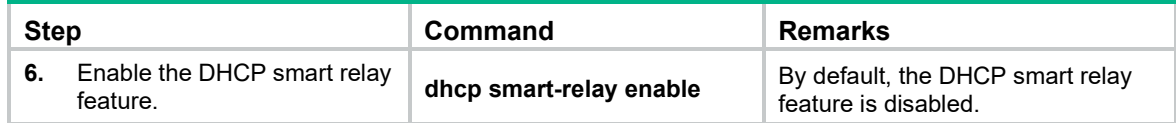

### dhcp smart-relay enable

Use **dhcp smart-relay enable** to enable the DHCP smart relay feature.

Use **undo dhcp smart-relay enable** to disable the DHCP smart relay feature.

#### **Syntax**

**dhcp smart-relay enable**

**undo dhcp smart-relay enable**

#### **Default**

The DHCP smart relay feature is disabled.

#### **Views**

System view

### **Predefined user roles**

network-admin

#### **Usage guidelines**

This command enables the smart relay feature on interfaces that are configured as the relay agent on the device.

The smart relay feature allows the relay agent to use secondary IP addresses as the gateway address when the DHCP server does not reply the DHCP-OFFER message. The relay agent initially pads its primary IP address to the **giaddr** field before forwarding a request to the DHCP server. If no DHCP-OFFER is returned after two retries, the relay agent switches to secondary IP addresses.

Without this feature, the relay agent always uses the primary IP address as the gateway address.

#### **Examples**

# Enable the DHCP smart relay feature.

<Sysname> system-view [Sysname] dhcp smart-relay enable

# <span id="page-383-0"></span>**New feature: Configuring the RIB to flush route attribute information to the FIB**

Configuring the RIB to flush route attribute information to the FIB

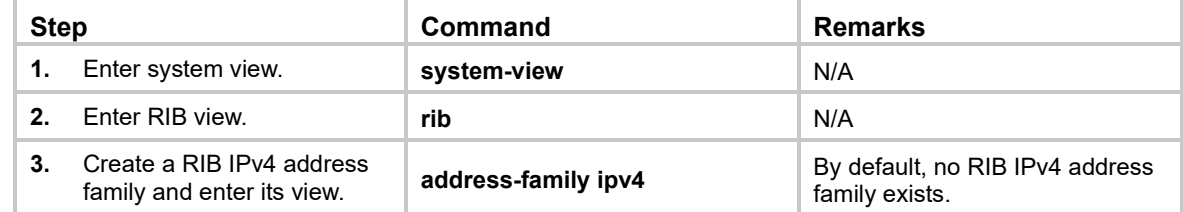

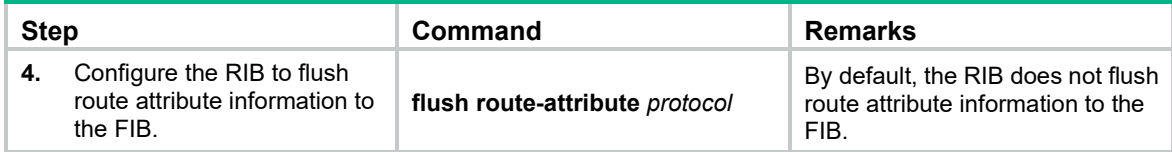

### flush route-attribute

Use **flush route-attribute** to configure the RIB to flush route attribute information to the FIB.

Use **undo flush route-attribute** to remove the configuration.

#### **Syntax**

**flush route-attribute** *protocol*

**undo flush route-attribute** *protocol*

### **Default**

The RIB does not flush route attribute information to the FIB.

#### **Views**

RIB IPv4 address family view.

#### **Predefined user roles**

network-admin

### **Parameters**

*protocol*: Specifies a protocol. Only BGP is supported.

#### **Examples**

# Configure the RIB to flush BGP route attribute information to the FIB.

```
<Sysname> system-view
[Sysname] rib
[Sysname-rib] address-family ipv4
[Sysname-rib-ipv4] flush route-attribute bgp
```
# <span id="page-384-0"></span>**New feature: Configuring a description for a network access user**

# Configuring a description for a network access user

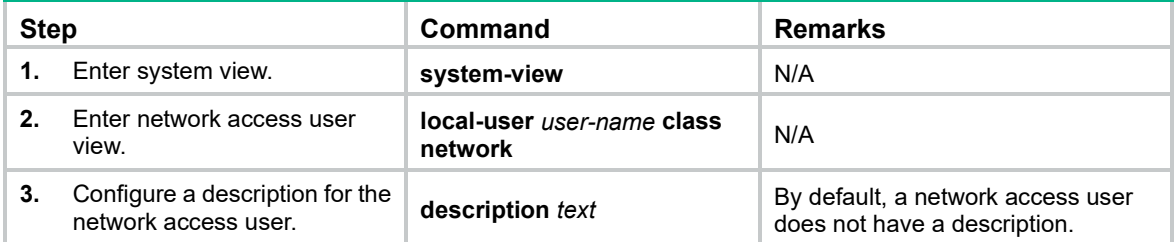

## description

Use **description** to configure a description for a network access user. Use **undo description** to restore the default.

### **Syntax**

**description** *text*

**undo description**

### **Default**

A network access user does not have a description.

### **Views**

Network access user view

### **Predefined user roles**

network-admin

### **Parameters**

*text*: Specifies a description, a case-sensitive string of 1 to 255 characters.

### **Examples**

# Configure the description as **Manager of MSC company** for network access user **123**.

```
<Sysname> system-view
[Sysname] local-user 123 class network
[Sysname-luser-network-123] description Manager of MSC company
```
### **Related commands**

**display local-user**

# <span id="page-385-0"></span>**New feature: Configuring the validity period for a network access user**

Configuring the validity period for a network access user

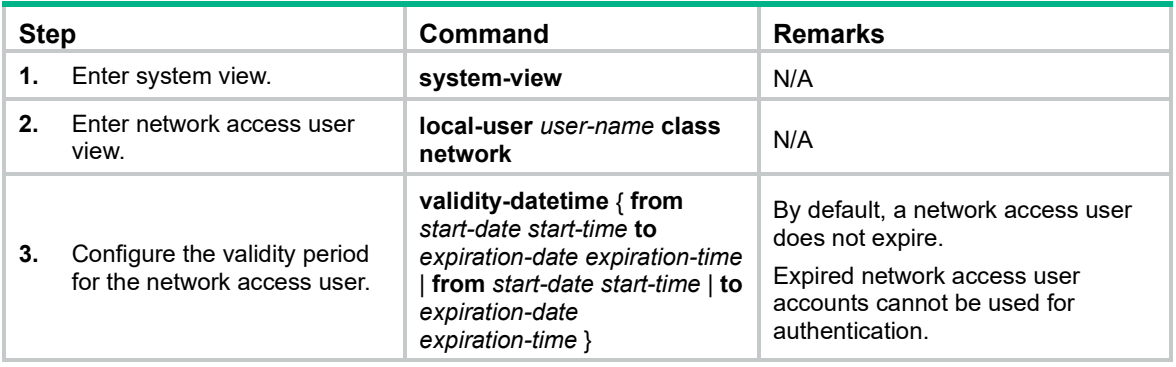

### validity-datetime

Use **validity-datetime** to configure the validity period for a network access user.

Use **undo validity-datetime** to restore the default.

#### **Syntax**

**validity-datetime** { **from** *start-date start-time* **to** *expiration-date expiration-time* | **from** *start-date start-time* | **to** *expiration-date expiration-time* }

#### **undo validity-datetime**

#### **Default**

A network access user does not expire.

#### **Views**

Network access user view

#### **Predefined user roles**

network-admin

#### **Parameters**

**from**: Specifies the start date and time of the validity period. If you do not specify this keyword, the command only limits the expiration date and time of the network access user.

*start-date*: Specifies the date from which the network access user takes effect. The date is in the format of MM/DD/YYYY or YYYY/MM/DD. The value range for the MM argument is 1 to 12. The value range for the DD argument varies with the specified month. The value range for the YYYY argument is 2000 to 2035.

*start-time*: Specifies the time from which the network access user takes effect. The time is in the format of hh:mm:ss. The value range for the hh argument is 0 to 23. The value range for the mm and ss arguments is 0 to 59. The mm and ss arguments are optional. For example, enter 1 to indicate 1:00:00. A value of 0 indicates 00:00:00.

**to**: Specifies the expiration date and time of the validity period. If you do not specify this keyword, the command only limits the start date and time of the network access user.

*expiration-date*: Specifies the expiration date in the format of MM/DD/YYYY or YYYY/MM/DD. The value range for the MM argument is 1 to 12. The value range for the DD argument varies with the specified month. The value range for the YYYY argument is 2000 to 2035.

*expiration-time*: Specifies the expiration time in the format of hh:mm:ss. The value range for the hh argument is 0 to 23. The value range for the mm and ss arguments is 0 to 59. The mm and ss arguments are optional. For example, enter 1 to indicate 1:00:00. A value of 0 indicates 00:00:00.

#### **Usage guidelines**

Expired network access user accounts cannot be used for authentication.

If you specify both the start time and expiration time, the expiration time must be later than the start time.

If you specify only the start time, the network access user takes effect after the specified time.

If you specify only the expiration time, the network access user takes effect before the time expires.

#### **Examples**

# Configure network access user **123** to take effect from 2014/10/01 00:00:00 to 2015/10/02 12:00:00.

<Sysname> system-view

```
[Sysname] local-user 123 class network
[Sysname-luser-network-123] validity-datetime from 2014/10/01 00:00:00 to 2015/10/02 
12:00:00
```
#### **Related commands**

**display local-user**

# <span id="page-387-0"></span>**New feature: Enabling the auto-delete feature for expired local user accounts**

## Enabling the auto-delete feature for expired local user accounts

The device regularly checks the validity status of each local user and automatically deletes expired local user accounts.

To enable the auto-delete feature:

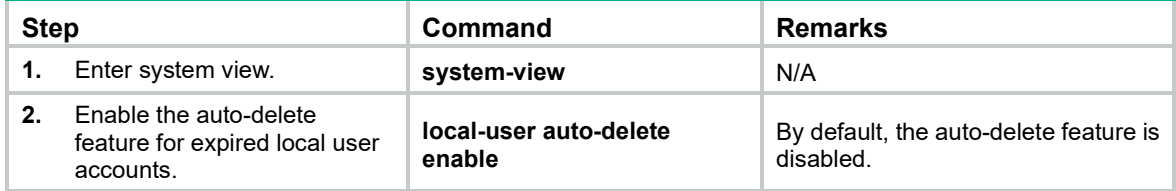

## Command reference

### local-user auto-delete enable

Use **local-user auto-delete enable** to enable the auto-delete feature for expired local user accounts.

Use **undo local-user auto-delete enable** to restore the default.

#### **Syntax**

#### **local-user auto-delete enable**

**undo local-user auto-delete enable**

#### **Default**

The auto-delete feature is disabled for expired local user accounts.

#### **Views**

System view

#### **Predefined user roles**

network-admin

#### **Usage guidelines**

This command enables the device to automatically delete the local user accounts when they expire.

### **Examples**

# Enable the auto-delete feature for expired local user accounts.

```
<Sysname> system-view
[Sysname] local-user auto-delete enable
```
**validity-datetime**

# <span id="page-388-0"></span>**New feature: Configuring periodic MAC reauthentication**

# Configuring periodic MAC reauthentication

The device reauthenticates online MAC authentication users on a port at the periodic reauthentication interval if the port is enabled with periodic MAC reauthentication. Periodic MAC reauthentication tracks the connection status of online users and updates the authorization attributes assigned by the server, such as the ACL and VLAN.

You can set the periodic reauthentication interval either in system view or in interface view by using the **mac-authentication timer reauth-period** command. A change to the periodic reauthentication timer applies to online users only after the old timer expires.

The device selects a periodic reauthentication timer for MAC reauthentication in the following order:

- **1.** Server-assigned reauthentication timer.
- **2.** Port-specific reauthentication timer.
- **3.** Global reauthentication timer.
- **4.** Default reauthentication timer.

To configure periodic MAC reauthentication:

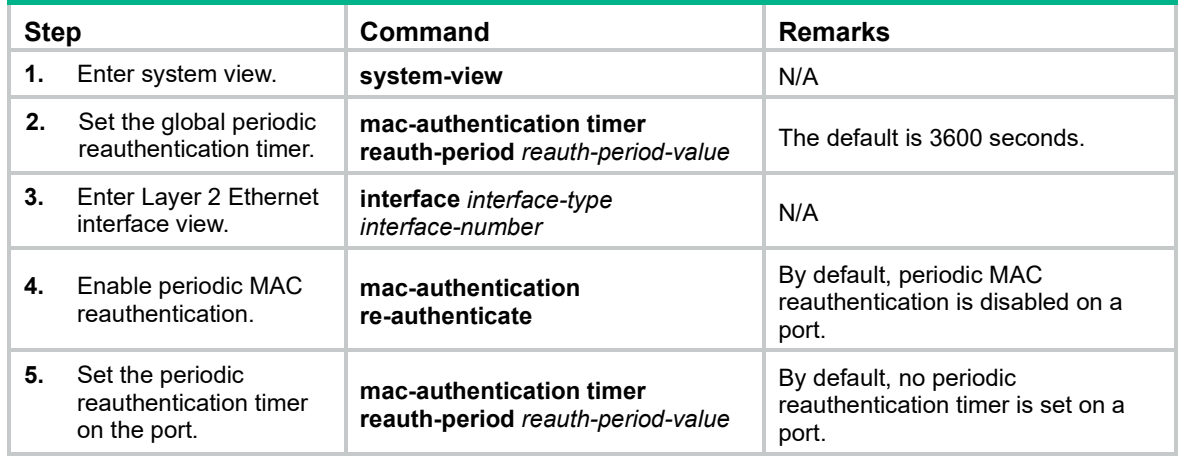

## Command reference

### mac-authentication timer reauth-period (system view)

Use **mac-authentication timer reauth-period** to set the global periodic MAC reauthentication timer.

Use **undo mac-authentication timer reauth-period** to restore the default.

#### **Syntax**

**mac-authentication timer reauth-period** *reauth-period-value*

**undo mac-authentication timer reauth-period**

#### **Default**

The global periodic MAC reauthentication timer is 3600 seconds.

#### **Views**

System view

#### **Predefined user roles**

network-admin

#### **Parameters**

*reauth-period-value*: Specifies the global periodic MAC reauthentication timer in seconds. The value range is 60 to 7200.

#### **Usage guidelines**

The device reauthenticates online MAC authentication users on a port at the specified periodic reauthentication interval if the port is enabled with periodic MAC reauthentication. To enable periodic MAC reauthentication on a port, use the **mac-authentication re-authenticate** command.

A change to the global periodic reauthentication timer applies to online users only after the old timer expires.

The device selects a periodic reauthentication timer for MAC reauthentication in the following order:

- **1.** Server-assigned reauthentication timer.
- **2.** Port-specific reauthentication timer.
- **3.** Global reauthentication timer.
- **4.** Default reauthentication timer.

#### **Examples**

# Set the global periodic MAC reauthentication timer to 150 seconds.

```
<Sysname> system-view
[Sysname] mac-authentication timer reauth-period 150
```
### mac-authentication re-authenticate

Use **mac-authentication re-authenticate** to enable the periodic MAC reauthentication feature on a port.

Use **undo mac-authentication re-authenticate** to disable the periodic MAC reauthentication feature on a port.

#### **Syntax**

#### **mac-authentication re-authenticate**

#### **undo mac-authentication re-authenticate**

#### **Default**

The periodic MAC reauthentication feature is disabled on a port.

#### **Views**

Layer 2 Ethernet interface view

#### **Predefined user roles**

network-admin

#### **Usage guidelines**

Periodic MAC reauthentication enables the access device to periodically authenticate online MAC authentication users on a port. This feature tracks the connection status of online users and updates the authorization attributes assigned by the server, such as the ACL and VLAN.

To set the periodic reauthentication interval, use the **mac-authentication timer reauth-period** command.

#### **Examples**

# Enable the periodic MAC reauthentication feature on Ten-GigabitEthernet 1/0/1 and set the global periodic reauthentication interval to 1800 seconds.

```
<Sysname> system-view
[Sysname] mac-authentication timer reauth-period 1800
[Sysname] interface ten-gigabitethernet 1/0/1
[Sysname-Ten-GigabitEthernet1/0/1] mac-authentication re-authenticate
```
### mac-authentication timer reauth-period (interface view)

Use **mac-authentication timer reauth-period** to set the port-specific periodic MAC reauthentication timer.

Use **undo mac-authentication timer reauth-period** to restore the default.

#### **Syntax**

**mac-authentication timer reauth-period** *reauth-period-value*

**undo mac-authentication timer reauth-period**

#### **Default**

No port-specific periodic MAC reauthentication timer is set for MAC reauthentication.

#### **Views**

Layer 2 Ethernet interface view

#### **Predefined user roles**

network-admin

#### **Parameters**

*reauth-period-value*: Specifies the port-specific periodic MAC reauthentication timer in seconds. The value range is 60 to 7200.

#### **Usage guidelines**

The device reauthenticates online MAC authentication users on a port at the specified periodic reauthentication interval if the port is enabled with periodic MAC reauthentication. To enable periodic MAC reauthentication on a port, use the **mac-authentication re-authenticate** command.

A change to the port-specific periodic reauthentication timer applies to online users only after the old timer expires.

The device selects a periodic reauthentication timer for MAC reauthentication in the following order:

- **1.** Server-assigned reauthentication timer.
- **2.** Port-specific reauthentication timer.
- **3.** Global reauthentication timer.
- **4.** Default reauthentication timer.

#### **Examples**

# Set the periodic MAC reauthentication timer to 90 seconds on Ten-GigabitEthernet 1/0/1.

```
<Sysname> system-view
[Sysname] interface ten-gigabitethernet 1/0/1
[Sysname-Ten-GigabitEthernet1/0/1] mac-authentication timer reauth-period 90
```
# <span id="page-391-0"></span>**New feature: Enabling preprovisioning**

# Enabling preprovisioning

If a module is removed before you save the configuration and reboot all devices in an IRF fabric, the configuration on the module cannot be restored when it comes online. Modules include IRF member devices and subcards. To solve the problem, you can perform the <config-provisioned> operation to enable preprovisioning before the module goes offline. With preprovisioning, you can continue to view and edit the existing configuration on the module after the module goes offline. After you save the configuration and reboot all devices in the IRF fabric, the final configuration applies when the module comes online again.

Follow these restrictions and guidelines when you perform the <config-provisioned> operation:

- Preprovisioning is available for commands in the view of an interface on an IRF member device or a subcard, and for commands in the view of a slot. It is also available for the packet statistics feature (configured by the **qos traffic-counter** command).
- Only IRF member devices and subcards in **Normal** state support preprovisioning.
- After an IRF member device or a subcard is removed, you can only use the CLI to view and edit the existing configuration on the member device or subcard.

## Configuration procedure

# Copy the following text to the client to enable preprovisioning:

```
<?xml version="1.0" encoding="UTF-8"?>
<rpc message-id="101" xmlns="urn:ietf:params:xml:ns:netconf:base:1.0">
   <config-provisioned>
   </config-provisioned>
\langle/rpc\rangle
```
# Verifying the configuration

If the client receives the following text, the operation is successful:

```
<?xml version="1.0" encoding="UTF-8"?>
<rpc-reply message-id="101" xmlns="urn:ietf:params:xml:ns:netconf:base:1.0">
    <ok/>
\langle/rpc-reply>
```
# <span id="page-391-1"></span>**New feature: Enabling SNMP notifications for RRPP**

# Enabling SNMP notifications for RRPP

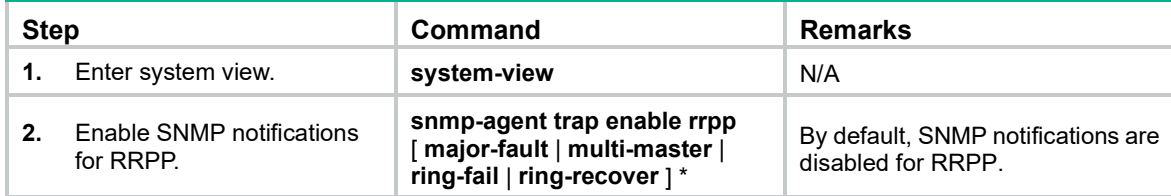

### snmp-agent trap enable rrpp

Use **snmp-agent trap enable rrpp** to enable SNMP notifications for RRPP. Use **undo snmp-agent trap enable rrpp** to disable SNMP notifications for RRPP.

#### **Syntax**

**snmp-agent trap enable rrpp** [ **major-fault** | **multi-master** | **ring-fail** | **ring-recover** ] \*

**undo snmp-agent trap enable rrpp** [ **major-fault** | **multi-master** | **ring-fail** | **ring-recover** ] \*

#### **Default**

SNMP notifications are disabled for RRPP.

#### **Views**

System view

#### **Predefined user roles**

network-admin

#### **Parameters**

**major-fault**: Sends an SNMP notification when an SRPT between assistant edge node and edge node is disconnected.

**multi-master**: Sends an SNMP notification when multiple master nodes are configured on the RRPP ring.

**ring-fail**: Sends an SNMP notification when the RRPP ring state changes from Health to Disconnect.

**ring-recover**: Sends an SNMP notification when the RRPP ring state changes from Disconnect to Health.

#### **Usage guidelines**

To report critical RRPP events to an NMS, enable SNMP notifications for RRPP. For SNMP notifications to be sent correctly, you must also configure the notification sending parameters as required. For more information about SNMP notifications, see *Network Management and Monitoring Configuration Guide*.

If no optional parameters are specified, this command or its **undo** form enables or disables all SNMP notifications supported by the device.

#### **Examples**

# Enable the device to send SNMP notifications when the RRPP ring state changes from Disconnect to Health.

<Sysname> system-view

[Sysname] snmp-agent trap enable rrpp ring-recover

# <span id="page-392-0"></span>**Modified feature: Displaying detailed information about UDP connections and RawIP connections**

## Feature change description

Before modification: The command output for UDP connections and RawIP connections does not include number of packets dropped in the receiving buffer.

After modification: The command output for UDP connections and RawIP connections includes number of packets dropped in the receiving buffer.

## Command changes

Modified commands: display rawip verbose and display udp verbose

#### **Syntax**

**display rawip verbose**

**display udp verbose**

**Views**

Any view

#### **Change description**

Before modification: The command output about the receiving buffer is  $"$ Receiving buffer(cc/hiwat/lowat/state): 0 / 1048576 / 1 / 0 / N/A." The information does not include the number of packets dropped in the receiving buffer.

After modification: The command output about the receiving buffer is "Receiving buffer(cc/hiwat/lowat/drop/state): 0 / 1048576 / 1 / 0 / N/A." The information includes the number of packets dropped in the receiving buffer.

# <span id="page-393-0"></span>**Modified feature: Displaying detailed information about IPv6 UDP connections and IPv6 RawIP connections**

## Feature change description

Before modification: The command output for IPv6 UDP connections and IPv6 RawIP connections does not include number of packets dropped in the receiving buffer.

After modification: The command output for IPv6 UDP connections and IPv6 RawIP connections includes number of packets dropped in the receiving buffer.

## Command changes

Modified commands: display ipv6 rawip verbose and display ipv6 udp verbose

**Syntax**

**display ipv6 rawip verbose**

**display ipv6 udp verbose**

#### **Views**

Any view

#### **Change description**

Before modification: The command output about the receiving buffer is "Receiving buffer(cc/hiwat/lowat/state): 0 / 1048576 / 1 / 0 / N/A." The information does not include the number of packets dropped in the receiving buffer.

After modification: The command output about the receiving buffer is "Receiving buffer(cc/hiwat/lowat/drop/state): 0 / 1048576 / 1 / 0 / N/A." The information includes the number of packets dropped in the receiving buffer.

# <span id="page-394-0"></span>**Modified feature: Default size of the TCP receive and send buffer**

## Feature change description

Before modification: The default size of the TCP receive and send buffer is 64 KB. After modification: The default size of the TCP receive and send buffer is 63 KB.

# Command changes

### Modified command: tcp window

### **Syntax**

**tcp window** *window-size* **undo tcp window**

#### **Views**

System view

### **Change description**

Before modification: The default value for the *window-size* argument was 64 KB. After modification: The default value for the *window-size* argument is 63 KB.

# <span id="page-394-1"></span>**Modified feature: Displaying MPLS LSP statistics**

# Feature change description

Before modification: The **display mpls lsp statistics** command displays IPv4 LSP statistics and IPv6 LSP statistics at the same time.

After modification: The **display mpls lsp statistics** command displays IPv4 LSP statistics and IPv6 LSP statistics separately.

## Command changes

Modified command: display mpls lsp statistics

### **Old syntax**

**display mpls lsp statistics**

#### **New syntax**

**display mpls lsp statistics** [ **ipv6** ]

#### **Views**

Any view

#### **Change description**

The **ipv6** keyword was added to display IPv6 LSP statistics. If you do not specify this keyword, the command displays IPv4 LSP statistics.

# <span id="page-395-0"></span>**Modified feature: Configuring BGP route summarization**

## Feature change description

BGP route summarization configuration was supported in BGP-VPN IPv6 unicast address family view.

## Command changes

### Modified command: aggregate

#### **Syntax**

**aggregate** *ipv6-address prefix-length* [ **as-set** | **attribute-policy** *route-policy-name* | **detail-suppressed** | **origin-policy** *route-policy-name* | **suppress-policy** *route-policy-name* ] \*

**undo aggregate** *ipv6-address prefix-length*

#### **Views**

BGP IPv6 unicast address family view, BGP-VPN IPv6 unicast address family view

#### **Change description**

Before modification: The **aggregate** command was not available in BGP-VPN IPv6 unicast address family view.

After modification: The **aggregate** command is available in BGP-VPN IPv6 unicast address family view.

# <span id="page-395-1"></span>**Modified feature: Displaying OSI connection information**

## Feature change description

The information about dropped packets in the receiving buffer was added to the OSI connection information.

## Command changes

### Modified command: display osi

#### **Syntax**

**display osi**

#### **Views**

Any view

#### **Change description**

Before modification: The command output Receiving buffer(cc/hiwat/lowat/state): 0 / 1048576  $/ 1 / 0 / N/A$  does not contain the information about dropped packets.
After modification: The command output Receiving buffer(cc/hiwat/lowat/drop/state): 0 / 1048576 / 1 / 0 / N/A contains the information about dropped packets.

# **Feature 2426**

This release has the following changes:

- [New feature: Transceiver module](#page-397-0) alarm suppression
- [New feature: Enabling SNMP notifications for port security](#page-398-0)
- [New feature: Setting the packet sending mode for IPv4 VRRPv3](#page-399-0)
- New feature: [Enabling periodic sending of gratuitous ARP packets](#page-401-0) for IPv4 VRRP
- [New feature: Enabling periodic sending of ND packets](#page-402-0) for IPv6 VRRP
- [New feature: Configuring a subordinate IPv4 VRRP group to follow a master IPv4 VRRP group](#page-404-0)
- [New feature: Configuring a subordinate IPv6 VRRP group to follow a master IPv6 VRRP group](#page-406-0)
- [New feature: Displaying master-to-subordinate IPv4 VRRP group bindings](#page-409-0)
- [New feature: Displaying master-to-subordinate IPv6 VRRP group bindings](#page-411-0)
- [New feature: Configuring the threshold for triggering monitor link group state switchover](#page-413-0)
- [New feature: ACL application to NETCONF over SOAP traffic](#page-414-0)
- [New feature: Allowing link aggregation member ports to be in the deployed flow tables](#page-416-0)
- [New feature: Enabling OpenFlow connection backup](#page-417-0)
- [New feature: Preprovisioning](#page-418-0)
- [New feature: Enabling BPDU transparent transmission on a port](#page-422-0)
- [Modified feature: 802.1X guest VLAN assignment delay](#page-423-0)
- [Modified feature: Software image information display](#page-423-1)
- [Modified feature: Specifying ECDSA algorithms with different public key lengths](#page-424-0)

# <span id="page-397-0"></span>**New feature: Transceiver module alarm suppression**

## Disabling alarm traps for transceiver modules

The device regularly checks transceiver modules for their vendor names. If a transceiver module does not have a vendor name or the vendor name is not **HPE**, the device repeatedly outputs traps and log messages. Disable transceiver module source alarm if the transceiver modules were manufactured or sold by HPE.

## Command reference

Use **transceiver phony-alarm-disable** to disable alarm traps for transceiver modules.

Use **undo transceiver phony-alarm-disable** to restore the default.

### transceiver phony-alarm-disable

#### **Syntax**

#### **transceiver phony-alarm-disable**

#### **undo transceiver phony-alarm-disable**

### **Default**

Alarm traps are enabled for transceiver modules.

#### **Views**

System view

### **Predefined user roles**

network-admin

#### **Usage guidelines**

The device regularly checks transceiver modules for their vendor names. If a transceiver module does not have a vendor name or the vendor name is not **HPE**, the device repeatedly outputs traps and log messages. Disable transceiver module source alarm if the transceiver modules were manufactured or sold by HPE.

### **Examples**

# Disable alarm traps for transceiver modules.

```
<Sysname> system-view
[Sysname] transceiver phony-alarm-disable
```
# <span id="page-398-0"></span>**New feature: Enabling SNMP notifications for port security**

# Enabling SNMP notifications for port security

This feature allows port security to generate SNMP notifications to report important events. The generated notifications are delivered to the SNMP module. The SNMP module determines the notification output attributes based on the SNMP settings. For more information about SNMP notifications, see *Network Management and Monitoring Configuration Guide*.

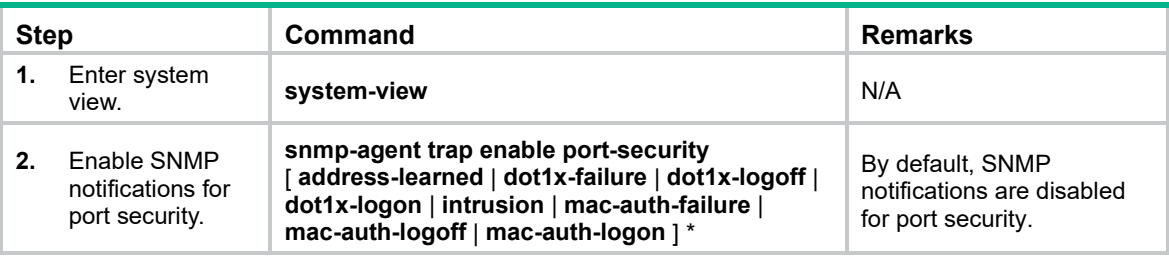

To enable SNMP notifications for port security:

## Command reference

## snmp-agent trap enable port-security

Use **snmp-agent trap enable port-security** to enable SNMP notifications for port security.

Use **undo snmp-agent trap enable port-security** to disable SNMP notifications for port security.

**Syntax**

**snmp-agent trap enable port-security** [ **address-learned** | **dot1x-failure** | **dot1x-logoff** | **dot1x-logon** | **intrusion** | **mac-auth-failure** | **mac-auth-logoff** | **mac-auth-logon** ] \*

**undo snmp-agent trap enable port-security** [ **address-learned** | **dot1x-failure** | **dot1x-logoff** | **dot1x-logon** | **intrusion** | **mac-auth-failure** | **mac-auth-logoff** | **mac-auth-logon** ] \*

#### **Default**

Port security SNMP notifications are disabled.

#### **Views**

System view

#### **Predefined user roles**

network-admin

network-operator

#### **Parameters**

**address-learned**: Sends an SNMP notification when a new MAC address is learned.

**dot1x-failure**: Sends an SNMP notification when a user fails 802.1X authentication.

**dot1x-logoff**: Sends an SNMP notification when an 802.1X user is logged off.

**dot1x-logon**: Sends an SNMP notification when a user passes 802.1X authentication.

**intrusion**: Sends an SNMP notification when an illegal frame is detected.

**mac-auth-failure**: Sends an SNMP notification when a user fails MAC authentication.

**mac-auth-logoff**: Sends an SNMP notification when a MAC authentication user is logged off.

**mac-auth-logon**: Sends an SNMP notification when a uses passes MAC authentication.

#### **Usage guidelines**

If you do not specify any keywords, this command controls the enabling status of all SNMP notifications for port security.

This command allows the port security module to generate SNMP notifications to report important events. The generated notifications are delivered to the SNMP module. The SNMP module determines the notification output attributes based on the SNMP settings. For more information about SNMP notifications, see *Network Management and Monitoring Configuration Guide*.

#### **Examples**

# Enable the device to send SNMP notifications when new MAC addresses are learned.

<Sysname> system-view

[Sysname] snmp-agent trap enable port-security address-learned

#### **Related commands**

- **display port-security**
- **port-security enable**

# <span id="page-399-0"></span>**New feature: Setting the packet sending mode for IPv4 VRRPv3**

## Setting the packet sending mode for IPv4 VRRPv3

A router configured with VRRPv3 can process incoming VRRPv2 packets, but a router configured with VRRPv2 cannot process incoming VRRPv3 packets. When the VRRP version of the routers in a VRRP group is changed from VRRPv2 to VRRPv3, multiple masters might be elected in the VRRP group. To resolve the problem, you can set the packet sending mode for IPv4 VRRPv3. This task enables a router configured with VRRPv3 to send VRRPv2 packets and communicate with routers configured with VRRPv2.

When you set the packet sending mode for IPv4 VRRPv3, follow these restrictions and guidelines:

The packet sending mode for IPv4 VRRPv3 takes effect only on outgoing VRRP packets. A router configured with VRRPv3 can process incoming VRRPv2 and VRRPv3 packets.

- If you set the packet sending mode for IPv4 VRRPv3 and configure VRRP packet authentication, authentication information will be carried in outgoing VRRPv2 packets but not in VRRPv3 packets.
- The VRRP advertisement interval is set in centiseconds by using the **vrrp vrid timer advertise** command. The VRRP advertisement interval carried in VRRPv2 packets sent from routers configured with VRRPv3 might be different from the configured value. For information about the VRRP advertisement interval, see the **vrrp vrid timer advertise** command in *High Availability Command Reference*.

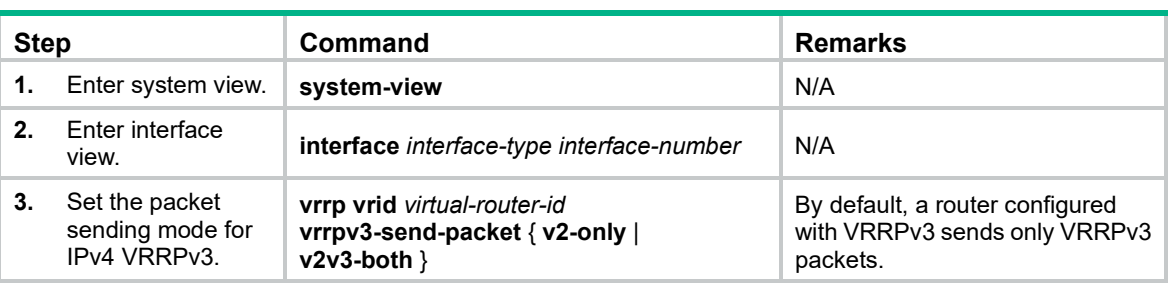

To set the packet sending mode for IPv4 VRRPv3:

# Command reference

## vrrp vrid vrrpv3-send-packet

Use **vrrp vrid vrrpv3-send-packet** to set the packet sending mode for IPv4 VRRPv3.

Use **undo vrrp vrid vrrpv3-send-packet** to restore the default.

#### **Syntax**

**vrrp vrid** *virtual-router-id* **vrrpv3-send-packet** { **v2-only** | **v2v3-both** }

**undo vrrp vrid** *virtual-router-id* **vrrpv3-send-packet**

#### **Default**

A router configured with VRRPv3 sends only VRRPv3 packets.

#### **Views**

Interface view

#### **Predefined user roles**

network-admin

#### **Parameters**

*virtual-router-id*: Specifies an IPv4 VRRP group by its virtual router ID in the range of 1 to 255.

**v2-only**: Sends VRRPv2 packets only.

**v2v3-both**: Sends both VRRPv2 and VRRPv3 packets.

#### **Usage guidelines**

This command takes effect only on IPv4 VRRPv3.

The packet sending mode for IPv4 VRRPv3 takes effect only on outgoing VRRP packets. A router configured with VRRPv3 can process incoming VRRPv2 and VRRPv3 packets.

If you set the packet sending mode for IPv4 VRRPv3 and configure VRRP packet authentication, authentication information will be carried in outgoing VRRPv2 packets but not in VRRPv3 packets.

The VRRP advertisement interval is set in centiseconds by using the **vrrp vrid timer advertise** command. The VRRP advertisement interval carried in VRRPv2 packets sent from routers configured with VRRPv3 might be different from the configured value. For information about the VRRP advertisement interval, see the **vrrp vrid timer advertise** command in *High Availability Command Reference*.

#### **Examples**

# Configure VRRP group 1 to send both VRRPv2 and VRRPv3 packets.

<Sysname> system-view [Sysname] interface vlan-interface 2 [Sysname-Vlan-interface2] vrrp vrid 1 vrrpv3-send-packet v2v3-both

#### **Related commands**

**display vrrp**

**vrrp vrid timer advertise**

# <span id="page-401-0"></span>**New feature: Enabling periodic sending of gratuitous ARP packets for IPv4 VRRP**

Enabling periodic sending of gratuitous ARP packets for IPv4 VRRP

This feature enables the master router in a VRRP group to periodically send gratuitous ARP packets. Then the downstream devices can update the MAC address entry for the virtual MAC address of the VRRP group in a timely manner.

When you enable periodic sending of gratuitous ARP packets for IPv4 VRRP, follow these restrictions and guidelines:

- This feature takes effect only in VRRP standard mode.
- If you change the sending interval for gratuitous ARP packets, the configuration takes effect at the next sending interval.
- The master sends the first gratuitous ARP packet at a random time in the second half of the set interval after you execute the **vrrp send-gratuitous-arp** command. This prevents too many gratuitous ARP packets from being sent at the same time.
- The sending interval for gratuitous ARP packets might be much longer than the set interval when the following conditions are met:
	- Multiple VRRP groups exist on the device.
	- A short sending interval is set.

To enable periodic sending of gratuitous ARP packets for IPv4 VRRP:

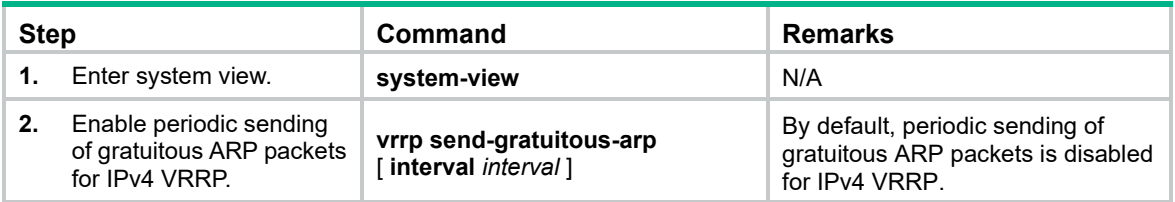

## Command reference

vrrp send-gratuitous-arp

Use **vrrp send-gratuitous-arp** to enable periodic sending of gratuitous ARP packets for IPv4 VRRP.

Use **undo vrrp send-gratuitous-arp** to restore the default.

#### **Syntax**

**vrrp send-gratuitous-arp** [ **interval** *interval* ]

#### **undo vrrp send-gratuitous-arp**

#### **Default**

Periodic sending of gratuitous ARP packets is disabled for IPv4 VRRP.

#### **Views**

System view

#### **Predefined user roles**

network-admin

#### **Parameters**

*interval*: Specifies the sending interval in the range of 30 to 1200 seconds. The default value is 120 seconds.

#### **Usage guidelines**

This command ensures that the MAC address entry for the virtual MAC address of a VRRP group can be updated on downstream devices in a timely manner.

This command takes effect only in VRRP standard mode.

The master sends the first gratuitous ARP packet at a random time in the second half of the set interval after you execute the **vrrp send-gratuitous-arp** command. This prevents too many gratuitous ARP packets from being sent at the same time.

The sending interval for gratuitous ARP packets might be much longer than the set interval when the following conditions are met:

- Multiple VRRP groups exist on the device.
- A short sending interval is set.

If you change the sending interval for gratuitous ARP packets, the configuration takes effect at the next sending interval.

#### **Examples**

# Enable periodic sending of gratuitous ARP packets for IPv4 VRRP and set the sending interval to 200 seconds.

<Sysname> system-view

```
[Sysname] vrrp send-gratuitous-arp interval 200
```
# <span id="page-402-0"></span>**New feature: Enabling periodic sending of ND packets for IPv6 VRRP**

# Enabling periodic sending of ND packets for IPv6 VRRP

This feature enables the master router in an IPv6 VRRP group to periodically send ND packets. Then the downstream devices can update the MAC address entry for the virtual MAC address of the IPv6 VRRP group in a timely manner.

When you enable periodic sending of ND packets for IPv6 VRRP, follow these restrictions and guidelines:

This feature takes effect only in VRRP standard mode.

- If you change the sending interval for ND packets, the configuration takes effect at the next sending interval.
- The master sends the first ND packet at a random time in the second half of the set interval after you execute the **vrrp ipv6 send-nd** command. This prevents too many ND packets from being sent at the same time.
- The sending interval for ND packets might be much longer than the set interval when the following conditions are met:
	- o Multiple IPv6 VRRP groups exist on the device.
	- $\circ$  A short sending interval is set.

To enable periodic sending of ND packets for IPv6 VRRP:

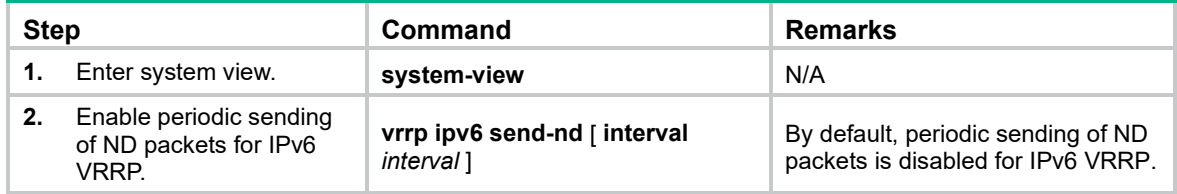

## Command reference

### vrrp ipv6 send-nd

Use **vrrp ipv6 send-nd** to enable periodic sending of ND packets for IPv6 VRRP.

Use **undo vrrp ipv6 send-nd** to restore the default.

#### **Syntax**

**vrrp ipv6 send-nd** [ **interval** *interval* ]

**undo vrrp ipv6 send-nd**

#### **Default**

Periodic sending of ND packets is disabled for IPv6 VRRP.

#### **Views**

System view

#### **Predefined user roles**

network-admin

#### **Parameters**

*interval*: Specifies the sending interval in the range of 30 to 1200 seconds. The default value is 120 seconds.

#### **Usage guidelines**

This command ensures that the MAC address entry for the virtual MAC address of an IPv6 VRRP group can be updated on downstream devices in a timely manner.

This command takes effect only in VRRP standard mode.

The master sends the first ND packet at a random time in the second half of the set interval after you execute the **vrrp ipv6 send-nd** command. This prevents too many ND packets from being sent at the same time.

The sending interval for ND packets might be much longer than the set interval when the following conditions are met:

- Multiple IPv6 VRRP groups exist on the device.
- A short sending interval is set.

If you change the sending interval for ND packets, the configuration takes effect at the next sending interval.

### **Examples**

# Enable periodic sending of ND packets for IPv6 VRRP and set the sending interval to 200 seconds. <Sysname> system-view

[Sysname] vrrp ipv6 send-nd interval 200

# <span id="page-404-0"></span>**New feature: Configuring a subordinate IPv4 VRRP group to follow a master IPv4 VRRP group**

# Configuring a subordinate IPv4 VRRP group to follow a master IPv4 VRRP group

Each VRRP group determines the device role (master or backup) by exchanging VRRP packets among member devices, which might consume excessive bandwidth and CPU resources. To reduce the number of VRRP packets in the network, you can configure a subordinate VRRP group to follow a master VRRP group.

A master VRRP group determines the device role through exchanging VRRP packets among member devices. A VRRP group that follows a master group, called a subordinate VRRP group, does not exchange VRRP packets among its member devices. The state of the subordinate VRRP group follows the state of the master group.

## Configuration restrictions and guidelines

When you configure a subordinate IPv4 VRRP group to follow a master IPv4 VRRP group, follow these restrictions and guidelines:

- You can configure a subordinate VRRP group to follow a master VRRP group in both VRRP standard and load balancing modes. The configuration takes effect only in VRRP standard mode.
- An IPv4 VRRP group cannot be both a master group and a subordinate group.
- An IPv4 VRRP group stays in **Inactive** state if it is configured to follow a nonexistent master group.
- If an IPv4 VRRP group in **Inactive** or **Initialize** state follows a master group that is not in **Inactive** state, the state of the VRRP group does not change.
- A subordinate IPv4 VRRP group does not exchange VRRP packets, which might cause the MAC address entry for its virtual MAC address not to be updated on downstream devices. As a best practice, enable periodic sending of gratuitous ARP packets for IPv4 VRRP by using the **vrrp send-gratuitous-arp** command.

To configure a subordinate IPv4 VRRP group to follow a master IPv4 VRRP group:

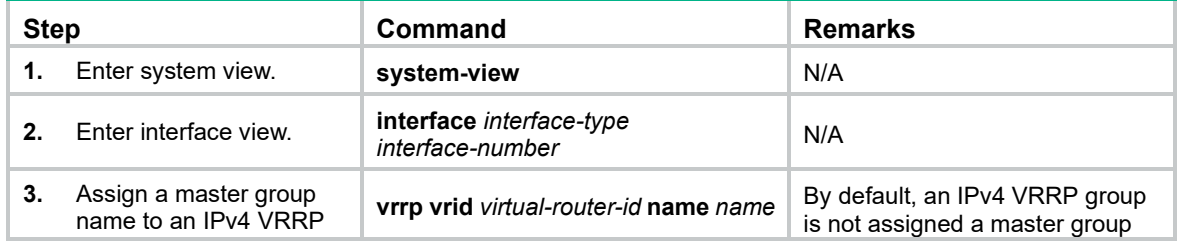

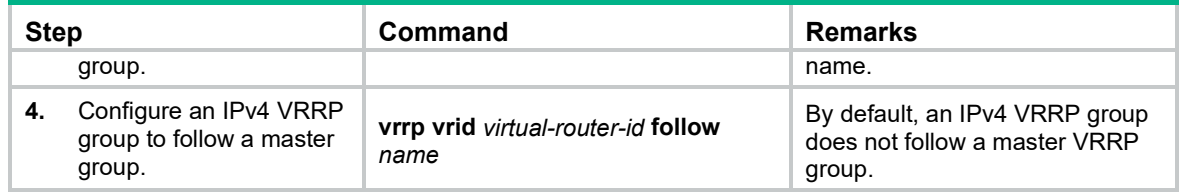

## Command reference

### vrrp vrid name

Use **vrrp vrid name** to configure an IPv4 VRRP group as a master group and assign a name to it. Use **undo vrrp vrid name** to remove the configuration.

#### **Syntax**

**vrrp vrid** *virtual-router-id* **name** *name* **undo vrrp vrid** *virtual-router-id* **name**

#### **Default**

An IPv4 VRRP group does not act as a master group.

#### **Views**

Interface view

#### **Predefined user roles**

network-admin

#### **Parameters**

*virtual-router-id*: Specifies an IPv4 VRRP group by its virtual router ID in the range of 1 to 255.

*name*: Specifies a master IPv4 VRRP group name, a case-sensitive string of 1 to 20 characters.

#### **Usage guidelines**

This command configures an IPv4 VRRP group as a master group by assigning a master group name to it. A VRRP group that follows the master group is a subordinate VRRP group. The master VRRP group exchanges VRRP packets among member devices. The subordinate VRRP group does not exchange VRRP packets and follows the state of the master group. Both the master and subordinate VRRP groups can forward service traffic.

You cannot assign the same master VRRP group name to different VRRP groups on a device.

An IPv4 VRRP group cannot be both a master group and a subordinate group. The **vrrp vrid name** and **vrrp vrid follow** commands are mutually exclusive.

#### **Examples**

# Configure IPv4 VRRP group 1 as a master group and assign master group name **abc** to it.

```
<Sysname> system-view
[Sysname] interface vlan-interface 2
[Sysname-Vlan-interface2] vrrp vrid 1 name abc
```
#### **Related commands**

**display vrrp binding**

**vrrp vrid follow**

### vrrp vrid follow

Use **vrrp vrid follow** to configure an IPv4 VRRP group to follow a master group.

Use **undo vrrp vrid follow** to remove the configuration.

#### **Syntax**

**vrrp vrid** *virtual-router-id* **follow** *name*

**undo vrrp vrid** *virtual-router-id* **follow**

### **Default**

An IPv4 VRRP group does not follow a master group.

#### **Views**

Interface view

#### **Predefined user roles**

network-admin

#### **Parameters**

*virtual-router-id*: Specifies an IPv4 VRRP group by its virtual router ID in the range of 1 to 255.

*name*: Specifies a master IPv4 VRRP group by its name, a case-sensitive string of 1 to 20 characters.

#### **Usage guidelines**

This command configures an IPv4 VRRP group as a subordinate VRRP group to follow a master group. A subordinate VRRP group can forward service traffic.

An IPv4 VRRP group cannot be both a master group and a subordinate group. The **vrrp vrid name** and **vrrp vrid follow** commands are mutually exclusive.

An IPv4 VRRP group stays in **Inactive** state if it is configured to follow a nonexistent master VRRP group.

If an IPv4 VRRP group in **Inactive** or **Initialize** state follows a master group that is not in **Inactive** state, the state of the VRRP group does not change.

#### **Examples**

# Configure IPv4 VRRP group 1 to follow master group **abc**.

```
<Sysname> system-view
[Sysname] interface vlan-interface 2
[Sysname-Vlan-interface2] vrrp vrid 1 follow abc
```
#### **Related commands**

**display vrrp binding**

**vrrp vrid name**

# <span id="page-406-0"></span>**New feature: Configuring a subordinate IPv6 VRRP group to follow a master IPv6 VRRP group**

Configuring a subordinate IPv6 VRRP group to follow a master IPv6 VRRP group

Each IPv6 VRRP group determines the device role (master or backup) by exchanging VRRP packets among member devices, which might consume excessive bandwidth and CPU resources. To reduce

the number of VRRP packets in the network, you can configure a subordinate IPv6 VRRP group to follow a master IPv6 VRRP group.

A master IPv6 VRRP group determines the device role through exchanging VRRP packets among member devices. An IPv6 VRRP group that follows a master group, called a subordinate VRRP group, does not exchange VRRP packets among its member devices. The state of the subordinate VRRP group follows the state of the master group.

## Configuration restrictions and guidelines

When you configure a subordinate IPv6 VRRP group to follow a master IPv6 VRRP group, follow these restrictions and guidelines:

- You can configure a subordinate IPv6 VRRP group to follow a master IPv6 VRRP group in both VRRP standard and load balancing modes. The configuration takes effect only in VRRP standard mode.
- An IPv6 VRRP group cannot be both a master group and a subordinate group.
- An IPv6 VRRP group stays in **Inactive** state if it is configured to follow a nonexistent master IPv6 VRRP group.
- If an IPv6 VRRP group in **Inactive** or **Initialize** state follows a master group that is not in **Inactive** state, the state of the VRRP group does not change.
- A subordinate IPv6 VRRP group does not exchange VRRP packets, which might cause the MAC address entry for its virtual MAC address not to be updated on downstream devices. As a best practice, enable periodic sending of ND packets for IPv6 VRRP by using the **vrrp ipv6 send-nd** command.

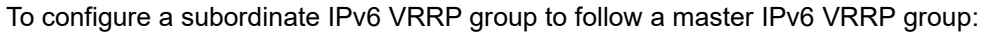

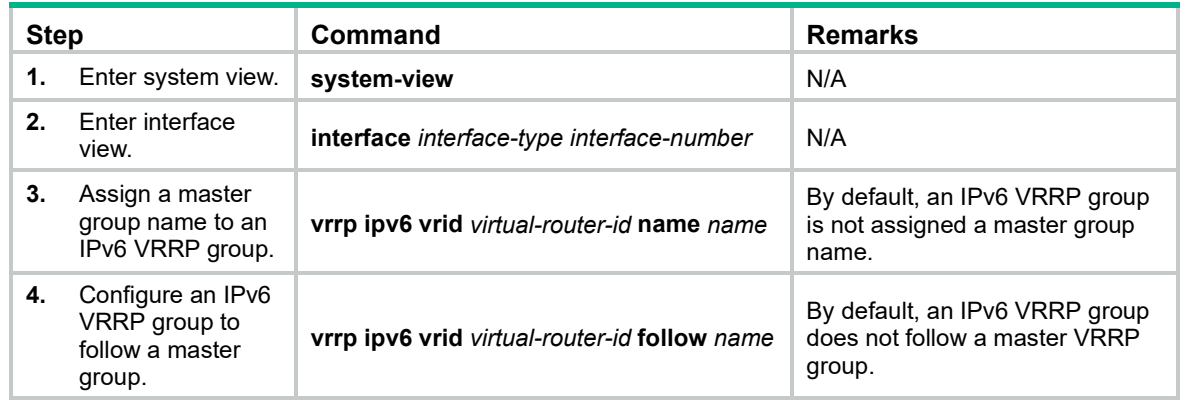

## Command reference

### vrrp ipv6 vrid name

Use **vrrp ipv6 vrid name** to configure an IPv6 VRRP group as a master group and assign a name to it.

Use **undo vrrp ipv6 vrid name** to remove the configuration.

#### **Syntax**

**vrrp ipv6 vrid** *virtual-router-id* **name** *name*

**undo vrrp ipv6 vrid** *virtual-router-id* **name**

#### **Default**

An IPv6 VRRP group does not act as a master group.

#### **Views**

Interface view

#### **Predefined user roles**

network-admin

#### **Parameters**

*virtual-router-id*: Specifies an IPv6 VRRP group by its virtual router ID in the range of 1 to 255.

*name*: Specifies a master IPv6 VRRP group name, a case-sensitive string of 1 to 20 characters.

#### **Usage guidelines**

This command configures an IPv6 VRRP group as a master group through assigning a master group name to it. An IPv6 VRRP group that follows the master group is a subordinate VRRP group. The master VRRP group exchanges VRRP packets among member devices. The subordinate group does not exchange VRRP packets and follows the state of the master group. Both the master and subordinate VRRP groups can forward service traffic.

You cannot assign the same master VRRP group name to different IPv6 VRRP groups on a device.

An IPv6 VRRP group cannot be both a master group and a subordinate group. The **vrrp ipv6 vrid name** and **vrrp ipv6 vrid follow** commands are mutually exclusive.

#### **Examples**

# Configure IPv6 VRRP group 1 as a master VRRP group and assign master group name **abc** to it.

```
<Sysname> system-view
[Sysname] interface vlan-interface 2
[Sysname-Vlan-interface2] vrrp ipv6 vrid 1 name abc
```
#### **Related commands**

**display vrrp ipv6 binding vrrp ipv6 vrid follow**

#### vrrp ipv6 vrid follow

Use **vrrp ipv6 vrid follow** to configure an IPv6 VRRP group to follow a master group.

Use **undo vrrp ipv6 vrid follow** to remove the configuration.

#### **Syntax**

**vrrp ipv6 vrid** *virtual-router-id* **follow** *name* **undo vrrp ipv6 vrid** *virtual-router-id* **follow**

#### **Default**

An IPv6 VRRP group does not follow a master group.

#### **Views**

Interface view

#### **Predefined user roles**

network-admin

#### **Parameters**

*virtual-router-id*: Specifies an IPv6 VRRP group by its virtual router ID in the range of 1 to 255.

*name*: Specifies a master IPv6 VRRP group by its name, a case-sensitive string of 1 to 20 characters.

#### **Usage guidelines**

This command configures an IPv6 VRRP group as a subordinate VRRP group to follow a master group. A subordinate IPv6 VRRP group can forward service traffic.

An IPv6 VRRP group cannot be both a master group and a subordinate group. The **vrrp ipv6 vrid name** and **vrrp ipv6 vrid follow** commands are mutually exclusive.

An IPv6 VRRP group stays in **Inactive** state if it is configured to follow a nonexistent master VRRP group.

If an IPv6 VRRP group in **Inactive** or **Initialize** state follows a master group that is not in **Inactive** state, the state of the VRRP group does not change.

#### **Examples**

# Configure IPv6 VRRP group 1 to follow master group **abc**.

```
<Sysname> system-view
[Sysname] interface vlan-interface 2
[Sysname-Vlan-interface2] vrrp ipv6 vrid 1 follow abc
```
#### **Related commands**

**display vrrp ipv6 binding**

**vrrp ipv6 vrid name**

# <span id="page-409-0"></span>**New feature: Displaying master-to-subordinate IPv4 VRRP group bindings**

## Displaying master-to-subordinate IPv4 VRRP group bindings

Execute display commands in any view.

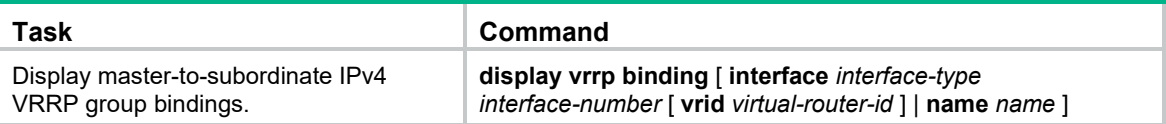

## Command reference

## display vrrp binding

Use **display vrrp binding** to display master-to-subordinate IPv4 VRRP group bindings.

#### **Syntax**

**display vrrp binding** [ **interface** *interface-type interface-number* [ **vrid** *virtual-router-id* ] | **name** *name* ]

#### **Views**

Any view

#### **Predefined user roles**

network-admin

network-operator

#### **Parameters**

**interface** *interface-type interface-number*: Specifies an interface by its type and number. The interface must be an interface to which master IPv4 VRRP groups belong.

**vrid** *virtual-router-id*: Specifies a master IPv4 VRRP group by its virtual router ID in the range of 1 to 255.

**name** *name*: Specifies a master IPv4 VRRP group by its name, a case-sensitive string of 1 to 20 characters.

#### **Usage guidelines**

If you do not specify any parameters, this command displays all IPv4 VRRP group bindings.

If you specify an interface but do not specify the virtual router ID of a master VRRP group, this command displays all master-to-subordinate VRRP group bindings on the specified interface.

If you specify an interface and the virtual router ID of a master VRRP group, this command displays the binding information about the specified master VRRP group on the specified interface.

#### **Examples**

# Display master-to-subordinate IPv4 VRRP group bindings.

```
[Sysname] display vrrp binding
IPv4 virtual router binding information:
 Total number of master virtual routers : 1
 Total number of subordinate virtual routers : 2
 Interface : Vlan2 Master VRID : 1
 Name : a Status : Backup
 Subordinate virtual routers : 1
  Interface : Vlan2 VRID : 4
 Interface : -- Master VRID : --
 Name : c Status : --
 Subordinate virtual routers : 1
  Interface : Vlan2 VRID : 5
```
#### **Table 1 Command output**

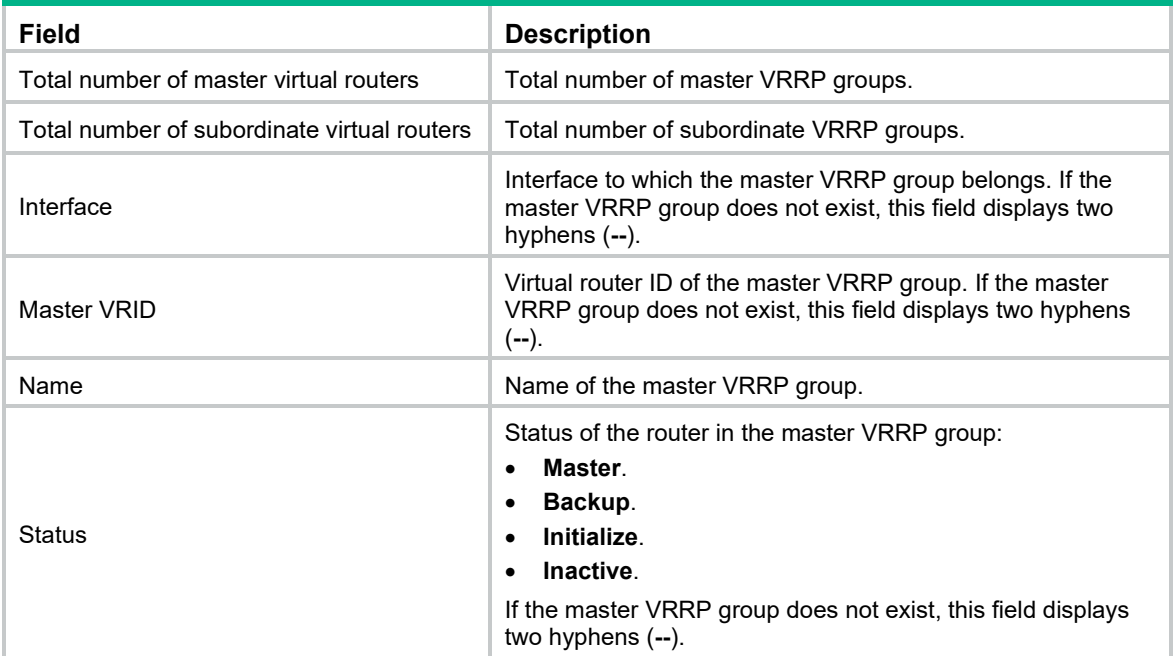

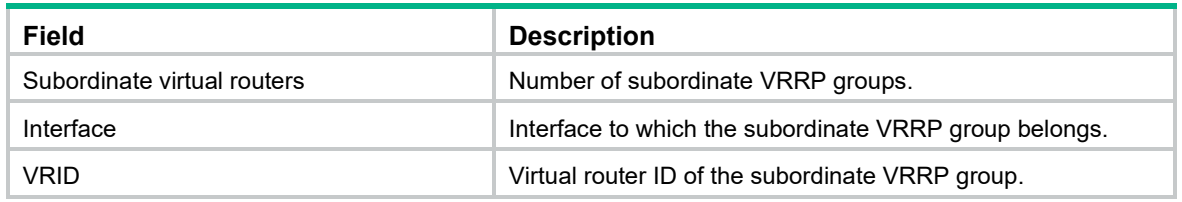

#### **Related commands**

**vrrp vrid follow**

**vrrp vrid name**

# <span id="page-411-0"></span>**New feature: Displaying master-to-subordinate IPv6 VRRP group bindings**

# Displaying master-to-subordinate IPv6 VRRP group bindings

Execute display commands in any view.

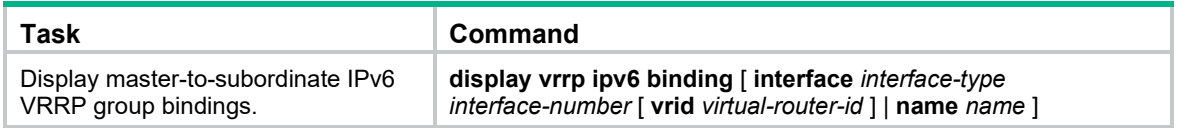

# Command reference

## display vrrp ipv6 binding

Use **display vrrp ipv6 binding** to display master-to-subordinate IPv6 VRRP group bindings.

#### **Syntax**

**display vrrp ipv6 binding** [ **interface** *interface-type interface-number* [ **vrid** *virtual-router-id* ] | **name** *name* ]

#### **Views**

Any view

#### **Predefined user roles**

network-admin

network-operator

#### **Parameters**

**interface** *interface-type interface-number*: Specifies an interface by its type and number. The interface must be an interface to which master IPv6 VRRP groups belong.

**vrid** *virtual-router-id*: Specifies a master IPv6 VRRP group by its virtual router ID in the range of 1 to 255.

**name** *name*: Specifies a master IPv6 VRRP group by its name, a case-sensitive string of 1 to 20 characters.

#### **Usage guidelines**

If you do not specify any parameters, this command displays all IPv6 VRRP group bindings.

If you specify an interface but do not specify the virtual router ID of a master IPv6 VRRP group, this command displays all master-to-subordinate IPv6 VRRP group bindings on the specified interface.

If you specify an interface and the virtual router ID of a master IPv6 VRRP group, this command displays the binding information about the specified master VRRP group on the specified interface.

#### **Examples**

#### # Display master-to-subordinate IPv6 VRRP group bindings.

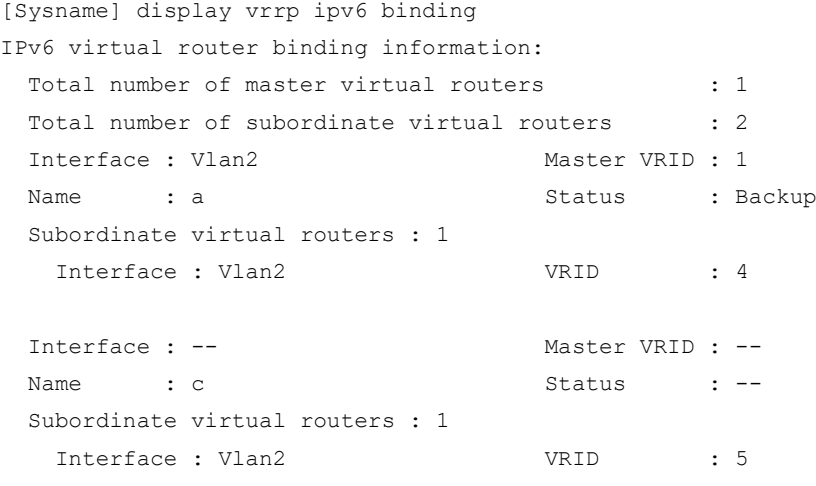

#### **Table 2 Command output**

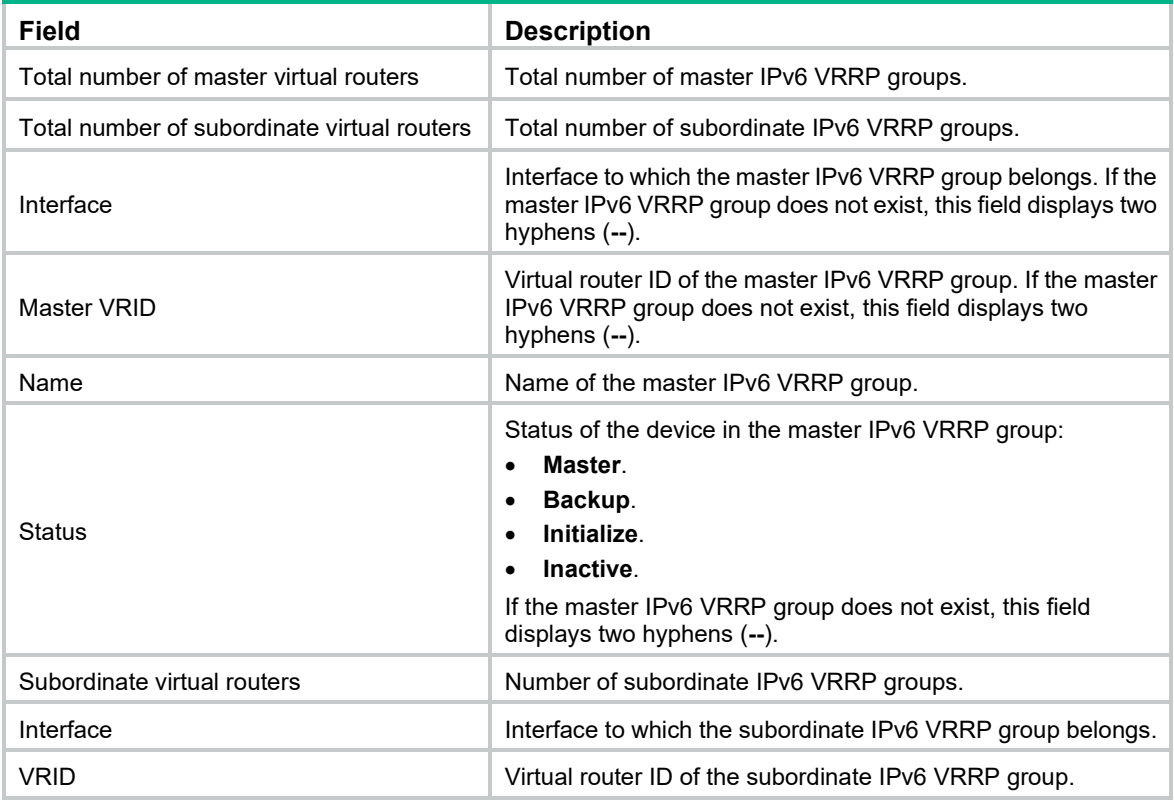

#### **Related commands**

**vrrp ipv6 vrid follow**

**vrrp ipv6 vrid name**

# <span id="page-413-0"></span>**New feature: Configuring the threshold for triggering monitor link group state switchover**

Configuring the threshold for triggering monitor link group state switchover

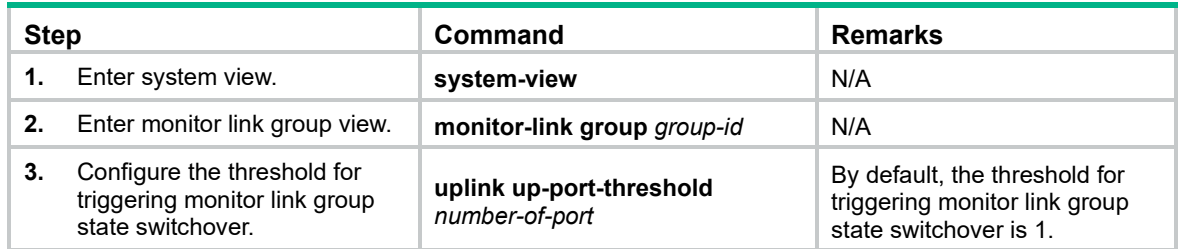

# Command reference

## uplink up-port-threshold

Use **uplink up-port-threshold** to configure the threshold for triggering monitor link group state switchover.

Use **undo uplink up-port-threshold** to restore the default.

#### **Syntax**

**uplink up-port-threshold** *number-of-port*

**undo uplink up-port-threshold**

#### **Default**

The threshold for triggering monitor link group state switchover is 1.

#### **Views**

Monitor link group view

#### **Predefined user roles**

network-admin

#### **Parameters**

*number-of-port*: Specifies the threshold for triggering monitor link group state switchover, in the range of 1 to 1024.

#### **Usage guidelines**

When the number of uplink interfaces in up state in a monitor link group is less than the specified threshold, the monitor link group goes down and shuts down its downlink interfaces. When the number of uplink interfaces in up state reaches the threshold, the monitor link group comes up and brings up all its downlink interfaces.

As a best practice, use the **display monitor-link group** command to get known the total number of uplink interfaces before executing the **uplink up-port-threshold** command. If you set the threshold to be greater than the total number of the uplink interfaces, the monitor link group cannot come up and data will be lost.

#### **Examples**

# Set the threshold for triggering monitor link group state switchover to 5.

```
<Sysname> system-view
[Sysname] monitor-link group 1
[Sysname-mtlk-group1] uplink up-port-threshold 5
```
#### **Related commands**

**display monitor-link group**

# <span id="page-414-0"></span>**New feature: ACL application to NETCONF over SOAP traffic**

# Applying an ACL to NETCONF over SOAP traffic

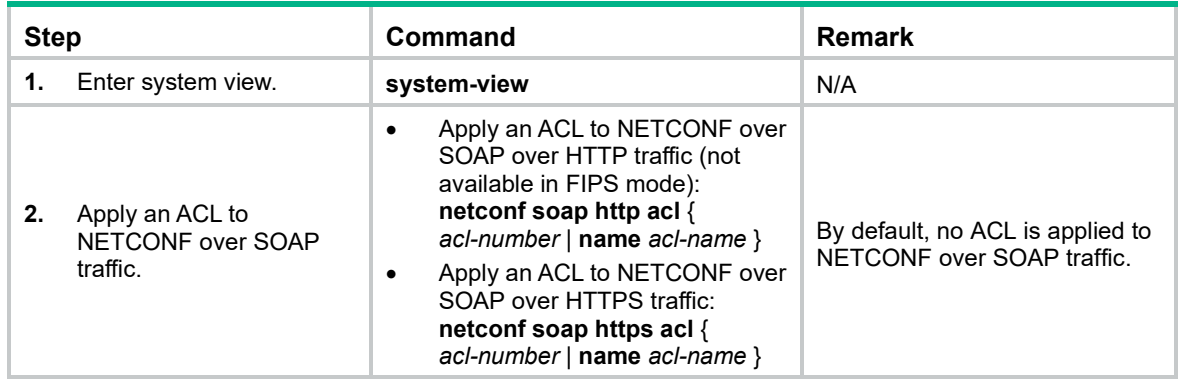

## Command reference

### netconf soap http acl

Use **netconf soap http acl** to apply an ACL to NETCONF over SOAP over HTTP traffic.

Use **undo netconf soap http acl** to restore the default.

#### **Syntax**

**netconf soap http acl** { *acl-number* | **name** *acl-name* }

**undo netconf soap http acl**

#### **Default**

No ACL is applied to NETCONF over SOAP over HTTP traffic.

#### **Views**

System view

#### **Predefined user roles**

network-admin

#### **Parameters**

*acl-number*: Specifies an ACL by its number in the range of 2000 to 2999.

**name** *acl-name*: Specifies an ACL by its name. The *acl-name* argument is a case-insensitive string of 1 to 63 characters. It must start with an English letter and to avoid confusion, it cannot be **all**. The specified ACL must be an IPv4 basic ACL that has already been created.

#### **Usage guidelines**

This command is not available in FIPS mode.

Only NETCONF clients permitted by the applied ACL can access the device through SOAP over HTTP.

If you execute this command multiple times, the most recent configuration takes effect.

#### **Examples**

# Use ACL 2001 to allow only NETCONF clients in the subnet 10.10.0.0/16 to access the device through SOAP over HTTP.

```
<Sysname> system-view
[Sysname] acl number 2001
[Sysname-acl-ipv4-basic-2001] rule permit source 10.10.0.0 0.0.255.255
[Sysname-acl-ipv4-basic-2001] quit
[Sysname] netconf soap http acl 2001
```
### netconf soap https acl

Use **netconf soap https acl** to apply an ACL to NETCONF over SOAP over HTTPS traffic.

Use **undo netconf soap https acl** to restore the default.

#### **Syntax**

**netconf soap https acl** { *acl-number* | **name** *acl-name* }

**undo netconf soap https acl**

#### **Default**

No ACL is applied to NETCONF over SOAP over HTTPS traffic.

#### **Views**

System view

#### **Predefined user roles**

network-admin

#### **Parameters**

*acl-number*: Specifies an ACL by its number in the range of 2000 to 2999.

**name** *acl-name*: Specifies an ACL by its name. The *acl-name* argument is a case-insensitive string of 1 to 63 characters. It must start with an English letter and to avoid confusion, it cannot be **all**. The specified ACL must be an IPv4 basic ACL that has already been created.

### **Usage guidelines**

Only NETCONF clients permitted by the applied ACL can access the device through SOAP over HTTPS.

If you execute this command multiple times, the most recent configuration takes effect.

#### **Examples**

# Use ACL 2001 to allow only NETCONF clients in the subnet 10.10.0.0/16 to access the device through SOAP over HTTPS.

```
<Sysname> system-view
[Sysname] acl number 2001
[Sysname-acl-ipv4-basic-2001] rule permit source 10.10.0.0 0.0.255.255
[Sysname-acl-ipv4-basic-2001] quit
[Sysname] netconf soap https acl 2001
```
# <span id="page-416-0"></span>**New feature: Allowing link aggregation member ports to be in the deployed flow tables**

Allowing link aggregation member ports to be in the deployed flow tables

To allow link aggregation member ports to be in the deployed flow tables:

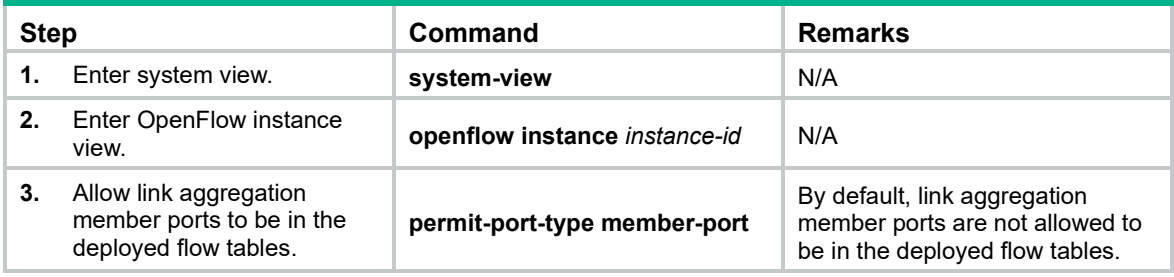

# Command reference

## permit-port-type member-port

Use **permit-port-type member-port** to allow link aggregation member ports to be in the deployed flow tables.

Use **undo permit-port-type** to disable link aggregation member ports to be in the deployed flow tables.

#### **Syntax**

**permit-port-type member-port**

**undo permit-port-type**

#### **Default**

Link aggregation member ports are not allowed to be in the deployed flow tables.

#### **Views**

OpenFlow instance view

#### **Predefined user roles**

network-admin

#### **Examples**

# Configure OpenFlow instance 1 to allow link aggregation member ports to be in the deployed flow tables.

```
<Sysname> system-view
[Sysname] openflow instance 1
[Sysname-of-inst-1] permit-port-type member-port
```
# <span id="page-417-0"></span>**New feature: Enabling OpenFlow connection backup**

## Enabling OpenFlow connection backup

By default, an OpenFlow instance backs up OpenFlow connections established over TCP on the subordinate device. This prevents connection interruption when a master/subordinate switchover occurs. For OpenFlow packets to be processed correctly when too many connections are backed up, you can disable OpenFlow connection backup.

To Enable OpenFlow connection backup:

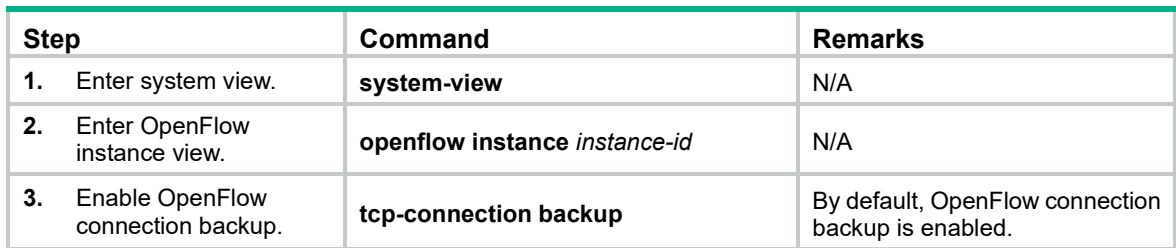

# Command reference

### tcp-connection backup

Use **tcp-connection backup** to enable OpenFlow connection backup.

Use **undo tcp-connection backup** to disable OpenFlow connection backup.

#### **Syntax**

**tcp-connection backup**

**undo tcp-connection backup**

#### **Default**

OpenFlow connection backup is enabled.

#### **Views**

OpenFlow instance view

#### **Predefined user roles**

network-admin

#### **Usage guidelines**

By default, an OpenFlow instance backs up OpenFlow connections established over TCP on the subordinate device. This prevents connection interruption when a master/subordinate switchover occurs.

This command takes effect only on OpenFlow connections that the OpenFlow instance establishes with controllers through TCP.

#### **Examples**

# Enable OpenFlow connection backup for OpenFlow instance 1.

```
<Sysname> system-view
[Sysname] openflow instance 1
[Sysname-of-inst-1] tcp-connection backup
```
# <span id="page-418-0"></span>**New feature: Preprovisioning**

Preprovisioning allows you to preconfigure interfaces on a member device that has not joined the IRF fabric.

When the member device joins the IRF fabric, the preprovisioned settings are applied. If the member device leaves the IRF fabric, the existing preprovisioned settings are retained. You can continue to change the existing settings or add new settings. The final settings are applied when the member device joins the IRF fabric again.

# Enabling preprovisioning

The system automatically creates interfaces when preprovisioning is enabled for a member device. The **display interface** command does not display these interfaces until the member device joins the IRF fabric.

After preprovisioning is enabled for a member device, you can configure the interfaces on the member device. To verify the preprovisioned settings, see ["Displaying and maintaining](#page-418-1)  [preprovisioned settings."](#page-418-1) For the preprovisioned settings to survive a reboot, you must use the **save** command to save the settings to the next-startup configuration file.

When you disable preprovisioning for a slot, the system removes all preprovisioned commands from the slot.

To enable preprovisioning on a slot:

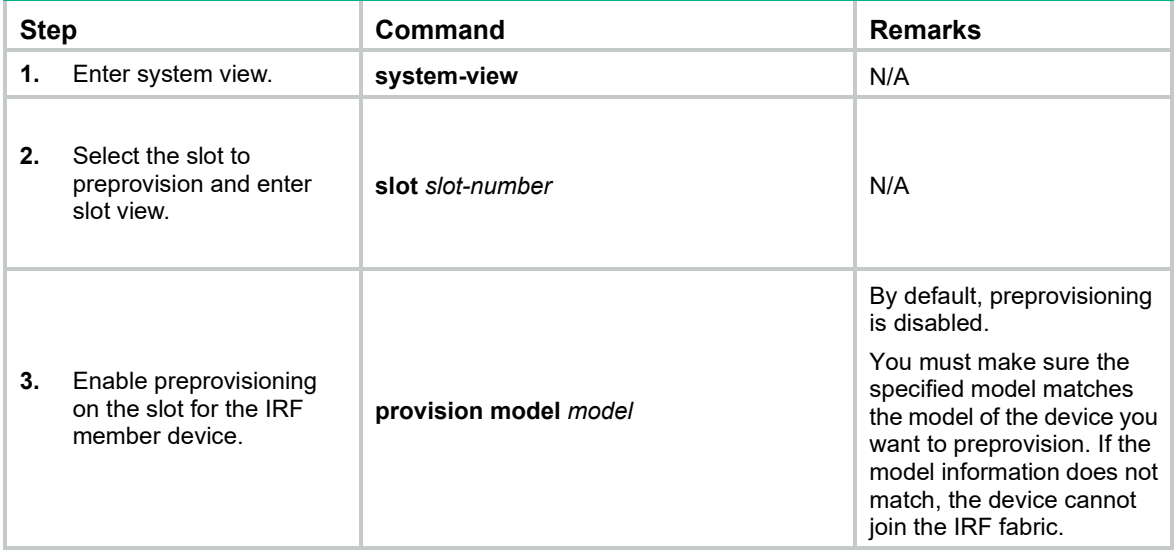

# <span id="page-418-1"></span>Displaying and maintaining preprovisioned settings

Execute **display** commands in any view and **reset** commands in user view.

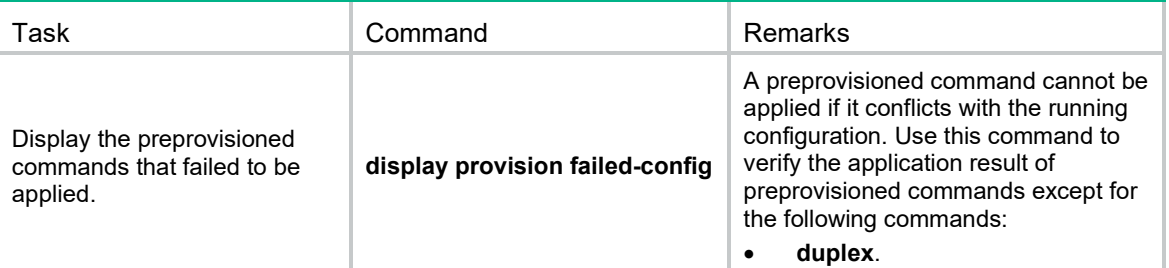

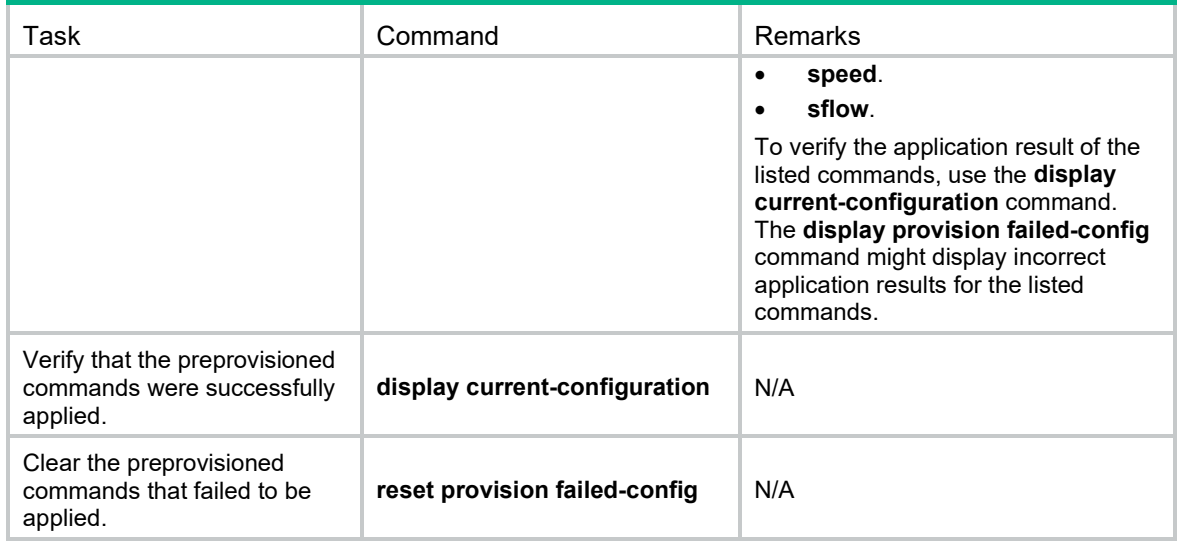

# Preprovisioning commands

## display provision failed-config

Use **display provision failed-config** to display the preprovisioned commands that failed to be applied.

#### **Syntax**

#### **display provision failed-config**

#### **Views**

Any view

#### **Predefined user roles**

network-admin

network-operator

#### **Usage guidelines**

The system applies preprovisioned commands when the member device joins the IRF fabric.

A preprovisioned command cannot be applied if it conflicts with the running configuration.

Use this command to verify the application result of preprovisioned commands except for the following commands:

- **duplex**.
- **speed**.
- **sflow**.

To verify the application result of the listed commands, use the **display current-configuration** command. The **display provision failed-config** command might display incorrect application results for the listed commands.

#### **Examples**

# Display preprovisioned commands that failed to be applied.

<Sysname> display provision failed-config Configuration applied at: Sat Jun 14 06:06:00 2014

```
Slot information: slot 1
Commands that failed to be applied:
#
interface Ten-GigabitEthernet1/0/1
 speed 10000
#
```
#### **Related commands**

**provision**

**reset provision failed-config**

### provision

Use **provision** to enable preprovisioning.

Use **undo provision** to disable preprovisioning.

#### **Syntax**

**provision model** *model* **undo provision model**

#### **Default**

Preprovisioning is disabled.

#### **Views**

Slot view

#### **Predefined user roles**

network-admin

#### **Parameters**

**model** *model*: Specifies the member device to be preprovisioned. To obtain available models, enter a question mark (?) for the *model* argument.

### **Usage guidelines**

This command allows you to preconfigure interfaces on a member device that has not joined the IRF fabric.

The system automatically creates interfaces when preprovisioning is enabled for a member device. The **display interface** command does not display these interfaces until the member device joins the IRF fabric.

When you disable preprovisioning for a slot, the system removes all preprovisioned commands from the slot.

#### **Examples**

# Enable preprovisioning for slot 2.

<Sysname> system-view [Sysname] slot 2 [Sysname-slot-2] provision model 5900CP-48XG-4QSFP+

#### **Related commands**

**display provision failed-config**

```
slot
```
**reset provision failed-config**

## reset provision failed-config

Use **reset provision failed-config** to clear the preprovisioned commands that failed to be applied.

#### **Syntax**

**reset provision failed-config**

#### **Views**

User view

#### **Predefined user roles**

network-admin

#### **Usage guidelines**

If a preprovisioned device repeatedly joins and leaves the IRF fabric, a number of commands that were not applied might exist in memory. To release the occupied memory space, execute the **reset provision failed-config** command.

#### **Examples**

# Clear preprovisioned commands that failed to be applied.

<Sysname> reset provision failed-config

#### **Related commands**

**display provision failed-config provision**

#### slot

Use **slot** to select a slot to provision and enter slot view.

#### **Syntax**

**slot** *slot-number*

#### **Views**

System view

#### **Predefined user roles**

network-admin

#### **Parameters**

*slot-number*: Specifies an IRF member device by its member ID.

#### **Examples**

# Enter the view of a slot.

```
<Sysname> system-view
[Sysname] slot 2
```
[Sysname-slot-2]

### **Related commands**

**provision**

# <span id="page-422-0"></span>**New feature: Enabling BPDU transparent transmission on a port**

# Enabling BPDU transparent transmission on a port

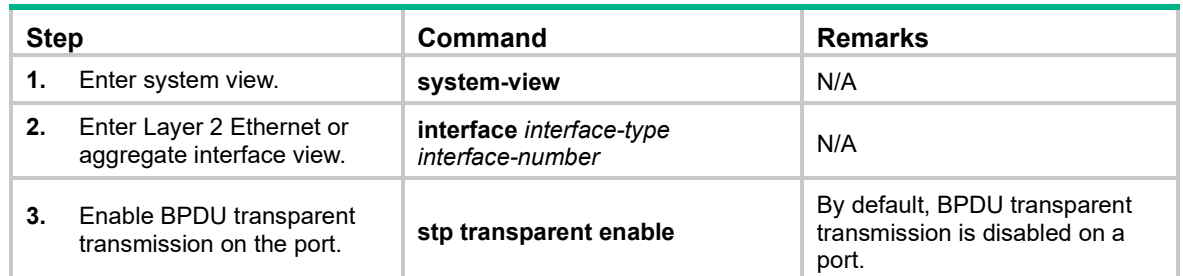

# Command reference

## New command: stp transparent enable

Use **stp transparent enable** to enable BPDU transparent transmission on a port.

Use **undo stp transparent enable** to disable BPDU transparent transmission on a port.

#### **Syntax**

#### **stp transparent enable**

#### **undo stp transparent enable**

#### **Default**

BPDU transparent transmission is disabled on a port.

#### **Views**

Layer 2 Ethernet interface view

Layer 2 aggregate interface view

#### **Predefined user roles**

network-admin

#### **Usage guidelines**

Whether the spanning tree protocols are enabled on a port does not affect the BPDU transparent transmission feature.

When a port is enabled with BPDU transparent transmission, its downstream port can receive the BPDUs generated by that port. This might cause network flapping. Before you enable BPDU transparent transmission on a port, disable the spanning tree protocols on that port as a best practice.

#### **Examples**

# Enable BPDU transparent transmission on a port.

```
<Sysname> system-view
[Sysname] interface ten-gigabitethernet 1/0/1
[Sysname-Ten-GigabitEthernet1/0/1] stp transparent enable
```
# <span id="page-423-0"></span>**Modified feature: 802.1X guest VLAN assignment delay**

# Feature change description

This release has the following changes:

- The **eapol** and **new-mac** keywords were added to the **dot1x guest-vlan-delay** command. Specify the **eapol** keyword to enable EAPOL packets to trigger 802.1X guest VLAN assignment delay. Specify the **new-mac** keyword to enable packets with unknown source MAC addresses to trigger 802.1X guest VLAN assignment delay.
- The **eapol** and **new-mac** keywords were added to the **undo dot1x guest-vlan-delay**  command. Specify the **eapol** keyword to disable EAPOL packets from triggering 802.1X guest VLAN assignment delay. Specify the **new-mac** keyword to disable packets with unknown source MAC addresses from triggering 802.1X guest VLAN assignment delay. If you do not specify a keyword, the command disables both EAPOL packets and packets with unknown source MAC addresses from triggering 802.1X guest VLAN assignment delay.

# Command changes

## Modified command: dot1x guest-vlan-delay

### **Old syntax**

**dot1x guest-vlan-delay**

**undo dot1x guest-vlan-delay**

#### **New syntax**

**dot1x guest-vlan-delay** { **eapol** | **new-mac** }

**undo dot1x guest-vlan-delay** [ **eapol** | **new-mac** ]

#### **Views**

Ethernet interface view

#### **Change description**

The **eapol** and **new-mac** keywords were added to the **dot1x guest-vlan-delay** and **undo dot1x guest-vlan-delay** commands.

# <span id="page-423-1"></span>**Modified feature: Software image information display**

## Feature change description

The **Software image signature** field was added to the output from the following commands to display software image signature information:

- **display install active**
- **display install backup**
- **display install committed**
- **display install inactive**
- **display install ipe-info**
- **display install package**
- **display install which**

Values for the **Software image signature** field include:

- **HP**—For software images of the HP version.
- **HP-US**—For software images of the HP US version.
- **HPE**—For software images of the HPE version.

## Command changes

None

# <span id="page-424-0"></span>**Modified feature: Specifying ECDSA algorithms with different public key lengths**

## Feature change description

This release added support for specifying an ECDSA algorithm with a specific public key length on SSH clients. The **ecdsa-sha2-nistp256** keyword specifies an ECDSA algorithm with 256-bit public key length. The **ecdsa-sha2-nistp384** keyword specifies an ECDSA algorithm with 384-bit public key length.

## Command changes

### Modified command: scp

#### **Old syntax**

In non-FIPS mode:

**scp** *server* [ *port-number* ] [ **vpn-instance** *vpn-instance-name* ] { **put** | **get** } *source-file-name* [ *destination-file-name* ] [ **identity-key** { **dsa** | **ecdsa** | **rsa** | { **x509v3-ecdsa-sha2-nistp384** | **x509v3-ecdsa-sha2-nistp256** } **pki-domain** *domain-name* } | **prefer-compress zlib** | **prefer-ctos-cipher** { **3des-cbc** | **aes128-cbc** | **aes256-cbc** | **des-cbc** | **aes128-ctr** | **aes192-ctr** | **aes256-ctr** | **aes128-gcm** | **aes256-gcm** } | **prefer-ctos-hmac** { **md5** | **md5-96** | **sha1** | **sha1-96** | **sha2-256** | **sha2-512** } | **prefer-kex** { **dh-group-exchange-sha1** | **dh-group1-sha1** | **dh-group14-sha1** | **ecdh-sha2-nistp256** | **ecdh-sha2-nistp384** } | **prefer-stoc-cipher** { **3des-cbc** | **aes128-cbc** | **aes256-cbc** | **des-cbc** | **aes128-ctr** | **aes192-ctr** | **aes256-ctr** | **aes128-gcm** | **aes256-gcm** } | **prefer-stoc-hmac** { **md5** | **md5-96** | **sha1** | **sha1-96** | **sha2-256** | **sha2-512** } ] \* [ { **public-key** *keyname* | **server-pki-domain** *domain-name* } | **source** { **interface** *interface-type interface-number* | **ip** *ip-address* } ] \*

#### In FIPS mode:

**scp** *server* [ *port-number* ] [ **vpn-instance** *vpn-instance-name* ] { **put** | **get** } *source-file-name* [ *destination-file-name* ] [ **identity-key** { **ecdsa** | **rsa** | { **x509v3-ecdsa-sha2-nistp384** | **x509v3-ecdsa-sha2-nistp256** } **pki-domain** *domain-name* } | **prefer-compress zlib** | **prefer-ctos-cipher** { **aes128-cbc** | **aes256-cbc** | **aes128-ctr** | **aes192-ctr** | **aes256-ctr** | **aes128-gcm** | **aes256-gcm** } | **prefer-ctos-hmac** { **sha1** | **sha1-96** | **sha2-256** | **sha2-512** } | **prefer-kex** { **dh-group14-sha1** | **ecdh-sha2-nistp256** | **ecdh-sha2-nistp384** } | **prefer-stoc-cipher** { **aes128-cbc** | **aes256-cbc** | **aes128-ctr** | **aes192-ctr** | **aes256-ctr** | **aes128-gcm** | **aes256-gcm** } | **prefer-stoc-hmac** { **sha1** | **sha1-96** | **sha2-256** | **sha2-512** } ] \* [ { **public-key** *keyname* | **server-pki-domain** *domain-name* } | **source** { **interface** *interface-type interface-number* | **ip** *ip-address* } ] \*

#### **New syntax**

In non-FIPS mode:

**scp** *server* [ *port-number* ] [ **vpn-instance** *vpn-instance-name* ] { **put** | **get** } *source-file-name* [ *destination-file-name* ] [ **identity-key** { **dsa** | **ecdsa-sha2-nistp256** | **ecdsa-sha2-nistp384** | **rsa** | { **x509v3-ecdsa-sha2-nistp384** | **x509v3-ecdsa-sha2-nistp256** } **pki-domain** *domain-name* } | **prefer-compress zlib** | **prefer-ctos-cipher** { **3des-cbc** | **aes128-cbc** | **aes256-cbc** | **des-cbc** | **aes128-ctr** | **aes192-ctr** | **aes256-ctr** | **aes128-gcm** | **aes256-gcm** } | **prefer-ctos-hmac** { **md5** | **md5-96** | **sha1** | **sha1-96** | **sha2-256** | **sha2-512** } | **prefer-kex** { **dh-group-exchange-sha1** | **dh-group1-sha1** | **dh-group14-sha1** | **ecdh-sha2-nistp256** | **ecdh-sha2-nistp384** } | **prefer-stoc-cipher** { **3des-cbc** | **aes128-cbc** | **aes256-cbc** | **des-cbc** | **aes128-ctr** | **aes192-ctr** | **aes256-ctr** | **aes128-gcm** | **aes256-gcm** } | **prefer-stoc-hmac** { **md5** | **md5-96** | **sha1** | **sha1-96** | **sha2-256** | **sha2-512** } ] \* [ { **public-key** *keyname* | **server-pki-domain** *domain-name* } | **source**  { **interface** *interface-type interface-number* | **ip** *ip-address* } ] \*

In FIPS mode:

**scp** *server* [ *port-number* ] [ **vpn-instance** *vpn-instance-name* ] { **put** | **get** } *source-file-name* [ *destination-file-name* ] [ **identity-key** { **ecdsa-sha2-nistp256** | **ecdsa-sha2-nistp384** | **rsa** | { **x509v3-ecdsa-sha2-nistp384** | **x509v3-ecdsa-sha2-nistp256** } **pki-domain** *domain-name* } | **prefer-compress zlib** | **prefer-ctos-cipher** { **aes128-cbc** | **aes256-cbc** | **aes128-ctr** | **aes192-ctr** | **aes256-ctr** | **aes128-gcm** | **aes256-gcm** } | **prefer-ctos-hmac** { **sha1** | **sha1-96** | **sha2-256** | **sha2-512** } | **prefer-kex** { **dh-group14-sha1** | **ecdh-sha2-nistp256** | **ecdh-sha2-nistp384** } | **prefer-stoc-cipher** { **aes128-cbc** | **aes256-cbc** | **aes128-ctr** | **aes192-ctr** | **aes256-ctr** | **aes128-gcm** | **aes256-gcm** } | **prefer-stoc-hmac** { **sha1** | **sha1-96** | **sha2-256** | **sha2-512** } ] \* [ { **public-key** *keyname* | **server-pki-domain** *domain-name* } | **source** { **interface** *interface-type interface-number* | **ip** *ip-address* } ] \*

#### **Views**

User view

#### **Change description**

Before modification: The **ecdsa** keyword specifies both algorithm **ecdsa-sha2-nistp256** and algorithm **ecdsa-sha2-nistp384**.

After modification: The **ecdsa-sha2-nistp256** keyword specifies algorithm **ecdsa-sha2-nistp256**, and the **ecdsa-sha2-nistp384** keyword specifies algorithm **ecdsa-sha2-nistp384**.

### Modified command: scp ipv6

#### **Old syntax**

In non-FIPS mode:

**scp ipv6** *server* [ *port-number* ] [ **vpn-instance** *vpn-instance-name* ] [ **-i** *interface-type interface-number* ] { **put** | **get** } *source-file-name* [ *destination-file-name* ] [ **identity-key** { **dsa** | **ecdsa** | **rsa** | { **x509v3-ecdsa-sha2-nistp384** | **x509v3-ecdsa-sha2-nistp256** } **pki-domain** *domain-name* } | **prefer-compress zlib** | **prefer-ctos-cipher** { **3des-cbc** | **aes128-cbc** | **aes256-cbc** | **des-cbc** | **aes128-ctr** | **aes192-ctr** | **aes256-ctr** | **aes128-gcm** | **aes256-gcm** } | **prefer-ctos-hmac** { **md5** | **md5-96** | **sha1** | **sha1-96** | **sha2-256** | **sha2-512** } | **prefer-kex** { **dh-group-exchange-sha1** | **dh-group1-sha1** | **dh-group14-sha1** | **ecdh-sha2-nistp256** | **ecdh-sha2-nistp384** } | **prefer-stoc-cipher** { **3des-cbc** | **aes128-cbc** | **aes256-cbc** | **des-cbc** | **aes128-ctr** | **aes192-ctr** | **aes256-ctr** | **aes128-gcm** | **aes256-gcm** } | **prefer-stoc-hmac** { **md5** | **md5-96** | **sha1** | **sha1-96** | **sha2-256** | **sha2-512** } ] \* [ { **public-key** *keyname* | **server-pki-domain** *domain-name* } | **source** { **interface** *interface-type interface-number* | **ipv6** *ipv6-address* } ] \*

#### In FIPS mode:

**scp ipv6** *server* [ *port-number* ] [ **vpn-instance** *vpn-instance-name* ] [ **-i** *interface-type interface-number* ] { **put** | **get** } *source-file-name* [ *destination-file-name* ] [ **identity-key** { **ecdsa** | **rsa**  | { **x509v3-ecdsa-sha2-nistp384** | **x509v3-ecdsa-sha2-nistp256** } **pki-domain** *domain-name* } | **prefer-compress zlib** | **prefer-ctos-cipher** { **aes128-cbc** | **aes256-cbc** | **aes128-ctr** | **aes192-ctr** | **aes256-ctr** | **aes128-gcm** | **aes256-gcm** } | **prefer-ctos-hmac** { **sha1** | **sha1-96** | **sha2-256** | **sha2-512** } | **prefer-kex** { **dh-group14-sha1** | **ecdh-sha2-nistp256** | **ecdh-sha2-nistp384** } | **prefer-stoc-cipher** { **aes128-cbc** | **aes256-cbc** | **aes128-ctr** | **aes192-ctr** | **aes256-ctr** | **aes128-gcm** | **aes256-gcm** } | **prefer-stoc-hmac** { **sha1** | **sha1-96** | **sha2-256** | **sha2-512** } ] \* [ { **public-key** *keyname* | **server-pki-domain** *domain-name* } | **source** { **interface** *interface-type interface-number* | **ipv6** *ipv6-address* } ] \*

#### **New syntax**

In non-FIPS mode:

**scp ipv6** *server* [ *port-number* ] [ **vpn-instance** *vpn-instance-name* ] [ **-i** *interface-type interface-number* ] { **put** | **get** } *source-file-name* [ *destination-file-name* ] [ **identity-key** { **dsa** | **ecdsa-sha2-nistp256** | **ecdsa-sha2-nistp384** | **rsa** | { **x509v3-ecdsa-sha2-nistp384** | **x509v3-ecdsa-sha2-nistp256** } **pki-domain** *domain-name* } | **prefer-compress zlib** | **prefer-ctos-cipher** { **3des-cbc** | **aes128-cbc** | **aes256-cbc** | **des-cbc** | **aes128-ctr** | **aes192-ctr** | **aes256-ctr** | **aes128-gcm** | **aes256-gcm** } | **prefer-ctos-hmac** { **md5** | **md5-96** | **sha1** | **sha1-96** | **sha2-256** | **sha2-512** } | **prefer-kex** { **dh-group-exchange-sha1** | **dh-group1-sha1** | **dh-group14-sha1** | **ecdh-sha2-nistp256** | **ecdh-sha2-nistp384** } | **prefer-stoc-cipher** { **3des-cbc** | **aes128-cbc** | **aes256-cbc** | **des-cbc** | **aes128-ctr** | **aes192-ctr** | **aes256-ctr** | **aes128-gcm** | **aes256-gcm** } | **prefer-stoc-hmac** { **md5** | **md5-96** | **sha1** | **sha1-96** | **sha2-256** | **sha2-512** } ] \* [ { **public-key** *keyname* | **server-pki-domain** *domain-name* } | **source** { **interface** *interface-type interface-number* | **ipv6** *ipv6-address* } ] \*

#### In FIPS mode:

**scp ipv6** *server* [ *port-number* ] [ **vpn-instance** *vpn-instance-name* ] [ **-i** *interface-type interface-number* ] { **put** | **get** } *source-file-name* [ *destination-file-name* ] [ **identity-key** { **ecdsa-sha2-nistp256** | **ecdsa-sha2-nistp384** | **rsa** | { **x509v3-ecdsa-sha2-nistp384** | **x509v3-ecdsa-sha2-nistp256** } **pki-domain** *domain-name* } | **prefer-compress zlib** | **prefer-ctos-cipher** { **aes128-cbc** | **aes256-cbc** | **aes128-ctr** | **aes192-ctr** | **aes256-ctr** | **aes128-gcm** | **aes256-gcm** } | **prefer-ctos-hmac** { **sha1** | **sha1-96** | **sha2-256** | **sha2-512** } | **prefer-kex** { **dh-group14-sha1** | **ecdh-sha2-nistp256** | **ecdh-sha2-nistp384** } | **prefer-stoc-cipher** { **aes128-cbc** | **aes256-cbc** | **aes128-ctr** | **aes192-ctr** | **aes256-ctr** | **aes128-gcm** | **aes256-gcm** } | **prefer-stoc-hmac** { **sha1** | **sha1-96** | **sha2-256** | **sha2-512** } ] \* [ { **public-key** *keyname* | **server-pki-domain** *domain-name* } | **source** { **interface** *interface-type interface-number* | **ipv6** *ipv6-address* } ] \*

#### **Views**

User view

#### **Change description**

Before modification: The **ecdsa** keyword specifies both algorithm **ecdsa-sha2-nistp256** and algorithm **ecdsa-sha2-nistp384**.

After modification: The **ecdsa-sha2-nistp256** keyword specifies algorithm **ecdsa-sha2-nistp256**, and the **ecdsa-sha2-nistp384** keyword specifies algorithm **ecdsa-sha2-nistp384**.

#### Modified command: sftp

#### **Old syntax**

In non-FIPS mode:

**sftp** *server* [ *port-number* ] [ **vpn-instance** *vpn-instance-name* ] [ **identity-key** { **dsa** | **ecdsa** | **rsa** | { **x509v3-ecdsa-sha2-nistp384** | **x509v3-ecdsa-sha2-nistp256** } **pki-domain** *domain-name* } | **prefer-compress zlib** | **prefer-ctos-cipher** { **3des-cbc** | **aes128-cbc | aes256-cbc** | **des-cbc** | **aes128-ctr** | **aes192-ctr** | **aes256-ctr** | **aes128-gcm** | **aes256-gcm** } | **prefer-ctos-hmac** { **md5** | **md5-96** | **sha1** | **sha1-96** | **sha2-256** | **sha2-512** } | **prefer-kex** { **dh-group-exchange-sha1** | **dh-group1-sha1** | **dh-group14-sha1** | **ecdh-sha2-nistp256** | **ecdh-sha2-nistp384** } | **prefer-stoc-cipher** { **3des-cbc** | **aes128-cbc | aes256-cbc** | **des-cbc** | **aes128-ctr** | **aes192-ctr** | **aes256-ctr** | **aes128-gcm** | **aes256-gcm** } | **prefer-stoc-hmac** { **md5** | **md5-96** | **sha1** | **sha1-96** | **sha2-256** | **sha2-512** } ] \* [ **dscp** *dscp-value* | { **public-key** *keyname* | **server-pki-domain** *domain-name* } | **source** { **interface** *interface-type interface-number* | **ip** *ip-address* } ] \*

In FIPS mode:

**sftp** *server* [ *port-number* ] [ **vpn-instance** *vpn-instance-name* ] [ **identity-key** { **ecdsa** | **rsa** | { **x509v3-ecdsa-sha2-nistp384** | **x509v3-ecdsa-sha2-nistp256** } **pki-domain** *domain-name* } | **prefer-compress zlib** | **prefer-ctos-cipher** { **aes128-cbc | aes256-cbc** | **aes128-ctr** | **aes192-ctr** | **aes256-ctr** | **aes128-gcm** | **aes256-gcm** } | **prefer-ctos-hmac** { **sha1** | **sha1-96** | **sha2-256** | **sha2-512** } | **prefer-kex** { **dh-group14-sha1** | **ecdh-sha2-nistp256** | **ecdh-sha2-nistp384** } | **prefer-stoc-cipher** { **aes128-cbc | aes256-cbc** | **aes128-ctr** | **aes192-ctr** | **aes256-ctr** | **aes128-gcm** | **aes256-gcm** } | **prefer-stoc-hmac** { **sha1** | **sha1-96** | **sha2-256** | **sha2-512** } ] \* [ { **public-key** *keyname* | **server-pki-domain** *domain-name* } | **source** { **interface** *interface-type interface-number* | **ip** *ip-address* } ] \*

#### **New syntax**

In non-FIPS mode:

**sftp** *server* [ *port-number* ] [ **vpn-instance** *vpn-instance-name* ] [ **identity-key** { **dsa** | **ecdsa-sha2-nistp256** | **ecdsa-sha2-nistp384** | **rsa** | { **x509v3-ecdsa-sha2-nistp384** | **x509v3-ecdsa-sha2-nistp256** } **pki-domain** *domain-name* } | **prefer-compress zlib** | **prefer-ctos-cipher** { **3des-cbc** | **aes128-cbc | aes256-cbc** | **des-cbc** | **aes128-ctr** | **aes192-ctr** | **aes256-ctr** | **aes128-gcm** | **aes256-gcm** } | **prefer-ctos-hmac** { **md5** | **md5-96** | **sha1** | **sha1-96** | **sha2-256** | **sha2-512** } | **prefer-kex** { **dh-group-exchange-sha1** | **dh-group1-sha1** | **dh-group14-sha1** | **ecdh-sha2-nistp256** | **ecdh-sha2-nistp384** } | **prefer-stoc-cipher** { **3des-cbc** | **aes128-cbc | aes256-cbc** | **des-cbc** | **aes128-ctr** | **aes192-ctr** | **aes256-ctr** | **aes128-gcm** | **aes256-gcm** } | **prefer-stoc-hmac** { **md5** | **md5-96** | **sha1** | **sha1-96** | **sha2-256** | **sha2-512** } ] \* [ **dscp** *dscp-value* | { **public-key** *keyname* | **server-pki-domain** *domain-name* } | **source**  { **interface** *interface-type interface-number* | **ip** *ip-address* } ] \*

In FIPS mode:

**sftp** *server* [ *port-number* ] [ **vpn-instance** *vpn-instance-name* ] [ **identity-key** { **ecdsa-sha2-nistp256** | **ecdsa-sha2-nistp384** | **rsa** | { **x509v3-ecdsa-sha2-nistp384** | **x509v3-ecdsa-sha2-nistp256** } **pki-domain** *domain-name* } | **prefer-compress zlib** | **prefer-ctos-cipher** { **aes128-cbc | aes256-cbc** | **aes128-ctr** | **aes192-ctr** | **aes256-ctr** | **aes128-gcm** | **aes256-gcm** } | **prefer-ctos-hmac** { **sha1** | **sha1-96** | **sha2-256** | **sha2-512** } | **prefer-kex** { **dh-group14-sha1** | **ecdh-sha2-nistp256** | **ecdh-sha2-nistp384** } | **prefer-stoc-cipher** { **aes128-cbc | aes256-cbc** | **aes128-ctr** | **aes192-ctr** | **aes256-ctr** | **aes128-gcm** | **aes256-gcm** } | **prefer-stoc-hmac** { **sha1** | **sha1-96** | **sha2-256** | **sha2-512** } ] \* [ { **public-key** *keyname* | **server-pki-domain** *domain-name* } | **source** { **interface** *interface-type interface-number* | **ip** *ip-address* } ] \*

#### **Views**

User view

#### **Change description**

Before modification: The **ecdsa** keyword specifies both algorithm **ecdsa-sha2-nistp256** and algorithm **ecdsa-sha2-nistp384**.

After modification: The **ecdsa-sha2-nistp256** keyword specifies algorithm **ecdsa-sha2-nistp256**, and the **ecdsa-sha2-nistp384** keyword specifies algorithm **ecdsa-sha2-nistp384**.

## Modified command: sftp ipv6

#### **Old syntax**

In non-FIPS mode:

**sftp ipv6** *server* [ *port-number* ] [ **vpn-instance** *vpn-instance-name* ] [ **-i** *interface-type interface-number* ] [ **identity-key** { **dsa** | **ecdsa** | **rsa** | { **x509v3-ecdsa-sha2-nistp384** | **x509v3-ecdsa-sha2-nistp256** } **pki-domain** *domain-name* } | **prefer-compress zlib** | **prefer-ctos-cipher** { **3des-cbc** | **aes128-cbc** | **aes256-cbc** | **des-cbc** | **aes128-ctr** | **aes192-ctr** | **aes256-ctr** | **aes128-gcm** | **aes256-gcm** } | **prefer-ctos-hmac** { **md5** | **md5-96** | **sha1** | **sha1-96** | **sha2-256** | **sha2-512** } | **prefer-kex** { **dh-group-exchange-sha1** | **dh-group1-sha1** | **dh-group14-sha1** | **ecdh-sha2-nistp256** | **ecdh-sha2-nistp384** } | **prefer-stoc-cipher** { **3des-cbc** | **aes128-cbc** | **aes256-cbc** | **des-cbc** | **aes128-ctr** | **aes192-ctr** | **aes256-ctr** | **aes128-gcm** | **aes256-gcm** } | **prefer-stoc-hmac** { **md5** | **md5-96** | **sha1** | **sha1-96** | **sha2-256** | **sha2-512** } ] \* [ **dscp** *dscp-value* | { **public-key** *keyname* | **server-pki-domain** *domain-name* } | **source**  { **interface** *interface-type interface-number* | **ipv6** *ipv6-address* } ] \*

#### In FIPS mode:

**sftp ipv6** *server* [ *port-number* ] [ **vpn-instance** *vpn-instance-name* ] [ **-i** *interface-type interface-number* ] [ **identity-key** { **ecdsa** | **rsa** | { **x509v3-ecdsa-sha2-nistp384** | **x509v3-ecdsa-sha2-nistp256** } **pki-domain** *domain-name* } | **prefer-compress zlib** | **prefer-ctos-cipher** { **aes128-cbc** | **aes256-cbc** | **aes128-ctr** | **aes192-ctr** | **aes256-ctr** | **aes128-gcm** | **aes256-gcm** } | **prefer-ctos-hmac** { **sha1** | **sha1-96** | **sha2-256** | **sha2-512** } | **prefer-kex** { **dh-group14-sha1** | **ecdh-sha2-nistp256** | **ecdh-sha2-nistp384** } | **prefer-stoc-cipher** { **aes128-cbc** | **aes256-cbc** | **aes128-ctr** | **aes192-ctr** | **aes256-ctr** | **aes128-gcm** | **aes256-gcm** } | **prefer-stoc-hmac** { **sha1** | **sha1-96** | **sha2-256** | **sha2-512** } ] \* [ { **public-key** *keyname* | **server-pki-domain** *domain-name* } | **source** { **interface** *interface-type interface-number* | **ipv6** *ipv6-address* } ] \*

#### **New syntax**

In non-FIPS mode:

**sftp ipv6** *server* [ *port-number* ] [ **vpn-instance** *vpn-instance-name* ] [ **-i** *interface-type interface-number* ] [ **identity-key** { **dsa** | **ecdsa-sha2-nistp256** | **ecdsa-sha2-nistp384** | **rsa** | { **x509v3-ecdsa-sha2-nistp384** | **x509v3-ecdsa-sha2-nistp256** } **pki-domain** *domain-name* } | **prefer-compress zlib** | **prefer-ctos-cipher** { **3des-cbc** | **aes128-cbc** | **aes256-cbc** | **des-cbc** | **aes128-ctr** | **aes192-ctr** | **aes256-ctr** | **aes128-gcm** | **aes256-gcm** } | **prefer-ctos-hmac** { **md5** | **md5-96** | **sha1** | **sha1-96** | **sha2-256** | **sha2-512** } | **prefer-kex** { **dh-group-exchange-sha1** | **dh-group1-sha1** | **dh-group14-sha1** | **ecdh-sha2-nistp256** | **ecdh-sha2-nistp384** } | **prefer-stoc-cipher** { **3des-cbc** | **aes128-cbc** | **aes256-cbc** | **des-cbc** | **aes128-ctr** | **aes192-ctr** | **aes256-ctr** | **aes128-gcm** | **aes256-gcm** } | **prefer-stoc-hmac** { **md5** | **md5-96** | **sha1** | **sha1-96** | **sha2-256** | **sha2-512** } ] \* [ **dscp** *dscp-value* | { **public-key** *keyname* | **server-pki-domain** *domain-name* } | **source** { **interface** *interface-type interface-number* | **ipv6** *ipv6-address* } ] \*

#### In FIPS mode:

**sftp ipv6** *server* [ *port-number* ] [ **vpn-instance** *vpn-instance-name* ] [ **-i** *interface-type interface-number* ] [ **identity-key** { **ecdsa-sha2-nistp256** | **ecdsa-sha2-nistp384** | **rsa** | { **x509v3-ecdsa-sha2-nistp384** | **x509v3-ecdsa-sha2-nistp256** } **pki-domain** *domain-name* } | **prefer-compress zlib** | **prefer-ctos-cipher** { **aes128-cbc** | **aes256-cbc** | **aes128-ctr** | **aes192-ctr** | **aes256-ctr** | **aes128-gcm** | **aes256-gcm** } | **prefer-ctos-hmac** { **sha1** | **sha1-96** | **sha2-256** | **sha2-512** } | **prefer-kex** { **dh-group14-sha1** | **ecdh-sha2-nistp256** | **ecdh-sha2-nistp384** } | **prefer-stoc-cipher** { **aes128-cbc** | **aes256-cbc** | **aes128-ctr** | **aes192-ctr** | **aes256-ctr** | **aes128-gcm** | **aes256-gcm** } | **prefer-stoc-hmac** { **sha1** | **sha1-96** | **sha2-256** | **sha2-512** } ] \* [ { **public-key** *keyname* | **server-pki-domain** *domain-name* } | **source** { **interface** *interface-type interface-number* | **ipv6** *ipv6-address* } ] \*

#### **Views**

User view

#### **Change description**

Before modification: The **ecdsa** keyword specifies both algorithm **ecdsa-sha2-nistp256** and algorithm **ecdsa-sha2-nistp384**.

After modification: The **ecdsa-sha2-nistp256** keyword specifies algorithm **ecdsa-sha2-nistp256**, and the **ecdsa-sha2-nistp384** keyword specifies algorithm **ecdsa-sha2-nistp384**.

### Modified command: ssh2

#### **Old syntax**

In non-FIPS mode:

**ssh2** *server* [ *port-number* ] [ **vpn-instance** *vpn-instance-name* ] [ **identity-key** { **dsa** | **ecdsa** | **rsa** | { **x509v3-ecdsa-sha2-nistp384** | **x509v3-ecdsa-sha2-nistp256** } **pki-domain** *domain-name* } | **prefer-compress zlib** | **prefer-ctos-cipher** { **3des-cbc** | **aes128-cbc | aes256-cbc** | **des-cbc** | **aes128-ctr** | **aes192-ctr** | **aes256-ctr** | **aes128-gcm** | **aes256-gcm** } | **prefer-ctos-hmac** { **md5** | **md5-96** | **sha1** | **sha1-96** | **sha2-256** | **sha2-512** } | **prefer-kex** { **dh-group-exchange-sha1** | **dh-group1-sha1** | **dh-group14-sha1** | **ecdh-sha2-nistp256** | **ecdh-sha2-nistp384** } | **prefer-stoc-cipher** { **3des-cbc** | **aes128-cbc | aes256-cbc** | **des-cbc** | **aes128-ctr** | **aes192-ctr** | **aes256-ctr** | **aes128-gcm** | **aes256-gcm** } | **prefer-stoc-hmac** { **md5** | **md5-96** | **sha1** | **sha1-96** | **sha2-256** | **sha2-512** } ] \* [ **dscp** *dscp-value* | **escape** *character* | { **public-key** *keyname* | **server-pki-domain** *domain-name* } | **source** { **interface** *interface-type interface-number* | **ip** *ip-address* } ] \*

In FIPS mode:

**ssh2** *server* [ *port-number* ] [ **vpn-instance** *vpn-instance-name* ] [ **identity-key** { **ecdsa** | **rsa** | { **x509v3-ecdsa-sha2-nistp384** | **x509v3-ecdsa-sha2-nistp256** } **pki-domain** *domain-name* } | **prefer-compress zlib** | **prefer-ctos-cipher** { **aes128-cbc** | **aes256-cbc** | **aes128-ctr** | **aes192-ctr** | **aes256-ctr** | **aes128-gcm** | **aes256-gcm** } | **prefer-ctos-hmac** { **sha1** | **sha1-96** | **sha2-256** | **sha2-512** } | **prefer-kex** { **dh-group14-sha1** | **ecdh-sha2-nistp256** | **ecdh-sha2-nistp384** } | **prefer-stoc-cipher** { **aes128-cbc | aes256-cbc** | **aes128-ctr** | **aes192-ctr** | **aes256-ctr** | **aes128-gcm** | **aes256-gcm** } | **prefer-stoc-hmac** { **sha1** | **sha1-96** | **sha2-256** | **sha2-512** } ] \* [ **escape** *character* | { **public-key** *keyname* | **server-pki-domain** *domain-name* } | **source**  { **interface** *interface-type interface-number* | **ip** *ip-address* } ] \*

#### **New syntax**

In non-FIPS mode:

**ssh2** *server* [ *port-number* ] [ **vpn-instance** *vpn-instance-name* ] [ **identity-key** { **dsa** | **ecdsa-sha2-nistp256** | **ecdsa-sha2-nistp384** | **rsa** | { **x509v3-ecdsa-sha2-nistp384** | **x509v3-ecdsa-sha2-nistp256** } **pki-domain** *domain-name* } | **prefer-compress zlib** | **prefer-ctos-cipher** { **3des-cbc** | **aes128-cbc | aes256-cbc** | **des-cbc** | **aes128-ctr** | **aes192-ctr** | **aes256-ctr** | **aes128-gcm** | **aes256-gcm** } | **prefer-ctos-hmac** { **md5** | **md5-96** | **sha1** | **sha1-96** | **sha2-256** | **sha2-512** } | **prefer-kex** { **dh-group-exchange-sha1** | **dh-group1-sha1** | **dh-group14-sha1** | **ecdh-sha2-nistp256** | **ecdh-sha2-nistp384** } | **prefer-stoc-cipher** { **3des-cbc** | **aes128-cbc | aes256-cbc** | **des-cbc** | **aes128-ctr** | **aes192-ctr** | **aes256-ctr** | **aes128-gcm** | **aes256-gcm** } | **prefer-stoc-hmac** { **md5** | **md5-96** | **sha1** | **sha1-96** | **sha2-256** | **sha2-512** } ] \* [ **dscp** *dscp-value* | **escape** *character* | { **public-key** *keyname* | **server-pki-domain** *domain-name* } | **source** { **interface** *interface-type interface-number* | **ip** *ip-address* } ] \*

In FIPS mode:

**ssh2** *server* [ *port-number* ] [ **vpn-instance** *vpn-instance-name* ] [ **identity-key** { **ecdsa-sha2-nistp256** | **ecdsa-sha2-nistp384** | **rsa** | { **x509v3-ecdsa-sha2-nistp384** | **x509v3-ecdsa-sha2-nistp256** } **pki-domain** *domain-name* } | **prefer-compress zlib** | **prefer-ctos-cipher** { **aes128-cbc** | **aes256-cbc** | **aes128-ctr** | **aes192-ctr** | **aes256-ctr** | **aes128-gcm** | **aes256-gcm** } | **prefer-ctos-hmac** { **sha1** | **sha1-96** | **sha2-256** | **sha2-512** } | **prefer-kex** { **dh-group14-sha1** | **ecdh-sha2-nistp256** | **ecdh-sha2-nistp384** } | **prefer-stoc-cipher** { **aes128-cbc | aes256-cbc** | **aes128-ctr** | **aes192-ctr** | **aes256-ctr** | **aes128-gcm** | **aes256-gcm** } | **prefer-stoc-hmac** { **sha1** | **sha1-96** | **sha2-256** | **sha2-512** } ] \* [ **escape** *character* | { **public-key** *keyname* | **server-pki-domain** *domain-name* } | **source** { **interface** *interface-type interface-number* | **ip** *ip-address* } ] \*

#### **Views**

#### User view

#### **Change description**

Before modification: The **ecdsa** keyword specifies both algorithm **ecdsa-sha2-nistp256** and algorithm **ecdsa-sha2-nistp384**.

After modification: The **ecdsa-sha2-nistp256** keyword specifies algorithm **ecdsa-sha2-nistp256**, and the **ecdsa-sha2-nistp384** keyword specifies algorithm **ecdsa-sha2-nistp384**.

Modified command: ssh2 algorithm public-key

#### **Old syntax**

In non-FIPS mode:

```
ssh2 algorithm public-key { dsa | ecdsa | rsa | x509v3-ecdsa-sha2-nistp384 | 
x509v3-ecdsa-sha2-nistp256 } *
```
**undo ssh2 algorithm public-key**

In FIPS mode:

```
ssh2 algorithm public-key { ecdsa | rsa | x509v3-ecdsa-sha2-nistp384 | 
x509v3-ecdsa-sha2-nistp256 } *
```
**undo ssh2 algorithm public-key**

#### **New syntax**

In non-FIPS mode:

```
ssh2 algorithm public-key { dsa | ecdsa-sha2-nistp256 | ecdsa-sha2-nistp384 | rsa |
x509v3-ecdsa-sha2-nistp384 | x509v3-ecdsa-sha2-nistp256 } *
```
**undo ssh2 algorithm public-key**

In FIPS mode:

```
ssh2 algorithm public-key { ecdsa-sha2-nistp256 | ecdsa-sha2-nistp384 | rsa |
x509v3-ecdsa-sha2-nistp384 | x509v3-ecdsa-sha2-nistp256 } *
```
**undo ssh2 algorithm public-key**

#### **Views**

System view

#### **Change description**

Before modification: The **ecdsa** keyword specifies both algorithm **ecdsa-sha2-nistp256** and algorithm **ecdsa-sha2-nistp384**.

After modification: The **ecdsa-sha2-nistp256** keyword specifies algorithm **ecdsa-sha2-nistp256**, and the **ecdsa-sha2-nistp384** keyword specifies algorithm **ecdsa-sha2-nistp384**.

## Modified command: ssh2 ipv6

#### **Old syntax**

In non-FIPS mode:

**ssh2 ipv6** *server* [ *port-number* ] [ **vpn-instance** *vpn-instance-name* ] [ **-i** *interface-type interface-number* ] [ **identity-key** { **dsa** | **ecdsa** | **rsa** | { **x509v3-ecdsa-sha2-nistp384** | **x509v3-ecdsa-sha2-nistp256** } **pki-domain** *domain-name* } | **prefer-compress zlib** | **prefer-ctos-cipher** { **3des-cbc** | **aes128-cbc | aes256-cbc** | **des-cbc** | **aes128-ctr** | **aes192-ctr** | **aes256-ctr** | **aes128-gcm** | **aes256-gcm** } | **prefer-ctos-hmac** { **md5** | **md5-96** | **sha1** | **sha1-96** | **sha2-256** | **sha2-512** } | **prefer-kex** { **dh-group-exchange-sha1** | **dh-group1-sha1** | **dh-group14-sha1** | **ecdh-sha2-nistp256** | **ecdh-sha2-nistp384** } | **prefer-stoc-cipher** { **3des-cbc** | **aes128-cbc | aes256-cbc** | **des-cbc** | **aes128-ctr** | **aes192-ctr** | **aes256-ctr** | **aes128-gcm** | **aes256-gcm** } | **prefer-stoc-hmac** { **md5** | **md5-96** | **sha1** | **sha1-96** | **sha2-256** | **sha2-512** } ] \* [ **dscp** *dscp-value* | **escape** *character* | { **public-key** *keyname* | **server-pki-domain** *domain-name* } | **source** { **interface** *interface-type interface-number* | **ipv6** *ipv6-address* } ] \*

In FIPS mode:

**ssh2 ipv6** *server* [ *port-number* ] [ **vpn-instance** *vpn-instance-name* ] [ **-i** *interface-type interface-number* ] [ **identity-key** { **ecdsa** | **rsa** | { **x509v3-ecdsa-sha2-nistp384** | **x509v3-ecdsa-sha2-nistp256** } **pki-domain** *domain-name* } | **prefer-compress zlib** | **prefer-ctos-cipher** { **aes128-cbc | aes256-cbc** | **aes128-ctr** | **aes192-ctr** | **aes256-ctr** | **aes128-gcm** | **aes256-gcm** } | **prefer-ctos-hmac** { **sha1** | **sha1-96** | **sha2-256** | **sha2-512** } | **prefer-kex** { **dh-group14-sha1** | **ecdh-sha2-nistp256** | **ecdh-sha2-nistp384** } | **prefer-stoc-cipher** { **aes128-cbc | aes256-cbc** | **aes128-ctr** | **aes192-ctr** | **aes256-ctr** | **aes128-gcm** | **aes256-gcm** } | **prefer-stoc-hmac** { **sha1** | **sha1-96** | **sha2-256** | **sha2-512** } ] \* [ **escape** *character* | { **public-key** *keyname* | **server-pki-domain** *domain-name* } | **source** { **interface** *interface-type interface-number* | **ipv6** *ipv6-address* } ] \*

#### **New syntax**

In non-FIPS mode:

**ssh2 ipv6** *server* [ *port-number* ] [ **vpn-instance** *vpn-instance-name* ] [ **-i** *interface-type interface-number* ] [ **identity-key** { **dsa** | **ecdsa-sha2-nistp256** | **ecdsa-sha2-nistp384** | **rsa** | { **x509v3-ecdsa-sha2-nistp384** | **x509v3-ecdsa-sha2-nistp256** } **pki-domain** *domain-name* } | **prefer-compress zlib** | **prefer-ctos-cipher** { **3des-cbc** | **aes128-cbc | aes256-cbc** | **des-cbc** | **aes128-ctr** | **aes192-ctr** | **aes256-ctr** | **aes128-gcm** | **aes256-gcm** } | **prefer-ctos-hmac** { **md5** | **md5-96** | **sha1** | **sha1-96** | **sha2-256** | **sha2-512** } | **prefer-kex** { **dh-group-exchange-sha1** | **dh-group1-sha1** | **dh-group14-sha1** | **ecdh-sha2-nistp256** | **ecdh-sha2-nistp384** } | **prefer-stoc-cipher** { **3des-cbc** | **aes128-cbc | aes256-cbc** | **des-cbc** | **aes128-ctr** | **aes192-ctr** | **aes256-ctr** | **aes128-gcm** | **aes256-gcm** } | **prefer-stoc-hmac** { **md5** | **md5-96** | **sha1** | **sha1-96** | **sha2-256** | **sha2-512** } ] \* [ **dscp** *dscp-value* | **escape** *character* | { **public-key** *keyname* | **server-pki-domain** *domain-name* } | **source** { **interface** *interface-type interface-number* | **ipv6** *ipv6-address* } ] \*

In FIPS mode:

**ssh2 ipv6** *server* [ *port-number* ] [ **vpn-instance** *vpn-instance-name* ] [ **-i** *interface-type interface-number* ] [ **identity-key** { **ecdsa-sha2-nistp256** | **ecdsa-sha2-nistp384** | **rsa** | { **x509v3-ecdsa-sha2-nistp384** | **x509v3-ecdsa-sha2-nistp256** } **pki-domain** *domain-name* } | **prefer-compress zlib** | **prefer-ctos-cipher** { **aes128-cbc | aes256-cbc** | **aes128-ctr** | **aes192-ctr** | **aes256-ctr** | **aes128-gcm** | **aes256-gcm** } | **prefer-ctos-hmac** { **sha1** | **sha1-96** | **sha2-256** | **sha2-512** } | **prefer-kex** { **dh-group14-sha1** | **ecdh-sha2-nistp256** | **ecdh-sha2-nistp384** } | **prefer-stoc-cipher** { **aes128-cbc | aes256-cbc** | **aes128-ctr** | **aes192-ctr** | **aes256-ctr** | **aes128-gcm** | **aes256-gcm** } | **prefer-stoc-hmac** { **sha1** | **sha1-96** | **sha2-256** | **sha2-512** } ] \* [ **escape** *character* | { **public-key** *keyname* | **server-pki-domain** *domain-name* } | **source**  { **interface** *interface-type interface-number* | **ipv6** *ipv6-address* } ] \*

#### **Views**

User view

#### **Change description**

Before modification: The **ecdsa** keyword specifies both algorithm **ecdsa-sha2-nistp256** and algorithm **ecdsa-sha2-nistp384**.

After modification: The **ecdsa-sha2-nistp256** keyword specifies algorithm **ecdsa-sha2-nistp256**, and the **ecdsa-sha2-nistp384** keyword specifies algorithm **ecdsa-sha2-nistp384**.
# **Feature 2424**

This release has the following changes:

- New feature: [LLDP neighbor validation and aging](#page-432-0)
- [New feature: Port-specific 802.1X periodic reauthentication timer](#page-437-0)
- [New feature: Manual reauthentication for all online 802.1X users on a port](#page-438-0)
- [New feature: CFD Port collaboration](#page-439-0)
- [New feature: DSCP value for OpenFlow packets](#page-441-0)
- [Modified feature: Configuring the CDP-compatible operating mode for LLDP](#page-442-0)
- [Modified feature: Configuring a traffic policing action](#page-442-1)

# <span id="page-432-0"></span>**New feature: LLDP neighbor validation and aging**

### Configuring LLDP neighbor validation and aging

### Configuring LLDP neighbor validation on an interface

LLDP neighbor validation enables an interface to validate the identity of the neighbor based on the neighbor validation criteria configured on the interface. The neighbor validation criteria can be the chassis ID TLV, port ID TLV, or both. Each incoming LLDP packet must match all the validation criteria configured on the interface. If the neighbor information in a packet does not match the criteria, the system shuts down the data link layer and disables data transmission for the interface.

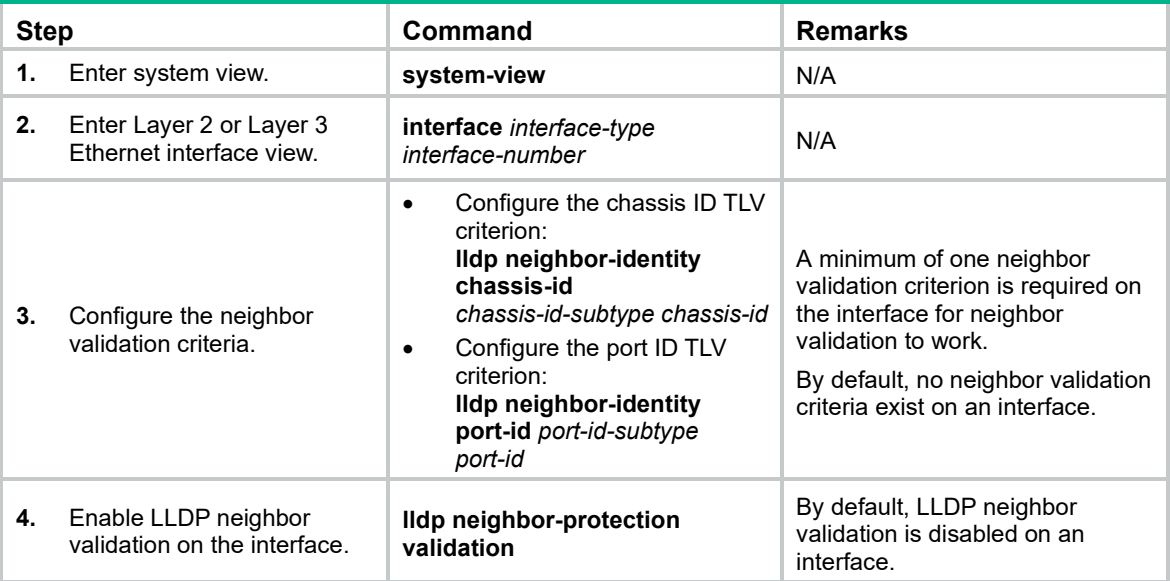

To configure LLDP neighbor validation on an interface:

### Configuring LLDP neighbor aging on an interface

The LLDP neighbor of an interface ages out if the interface does not receive an LLDP packet when the LLDP neighbor aging timer expires.

LLDP takes either of the following actions when neighbor aging occurs on an interface:

- **block**—Blocks the interface. The **block** action places the data link layer protocol of the interface in **DOWN** state. In this state, the interface cannot transfer data packets. The data transfer capability is automatically recovered when the interface receives an LLDP packet.
- **shutdown**—Shuts down the interface. The **shutdown** action places the interface in **LLDP DOWN** state. In this state, the interface can neither transfer data packets nor LLDP packets. You must manually execute the **undo lldp neighbor-protection aging** or **undo shutdown** command to bring up the interface.

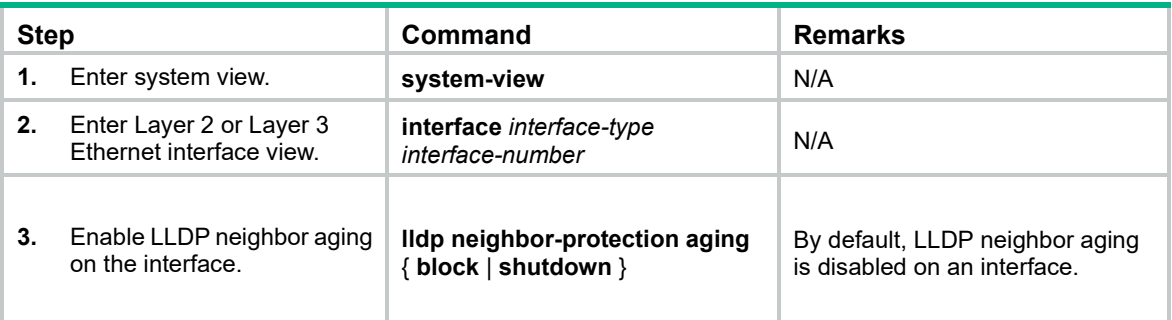

To configure LLDP neighbor aging on an interface:

### Command references

### New command: lldp neighbor-protection aging

Use **lldp neighbor-protection aging** to enable LLDP neighbor aging and configure the protection action on an interface.

Use **undo lldp neighbor-protection aging** to restore the default.

### **Syntax**

**lldp neighbor-protection aging** { **block** | **shutdown** }

**undo lldp neighbor-protection aging**

### **Default**

LLDP neighbor aging is disabled on an interface

### **Views**

Layer 2 Ethernet interface view

Layer 3 Ethernet interface view

### **Predefined user roles**

network-admin

### **Parameters**

**block**: Blocks the interface. The **block** action places the data link layer protocol of the interface in **DOWN** state. In this state, the interface cannot transfer data packets. The data transfer capability is automatically recovered when the interface receives an LLDP packet.

**shutdown**: Shuts down the interface. The **shutdown** action places the interface in **LLDP DOWN** state. In this state, the interface can neither transfer data packets nor LLDP packets. You must manually execute the **undo lldp neighbor-protection aging** or **undo shutdown** command to bring up the interface.

### **Examples**

# Enable LLDP neighbor aging on Ten-GigabitEthernet 1/0/1 and set the protection action to **block**.

```
<Sysname> system-view
[Sysname] interface ten-gigabitethernet 1/0/1
[Sysname-Ten-GigabitEthernet1/0/1] lldp neighbor-protection aging block
```
### New command: lldp neighbor-identity chassis-id

Use **lldp neighbor-identity chassis-id** to configure the chassis ID TLV criterion for neighbor validation.

Use **undo lldp neighbor-identity chassis-id** to restore the default.

### **Syntax**

**lldp neighbor-identity chassis-id** *chassis-id-subtype chassis-id* **undo lldp neighbor-identity chassis-id**

### **Default**

No chassis ID TLV criterion is configured on an interface for neighbor validation.

### **Views**

Layer 2 Ethernet interface view

Layer 3 Ethernet interface view

### **Predefined user roles**

network-admin

### **Parameters**

*chassis-id-subtype*: Specifies the chassis ID subtype. The value is an integer in the range of 1 to 7. The chassis ID subtype indicates the type of identifier used for the chassis. [Table 1](#page-434-0) lists the available chassis ID subtypes and the ID bases.

### <span id="page-434-0"></span>**Table 1 Chassis ID subtypes**

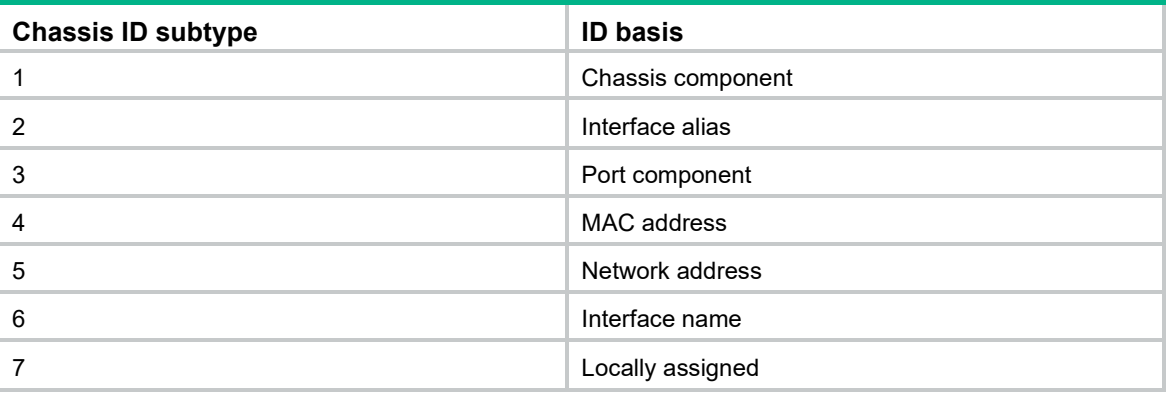

*chassis-id*: Specifies the chassis ID, a case-sensitive string of 1 to 255 characters.

### **Usage guidelines**

The chassis ID TLV criterion configured on an interface takes effect only after the **lldp neighbor-protection validation** command is configured on the interface.

If you execute this command multiple times for an interface, the most recent configuration takes effect.

### **Examples**

# Configure the chassis ID TLV criterion on Ten-GigabitEthernet 1/0/1 for neighbor validation.

<Sysname> system-view

```
[Sysname] interface ten-gigabitethernet 1/0/1
[Sysname-Ten-GigabitEthernet1/0/1] lldp neighbor-identity chassis-id 4 0012-2255-7766
```
### **Related commands**

### **lldp neighbor-protection validation**

### New command: lldp neighbor-identity port-id

Use **lldp neighbor-identity port-id** to configure the port ID TLV criterion for neighbor validation.

Use **undo lldp neighbor-identity port-id** to restore the default.

### **Syntax**

**lldp neighbor-identity port-id** *port-id-subtype port-id* **undo lldp neighbor-identity port-id**

### **Default**

No port ID TLV criterion is configured on an interface for neighbor validation.

### **Views**

Layer 2 Ethernet interface view

Layer 3 Ethernet interface view

### **Predefined user roles**

network-admin

### **Parameters**

*port-id-subtype*: Specifies the port ID subtype. The value is an integer in the range of 1 to 7. The port ID subtype indicates the type of identifier used for the port. [Table 2](#page-435-0) lists the available port ID subtypes and the ID bases.

### <span id="page-435-0"></span>**Table 2 Port ID subtypes**

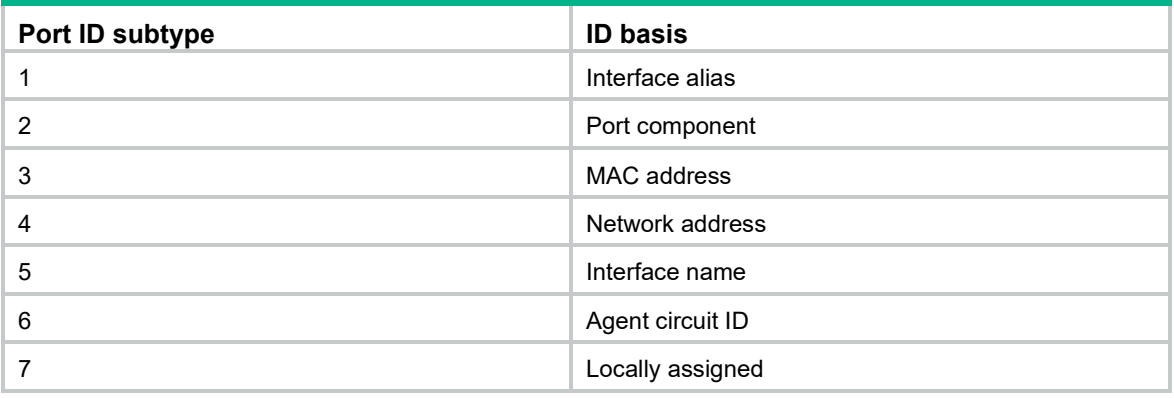

*port-id*: Specifies the port ID, a case-sensitive string of 1 to 255 characters.

### **Usage guidelines**

The port ID TLV criterion configured on an interface takes effect only after the **lldp neighbor-protection validation** command is configured on the interface.

If you execute this command multiple times for an interface, the most recent configuration takes effect.

### **Examples**

# Configure the port ID TLV on Ten-GigabitEthernet 1/0/1 for neighbor validation.

<Sysname> system-view

```
[Sysname] interface ten-gigabitethernet 1/0/1
[Sysname-Ten-GigabitEthernet1/0/1] lldp neighbor-identity port-id 5
Ten-GigabitEthernet1/0/1
```
#### **Related commands**

#### **lldp neighbor-protection validation**

### New command: lldp neighbor-protection validation

Use **lldp neighbor-protection validation** to enable neighbor validation on an interface.

Use **undo lldp neighbor-protection validation** to disable neighbor validation on an interface.

### **Syntax**

**lldp neighbor-protection validation**

**undo lldp neighbor-protection validation**

### **Default**

Neighbor validation is disabled on an interface.

#### **Views**

Layer 2 Ethernet interface view

Layer 3 Ethernet interface view

#### **Predefined user roles**

network-admin

#### **Usage guidelines**

LLDP neighbor validation enables an interface to validate the identity of the neighbor based on the neighbor validation criteria configured on the interface. The neighbor validation criteria can be the chassis ID TLV, port ID TLV, or both. Each incoming LLDP packet must match all the validation criteria configured on the interface. If the neighbor information in a packet does not match the criteria, the system shuts down the data link layer and disables data transmission for the interface.

For neighbor validation to work, you must configure a minimum of one neighbor validation criterion on the interface by using the **lldp neighbor-identity** command.

#### **Examples**

# Enable neighbor validation on Ten-GigabitEthernet 1/0/1.

```
<Sysname> system-view
[Sysname] interface ten-gigabitethernet 1/0/1
[Sysname-Ten-GigabitEthernet1/0/1] lldp neighbor-protection validation
```
### **Related commands**

- **lldp neighbor-identity chassis-id**
- **lldp neighbor-identity port-id**

### Modified command: display lldp status

### **Syntax**

**display lldp status** [ **interface** *interface-type interface-number* ] [ **agent** { **nearest-bridge** | **nearest-customer** | **nearest-nontpmr** } ]

### **Views**

Any view

### **Change description**

The **Neighbor protection status** field was added to the command output. Valid values for this field are:

- **Port blocked (validation)**—The port is blocked due to neighbor validation failure.
- **Port blocked (aging)**—The port is blocked due to neighbor aging.
- **Port shutdown (aging)**—The port is shut down due to neighbor aging.
- **Port not protected**—Neither neighbor validation nor neighbor aging is enabled on the port.

# <span id="page-437-0"></span>**New feature: Port-specific 802.1X periodic reauthentication timer**

### Setting the 802.1X periodic reauthentication timer on a port

The device reauthenticates online 802.1X users on a port at the specified periodic reauthentication interval if the port is enabled with periodic online user reauthentication. To enable periodic online user reauthentication on a port, use the **dot1x re-authenticate** command.

A change to the periodic reauthentication timer applies to online users only after the old timer expires.

The port-specific periodic reauthentication timer has higher priority than the global periodic reauthentication timer.

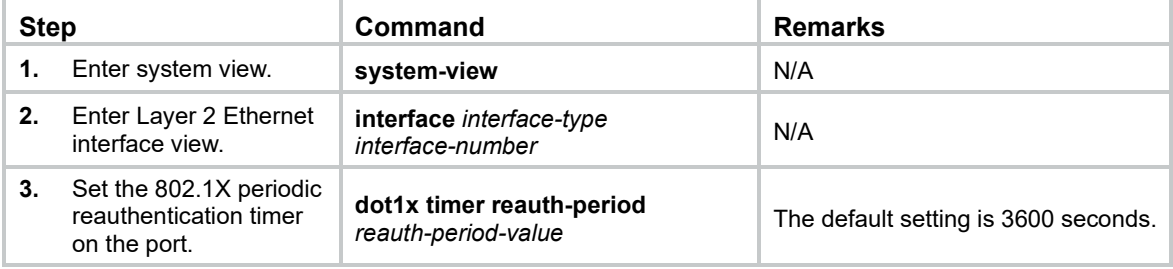

To set the 802.1X periodic reauthentication timer on a port:

### Command reference

### dot1x timer reauth-period

Use **dot1x timer reauth-period** to set the 802.1X periodic reauthentication timer on a port.

Use **undo dot1x timer reauth-period** to restore the default.

### **Syntax**

**dot1x timer reauth-period** *reauth-period-value*

### **undo dot1x timer reauth-period**

### **Default**

The 802.1X periodic reauthentication timer on a port is 3600 seconds.

### **Views**

Layer 2 Ethernet interface view

### **Predefined user roles**

network-admin

### **Parameters**

*reauth-period-value*: Specifies the 802.1X periodic reauthentication timer in seconds. The value range for the *reauth-period-value* argument is 60 to 7200.

### **Usage guidelines**

The device reauthenticates online 802.1X users on a port at the specified periodic reauthentication interval if the port is enabled with periodic online user reauthentication. To enable periodic online user reauthentication on a port, use the **dot1x re-authenticate** command.

A change to the periodic reauthentication timer applies to online users only after the old timer expires.

The device selects a periodic reauthentication timer for 802.1X reauthentication in the following order:

- **1.** Server-assigned reauthentication timer.
- **2.** Port-specific reauthentication timer.
- **3.** Global reauthentication timer.
- **4.** Default reauthentication timer.

### **Examples**

# Set the 802.1X periodic reauthentication timer to 60 seconds on Ten-GigabitEthernet 1/0/1.

```
<Sysname> system-view
```

```
[Sysname] interface ten-gigabitethernet 1/0/1
```

```
[Sysname-Ten-GigabitEthernet1/0/1] dot1x timer reauth-period 60
```
### **Related commands**

- **dot1x re-authenticate**
- **dot1x timer**

# <span id="page-438-0"></span>**New feature: Manual reauthentication for all online 802.1X users on a port**

### Manually reauthenticating all online 802.1X users on a port

This feature reauthenticates all online 802.1X users on a port after the **dot1x re-authenticate manual** command is executed. The feature is independent of the server-assigned reauthentication attribute and the periodic reauthentication feature.

When no server is reachable for reauthentication, the device keeps users online or logs off users, depending on the keep-online feature configuration on the port.

To manually reauthenticate all online 802.1X users on a port:

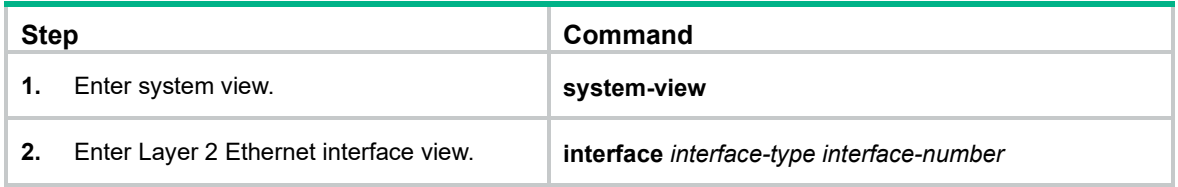

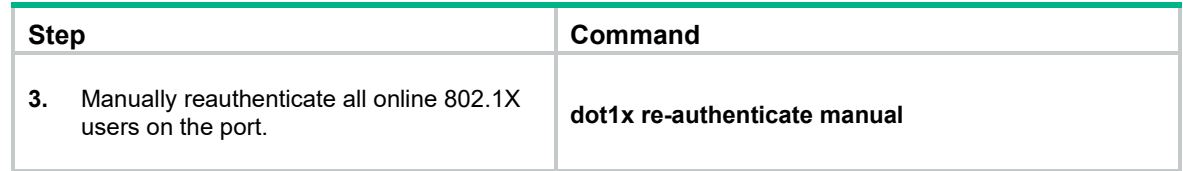

### Command reference

### dot1x re-authenticate manual

Use **dot1x re-authenticate manual** to manually reauthenticate all online 802.1X users on a port.

### **Syntax**

### **dot1x re-authenticate manual**

### **Views**

Layer 2 Ethernet interface view

### **Predefined user roles**

network-admin

### **Examples**

# Manually reauthenticate all online 802.1X users on Ten-GigabitEthernet 1/0/1.

```
<Sysname> system-view
[Sysname] interface ten-gigabitethernet 1/0/1
[Sysname-Ten-GigabitEthernet1/0/1] dot1x re-authenticate manual
```
### **Related commands**

**dot1x re-authenticate**

# <span id="page-439-0"></span>**New feature: CFD Port collaboration**

Port collaboration shuts down or blocks ports based on the result of link detection performed by outward-facing MEPs.

Port collaboration can be triggered by the following events:

- Continuity check expires.
- The CCMs with the RDI flag bits set are received.

Port collaboration takes one of the following triggered actions:

- Blocks the port by changing its link layer state to DOWN. Data packets are not allowed to be sent and received on the port.
- Shuts down the port by changing its state to CFD DOWN. Data packets and protocol packets are not allowed to be sent and received on the port.

With a triggered event specified, a port takes the preconfigured triggered action when the outward-facing MEP on the port detects a link fault. If the port is blocked, it recovers when the link recovers. If the port is shut down, for the port to recover when the link recovers, you must first disable port collaboration on the port.

### Configuring port collaboration

Follow these guidelines when you configure port collaboration:

- Port collaboration takes effect only on the ports with outward-facing MEPs configured.
- Configurations in Ethernet interface view take effect only on the current interface.
- Configurations in aggregate interface view take effect only on the current aggregate interface.
- Configurations on a member port take effect only when the member port leaves the aggregation group.

To configure port collaboration:

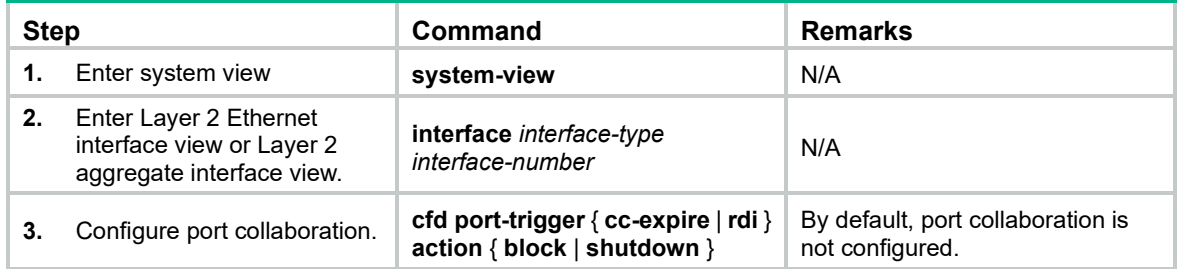

### Command reference

### cfd port-trigger

Use **cfd port-trigger** to specify the triggered event and triggered action for port collaboration.

Use **undo cfd port-trigger** to cancel the triggered event and triggered action for port collaboration.

### **Syntax**

**cfd port-trigger** { **cc-expire** | **rdi** } **action** { **block** | **shutdown** } **undo cfd port-trigger** { **cc-expire** | **rdi** } **action**

### **Default**

The triggered event and triggered action are not specified for port collaboration.

### **Views**

Layer 2 Ethernet interface view

Layer 2 aggregate interface view

### **Predefined user roles**

network-admin

### **Parameters**

**cc-expire**: Triggers port collaboration when continuity check expires.

**rdi**: Triggers port collaboration when the CCMs with the RDI flag bits set are received.

**block**: Blocks the port by changing its link layer state to DOWN. Data packets are not allowed to be sent and received on the port.

**shutdown**: Shuts down the port by changing its state to CFD DOWN. Data packets and protocol packets are not allowed to be sent and received on the port.

### **Usage guidelines**

This command takes effect only on the ports with outward-facing MEPs configured.

You can specify multiple triggered events for an interface. All the triggered events can take effect. When you specify multiple triggered actions for a triggered event on an interface, the most recent configuration takes effect.

With this command configured, a port takes the specified triggered action when the outward-facing MEP on the port detects a link fault. If the port is blocked, it recovers when the link recovers. If the port is shut down, for the port to recover when the link recovers, you must first execute the **undo cfd port-trigger** { **cc-expire** | **rdi** } **action** command on the port.

### **Examples**

# Specify the triggered event as **cc-expire** and triggered action as **block** for port collaboration on Ten-GigabitEthernet 1/0/1.

<Sysname> system-view [Sysname] interface ten-gigabitethernet 1/0/1 [Sysname-Ten-GigabitEthernet1/0/1] cfd port-trigger cc-expire action block

# Specify the triggered event as **cc-expire** and triggered action as **shutdown** for port collaboration on Ten-GigabitEthernet 1/0/1.

```
<Sysname> system-view
[Sysname] interface ten-gigabitethernet 1/0/1
[Sysname-Ten-GigabitEthernet1/0/1] cfd port-trigger cc-expire action shutdown
```
### **Related commands**

- **cfd cc enable**
- **cfd mep**

# <span id="page-441-0"></span>**New feature: DSCP value for OpenFlow packets**

Setting a DSCP value for OpenFlow packets

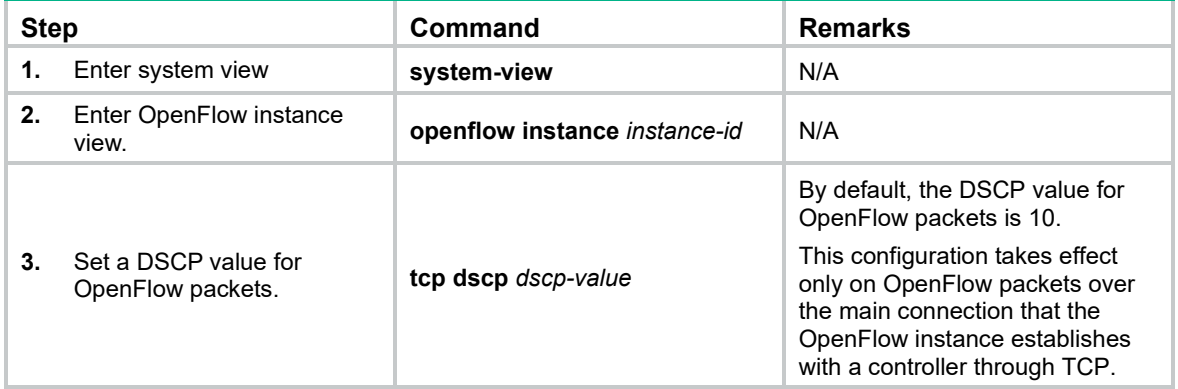

### Command reference

### **tcp dscp**

Use **tcp dscp** to set a DSCP value for OpenFlow packets.

Use **undo tcp dscp** to restore the default.

### **Syntax**

**tcp dscp** *dscp-value* **undo tcp dscp**

### **Default**

The DSCP value for OpenFlow packets is 10.

### **Views**

OpenFlow instance view

### **Predefined user roles**

network-admin

### **Parameters**

*dscp-value*: Specifies a DSCP value for OpenFlow packets, in the range of 0 to 63.

### **Examples**

# Set the DSCP value to 63 for OpenFlow packets.

```
<Sysname> system-view
[Sysname] openflow instance 1
[Sysname-of-inst-1] tcp dscp 63
```
# <span id="page-442-0"></span>**Modified feature: Configuring the CDP-compatible operating mode for LLDP**

### Feature change description

LLDP support for the **rx** operating mode was added. In **rx** mode, the LLDP-enabled device can receive CDP packets but cannot transmit CDP packets.

### Command changes

### Modified command: lldp compliance admin-status cdp

**Old syntax**

**lldp compliance admin-status cdp** { **disable** | **txrx** }

### **New syntax**

**lldp compliance admin-status cdp** { **disable** | **rx** | **txrx** }

### **Views**

Layer 2 Ethernet interface view

Layer 3 Ethernet interface view

Management Ethernet interface view

### **Change description**

The **rx** keyword was added. In **rx** operating mode, the LLDP-enabled device can receive CDP packets but cannot transmit CDP packets.

# <span id="page-442-1"></span>**Modified feature: Configuring a traffic policing action**

### Feature change description

The **pps** keyword was added for the **cir** *committed-information-rate* and **pir** *peak-information-rate* options in the **car** command. The CIR and PIR can be specified in packets per second (pps).

### Command changes

### Modified command: car

### **Old syntax**

**car cir** *committed-information-rate* [ **cbs** *committed-burst-size* [ **ebs** *excess-burst-size* ] ] [ **green** *action* | **red** *action* | **yellow** *action* ] \*

**car cir** *committed-information-rate* [ **cbs** *committed-burst-size* ] **pir** *peak-information-rate* [ **ebs** *excess-burst-size* ] [ **green** *action* | **red** *action* | **yellow** *action* ] \*

### **New syntax**

**car cir** [ **pps** ] *committed-information-rate* [ **cbs** *committed-burst-size* [ **ebs** *excess-burst-size* ] ] [ **green** *action* | **red** *action* | **yellow** *action* ] \*

**car cir** [ **pps** ] *committed-information-rate* [ **cbs** *committed-burst-size* ] **pir** [ **pps** ] *peak-information-rate* [ **ebs** *excess-burst-size* ] [ **green** *action* | **red** *action* | **yellow** *action* ] \*

### **Views**

Traffic behavior view

### **Change description**

Before modification, the CIR and PIR can be specified only in kbps.

After modification, the CIR and PIR can be specified in either kbps or pps. However, they must use the same unit.

# **Release 2423**

This release has the following changes:

- [New feature: DHCP address pool application to a VPN instance](#page-444-0)
- [New feature: L2PT](#page-447-0)
- [New feature: RADIUS server status detection](#page-459-0)
- [New feature: RADIUS server load sharing](#page-461-0)
- [New feature: IP address pool authorization by AAA](#page-462-0)
- New feature: 802.1X quest VLAN assignment delay
- [New feature: Sending 802.1X protocol packets without VLAN tags](#page-465-0)
- [New feature: 802.1X critical voice VLAN](#page-466-0)
- [New feature: MAC authentication](#page-468-0) critical voice VLAN
- [New feature: Parallel processing of MAC authentication and 802.1X authentication](#page-470-0)
- [New feature: IPsec support for Suite B](#page-472-0)
- [New feature: SSH support for Suite B](#page-527-0)
- [New feature: Public key management support for Suite B](#page-562-0)
- [New feature: PKI support for Suite B](#page-562-1)
- [New feature: SSL support for Suite B](#page-564-0)
- [New feature: Disable SSL session renegotiation for the SSL server](#page-568-0)
- [New feature: Configuring log suppression for a module](#page-569-0)
- [Modified feature: Displaying interface information](#page-570-0)
- [Modified feature: Configuring the types of advertisable LLDP TLVs on](#page-571-0) a port
- [Modified feature: Configuring the device to not change the next hop of routes advertised to](#page-572-0)  [EBGP peers](#page-572-0)
- [Modified feature: Specifying RADIUS servers](#page-572-1)
- [Modified feature: 802.1X command output](#page-574-0)
- [Modified feature: MAC authentication command output](#page-575-0)
- [Modified feature: Configuring SSH access control](#page-576-0)
- [Modified feature: FIPS self-tests](#page-577-0)

# <span id="page-444-0"></span>**New feature: DHCP address pool application to a VPN instance**

### Applying a DHCP address pool to a VPN instance

If a DHCP address pool is applied to a VPN instance, the DHCP server assigns IP addresses in the address pool to clients in the VPN instance. Addresses in the address pool will not be assigned to clients on the public network or in other VPN instances.

The DHCP server can obtain the VPN instance to which a DHCP client belongs from the following information:

The client's VPN information stored in authentication modules, such as IPoE.

The VPN information of the DHCP server's interface that receives DHCP packets from the client.

The VPN information from authentication modules takes precedence over the VPN information of the receiving interface.

To apply a DHCP address pool to a VPN instance:

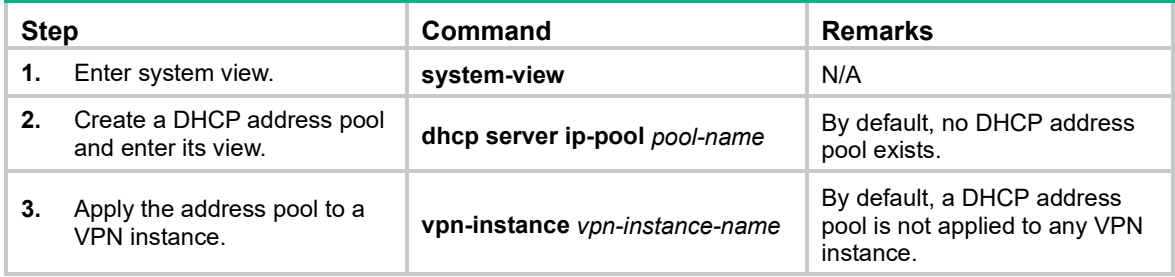

### Command reference

### New command: vpn-instance

Use **vpn-instance** to apply a DHCP address pool to a VPN instance.

Use **undo vpn-instance** to restore the default.

#### **Syntax**

**vpn-instance** *vpn-instance-name*

#### **undo vpn-instance**

### **Default**

A DHCP address pool is not applied to any VPN instance.

### **Views**

DHCP address pool view

### **Predefined user roles**

network-admin

### **Parameters**

*vpn-instance-name*: Specifies an MPLS L3VPN instance by its name, a case-sensitive string of 1 to 31 characters.

### **Usage guidelines**

If a DHCP address pool is applied to a VPN instance, the DHCP server assigns IP addresses in the address pool to clients in the VPN instance. Addresses in the address pool will not be assigned to clients on the public network or in other VPN instances.

The DHCP server identifies the VPN instance to which a DHCP client belongs according to the following information:

- The client's VPN information stored in authentication modules.
- The VPN information of the DHCP server's interface that receives DHCP packets from the client.

The VPN information from authentication modules takes precedence over the VPN information of the receiving interface.

### **Examples**

# Apply the address pool 0 to the VPN instance **abc**.

```
<Sysname> system-view
[Sysname] dhcp server ip-pool 0
[Sysname-dhcp-pool-0] vpn-instance abc
```
### Modified commands: Commands for displaying the DHCP server

### **Old syntax**

**display dhcp server conflict** [ **ip** *ip-address* ] **display dhcp server expired** [ **ip** *ip-address* | **pool** *pool-name* ] **display dhcp server free-ip** [ **pool** *pool-name* ] **display dhcp server ip-in-use** [ **ip** *ip-address* | **pool** *pool-name* ] **display dhcp server pool** [ *pool-name* ] **display dhcp server statistics** [ **pool** *pool-name* ]

### **New syntax**

**display dhcp server conflict** [ **ip** *ip-address* ] [ **vpn-instance** *vpn-instance-name* ]

**display dhcp server expired** [ [ **ip** *ip-address* ] [ **vpn-instance** *vpn-instance-name* ] | **pool** *pool-name* ]

**display dhcp server free-ip** [ **pool** *pool-name* | **vpn-instance** *vpn-instance-name* ]

**display dhcp server ip-in-use** [ [ **ip** *ip-address* ] [ **vpn-instance** *vpn-instance-name* ] | **pool** *pool-name* ]

**display dhcp server pool** [ *pool-name* | **vpn-instance** *vpn-instance-name* ]

**display dhcp server statistics** [ **pool** *pool-name* | **vpn-instance** *vpn-instance-name* ]

### **Views**

Any view

### **Change description**

Before modification: The commands do not support the **vpn-instance** *vpn-instance-name* option. After modification: The commands support the **vpn-instance** *vpn-instance-name* option.

### Modified command: dhcp server forbidden-ip

### **Old syntax**

**dhcp server forbidden-ip** *start-ip-address* [ *end-ip-address* ]

### **New syntax**

**dhcp server forbidden-ip** *start-ip-address* [ *end-ip-address* ] [ **vpn-instance** *vpn-instance-name* ]

### **Views**

System view

### **Change description**

Before modification: The command does not support the **vpn-instance** *vpn-instance-name* option. After modification: The commands supports the **vpn-instance** *vpn-instance-name* option.

### Modified commands: Commands for maintaining the DHCP server

### **Old syntax**

**reset dhcp server conflict** [ i**p** *ip-address* ] **reset dhcp server expired** [ **ip** *ip-address* | **pool** *pool-name* ] **reset dhcp server ip-in-use** [ **ip** *ip-address* | **pool** *pool-name* ] **reset dhcp server statistics**

### **New syntax**

**reset dhcp server conflict** [ i**p** *ip-address* ] [ **vpn-instance** *vpn-instance-name* ]

**reset dhcp server expired** [ [ **ip** *ip-address* ] [ **vpn-instance** *vpn-instance-name* ] | **pool** *pool-name* ]

**reset dhcp server ip-in-use** [ [ **ip** *ip-address* ] [ **vpn-instance** *vpn-instance-name* ] | **pool**  *pool-name* ]

**reset dhcp server statistics** [ **vpn-instance** *vpn-instance-name* ]

### **Views**

User view

### **Change description**

Before modification: The commands do not support the **vpn-instance** *vpn-instance-name* option.

After modification: The commands support the **vpn-instance** *vpn-instance-name* option.

# <span id="page-447-0"></span>**New feature: L2PT**

### **Overview**

Layer 2 Protocol Tunneling (L2PT) can transparently send Layer 2 protocol packets from geographically dispersed customer networks across a service provider network.

### **Background**

Dedicated lines are used in a service provider network to build user-specific Layer 2 networks. As a result, a customer network contains sites located at different sides of the service provider network.

As shown in [Figure 1,](#page-448-0) Customer A's network is divided into network 1 and network 2, which are connected by the service provider network. For Customer A's network to implement Layer 2 protocol calculations, the Layer 2 protocol packets must be transmitted across the service provider network.

Upon receiving a Layer 2 protocol packet, the PEs cannot determine whether the packet is from the customer network or the service provider network. They must deliver the packet to the CPU for processing. In this case, the Layer 2 protocol calculation in Customer A's network is mixed with the Layer 2 protocol calculation in the service provider network. Neither the customer network nor the service provider network can implement independent Layer 2 protocol calculations.

### **Figure 1 L2PT application scenarios**

<span id="page-448-0"></span>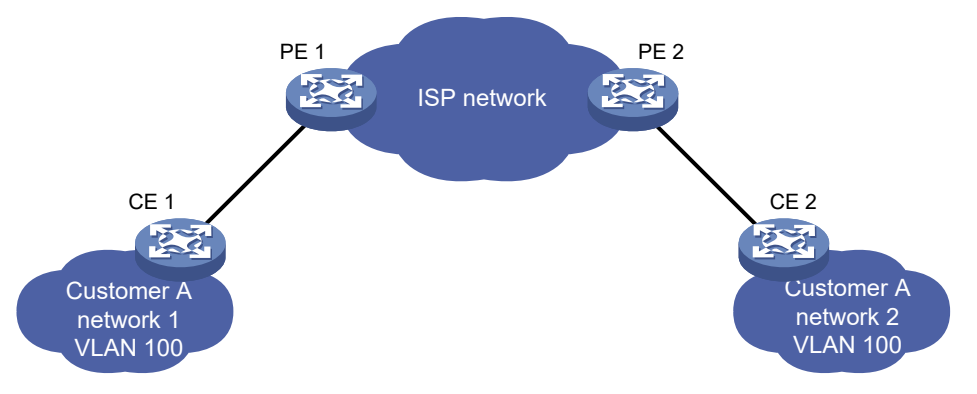

L2PT is introduced to resolve the problem. L2PT provides the following functions:

- Transparently sends Layer 2 protocol packets from a customer networks in the specified VLAN.
- Isolates Layer 2 protocol packets from different customer networks through different VLANs.

HPEdevices support L2PT for the following protocols:

- CDP.
- DLDP.
- EOAM.
- GVRP.
- LACP.
- LLDP.
- MVRP.
- PAGP.
- PVST.
- STP (including STP, RSTP, and MSTP).
- VTP.

### L2PT operating mechanism

As shown in [Figure 2,](#page-449-0) L2PT operates as follows:

- When a port of PE 1 receives a Layer 2 protocol packet from the customer network, it performs the following operations:
	- $\circ$  Multicasts the packet out of all ports to the customer network except the receiving port. These ports must be in the same VLAN as the VLAN carried in the protocol packet.
	- Changes the destination MAC address to the specified multicast MAC address and multicasts the packet out of all ports to the service provider network. These ports must be in the same VLAN as the VLAN carried in the protocol packet. The packet with the modified destination MAC address is called the tunneled packet.
- When a port of PE 1 receives a tunneled packet from the service provider network, it performs the following operations:
	- $\circ$  Multicasts the packet out of all ports to the service provider network except the receiving port. These ports must be in the same VLAN as the VLAN carried in the protocol packet.
	- $\circ$  Changes the destination MAC address to the original MAC address and multicasts the packet out of all ports to the customer network. These ports must be in the same VLAN as the VLAN carried in the protocol packet.

### <span id="page-449-0"></span>**Figure 2 L2PT operating mechanism**

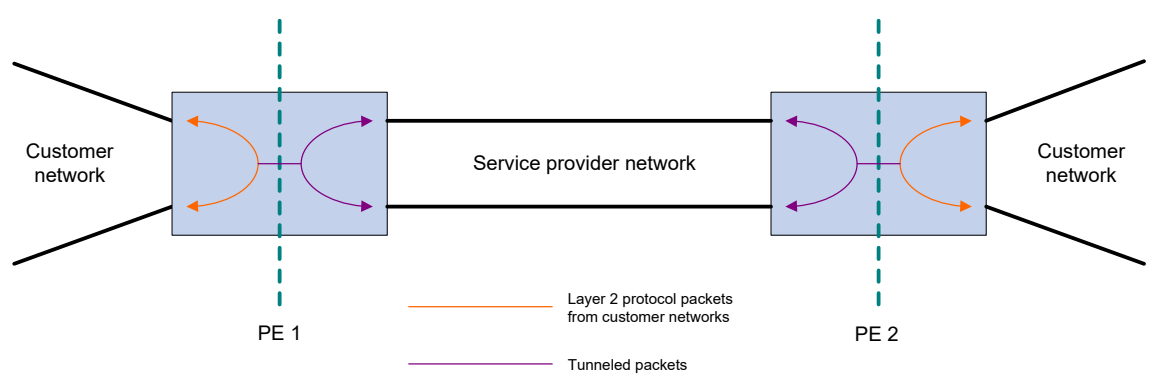

For example, as shown i[n Figure 3,](#page-449-1) PE 1 receives an STP packet (BPDU) from network 1 to network 2. CEs are the edge devices on the customer network, and PEs are the edge devices on the service provider network. L2PT processes the packet as follows:

- **1.** PE 1 performs the following operations:
	- **a.** Changes the original destination MAC address 0180-C200-0000 to the specified multicast MAC address (010F-E200-0003 by default) for the BPDU.
	- **b.** Sends the tunneled packet out of all ports connected to the ISP network. These ports are in the same VLAN as the VLAN carried in the BPDU.
- **2.** Upon receiving the tunneled packet, PE 2 decapsulates the packet and sends the BPDU to CE 2.

Through L2PT, both the ISP network and Customer A's network can perform independent spanning tree calculations.

### **Figure 3 L2PT network diagram**

<span id="page-449-1"></span>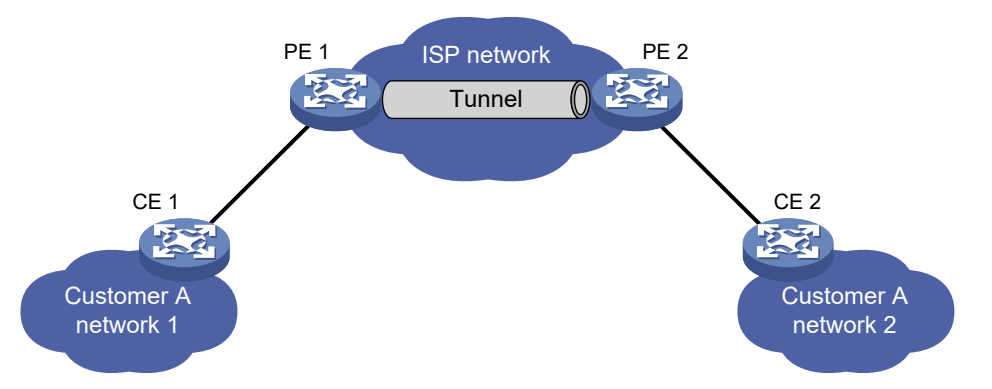

### L2PT configuration task list

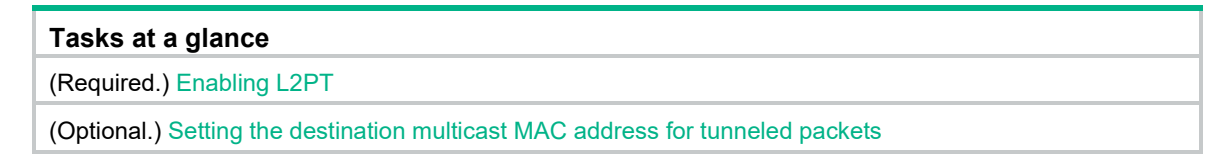

### <span id="page-449-2"></span>Enabling L2PT

When you enable L2PT, follow these restrictions and guidelines:

- Enable L2PT on PE ports connected to a customer network. If you enable L2PT on ports connected to the service provider network, L2PT considers the network as a customer network.
- Before you enable L2PT for a Layer 2 protocol on a port, enable the protocol on the connected CE, and disable the protocol on the port.
- You can enable L2PT on a member port of a Layer 2 aggregation group, but the configuration does not take effect.
- You cannot enable L2PT on a member port of a service loopback group.
- L2PT for LLDP supports LLDP packets from only nearest bridge agents.
- Make sure the VLAN tags of Layer 2 protocol packets are not changed or deleted when tunneled packets are transmitted across the service provider network. If not, the service provider network cannot transmit the Layer 2 protocol packets correctly.
- When you enable L2PT for LACP or EOAM, configure other features (for example, VLAN) to ensure point-to-point transmission. LACP and EOAM require point-to-point transmission. L2PT might send tunneled LACP and EOAM packets to many ports, leading to LACP and EOAM failures.

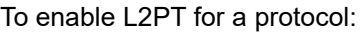

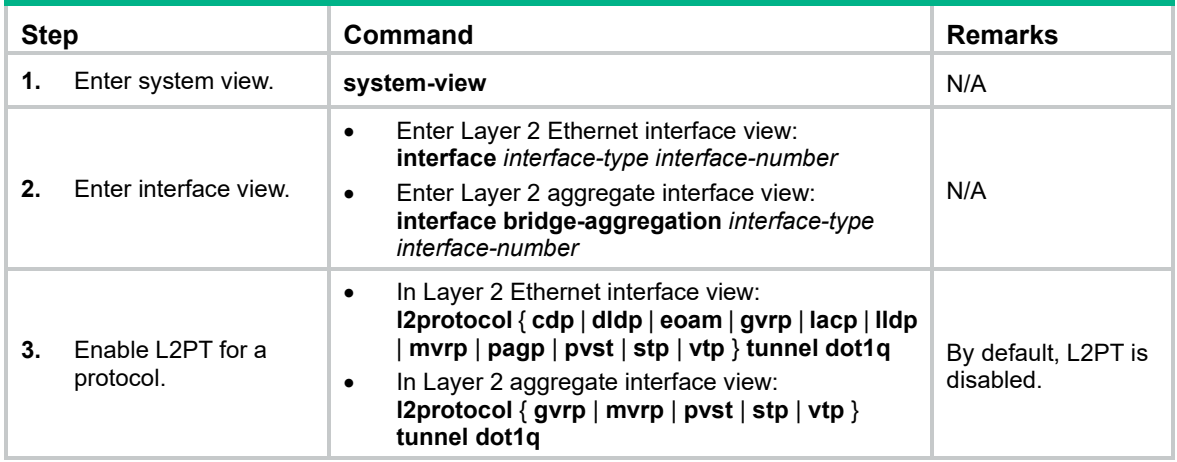

### <span id="page-450-0"></span>Setting the destination multicast MAC address for tunneled packets

By default, the destination multicast MAC address for tunneled packets is 010F-E200-0003. You can change it to 0100-0CCD-CDD0, 0100-0CCD-CDD1, or 0100-0CCD-CDD2.

When you set the multicast destination MAC address for tunneled packets, follow these restrictions and guidelines:

- For tunneled packets to be recognized, set the same destination multicast MAC addresses on PEs that connected to the same customer network.
- Hewlett Packard Enterprise recommends that you set different destination multicast MAC addresses on PEs connected to different customer networks. It prevents L2PT from sending packets of a customer network to another customer network.

To set the destination multicast MAC address for tunneled packets:

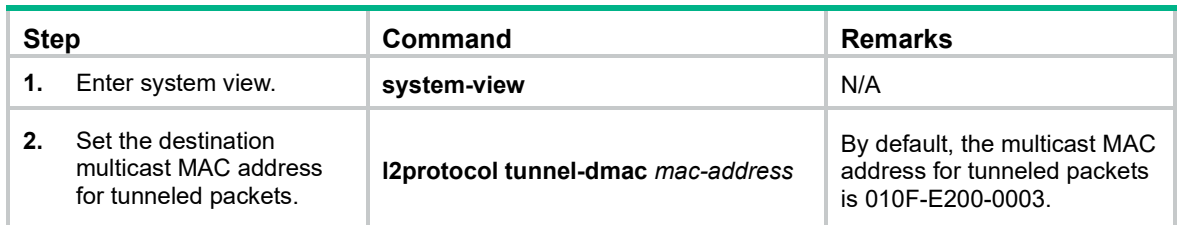

# Displaying and maintaining L2PT

Execute **display** commands in any view and **reset** commands in user view.

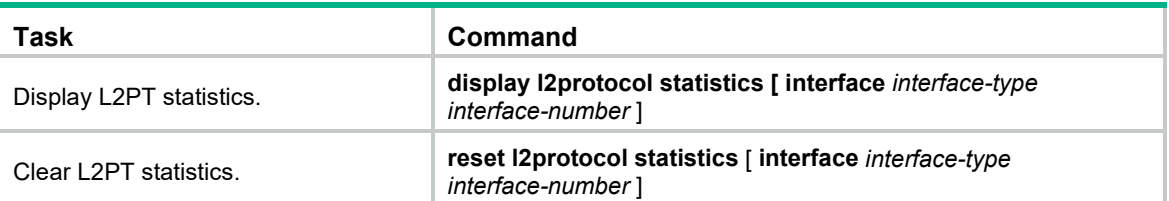

## L2PT configuration examples

### Configuring L2PT for STP

### Network requirements

As shown in [Figure 4,](#page-451-0) the MAC addresses of CE 1 and CE 2 are 00e0-fc02-5800 and 00e0-fc02-5802, respectively. MSTP is enabled in Customer A's network, and default MSTP settings are used.

Perform the following tasks:

- Configure ports connecting PEs and CEs as access ports, and configure ports in the service provider network as trunk ports. Configure ports in the service provider network to allow packets from any VLAN to pass.
- Enable L2PT for STP to enable Customer A's network to implement independent spanning tree calculation across the service provider network.
- Set the multicast destination MAC address to 0100-0CCD-CDD0 for tunneled packets.

### **Figure 4 Network diagram**

<span id="page-451-0"></span>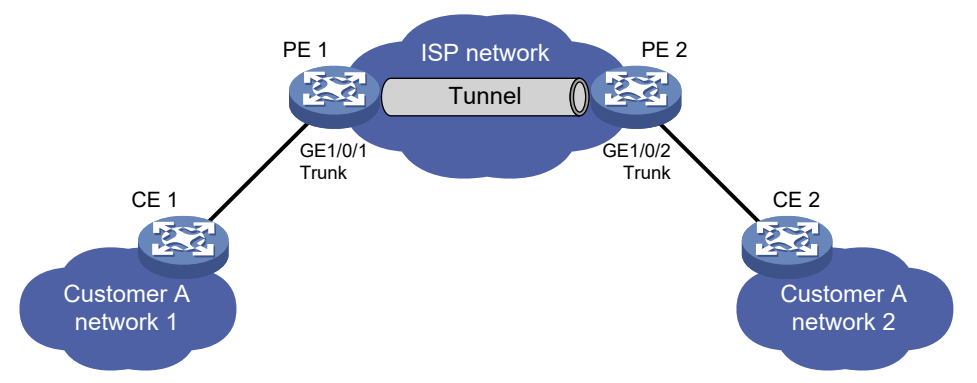

### Configuration procedures

**1.** Configure PE 1:

# Set the multicast destination address to 0100-0CCD-CDD0 for tunneled packets.

<PE1> system-view

[PE1] l2protocol tunnel-dmac 0100-0ccd-cdd0

### # Create VLAN 2.

```
[PE1] vlan 2
[PE1-vlan2] quit
```
# Configure port Ten-GigabitEthernet 1/0/1 as an access port and assign the port to VLAN 2.

[PE1] interface ten-gigabitethernet 1/0/1

[PE1-Ten-GigabitEthernet1/0/1] port access vlan 2

# Disable STP and enable L2PT for STP on Ten-GigabitEthernet 1/0/1.

[PE1-Ten-GigabitEthernet1/0/1] undo stp enable

[PE1-Ten-GigabitEthernet1/0/1] l2protocol stp tunnel dot1q

[PE1-Ten-GigabitEthernet1/0/1] quit

# Configure port Ten-GigabitEthernet 1/0/2 connected to the service provider network as a trunk port, and assign the port to all VLANs.

[PE1] interface ten-gigabitethernet 1/0/2 [PE1-Ten-GigabitEthernet1/0/2] port link-type trunk [PE1-Ten-GigabitEthernet1/0/2] port trunk permit vlan all [PE1-Ten-GigabitEthernet1/0/2] quit

**2.** Configure PE 2 in the same way PE 1 is configured. (Details not shown.)

### Verifying the configuration

# Verify that the root bridge of Customer A's network is CE 1.

<CE2> display stp root MST ID Root Bridge ID ExtPathCost IntPathCost Root Port 0 32768.00e0-fc02-5800 0 0

# Verify that the root bridge of the service provider network is not CE 1.

```
[PE1] display stp root
MST ID Root Bridge ID ExtPathCost IntPathCost Root Port
0 32768.0cda-41c5-ba50 0 0
```
### Configuring L2PT for LACP

### Network requirements

As shown in [Figure 5,](#page-452-0) the MAC addresses of CE 1 and CE 2 are 0001-0000-0000 and 0004-0000-0000, respectively.

Perform the following tasks:

- Configure Ethernet link aggregation on CE 1 and CE 2.
- Configure ports Ten-GigabitEthernet 1/0/1 and Ten-GigabitEthernet 1/0/2 on CE 1 to form aggregation links with ports Ten-GigabitEthernet 1/0/2 and Ten-GigabitEthernet 1/0/2 on CE 2, respectively.
- Enable L2PT for LACP to enable CE 1 and CE 2 to implement Ethernet link aggregation across the service provider network.

### <span id="page-452-0"></span>**Figure 5 Network diagram**

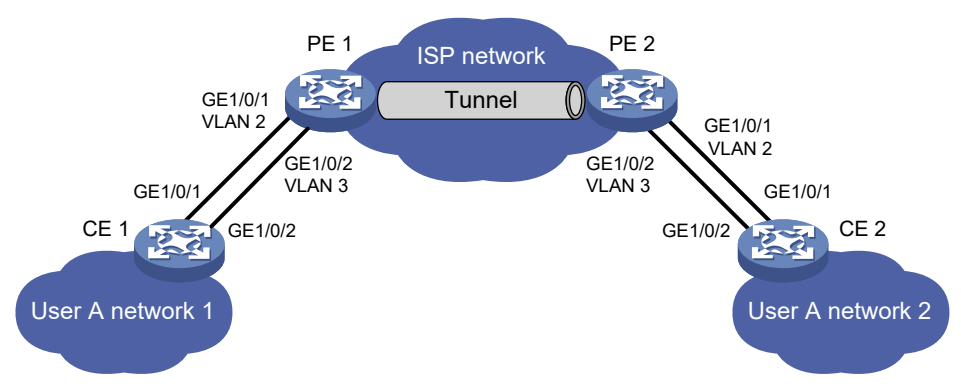

#### Requirements analysis

To meet the network requirements, perform the following tasks:

- For Ethernet link aggregation to operate correctly, configure VLANs to ensure point-to-point transmission between a CE 1's interface and the CE 2's corresponding interface in an aggregation group.
	- $\circ$  Set the PVIDs for ports Ten-GigabitEthernet 1/0/1 and Ten-GigabitEthernet 1/0/2 on PE 1 to VLAN 2 and VLAN 3, respectively.
	- $\circ$  Configure PE 2 in the same way PE 1 is configured.
	- $\circ$  Configure ports that connect the PE to the CE as trunk ports on both PE 1 and PE 2.
- To retain the VLAN tag of the customer network, enable QinQ on ports Ten-GigabitEthernet 1/0/1 and Ten-GigabitEthernet 1/0/2 on both PE 1 and PE 2.
- For packets from any VLAN to be transmitted, configure all ports in the service provider network as trunk ports.

### Configuration procedures

**1.** Configure CE 1:

```
# Configure Layer 2 aggregation group Bridge-Aggregation 1 to operate in dynamic 
aggregation mode.
```

```
<CE1> system-view
```

```
[CE1] interface bridge-aggregation 1
[CE1-Bridge-Aggregation1] port link-type access
[CE1-Bridge-Aggregation1] link-aggregation mode dynamic
[CE1-Bridge-Aggregation1] quit
```
# Assign Ten-GigabitEthernet 1/0/1 and Ten-GigabitEthernet 1/0/2 to Bridge-Aggregation 1.

```
[CE1] interface ten-gigabitethernet 1/0/1
[CE1-Ten-GigabitEthernet1/0/1] port link-aggregation group 1
[CE1-Ten-GigabitEthernet1/0/1] quit
[CE1] interface ten-gigabitethernet 1/0/2
[CE1-Ten-GigabitEthernet1/0/2] port link-aggregation group 1
[CE1-Ten-GigabitEthernet1/0/2] quit
```
- **2.** Configure CE 2 in the same way CE 1 is configured. (Details not shown.)
- **3.** Configure PE 1:

#### # Create VLANs 2 and 3.

```
<PE1> system-view
```

```
[PE1] vlan 2
```

```
[PE1-vlan2] quit
```

```
[PE1] vlan 3
```
[PE1-vlan3] quit

### # Configure Ten-GigabitEthernet 1/0/1 as a trunk port, assign the port to VLAN 2, and set the PVID to VLAN 2.

```
[PE1] interface ten-gigabitethernet 1/0/1
```

```
[PE1-Ten-GigabitEthernet1/0/1] port link-mode bridge
```

```
[PE1-Ten-GigabitEthernet1/0/1] port link-type trunk
```

```
[PE1-Ten-GigabitEthernet1/0/1] port trunk permit vlan 2
```

```
[PE1-Ten-GigabitEthernet1/0/1] port trunk pvid vlan 2
```
#### # Enable QinQ on Ten-GigabitEthernet 1/0/1.

```
[PE1-Ten-GigabitEthernet1/0/1] qinq enable
```
#### # Enable L2PT for LACP on Ten-GigabitEthernet 1/0/1.

```
[PE1-Ten-GigabitEthernet1/0/1] l2protocol lacp tunnel dot1q
[PE1-Ten-GigabitEthernet1/0/1] quit
```
# Configure Ten-GigabitEthernet 1/0/2 as a trunk port, assign the port to VLAN 3, and set the PVID to VLAN 3.

```
[PE1] interface ten-gigabitethernet 1/0/2
```
[PE1-Ten-GigabitEthernet1/0/2] port link-mode bridge [PE1-Ten-GigabitEthernet1/0/2] port link-type trunk [PE1-Ten-GigabitEthernet1/0/2] port trunk permit vlan 3

[PE1-Ten-GigabitEthernet1/0/2] port trunk pvid vlan 3

#### # Enable QinQ on Ten-GigabitEthernet 1/0/2.

[PE1-Ten-GigabitEthernet1/0/2] qinq enable

#### # Enable L2PT for LACP on Ten-GigabitEthernet 1/0/2.

```
[PE1-Ten-GigabitEthernet1/0/2] l2protocol lacp tunnel dot1q
```
[PE1-Ten-GigabitEthernet1/0/2] quit

**4.** Configure PE 2 in the same way PE 1 is configured. (Details not shown.)

### Verifying the configuration

# Verify that CE 1 and CE 2 have completed Ethernet link aggregation successfully.

```
[CE1] display link-aggregation member-port
Flags: A -- LACP Activity, B -- LACP Timeout, C -- Aggregation,
        D -- Synchronization, E -- Collecting, F -- Distributing,
        G -- Defaulted, H -- Expired
Ten-GigabitEthernet1/0/1:
Aggregate Interface: Bridge-Aggregation1
Local:
     Port Number: 3
     Port Priority: 32768
     Oper-Key: 1
     Flag: {ACDEF}
Remote:
    System ID: 0x8000, 0004-0000-0000
     Port Number: 3
     Port Priority: 32768
     Oper-Key: 1
     Flag: {ACDEF}
Received LACP Packets: 23 packet(s)
Illegal: 0 packet(s)
Sent LACP Packets: 26 packet (s)
Ten-GigabitEthernet1/0/2:
Aggregate Interface: Bridge-Aggregation1
Local:
     Port Number: 4
     Port Priority: 32768
     Oper-Key: 1
     Flag: {ACDEF}
Remote:
```

```
 System ID: 0x8000, 0004-0000-0000
    Port Number: 4
     Port Priority: 32768
     Oper-Key: 1
     Flag: {ACDEF}
Received LACP Packets: 10 packet(s)
Illegal: 0 packet(s)
Sent LACP Packets: 13 packet(s)
[CE2] display link-aggregation member-port
Flags: A -- LACP Activity, B -- LACP Timeout, C -- Aggregation,
        D -- Synchronization, E -- Collecting, F -- Distributing,
        G -- Defaulted, H -- Expired
Ten-GigabitEthernet1/0/1:
Aggregate Interface: Bridge-Aggregation1
Local:
    Port Number: 3
     Port Priority: 32768
     Oper-Key: 1
     Flag: {ACDEF}
Remote:
    System ID: 0x8000, 0001-0000-0000
     Port Number: 3
    Port Priority: 32768
    Oper-Key: 1
     Flag: {ACDEF}
Received LACP Packets: 23 packet(s)
Illegal: 0 packet(s)
Sent LACP Packets: 26 packet (s)
Ten-GigabitEthernet1/0/2:
Aggregate Interface: Bridge-Aggregation1
Local: 
    Port Number: 4
     Port Priority: 32768
     Oper-Key: 1
     Flag: {ACDEF}
Remote:
   System ID: 0x8000, 0001-0000-0000
     Port Number: 4
    Port Priority: 32768
    Oper-Key: 1
     Flag: {ACDEF}
Received LACP Packets: 10 packet(s)
Illegal: 0 packet(s)
Sent LACP Packets: 13 packet(s)
```
### Command reference

### display l2protocol statistics

Use **display l2protocol statistics** to display Layer 2 Protocol Tunneling (L2PT) statistics.

### **Syntax**

**display l2protocol statistics** [ **interface** *interface-type interface-number* ]

### **Views**

Any view

### **Predefined user roles**

network-admin

network-operator

### **Parameters**

**interface** *interface-type interface-number*: Specifies an interface by its type and number. If you do not specify this option, the command displays L2PT statistics for all Layer 2 Ethernet and aggregate interfaces.

### **Examples**

# Display L2PT statistics for all Layer 2 Ethernet and aggregate interfaces.

<Sysname> display l2protocol statistics

L2PT statistics information on interface Bridge-Aggregation1:

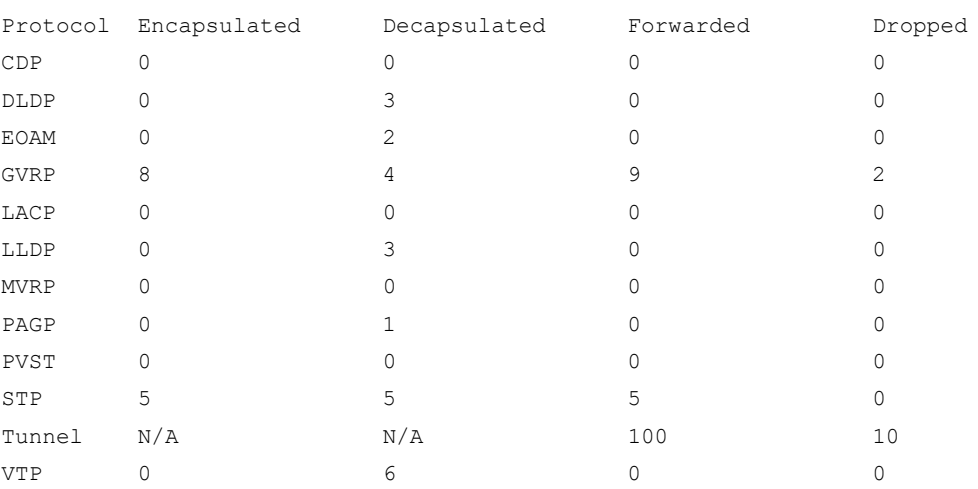

L2PT statistics information on interface Ten-GigabitEthernet1/0/1:

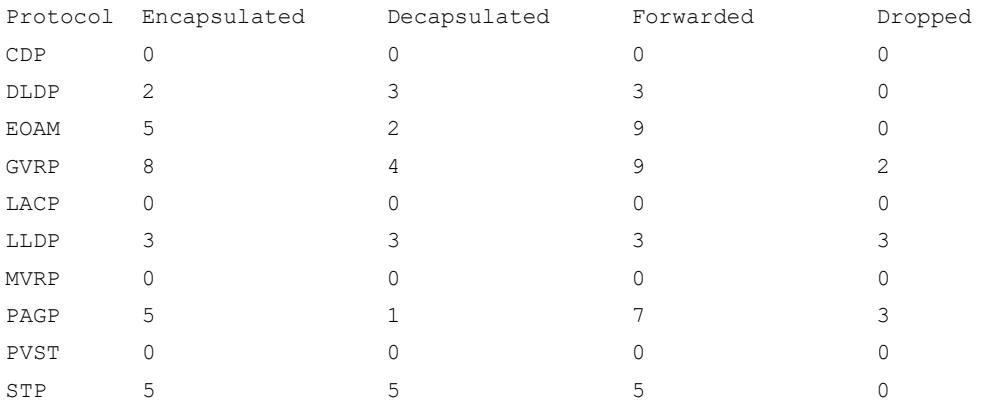

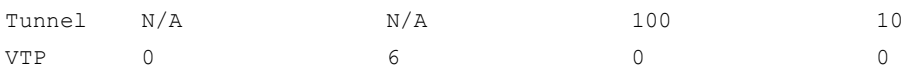

#### **Table 1 Command output**

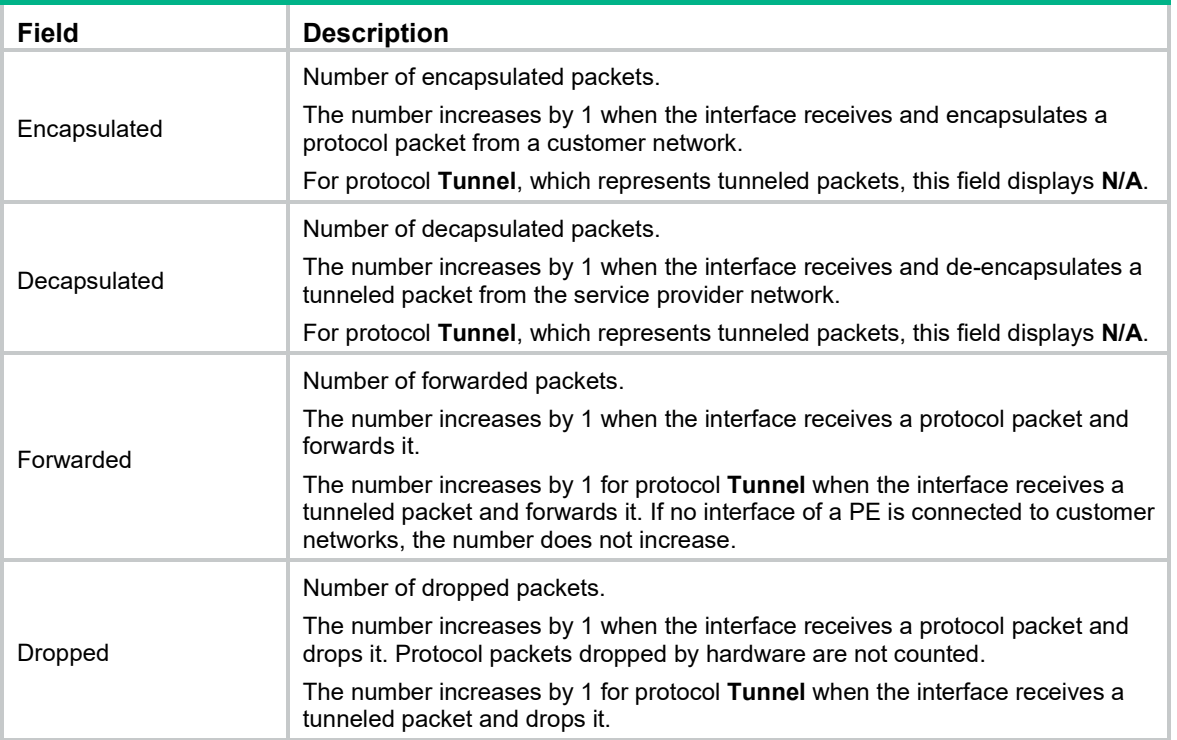

### l2protocol tunnel dot1q

Use **l2protocol tunnel dot1q** to enable L2PT for a protocol.

Use **undo l2protocol tunnel dot1q** to disable L2PT for a protocol.

### **Syntax**

In Layer 2 Ethernet interface view:

**l2protocol** { **cdp** | **dldp** | **eoam** | **gvrp** | **lacp** | **lldp** | **mvrp** | **pagp** | **pvst** | **stp** | **vtp** } **tunnel dot1q undo l2protocol** { **cdp** | **dldp** | **eoam** | **gvrp** | **lacp** | **lldp** | **mvrp** | **pagp** | **pvst** | **stp** | **vtp** } **tunnel dot1q**

In Layer 2 aggregate interface view:

**l2protocol** { **gvrp** | **mvrp** | **pvst** | **stp** | **vtp** } **tunnel dot1q**

**undo l2protocol** { **gvrp** | **mvrp** | **pvst** | **stp** | **vtp** } **tunnel dot1q**

### **Default**

L2PT is disabled.

### **Views**

Layer 2 Ethernet interface view

Layer 2 aggregate interface view

### **Predefined user roles**

network-admin

### **Parameters**

**cdp**: Specifies CDP. **dldp**: Specifies DLDP. **eoam**: Specifies EOAM. **gvrp**: Specifies GVRP. **lacp**: Specifies LACP. **lldp**: Specifies LLDP. **mvrp**: Specifies MVRP. **pagp**: Specifies PAgP. **pvst**: Specifies PVST. **stp**: Specifies STP. **vtp**: Specifies VTP.

### **Usage guidelines**

Enable L2PT on PE ports connected to a customer network. If you enable L2PT on ports connected to the service provider network, L2PT considers the network as a customer network.

Before you enable L2PT for a protocol on a port, enable the protocol on the CE, and disable the protocol on the port.

L2PT does not take effect on member ports of a Layer 2 aggregation group.

You cannot enable L2PT on member ports of a service loopback group.

L2PT for LLDP supports LLDP packets from only nearest bridge agents.

#### **Examples**

# Disable STP and enable L2PT for STP on interface Ten-GigabitEthernet 1/0/1.

```
<Sysname> system-view
[Sysname] interface ten-gigabitethernet 1/0/1
[Sysname-Ten-GigabitEthernet1/0/1] undo stp enable
[Sysname-Ten-GigabitEthernet1/0/1] l2protocol stp tunnel dot1q
```
# Disable STP and enable L2PT for STP on Layer 2 aggregate interface Bridge-Aggregation 1.

```
<Sysname> system-view
[Sysname] interface bridge-aggregation 1
[Sysname-Bridge-Aggregation1] undo stp enable
[Sysname-Bridge-Aggregation1] l2protocol stp tunnel dot1q
```
### l2protocol tunnel-dmac

Use **l2protocol tunnel-dmac** to set the destination multicast MAC address for tunneled packets. Use **undo l2protocol tunnel-dmac** to restore the default.

### **Syntax**

**l2protocol tunnel-dmac** *mac-address* **undo l2protocol tunnel-dmac**

### **Default**

The destination multicast MAC address for tunneled packets is 010F-E200-0003.

### **Views**

System view

### **Predefined user roles**

network-admin

### **Parameters**

*mac*-*address*: Specifies a destination multicast MAC address. The allowed values are 0100-0CCD-CDD0, 0100-0CCD-CDD1, 0100-0CCD-CDD2, and 010F-E200-0003.

### **Examples**

# Set the destination multicast MAC address to 0100-0CCD-CDD0 for tunneled packets.

```
<Sysname> system-view
[Sysname] l2protocol tunnel-dmac 0100-0ccd-cdd0
```
### reset l2protocol statistics

Use **reset l2protocol statistics** to clear L2PT statistics.

### **Syntax**

**reset l2protocol statistics** [ **interface** *interface-type interface-number* ]

#### **Views**

User view

### **Predefined user roles**

network-admin

### **Parameters**

**interface** *interface-type interface-number*: Specifies an interface by its type and number. If you do not specify this option, the command clears L2PT statistics on all Layer 2 Ethernet and aggregate interfaces.

### **Examples**

# Clear L2PT statistics on all Layer 2 Ethernet and aggregate interfaces.

<Sysname> reset l2protocol statistics

# <span id="page-459-0"></span>**New feature: RADIUS server status detection**

### Configuring a test profile for RADIUS server status detection

Use a test profile to detect whether a RADIUS authentication server is reachable at a detection interval. To detect the RADIUS server status, you must configure the RADIUS server to use this test profile in a RADIUS scheme.

With the test profile specified, the device sends a detection packet to the RADIUS server within each detection interval. The detection packet is a simulated authentication request that includes the specified user name in the test profile.

- If the device receives a response from the server within the interval, it sets the server to the active state.
- If the device does not receive any response from the server within the interval, it sets the server to the blocked state.

The device refreshes the RADIUS server status at each detection interval according to the detection result.

The device stops detecting the status of the RADIUS server when one of the following operations is performed:

- The RADIUS server is removed from the RADIUS scheme.
- The test profile configuration is removed for the RADIUS server in RADIUS scheme view.
- The test profile is deleted.
- The RADIUS server is manually set to the blocked state.
- The RADIUS scheme is deleted.

To configure a test profile for RADIUS server status detection:

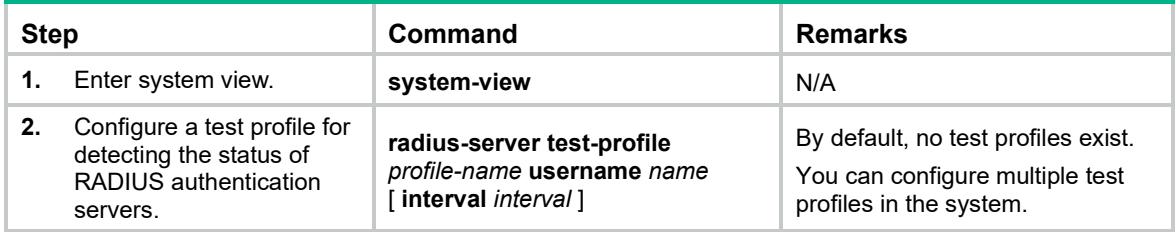

### Command reference

### radius-server test-profile

Use **radius-server test-profile** to configure a test profile for detecting the RADIUS server status.

Use **undo radius-server test-profile** to delete a RADIUS test profile.

### **Syntax**

**radius-server test-profile** *profile-name* **username** *name* [ **interval** *interval* ]

**undo radius-server test-profile** *profile-name*

### **Default**

No test profiles exist.

### **Views**

System view

#### **Predefined user roles**

network-admin

### **Parameters**

*profile-name*: Specifies the name of the test profile, which is a case-sensitive string of 1 to 31 characters.

**username** *name*: Specifies the username in the detection packets. The *name* argument is a case-sensitive string of 1 to 253 characters.

**interval** *interval*: Specifies the interval for sending a detection packet, in minutes. The value range for the *interval* argument is 1 to 3600, and the default value is 60.

### **Usage guidelines**

You can execute this command multiple times to configure multiple test profiles.

If you specify a nonexistent test profile for a RADIUS server, the device does not detect the status of the server until you create the test profile on the device.

When you delete a test profile, the device stops detecting the status of the RADIUS servers that use the test profile.

### **Examples**

# Configure a test profile named **abc** for RADIUS server status detection. The detection packet uses **admin** as the username and is sent every 10 minutes.

```
<Sysname> system-view
[Sysname] radius-server test-profile abc username admin interval 10
```
# <span id="page-461-0"></span>**New feature: RADIUS server load sharing**

### Enabling the RADIUS server load sharing feature

By default, the device communicates with RADIUS servers based on the server roles. It first attempts to communicate with the primary server, and, if the primary server is unavailable, it then searches for the secondary servers in the order they are configured. The first secondary server in active state is used for communication. In this process, the workload is always placed on the active server.

Use the RADIUS server load sharing feature to dynamically distribute the workload over multiple servers regardless of their server roles. The device forwards an AAA request to the most appropriate server of all active servers in the scheme after it compares the weight values and numbers of currently served users. Specify a weight value for each RADIUS server based on the AAA capacity of the server. A larger weight value indicates a higher AAA capacity.

In RADIUS server load sharing, once the device sends a start-accounting request to a server for a user, it forwards all subsequent accounting requests of the user to the same server. If the accounting server is unreachable, the device returns an accounting failure message rather than searching for another active accounting server.

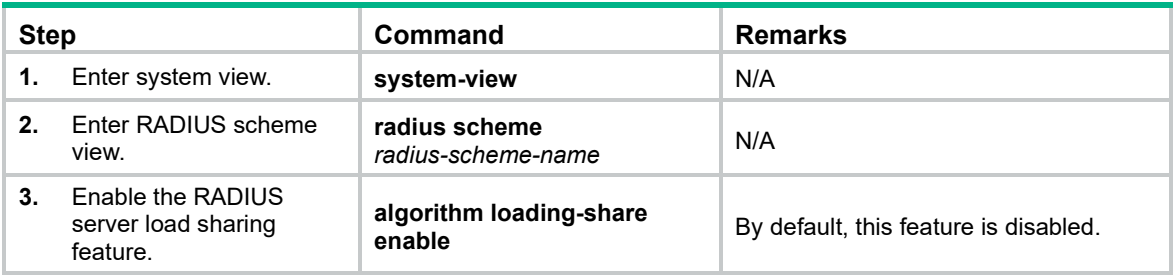

To enable the RADIUS server load sharing feature:

### Command reference

### algorithm loading-share enable

Use **algorithm loading-share enable** to enable the RADIUS server load sharing feature.

Use **undo algorithm loading-share enable** to disable the RADIUS server load sharing feature.

### **Syntax**

**algorithm loading-share enable**

### **undo algorithm loading-share enable**

### **Default**

The RADIUS server load sharing feature is disabled.

### **Views**

RADIUS scheme view

### **Predefined user roles**

network-admin

### **Usage guidelines**

Use the RADIUS server load sharing feature to dynamically distribute the workload over multiple servers regardless of their server roles. The device forwards an AAA request to the most appropriate server of all active servers in the scheme after it compares the weight values and numbers of currently served users. Specify a weight value for each RADIUS server based on the AAA capacity of the server. A larger weight value indicates a higher AAA capacity.

In RADIUS server load sharing, once a server starts accounting for a user, it forwards all subsequent accounting requests of the user to the same server. If the accounting server is unreachable, the device returns an accounting failure message rather than searching for another active accounting server.

### **Examples**

# Enable the RADIUS server load sharing feature for the RADIUS scheme **radius1**.

```
<Sysname> system-view
[Sysname] radius scheme radius1
[Sysname-radius-radius1] algorithm loading-share enable
```
# <span id="page-462-0"></span>**New feature: IP address pool authorization by AAA**

### Configuring the IP address pool authorization attribute

The IP address pool assigned to users as an authorization attribute provides address allocation. Authenticated users obtain IPv4 or IPv6 addresses from the authorized address pool.

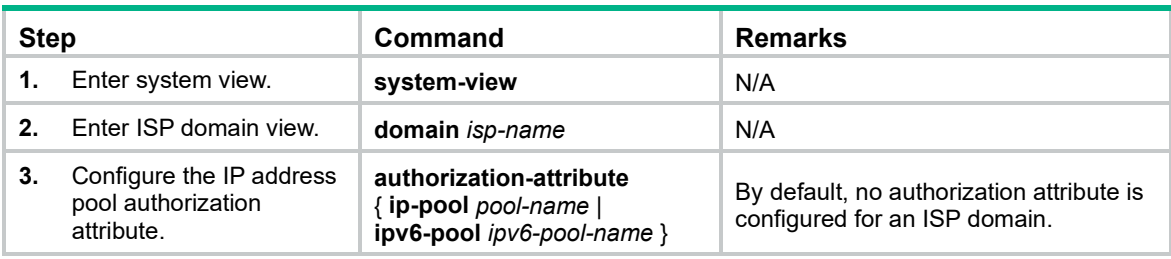

To configure the IP address pool authorization attribute for an ISP domain:

To configure the IP address pool authorization attribute for a local user:

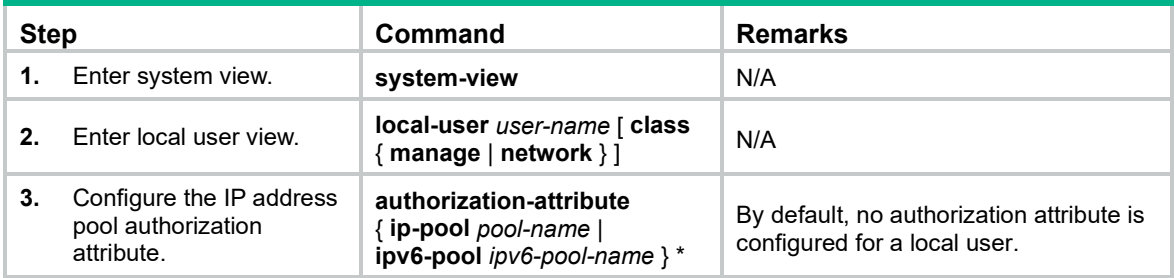

To configure the IP address pool authorization attribute for a user group:

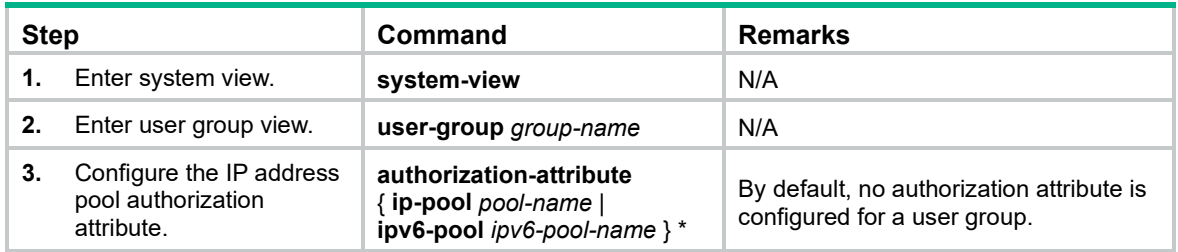

### Command reference

### authorization-attribute (ISP domain view)

Use **authorization-attribute** { **ip-pool** | **ipv6-pool** } to configure the IP address pool authorization attribute.

Use **undo authorization-attribute** { **ip-pool** | **ipv6-pool** } to delete the IP address pool authorization attribute.

### **Syntax**

**authorization-attribute** { **ip-pool** *pool-name* | **ipv6-pool** *ipv6-pool-name* }

**undo authorization-attribute** { **ip-pool** | **ipv6-pool** }

### **Default**

No authorization attribute is configured.

#### **Views**

ISP domain view

### **Predefined user roles**

network-admin

#### **Parameters**

**ip-pool** *pool-name*: Specifies an IPv4 address pool for users. The *pool-name* argument is a case-insensitive string of 1 to 63 characters.

**ipv6-pool** *ipv6-pool-name*: Specifies an IPv6 address pool for users. The *ipv6-pool-name* argument is a case-insensitive string of 1 to 63 characters.

### **Examples**

# Configure the authorization IPv4 address pool named **pool1** for ISP domain **test**.

<Sysname> system-view [Sysname] domain test [Sysname-isp-test] authorization-attribute ip-pool pool1

### authorization-attribute (local user view/user group view)

Use **authorization-attribute** { **ip-pool** | **ipv6-pool** } \* to configure the IP address pool authorization attribute.

Use **undo authorization-attribute** { **ip-pool** | **ipv6-pool** } \* to delete the IP address pool authorization attribute.

### **Syntax**

**authorization-attribute** { **ip-pool** *pool-name* | **ipv6-pool** *ipv6-pool-name* } \*

**undo authorization-attribute** { **ip-pool** | **ipv6-pool** } \*

### **Default**

No authorization attribute is configured.

### **Views**

Local user view

User group view

#### **Predefined user roles**

network-admin

### **Parameters**

**ip-pool** *pool-name*: Specifies an IPv4 address pool for users. The *pool-name* argument is a case-insensitive string of 1 to 63 characters.

**ipv6-pool** *ipv6-pool-name*: Specifies an IPv6 address pool for users. The *ipv6-pool-name* argument is a case-insensitive string of 1 to 63 characters.

### **Examples**

# Configure the authorization IPv4 address pool named **pool1** for network access user **abc**.

<Sysname> system-view [Sysname] local-user abc class network [Sysname-luser-network-abc] authorization-attribute ip-pool pool1

# Configure the authorization IPv4 address pool named **pool2** for user group **abc**.

<Sysname> system-view [Sysname] user-group abc [Sysname-ugroup-abc] authorization-attribute ip-pool pool2

# <span id="page-464-0"></span>**New feature: 802.1X guest VLAN assignment delay**

### Enabling 802.1X guest VLAN assignment delay

This feature delays assigning an 802.1X-enabled port to the 802.1X guest VLAN when the port receives a packet from an unknown MAC address.

With this feature enabled, when a port receives a packet from an unknown MAC address, the device performs the following operations:

- **1.** Sends a unicast EAP-Request/Identity packet to the MAC address.
- **2.** Retransmits the packet if no response has been received within the username request timeout interval set by using the dot1x timer tx-period command.
- **3.** Assigns the port the 802.1X guest VLAN after the maximum number of request attempts set by using the dot1x retry command is reached.

This feature takes effect only on ports that are enabled with unicast trigger. It does not take effect if the 802.1X guest VLAN assignment is triggered by 802.1X protocol packets.

To enable 802.1X guest VLAN assignment delay on a port:

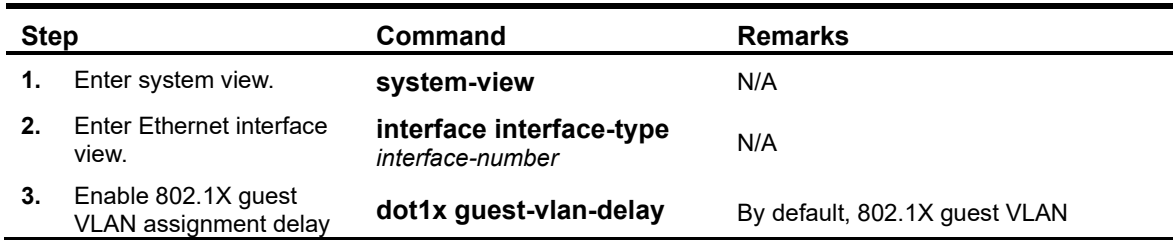

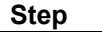

### Command reference

### dot1x guest-vlan-delay

Use **dot1x guest-vlan-delay** to enable 802.1X guest VLAN assignment delay on a port. Use **undo dot1x guest-vlan-delay** to restore the default.

### **Syntax**

**dot1x guest-vlan-delay**

**undo dot1x guest-vlan-delay**

### **Default**

802.1X guest VLAN assignment delay is disabled on a port.

### **Views**

Ethernet interface view

### **Predefined user roles**

network-admin

### **Examples**

# Enable 802.1X guest VLAN assignment delay on Ten-GigabitEthernet 1/0/1.

<Sysname> system-view [Sysname] interface ten-gigabitethernet 1/0/1 [Sysname-Ten-GigabitEthernet1/0/1] dot1x guest-vlan-delay

# <span id="page-465-0"></span>**New feature: Sending 802.1X protocol packets without VLAN tags**

### Sending 802.1X protocol packets out of a port without VLAN tags

By default, the device sends 802.1X protocol packets with VLAN tags out of an 802.1X-enabled port. This feature enables the device to send 802.1X protocol packets without VLAN tags. It prevents terminal devices connected to the port from failing 802.1X authentication because they cannot identify VLAN tags.

This feature is not available for Ethernet ports whose link type is access.

To enable the device to send 802.1X protocol packets out of a port without VLAN tags:

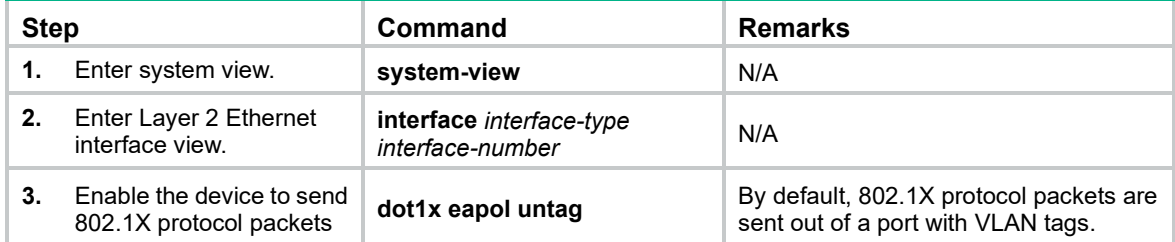

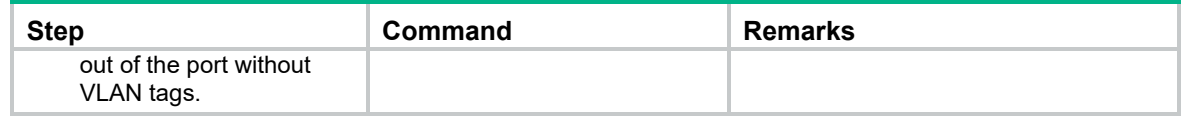

### Command reference

### dot1x eapol untag

Use **dot1x eapol untag** to enable the device to send 802.1X protocol packets out of a port without VLAN tags.

Use **undo dot1x eapol untag** to enable the device to send 802.1X protocol packets out of a port with VLAN tags.

### **Syntax**

**dot1x eapol untag**

**undo dot1x eapol untag**

### **Default**

The device sends 802.1X protocol packets out of a port with VLAN tags.

### **Views**

Ethernet interface view

### **Predefined user roles**

network-admin

### **Examples**

# Enable the device to send 802.1X protocol packets out of Ten-GigabitEthernet 1/0/1 without VLAN tags.

<Sysname> system-view [Sysname] interface ten-gigabitethernet 1/0/1 [Sysname-Ten-GigabitEthernet1/0/1] dot1x eapol untag

# <span id="page-466-0"></span>**New feature: 802.1X critical voice VLAN**

### Enabling 802.1X critical voice VLAN

The 802.1X critical voice VLAN on a port accommodates 802.1X voice users who have failed authentication because none of the RADIUS servers in their ISP domain are reachable.

The critical voice VLAN feature takes effect when 802.1X authentication is performed only through RADIUS servers.

With the 802.1X critical voice VLAN enabled, the access device handles VLANs on an 802.1X-enabled port as follows:

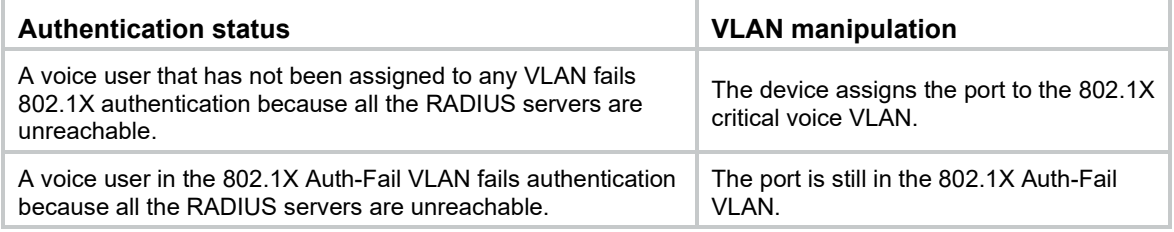

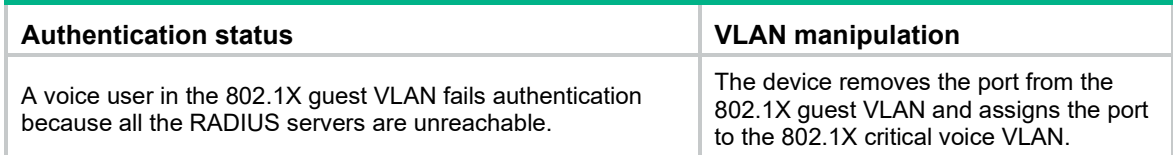

When a reachable RADIUS server is detected, the device performs the following operations:

- If MAC-based access control is used, the device removes 802.1X voice users from the critical voice VLAN. The port sends a unicast EAP-Request/Identity packet to each 802.1X voice user that was assigned to the critical voice VLAN to trigger authentication.
- If port-based access control is used, the device removes the port from the critical voice VLAN. The port sends a multicast EAP-Request/Identity packet to all 802.1X voice users on the port to trigger authentication.

### Configuration prerequisites

Before you enable the 802.1X critical voice VLAN on a port, complete the following tasks:

- Enable LLDP both globally and on the port. The device uses LLDP to identify voice users. For information about LLDP, see *Layer 2—LAN Switching Configuration Guide*.
- Enable voice VLAN on the port.

### Configuration procedure

To enable the 802.1X critical voice VLAN feature on a port:

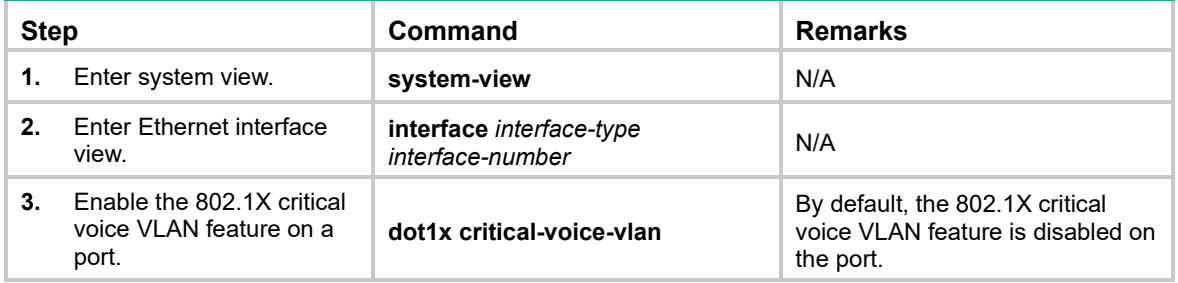

### Command reference

### dot1x critical-voice-vlan

Use **dot1x critical-voice-vlan** to enable the 802.1X critical voice VLAN on a port.

Use **undo dot1x critical-voice-vlan** to restore the default.

### **Syntax**

**dot1x critical-voice-vlan** 

**undo dot1x critical-voice-vlan**

### **Default**

The 802.1X critical voice VLAN is disabled on a port.

### **Views**

Ethernet interface view
# **Predefined user roles**

network-admin

# **Usage guidelines**

The 802.1X critical voice VLAN on a port accommodates 802.1X voice users who have failed authentication because none of the RADIUS servers in their ISP domain are reachable.

Before you enable the 802.1X critical voice VLAN on the port, make sure the following requirements are met:

- The port is configured with the voice VLAN. To configure a voice VLAN on a port, use the **voice-vlan enable** command (see *Layer 2—LAN Switching Command Reference*).
- LLDP is enabled both globally and on the port.

The device uses LLDP to identify voice users. For information about LLDP commands, see *Layer 2—LAN Switching Command Reference*.

# **Examples**

# Enable the 802.1X critical voice VLAN on Ten-GigabitEthernet 1/0/1.

```
<Sysname> system-view
[Sysname] interface ten-gigabitethernet 1/0/1
[Sysname-Ten-GigabitEthernet1/0/1] dot1x critical-voice-vlan
```
# **Related commands**

- **display dot1x**
- **lldp enable** (*Layer 2—LAN Switching Command Reference*)
- **lldp global enable** (*Layer 2—LAN Switching Command Reference*)
- **voice-vlan enable** *(Layer 2—LAN Switching Command Reference)*

# **New feature: MAC authentication critical voice VLAN**

# Enabling MAC authentication critical voice VLAN

The MAC authentication critical voice VLAN on a port accommodates MAC authentication voice users who have failed authentication because none of the RADIUS servers in their ISP domain are reachable.

# Configuration prerequisites

Before you enable the MAC authentication critical voice VLAN on a port, complete the following tasks:

- Enable LLDP both globally and on the port.
	- The device uses LLDP to identify voice users. For information about LLDP, see *Layer 2—LAN Switching Configuration Guide*.
- Enable voice VLAN on the port.

# Configuration procedure

To enable the MAC authentication critical voice VLAN feature on a port:

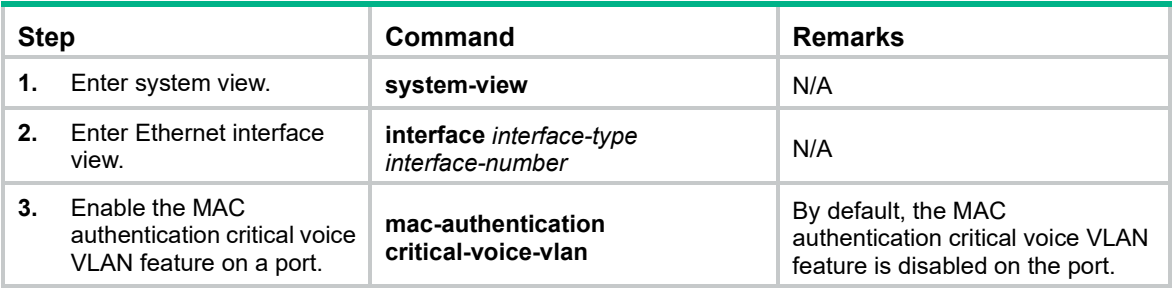

# Command reference

# mac-authentication critical-voice-vlan

Use **mac-authentication critical-voice-vlan** to enable the MAC authentication critical voice VLAN on a port.

Use **undo mac-authentication critical-voice-vlan** to restore the default.

#### **Syntax**

**mac-authentication critical-voice-vlan**

**undo mac-authentication critical-voice-vlan**

# **Default**

The MAC authentication critical voice VLAN is disabled on a port.

# **Views**

Layer 2 Ethernet interface view

# **Predefined user roles**

network-admin

# **Usage guidelines**

The MAC authentication critical voice VLAN on a port accommodates MAC authentication voice users who have failed authentication because none of the RADIUS servers in their ISP domain are reachable.

Before you enable the MAC authentication critical voice VLAN on the port, make sure the following requirements are met:

- The port is configured with the voice VLAN. To configure a voice VLAN on a port, use the **voice-vlan enable** command (see *Layer 2—LAN Switching Command Reference*).
- LLDP is enabled both globally and on the port. The device uses LLDP to identify voice users. For information about LLDP commands, see *Layer 2—LAN Switching Command Reference*.

## **Examples**

# Enable the MAC authentication critical voice VLAN on Ten-GigabitEthernet 1/0/1.

```
<Sysname> system-view
[Sysname] interface ten-gigabitethernet 1/0/1
[Sysname-Ten-GigabitEthernet1/0/1] mac-authentication critical-voice-vlan
```
## **Related commands**

• **display mac-authentication**

- **lldp enable** (*Layer 2—LAN Switching Command Reference*)
- **lldp global enable** (*Layer 2—LAN Switching Command Reference*)
- **voice-vlan enable** (*Layer 2—LAN Switching Command Reference*)

# reset mac-authentication critical-voice-vlan

Use **reset mac-authentication critical-voice-vlan** to remove MAC authentication users from the MAC authentication critical voice VLAN on a port.

#### **Syntax**

**reset mac-authentication critical-voice-vlan interface** *interface-type interface-number* [ **mac-address** *mac-address* ]

#### **Views**

User view

# **Predefined user roles**

network-admin

# **Parameters**

**interface** *interface-type interface-number*: Specifies a port by its type and number.

**mac-address** *mac-address*: Specifies a user by its MAC address. If you do not specify this option, the command removes all users from the MAC authentication critical voice VLAN on the port.

## **Examples**

# Remove the user with MAC address 1-1-1 from the MAC authentication critical voice VLAN on Ten-GigabitEthernet 1/0/1.

<Sysname> reset mac-authentication critical-voice-vlan interface ten-gigabitethernet 1/0/1 mac-address 1-1-1

# **Related commands**

- **display mac-authentication**
- **mac-authentication critical-voice-vlan**

# **New feature: Parallel processing of MAC authentication and 802.1X authentication**

Enabling parallel processing of MAC authentication and 802.1X authentication

Use this feature to enable a port to process MAC authentication and 802.1X authentication in a parallel manner if the port performs MAC authentication after 802.1X authentication is complete. When the port receives a packet from an unknown MAC address, it sends a unicast EAP-Request/Identity packet to the MAC address. After that, the port immediately processes MAC authentication without waiting for the 802.1X authentication result.

For a port to perform MAC authentication before it is assigned to the 802.1X guest VLAN, enable this feature and 802.1X guest VLAN assignment delay. After MAC authentication succeeds, the device will assign the port to the authorization VLAN.

For information about 802.1X guest VLAN assignment delay, see ["New feature: 802.1X guest VLAN](#page-464-0)  [assignment delay.](#page-464-0)"

This feature applies to the following situations where a port that is enabled with 802.1X unicast trigger uses both 802.1X authentication and MAC authentication:

- A port is enabled with both 802.1X and MAC authentications, and the port performs MAC-based access control for 802.1X authentication.
- A port is enabled with port security, and the port security mode is **userlogin-secure-or-mac** or **userlogin-secure-or-mac-ext**.

For information about port security mode configuration, see port security in S*ecurity Command Reference*.

To ensure that this feature can function correctly, do not enable MAC authentication delay on the port. This operation will delay MAC authentication after 802.1X authentication is triggered.

To enable parallel processing of MAC authentication and 802.1X authentication on a port:

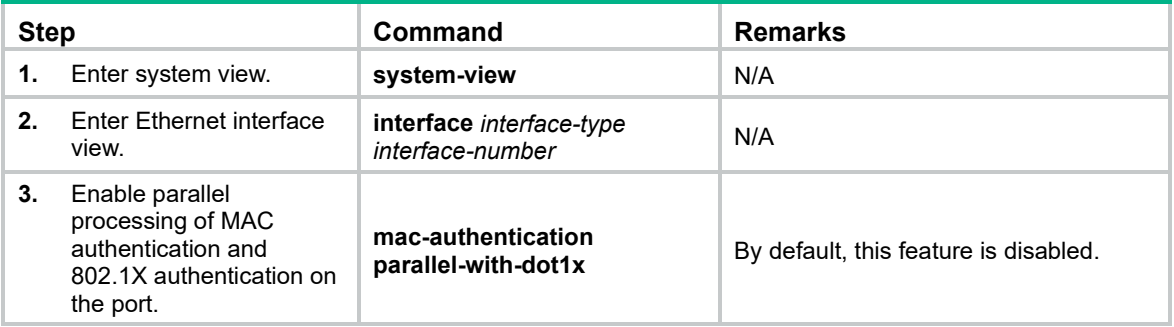

# Command reference

# mac-authentication parallel-with-dot1x

Use **mac-authentication parallel-with-dot1x** to enable parallel processing of MAC authentication and 802.1X authentication on a port.

Use **undo mac-authentication parallel-with-dot1x** to restore the default.

# **Syntax**

**mac-authentication parallel-with-dot1x**

#### **undo mac-authentication parallel-with-dot1x**

# **Default**

Parallel processing of MAC authentication and 802.1X authentication is disabled on a port.

# **Views**

Ethernet interface view

## **Predefined user roles**

network-admin

# **Examples**

# Enable parallel processing of MAC authentication and 802.1X authentication on Ten-GigabitEthernet 1/0/1.

```
<Sysname> system-view
[Sysname] interface ten-gigabitethernet 1/0/1
[Sysname-Ten-GigabitEthernet1/0/1] mac-authentication parallel-with-dot1x
```
# **New feature: IPsec support for Suite B**

Suite B contains a set of encryption and authentication algorithms that meet high security requirements. IPsec and IKEv2 provide stronger protection by supporting Suite B.

# **Overview**

Internet Key Exchange version 2 (IKEv2) is an enhanced version of IKEv1. The same as IKEv1, IKEv2 has a set of self-protection mechanisms and can be used on insecure networks for reliable identity authentication, key distribution, and IPsec SA negotiation. IKEv2 provides stronger protection against attacks and higher key exchange ability and needs less message exchanges than IKEv1.

# IKEv2 negotiation process

Compared with IKEv1, IKEv2 simplifies the negotiation process and is much more efficient.

IKEv2 defines three types of exchanges: initial exchanges, CREATE\_CHILD\_SA exchange, and INFORMATIONAL exchange.

As shown in [Figure 6,](#page-472-0) IKEv2 uses two exchanges during the initial exchange process: IKE\_SA\_INIT and IKE\_AUTH, each with two messages.

- **IKE\_SA\_INIT exchange—Negotiates IKE SA parameters and exchanges keys.**
- **IKE\_AUTH exchange—Authenticates the identity of the peer and establishes IPsec SAs.**

After the four-message initial exchanges, IKEv2 sets up one IKE SA and one pair of IPsec SAs. For IKEv1 to set up one IKE SA and one pair of IPsec SAs, it must go through two phases that use a minimum of six messages.

To set up one more pair of IPsec SAs within the IKE SA, IKEv2 goes on to perform an additional two-message exchange—the CREATE\_CHILD\_SA exchange. One CREATE\_CHILD\_SA exchange creates one pair of IPsec SAs. IKEv2 also uses the CREATE\_CHILD\_SA exchange to rekey IKE SAs and Child SAs.

IKEv2 uses the INFORMATIONAL exchange to convey control messages about errors and notifications.

## <span id="page-472-0"></span>**Figure 6 IKEv2 Initial exchange process**

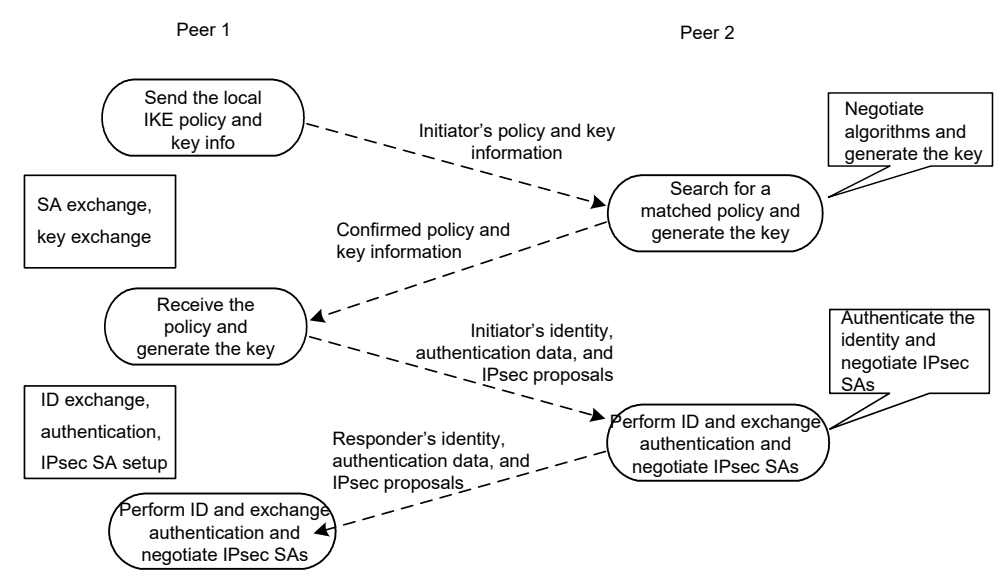

# New features in IKEv2

# DH guessing

In the IKE\_SA\_INIT exchange, the initiator guesses the DH group that the responder is most likely to use and sends it in an IKE\_SA\_INIT request message. If the initiator's guess is correct, the responder responds with an IKE SA\_INIT response message and the IKE SA\_INIT exchange is finished. If the guess is wrong, the responder responds with an INVALID KE\_PAYLOAD message that contains the DH group that it wants to use. The initiator then uses the DH group selected by the responder to reinitiate the IKE\_SA\_INIT exchange. The DH guessing mechanism allows for more flexible DH group configuration and enables the initiator to adapt to different responders.

# Cookie challenging

Messages for the IKE\_SA\_INIT exchange are in plain text. An IKEv1 responder cannot confirm the validity of the initiators and must maintain half-open IKE SAs, which makes the responder susceptible to DoS attacks. An attacker can send a large number of IKE\_SA\_INIT requests with forged source IP addresses to the responder, exhausting the responder's system resources.

IKEv2 introduces the cookie challenging mechanism to prevent such DoS attacks. When an IKEv2 responder maintains a threshold number of half-open IKE SAs, it starts the cookie challenging mechanism. The responder generates a cookie and includes it in the response sent to the initiator. If the initiator initiates a new IKE\_SA\_INIT request that carries the correct cookie, the responder considers the initiator valid and proceeds with the negotiation. If the carried cookie is incorrect, the responder terminates the negotiation.

The cookie challenging mechanism automatically stops working when the number of half-open IKE SAs drops below the threshold.

# IKEv2 SA rekeying

For security purposes, both IKE SAs and IPsec SAs have a lifetime and must be rekeyed when the lifetime expires. An IKEv1 SA lifetime is negotiated. An IKEv2 SA lifetime, in contrast, is configured. If two peers are configured with different lifetimes, the peer with the shorter lifetime always initiates the SA rekeying. This mechanism reduces the possibility that two peers will simultaneously initiate a rekeying. Simultaneous rekeying results in redundant SAs and SA status inconsistency on the two peers.

## IKEv2 message retransmission

Unlike IKEv1 messages, IKEv2 messages appear in request/response pairs. IKEv2 uses the Message ID field in the message header to identify the request/response pair. If an initiator sends a request but receives no response with the same Message ID value within a specific period of time, the initiator retransmits the request.

It is always the IKEv2 initiator that initiates the retransmission, and the retransmitted message must use the same Message ID value.

# Protocols and standards

- RFC 2408, Internet Security Association and Key Management Protocol (ISAKMP)
- RFC 4306, Internet Key Exchange (IKEv2) Protocol
- RFC 4718, IKEv2 Clarifications and Implementation Guidelines
- RFC 2412, The OAKLEY Key Determination Protocol
- RFC 5996, Internet Key Exchange Protocol Version 2 (IKEv2)

# IKEv2 configuration task list

Determine the following parameters prior to IKEv2 configuration:

- The strength of the algorithms for IKEv2 negotiation, including the encryption algorithms, integrity protection algorithms, PRF algorithms, and DH groups. Different algorithms provide different levels of protection. A stronger algorithm means better resistance to decryption of protected data but requires more resources. Typically, the longer the key, the stronger the algorithm.
- The local and remote identity authentication methods.
	- $\circ$  To use the pre-shared key authentication method, you must determine the pre-shared key.
	- $\circ$  To use the RSA digital signature authentication method, you must determine the PKI domain for the local end to use.

To configure IKEv2, perform the following tasks:

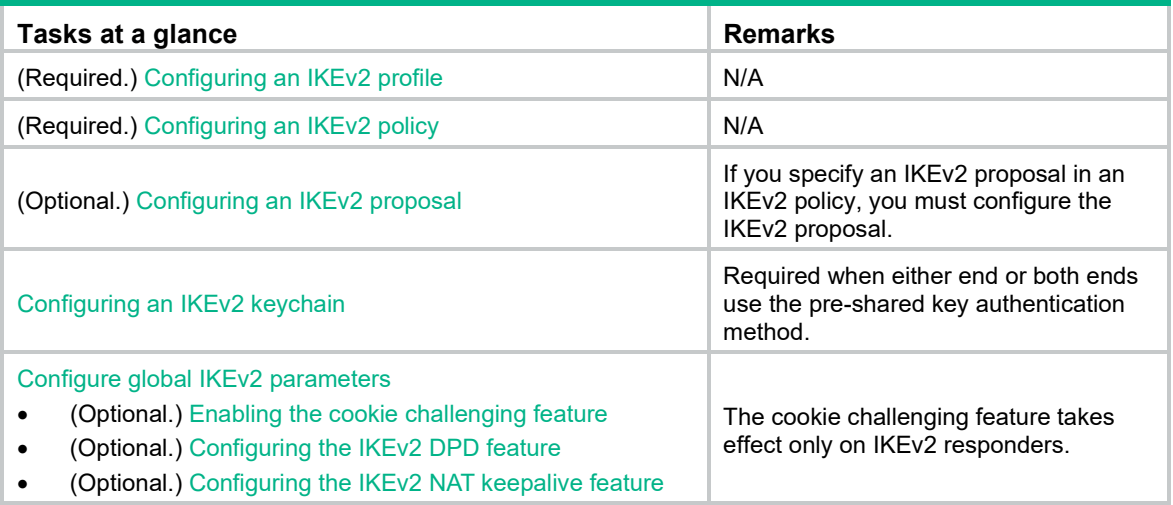

# <span id="page-474-0"></span>Configuring an IKEv2 profile

An IKEv2 profile is intended to provide a set of parameters for IKEv2 negotiation. To configure an IKEv2 profile, perform the following tasks:

**1.** Specify the local and remote identity authentication methods.

The local and remote identity authentication methods must both be specified and they can be different. You can specify only one local identity authentication method and multiple remote identity authentication methods.

- **2.** Configure the IKEv2 keychain or PKI domain for the IKEv2 profile to use:
	- To use digital signature authentication, configure a PKI domain.
	- To use pre-shared key authentication, configure an IKEv2 keychain.
- **3.** Configure the local ID, the ID that the device uses to identify itself to the peer during IKEv2 negotiation:
	- $\circ$  For digital signature authentication, the device can use an ID of any type. If the local ID is an IP address that is different from the IP address in the local certificate, the device uses the FQDN as the local ID. The FQDN is the device name configured by using the **sysname** command.
	- $\circ$  For pre-shared key authentication, the device can use an ID of any type other than the DN.
- **4.** Configure peer IDs.

The device compares the received peer ID with the peer IDs of its local IKEv2 profiles. If a match is found, it uses the IKEv2 profile with the matching peer ID for IKEv2 negotiation. IKEv2 profiles will be compared in descending order of their priorities.

**5.** Specify a local interface or IP address for the IKEv2 profile so the profile can be applied only to the specified interface or IP address. For this task, specify the local address configured in IPsec

policy or IPsec policy template view (using the **local-address** command). If no local address is configured, specify the IP address of the interface that uses the IPsec policy.

- **6.** Specify a priority number for the IKEv2 profile. To determine the priority of an IKEv2 profile:
	- **a.** First, the device examines the existence of the **match local** command. An IKEv2 profile with the **match local** command configured has a higher priority.
	- **b.** If a tie exists, the device compares the priority numbers. An IKEv2 profile with a smaller priority number has a higher priority.
	- **c.** If a tie still exists, the device prefers an IKEv2 profile configured earlier.
- **7.** Specify a VPN instance for the IKEv2 profile. The IKEv2 profile is used for IKEv2 negotiation only on the interfaces that belong to the VPN instance.
- **8.** Configure the IKEv2 SA lifetime.

The local and remote ends can use different IKEv2 SA lifetimes. They do not negotiate the lifetime. The end with a smaller SA lifetime will initiate an SA negotiation when the lifetime expires.

- **9.** Configure IKEv2 DPD to detect dead IKEv2 peers. You can also configure this feature in system view. If you configure IKEv2 DPD in both views, the IKEv2 DPD settings in IKEv2 profile view apply. If you do not configure IKEv2 DPD in IKEv2 profile view, the IKEv2 DPD settings in system view apply.
- **10.** Specify an inside VPN instance. This setting determines where the device should forward received IPsec packets after it de-encapsulates them. If you specify an inside VPN instance, the device looks for a route in the specified VPN instance to forward the packets. If you do not specify an inside VPN instance, the internal and external networks are in the same VPN instance. The device looks for a route in this VPN instance to forward the packets.
- **11.** Configure the NAT keepalive interval.

Configure this task when the device is behind a NAT gateway. The device sends NAT keepalive packets regularly to its peer to prevent the NAT session from being aged because of no matching traffic.

**12.** Enable the configuration exchange feature.

The configuration exchange feature enables the local and remote ends to exchange configuration data, such as gateway address, internal IP address, and route. The exchange includes data request and response, and data push and response.

This feature typically applies to scenarios where branches and the headquarters communicate through virtual tunnels.

This feature enables the IPsec gateway at a branch to send IP address requests to the IPsec gateway at the headquarters. When the headquarters receives the request, it sends an IP address to the branch in the response packet. The headquarters can also actively push an IP address to the branch. The branch uses the allocated IP address as the IP address of the virtual tunnel to communicate with the headquarters.

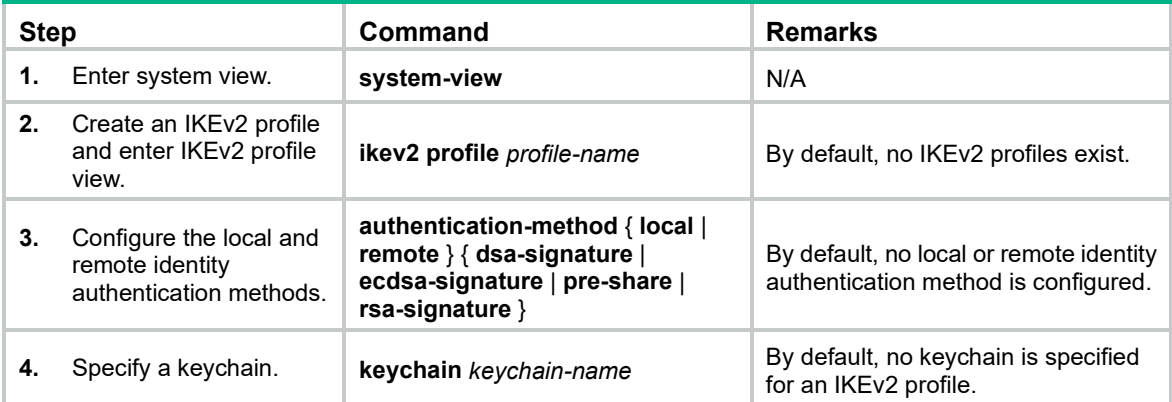

To configure an IKEv2 profile:

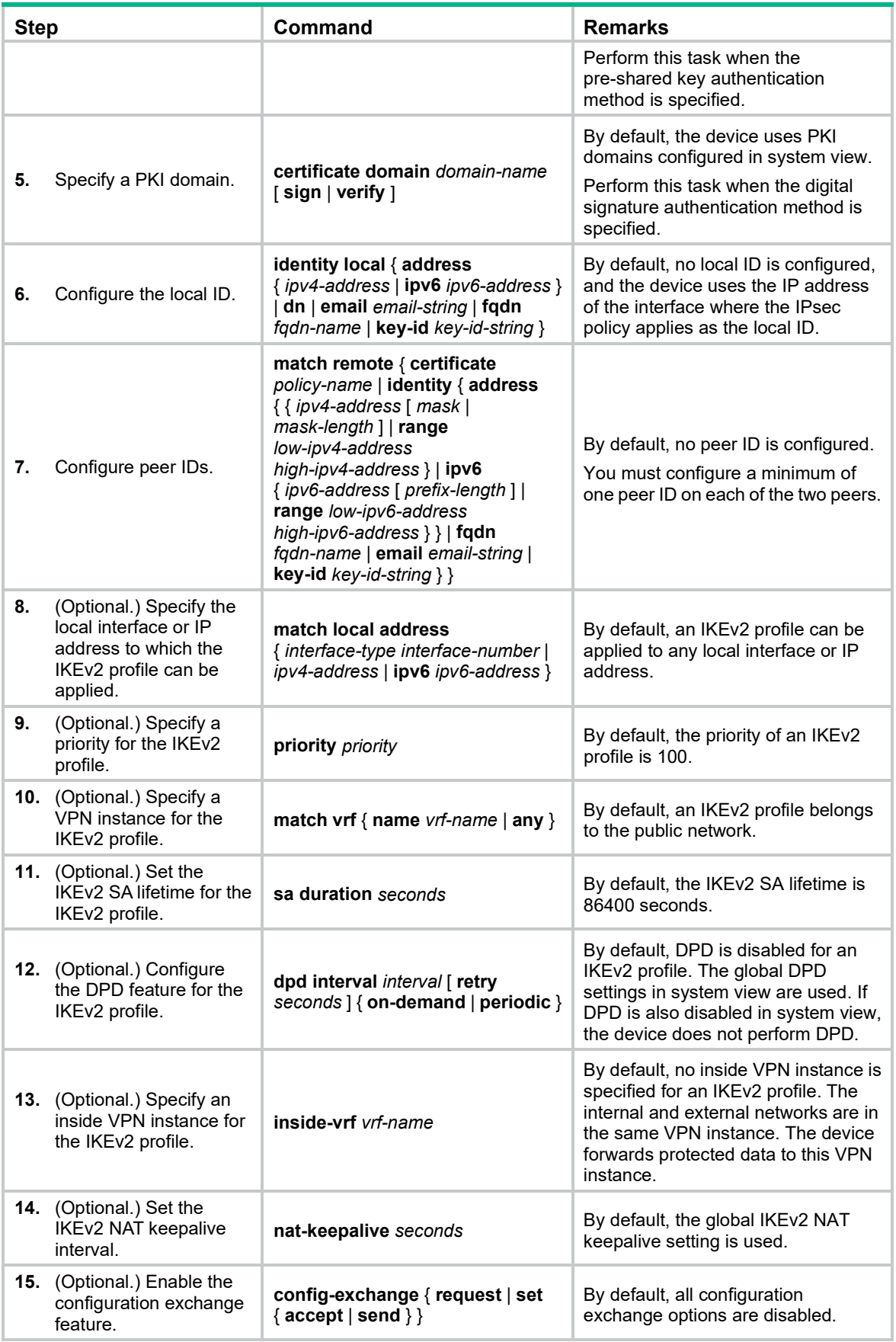

# <span id="page-477-0"></span>Configuring an IKEv2 policy

During the IKE\_SA\_INIT exchange, each end tries to find a matching IKEv2 policy, using the IP address of the local security gateway as the matching criterion.

- If IKEv2 policies are configured, IKEv2 searches for an IKEv2 policy that uses the IP address of the local security gateway. If no IKEv2 policy uses the IP address or the policy is using an incomplete proposal, the IKE\_SA\_INIT exchange fails.
- If no IKEv2 policy is configured, IKEv2 uses the system default IKEv2 policy **default**.

The device matches IKEv2 policies in the descending order of their priorities. To determine the priority of an IKEv2 policy:

- **1.** First, the device examines the existence of the **match local address** command. An IKEv2 policy with the **match local address** command configured has a higher priority.
- **2.** If a tie exists, the device compares the priority numbers. An IKEv2 policy with a smaller priority number has a higher priority.
- **3.** If a tie still exists, the device prefers an IKEv2 policy configured earlier.

To configure an IKEv2 policy:

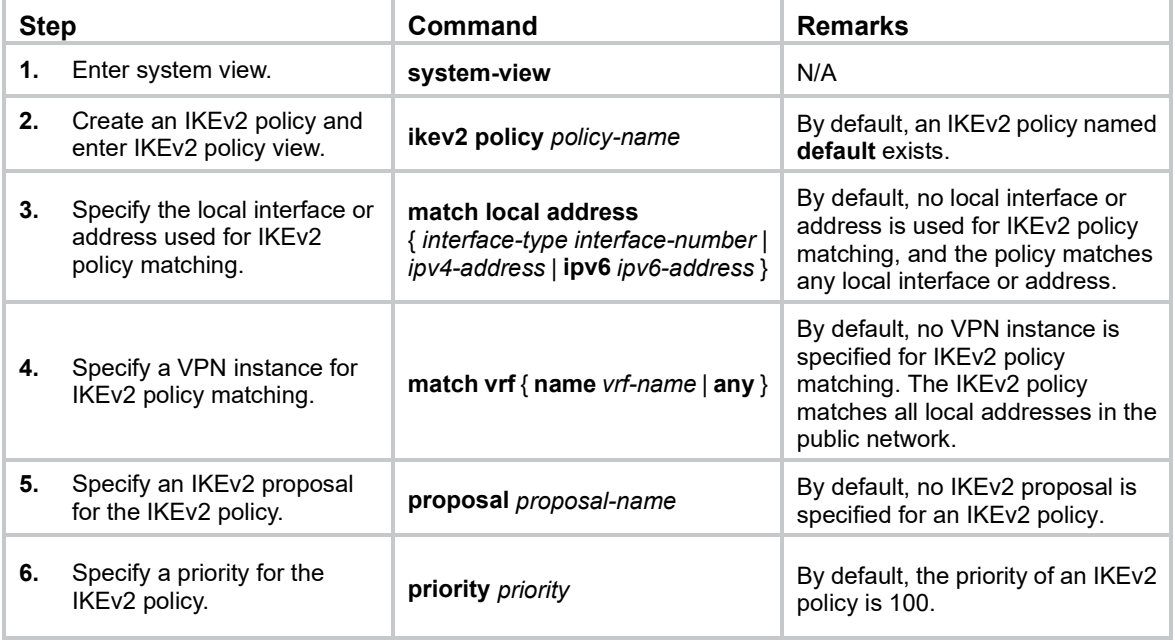

# <span id="page-477-1"></span>Configuring an IKEv2 proposal

An IKEv2 proposal contains security parameters used in IKE\_SA\_INIT exchanges, including the encryption algorithms, integrity protection algorithms, PRF algorithms, and DH groups. An algorithm specified earlier has a higher priority.

A complete IKEv2 proposal must have at least one set of security parameters, including one encryption algorithm, one integrity protection algorithm, one PRF algorithm, and one DH group.

You can specify multiple IKEv2 proposals for an IKEv2 policy. A proposal specified earlier has a higher priority.

To configure an IKEv2 proposal:

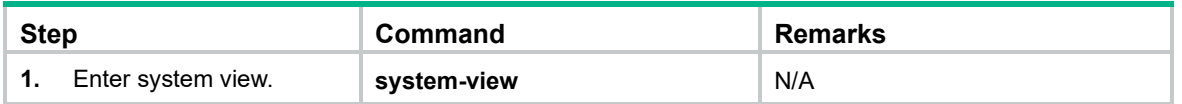

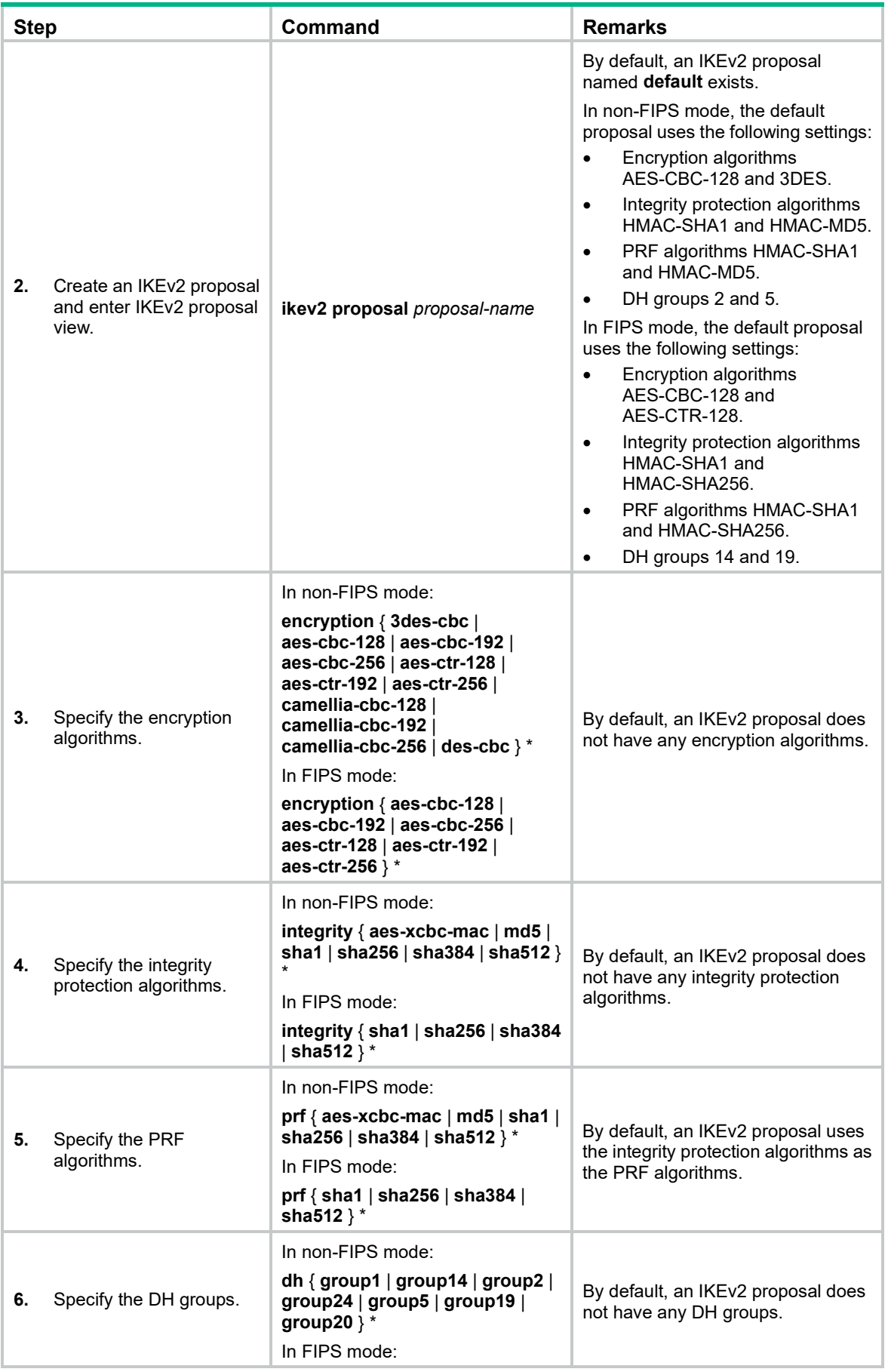

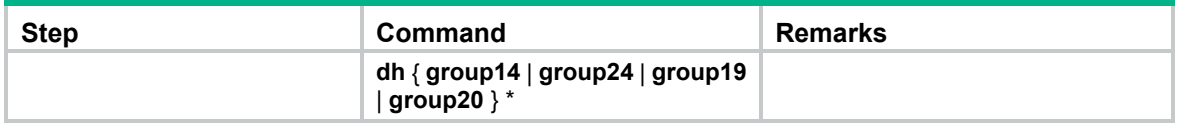

# <span id="page-479-0"></span>Configuring an IKEv2 keychain

An IKEv2 keychain specifies the pre-shared keys used for IKEv2 negotiation.

An IKEv2 keychain can have multiple IKEv2 peers. Each peer has a symmetric pre-shared key or an asymmetric pre-shared key pair, and information for identifying the peer (such as the peer's host name, IP address or address range, or ID).

An IKEv2 negotiation initiator uses the peer host name or IP address/address range as the matching criterion to search for a peer. A responder uses the peer host IP address/address range or ID as the matching criterion to search for a peer.

To configure an IKEv2 keychain:

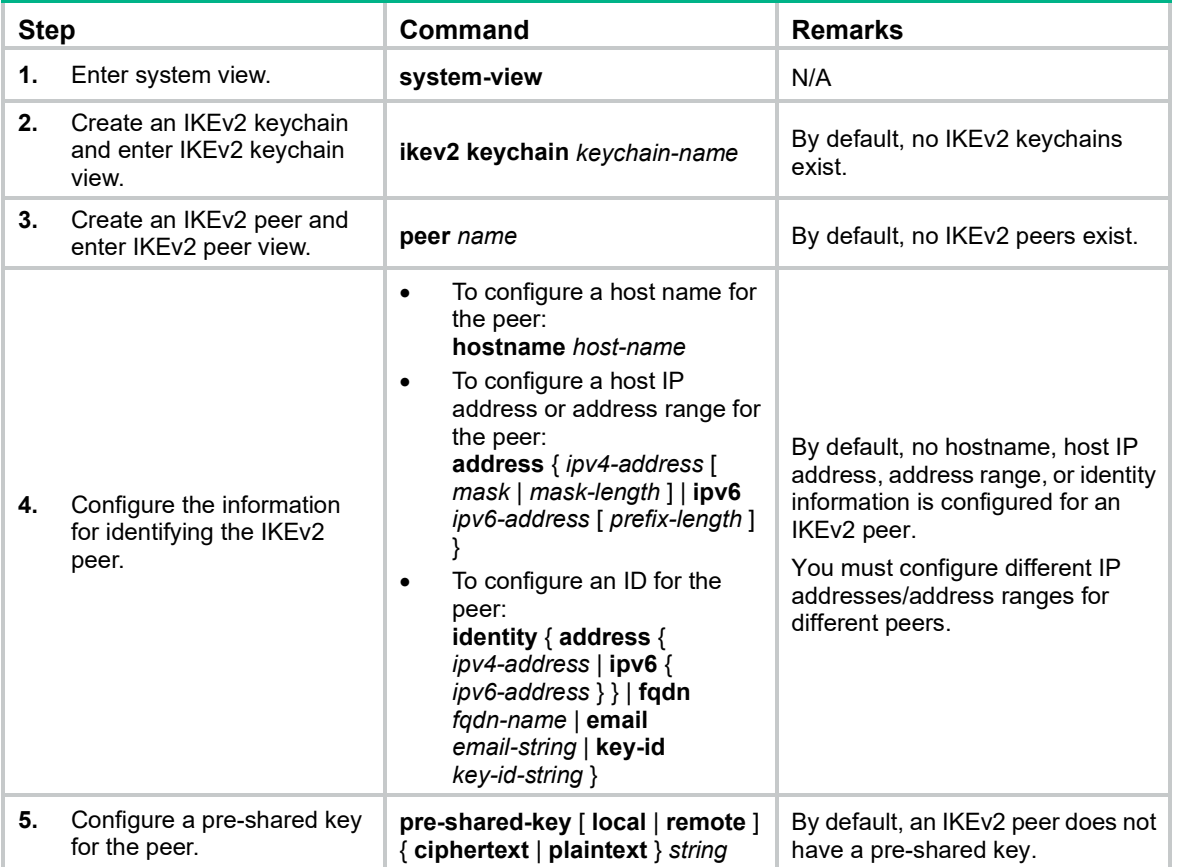

# <span id="page-479-1"></span>Configure global IKEv2 parameters

# <span id="page-479-2"></span>Enabling the cookie challenging feature

Enable cookie challenging on responders to protect them against DoS attacks that use a large number of source IP addresses to forge IKE\_SA\_INIT requests.

To enable cookie challenging:

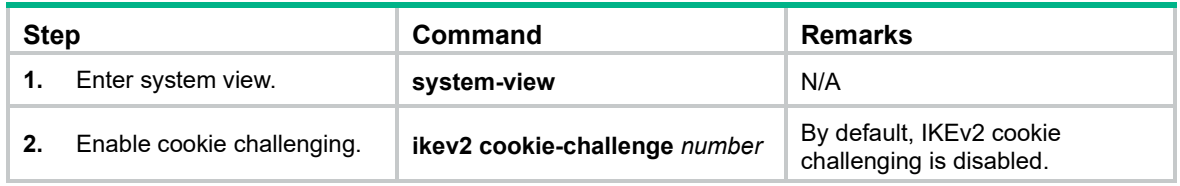

# <span id="page-480-0"></span>Configuring the IKEv2 DPD feature

IKEv2 DPD detects dead IKEv2 peers in periodic or on-demand mode.

- **Periodic DPD**—Verifies the liveness of an IKEv2 peer by sending DPD messages at regular intervals.
- **On-demand DPD**—Verifies the liveness of an IKEv2 peer by sending DPD messages before sending data.
	- $\circ$  Before the device sends data, it identifies the time interval for which the last IPsec packet has been received from the peer. If the time interval exceeds the DPD interval, it sends a DPD message to the peer to detect its liveliness.
	- o If the device has no data to send, it never sends DPD messages.

If you configure IKEv2 DPD in both IKEv2 profile view and system view, the IKEv2 DPD settings in IKEv2 profile view apply. If you do not configure IKEv2 DPD in IKEv2 profile view, the IKEv2 DPD settings in system view apply.

To configure global IKEv2 DPD:

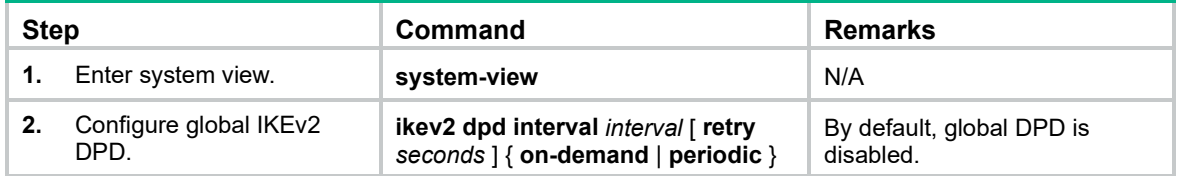

# <span id="page-480-1"></span>Configuring the IKEv2 NAT keepalive feature

Configure this feature on the IKEv2 gateway behind the NAT device. The gateway then sends NAT keepalive packets regularly to its peer to keep the NAT session alive, so that the peer can access the device.

The NAT keepalive interval must be shorter than the NAT session lifetime.

This feature takes effect after the device detects the NAT device.

To configure the IKEv2 NAT keepalive feature:

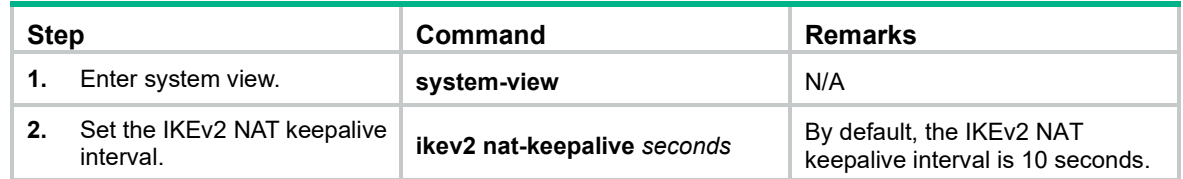

# Displaying and maintaining IKEv2

Execute **display** commands in any view and **reset** commands in user view.

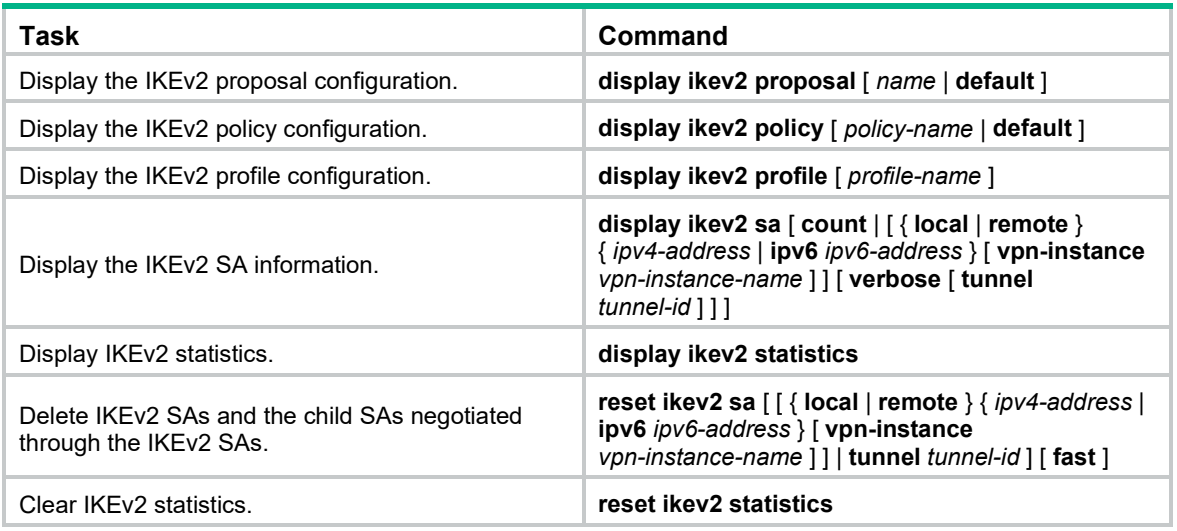

# Command reference

# New command: address

Use **address** to specify the IP address or IP address range of an IKEv2 peer.

Use **undo address** to restore the default.

# **Syntax**

**address** { *ipv4-address* [ *mask* | *mask-length* ] | **ipv6** *ipv6-address* [ *prefix-length* ] }

# **undo address**

# **Default**

An IKEv2 peer's IP address or IP address range is not specified.

# **Views**

IKEv2 peer view

# **Predefined user roles**

network-admin

# **Parameters**

*ipv4-address*: Specifies the IPv4 address of the IKEv2 peer.

*mask*: Specifies the subnet mask of the IPv4 address.

*mask-length*: Specifies the subnet mask length of the IPv4 address, in the range of 0 to 32.

**ipv6** *ipv6-address*: Specifies the IPv6 address of the IKEv2 peer.

*prefix-length*: Specifies the prefix length of the IPv6 address, in the range of 0 to 128.

# **Usage guidelines**

Both the initiator and the responder can look up an IKEv2 peer by IP address in IKEv2 negotiation.

The IP addresses of different IKEv2 peers in the same IKEv2 keychain cannot be the same.

# **Examples**

# Create an IKEv2 keychain named **key1**.

<Sysname> system-view

[Sysname] ikev2 keychain key1

# Create an IKEv2 peer named **peer1**.

[Sysname-ikev2-keychain-key1] peer peer1

# Specify the IKEv2 peer's IP address 3.3.3.3 with the subnet mask 255.255.255.0.

[Sysname-ikev2-keychain-key1-peer-peer1] address 3.3.3.3 255.255.255.0

#### **Related commands**

- **ikev2 keychain**
- **peer**

# New command: authentication-method

Use **authentication-method** to specify the local or remote identity authentication method.

Use **undo authentication-method** to remove the local or remote identity authentication method.

#### **Syntax**

**authentication-method** { **local** | **remote** } { **dsa-signature** | **ecdsa-signature** | **pre-share** | **rsa-signature** }

**undo authentication-method local**

**undo authentication-method remote** { **dsa-signature** | **ecdsa-signature** | **pre-share** | **rsa-signature** }

#### **Default**

No local or remote identity authentication method is specified.

#### **Views**

IKEv2 profile view

#### **Predefined user roles**

network-admin

## **Parameters**

**local**: Specifies the local identity authentication method.

**remote**: Specifies the remote identity authentication method.

**dsa-signature**: Specifies the DSA signatures as the identity authentication method.

**ecdsa-signature**: Specifies the ECDSA signatures as the identity authentication method.

**pre-share**: Specifies the pre-shared key as the identity authentication method.

**rsa-signature**: Specifies the RSA signatures as the identity authentication method.

## **Usage guidelines**

The local and remote identity authentication methods must both be specified and they can be different.

You can specify only one local identity authentication method. You can specify multiple remote identity authentication methods by executing this command multiple times when there are multiple remote ends whose authentication methods are unknown.

If you use RSA, DSA, or ECDSA signature authentication, you must specify PKI domains for obtaining certificates. You can specify PKI domains by using the **certificate domain** command in IKEv2 profile view. If you do not specify PKI domains in IKEv2 profile view, the PKI domains configured by the **pki domain** command in system view will be used.

If you specify the pre-shared key method, you must specify a pre-shared key for the IKEv2 peer in the keychain used by the IKEv2 profile.

### **Examples**

# Create an IKEv2 profile named **profile1**.

<Sysname> system-view [Sysname] ikev2 profile profile1

# Specify the pre-shared key and RSA signatures as the local and remote authentication methods, respectively.

[Sysname-ikev2-profile-profile1] authentication local pre-share

[Sysname-ikev2-profile-profile1] authentication remote rsa-signature

# Specify the PKI domain **genl** as the PKI domain for obtaining certificates.

[Sysname-ikev2-profile-profile1] certificate domain genl

# Specify the keychain **keychain1**.

[Sysname-ikev2-profile-profile1] keychain keychain1

#### **Related commands**

- **display ikev2 profile**
- **certificate domain** (IKEv2 profile view)
- **keychain** (IKEv2 profile view)

# New command: certificate domain

Use **certificate domain** to specify a PKI domain for signature authentication in IKEv2 negotiation.

Use **undo certificate domain** to remove a PKI domain for signature authentication in IKEv2 negotiation.

# **Syntax**

**certificate domain** *domain-name* [ **sign** | **verify** ]

**undo certificate domain** *domain-name*

# **Default**

PKI domains configured in system view are used.

## **Views**

IKEv2 profile view

# **Predefined user roles**

network-admin

## **Parameters**

*domain-name*: Specifies a PKI domain by its name, a case-insensitive string of 1 to 31 characters.

**sign**: Uses the local certificate in the PKI domain to generate a signature.

**verify**: Uses the CA certificate in the PKI domain to verify the remote end's certificate.

## **Usage guidelines**

If you do not specify the **sign** or **verify** keyword, the PKI domain is used for both **sign** and **verify** purposes. You can specify a PKI domain for each purpose by executing this command multiple times. If you specify the same PKI domain for both purposes, the later configuration takes effect. For example, if you execute **certificate domain abc sign** and **certificate domain abc verify** successively, the PKI domain **abc** will be used only for verification.

If the local end uses RSA, DSA, or ECDSA signature authentication, you must specify a PKI domain for signature generation. If the remote end uses RSA, DSA, or ECDSA signature authentication, you must specify a PKI domain for verifying the remote end's certificate. If you do not specify PKI domains, the PKI domains configured in system view will be used.

## **Examples**

# Create an IKEv2 profile named **profile1**.

<Sysname> system-view [Sysname] ikev2 profile profile1

# Specify the PKI domain **abc** for signature. Specify the PKI domain **def** for verification.

[Sysname-ikev2-profile-profile1] certificate domain abc sign

[Sysname-ikev2-profile-profile1] certificate domain def verify

#### **Related commands**

- **authentication-method**
- **pki domain**

# New command: config-exchange

Use **config-exchange** to enable the configuration exchange feature.

Use **undo config-exchange** to disable the configuration exchange feature.

# **Syntax**

**config-exchange** { **request** | **set** { **accept** | **send** } }

**undo config-exchange** { **request** | **set** { **accept** | **send** } }

# **Default**

Configuration exchange is disabled.

## **Views**

IKEv2 profile view

## **Predefined user roles**

network-admin

# **Parameters**

**request**: Enables the device to send request messages carrying the configuration request payload during the IKE\_AUTH exchange.

**set**: Specifies the configuration set payload exchange.

**accept**: Enables the device to accept the configuration set payload carried in Info messages.

**send**: Enables the device to send Info messages carrying the configuration set payload.

# **Usage guidelines**

The configuration exchange feature enables the local and remote ends to exchange configuration data, such as gateway address, internal IP address, and route. The exchange includes data request and response, and data push and response. The enterprise center can push IP addresses to branches. The branches can request IP addresses, but the requested IP addresses cannot be used.

You can specify both **request** and **set** for the device.

If you specify **request** for the local end, the remote end will respond if it can obtain the requested data through AAA authorization.

If you specify **set send** for the local end, you must specify **set accept** for the remote end.

The device with **set send** specified pushes an IP address after the IKEv2 SA is set up if it does not receive any configuration request from the peer.

## **Examples**

# Create an IKEv2 profile named **profile1**.

<Sysname> system-view [Sysname] ikev2 profile profile1

# Enable the local end to add the configuration request payload to the request message of IKE\_AUTH exchange.

[Sysname-ikev2-profile-profile1] config-exchange request

#### **Related commands**

- **aaa authorization**
- **configuration policy**
- **display ikev2 profile**

# New command: description

Use **description** to configure a description for an IKE proposal.

Use **undo description** to restore the default.

#### **Syntax**

**description** *text*

**undo description**

## **Default**

An IKE proposal does not have a description.

# **Views**

IKE proposal view

#### **Predefined user roles**

network-admin

# **Parameters**

*text*: Specifies a description, a case-sensitive string of 1 to 80 characters.

# **Usage guidelines**

If multiple IKE proposals exist, you can use this command to configure different descriptions for them to distinguish them.

# **Examples**

# Configure the description **test** for the IKE proposal 1.

```
<Sysname> system-view
[Sysname] ike proposal 1
[Sysname-ike-proposal-1] description test
```
# New command: display ike statistics

Use **display ike statistics** to display IKE statistics.

## **Syntax**

**display ike statistics**

## **Views**

Any view

# **Predefined user roles**

network-admin

network-operator

# **Examples**

#### # Display IKE statistics.

<Sysname> display ike statistics IKE statistics: No matching proposal: 0 Invalid ID information: 0 Unavailable certificate: 0 Unsupported DOI: 0 Unsupported situation: 0 Invalid proposal syntax: 0 Invalid SPI: 0 Invalid protocol ID: 0 Invalid certificate: 0 Authentication failure: 0 Invalid flags: 0 Invalid message id: 0 Invalid cookie: 0 Invalid transform ID: 0 Malformed payload: 0 Invalid key information: 0 Invalid hash information: 0 Unsupported attribute: 0 Unsupported certificate type: 0 Invalid certificate authority: 0 Invalid signature: 0 Unsupported exchange type: 0 No available SA: 0 Retransmit timeout: 0 Not enough memory: 0 Enqueue fails: 0

# New command: display ikev2 policy

Use **display ikev2 policy** to display the IKEv2 policy configuration.

# **Syntax**

**display ikev2 policy** [ *policy-name* | **default** ]

# **Views**

Any view

# **Predefined user roles**

network-admin

#### network-operator

# **Parameters**

*policy-name*: Specifies an IKEv2 policy by its name, a case-insensitive string of 1 to 63 characters. **default**: Specifies the default IKEv2 policy.

# **Usage guidelines**

If you do not specify any parameters, this command displays the configuration of all IKEv2 policies.

## **Examples**

# Display the configuration of all IKEv2 policies.

```
<Sysname> display ikev2 policy
IKEv2 policy: 1
  Priority: 100
  Match local address: 1.1.1.1
 Match local address ipv6: 1:1::1:1
  Match VRF: vpn1
 Proposal: 1
  Proposal: 2
IKEv2 policy: default
  Match local address: Any
  Match VRF: Any
   Proposal: default
```
#### **Table 8 Command output**

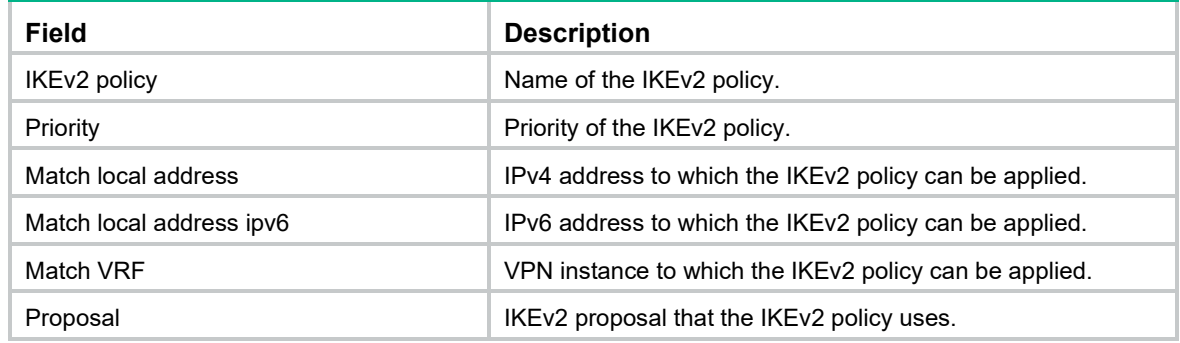

# **Related commands**

**ikev2 policy**

# New command: display ikev2 profile

Use **display ikev2 profile** to display the IKEv2 profile configuration.

# **Syntax**

**display ikev2 profile** [ *profile-name* ]

# **Views**

Any view

# **Predefined user roles**

network-admin

network-operator

# **Parameters**

*profile-name*: Specifies an IKEv2 profile by its name, a case-insensitive string of 1 to 63 characters. If you do not specify an IKEv2 profile, this command displays the configuration of all IKEv2 profiles.

#### **Examples**

```
# Display the configuration of all IKEv2 profiles.
```

```
<Sysname> display ikev2 profile
IKEv2 profile: 1
   Priority: 100
  Match criteria: 
     Local address 1.1.1.1
    Local address 1:1::1:1
     Remote identity address 3.3.3.3/32
    VRF vrf1
   Local identity: address 1.1.1.1
   Local authentication method: pre-share
   Remote authentication methods: pre-share
   Keychain: Keychain1
   Sign certificate domain: 
      Domain1
      abc
   Verify certificate domain: 
      Domain2
      yy
   SA duration: 500 seconds
   DPD: Interval 32 secs, retry-interval 23 secs, periodic
  Config exchange: request, set accept, set send
   NAT keepalive: 10 seconds
   Inside VRF: vrf1
   AAA authorization: Domain domain1, username ikev2
```
#### **Table 9 Command output**

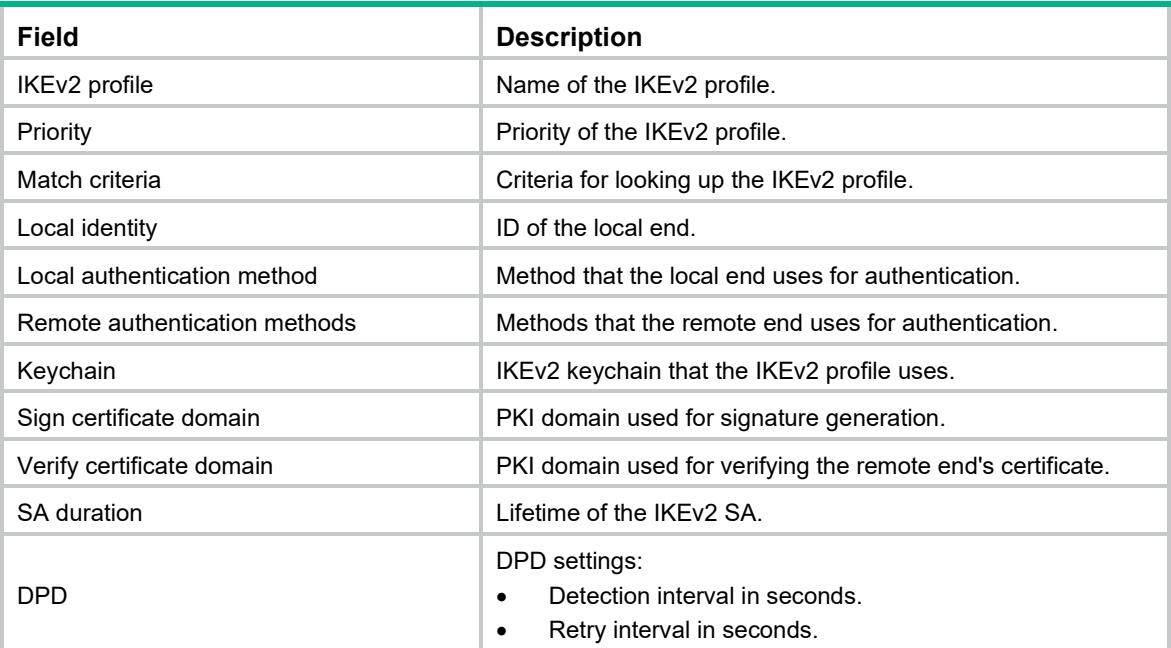

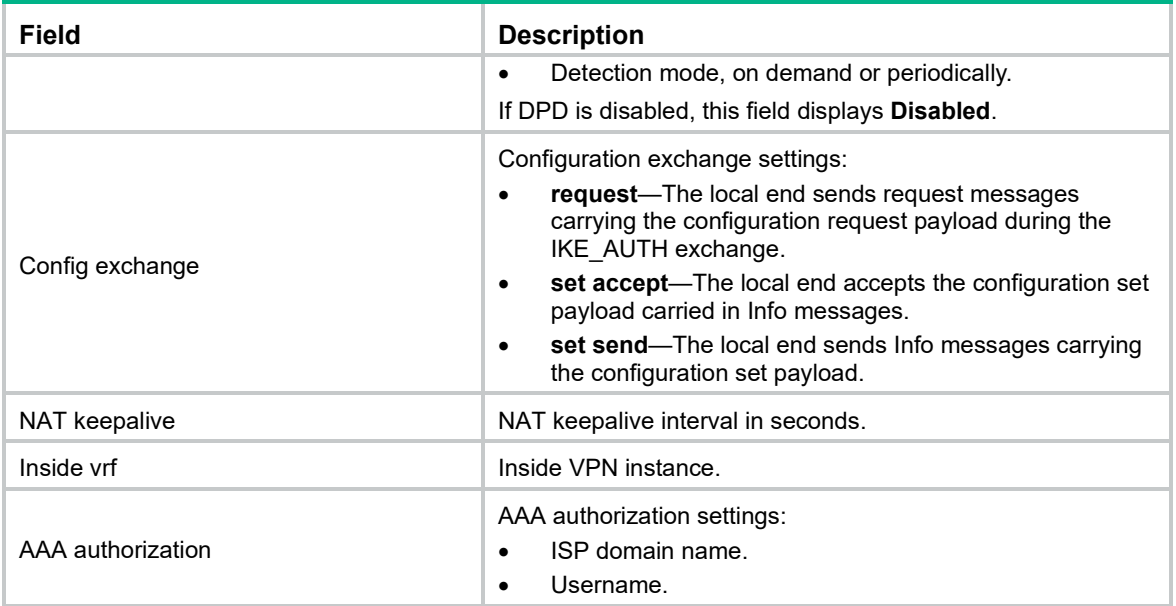

## **Related commands**

**ikev2 profile**

# New command: display ikev2 proposal

Use **display ikev2 proposal** to display the IKEv2 proposal configuration.

# **Syntax**

**display ikev2 proposal** [ *name* | **default** ]

### **Views**

Any view

# **Predefined user roles**

network-admin

network-operator

# **Parameters**

*name*: Specifies an IKEv2 proposal by its name, a case-insensitive string of 1 to 63 characters.

**default**: Specifies the default IKEv2 proposal.

# **Usage guidelines**

This command displays IKEv2 proposals in descending order of priorities. If you do not specify any parameters, this command displays the configuration of all IKEv2 proposals.

#### **Examples**

# Display the configuration of all IKEv2 proposals.

```
<Sysname> display ikev2 proposal
IKEv2 proposal: 1
  Encryption: 3DES-CBC, AES-CBC-128, AES-CTR-192, CAMELLIA-CBC-128
  Integrity: MD5, SHA256, AES-XCBC
   PRF: MD5, SHA256, AES-XCBC
   DH group: MODP1024/Group 2, MODP1536/Group 5
```

```
IKEv2 proposal: default
   Encryption: AES-CBC-128, 3DES-CBC
   Integrity: SHA1, MD5
   PRF: SHA1, MD5
   DH group: MODP1536/Group 5, MODP1024/Group 2
```
# **Table 10 Command output**

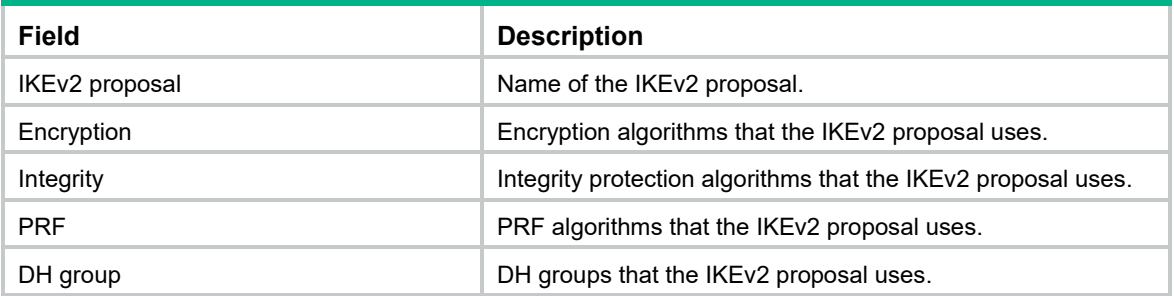

# **Related commands**

**ikev2 proposal**

# New command: display ikev2 sa

Use **display ikev2 sa** to display the IKEv2 SA information.

# **Syntax**

**display ikev2 sa** [ **count** | [ { **local** | **remote** } { *ipv4-address* | **ipv6** *ipv6-address* } [ **vpn-instance** *vpn-instance-name* ] ] [ **verbose** [ **tunnel** *tunnel-id* ] ] ]

# **Views**

Any view

# **Predefined user roles**

network-admin

network-operator

### **Parameters**

**count**: Displays the number of IKEv2 SAs.

**local**: Displays IKEv2 SA information for a local IP address.

**remote**: Displays IKEv2 SA information for a remote IP address.

*ipv4-address*: Specifies a local or remote IPv4 address.

**ipv6** *ipv6-address*: Specifies a local or remote IPv6 address.

**vpn-instance** *vpn-instance-name*: Displays information about the IKEv2 SAs in an MPLS L3VPN instance. The *vpn-instance-name* argument represents the VPN instance name, a case-sensitive string of 1 to 31 characters. If you do not specify a VPN instance, this command displays information about IKEv2 SAs for the public network.

**verbose**: Displays detailed information. If you do not specify this keyword, the command displays the summary information.

**tunnel** *tunnel-id*: Displays detailed IKEv2 SA information for an IPsec tunnel. The *tunnel-id* argument specifies an IPsec tunnel by its ID in the range of 1 to 2000000000.

# **Usage guidelines**

If you do not specify any parameters, this command displays summary information about all IKEv2 SAs.

#### **Examples**

#### # Display summary information about all IKEv2 SAs.

<Sysname> display ikev2 sa Tunnel ID Local Remote Status -------------------------------------------------------------------- 1 1.1.1.1/500 1.1.1.2/500 EST 2 2.2.2.1/500 2.2.2.2/500 EST Status: IN-NEGO: Negotiating, EST: Established, DEL: Deleting # Display summary IKEv2 SA information for the remote IP address 1.1.1.2. <Sysname> display ikev2 sa remote 1.1.1.2 Tunnel ID Local Remote Status -------------------------------------------------------------------- 1 1.1.1.1/500 1.1.1.2/500 EST Status:

IN-NEGO: Negotiating, EST: Established, DEL: Deleting

## **Table 11 Command output**

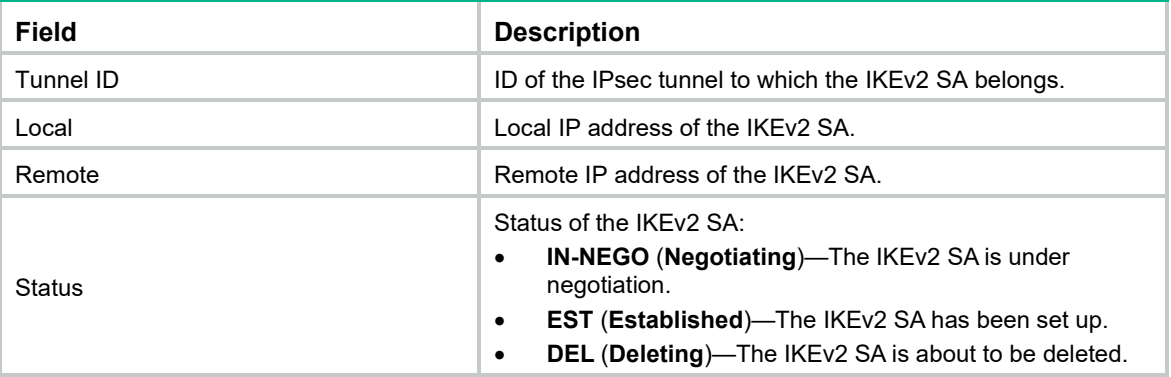

#### # Display detailed information about all IKEv2 SAs.

<Sysname> display ikev2 sa verbose

```
 Tunnel ID: 1
 Local IP/Port: 1.1.1.1/500
 Remote IP/Port: 1.1.1.2/500
 Outside VRF: -
 Inside VRF: -
 Local SPI: 8f8af3dbf5023a00
 Remote SPI: 0131565b9b3155fa
```
 Local ID type: FQDN Local ID: router\_a Remote ID type: FQDN Remote ID: router\_b

Auth sign method: Pre-shared key

```
 Auth verify method: Pre-shared key
 Integrity algorithm: HMAC_MD5
PRF algorithm: HMAC MD5
 Encryption algorithm: AES-CBC-192
```
 Life duration: 86400 secs Remaining key duration: 85604 secs Diffie-Hellman group: MODP1024/Group2 NAT traversal: Not detected DPD: Interval 20 secs, retry interval 2 secs Transmitting entity: Initiator

 Local window: 1 Remote window: 1 Local request message ID: 2 Remote request message ID:2 Local next message ID: 0 Remote next message ID: 0 Pushed IP address: 192.168.1.5 Assigned IP address: 192.168.2.24

## # Display detailed IKEv2 SA information for the remote IP address 1.1.1.2.

```
<Sysname> display ikev2 sa remote 1.1.1.2 verbose
   Tunnel ID: 1
  Local IP/Port: 1.1.1.1/500
   Remote IP/Port: 1.1.1.2/500
  Outside VRF: -
   Inside VRF: -
   Local SPI: 8f8af3dbf5023a00
   Remote SPI: 0131565b9b3155fa
  Local ID type: FQDN
 Local ID: router a
   Remote ID type: FQDN
   Remote ID: router_b
  Auth sign method: Pre-shared key
  Auth verify method: Pre-shared key
   Integrity algorithm: HMAC_MD5
  PRF algorithm: HMAC MD5
```
Encryption algorithm: AES-CBC-192

 Life duration: 86400 secs Remaining key duration: 85604 secs Diffie-Hellman group: MODP1024/Group2 NAT traversal: Not detected DPD: Interval 30 secs, retry 10 secs

```
 Transmitting entity: Initiator
 Local window: 1
 Remote window: 1
 Local request message ID: 2
 Remote request message ID: 2
 Local next message ID: 0
 Remote next message ID: 0
 Pushed IP address: 192.168.1.5
 Assigned IP address: 192.168.2.24
```
## **Table 12 Command output**

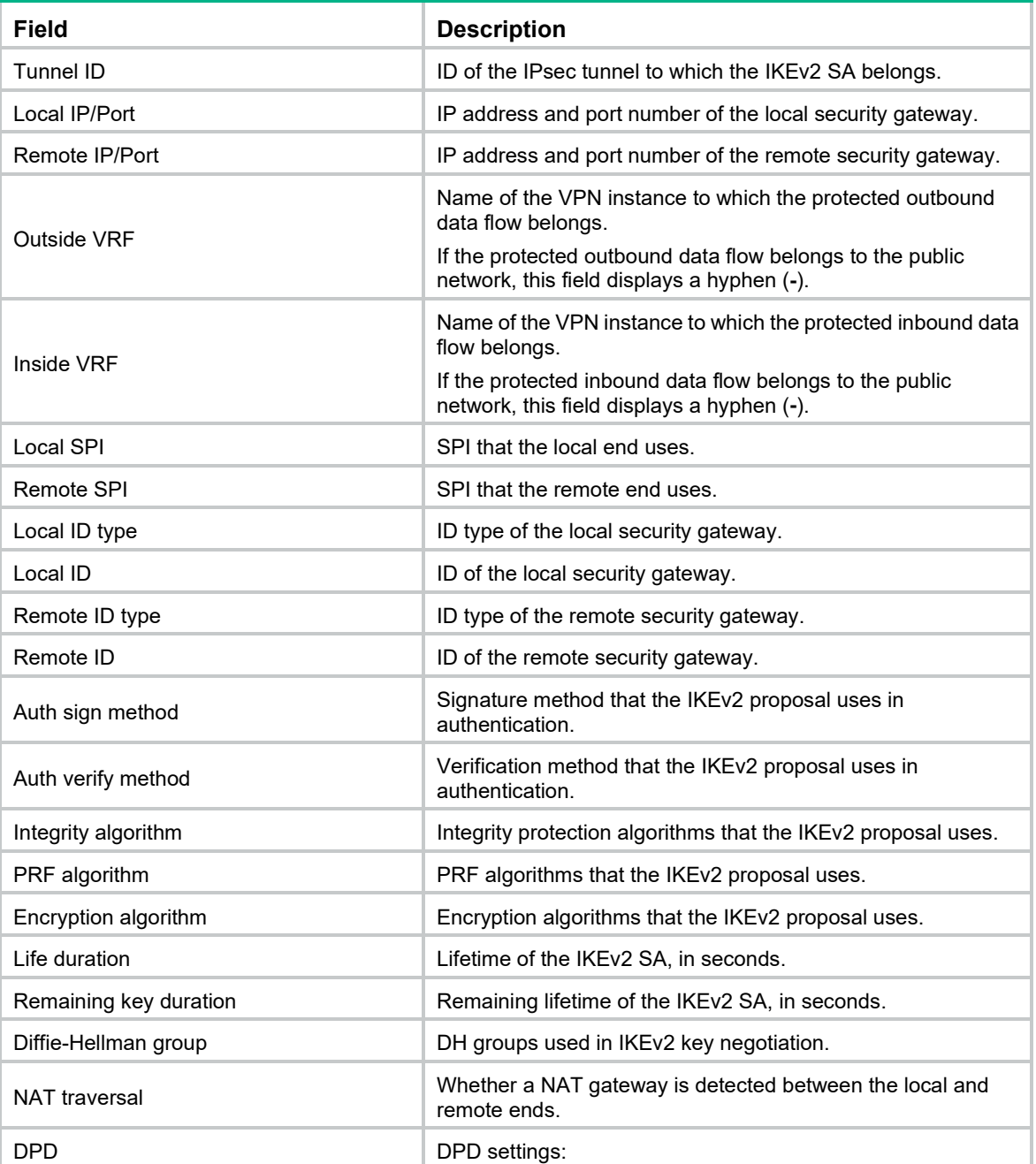

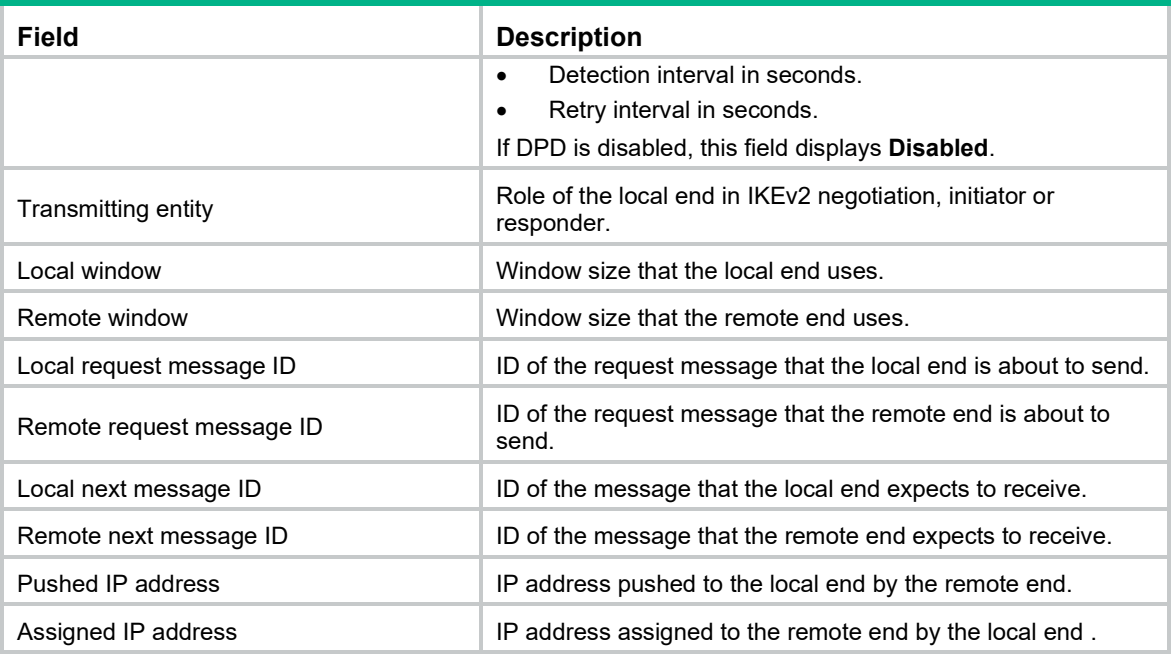

# New command: display ikev2 statistics

Use **display ikev2 statistics** to display IKEv2 statistics.

# **Syntax**

**display ikev2 statistics**

# **Views**

Any view

## **Predefined user roles**

network-admin

network-operator

# **Examples**

## # Display IKEv2 statistics.

```
<Sysname> display ikev2 statistics
IKEv2 statistics:
   Unsupported critical payload: 0
   Invalid IKE SPI: 0
   Invalid major version: 0
   Invalid syntax: 0
   Invalid message ID: 0
   Invalid SPI: 0
   No proposal chosen: 0
   Invalid KE payload: 0
   Authentication failed: 0
   Single pair required: 0
   TS unacceptable: 0
   Invalid selectors: 0
   Temporary failure: 0
```

```
 No child SA: 0
 Unknown other notify: 0
 No enough resource: 0
 Enqueue error: 0
 No IKEv2 SA: 0
 Packet error: 0
 Other error: 0
 Retransmit timeout: 0
 DPD detect error: 0
 Del child for IPsec message: 0
 Del child for deleting IKEv2 SA: 0
 Del child for receiving delete message: 0
```
# New command: dh

Use **dh** to specify DH groups to be used in IKEv2 key negotiation.

Use **undo group** to restore the default.

# **Syntax**

In non-FIPS mode:

**dh** { **group1** | **group14** | **group2** | **group24** | **group5** | **group19** | **group20** } \*

**undo dh**

In FIPS mode:

**dh** { **group14** | **group24** | **group19** | **group20** } \*

**undo dh**

# **Default**

No DH group is specified for an IKEv2 proposal.

# **Views**

IKEv2 proposal view

# **Predefined user roles**

network-admin

# **Parameters**

**group1**: Uses the 768-bit Diffie-Hellman group.

**group2**: Uses the 1024-bit Diffie-Hellman group.

**group5**: Uses the 1536-bit Diffie-Hellman group.

**group14**: Uses the 2048-bit Diffie-Hellman group.

**group24**: Uses the 2048-bit Diffie-Hellman group with the 256-bit prime order subgroup.

**group19**: Uses the 256-bit ECP Diffie-Hellman group.

**group20**: Uses the 384-bit ECP Diffie-Hellman group.

#### **Usage guidelines**

A DH group with a higher group number provides higher security but needs more time for processing. To achieve the best trade-off between processing performance and security, choose proper DH groups for your network.

You must specify a minimum of one DH group for an IKEv2 proposal. Otherwise, the proposal is incomplete and useless.

You can specify multiple DH groups for an IKEv2 proposal. A group specified earlier has a higher priority.

#### **Examples**

# Specify DH groups 1 for the IKEv2 proposal 1.

<Sysname> system-view [Sysname] ikev2 proposal 1 [Sysname-ikev2-proposal-1] dh group1

# **Related commands**

#### **ikev2 proposal**

# New command: dpd

Use **dpd** to configure the IKEv2 DPD feature.

Use **undo dpd** to disable the IKEv2 DPD feature.

#### **Syntax**

**dpd interval** *interval* [ **retry** *seconds* ] { **on-demand** | **periodic** }

## **undo dpd interval**

#### **Default**

IKEv2 DPD is disabled. The global IKEv2 DPD settings are used.

#### **Views**

IKEv2 profile view

#### **Predefined user roles**

network-admin

#### **Parameters**

**interval** *interval*: Specifies a DPD triggering interval in the range of 10 to 3600 seconds.

**retry** *seconds*: Specifies the DPD retry interval in the range of 2 to 60 seconds. The default is 5 seconds.

**on-demand**: Triggers DPD on demand. The device triggers DPD if it has IPsec traffic to send and has not received any IPsec packets from the peer for the specified interval.

**periodic**: Triggers DPD at regular intervals. The device triggers DPD at the specified interval.

# **Usage guidelines**

DPD is triggered periodically or on-demand. The on-demand mode is recommended when the device communicates with a large number of IKEv2 peers. For an earlier detection of dead peers, use the periodic triggering mode, which consumes more bandwidth and CPU.

The triggering interval must be longer than the retry interval, so that the device will not trigger a new round of DPD during a DPD retry.

#### **Examples**

# Configure on-demand IKEv2 DPD. Set the DPD triggering interval to 10 seconds and the retry interval to 5 seconds.

<Sysname> system-view [Sysname] ikev2 profile profile1 [Sysname-ikev2-profile-profile1] dpd interval 10 retry 5 on-demand

# **Related commands**

**ikev2 dpd**

# New command: encryption

Use **encryption** to specify encryption algorithms for an IKEv2 proposal.

Use **undo encryption** to restore the default.

# **Syntax**

In non-FIPS mode:

**encryption** { **3des-cbc** | **aes-cbc-128** | **aes-cbc-192** | **aes-cbc-256** | **aes-ctr-128** | **aes-ctr-192** | **aes-ctr-256** | **camellia-cbc-128** | **camellia-cbc-192** | **camellia-cbc-256** | **des-cbc** } \*

**undo encryption**

In FIPS mode:

**encryption** { **aes-cbc-128** | **aes-cbc-192** | **aes-cbc-256** | **aes-ctr-128** | **aes-ctr-192** | **aes-ctr-256** } \* **undo encryption**

## **Default**

No encryption algorithm is specified for an IKEv2 proposal.

# **Views**

IKEv2 proposal view

## **Predefined user roles**

network-admin

## **Parameters**

**3des-cbc**: Specifies the 3DES algorithm in CBC mode, which uses a 168-bit key. **aes-cbc-128**: Specifies the AES algorithm in CBC mode, which uses a 128-bit key. **aes-cbc-192**: Specifies the AES algorithm in CBC mode, which uses a 192-bit key. **aes-cbc-256**: Specifies the AES algorithm in CBC mode, which uses a 256-bit key. **aes-ctr-128**: Specifies the AES algorithm in CTR mode, which uses a 128-bit key. **aes-ctr-192**: Specifies the AES algorithm in CTR mode, which uses a 192-bit key. **aes-ctr-256**: Specifies the AES algorithm in CTR mode, which uses a 256-bit key. **camellia-cbc-128**: Specifies the Camellia algorithm in CBC mode, which uses a 128-bit key. **camellia-cbc-192**: Specifies the Camellia algorithm in CBC mode, which uses a 192-bit key. **camellia-cbc-256**: Specifies the Camellia algorithm in CBC mode, which uses a 256-bit key. **des-cbc**: Specifies the DES algorithm in CBC mode, which uses a 56-bit key.

# **Usage guidelines**

You must specify a minimum of one encryption algorithm for an IKEv2 proposal. Otherwise, the proposal is incomplete and useless. You can specify multiple encryption algorithms for an IKEv2 proposal. An algorithm specified earlier has a higher priority.

# **Examples**

# Specify the 168-bit 3DES algorithm in CBC mode as the encryption algorithm for the IKE proposal **prop1**.

<Sysname> system-view

[Sysname] ikev2 proposal prop1 [Sysname-ikev2-proposal-prop1] encryption 3des-cbc

#### **Related commands**

#### **ikev2 proposal**

# New command: hostname

Use **hostname** to specify the host name of an IKEv2 peer.

Use **undo hostname** to restore the default.

#### **Syntax**

**hostname** *name*

#### **undo hostname**

# **Default**

An IKEv2 peer's host name is not specified.

#### **Views**

IKEv2 peer view

#### **Predefined user roles**

network-admin

## **Parameters**

*name*: Specifies the host name of the IKEv2 peer, a case-insensitive string of 1 to 253 characters.

# **Usage guidelines**

Only the initiator can look up an IKEv2 peer by host name in IKEv2 negotiation, and the initiator must use an IPsec policy rather than an IPsec profile.

#### **Examples**

# Create an IKEv2 keychain named **key1**.

<Sysname> system-view

[Sysname] ikev2 keychain key1

#### # Create an IKEv2 peer named **peer1**.

[Sysname-ikev2-keychain-key1] peer peer1

#### # Specify the host name **test** of the IKEv2 peer.

[Sysname-ikev2-keychain-key1-peer-peer1] hostname test

## **Related commands**

- **ikev2 keychain**
- **peer**

# New command: identity

Use **identity** to specify the ID of an IKEv2 peer.

Use **undo identity** to restore the default.

# **Syntax**

**identity** { **address** { *ipv4-address* | **ipv6** { *ipv6-address* } } | **fqdn** *fqdn-name* | **email** *email-string* | **key-id** *key-id-string* }

### **undo identity**

### **Default**

An IKEv2 peer's ID is not specified.

#### **Views**

IKEv2 peer view

#### **Predefined user roles**

network-admin

#### **Parameters**

*ipv4-address*: Specifies the IPv4 address of the peer.

**ipv6** *ipv6-address*: Specifies the IPv6 address of the peer.

**fqdn** *fqdn-name*: Specifies the FQDN of the peer. The *fqdn-name* argument is a case-sensitive string of 1 to 255 characters, such as www.test.com.

**email** *email-string*: Specifies the email address of the peer. The *email-string* argument is a case-sensitive string of 1 to 255 characters in the format defined by RFC 822, such as esec@test.com.

**key-id** *key-id-string*: Specifies the remote gateway's key ID. The *key-id-string* argument is a case-sensitive string of 1 to 255 characters, and is usually a vendor-specific string for doing proprietary types of identification.

# **Usage guidelines**

Only the responder can look up an IKEv2 peer by ID in IKEv2 negotiation. The initiator does not know the peer ID when initiating the IKEv2 negotiation, so it cannot use an ID for IKEv2 peer lookup.

#### **Examples**

# Create an IKEv2 keychain named **key1**.

<Sysname> system-view [Sysname] ikev2 keychain key1

# Create an IKEv2 peer named **peer1**.

[Sysname-ikev2-keychain-key1] peer peer1

# Specify the peer IPv4 address 1.1.1.2 as the ID of the IKEv2 peer.

[Sysname-ikev2-keychain-key1-peer-peer1] identity address 1.1.1.2

# **Related commands**

- **ikev2 keychain**
- **peer**

# New command: identity local

Use **identity local** to configure the local ID, the ID that the device uses to identify itself to the peer during IKEv2 negotiation..

Use **undo identity local** to restore the default.

### **Syntax**

**identity local** { **address** { *ipv4-address* | i**pv6** *ipv6-address* } | **dn** | **email** *email-string* | **fqdn** *fqdn-name* | **key-id** *key-id-string* }

#### **undo identity local**

## **Default**

No local ID is specified. The IP address of the interface to which the IPsec policy is applied is used as the local ID.

#### **Views**

IKEv2 profile view

# **Predefined user roles**

network-admin

#### **Parameters**

**address** { *ipv4-address* | **ipv6** *ipv6-address* }: Uses an IPv4 or IPv6 address as the local ID.

**dn**: Uses the DN in the local certificate as the local ID.

**email** *email-string*: Uses an email address as the local ID. The *email-string* argument is a case-sensitive string of 1 to 255 characters in the format defined by RFC 822, such as sec@abc.com.

**fqdn** *fqdn-name*: Uses an FQDN as the local ID. The *fqdn-name* argument is a case-sensitive string of 1 to 255 characters, such as www.test.com.

**key-id** *key-id-string*: Uses the device's key ID as the local ID. The *key-id-string* argument is a case-sensitive string of 1 to 255 characters, and is usually a vendor-specific string for doing proprietary types of identification.

# **Usage guidelines**

Peers exchange local IDs for identifying each other in negotiation.

#### **Examples**

#### # Create an IKEv2 profile named **profile1**.

<Sysname> system-view

[Sysname] ikev2 profile profile1

# Use the IP address 2.2.2.2 as the local ID.

[Sysname-ikev2-profile-profile1] identity local address 2.2.2.2

## **Related commands**

**peer**

# New command: ikev2 cookie-challenge

Use **ikev2 cookie-challenge** to enable the cookie challenging feature.

Use **undo ikev2 cookie-challenge** to disable the cookie challenging feature.

#### **Syntax**

**ikev2 cookie-challenge** *number*

**undo ikev2 cookie-challenge**

## **Default**

The cookie challenging feature is disabled.

## **Views**

System view

#### **Predefined user roles**

network-admin

# **Parameters**

*number*: Specifies the threshold for triggering the cookie challenging feature. The value range for this argument is 0 to 1000 half-open IKE SAs.

#### **Usage guidelines**

When an IKEv2 responder maintains a threshold number of half-open IKE SAs, it starts the cookie challenging mechanism. The responder generates a cookie and includes it in the response sent to the initiator. If the initiator initiates a new IKE\_SA\_INIT request that carries the correct cookie, the responder considers the initiator valid and proceeds with the negotiation. If the carried cookie is incorrect, the responder terminates the negotiation.

This feature can protect the responder against DoS attacks which aim to exhaust the responder's system resources by using a large number of IKE SA\_INIT requests with forged source IP addresses.

#### **Examples**

# Enable the cookie challenging feature and set the threshold to 450.

```
<Sysname> system-view
[Sysname] ikev2 cookie-challenge 450
```
# New command: ikev2 dpd

Use **ikev2 dpd** to configure the global IKEv2 DPD feature.

Use **undo ikev2 dpd** to disable the global IKEv2 DPD feature.

# **Syntax**

**ikev2 dpd interval** *interval* [ **retry** *seconds* ] { **on-demand** | **periodic** }

#### **undo ikev2 dpd interval**

### **Default**

The global IKEv2 DPD feature is disabled.

## **Views**

System view

# **Predefined user roles**

network-admin

## **Parameters**

**interval** *interval*: Specifies a DPD triggering interval in the range of 10 to 3600 seconds.

**retry** *seconds*: Specifies the DPD retry interval in the range of 2 to 60 seconds. The default is 5 seconds.

**on-demand**: Triggers DPD on demand. The device triggers DPD if it has IPsec traffic to send and has not received any IPsec packets from the peer for the specified interval.

**periodic**: Triggers DPD at regular intervals. The device triggers DPD at the specified interval.

## **Usage guidelines**

DPD is triggered periodically or on-demand. The on-demand mode is recommended when the device communicates with a large number of IKEv2 peers. For an earlier detection of dead peers, use the periodic triggering mode, which consumes more bandwidth and CPU.

The triggering interval must be longer than the retry interval, so that the device will not trigger a new round of DPD during a DPD retry.

You can configure IKEv2 DPD in both IKEv2 profile view and system view. The IKEv2 DPD settings in IKEv2 profile view apply. If you do not configure IKEv2 DPD in IKEv2 profile view, the IKEv2 DPD settings in system view apply.

#### **Examples**

# Configure the device to trigger IKEv2 DPD if it has IPsec traffic to send and has not received any IPsec packets from the peer for 15 seconds.

<Sysname> system-view [Sysname] ikev2 dpd interval 15 on-demand

# Configure the device to trigger IKEv2 DPD every 15 seconds.

<Sysname> system-view

[Sysname] ikev2 dpd interval 15 periodic

#### **Related commands**

**dpd** (IKEv2 profile view)

# New command: ikev2 keychain

Use **ikev2 keychain** to create an IKEv2 keychain and enter its view, or enter the view of an existing IKEv2 keychain.

Use **undo ikev2 keychain** to delete an IKEv2 keychain.

## **Syntax**

**ikev2 keychain** *keychain-name*

**undo ikev2 keychain** *keychain-name*

## **Default**

No IKEv2 keychains exist.

#### **Views**

System view

# **Predefined user roles**

network-admin

# **Parameters**

*keychain-name*: Specifies a name for the IKEv2 keychain. The keychain name is a case-insensitive string of 1 to 63 characters and cannot contain a hyphen (-).

## **Usage guidelines**

An IKEv2 keychain is required on both ends if either end uses pre-shared key authentication. The pre-shared key configured on both ends must be the same.

You can configure multiple IKEv2 peers in an IKEv2 keychain.

#### **Examples**

# Create an IKEv2 keychain named **key1** and enter IKEv2 keychain view.

```
<Sysname> system-view
[Sysname] ikev2 keychain key1
[Sysname-ikev2-keychain-key1]
```
# New command: ikev2 nat-keepalive

Use **ikev2 nat-keepalive** to set the NAT keepalive interval.

Use **undo ikev2 nat-keepalive** to restore the default.

### **Syntax**

**ikev2 nat-keepalive** *seconds*

**undo ikev2 nat-keepalive**

# **Default**

The NAT keepalive interval is 10 seconds.

# **Views**

System view

#### **Predefined user roles**

network-admin

## **Parameters**

*seconds*: Specifies the NAT keepalive interval in seconds, in the range of 5 to 3600.

# **Usage guidelines**

This command takes effect when the device resides in the private network behind a NAT device. The device must send NAT keepalive packets regularly to its peer to keep the NAT session alive, so that the peer can access the device.

The NAT keepalive interval must be shorter than the NAT session lifetime.

## **Examples**

# Set the NAT keepalive interval to 5 seconds.

```
<Sysname> system-view
[Sysname] ikev2 nat-keepalive 5
```
# New command: ikev2 policy

Use **ikev2 policy** to create an IKEv2 policy and enter its view, or enter the view of an existing IKEv2 policy.

Use **undo ikev2 policy** to delete an IKEv2 policy.

#### **Syntax**

**ikev2 policy** *policy-name*

**undo ikev2 policy** *policy-name*

# **Default**

An IKEv2 policy named **default** exists, which uses the default IKEv2 proposal and matches any local addresses.

# **Views**

System view

#### **Predefined user roles**

network-admin

# **Parameters**

*policy-name*: Specifies a name for the IKEv2 policy. The policy name is a case-insensitive string of 1 to 63 characters.
## **Usage guidelines**

Each end must have an IKEv2 policy for the IKE\_SA\_INIT exchange. The initiator looks up an IKEv2 policy by the IP address of the interface to which the IPsec policy is applied and the VPN instance to which the interface belongs. The responder looks up an IKEv2 policy by the IP address of the interface that receives the IKEv2 packet and the VPN instance to which the interface belongs. An IKEv2 policy uses IKEv2 proposals to define the encryption algorithms, integrity protection algorithms, PRF algorithms, and DH groups to be used for negotiation.

You can configure multiple IKEv2 policies. An IKEv2 policy must have a minimum of one IKEv2 proposal. Otherwise, the policy is incomplete.

If the initiator uses an IPsec policy that is bound to a source interface, the initiator looks up an IKEv2 policy by the IP address of the source interface.

You can set priorities to adjust the match order of IKEv2 policies that have the same match criteria.

If no IKEv2 policy is configured, the default IKEv2 policy is used. You cannot enter the view of the default IKEv2 policy, nor modify it.

# **Examples**

# Create an IKEv2 policy named **policy1** and enter IKEv2 policy view.

<Sysname> system-view [Sysname] ikev2 policy policy1 [Sysname-ikev2-policy-policy1]

## **Related commands**

#### **display ikev2 policy**

# New command: ikev2 profile

Use **ikev2 profile** to create an IKEv2 profile and enter its view, or enter the view of an existing IKEv2 profile.

Use **undo ikev2 profile** to delete an IKEv2 profile.

#### **Syntax**

**ikev2 profile** *profile-name*

**undo ikev2 profile** *profile-name*

# **Default**

No IKEv2 profiles exist.

#### **Views**

System view

#### **Predefined user roles**

network-admin

#### **Parameters**

*profile-name*: Specifies a name for the IKEv2 profile. The profile name is a case-insensitive string of 1 to 63 characters.

#### **Usage guidelines**

An IKEv2 profile contains the IKEv2 SA parameters that are not negotiated, such as the identity information and authentication methods of the peers, and the matching criteria for profile lookup.

#### **Examples**

# Create an IKEv2 profile named **profile1** and enter IKEv2 profile view.

```
<Sysname> system-view
[Sysname] ikev2 profile profile1
[Sysname-ikev2-profile-profile1]
```
# **Related commands**

## **display ikev2 profile**

# New command: ikev2 proposal

Use **ikev2 proposal** to create an IKEv2 proposal and enter its view, or enter the view of an existing IKEv2 proposal.

Use **undo ikev2 proposal** to delete an IKEv2 proposal.

# **Syntax**

**ikev2 proposal** *proposal-name*

**undo ikev2 proposal** *proposal-name*

# **Default**

An IKEv2 proposal named **default** exists, which has the lowest priority and uses the following settings:

- In non-FIPS mode:
	- **Encryption algorithm**—AES-CBC-128 and 3DES.
	- **Integrity protection algorithm**—HMAC-SHA1 and HMAC-MD5.
	- **PRF algorithm**—HMAC-SHA1 and HMAC-MD5.
	- **DH group**—Group 5 and group 2.
- In FIPS mode:
	- **Encryption algorithm**—AES-CBC-128 and AES-CTR-128.
	- **Integrity protection algorithm**—HMAC-SHA1 and HMAC-SHA256.
	- **PRF algorithm**—HMAC-SHA1 and HMAC-SHA256.
	- **DH group**—Group 14 and group 19.

## **Views**

System view

## **Predefined user roles**

network-admin

## **Parameters**

*proposal-name*: Specifies a name for the IKEv2 proposal. The proposal name is a case-insensitive string of 1 to 63 characters and cannot be **default**.

## **Usage guidelines**

An IKEv2 proposal contains security parameters used in IKE\_SA\_INIT exchanges, including the encryption algorithms, integrity protection algorithms, PRF algorithms, and DH groups.

An IKEv2 proposal must have a minimum of one set of security parameters, including one encryption algorithm, one integrity protection algorithm, one PRF algorithm, and one DH group.

In an IKEv2 proposal, you can specify multiple parameters of the same type. The parameters of different types combine and form multiple sets of security parameters. If you want to use only one set of security parameters, configure only one set of security parameters for the IKEv2 proposal.

# **Examples**

# Create an IKEv2 proposal named **prop1**. Specify the encryption algorithm AES-CBC-128, integrity protection algorithm SHA1, PRF algorithm SHA1, and DH group 2.

```
<Sysname> system-view
[Sysname] ikev2 proposal prop1
[Sysname-ikev2-proposal-prop1] encryption aes-cbc-128
[Sysname-ikev2-proposal-prop1] authentication sha1
[Sysname-ikev2-proposal-prop1] prf sha1
[Sysname-ikev2-proposal-prop1] dh group2
```
#### **Related commands**

- **encryption**
- **integrity**
- **prf**
- **dh**

# New command: inside-vrf

Use **inside-vrf** to specify an inside VPN instance.

Use **undo inside-vrf** to restore the default.

#### **Syntax**

**inside-vrf** *vrf-name*

**undo inside-vrf**

# **Default**

No inside VPN instance is specified. The internal and external networks are in the same VPN instance. The device forwards protected data to this VPN instance.

#### **Views**

IKEv2 profile view

#### **Predefined user roles**

network-admin

## **Parameters**

*vrf-name*: Specifies the VPN instance to which the protected data belongs. The *vrf-name* argument represents the VPN instance name, a case-sensitive string of 1 to 31 characters.

### **Usage guidelines**

This command determines where the device should forward received IPsec packets after it de-encapsulates them. If you configure this command, the device looks for a route in the specified VPN instance to forward the packets. If you do not configure this command, the internal and external networks are in the same VPN instance. The device looks for a route in this VPN instance to forward the packets.

#### **Examples**

# Create an IKEv2 profile named **profile1**.

<Sysname> system-view [Sysname] ikev2 profile profile1

#### # Specify the inside VPN instance **vpn1**.

[Sysname-ikev2-profile-profile1] inside-vrf vpn1

# New command: integrity

Use **integrity** to specify integrity protection algorithms for an IKEv2 proposal. Use **undo integrity** to restore the default.

# **Syntax**

In non-FIPS mode:

**integrity** { **aes-xcbc-mac** | **md5** | **sha1** | **sha256** | **sha384** | **sha512** } \*

**undo integrity**

In FIPS mode:

**integrity** { **sha1** | **sha256** | **sha384** | **sha512** } \*

**undo integrity**

# **Default**

No integrity protection algorithm is specified for an IKEv2 proposal.

## **Views**

IKEv2 proposal view

# **Predefined user roles**

network-admin

# **Parameters**

**aes-xcbc-mac**: Uses the HMAC-AES-XCBC-MAC algorithm.

**md5**: Uses the HMAC-MD5 algorithm.

**sha1**: Uses the HMAC-SHA1 algorithm.

**sha256**: Uses the HMAC-SHA256 algorithm.

**sha384**: Uses the HMAC-SHA384 algorithm.

**sha512**: Uses the HMAC-SHA512 algorithm.

# **Usage guidelines**

You must specify a minimum of one integrity protection algorithm for an IKEv2 proposal. Otherwise, the proposal is incomplete and useless. You can specify multiple integrity protection algorithms for an IKEv2 proposal. An algorithm specified earlier has a higher priority.

### **Examples**

# Create an IKEv2 proposal named **prop1**.

<Sysname> system-view [Sysname] ikev2 proposal prop1

# Specify HMAC-SHA1 and HMAC-MD5 as the integrity protection algorithms, with HMAC-SHA1 preferred.

[Sysname-ikev2-proposal-prop1] integrity sha1 md5

# **Related commands**

#### **ikev2 proposal**

# New command: keychain

Use **keychain** to specify an IKEv2 keychain for pre-shared key authentication.

Use **undo keychain** to restore the default.

# **Syntax**

**keychain** *keychain-name*

# **undo keychain**

# **Default**

No IKEv2 keychain is specified for an IKEv2 profile.

# **Views**

IKEv2 profile view

# **Predefined user roles**

network-admin

### **Parameters**

*keychain-name*: Specifies an IKEv2 keychain by its name. The keychain name is a case-insensitive string of 1 to 63 characters and cannot contain a hyphen (-).

# **Usage guidelines**

An IKEv2 keychain is required on both ends if either end uses pre-shared key authentication. You can specify only one IKEv2 keychain for an IKEv2 profile.

You can specify the same IKEv2 keychain for different IKEv2 profiles.

# **Examples**

# Create an IKEv2 profile named **profile1**.

<Sysname> system-view [Sysname] ikev2 profile profile1

# Specify the IKEv2 keychain **keychain1**.

[Sysname-ikev2-profile-profile1] keychain keychain1

## **Related commands**

- **display ikev2 profile**
- **ikev2 keychain**

# New command: match local (IKEv2 profile view)

Use **match local** to specify a local interface or a local IP address to which an IKEv2 profile can be applied.

Use **undo match local** to remove a local interface or a local IP address to which an IKEv2 profile can be applied.

# **Syntax**

**match local address** { *interface-type interface-number* | *ipv4-address* | **ipv6** *ipv6-address* }

**undo match local address** { *interface-type interface-number* | *ipv4-address* | **ipv6** *ipv6-address* }

# **Default**

An IKEv2 profile can be applied to any local interface or IP address.

# **Views**

IKEv2 profile view

## **Predefined user roles**

network-admin

## **Parameters**

**address**: Specifies a local interface or IP address to which an IKEv2 profile can be applied.

*interface-type interface-number*: Specifies a local interface by its type and number. It can be any Layer 3 interface.

*ipv4-address*: Specifies the IPv4 address of a local interface.

**ipv6** *ipv6-address*: Specifies the IPv6 address of a local interface.

## **Usage guidelines**

Use this command to specify which address or interface can use the IKEv2 profile for IKEv2 negotiation. The interface is the interface that receives IKEv2 packets. The IP address is the IP address of the interface that receives IKEv2 packets.

An IKEv2 profile configured earlier has a higher priority. To give an IKEv2 profile that is configured later a higher priority, you can configure the **priority** command or this command for the profile. For example, suppose you configured IKEv2 profile A before configuring IKEv2 profile B, and you configured the **match remote identity address range 2.2.2.1 2.2.2.100** command for IKEv2 profile A and the **match remote identity address range 2.2.2.1 2.2.2.10** command for IKEv2 profile B. For the local interface with the IP address 3.3.3.3 to negotiate with the peer 2.2.2.6, IKEv2 profile A is preferred because IKEv2 profile A was configured earlier. To use IKEv2 profile B, you can use this command to restrict the application scope of IKEv2 profile B to IPv4 address 3.3.3.3.

You can specify multiple applicable local interfaces or IP addresses for an IKEv2 profile.

#### **Examples**

# Create an IKEv2 profile named **profile1**.

<Sysname> system-view

[Sysname] ikev2 profile profile1

# Apply the IKEv2 profile **profile1** to the interface whose IP address is 2.2.2.2.

[Sysname-ikev2-profile-profile1] match local address 2.2.2.2

# **Related commands**

## **match remote**

# New command: match local address (IKEv2 policy view)

Use **match local address** to specify a local interface or a local address that an IKEv2 policy matches.

Use **undo match local address** to remove a local interface or a local address that an IKEv2 policy matches.

#### **Syntax**

**match local address** { *interface-type interface-number* | *ipv4-address* | **ipv6** *ipv6-address* }

**undo match local address** { *interface-type interface-number* | *ipv4-address* | **ipv6** *ipv6-address* }

# **Default**

No local interface or address is specified, and the IKEv2 policy matches any local interface or address.

# **Views**

IKEv2 policy view

#### **Predefined user roles**

network-admin

# **Parameters**

*interface-type interface-number*: Specifies a local interface by its type and number. It can be any Layer 3 interface.

*ipv4-address*: Specifies the IPv4 address of a local interface.

**ipv6** *ipv6-address*: Specifies the IPv6 address of a local interface.

#### **Usage guidelines**

IKEv2 policies with this command configured are looked up before those that do not have this command configured.

# **Examples**

# Configure the IKEv2 policy **policy1** to match the local address 3.3.3.3.

```
<Sysname> system-view
[Sysname] ikev2 policy policy1
[Sysname-ikev2-policy-policy1] match local address 3.3.3.3
```
## **Related commands**

- **display ikev2 policy**
- **match vrf**

# New command: match remote

Use **match remote** to configure a peer ID that an IKEv2 profile matches.

Use **undo match remote** to delete a peer ID that an IKEv2 profile matches.

#### **Syntax**

**match remote** { **certificate** *policy-name* | **identity** { **address** { { *ipv4-address* [ *mask* | *mask-length* ] | **range** *low-ipv4-address high-ipv4-address* } | **ipv6** { *ipv6-address* [ *prefix-length* ] | **range** *low-ipv6-address high-ipv6-address* } } | **fqdn** *fqdn-name* | **email** *email-string* | **key-id** *key-id-string* } }

**undo match remote** { **certificate** *policy-name* | **identity** { **address** { { *ipv4-address* [ *mask* |*mask-length* ] | **range** *low-ipv4-address high-ipv4-address* } | **ipv6** { *ipv6-address* [ *prefix-length* ] | **range** *low-ipv6-address high-ipv6-address* } } | **fqdn** *fqdn-name* | **email** *email-string* | **key-id** *key-id-string* } }

#### **Default**

No matching peer ID is configured for an IKEv2 profile.

# **Views**

IKEv2 profile view

#### **Predefined user roles**

network-admin

#### **Parameters**

**certificate** *policy-name*: Uses the information in the peer's digital certificate as the peer ID for IKEv2 profile matching. The *policy-name* argument specifies a certificate-based access control policy by its name, a case-insensitive string of 1 to 31 characters.

**identity**: Uses the specified information as the peer ID for IKEv2 profile matching. The specified information is configured on the peer by using the **identity local** command.

• **address** *ipv4-address* [ *mask* | *mask-length* ]: Uses an IPv4 host address or an IPv4 subnet address as the peer ID for IKEv2 profile matching. The value range for the *mask-length* argument is 0 to 32.

- **address range** *low-ipv4-address high-ipv4-address*: Uses a range of IPv4 addresses as the peer ID for IKEv2 profile matching. The end address must be higher than the start address.
- **address ipv6** *ipv6-address* [ *prefix-length* ]: Uses an IPv6 host address or an IPv6 subnet address as the peer ID for IKEv2 profile matching. The value range for the *prefix-length* argument is 0 to 128.
- **address ipv6 range** *low-ipv6-address high-ipv6-address*: Uses a range of IPv6 addresses as the peer ID for IKEv2 profile matching. The end address must be higher than the start address.
- **fqdn** *fqdn-name*: Uses the peer's FQDN as the peer ID for IKEv2 profile matching. The *fqdn-name* argument is a case-sensitive string of 1 to 255 characters, such as www.test.com.
- **email** *email-string*: Uses peer's email address as the peer ID for IKEv2 profile matching. The *email-string* argument is a case-sensitive string of 1 to 255 characters in the format defined by RFC 822, such as sec@abc.com.
- **key-id** *key-id-string*: Uses the peer's key ID as the peer ID for IKEv2 profile matching. The *key-id-string* argument is a case-sensitive string of 1 to 255 characters, and is usually a vendor-specific string for doing proprietary types of identification.

#### **Usage guidelines**

The device compares the received peer ID with the peer IDs configured in local IKEv2 profiles. If a match is found, it uses the IKEv2 profile with the matching peer ID for IKEv2 negotiation. If you have configured the **match local address** and **match vrf** commands, the IKEv2 profile must also match the specified local interface or address and the specified VPN instance.

To make sure only one IKEv2 profile is matched for a peer, do not configure the same peer ID for two or more IKEv2 profiles. If you configure the same peer ID for two or more IKEv2 profiles, which IKEv2 profile is selected for IKEv2 negotiation is unpredictable.

You can configure an IKEv2 profile to match multiple peer IDs. A peer ID configured earlier has a higher priority.

## **Examples**

# Create an IKEv2 profile named **profile1**.

<Sysname> system-view

[Sysname] ikev2 profile profile1

# Configure the IKEv2 profile to match the peer ID that is the FQDN name **www.test.com**.

[Sysname-ikev2-profile-profile1] match remote identity fqdn www.test.com

# Configure the IKEv2 profile to match the peer ID that is the IP address 10.1.1.1.

[Sysname-ikev2-profile-profile1]match remote identity address 10.1.1.1

# **Related commands**

- **identity local**
- **match local address**
- **match vrf**

# New command: match vrf (IKEv2 policy view)

Use **match vrf** to specify a VPN instance that an IKEv2 policy matches.

Use **undo match vrf** to restore the default.

# **Syntax**

**match vrf** { **name** *vrf-name* | **any** } **undo match vrf**

## **Default**

No VPN instance is specified, and the IKEv2 policy matches all local IP addresses in the public network.

#### **Views**

IKEv2 policy view

# **Predefined user roles**

network-admin

#### **Parameters**

**name** *vrf-name*: Specifies a VPN instance by its name, a case-sensitive string of 1 to 31 characters.

**any**: Specifies the public network and all VPN instances.

## **Usage guidelines**

Each end must have an IKEv2 policy for the IKE\_SA\_INIT exchange. The initiator looks up an IKEv2 policy by the IP address of the interface to which the IPsec policy is applied and the VPN instance to which the interface belongs. The responder looks up an IKEv2 policy by the IP address of the interface that receives the IKEv2 packet and the VPN instance to which the interface belongs.

IKEv2 policies with this command configured are looked up before those that do not have this command configured.

# **Examples**

# Create an IKEv2 policy named **policy1**.

<Sysname> system-view [Sysname] ikev2 policy policy1

# Configure the IKEv2 policy to match the VPN instance **vpn1**.

[Sysname-ikev2-policy-policy1] match vrf name vpn1

# **Related commands**

- **display ikev2 policy**
- **match local address**

# New command: match vrf (IKEv2 profile view)

Use **match vrf** to specify a VPN instance for an IKEv2 profile.

Use **undo match vrf** to restore the default.

## **Syntax**

**match vrf** { **name** *vrf-name* | **any** } **undo match vrf**

## **Default**

An IKEv2 profile belongs to the public network.

# **Views**

IKEv2 profile view

#### **Predefined user roles**

network-admin

### **Parameters**

**name** *vrf-name*: Specifies a VPN instance by its name, a case-sensitive string of 1 to 31 characters.

**any**: Specifies the public network and all VPN instances.

# **Usage guidelines**

If an IKEv2 profile belongs to a VPN instance, only interfaces in the VPN instance can use the IKEv2 profile for IKEv2 negotiation. The VPN instance is the VPN instance to which the interface that receives IKEv2 packets belongs. If you specify the **any** keyword, interfaces in any VPN instance can use the IKEv2 profile for IKEv2 negotiation.

#### **Examples**

# Create an IKEv2 profile named **profile1**.

<Sysname> system-view [Sysname] ikev2 profile profile1

# Specify **vrf1** as the VPN instance that the IKEv2 profile belongs to.

[Sysname-ikev2-profile-profile1] match vrf name vrf1

#### **Related commands**

**match remote**

# New command: nat-keepalive

Use **nat-keepalive** to set the NAT keepalive interval.

Use **ikev2 nat-keepalive** to restore the default.

#### **Syntax**

**nat-keepalive** *seconds*

**undo nat-keepalive**

# **Default**

The NAT keepalive interval set in system view is used.

#### **Views**

IKEv2 profile view

#### **Predefined user roles**

network-admin

# **Parameters**

*seconds*: Specifies the NAT keepalive interval in seconds, in the range of 5 to 3600.

# **Usage guidelines**

This command takes effect when the device resides in the private network behind a NAT device. The device must send NAT keepalive packets regularly to its peer to keep the NAT session alive, so that the peer can access the device.

The NAT keepalive interval must be shorter than the NAT session lifetime.

#### **Examples**

# Create an IKEv2 profile named **profile1**.

```
<Sysname> system-view
```
[Sysname] ikev2 profile profile1

# Set the NAT keepalive interval to 1200 seconds.

[Sysname-ikev2-profile-profile1]nat-keepalive 1200

#### **Related commands**

• **display ikev2 profile**

#### • **ikev2 nat-keepalive**

# New command: peer

Use **peer** to create an IKEv2 peer and enter its view, or enter the view of an existing IKEv2 peer. Use **undo peer** to delete an IKEv2 peer.

## **Syntax**

**peer** *name*

**undo peer** *name*

# **Default**

No IKEv2 peers exist.

## **Views**

IKEv2 keychain view

#### **Predefined user roles**

network-admin

#### **Parameters**

*name*: Specifies a name for the IKEv2 peer. The peer name is a case-insensitive string of 1 to 63 characters.

# **Usage guidelines**

An IKEv2 peer contains a pre-shared key and the criteria for looking up the peer. The criteria for peer lookup include the peer's host name, IP address, IP address range, and ID. The IKEv2 negotiation initiator uses the peer's host name, IP address, or IP address range to look up its peer. The responder uses the peer's IP address, IP address range, or ID to look up its peer.

## **Examples**

# Create an IKEv2 keychain named **key1** and enter IKEv2 keychain view.

<Sysname> system-view

[Sysname] ikev2 keychain key1

#### # Create an IKEv2 peer named **peer1**.

[Sysname-ikev2-keychain-key1] peer peer1

# **Related commands**

- **address**
- **hostname**
- **identity**
- **ikev2 keychain**

# New command: pre-shared-key

Use **pre-shared-key** to configure a pre-shared key.

Use **undo pre-shared-key** to delete a pre-shared key.

## **Syntax**

**pre-shared-key** [ **local** | **remote** ] { **ciphertext** | **plaintext** } *string* **undo pre-shared-key** [ **local** | **remote** ]

# **Default**

No pre-shared key exists.

# **Views**

IKEv2 peer view

# **Predefined user roles**

network-admin

## **Parameters**

**local**: Specifies a pre-shared key for certificate signing.

**remote**: Specifies a pre-shared key for certificate authentication.

**ciphertext**: Specifies a pre-shared key in encrypted form.

**plaintext**: Specifies a pre-shared key in plaintext form. For security purposes, the key specified in plaintext form will be stored in encrypted form.

*string*: Specifies the pre-shared key. The key is case sensitive. In non-FIPS mode, its plaintext form is a string of 1 to 128 characters and its encrypted form is a string of 1 to 201 characters. In FIPS mode, its plaintext form is a string of 15 to 128 characters and its encrypted form is a string of 15 to 201 characters.

# **Usage guidelines**

If you specify the **local** or **remote** keyword, you configure an asymmetric key. If you specify neither the **local** nor the **remote** keyword, you configure a symmetric key.

To delete a key by using the **undo** command, you must specify the correct key type. For example, if you configure a key by using the **pre-shared-key local** command, you cannot delete the key by using the **undo pre-shared-key** or **undo pre-shared-key remote** command.

If you execute this command multiple times, the most recent configuration takes effect.

## **Examples**

• On the initiator:

# Create an IKEv2 keychain named **key1**.

<Sysname> system-view

[Sysname] ikev2 keychain key1

# Create an IKEv2 peer named **peer1**.

[Sysname-ikev2-keychain-key1] peer peer1

#### # Configure the symmetric plaintext pre-shared key **111-key**.

[Sysname-ikev2-keychain-key1-peer-peer1] pre-shared-key plaintext 111-key

[Sysname-ikev2-keychain-key1-peer-peer1] quit

## # Create an IKEv2 peer named **peer2**.

[Sysname-ikev2-keychain-key1] peer peer2

# Configure asymmetric plaintext pre-shared keys. The key for certificate signing is **111-key-a** and the key for certificate authentication is **111-key-b**.

[Sysname-ikev2-keychain-key1-peer-peer2] pre-shared-key local plaintext 111-key-a [Sysname-ikev2-keychain-key1-peer-peer2] pre-shared-key remote plaintext 111-key-b

## On the responder:

# Create an IKEv2 keychain named **telecom**.

<Sysname> system-view

[Sysname] ikev2 keychain telecom

# Create an IKEv2 peer named **peer1**.

[Sysname-ikev2-keychain-telecom] peer peer1

#### # Configure the symmetric plaintext pre-shared key **111-key**.

[Sysname-ikev2-keychain-telecom-peer-peer1] pre-shared-key plaintext 111-key

[Sysname-ikev2-keychain-telecom-peer-peer1] quit

#### # Create an IKEv2 peer named **peer2**.

[Sysname-ikev2-keychain-telecom] peer peer2

## # Configure asymmetric plaintext pre-shared keys. The key for certificate signing is **111-key-b** and the key for certificate authentication is **111-key-a**.

[Sysname-ikev2-keychain-telecom-peer-peer2] pre-shared-key local plaintext 111-key-b

```
[Sysname-ikev2-keychain-telecom-peer-peer2] pre-shared-key remote plaintext 
111-key-a
```
# **Related commands**

- **ikev2 keychain**
- **peer**

# New command: prf

Use **prf** to specify pseudo-random function (PRF) algorithms for an IKEv2 proposal.

Use **undo prf** to restore the default.

# **Syntax**

In non-FIPS mode:

```
prf { aes-xcbc-mac | md5 | sha1 | sha256 | sha384 | sha512 } *
```
**undo prf**

In FIPS mode:

```
prf { sha1 | sha256 | sha384 | sha512 } *
```
**undo prf**

# **Default**

An IKEv2 proposal uses the integrity protection algorithms as the PRF algorithms.

# **Views**

IKEv2 proposal view

# **Predefined user roles**

network-admin

# **Parameters**

**aes-xcbc-mac**: Uses the HMAC-AES-XCBC-MAC algorithm.

**md5**: Uses the HMAC-MD5 algorithm.

**sha1**: Uses the HMAC-SHA1 algorithm.

**sha256**: Uses the HMAC-SHA256 algorithm.

**sha384**: Uses the HMAC-SHA384 algorithm.

**sha512**: Uses the HMAC-SHA512 algorithm.

# **Usage guidelines**

You can specify multiple PRF algorithms for an IKEv2 proposal. An algorithm specified earlier has a higher priority.

#### **Examples**

# Create an IKEv2 proposal named **prop1**.

```
<Sysname> system-view
```
[Sysname] ikev2 proposal prop1

# Specify HMAC-SHA1 and HMAC-MD5 as the PRF algorithms, with HMAC-SHA1 preferred.

[Sysname-ikev2-proposal-prop1] prf sha1 md5

## **Related commands**

- **ikev2 proposal**
- **integrity**

# New command: priority (IKEv2 policy view)

Use **priority** to set a priority for an IKEv2 policy.

Use **undo priority** to restore the default.

#### **Syntax**

**priority** *priority*

**undo priority**

# **Default**

The priority of an IKEv2 policy is 100.

#### **Views**

IKEv2 policy view

## **Predefined user roles**

network-admin

# **Parameters**

*priority*: Specifies the priority of the IKEv2 policy, in the range of 1 to 65535. A smaller number represents a higher priority.

#### **Usage guidelines**

The priority set by this command can only be used to adjust the match order of IKEv2 policies.

## **Examples**

# Set the priority to 10 for the IKEv2 policy **policy1**.

```
<Sysname> system-view
[Sysname] ikev2 policy policy1
[Sysname-ikev2-policy-policy1] priority 10
```
# **Related commands**

# **display ikev2 policy**

# New command: priority (IKEv2 profile view)

Use **priority** to set a priority for an IKEv2 profile. Use **undo priority** to restore the default.

# **Syntax**

**priority** *priority*

# **undo priority**

# **Default**

The priority of an IKEv2 profile is 100.

# **Views**

IKEv2 profile view

# **Predefined user roles**

network-admin

## **Parameters**

*priority*: Specifies the priority of the IKEv2 profile, in the range of 1 to 65535. A smaller number represents a higher priority.

# **Usage guidelines**

The priority set by this command can only be used to adjust the match order of IKEv2 profiles.

## **Examples**

# Set the priority to 10 for the IKEv2 profile **profile1**.

```
<Sysname> system-view
[Sysname] ikev2 profile profile1
[Sysname-ikev2-profile-profile1] priority 10
```
# New command: proposal

Use **proposal** to specify an IKEv2 proposal for an IKEv2 policy.

Use **undo proposal** to remove an IKEv2 proposal from an IKEv2 policy.

# **Syntax**

**proposal** *proposal-name*

**undo proposal** *proposal-name*

# **Default**

No IKEv2 proposal is specified for an IKEv2 policy.

# **Views**

IKEv2 policy view

#### **Predefined user roles**

network-admin

### **Parameters**

*proposal-name*: Specifies an IKEv2 proposal by its name, a case-insensitive string of 1 to 63 characters.

# **Usage guidelines**

You can specify multiple IKEv2 proposals for an IKEv2 policy. A proposal specified earlier has a higher priority.

#### **Examples**

# Specify the IKEv2 proposal **proposal1** for the IKEv2 policy **policy1**.

```
<Sysname> system-view
[Sysname] ikev2 policy policy1
[Sysname-ikev2-policy-policy1] proposal proposal1
```
### **Related commands**

- **display ikev2 policy**
- **ikev2 proposal**

# New command: reset ikev2 sa

Use **reset ikev2 sa** to delete IKEv2 SAs.

## **Syntax**

**reset ikev2 sa** [ [ { **local** | **remote** } { *ipv4-address* | **ipv6** *ipv6-address* } [ **vpn-instance** *vpn-instance-name* ] ] | **tunnel** *tunnel-id* ] [ **fast** ]

# **Views**

User view

#### **Predefined user roles**

network-admin

# **Parameters**

**local**: Deletes IKEv2 SAs for a local IP address.

**remote**: Deletes IKEv2 SAs for a remote IP address.

*ipv4-address*: Specifies a local or remote IPv4 address.

**ipv6** *ipv6-address*: Specifies a local or remote IPv6 address.

**vpn-instance** *vpn-instance-name*: Deletes IKEv2 SAs in an MPLS L3VPN instance. The *vpn-instance-name* argument represents the VPN instance name, a case-sensitive string of 1 to 31 characters. If you do not specify a VPN instance, this command deletes IKEv2 SAs for the public network.

**tunnel** *tunnel-id*: Deletes IKEv2 SAs for an IPsec tunnel. The *tunnel-id* argument specifies an IPsec tunnel by its ID in the range of 1 to 2000000000.

**fast**: Notifies the peers of the deletion and deletes IKEv2 SAs directly before receiving the peers' responses. If you do not specify this keyword, the device notifies the peers of the deletion and deletes IKEv2 SAs after it receives the peers' responses.

#### **Usage guidelines**

Deleting an IKEv2 SA will also delete the child SAs negotiated through the IKEv2 SA.

If you do not specify any parameters, this command deletes all IKEv2 SAs and the child SAs negotiated through the IKEv2 SAs.

# **Examples**

# Display information about IKEv2 SAs.

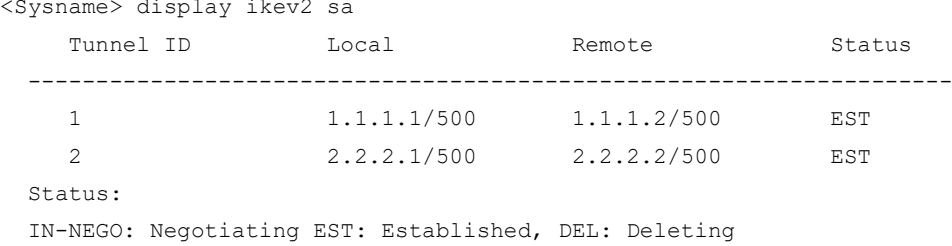

#### # Delete the IKEv2 SA whose remote IP address is 1.1.1.2.

<Sysname> reset ikev2 sa remote 1.1.1.2

#### # Display information about IKEv2 SAs again. Verify that the IKEv2 SA is deleted.

<Sysname> display ikev2 sa Tunnel ID 10cal Remote Status -------------------------------------------------------------------- 2 2.2.2.1/500 2.2.2.2/500 EST Status: IN-NEGO: Negotiating EST: Established, DEL: Deleting

#### **Related commands**

**display ikev2 sa**

# New command: reset ikev2 statistics

Use **reset ikev2 statistics** to clear IKEv2 statistics.

#### **Syntax**

**reset ikev2 statistics**

#### **Views**

Any view

#### **Predefined user roles**

network-admin

#### **Examples**

# Clear IKEv2 statistics. <Sysname> reset ikev2 statistics

# New command: sa duration

Use **sa duration** to set the IKEv2 SA lifetime.

Use **undo sa duration** to restore the default.

#### **Syntax**

**sa duration** *seconds* **undo sa duration**

#### **Default**

The IKEv2 SA lifetime is 86400 seconds.

# **Views**

IKEv2 profile view

# **Predefined user roles**

network-admin

# **Parameters**

*seconds*: Specifies the IKEv2 SA lifetime in seconds, in the range of 120 to 86400.

## **Usage guidelines**

An IKEv2 SA can be used for subsequent IKEv2 negotiations before its lifetime expires, saving a lot of negotiation time. However, the longer the lifetime, the higher the possibility that attackers collect enough information and initiate attacks.

Two peers can have different IKEv2 SA lifetime settings, and they do not perform lifetime negotiation. The peer with a shorter lifetime always initiates the rekeying.

#### **Examples**

# Create an IKEv2 profile named **profile1**.

<Sysname> system-view [Sysname] ikev2 profile profile1 # Set the IKEv2 SA lifetime to 1200 seconds.

[Sysname-ikev2-profile-profile1] sa duration 1200

## **Related commands**

**display ikev2 profile**

# New command: esn enable

Use **esn enable** to enable the Extended Sequence Number (ESN) feature.

Use **undo esn enable** to disable the ESN feature.

#### **Syntax**

**esn enable** [ **both** ]

**undo esn enable**

# **Default**

ESN is disabled.

# **Views**

IPsec transform set view

# **Predefined user roles**

network-admin

## **Parameters**

**both**: Specifies IPsec to support both extended sequence number and traditional sequence number. If you do not specify this keyword, IPsec only supports extended sequence number.

#### **Usage guidelines**

The ESN feature extends the sequence number length from 32 bits to 64 bits. This feature prevents the sequence number space from being exhausted when large volumes of data are transmitted at high speeds over an IPsec SA. If the sequence number space is not exhausted, the IPsec SA does not need to be renegotiated.

This feature must be enabled at both the initiator and the responder.

#### **Examples**

# Enable the ESN feature in the IPsec transform set **tran1**.

```
<Sysname> system-view
[Sysname] ipsec transform-set tran1
[Sysname-ipsec-transform-set-tran1] esn enable
```
# **Related commands**

## **display ipsec transform-set**

# New command: ikev2-profile

Use **ikev2-profile** to specify an IKEv2 profile for an IPsec policy or IPsec policy template.

Use **undo ikev2-profile** to restore the default.

# **Syntax**

**ikev2-profile** *profile-name*

**undo ikev2-profile**

# **Default**

No IKEv2 profile is specified.

# **Views**

IPsec policy view, IPsec policy template view

# **Predefined user roles**

network-admin

# **Parameters**

*profile-name*: Specifies an IKEv2 profile by its name, a case-insensitive string of 1 to 63 characters.

# **Usage guidelines**

The IKEv2 profile specified for an IPsec policy or IPsec policy template defines the parameters used for IKEv2 negotiation.

You can specify only one IKEv2 profile for an IPsec policy or IPsec policy template. On the initiator, an IKEv2 profile is required. On the responder, an IKEv2 profile is optional. If you do not specify an IKEv2 profile, the responder can use any IKEv2 profile for negotiation.

# **Examples**

## # Specify the IKEv2 profile **profile1** for the IPsec policy **policy1**.

```
<Sysname> system-view
[Sysname] ipsec policy policy1 10 isakmp
[Sysname-ipsec-policy-isakmp-policy1-10] ikev2-profile profile1
```
# **Related commands**

- **display ipsec ipv6-policy**
- **display ipsec policy**
- ikev<sub>2</sub> profile

# New command: tfc enable

Use **tfc enable** to enable the Traffic Flow Confidentiality (TFC) padding feature.

Use **undo tfc enable** to disable the TFC padding feature.

## **Syntax**

**tfc enable undo tfc enable**

# **Default**

TFC padding is disabled.

# **Views**

IPsec policy view, IPsec policy template view

# **Predefined user roles**

network-admin

# **Usage guidelines**

The TFC padding feature can hide the length of the original packet, and might affect the packet encapsulation and de-encapsulation performance. This feature takes effect on UDP packets encapsulated by ESP in transport mode and on original IP packets encapsulated by ESP in tunnel mode.

# **Examples**

# Enable TFC padding for the IPsec policy **policy1**.

<Sysname> system-view [Sysname] ipsec policy policy1 10 isakmp [Sysname-ipsec-policy-isakmp-policy1-10] tfc enable

# **Related commands**

- **display ipsec ipv6-policy**
- **display ipsec policy**

# Modified command: ah authentication-algorithm

# **Old syntax**

In non-FIPS mode:

**ah authentication-algorithm** { **md5** | **sha1** } \*

**undo ah authentication-algorithm**

In FIPS mode:

**ah authentication-algorithm sha1**

**undo ah authentication-algorithm**

# **New syntax**

In non-FIPS mode:

**ah authentication-algorithm** { **aes-xcbc-mac** | **md5** | **sha1** | **sha256** | **sha384** | **sha512** } \*

**undo ah authentication-algorithm**

In FIPS mode:

**ah authentication-algorithm** { **sha1** | **sha256** | **sha384** | **sha512** } \*

**undo ah authentication-algorithm**

# **Views**

IPsec transform set view

# **Change description**

The following keywords were added:

• **aes-xcbc-mac**: Specifies the HMAC-AES-XCBC-MAC algorithm.

- **sha256**: Specifies the HMAC-SHA256 algorithm.
- **sha384**: Specifies the HMAC-SHA384 algorithm.
- **sha512**: Specifies the HMAC-SHA512 algorithm.

# Modified command: display ipsec { ipv6-policy | policy }

# **Syntax**

**display ipsec** { **ipv6-policy** | **policy** } [ *policy-name* [ *seq-number* ] ]

# **Views**

Any view

# **Change description**

The following fields were added to the command output:

- **Traffic Flow Confidentiality**—Whether Traffic Flow Confidentiality (TFC) padding is enabled.
- **IKEv2 profile**—IKEv2 profile used by the IPsec policy.

Modified command: display ipsec { ipv6-policy-template | policy-template }

# **Syntax**

**display ipsec** { **ipv6-policy-template** | **policy-template** } [ *template-name* [ *seq-number* ] ]

# **Views**

# Any view

# **Change description**

The following fields were added to the command output:

- **Traffic Flow Confidentiality**—Whether Traffic Flow Confidentiality (TFC) padding is enabled.
- **Selector mode**—Data flow protection mode of the IPsec policy template.
- **Local address**—Local end IP address of the IPsec tunnel.
- **IKEv2 profile**—IKEv2 profile used by the IPsec policy template.
- **SA idle time—Idle timeout of the IPsec SA, in seconds.**

# Modified command: display ipsec sa

# **Syntax**

**display ipsec sa** [ **brief** | **count** | **interface** *interface-type interface-number* | { **ipv6-policy** | **policy** } *policy-name* [ *seq-number* ] | **profile** *profile-name* | **remote** [ **ipv6** ] *ip-address* ]

# **Views**

# Any view

# **Change description**

The following fields were added to the command output:

- **Extended Sequence Number enable**—Whether Extended Sequence Number (ESN) is enabled.
- **Traffic Flow Confidentiality enable**—Whether Traffic Flow Confidentiality (TFC) padding is enabled.
- **Inside VRF—VPN** instance to which the protected data flow belongs.

The following values were added to the **Perfect Forward Secrecy** field:

- **dh-group19**—256-bit ECP Diffie-Hellman group.
- **dh-group20**—384-bit ECP Diffie-Hellman group.

# Modified command: display ipsec transform-set

# **Syntax**

**display ipsec transform-set** [ *transform-set-name* ]

# **Views**

Any view

# **Change description**

The following fields were added to the command output:

- **ESN**—Whether Extended Sequence Number (ESN) is enabled.
- **PFS**—Perfect Forward Secrecy (PFS) configuration.

# Modified command: display ipsec tunnel

# **Syntax**

**display ipsec tunnel** { **brief** | **count** | **tunnel-id** *tunnel-id* }

# **Views**

# Any view

# **Change description**

The following values were added to the **Perfect Forward Secrecy** field of the command output:

- **dh-group19**—256-bit ECP Diffie-Hellman group.
- **dh-group20**—384-bit ECP Diffie-Hellman group.

# Modified command: esp authentication-algorithm

# **Old syntax**

In non-FIPS mode:

**esp authentication-algorithm** { **md5** | **sha1** } \*

**undo esp authentication-algorithm**

In FIPS mode:

**esp authentication-algorithm sha1**

**undo esp authentication-algorithm**

# **New syntax**

In non-FIPS mode:

**esp authentication-algorithm** { **aes-xcbc-mac** | **md5** | **sha1** | **sha256** | **sha384** | **sha512** } \* **undo esp authentication-algorithm**

In FIPS mode:

**esp authentication-algorithm** { **sha1** | **sha256** | **sha384** | **sha512** } **\***

**undo esp authentication-algorithm**

# **Views**

IPsec transform set view

# **Change description**

The following keywords were added:

- **aes-xcbc-mac**: Specifies the HMAC-AES-XCBC-MAC algorithm.
- sha256: Specifies the HMAC-SHA256 algorithm.
- **sha384**: Specifies the HMAC-SHA384 algorithm.
- **sha512**: Specifies the HMAC-SHA512 algorithm.

# Modified command: esp encryption-algorithm

# **Old syntax**

In non-FIPS mode:

**esp encryption-algorithm** { **3des-cbc** | **aes-cbc-128** | **aes-cbc-192** | **aes-cbc-256** | **des-cbc** | **null** } \*

**undo esp encryption-algorithm**

In FIPS mode:

**esp encryption-algorithm** { **aes-cbc-128** | **aes-cbc-192** | **aes-cbc-256** }\*

# **undo esp encryption-algorithm**

# **New syntax**

In non-FIPS mode:

**esp encryption-algorithm** { **3des-cbc** | **aes-cbc-128** | **aes-cbc-192** | **aes-cbc-256** | **aes-ctr-128** | **aes-ctr-192** | **aes-ctr-256** | **camellia-cbc-128** | **camellia-cbc-192** | **camellia-cbc-256** | **des-cbc** | **gmac-128** | **gmac-192** | **gmac-256** | **gcm-128** | **gcm-192** | **gcm-256** | **null** } \*

**undo esp encryption-algorithm**

In FIPS mode:

**esp encryption-algorithm** { **aes-cbc-128** | **aes-cbc-192** | **aes-cbc-256** | **aes-ctr-128** | **aes-ctr-192** | **aes-ctr-256** | **gmac-128** | **gmac-192** | **gmac-256** | **gcm-128** | **gcm-192** | **gcm-256** }\*

## **undo esp encryption-algorithm**

## **Views**

IPsec transform set view

## **Change description**

The following keywords were added:

- **aes-ctr-128**: Uses the AES algorithm with a 128-bit key in CTR mode. This keyword is available only for IKEv2.
- **aes-ctr-192**: Uses the AES algorithm with a 192-bit key in CTR mode. This keyword is available only for IKEv2.
- **aes-ctr-256**: Uses the AES algorithm with a 256-bit key in CTR mode. This keyword is available only for IKEv2.
- **camellia-cbc-128**: Uses the Camellia algorithm with a 128-bit key in CBC mode. This keyword is available only for IKEv2.
- **camellia-cbc-192**: Uses the Camellia algorithm with a 192-bit key in CBC mode. This keyword is available only for IKEv2.
- **camellia-cbc-256**: Uses the Camellia algorithm with a 256-bit key in CBC mode. This keyword is available only for IKEv2.
- **gmac-128**: Uses the GMAC algorithm with a 128-bit key. This keyword is available only for IKEv2.
- **gmac-192**: Uses the GMAC algorithm with a 192-bit key. This keyword is available only for IKEv2.
- **gmac-256**: Uses the GMAC algorithm with a 256-bit key. This keyword is available only for IKEv2.
- **gcm-128**: Uses the GCM algorithm with a 128-bit key. This keyword is available only for IKEv2.
- **gcm-192**: Uses the GCM algorithm with a 192-bit key. This keyword is available only for IKEv2.
- **gcm-256**: Uses the GCM algorithm with a 256-bit key. This keyword is available only for IKEv2.

# Modified command: pfs

# **Old syntax**

In non-FIPS mode:

#### **pfs** { **dh-group1** | **dh-group2** | **dh-group5** | **dh-group14** | **dh-group24** }

**undo pfs**

In FIPS mode:

**pfs dh-group14**

**undo pfs**

#### **New syntax**

In non-FIPS mode:

**pfs** { **dh-group1** | **dh-group2** | **dh-group5** | **dh-group14** | **dh-group19** | **dh-group20** | **dh-group24** }

**undo pfs**

In FIPS mode:

**pfs** { **dh-group14** | **dh-group19** | **dh-group20** | **dh-group24** }

**undo pfs**

# **Views**

IPsec transform set view

#### **Change description**

The following keywords were added:

- **dh-group19**: Uses 256-bit ECP Diffie-Hellman group. This keyword is available only for IKEv2.
- **dh-group20**: Uses 384-bit ECP Diffie-Hellman group. This keyword is available only for IKEv2.

# **New feature: SSH support for Suite B**

# Configuring SSH based on Suite B algorithms

Suite B contains a set of encryption and authentication algorithms that meet high security requirements. [Table 2](#page-528-0) lists all algorithms in Suite B.

The SSH server and client support using the X.509v3 certificate for identity authentication in compliance with the algorithm, negotiation, and authentication specifications defined in RFC 6239.

# <span id="page-528-0"></span>**Table 2 Suite B algorithms**

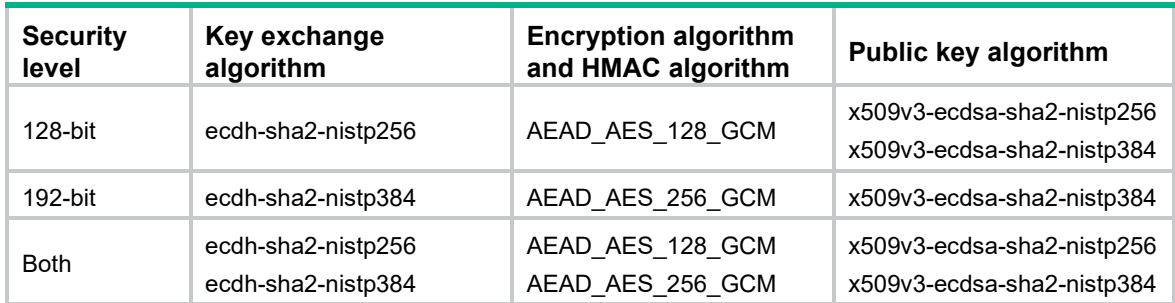

# Specifying a PKI domain for the SSH server

The PKI domain specified for the SSH server has the following functions:

- The SSH server uses the PKI domain to send its certificate to the client in the key exchange stage.
- The SSH server uses the PKI domain to authenticate the client's certificate if no PKI domain is specified for the client authentication by using the **ssh user** command.

To specify a PKI domain for the SSH server:

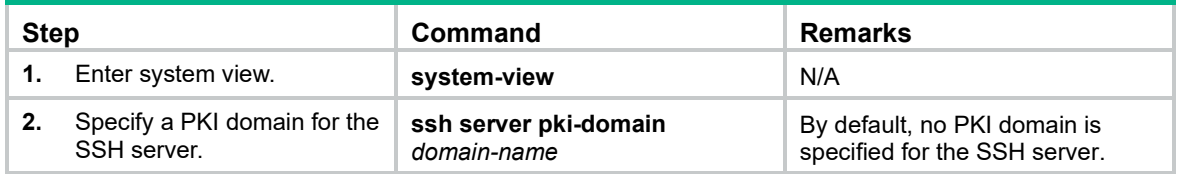

# Establishing a connection to an Stelnet server based on Suite B

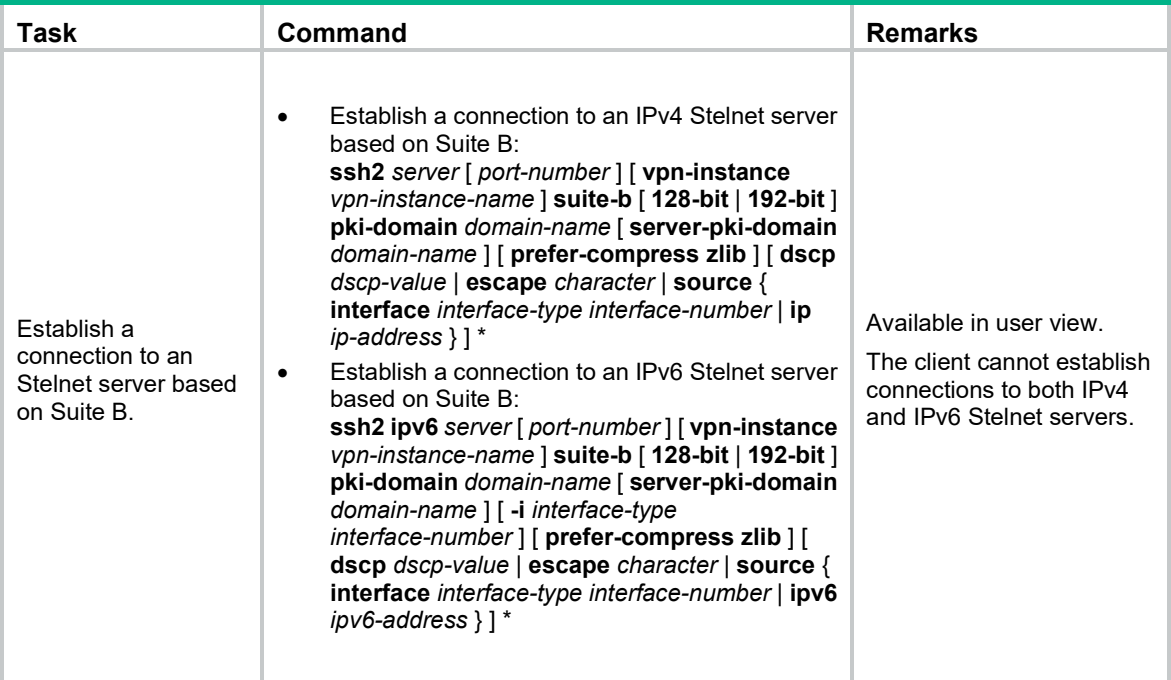

# Establishing a connection to an SFTP server based on Suite B

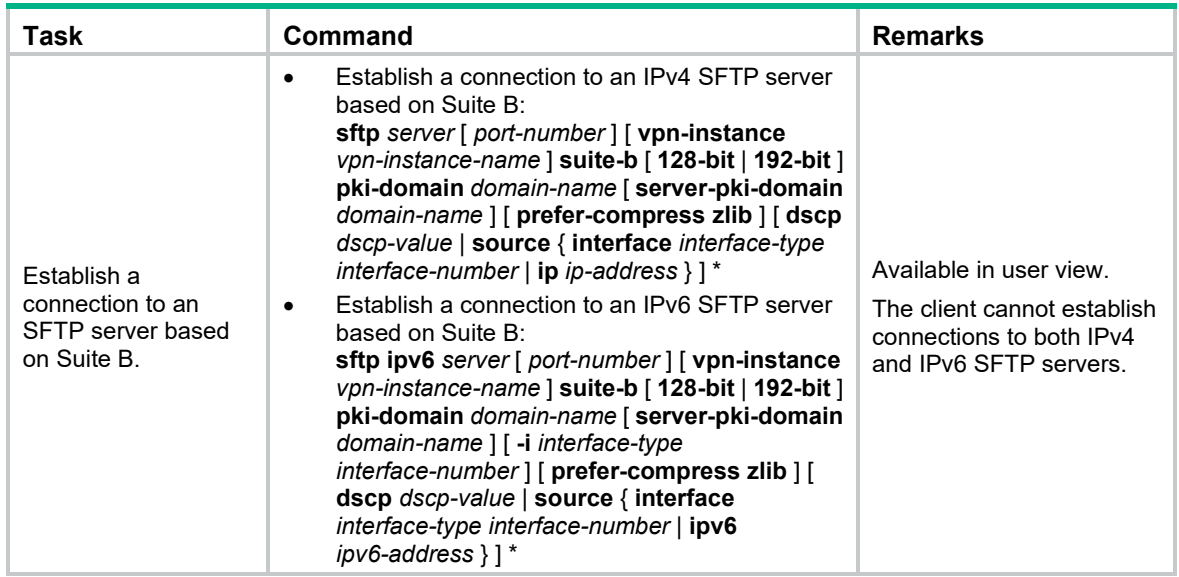

# Establishing a connection to an SCP server based on Suite B

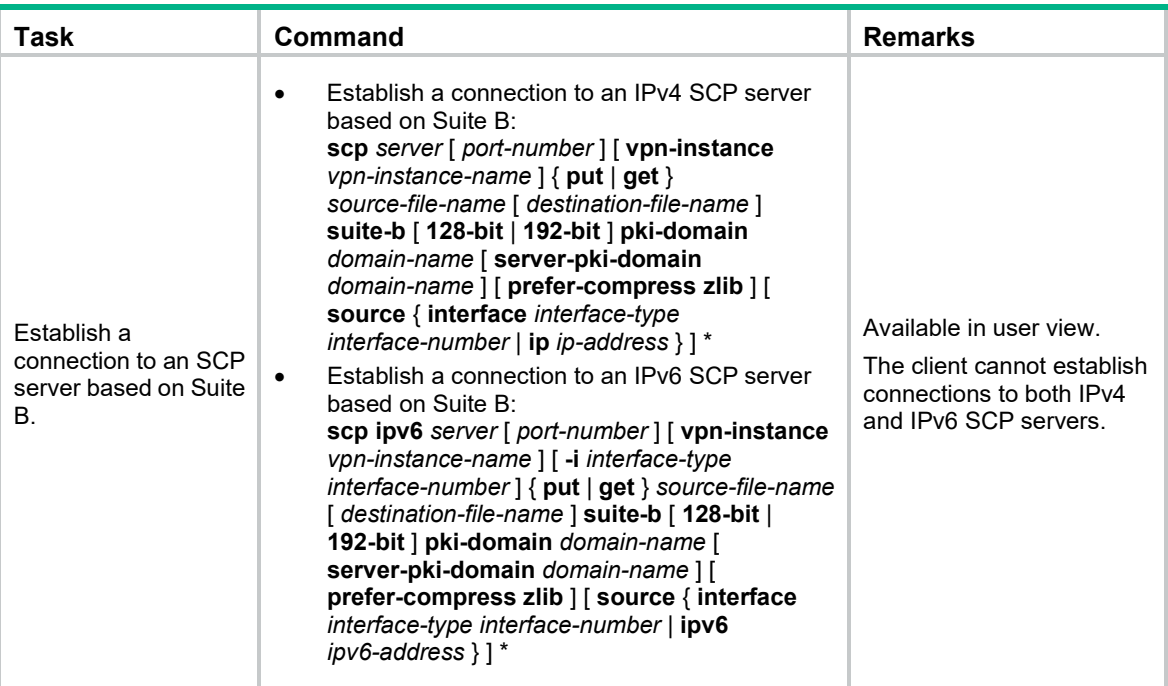

# Specifying algorithms for SSH2

Perform this task to specify the following types of algorithms that the SSH2 client and server use for algorithm negotiation during the Stelnet, SFTP, or SCP session establishment:

- Key exchange algorithms.
- Public key algorithms.
- Encryption algorithms.
- MAC algorithms.

If you specify algorithms, SSH2 uses only the specified algorithms for algorithm negotiation. The client uses the specified algorithms to initiate the negotiation, and the server uses the matching algorithms to negotiate with the client.

If multiple algorithms of the same type are specified, the algorithm specified earlier has a higher priority during negotiation.

# Specifying key exchange algorithms for SSH2

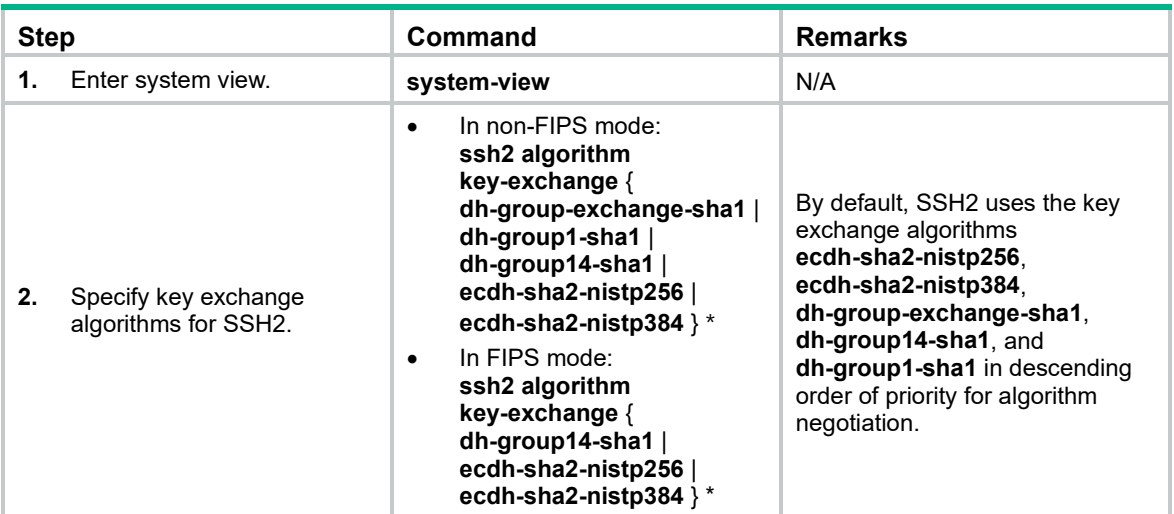

# Specifying public key algorithms for SSH2

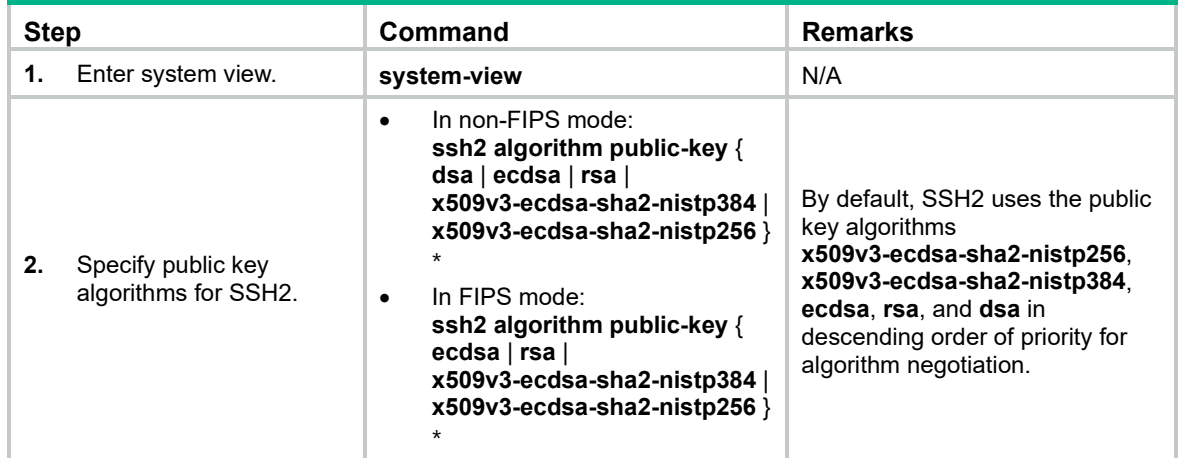

# Specifying encryption algorithms for SSH2

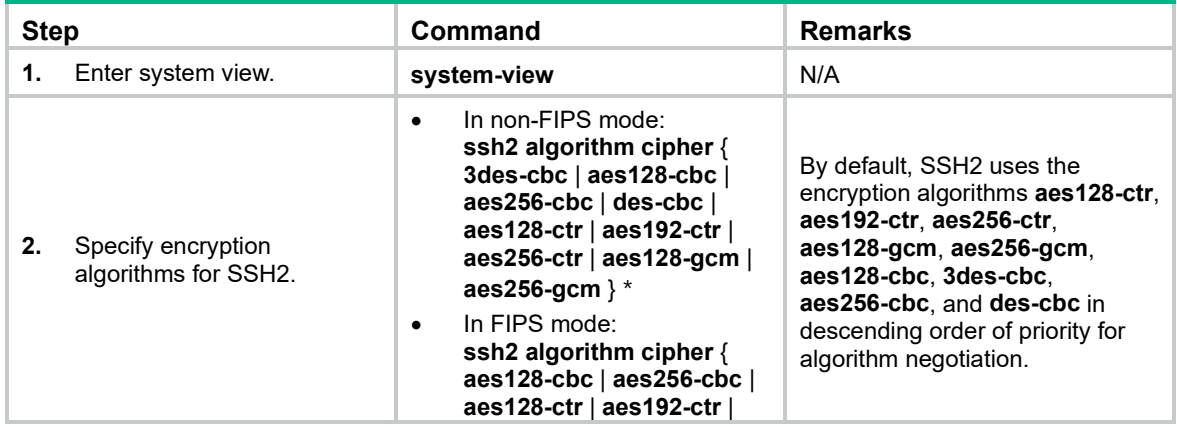

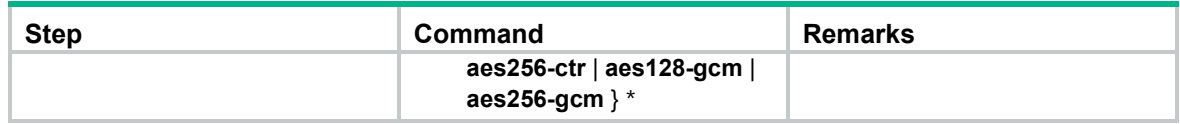

# Specifying MAC algorithms for SSH2

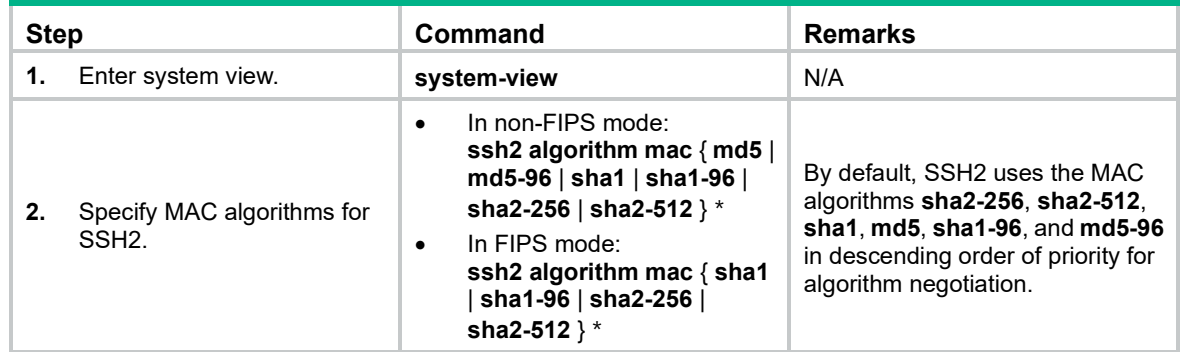

# Command reference

# New command: ssh server pki-domain

Use **ssh server pki-domain** to specify a PKI domain for the SSH server.

Use **undo ssh server pki-domain** to delete the PKI domain of the SSH server.

# **Syntax**

**ssh server pki-domain** *domain-name*

## **undo ssh server pki-domain**

## **Default**

No PKI domain is specified for an SSH server.

# **Views**

System view

# **Predefined user roles**

network-admin

# <span id="page-531-0"></span>**Parameters**

*domain-name*: Specifies the name of a PKI domain, a case-insensitive string of 1 to 31 characters, excluding the characters listed in [Table 3.](#page-531-0)

# **Table 3 Invalid characters for a PKI domain name**

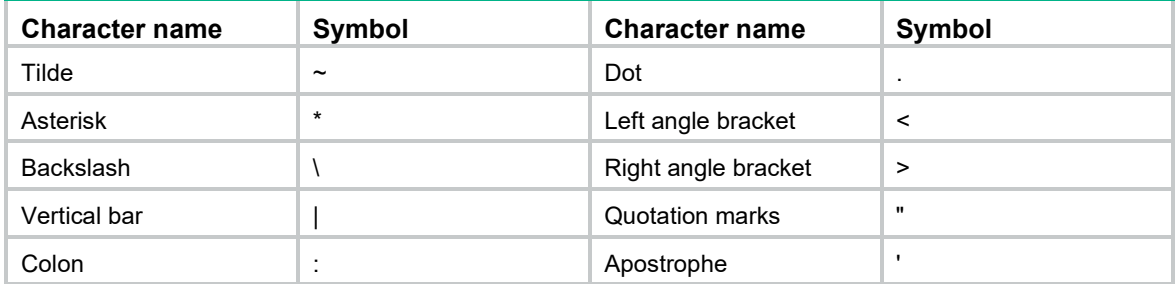

# **Examples**

# Specify the PKI domain **serverpkidomain** for the SSH server.

<Sysname> system-view [Sysname] ssh server pki-domain serverpkidomain

# New command: scp ipv6 suite-b

Use **scp ipv6 suite-b** to establish a connection to an IPv6 SCP server based on Suite B algorithms and transfer files with the server.

## **Syntax**

**scp ipv6** *server* [ *port-number* ] [ **vpn-instance** *vpn-instance-name* ] [ **-i** *interface-type interface-number* ] { **put** | **get** } *source-file-name* [ *destination-file-name* ] **suite-b** [ **128-bit** | **192-bit** ] **pki-domain** *domain-name* [ **server-pki-domain** *domain-name* ] [ **prefer-compress zlib** ] [ **source** { **interface** *interface-type interface-number* | **ipv6** *ipv6-address* } ] \*

# **Views**

User view

#### **Predefined user roles**

network-admin

#### **Parameters**

*server*: Specifies a server by its IPv6 address or host name, a case-insensitive string of 1 to 253 characters.

*port*-*number*: Specifies the port number of the server, in the range of 1 to 65535. The default is 22.

**vpn-instance** *vpn-instance-name*: Specifies the MPLS L3VPN instance to which the server belongs. The *vpn-instance-name* argument represents the VPN instance name, a case-sensitive string of 1 to 31 characters.

**-i** *interface-type interface-number:* Specifies an output interface by its type and number for SCP packets. Specify this option when the server uses a link-local address to provide the SCP service for the client. The specified output interface on the SCP client must have a link-local address.

**get**: Downloads the file.

**put**: Uploads the file.

*source-file-name*: Specifies the name of the source file.

*destination-file-name*: Specifies the name of the target file. If you do not specify this argument, the target file uses the same file name as the source file.

**suite-b**: Specifies the Suite B algorithms. If neither the **128-bit** keyword nor the **192-bit** keyword is specified, all algorithms in Suite B are used. For more information about the Suite B algorithms, see [Table 1.](#page-533-0)

**128-bit**: Specifies the 128-bit Suite B security level.

**192-bit**: Specifies the 192-bit Suite B security level.

**pki-domain** *domain-name*: Specifies the PKI domain of the client's certificate. The *domain-name* argument represents the PKI domain name, a case-insensitive string of 1 to 31 characters, excluding the characters listed in [Table 4.](#page-532-0)

#### <span id="page-532-0"></span>**Table 4 Invalid characters for a PKI domain name**

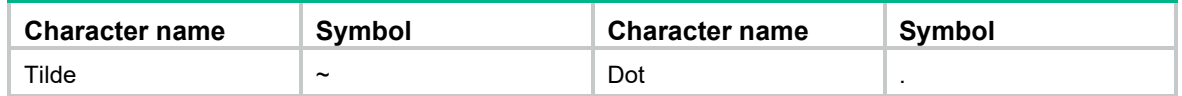

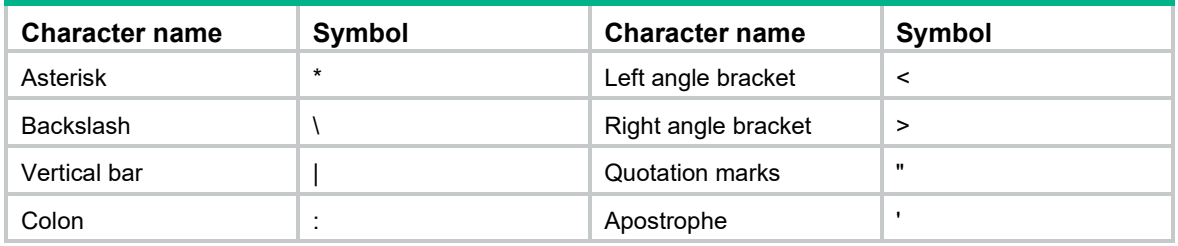

**server-pki-domain** *domain-name*: Specifies the PKI domain for verifying the server's certificate. The *domain-name* argument represents the PKI domain name, a case-insensitive string of 1 to 31 characters, excluding the characters listed in [Table 4.](#page-532-0)

**prefer-compress**: Specifies the preferred compression algorithm for data compression between the server and the client. By default, compression is not supported.

**zlib**: Specifies the compression algorithm **zlib**.

**source**: Specifies a source IPv6 address or source interface for IPv6 SCP packets. By default, the device automatically selects a source address for IPv6 SCP packets in compliance with RFC 3484. For successful SCP connections, use one of the following methods:

- Specify the loopback interface as the source interface.
- Specify the IPv6 address of the loopback interface as the source IPv6 address.

**interface** *interface-type interface-number*: Specifies a source interface by its type and number. The IPv6 address of this interface is the source IPv6 address of the IPv6 SCP packets.

**ipv6** *ipv6-address*: Specifies a source IPv6 address.

# <span id="page-533-0"></span>**Usage guidelines**

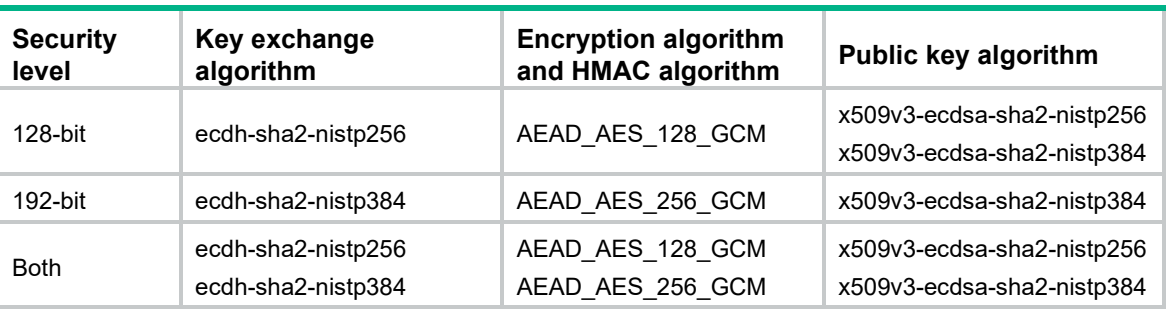

#### **Table 1 Suite B algorithms**

If the client and the server have negotiated to use certificate authentication, the client must verify the server's certificate. For the client to correctly get the server's certificate, you must specify the server's PKI domain on the client by using the **server-pki-domain** *domain-name* option. The client uses the CA certificate stored in the specified PKI domain to verify the server's certificate and does not need to save the server's public key before authentication. If you do not specify the server's PKI domain, the client uses the PKI domain of its own certificate to verify the server's certificate.

## **Examples**

# Use the 192-bit Suite B algorithms to establish a connection to the SCP sever **2000::1** and download the file **abc.txt** from the server. Specify the client's PKI domain and the server's PKI domain as **clientpkidomain** and **serverpkidomain**, respectively.

<Sysname> scp ipv6 2000::1 get abc.txt suite-b 192-bit pki-domain clientpkidomain server-pki-domain serverpkidomain

# New command: scp suite-b

Use **scp suite-b** to establish a connection to an SCP server based on Suite B algorithms and transfer files with the server.

# **Syntax**

**scp** *server* [ *port-number* ] [ **vpn-instance** *vpn-instance-name* ] { **put** | **get** } *source-file-name* [ *destination-file-name* ] **suite-b** [ **128-bit** | **192-bit** ] **pki-domain** *domain-name* [ **server-pki-domain** *domain-name* ] [ **prefer-compress zlib** ] [ **source** { **interface** *interface-type interface-number* | **ip** *ip-address* } ] \*

#### **Views**

User view

# **Predefined user roles**

network-admin

## **Parameters**

*server*: Specifies a server by its IPv4 address or host name, a case-insensitive string of 1 to 253 characters.

*port*-*number*: Specifies the port number of the server, in the range of 1 to 65535. The default is 22.

**vpn-instance** *vpn-instance-name*: Specifies the MPLS L3VPN instance to which the server belongs. The *vpn-instance-name* argument represents the VPN instance name, a case-sensitive string of 1 to 31 characters.

**get**: Downloads the file.

**put**: Uploads the file.

*source-file-name*: Specifies the name of the source file.

*destination-file-name*: Specifies the name of the target file. If you do not specify this argument, the target file uses the same file name as the source file.

**suite-b**: Specifies the Suite B algorithms. If neither the **128-bit** keyword nor the **192-bit** keyword is specified, all algorithms in Suite B are used. For more information about the Suite B algorithms, see [Table 1.](#page-533-0)

**128-bit**: Specifies the 128-bit Suite B security level.

**192-bit**: Specifies the 192-bit Suite B security level.

**pki-domain** *domain-name*: Specifies the PKI domain of the client's certificate. The *domain-name* argument represents the PKI domain name, a case-insensitive string of 1 to 31 characters, excluding the characters listed in [Table 5.](#page-534-0)

## <span id="page-534-0"></span>**Table 5 Invalid characters for a PKI domain name**

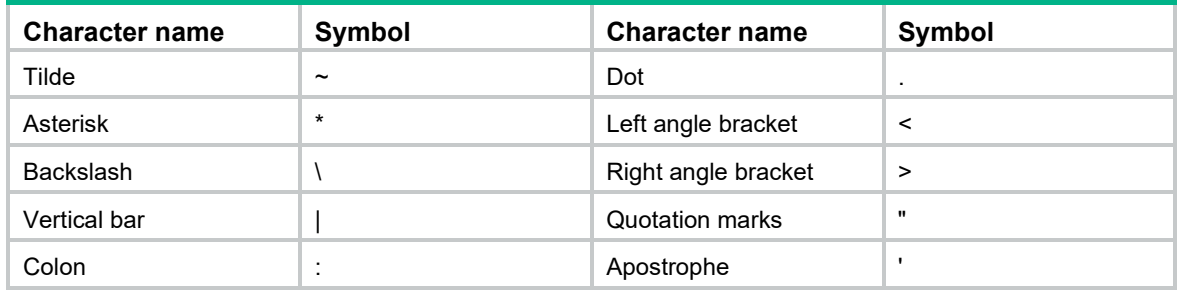

**server-pki-domain** *domain-name*: Specifies the PKI domain for verifying the server's certificate. The *domain-name* argument represents the PKI domain name, a case-insensitive string of 1 to 31 characters, excluding the characters listed in [Table 5.](#page-534-0)

**prefer-compress**: Specifies the preferred compression algorithm for data compression between the server and the client. By default, compression is not supported.

**zlib**: Specifies the compression algorithm **zlib**.

**source**: Specifies a source IP address or source interface for SCP packets. By default, the device uses the primary IPv4 address of the output interface in the routing entry as the source address of SCP packets. For successful SCP connections, use one of the following methods:

- Specify the loopback interface as the source interface.
- Specify the IPv4 address of the loopback interface as the source IPv4 address.

**interface** *interface-type interface-number*: Specifies a source interface by its type and number. The IPv4 address of this interface is the source IPv4 address of the SCP packets.

**ip** *ip-address*: Specifies a source IPv4 address.

#### **Usage guidelines**

If the client and the server have negotiated to use certificate authentication, the client must verify the server's certificate. For the client to correctly get the server's certificate, you must specify the server's PKI domain on the client by using the **server-pki-domain** *domain-name* option. The client uses the CA certificate stored in the specified PKI domain to verify the server's certificate and does not need to save the server's public key before authentication. If you do not specify the server's PKI domain, the client uses the PKI domain of its own certificate to verify the server's certificate.

#### **Examples**

# Use the 128-bit Suite B algorithms to establish a connection to the SCP sever **200.1.1.1** and download the file **abc.txt** from the server. Specify the client's PKI domain and the server's PKI domain as **clientpkidomain** and **serverpkidomain**, respectively.

<Sysname> scp 200.1.1.1 get abc.txt suite-b 128-bit pki-domain clientpkidomain server-pki-domain serverpkidomain

# New command: sftp ipv6 suite-b

Use **sftp ipv6 suite-b** to establish a connection to an IPv6 SFTP server based on Suite B algorithms and enter SFTP client view.

#### **Syntax**

**sftp ipv6** *server* [ *port-number* ] [ **vpn-instance** *vpn-instance-name* ] **suite-b** [ **128-bit** | **192-bit** ] **pki-domain** *domain-name* [ **server-pki-domain** *domain-name* ] [ **-i** *interface-type interface-number* ] [ **prefer-compress zlib** ] [ **dscp** *dscp-value* | **source** { **interface** *interface-type interface-number* | **ipv6** *ipv6-address* } ] \*

## **Views**

User view

#### **Predefined user roles**

network-admin

# **Parameters**

*server*: Specifies a server by its IPv6 address or host name, a case-insensitive string of 1 to 253 characters.

*port*-*number*: Specifies the port number of the server, in the range of 1 to 65535. The default is 22.

**vpn-instance** *vpn-instance-name*: Specifies the MPLS L3VPN instance to which the server belongs. The *vpn-instance-name* argument represents the VPN instance name, a case-sensitive string of 1 to 31 characters.

**-i** *interface-type interface-number:* Specifies an output interface by its type and number for IPv6 SFTP packets. Specify this option when the server uses a link-local address to provide the SFTP service for the client. The specified output interface on the SFTP client must have a link-local address.

**suite-b**: Specifies the Suite B algorithms. If neither the **128-bit** keyword nor the **192-bit** keyword is specified, all algorithms in Suite B are used. For more information about the Suite B algorithms, see [Table 1.](#page-533-0)

**128-bit**: Specifies the 128-bit Suite B security level.

**192-bit**: Specifies the 192-bit Suite B security level.

**pki-domain** *domain-name*: Specifies the PKI domain of the client's certificate. The *domain-name* argument represents the PKI domain name, a case-insensitive string of 1 to 31 characters, excluding the characters listed in [Table 2.](#page-536-0)

<span id="page-536-0"></span>**Table 2 Invalid characters for a PKI domain name**

| <b>Character name</b> | Symbol                | <b>Character name</b>  | Symbol       |
|-----------------------|-----------------------|------------------------|--------------|
| Tilde                 | $\tilde{\phantom{a}}$ | Dot                    | ٠            |
| Asterisk              | $\star$               | Left angle bracket     | $\,<\,$      |
| <b>Backslash</b>      |                       | Right angle bracket    | >            |
| Vertical bar          |                       | <b>Quotation marks</b> | $\mathbf{u}$ |
| Colon                 | ٠<br>$\blacksquare$   | Apostrophe             |              |

**server-pki-domain** *domain-name*: Specifies the PKI domain for verifying the server's certificate. The *domain-name* argument represents the PKI domain name, a case-insensitive string of 1 to 31 characters, excluding the characters listed in [Table 2.](#page-536-0)

**prefer-compress**: Specifies the preferred compression algorithm for data compression between the server and the client. By default, compression is not supported.

**zlib**: Specifies the compression algorithm **zlib**.

**dscp** *dscp-value*: Specifies the DSCP value in the IPv6 SFTP packets. The value range for the *dscp-value* argument is 0 to 63, and the default value is 48. The DSCP value determines the transmission priority of the packet.

**source**: Specifies a source IP address or source interface for IPv6 SFTP packets. By default, the device automatically selects a source address for IPv6 SFTP packets in compliance with RFC 3484. For successful IPv6 SFTP connections, use one of the following methods:

- Specify the loopback interface as the source interface.
- Specify the IPv6 address of the loopback interface as the source IPv6 address.

**interface** *interface-type interface-number*: Specifies a source interface by its type and number. The IPv6 address of this interface is the source IP address of the IPv6 SFTP packets.

**ipv6** *ipv6-address*: Specifies a source IPv6 address.

## **Usage guidelines**

If the client and the server have negotiated to use certificate authentication, the client must verify the server's certificate. For the client to correctly get the server's certificate, you must specify the server's PKI domain on the client by using the **server-pki-domain** *domain-name* option. The client uses the CA certificate stored in the specified PKI domain to verify the server's certificate and does not need to save the server's public key before authentication. If you do not specify the server's PKI domain, the client uses the PKI domain of its own certificate to verify the server's certificate.

#### **Examples**

# Use the 192-bit Suite B algorithms to establish a connection to the SFTP sever **2000::1**. Specify the client's PKI domain and the server's PKI domain as **clientpkidomain** and **serverpkidomain**, respectively.

<Sysname> sftp ipv6 2000::1 suite-b 192-bit pki-domain clientpkidomain server-pki-domain serverpkidomain

# New command: sftp suite-b

Use **sftp suite-b** to establish a connection to an IPv4 SFTP server based on Suite B algorithms and enter SFTP client view.

## **Syntax**

**sftp** *server* [ *port-number* ] [ **vpn-instance** *vpn-instance-name* ] **suite-b** [ **128-bit** | **192-bit** ] **pki-domain** *domain-name* [ **server-pki-domain** *domain-name* ] [ **prefer-compress zlib** ] [ **dscp** *dscp-value* | **source** { **interface** *interface-type interface-number* | **ip** *ip-address* } ] \*

## **Views**

User view

#### **Predefined user roles**

network-admin

#### **Parameters**

*server*: Specifies a server by its IPv4 address or host name, a case-insensitive string of 1 to 253 characters.

*port-number*: Specifies the port number of the server, in the range of 1 to 65535. The default is 22.

**vpn-instance** *vpn-instance-name*: Specifies the MPLS L3VPN instance to which the server belongs. The *vpn-instance-name* argument represents the VPN instance name, a case-sensitive string of 1 to 31 characters.

**suite-b**: Specifies the Suite B algorithms. If neither the **128-bit** keyword nor the **192-bit** keyword is specified, all algorithms in Suite B are used. For more information about the Suite B algorithms, see [Table 1.](#page-533-0)

**128-bit**: Specifies the 128-bit Suite B security level.

**192-bit**: Specifies the 192-bit Suite B security level.

**pki-domain** *domain-name*: Specifies the PKI domain of the client's certificate. The *domain-name* argument represents the PKI domain name, a case-insensitive string of 1 to 31 characters, excluding the characters listed in [Table 6.](#page-537-0)

| <b>Character name</b> | Symbol                      | <b>Character name</b>  | Symbol       |
|-----------------------|-----------------------------|------------------------|--------------|
| Tilde                 | $\tilde{\phantom{a}}$       | Dot                    |              |
| Asterisk              | $\star$                     | Left angle bracket     | $\,<\,$      |
| <b>Backslash</b>      |                             | Right angle bracket    | $\geq$       |
| Vertical bar          |                             | <b>Quotation marks</b> | $\mathbf{u}$ |
| Colon                 | $\bullet$<br>$\blacksquare$ | Apostrophe             |              |

<span id="page-537-0"></span>**Table 6 Invalid characters for a PKI domain name**

**server-pki-domain** *domain-name*: Specifies the PKI domain for verifying the server's certificate. The *domain-name* argument represents the PKI domain name, a case-insensitive string of 1 to 31 characters, excluding the characters listed in [Table 6.](#page-537-0)

**prefer-compress**: Specifies the preferred compression algorithm for data compression between the server and the client. By default, compression is not supported.

**zlib**: Specifies the compression algorithm **zlib**.

**dscp** *dscp-value*: Specifies the DSCP value in the IPv4 SFTP packets. The value range for the *dscp-value* argument is 0 to 63, and the default value is 48. The DSCP value determines the transmission priority of the packet.

**source**: Specifies a source IP address or source interface for the SFTP packets. By default, the device uses the primary IPv4 address of the output interface in the routing entry as the source address of SFTP packets. For successful SFTP connections, use one of the following methods:

- Specify the loopback interface as the source interface.
- Specify the IPv4 address of the loopback interface as the source IPv4 address.

**interface** *interface-type interface-number*: Specifies a source interface by its type and number. The primary IPv4 address of this interface is the source IPv4 address of the SFTP packets.

**ip** *ip-address*: Specifies a source IPv4 address.

#### **Usage guidelines**

If the client and the server have negotiated to use certificate authentication, the client must verify the server's certificate. For the client to correctly get the server's certificate, you must specify the server's PKI domain on the client by using the **server-pki-domain** *domain-name* option. The client uses the CA certificate stored in the specified PKI domain to verify the server's certificate and does not need to save the server's public key before authentication. If you do not specify the server's PKI domain, the client uses the PKI domain of its own certificate to verify the server's certificate.

#### **Examples**

# Use the 128-bit Suite B algorithms to establish a connection to the SFTP sever **10.1.1.2**. Specify the client's PKI domain and the server's PKI domain as **clientpkidomain** and **serverpkidomain**, respectively.

<Sysname> sftp 10.1.1.2 suite-b 128-bit pki-domain clientpkidomain server-pki-domain serverpkidomain

# New command: ssh2 ipv6 suite-b

Use **ssh2 ipv6 suite-b** to establish a connection to an IPv6 Stelnet server based on Suite B algorithms.

#### **Syntax**

**ssh2 ipv6** *server* [ *port-number* ] [ **vpn-instance** *vpn-instance-name* ] **suite-b** [ **128-bit** | **192-bit** ] **pki-domain** *domain-name* [ **server-pki-domain** *domain-name* ] [ **-i** *interface-type interface-number* ] [ **prefer-compress zlib** ] [ **dscp** *dscp-value* | **escape** *character* | **source** { **interface** *interface-type interface-number* | **ipv6** *ipv6-address* } ] \*

#### **Views**

User view

#### **Predefined user roles**

network-admin

# **Parameters**

*server*: Specifies a server by its IPv6 address or host name, a case-insensitive string of 1 to 253 characters.

*port-number*: Specifies the port number of the server, in the range 1 to 65535. The default is 22.

**vpn-instance** *vpn-instance-name*: Specifies the MPLS L3VPN instance to which the server belongs. The *vpn-instance-name* argument represents the VPN instance name, a case-sensitive string of 1 to 31 characters.

**-i** *interface-type interface-number:* Specifies an output interface by its type and number for IPv6 SSH packets. Specify this option when the server uses a link-local address to provide the Stelnet service for the client. The specified output interface on the Stelnet client must have a link-local address.

**suite-b**: Specifies the Suite B algorithms. If neither the **128-bit** keyword nor the **192-bit** keyword is specified, all algorithms in Suite B are used. For more information about the Suite B algorithms, see [Table 1.](#page-533-0)

**128-bit**: Specifies the 128-bit Suite B security level.

**192-bit**: Specifies the 192-bit Suite B security level.

**pki-domain** *domain-name*: Specifies the PKI domain of the client's certificate. The *domain-name* argument represents the PKI domain name, a case-insensitive string of 1 to 31 characters, excluding the characters listed in [Table 7.](#page-539-0)

<span id="page-539-0"></span>**Table 7 Invalid characters for a PKI domain name**

| <b>Character name</b> | Symbol                    | <b>Character name</b> | Symbol       |
|-----------------------|---------------------------|-----------------------|--------------|
| Tilde                 | $\tilde{\phantom{a}}$     | Dot                   | $\cdot$      |
| Asterisk              | $\star$                   | Left angle bracket    | $\,<\,$      |
| <b>Backslash</b>      |                           | Right angle bracket   | >            |
| Vertical bar          |                           | Quotation marks       | $\mathbf{u}$ |
| Colon                 | $\cdot$<br>$\blacksquare$ | Apostrophe            | ٠            |

**server-pki-domain** *domain-name*: Specifies the PKI domain for verifying the server's certificate. The *domain-name* argument represents the PKI domain name, a case-insensitive string of 1 to 31 characters, excluding the characters listed in [Table 7.](#page-539-0)

**prefer-compress**: Specifies the preferred compression algorithm for data compression between the server and the client. By default, compression is not supported.

**zlib**: Specifies the compression algorithm **zlib**.

**dscp** *dscp-value*: Specifies the DSCP value in the IPv6 SSH packets. The value range for the *dscp-value* argument is 0 to 63, and the default value is 48. The DSCP value determines the transmission priority of the packet.

**escape** *character*: Specifies a case-sensitive escape character. By default, the escape character is a tilde  $(\sim)$ .

**source**: Specifies a source IP address or source interface for IPv6 SSH packets. By default, the device automatically selects a source address for IPv6 SSH packets in compliance with RFC 3484. For successful IPv6 Stelnet connections, use one of the following methods:

- Specify the loopback interface as the source interface.
- Specify the IPv6 address of the loopback interface as the source IPv6 address.

**interface** *interface-type interface-number*: Specifies a source interface by its type and number. The IPv6 address of this interface is the source IP address of the IPv6 SSH packets.

**ipv6** *ipv6-address*: Specifies a source IPv6 address.

# **Usage guidelines**

If the client and the server have negotiated to use certificate authentication, the client must verify the server's certificate. For the client to correctly get the server's certificate, you must specify the server's PKI domain on the client by using the **server-pki-domain** *domain-name* option. The client uses the CA certificate stored in the specified PKI domain to verify the server's certificate and does not need to save the server's public key before authentication. If you do not specify the server's PKI domain, the client uses the PKI domain of its own certificate to verify the server's certificate.

The combination of an escape character and a dot (.) works as an escape sequence. This escape sequence is typically used to quickly terminate an SSH connection when the server reboots or malfunctions.
For the escape sequence to take effect, you must enter it at the very beginning of a line. If you have entered other characters or performed operations in a line, enter the escape sequence in the next line. Hewlett Packard Enterprise recommends that you use the default escape character (~). Do not use any character in SSH usernames as the escape character.

### **Examples**

# Use the 192-bit Suite B algorithms to establish a connection to the Stelnet sever **2000::1**. Specify the client's PKI domain and the server's PKI domain as **clientpkidomain** and **serverpkidomain**, respectively.

<Sysname> ssh2 ipv6 2000::1 suite-b 192-bit pki-domain clientpkidomain server-pki-domain serverpkidomain

### New command: ssh2 suite-b

Use **ssh2 suite-b** to establish a connection to an IPv4 Stelnet server based on Suite B algorithms.

### **Syntax**

**ssh2** *server* [ *port-number* ] [ **vpn-instance** *vpn-instance-name* ] **suite-b** [ **128-bit** | **192-bit** ] **pki-domain** *domain-name* [ **server-pki-domain** *domain-name* ] [ **prefer-compress zlib** ] [ **dscp** *dscp-value* | **escape** *character* | **source** { **interface** *interface-type interface-number* | **ip** *ip-address* } ] \*

### **Views**

User view

### **Predefined user roles**

network-admin

### **Parameters**

*server*: Specifies a server by its IPv4 address or host name, a case-insensitive string of 1 to 253 characters.

*port-number*: Specifies the port number of the server, in the range 1 to 65535. The default is 22.

**vpn-instance** *vpn-instance-name*: Specifies the MPLS L3VPN instance to which the server belongs. The *vpn-instance-name* argument represents the VPN instance name, a case-sensitive string of 1 to 31 characters.|

**suite-b**: Specifies the Suite B algorithms. If neither the **128-bit** keyword nor the **192-bit** keyword is specified, all algorithms in Suite B are used. For more information about the Suite B algorithms, see [Table 1.](#page-533-0)

**128-bit**: Specifies the 128-bit Suite B security level.

**192-bit**: Specifies the 192-bit Suite B security level.

**pki-domain** *domain-name*: Specifies the PKI domain of the client's certificate. The *domain-name* argument represents the PKI domain name, a case-insensitive string of 1 to 31 characters, excluding the characters listed in [Table 8.](#page-540-0)

### <span id="page-540-0"></span>**Table 8 Invalid characters for a PKI domain name**

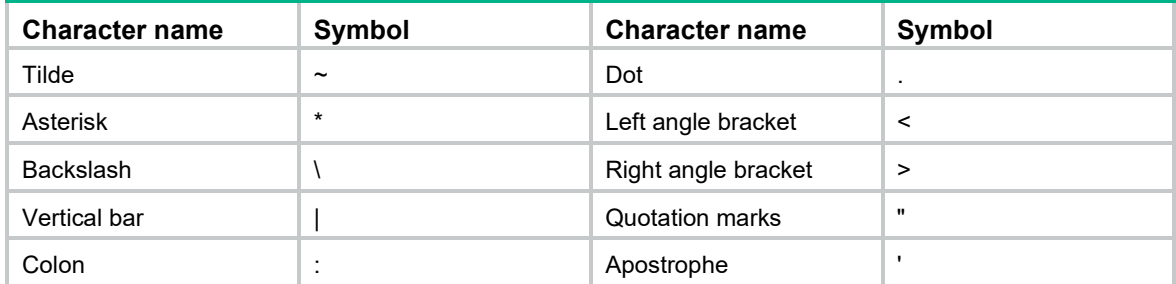

**server-pki-domain** *domain-name*: Specifies the PKI domain for verifying the server's certificate. The *domain-name* argument represents the PKI domain name, a case-insensitive string of 1 to 31 characters, excluding the characters listed in [Table 8.](#page-540-0)

**prefer-compress**: Specifies the preferred compression algorithm for data compression between the server and the client. By default, compression is not supported.

**zlib**: Specifies the compression algorithm **zlib**.

**dscp** *dscp-value*: Specifies the DSCP value in the IPv4 SSH packets. The value range for the *dscp-value* argument is 0 to 63, and the default value is 48. The DSCP value determines the transmission priority of the packet.

**escape** *character*: Specifies a case-sensitive escape character. By default, the escape character is a tilde  $(\sim)$ .

**source**: Specifies a source IP address or source interface for SSH packets. By default, the device uses the primary IPv4 address of the output interface in the routing entry as the source address of SSH packets. For successful Stelnet connections, use one of the following methods:

- Specify the loopback interface as the source interface.
- Specify the IPv4 address of the loopback interface as the source IPv4 address.

**interface** *interface-type interface-number*: Specifies a source interface by its type and number. The primary IPv4 address of this interface is the source IPv4 address of the SSH packets.

**ip** *ip-address*: Specifies a source IPv4 address.

### **Usage guidelines**

If the client and the server have negotiated to use certificate authentication, the client must verify the server's certificate. For the client to correctly get the server's certificate, you must specify the server's PKI domain on the client by using the **server-pki-domain** *domain-name* option. The client uses the CA certificate stored in the specified PKI domain to verify the server's certificate and does not need to save the server's public key before authentication. If you do not specify the server's PKI domain, the client uses the PKI domain of its own certificate to verify the server's certificate.

The combination of an escape character and a dot (.) works as an escape sequence. This escape sequence is typically used to quickly terminate an SSH connection when the server reboots or malfunctions.

For the escape sequence to take effect, you must enter it at the very beginning of a line. If you have entered other characters or performed operations in a line, enter the escape sequence in the next line. Hewlett Packard Enterprise recommends that you use the default escape character  $(\sim)$ . Do not use any character in SSH usernames as the escape character.

### **Examples**

# Use the 128-bit Suite B algorithms to establish a connection to the SFTP sever **3.3.3.3**. Specify the client's PKI domain and the server's PKI domain as **clientpkidomain** and **serverpkidomain**, respectively.

<Sysname> ssh2 3.3.3.3 suite-b 128-bit pki-domain clientpkidomain server-pki-domain serverpkidomain

# New command: display ssh2 algorithm

Use **display ssh2 algorithm** to display algorithms used by SSH2 in the algorithm negotiation stage.

### **Syntax**

**display ssh2 algorithm**

### **Views**

Any view

### **Predefined user roles**

network-admin

network-operator

### **Examples**

# Display algorithms used by SSH2 in the algorithm negotiation stage.

<Sysname> display ssh2 algorithm

Key exchange algorithms : ecdh-sha2-nistp256 ecdh-sha2-nistp384 dh-group-exchange-sha1 dh-group14-sha1 dh-group1-sha1

Public key algorithms : x509v3-ecdsa-sha2-nistp256 x509v3-ecdsa-sha2-nistp384 ecdsa rsa dsa

Encryption algorithms : aes128-ctr aes192-ctr aes256-ctr aes128-gcm aes256-gcm aes128-cbc 3des-cbc aes256-cbc des-cbc

MAC algorithms: sha2-256 sha2-512 sha1 md5 sha1-96 md5-96

### **Table 9 Command output**

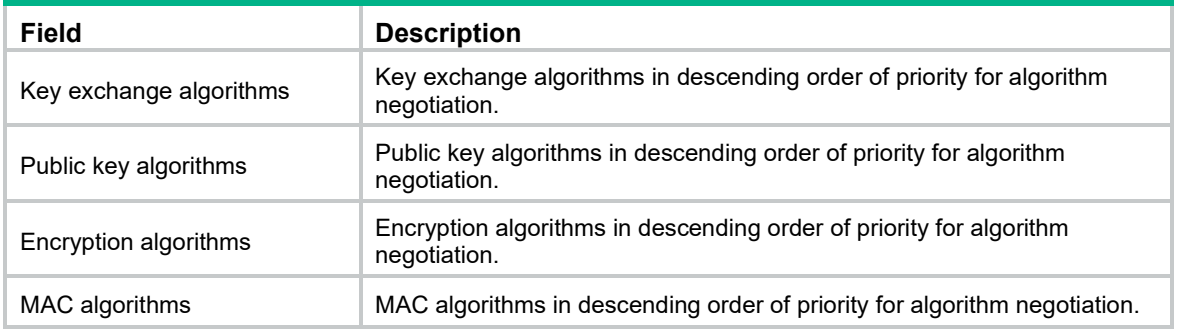

### **Related commands**

- **ssh2 algorithm cipher**
- **ssh2 algorithm key-exchange**
- **ssh2 algorithm mac**
- **ssh2 algorithm public-key**

# New command: ssh2 algorithm cipher

Use **ssh2 algorithm cipher** to specify encryption algorithms for SSH2.

Use **undo ssh2 algorithm cipher** to restore the default.

### **Syntax**

In non-FIPS mode:

**ssh2 algorithm cipher** { **3des-cbc** | **aes128-cbc** | **aes256-cbc** | **des-cbc** | **aes128-ctr** | **aes192-ctr** | **aes256-ctr** | **aes128-gcm** | **aes256-gcm** } \*

### **undo ssh2 algorithm cipher**

In FIPS mode:

**ssh2 algorithm cipher** { **aes128-cbc** | **aes256-cbc** | **aes128-ctr** | **aes192-ctr** | **aes256-ctr** | **aes128-gcm** | **aes256-gcm** } \*

**undo ssh2 algorithm cipher**

### **Default**

SSH2 uses the encryption algorithms **aes128-ctr**, **aes192-ctr**, **aes256-ctr**, **aes128-gcm**, **aes256-gcm**, **aes128-cbc**, **3des-cbc**, **aes256-cbc**, and **des-cbc** in descending order of priority for algorithm negotiation.

### **Views**

System view

### **Predefined user roles**

network-admin

### **Parameters**

**3des-cbc**: Specifies the encryption algorithm **3des-cbc**. Support for this keyword depends on the device model.

**aes128-cbc**: Specifies the encryption algorithm **aes128-cbc**.

**aes256-cbc**: Specifies the encryption algorithm **aes256-cbc**.

**des-cbc**: Specifies the encryption algorithm **des-cbc**.

**aes128-ctr**: Specifies the encryption algorithm **aes128-ctr**.

**aes192-ctr**: Specifies the encryption algorithm **aes192-ctr**.

**aes256-ctr**: Specifies the encryption algorithm **aes256-ctr**.

**aes256-gcm**: Specifies the encryption algorithm **aes256-gcm**.

**aes128-gcm**: Specifies the encryption algorithm **aes128-gcm**.

### **Usage guidelines**

If you specify the encryption algorithms, SSH2 uses only the specified algorithms for algorithm negotiation. The algorithm specified earlier has a higher priority during negotiation.

### **Examples**

# Specify the algorithm **3des-cbc** as the encryption algorithm for SSH2.

<Sysname> system-view

[Sysname] ssh2 algorithm cipher 3des-cbc

### **Related commands**

- **display ssh2 algorithm**
- **ssh2 algorithm key-exchange**
- **ssh2 algorithm mac**
- **ssh2 algorithm public-key**

## New command: ssh2 algorithm key-exchange

Use **ssh2 algorithm key-exchange** to specify key exchange algorithms for SSH2.

Use **undo ssh2 algorithm key-exchange** to restore the default.

### **Syntax**

In non-FIPS mode:

**ssh2 algorithm key-exchange** { **dh-group-exchange-sha1** | **dh-group1-sha1** | **dh-group14-sha1** | **ecdh-sha2-nistp256** | **ecdh-sha2-nistp384** } \*

### **undo ssh2 algorithm key-exchange**

In FIPS mode:

**ssh2 algorithm key-exchange** { **dh-group14-sha1** | **ecdh-sha2-nistp256** | **ecdh-sha2-nistp384** }

**undo ssh2 algorithm key-exchange**

### **Default**

\*

SSH2 uses the key exchange algorithms **ecdh-sha2-nistp256**, **ecdh-sha2-nistp384**, **dh-group-exchange-sha1**, **dh-group14-sha1**, and **dh-group1-sha1** in descending order of priority for algorithm negotiation.

### **Views**

System view

### **Predefined user roles**

network-admin

### **Parameters**

**dh-group-exchange-sha1**: Specifies the key exchange algorithm **diffie-hellman-group-exchange-sha1**.

**dh-group1-sha1**: Specifies the key exchange algorithm **diffie-hellman-group1-sha1**.

**dh-group14-sha1**: Specifies the key exchange algorithm **diffie-hellman-group14-sha1**.

**ecdh-sha2-nistp256**: Specifies the key exchange algorithm **ecdh-sha2-nistp256**.

**ecdh-sha2-nistp384**: Specifies the key exchange algorithm **ecdh-sha2-nistp384**.

### **Usage guidelines**

If you specify the key exchange algorithms, SSH2 uses only the specified algorithms for algorithm negotiation. The algorithm specified earlier has a higher priority during negotiation.

### **Examples**

# Specify the algorithm **dh-group1-sha1** as the key exchange algorithm for SSH2.

<Sysname> system-view [Sysname] ssh2 algorithm key-exchange dh-group1-sha1

### **Related commands**

- **display ssh2 algorithm**
- **ssh2 algorithm cipher**
- **ssh2 algorithm mac**
- **ssh2 algorithm public-key**

### New command: ssh2 algorithm mac

Use **ssh2 algorithm mac** to specify MAC algorithms for SSH2.

Use **undo ssh2 algorithm mac** to restore the default.

### **Syntax**

In non-FIPS mode:

**ssh2 algorithm mac** { **md5** | **md5-96** | **sha1** | **sha1-96** | **sha2-256** | **sha2-512** } \*

**undo ssh2 algorithm mac**

In FIPS mode:

**ssh2 algorithm mac** { **sha1** | **sha1-96** | **sha2-256** | **sha2-512** } \*

**undo ssh2 algorithm mac**

### **Default**

SSH2 uses the MAC algorithms **sha2-256**, **sha2-512**, **sha1**, **md5**, **sha1-96**, and **md5-96** in descending order of priority for algorithm negotiation.

### **Views**

System view

### **Predefined user roles**

network-admin

#### **Parameters**

**md5**: Specifies the HMAC algorithm **hmac-md5**.

**md5-96**: Specifies the HMAC algorithm **hmac-md5-96**.

**sha1**: Specifies the HMAC algorithm **hmac-sha1**.

**sha1-96**: Specifies the HMAC algorithm **hmac-sha1-96**.

**sha2-256**: Specifies the HMAC algorithm **hmac-sha2-256**.

**sha2-512**: Specifies the HMAC algorithm **hmac-sha2-512**.

### **Usage guidelines**

If you specify the MAC algorithms, SSH2 uses only the specified algorithms for algorithm negotiation. The algorithm specified earlier has a higher priority during negotiation.

### **Examples**

# Specify the algorithm **md5** as the MAC algorithm for SSH2.

<Sysname> system-view

[Sysname] ssh2 algorithm mac md5

### **Related commands**

- **display ssh2 algorithm**
- **ssh2 algorithm cipher**
- ssh2 algorithm key-exchange
- **ssh2 algorithm public-key**

### New command: ssh2 algorithm public-key

Use **ssh2 algorithm public-key** to specify public key algorithms for SSH2.

Use **undo ssh2 algorithm public-key** to restore the default.

### **Syntax**

### In non-FIPS mode:

```
ssh2 algorithm public-key { dsa | ecdsa | rsa | x509v3-ecdsa-sha2-nistp384 | 
x509v3-ecdsa-sha2-nistp256 } *
undo ssh2 algorithm public-key
In FIPS mode:
ssh2 algorithm public-key { ecdsa | rsa | x509v3-ecdsa-sha2-nistp384 | 
x509v3-ecdsa-sha2-nistp256 } *
undo ssh2 algorithm public-key
```
### **Default**

SSH2 uses the public key algorithms **x509v3-ecdsa-sha2-nistp256**, **x509v3-ecdsa-sha2-nistp384**, **ecdsa**, **rsa**, and **dsa** in descending order of priority for algorithm negotiation.

### **Views**

System view

### **Predefined user roles**

network-admin

### **Parameters**

**dsa**: Specifies the public key algorithm **dsa**.

**ecdsa**: Specifies the public key algorithm **ecdsa**.

**rsa**: Specifies the public key algorithm **rsa**.

**x509v3-ecdsa-sha2-nistp256**: Specifies the public key algorithm **x509v3-ecdsa-sha2-nistp256**.

**x509v3-ecdsa-sha2-nistp384**: Specifies the public key algorithm **x509v3-ecdsa-sha2-nistp384**.

### **Usage guidelines**

If you specify the public key algorithms, SSH2 uses only the specified algorithms for algorithm negotiation. The algorithm specified earlier has a higher priority during negotiation.

### **Examples**

# Specify the algorithm **dsa** as the public key algorithm for SSH2.

```
<Sysname> system-view
```
[Sysname] ssh2 algorithm public-key dsa

### **Related commands**

- **display ssh2 algorithm**
- **ssh2 algorithm cipher**
- **ssh2 algorithm key-exchange**
- **ssh2 algorithm mac**

## Modified command: display ssh server

### **Syntax**

**display ssh server status**

### **Views**

Any view

### **Change description**

In the command output, the **SSH Server PKI domain name** field was added to represent the PKI domain of the SSH server.

### Modified command: ssh user

### **Old syntax**

In non-FIPS mode:

**ssh user** *username* **service-type** { **all** | **netconf** | **scp** | **sftp** | **stelnet** } **authentication-type** { **password** | { **any** | **password-publickey** | **publickey** } **assign** { **pki-domain** *domain-name* | **publickey** *keyname* } }

#### **undo ssh user** *username*

In FIPS mode:

**ssh user** *username* **service-type** { **all** | **netconf** | **scp** | **sftp** | **stelnet** } **authentication-type** { **password** | **password-publickey assign** { **pki-domain** *domain-name* | **publickey** *keyname* } }

**undo ssh user** *username*

#### **New syntax**

In non-FIPS mode:

**ssh user** *username* **service-type** { **all** | **netconf** | **scp** | **sftp** | **stelnet** } **authentication-type** { **password** | { **any** | **password-publickey** | **publickey** } [ **assign** { **pki-domain** *domain-name* | **publickey** *keyname* } ] }

**undo ssh user** *username*

In FIPS mode:

**ssh user** *username* **service-type** { **all** | **netconf** | **scp** | **sftp** | **stelnet** } **authentication-type** { **password** | **password-publickey** [ **assign** { **pki-domain** *domain-name* | **publickey** *keyname* } ] }

**undo ssh user** *username*

#### **Views**

System view

#### **Change description**

Before modification: The options **assign** { **pki-domain** *domain-name* | **publickey** *keyname* } are required for verifying the client.

After modification: The options **assign** { **pki-domain** *domain-name* | **publickey** *keyname* } are optional for verifying the client.

### Modified command: scp

### **Old syntax**

In non-FIPS mode:

**scp** *server* [ *port-number* ] [ **vpn-instance** *vpn-instance-name* ] { **put** | **get** } *source-file-name* [ *destination-file-name* ] [ **identity-key** { **dsa** | **ecdsa** | **rsa** } | **prefer-compress zlib** | **prefer-ctos-cipher** { **3des** | **aes128** | **aes256** | **des** } | **prefer-ctos-hmac** { **md5** | **md5-96** | **sha1** | **sha1-96** } | **prefer-kex** { **dh-group-exchange** | **dh-group1** | **dh-group14** } | **prefer-stoc-cipher** { **3des** | **aes128** | **aes256** | **des** } | **prefer-stoc-hmac** { **md5** | **md5-96** | **sha1** | **sha1-96** } ] \* [ **public-key** *keyname* | **source** { **interface** *interface-type interface-number* | **ip** *ip-address* } ] \*

In FIPS mode:

**scp** *server* [ *port-number* ] [ **vpn-instance** *vpn-instance-name* ] { **put** | **get** } *source-file-name* [ *destination-file-name* ] [ **identity-key** { **ecdsa** | **rsa** } | **prefer-compress zlib** | **prefer-ctos-cipher** { **aes128** | **aes256** } | **prefer-ctos-hmac** { **sha1** | **sha1-96** } | **prefer-kex dh-group14** | **prefer-stoc-cipher** { **aes128** | **aes256** } | **prefer-stoc-hmac** { **sha1** | **sha1-96** } ] \* [ **public-key** *keyname* | **source** { **interface** *interface-type interface-number* | **ip** *ip-address* } ] \*

### **New syntax**

In non-FIPS mode:

**scp** *server* [ *port-number* ] [ **vpn-instance** *vpn-instance-name* ] { **put** | **get** } *source-file-name* [ *destination-file-name* ] [ **identity-key** { **dsa** | **ecdsa** | **rsa** | { **x509v3-ecdsa-sha2-nistp384** |

**x509v3-ecdsa-sha2-nistp256** } **pki-domain** *domain-name* } | **prefer-compress zlib** | **prefer-ctos-cipher** { **3des-cbc** | **aes128-cbc** | **aes256-cbc** | **des-cbc** | **aes128-ctr** | **aes192-ctr** | **aes256-ctr** | **aes128-gcm** | **aes256-gcm** } | **prefer-ctos-hmac** { **md5** | **md5-96** | **sha1** | **sha1-96** | **sha2-256** | **sha2-512** } | **prefer-kex** { **dh-group-exchange-sha1** | **dh-group1-sha1** | **dh-group14-sha1** | **ecdh-sha2-nistp256** | **ecdh-sha2-nistp384** } | **prefer-stoc-cipher** { **3des-cbc** | **aes128-cbc** | **aes256-cbc** | **des-cbc** | **aes128-ctr** | **aes192-ctr** | **aes256-ctr** | **aes128-gcm** | **aes256-gcm** } | **prefer-stoc-hmac** { **md5** | **md5-96** | **sha1** | **sha1-96** | **sha2-256** | **sha2-512** } ] \* [ { **public-key** *keyname* | **server-pki-domain** *domain-name* } | **source** { **interface** *interface-type interface-number* | **ip** *ip-address* } ] \*

### In FIPS mode:

**scp** *server* [ *port-number* ] [ **vpn-instance** *vpn-instance-name* ] { **put** | **get** } *source-file-name* [ *destination-file-name* ] [ **identity-key** { **ecdsa** | **rsa** | { **x509v3-ecdsa-sha2-nistp384** | **x509v3-ecdsa-sha2-nistp256** } **pki-domain** *domain-name* } | **prefer-compress zlib** | **prefer-ctos-cipher** { **aes128-cbc** | **aes256-cbc** | **aes128-ctr** | **aes192-ctr** | **aes256-ctr** | **aes128-gcm** | **aes256-gcm** } | **prefer-ctos-hmac** { **sha1** | **sha1-96** | **sha2-256** | **sha2-512** } | **prefer-kex** { **dh-group14-sha1** | **ecdh-sha2-nistp256** | **ecdh-sha2-nistp384** } | **prefer-stoc-cipher** { **aes128-cbc** | **aes256-cbc** | **aes128-ctr** | **aes192-ctr** | **aes256-ctr** | **aes128-gcm** | **aes256-gcm** } | **prefer-stoc-hmac** { **sha1** | **sha1-96** | **sha2-256** | **sha2-512** } ] \* [ { **public-key** *keyname* | **server-pki-domain** *domain-name* } | **source** { **interface** *interface-type interface-number* | **ip** *ip-address* } ] \*

### **Views**

User view

### **Change description**

The following keywords were added:

- Keywords for specifying PKI domains used in certificate verification:
	- **pki-domain** *domain-name*: Specifies the PKI domain of the client's certificate. When the public key algorithm is x509v3 (**x509v3-ecdsa-sha2-nistp256** or **x509v3-ecdsa-sha2-nistp384**), you must specify this option for the client to get the correct local certificate.
	- **server-pki-domain** *domain-name*: Specifies the PKI domain for verifying the server's certificate. The *domain-name* argument represents the PKI domain name, a case-insensitive string of 1 to 31 characters. If you do not specify the server's PKI domain, the client uses the PKI domain of its own certificate to verify the server's certificate.

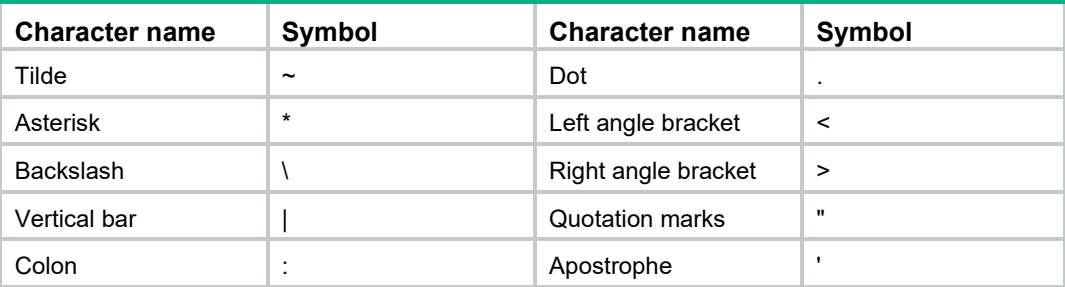

The PKI domain name cannot contain characters in the following table:

- Keywords for specifying the publickey algorithms used in publickey authentication:
	- **x509v3-ecdsa-sha2-nistp256**: Specifies the public key algorithm **x509v3-ecdsa-sha2-nistp256**.
	- **x509v3-ecdsa-sha2-nistp384**: Specifies the public key algorithm **x509v3-ecdsa-sha2-nistp384**.
- Keywords for specifying the preferred client-to-server encryption algorithms:
	- **aes128-ctr**: Specifies the encryption algorithm **aes128-ctr**.
- **aes192-ctr**: Specifies the encryption algorithm **aes192-ctr**.
- **aes256-ctr**: Specifies the encryption algorithm **aes256-ctr**.
- **aes256-gcm**: Specifies the encryption algorithm **aes256-gcm**.
- **aes128-gcm**: Specifies the encryption algorithm **aes128-gcm**.
- Keywords for specifying the preferred client-to-server HMAC algorithms:
	- **sha2-256**: Specifies the HMAC algorithm **sha2-256**.
	- **sha2-512**: Specifies the HMAC algorithm **sha2-512**.
- Keywords for specifying the preferred key exchange algorithms:
	- **ecdh-sha2-nistp256**: Specifies the key exchange algorithm **ecdh-sha2-nistp256**.
	- **ecdh-sha2-nistp384**: Specifies the key exchange algorithm **ecdh-sha2-nistp384**.

The following keywords were modified:

- Keywords for the preferred client-to-server encryption algorithm **prefer-ctos-cipher**:
	- The **3des** keyword was changed to **3des-cbc**.
	- The **aes128** keyword was changed to **aes128-cbc**.
	- The **aes256** keyword was changed to **aes256-cbc**.
	- The **des** keyword was changed to **des-cbc**.
- Keywords for the preferred key exchange algorithm **prefer-kex**:
	- The **dh-group-exchange** keyword was changed to **dh-group-exchange-sha1**.
	- The **dh-group1** keyword was changed to **dh-group1-sha1**.
	- The **dh-group14** keyword was changed to **dh-group14-sha1**.
- Keywords for the preferred server-to-client encryption algorithm **prefer-stoc-cipher**:
	- The **3des** keyword was changed to **3des-cbc**.
	- The **aes128** keyword was changed to **aes128-cbc**.
	- The **aes256** keyword was changed to **aes256-cbc**.
	- The **des** keyword was changed to **des-cbc**.

The default settings for the following algorithms were changed:

- For the preferred client-to-server encryption algorithm **prefer-ctos-cipher**:
	- Before modification: The default is **aes128**.
	- After modification: The default is **aes128-ctr**.
- For the preferred client-to-server HMAC algorithm **prefer-ctos-hmac**:
	- Before modification: The default is **sha1**.
	- After modification: The default is **sha2-256**.
- For the preferred key exchange algorithm **prefer-kex**:
	- Before modification: The default is **dh-group-exchange** in non-FIPS mode and is **dh-group14** in FIPS mode.
	- After modification: The default is **ecdh-sha2-nistp256** in both non-FIPS mode and FIPS mode.
- For the preferred server-to-client encryption algorithm **prefer-stoc-cipher**:
	- Before modification: The default is **aes128**.
	- After modification: The default is **aes128-ctr**.
- For the preferred server-to-client HMAC algorithm **prefer-stoc-hmac**:
	- Before modification: The default is **sha1**.
	- After modification: The default is **sha2-256**.

# Modified command: scp ipv6

### **Old syntax**

In non-FIPS mode:

**scp ipv6** *server* [ *port-number* ] [ **vpn-instance** *vpn-instance-name* ] [ **-i** *interface-type interface-number* ] { **put** | **get** } *source-file-name* [ *destination-file-name* ] [ **identity-key** { **dsa** | **ecdsa** | **rsa** } | **prefer-compress zlib** | **prefer-ctos-cipher** { **3des** | **aes128** | **aes256** | **des** } | **prefer-ctos-hmac** { **md5** | **md5-96** | **sha1** | **sha1-96** } | **prefer-kex** { **dh-group-exchange** | **dh-group1** | **dh-group14** } | **prefer-stoc-cipher** { **3des** | **aes128** | **aes256** | **des** } | **prefer-stoc-hmac** { **md5** | **md5-96** | **sha1** | **sha1-96** } ] \* [ **public-key** *keyname* | **source** { **interface** *interface-type interface-number* | **ipv6** *ipv6-address* } ] \*

In FIPS mode:

**scp ipv6** *server* [ *port-number* ] [ **vpn-instance** *vpn-instance-name* ] [ **-i** *interface-type interface-number* ] { **put** | **get** } *source-file-name* [ *destination-file-name* ] [ **identity-key** { **ecdsa** | **rsa** } | **prefer-compress zlib** | **prefer-ctos-cipher** { **aes128** | **aes256** } | **prefer-ctos-hmac** { **sha1** | **sha1-96** } | **prefer-kex dh-group14** | **prefer-stoc-cipher** { **aes128** | **aes256** } | **prefer-stoc-hmac** { **sha1** | **sha1-96** } ] \* [ **public-key** *keyname* | **source** { **interface** *interface-type interface-number* | **ipv6** *ipv6-address* } ] \*

### **New syntax**

In non-FIPS mode:

**scp ipv6** *server* [ *port-number* ] [ **vpn-instance** *vpn-instance-name* ] [ **-i** *interface-type interface-number* ] { **put** | **get** } *source-file-name* [ *destination-file-name* ] [ **identity-key** { **dsa** | **ecdsa** | **rsa** | { **x509v3-ecdsa-sha2-nistp384** | **x509v3-ecdsa-sha2-nistp256** } **pki-domain** *domain-name* } | **prefer-compress zlib** | **prefer-ctos-cipher** { **3des-cbc** | **aes128-cbc** | **aes256-cbc**  | **des-cbc** | **aes128-ctr** | **aes192-ctr** | **aes256-ctr** | **aes128-gcm** | **aes256-gcm** } | **prefer-ctos-hmac** { **md5** | **md5-96** | **sha1** | **sha1-96** | **sha2-256** | **sha2-512** } | **prefer-kex** { **dh-group-exchange-sha1**  | **dh-group1-sha1** | **dh-group14-sha1** | **ecdh-sha2-nistp256** | **ecdh-sha2-nistp384** } | **prefer-stoc-cipher** { **3des-cbc** | **aes128-cbc** | **aes256-cbc** | **des-cbc** | **aes128-ctr** | **aes192-ctr** | **aes256-ctr** | **aes128-gcm** | **aes256-gcm** } | **prefer-stoc-hmac** { **md5** | **md5-96** | **sha1** | **sha1-96** | **sha2-256** | **sha2-512** } ] \* [ { **public-key** *keyname* | **server-pki-domain** *domain-name* } | **source**  { **interface** *interface-type interface-number* | **ipv6** *ipv6-address* } ] \*

In FIPS mode:

**scp ipv6** *server* [ *port-number* ] [ **vpn-instance** *vpn-instance-name* ] [ **-i** *interface-type interface-number* ] { **put** | **get** } *source-file-name* [ *destination-file-name* ] [ **identity-key** { **ecdsa** | **rsa**  | { **x509v3-ecdsa-sha2-nistp384** | **x509v3-ecdsa-sha2-nistp256** } **pki-domain** *domain-name* } | **prefer-compress zlib** | **prefer-ctos-cipher** { **aes128-cbc** | **aes256-cbc** | **aes128-ctr** | **aes192-ctr** | **aes256-ctr** | **aes128-gcm** | **aes256-gcm** } | **prefer-ctos-hmac** { **sha1** | **sha1-96** | **sha2-256** | **sha2-512** } | **prefer-kex** { **dh-group14-sha1** | **ecdh-sha2-nistp256** | **ecdh-sha2-nistp384** } | **prefer-stoc-cipher** { **aes128-cbc** | **aes256-cbc** | **aes128-ctr** | **aes192-ctr** | **aes256-ctr** | **aes128-gcm** | **aes256-gcm** } | **prefer-stoc-hmac** { **sha1** | **sha1-96** | **sha2-256** | **sha2-512** } ] \* [ { **public-key** *keyname* | **server-pki-domain** *domain-name* } | **source** { **interface** *interface-type interface-number* | **ipv6** *ipv6-address* } ] \*

### **Views**

User view

### **Change description**

The following keywords were added:

- Keywords for specifying PKI domains used in certificate verification:
	- **pki-domain** *domain-name*: Specifies the PKI domain of the client's certificate. When the public key algorithm is x509v3 (**x509v3-ecdsa-sha2-nistp256** or **x509v3-ecdsa-sha2-nistp384**), you must specify this option for the client to get the correct local certificate.

 **server-pki-domain** *domain-name*: Specifies the PKI domain for verifying the server's certificate. The *domain-name* argument represents the PKI domain name, a case-insensitive string of 1 to 31 characters. If you do not specify the server's PKI domain, the client uses the PKI domain of its own certificate to verify the server's certificate.

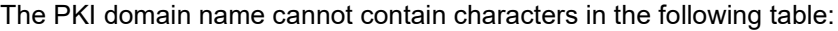

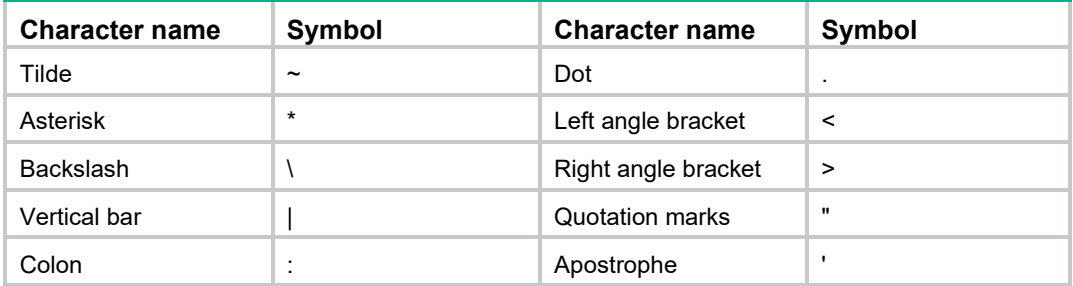

- Keywords for specifying the publickey algorithms used in publickey authentication:
	- **x509v3-ecdsa-sha2-nistp256**: Specifies the public key algorithm **x509v3-ecdsa-sha2-nistp256**.
	- **x509v3-ecdsa-sha2-nistp384**: Specifies the public key algorithm **x509v3-ecdsa-sha2-nistp384**.
- Keywords for specifying the preferred client-to-server encryption algorithms:
	- **aes128-ctr**: Specifies the encryption algorithm **aes128-ctr**.
	- **aes192-ctr**: Specifies the encryption algorithm **aes192-ctr**.
	- **aes256-ctr**: Specifies the encryption algorithm **aes256-ctr**.
	- **aes256-gcm**: Specifies the encryption algorithm **aes256-gcm**.
	- **aes128-gcm**: Specifies the encryption algorithm **aes128-gcm**.
- Keywords for specifying the preferred client-to-server HMAC algorithms:
	- **sha2-256**: Specifies the HMAC algorithm **sha2-256**.
	- **sha2-512**: Specifies the HMAC algorithm **sha2-512**.
- Keywords for specifying the preferred key exchange algorithms:
	- **ecdh-sha2-nistp256**: Specifies the key exchange algorithm **ecdh-sha2-nistp256**.
	- **ecdh-sha2-nistp384**: Specifies the key exchange algorithm **ecdh-sha2-nistp384**.

The following keywords were modified:

- Keywords for the preferred client-to-server encryption algorithm **prefer-ctos-cipher**:
	- The **3des** keyword was changed to **3des-cbc**.
	- The **aes128** keyword was changed to **aes128-cbc**.
	- The **aes256** keyword was changed to **aes256-cbc**.
	- The **des** keyword was changed to **des-cbc**.
- Keywords for the preferred key exchange algorithm **prefer-kex**:
	- The **dh-group-exchange** keyword was changed to **dh-group-exchange-sha1**.
	- The **dh-group1** keyword was changed to **dh-group1-sha1**.
	- The **dh-group14** keyword was changed to **dh-group14-sha1**.
- Keywords for the preferred server-to-client encryption algorithm **prefer-stoc-cipher**:
	- The **3des** keyword was changed to **3des-cbc**.
	- The **aes128** keyword was changed to **aes128-cbc**.
	- The **aes256** keyword was changed to **aes256-cbc**.
	- The **des** keyword was changed to **des-cbc**.

The default settings for the following algorithms were changed:

- For the preferred client-to-server encryption algorithm **prefer-ctos-cipher**:
	- Before modification: The default is **aes128**.
	- After modification: The default is **aes128-ctr**.
	- For the preferred client-to-server HMAC algorithm **prefer-ctos-hmac**:
		- Before modification: The default is **sha1**.
		- After modification: The default is **sha2-256**.
- For the preferred key exchange algorithm **prefer-kex**:
	- Before modification: The default is **dh-group-exchange** in non-FIPS mode and is **dh-group14** in FIPS mode.
	- After modification: The default is **ecdh-sha2-nistp256** in both non-FIPS mode and FIPS mode.
- For the preferred server-to-client encryption algorithm **prefer-stoc-cipher**:
	- Before modification: The default is **aes128**.
	- After modification: The default is **aes128-ctr**.
- For the preferred server-to-client HMAC algorithm **prefer-stoc-hmac**:
	- Before modification: The default is **sha1**.
	- After modification: The default is **sha2-256**.

# Modified command: sftp

### **Old syntax**

In non-FIPS mode:

**sftp** *server* [ *port-number* ] [ **vpn-instance** *vpn-instance-name* ] [ **identity-key** { **dsa** | **ecdsa** | **rsa** } | **prefer-compress zlib** | **prefer-ctos-cipher** { **3des** | **aes128** | **aes256** | **des** } | **prefer-ctos-hmac** { **md5** | **md5-96** | **sha1** | **sha1-96** } | **prefer-kex** { **dh-group-exchange** | **dh-group1** | **dh-group14** } | **prefer-stoc-cipher** { **3des** | **aes128** | **aes256** | **des** } | **prefer-stoc-hmac** { **md5** | **md5-96** | **sha1** | **sha1-96** } ] \* [ **dscp** *dscp-value* | **public-key** *keyname* | **source** { **interface** *interface-type interface-number* | **ip** *ip-address* } ] \*

In FIPS mode:

**sftp** *server* [ *port-number* ] [ **vpn-instance** *vpn-instance-name* ] [ **identity-key** { **ecdsa** | **rsa** } | **prefer-compress zlib** | **prefer-ctos-cipher** { **aes128** | **aes256** } | **prefer-ctos-hmac** { **sha1** | **sha1-96** } | **prefer-kex dh-group14** | **prefer-stoc-cipher** { **aes128** | **aes256** } | **prefer-stoc-hmac** { **sha1** | **sha1-96** } ] \* [ **public-key** *keyname* | **source** { **interface** *interface-type interface-number* | **ip** *ip-address* } ] \*

### **New syntax**

### In non-FIPS mode:

**sftp** *server* [ *port-number* ] [ **vpn-instance** *vpn-instance-name* ] [ **identity-key** { **dsa** | **ecdsa** | **rsa** | { **x509v3-ecdsa-sha2-nistp384** | **x509v3-ecdsa-sha2-nistp256** } **pki-domain** *domain-name* } | **prefer-compress zlib** | **prefer-ctos-cipher** { **3des-cbc** | **aes128-cbc | aes256-cbc** | **des-cbc** | **aes128-ctr** | **aes192-ctr** | **aes256-ctr** | **aes128-gcm** | **aes256-gcm** } | **prefer-ctos-hmac** { **md5** | **md5-96** | **sha1** | **sha1-96** | **sha2-256** | **sha2-512** } | **prefer-kex** { **dh-group-exchange-sha1** | **dh-group1-sha1** | **dh-group14-sha1** | **ecdh-sha2-nistp256** | **ecdh-sha2-nistp384** } | **prefer-stoc-cipher** { **3des-cbc** | **aes128-cbc | aes256-cbc** | **des-cbc** | **aes128-ctr** | **aes192-ctr** | **aes256-ctr** | **aes128-gcm** | **aes256-gcm** } | **prefer-stoc-hmac** { **md5** | **md5-96** | **sha1** | **sha1-96** | **sha2-256** | **sha2-512** } ] \* [ **dscp** *dscp-value* | { **public-key** *keyname* | **server-pki-domain** *domain-name* } | **source** { **interface** *interface-type interface-number* | **ip** *ip-address* } ] \*

In FIPS mode:

**sftp** *server* [ *port-number* ] [ **vpn-instance** *vpn-instance-name* ] [ **identity-key** { **ecdsa** | **rsa** | { **x509v3-ecdsa-sha2-nistp384** | **x509v3-ecdsa-sha2-nistp256** } **pki-domain** *domain-name* } | **prefer-compress zlib** | **prefer-ctos-cipher** { **aes128-cbc | aes256-cbc** | **aes128-ctr** | **aes192-ctr** | **aes256-ctr** | **aes128-gcm** | **aes256-gcm** } | **prefer-ctos-hmac** { **sha1** | **sha1-96** | **sha2-256** | **sha2-512** } | **prefer-kex** { **dh-group14-sha1** | **ecdh-sha2-nistp256** | **ecdh-sha2-nistp384** } | **prefer-stoc-cipher** { **aes128-cbc | aes256-cbc** | **aes128-ctr** | **aes192-ctr** | **aes256-ctr** | **aes128-gcm** | **aes256-gcm** } | **prefer-stoc-hmac** { **sha1** | **sha1-96** | **sha2-256** | **sha2-512** } ] \* [ { **public-key** *keyname* | **server-pki-domain** *domain-name* } | **source** { **interface** *interface-type interface-number* | **ip** *ip-address* } ] \*

### **Views**

User view

### **Change description**

The following keywords were added:

- Keywords for specifying PKI domains used in certificate verification:
	- **pki-domain** *domain-name*: Specifies the PKI domain of the client's certificate. When the public key algorithm is x509v3 (**x509v3-ecdsa-sha2-nistp256** or **x509v3-ecdsa-sha2-nistp384**), you must specify this option for the client to get the correct local certificate.
	- **server-pki-domain** *domain-name*: Specifies the PKI domain for verifying the server's certificate. The *domain-name* argument represents the PKI domain name, a case-insensitive string of 1 to 31 characters. If you do not specify the server's PKI domain, the client uses the PKI domain of its own certificate to verify the server's certificate.

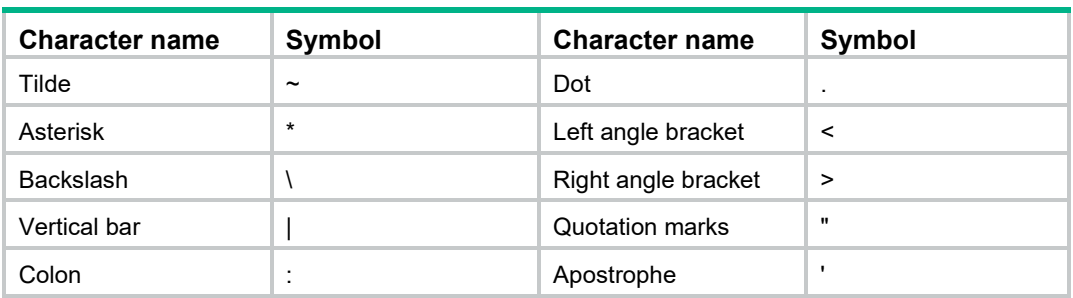

The PKI domain name cannot contain characters in the following table:

- Keywords for specifying the publickey algorithms used in publickey authentication:
	- **x509v3-ecdsa-sha2-nistp256**: Specifies the public key algorithm **x509v3-ecdsa-sha2-nistp256**.
	- **x509v3-ecdsa-sha2-nistp384**: Specifies the public key algorithm **x509v3-ecdsa-sha2-nistp384**.
- Keywords for specifying the preferred client-to-server encryption algorithms:
	- **aes128-ctr**: Specifies the encryption algorithm **aes128-ctr**.
	- **aes192-ctr**: Specifies the encryption algorithm **aes192-ctr**.
	- **aes256-ctr**: Specifies the encryption algorithm **aes256-ctr**.
	- **aes256-gcm**: Specifies the encryption algorithm **aes256-gcm**.
	- **aes128-gcm**: Specifies the encryption algorithm **aes128-gcm**.
- Keywords for specifying the preferred client-to-server HMAC algorithms:
	- **sha2-256**: Specifies the HMAC algorithm **sha2-256**.
	- **sha2-512**: Specifies the HMAC algorithm **sha2-512**.
- Keywords for specifying the preferred key exchange algorithms:
	- **ecdh-sha2-nistp256**: Specifies the key exchange algorithm **ecdh-sha2-nistp256**.

**ecdh-sha2-nistp384**: Specifies the key exchange algorithm **ecdh-sha2-nistp384**.

The following keywords were modified:

- Keywords for the preferred client-to-server encryption algorithm **prefer-ctos-cipher**:
	- The **3des** keyword was changed to **3des-cbc**.
	- The **aes128** keyword was changed to **aes128-cbc**.
	- The **aes256** keyword was changed to **aes256-cbc**.
	- The **des** keyword was changed to **des-cbc**.
- Keywords for the preferred key exchange algorithm **prefer-kex**:
	- The **dh-group-exchange** keyword was changed to **dh-group-exchange-sha1**.
	- The **dh-group1** keyword was changed to **dh-group1-sha1**.
	- The **dh-group14** keyword was changed to **dh-group14-sha1**.
- Keywords for the preferred server-to-client encryption algorithm **prefer-stoc-cipher**:
	- The **3des** keyword was changed to **3des-cbc**.
	- The **aes128** keyword was changed to **aes128-cbc**.
	- The **aes256** keyword was changed to **aes256-cbc**.
	- The **des** keyword was changed to **des-cbc**.

The default settings for the following algorithms were changed:

- For the preferred client-to-server encryption algorithm **prefer-ctos-cipher**:
	- Before modification: The default is **aes128**.
	- After modification: The default is **aes128-ctr**.
- For the preferred client-to-server HMAC algorithm **prefer-ctos-hmac**:
	- Before modification: The default is **sha1**.
	- After modification: The default is **sha2-256**.
- For the preferred key exchange algorithm **prefer-kex**:
	- Before modification: The default is **dh-group-exchange** in non-FIPS mode and is **dh-group14** in FIPS mode.
	- After modification: The default is **ecdh-sha2-nistp256** in both non-FIPS mode and FIPS mode.
- For the preferred server-to-client encryption algorithm **prefer-stoc-cipher**:
	- Before modification: The default is **aes128**.
	- After modification: The default is **aes128-ctr**.
- For the preferred server-to-client HMAC algorithm **prefer-stoc-hmac**:
	- Before modification: The default is **sha1**.
	- After modification: The default is **sha2-256**.

# Modified command: sftp ipv6

### **Old syntax**

In non-FIPS mode:

**sftp ipv6** *server* [ *port-number* ] [ **vpn-instance** *vpn-instance-name* ] [ **-i** *interface-type interface-number* ] [ **identity-key** { **dsa** | **ecdsa** | **rsa** } | **prefer-compress zlib** | **prefer-ctos-cipher** { **3des** | **aes128** | **aes256** | **des** } | **prefer-ctos-hmac** { **md5** | **md5-96** | **sha1** | **sha1-96** } | **prefer-kex** { **dh-group-exchange** | **dh-group1** | **dh-group14** } | **prefer-stoc-cipher** { **3des** | **aes128** | **aes256** | **des** } | **prefer-stoc-hmac** { **md5** | **md5-96** | **sha1** | **sha1-96** } ] \* [ **dscp** *dscp-value* | **public-key** *keyname* | **source** { **interface** *interface-type interface-number* | **ipv6** *ipv6-address* } ] \*

### In FIPS mode:

**sftp ipv6** *server* [ *port-number* ] [ **vpn-instance** *vpn-instance-name* ] [ **-i** *interface-type interface-number* ] [ **identity-key** { **ecdsa** | **rsa** } | **prefer-compress zlib** | **prefer-ctos-cipher** { **aes128** | **aes256** } | **prefer-ctos-hmac** { **sha1** | **sha1-96** } | **prefer-kex dh-group14** | **prefer-stoc-cipher** { **aes128** | **aes256** } | **prefer-stoc-hmac** { **sha1** | **sha1-96** } ] \* [ **public-key** *keyname* | **source** { **interface** *interface-type interface-number* | **ipv6** *ipv6-address* } ] \*

#### **New syntax**

In non-FIPS mode:

**sftp ipv6** *server* [ *port-number* ] [ **vpn-instance** *vpn-instance-name* ] [ **-i** *interface-type interface-number* ] [ **identity-key** { **dsa** | **ecdsa** | **rsa** | { **x509v3-ecdsa-sha2-nistp384** | **x509v3-ecdsa-sha2-nistp256** } **pki-domain** *domain-name* } | **prefer-compress zlib** | **prefer-ctos-cipher** { **3des-cbc** | **aes128-cbc** | **aes256-cbc** | **des-cbc** | **aes128-ctr** | **aes192-ctr** | **aes256-ctr** | **aes128-gcm** | **aes256-gcm** } | **prefer-ctos-hmac** { **md5** | **md5-96** | **sha1** | **sha1-96** | **sha2-256** | **sha2-512** } | **prefer-kex** { **dh-group-exchange-sha1** | **dh-group1-sha1** | **dh-group14-sha1** | **ecdh-sha2-nistp256** | **ecdh-sha2-nistp384** } | **prefer-stoc-cipher** { **3des-cbc** | **aes128-cbc** | **aes256-cbc** | **des-cbc** | **aes128-ctr** | **aes192-ctr** | **aes256-ctr** | **aes128-gcm** | **aes256-gcm** } | **prefer-stoc-hmac** { **md5** | **md5-96** | **sha1** | **sha1-96** | **sha2-256** | **sha2-512** } ] \* [ **dscp** *dscp-value* | { **public-key** *keyname* | **server-pki-domain** *domain-name* } | **source** { **interface** *interface-type interface-number* | **ipv6** *ipv6-address* } ] \*

#### In FIPS mode:

**sftp ipv6** *server* [ *port-number* ] [ **vpn-instance** *vpn-instance-name* ] [ **-i** *interface-type interface-number* ] [ **identity-key** { **ecdsa** | **rsa** | { **x509v3-ecdsa-sha2-nistp384** | **x509v3-ecdsa-sha2-nistp256** } **pki-domain** *domain-name* } | **prefer-compress zlib** | **prefer-ctos-cipher** { **aes128-cbc** | **aes256-cbc** | **aes128-ctr** | **aes192-ctr** | **aes256-ctr** | **aes128-gcm** | **aes256-gcm** } | **prefer-ctos-hmac** { **sha1** | **sha1-96** | **sha2-256** | **sha2-512** } | **prefer-kex** { **dh-group14-sha1** | **ecdh-sha2-nistp256** | **ecdh-sha2-nistp384** } | **prefer-stoc-cipher** { **aes128-cbc** | **aes256-cbc** | **aes128-ctr** | **aes192-ctr** | **aes256-ctr** | **aes128-gcm** | **aes256-gcm** } | **prefer-stoc-hmac** { **sha1** | **sha1-96** | **sha2-256** | **sha2-512** } ] \* [ { **public-key** *keyname* | **server-pki-domain** *domain-name* } | **source** { **interface** *interface-type interface-number* | **ipv6** *ipv6-address* } ] \*

### **Views**

User view

### **Change description**

The following keywords were added:

- Keywords for specifying PKI domains used in certificate verification:
	- **pki-domain** *domain-name*: Specifies the PKI domain of the client's certificate. When the public key algorithm is x509v3 (**x509v3-ecdsa-sha2-nistp256** or **x509v3-ecdsa-sha2-nistp384**), you must specify this option for the client to get the correct local certificate.
	- **server-pki-domain** *domain-name*: Specifies the PKI domain for verifying the server's certificate. The *domain-name* argument represents the PKI domain name, a case-insensitive string of 1 to 31 characters. If you do not specify the server's PKI domain, the client uses the PKI domain of its own certificate to verify the server's certificate.

The PKI domain name cannot contain characters in the following table:

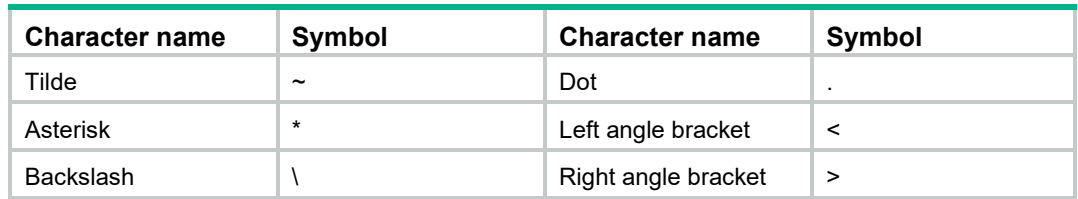

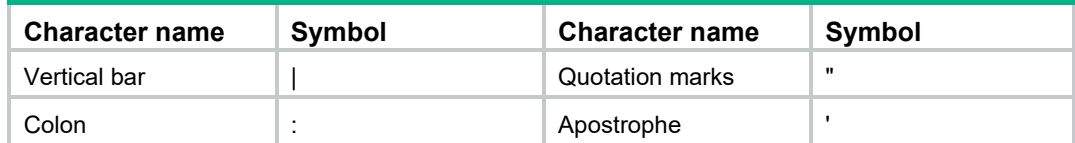

- Keywords for specifying the publickey algorithms used in publickey authentication:
	- **x509v3-ecdsa-sha2-nistp256**: Specifies the public key algorithm **x509v3-ecdsa-sha2-nistp256**.
	- **x509v3-ecdsa-sha2-nistp384**: Specifies the public key algorithm **x509v3-ecdsa-sha2-nistp384**.
- Keywords for specifying the preferred client-to-server encryption algorithms:
	- **aes128-ctr**: Specifies the encryption algorithm **aes128-ctr**.
	- **aes192-ctr**: Specifies the encryption algorithm **aes192-ctr**.
	- **aes256-ctr**: Specifies the encryption algorithm **aes256-ctr**.
	- **aes256-gcm**: Specifies the encryption algorithm **aes256-gcm**.
	- **aes128-gcm**: Specifies the encryption algorithm **aes128-gcm**.
- Keywords for specifying the preferred client-to-server HMAC algorithms:
	- **sha2-256**: Specifies the HMAC algorithm **sha2-256**.
	- **sha2-512**: Specifies the HMAC algorithm **sha2-512**.
- Keywords for specifying the preferred key exchange algorithms:
	- **ecdh-sha2-nistp256**: Specifies the key exchange algorithm **ecdh-sha2-nistp256**.
	- **ecdh-sha2-nistp384**: Specifies the key exchange algorithm **ecdh-sha2-nistp384**.

The following keywords were modified:

- Keywords for the preferred client-to-server encryption algorithm **prefer-ctos-cipher**:
	- The **3des** keyword was changed to **3des-cbc**.
	- The **aes128** keyword was changed to **aes128-cbc**.
	- The **aes256** keyword was changed to **aes256-cbc**.
	- The **des** keyword was changed to **des-cbc**.
- Keywords for the preferred key exchange algorithm **prefer-kex**:
	- The **dh-group-exchange** keyword was changed to **dh-group-exchange-sha1**.
	- The **dh-group1** keyword was changed to **dh-group1-sha1**.
	- The **dh-group14** keyword was changed to **dh-group14-sha1**.
- Keywords for the preferred server-to-client encryption algorithm **prefer-stoc-cipher**:
	- The **3des** keyword was changed to **3des-cbc**.
	- The **aes128** keyword was changed to **aes128-cbc**.
	- The **aes256** keyword was changed to **aes256-cbc**.
	- The **des** keyword was changed to **des-cbc**.

The default settings for the following algorithms were changed:

- For the preferred client-to-server encryption algorithm **prefer-ctos-cipher**:
	- Before modification: The default is **aes128**.
	- After modification: The default is **aes128-ctr**.
- For the preferred client-to-server HMAC algorithm **prefer-ctos-hmac**:
	- Before modification: The default is **sha1**.
	- After modification: The default is **sha2-256**.
- For the preferred key exchange algorithm **prefer-kex**:
	- Before modification: The default is **dh-group-exchange** in non-FIPS mode and is **dh-group14** in FIPS mode.
	- After modification: The default is **ecdh-sha2-nistp256** in both non-FIPS mode and FIPS mode.
- For the preferred server-to-client encryption algorithm **prefer-stoc-cipher**:
	- Before modification: The default is **aes128**.
	- After modification: The default is **aes128-ctr**.
- For the preferred server-to-client HMAC algorithm **prefer-stoc-hmac**:
	- Before modification: The default is **sha1**.
	- After modification: The default is **sha2-256**.

## Modified command: ssh2

### **Old syntax**

In non-FIPS mode:

**ssh2** *server* [ *port-number* ] [ **vpn-instance** *vpn-instance-name* ] [ **identity-key** { **dsa** | **ecdsa** | **rsa** } | **prefer-compress zlib** | **prefer-ctos-cipher** { **3des** | **aes128** | **aes256** | **des** } | **prefer-ctos-hmac** { **md5** | **md5-96** | **sha1** | **sha1-96** } | **prefer-kex** { **dh-group-exchange** | **dh-group1** | **dh-group14** } | **prefer-stoc-cipher** { **3des** | **aes128** | **aes256** | **des** } | **prefer-stoc-hmac** { **md5** | **md5-96** | **sha1** | **sha1-96** } ] \* [ **dscp** *dscp-value* | **escape** *character* | **public-key** *keyname* | **source** { **interface** *interface-type interface-number* | **ip** *ip-address* } ] \*

In FIPS mode:

**ssh2** *server* [ *port-number* ] [ **vpn-instance** *vpn-instance-name* ] [ **identity-key** { **ecdsa** | **rsa** } | **prefer-compress zlib** | **prefer-ctos-cipher** { **aes128** | **aes256** } | **prefer-ctos-hmac** { **sha1** | **sha1-96** } | **prefer-kex dh-group14** | **prefer-stoc-cipher** { **aes128** | **aes256** } | **prefer-stoc-hmac** { **sha1** | **sha1-96** } ] \* [ **escape** *character* | **public-key** *keyname* | **source** { **interface** *interface-type interface-number* | **ip** *ip-address* } ] \*

### **New syntax**

In non-FIPS mode:

**ssh2** *server* [ *port-number* ] [ **vpn-instance** *vpn-instance-name* ] [ **identity-key** { **dsa** | **ecdsa** | **rsa** | { **x509v3-ecdsa-sha2-nistp384** | **x509v3-ecdsa-sha2-nistp256** } **pki-domain** *domain-name* } | **prefer-compress zlib** | **prefer-ctos-cipher** { **3des-cbc** | **aes128-cbc | aes256-cbc** | **des-cbc** | **aes128-ctr** | **aes192-ctr** | **aes256-ctr** | **aes128-gcm** | **aes256-gcm** } | **prefer-ctos-hmac** { **md5** | **md5-96** | **sha1** | **sha1-96** | **sha2-256** | **sha2-512** } | **prefer-kex** { **dh-group-exchange-sha1** | **dh-group1-sha1** | **dh-group14-sha1** | **ecdh-sha2-nistp256** | **ecdh-sha2-nistp384** } | **prefer-stoc-cipher** { **3des-cbc** | **aes128-cbc | aes256-cbc** | **des-cbc** | **aes128-ctr** | **aes192-ctr** | **aes256-ctr** | **aes128-gcm** | **aes256-gcm** } | **prefer-stoc-hmac** { **md5** | **md5-96** | **sha1** | **sha1-96** | **sha2-256** | **sha2-512** } ] \* [ **dscp** *dscp-value* | **escape** *character* | { **public-key** *keyname* | **server-pki-domain** *domain-name* } | **source** { **interface** *interface-type interface-number* | **ip** *ip-address* } ] \*

In FIPS mode:

**ssh2** *server* [ *port-number* ] [ **vpn-instance** *vpn-instance-name* ] [ **identity-key** { **ecdsa** | **rsa** | { **x509v3-ecdsa-sha2-nistp384** | **x509v3-ecdsa-sha2-nistp256** } **pki-domain** *domain-name* } | **prefer-compress zlib** | **prefer-ctos-cipher** { **aes128-cbc** | **aes256-cbc** | **aes128-ctr** | **aes192-ctr** | **aes256-ctr** | **aes128-gcm** | **aes256-gcm** } | **prefer-ctos-hmac** { **sha1** | **sha1-96** | **sha2-256** | **sha2-512** } | **prefer-kex** { **dh-group14-sha1** | **ecdh-sha2-nistp256** | **ecdh-sha2-nistp384** } | **prefer-stoc-cipher** { **aes128-cbc | aes256-cbc** | **aes128-ctr** | **aes192-ctr** | **aes256-ctr** | **aes128-gcm** | **aes256-gcm** } | **prefer-stoc-hmac** { **sha1** | **sha1-96** | **sha2-256** | **sha2-512** } ] \* [ **escape** *character* | { **public-key** *keyname* | **server-pki-domain** *domain-name* } | **source**  { **interface** *interface-type interface-number* | **ip** *ip-address* } ] \*

### **Views**

### User view

### **Change description**

The following keywords were added:

- Keywords for specifying PKI domains used in certificate verification:
	- **pki-domain** *domain-name*: Specifies the PKI domain of the client's certificate. When the public key algorithm is x509v3 (**x509v3-ecdsa-sha2-nistp256** or **x509v3-ecdsa-sha2-nistp384**), you must specify this option for the client to get the correct local certificate.
	- **server-pki-domain** *domain-name*: Specifies the PKI domain for verifying the server's certificate. The *domain-name* argument represents the PKI domain name, a case-insensitive string of 1 to 31 characters. If you do not specify the server's PKI domain, the client uses the PKI domain of its own certificate to verify the server's certificate.

**Character name Symbol Character name Symbol** Tilde  $\sim$   $\sim$  . Dot  $\,$  . Asterisk kategorie and the set of the Left angle bracket  $\sim$ Backslash  $\parallel \ \parallel$ Vertical bar  $\|$  |  $\|$  Quotation marks  $\|$  " Colon  $\|\cdot\|$ : Apostrophe

The PKI domain name cannot contain characters in the following table:

- Keywords for specifying the publickey algorithms used in publickey authentication:
	- **x509v3-ecdsa-sha2-nistp256**: Specifies the public key algorithm **x509v3-ecdsa-sha2-nistp256**.
	- **x509v3-ecdsa-sha2-nistp384**: Specifies the public key algorithm **x509v3-ecdsa-sha2-nistp384**.
- Keywords for specifying the preferred client-to-server encryption algorithms:
	- **aes128-ctr**: Specifies the encryption algorithm **aes128-ctr**.
	- **aes192-ctr**: Specifies the encryption algorithm **aes192-ctr**.
	- **aes256-ctr**: Specifies the encryption algorithm **aes256-ctr**.
	- **aes256-gcm**: Specifies the encryption algorithm **aes256-gcm**.
	- **aes128-gcm**: Specifies the encryption algorithm **aes128-gcm**.
- Keywords for specifying the preferred client-to-server HMAC algorithms:
	- **sha2-256**: Specifies the HMAC algorithm **sha2-256**.
	- **sha2-512**: Specifies the HMAC algorithm **sha2-512**.
- Keywords for specifying the preferred key exchange algorithms:
	- **ecdh-sha2-nistp256**: Specifies the key exchange algorithm **ecdh-sha2-nistp256**.
	- **ecdh-sha2-nistp384**: Specifies the key exchange algorithm **ecdh-sha2-nistp384**.

The following keywords were modified:

- Keywords for the preferred client-to-server encryption algorithm **prefer-ctos-cipher**:
	- The **3des** keyword was changed to **3des-cbc**.
	- The **aes128** keyword was changed to **aes128-cbc**.
	- The **aes256** keyword was changed to **aes256-cbc**.
	- The **des** keyword was changed to **des-cbc**.
- Keywords for the preferred key exchange algorithm **prefer-kex**:
	- The **dh-group-exchange** keyword was changed to **dh-group-exchange-sha1**.
	- The **dh-group1** keyword was changed to **dh-group1-sha1**.
	- The **dh-group14** keyword was changed to **dh-group14-sha1**.
	- Keywords for the preferred server-to-client encryption algorithm **prefer-stoc-cipher**:
		- The **3des** keyword was changed to **3des-cbc**.
		- The **aes128** keyword was changed to **aes128-cbc**.
		- The **aes256** keyword was changed to **aes256-cbc**.
		- The **des** keyword was changed to **des-cbc**.

The default settings for the following algorithms were changed:

- For the preferred client-to-server encryption algorithm **prefer-ctos-cipher**:
	- Before modification: The default is **aes128**.
	- After modification: The default is **aes128-ctr**.
- For the preferred client-to-server HMAC algorithm **prefer-ctos-hmac**:
	- Before modification: The default is **sha1**.
	- After modification: The default is **sha2-256**.
- For the preferred key exchange algorithm **prefer-kex**:
	- Before modification: The default is **dh-group-exchange** in non-FIPS mode and is **dh-group14** in FIPS mode.
	- After modification: The default is **ecdh-sha2-nistp256** in both non-FIPS mode and FIPS mode.
- For the preferred server-to-client encryption algorithm **prefer-stoc-cipher**:
	- Before modification: The default is **aes128**.
	- After modification: The default is **aes128-ctr**.
- For the preferred server-to-client HMAC algorithm **prefer-stoc-hmac**:
	- Before modification: The default is **sha1**.
	- After modification: The default is **sha2-256**.

# Modified command: ssh2 ipv6

### **Old syntax**

In non-FIPS mode:

**ssh2 ipv6** *server* [ *port-number* ] [ **vpn-instance** *vpn-instance-name* ] [ **-i** *interface-type interface-number* ] [ **identity-key** { **dsa** | **ecdsa** | **rsa** } | **prefer-compress zlib** | **prefer-ctos-cipher** { **3des** | **aes128** | **aes256** | **des** } | **prefer-ctos-hmac** { **md5** | **md5-96** | **sha1** | **sha1-96** } | **prefer-kex** { **dh-group-exchange** | **dh-group1** | **dh-group14** } | **prefer-stoc-cipher** { **3des** | **aes128** | **aes256** | **des** } | **prefer-stoc-hmac** { **md5** | **md5-96** | **sha1** | **sha1-96** } ] \* [ **dscp** *dscp-value* | **escape** *character* | **public-key** *keyname* | **source** { **interface** *interface-type interface-number* | **ipv6** *ipv6-address* } ] \*

In FIPS mode:

**ssh2 ipv6** *server* [ *port-number* ] [ **vpn-instance** *vpn-instance-name* ] [ **-i** *interface-type interface-number* ] [ **identity-key** { **ecdsa** | **rsa** } | **prefer-compress zlib** | **prefer-ctos-cipher** { **aes128** | **aes256** } | **prefer-ctos-hmac** { **sha1** | **sha1-96** } | **prefer-kex dh-group14** | **prefer-stoc-cipher** { **aes128** | **aes256** } | **prefer-stoc-hmac** { **sha1** | **sha1-96** } ] \* [ **escape** *character* | **public-key** *keyname* | **source** { **interface** *interface-type interface-number* | **ipv6** *ipv6-address* } ] \*

### **New syntax**

In non-FIPS mode:

**ssh2 ipv6** *server* [ *port-number* ] [ **vpn-instance** *vpn-instance-name* ] [ **-i** *interface-type interface-number* ] [ **identity-key** { **dsa** | **ecdsa** | **rsa** | { **x509v3-ecdsa-sha2-nistp384** | **x509v3-ecdsa-sha2-nistp256** } **pki-domain** *domain-name* } | **prefer-compress zlib** | **prefer-ctos-cipher** { **3des-cbc** | **aes128-cbc | aes256-cbc** | **des-cbc** | **aes128-ctr** | **aes192-ctr** | **aes256-ctr** | **aes128-gcm** | **aes256-gcm** } | **prefer-ctos-hmac** { **md5** | **md5-96** | **sha1** | **sha1-96** | **sha2-256** | **sha2-512** } | **prefer-kex** { **dh-group-exchange-sha1** | **dh-group1-sha1** | **dh-group14-sha1** | **ecdh-sha2-nistp256** | **ecdh-sha2-nistp384** } | **prefer-stoc-cipher** { **3des-cbc** | **aes128-cbc | aes256-cbc** | **des-cbc** | **aes128-ctr** | **aes192-ctr** | **aes256-ctr** | **aes128-gcm** | **aes256-gcm** } | **prefer-stoc-hmac** { **md5** | **md5-96** | **sha1** | **sha1-96** | **sha2-256** | **sha2-512** } ] \* [ **dscp** *dscp-value* | **escape** *character* | { **public-key** *keyname* | **server-pki-domain** *domain-name* } | **source** { **interface** *interface-type interface-number* | **ipv6** *ipv6-address* } ] \*

In FIPS mode:

**ssh2 ipv6** *server* [ *port-number* ] [ **vpn-instance** *vpn-instance-name* ] [ **-i** *interface-type interface-number* ] [ **identity-key** { **ecdsa** | **rsa** | { **x509v3-ecdsa-sha2-nistp384** | **x509v3-ecdsa-sha2-nistp256** } **pki-domain** *domain-name* } | **prefer-compress zlib** | **prefer-ctos-cipher** { **aes128-cbc | aes256-cbc** | **aes128-ctr** | **aes192-ctr** | **aes256-ctr** | **aes128-gcm** | **aes256-gcm** } | **prefer-ctos-hmac** { **sha1** | **sha1-96** | **sha2-256** | **sha2-512** } | **prefer-kex** { **dh-group14-sha1** | **ecdh-sha2-nistp256** | **ecdh-sha2-nistp384** } | **prefer-stoc-cipher** { **aes128-cbc | aes256-cbc** | **aes128-ctr** | **aes192-ctr** | **aes256-ctr** | **aes128-gcm** | **aes256-gcm** } | **prefer-stoc-hmac** { **sha1** | **sha1-96** | **sha2-256** | **sha2-512** } ] \* [ **escape** *character* | { **public-key** *keyname* | **server-pki-domain** *domain-name* } | **source** { **interface** *interface-type interface-number* | **ipv6** *ipv6-address* } ] \*

### **Views**

User view

### **Change description**

The following keywords were added:

- Keywords for specifying PKI domains used in certificate verification:
	- **pki-domain** *domain-name*: Specifies the PKI domain of the client's certificate. When the public key algorithm is x509v3 (**x509v3-ecdsa-sha2-nistp256** or **x509v3-ecdsa-sha2-nistp384**), you must specify this option for the client to get the correct local certificate.
	- **server-pki-domain** *domain-name*: Specifies the PKI domain for verifying the server's certificate. The *domain-name* argument represents the PKI domain name, a case-insensitive string of 1 to 31 characters. If you do not specify the server's PKI domain, the client uses the PKI domain of its own certificate to verify the server's certificate.

The PKI domain name cannot contain characters in the following table:

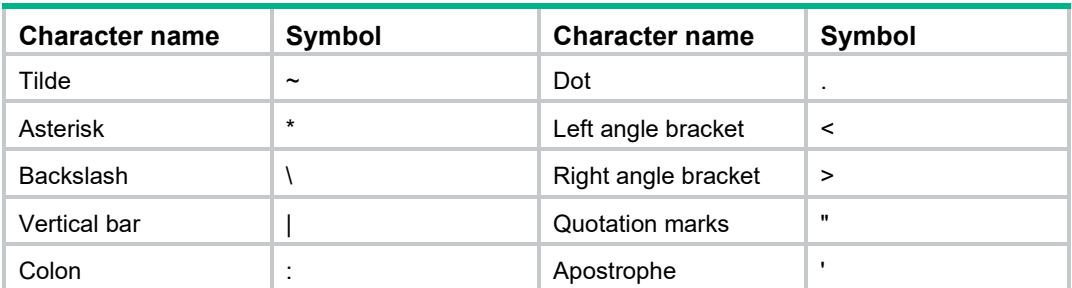

- Keywords for specifying the publickey algorithms used in publickey authentication:
	- **x509v3-ecdsa-sha2-nistp256**: Specifies the public key algorithm **x509v3-ecdsa-sha2-nistp256**.
- **x509v3-ecdsa-sha2-nistp384**: Specifies the public key algorithm **x509v3-ecdsa-sha2-nistp384**.
- Keywords for specifying the preferred client-to-server encryption algorithms:
	- **aes128-ctr**: Specifies the encryption algorithm **aes128-ctr**.
	- **aes192-ctr**: Specifies the encryption algorithm **aes192-ctr**.
	- **aes256-ctr**: Specifies the encryption algorithm **aes256-ctr**.
	- **aes256-gcm**: Specifies the encryption algorithm **aes256-gcm**.
	- **aes128-gcm**: Specifies the encryption algorithm **aes128-gcm**.
- Keywords for specifying the preferred client-to-server HMAC algorithms:
	- **sha2-256**: Specifies the HMAC algorithm **sha2-256**.
	- **sha2-512**: Specifies the HMAC algorithm **sha2-512**.
- Keywords for specifying the preferred key exchange algorithms:
	- **ecdh-sha2-nistp256**: Specifies the key exchange algorithm **ecdh-sha2-nistp256**.
	- **ecdh-sha2-nistp384**: Specifies the key exchange algorithm **ecdh-sha2-nistp384**.

The following keywords were modified:

- Keywords for the preferred client-to-server encryption algorithm **prefer-ctos-cipher**:
	- The **3des** keyword was changed to **3des-cbc**.
	- The **aes128** keyword was changed to **aes128-cbc**.
	- The **aes256** keyword was changed to **aes256-cbc**.
	- The **des** keyword was changed to **des-cbc**.
- Keywords for the preferred key exchange algorithm **prefer-kex**:
	- The **dh-group-exchange** keyword was changed to **dh-group-exchange-sha1**.
	- The **dh-group1** keyword was changed to **dh-group1-sha1**.
	- The **dh-group14** keyword was changed to **dh-group14-sha1**.
- Keywords for the preferred server-to-client encryption algorithm **prefer-stoc-cipher**:
	- The **3des** keyword was changed to **3des-cbc**.
	- The **aes128** keyword was changed to **aes128-cbc**.
	- The **aes256** keyword was changed to **aes256-cbc**.
	- The **des** keyword was changed to **des-cbc**.

The default settings for the following algorithms were changed:

- For the preferred client-to-server encryption algorithm **prefer-ctos-cipher**:
	- Before modification: The default is **aes128**.
	- After modification: The default is **aes128-ctr**.
- For the preferred client-to-server HMAC algorithm **prefer-ctos-hmac**:
	- Before modification: The default is **sha1**.
	- After modification: The default is **sha2-256**.
- For the preferred key exchange algorithm **prefer-kex**:
	- Before modification: The default is **dh-group-exchange** in non-FIPS mode and is **dh-group14** in FIPS mode.
	- After modification: The default is **ecdh-sha2-nistp256** in both non-FIPS mode and FIPS mode.
- For the preferred server-to-client encryption algorithm **prefer-stoc-cipher**:
	- Before modification: The default is **aes128**.
	- After modification: The default is **aes128-ctr**.
- For the preferred server-to-client HMAC algorithm **prefer-stoc-hmac**:
	- Before modification: The default is **sha1**.
	- After modification: The default is **sha2-256**.

# **New feature: Public key management support for Suite B**

# Configuring public key management to support Suite B

Suite B contains a set of encryption and authentication algorithms that meet high security requirements. Two local ECDSA key pair generation algorithms were added to the public key management module to support Suite B.

# Command reference

# Modified command: public-key local create

### **Old syntax**

In non-FIPS mode:

```
public-key local create { dsa | ecdsa { secp192r1 | secp256r1 } | rsa } [ name key-name ]
```
In FIPS mode:

**public-key local create** { **dsa** | **ecdsa secp256r1** | **rsa** } [ **name** *key-name* ]

### **New syntax**

In non-FIPS mode:

**public-key local create** { **dsa** | **ecdsa** { **secp192r1** | **secp256r1** | **secp384r1** | **secp521r1** } | **rsa** } [ **name** *key-name* ]

In FIPS mode:

**public-key local create** { **dsa** | **ecdsa** { **secp256r1** | **secp384r1** | **secp521r1** } | **rsa** } [ **name** *key-name* ]

### **Views**

System view

### **Change description**

The following keywords were added:

- **secp256r1**: Uses the secp256r1 curve to create an ECDSA key pair with a key modulus length of 256 bits.
- **secp384r1**: Uses the secp384r1 curve to create an ECDSA key pair with a key modulus length of 384 bits.

# **New feature: PKI support for Suite B**

# Configuring PKI to support Suite B

Suite B contains a set of encryption and authentication algorithms that meet high security requirements. New commands were added to PKI to support Suite B.

To configure a PKI domain:

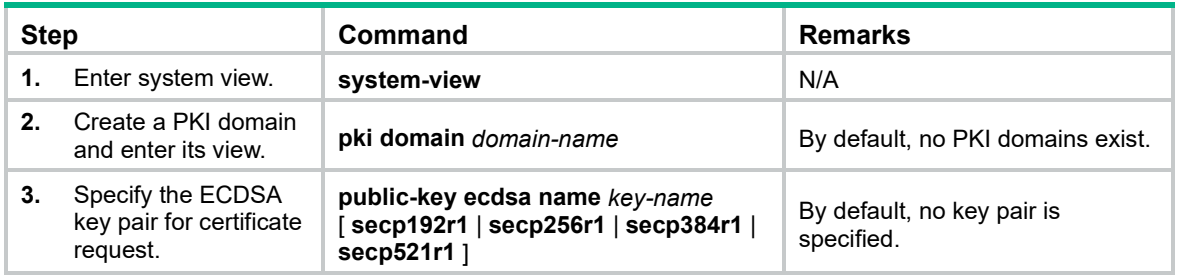

# Command reference

## public-key ecdsa

Use **public-key ecdsa** to specify an ECDSA key pair for certificate request.

Use **undo public-key** to restore the default.

### **Syntax**

**public-key ecdsa name** *key-name* [ **secp192r1** | **secp256r1** | **secp384r1** | **secp521r1** ] **undo public-key**

### **Default**

No key pair is specified for certificate request.

### **Views**

PKI domain view

### **Predefined user roles**

network-admin

### **Parameters**

**name** *key-name*: Specifies a key pair by its name, a case-insensitive string of 1 to 64 characters. The key pair name can contain only letters, digits, and hyphens (-).

**secp192r1**: Uses the secp192r1 curve to generate the key pair.

**secp256r1**: Uses the secp256r1 curve to generate the key pair.

**secp384r1**: Uses the secp384r1 curve to generate the key pair.

**secp521r1**: Uses the secp521r1 curve to generate the key pair.

### **Usage guidelines**

You can specify a nonexistent key pair for a PKI domain.

A key pair can be obtained in any of the following ways:

- Use the **public-key local create** command to generate a key pair.
- An application, like IKE using digital signature authentication, triggers the device to generate a key pair.
- Use the **pki import** command to import a certificate containing a key pair.

A PKI domain can have key pairs using only one type of cryptographic algorithm (DSA, ECDSA, or RSA).

If you configure an ECDSA key pair for a PKI domain multiple times, the most recent configuration takes effect.

The specified elliptic curve takes effect only if you specify a nonexistent key pair. The device will automatically create the key pair by using the specified name and curve before submitting a certificate request. The curve parameter is ignored if the specified key pair already exists or is already contained in an imported certificate.

### **Examples**

# Specify the ECDSA key pair **abc** for certificate request.

<Sysname> system-view [Sysname] pki domain aaa [Sysname-pki-domain-aaa] public-key ecdsa name abc

### **Related commands**

- **pki import**
- **public-key local create** (see public key management in *Security Command Reference*)

# **New feature: SSL support for Suite B**

# Configuring Suite B in SSL

Suite B contains a set of encryption and authentication algorithms that meet high security requirements.

In this release, Suite B is available in SSL. In addition, a new command was added to display cryptographic library version information on the device.

# Command reference

### New command: display crypto version

Use **display crypto version** to display cryptographic library version information.

### **Syntax**

**display crypto version**

### **Views**

Any view

### **Predefined user roles**

network-admin

network-operator

### **Usage guidelines**

A cryptographic library version represents a set of cryptographic algorithms.

### **Examples**

# Display cryptographic library version information.

<Sysname> display crypto version

7.1.3290

### **Table 13 Command output**

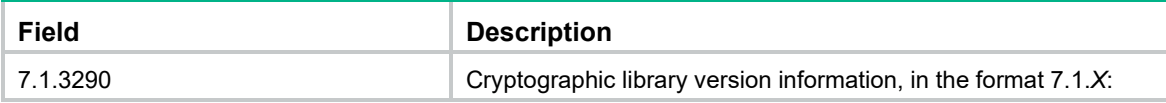

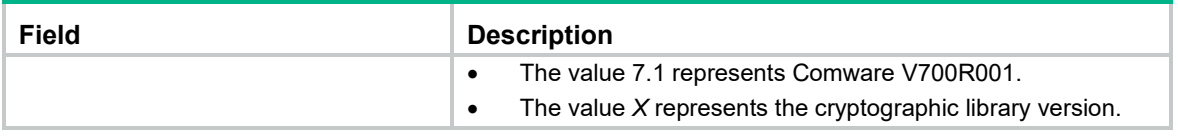

# Modified command: ciphersuite

### **Old syntax**

In non-FIPS mode:

**ciphersuite** { **dhe\_rsa\_aes\_128\_cbc\_sha** | **dhe\_rsa\_aes\_256\_cbc\_sha** | **exp\_rsa\_des\_cbc\_sha** | **exp\_rsa\_rc2\_md5** | **exp\_rsa\_rc4\_md5** | **rsa\_3des\_ede\_cbc\_sha** | **rsa\_aes\_128\_cbc\_sha** | **rsa\_aes\_256\_cbc\_sha** | **rsa\_des\_cbc\_sha** | **rsa\_rc4\_128\_md5** | **rsa\_rc4\_128\_sha** } \*

In FIPS mode:

**ciphersuite** { **rsa\_aes\_128\_cbc\_sha** | **rsa\_aes\_256\_cbc\_sha** } \*

### **New syntax**

In non-FIPS mode:

**ciphersuite** { **dhe\_rsa\_aes\_128\_cbc\_sha** | **dhe\_rsa\_aes\_256\_cbc\_sha** | **exp\_rsa\_des\_cbc\_sha** | **exp\_rsa\_rc2\_md5** | **exp\_rsa\_rc4\_md5** | **rsa\_3des\_ede\_cbc\_sha** | **rsa\_aes\_128\_cbc\_sha** | **rsa\_aes\_256\_cbc\_sha** | **rsa\_des\_cbc\_sha** | **rsa\_rc4\_128\_md5** | **rsa\_rc4\_128\_sha** | **rsa\_aes\_128\_cbc\_sha256** | **rsa\_aes\_256\_cbc\_sha256** | **dhe\_rsa\_aes\_128\_cbc\_sha256** | **dhe\_rsa\_aes\_256\_cbc\_sha256** | **ecdhe\_rsa\_aes\_128\_cbc\_sha256** | **ecdhe\_rsa\_aes\_256\_cbc\_sha384** | **ecdhe\_rsa\_aes\_128\_gcm\_sha256** | **ecdhe\_rsa\_aes\_256\_gcm\_sha384** | **ecdhe\_ecdsa\_aes\_128\_cbc\_sha256** | **ecdhe\_ecdsa\_aes\_256\_cbc\_sha384** | **ecdhe\_ecdsa\_aes\_128\_gcm\_sha256 | ecdhe\_ecdsa\_aes\_256\_gcm\_sha384** } \*

In FIPS mode:

**cipher** { **rsa\_aes\_128\_cbc\_sha** | **rsa\_aes\_256\_cbc\_sha | rsa\_aes\_128\_cbc\_sha256** | **rsa\_aes\_256\_cbc\_sha256** | **ecdhe\_rsa\_aes\_128\_cbc\_sha256** | **ecdhe\_rsa\_aes\_256\_cbc\_sha384** | **ecdhe\_rsa\_aes\_128\_gcm\_sha256** | **ecdhe\_rsa\_aes\_256\_gcm\_sha384** | **ecdhe\_ecdsa\_aes\_128\_cbc\_sha256** | **ecdhe\_ecdsa\_aes\_256\_cbc\_sha384** | **ecdhe\_ecdsa\_aes\_128\_gcm\_sha256** | **ecdhe\_ecdsa\_aes\_256\_gcm\_sha384** } \*

### **Views**

SSL server policy view

### **Change description**

The following keywords were added:

- **rsa\_aes\_128\_cbc\_sha256**: Specifies the key exchange algorithm RSA, the data encryption algorithm 128-bit AES CBC , and the MAC algorithm SHA256.
- **rsa\_aes\_256\_cbc\_sha256**: Specifies the key exchange algorithm RSA, the data encryption algorithm 256-bit AES CBC, and the MAC algorithm SHA256.
- **dhe\_rsa\_aes\_128\_cbc\_sha256**: Specifies the key exchange algorithm DHE RSA, the data encryption algorithm 128-bit AES CBC, and the MAC algorithm SHA256.
- **dhe\_rsa\_aes\_256\_cbc\_sha256**: Specifies the key exchange algorithm DHE RSA, the data encryption algorithm 256-bit AES CBC, and the MAC algorithm SHA256.
- **ecdhe rsa aes 128 cbc sha256**: Specifies the key exchange algorithm ECDHE RSA, the data encryption algorithm 128-bit AES CBC, and the MAC algorithm SHA256.
- **ecdhe rsa aes 256 cbc sha384**: Specifies the key exchange algorithm ECDHE RSA, the data encryption algorithm 256-bit AES CBC, and the MAC algorithm SHA384.
- **ecdhe\_rsa\_aes\_128\_gcm\_sha256**: Specifies the key exchange algorithm ECDHE RSA, the data encryption algorithm 128-bit AES GCM, and the MAC algorithm SHA256.
- **ecdhe\_rsa\_aes\_256\_gcm\_sha384**: Specifies the key exchange algorithm ECDHE RSA, the data encryption algorithm 256-bit AES GCM, and the MAC algorithm SHA384.
- **ecdhe\_ecdsa\_aes\_128\_cbc\_sha256**: Specifies the key exchange algorithm ECDHE ECDSA, the data encryption algorithm 128-bit AES CBC, and the MAC algorithm SHA256.
- **ecdhe\_ecdsa\_aes\_256\_cbc\_sha384**: Specifies the key exchange algorithm ECDHE ECDSA, the data encryption algorithm 256-bit AES CBC, and the MAC algorithm SHA384.
- **ecdhe\_ecdsa\_aes\_128\_gcm\_sha256**: Specifies the key exchange algorithm ECDHE ECDSA, the data encryption algorithm 128-bit AES GCM, and the MAC algorithm SHA256.
- **ecdhe\_ecdsa\_aes\_256\_gcm\_sha384**: Specifies the key exchange algorithm ECDHE ECDSA, the data encryption algorithm 256-bit AES GCM, and the MAC algorithm SHA384.

### Modified command: prefer-cipher

### **Old syntax**

In non-FIPS mode:

```
prefer-cipher { dhe_rsa_aes_128_cbc_sha | dhe_rsa_aes_256_cbc_sha | 
exp_rsa_des_cbc_sha | exp_rsa_rc2_md5 | exp_rsa_rc4_md5 | rsa_3des_ede_cbc_sha | 
rsa_aes_128_cbc_sha | rsa_aes_256_cbc_sha | rsa_des_cbc_sha | rsa_rc4_128_md5 | 
rsa_rc4_128_sha }
```
In FIPS mode:

```
prefer-cipher { rsa_aes_128_cbc_sha | rsa_aes_256_cbc_sha }
```
### **New syntax**

In non-FIPS mode:

```
prefer-cipher { dhe_rsa_aes_128_cbc_sha | dhe_rsa_aes_256_cbc_sha | 
exp_rsa_des_cbc_sha | exp_rsa_rc2_md5 | exp_rsa_rc4_md5 | rsa_3des_ede_cbc_sha | 
rsa_aes_128_cbc_sha | rsa_aes_256_cbc_sha | rsa_des_cbc_sha | rsa_rc4_128_md5 | 
rsa_rc4_128_sha | rsa_aes_128_cbc_sha256 | rsa_aes_256_cbc_sha256 |
                                             dhe_rsa_aes_128_cbc_sha256 | dhe_rsa_aes_256_cbc_sha256 | 
ecdhe_rsa_aes_128_cbc_sha256 | ecdhe_rsa_aes_256_cbc_sha384 | 
ecdhe_rsa_aes_128_gcm_sha256 | ecdhe_rsa_aes_256_gcm_sha384 |
ecdhe_ecdsa_aes_128_cbc_sha256 | ecdhe_ecdsa_aes_256_cbc_sha384 | 
ecdhe_ecdsa_aes_128_gcm_sha256 | ecdhe_ecdsa_aes_256_gcm_sha384 }
```
In FIPS mode:

```
prefer-cipher { rsa_aes_128_cbc_sha | rsa_aes_256_cbc_sha | rsa_aes_128_cbc_sha256 | 
rsa_aes_256_cbc_sha256| ecdhe_rsa_aes_128_cbc_sha256 |
ecdhe_rsa_aes_256_cbc_sha384 | ecdhe_rsa_aes_128_gcm_sha256 |
ecdhe_rsa_aes_256_gcm_sha384 | ecdhe_ecdsa_aes_128_cbc_sha256 |
ecdhe_ecdsa_aes_256_cbc_sha384 | ecdhe_ecdsa_aes_128_gcm_sha256 | 
ecdhe_ecdsa_aes_256_gcm_sha384 }
```
#### **Views**

SSL client policy view

### **Change description**

The following keywords were added:

• **rsa\_aes\_128\_cbc\_sha256**: Specifies the key exchange algorithm RSA, the data encryption algorithm 128-bit AES CBC , and the MAC algorithm SHA256.

- **rsa\_aes\_256\_cbc\_sha256**: Specifies the key exchange algorithm RSA, the data encryption algorithm 256-bit AES CBC, and the MAC algorithm SHA256.
- **dhe rsa aes 128 cbc sha256**: Specifies the key exchange algorithm DHE RSA, the data encryption algorithm 128-bit AES CBC, and the MAC algorithm SHA256.
- **dhe\_rsa\_aes\_256\_cbc\_sha256**: Specifies the key exchange algorithm DHE RSA, the data encryption algorithm 256-bit AES CBC, and the MAC algorithm SHA256.
- **ecdhe\_rsa\_aes\_128\_cbc\_sha256**: Specifies the key exchange algorithm ECDHE RSA, the data encryption algorithm 128-bit AES CBC, and the MAC algorithm SHA256.
- **ecdhe\_rsa\_aes\_256\_cbc\_sha384**: Specifies the key exchange algorithm ECDHE RSA, the data encryption algorithm 256-bit AES CBC, and the MAC algorithm SHA384.
- **ecdhe\_rsa\_aes\_128\_gcm\_sha256**: Specifies the key exchange algorithm ECDHE RSA, the data encryption algorithm 128-bit AES GCM, and the MAC algorithm SHA256.
- **ecdhe\_rsa\_aes\_256\_gcm\_sha384**: Specifies the key exchange algorithm ECDHE RSA, the data encryption algorithm 256-bit AES GCM, and the MAC algorithm SHA384.
- ecdhe ecdsa aes 128 cbc sha256: Specifies the key exchange algorithm ECDHE ECDSA, the data encryption algorithm 128-bit AES CBC, and the MAC algorithm SHA256.
- ecdhe\_ecdsa\_aes\_256\_cbc\_sha384: Specifies the key exchange algorithm ECDHE ECDSA, the data encryption algorithm 256-bit AES CBC, and the MAC algorithm SHA384.
- **ecdhe ecdsa aes 128 gcm sha256**: Specifies the key exchange algorithm ECDHE ECDSA, the data encryption algorithm 128-bit AES GCM, and the MAC algorithm SHA256.
- **ecdhe\_ecdsa\_aes\_256\_gcm\_sha384**: Specifies the key exchange algorithm ECDHE ECDSA, the data encryption algorithm 256-bit AES GCM, and the MAC algorithm SHA384.

### Modified command: ssl version disable

### **Old syntax**

**ssl version ssl3.0 disable**

**undo ssl version ssl3.0 disable**

### **New syntax**

In non-FIPS mode:

**ssl version** { **ssl3.0** | **tls1.0** | **tls1.1** } \* **disable**

**undo ssl version** { **ssl3.0** | **tls1.0** | **tls1.1** } \* **disable**

In FIPS mode:

**ssl version** { **tls1.0** | **tls1.1** } \* **disable**

**undo ssl version** { **tls1.0** | **tls1.1** } \* **disable**

### **Views**

System view

### **Change description**

The following keywords were added:

- **tls1.0**: Disables TLS 1.0 on the device.
- **tls1.1**: Disables TLS 1.1 on the device.

By default, the device supports TLS 1.0, TLS 1.1, and TLS 1.2 in FIPS mode.

# Modified command: version

## **Old syntax**

In non-FIPS mode: **version** { **ssl3.0** | **tls1.0** } In FIPS mode:

**version tls1.0**

### **New syntax**

In non-FIPS mode: **version** { **ssl3.0** | **tls1.0** | **tls1.1** | **tls1.2** } In FIPS mode:

**version** { **tls1.0** | **tls1.1** | **tls1.2** }

### **Views**

SSL client policy view

### **Change description**

The following keywords were added:

- **tls1.1**: Specifies TLS 1.0 for the SSL client policy.
- **tls1.2**: Specifies TLS 1.2 for the SSL client policy.

# **New feature: Disable SSL session renegotiation for the SSL server**

# Disable SSL session renegotiation for the SSL server

The SSL session renegotiation feature enables the SSL client and server to reuse a previously negotiated SSL session for an abbreviated handshake.

Disabling session renegotiation causes more computational overhead to the system but it can avoid potential risks. Disable SSL session renegotiation only when explicitly required.

To enable the login delay:

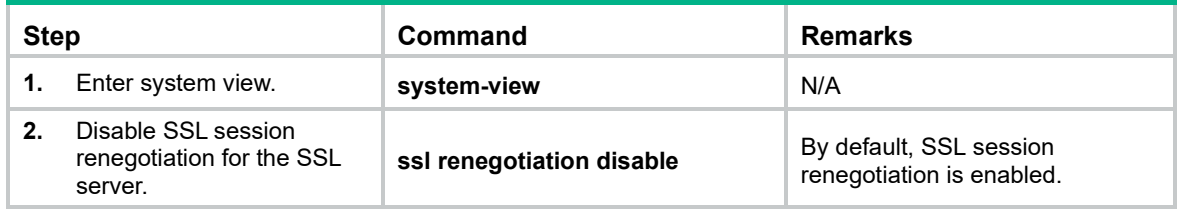

# Command reference

# ssl renegotiation disable

Use **ssl renegotiation disable** to disable SSL session renegotiation.

Use **undo ssl renegotiation disable** to restore the default.

### **Syntax**

### **ssl renegotiation disable**

### **undo ssl renegotiation disable**

### **Default**

SSL session renegotiation is enabled.

### **Views**

System view

### **Predefined user roles**

network-admin

### **Usage guidelines**

The SSL session renegotiation feature enables the SSL client and server to reuse a previously negotiated SSL session for an abbreviated handshake.

Disabling session renegotiation causes more computational overhead to the system but it can avoid potential risks. Disable SSL session renegotiation only when explicitly required.

### **Examples**

#Disable SSL session renegotiation.

<Sysname> system-view [Sysname] ssl renegotiation disable

# **New feature: Configuring log suppression for a module**

# Configuring log suppression for a module

This feature suppresses output of logs. You can use this feature to filter out the logs that you are not concerned with.

Perform this task to configure a log suppression rule to suppress output of all logs or logs with a specific mnemonic value for a module.

The device supports a maximum of 50 log suppression rules.

To configure a log suppression rule for a module:

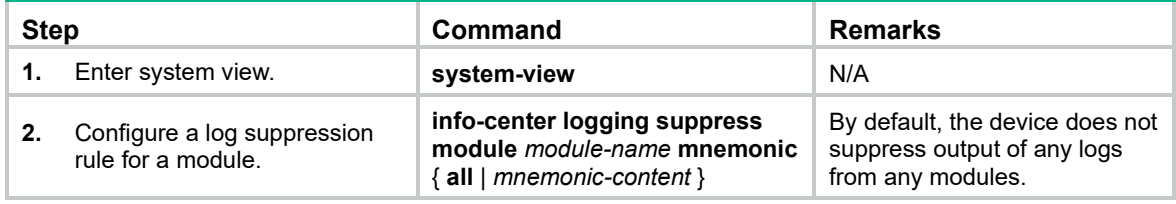

# Command reference

# info-center logging suppress module

Use **info-center logging suppress module** to configure a log suppression rule for a module. Use **undo info-center logging suppress module** to delete a log suppression rule.

### **Syntax**

### **info-center logging suppress module** *module-name* **mnemonic** { **all** | *mnemonic-value* }

### **undo info-center logging suppress module** *module-nam*e **mnemonic** { **all** | *mnemonic-value* }

### **Default**

The device does not suppress output of any logs from any modules.

### **Views**

System view

### **Predefined user roles**

network-admin

### **Parameters**

*module-name*: Specifies a log source module by its name, a case-insensitive string of 1 to 8 characters. To view the list of available log source modules, use the **info-center logging suppress module ?** command.

**mnemonic**: Configures a mnemonic filter for log suppression.

- all: Suppresses output of all logs of the module.
- *mnemonic-value*: Suppresses output of logs with the specified mnemonic value. The *mnemonic-value* argument is a case-insensitive string of 1 to 32 characters, which must be the complete value contained in the mnemonic field of the log message. Log suppression will fail if a partial mnemonic value is specified.

### **Usage guidelines**

You can configure log suppression rules to filter out the logs that you are not concerned with. A log suppression rule suppresses output of all logs or only logs with a specific mnemonic value for a module.

The device supports a maximum of 50 log suppression rules.

### **Examples**

# Configure a log suppression rule to suppress output of logs with the shell login mnemonic value for the shell module.

```
<Sysname> system-view
[Sysname] info-center logging suppress module shell mnemonic shell_login
```
# **Modified feature: Displaying interface information**

# Feature change description

In this release, you can view the amount of time that has elapsed since the most recent physical state change of an interface.

# Command changes

# Modified command: display interface

### **Syntax**

**display interface** [ *interface-type* ] [ **brief** [ **down** | **description** ] ]

**display interface** [ *interface-type* [ *interface-number* ] ] [ **brief** [ **description** ] ]

### **Views**

Any view

### **Change description**

The **Last link flapping** field was added to the output from the **display interface** command. This field indicates the amount of time that has elapsed since the most recent physical state change, and displays Never if the interface has been physically down since device startup.

# **Modified feature: Configuring the types of advertisable LLDP TLVs on a port**

# Feature change description

In this release and later versions, a port can advertise management address TLVs in IPv6 format.

# Command changes

# Modified command: lldp tlv-enable

### **Old syntax**

In Layer 2 Ethernet interface view or Layer 3 Ethernet interface view:

**lldp** [ **agent** { **nearest-nontpmr** | **nearest-customer** } ] **tlv-enable basic-tlv management-address-tlv** [ *ip-address* ]

In Layer 2 aggregate interface view or Layer 3 aggregate interface view:

**lldp agent** { **nearest-nontpmr** | **nearest-customer** } **tlv-enable basic-tlv management-address-tlv** [ *ip-address* ]

### **New syntax**

In Layer 2 Ethernet interface view or Layer 3 Ethernet interface view:

**lldp** [ **agent** { **nearest-nontpmr** | **nearest-customer** } ] **tlv-enable basic-tlv management-address-tlv** [ **ipv6** ] [ *ip-address* ]

In Layer 2 aggregate interface view or Layer 3 aggregate interface view:

**lldp agent** { **nearest-nontpmr** | **nearest-customer** } **tlv-enable basic-tlv management-address-tlv** [ **ipv6** ] [ *ip-address* ]

### **Views**

Layer 2 Ethernet interface view, Layer 3 Ethernet interface view, Layer 2 aggregate interface view, Layer 3 aggregate interface view

### **Change description**

Before modification: A port cannot advertise management address TLVs in IPv6 format.

After modification: A port can advertise management address TLVs in IPv6 format.

# **Modified feature: Configuring the device to not change the next hop of routes advertised to EBGP peers**

# Feature change description

This release added support for the **peer next-hop-invariable** command in BGP VPNv6 address family view.

# Command changes

# Modified command: peer next-hop-invariable

## **Syntax**

**peer** { *group-name* | *ip-address* [ *mask-length* ] } **next-hop-invariable**

**undo peer** { *group-name* | *ip-address* [ *mask-length* ] } **next-hop-invariable**

### **Views**

BGP VPNv4 address family view, BGP VPNv6 address family view

### **Change description**

Before modification: The **peer next-hop-invariable** command is not available in BGP VPNv6 address family view.

After modification: The **peer next-hop-invariable** command is available in BGP VPNv6 address family view.

# **Modified feature: Specifying RADIUS servers**

# Feature change description

This release has the following changes:

- The **test-profile** *profile-name* option was added to the **primary authentication** and **secondary authentication** commands in RADIUS scheme view. Use this option to specify a test profile for RADIUS server status detection.
- The **weight** *weight-value* option was added to the following commands in RADIUS scheme view:
	- **primary accounting**.
	- **primary authentication**.
	- **secondary accounting**.
	- **secondary authentication**.

Use this option to specify the weight value of a RADIUS server for the RADIUS server load sharing feature.

# Command changes

# Modified command: primary accounting

### **Old syntax**

**primary accounting** { *host-name* | *ipv4-address* | **ipv6** *ipv6-address* } [ *port-number* | **key** { **cipher** | **simple** } *string* | **vpn-instance** *vpn-instance-name* ] \*

### **New syntax**

**primary accounting** { *host-name* | *ipv4-address* | **ipv6** *ipv6-address* } [ *port-number* | **key** { **cipher** | **simple** } *string* | **vpn-instance** *vpn-instance-name* | **weight** *weight-value* ] \*

### **Views**

RADIUS scheme view

### **Change description**

The **weight** *weight-value* option was added to this command.

## Modified command: primary authentication

### **Old syntax**

**primary authentication** { *host-name* | *ipv4-address* | **ipv6** *ipv6-address* } [ *port-number* | **key** { **cipher** | **simple** } *string* | **vpn-instance** *vpn-instance-name* ] \*

### **New syntax**

**primary authentication** { *host-name* | *ipv4-address* | **ipv6** *ipv6-address* } [ *port-number* | **key** { **cipher** | **simple** } *string* | **test-profile** *profile-name* | **vpn-instance** *vpn-instance-name* | **weight** *weight-value* ] \*

### **Views**

RADIUS scheme view

### **Change description**

The **test-profile** *profile-name* and **weight** *weight-value* options were added to this command.

# Modified command: secondary accounting

### **Old syntax**

**secondary accounting** { *host-name* | *ipv4-address* | **ipv6** *ipv6-address* } [ *port-number* | **key** { **cipher** | **simple** } *string* | **vpn-instance** *vpn-instance-name* ] \*

### **New syntax**

**secondary accounting** { *host-name* | *ipv4-address* | **ipv6** *ipv6-address* } [ *port-number* | **key** { **cipher** | **simple** } *string* | **vpn-instance** *vpn-instance-name* | **weight** *weight-value* ] \*

### **Views**

RADIUS scheme view

### **Change description**

The **weight** *weight-value* option was added to this command.

# Modified command: secondary authentication

### **Old syntax**

**secondary authentication** { *host-name* | *ipv4-address* | **ipv6** *ipv6-address* } [ *port-number* | **key** { **cipher** | **simple** } *string* | **vpn-instance** *vpn-instance-name* ] \*

### **New syntax**

**secondary authentication** { *host-name* | *ipv4-address* | **ipv6** *ipv6-address* } [ *port-number* | **key** { **cipher** | **simple** } *string* | **test-profile** *profile-name* | **vpn-instance** *vpn-instance-name* | **weight** *weight-value* ] \*

#### **Views**

RADIUS scheme view

### **Change description**

The **test-profile** *profile-name* and **weight** *weight-value* options were added to this command.

# **Modified feature: 802.1X command output**

# Feature change description

The critical voice VLAN status information was added to the output from the **display dot1x** command, as shown in the following example:

<Sysname> display dot1x

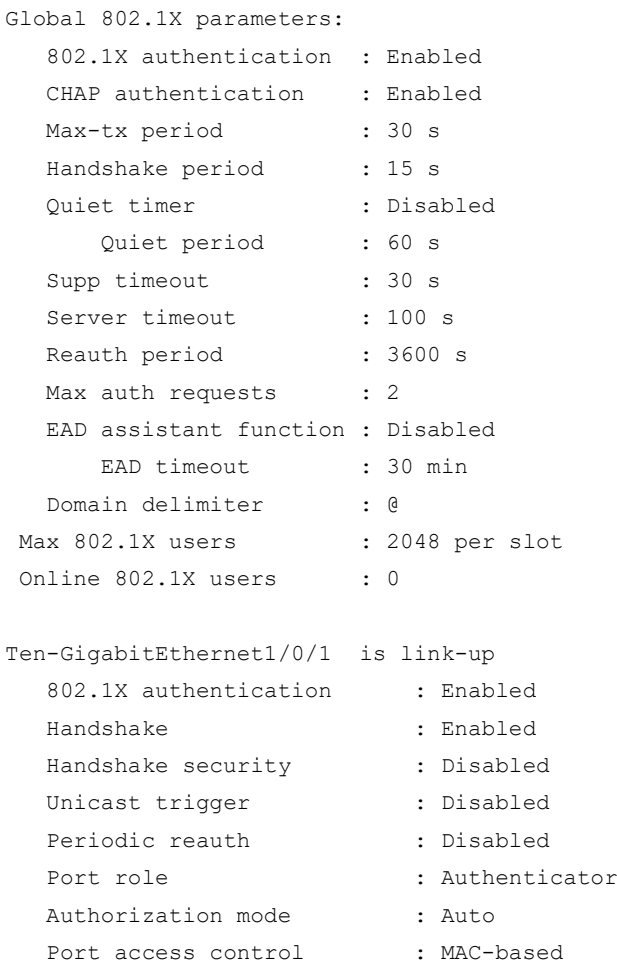

```
Multicast trigger : Enabled
Mandatory auth domain : Not configured
Guest VLAN : Not configured
Auth-Fail VLAN : Not configured
Critical VLAN : Not configured
Critical voice VLAN : Disabled
 Re-auth server-unreachable : Logoff
Max online users : 2048
 EAPOL packets: Tx 0, Rx 0
 Sent EAP Request/Identity packets : 0
     EAP Request/Challenge packets: 0
     EAP Success packets: 0
     EAP Failure packets: 0
 Received EAPOL Start packets : 0
        EAPOL LogOff packets: 0
         EAP Response/Identity packets : 0
         EAP Response/Challenge packets: 0
        Error packets: 0
 Online 802.1X users: 0
```
# **Modified feature: MAC authentication command output**

# Feature change description

The critical voice VLAN status information was added to the output from the **display mac-authentication** command, as shown in the following example:

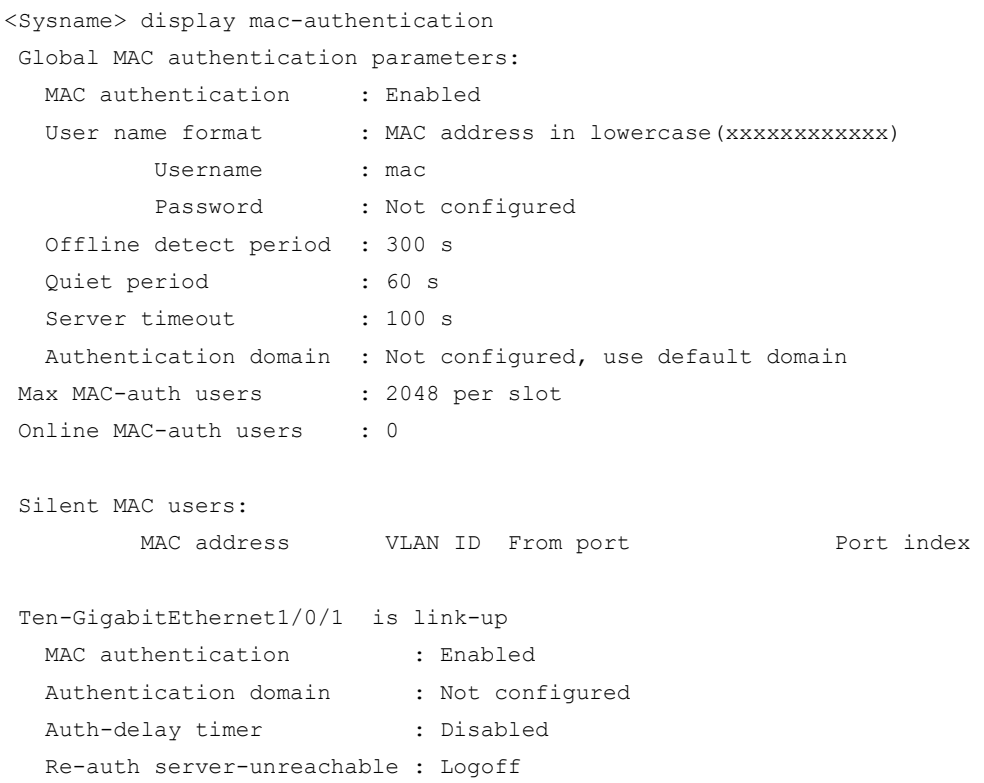
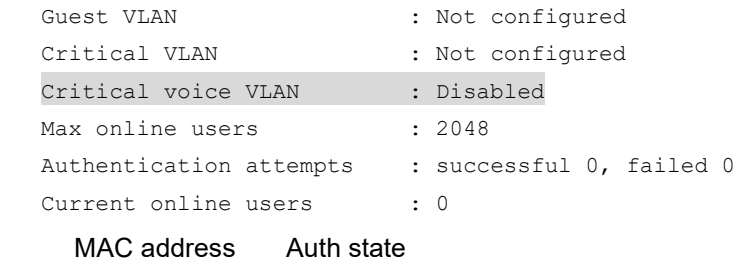

# **Modified feature: Configuring SSH access control**

## Feature change description

SSH uses ACLs to control access of SSH clients. Keywords for specifying the ACL type were modified.

### Command changes

### Modified command: ssh server acl

### **Old syntax**

**ssh server acl** *acl-number* 

### **New syntax**

**ssh server acl** [ **mac** ] *acl-number* 

### **Views**

System view

### **Change description**

Before modification: The value range for the *acl-number* argument is 2000 to 4999.

After modification: The keyword **mac** was added to represent the Layer 2 ACL type.

- If you specify this keyword, the value range for the *acl-number* argument is 4000 to 4999.
- If you do not specify this keyword, an IPv4 ACL is used for access control. Value ranges for the *acl-number* argument are as follows:
	- $\circ$  2000 to 2999 for IPv4 basic ACLs.
	- $\circ$  3000 to 3999 for IPv4 advanced ACLs.

### Modified command: ssh server ipv6 acl

### **Old syntax**

**ssh server ipv6 acl** [ **ipv6** ] *acl-number*

### **New syntax**

**ssh server ipv6 acl** { **ipv6** | **mac** } *acl-number*

### **Views**

System view

#### **Change description**

Before modification: The keyword **ipv6** is optional. To use a Layer 2 ACL for access control, do not specify this keyword.

After modification: The keyword **mac** was added to represent the Layer 2 ACL type.

# **Modified feature: FIPS self-tests**

### Feature change description

FIPS self-tests were added support for the examination of the Suite B cryptographic algorithms. Suite B is a set of general encryption and authentication algorithms and it can meet high-level security requirements.

### Command changes

### Modified command: fips self-test

#### **Syntax**

#### **fips self-test**

### **Views**

System view

#### **Change description**

A triggered self-test was added support for the examination of the following algorithms:

- 3DES.
- ECDH.
- RNG.
- GCM.
- GMAC.

The self-test output was changed and displayed as follows:

Cryptographic algorithms tests are running.

```
Slot 1: 
Starting Known-Answer tests in the user space.
Known-answer test for 3DES passed.
Known-answer test for SHA1 passed.
Known-answer test for SHA224 passed.
Known-answer test for SHA256 passed.
Known-answer test for SHA384 passed.
Known-answer test for SHA512 passed.
Known-answer test for HMAC-SHA1 passed.
Known-answer test for HMAC-SHA224 passed.
Known-answer test for HMAC-SHA256 passed.
Known-answer test for HMAC-SHA384 passed.
Known-answer test for HMAC-SHA512 passed.
Known-answer test for AES passed.
```
Known-answer test for RSA(signature/verification) passed. Pairwise conditional test for RSA(signature/verification) passed. Pairwise conditional test for RSA(encrypt/decrypt) passed. Pairwise conditional test for DSA(signature/verification) passed. Pairwise conditional test for ECDSA(signature/verification) passed. Known-answer test for ECDH passed. Known-answer test for random number generator(x931) passed. Known-answer test for DRBG passed. Known-Answer tests in the user space passed. Starting Known-Answer tests in the kernel. Known-answer test for 3DES passed. Known-answer test for AES passed. Known-answer test for HMAC-SHA1 passed. Known-answer test for HMAC-SHA256 passed. Known-answer test for HMAC-SHA384 passed. Known-answer test for HMAC-SHA512 passed. Known-answer test for SHA1 passed. Known-answer test for SHA256 passed. Known-answer test for SHA384 passed. Known-answer test for SHA512 passed. Known-answer test for GCM passed. Known-answer test for GMAC passed. Known-Answer tests in the kernel passed.

Cryptographic algorithms tests passed.

# **Release 2422P01**

This release has the following changes:

• [New feature: Peer Zone](#page-579-0)

# <span id="page-579-0"></span>**New feature: Peer Zone**

### Configuring a peer zone

This feature allows you to convert a common zone to a peer zone and specify the principal member for the peer zone.

To configure a peer zone:

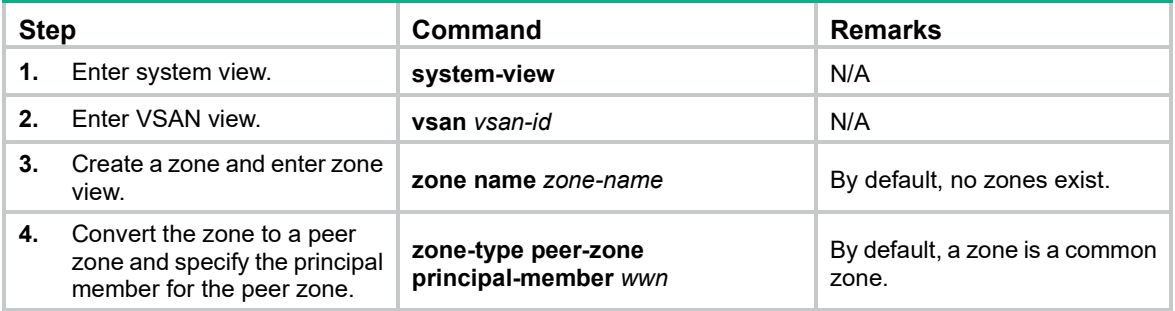

## Command reference

### zone-type peer-zone

Use **zone-type peer-zone** to convert a common zone to a peer zone and specify the principal member for the peer zone.

Use **undo zone-type peer-zone** to restore the default.

### **Syntax**

**zone-type peer-zone principal-member** *wwn*

### **undo zone-type peer-zone**

### **Default**

A zone is a common zone.

### **Views**

Zone view

### **Predefined user roles**

network-admin

### **Parameters**

*wwn*: Specifies the principal member by a WWN, in the format of *xx:xx:xx:xx:xx:xx:xx:xx*, where *x* is a hexadecimal number. The specified principal member must be an N\_Port and acts as a target member.

### **Usage guidelines**

This command can be configured only after Smart SAN is enabled for FC/FCoE.

All settings of a zone are deleted when the zone type is changed.

### **Examples**

# Convert the common zone **z1** to a peer zone and specify the WWN 20:00:10:00:00:ef:94:00 as the principal member for the peer zone.

<Sysname> system-view [Sysname] vsan 2 [Sysname-vsan2] zone name z1 [Sysname-vsan2-zone-z1] zone-type peer-zone principal-member 20:00:10:00:00:ef:94:00

#### # Convert the peer zone **z1** to a common zone.

```
<Sysname> system-view
[Sysname] vsan 2
[Sysname-vsan2] zone name z1
[Sysname-vsan2-zone-z1] undo zone-type peer-zone
```
### **Related commands**

- **zone name**
- **member** (zone view)
- **smartsan enable**

# **Release 2422**

This release has the following changes:

- [New feature: IRF bridge MAC address configuration](#page-581-0)
- New feature: [Checking sender IP addresses of ARP packets](#page-582-0)
- New feature: Enabling [SNMP notifications for new-root election and topology change events](#page-583-0)
- [Modified feature: Multicast storm suppression](#page-586-0) for unknown multicast packets
- [Modified feature: Tracert TRILL](#page-586-1)
- [Modified feature: Forbidding an OpenFlow instance to report the specified types of ports to](#page-588-0)  [controllers](#page-588-0)
- Modified [feature: Creating RMON statistics entries](#page-589-0)
- Modified [feature: Creating RMON history control entries](#page-589-1)
- Modified feature: Saving [the IP forwarding entries to a file](#page-590-0)
- [Modified feature: Support for](#page-590-1) Push-Tag and Pop-Tag in Packet-out messages
- [Modified feature: Locking NETCONF configuration](#page-590-2)

# <span id="page-581-0"></span>**New feature: IRF bridge MAC address configuration**

# Configuring the IRF bridge MAC address

Layer 2 protocols, such as LACP, use the IRF bridge MAC address to identify an IRF fabric. On a switched LAN, the bridge MAC address must be unique.

To configure the IRF bridge MAC address:

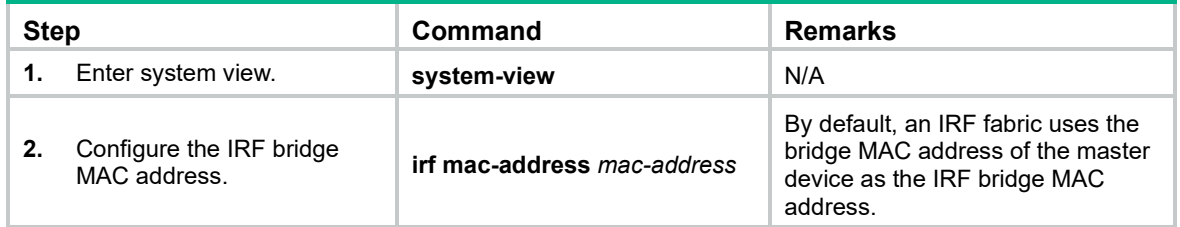

## Command reference

### irf mac-address

Use **irf mac-address** to configure the IRF bridge MAC address.

Use **undo irf mac-address** to restore the default.

### **Syntax**

**irf mac-address** *mac-address*

**undo irf mac-address**

### **Default**

An IRF fabric uses the bridge MAC address of the master device as the IRF bridge MAC address.

### **Views**

System view

### **Predefined user roles**

network-admin

### **Parameters**

*mac-address*: Specifies a MAC address in the format of H-H-H. The MAC address cannot be the all-zeros or all-Fs MAC address, or a multicast MAC address. You can omit the consecutive zeros at the beginning of each segment. For example, you can enter **f-e2-1** for 000f-00e2-0001.

### **Usage guidelines**

On a switched LAN, the bridge MAC address must be unique.

### **Examples**

# Configure the IRF fabric to use **c4ca-d9e0-8c3c** as the IRF bridge MAC address.

```
<Sysname> system-view
[Sysname] irf mac-address c4ca-d9e0-8c3c
```
# <span id="page-582-0"></span>**New feature: Checking sender IP addresses of ARP packets**

# Configuring the checking of sender IP addresses for ARP packets

This feature allows a gateway to check the sender IP address of an ARP packet before creating an ARP entry. If the sender IP address is within the allowed IP address range, the gateway creates the ARP entry. If the sender IP address is out of the range, the gateway determines the ARP packet as an attack packet and discards it.

When you specify the sender IP address range for this feature, follow these restrictions and guidelines:

- When a super VLAN is associated with sub-VLANs, to check the ARP packets in the sub-VLANs, you can configure this feature in the sub-VLANs.
- If Layer 3 communication is configured between the specified secondary VLANs associated with a primary VLAN, configure the sender IP address range in the primary VLAN. If Layer 3 communication is not configured between the secondary VLANs associated with a primary VLAN, configure the sender IP address range in the target VLAN.

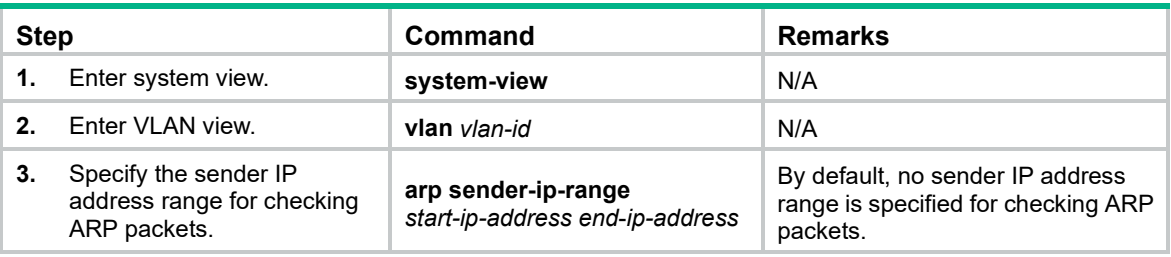

To configure the checking of sender IP addresses for ARP packets:

# Command reference

### arp sender-ip-range

Use **arp sender-ip-range** to specify the sender IP address range for checking ARP packets. Use **undo arp sender-ip-range** to restore the default.

### **Syntax**

**arp sender-ip-range** *start-ip-address end*-*ip-address*

### **undo arp sender-ip-range**

### **Default**

No sender IP address range is specified for checking ARP packets.

### **Views**

VI AN view

### **Predefined user roles**

network-admin

### **Parameters**

*start-ip-address*: Specifies the start IP address.

*end*-*ip-address*: Specifies the end IP address. The end IP address must be higher than or equal to the start IP address.

### **Usage guidelines**

The gateway discards an ARP packet if its sender IP address is not within the allowed IP address range.

If you execute this command multiple times, the most recent configuration takes effect.

### **Examples**

```
# Specify the sender IP address range 1.1.1.1 to 1.1.1.20 for checking ARP packets in VLAN 2.
<Sysname> system-view
[Sysname] vlan 2
[Sysname–vlan2] arp sender-ip-range 1.1.1.1 1.1.1.20
```
# <span id="page-583-0"></span>**New feature: Enabling SNMP notifications for new-root election and topology change events**

Enabling SNMP notifications for new-root election and topology change events

This feature enables the device to generate logs and report new-root election events or spanning tree topology changes to SNMP. For the event notifications to be sent correctly, you must also configure SNMP on the device. For more information about SNMP configuration, see the network management and monitoring configuration guide for the device.

When you use the **snmp-agent trap enable stp** [ **new-root** | **tc** ] command, follow these guidelines:

- The **new-root** keyword applies only to STP, MSTP, and RSTP modes.
- The **tc** keyword applies only to PVST mode.
- In STP, MSTP, or RSTP mode, the **snmp-agent trap enable stp** command enables SNMP notifications for new-root election events.
- In PVST mode, the **snmp-agent trap enable stp** enables SNMP notifications for spanning tree topology changes.

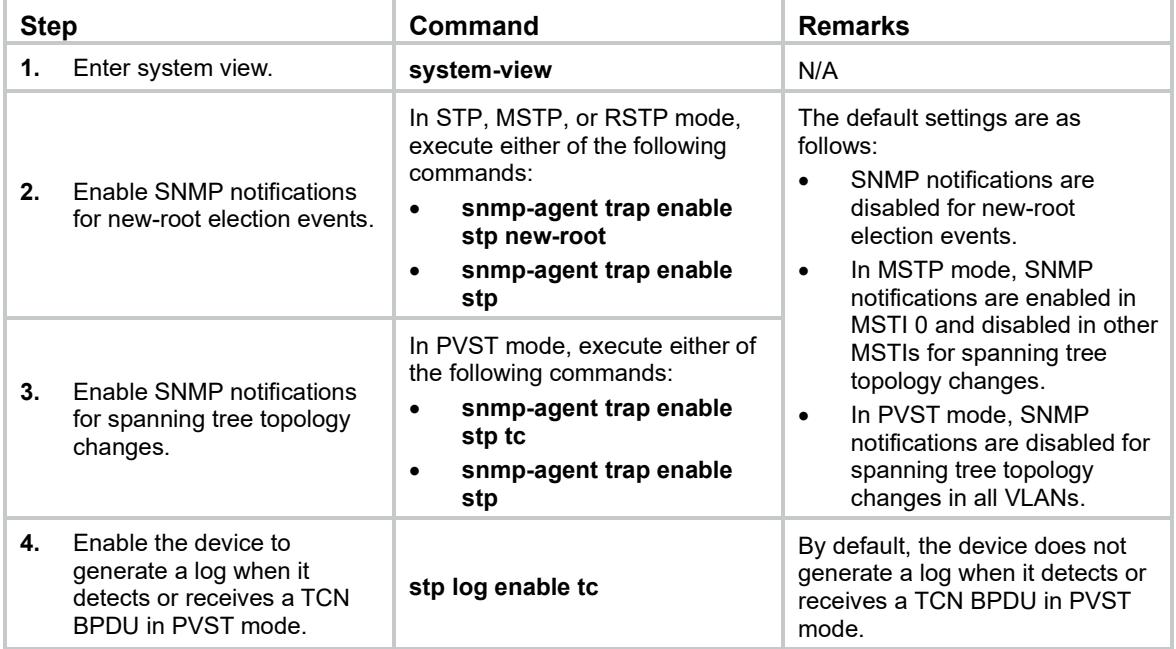

To enable SNMP notifications for new-root election and topology change events:

## Command reference

### snmp-agent trap enable stp

Use **snmp-agent trap enable stp** to enable SNMP notifications for new-root election events or spanning tree topology changes.

Use **undo snmp-agent trap enable stp** to disable SNMP notifications for new-root election events or spanning tree topology changes.

### **Syntax**

#### **snmp-agent trap enable stp** [ **new-root** | **tc** ]

**undo snmp-agent trap enable stp** [ **new-root** | **tc** ]

### **Default**

SNMP notifications are disabled for new-root election events.

In MSTP mode, SNMP notifications are enabled in MSTI 0 and disabled in other MSTIs for spanning tree topology changes.

In PVST mode, SNMP notifications are disabled for spanning tree topology changes in all VLANs.

### **Views**

System view

### **Predefined user roles**

network-admin

#### **Parameters**

**new-root**: Enables the device to send notifications if the device is elected as a new root bridge. This keyword applies only to STP, MSTP, and RSTP modes.

**tc**: Enables the device to send traps if the device receives TCN BPDUs. This keyword applies only to PVST mode.

### **Usage guidelines**

If no keyword is specified, the **snmp-agent trap enable stp** command applies to SNMP notifications for different events as follows:

- In STP, MSTP, and RSTP modes, the command applies to SNMP notifications for new-root election events.
- In PVST mode, the command applies to SNMP notifications for spanning tree topology changes.

### **Examples**

# Enable SNMP notifications for new-root election events.

<Sysname> system-view

[Sysname] snmp-agent trap enable stp new-root

### **Related commands**

**stp log enable tc**

### stp log enable tc

Use **stp log enable tc** to enable the device to generate a log when it detects or receives a TCN BPDU in PVST mode.

Use **undo stp log enable tc** to restore the default.

#### **Syntax**

**stp log enable tc**

**undo stp log enable tc**

### **Default**

In PVST mode, the device does not generate a log when it detects or receives a TCN BPDU.

### **Views**

System view

#### **Predefined user roles**

network-admin

#### **Usage guidelines**

The command takes effect only in PVST mode.

#### **Examples**

# Enable the device to generate a log when it detects or receives a TCN BPDU in PVST mode.

```
<Sysname> system-view
```
[Sysname] stp log enable tc

#### **Related commands**

**snmp-agent trap enable stp**

# <span id="page-586-0"></span>**Modified feature: Multicast storm suppression for unknown multicast packets**

## Feature change description

The **unknown** keyword was added to the **multicast-suppression** command. You can use the keyword to configure storm suppression for unknown multicast packets.

## Command changes

### Modified command: multicast-suppression

### **Old syntax**

**multicast-suppression** { *ratio* | **pps** *max-pps* | **kbps** *max-kbps* }

### **New syntax**

**multicast-suppression** { *ratio* | **pps** *max-pps* | **kbps** *max-kbps* } [ **unknown** ]

### **Views**

Ethernet interface view

### **Change description**

The **unknown** keyword was added. You can use the keyword to configure storm suppression for unknown multicast packets.

# <span id="page-586-1"></span>**Modified feature: Tracert TRILL**

## Feature change description

The **-name** keyword was added to the **tracert trill** command. The physical interface name can be displayed in the **ReceivingPort** and **OutputPort** fields when you display detailed information about the path that the TRILL OAM packets traverse from the RB to a destination RB.

## Command changes

### Modified command: tracert trill

### **Old syntax**

**tracert trill** [ **-f** *first-ttl* | **-i** *interface-type interface-number* | **-m** *max-ttl* | **-priority** *priority* | **-q**  *packet-number* | **-t** *timeout* | **-v** ] *\* nickname*

### **New syntax**

**tracert trill** [ **-f** *first-ttl* | **-i** *interface-type interface-number* | **-m** *max-ttl* | **-priority** *priority* | **-q** *packet-number* | **-t** *timeout* | **-v** [ **-name** ] ] *\* nickname*

### **Views**

Any view

#### **Change description**

Before modification: The **-name** keyword was not supported. Both the **ReceivingPort** and **OutputPort** fields display the circuit ID of a physical port.

# Display detailed information about the path that the TRILL OAM packets traverse from the local RB 0xa456 to RB 0x2222.

<Sysname> tracert trill -v 2222 TRILL traceroute to 0x2222, 63 hops at most, press CTRL C to break TTL RBridge ReceivingPort OutputPort NextHop Time ------------------------------------------------------------------ 0xa456 Ingress 0x0001 0xb123 0 0xb123 0x0001 0x0002 0x2222 4.093 ms 3.603 ms 3.657 ms 1 0x2222 0x0001 Egress 0x0000 3.558 ms 3.277 ms 3.115 ms

After modification: The **-name** keyword was added. Both the **ReceivingPort** and **OutputPort** fields can display a circuit ID and the corresponding physical port name.

# Display detailed information about the path that the TRILL OAM packets traverse from the local RB 0xa456 to RB 0x2222.

```
<Sysname> tracert trill -v –name 2222
TRILL traceroute to 0x2222, 63 hops at most, press CTRL C to break
  RBridge: 0xa456
  ReceivingPort: Ingress
  OutputPort: 0x0001(XGE1/0/1)
  NextHop: 0xb123
TTL 0
```

```
 RBridge: 0xb123
 ReceivingPort: 0x0001(XGE1/0/1)
 OutputPort: 0x0002(XGE1/0/2)
 NextHop: 0x2222
Time: 4.093 ms 3.603 ms 3.657 ms
```

```
TTL 1
   RBridge: 0x2222
   ReceivingPort: 0x0001(XGE1/0/1)
   OutputPort: Egress
   NextHop: 0x0000
  Time: 3.558 ms 3.277 ms 3.115 ms
```
#### **Table 14 Command output**

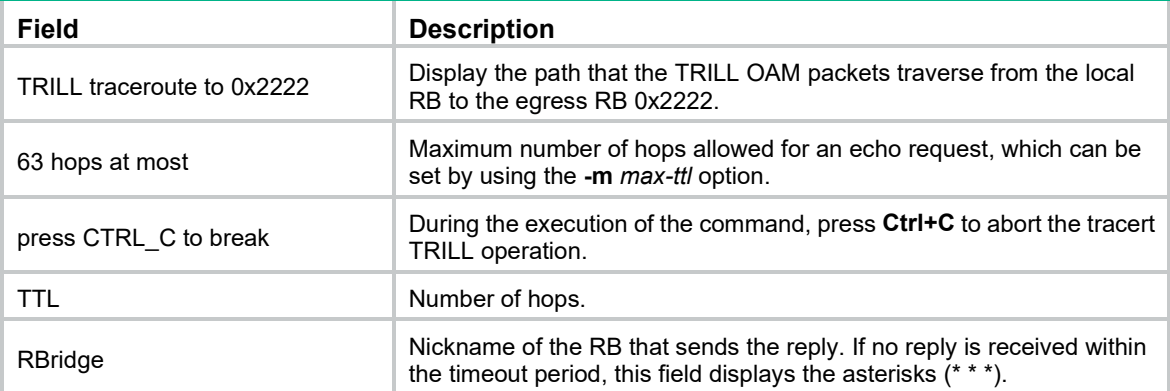

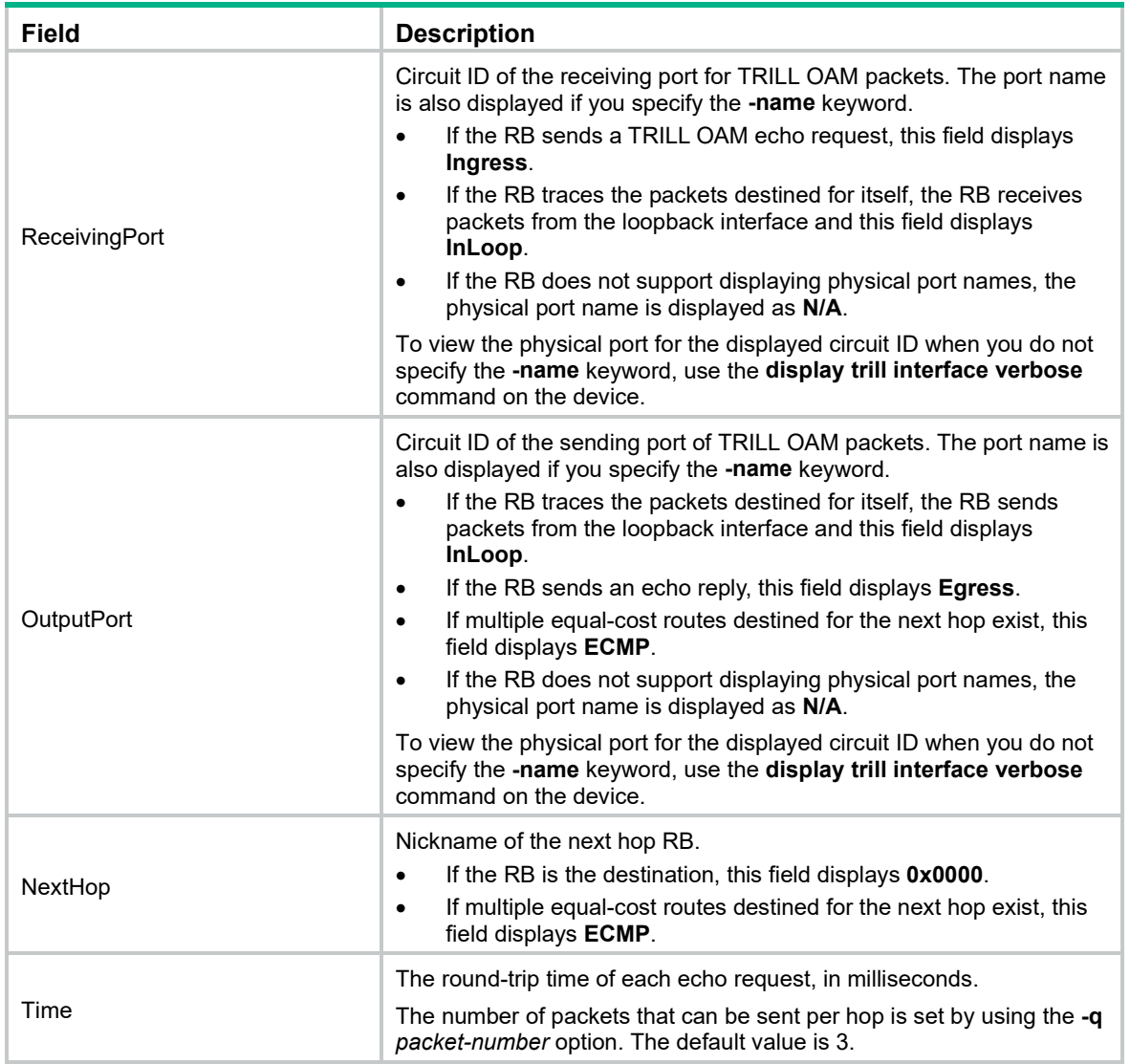

# <span id="page-588-0"></span>**Modified feature: Forbidding an OpenFlow instance to report the specified types of ports to controllers**

Feature change description

This release added Layer 3 Ethernet interfaces to the ports that an OpenFlow instances was forbidden to report to controllers.

## Command changes

Modified command: forbidden port

### **Old syntax**

**forbidden port vlan-interface**

### **New syntax**

**forbidden port** { **l3-physical-interface** | **vlan-interface** } \*

### **Views**

OpenFlow instance view

### **Change description**

The **l3-physical-interface** keyword was added. Layer 3 Ethernet interfaces were added to the ports that an OpenFlow instances was forbidden to report to controllers.

# <span id="page-589-0"></span>**Modified feature: Creating RMON statistics entries**

# Feature change description

The maximum number of RMON statistics entries was changed from 100 to 200.

## Command changes

### Modified command: rmon statistics

### **Syntax**

**rmon statistics** *entry*-*number* [ **owner** *text* ]

**undo rmon statistics** *entry*-*number*

### **Views**

Ethernet interface view

### **Change description**

Before modification: You can create a maximum of 100 RMON statistics entries.

After modification: You can create a maximum of 200 RMON statistics entries.

# <span id="page-589-1"></span>**Modified feature: Creating RMON history control entries**

## Feature change description

The maximum number of RMON history control entries was changed from 100 to 200.

### Command changes

### Modified command: rmon history

### **Syntax**

**rmon history** *entry*-*number* **buckets** *number* **interval** *interval* [ **owner** *text* ] **undo rmon history** *entry*-*number*

### **Views**

Ethernet interface view

### **Change description**

Before modification: You can create a maximum of 100 RMON history control entries. After modification: You can create a maximum of 200 RMON history control entries.

# <span id="page-590-0"></span>**Modified feature: Saving the IP forwarding entries to a file**

## Feature change description

The CLI view in which you configure the **ip forwarding-table save** command is changed from system view to any view.

## Command changes

### Modified command: ip forwarding-table save

### **Syntax**

**ip forwarding-table save filename** *filename*

### **Views**

Any view

### **Change description**

Before modification: Configure this command in system view.

After modification: Configure this command in any view.

# <span id="page-590-1"></span>**Modified feature: Support for Push-Tag and Pop-Tag in Packet-out messages**

### Feature change description

Support for Push-Tag and Pop-Tag was added for OpenFlow Packet-out messages.

### Command changes

None.

# <span id="page-590-2"></span>**Modified feature: Locking NETCONF configuration**

### Feature change description

Before modification: After a user locks the configuration, other users cannot use NETCONF to configure the device, but they can use other methods such as CLI and SNMP to configure the device.

After modification: After a user locks the configuration, other users cannot use any methods to configure the device.

# Command changes

None.

# **Feature 2421**

This release has the following changes:

- New feature: Saving [the IP forwarding entries to a file](#page-592-0)
- [New feature: VPN instance for the destination address of a tunnel interface](#page-593-0)
- [New feature: System stability and status](#page-594-0) displaying
- [New feature: Support for BPDU guard configuration in interface](#page-597-0) view
- [New feature: Link aggregation management VLANs and management port](#page-599-0)
- New feature: [Keychain authentication for OSPFv3](#page-600-0)
- [New feature: Data buffer monitoring](#page-602-0)
- [New feature: Configuring keychains](#page-604-0)
- [New feature: Configuring Smart SAN](#page-617-0)
- New [feature: SNMP silence](#page-622-0)
- [New feature: DSCP value for NETCONF over SOAP over HTTP/HTTPS packets](#page-622-1)
- [Modified feature: Setting the MDIX](#page-624-0) mode of an Ethernet interface
- Modified [feature: Configuring the HTTPS listening port number for the local portal Web server](#page-624-1)
- [Modified feature: Matching order for frame match criteria of Ethernet service instances](#page-625-0)

# <span id="page-592-0"></span>**New feature: Saving the IP forwarding entries to a file**

Saving the IP forwarding entries to a file

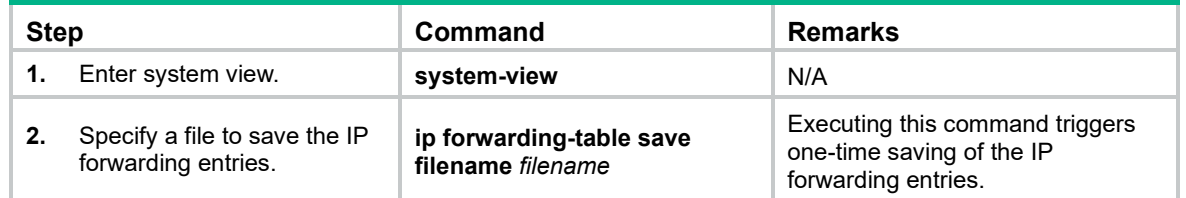

## Command reference

ip forwarding-table save

Use **ip forwarding-table save** to save the IP forwarding entries to a file.

### **Syntax**

**ip forwarding-table save filename** *filename*

### **Views**

System view

### **Predefined user roles**

network-admin

### **Parameters**

**filename** *filename*: Specifies the name of a file, a string of 1 to 255 characters. For information about the *filename* argument, see *Fundamentals Configuration Guide*.

### **Usage guidelines**

The command automatically creates the file if you specify a nonexistent file. If the file already exists, this command overwrites the file content.

To automatically save the IP forwarding entries periodically, configure a schedule for the device to automatically run the **ip forwarding-table save** command. For information about scheduling a task, see *Fundamentals Configuration Guide*.

### **Examples**

# Save the IP forwarding entries to the file **fib.txt**.

```
<Sysname> system-view
[Sysname] ip forwarding-table save filename fib.txt
```
# <span id="page-593-0"></span>**New feature: VPN instance for the destination address of a tunnel interface**

Specifying a VPN instance for the destination address of a tunnel interface

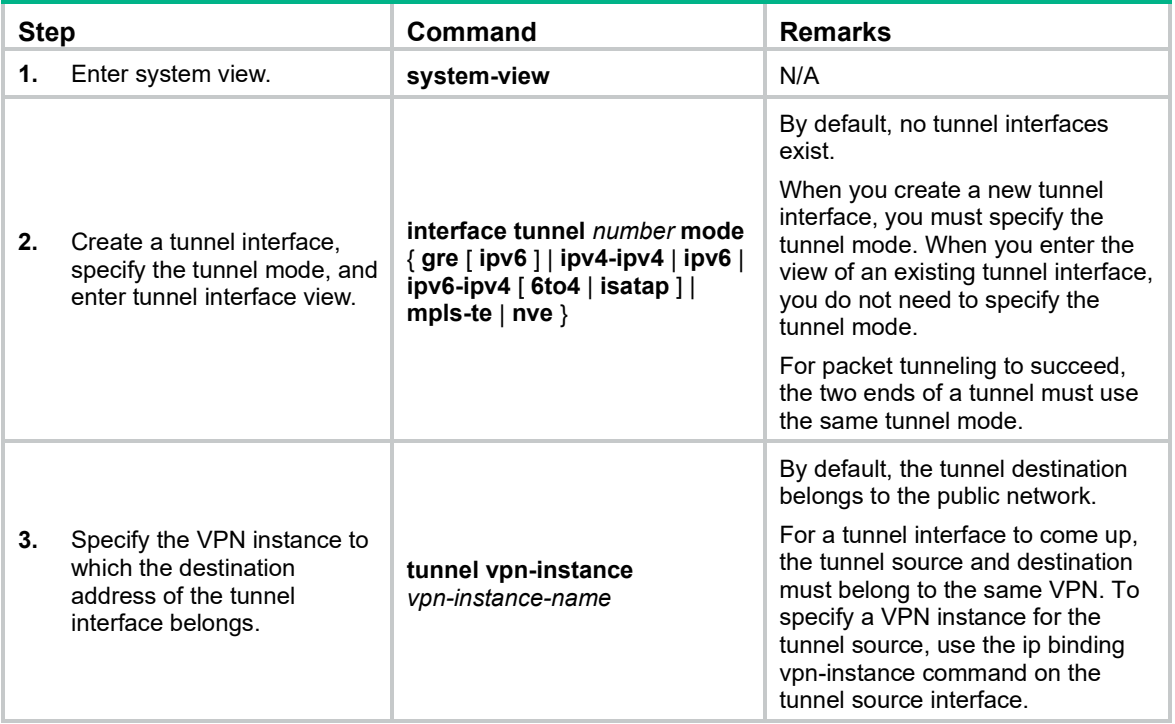

## Command reference

### tunnel vpn-instance

Use tunnel vpn-instance to specify a VPN instance for the destination address of a tunnel interface.

Use undo tunnel vpn-instance to restore the default.

### **Syntax**

tunnel vpn-instance *vpn-instance-name* undo tunnel vpn-instance

### **Default**

The destination address of a tunnel interface belongs to the public network.

### **Views**

Tunnel interface view

### **Predefined user roles**

network-admin

### **Parameters**

*vpn-instance-name*: Specifies the name of a VPN instance, a case-sensitive string of 1 to 31 characters.

### **Usage guidelines**

After this command is executed, the device looks up the routing table of the specified VPN instance to forward tunneled packets on the tunnel interface.

For a tunnel interface to come up, the tunnel source and destination must belong to the same VPN. To specify a VPN instance for the tunnel source, use the ip binding vpn-instance command on the tunnel source interface.

### **Examples**

# Specify the VPN instance vpn10 for the tunnel destination on interface Tunnel 1.

```
<Sysname> system-view
[Sysname] ip vpn-instance vpn10
[Sysname-vpn-instance-vpn10] route-distinguisher 1:1
[Sysname-vpn-instance-vpn10] vpn-target 1:1
[Sysname-vpn-instance-vpn10] quit
[Sysname] interface vlan-interface 10
[Sysname-Vlan-interface10] ip binding vpn-instance vpn10
[Sysname-Vlan-interface10] ip address 1.1.1.1 24
[Sysname-Vlan-interface10] quit
[Sysname] interface tunnel 1 mode gre
[Sysname-Tunnel1] source vlan-interface 10
[Sysname-Tunnel1] destination 1.1.1.2
[Sysname-Tunnel1] tunnel vpn-instance vpn10
```
# <span id="page-594-0"></span>**New feature: System stability and status displaying**

Displaying system stability and status

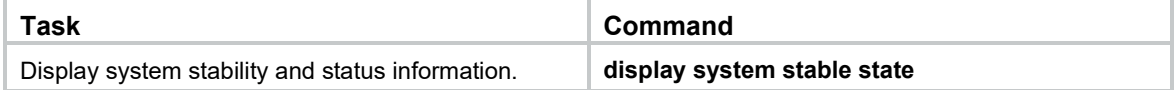

## Command reference

### New command: display system stable state

Use **display system stable state** to display system stability and status information.

### **Syntax**

**display system stable state**

### **Views**

Any view

### **Predefined user roles**

network-admin

network-operator

### **Usage guidelines**

Before performing an ISSU or a master/subordinate switchover, use this command to verify that the system is stable. If the **System State** field does not display **Stable**, you cannot perform an ISSU. If the **Redundancy Stable** filed does not display **Stable**, you cannot perform a master/subordinate switchover.

At startup, an IRF fabric takes some time to enter **Stable** state. If an IRF fabric cannot enter **Stable** state, use this command to locate the member device that is not in **Stable** state. To locate the instability problem, also use the following commands:

- **display device**—Displays device information to locate member devices that are faulty.
- display ha service-group—Displays service group status information to locate the service groups in **Batch Backup** state.
- **display system internal process state**—Displays service operating status information in probe view.

You can use these commands multiple times to observe status changes.

### **Examples**

# Display system stability and status information.

```
<Sysname> display system stable state
System state : Stable
Redundancy state: No redundance
 Slot CPU Role State
  1 0 Active Stable
```
### **Table 15 Command output**

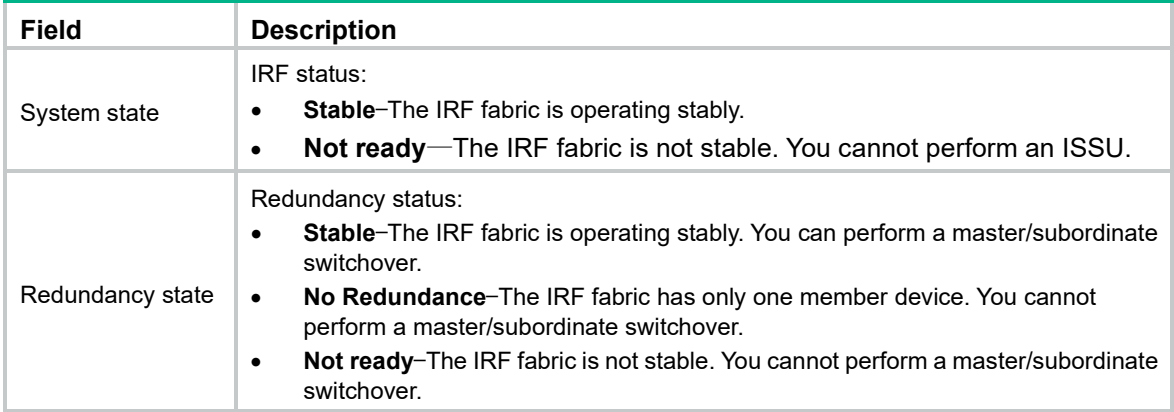

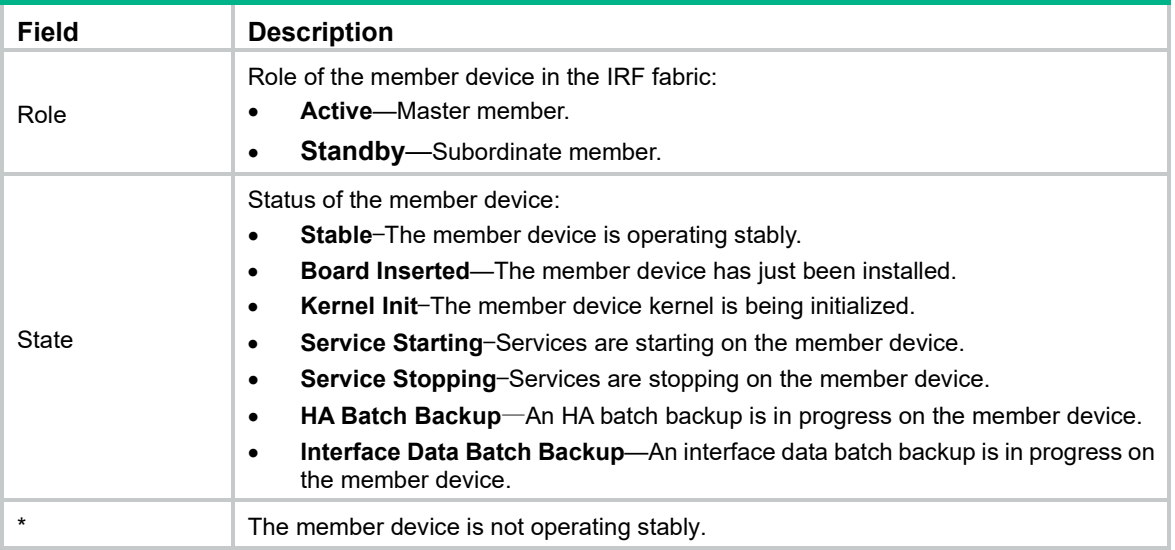

# **New feature: Disabling reactivation for edge ports shut down by BPDU guard**

Disabling the device to reactivate edge ports shut down by BPDU guard

A device enabled with BPDU guard shuts down edge ports that have received configuration BPDUs and notifies the NMS of the shutdown event. After a port status detection interval, the device reactivates the shutdown ports. This task disables the device to reactivate the edge ports that are shut down by BPDU guard. For more information about the port status detection interval, see device management configuration in *Fundamentals Configuration Guide*.

This feature takes effect only on edge ports that are shut down by BPDU guard after the feature is configured.

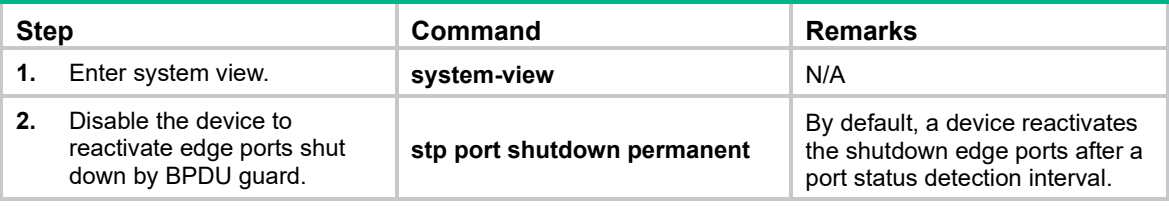

To disable the device to reactivate edge ports shut down by BPDU guard:

## Command reference

### stp port shutdown permanent

Use **stp port shutdown permanent** to disable the device to reactivate edge ports shut down by BPDU guard.

Use **undo stp port shutdown permanent** to restore the default.

### **Syntax**

### **stp port shutdown permanent**

#### **undo stp port shutdown permanent**

### **Default**

The device reactivates the shutdown edge ports after a port status detection interval.

### **Views**

System view

### **Predefined user roles**

network-admin

### **Usage guidelines**

This command takes effect only on edge ports that are shut down by BPDU guard after the command is executed.

You can use the **shutdown-interval** *time* command to set the port status detection interval after which the device reactivates the shutdown ports. For information about the **shutdown-interval** *time* command, see *Fundamentals Command Reference*.

### **Examples**

# Disable a device to reactivate edge ports shut down by BPDU quard.

```
<Sysname> system-view
[Sysname] stp port shutdown permanent
```
# <span id="page-597-0"></span>**New feature: Support for BPDU guard configuration in interface view**

## Configuring BPDU guard on an interface

Before this release, the device supported only global BPDU guard configuration (**stp bpdu-protection**). Global BPDU guard configuration takes effect on all edge ports. This release allows you to enable or disable BPDU guard on a per-edge port basis.

To configure BPDU guard on an interface:

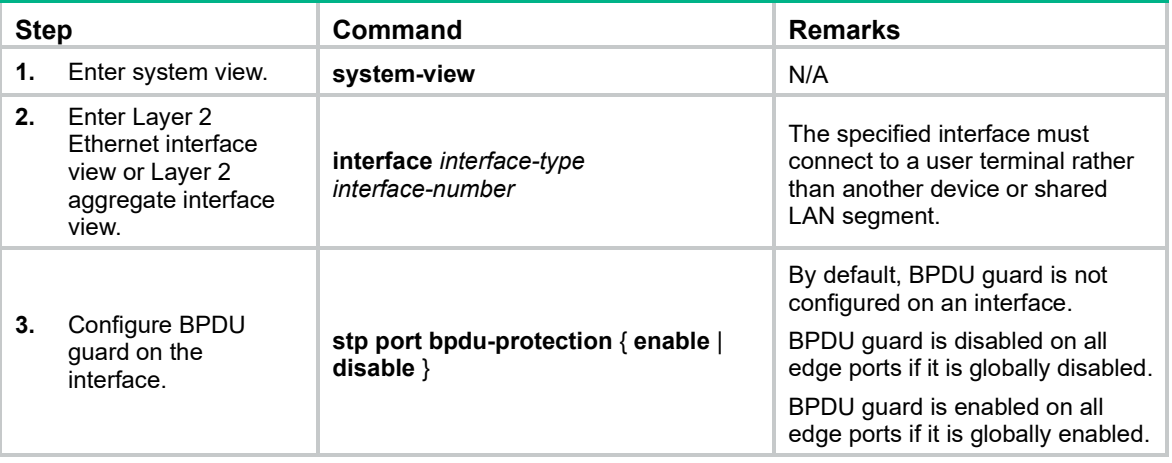

# Command reference

### stp port bpdu-protection

Use **stp port bpdu-protection** to configure BPDU guard on an interface.

Use **undo stp port bpdu-protection** to restore the default.

### **Syntax**

### **stp port bpdu-protection** { **enable** | **disable** }

### **undo stp port bpdu-protection**

### **Default**

BPDU guard is not configured on an interface. For an edge port, BPDU guard is enabled on the port if the feature is globally enabled. BPDU guard is disabled on the port if the feature is globally disabled.

### **Views**

Layer 2 Ethernet interface view

Layer 2 aggregate interface view

### **Predefined user roles**

network-admin

### **Parameters**

**enable**: Enables BPDU guard.

**disable**: Disables BPDU guard.

### **Usage guidelines**

When the setting is configured in Layer 2 Ethernet interface view, it takes effect only on that interface.

When the setting is configured in Layer 2 aggregate interface view, it takes effect only on that aggregate interface.

When the setting is configured on a member port in an aggregation group, it takes effect only after the port leaves the aggregation group.

### **Examples**

# Enable BPDU guard on Ten-GigabitEthernet 1/0/1.

<Sysname> system-view [Sysname] interface ten-gigabitethernet 1/0/1 [Sysname-Ten-GigabitEthernet1/0/1] stp port bpdu-protection enable

### **Related commands**

- **stp bpdu-protection** (*Layer 2—LAN Switching Command Reference)*
- **stp edged-port** (*Layer 2—LAN Switching Command Reference)*

# <span id="page-599-0"></span>**New feature: Link aggregation management VLANs and management port**

## Specifying link aggregation management VLANs and management port

For an aggregation group to forward traffic of some VLANs through a specific port, specify the VLANs as management VLANs and the port as a management port.

To specify link aggregation management VLANs and management port for an aggregation group:

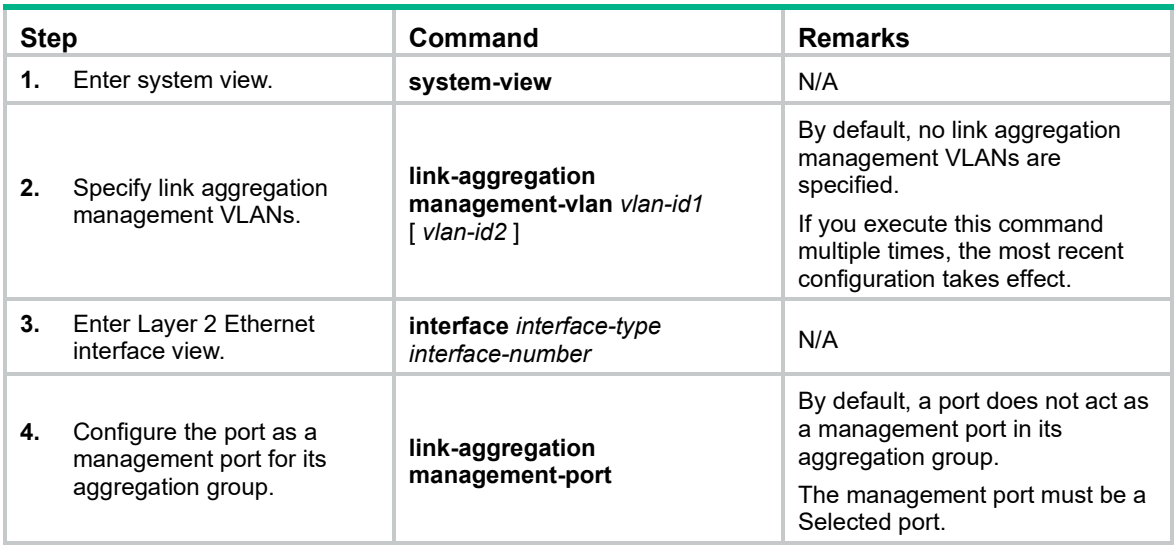

## Command reference

### link-aggregation management-vlan

Use **link-aggregation management-vlan** to specify link aggregation management VLANs.

Use **undo link-aggregation management-vlan** to remove link aggregation management VLANs.

### **Syntax**

**link-aggregation management-vlan** *vlan-id1* [ *vlan-id2* ]

**undo link-aggregation management-vlan** [ *vlan-id1* [ *vlan-id2* ] ]

### **Default**

No link aggregation management VLANs are specified.

### **Views**

System view

### **Predefined user roles**

network-admin

### **Parameters**

*vlan-id1*: Specifies a management VLAN by its ID in the range of 1 to 4094.

*vlan-id2*: Specifies another management VLAN by its ID in the range of 1 to 4094.

### **Usage guidelines**

If you execute this command multiple times, the most recent configuration takes effect.

### **Examples**

# Specify VLAN 2 and VLAN 3 as link aggregation management VLANs.

```
<Sysname> system-view
[Sysname] link-aggregation management-vlan 2 3
```
### link-aggregation management-port

Use **link-aggregation management-port** to configure a management port for an aggregation group.

Use **undo link-aggregation management-port** to restore the default.

### **Syntax**

**link-aggregation management-port**

**undo link-aggregation management-port**

### **Default**

A port does not act as a management port.

### **Views**

Layer 2 Ethernet interface view

### **Predefined user roles**

network-admin

### **Usage guidelines**

This command takes effect only when you configure a Selected port as a management port. You can configure only one management port for an aggregation group.

### **Examples**

# Configure Ten-GigabitEthernet 1/0/1 as the management port of its aggregation group.

```
<Sysname> system-view
[Sysname] interface ten-gigabitethernet 1/0/1
[Sysname-Ten-GigabitEthernet1/0/1] link-aggregation management-port
```
# <span id="page-600-0"></span>**New feature: Keychain authentication for OSPFv3**

## Configuring keychain authentication for OSPFv3

OSPFv3 uses keychain authentication to prevent routing information from being leaked and routers from being attacked.

OSPFv3 adds the Authentication Trailer option into outgoing packets, and uses the authentication information in the option to authenticate incoming packets. Only packets that pass the authentication can be received. If a packet fails the authentication, the OSPFv3 neighbor relationship cannot be established.

To configure OSPFv3 interface authentication:

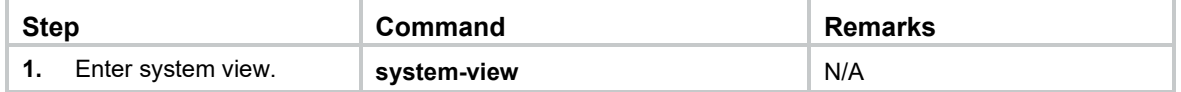

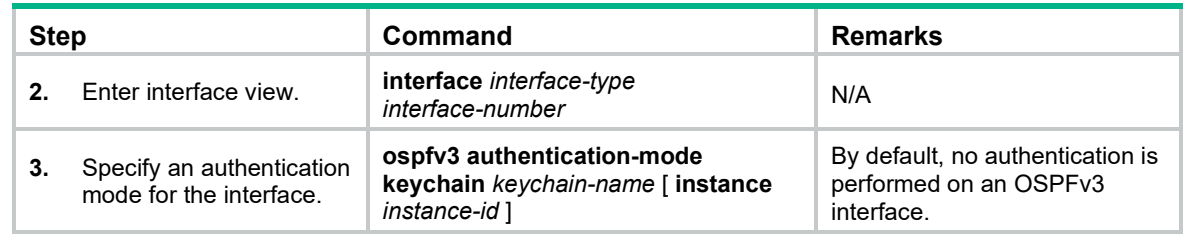

### Command reference

### ospfv3 authentication-mode

Use ospfv3 authentication-mode to specify an authentication mode for an OSPFv3 interface.

Use undo ospfv3 authentication-mode to remove the configuration.

### **Syntax**

**ospfv3 authentication-mode keychain** *keychain-name* [ **instance** *instance-id* ]

**undo ospfv3 authentication-mode** [ **instance** *instance-id* ]

### **Default**

No authentication is performed on an OSPFv3 interface.

### **Views**

Interface view

### **Predefined user roles**

network-admin

### **Parameters**

keychain: Specifies keychain authentication.

*keychain-name*: Specifies a keychain by its name, a case-sensitive string of 1 to 63 characters.

instance *instance-id*: Specifies an instance by its ID in the range of 0 to 255. The default is 0.

### **Usage guidelines**

When keychain authentication is configured for an OSPFv3 interface, OSPFv3 performs the following operations before sending a packet:

**1.** Obtains a valid send key from the keychain.

OSPFv3 does not send the packet if it fails to obtain a valid send key.

**2.** Uses the key ID, authentication algorithm, and key string to authenticate the packet.

If the key ID is greater than 255, OSPFv3 does not send the packet.

When keychain authentication is configured for an OSPFv3 interface, OSPFv3 performs the following operations after receiving a packet:

**1.** Uses the key ID carried in the packet to obtain a valid accept key from the keychain.

OSPFv3 discards the packet if it fails to obtain a valid accept key.

**3.** Uses the authentication algorithm and key string for the valid accept key to authenticate the packet.

If the authentication fails, OSPFv3 discards the packet.

The ID of keys used for authentication can only be in the range of 0 to 65535.

### **Examples**

# Specify the keychain **test** for OSPFv3 packet authentication on VLAN-interface 10.

```
<Sysname> system-view
[Sysname] interface vlan-interface 10
[Sysname-Vlan-interface10] ospfv3 authentication-mode keychain test
```
# <span id="page-602-0"></span>**New feature: Data buffer monitoring**

## Configuring data buffer monitoring

The data buffer on a switch is shared by all interfaces for buffering packets during periods of congestion.

This feature allows you to identify the interfaces that use an excessive amount of data buffer space. Then, you can diagnose those interfaces for anomalies.

You can set a per-interface buffer usage threshold. The buffer usage threshold for a queue is the same as the per-interface threshold value. The switch automatically records buffer usage for each interface. When a queue on an interface uses more buffer space than the set threshold, the system counts one threshold violation for the queue.

To configure data buffer monitoring:

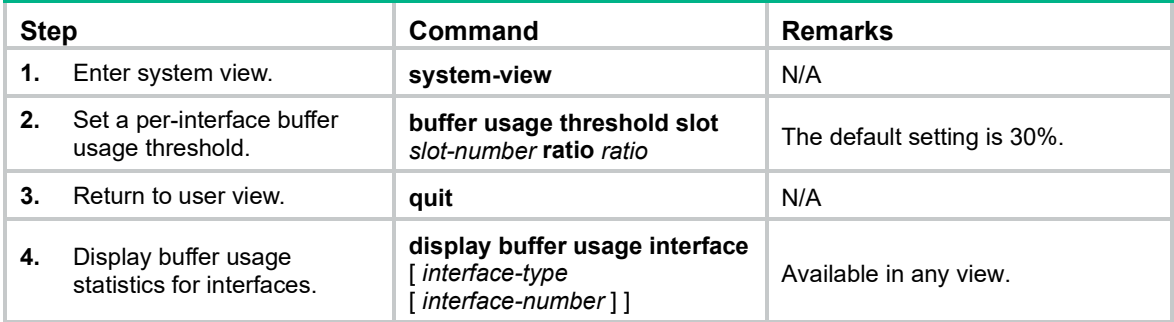

## Command reference

### New command: buffer usage threshold

Use **buffer usage threshold** to set a per-interface buffer usage threshold.

Use **undo buffer usage threshold** to restore the default.

**Syntax**

**buffer usage threshold slot** *slot-number* **ratio** *ratio*

**undo buffer usage threshold slot** *slot-number*

### **Default**

The per-interface buffer usage threshold is 30%.

#### **Views**

System view

#### **Predefined user roles**

network-admin

### **Parameters**

**slot** *slot-number*: Specifies an IRF member device by its member ID.

**ratio** *ratio*: Specifies the buffer usage threshold in percentage, in the range of 1 to 100.

#### **Usage guidelines**

After you configure this command, the switch automatically records buffer usage for each interface. When a queue on an interface uses more buffer space than the set threshold, the system counts one threshold violation for the queue.

To display the buffer usage statistics for interfaces, use the **display buffer usage interface** command.

#### **Examples**

# Set the per-interface buffer usage threshold to 50% for IRF member device 2.

```
<Sysname> system-view
[Sysname] buffer usage threshold slot 2 ratio 50
```
### New command: display buffer usage interface

Use **display buffer usage interface** to display buffer usage statistics for interfaces.

### **Syntax**

**display buffer usage interface** [ *interface-type* [ *interface-number* ] ]

### **Views**

Any view

### **Predefined user roles**

network-admin

network-operator

#### **Parameters**

*interface-type* [ *interface-number* ]: Specifies an interface by its type and number. If you do not specify the *interface-type* argument, this command displays buffer usage statistics for all Ethernet interfaces. If you specify the *interface-type* argument without the *interface-number* argument, this command displays buffer usage statistics for all Ethernet interfaces of the specified type.

### **Examples**

# Display buffer usage statistics for Ten-GigabitEthernet 1/0/1.

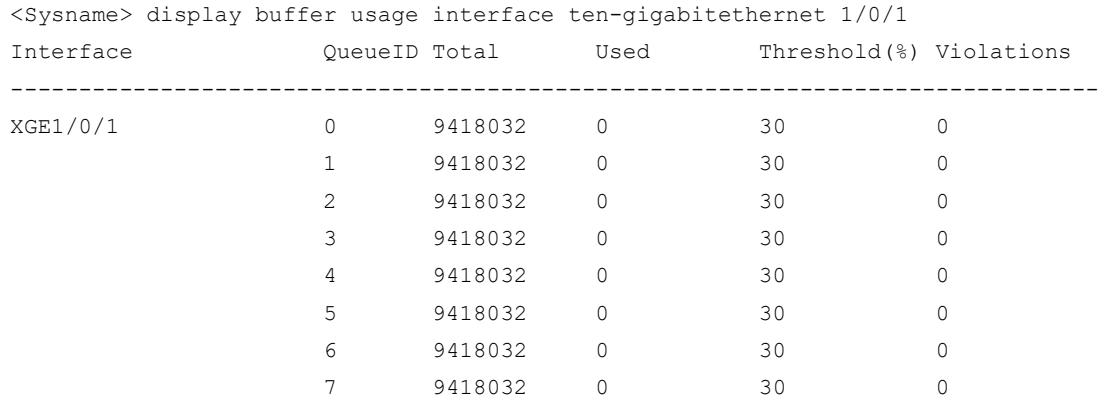

### **Table 1 Command output**

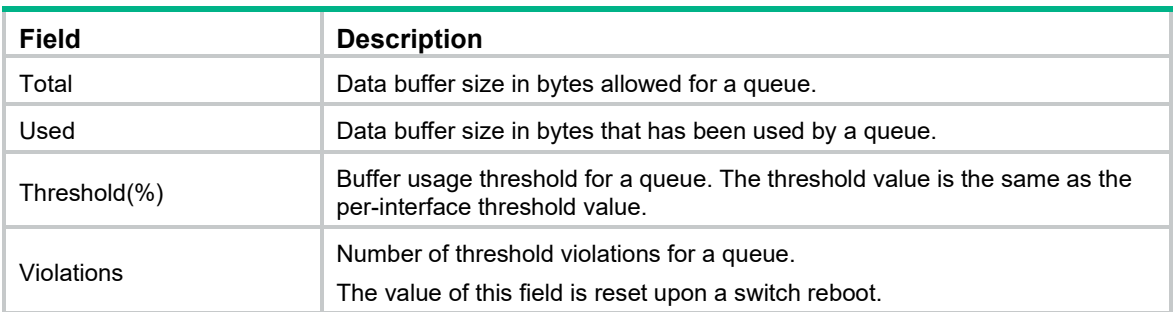

### Modified command: display packet-drop

### **Syntax**

**display packet-drop** { **interface** [ *interface-type* [ *interface-number* ] ] | **summary** }

### **Views**

Any view

### **Change description**

### The following line is added to the command output:

Packets dropped by insufficient data buffer. Input dropped: 65535 Output dropped: 32768

# <span id="page-604-0"></span>**New feature: Configuring keychains**

### **Overview**

A keychain, a sequence of keys, provides dynamic authentication to ensure secure communication by periodically changing the key and authentication algorithm without service interruption.

Each key in a keychain has a key string, authentication algorithm, sending lifetime, and receiving lifetime. When the system time is within the lifetime of a key in a keychain, an application uses the key to authenticate incoming and outgoing packets. The keys in the keychain take effect one by one according to the sequence of the configured lifetimes. In this way, the authentication algorithms and keys are dynamically changed to implement dynamic authentication.

A keychain operates in absolute time mode. In this mode, each time point during a key's lifetime is the UTC time and is not affected by the system's time zone and daylight saving time.

## Configuration procedure

Follow these guidelines when you configure a keychain:

- To make sure only one key in a keychain is used at a time to authenticate packets to a peer, set non-overlapping sending lifetimes for the keys in the keychain.
- The keys used by the local device and the peer device must have the same authentication algorithm and key string.

### To configure a keychain:

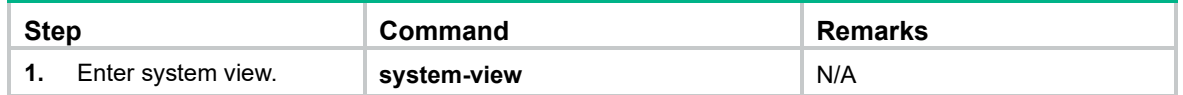

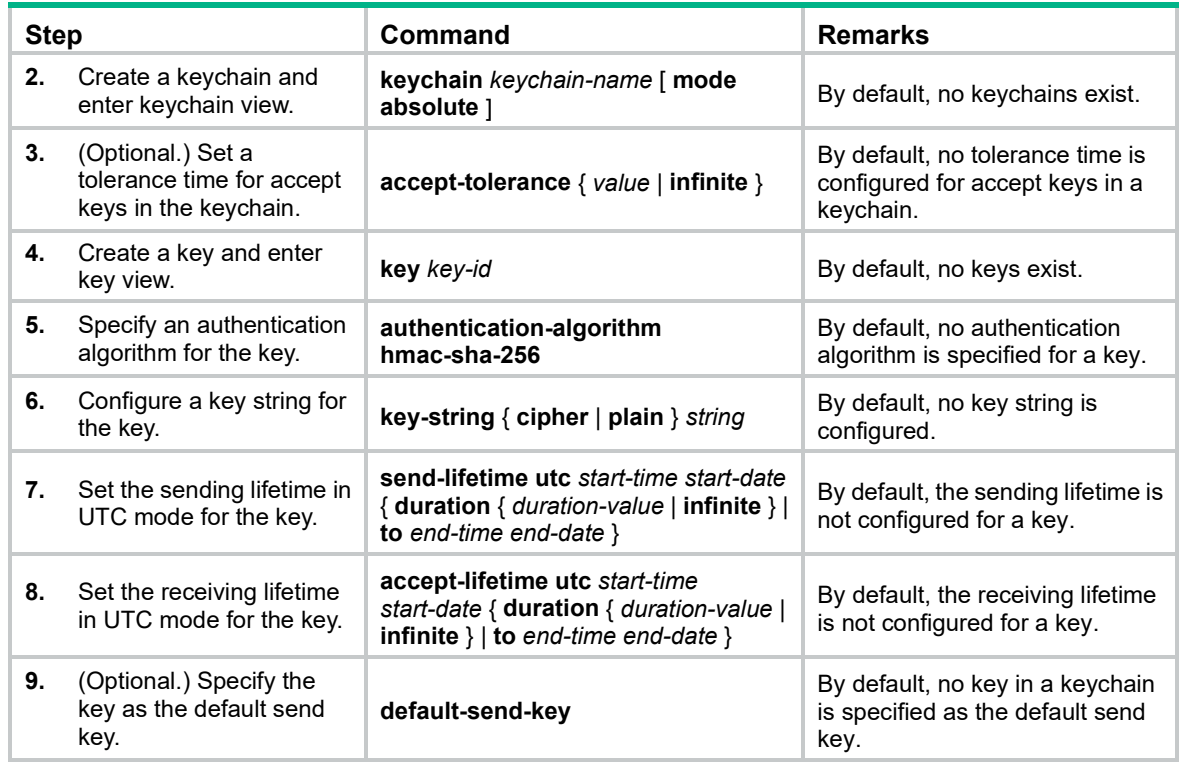

## Displaying and maintaining keychain

Execute **display** commands in any view.

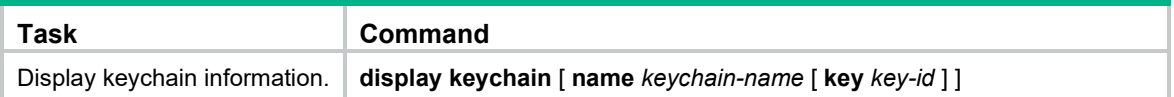

# Keychain configuration example

### Network requirements

As shown in [Figure 1,](#page-605-0) establish an OSPFv3 neighbor relationship between Switch A and Switch B, and use a keychain to authenticate packets between the switches. Configure key 1 and key 2 for the keychain and make sure key 2 is used immediately when key 1 expires.

### <span id="page-605-0"></span>**Figure 1 Network diagram**

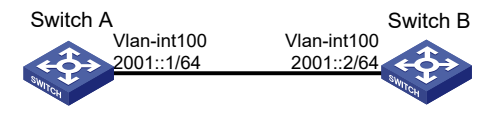

## Configuration procedure

### Configuring Switch A

# Configure IPv6 addresses for interfaces. (Details not shown.)

### # Configure OSPFv3.

<SwitchA> system-view

```
[SwitchA] ospfv3 1
[SwitchA-ospfv3-1] router-id 1.1.1.1
[SwitchA-ospfv3-1] quit
[SwitchA] interface vlan-interface 100
[SwitchA-Vlan-interface100] ospfv3 1 area 0
[SwitchA-Vlan-interface100] quit
```
# Create a keychain named **abc**, and specify the absolute time mode for it.

[SwitchA] keychain abc mode absolute

# Create key **1** for the keychain **abc**, specify an authentication algorithm, and configure a key string and the sending and receiving lifetimes for the key.

```
[SwitchA-keychain-abc] key 1
[SwitchA-keychain-abc-key-1] authentication-algorithm hmac-sha-256
[SwitchA-keychain-abc-key-1] key-string plain 123456
[SwitchA-keychain-abc-key-1] send-lifetime utc 10:00:00 2015/02/06 to 11:00:00 2015/02/06
[SwitchA-keychain-abc-key-1] accept-lifetime utc 10:00:00 2015/02/06 to 11:00:00 
2015/02/06
[SwitchA-keychain-abc-key-1] quit
```
# Create key **2** for the keychain **abc**, specify an authentication algorithm, and configure a key string and the sending and receiving lifetimes for the key.

```
[SwitchA-keychain-abc] key 2
[SwitchA-keychain-abc-key-2] authentication-algorithm hmac-sha-256
[SwitchA-keychain-abc-key-2] key-string plain pwd123
[SwitchA-keychain-abc-key-2] send-lifetime utc 11:00:00 2015/02/06 to 12:00:00 2015/02/06
[SwitchA-keychain-abc-key-2] accept-lifetime utc 11:00:00 2015/02/06 to 12:00:00 
2015/02/06
[SwitchA-keychain-abc-key-2] quit
[SwitchA-keychain-abc] quit
```
# Configure VLAN-interface 100 to use the keychain **abc** for authentication.

```
[SwitchA] interface vlan-interface 100
[SwitchA-Vlan-interface100] ospfv3 authentication-mode keychain abc
[SwitchA-Vlan-interface100] quit
```
### Configuring Switch B

# Configure IPv6 addresses for interfaces. (Details not shown.)

#### # Configure OSPFv3.

```
<SwitchB> system-view
[SwitchB] ospfv3 1
[SwitchB-ospfv3-1] router-id 2.2.2.2
[SwitchB-ospfv3-1] quit
[SwitchB] interface vlan-interface 100
[SwitchB-Vlan-interface100] ospfv3 1 area 0
[SwitchB-Vlan-interface100] quit
```
# Create a keychain named **abc**, and specify the absolute time mode for it.

[SwitchB] keychain abc mode absolute

# Create key **1** for the keychain **abc**, specify an authentication algorithm, and configure a key string and the sending and receiving lifetimes for the key.

```
[SwitchB-keychain-abc] key 1
[SwitchB-keychain-abc-key-1] authentication-algorithm hmac-sha-256
```

```
[SwitchB-keychain-abc-key-1] key-string plain 123456
[SwitchB-keychain-abc-key-1] send-lifetime utc 10:00:00 2015/02/06 to 11:00:00 2015/02/06
[SwitchB-keychain-abc-key-1] accept-lifetime utc 10:00:00 2015/02/06 to 11:00:00 
2015/02/06
[SwitchB-keychain-abc-key-1] quit
```
# Create key **2** for the keychain **abc**, specify an authentication algorithm, and configure a key string and the sending and receiving lifetimes for the key.

```
[SwitchB-keychain-abc] key 2
[SwitchB-keychain-abc-key-2] authentication-algorithm hmac-sha-256
[SwitchB-keychain-abc-key-2] key-string plain pwd123
[SwitchB-keychain-abc-key-2] send-lifetime utc 11:00:00 2015/02/06 to 12:00:00 2015/02/06
[SwitchB-keychain-abc-key-2] accept-lifetime utc 11:00:00 2015/02/06 to 12:00:00 
2015/02/06
[SwitchB-keychain-abc-key-2] quit
[SwitchB-keychain-abc] quit
```
# Configure VLAN-interface 100 to use the keychain **abc** for authentication.

```
[SwitchB] interface vlan-interface 100
[SwitchB-Vlan-interface100] ospfv3 authentication-mode keychain abc
[SwitchB-Vlan-interface100] quit
```
### Verifying the configuration

**1.** When the system time is within the lifetime from 10:00:00 to 11:00:00 on the day 2015/02/06, verify the status of the keys in the keychain **abc**.

# Display keychain information on Switch A. The output shows that key 1 is the valid key.

```
[SwitchA] display keychain
```
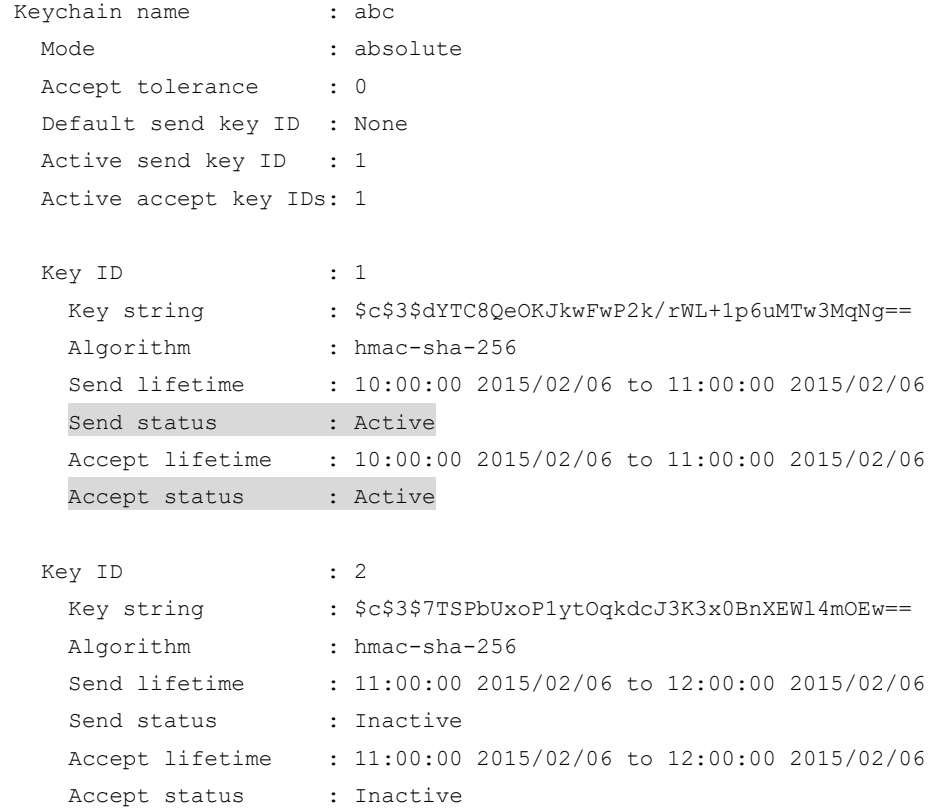

# Display keychain information on Switch B. The output shows that key 1 is the valid key.

[SwitchB]display keychain

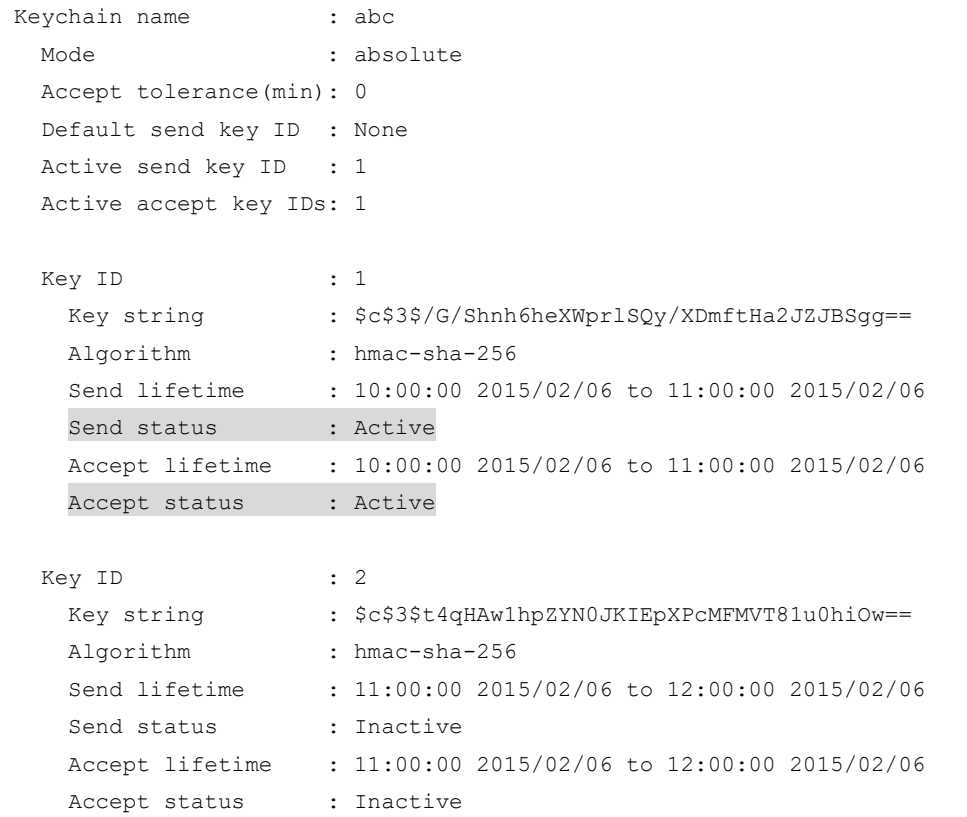

**2.** When the system time is within the lifetime from 11:00:00 to 12:00:00 on the day 2015/02/06, verify the status of the keys in the keychain **abc**.

# Display keychain information on Switch A. The output shows that key 2 becomes the valid key.

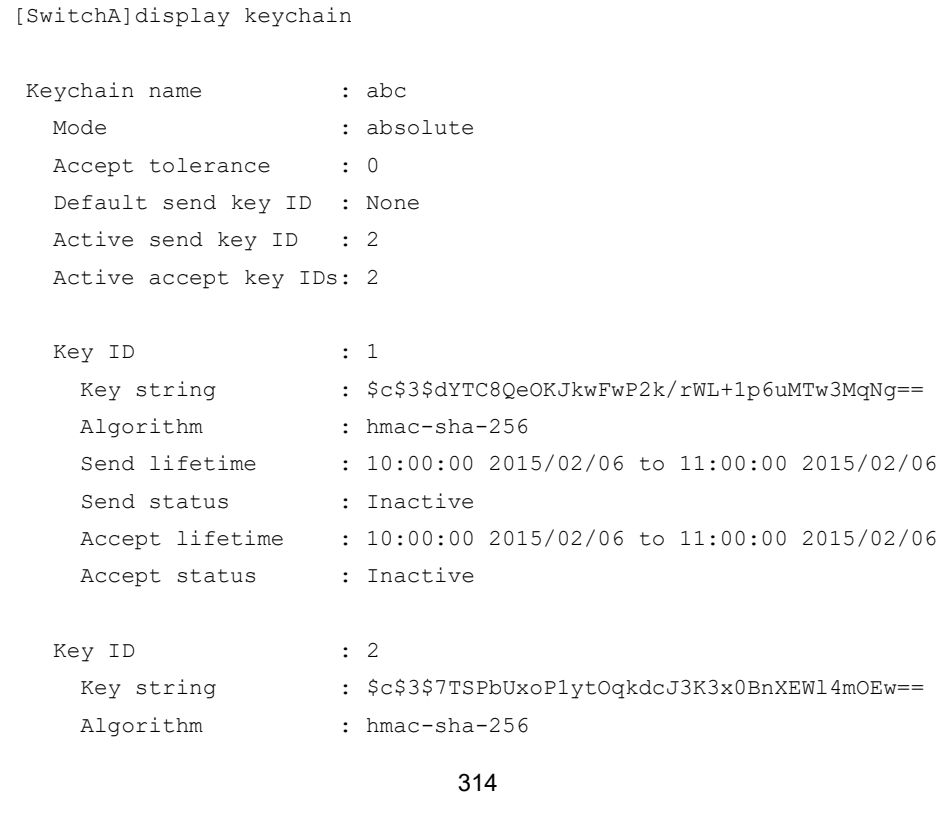

```
 Send lifetime : 11:00:00 2015/02/06 to 12:00:00 2015/02/06
Send status : Active
 Accept lifetime : 11:00:00 2015/02/06 to 12:00:00 2015/02/06
Accept status : Active
```
# Display keychain information on Switch B. The output shows that key 2 becomes the valid key.

[SwitchB]display keychain

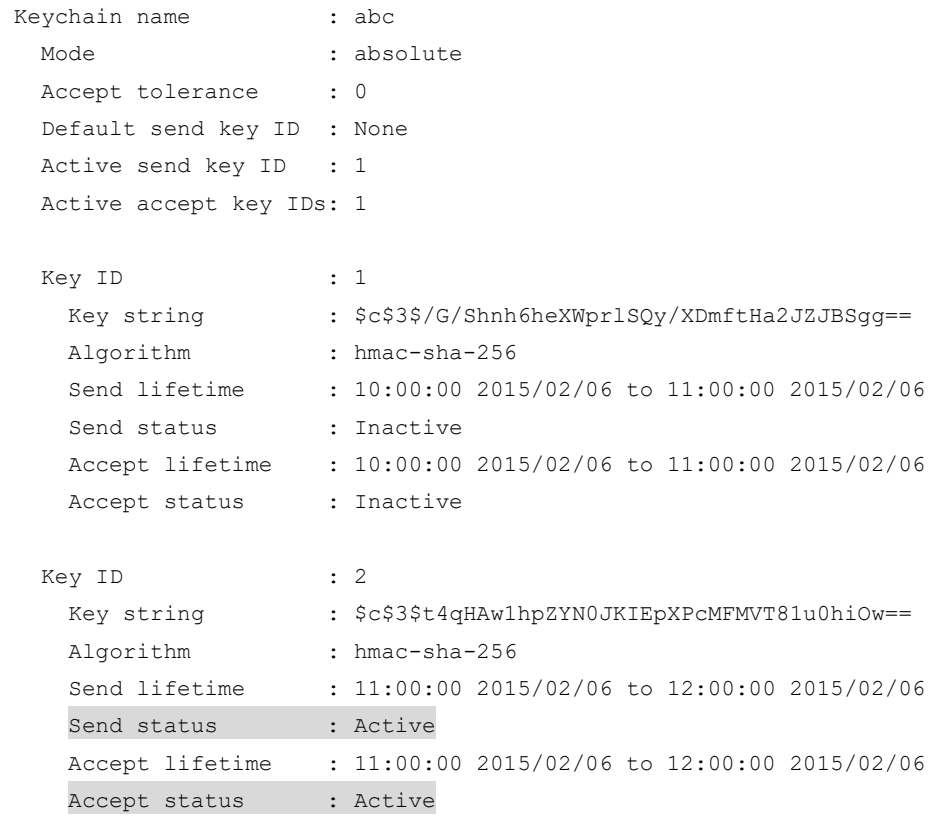

## Command reference

### accept-lifetime utc

Use **accept-lifetime utc** to set the receiving lifetime for a key of a keychain in absolute time mode. Use **undo accept-lifetime** to restore the default.

### **Syntax**

**accept-lifetime utc** *start-time start-date* { **duration** { *duration-value* | **infinite** } | **to** *end-time end-date* }

### **undo accept-lifetime**

### **Default**

The receiving lifetime is not configured for a key.

### **Views**

Key view

### **Predefined user roles**

network-admin

mdc-admin

#### **Parameters**

*start-time*: Specifies the start time in the HH:MM:SS format. The value range for this argument is 0:0:0 to 23:59:59.

*start-date*: Specifies the start date in the MM/DD/YYYY or YYYY/MM/DD format. The value range for YYYY is 2000 to 2035.

**duration** *duration-value*: Specifies the lifetime of the key, in the range of 1 to 2147483646 seconds.

**duration infinite**: Specifies that the key never expires after it becomes valid.

**to**: Specifies the end time and date.

*end-time*: Specifies the end time in the HH:MM:SS format. The value range for this argument is 0:0:0 to 23:59:59.

*end-date*: Specifies the end date in the MM/DD/YYYY or YYYY/MM/DD format. The value range for YYYY is 2000 to 2035.

#### **Usage guidelines**

A key becomes a valid accept key when the following requirements are met:

- A key string has been configured.
- An authentication algorithm has been specified.
- The system time is within the specified receiving lifetime.

If an application receives a packet that carries a key ID, and the key is valid, the application uses the key to authenticate the packet. If the key is not valid, packet authentication fails.

If the received packet does not carry a key ID, the application uses all valid keys in the keychain to authenticate the packet. If the packet does not pass any authentication, packet authentication fails.

An application can use multiple valid keys to authenticate packets received from a peer.

#### **Examples**

# Set the receiving lifetime for key 1 of the keychain **abc** in absolute time mode.

```
<Sysname> system-view
[Sysname] keychain abc mode absolute
[Sysname-keychain-abc] key 1
[Sysname-keychain-abc-key-1] accept-lifetime utc 12:30 2015/1/21 to 18:30 2015/1/21
```
### accept-tolerance

Use **accept-tolerance** to set a tolerance time for accept keys in a keychain.

Use **undo accept-tolerance** to restore the default.

### **Syntax**

**accept-tolerance** { *value* | **infinite** }

**undo accept-tolerance**

### **Default**

No tolerance time is configured for accept keys in a keychain.

### **Views**

Keychain view

### **Predefined user roles**

network-admin

mdc-admin

#### **Parameters**

*value*: Specifies a tolerance time in the range of 1 to 8640000 seconds.

**infinite**: Specifies that the accept keys never expires.

### **Usage guidelines**

After a tolerance time is configured, the start time and the end time configured in the **accept-lifetime utc** command are extended for the period of the tolerance time.

If authentication information is changed, information mismatch occurs on the local and peer devices, and the service might be interrupted. Use this command to ensure continuous packet authentication.

#### **Examples**

# Set the tolerance time to 100 seconds for accept keys in the keychain **abc**.

<Sysname> system-view [Sysname] keychain abc mode absolute [Sysname-keychain-abc] accept-tolerance 100

# Configure the accept keys in the keychain **abc** to never expire.

<Sysname> system-view [Sysname] keychain abc mode absolute [Sysname-keychain-abc] accept-tolerance infinite

### authentication-algorithm

Use **authentication-algorithm** to specify an authentication algorithm for a key.

Use **undo authentication-algorithm** to restore the default.

### **Syntax**

**authentication-algorithm hmac-sha-256**

#### **undo authentication-algorithm**

### **Default**

No authentication algorithm is specified for a key.

### **Views**

Key view

#### **Predefined user roles**

network-admin

mdc-admin

#### **Parameters**

**hmac-sha-256**: Specifies the HMAC-SHA-256 authentication algorithm.

### **Usage guidelines**

If an application does not support the authentication algorithm specified for a key, the application cannot use the key for packet authentication.
#### **Examples**

# Specify the HMAC-SHA-256 authentication algorithm for key 1 of the keychain **abc** in absolute time mode.

```
<Sysname> system-view
[Sysname] keychain abc mode absolute
[Sysname-keychain-abc] key 1
[Sysname-keychain-abc-key-1] authentication-algorithm hmac-sha-256
```
# default-send-key

Use **default-send-key** to specify a key as the default send key.

Use **undo default-send-key** to restore the default.

#### **Syntax**

**default-send-key**

#### **undo default-send-key**

#### **Default**

No key in a keychain is specified as the default send key.

#### **Views**

Key view

#### **Predefined user roles**

network-admin

mdc-admin

## **Usage guidelines**

When send keys in a keychain are inactive, the default send key can be used for packet authentication.

A keychain can have only one default send key. The default send key must be configured with an authentication algorithm and a key string.

#### **Examples**

# Specify key **1** in the keychain **abc** as the default send key.

```
<Sysname> system-view
[Sysname] keychain abc mode absolute
[Sysname-keychain-abc] key 1
[Sysname-keychain-abc-key-1] default-send-key
```
# display keychain

Use **display keychain** to display keychain information.

#### **Syntax**

**display keychain** [ **name** *keychain-name* [ **key** *key-id* ] ]

## **Views**

Any view

#### **Predefined user roles**

network-admin

network-operator mdc-admin mdc-operator

# **Parameters**

**name** *keychain-name*: Specifies a keychain by its name, a case-sensitive string of 1 to 63 characters. If you do not specify a keychain, this command displays information about all keychains.

**key** *key-id*: Specifies a key by its ID in the range of 0 to 281474976710655. If you do not specify a key, this command displays information about all keys in a keychain.

#### **Examples**

# Display information about all keychains.

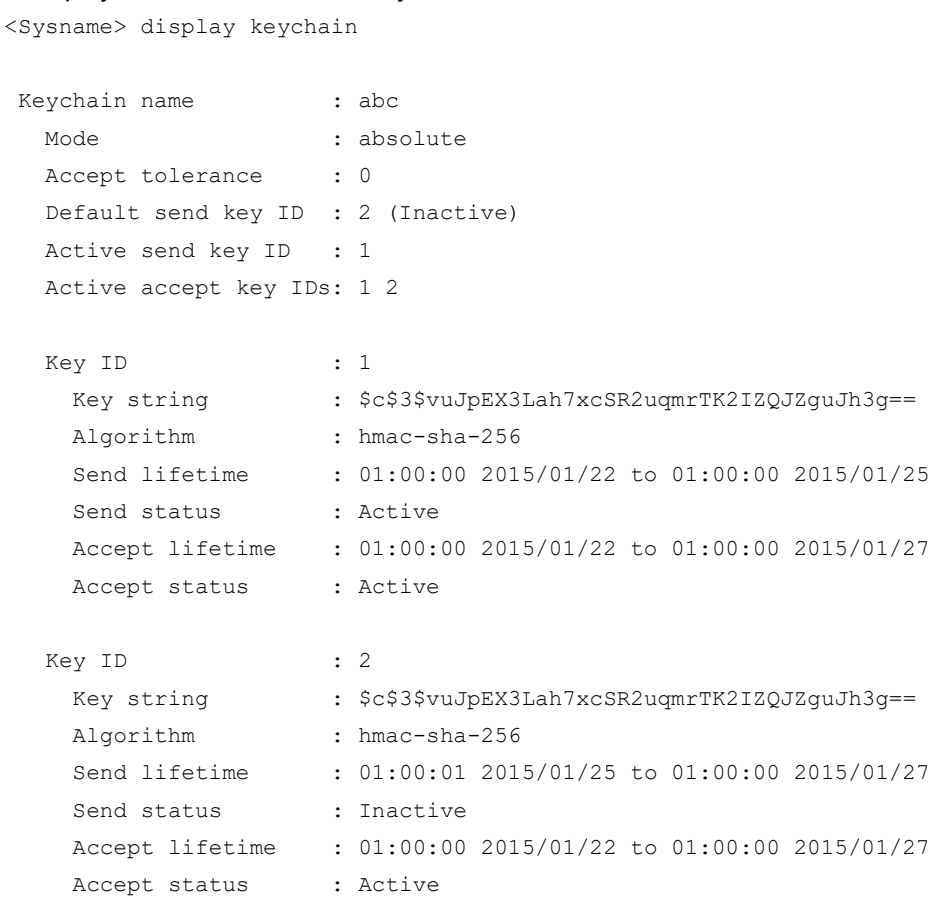

#### **Table 16 Command output**

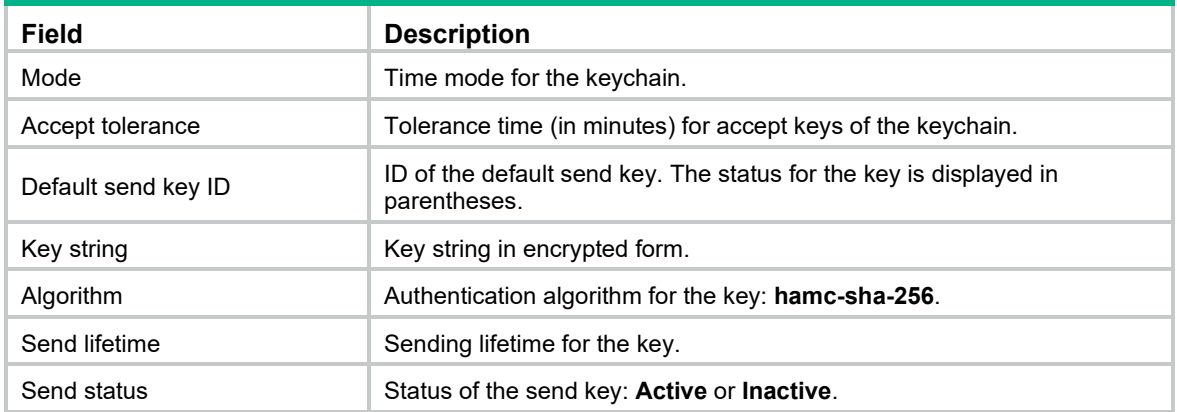

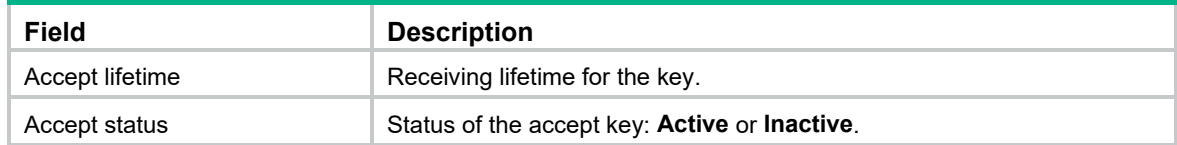

# key

Use **key** to create a key and enter its view, or enter the view of an existing key. Use **undo key** to delete a key and all its configurations.

#### **Syntax**

**key** *key-id*

**undo key** *key-id*

# **Default**

No keys exist.

#### **Views**

Keychain view

#### **Predefined user roles**

network-admin

mdc-admin

#### **Parameters**

*key-id*: Specifies a key ID in the range of 0 to 281474976710655.

#### **Usage guidelines**

The keys in a keychain must have different key IDs.

## **Examples**

#### # Create key 1 and enter its view.

```
<Sysname> system-view
[Sysname] keychain abc mode absolute
[Sysname-keychain-abc] key 1
[Sysname-keychain-abc-key-1]
```
# keychain

Use **keychain** to create a keychain and enter its view, or enter the view of an existing keychain.

Use **undo keychain** to delete a keychain and all its configurations.

# **Syntax**

**keychain** *keychain-name* [ **mode absolute** ]

**undo keychain** *keychain-name*

## **Default**

No keychains exist.

## **Views**

System view

#### **Predefined user roles**

network-admin

mdc-admin

#### **Parameters**

*keychain-name*: Specifies a keychain name, a case-sensitive string of 1 to 63 characters.

**mode**: Specifies a time mode.

**absolute**: Specifies the absolute time mode. In this mode, each time point during a key's lifetime is the UTC time and is not affected by the system's time zone and daylight saving time.

#### **Usage guidelines**

You must specify the time mode when you create a keychain. You cannot change the time mode for an existing keychain.

The time mode is not required when you enter the view of an existing keychain.

#### **Examples**

# Create the keychain **abc**, specify the absolute time mode for it, and enter keychain view.

```
<Sysname> system-view
[Sysname] keychain abc mode absolute
[Sysname-keychain-abc]
```
# key-string

Use **key-string** to configure a key string for a key.

Use **undo key-string** to restore the default.

#### **Syntax**

**key-string** { **cipher** | **plain** } *string*

#### **undo key-string**

#### **Default**

No key string is configured for a key.

#### **Views**

Key view

#### **Predefined user roles**

network-admin

mdc-admin

#### **Parameters**

**cipher**: Specifies a key in encrypted form.

**plain**: Specifies a key in plaintext form. For security purposes, the key specified in plaintext form will be stored in encrypted form.

*string*: Specifies the key. Its plaintext form is a case-sensitive string of 1 to 255 characters. Its encrypted form is a case-sensitive string of 33 o 373 characters.

#### **Usage guidelines**

If the length of a plaintext key exceeds the length limit supported by an application, the application uses the supported length of the key to authenticate packets.

#### **Examples**

# Set the key to **123456** in plaintext form for key 1.

```
<Sysname> system-view
[Sysname] keychain abc mode absolute
[Sysname-keychain-abc] key 1
[Sysname-keychain-abc-key-1] key-string plain 123456
```
# send-lifetime utc

Use **send-lifetime utc** to set the sending lifetime for a key of a keychain in absolute time mode.

Use **undo send-lifetime** to restore the default.

#### **Syntax**

**send-lifetime utc** *start-time start-date* { **duration** { *duration-value* | **infinite** } | **to** *end-time end-date* } **undo send-lifetime**

#### **Default**

The sending lifetime is not configured for a key.

#### **Views**

Key view

#### **Predefined user roles**

network-admin

mdc-admin

#### **Parameters**

*start-time*: Specifies the start time in the HH:MM:SS format. The value range for this argument is 0:0:0 to 23:59:59.

*start-date*: Specifies the start date in the MM/DD/YYYY or YYYY/MM/DD format. The value range for YYYY is 2000 to 2035.

**duration** *duration-value*: Specifies the lifetime of the key, in the range of 1 to 2147483646 seconds.

**duration infinite**: Specifies that the key never expires after it becomes valid.

**to**: Specifies the end time and date.

*end-time*: Specifies the end time in the HH:MM:SS format. The value range for this argument is 0:0:0 to 23:59:59.

*end-date*: Specifies the end date in the MM/DD/YYYY or YYYY/MM/DD format. The value range for YYYY is 2000 to 2035.

# **Usage guidelines**

A key becomes a valid send key when the following requirements are met:

- A key string has been configured.
- An authentication algorithm has been specified.
- The system time is within the specified sending lifetime.

To make sure only one key in a keychain is used at a time to authenticate packets to a peer, set non-overlapping sending lifetimes for the keys in the keychain.

#### **Examples**

# Set the sending lifetime for key 1 of the keychain **abc** in absolute time mode.

<Sysname> system-view

```
[Sysname] keychain abc mode absolute
[Sysname-keychain-abc] key 1
[Sysname-keychain-abc-key-1] send-lifetime utc 12:30 2015/1/21 to 18:30 2015/1/21
```
# **New feature: Configuring Smart SAN**

This feature is available only on FCF and FCF-NPV switches.

# **Overview**

Smart SAN is a SAN configuration and management solution that is designed for intelligence, simplicity, ease of maintenance, ease of diagnosis, and self-healing. Smart SAN simplifies user operations while increasing manageability for SANs. Smart SAN is deployed on all SAN network elements (storage devices, servers, and switches). A switch with Smart SAN enabled performs the following operations:

- Collects information about servers and storage devices for mutual discovery.
- Controls access between servers and storage devices, and automates zoning configuration. The zoning configuration includes creating and deleting peer zones, adding members to peer zones, and adding peer zones to a zone set and activating the zone set.
- Collects diagnostic information about servers and storage devices by using Add Diagnostic Parameters (RDP) request packets for network monitoring and diagnosis.
- Controls automatic login of servers and storage devices.

# Configuration procedure

Smart SAN can be configured for FC/FCoE.

After Smart SAN is enabled for FC/FCoE, the switch notifies the following modules to act accordingly:

- **FDMI**—This module performs the following operations:
	- **a.** Regularly sends RDP request packets to request diagnostic information about nodes.
	- **b.** Updates information about local ports.
	- **c.** Sends Add Diagnostic Parameters (ADP) packets to other switches to synchronize RDP database information.
- **FC zone**—This module automatically configures each VSAN to operate in enhanced zoning mode.

To configure Smart SAN:

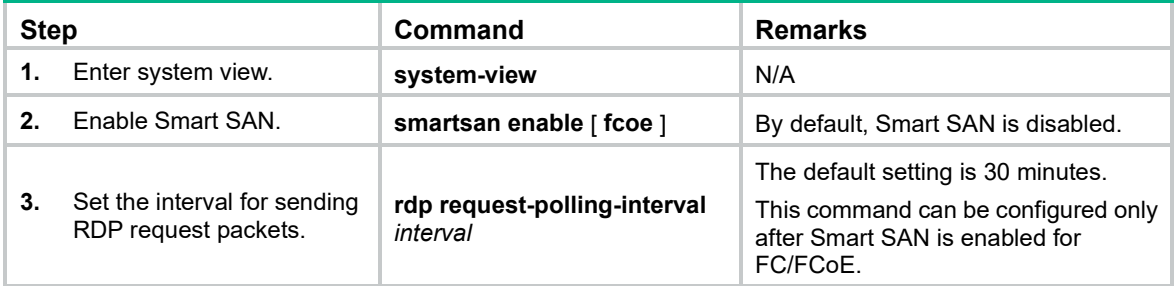

# Command reference

# New command: smartsan enable

Use **smartsan enable** to enable Smart SAN.

Use **undo smartsan enable** to disable Smart SAN.

## **Syntax**

**smartsan enable** [ **fcoe** ]

**undo smartsan enable** [ **fcoe** ]

# **Default**

Smart SAN is disabled.

## **Views**

System view

## **Predefined user roles**

network-admin

#### **Parameters**

**fcoe**: Specifies Smart SAN for FC/FCoE.

#### **Usage guidelines**

The **undo smartsan enable** command deletes local peer zone information, but not peer zone information received from other switches. For more information about peer zones, see *FC and FCoE Configuration Guide*.

#### **Examples**

# Enable Smart SAN for FC/FCoE.

<Sysname> system-view

[Sysname] smartsan enable fcoe

# **Related commands**

**display smartsan status**

# New command: rdp request-polling-interval

Use **rdp request-polling-interval** to set the interval for sending RDP request packets.

Use **undo rdp request-polling-interval** to restore the default.

#### **Syntax**

**rdp request-polling-interval** *interval* **undo rdp request-polling-interval**

#### **Default**

The interval for sending RDP request packets is 30 minutes.

## **Views**

System view

#### **Predefined user roles**

network-admin

#### **Parameters**

*interval*: Specifies the interval for sending RDP request packets, in the range of 5 to 1440 minutes.

#### **Usage guidelines**

The interval for sending RDP request packets can be set only after Smart SAN is enabled for FC/FCoE.

#### **Examples**

# Set the interval for sending RDP request packets.

```
<Sysname> system-view
```
[Sysname] rdp request-polling-interval 5

#### **Related commands**

**display rdp request-polling-interval**

# New command: display rdp database

Use **display rdp database** to display RDP database information.

#### **Syntax**

**display rdp database** [ **port-name** *port-name* ]

#### **Views**

Any view

#### **Predefined user roles**

network-admin

network-operator

#### **Parameters**

**port-name** *port-name*: Specifies a port by its name, in the format of *xx:xx:xx:xx:xx:xx:xx:xx*, where *x* is a hexadecimal number. The port can be any port in the FC SAN. If you do not specify a port, this command displays RDP database information for all ports in the FC SAN.

## **Usage guidelines**

RDP database information can be displayed only after Smart SAN is enabled for FC/FCoE.

The RDP database includes the RDP database information of the following ports:

- N\_Ports directly connected to the switch.
- Ports on the switch.
- N Ports not directly connected to the switch and ports on other switches in the FC SAN.

#### **Examples**

#### # Display the RDP database information of the N\_Port 10:00:00:00:c9:88:a4:9e.

```
<Sysname> display rdp database port-name 10:00:00:00:c9:88:a4:9e
Port Name: 10:00:00:00:c9:88:a4:9e
Node Name: 20:00:00:e0:fc:f1:e8:00
Fabric Port Name: 20:00:00:50:c9:a3:c4:56
Fabric Node Name: 20:64:00:e1:cf:25:09:00
Port Speed:
  Port Speed Capabilities: 10 Gb
   Port Operating Speed: 10 Gb
Link Error Status (FCoE):
```

```
 Link Failure Count: 1
  Virtual Link Failure Count: 2
  Missing FIP Keep Alive or Discovery Advertisement Count: 3
  Symbol Error During Carrier Count: 4
  Error Block Count: 5
  Frame Check Sequence Error Count: 6
SFP Diagnostics:
  Temperature: 40C
  Voltage: 5V
  Bias Current: 100Ma
  Tx Power: 6mW
  Rx Power: 6mW
  Tx Type: Short Wave Laser
  Optical Port: Yes
  Connector Type: SFP+
```
#### **Table 17 Command output**

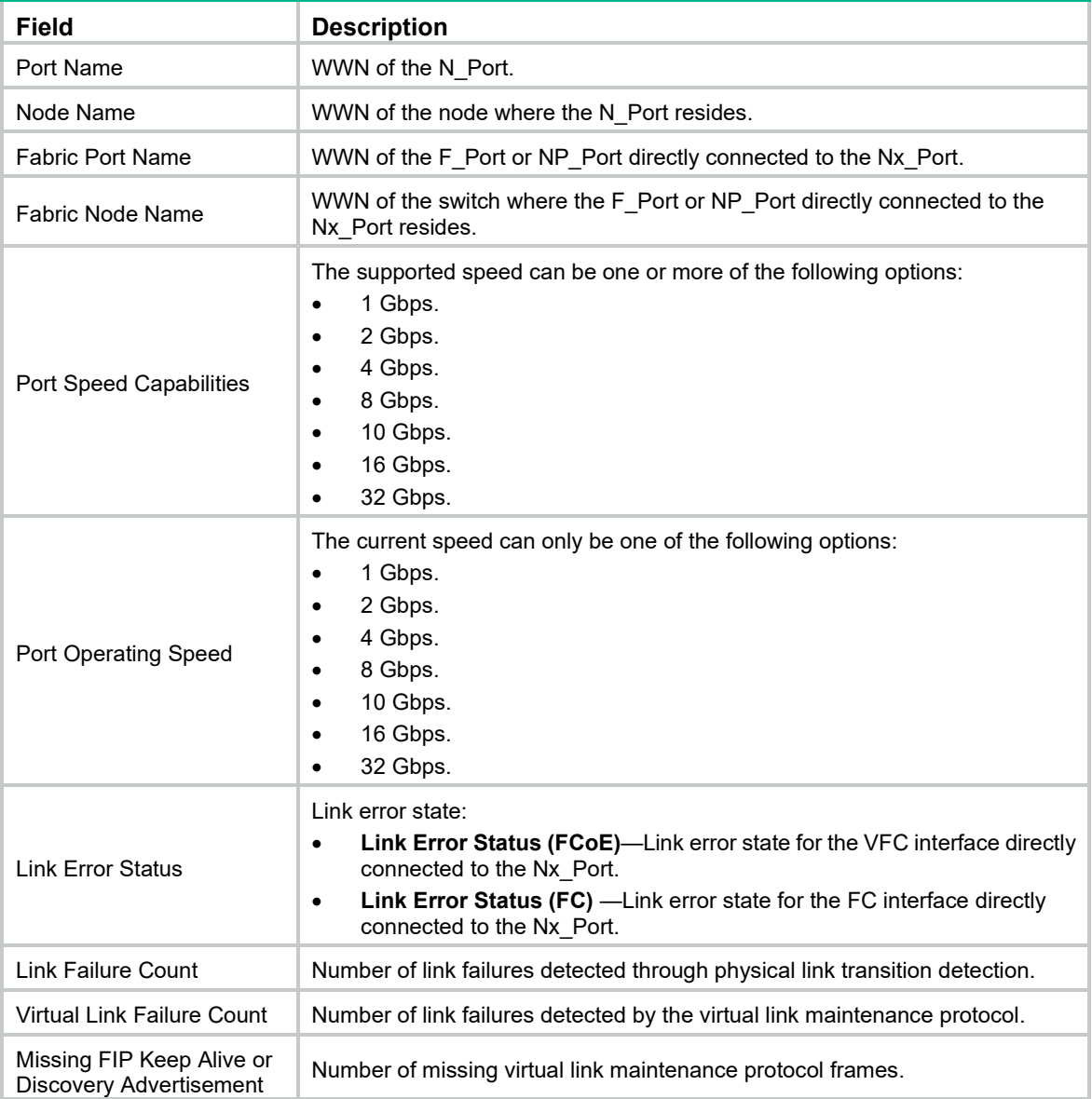

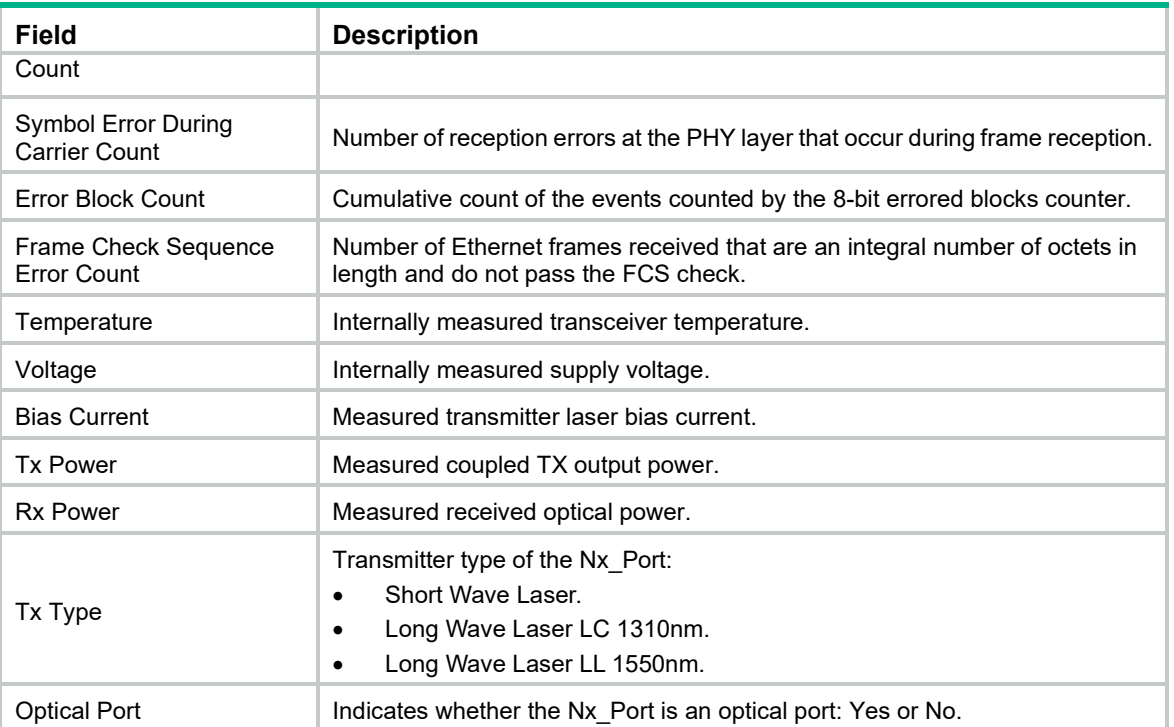

#### # Display the RDP database information of a switch port (an F\_Port in this example).

```
<Sysname> display rdp database port-name 28:05:00:e0:fc:f1:58:2a
Port Name: 28:05:00:e0:fc:f1:58:2a
Node Name: -
```
#### **Table 18 Command output**

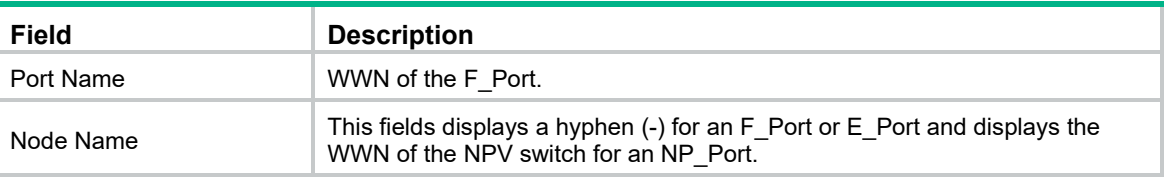

# New command: display rdp request-polling-interval

Use **display rdp request-polling-interval** to display the interval for sending RDP request packets.

# **Syntax**

## **display rdp request-polling-interval**

## **Views**

Any view

## **Predefined user roles**

network-admin

network-operator

## **Usage guidelines**

The interval for sending RDP request packets can be displayed only after Smart SAN is enabled for FC/FCoE.

# **Examples**

# Display the interval for sending RDP request packets. <Sysname> display rdp request-polling-interval RDP request-polling-interval: 30 minutes

# New command: display smartsan status

Use **display smartsan status** to display the Smart SAN status.

## **Syntax**

**display smartsan status**

#### **Views**

Any view

#### **Predefined user roles**

network-admin

network-operator

## **Examples**

# Display the Smart SAN status.

<Sysname> display smartsan status Smart SAN Status: FC/FCoE: Enabled iSCSI: Disabled

# **New feature: SNMP silence**

SNMP silence enables the device to automatically detect and defend against SNMP attacks.

After you enable SNMP, the device automatically starts an SNMP silence timer and counts the number of packets that fail SNMP authentication within 1 minute.

- If the number of the packets is smaller than 100, the device restarts the timer and counting.
- If the number of the packets is equal to or greater than 100, the SNMP module enters a 5-minute silence period, during which the device does not respond to any SNMP packets. After the 5 minutes expire, the device restarts the timer and counting.

# **New feature: DSCP value for NETCONF over SOAP over HTTP/HTTPS packets**

Setting the DSCP value for NETCONF over SOAP over HTTP/HTTPS packets

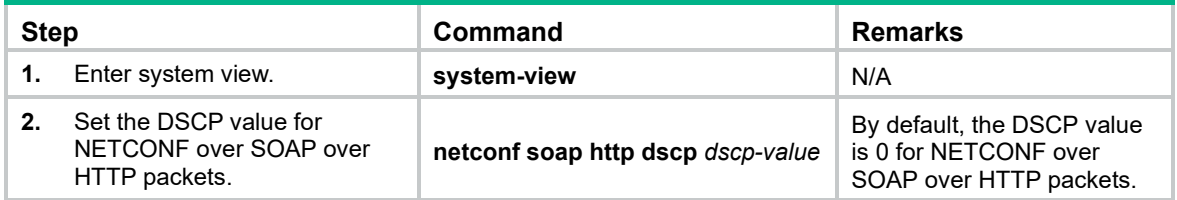

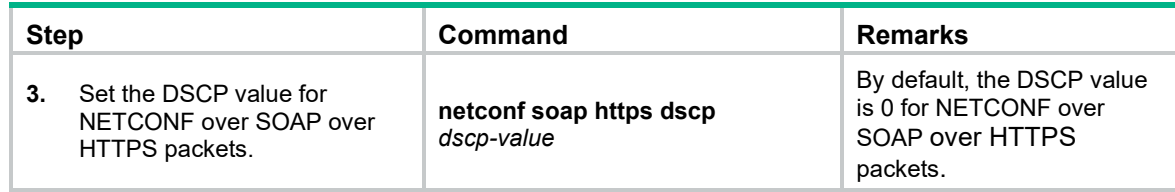

# Command reference

# netconf soap http dscp

Use **netconf soap http dscp** to set the DSCP value for outgoing NETCONF over SOAP over HTTP packets.

Use **undo netconf soap http dscp** to restore the default.

#### **Syntax**

**netconf soap http dscp** *dscp-value*

## **undo netconf soap http dscp**

#### **Default**

The DSCP value is 0 for outgoing NETCONF over SOAP over HTTP packets.

#### **Views**

System view

#### **Predefined user roles**

network-admin

#### **Parameters**

*dscp-value*: Specifies a DSCP value in the range of 0 to 63. A larger DSCP value represents a higher priority.

## **Usage guidelines**

The DSCP value of an IP packet specifies the priority level of the packet and affects the transmission priority of the packet.

#### **Examples**

# Set the DSCP value to 30 for outgoing NETCONF over SOAP over HTTP packets.

```
<Sysname> system-view
```
[Sysname] netconf soap http dscp 30

# netconf soap https dscp

Use **netconf soap https dscp** to set the DSCP value for outgoing NETCONF over SOAP over HTTPS packets.

Use **undo netconf soap https dscp** to restore the default.

#### **Syntax**

**netconf soap https dscp** *dscp-value*

**undo netconf soap https dscp**

#### **Default**

The DSCP value is 0 for outgoing NETCONF over SOAP over HTTPS packets.

## **Views**

System view

# **Predefined user roles**

network-admin

# **Parameters**

*dscp-value*: Specifies a DSCP value in the range of 0 to 63. A larger DSCP value represents a higher priority.

# **Usage guidelines**

The DSCP value of an IP packet specifies the priority level of the packet and affects the transmission priority of the packet.

# **Examples**

# Set the DSCP value to 30 for outgoing NETCONF over SOAP over HTTPS packets.

```
<Sysname> system-view
[Sysname] netconf soap https dscp 30
```
# **Modified feature: Setting the MDIX mode of an Ethernet interface**

# Feature change description

The MDI and MDIX modes became unavailable for 10-GE interfaces.

# Command changes

# Modified command: mdix-mode

# **Syntax**

**mdix-mode** { **automdix** | **mdi** | **mdix** }

# **undo mdix-mode**

# **Views**

Layer 2 Ethernet interface view

# **Change description**

Before modification: 10-GE interfaces support the **automdix**, **mdi**, and **mdix** keywords.

After modification: 10-GE interfaces support only the **automdix** keyword.

# **Modified feature: Configuring the HTTPS listening port number for the local portal Web server**

# Feature change description

The **tcp-port** *port-number* option was added in the local portal Web server configuration command. Using this command option, you can specify the TCP port number on which the local portal Web server listens for HTTPS

When you configure the HTTPS listening TCP port for the local portal Web server, follow these guidelines:

- For the local portal Web server that uses HTTPS and other services that use HTTPS:
	- $\circ$  If they use the same SSL server policy, they can use the same TCP port number to listen to HTTPS.
	- $\circ$  If they use different SSL server policies, they cannot use the same TCP port number to listen to HTTPS.
- Do not configure the HTTPS listening TCP port number as the port number used by a known protocol (except HTTPS). For example, do not specify port numbers 80 and 23, which are used by HTTP and Telnet, respectively.
- Do not configure the same TCP port number for HTTP and HTTPS local Web portal servers.

# Command changes

Modified command: portal local-web-server

#### **Old syntax**

**portal local-web-server** { **http** | **https ssl-server-policy** *policy-name* }

#### **New syntax**

**portal local-web-server** { **http** | **https ssl-server-policy** *policy-name* [ **tcp-port** *port-number* ] }

#### **Views**

#### System view

## **Parameters**

**tcp-port** *port-number*: Specifies the TCP port number on which the local portal server listens for HTTPS. The value range for the *port-number* argument is 1 to 65535. The default port number is 443.

#### **Change description**

Before modification: The command did not support configuring the HTTPS listening port number. The HTTPS listening port number can only be 443.

After modification: The **tcp-port** *port-number* option was added to configure the HTTPS listening port number.

# **Modified feature: Matching order for frame match criteria of Ethernet service instances**

# Feature change description

The criterion matching order was changed on an interface for Ethernet service instances configured with the **encapsulation s-vid** and **encapsulation s-vid c-vid** criteria that match the same outer VLAN ID. Before modification, frames that match both frame match criteria are assigned to the Ethernet service instance configured with the **encapsulation s-vid** command. After modification, the frames are assigned to the Ethernet service instance configured with the **encapsulation s-vid c-vid** command.

# Command changes

None.

# **Feature 2420**

This release has the following changes:

- [New feature: Configuration commit delay](#page-627-0)
- [New feature: Local forwarding capability state for a PEX](#page-629-0)
- [New feature: Interface connection distance](#page-631-0)
- [New feature: MAC authentication offline detection](#page-632-0)
- New feature: [Displaying the maximum number of ARP entries that a device supports](#page-633-0)
- [New feature: Displaying the maximum number of ND entries that](#page-633-1) a device supports
- New feature: IP address assignment to [the management Ethernet port of an IRF member](#page-634-0)  [device](#page-634-0)
- [New feature: DHCP snooping logging](#page-636-0)
- [New feature: DHCPv6 snooping logging](#page-637-0)
- [New feature: Logging of BGP route flapping](#page-638-0)
- [New feature: RADIUS DAE server](#page-640-0)
- [New feature: Configuring service loopback group-based remote flow mirroring](#page-643-0)
- [New feature: Display the FCoE configuration of a VLAN](#page-644-0)
- [New feature: Flow entry for filtering slow protocol packets](#page-645-0)
- New feature: [QinQ tagging for double-tagged packets passing an extensibility flow table](#page-646-0)
- New feature: Testing network connectivity [by using the ping TRILL or tracert TRILL operation](#page-647-0)
- [New feature: ARP detection logging](#page-654-0)
- [New feature: Attack detection and prevention](#page-655-0)
- [New feature: Display the status of a](#page-728-0) VSAN
- [New feature: Setting](#page-728-1) the operating mode for a VSAN
- [New feature: Configuring automatic load balancing for FCoE](#page-729-0)
- [Modified feature: Remote file copying](#page-731-0)
- [Modified feature: Automatic configuration](#page-732-0)
- [Modified feature: Disabling advertising prefix information in RA messages](#page-732-1)
- [Modified feature: Multicast VLAN](#page-733-0)
- [Modified feature: Enabling link-aggregation traffic redirection](#page-735-0)
- [Modified feature: TCP maximum segment size \(MSS\) setting](#page-735-1)
- [Modified feature: 802.1X timers](#page-736-0)
- [Modified feature: 802.1X support for tagged VLAN assignment](#page-737-0)
- [Modified feature: MAC authentication timers](#page-738-0)
- [Modified feature: MAC authentication support for tagged VLAN assignment](#page-738-1)
- [Modified feature: Configuring a preemption mode for a smart link group](#page-739-0)
- [Modified feature: Creating](#page-740-0) a VSAN and entering VSAN view
- [Modified feature: Configuring an FCoE mode for the switch](#page-741-0)
- Modified feature: Setting [the mode of a VFC interface](#page-742-0)
- [Modified feature: Setting an FC-MAP value](#page-742-1)
- [Modified feature: Setting an FKA advertisement interval](#page-743-0)
- [Modified feature: Setting the system FCF priority](#page-743-1)
- [Modified feature: Creating an OpenFlow table for an OpenFlow instance](#page-744-0)
- [Modified feature: Frame match criteria of Ethernet service instances](#page-745-0)

# <span id="page-627-0"></span>**New feature: Configuration commit delay**

# Configuring the configuration commit delay feature

This feature requires a manual commit within the allowed delay time to retain the settings configured after the **configuration commit delay** command was executed. If no manual commit is performed within the allowed delay time, the device rolls back the configuration to the settings before the **configuration commit delay** command was executed.

To configure the configuration commit delay feature:

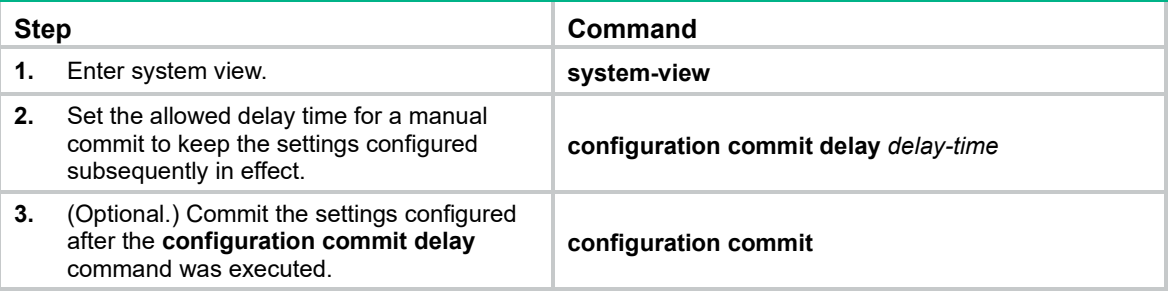

# Command reference

# New command: configuration commit

Use **configuration commit** to commit the settings configured after the **configuration commit delay** command was executed.

## **Syntax**

**configuration commit**

#### **Views**

System view

#### **Predefined user roles**

network-admin

#### **Usage guidelines**

You must execute the **configuration commit delay** command before executing this command.

Hewlett Packard Enterprise recommends that you enable the information center and configure the information center to output logs to the console. Determine whether to commit the settings depending on the logs. For more information about the information center, see information center configuration in the network management and monitoring configuration guide for the device.

#### **Examples**

# Set the allowed delay time to 10 minutes for a manual commit to keep the settings configured subsequently in effect.

<Sysname> system-view [Sysname] configur**ation commit delay** 10 # Commit the settings configured after the **configuration commit delay** command was executed.

[Sysname] configuration commit

# Commit the settings configured after the **configuration commit delay** command was executed. In this example, the commit operation fails, because the allowed delay time has expired. The device is rolling back the configuration to the settings before the **configuration commit delay** command was executed.

[Sysname] configuration commit The system is rolling back configuration. Please wait…

# New command: configuration commit delay

Use **configuration commit delay** to set the allowed delay time for a manual commit to keep the settings configured subsequently in effect.

#### **Syntax**

**configuration commit delay** *delay-time*

#### **Views**

System view

#### **Predefined user roles**

network-admin

#### **Parameters**

*delay-time*: Sets the allowed delay time in the range of 1 to 65535, in minutes.

#### **Usage guidelines**

Configure this command in a single-user environment.

If you do not execute the **configuration commit** command within the delay time, the device rolls back the configuration to the settings before the **configuration commit delay** command was executed. The device outputs logs to notify the user of the rollback operation. The user cannot perform other operations before the rollback is finished.

You can change the allowed delay time before the previous configured delay time expires. The new delay time configuration overwrites the previous delay time configuration after you enter **Y** to confirm the change. The allowed delay time is reset.

Hewlett Packard Enterprise recommends that you execute this command in the following situations:

- The user configures the device remotely. The user might be disconnected from the device because of a setting. If the **configuration commit delay** command is configured and the setting is not committed, the user can reconnect to the device after the delay time expires.
- The user is not familiar with the device configuration. If any parameters are configured incorrectly, the rollback mechanism can remove the incorrect settings after the delay time expires.

## **Examples**

# Set the allowed delay time to 10 minutes for a manual commit to keep the settings configured subsequently in effect.

<Sysname> system-view [Sysname] configuration commit delay 10

# Re-set the allowed delay time to 60 minutes for a manual commit to keep the settings configured subsequently in effect.

[Sysname] configuration commit delay 60 The commit delay already set 10 minutes, overwrite it? [Y/N]:y # Re-set the allowed delay time to 20 minutes for a manual commit to keep the settings configured subsequently in effect. In this example, the configuration fails, because the previous configured delay time has expired. The device is rolling back the configuration to the settings before the **configuration commit delay** command was executed the previous time.

[Sysname] configuration commit delay 20 The system is rolling back configuration. Please wait…

# <span id="page-629-0"></span>**New feature: Local forwarding capability state for a PEX**

# Enabling local forwarding capability for a PEX

This feature enables a PEX to have local forwarding capability for Layer 2 known unicast traffic. If all links between the parent fabric and the PEX fail, the PEX keeps forwarding Layer 2 known unicast traffic and does not reboot immediately.

Before any of the failed links recover, the PEX sends requests to the parent fabric every 3 seconds. Upon receiving a response from the parent fabric, the PEX automatically reboots to rejoin the IRF 3 system.

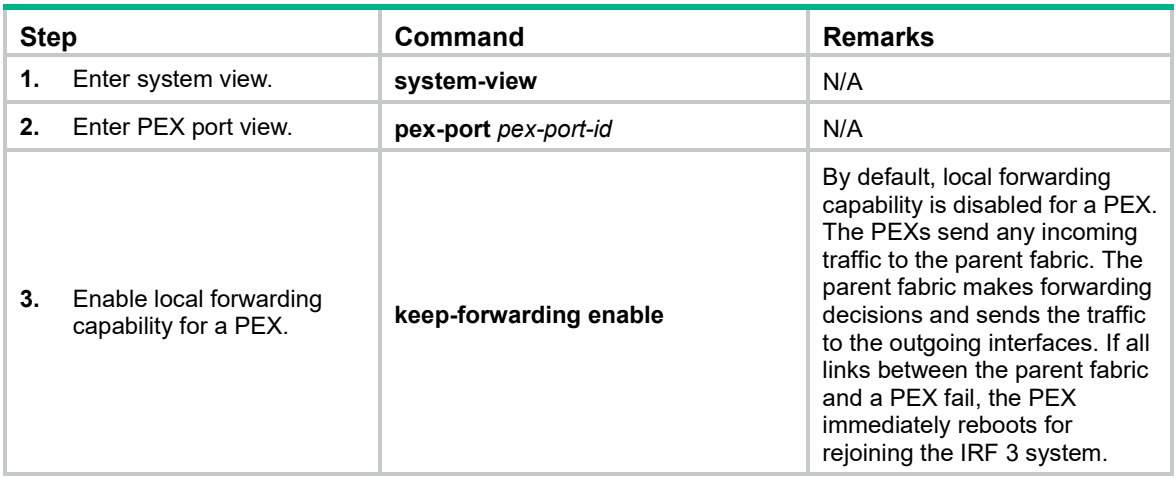

To enable local forwarding capability for a PEX:

# Command reference

# New command: keep-forwarding enable

Use **keep-forwarding enable** to enable local forwarding capability for a PEX.

Use **undo keep-forwarding enable** to disable local forwarding capability for a PEX.

## **Syntax**

**keep-forwarding enable**

#### **undo keep-forwarding enable**

## **Default**

Local forwarding capability is disabled for a PEX.

## **Views**

PEX port view

#### **Predefined user roles**

network-admin

#### **Examples**

# Enable local forwarding capability for the PEX attached to PEX port 1.

```
<Sysname> system-view
[Sysname] pex-port 1
[Sysname-pex-port1] keep-forwarding enable
```
# Modified command: display pex-port

#### **Syntax**

**display pex-port** [ *pex-port-id* ] [ **verbose** ]

## **Views**

Any view

#### **Change description**

Before modification: The command output did not contain the **Keep forwarding** field. The following shows a sample output:

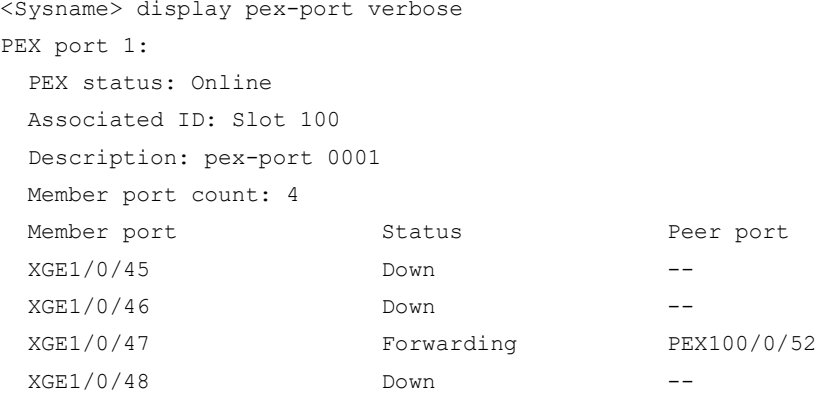

After modification: The **Keep forwarding** field was added to the command output. The value **Enabled** indicates that local forwarding capability is enabled for the PEX attached to the PEX port. The value **Disabled** indicates that local forwarding capability is disabled for the PEX attached to the PEX port.

#### The following shows a sample output:

```
<Sysname> display pex-port verbose
PEX port 1:
  PEX status: Online
  Associated ID: Slot 100
  Description: pex-port 0001
  Keep forwarding: Enabled
  Member port count: 4
 Member port Status Status Peer port
 XGE1/0/45 Down --XGE1/0/46 Down --XGE1/0/47 Forwarding PEX100/0/52
 XGE1/0/48 Down --
```
# <span id="page-631-0"></span>**New feature: Interface connection distance**

# Setting the interface connection distance

When two directly connected interfaces communicate, they use the buffer area to buffer the received data. A longer interface connection distance requires a greater buffer area.

Perform this task to modify the buffer area size by setting the interface connection distance.

To set the interface connection distance:

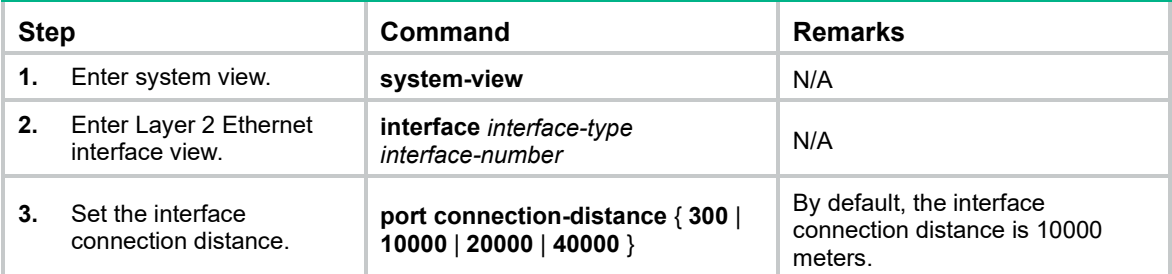

# Command reference

# port connection-distance

Use **port connection-distance** to set the interface connection distance.

Use **undo port connection-distance** to restore the default.

#### **Syntax**

**port connection-distance** { **300** | **10000** | **20000** | **40000** }

#### **undo port connection-distance**

#### **Default**

The interface connection distance is 10000 meters.

#### **Views**

Layer 2 Ethernet interface view

#### **Predefined user roles**

network-admin

#### **Parameters**

**300**: Sets the interface connection distance to 300 meters.

**10000**: Sets the interface connection distance to 10000 meters.

**20000**: Sets the interface connection distance to 20000 meters.

**40000**: Sets the interface connection distance to 40000 meters.

## **Usage guidelines**

When two directly connected interfaces communicate, they use the buffer area to buffer the received data. A longer interface connection distance requires a greater buffer area.

Perform this task to modify the buffer area size by setting the interface connection distance.

Configure this command based on the network conditions because the buffer area size is limited.

## **Examples**

# Set the interface connection distance to 20000 meters.

```
<Sysname> system-view
[Sysname] interface ten-gigabitethernet 1/0/1
[Sysname-Ten-GigabitEthernet1/0/1] port connection-distance 20000
```
# <span id="page-632-0"></span>**New feature: MAC authentication offline detection**

# Enabling MAC authentication offline detection

This feature logs a user out of the device if the device does not receive any packets from the user within the offline detect timer. The device also requests to stop accounting for the user at the same time. To set the offline detect timer, use the **mac-authentication timer** command.

Disabling this feature disables the device from inspecting the online user status.

To enable MAC authentication offline detection:

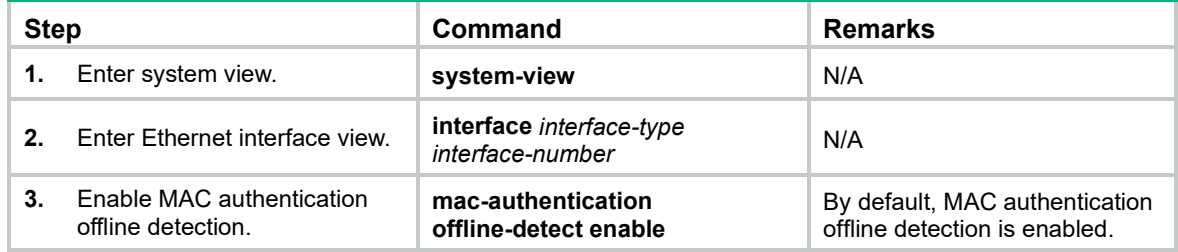

# Command reference

## mac-authentication offline-detect enable

Use **mac-authentication offline-detect enable** to enable MAC authentication offline detection on a port.

Use **undo mac-authentication offline-detect enable** to disable MAC authentication offline detection.

#### **Syntax**

**mac-authentication offline-detect enable**

**undo mac-authentication offline-detect enable**

#### **Default**

MAC authentication offline detection is enabled on a port.

#### **Views**

Ethernet interface view

#### **Predefined user roles**

network-admin

#### **Examples**

# Disable MAC authentication offline detection on the port Ten-GigabitEthernet 1/0/1.

```
<Sysname> system-view
[Sysname] interface ten-gigabitethernet 1/0/1
```
#### **Related commands**

**mac-authentication timer**

# <span id="page-633-0"></span>**New feature: Displaying the maximum number of ARP entries that a device supports**

# Displaying the maximum number of ARP entries that a device supports

In this release, you can display the maximum number of ARP entries that a device supports by using the **display arp entry-limit** command.

# Command reference

# New command: display arp entry-limit

Use **display arp entry-limit** to display the maximum number of ARP entries that a device supports.

## **Syntax**

**display arp entry-limit**

#### **Views**

Any view

#### **Predefined user roles**

network-admin

network-operator

#### **Examples**

# Display the maximum number of ARP entries that the device supports.

<Sysname> display arp entry-limit ARP entries: 16384

# <span id="page-633-1"></span>**New feature: Displaying the maximum number of ND entries that a device supports**

# Displaying the maximum number of ND entries that a device supports

In this release, you can display the maximum number of ND entries that a device supports by using the **display ipv6 neighbors entry-limit** command.

# Command reference

# New command: display ipv6 neighbors entry-limit

Use **display ipv6 neighbors entry-limit** to display the maximum number of ND entries that a device supports.

## **Syntax**

**display ipv6 neighbors entry-limit**

## **Views**

Any view

## **Predefined user roles**

network-admin

network-operator

## **Examples**

# Display the maximum number of ND entries that the device supports.

<Sysname> display ipv6 neighbors entry-limit ND entries: 16384

# <span id="page-634-0"></span>**New feature: IP address assignment to the management Ethernet port of an IRF member device**

Assigning an IP address to the management Ethernet port of an IRF member device

In an IRF fabric, no IP addresses can be assigned to the management Ethernet ports of subordinates. If a subordinate is elected as the new master after an IRF fabric split, the management Ethernet port of the new master cannot be used for troubleshooting. To resolve the problem, this release allows you to assign an IP address to the management Ethernet port of each member in the management Ethernet port view of the master.

In an IRF fabric, only the IP address assigned to the management Ethernet port of the master takes effect. After an IRF fabric split, the IP address assigned to the management Ethernet port of the new master (original subordinate) takes effect. Then you can use this IP address to log in to the device for troubleshooting.

When you assign an IP address to the management Ethernet port of an IRF member device, follow these restrictions and guidelines:

- The following commands are mutually exclusive. You cannot configure all on the management Ethernet port of the master.
	- The **ip address** command with the **irf-member** *member-id* option that specifies the master.
	- The **ip address** command that does not contain the **irf-member** *member-id* option.
	- The **ip address dhcp-alloc** command.
- Avoid an IP address conflict when you assign IP addresses to the management Ethernet ports of subordinates. The system does not prompt an IP address conflict because the IP addresses assigned to the management Ethernet ports of subordinates do not take effect.
- Exclude the management Ethernet port of the master from being shut down when the MAD status transits to Recovery.

After an IRF split, the routing information on the original master might not be updated immediately. As a result, the management Ethernet port of the original master cannot be pinged from the master (original subordinate) in another IRF fabric. To resolve the problem, wait until route synchronization between the devices is completed or enable NSR for the routing protocol.

To assign an IP address to the management Ethernet port of an IRF member device:

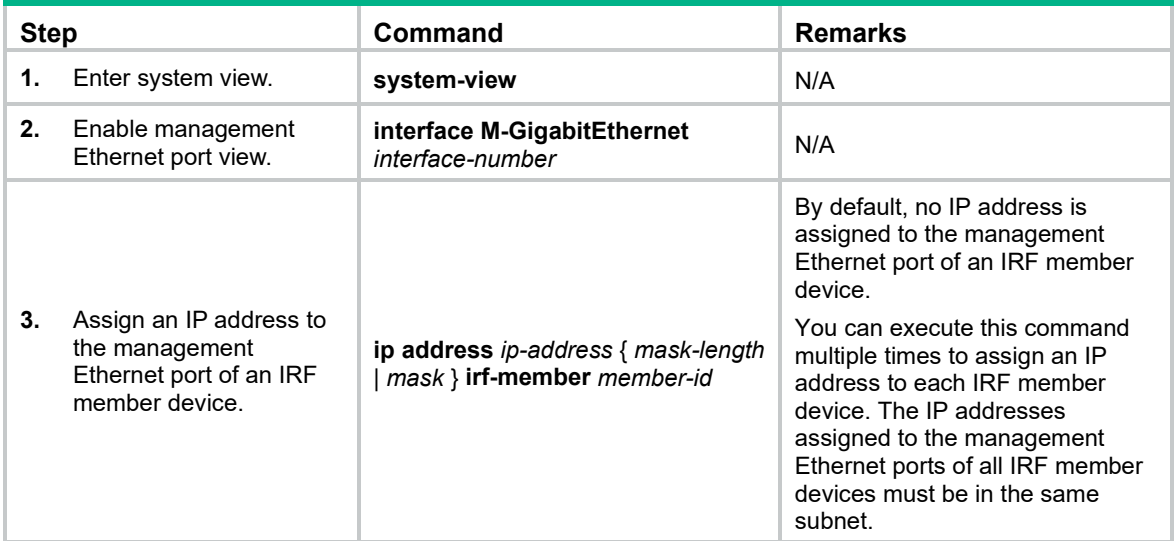

# Command reference

# Modified command: ip address

## **Old syntax**

**ip address** *ip-address* { *mask-length* | *mask* } [ **sub** ]

**undo ip address** [ *ip-address* { *mask-length* | *mask* } [ **sub** ] ]

## **New syntax**

**ip address** *ip-address* { *mask-length* | *mask* } [ **irf-member** *member-id* | **sub** ]

**undo ip address** [ *ip-address* { *mask-length* | *mask* } [ **irf-member** *member-id* | **sub** ] ]

## **Views**

Management Ethernet port view

#### **Parameters**

**irf-member** *member-id*: Specifies an IRF member device by its member ID in the range of 1 to 10.

## **Change description**

Before modification: The **irf-member** *member-id* option was not supported.

After modification: The **irf-member** *member-id* option was added. If you specify this option, this command assigns an IP address to the management Ethernet port of the specified IRF member device.

# <span id="page-636-0"></span>**New feature: DHCP snooping logging**

# Enabling DHCP snooping logging

The DHCP snooping logging feature enables the DHCP snooping device to generate DHCP snooping log messages and send them to the information center. You can configure the log destination and output rule in the information center.

Disable this feature when the log generation affects the device performance.

To enable DHCP snooping logging:

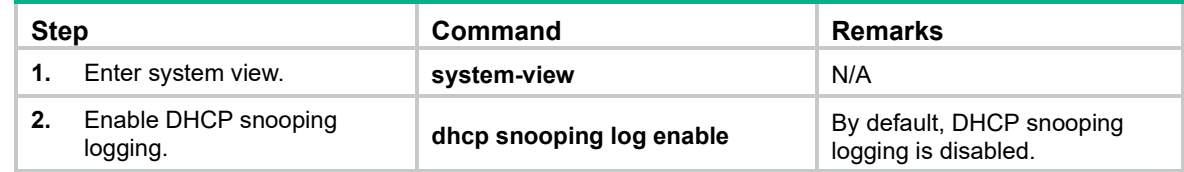

# Command reference

# dhcp snooping log enable

Use **dhcp snooping log enable** to enable DHCP snooping logging.

Use **undo dhcp snooping log enable** to restore the default.

### **Syntax**

**dhcp snooping log enable**

**undo dhcp snooping log enable**

#### **Default**

DHCP snooping logging is disabled.

#### **Views**

System view

#### **Predefined user roles**

network-admin

#### **Usage guidelines**

This command enables the DHCP snooping device to generate DHCP snooping log messages and send them to the information center. You can configure the log destination and output rule in the information center.

Disable this feature when the log generation affects the device performance.

#### **Examples**

# Enable DHCP snooping logging.

```
<Sysname> system-view
[Sysname] dhcp snooping log enable
```
# <span id="page-637-0"></span>**New feature: DHCPv6 snooping logging**

# Enabling DHCPv6 snooping logging

The DHCPv6 snooping logging feature enables the DHCPv6 snooping device to generate DHCPv6 snooping log messages and send them to the information center. You can configure the log destination and output rule in the information center.

Disable this feature when the log generation affects the device performance.

To enable DHCPv6 snooping logging:

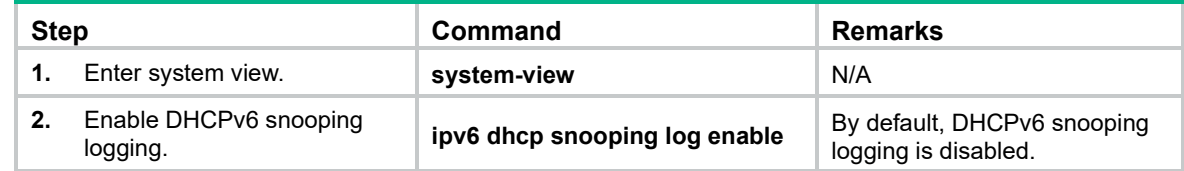

# Command reference

# ipv6 dhcp snooping log enable

Use **ipv6 dhcp snooping log enable** to enable DHCPv6 snooping logging.

Use **undo ipv6 dhcp snooping log enable** to restore the default.

## **Syntax**

**ipv6 dhcp snooping log enable**

**undo ipv6 dhcp snooping log enable**

#### **Default**

DHCPv6 snooping logging is disabled.

#### **Views**

System view

#### **Predefined user roles**

network-admin

#### **Usage guidelines**

This command enables the DHCPv6 snooping device to generate DHCPv6 snooping log messages and send them to the information center. You can configure the log destination and output rule in the information center.

Disable this feature when the log generation affects the device performance.

#### **Examples**

# Enable DHCPv6 snooping logging.

```
<Sysname> system-view
[Sysname] ipv6 dhcp snooping log enable
```
# <span id="page-638-0"></span>**New feature: Logging of BGP route flapping**

# Enabling the logging of BGP route flapping

Perform this task to enable BGP to log route flapping events. The logs are sent to the information center. The output rules of the logs (whether to output the logs and where to output) are determined by the information center configuration.

For more information about information center configuration, see *Network Management and Monitoring Configuration Guide*.

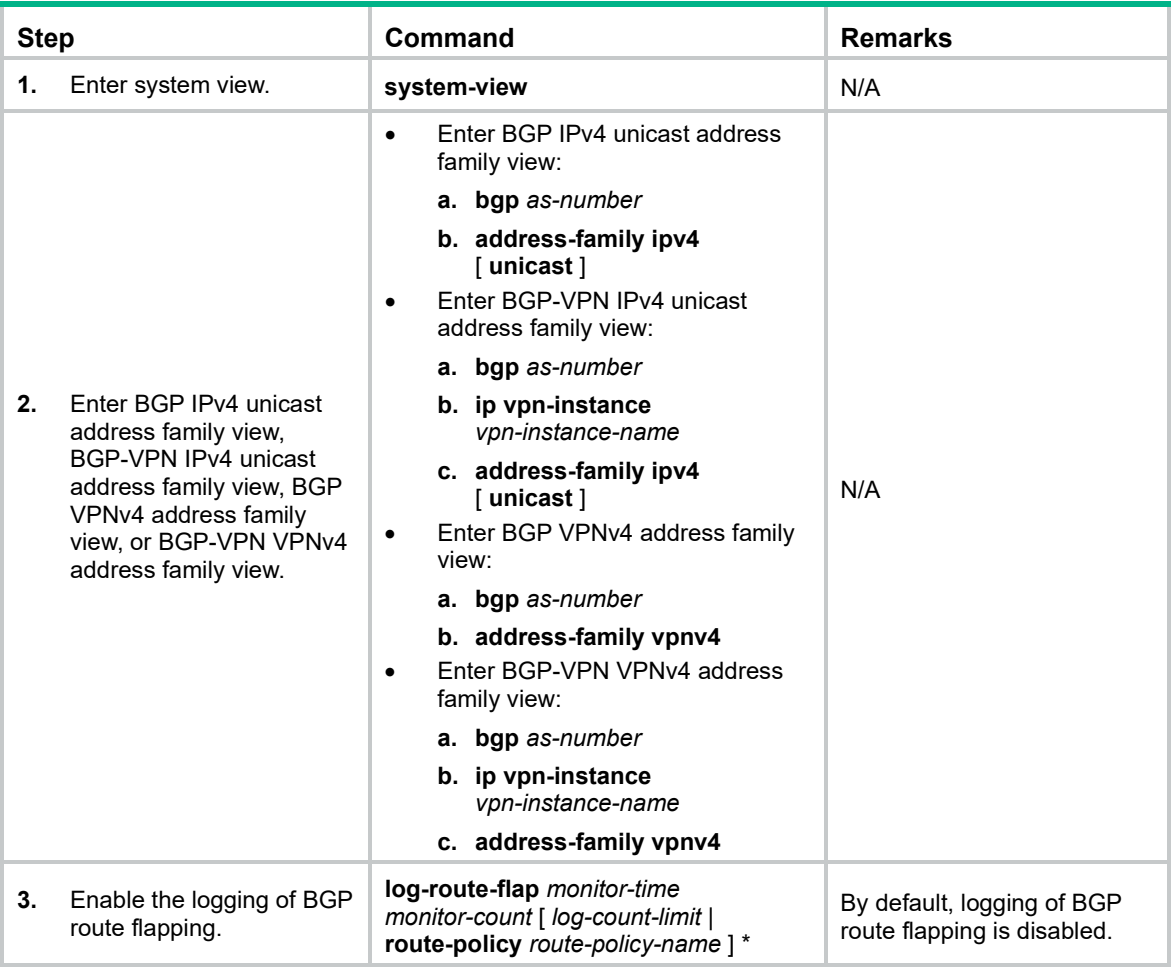

To enable the logging of BGP route flapping (IPv4 unicast/VPNv4):

To enable the logging of BGP route flapping (IPv6 unicast/VPNv6):

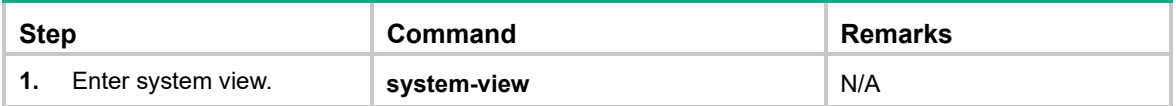

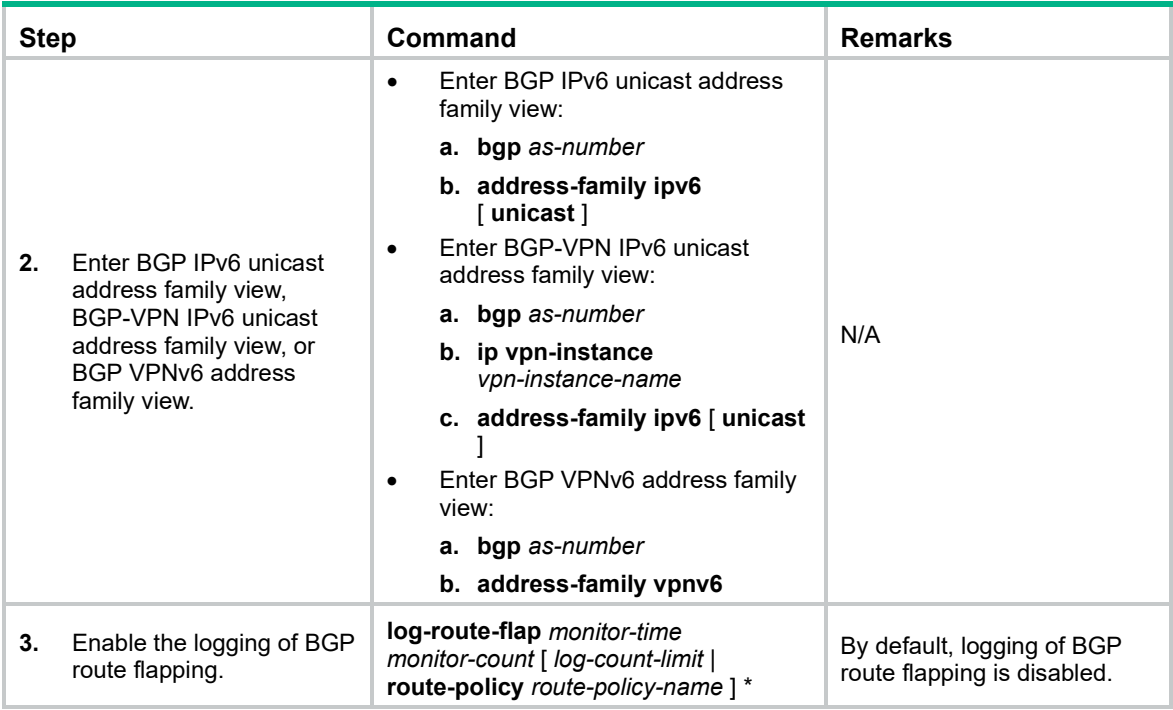

# Command reference

# log-route-flap

Use **log-route-flap** to enable the logging of BGP route flapping.

Use **undo log-route-flap** to restore the default.

## **Syntax**

**log-route-flap** *monitor-time monitor-count* [ *log-count-limit* | **route-policy** *route-policy-name* ] \*

#### **undo log-route-flap**

## **Default**

Logging of BGP route flapping is disabled.

## **Views**

BGP IPv4 unicast address family view, BGP-VPN IPv4 unicast address family view, BGP-VPN IPv6 unicast address family view, BGP VPNv4 address family view, BGP-VPN VPNv4 address family view, BGP VPNv6 address family view, BGP IPv6 unicast address family view

## **Predefined user roles**

network-admin

## **Parameters**

*monitor-time*: Specifies the monitoring interval for route flapping events, in the range of 1 to 600 minutes.

*monitor-count*: Specifies the number of route flapping events that triggers a log, in the range of 2 to 8.

*log-count-limit*: Specifies the maximum number of logs that can be generated every minute. The value range for this argument is 1 to 600 and the default value is 200.

**route-policy** *route-policy-name*: Specifies a routing policy by its name, a case-sensitive string of 1 to 63 characters.

#### **Usage guidelines**

After you configure this command, BGP logs route flapping events. The logs are sent to the information center of the device. The output rules of the logs (whether to output the logs and where to output) are determined by the information center configuration. For more information about information center configuration, see *Network Management and Monitoring Configuration Guide*.

This command is applicable only to routes received from BGP peers of the specified address family.

#### **Examples**

# In BGP IPv4 unicast address family view, enable the logging of BGP route flapping, and set the *monitor-time*, *monitor-count*, and *log-count-limit* arguments to 10 minutes, 5, and 100, respectively.

```
<Sysname> system-view
[Sysname] bgp 100
[Sysname-bgp] address-family ipv4 unicast
[Sysname-bgp-ipv4] log-route-flap 10 5 100
```
# <span id="page-640-0"></span>**New feature: RADIUS DAE server**

# Configuring the RADIUS DAE server feature

Dynamic Authorization Extensions (DAE) to RADIUS, defined in RFC 5176, can log off online users or change their authorization information. DAE uses the client/server model.

In a RADIUS network, the RADIUS server typically acts as the DAE client and the NAS acts as the DAE server.

When the RADIUS DAE server feature is enabled, the NAS performs the following operations:

- **1.** Listens to the default or specified UDP port to receive DAE requests.
- **2.** Logs off online users who match the criteria in the requests, or changes their authorization information.
- **3.** Sends DAE responses to the DAE client.

DAE defines the following types of packets:

- **Disconnect Messages (DMs)**—The DAE client sends DM requests to the DAE server to log off specific online users.
- **Change of Authorization Messages (CoA Messages)**—The DAE client sends CoA requests to the DAE server to change the authorization information of specific online users.

To configure the RADIUS DAE server feature:

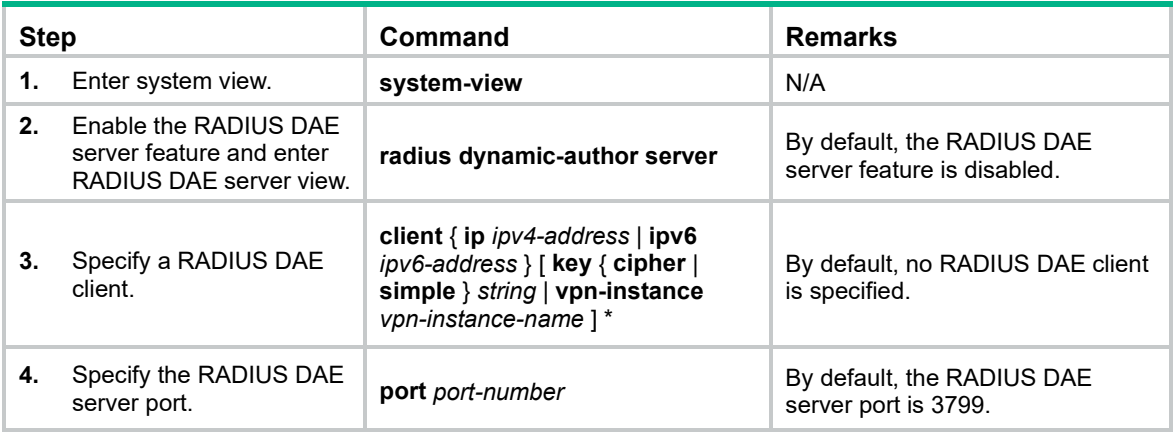

# Command reference

# client

Use **client** to specify a RADIUS DAE client.

Use **undo client** to remove the specified RADIUS DAE client.

## **Syntax**

**client** { **ip** *ipv4-address* | **ipv6** *ipv6-address* } [ **key** { **cipher** | **simple** } *string* | **vpn-instance** *vpn-instance-name* ] \*

**undo client** { **ip** *ipv4-address* | **ipv6** *ipv6-address* } [ **vpn-instance** *vpn-instance-name* ]

## **Default**

No RADIUS DAE client is specified.

#### **Views**

RADIUS DAE server view

#### **Predefined user roles**

network-admin

mdc-admin

### **Parameters**

**ip** *ipv4-address*: Specifies a DAE client by its IPv4 address.

**ipv6** *ipv6-address*: Specifies a DAE client by its IPv6 address.

**key** { **cipher** | **simple** } *string*: Sets the shared key for secure communication between the RADIUS DAE client and server. Make sure the shared key is the same as the key configured on the RADIUS DAE client. If the RADIUS DAE client does not have any shared key, do not specify this option.

- **cipher** *string*: Sets a ciphertext shared key. The *string* argument is case sensitive.
	- $\circ$  In non-FIPS mode, the key is a string of 1 to 117 characters.
	- $\circ$  In FIPS mode, the key is a string of 15 to 117 characters.
- **simple** *string*: Sets a plaintext shared key. The *string* argument is case sensitive.
	- $\circ$  In non-FIPS mode, the key is a string of 1 to 64 characters.
	- $\circ$  In FIPS mode, the key is a string of 15 to 64 characters. The string must contain characters from digits, uppercase letters, lowercase letters, and special characters.

**vpn-instance** *vpn-instance-name*: Specifies the MPLS L3VPN to which the RADIUS DAE client belongs, where the *vpn-instance-name* argument is a case-sensitive string of 1 to 31 characters. If the server is on the public network, do not specify this option. Support for this option depends on the device model.

### **Usage guidelines**

The device discards DAE packets sent from DAE clients that are not specified for the DAE server.

You can execute the **client** command multiple times to specify multiple DAE clients for the DAE server.

#### **Examples**

# Specify the DAE client as 10.110.1.2 in MPLS L3VPN **abc**. Set the shared key to **123456** in plain text for secure communication between the DAE server and client.

<Sysname> system-view [Sysname] radius dynamic-author server [Sysname-radius-da-server] client ip 10.110.1.2 key simple 123456 vpn-instance abc

# port

Use **port** to specify the RADIUS DAE server port.

Use **undo port** to restore the default.

## **Syntax**

**port** *port-number*

**undo port**

# **Default**

The port number is 3799.

### **Views**

RADIUS DAE server view

## **Predefined user roles**

network-admin

mdc-admin

#### **Parameters**

*port-number*: Specifies a UDP port number in the range of 1 to 65535.

# **Usage guidelines**

The destination port in DAE packets on the DAE client must be the same as the RADIUS DAE server port on the DAE server.

## **Examples**

# Enable the RADIUS DAE server to listen to UDP port 3790 for DAE requests.

<Sysname> system-view [Sysname] radius dynamic-author server [Sysname-radius-da-server] port 3790

# radius dynamic-author server

Use **radius dynamic-author server** to enable the RADIUS DAE server feature and enter RADIUS DAE server view.

Use **undo radius dynamic-author server** to restore the default.

#### **Syntax**

**radius dynamic-author server**

**undo radius dynamic-author server**

# **Default**

The RADIUS DAE server feature is disabled.

#### **Views**

System view

#### **Predefined user roles**

network-admin

mdc-admin

## **Usage guidelines**

When you enable the RADIUS DAE server feature, the device listens to UDP port 3799 to receive DAE packets from specified DAE clients.

## **Examples**

# Enable the RADIUS DAE server feature and enter RADIUS DAE server view.

```
<Sysname> system-view
[Sysname] radius dynamic-author server
[Sysname-radius-da-server]
```
# <span id="page-643-0"></span>**New feature: Configuring service loopback group-based remote flow mirroring**

# Configuring service loopback group-based remote flow mirroring

Service loopback group-based remote flow mirroring works as follows:

- **1.** The source device mirrors packets to the interface specified in the **mirror-to** command.
- **2.** The interface redirects the mirrored packets to its associated tunnel interface.
- **3.** The tunnel interface sends the packets through the GRE tunnel to the tunnel interface on the destination device.
- **4.** The destination device copies the received packets and forwards them out of the interface that connects to the monitor server.

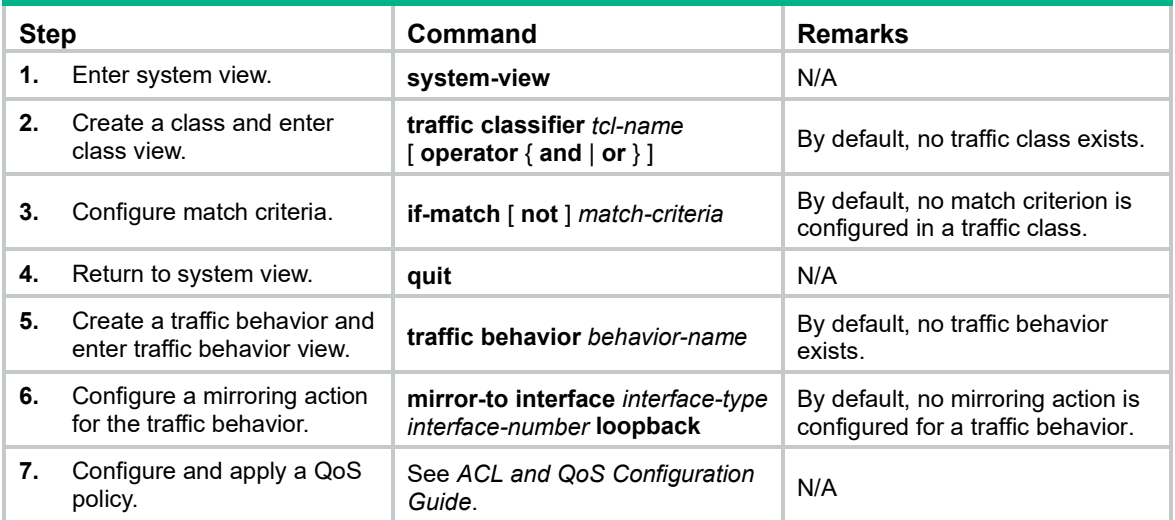

To configure service loopback group-based remote flow mirroring:

# Command reference

# mirror-to loopback

Use **mirror-to loopback** to configure a mirroring action for a traffic behavior.

Use **undo mirror-to** to delete a mirroring action.

## **Syntax**

**mirror-to interface** *interface-type interface-number* **loopback**

#### **undo mirror-to interface** *interface-type interface-number*

# **Default**

No mirroring action is configured for a traffic behavior.

#### **Views**

Traffic behavior view

#### **Predefined user roles**

network-admin

#### **Parameters**

**interface** *interface-type interface-number*: Specifies an interface by its type and number.

#### **Examples**

# Configure service loopback group-based remote flow mirroring to mirror traffic to the interface Ten-GigabitEthernet 1/0/1 for traffic behavior 1.

```
<Sysname> system-view
[Sysname] traffic behavior 1
[Sysname-behavior-1] mirror-to interface ten-gigabitethernet 1/0/1 loopback
```
# <span id="page-644-0"></span>**New feature: Display the FCoE configuration of a VLAN**

# Display the FCoE configuration of a VLAN

Use **display fcoe vlan** to display the FCoE configuration of a VLAN.

# Command reference

# display fcoe vlan

Use **display fcoe vlan** to display the FCoE configuration of a VLAN.

#### **Syntax**

**display fcoe vlan** *vlan-id*

#### **Views**

Any view

#### **Predefined user roles**

network-admin

network-operator

#### **Parameters**

**vlan** *vlan-id*: Specifies a VLAN by its ID in the range of 1 to 4094.

### **Usage guidelines**

Only FCF-NPV switches support this command.

# **Examples**

### # Display the FCoE configuration of VLAN 10.

<Sysname> display fcoe vlan 10 FCoE information of VLAN 10:

```
 FCoE MAC : 0000-2345-0202
 FC-MAP : 0x0efc01
 FCF Priority: 128
 FKA period : 8 seconds
```
#### **Table 1 Command output**

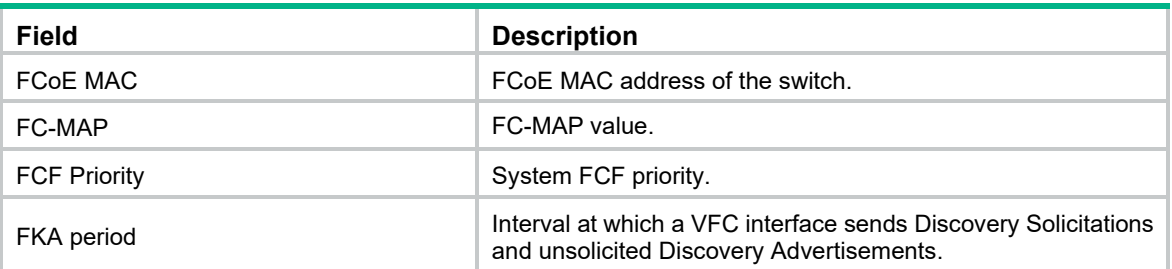

# <span id="page-645-0"></span>**New feature: Flow entry for filtering slow protocol packets**

# Creating a flow entry for filtering slow protocol packets

Perform this task to create a flow entry for filtering slow protocol (such as LACP, LAMP, and OAM) packets. The action of this entry is to drop packets. This entry has a higher priority than other flow entries deployed by the controller.

To create a flow entry for filtering slow protocol packets:

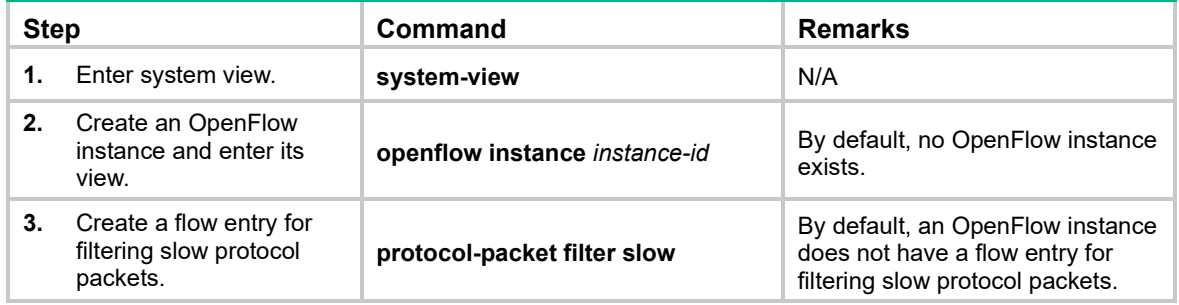

# Command reference

# protocol-packet filter slow

Use **protocol-packet filter slow** to create a flow entry for filtering slow protocol packets.

Use **undo protocol-packet filter slow** to restore the default.

## **Syntax**

**protocol-packet filter slow**

**undo protocol-packet filter slow**

#### **Default**

An OpenFlow instance does not have a flow entry for filtering slow protocol packets.

### **Views**

OpenFlow instance view

#### **Predefined user roles**

network-admin

## **Parameters**

**slow**: Specifies slow protocol packets. The slow protocols include LACP, LAMP, and OAM.

## **Examples**

# Create a flow entry for OpenFlow instance 1 to filter slow protocol packets.

```
<Sysname> system-view
[Sysname] openflow instance 1
[Sysname-of-inst-1] protocol-packet filter slow
```
# <span id="page-646-0"></span>**New feature: QinQ tagging for double-tagged packets passing an extensibility flow table**

Enabling an OpenFlow instance to perform QinQ tagging for double-tagged packets passing an extensibility flow table

> By default, a double-tagged packet becomes single-tagged after it passes an extensibility flow table. Perform this task to allow double-tagged packets to keep double-tagged after the packets pass an extensibility flow table.

> To enable an OpenFlow instance to perform QinQ tagging for double-tagged packets passing an extensibility flow table:

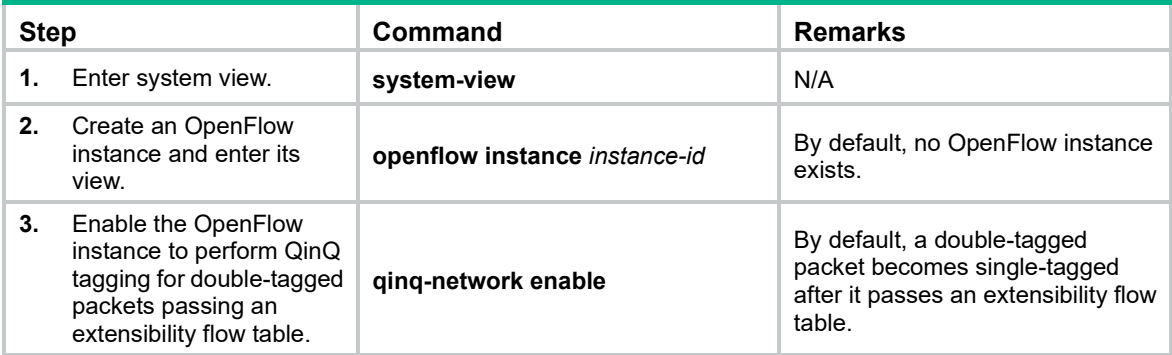

# Command reference

# qinq-network enable

Use **qinq-network enable** to enable an OpenFlow instance to perform QinQ tagging for double-tagged packets passing an extensibility flow table.

Use **undo qinq-network enable** to restore the default.

## **Syntax**

#### **qinq-network enable**

**undo qinq-network enable**

## **Default**

A double-tagged packet becomes single-tagged after it passes an extensibility flow table.

#### **Views**

OpenFlow instance view

## **Predefined user roles**

network-admin

### **Usage guidelines**

Execute this command to make double-tagged packets keep double-tagged after the packets pass an extensibility flow table.

## **Examples**

# Enable OpenFlow instance 1 to perform QinQ tagging for double-tagged packets passing an extensibility flow table.

<Sysname> system-view

[Sysname] openflow instance 1 [Sysname-of-inst-1] qinq-network enable

# <span id="page-647-0"></span>**New feature: Testing network connectivity by using the ping TRILL or tracert TRILL operation**

# Using ping TRILL or tracert TRILL to test network connectivity

Perform this task to test TRILL network connectivity when network failure occurs or new RBs are added to the network.

Ping TRILL and tracert TRILL are implemented through the TRILL Operation, Administration, and Maintenance (OAM) protocol.

# Ping TRILL

Use ping TRILL to determine if an RB is reachable.

As shown in [Figure 1,](#page-648-0) the source RB sends OAM echo requests to ping the destination RB. Upon receiving the requests, the destination RB responds to the source RB with OAM echo replies. The source RB outputs statistics about the ping TRILL operation, including the number of sent echo requests, the number of received echo replies, and the round-trip time. You can measure the network performance by analyzing the statistics.
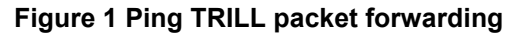

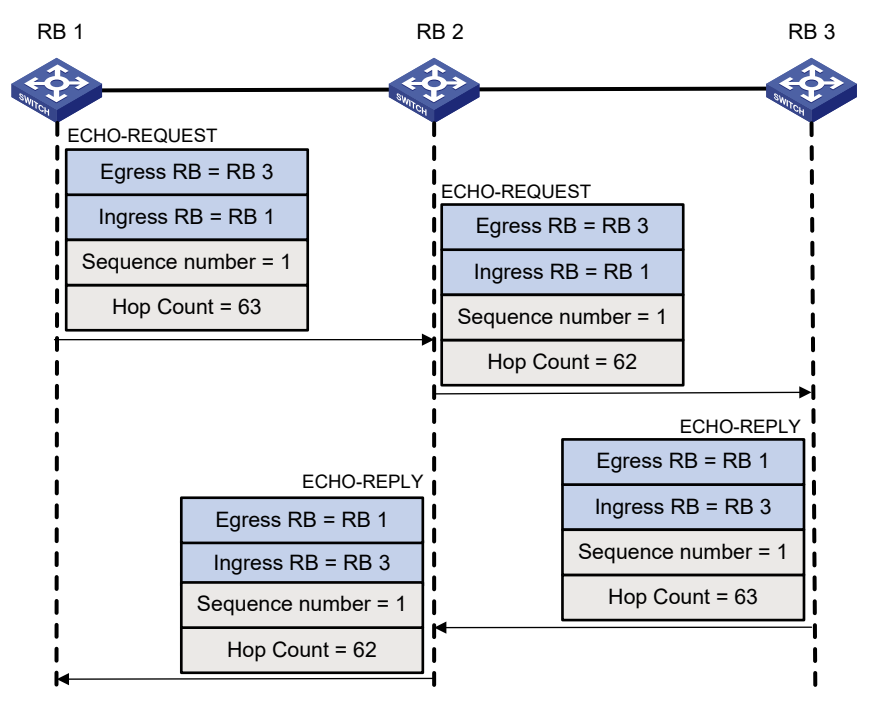

## Tracert TRILL

Tracert TRILL enables retrieval of the nicknames of RBs in the path to a destination RB. In the event of network failure, use tracert TRILL to test network connectivity and identify failed nodes.

Tracert TRILL operates as shown in [Figure 2.](#page-649-0)

- **1.** RB 1 sends RB 3 an OAM echo request with a hop count value of 0.
- **2.** The first hop RB 2 responds by sending a hop count error notification to the source RB because the hop count of the request is 0. The notification uses the nickname of RB 2 as the ingress RB. In this way, RB 1 can get the nickname of the first hop RB.
- **3.** RB 1 sends RB 3 an OAM echo request with a hop count value of 1.
- **4.** RB 2 forwards the request to RB 3 according to the TRILL unicast routing table and decrements the hop count value by 1.
- **5.** The second hop RB 3 responds to the source RB with a hop count error notification. The notification uses the nickname of RB 3 as the ingress RB.
- **6.** RB 2 forwards the hop count error notification to RB 1. RB 1 gets the nickname of the second hop RB 3.

<span id="page-649-0"></span>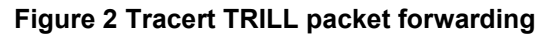

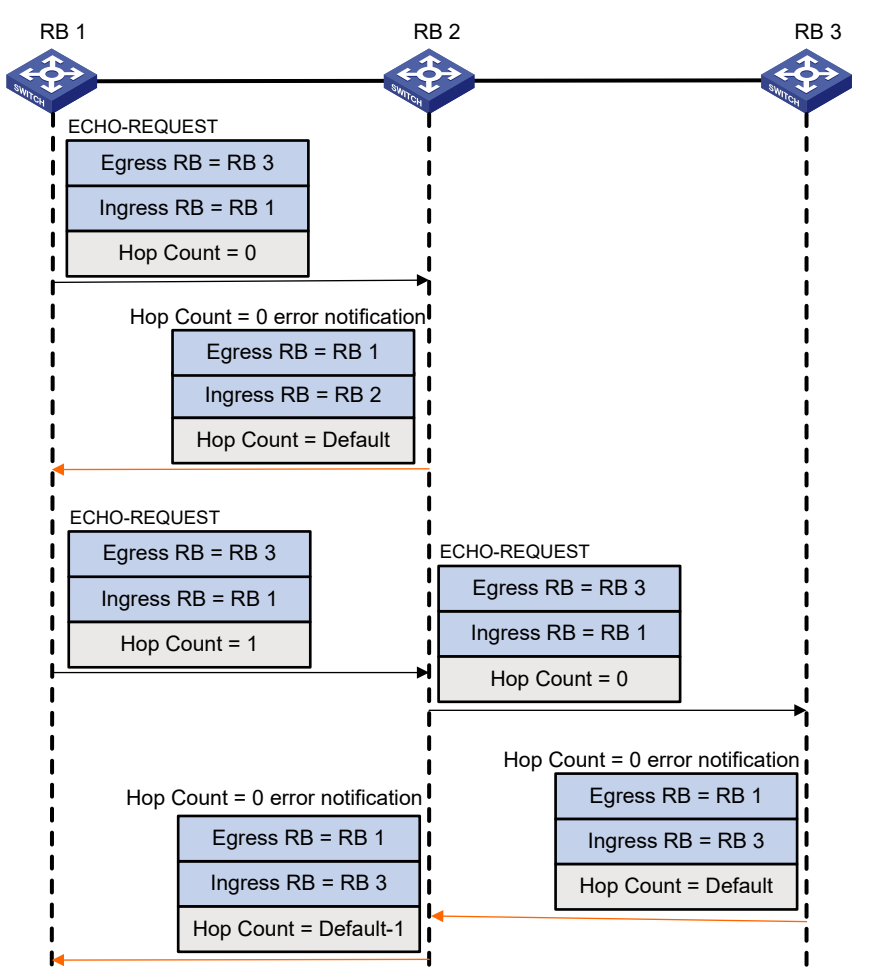

# Configuration procedure

To use ping TRILL to test the network connectivity:

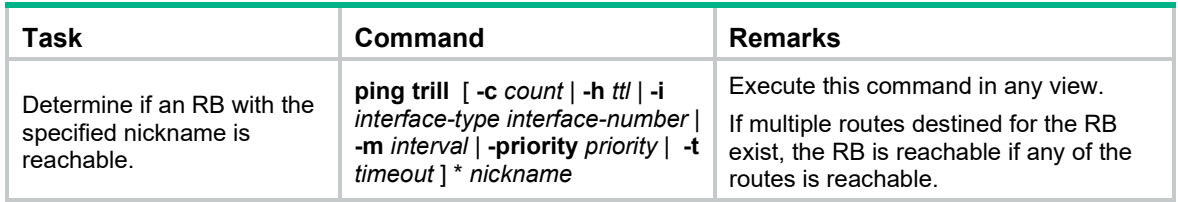

To use tracert TRILL to test the network connectivity:

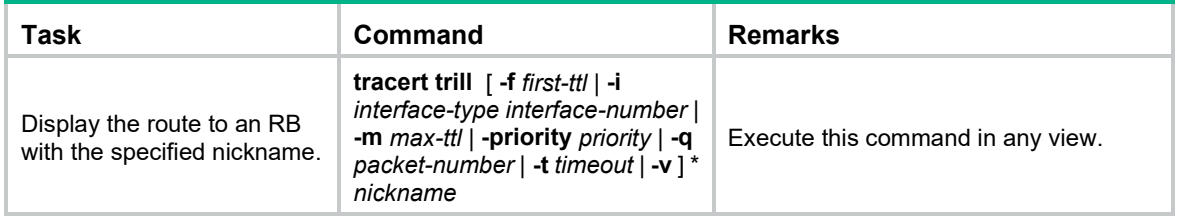

# Command reference

### New command: ping trill

Use **ping trill** to test the reachability of an RB and display ping TRILL statistics.

#### **Syntax**

**ping trill** [ **-c** *count* | **-h** *ttl* | **-i** *interface-type interface-number* | **-m** *interval* | **-priority** *priority* | **-t** *timeout* ] *\* nickname*

#### **Views**

Any view

#### **Predefined user roles**

network-admin

#### **Parameters**

**-c** *count*: Specifies the number of OAM echo requests that are sent to the destination. The value range is 1 to 4294967295, and the default value is 5.

**-h** *ttl*: Specifies the TTL value of OAM echo requests. The value range is 1 to 63, and the default value is 63.

**-i** *interface-type interface-number*: Specifies the source interface for OAM echo requests. If you do not specify this option when multiple equal-cost routes to the destination exist, the system uses the first egress interface as the source interface.

**-m** *interval*: Specifies the sending interval for OAM echo requests. The value range is 1 to 10000 milliseconds, and the default value is 200 milliseconds.

**-priority** *priority*: Specifies the 802.1p priority in the inner Ethernet header of the OAM echo requests. The value range is 0 to 7, and the default value is 0. A higher value indicates a higher priority.

**-t** *timeout*: Specifies the timeout time of an OAM echo reply. The value range is 0 to 65535 milliseconds, and the default value is 2000 milliseconds. If the source does not receive an OAM echo reply within the timeout, it considers the OAM echo reply times out.

*nickname*: Specifies a destination RB by its nickname in the range of 0x1 to 0xFFBF in hexadecimal format.

#### **Usage guidelines**

To abort the ping TRILL operation during the execution of the command, press **Ctrl+C**.

#### **Examples**

#### # Test whether RB 0xbca3 is reachable.

```
<Sysname> ping trill bca3
Ping TRILL 0xbca3, press CTRL_C to break
reply from 0xbca3: seq=0 ttl=63 time=0.851 ms
reply from 0xbca3: seq=1 ttl=63 time=0.812 ms
reply from 0xbca3: seq=2 ttl=63 time=0.849 ms
reply from 0xbca3: seq=3 ttl=63 time=0.831 ms
reply from 0xbca3: seq=4 ttl=63 time=0.872 ms
--- Ping TRILL statistics for 0xbca3 ---
5 packet(s) transmitted, 5 packet(s) received, 0.00% packet loss
round-trip min/avg/max = 0.812/0.843/0.872 ms
```
#### **Table 2 Command output**

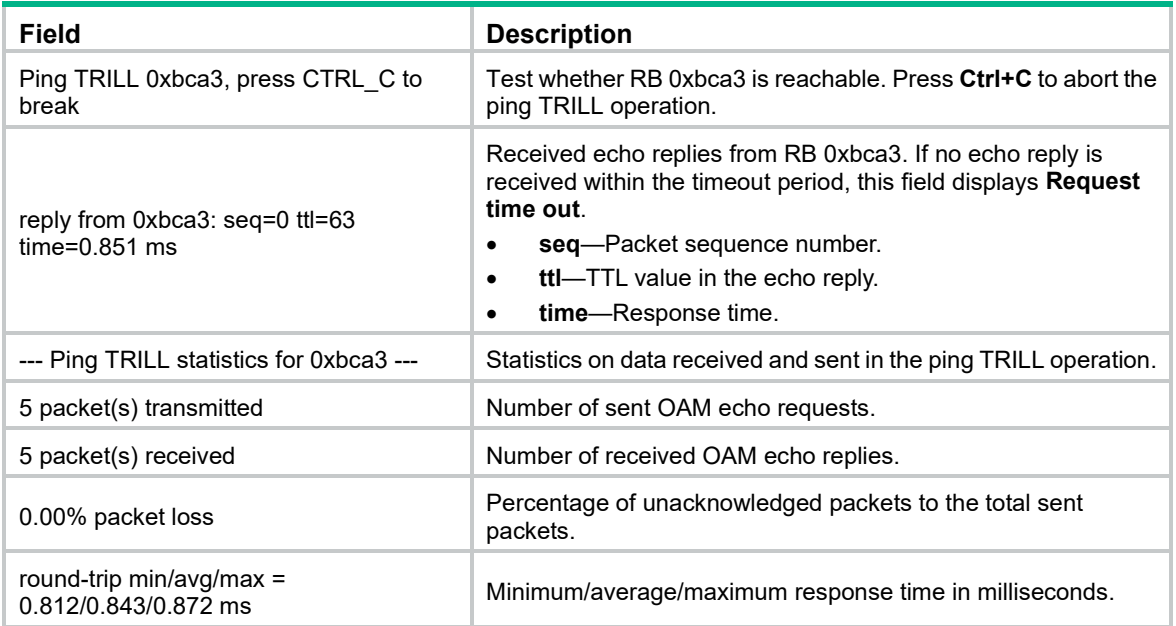

## New command: tracert trill

Use **tracert trill** to trace the path the TRILL OAM packets traverse from the RB to a destination RB.

#### **Syntax**

**tracert trill** [ **-f** *first-ttl* | **-i** *interface-type interface-number* | **-m** *max-ttl* | **-priority** *priority* | **-q** *packet-number* | **-t** *timeout* | **-v** ] *\* nickname*

#### **Views**

Any view

#### **Predefined user roles**

network-admin

#### **Parameters**

**-f** *first-ttl*: Specifies the TTL value of the first packet sent to the destination. The value range is 1 to 63, and the default value is 0. This TTL cannot be greater than the value of the *max*-*ttl* argument.

**-i** *interface-type interface-number*: Specifies the source interface for OAM echo requests. If you do not specify this option when multiple equal-cost routes to the destination exist, the system uses the first egress interface as the source interface.

**-m** *max-ttl***:** Specifies the maximum TTL allowed for an echo request. The value range is 1 to 63, and the default value is 63. This TTL cannot be smaller than the value of the *first*-*ttl* argument.

**-priority** *priority*: Specifies the 802.1p priority in the inner Ethernet header of the OAM echo request. The value range is 0 to 7, and the default value is 0. A higher value indicates a higher priority.

**-q** *packet-number*: Specifies the number of requests to send per hop. The value range is 1 to 10, and the default value is 3.

**-t** *timeout*: Specifies the timeout time of an OAM echo reply. The value range is 0 to 65535 milliseconds, and the default value is 2000 milliseconds. If the source does not receive an OAM echo reply within the timeout, it considers the OAM echo reply times out.

**-v**: Displays detailed information about the path that the TRILL packets traverse from the source RB to the destination RB. If you do not specify this keyword, the command displays brief information about the path.

*nickname*: Specifies a destination RB by its nickname in the range of 0x1 to 0xFFBF in hexadecimal format.

#### **Usage guidelines**

After identifying network failure with the **ping trill** command, use the **tracert trill** command to locate failed nodes.

The output from the **tracert** command includes the nicknames of all RBs that the packets traverse from source to destination. Asterisks (\* \* \*) are displayed if no reply is received within the timeout period or a TRILL-enabled RB does not support the **tracert trill** command. The RB that does not support the **tracert trill** command cannot reply with a hop count error notification but can forward packets for tracert TRILL operation.

To abort the tracert TRILL operation during the execution of the command, press **Ctrl+C**.

#### **Examples**

# Display brief information about the path that the TRILL OAM packets traverse from the local RB 0xa456 to RB 0x2222.

<Sysname> tracert trill 2222 TRILL traceroute to 0x2222, 63 hops at most, press CTRL C to break TTL RBridge Time ------------------------------------------------------------------ 0xa456 0 0xb123 4.969 ms 4.651 ms 5.245 ms 1 0x2222 4.067 ms 3.725 ms 3.708 ms

# Display detailed information about the path that the TRILL OAM packets traverse from the local RB 0xa456 to RB 0x2222.

```
<Sysname> tracert trill -v 2222
TRILL traceroute to 0x2222, 63 hops at most, press CTRL C to break
TTL RBridge ReceivingPort OutputPort NextHop Time
------------------------------------------------------------------
    0xa456 Ingress 0x0001 0xb123<br>0xb123 0x0001 0x0002 0x2222
0 0xb123 0x0001 0x0002 0x2222 4.093 ms 3.603 ms 3.657 ms
1 0x2222 0x0001 Egress 0x0000 3.558 ms 3.277 ms 3.115 ms
```
# Display brief information about the path that the TRILL OAM packets traverse from the local RB 0xa456 to itself.

```
<Sysname> tracert trill a456
TRILL traceroute to 0xa456, 63 hops at most, press CTRL C to break
TTL RBridge Time
------------------------------------------------------------------
    0xa456
```
0 0xa456 0.903 ms 0.857 ms 0.803 ms

# Display detailed information about the path that the TRILL OAM packets traverse from the local RB 0xa456 to itself.

```
<Sysname> tracert trill -v a456
TRILL traceroute to 0xa456, 63 hops at most, press CTRL C to break
TTL RBridge ReceivingPort OutputPort NextHop Time
------------------------------------------------------------------
    0xa456 Ingress InLoop 0x0000
```
#### **Table 3 Command output**

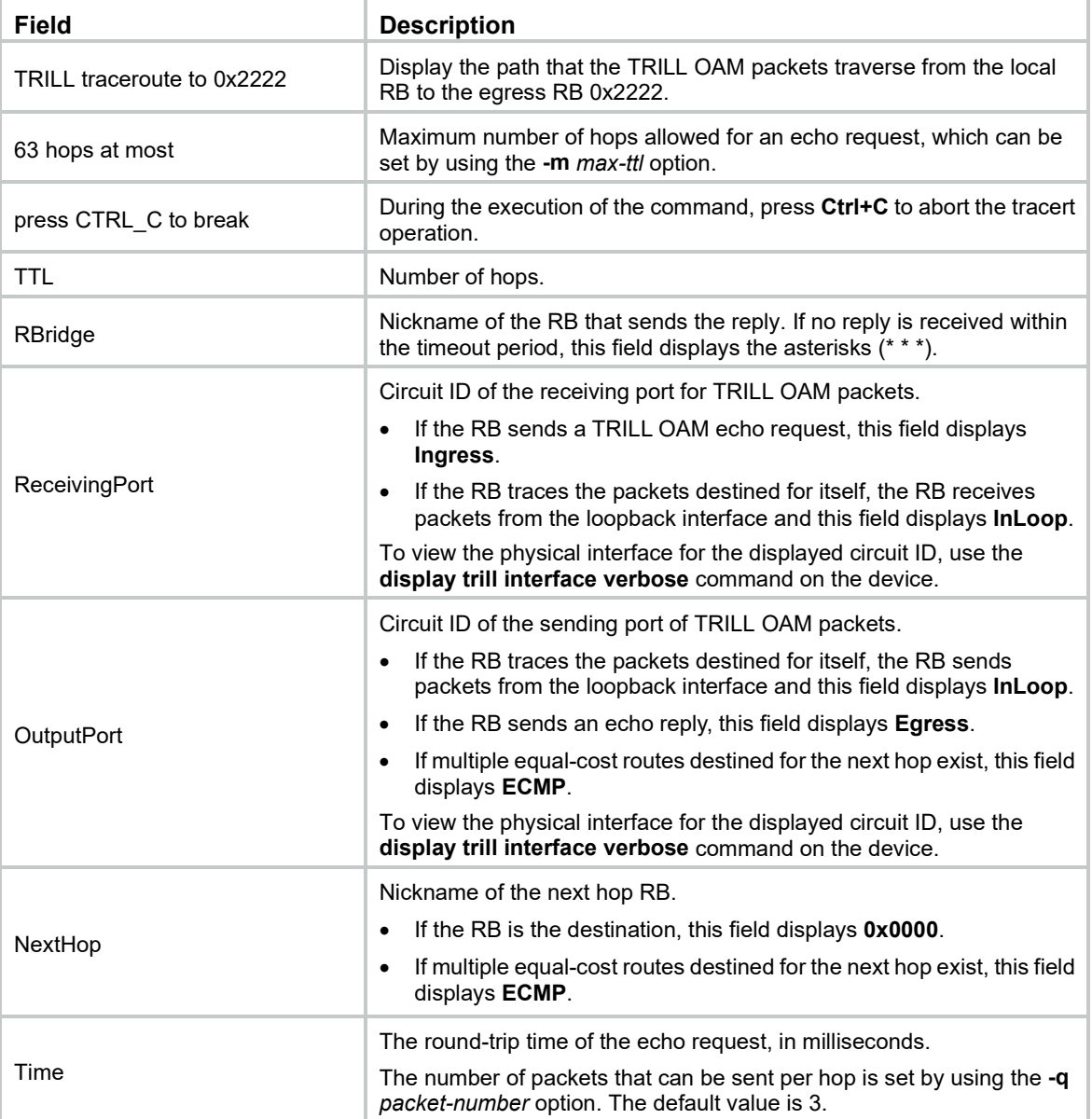

## Modified command: display trill interface

#### **Syntax**

**display trill interface** [ *interface-type interface-number* | **verbose** ]

#### **Views**

Any view

#### **Change description**

The **Circuit ID** field was added in the command output from the **display trill interface verbose** command. This field displays the circuit ID of a physical interface. The circuit ID identifies a receiving or sending port in the command output from the **tracert trill** command. In this way, you can identify the physical receiving and sending interface for the tracert TRILL operation.

# **New feature: ARP detection logging**

# Enabling ARP detection logging

The ARP detection logging feature enables a device to generate ARP detection log messages when illegal ARP packets are detected. An ARP detection log message contains the following information:

- Receiving interface of the ARP packets.
- Sender IP address.
- Total number of dropped ARP packets.

#### The following is an example of an ARP detection log message:

Detected an inspection occurred on interface Ten-GigabitEthernet1/0/1 with IP address 172.18.48.55 (Total 10 packets dropped).

#### To enable ARP detection logging:

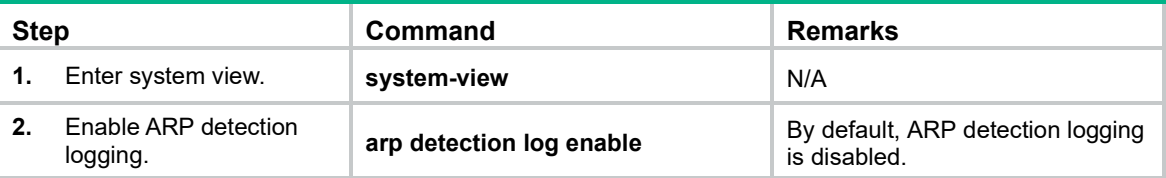

# Command reference

#### arp detection log enable

Use **arp detection log enable** to enable ARP detection logging.

Use **undo arp detection log enable** to disable ARP detection logging.

#### **Syntax**

**arp detection log enable**

**undo arp detection log enable**

#### **Default**

ARP detection logging is disabled.

#### **Views**

System view

#### **Predefined user roles**

network-admin

#### **Examples**

#### # Enable ARP detection logging.

<Sysname> system-view

[Sysname] arp detection log enable

#### # Disable ARP detection logging.

<Sysname> system-view [Sysname] undo arp detection log enable

# **New feature: Attack detection and prevention**

# **Overview**

Attack detection and prevention enables a device to detect attacks by inspecting arriving packets, and to take prevention actions to protect a private network. Prevention actions include logging and packet dropping.

# Attacks that the device can prevent

This section describes the attacks that the device can detect and prevent.

## Single-packet attacks

Single-packet attacks are also known as malformed packet attacks. An attacker typically launches single-packet attacks by using the following methods:

- An attacker sends defective packets to a device, which causes the device to malfunction or crash.
- An attacker sends normal packets to a device, which interrupts connections or probes network topologies.
- An attacker sends a large number of forged packets to a target device, which consumes network bandwidth and causes denial of service (DoS).

[Table 4](#page-655-0) lists the single-packet attack types that the device can detect and prevent.

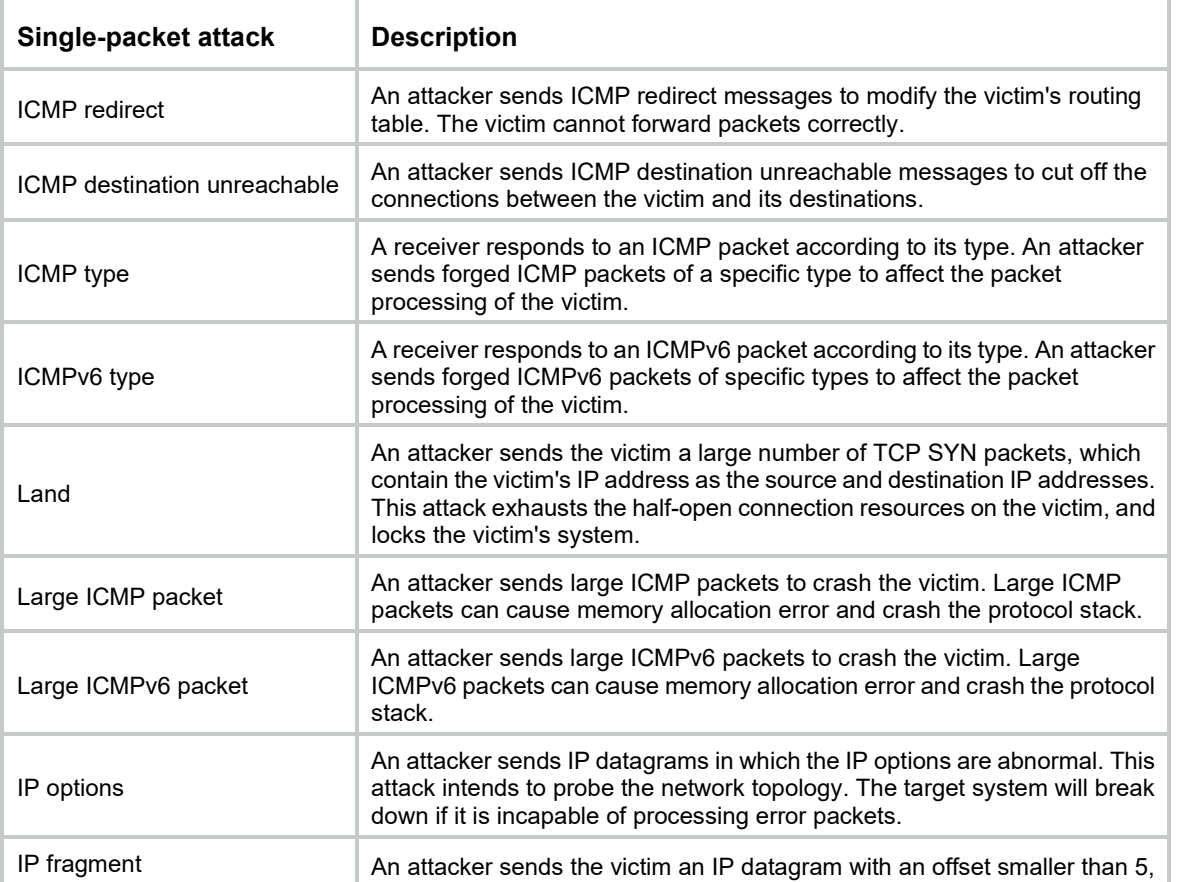

#### <span id="page-655-0"></span>**Table 4 Types of single-packet attacks**

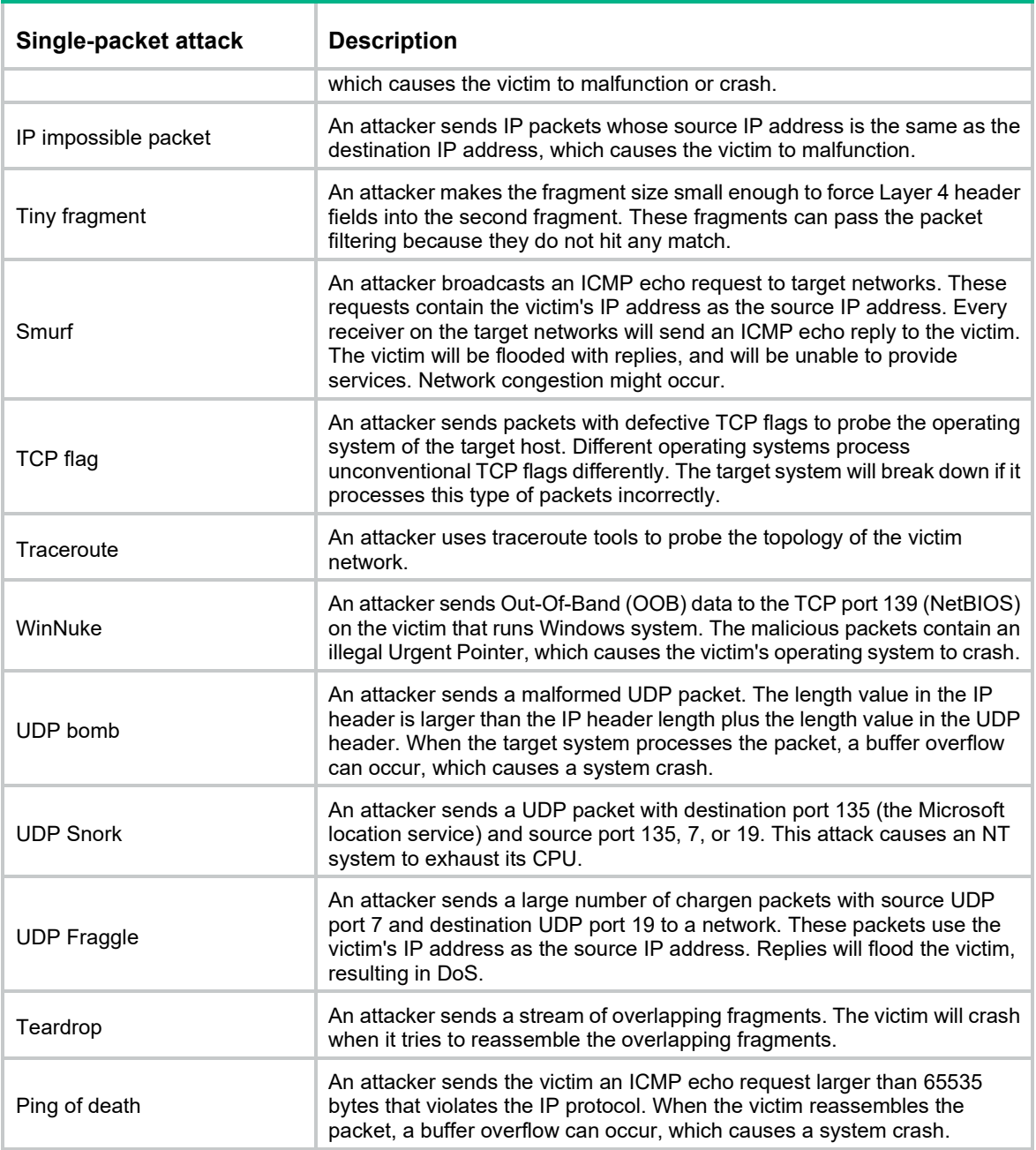

# Scanning attacks

Scanning is a preintrusion activity used to prepare for intrusion into a network. The scanning allows the attacker to find a way into the target network and to disguise the attacker's identity.

Attackers will use scanning tools to probe a network, find vulnerable hosts, and discover services that are running on the hosts. Attackers can use the information to launch attacks.

The device can detect and prevent the IP sweep and port scan attacks. If an attacker performs port scanning from multiple hosts to the target host, distributed port scan attacks occur.

# Flood attacks

An attacker launches a flood attack by sending a large number of forged requests to the victim in a short period of time. The victim is too busy responding to these forged requests to provide services for legal users, and a DoS attack occurs.

The device can detect and prevent the following types of flood attacks:

SYN flood attack.

A SYN flood attacker exploits the TCP three-way handshake characteristics and makes the victim unresponsive to legal users. An attacker sends a large number of SYN packets with forged source addresses to a server. This causes the server to open a large number of half-open connections and respond to the requests. However, the server will never receive the expected ACK packets. The server is unable to accept new incoming connection requests because all of its resources are bound to half-open connections.

• ACK flood attack.

An ACK packet is a TCP packet only with the ACK flag set. Upon receiving an ACK packet from a client, the server must search half-open connections for a match.

An ACK flood attacker sends a large number of ACK packets to the server. This causes the server to be busy searching for half-open connections, and the server is unable to process packets for normal services.

SYN-ACK flood attack.

Upon receiving a SYN-ACK packet, the server must search for the matching SYN packet it has sent. A SYN-ACK flood attacker sends a large number of SYN-ACK packets to the server. This causes the server to be busy searching for SYN packets, and the server is unable to process packets for normal services.

FIN flood attack.

FIN packets are used to shut down TCP connections.

A FIN flood attacker sends a large number of forged FIN packets to a server. The victim might shut down correct connections, or be unable to provide services because it is busy searching for matching connections.

RST flood attack.

RST packets are used to abort TCP connections when TCP connection errors occur.

An RST flood attacker sends a large number of forged RST packets to a server. The victim might shut down correct connections, or be unable to provide services because it is busy searching for matching connections.

DNS flood attack.

The DNS server processes and replies all DNS queries that it receives.

A DNS flood attacker sends a large number of forged DNS queries. This attack consumes the bandwidth and resources of the DNS server, which prevents the server from processing and replying legal DNS queries.

• HTTP flood attack.

Upon receiving an HTTP GET request, the HTTP server performs complex operations, including character string searching, database traversal, data reassembly, and format switching. These operations consume a large amount of system resources.

An HTTP flood attacker sends a large number of HTTP GET requests that exceed the processing capacity of the HTTP server, which causes the server to crash.

• ICMP flood attack.

An ICMP flood attacker sends ICMP request packets, such as ping packets, to a host at a fast rate. Because the target host is busy replying to these requests, it is unable to provide services.

• ICMPv6 flood attack.

An ICMPv6 flood attacker sends ICMPv6 request packets, such as ping packets, to a host at a fast rate. Because the target host is busy replying to these requests, it is unable to provide services.

UDP flood attack.

A UDP flood attacker sends UDP packets to a host at a fast rate. These packets consume a large amount of the target host's bandwidth, so the host cannot provide other services.

# Attack detection and prevention configuration task list

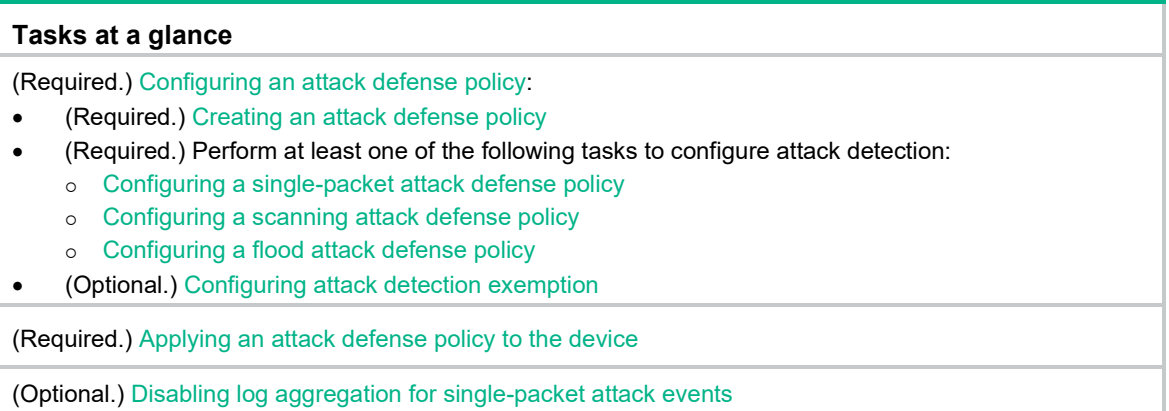

# <span id="page-658-0"></span>Configuring an attack defense policy

## <span id="page-658-1"></span>Creating an attack defense policy

An attack defense policy can contain a set of attack detection and prevention configuration against multiple attacks.

To create an attack defense policy:

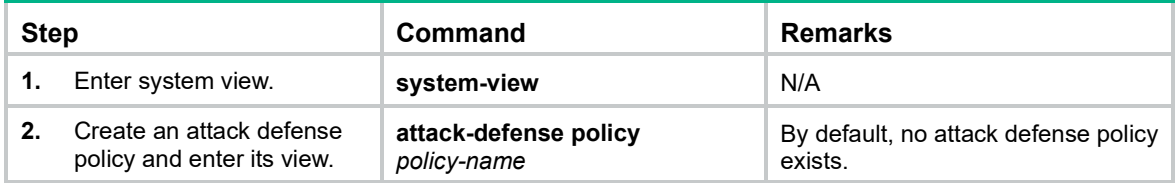

# <span id="page-658-2"></span>Configuring a single-packet attack defense policy

Single-packet attack detection inspects packets destined for the device based on the packet signature. If an attack packet is detected, the device can take the following actions:

- Output logs (the default action).
- Drop attack packets.

You can also configure the device to not take any actions.

To configure a single-packet attack defense policy:

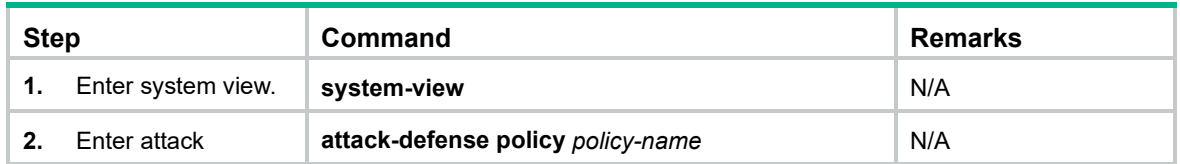

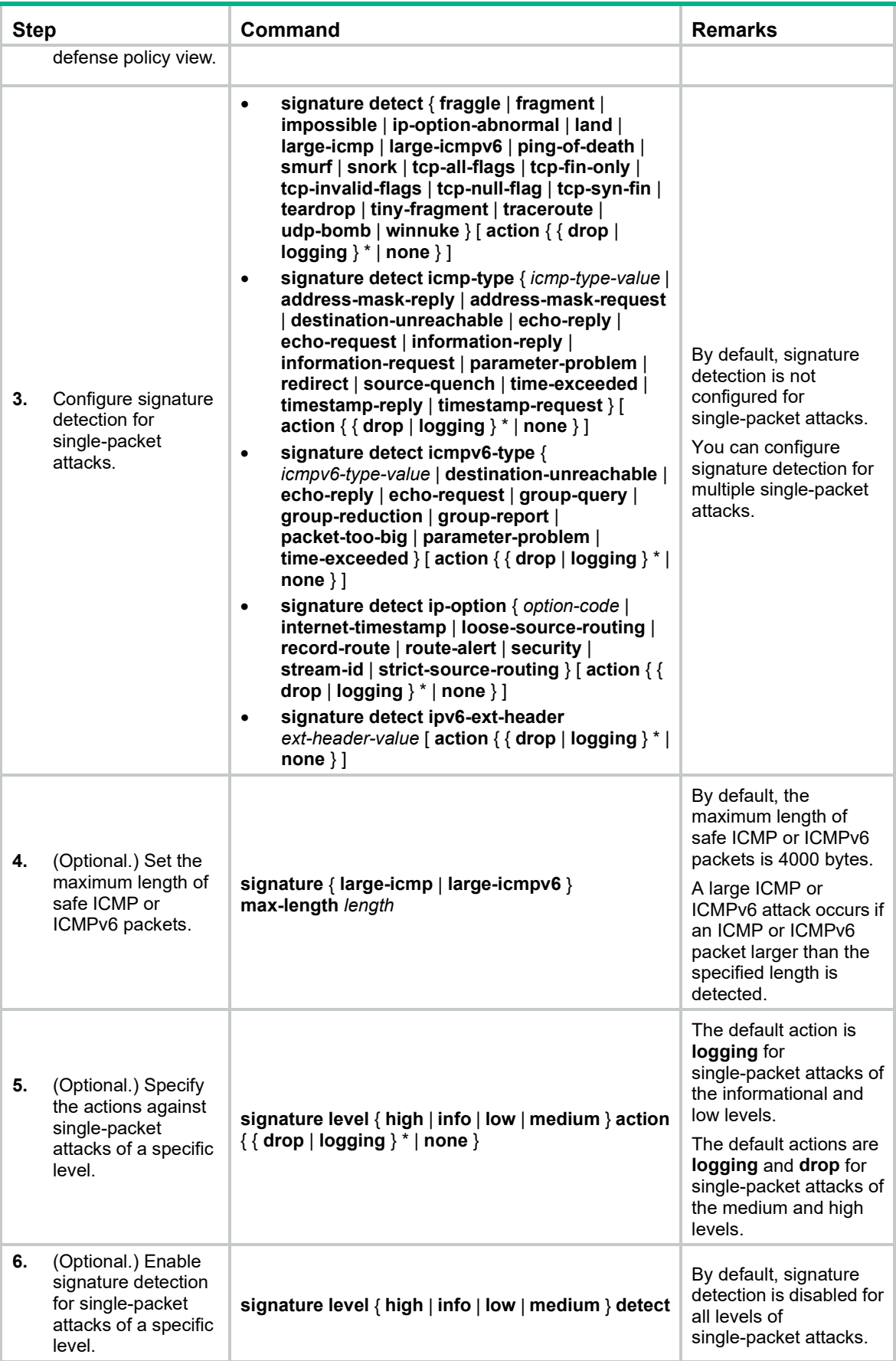

# <span id="page-660-0"></span>Configuring a scanning attack defense policy

Scanning attack detection monitors the rate at which connections are initiated to the device. If a source initiates connections at a rate equal to or exceeding the pre-defined threshold, the device can take the following actions:

- Output logs.
- Drop subsequent packets from the IP address of the attacker.

To configure a scanning attack defense policy:

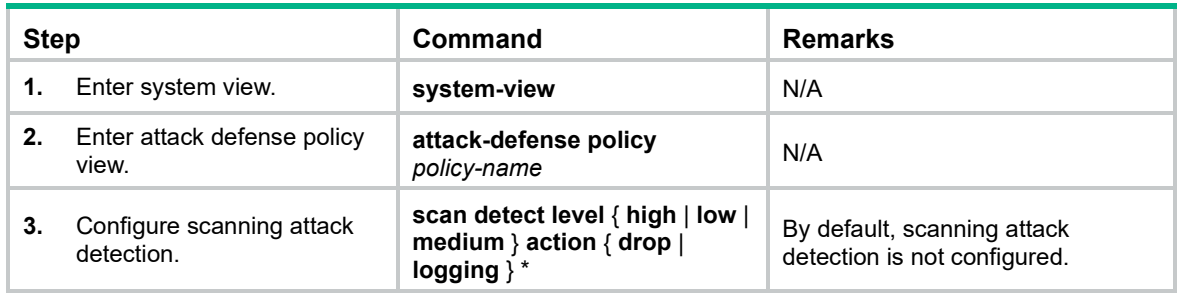

# <span id="page-660-1"></span>Configuring a flood attack defense policy

Attack detection and prevention takes effect only on packets destined for the device in the current release. The IP address specified for IP address-specific flood attack detection must be an IP address of a Layer 3 interface on the device.

Flood attack detection monitors the rate at which connections are initiated to the device.

With flood attack detection configured, the device is in attack detection state. When the packet sending rate to an IP address reaches or exceeds the threshold, the device enters prevention state and takes the specified actions. When the rate is below the silence threshold (three-fourths of the threshold), the device returns to the attack detection state.

You can configure flood attack detection and prevention for a specific IP address. For non-specific IP addresses, the device uses the global attack prevention settings.

### Configuring a SYN flood attack defense policy

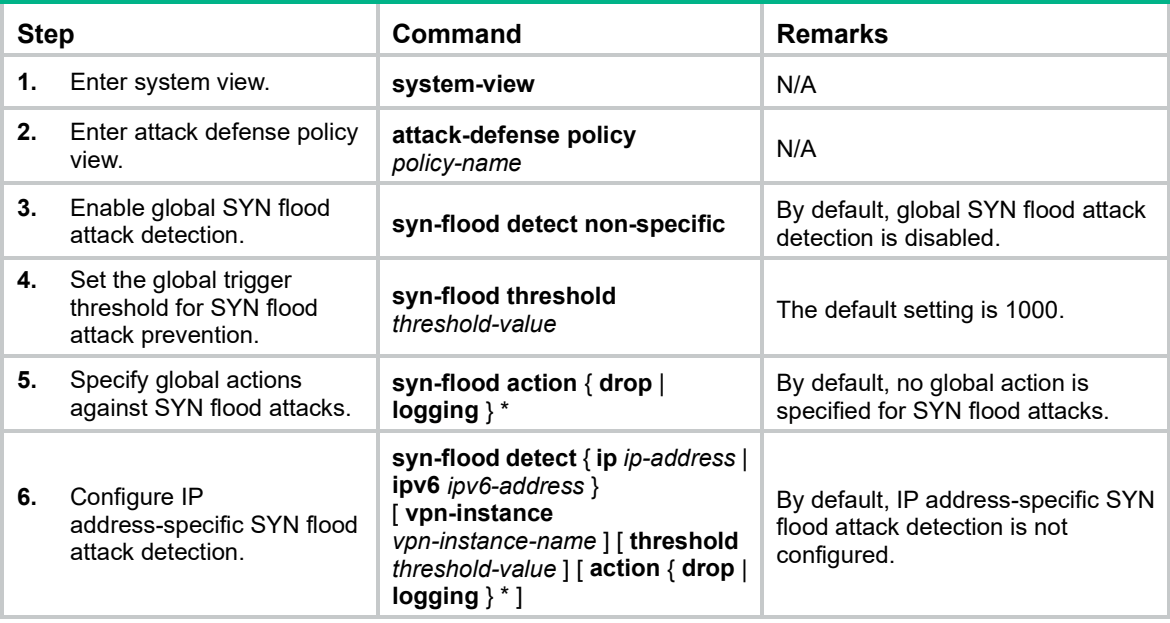

# Configuring an ACK flood attack defense policy

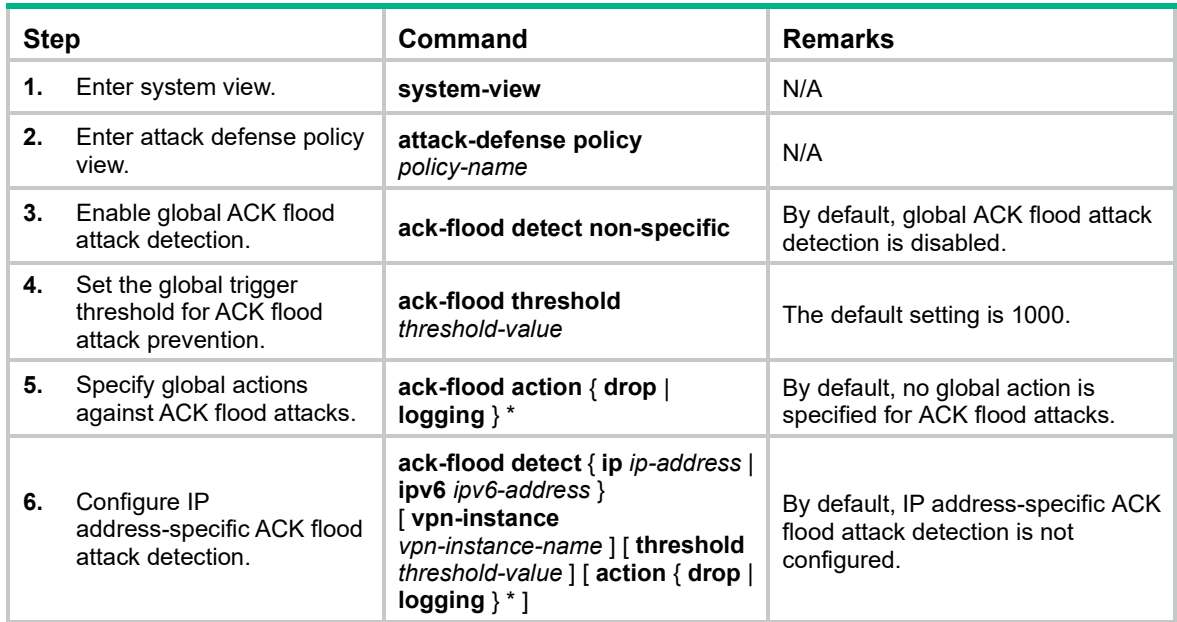

# Configuring a SYN-ACK flood attack defense policy

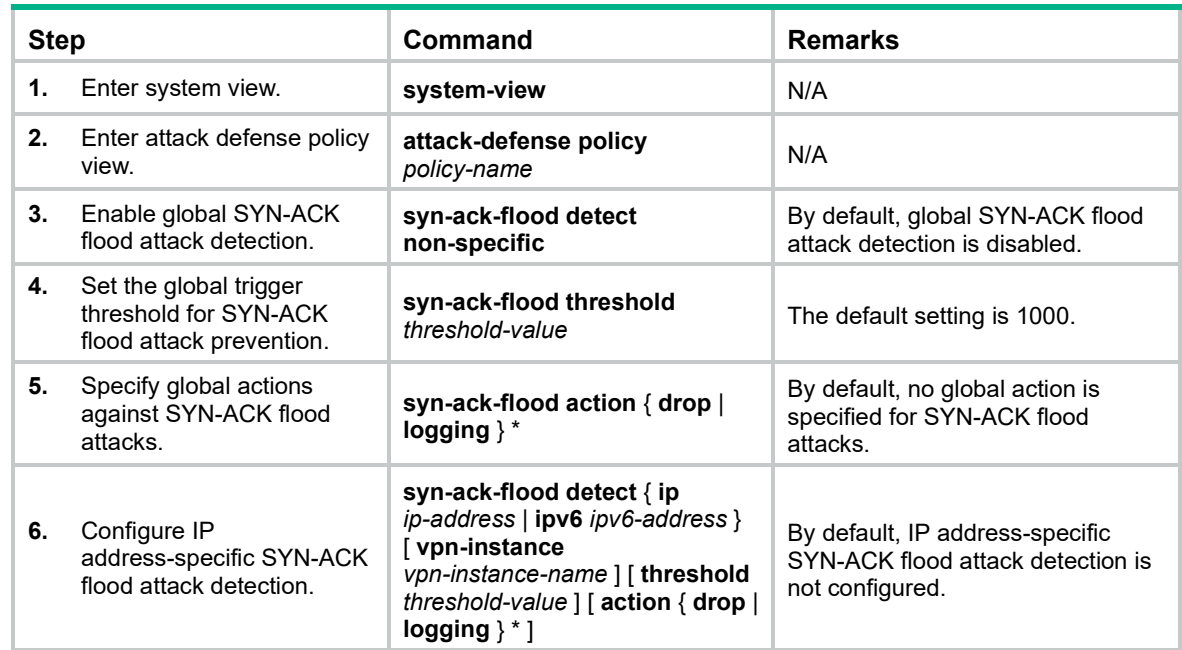

# Configuring a FIN flood attack defense policy

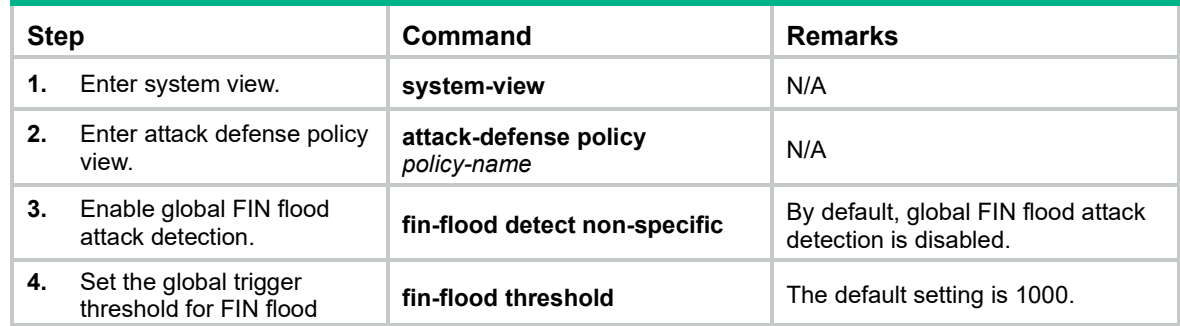

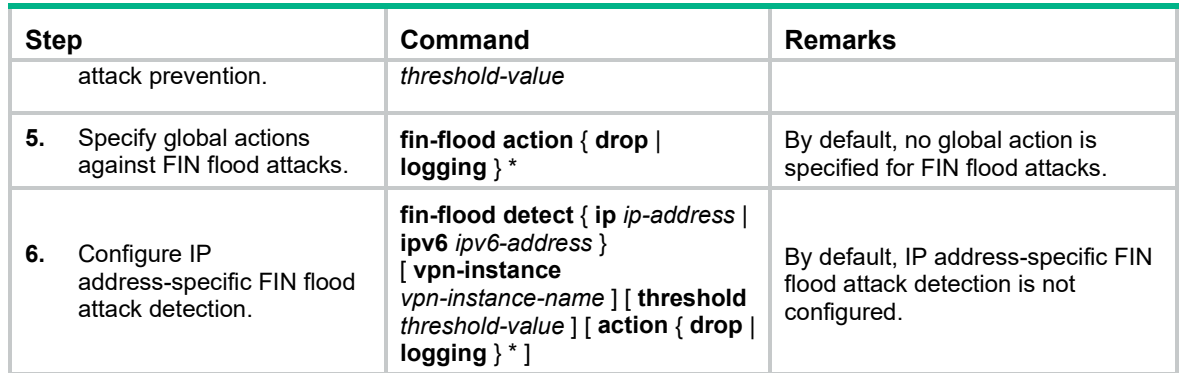

# Configuring an RST flood attack defense policy

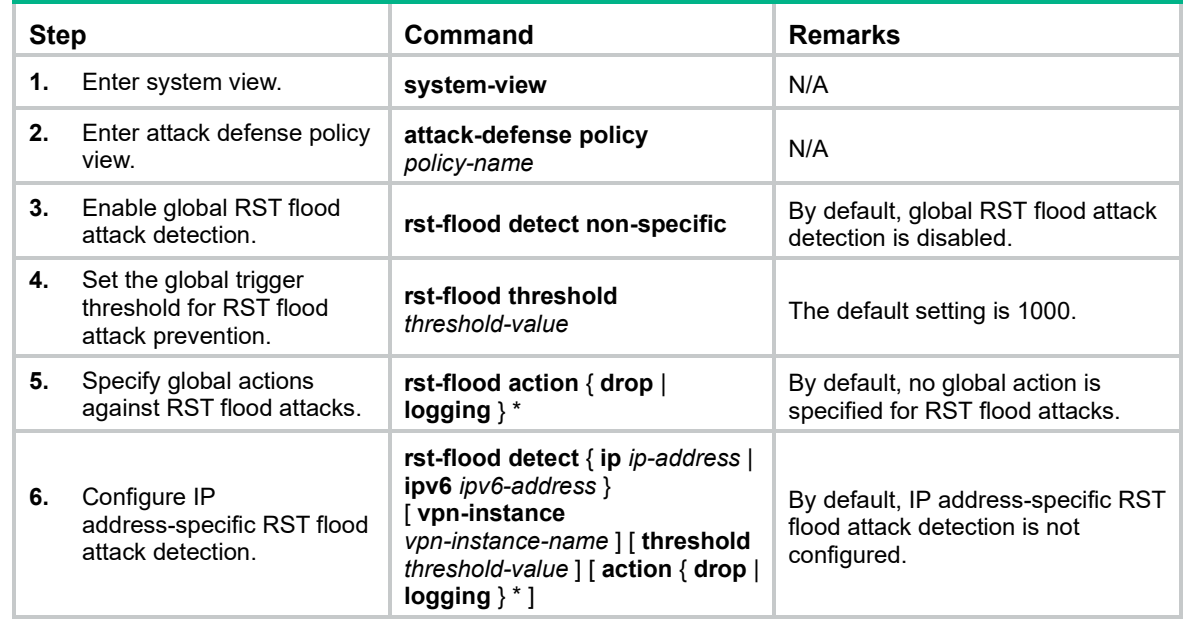

# Configuring an ICMP flood attack defense policy

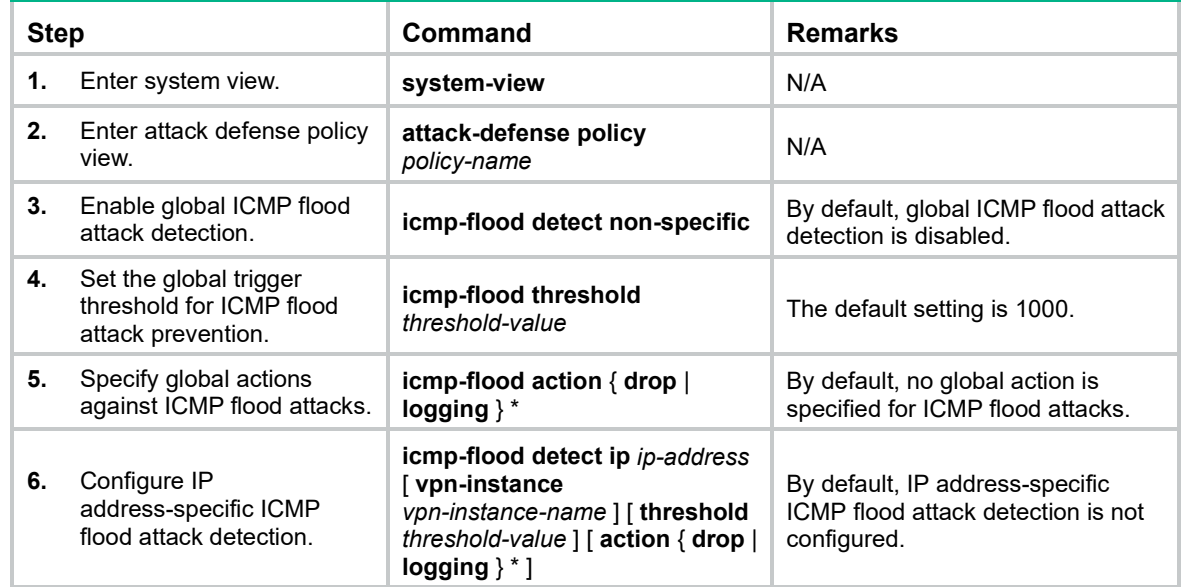

# Configuring an ICMPv6 flood attack defense policy

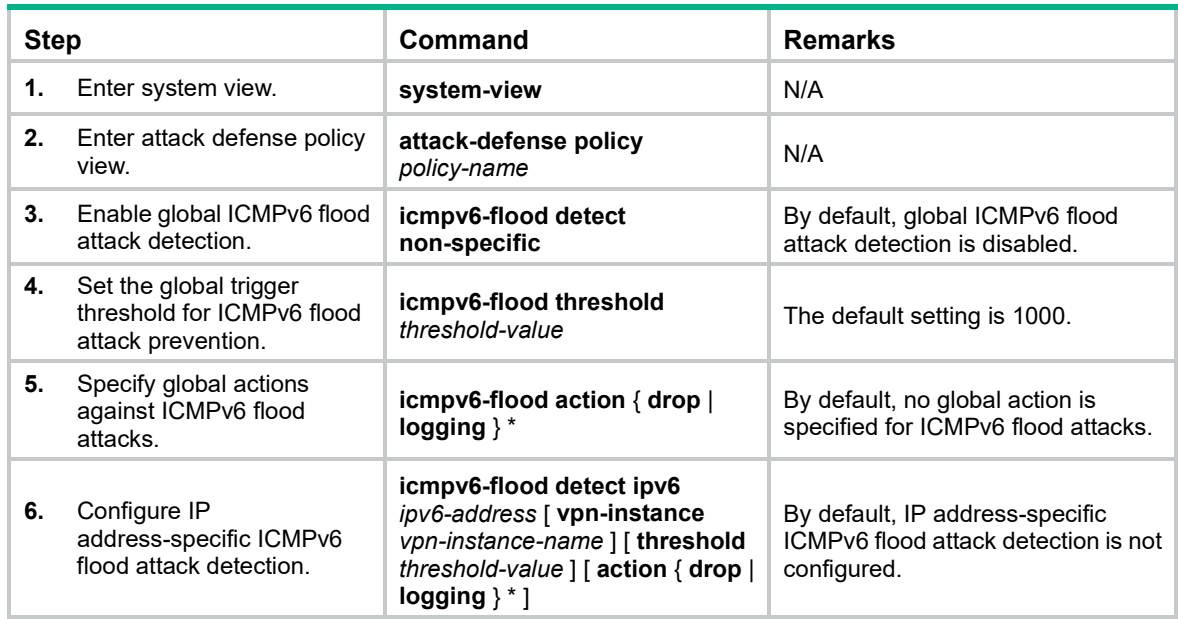

# Configuring a UDP flood attack defense policy

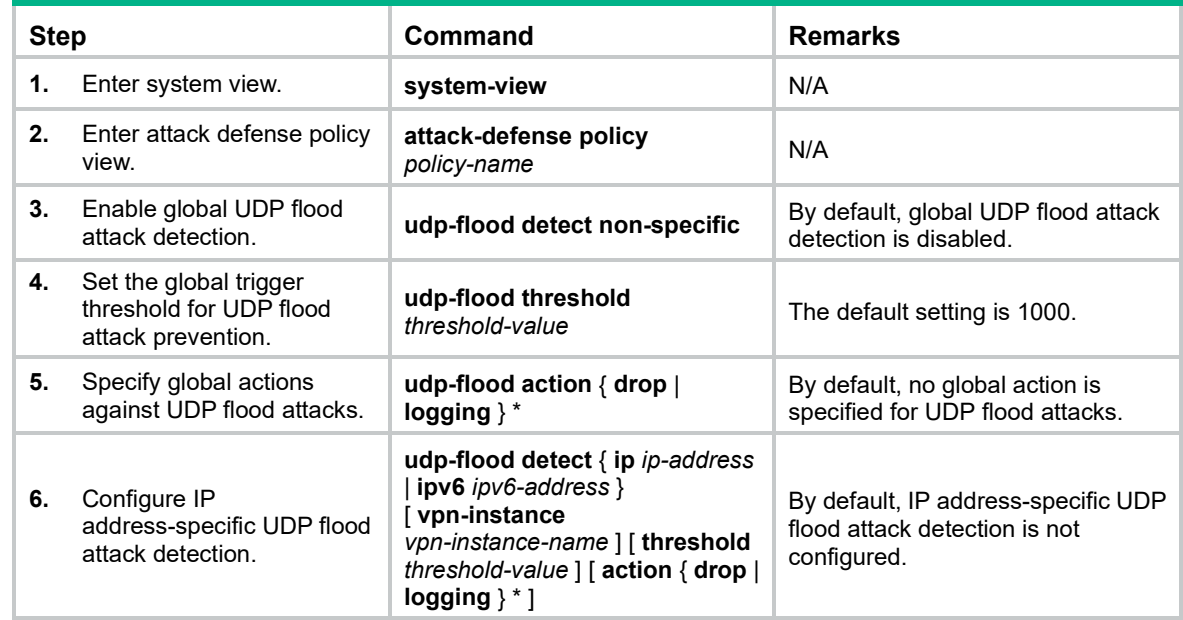

# Configuring a DNS flood attack defense policy

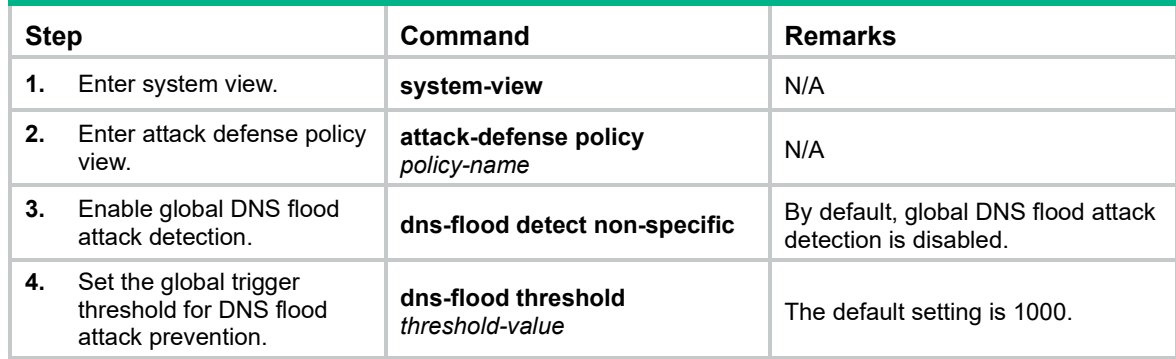

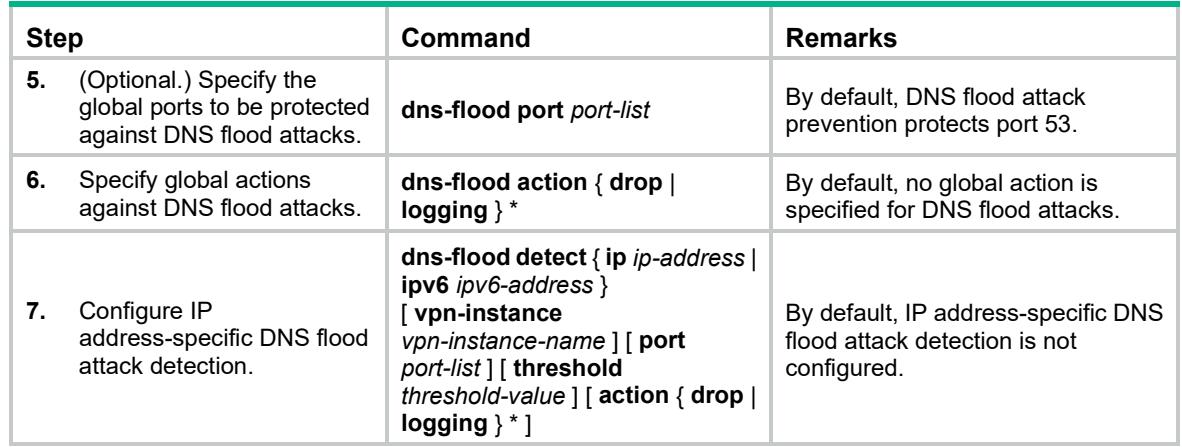

Configuring an HTTP flood attack defense policy

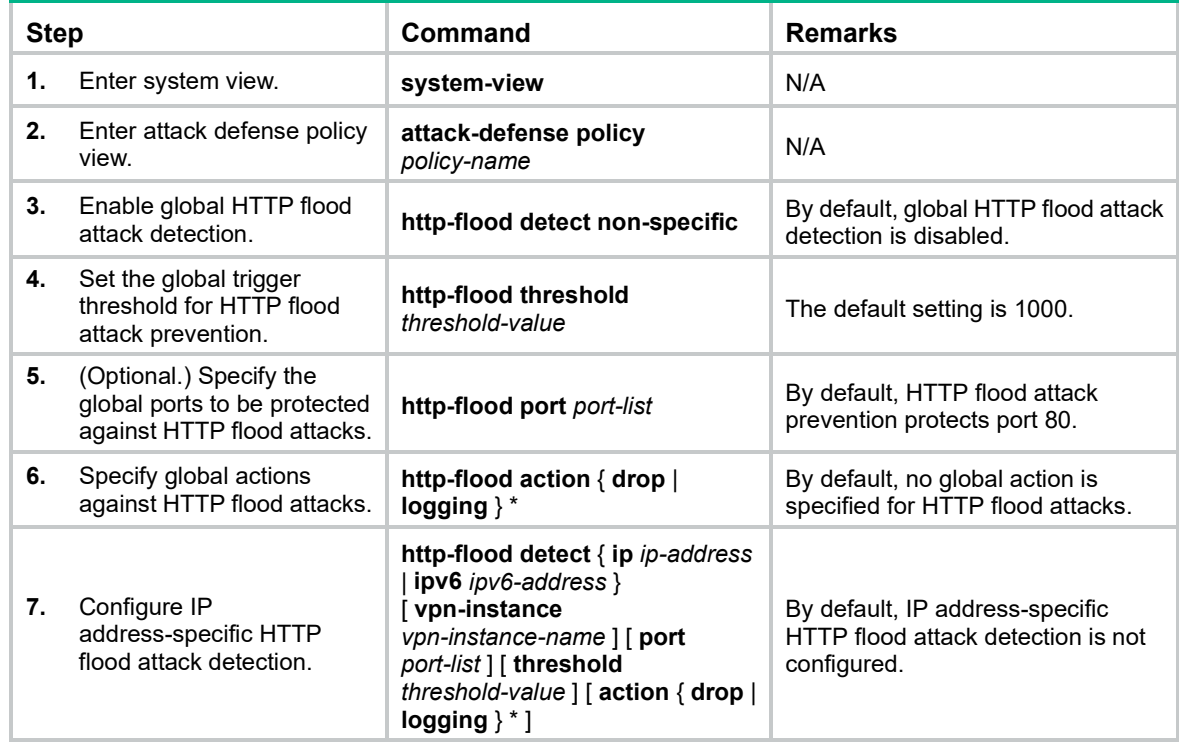

# <span id="page-664-0"></span>Configuring attack detection exemption

The attack defense policy uses the ACL to identify exempted packets. The policy does not check the packets permitted by the ACL. You can configure the ACL to identify packets from trusted hosts. The exemption feature reduces the false alarm rate and improves packet processing efficiency.

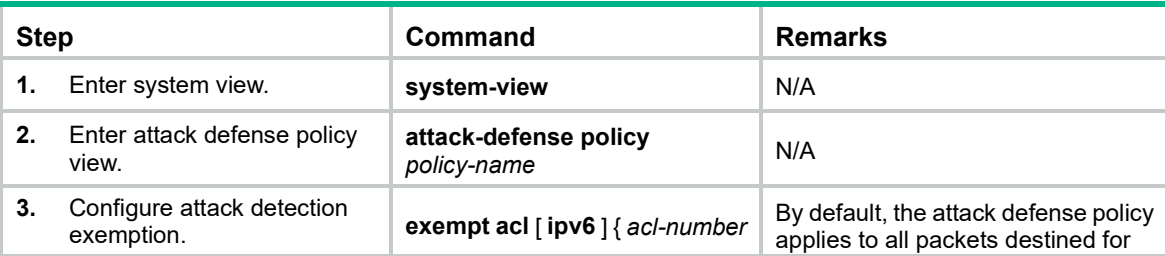

To configure attack detection exemption:

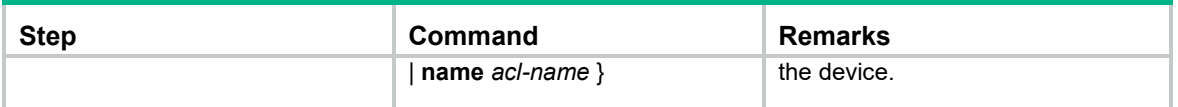

## <span id="page-665-0"></span>Applying an attack defense policy to the device

An attack defense policy applied to the device itself detects packets destined for the device and prevents attacks targeted at the device.

A switch uses hardware to implement packet forwarding and uses software to process packets if the packets are destined for the switch. The software does not provide any attack defense features, so you can apply an attack defense policy to the switch to prevent attacks aimed at the switch.

To apply an attack defense policy to the device:

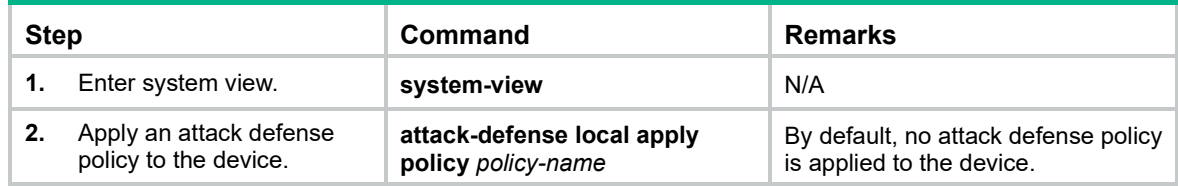

## <span id="page-665-1"></span>Disabling log aggregation for single-packet attack events

Log aggregation aggregates all logs generated in a period and sends one log. The logs with the same attributes for the following items can be aggregated:

- Interface where the attack is detected.
- Attack type.
- Attack defense action.
- Source and destination IP addresses.
- VPN instance to which the victim IP address belongs.

Hewlett Packard Enterprise recommends that you not disable log aggregation. A large number of logs will consume the display resources of the console.

To disable log aggregation for single-packet attack events:

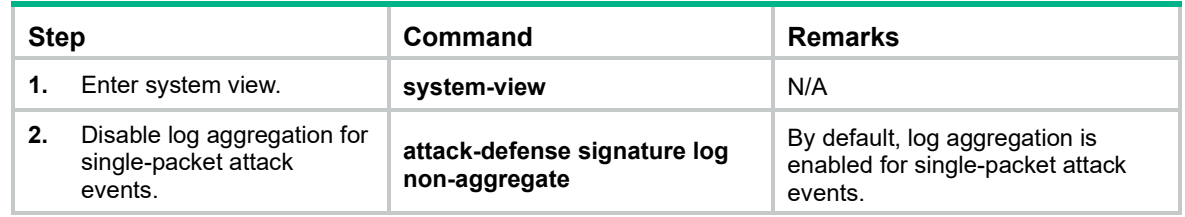

# Displaying and maintaining attack detection and prevention

Use the **display** commands in any view and the **reset** commands in user view.

To display and maintain attack detection and prevention:

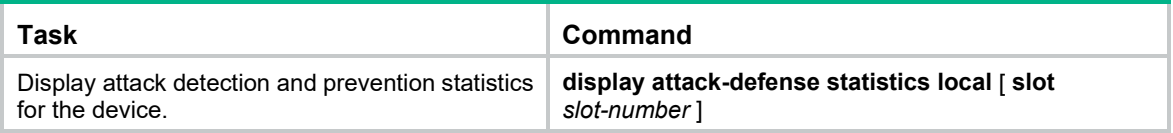

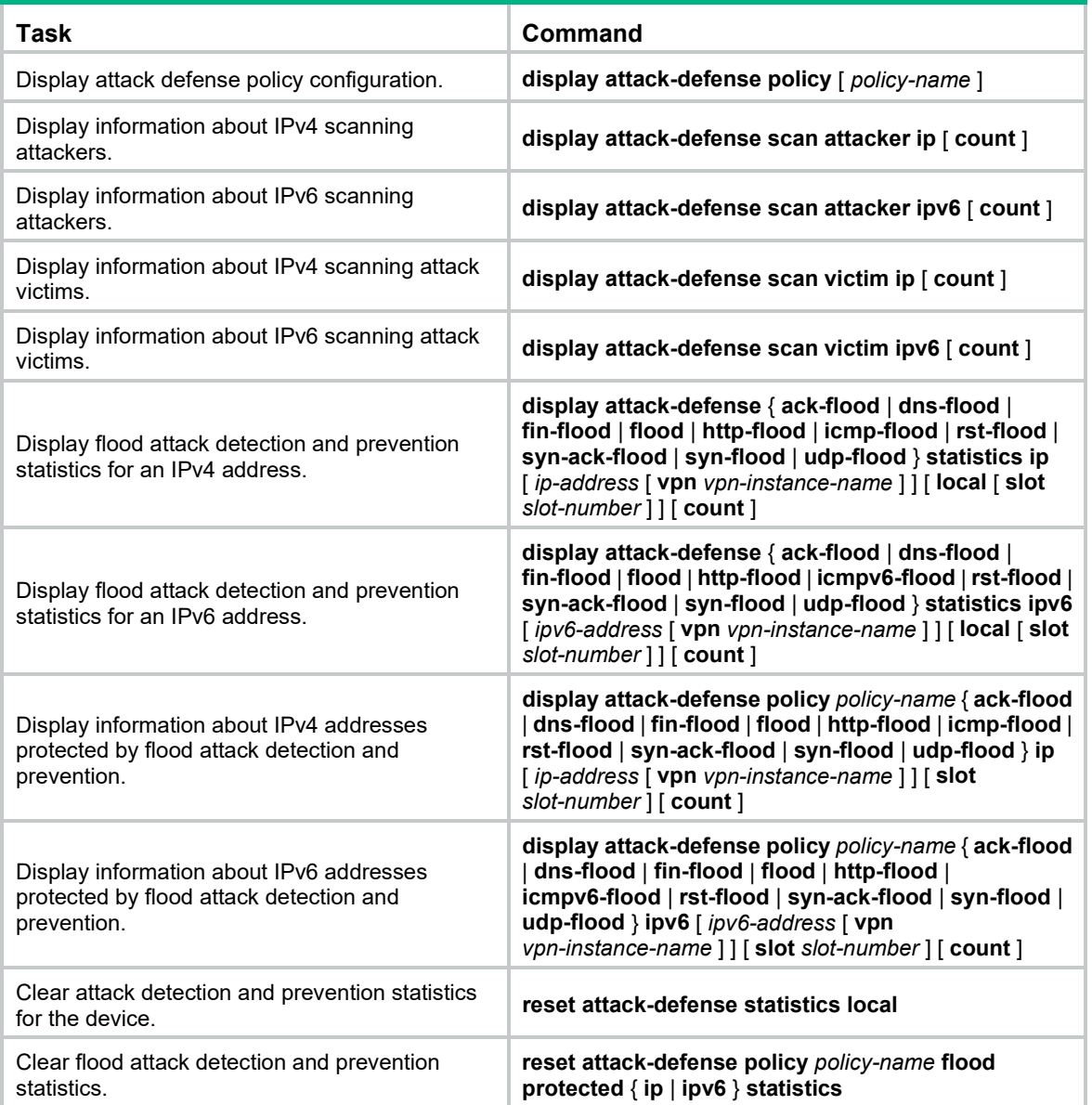

# Command reference

## ack-flood action

Use **ack-flood action** to specify global actions against ACK flood attacks.

Use **undo ack-flood action** to restore the default.

## **Syntax**

**ack-flood action** { **drop** | **logging** } \*

**undo ack-flood action**

### **Default**

No global action is specified for ACK flood attacks.

### **Views**

Attack defense policy view

#### **Predefined user roles**

network-admin

#### **Parameters**

**drop**: Drops subsequent ACK packets destined for the victim IP addresses.

**logging**: Enables logging for ACK flood attack events. The log information records the victim IP address, MPLS L3VPN instance name, current packet statistics, prevention actions, and start time of the attack.

#### **Examples**

# Specify **drop** as the global action against ACK flood attacks in the attack defense policy **atk-policy-1**.

```
<Sysname> system-view
[Sysname] attack-defense policy atk-policy-1
[Sysname-attack-defense-policy-atk-policy-1] ack-flood action drop
```
#### **Related commands**

- **ack-flood threshold**
- **ack-flood detect**
- **ack-flood detect non-specific**

### ack-flood detect

Use **ack-flood detect** to configure IP address-specific ACK flood attack detection.

Use **undo ack-flood detect** to remove IP address-specific ACK flood attack detection configuration.

#### **Syntax**

**ack-flood detect** { **ip** *ip-address* | **ipv6** *ipv6-address* } [ **vpn-instance** *vpn-instance-name* ] [ **threshold** *threshold-value* ] [ **action** { **drop** | **logging** } \* ]

**undo ack-flood detect** { **ip** *ip-address* | **ipv6** *ipv6-address* } [ **vpn-instance** *vpn-instance-name* ]

#### **Default**

IP address-specific ACK flood attack detection is not configured.

#### **Views**

Attack defense policy view

#### **Predefined user roles**

network-admin

#### **Parameters**

**ip** *ip-address*: Specifies the IPv4 address to be protected. The *ip-address* argument cannot be all 1s or 0s.

**ipv6** *ipv6-address*: Specifies the IPv6 address to be protected.

**vpn-instance** *vpn-instance-name*: Specifies the MPLS L3VPN instance to which the protected IP address belongs. The *vpn-instance-name* argument is a case-sensitive string of 1 to 31 characters. Do not specify this option if the protected IP address is on the public network.

**threshold** *threshold-value*: Sets the threshold for triggering ACK flood attack prevention. The value range is 1 to 1000000 in units of ACK packets sent to the specified IP address per second.

**action**: Specifies the actions when an ACK flood attack is detected. If no action is specified, the global actions set by the **ack-flood action** command apply.

**drop**: Drops subsequent ACK packets destined for the protected IP address.

**logging**: Enables logging for ACK flood attack events. The log information records the victim IP address, MPLS L3VPN instance name, current packet statistics, prevention action, and start time of the attack.

#### **Usage guidelines**

You can configure ACK flood attack detection for multiple IP addresses in one attack defense policy. The supported maximum number varies by device model.

With ACK flood attack detection configured, the device is in attack detection state. When the sending rate of ACK packets to a protected IP address reaches or exceeds the threshold, the device enters prevention state and takes the specified actions. When the rate is below the silence threshold (three-fourths of the threshold), the device returns to the attack detection state.

#### **Examples**

# Configure ACK flood attack detection for 192.168.1.2 in the attack defense policy **atk-policy-1**.

```
<Sysname> system-view
[Sysname] attack-defense policy atk-policy-1
[Sysname-attack-defense-policy-atk-policy-1] ack-flood detect ip 192.168.1.2 threshold 
2000
```
#### **Related commands**

- **ack-flood action**
- **ack-flood detect non-specific**
- **ack-flood threshold**

#### ack-flood detect non-specific

Use **ack-flood detect non-specific** to enable global ACK flood attack detection.

Use **undo ack-flood detect non-specific** to restore the default.

#### **Syntax**

**ack-flood detect non-specific**

**undo ack-flood detect non-specific**

#### **Default**

Global ACK flood attack detection is disabled.

#### **Views**

Attack defense policy view

#### **Predefined user roles**

network-admin

#### **Usage guidelines**

The global ACK flood attack detection applies to all IP addresses except those specified by the **ack-flood detect** command. The global detection uses the global trigger threshold set by the **ack-flood threshold** command and global actions specified by the **ack-flood action** command.

#### **Examples**

# Enable global ACK flood attack detection in the attack defense policy **atk-policy-1**.

```
<Sysname> system-view
[Sysname] attack-defense policy atk-policy-1
[Sysname-attack-defense-policy-atk-policy-1] ack-flood detect non-specific
```
#### **Related commands**

- **ack-flood action**
- **ack-flood detect**
- **ack-flood threshold**

### ack-flood threshold

Use **ack-flood threshold** to set the global threshold for triggering ACK flood attack prevention. Use **undo ack-flood threshold** to restore the default.

#### **Syntax**

**ack-flood threshold** *threshold-value*

#### **undo ack-flood threshold**

#### **Default**

The global threshold is 1000 for triggering ACK flood attack prevention.

#### **Views**

Attack defense policy view

#### **Predefined user roles**

network-admin

#### **Parameters**

*threshold-value*: Specifies the threshold value. The value range is 1 to 1000000 in units of ACK packets sent to an IP address per second.

#### **Usage guidelines**

The device applies the global threshold to global ACK flood attack detection.

Adjust the threshold according to the application scenarios. If the number of ACK packets sent to a protected server, such as an HTTP or FTP server, is normally large, set a large threshold. A small threshold might affect the server services. For a network that is unstable or susceptible to attacks, set a small threshold.

#### **Examples**

# Set the global threshold to 100 for triggering ACK flood attack prevention in the attack defense policy **atk-policy-1**.

```
<Sysname> system-view
[Sysname] attack-defense policy atk-policy-1
[Sysname-attack-defense-policy-atk-policy-1] ack-flood threshold 100
```
#### **Related commands**

- **ack-flood action**
- **ack-flood detect**
- **ack-flood detect non-specific**

### attack-defense local apply policy

Use **attack-defense local apply policy** to apply an attack defense policy to the device. Use **undo attack-defense local apply policy** to restore the default.

#### **Syntax**

#### **attack-defense local apply policy** *policy-name*

#### **undo attack-defense local apply policy**

#### **Default**

No attack defense policy is applied to the device.

### **Views**

System view

#### **Predefined user roles**

network-admin

#### **Parameters**

*policy-name*: Specifies the name of an attack defense policy. The policy name is a case-insensitive string of 1 to 31 characters. Valid characters include uppercase and lowercase letters, digits, underscores (\_), and hyphens (-).

#### **Usage guidelines**

An attack defense policy applied to the device itself detects packets destined for the device and prevents attacks targeted at the device.

A switch uses hardware to implement packet forwarding and uses software to process packets if the packets are destined for the switch. The software does not provide any attack defense features, so you can apply an attack defense policy to the switch to prevent attacks aimed at the switch.

Each device can have only one attack defense policy applied. If you use this command multiple times, the most recent configuration takes effect.

#### **Examples**

# Apply the attack defense policy **atk-policy-1** to the device.

<Sysname> system-view

[Sysname] attack-defense local apply policy atk-policy-1

#### **Related commands**

- **attack-defense policy**
- **display attack-defense policy**

### attack-defense policy

Use **attack-defense policy** to create an attack defense policy and enter its view.

Use **undo attack-defense policy** to delete an attack defense policy.

#### **Syntax**

**attack-defense policy** *policy-name*

**undo attack-defense policy** *policy-name*

#### **Default**

No an attack defense policy exists.

#### **Views**

System view

#### **Predefined user roles**

network-admin

#### **Parameters**

*policy-name*: Assigns a name to the attack defense policy. The policy name is a case-insensitive string of 1 to 31 characters. Valid characters include uppercase and lowercase letters, digits, underscores (\_), and hyphens (-).

#### **Examples**

# Create the attack defense policy **atk-policy-1** and enter its view.

<Sysname> system-view [Sysname] attack-defense policy atk-policy-1 [Sysname-attack-defense-policy-atk-policy-1]

#### **Related commands**

- **attack-defense apply policy**
- **display attack-defense policy**

#### attack-defense signature log non-aggregate

Use **attack-defense signature log non-aggregate** to disable log aggregation for single-packet attack events.

Use **undo attack-defense signature log non-aggregate** to restore the default.

#### **Syntax**

**attack-defense signature log non-aggregate**

#### **undo attack-defense signature log non-aggregate**

#### **Default**

Log aggregation is enabled for single-packet attack events.

#### **Views**

System view

#### **Predefined user roles**

network-admin

#### **Usage guidelines**

Log aggregation aggregates all logs generated during a period of time and sends one log. The logs with the same attributes for the following items can be aggregated:

- Interface where the attack is detected.
- Attack type.
- Attack defense action.
- Source and destination IP addresses.
- VPN instance to which the victim IP address belongs.

Hewlett Packard Enterprise recommends that you not disable log aggregation. A large number of logs will consume the display resources of the console.

#### **Examples**

# Disable log aggregation for single-packet attack events.

<Sysname> system-view [Sysname] attack-defense signature log non-aggregate

#### **Related commands**

#### **signature detect**

### display attack-defense flood statistics ip

Use **display attack-defense flood statistics ip** to display flood attack detection and prevention statistics for a protected IPv4 address.

#### **Syntax**

**display attack-defense** { **ack-flood** | **dns-flood** | **fin-flood** | **flood** | **http-flood** | **icmp-flood** | **rst-flood** | **syn-ack-flood** | **syn-flood** | **udp-flood** } **statistics ip** [ *ip-address* [ **vpn** *vpn-instance-name* ] ] [ **local** [ **slot** *slot-number* ] ] [ **count** ]

#### **Views**

Any view

#### **Predefined user roles**

network-admin

network-operator

#### **Parameters**

**ack-flood**: Specifies ACK flood attack.

**dns-flood**: Specifies DNS flood attack.

**fin-flood**: Specifies FIN flood attack.

**flood**: Specifies all IPv4 flood attacks.

**http-flood**: Specifies HTTP flood attack.

**icmp-flood**: Specifies ICMP flood attack.

**rst-flood**: Specifies RST flood attack.

**syn-ack-flood**: Specifies SYN-ACK flood attack.

**syn-flood**: Specifies SYN flood attack.

**udp-flood**: Specifies UDP flood attack.

*ip-address*: Specifies an IPv4 address. If you do not specify an IPv4 address, this command displays flood attack detection and prevention statistics for all protected IPv4 addresses.

**vpn-instance** *vpn-instance-name*: Specifies the MPLS L3VPN instance to which the protected IPv4 address belongs. The *vpn-instance-name* argument is a case-sensitive string of 1 to 31 characters. Do not specify this option if the protected IPv4 address is on the public network.

**local**: Specifies the device.

**slot** *slot-number*: Specifies an IRF member device by its member ID.

**count**: Displays the number of matching protected IPv4 addresses.

#### **Usage guidelines**

The device collects statistics about protected IP addresses for flood attack detection and prevention. The attackers' IP addresses are not recorded.

#### **Examples**

# Display flood attack detection and prevention statistics for all IPv4 addresses.

```
<Switch>display attack-defense flood statistics ip
Slot 1:
IP Address VPN Detected on Detect type State PPS Dropped
255.255.255.255 -- Local UDP-FLOOD Normal 0 0
192.168.1.67 -- Local SYN-FLOOD Normal 0 0
192.168.1.67 -- Local ACK-FLOOD Normal 22 0
```
192.168.1.255 -- Local UDP-FLOOD Normal 7 0

# Display the number of IPv4 addresses that are protected against flood attacks.

<Sysname> display attack-defense flood statistics ip count

Slot 1:

Totally 2 flood entries.

#### **Table 19 Command output**

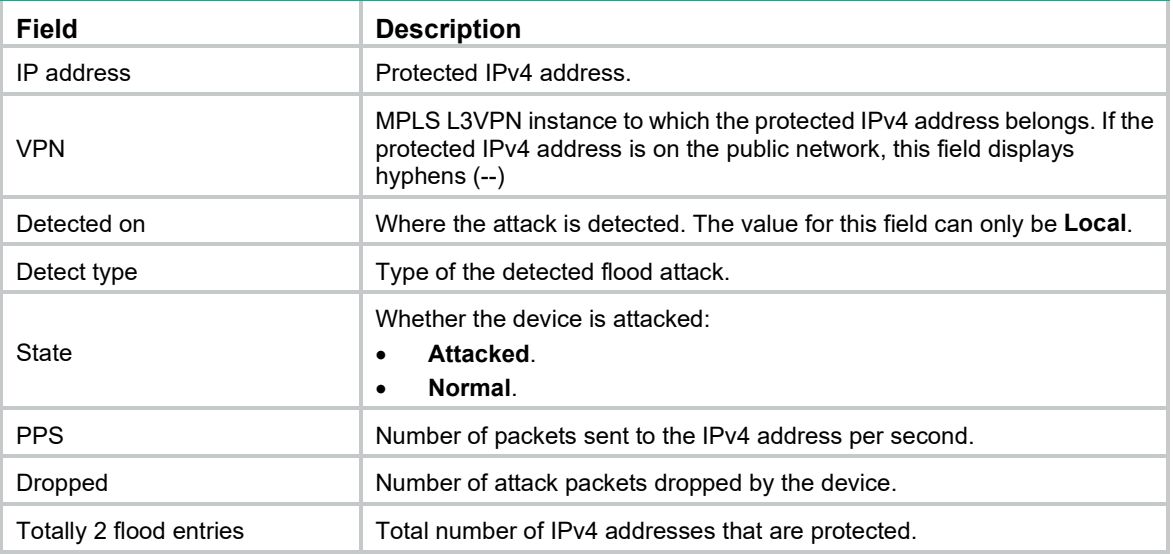

# display attack-defense flood statistics ipv6

Use **display attack-defense flood statistics ipv6** to display flood attack detection and prevention statistics for a protected IPv6 address.

#### **Syntax**

**display attack-defense** { **ack-flood** | **dns-flood** | **fin-flood** | **flood** | **http-flood** | **icmpv6-flood** | **rst-flood** | **syn-ack-flood** | **syn-flood** | **udp-flood** } **statistics ipv6** [ *ipv6-address* [ **vpn** *vpn-instance-name* ] ] [ **local** [ **slot** *slot-number* ] ] [ **count** ]

#### **Views**

Any view

#### **Predefined user roles**

network-admin

network-operator

#### **Parameters**

**ack-flood**: Specifies ACK flood attack.

**dns-flood**: Specifies DNS flood attack.

**fin-flood**: Specifies FIN flood attack.

**flood**: Specifies all IPv6 flood attacks.

**http-flood**: Specifies HTTP flood attack.

**icmpv6-flood**: Specifies ICMPv6 flood attack.

**rst-flood**: Specifies RST flood attack.

**syn-ack-flood**: Specifies SYN-ACK flood attack.

**syn-flood**: Specifies SYN flood attack.

**udp-flood**: Specifies UDP flood attack.

*ipv6-address*: Specifies an IPv6 address. If you do not specify an IPv6 address, this command displays flood attack detection and prevention statistics for all protected IPv6 addresses.

**vpn-instance** *vpn-instance-name*: Specifies the MPLS L3VPN instance to which the protected IPv6 address belongs. The *vpn-instance-name* argument is a case-sensitive string of 1 to 31 characters. Do not specify this option if the protected IPv6 address is on the public network.

**local**: Specifies the device.

**slot** *slot-number*: Specifies an IRF member device by its member ID.

**count**: Displays the number of matching protected IPv6 addresses.

#### **Usage guidelines**

The device collects statistics about protected IP addresses for flood attack detection and prevention. The attackers' IP addresses are not recorded.

#### **Examples**

# Display flood attack detection and prevention statistics for all IPv6 addresses.

<Sysname> display attack-defense flood statistics ipv6

Totally 5 flood entries.

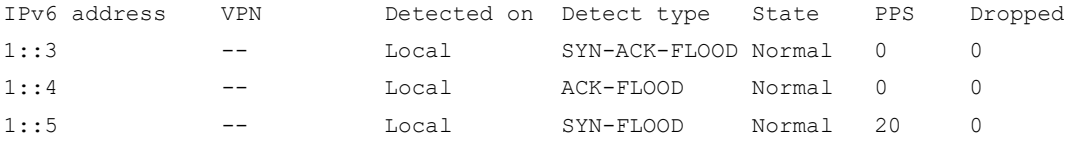

# Display the number of IPv6 addresses that are protected against flood attacks.

```
<Sysname> display attack-defense flood statistics ipv6 count
Slot 1:
```
Totally 5 flood entries.

#### **Table 20 Command output**

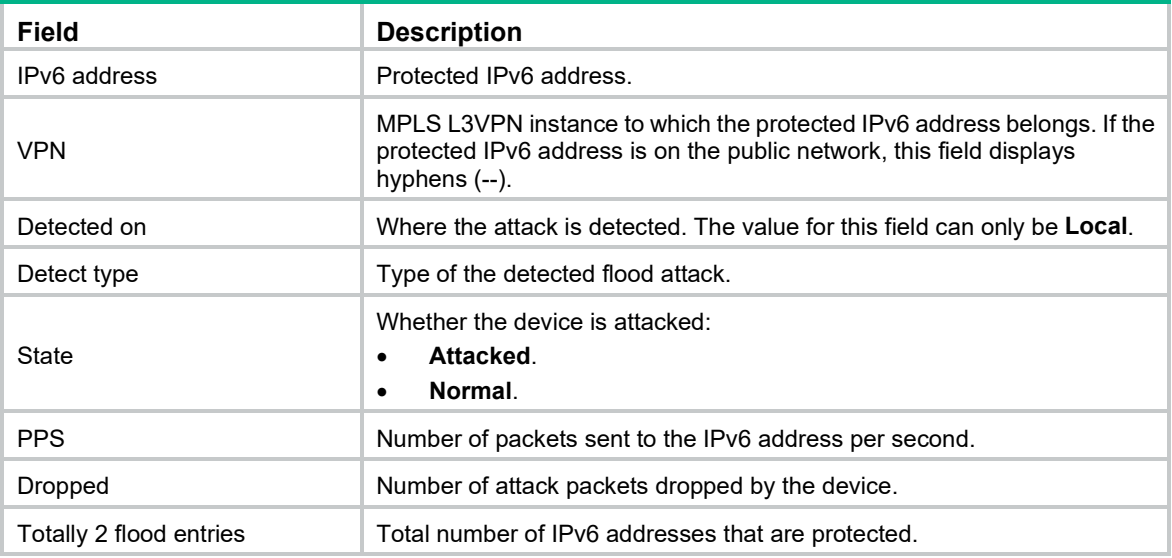

### display attack-defense policy

Use **display attack-defense policy** to display attack defense policy configuration.

#### **Syntax**

**display attack-defense policy** [ *policy-name* ]

#### **Views**

Any view

#### **Predefined user roles**

network-admin

network-operator

#### **Parameters**

*policy-name*: Specifies an attack defense policy by its name. The policy name is a case-insensitive string of 1 to 31 characters. Valid characters include uppercase and lowercase letters, digits, underscores (\_), and hyphens (-). If no attack defense policy is specified, this command displays brief information about all attack defense policies.

#### **Usage guidelines**

This command output includes the following configuration information about an attack defense policy:

- Whether attack detection is enabled.
- Attack prevention actions.
- Attack prevention trigger thresholds.

#### **Examples**

# Display the configuration of the attack defense policy **atk-policy-1**.

```
<Sysname> display attack-defense policy atk-policy-1
```

```
 Attack-defense Policy Information
```
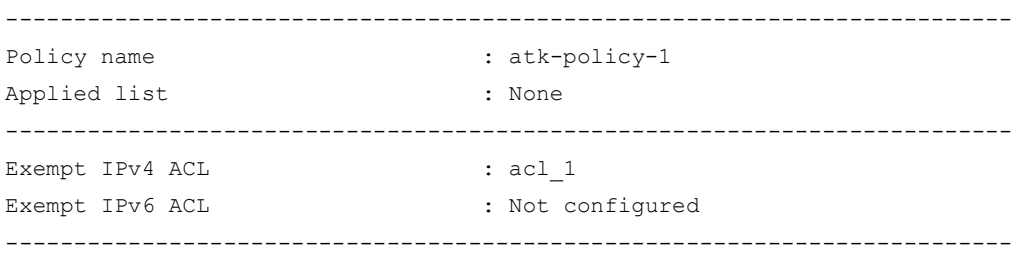

Actions: CV-Client verify BS-Block source L-Logging D-Drop N-None

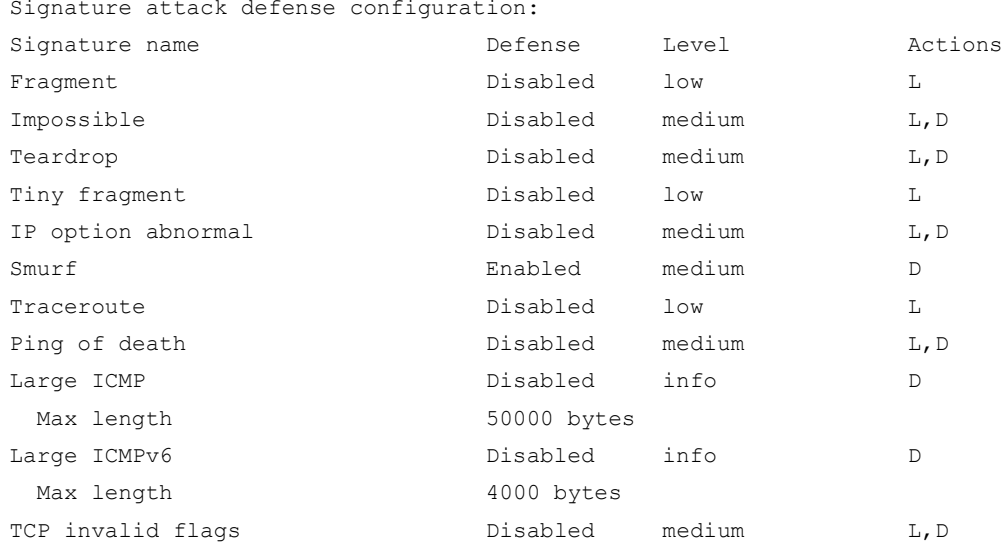

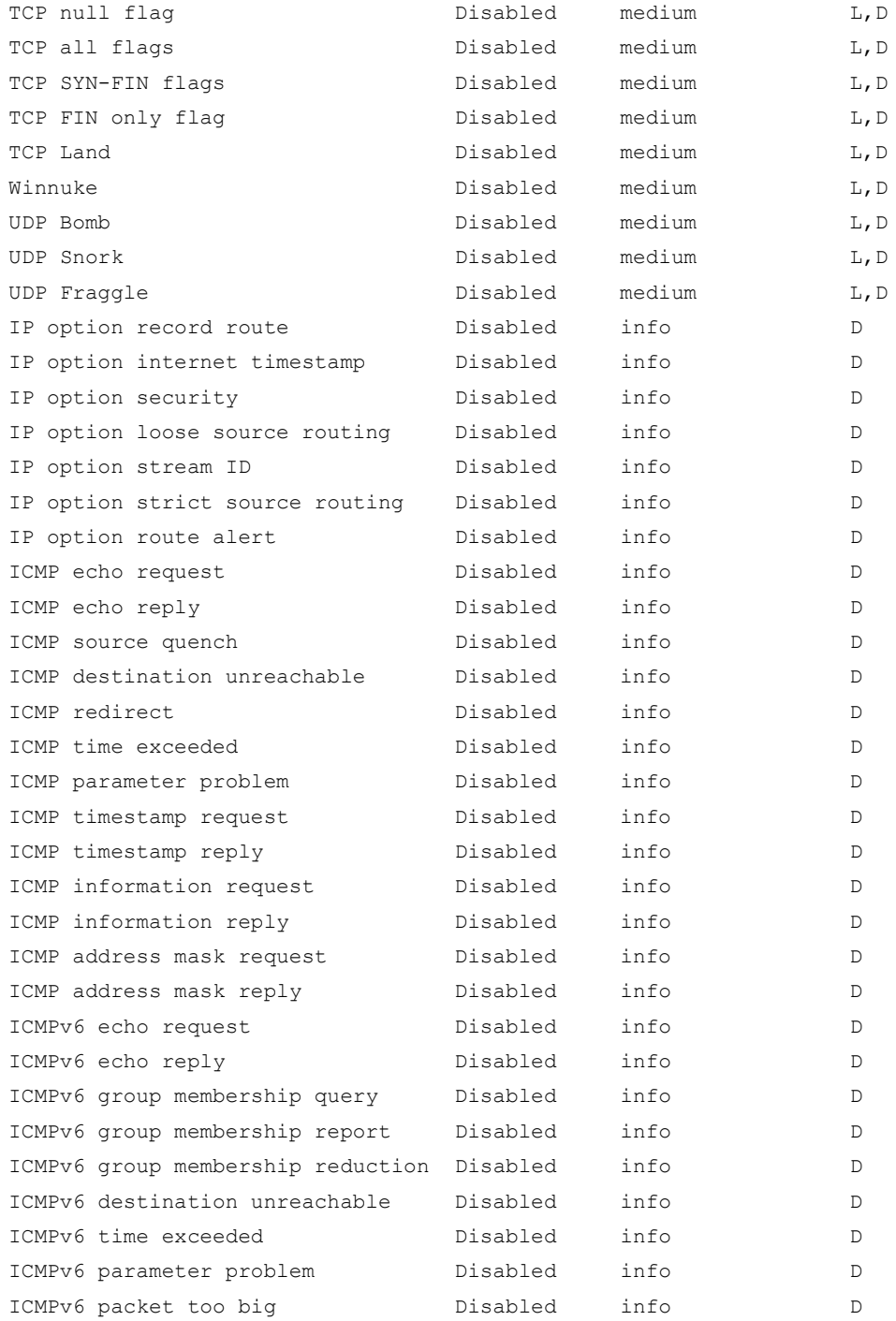

Scan attack defense configuration: Defense : Enabled Level : high Actions : D

Flood attack defense configuration:

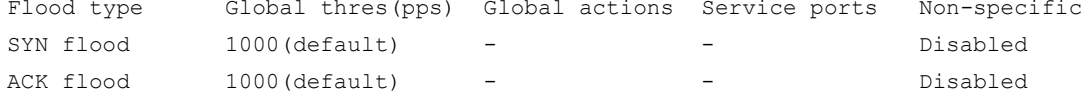

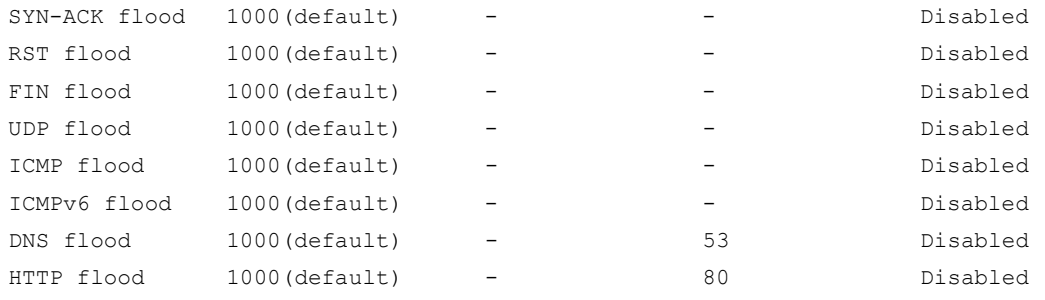

Flood attack defense for protected IP addresses:

Address VPN instance Flood type Thres(pps) Actions Ports

#### **Table 21 Command output**

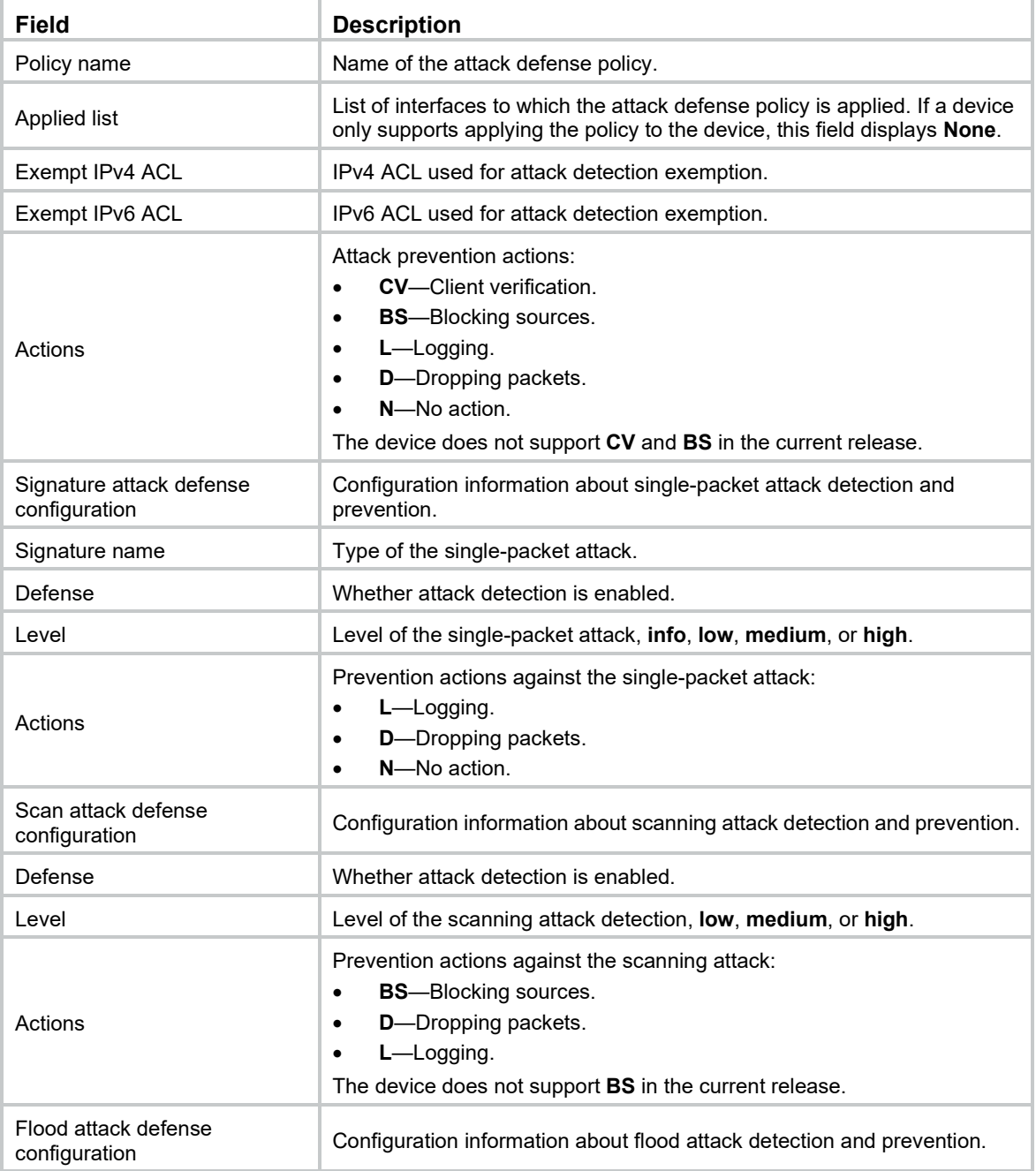

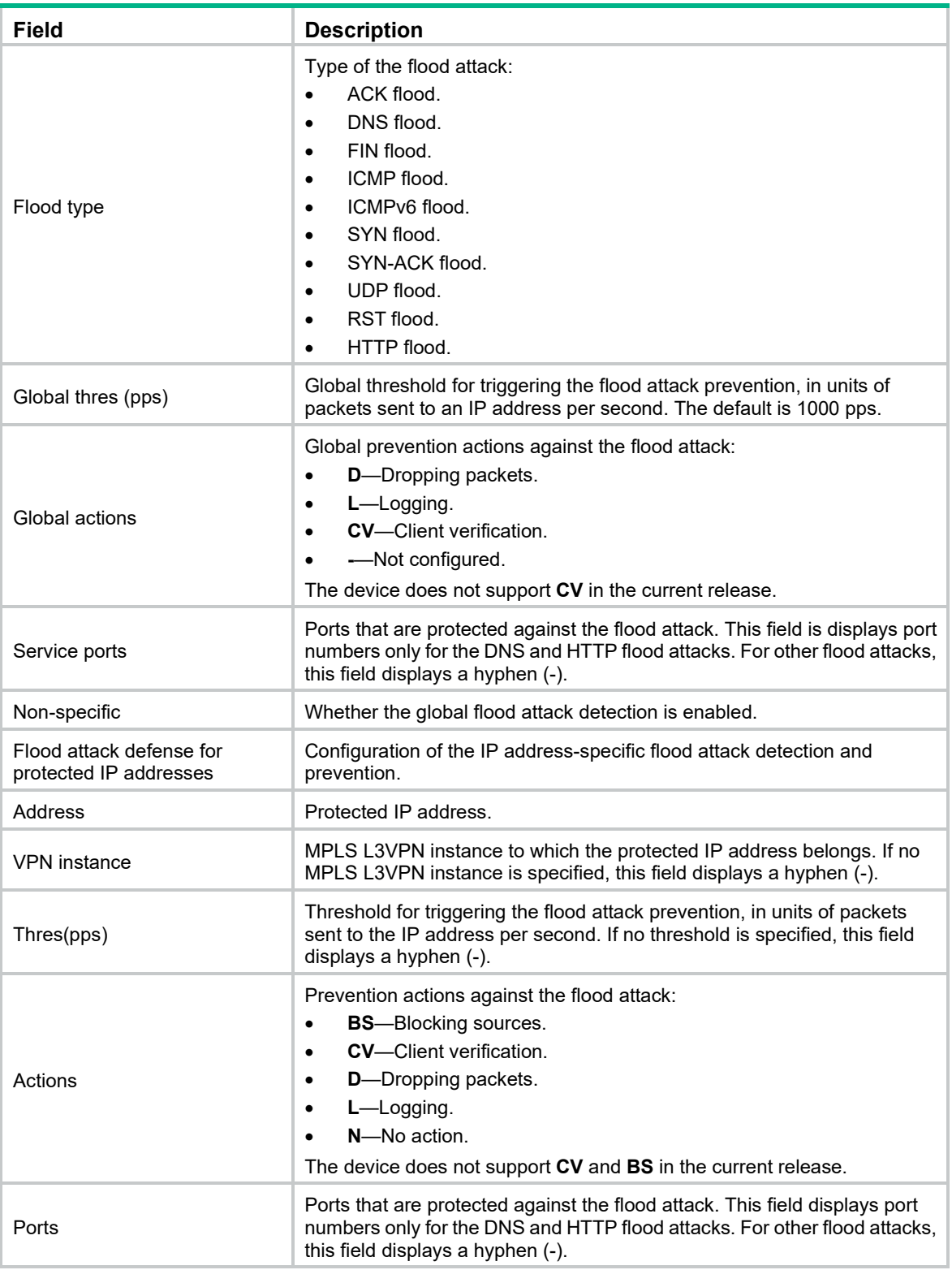

## **Related commands**

**attack-defense policy**

### display attack-defense policy ip

Use **display attack-defense policy ip** to display information about IPv4 addresses protected by flood attack detection and prevention.

#### **Syntax**

**display attack-defense policy** *policy-name* { **ack-flood** | **dns-flood** | **fin-flood** | **flood** | **http-flood** | **icmp-flood** | **rst-flood** | **syn-ack-flood** | **syn-flood** | **udp-flood** } **ip** [ *ip-address* [ **vpn** *vpn-instance-name* ] ] [ **slot** *slot-number* ] [ **count** ]

#### **Views**

Any view

#### **Predefined user roles**

network-admin

network-operator

#### **Parameters**

*policy-name*: Specifies an attack defense policy by its name. The policy name is a case-insensitive string of 1 to 31 characters. Valid characters include uppercase and lowercase letters, digits, underscores (\_), and hyphens (-).

**ack-flood**: Specifies ACK flood attack.

**dns-flood**: Specifies DNS flood attack.

**fin-flood**: Specifies FIN flood attack.

**flood**: Specifies all IPv4 flood attacks.

**http-flood**: Specifies HTTP flood attack.

**icmp-flood**: Specifies ICMP flood attack.

**rst-flood**: Specifies RST flood attack.

**syn-ack-flood**: Specifies SYN-ACK flood attack.

**syn-flood**: Specifies SYN flood attack.

**udp-flood**: Specifies UDP flood attack.

*ip-address*: Specifies a protected IPv4 address. If you do not specify an IPv4 address, this command displays information about all protected IPv4 addresses.

**vpn-instance** *vpn-instance-name*: Specifies the MPLS L3VPN instance to which the IPv4 address belongs. The *vpn-instance-name* argument is a case-sensitive string of 1 to 31 characters. Do not specify this option if the IPv4 address is on the public network.

**slot** *slot-number*: Specifies an IRF member device by its member ID. If you do not specify a member device, this command displays information about IPv4 addresses protected by flood attack detection and prevention for all IRF member devices.

**count**: Displays the number of matching IPv4 addresses protected by flood attack detection and prevention.

#### **Examples**

# Display information about all IPv4 addresses protected by flood attack detection and prevention in the attack defense policy **abc**.

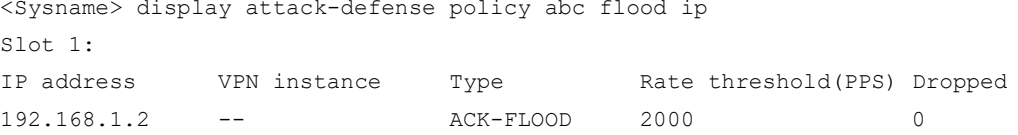

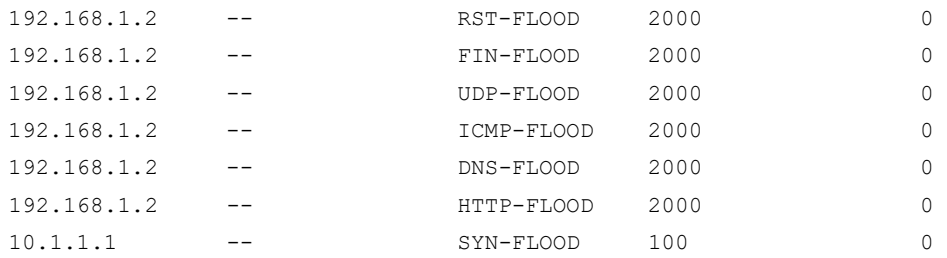

# Display the number of IPv4 addresses protected by flood attack detection and prevention in the attack defense policy **abc**.

<Sysname> display attack-defense policy abc flood ip count

Slot 1:

Totally 3 flood protected entries.

#### **Table 22 Command output**

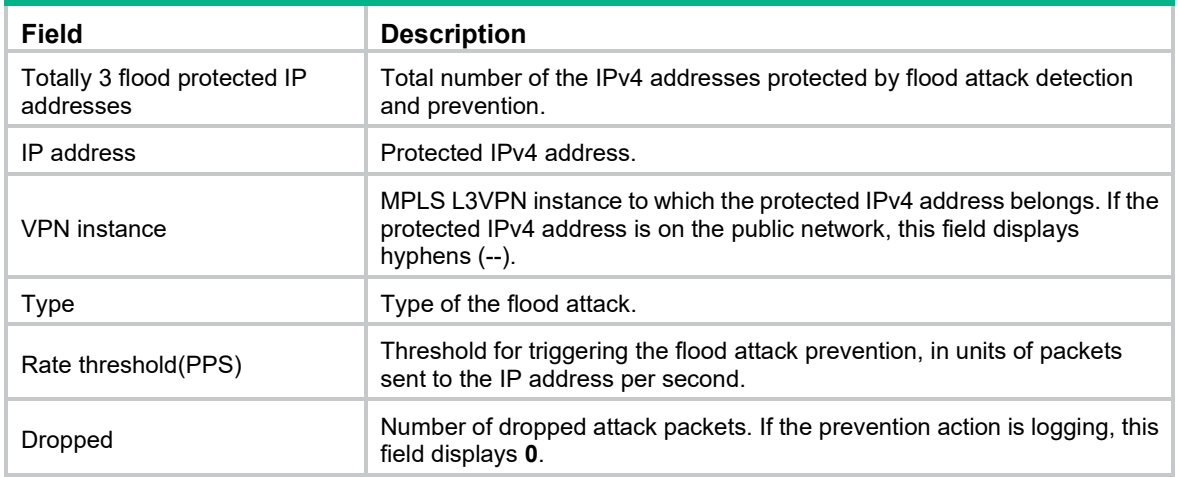

## display attack-defense policy ipv6

Use **display attack-defense policy ipv6** to display information about IPv6 addresses protected by flood attack detection and prevention.

#### **Syntax**

Distributed devices–Centralized IRF devices–In standalone mode:

**display attack-defense policy** *policy-name* { **ack-flood** | **dns-flood** | **fin-flood** | **flood** | **http-flood** | **icmpv6-flood** | **rst-flood** | **syn-ack-flood** | **syn-flood** | **udp-flood** } **ipv6** [ *ipv6-address* [ **vpn** *vpn-instance-name* ] ] [ **slot** *slot-number* ] [ **count** ]

#### **Views**

Any view

#### **Predefined user roles**

network-admin

network-operator

#### **Parameters**

*policy-name*: Specifies an attack defense policy by its name. The policy name is a case-insensitive string of 1 to 31 characters. Valid characters include uppercase and lowercase letters, digits, underscores (\_), and hyphens (-).

**ack-flood**: Specifies ACK flood attack.

**dns-flood**: Specifies DNS flood attack.

**fin-flood**: Specifies FIN flood attack.

**flood**: Specifies all IPv6 flood attacks.

**http-flood**: Specifies HTTP flood attack.

**icmpv6-flood**: Specifies ICMPv6 flood attack.

**rst-flood**: Specifies RST flood attack.

**syn-ack-flood**: Specifies SYN-ACK flood attack.

**syn-flood**: Specifies SYN flood attack.

**udp-flood**: Specifies UDP flood attack.

*ipv6-address*: Specifies a protected IPv6 address. If you do not specify an IPv6 address, this command displays information about all protected IPv6 addresses.

**vpn-instance** *vpn-instance-name*: Specifies the MPLS L3VPN instance to which the IPv6 address belongs. The *vpn-instance-name* argument is a case-sensitive string of 1 to 31 characters. Do not specify this option if the IPv6 address is on the public network.

**slot** *slot-number*: Specifies an IRF member device by its member ID. If you do not specify a member device, this command displays information about IPv6 addresses protected by flood attack detection and prevention for all IRF member devices.

**count**: Displays the number of matching IPv6 addresses protected by flood attack detection and prevention.

#### **Examples**

# Display information about all IPv6 addresses protected by flood attack detection and prevention in the attack defense policy **abc**.

```
<Sysname> display attack-defense policy abc flood ipv6
Slot 1:
IPv6 address VPN instance Type Rate threshold(PPS) Dropped
2012::12 -- ICMPV6-FLOOD 2000 0
```
# Display the number of IPv6 addresses protected by flood attack detection and prevention in the attack defense policy **abc**.

<Sysname> display attack-defense policy abc flood ipv6 count

Slot 1:

Totally 3 flood protected IP addresses.

#### **Table 23 Command output**

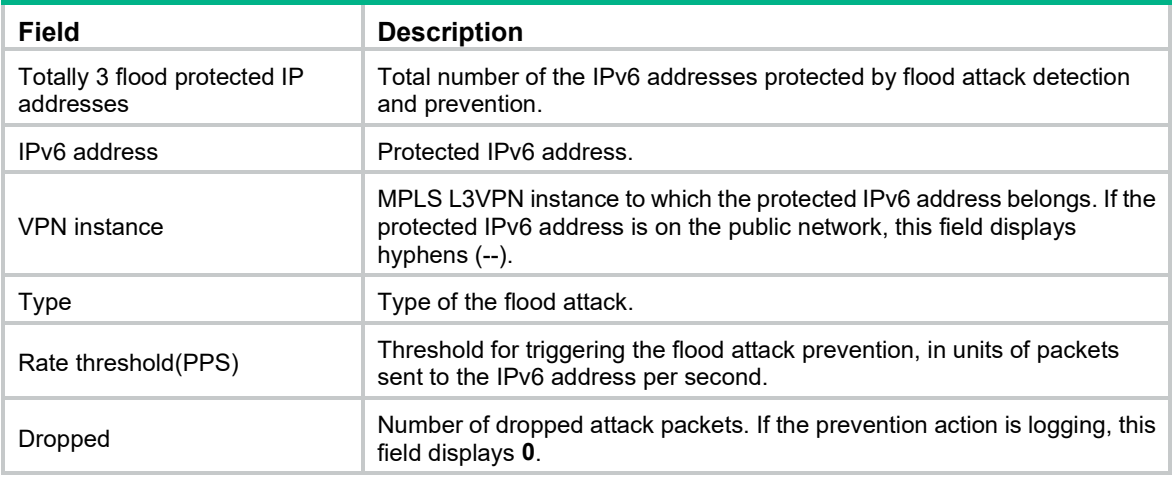

## display attack-defense scan attacker ip

Use **display attack-defense scan attacker ip** to display information about IPv4 scanning attackers.

#### **Syntax**

**display attack-defense scan attacker ip** [ **count** ]

#### **Views**

Any view

#### **Predefined user roles**

network-admin

network-operator

#### **Parameters**

**count**: Displays the number of matching IPv4 scanning attackers.

#### **Usage guidelines**

If no parameter is specified, this command displays information about all IPv4 scanning attackers.

#### **Examples**

# Display information about all IPv4 scanning attackers.

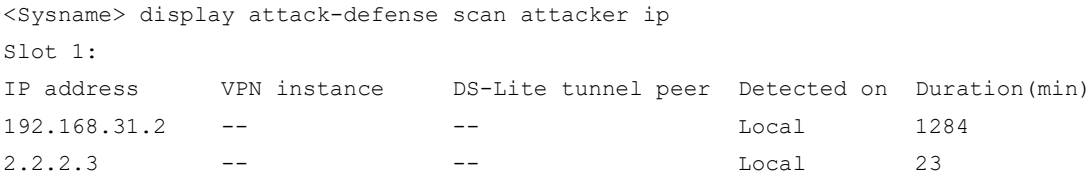

#### # Display the number of IPv4 scanning attackers.

```
<Sysname> display attack-defense scan attacker ip count
Slot 1:
Totally 3 attackers.
```
#### **Table 24 Command output**

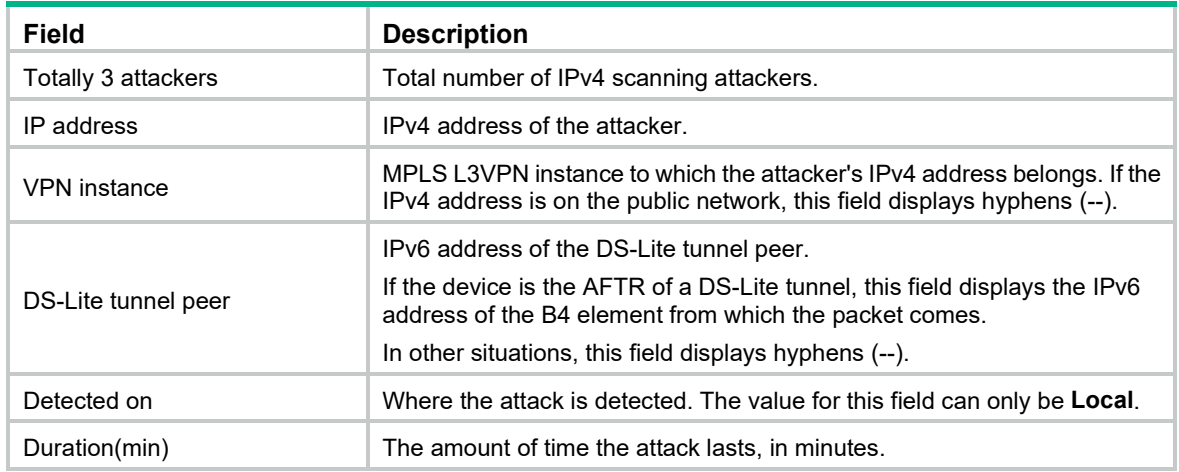

#### **Related commands**

- **display attack-defense scan victim ip**
- **scan detect**

## display attack-defense scan attacker ipv6

Use **display attack-defense scan attacker ipv6** to display information about IPv6 scanning attackers.

#### **Syntax**

**display attack-defense scan attacker ipv6** [ **count** ]

#### **Views**

Any view

#### **Predefined user roles**

network-admin

network-operator

#### **Parameters**

**count**: Displays the number of matching IPv6 scanning attackers.

#### **Usage guidelines**

If no parameter is specified, this command displays information about all IPv6 scanning attackers.

#### **Examples**

#### # Display information about all IPv6 scanning attackers.

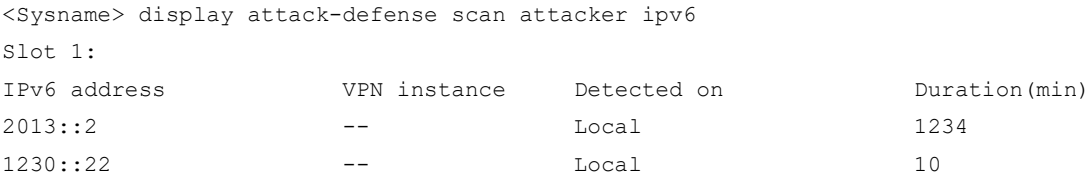

#### # Display the number of IPv6 scanning attackers.

```
<Sysname> display attack-defense scan attacker ipv6 count
Slot 1:
```
Totally 3 attackers.

#### **Table 25 Command output**

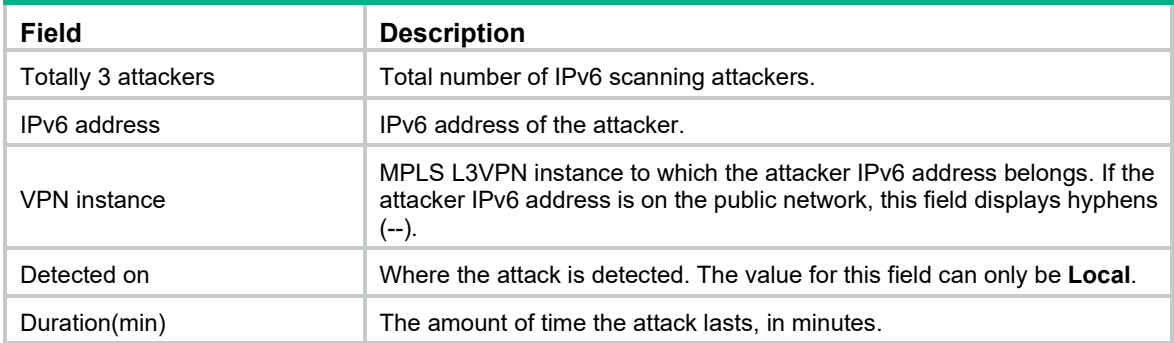

#### **Related commands**

- **display attack-defense scan victim ipv6**
- **scan detect**
# display attack-defense scan victim ip

Use **display attack-defense scan victim ip** to display information about IPv4 scanning attack victims.

## **Syntax**

**display attack-defense scan victim ip** [ **count** ]

Any view

## **Predefined user roles**

network-admin

network-operator

## **Parameters**

**count**: Displays the number of matching IPv4 scanning attack victims.

## **Usage guidelines**

If no parameter is specified, this command displays information about all IPv4 scanning attack victims.

## **Examples**

# Display information about all IPv4 scanning attack victims.

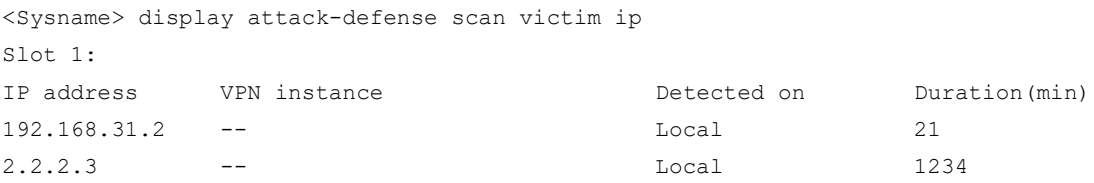

## # Display the number of IPv4 scanning attack victims.

<Sysname> display attack-defense scan victim ip count

```
Slot 1:
```
Totally 3 victim IP addresses.

## **Table 26 Command output**

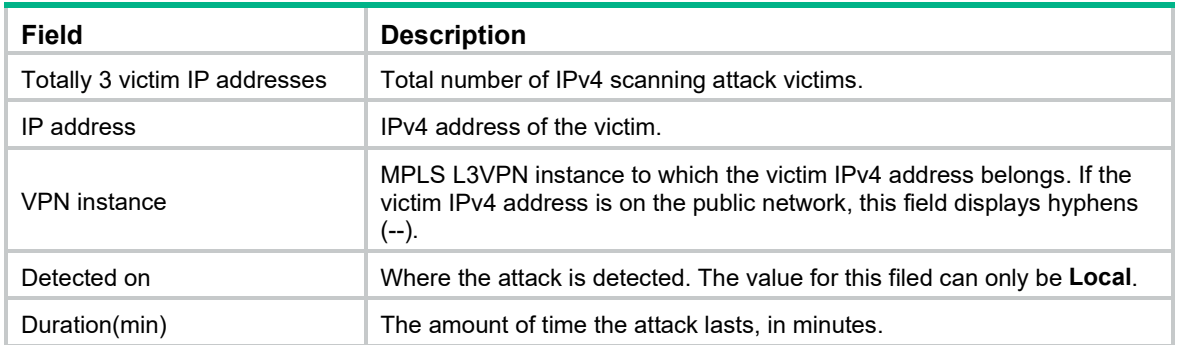

## **Related commands**

- **display attack-defense scan attacker ip**
- **scan detect**

# display attack-defense scan victim ipv6

Use **display attack-defense scan victim ipv6** to display information about IPv6 scanning attack victims.

## **Syntax**

## **display attack-defense scan victim ipv6** [ **count** ]

## **Views**

Any view

## **Predefined user roles**

network-admin

network-operator

## **Parameters**

**count**: Displays the number of matching IPv6 scanning attack victims.

## **Usage guidelines**

If no parameter is specified, this command displays information about all IPv6 scanning attack victims.

## **Examples**

# Display information about all IPv6 scanning attack victims.

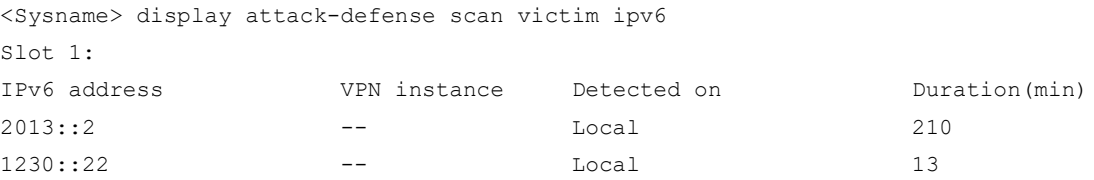

#### # Display the number of IPv6 scanning attack victims.

```
<Sysname> display attack-defense scan victim ipv6 count
Slot 1:
```
Totally 3 victim IP addresses.

#### **Table 27 Command output**

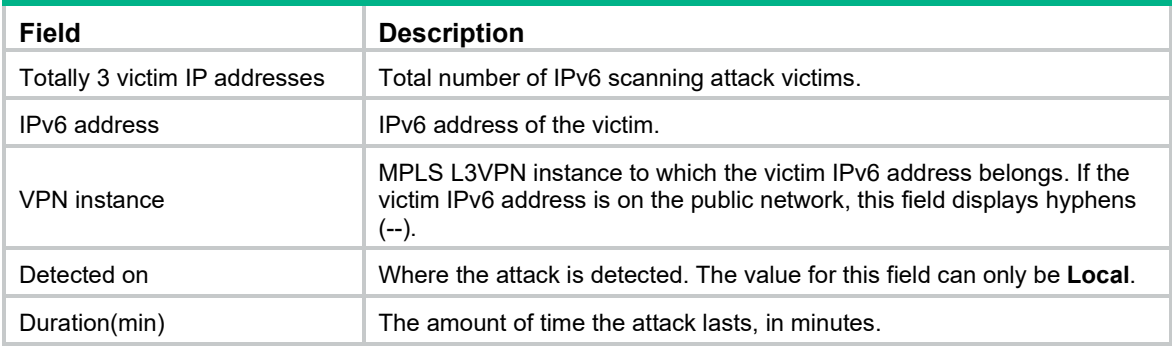

## **Related commands**

- **display attack-defense scan attacker ipv6**
- **scan detect**

# display attack-defense statistics local

Use **display attack-defense statistics local** to display attack detection and prevention statistics for the device.

## **Syntax**

**display attack-defense statistics local** [ **slot** *slot-number* ]

## **Views**

Any view

## **Predefined user roles**

network-admin

network-operator

## **Parameters**

**slot** *slot-number*: Specifies an IRF member device by its member ID. If you do not specify a member device, this command displays attack detection and prevention statistics for the device for all IRF member devices.

## **Examples**

# Display attack detection and prevention statistics for the device.

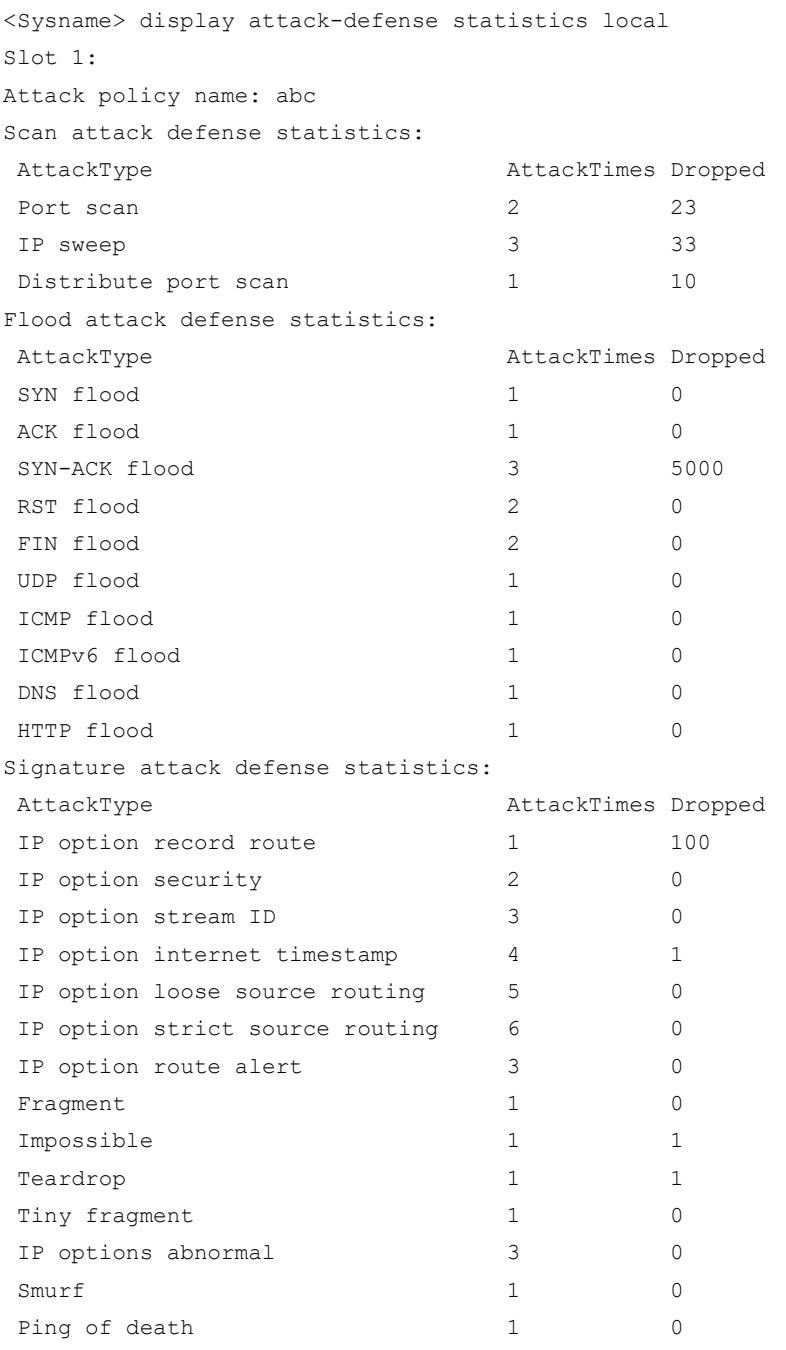

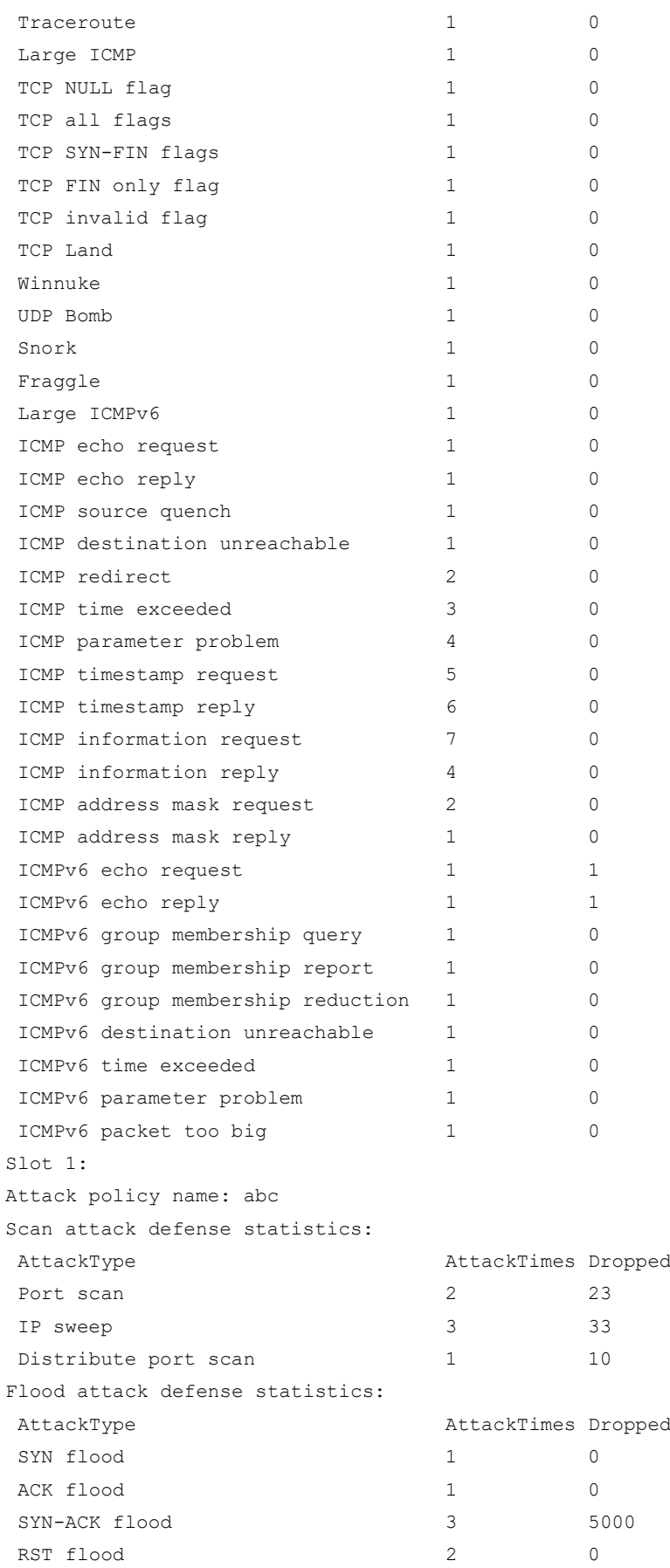

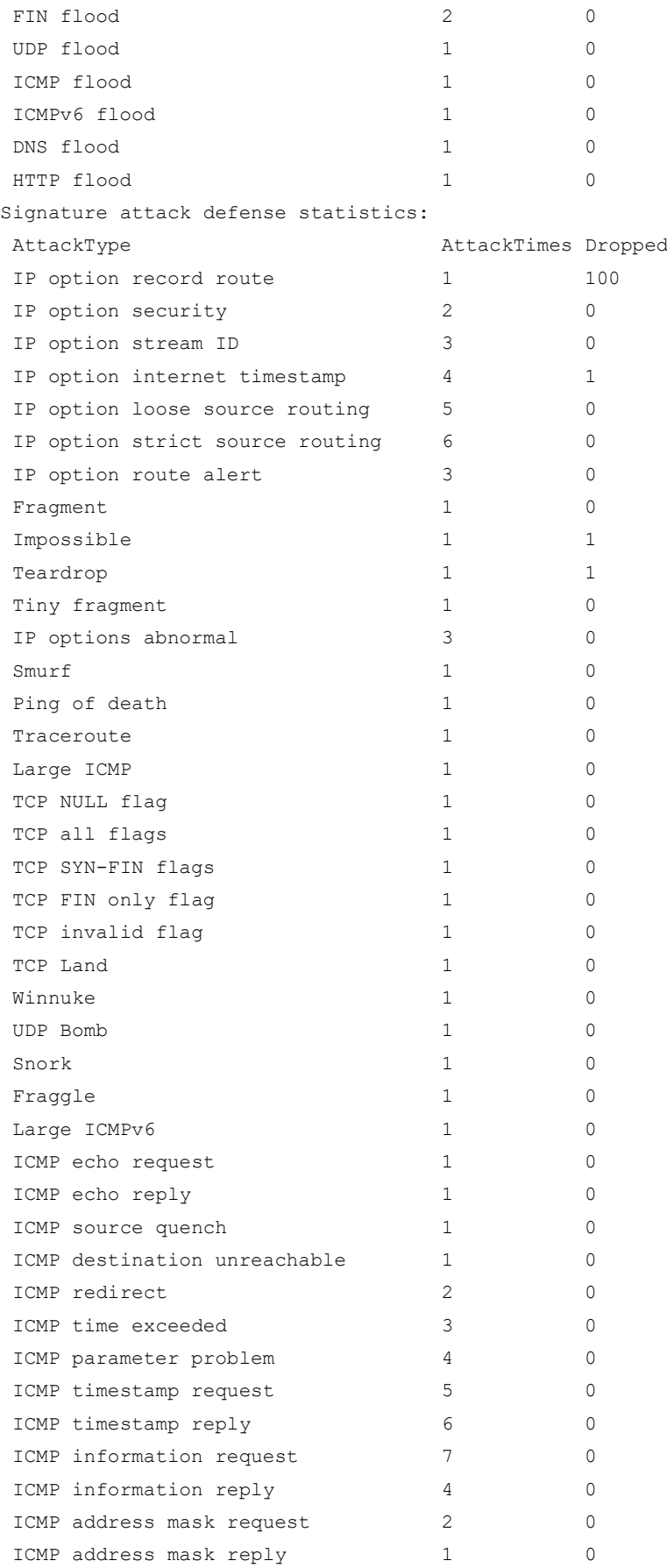

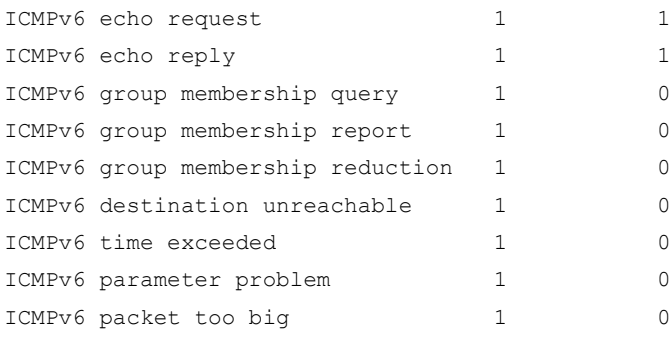

## **Table 28 Command output**

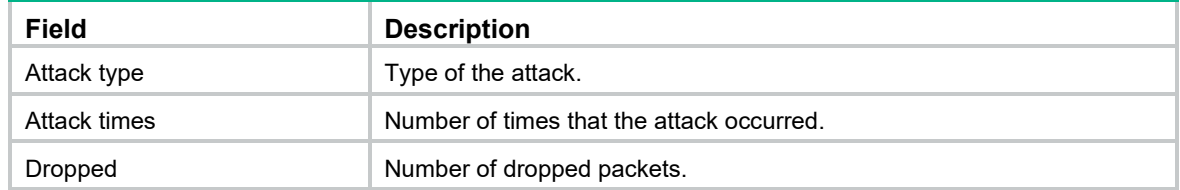

## **Related commands**

## **reset attack-defense statistics local**

# dns-flood action

Use **dns-flood action** to specify global actions against DNS flood attacks.

Use **undo dns-flood action** to restore the default.

## **Syntax**

**dns-flood action** { **drop** | **logging** } \* **undo dns-flood action**

#### **Default**

No global action is specified for DNS flood attacks.

## **Views**

Attack defense policy view

## **Predefined user roles**

network-admin

## **Parameters**

**drop**: Drops subsequent DNS packets destined for the victim IP addresses.

**logging**: Enables logging for DNS flood attack events. The log information records the victim IP address, MPLS L3VPN instance name, current packet statistics, prevention actions, and start time of the attack.

## **Examples**

# Specify **drop** as the global action against DNS flood attacks in the attack defense policy **atk-policy-1**.

```
<Sysname> system-view
[Sysname] attack-defense policy atk-policy-1
[Sysname-attack-defense-policy-atk-policy-1] dns-flood action drop
```
## **Related commands**

- **dns-flood detect**
- **dns-flood detect non-specific**
- **dns-flood threshold**

# dns-flood detect

Use **dns-flood detect** to configure IP address-specific DNS flood attack detection.

Use **undo dns-flood detect** to remove IP address-specific DNS flood attack detection configuration.

## **Syntax**

**dns-flood detect** { **ip** *ip-address* | **ipv6** *ipv6-address* } [ **vpn-instance** *vpn-instance-name* ] [ **port** *port-list* ] [ **threshold** *threshold-value* ] [ **action** { **drop** | **logging** } \* ]

**undo dns-flood detect** { **ip** *ip-address* | **ipv6** *ipv6-address* } [ **vpn-instance** *vpn-instance-name* ]

## **Default**

IP address-specific DNS flood attack detection is not configured.

#### **Views**

Attack defense policy view

#### **Predefined user roles**

network-admin

#### **Parameters**

**ip** *ip-address*: Specifies the IPv4 address to be protected. The *ip-address* argument cannot be all 1s or 0s.

**ipv6** *ipv6-address*: Specifies the IPv6 address to be protected.

**vpn-instance** *vpn-instance-name*: Specifies the MPLS L3VPN instance to which the protected IP address belongs. The *vpn-instance-name* argument is a case-sensitive string of 1 to 31 characters. Do not specify this option if the protected IP address is on the public network.

**port** *port-list*: Specifies a space-separated list of up to 65535 port number items. Each item specifies a port by its port number or a range of ports in the form of *start-port-number* **to** *end-port-number*. The *end-port-number* cannot be smaller than the *start-port-number*. If you do not specify this option, the global ports apply.

**threshold** *threshold-value*: Sets the threshold for triggering DNS flood attack prevention. The value range is 1 to 1000000 in units of DNS packets sent to the specified IP address per second.

**action**: Specifies the actions when a DNS flood attack is detected. If no action is specified, the global actions set by the **dns-flood action** command apply.

**drop**: Drops subsequent DNS packets destined for the protected IP address.

**logging**: Enables logging for DNS flood attack events. The log information records the victim IP address, MPLS L3VPN instance name, current packet statistics, prevention action, and start time of the attack.

## **Usage guidelines**

You can configure DNS flood attack detection for multiple IP addresses in one attack defense policy. The supported maximum number varies by the device model.

With DNS flood attack detection configured, the device is in attack detection state. When the sending rate of DNS packets to a protected IP address reaches or exceeds the threshold, the device enters prevention state and takes the specified actions. When the rate is below the silence threshold (three-fourths of the threshold), the device returns to the attack detection state.

## **Examples**

# Configure DNS flood attack detection for 192.168.1.2 in the attack defense policy **atk-policy-1**.

```
<Sysname> system-view
[Sysname] attack-defense policy atk-policy-1
[Sysname-attack-defense-policy-atk-policy-1] dns-flood detect ip 192.168.1.2 port 53
threshold 2000
```
## **Related commands**

- **dns-flood action**
- **dns-flood detect non-specific**
- **dns-flood threshold**
- **dns-flood port**

# dns-flood detect non-specific

Use **dns-flood detect non-specific** to enable global DNS flood attack detection.

Use **undo dns-flood detect non-specific** to restore the default.

## **Syntax**

**dns-flood detect non-specific**

## **undo dns-flood detect non-specific**

## **Default**

Global DNS flood attack detection is disabled.

## **Views**

Attack defense policy view

## **Predefined user roles**

network-admin

## **Usage guidelines**

The global DNS flood attack detection applies to all IP addresses except for those specified by the **dns-flood detect** command. The global detection uses the global trigger threshold set by the **dns-flood threshold** command and global actions specified by the **dns-flood action** command.

## **Examples**

# Enable global DNS flood attack detection in the attack defense policy **atk-policy-1**.

```
<Sysname> system-view
[Sysname] attack-defense policy atk-policy-1
[Sysname-attack-defense-policy-atk-policy-1] dns-flood detect non-specific
```
## **Related commands**

- **dns-flood action**
- **dns-flood detect**
- **dns-flood threshold**

# dns-flood port

Use **dns-flood port** to specify the global ports to be protected against DNS flood attacks. Use **undo dns-flood port** to restore the default.

## **Syntax**

**dns-flood port** *port-list*

## **undo dns-flood port**

## **Default**

The DNS flood attack prevention protects port 53.

## **Views**

Attack defense policy view

## **Predefined user roles**

network-admin

## **Parameters**

*port-list*: Specifies a space-separated list of up to 65535 port number items. Each item specifies a port by its port number or a range of ports in the form of *start-port-number* **to** *end-port-number*. The *end-port-number* cannot be smaller than the *start-port-number*.

## **Usage guidelines**

The device detects only DNS packets destined for the specified ports.

The global ports apply to global DNS flood attack detection and IP address-specific DNS flood attack detection with no port specified.

## **Examples**

# Specify the ports 53 and 61000 as the global ports to be protected against DNS flood attacks in the attack defense policy **atk-policy-1**.

```
<Sysname> system-view
[Sysname] attack-defense policy atk-policy-1
[Sysname-attack-defense-policy-atk-policy-1] dns-flood port 53 61000
```
## **Related commands**

- **dns-flood action**
- **dns-flood detect**
- **dns-flood detect non-specific**

# dns-flood threshold

Use **dns-flood threshold** to set the global threshold for triggering DNS flood attack prevention.

Use **undo dns-flood threshold** to restore the default.

**Syntax**

**dns-flood threshold** *threshold-value*

## **undo dns-flood threshold**

## **Default**

The global threshold is 1000 for triggering DNS flood attack prevention.

## **Views**

Attack defense policy view

## **Predefined user roles**

network-admin

## **Parameters**

*threshold-value*: Specifies the threshold value. The value range is 1 to 1000000 in units of DNS packets sent to an IP address per second.

### **Usage guidelines**

The global threshold applies to global DNS flood attack detection.

Adjust the threshold according to the application scenarios. If the number of DNS packets sent to a protected DNS server is normally large, set a large threshold. A small threshold might affect the server services. For a network that is unstable or susceptible to attacks, set a small threshold.

#### **Examples**

# Set the global threshold to 100 for triggering DNS flood attack prevention in the attack defense policy **atk-policy-1**.

```
<Sysname> system-view
[Sysname] attack-defense policy atk-policy-1
[Sysname-attack-defense-policy-atk-policy-1] dns-flood threshold 100
```
#### **Related commands**

- **dns-flood action**
- **dns-flood detect**
- **dns-flood detect non-specific**

## exempt acl

Use **exempt acl** to configure attack detection exemption.

Use **undo exempt acl** to restore the default.

## **Syntax**

**exempt acl** [ **ipv6** ] { *acl-number* | **name** *acl-name* }

## **undo exempt acl** [ **ipv6** ]

#### **Default**

Attack detection exemption is not configured. The attack defense policy applies to all packets destined for the device.

## **Views**

Attack defense policy view

## **Predefined user roles**

network-admin

## **Parameters**

**ipv6**: Specifies an IPv6 ACL. Do not specify this keyword if you specify an IPv4 ACL.

*acl-number*: Specifies an ACL by its number:

- 2000 to 2999 for basic ACLs.
- 3000 to 3999 for advanced ACLs.

**name** *acl-name*: Specifies an ACL by its name. The *acl-name* argument is a case-insensitive string of 1 to 63 characters. It must start with an English letter and to avoid confusion, it cannot be **all**.

## **Usage guidelines**

The attack defense policy uses an ACL to identify exempted packets. The policy does not check the packets permitted by the ACL. You can configure the ACL to identify packets from trusted hosts. The exemption feature reduces the false alarm rate and improves packet processing efficiency.

If the specified ACL does not exist or does not contain a rule, attack detection exemption does not take effect.

#### **Examples**

# Configure an ACL to permit packets sourced from 1.1.1.1.

```
<Sysname> system-view
[Sysname] acl number 2001 name acl_1
[Sysname-acl-basic-2001] rule permit source 1.1.1.1 0
[Sysname-acl-basic-2001] quit
```
# Configure attack detection exemption for packets matching the ACL.

```
[Sysname] attack-defense policy atk-policy-1
```

```
[attack-defense-policy-atk-policy-1] exempt acl name acl 1
```
#### **Related commands**

## **attack-defense policy**

# fin-flood action

Use **fin-flood action** to specify global actions against FIN flood attacks.

Use **undo fin-flood action** to restore the default.

#### **Syntax**

**fin-flood action** { **drop** | **logging** } \*

## **undo fin-flood action**

### **Default**

No global action is specified for FIN flood attacks.

#### **Views**

Attack defense policy view

#### **Predefined user roles**

network-admin

#### **Parameters**

**drop**: Drops subsequent FIN packets destined for the victim IP addresses.

**logging**: Enables logging for FIN flood attack events. The log information records the victim IP address, MPLS L3VPN instance name, current packet statistics, prevention actions, and start time of the attack.

#### **Examples**

# Specify **drop** as the global action against FIN flood attacks in the attack defense policy **atk-policy-1**.

```
<Sysname> system-view
[Sysname] attack-defense policy atk-policy-1
[Sysname-attack-defense-policy-atk-policy-1] fin-flood action drop
```
## **Related commands**

- **fin-flood detect**
- **fin-flood detect non-specific**
- **fin-flood threshold**

# fin-flood detect

Use **fin-flood detect** to configure IP address-specific FIN flood attack detection.

Use **undo fin-flood detect** to remove IP address-specific FIN flood attack detection configuration.

## **Syntax**

**fin-flood detect** { **ip** *ip-address* | **ipv6** *ipv6-address* } [ **vpn-instance** *vpn-instance-name* ] [ **threshold** *threshold-value* ] [ **action** { **drop** | **logging** } \* ]

**undo fin-flood detect** { **ip** *ip-address* | **ipv6** *ipv6-address* } [ **vpn-instance** *vpn-instance-name* ]

## **Default**

IP address-specific FIN flood attack detection is not configured.

#### **Views**

Attack defense policy view

## **Predefined user roles**

network-admin

#### **Parameters**

**ip** *ip-address*: Specifies the IPv4 address to be protected. The *ip-address* argument cannot be all 1s or 0s.

**ipv6** *ipv6-address*: Specifies the IPv6 address to be protected.

**vpn-instance** *vpn-instance-name*: Specifies the MPLS L3VPN instance to which the protected IP address belongs. The *vpn-instance-name* argument is a case-sensitive string of 1 to 31 characters. Do not specify this option if the protected IP address is on the public network.

**threshold** *threshold-value*: Sets the threshold for triggering FIN flood attack prevention. The value range is 1 to 1000000 in units of FIN packets sent to the specified IP address per second.

**action**: Specifies the actions when a FIN flood attack is detected. If no action is specified, the global actions set by the **fin-flood action** command apply.

**drop**: Drops subsequent FIN packets destined for the protected IP address.

**logging**: Enables logging for FIN flood attack events. The log information records the victim IP address, MPLS L3VPN instance name, current packet statistics, prevention action, and start time of the attack.

## **Usage guidelines**

You can configure FIN flood attack detection for multiple IP addresses in one attack defense policy. The supported maximum number varies by device model.

With FIN flood attack detection configured, the device is in attack detection state. When the sending rate of FIN packets to a protected IP address reaches or exceeds the threshold, the device enters prevention state and takes the specified actions. When the rate is below the silence threshold (three-fourths of the threshold), the device returns to the attack detection state.

## **Examples**

# Configure FIN flood attack detection for 192.168.1.2 in the attack defense policy **atk-policy-1**.

<Sysname> system-view

```
[Sysname] attack-defense policy atk-policy-1
[Sysname-attack-defense-policy-atk-policy-1] fin-flood detect ip 192.168.1.2 threshold 
2000
```
## **Related commands**

- **fin-flood action**
- **fin-flood detect non-specific**
- **fin-flood threshold**

## fin-flood detect non-specific

Use **fin-flood detect non-specific** to enable global FIN flood attack detection.

Use **undo fin-flood detect non-specific** to restore the default.

## **Syntax**

**fin-flood detect non-specific**

**undo fin-flood detect non-specific**

## **Default**

Global FIN flood attack detection is disabled.

## **Views**

Attack defense policy view

#### **Predefined user roles**

network-admin

## **Usage guidelines**

The global FIN flood attack detection applies to all IP addresses except for those specified by the **fin-flood detect** command. The global detection uses the global trigger threshold set by the **fin-flood threshold** command and global actions specified by the **fin-flood action** command.

## **Examples**

# Enable global FIN flood attack detection in the attack defense policy **atk-policy-1**.

```
<Sysname> system-view
[Sysname] attack-defense policy atk-policy-1
[Sysname-attack-defense-policy-atk-policy-1] fin-flood detect non-specific
```
## **Related commands**

- **fin-flood action**
- **fin-flood detect**
- **fin-flood threshold**

# fin-flood threshold

Use **fin-flood threshold** to set the global threshold for triggering FIN flood attack prevention. Use **undo fin-flood threshold** to restore the default.

## **Syntax**

**fin-flood threshold** *threshold-value* **undo fin-flood threshold**

## **Default**

The global threshold is 1000 for triggering FIN flood attack prevention.

## **Views**

Attack defense policy view

## **Predefined user roles**

network-admin

## **Parameters**

*threshold-value*: Specifies the threshold value. The value range is 1 to 1000000 in units of FIN packets sent to an IP address per second.

## **Usage guidelines**

The global threshold applies to global FIN flood attack detection.

Adjust the threshold according to the application scenarios. If the number of FIN packets sent to a protected server, such as an HTTP or FTP server, is normally large, set a large threshold. A small threshold might affect the server services. For a network that is unstable or susceptible to attacks, set a small threshold.

## **Examples**

# Set the global threshold to 100 for triggering FIN flood attack prevention in the attack defense policy **atk-policy-1**.

```
<Sysname> system-view
[Sysname] attack-defense policy atk-policy-1
[Sysname-attack-defense-policy-atk-policy-1] fin-flood threshold 100
```
## **Related commands**

- **fin-flood action**
- **fin-flood detect**
- **fin-flood detect non-specific**

# http-flood action

Use **http-flood action** to specify global actions against HTTP flood attacks.

Use **undo http-flood action** to restore the default.

## **Syntax**

**http-flood action** { **drop** | **logging** } \*

**undo http-flood action**

## **Default**

No global action is specified for HTTP flood attacks.

## **Views**

Attack defense policy view

## **Predefined user roles**

network-admin

## **Parameters**

**drop**: Drops subsequent HTTP packets destined for the victim IP addresses.

**logging**: Enables logging for HTTP flood attack events. The log information records the victim IP address, MPLS L3VPN instance name, current packet statistics, prevention actions, and start time of the attack.

## **Examples**

# Specify **drop** as the global action against HTTP flood attacks in the attack defense policy **atk-policy-1**.

<Sysname> system-view [Sysname] attack-defense policy atk-policy-1 [Sysname-attack-defense-policy-atk-policy-1] http-flood action drop

### **Related commands**

- **http-flood detect**
- **http-flood detect non-specific**
- **http-flood threshold**

## http-flood detect

Use **http-flood detect** to configure IP address-specific HTTP flood attack detection.

Use **undo http-flood detect** to remove IP address-specific HTTP flood attack detection configuration.

#### **Syntax**

**http-flood detect** { **ip** *ip-address* | **ipv6** *ipv6-address* } [ **vpn-instance** *vpn-instance-name* ] [ **port** *port-list* ] [ **threshold** *threshold-value* ] [ **action** { **drop** | **logging** } \* ]

**undo http-flood detect** { **ip** *ip-address* | **ipv6** *ipv6-address* } [ **vpn-instance** *vpn-instance-name* ]

#### **Default**

IP address-specific HTTP flood attack detection is not configured.

#### **Views**

Attack defense policy view

#### **Predefined user roles**

network-admin

#### **Parameters**

**ip** *ip-address*: Specifies the IPv4 address to be protected. The *ip-address* argument cannot be all 1s or 0s.

**ipv6** *ipv6-address*: Specifies the IPv6 address to be protected.

**vpn-instance** *vpn-instance-name*: Specifies the MPLS L3VPN instance to which the protected IP address belongs. The *vpn-instance-name* argument is a case-sensitive string of 1 to 31 characters. Do not specify this option if the protected IP address is on the public network.

**port** *port-list*: Specifies a space-separated list of up to 65535 port number items. Each item specifies a port by its port number or a range of ports in the form of *start-port-number* **to** *end-port-number*. The *end-port-number* cannot be smaller than the *start-port-number*. If you do not specify this option, the global ports apply.

**threshold** *threshold-value*: Sets the threshold for triggering HTTP flood attack prevention. The value range is 1 to 1000000 in units of HTTP packets sent to the specified IP address per second.

**action**: Specifies the actions when an HTTP flood attack is detected. If no action is specified, the global actions set by the **http-flood action** command apply.

**drop**: Drops subsequent HTTP packets destined for the protected IP address.

**logging**: Enables logging for HTTP flood attack events. The log information records the victim IP address, MPLS L3VPN instance name, current packet statistics, prevention action, and start time of the attack.

#### **Usage guidelines**

You can configure HTTP flood attack detection for multiple IP addresses in one attack defense policy. The supported maximum number varies by device model.

With HTTP flood attack detection configured, the device is in attack detection state. When the sending rate of HTTP packets to a protected IP address reaches or exceeds the threshold, the device enters prevention state and takes the specified actions. When the rate is below the silence threshold (three-fourths of the threshold), the device returns to the attack detection state.

#### **Examples**

# Configure HTTP flood attack detection for 192.168.1.2 in the attack defense policy **atk-policy-1**.

```
<Sysname> system-view
[Sysname] attack-defense policy atk-policy-1
[Sysname-attack-defense-policy-atk-policy-1] http-flood detect ip 192.168.1.2 port 80 
8080 threshold 2000
```
## **Related commands**

- **http-flood action**
- **http-flood detect non-specific**
- **http-flood threshold**
- **http-flood port**

## http-flood detect non-specific

Use **http-flood detect non-specific** to enable global HTTP flood attack detection.

Use **undo http-flood detect non-specific** to restore the default.

#### **Syntax**

**http-flood detect non-specific**

**undo http-flood detect non-specific**

## **Default**

Global HTTP flood attack detection is disabled.

## **Views**

Attack defense policy view

## **Predefined user roles**

network-admin

#### **Usage guidelines**

The global HTTP flood attack detection applies to all IP addresses except for those specified by the **http-flood detect** command. The global detection uses the global trigger threshold set by the **http-flood threshold** command and global actions specified by the **http-flood action** command.

## **Examples**

# Enable global HTTP flood attack detection in the attack defense policy **atk-policy-1**.

```
<Sysname> system-view
[Sysname] attack-defense policy atk-policy-1
[Sysname-attack-defense-policy-atk-policy-1] dns-flood detect non-specific
```
## **Related commands**

- **http-flood action**
- **http-flood detect**
- **http-flood threshold**

# http-flood port

Use **http-flood port** to specify the global ports to be protected against HTTP flood attacks. Use **undo http-flood port** to restore the default.

## **Syntax**

**http-flood port** *port-list*

**undo http-flood port**

## **Default**

The HTTP flood attack prevention protects port 80.

#### **Views**

Attack defense policy view

## **Predefined user roles**

network-admin

## **Parameters**

*port-list*: Specifies a space-separated list of up to 65535 port number items. Each item specifies a port by its port number or a range of ports in the form of *start-port-number* **to** *end-port-number*. The *end-port-number* cannot be smaller than the *start-port-number*.

## **Usage guidelines**

The device detects only HTTP packets destined for the specified ports.

The global ports apply to global HTTP flood attack detection and IP address-specific HTTP flood attack detection with no port specified.

## **Examples**

# Specify the ports 80 and 8080 as the global ports to be protected against HTTP flood attacks in the attack defense policy **atk-policy-1**.

```
<Sysname> system-view
[Sysname] attack-defense policy atk-policy-1
[Sysname-attack-defense-policy-atk-policy-1] http-flood port 80 8080
```
## **Related commands**

- **http-flood action**
- **http-flood detect**
- **http-flood detect non-specific**

# http-flood threshold

Use **http-flood threshold** to set the global threshold for triggering HTTP flood attack prevention. Use **undo http-flood threshold** to restore the default.

## **Syntax**

**http-flood threshold** *threshold-value*

#### **undo http-flood threshold**

## **Default**

The global threshold is 1000 for triggering HTTP flood attack prevention.

## **Views**

Attack defense policy view

#### **Predefined user roles**

network-admin

## **Parameters**

*threshold-value*: Specifies the threshold value. The value range is 1 to 1000000 in units of HTTP packets sent to an IP address per second.

## **Usage guidelines**

The global threshold applies to global HTTP flood attack detection.

Adjust the threshold according to the application scenarios. If the number of HTTP packets sent to a protected HTTP server is normally large, set a large threshold. A small threshold might affect the server services. For a network that is unstable or susceptible to attacks, set a small threshold.

#### **Examples**

# Set the global threshold to 100 for triggering HTTP flood attack prevention in the attack defense policy **atk-policy-1**.

```
<Sysname> system-view
[Sysname] attack-defense policy atk-policy-1
[Sysname-attack-defense-policy-atk-policy-1] http-flood threshold 100
```
## **Related commands**

- **http-flood action**
- **http-flood detect**
- **http-flood detect non-specific**

## icmp-flood action

Use **icmp-flood action** to specify global actions against ICMP flood attacks.

Use **undo icmp-flood action** to restore the default.

#### **Syntax**

**icmp-flood action** { **drop** | **logging** } \*

## **undo icmp-flood action**

## **Default**

No global action is specified for ICMP flood attacks.

# **Views**

Attack defense policy view

## **Predefined user roles**

network-admin

## **Parameters**

**drop**: Drops subsequent ICMP packets destined for the victim IP addresses.

**logging**: Enables logging for ICMP flood attack events. The log information records the victim IP address, MPLS L3VPN instance name, current packet statistics, prevention actions, and start time of the attack.

## **Examples**

# Specify **drop** as the global action against ICMP flood attacks in the attack defense policy **atk-policy-1**.

<Sysname> system-view [Sysname] attack-defense policy atk-policy-1 [Sysname-attack-defense-policy-atk-policy-1] icmp-flood action drop

### **Related commands**

- **icmp-flood detect non-specific**
- **icmp-flood detect ip**
- **icmp-flood threshold**

# icmp-flood detect ip

Use **icmp-flood detect ip** to configure IP address-specific ICMP flood attack detection.

Use **undo icmp-flood detect ip** to remove IP address-specific ICMP flood attack detection configuration.

#### **Syntax**

**icmp-flood detect ip** *ip-address* [ **vpn-instance** *vpn-instance-name* ] [ **threshold** *threshold-value* ] [ **action** { **drop** | **logging** } \* ]

**undo icmp-flood detect ip** *ip-address* [ **vpn-instance** *vpn-instance-name* ]

#### **Default**

IP address-specific ICMP flood attack detection is not configured.

#### **Views**

Attack defense policy view

#### **Predefined user roles**

network-admin

#### **Parameters**

*ip-address*: Specifies the IPv4 address to be protected. The *ip-address* argument cannot be all 1s or  $0s$ 

**vpn-instance** *vpn-instance-name*: Specifies the MPLS L3VPN instance to which the protected IP address belongs. The *vpn-instance-name* argument is a case-sensitive string of 1 to 31 characters. Do not specify this option if the protected IP address is on the public network.

**threshold** *threshold-value*: Sets the threshold for triggering ICMP flood attack prevention. The value range is 1 to 1000000 in units of ICMP packets sent to the specified IP address per second.

**action**: Specifies the actions when an ICMP flood attack is detected. If no action is specified, the global actions set by the **icmp-flood action** command apply.

**drop**: Drops subsequent ICMP packets destined for the protected IP address.

**logging**: Enables logging for ICMP flood attack events. The log records the victim IP address, MPLS L3VPN instance name, current packet statistics, prevention action, and start time of the attack.

## **Usage guidelines**

You can configure ICMP flood attack detection for multiple IP addresses in one attack defense policy. The supported maximum number varies by device model.

With ICMP flood attack detection configured, the device is in attack detection state. When the sending rate of ICMP packets to a protected IP address reaches or exceeds the threshold, the device enters prevention state and takes the specified actions. When the rate is below the silence threshold (three-fourths of the threshold), the device returns to the attack detection state.

## **Examples**

# Configure ICMP flood attack detection for 192.168.1.2 in the attack defense policy **atk-policy-1**.

```
<Sysname> system-view
[Sysname] attack-defense policy atk-policy-1
[Sysname-attack-defense-policy-atk-policy-1] icmp-flood detect ip 192.168.1.2 threshold 
2000
```
#### **Related commands**

- **icmp-flood action**
- **icmp-flood detect non-specific**
- **icmp-flood threshold**

## icmp-flood detect non-specific

Use **icmp-flood detect non-specific** to enable global ICMP flood attack detection.

Use **undo icmp-flood detect non-specific** to restore the default.

#### **Syntax**

**icmp-flood detect non-specific**

**undo icmp-flood detect non-specific**

## **Default**

Global ICMP flood attack detection is disabled.

## **Views**

Attack defense policy view

## **Predefined user roles**

network-admin

#### **Usage guidelines**

The global ICMP flood attack detection applies to all IP addresses except for those specified by the **icmp-flood detect ip** command. The global detection uses the global trigger threshold set by the **icmp-flood threshold** command and global actions specified by the **icmp-flood action** command.

## **Examples**

# Enable global ICMP flood attack detection in the attack defense policy **atk-policy-1**.

```
<Sysname> system-view
```
[Sysname] attack-defense policy atk-policy-1 [Sysname-attack-defense-policy-atk-policy-1] icmp-flood detect non-specific

#### **Related commands**

- **icmp-flood action**
- **icmp-flood detect ip**
- **icmp-flood threshold**

# icmp-flood threshold

Use **icmp-flood threshold** to set the global threshold for triggering ICMP flood attack prevention. Use **undo icmp-flood threshold** to restore the default.

## **Syntax**

**icmp-flood threshold** *threshold-value*

**undo icmp-flood threshold**

## **Default**

The global threshold is 1000 for triggering ICMP flood attack prevention.

## **Views**

Attack defense policy view

## **Predefined user roles**

network-admin

## **Parameters**

*threshold-value*: Specifies the threshold value. The value range is 1 to 1000000 in units of ICMP packets sent to an IP address per second.

## **Usage guidelines**

The global threshold applies to global ICMP flood attack detection.

Adjust the threshold according to the application scenarios. If the number of ICMP packets sent to a protected server, such as an HTTP or FTP server, is normally large, set a large threshold. A small threshold might affect the server services. For a network that is unstable or susceptible to attacks, set a small threshold.

## **Examples**

# Set the global threshold to 100 for triggering ICMP flood attack prevention in the attack defense policy **atk-policy-1**.

```
<Sysname> system-view
[Sysname] attack-defense policy atk-policy-1
[Sysname-attack-defense-policy-atk-policy-1] icmp-flood threshold 100
```
## **Related commands**

- **icmp-flood action**
- **icmp-flood detect ip**
- **icmp-flood detect non-specific**

# icmpv6-flood action

Use **icmpv6-flood action** to specify global actions against ICMPv6 flood attacks.

Use **undo icmpv6-flood action** to restore the default.

## **Syntax**

**icmpv6-flood action** { **drop** | **logging** } \*

**undo icmpv6-flood action**

## **Default**

No global action is specified for ICMPv6 flood attacks.

## **Views**

Attack defense policy view

## **Predefined user roles**

network-admin

## **Parameters**

**drop**: Drops subsequent ICMPv6 packets destined for the victim IP addresses.

**logging**: Enables logging for ICMPv6 flood attack events. The log information records the victim IP address, MPLS L3VPN instance name, current packet statistics, prevention actions, and start time of the attack.

## **Examples**

# Specify **drop** as the global action against ICMPv6 flood attacks in the attack defense policy **atk-policy-1**.

```
<Sysname> system-view
[Sysname] attack-defense policy atk-policy-1
[Sysname-attack-defense-policy-atk-policy-1] icmpv6-flood action drop
```
## **Related commands**

- **icmpv6-flood detect ipv6**
- **icmpv6-flood detect non-specific**
- **icmpv6-flood threshold**

# icmpv6-flood detect ipv6

Use **icmpv6-flood detect ipv6** to configure IPv6 address-specific ICMPv6 flood attack detection.

Use **undo icmpv6-flood detect ipv6** to remove IPv6 address-specific ICMPv6 flood attack detection configuration.

## **Syntax**

**icmpv6-flood detect ipv6** *ipv6-address* [ **vpn-instance** *vpn-instance-name* ] [ **threshold** *threshold-value* ] [ **action** { **drop** | **logging** } \* ]

## **undo icmpv6-flood detect ipv6** *ipv6-address* [ **vpn-instance** *vpn-instance-name* ]

## **Default**

IPv6 address-specific ICMPv6 flood attack detection is not configured.

## **Views**

Attack defense policy view

## **Predefined user roles**

network-admin

## **Parameters**

*ipv6-address*: Specifies the IPv6 address to be protected.

**vpn-instance** *vpn-instance-name*: Specifies the MPLS L3VPN instance to which the protected IPv6 address belongs. The *vpn-instance-name* argument is a case-sensitive string of 1 to 31 characters. Do not specify this option if the protected IPv6 address is on the public network.

**threshold** *threshold-value*: Sets the threshold for triggering ICMPv6 flood attack prevention. The value range is 1 to 1000000 in units of ICMPv6 packets sent to the specified IP address per second.

**action**: Specifies the actions when an ICMPv6 flood attack is detected. If no action is specified, the global actions set by the **icmpv6-flood action** command apply.

**drop**: Drops subsequent ICMPv6 packets destined for the protected IPv6 address.

**logging**: Enables logging for ICMPv6 flood attack events. The log information records the victim IP address, MPLS L3VPN instance name, current packet statistics, prevention action, and start time of the attack.

### **Usage guidelines**

You can configure ICMPv6 flood attack detection for multiple IPv6 addresses in one attack defense policy. The supported maximum number varies by device model.

With ICMPv6 flood attack detection configured, the device is in attack detection state. When the sending rate of ICMPv6 packets to a protected IPv6 address reaches or exceeds the threshold, the device enters prevention state and takes the specified actions. When the rate is below the silence threshold (three-fourths of the threshold), the device returns to the attack detection state.

## **Examples**

# Configure ICMPv6 flood attack detection for 2012::12 in the attack defense policy **atk-policy-1**.

```
<Sysname> system-view
[Sysname] attack-defense policy atk-policy-1
[Sysname-attack-defense-policy-atk-policy-1] icmpv6-flood detect ipv6 2012::12 threshold 
2000
```
## **Related commands**

- **icmpv6-flood action**
- **icmpv6-flood detect non-specific**
- **icmpv6-flood threshold**

# icmpv6-flood detect non-specific

Use **icmpv6-flood detect non-specific** to enable global ICMPv6 flood attack detection.

Use **undo icmpv6-flood detect non-specific** to restore the default.

## **Syntax**

**icmpv6-flood detect non-specific**

**undo icmpv6-flood detect non-specific**

## **Default**

Global ICMPv6 flood attack detection is disabled.

## **Views**

Attack defense policy view

## **Predefined user roles**

network-admin

## **Usage guidelines**

The global ICMPv6 flood attack detection applies to all IPv6 addresses except for those specified by the **icmpv6-flood detect ipv6** command. The global detection uses the global trigger threshold set by the **icmpv6-flood threshold** command and global actions specified by the **icmpv6-flood action** command.

## **Examples**

# Enable global ICMPv6 flood attack detection in the attack defense policy **atk-policy-1**.

```
<Sysname> system-view
[Sysname] attack-defense policy atk-policy-1
[Sysname-attack-defense-policy-atk-policy-1] icmpv6-flood detect non-specific
```
## **Related commands**

- **icmpv6-flood action**
- **icmpv6-flood detect ipv6**
- **icmpv6-flood threshold**

## icmpv6-flood threshold

Use **icmpv6-flood threshold** to set the global threshold for triggering ICMPv6 flood attack prevention.

Use **undo icmpv6-flood threshold** to restore the default.

## **Syntax**

**icmpv6-flood threshold** *threshold-value*

#### **undo icmpv6-flood threshold**

### **Default**

The global threshold is 1000 for triggering ICMPv6 flood attack prevention.

## **Views**

Attack defense policy view

#### **Predefined user roles**

network-admin

#### **Parameters**

*threshold-value*: Specifies the threshold value. The value range is 1 to 1000000 in units of ICMPv6 packets sent to an IP address per second.

## **Usage guidelines**

The global threshold applies to global ICMPv6 flood attack detection.

Adjust the threshold according to the application scenarios. If the number of ICMPv6 packets sent to a protected server, such as an HTTP or FTP server, is normally large, set a large threshold. A small threshold might affect the server services. For a network that is unstable or susceptible to attacks, set a small threshold.

#### **Examples**

# Set the global threshold to 100 for triggering ICMPv6 flood attack prevention in the attack defense policy **atk-policy-1**.

```
<Sysname> system-view
[Sysname] attack-defense policy atk-policy-1
[Sysname-attack-defense-policy-atk-policy-1] icmpv6-flood threshold 100
```
## **Related commands**

- **icmpv6-flood action**
- **icmpv6-flood detect ipv6**
- **icmpv6-flood detect non-specific**

# reset attack-defense policy flood

Use **reset attack-defense policy flood statistics** to clear flood attack detection and prevention statistics.

## **Syntax**

**reset attack-defense policy** *policy-name* **flood protected** { **ip** | **ipv6** } **statistics**

## **Views**

User view

#### **Predefined user roles**

network-admin

network-operator

## **Parameters**

*policy-name*: Specifies an attack defense policy by its name. The policy name is a case-insensitive string of 1 to 31 characters. Valid characters include uppercase and lowercase letters, digits, underscores (\_), and hyphens (-).

**ip**: Clears flood attack detection and prevention statistics for IPv4 addresses.

**ipv6**: Clears flood attack detection and prevention statistics for IPv6 addresses.

## **Examples**

# Clear flood attack detection and prevention statistics for IPv4 addresses in the attack defense policy **abc**.

<Sysname> reset attack-defense policy abc flood protected ip statistics

# Clear flood attack detection and prevention statistics for IPv6 addresses in the attack defense policy **abc**.

<Sysname> reset attack-defense policy abc flood protected ipv6 statistics

#### **Related commands**

- **display attack-defense policy ip**
- **display attack-defense policy ipv6**

## reset attack-defense statistics local

Use **reset attack-defense statistics local** to clear attack detection and prevention statistics for the device.

## **Syntax**

#### **reset attack-defense statistics local**

## **Views**

User view

#### **Predefined user roles**

network-admin

network-operator

#### **Examples**

Clear attack detection and prevention statistics for the device.

<Sysname> reset attack-defense statistics local

## **Related commands**

### **display attack-defense statistics local**

# rst-flood action

Use **rst-flood action** to specify global actions against RST flood attacks.

Use **undo rst-flood action** to restore the default.

## **Syntax**

**rst-flood action** { **drop** | **logging** } \*

#### **undo rst-flood action**

## **Default**

No global action is specified for RST flood attacks.

## **Views**

Attack defense policy view

## **Predefined user roles**

network-admin

## **Parameters**

**drop**: Drops subsequent RST packets destined for the victim IP addresses.

**logging**: Enables logging for RST flood attack events. The log information records the victim IP address, MPLS L3VPN instance name, current packet statistics, prevention actions, and start time of the attack.

### **Examples**

# Specify **drop** as the global action against RST flood attacks in the attack defense policy **atk-policy-1**.

<Sysname> system-view [Sysname] attack-defense policy atk-policy-1 [Sysname-attack-defense-policy-atk-policy-1] rst-flood action drop

# **Related commands**

- **rst-flood detect**
- **rst-flood detect non-specific**
- **rst-flood threshold**

## rst-flood detect

Use **rst-flood detect** to configure IP address-specific RST flood attack detection.

Use **undo rst-flood detect** to remove IP address-specific RST flood attack detection configuration.

## **Syntax**

**rst-flood detect** { **ip** *ip-address* | **ipv6** *ipv6-address* } [ **vpn-instance** *vpn-instance-name* ] [ **threshold** *threshold-value* ] [ **action** { **drop** | **logging** } \* ]

**undo rst-flood detect** { **ip** *ip-address* | **ipv6** *ipv6-address* } [ **vpn-instance** *vpn-instance-name* ]

## **Default**

IP address-specific RST flood attack detection is not configured.

## **Views**

Attack defense policy view

## **Predefined user roles**

network-admin

### **Parameters**

**ip** *ip-address*: Specifies the IPv4 address to be protected. The *ip-address* argument cannot be all 1s or 0s.

**ipv6** *ipv6-address*: Specifies the IPv6 address to be protected.

**vpn-instance** *vpn-instance-name*: Specifies the MPLS L3VPN instance to which the protected IP address belongs. The *vpn-instance-name* argument is a case-sensitive string of 1 to 31 characters. Do not specify this option if the protected IP address is on the public network.

**threshold** *threshold-value*: Sets the threshold for triggering RST flood attack prevention. The value range is 1 to 1000000 in units of RST packets sent to the specified IP address per second.

**action**: Specifies the actions when an RST flood attack is detected. If no action is specified, the global actions set by the **rst-flood action** command apply.

**drop**: Drops subsequent RST packets destined for the protected IP address.

**logging**: Enables logging for RST flood attack events. The log information records the victim IP address, MPLS L3VPN instance name, current packet statistics, prevention action, and start time of the attack.

## **Usage guidelines**

You can configure RST flood attack detection for multiple IP addresses in one attack defense policy. The supported maximum number varies by device model.

With RST flood attack detection configured, the device is in attack detection state. When the sending rate of RST packets to a protected IP address reaches or exceeds the threshold, the device enters prevention state and takes the specified actions. When the rate is below the silence threshold (three-fourths of the threshold), the device returns to the attack detection state.

## **Examples**

# Configure RST flood attack detection for 192.168.1.2 in the attack defense policy **atk-policy-1**.

```
<Sysname> system-view
[Sysname] attack-defense policy atk-policy-1
[Sysname-attack-defense-policy-atk-policy-1] rst-flood detect ip 192.168.1.2 threshold 
2000
```
## **Related commands**

- **rst-flood action**
- **rst-flood detect non-specific**
- **rst-flood threshold**

## rst-flood detect non-specific

Use **rst-flood detect non-specific** to enable global RST flood attack detection.

Use **undo rst-flood detect non-specific** to restore the default.

## **Syntax**

**rst-flood detect non-specific undo rst-flood detect non-specific**

## **Default**

Global RST flood attack detection is disabled.

## **Views**

Attack defense policy view

## **Predefined user roles**

network-admin

## **Usage guidelines**

The global RST flood attack detection applies to all IP addresses except for those specified by the **rst-flood detect** command. The global detection uses the global trigger threshold set by the **rst-flood threshold** command and global actions specified by the **rst-flood action** command.

## **Examples**

# Enable global RST flood attack detection in the attack defense policy **atk-policy-1**.

```
<Sysname> system-view
[Sysname] attack-defense policy atk-policy-1
[Sysname-attack-defense-policy-atk-policy-1] rst-flood detect non-specific
```
## **Related commands**

- **rst-flood action**
- **rst-flood detect**
- **rst-flood threshold**

# rst-flood threshold

Use **rst-flood threshold** to set the global threshold for triggering RST flood attack prevention. Use **undo rst-flood threshold** to restore the default.

## **Syntax**

**rst-flood threshold** *threshold-value* **undo rst-flood threshold**

## **Default**

The global threshold is 1000 for triggering RST flood attack prevention.

## **Views**

Attack defense policy view

## **Predefined user roles**

network-admin

## **Parameters**

*threshold-value*: Specifies the threshold value. The value range is 1 to 1000000 in units of RST packets sent to an IP address per second.

## **Usage guidelines**

The global threshold applies to global RST flood attack detection.

Adjust the threshold according to the application scenarios. If the number of RST packets sent to a protected server, such as an HTTP or FTP server, is normally large, set a large threshold. A small threshold might affect the server services. For a network that is unstable or susceptible to attacks, set a small threshold.

## **Examples**

# Set the global threshold to 100 for triggering RST flood attack prevention in the attack defense policy **atk-policy-1**.

```
<Sysname> system-view
[Sysname] attack-defense policy atk-policy-1
[Sysname-attack-defense-policy-atk-policy-1] rst-flood threshold 100
```
#### **Related commands**

- **rst-flood action**
- **rst-flood detect**
- **rst-flood detect non-specific**

## scan detect

Use **scan detect** to configure scanning attack detection.

Use **undo scan detect** to restore the default.

#### **Syntax**

**scan detect level** { **high** | **low** | **medium** } **action** { **drop** | **logging** } \*

**undo scan detect level** { **high** | **low** | **medium** }

#### **Default**

Scanning attack detection is disabled.

## **Views**

Attack defense policy view

## **Predefined user roles**

network-admin

#### **Parameters**

**level**: Specifies the level of the scanning attack detection.

**low**: Specifies the low level. This level provides basic scanning attack detection. It has a low false alarm rate but many scanning attacks cannot be detected.

**high**: Specifies the high level. This level can detect most of the scanning attacks, but has a high false alarm rate. Some packets from active hosts might be considered as attack packets.

**medium**: Specifies the medium level. Compared with the high and low levels, this level has a medium false alarm rate and attack detection rate.

**action**: Specifies the actions against scanning attacks.

**drop**: Drops subsequent packets from detected scanning attack sources.

**logging**: Enables logging for scanning attack events. The log information records the victim IP address, MPLS L3VPN instance name, current packet statistics, prevention action, and start time of the attack.

#### **Examples**

# Configure low level scanning attack detection in the attack defense policy **atk-policy-1**.

```
<Sysname> system-view
[Sysname] attack-defense policy atk-policy-1
[Sysname-attack-defense-policy-atk-policy-1] scan detect level low action drop
```
# signature { large-icmp | large-icmpv6 } max-length

Use **signature { large-icmp | large-icmpv6 } max-length** to set the maximum length of safe ICMP or ICMPv6 packets. A large ICMP or ICMPv6 attack occurs if an ICMP or ICMPv6 packet larger than the specified length is detected.

Use **undo signature { large-icmp | large-icmpv6 } max-length** to restore the default.

### **Syntax**

**signature { large-icmp | large-icmpv6 } max-length** *length*

**undo signature { large-icmp | large-icmpv6 } max-length**

#### **Default**

The maximum length of safe ICMP or ICMPv6 packets is 4000 bytes.

#### **Views**

Attack defense policy view

### **Predefined user roles**

network-admin

#### **Parameters**

**large-icmp**: Specifies large ICMP packet attack signature.

**large-icmpv6**: Specifies large ICMPv6 packet attack signature.

*length*: Specifies the maximum length of safe ICMP or ICMPv6 packets, in bytes. The value range for ICMP packet is 28 to 65534. The value range for ICMPv6 packet is 48 to 65534.

#### **Examples**

# Set the maximum length of safe ICMP packets for large ICMP attack to 50000 bytes.

```
<Sysname> system-view
[Sysname] attack-defense policy atk-policy-1
[Sysname-attack-defense-policy-atk-policy-1] signature large-icmp max-length 50000
```
## **Related commands**

#### **signature detect**

## signature detect

Use **signature detect** to configure signature detection for single-packet attacks.

Use **undo signature detect** to remove the signature detection configuration for single-packet attacks.

#### **Syntax**

**signature detect** { **fraggle** | **fragment** | **impossible** | **ip-option-abnormal** | **land** | **large-icmp** | **large-icmpv6** | **ping-of-death** | **smurf** | **snork** | **tcp-all-flags** | **tcp-fin-only** | **tcp-invalid-flags** | **tcp-null-flag** | **tcp-syn-fin** | **teardrop** | **tiny-fragment** | **traceroute** | **udp-bomb** | **winnuke** } [ **action** { { **drop** | **logging** } \* | **none** } ]

**undo signature detect** { **fraggle** | **fragment** | **impossible** | **ip-option-abnormal** | **land** | **large-icmp** | **large-icmpv6** | **ping-of-death** | **smurf** | **snork** | **tcp-all-flags** | **tcp-fin-only** | **tcp-invalid-flags** | **tcp-null-flag** | **tcp-syn-fin** | **teardrop** | **tiny-fragment** | **traceroute** | **udp-bomb** | **winnuke** }

**signature detect icmp-type** { *icmp-type-value* | **address-mask-reply** | **address-mask-request** | **destination-unreachable** | **echo-reply** | **echo-request** | **information-reply** | **information-request**  | **parameter-problem** | **redirect** | **source-quench** | **time-exceeded** | **timestamp-reply** | **timestamp-request** } [ **action** { { **drop** | **logging** } \* | **none** } ]

**undo signature detect icmp-type** { *icmp-type-value* | **address-mask-reply** | **address-mask-request** | **destination-unreachable** | **echo-reply** | **echo-request** | **information-reply** | **information-request** | **parameter-problem** | **redirect** | **source-quench** | **time-exceeded** | **timestamp-reply** | **timestamp-request** }

**signature detect icmpv6-type** { *icmpv6-type-value* | **destination-unreachable** | **echo-reply** | **echo-request** | **group-query** | **group-reduction** | **group-report** | **packet-too-big** | **parameter-problem** | **time-exceeded** } [ **action** { { **drop** | **logging** } \* | **none** } ]

**undo signature detect icmpv6-type** { *icmpv6-type-value* | **destination-unreachable** | **echo-reply** | **echo-request** | **group-query** | **group-reduction** | **group-report** | **packet-too-big** | **parameter-problem** | **time-exceeded** }

**signature detect ip-option** { *option-code* | **internet-timestamp** | **loose-source-routing** | **record-route** | **route-alert** | **security** | **stream-id** | **strict-source-routing** } [ **action** { { **drop** | **logging** } \* | **none** } ]

**undo signature detect ip-option** { *option-code* | **internet-timestamp** | **loose-source-routing** | **record-route** | **route-alert** | **security** | **stream-id** | **strict-source-routing** }

**signature detect ipv6-ext-header** *ext-header-value* [ **action** { { **drop** | **logging** } \* | **none** } ]

**undo signature detect ipv6-ext-header** *next-header-value*

## **Default**

Signature detection is not configured for any single-packet attacks.

#### **Views**

Attack defense policy view

#### **Predefined user roles**

network-admin

## **Parameters**

**fraggle**: Specifies the fraggle attack.

**fragment**: Specifies the fragment attack.

**icmp-type**: Specifies an ICMP packet attack by its signature type. You can specify the signature by the ICMP packet type value or keyword:

- *icmp-type-value*: Specifies the ICMP type value in the range of 0 to 255.
- **address-mask-reply**: Specifies the ICMP address mask reply type.
- **address-mask-request**: Specifies the ICMP address mask request type.
- **destination-unreachable**: Specifies the ICMP destination unreachable type.
- echo-reply: Specifies the ICMP echo reply type.
- **echo-request**: Specifies the ICMP echo request type.
- **information-reply**: Specifies the ICMP information reply type.
- **information-request**: Specifies the ICMP information request type.
- **parameter-problem**: Specifies the ICMP parameter problem type.
- **redirect**: Specifies the ICMP redirect type.
- **source-quench**: Specifies the ICMP source quench type.
- **time-exceeded**: Specifies the ICMP time exceeded type.
- **timestamp-reply**: Specifies the ICMP timestamp reply type.
- **timestamp-request**: Specifies the ICMP timestamp request type.

**icmpv6-type**: Specifies an ICMPv6 packet attack by its signature type. You can specify the signature by the ICMPv6 packet type value or keyword.

- *icmpv6-type-value*: Specifies the ICMPv6 type value in the range of 0 to 255.
- **destination-unreachable**: Specifies the ICMPv6 destination unreachable type.
- **echo-reply**: Specifies the ICMPv6 echo reply type.
- **echo-request**: Specifies the ICMPv6 echo request type.
- **group-query**: Specifies the ICMPv6 group query type.
- **group-reduction**: Specifies the ICMPv6 group reduction type.
- **group-report**: Specifies the ICMPv6 group report type.
- **packet-too-big**: Specifies the ICMPv6 packet too big type.
- **parameter-problem**: Specifies the ICMPv6 parameter problem type.
- **time-exceeded**: Specifies the ICMPv6 time exceeded type.

**impossible**: Specifies the IP impossible packet attack.

**ip-option**: Specifies an IP option. You can specify the IP option by its value or keyword:

• *option-code*: Specifies the IP option value in the range of 0 to 255.

- **internet-timestamp**: Specifies the timestamp option.
- **loose-source-routing**: Specifies the loose source routing option.
- **record-route**: Specifies the record route option.
- **route-alert**: Specifies the route alert option.
- security: Specifies the security option.
- **stream-id**: Specifies the stream identifier option.
- strict-source-routing: Specifies the strict source route option.

**ip-option-abnormal**: Specifies the abnormal IP option attack.

**ipv6-ext-header** *ext-header-value*: Specifies an IPv6 extension header by its value in the range of 0 to 255. An IPv6 extension header attack occurs when the specified IPv6 extension header value is detected.

**land**: Specifies the Land attack.

**large-icmp**: Specifies the large ICMP packet attack.

**large-icmpv6**: Specifies the large ICMPv6 packet attack.

**ping-of-death**: Specifies the ping-of-death attack.

**smurf**: Specifies the smurf attack.

**snork**: Specifies the UDP snork attack.

**tcp-all-flags**: Specifies the attack where a TCP packet has all flags set.

**tcp-fin-only**: Specifies the attack where a single TCP FIN packet is sent to a privileged port (port number lower than 1024).

**tcp-invalid-flags**: Specifies the attack that uses TCP packets with invalid flags.

**tcp-null-flag**: Specifies the attack where a single TCP packet has no TCP flags set.

**tcp-syn-fin**: Specifies the attack where a TCP packet has both SYN and FIN flags set.

**teardrop**: Specifies the teardrop attack.

**tiny-fragment**: Specifies the tiny fragment attack.

**traceroute**: Specifies the traceroute attack.

**udp-bomb**: Specifies the UDP bomb attack.

**winnuke**: Specifies the WinNuke attack.

**action**: Specifies the actions against the single-packet attack. If you do not specify this keyword, the default action of the attack level to which the single-packet attack belongs is used.

**drop**: Drops packets that match the specified signature.

**logging**: Enables logging for the specified single-packet attack.

**none**: Takes no action.

### **Usage guidelines**

One command execution enables signature detection for only one single-packet attack type. You can use this command multiple times to configure signature detection for multiple single-packet attack types.

When you specify a packet type by its value, if the packet type has a corresponding keyword, the keyword is displayed in command output. Otherwise, the value is displayed.

#### **Examples**

# Configure signature detection for smurf attack in the attack defense policy **atk-policy-1**.

```
<Sysname> system-view
[Sysname] attack-defense policy atk-policy-1
[Sysname-attack-defense-policy-atk-policy-1] signature detect smurf action drop
```
#### **Related commands**

### **signature level action**

## signature level action

Use **signature level action** to specify the actions against single-packet attacks of a specific level.

Use **undo signature level action** to restore the default.

## **Syntax**

**signature level** { **high** | **info** | **low** | **medium** } **action** { { **drop** | **logging** } \* | **none** } **undo signature level** { **high** | **info** | **low** | **medium** } **action**

#### **Default**

For informational-level and low-level single-packet attacks, the action is **logging**.

For medium-level and high-level single-packet attacks, the actions are **logging** and **drop**.

### **Views**

Attack defense policy view

#### **Predefined user roles**

network-admin

## **Parameters**

**high**: Specifies the high level. None of the currently supported single-packet attacks belongs to this level.

**info**: Specifies the informational level. For example, large ICMP packet attack is of this level.

**low**: Specifies the low level. For example, the traceroute attack is of this level.

**medium**: Specifies the medium level. For example, the WinNuke attack is of this level.

**drop**: Drops packets that match the specified level.

**logging**: Enable logging for single-packet attacks of the specified level.

**none**: Takes no action.

## **Usage guidelines**

According to their severity, single-packet attacks are divided into four levels: **info**, **low**, **medium**, and **high**.

If you enable the level-specific signature detection for single-packet attacks, the signature detection is enabled for all single-packet attacks of the level. If you enable the signature detection for a single-packet attack by using the **signature detect** command, action parameters in the **signature detect** command take effect.

## **Examples**

# Specify the action against informational-level single-packet attacks as **drop** in the attack defense policy **atk-policy-1**.

```
<Sysname> system-view
[Sysname] attack-defense policy 1
[Sysname-attack-defense-policy-1] signature level info action drop
```
## **Related commands**

- **signature detect**
- **signature level detect**

# signature level detect

Use **signature level detect** to enable signature detection for single-packet attacks of a specific level.

Use **undo signature level detect** to disable signature detection for single-packet attacks of a specific level.

#### **Syntax**

**signature level** { **high** | **info** | **low** | **medium** } **detect**

**undo signature level** { **high** | **info** | **low** | **medium** } **detect**

## **Default**

Signature detection is disabled for all levels of single-packet attacks.

## **Views**

Attack defense policy view

## **Predefined user roles**

network-admin

## **Parameters**

**high**: Specifies the high level. None of the currently supported single-packet attacks belongs to this level.

**info**: Specifies the informational level. For example, large ICMP packet attack is of this level.

**low**: Specifies the low level. For example, the traceroute attack is of this level.

**medium**: Specifies the medium level. For example, the WinNuke attack is of this level.

## **Usage guidelines**

According to their severity, single-packet attacks fall into four levels: **info**, **low**, **medium**, and **high**.

If you enable the level-specific signature detection for single-packet attacks, the signature detection is enabled for all single-packet attacks of the level. If you enable the signature detection for a single-packet attack by using the **signature detect** command, action parameters in the **signature detect** command take effect.

Use the **signature level action** command to specify the actions against single-packet attacks of a specific level. To display the level to which a single-packet attack belongs, use the **display attack-defense policy** command.

## **Examples**

# Enable signature detection for informational level single-packet attacks in the attack defense policy **atk-policy-1**.

<Sysname> system-view [Sysname] attack-defense policy 1 [Sysname-attack-defense-policy-1] signature level info detect

## **Related commands**

- **display attack-defense policy**
- **signature detect**
- **signature level action**

# syn-ack-flood action

Use **syn-ack-flood action** to specify global actions against SYN-ACK flood attacks.

Use **undo syn-ack-flood action** to restore the default.

### **Syntax**

**syn-ack-flood action** { **drop** | **logging** } \*

**undo syn-ack-flood action**

#### **Default**

No global action is specified for SYN-ACK flood attacks.

## **Views**

Attack defense policy view

### **Predefined user roles**

network-admin

## **Parameters**

**drop**: Drops subsequent SYN-ACK packets destined for the victim IP addresses.

**logging**: Enables logging for SYN-ACK flood attack events. The log information records the victim IP address, MPLS L3VPN instance name, current packet statistics, prevention actions, and start time of the attack.

### **Examples**

# Specify **drop** as the global action against SYN-ACK flood attacks in the attack defense policy **atk-policy-1**.

<Sysname> system-view [Sysname] attack-defense policy atk-policy-1 [Sysname-attack-defense-policy-atk-policy-1] syn-ack-flood action drop

## **Related commands**

- **syn-ack-flood detect**
- **syn-ack-flood detect non-specific**
- **syn-ack-flood threshold**

# syn-ack-flood detect

Use **syn-ack-flood detect** to configure IP address-specific SYN-ACK flood attack detection.

Use **undo syn-ack-flood detect** to remove IP address-specific SYN-ACK flood attack detection configuration.

## **Syntax**

**syn-ack-flood detect** { **ip** *ip-address* | **ipv6** *ipv6-address* } [ **vpn-instance** *vpn-instance-name* ] [ **threshold** *threshold-value* ] [ **action** { **drop** | **logging** } \* ]

**undo syn-ack-flood detect** { **ip** *ip-address* | **ipv6** *ipv6-address* } [ **vpn-instance** *vpn-instance-name* ]

## **Default**

IP address-specific SYN-ACK flood attack detection is not configured.

## **Views**

Attack defense policy view

## **Predefined user roles**

network-admin

#### **Parameters**

**ip** *ip-address*: Specifies the IPv4 address to be protected. The *ip-address* argument cannot be all 1s or 0s.

**ipv6** *ipv6-address*: Specifies the IPv6 address to be protected.

**vpn-instance** *vpn-instance-name*: Specifies the MPLS L3VPN instance to which the protected IP address belongs. The *vpn-instance-name* argument is a case-sensitive string of 1 to 31 characters. Do not specify this option if the protected IP address is on the public network.

**threshold** *threshold-value*: Sets the threshold for triggering SYN-ACK flood attack prevention. The value range is 1 to 1000000 in units of SYN-ACK packets sent to the specified IP address per second.

**action**: Specifies the actions when a SYN-ACK flood attack is detected. If no action is specified, the global actions set by the **syn-ack-flood action** command apply.

**drop**: Drops subsequent SYN-ACK packets destined for the protected IP address.

**logging**: Enables logging for SYN-ACK flood attack events. The log information records the victim IP address, MPLS L3VPN instance name, current packet statistics, prevention action, and start time of the attack.

## **Usage guidelines**

You can configure SYN-ACK flood attack detection for multiple IP addresses in one attack defense policy. The supported maximum number varies by device model.

With SYN-ACK flood attack detection configured, the device is in attack detection state. When the sending rate of SYN-ACK packets to a protected IP address reaches or exceeds the threshold, the device enters prevention state and takes the specified actions. When the rate is below the silence threshold (three-fourths of the threshold), the device returns to the attack detection state.

## **Examples**

# Configure SYN-ACK flood attack detection for 192.168.1.2 in the attack defense policy **atk-policy-1**.

<Sysname> system-view [Sysname] attack-defense policy atk-policy-1
```
[Sysname-attack-defense-policy-atk-policy-1] syn-ack-flood detect ip 192.168.1.2 
threshold 2000
```
#### **Related commands**

- **syn-ack-flood action**
- **syn-ack-flood detect non-specific**
- **syn-ack-flood threshold**

#### syn-ack-flood detect non-specific

Use **syn-ack-flood detect non-specific** to enable global SYN-ACK flood attack detection.

Use **undo syn-ack-flood detect non-specific** to restore the default.

#### **Syntax**

**syn-ack-flood detect non-specific**

**undo syn-ack-flood detect non-specific**

#### **Default**

Global SYN-ACK flood attack detection is disabled.

#### **Views**

Attack defense policy view

#### **Predefined user roles**

network-admin

#### **Usage guidelines**

The global SYN-ACK flood attack detection applies to all IP addresses except for those specified by the **syn-ack-flood detect** command. The global detection uses the global trigger threshold set by the **syn-ack-flood threshold** command and global actions specified by the **syn-ack-flood action** command.

#### **Examples**

# Enable global SYN-ACK flood attack detection in the attack defense policy **atk-policy-1**.

```
<Sysname> system-view
[Sysname] attack-defense policy atk-policy-1
[Sysname-attack-defense-policy-atk-policy-1] syn-ack-flood detect non-specific
```
#### **Related commands**

- **syn-ack-flood action**
- **syn-ack-flood detect**
- **syn-ack-flood threshold**

#### syn-ack-flood threshold

Use **syn-ack-flood threshold** to set the global threshold for triggering SYN-ACK flood attack prevention.

Use **undo syn-ack-flood threshold** to restore the default.

**Syntax**

**syn-ack-flood threshold** *threshold-value* **undo syn-ack-flood threshold**

#### **Default**

The global threshold is 1000 for triggering SYN-ACK flood attack prevention.

#### **Views**

Attack defense policy view

#### **Predefined user roles**

network-admin

#### **Parameters**

*threshold-value*: Specifies the threshold value. The value range is 1 to 1000000 in units of SYN-ACK packets sent to an IP address per second.

#### **Usage guidelines**

The global threshold applies to global SYN-ACK flood attack detection.

Adjust the threshold according to the application scenarios. If the number of SYN-ACK packets sent to a protected server, such as an HTTP or FTP server, is normally large, set a large threshold. A small threshold might affect the server services. For a network that is unstable or susceptible to attacks, set a small threshold.

#### **Examples**

# Set the global threshold to 100 for triggering SYN-ACK flood attack prevention in the attack defense policy **atk-policy-1**.

<Sysname> system-view [Sysname] attack-defense policy atk-policy-1 [Sysname-attack-defense-policy-atk-policy-1] syn-ack-flood threshold 100

#### **Related commands**

- **syn-ack-flood action**
- **syn-ack-flood detect**
- **syn-ack-flood detect non-specific**

### syn-flood action

Use **syn-flood action** to specify global actions against SYN flood attacks.

Use **undo syn-flood action** to restore the default.

#### **Syntax**

**syn-flood action** { **drop** | **logging** } \*

**undo syn-flood action**

### **Default**

No global action is specified SYN flood attacks.

#### **Views**

Attack defense policy view

#### **Predefined user roles**

network-admin

#### **Parameters**

**drop**: Drops subsequent SYN packets destined for the victim IP addresses.

**logging**: Enables logging for SYN flood attack events. The log information records the victim IP address, MPLS L3VPN instance name, current packet statistics, prevention actions, and start time of the attack.

#### **Examples**

# Specify **drop** as the global action against SYN flood attacks in the attack defense policy **atk-policy-1**.

<Sysname> system-view [Sysname] attack-defense policy atk-policy-1 [Sysname-attack-defense-policy-atk-policy-1] syn-flood action drop

#### **Related commands**

- **syn-flood detect**
- **syn-flood detect non-specific**
- **syn-flood threshold**

#### syn-flood detect

Use **syn-flood detect** to configure IP address-specific SYN flood attack detection.

Use **undo syn-flood detect** to remove IP address-specific SYN flood attack detection configuration.

#### **Syntax**

**syn-flood detect** { **ip** *ip-address* | **ipv6** *ipv6-address* } [ **vpn-instance** *vpn-instance-name* ] [ **threshold** *threshold-value* ] [ **action** { **drop** | **logging** } \* ]

**undo syn-flood detect** { **ip** *ip-address* | **ipv6** *ipv6-address* } [ **vpn-instance** *vpn-instance-name* ]

#### **Default**

IP address-specific SYN flood attack detection is not configured.

#### **Views**

Attack defense policy view

#### **Predefined user roles**

network-admin

#### **Parameters**

**ip** *ip-address*: Specifies the IPv4 address to be protected. The *ip-address* argument cannot be all 1s or 0s.

**ipv6** *ipv6-address*: Specifies the IPv6 address to be protected.

**vpn-instance** *vpn-instance-name*: Specifies the MPLS L3VPN instance to which the protected IP address belongs. The *vpn-instance-name* argument is a case-sensitive string of 1 to 31 characters. Do not specify this option if the protected IP address is on the public network.

**threshold** *threshold-value*: Sets the threshold for triggering SYN flood attack prevention. The value range is 1 to 1000000 in units of SYN packets sent to the specified IP address per second.

**action**: Specifies the actions when a SYN flood attack is detected. If no action is specified, the global actions set by the **syn-flood action** command apply.

**drop**: Drops subsequent SYN packets destined for the protected IP address.

**logging**: Enables logging for SYN flood attack events. The log information records the victim IP address, MPLS L3VPN instance name, current packet statistics, prevention action, and start time of the attack.

#### **Usage guidelines**

You can configure SYN flood attack detection for multiple IP addresses in one attack defense policy. The supported maximum number varies by device model.

With SYN flood attack detection configured, the device is in attack detection state. When the sending rate of SYN packets to a protected IP address reaches or exceeds the threshold, the device enters prevention state and takes the specified actions. When the rate is below the silence threshold (three-fourths of the threshold), the device returns to the attack detection state.

#### **Examples**

# Configure SYN flood attack detection for 192.168.1.2 in the attack defense policy **atk-policy-1**.

```
<Sysname> system-view
[Sysname] attack-defense policy atk-policy-1
[Sysname-attack-defense-policy-atk-policy-1] syn-flood detect ip 192.168.1.2 threshold 
2000
```
#### **Related commands**

- **syn-flood action**
- **syn-flood detect non-specific**
- **syn-flood threshold**

### syn-flood detect non-specific

Use **syn-flood detect non-specific** to enable global SYN flood attack detection.

Use **undo syn-flood detect non-specific** to restore the default.

#### **Syntax**

**syn-flood detect non-specific**

**undo syn-flood detect non-specific**

#### **Default**

Global SYN flood attack detection is disabled.

#### **Views**

Attack defense policy view

#### **Predefined user roles**

network-admin

#### **Usage guidelines**

The global SYN flood attack detection applies to all IP addresses except for those specified by the **syn-flood detect** command. The global detection uses the global trigger threshold set by the **syn-flood threshold** command and global actions specified by the **syn-flood action** command.

#### **Examples**

# Enable global SYN flood attack detection in the attack defense policy **atk-policy-1**.

```
<Sysname> system-view
[Sysname] attack-defense policy atk-policy-1
[Sysname-attack-defense-policy-atk-policy-1] syn-flood detect non-specific
```
#### **Related commands**

- **syn-flood action**
- **syn-flood detect**

#### • **syn-flood threshold**

## syn-flood threshold

Use **syn-flood threshold** to set the global threshold for triggering SYN flood attack prevention.

Use **undo syn-flood threshold** to restore the default.

#### **Syntax**

**syn-flood threshold** *threshold-value* **undo syn-flood threshold**

#### **Default**

The global threshold is 1000 for triggering SYN flood attack prevention.

### **Views**

Attack defense policy view

#### **Predefined user roles**

network-admin

#### **Parameters**

*threshold-value*: Specifies the threshold value. The value range is 1 to 1000000 in units of SYN packets sent to an IP address per second.

#### **Usage guidelines**

The global threshold applies to global SYN flood attack detection.

Adjust the threshold according to the application scenarios. If the number of SYN packets sent to a protected server, such as an HTTP or FTP server, is normally large, set a large threshold. A small threshold might affect the server services. For a network that is unstable or susceptible to attacks, set a small threshold.

#### **Examples**

# Set the global threshold to 100 for triggering SYN flood attack prevention in the attack defense policy **atk-policy-1**.

<Sysname> system-view [Sysname] attack-defense policy atk-policy-1 [Sysname-attack-defense-policy-atk-policy-1] syn-flood threshold 100

#### **Related commands**

- **syn-flood action**
- **syn-flood detect**
- **syn-flood detect non-specific**

### udp-flood action

Use **udp-flood action** to specify global actions against UDP flood attacks.

Use **undo udp-flood action** to restore the default.

#### **Syntax**

**udp-flood action** { **drop** | **logging** } \* **undo udp-flood action**

#### **Default**

No global action is specified for UDP flood attacks.

#### **Views**

Attack defense policy view

#### **Predefined user roles**

network-admin

#### **Parameters**

**drop**: Drops subsequent UDP packets destined for the victim IP addresses.

**logging**: Enables logging for UDP flood attack events. The log information records the victim IP address, MPLS L3VPN instance name, current packet statistics, prevention actions, and start time of the attack.

#### **Examples**

# Specify **drop** as the global action against UDP flood attacks in the attack defense policy **atk-policy-1**.

<Sysname> system-view [Sysname] attack-defense policy atk-policy-1 [Sysname-attack-defense-policy-atk-policy-1] udp-flood action drop

#### **Related commands**

- **udp-flood detect**
- **udp-flood detect non-specific**
- **udp-flood threshold**

### udp-flood detect

Use **udp-flood detect** to configure IP address-specific UDP flood attack detection.

Use **undo udp-flood detect** to remove IP address-specific UDP flood attack detection configuration.

#### **Syntax**

**udp-flood detect** { **ip** *ip-address* | **ipv6** *ipv6-address* } [ **vpn-instance** *vpn-instance-name* ] [ **threshold** *threshold-value* ] [ **action** { **drop** | **logging** } \* ]

**undo udp-flood detect** { **ip** *ip-address* | **ipv6** *ipv6-address* } [ **vpn-instance** *vpn-instance-name* ]

#### **Default**

IP address-specific UDP flood attack detection is not configured.

#### **Views**

Attack defense policy view

#### **Predefined user roles**

network-admin

#### **Parameters**

**ip** *ip-address*: Specifies the IPv4 address to be protected. The *ip-address* argument cannot be all 1s or 0s.

**ipv6** *ipv6-address*: Specifies the IPv6 address to be protected.

**vpn-instance** *vpn-instance-name*: Specifies the MPLS L3VPN instance to which the protected IP address belongs. The *vpn-instance-name* argument is a case-sensitive string of 1 to 31 characters. Do not specify this option if the protected IP address is on the public network.

**threshold** *threshold-value*: Sets the threshold for triggering UDP flood attack prevention. The value range is 1 to 64000 in units of UDP packets sent to the specified IP address per second.

**action**: Specifies the actions when a UDP flood attack is detected. If no action is specified, the global actions set by the **udp-flood action** command apply.

**drop**: Drops subsequent UDP packets destined for the protected IP address.

**logging**: Enables logging for UDP flood attack events. The log information records the victim IP address, MPLS L3VPN instance name, current packet statistics, prevention action, and start time of the attack.

#### **Usage guidelines**

You can configure UDP flood attack detection for multiple IP addresses in one attack defense policy. The supported maximum number varies by device model.

With UDP flood attack detection configured, the device is in attack detection state. When the sending rate of UDP packets to a protected IP address reaches or exceeds the threshold, the device enters prevention state and takes the specified actions. When the rate is below the silence threshold (three-fourths of the threshold), the device returns to the attack detection state.

#### **Examples**

# Configure UDP flood attack detection for 192.168.1.2 in the attack defense policy **atk-policy-1**.

```
<Sysname> system-view
[Sysname] attack-defense policy atk-policy-1
[Sysname-attack-defense-policy-atk-policy-1] udp-flood detect ip 192.168.1.2 threshold 
2000
```
#### **Related commands**

- **udp-flood action**
- **udp-flood detect non-specific**
- **udp-flood threshold**

### udp-flood detect non-specific

Use **udp-flood detect non-specific** to enable global UDP flood attack detection.

Use **undo udp-flood detect non-specific** to restore the default.

#### **Syntax**

**udp-flood detect non-specific undo udp-flood detect non-specific**

#### **Default**

Global UDP flood attack detection is disabled.

#### **Views**

Attack defense policy view

#### **Predefined user roles**

network-admin

#### **Usage guidelines**

The global UDP flood attack detection applies to all IP addresses except for those specified by the **udp-flood detect** command. The global detection uses the global trigger threshold set by the **udp-flood threshold** command and global actions specified by the **udp-flood action** command.

### **Examples**

# Enable global UDP flood attack detection in the attack defense policy **atk-policy-1**.

```
<Sysname> system-view
[Sysname] attack-defense policy atk-policy-1
[Sysname-attack-defense-policy-atk-policy-1] udp-flood detect non-specific
```
### **Related commands**

- **udp-flood action**
- **udp-flood detect**
- **udp-flood threshold**

### udp-flood threshold

Use **udp-flood threshold** to set the global threshold for triggering UDP flood attack prevention. Use **undo udp-flood threshold** to restore the default.

#### **Syntax**

**udp-flood threshold** *threshold-value*

**undo udp-flood threshold**

### **Default**

The global threshold is 1000 for triggering UDP flood attack prevention.

#### **Views**

Attack defense policy view

#### **Predefined user roles**

network-admin

#### **Parameters**

*threshold-value*: Specifies the threshold value. The value range is 1 to 64000 in units of UDP packets sent to an IP address per second.

#### **Usage guidelines**

The global threshold applies to global UDP flood attack detection.

Adjust the threshold according to the application scenarios. If the number of UDP packets sent to a protected server, such as an HTTP or FTP server, is normally large, set a large threshold. A small threshold might affect the server services. For a network that is unstable or susceptible to attacks, set a small threshold.

#### **Examples**

# Set the global threshold to 100 for triggering UDP flood attack prevention in the attack defense policy **atk-policy-1**.

```
<Sysname> system-view
[Sysname] attack-defense policy atk-policy-1
[Sysname-attack-defense-policy-atk-policy-1] rst-flood threshold 100
```
#### **Related commands**

- **udp-flood action**
- **udp-flood detect**
- **udp-flood detect non-specific**

# **New feature: Display the status of a VSAN**

# Display the status of a VSAN

Use **display vsan status** to display the status of a VSAN.

# Command reference

### display vsan status

Use **display vsan status** to display the status of a VSAN.

#### **Syntax**

**display vsan** [ *vsan-id* ] **status**

#### **Views**

Any view

#### **Predefined user roles**

network-admin

network-operator

#### **Parameters**

*vsan-id*: Specifies a VSAN by its ID in the range of 1 to 3839. If you do not specify a VSAN, this command displays the status of each VSAN.

#### **Usage guidelines**

Only FCF-NPV switches support this command.

#### **Examples**

# Display the status of each VSAN.

```
<Sysname> display vsan status
VSAN 1:
   Name: VSAN0001
  Working mode: NPV
VSAN 10:
```
Name: VSAN0010

 Working mode: NPV **New feature: Setting the operating mode for a VSAN**

# Setting the operating mode for a VSAN

This release added support for setting the operating mode for a VSAN.

# Command reference

## working-mode

Use **working-mode** to set the operating mode for a VSAN. Use **undo working-mode** to restore the default.

#### **Syntax**

**working-mode** { **fcf** | **npv** }

#### **undo working-mode**

#### **Default**

The operating mode of a VSAN is NPV.

#### **Views**

VSAN view

#### **Predefined user roles**

network-admin

#### **Parameters**

**fcf**: Specifies the FCF mode.

**npv**: Specifies the NPV mode

#### **Usage guidelines**

Only FCF-NPV switches support this command.

A VSAN operating in FCF mode acts as an FCF switch. A VSAN operating in NPV mode acts as an NPV switch.

If the set mode of an interface is not supported by a VSAN of the interface, the mode does not take effect in the VSAN.

#### **Examples**

# Set the operating mode to FCF for VSAN 10.

```
<Sysname> system-view
[Sysname] vsan 10
[Sysname-vsan10] working-mode fcf
```
# **New feature: Configuring automatic load balancing for FCoE**

# Configuring automatic load balancing for FCoE

This feature automatically redistributes downlink interfaces across all uplink interfaces if the system detects new operational uplink interfaces.

When the system detects a new operational uplink interface, the system starts a delay timer. When the timer expires, the system automatically redistributes downlink interfaces across all uplink interfaces. If another uplink interface becomes operational before the timer expires, the system resets the timer. The delay timer helps reduce network flapping caused by up/down events of uplink interfaces. If the link layer state of uplink interfaces is stable, set the delay timer to a smaller value. Otherwise, set the delay timer to a greater value.

This feature might trigger a load balancing process when a new uplink interface become operational, which causes traffic disruption.

When this feature is disabled, downlink-to-uplink interface mappings are not affected.

To configure automatic load balancing:

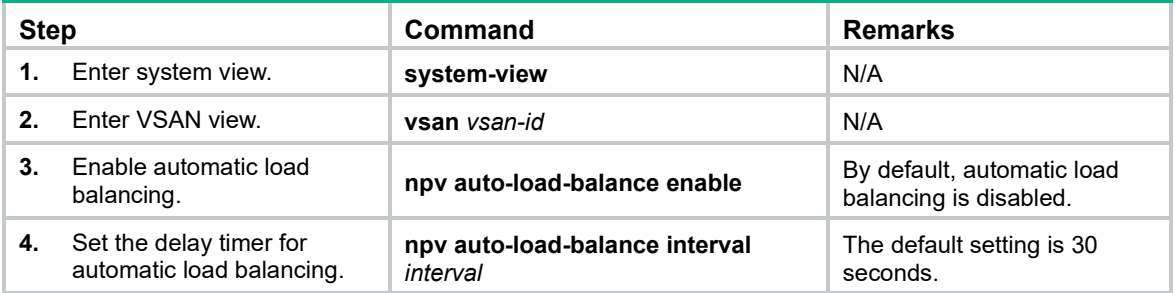

# Command reference

### npv auto-load-balance enable

Use **npv auto-load-balance enable** to enable automatic load balancing in a VSAN.

Use **undo npv auto-load-balance enable** to disable automatic load balancing in a VSAN.

#### **Syntax**

**npv auto-load-balance enable**

**undo npv auto-load-balance enable**

#### **Default**

Automatic load balancing is disabled in a VSAN.

#### **Views**

VSAN view

#### **Predefined user roles**

network-admin

#### **Usage guidelines**

Only NPV switches and VSANs operating in NPV mode support this command.

The automatic load-balancing process is as follows:

- **1.** The system starts a delay timer when it detects a new operational uplink interface.
- **2.** The system automatically redistributes downlink interfaces across all uplink interfaces when the timer expires.

If another uplink interface becomes operational before the timer expires, the system resets the timer.

The automatic load balancing feature might trigger a load-balancing process when a new uplink interface becomes operational, which causes traffic disruption. When this feature is disabled, downlink-to-uplink interface mappings are not affected.

#### **Examples**

# Enable automatic load balancing in VSAN 1.

```
<Sysname> system-view
[Sysname] vsan 1
```
[Sysname-vsan1] npv auto-load-balance enable

### npv auto-load-balance-interval

Use **npv auto-load-balance-interval** to set the delay timer for automatic load balancing in a VSAN. Use **undo npv auto-load-balance-interval** to restore the default.

#### **Syntax**

**npv auto-load-balance-interval** *interval*

**undo npv auto-load-balance-interval**

#### **Default**

The delay timer is 30 seconds.

#### **Views**

VSAN view

#### **Predefined user roles**

network-admin

#### **Parameters**

*interval*: Specifies a value for the delay timer, in the range of 1 to 300 seconds.

#### **Usage guidelines**

Only NPV switches and VSANs operating in NPV mode support this command.

The delay timer helps reduce network flapping caused by up/down events of uplink interfaces. If the link layer state of uplink interfaces is stable, set the delay timer to a smaller value. Otherwise, set the delay timer to a greater value.

#### **Examples**

# Set the delay timer for automatic load balancing to 20 seconds in VSAN 1.

```
<Sysname> system-view
[Sysname] vsan 1
[Sysname-vsan1] npv auto-load-balance-interval 20
```
# **Modified feature: Remote file copying**

## Feature change description

HTTP support was added to the copy command. You can use the command to remotely copy files through FTP, TFTP, and HTTP.

To remotely copy a file through HTTP, specify the URL in the http://[*HTTP username*[:*password*]@ ]*server address*[:*port number*]/*filepath*[/*file name*] format.

- The username and password in the URL must be the same as the username and password configured on the server.
- If only the username is required for authentication, you do not need to enter the password.
- If authentication is not required, you do not need to enter the username or password.

For example, the startup.cfg file is saved in the authorized directory on the HTTP server at 1.1.1.1. The HTTP account username and password are both 1. To copy the file, specify the URL http://1:1@1.1.1.1/startup.cfg. If authentication is not required, specify the URL http://1.1.1.1/startup.cfg.

## Modified command: copy

## **Syntax**

In non-FIPS mode:

**copy** *source-file* { *dest-file* | *dest-directory* } [ **vpn-instance** *vpn-instance-name* ] [ **source interface** *interface-type interface-number* ]

In FIPS mode:

**copy** *source-file* { *dest-file* | *dest-directory* }

### **Views**

User view

## **Change description**

Before modification: The command does not support using HTTP to copy a remote file.

After modification: The command supports using HTTP to copy a remote file.

# **Modified feature: Automatic configuration**

# Feature change description

Before modification: The device automatically obtains a set of configuration settings from a file server when it starts up without a configuration file.

After modification: The device checks the root directory of its default storage medium for the autocfg.py, autocfg.tcl, or autocfg.cfg file before starting to obtain configuration settings from a file server. If one of the files is found, the device executes the script or configuration file to complete automatic configuration.

# Command changes

None.

# **Modified feature: Disabling advertising prefix information in RA messages**

Feature change description

The **no-advertise** keyword was added to disable the device from advertising the prefix specified in the **ipv6 nd ra prefix** command.

## Modified command: ipv6 nd ra prefix

### **Old syntax**

**ipv6 nd ra prefix** { *ipv6-prefix prefix-length* | *ipv6-prefix***/***prefix-length* } *valid-lifetime preferred-lifetime* [ **no-autoconfig** | **off-link** ] \*

**undo ipv6 nd ra prefix** { *ipv6-prefix* | *ipv6-prefix***/***prefix-length* }

### **New syntax**

**ipv6 nd ra prefix** { *ipv6-prefix prefix-length* | *ipv6-prefix***/***prefix-length* } { *valid-lifetime preferred-lifetime* [ **no-autoconfig** | **off-link** ] \* | **no-advertise** }

**undo ipv6 nd ra prefix** { *ipv6-prefix* | *ipv6-prefix***/***prefix-length* }

#### **Views**

Interface view

### **Change description**

Before modification: The device advertises the prefix specified in the **ipv6 nd ra prefix** command.

After modification: If the **no-advertise** keyword is specified, the device does not advertise the prefix specified in this command.

# **Modified feature: Multicast VLAN**

# Feature change description

Before modification: Multicast VLAN implements only forward transmission. A Layer 2 device can forward multicast traffic only from the upstream Layer 3 device to downstream devices that are in sub-VLANs or have member ports. Downstream devices can connect to multicast receivers rather than multicast sources.

After modification: Multicast VLAN implements both forward transmission and reverse transmission. Reverse transmission implementation applies to multicast networks where multicast sources are connected to downstream devices of a Layer 2 device. Upon receiving multicast traffic from a downstream multicast source, the Layer 2 device changes the user VLAN of the traffic to the associated multicast VLAN. Then, it floods the traffic to the upstream Layer 3 device through the multicast VLAN. The upstream Layer 3 device forwards the traffic to receivers based on the associated Layer 3 multicast forwarding entry.

# Command changes

None.

# **Modified feature: Support for broadcast, multicast, or unicast storm suppression in Layer 3 Ethernet interface view**

# Feature change description

Broadcast, multicast, or unicast storm suppression is supported in Layer 3 Ethernet interface view. You can configure an interface as a Layer 3 Ethernet interface by using the **port link-mode route** command.

# Command changes

## Modified command: broadcast-suppression

### **Syntax**

**broadcast-suppression** { *ratio* | **pps** *max-pps* | **kbps** *max-kbps* }

**undo broadcast-suppression**

#### **Views**

Layer 2 Ethernet interface view, Layer 3 Ethernet interface view

#### **Change description**

Before modification: Broadcast storm suppression is supported only in Layer 2 Ethernet interface view.

After modification: Broadcast storm suppression is supported in both Layer 2 and Layer 3 Ethernet interface views.

## Modified command: multicast-suppression

#### **Syntax**

**multicast-suppression** { *ratio* | **pps** *max-pps* | **kbps** *max-kbps* }

#### **undo multicast-suppression**

#### **Views**

Layer 2 Ethernet interface view, Layer 3 Ethernet interface view

### **Change description**

Before modification: Multicast storm suppression is supported only in Layer 2 Ethernet interface view.

After modification: Multicast storm suppression is supported in both Layer 2 and Layer 3 Ethernet interface views.

## Modified command: unicast-suppression

#### **Syntax**

**unicast-suppression** { *ratio* | **pps** *max-pps* | **kbps** *max-kbps* }

#### **undo unicast-suppression**

### **Views**

Layer 2 Ethernet interface view, Layer 3 Ethernet interface view

### **Change description**

Before modification: Unicast storm suppression is supported only in Layer 2 Ethernet interface view.

After modification: Unicast storm suppression is supported in both Layer 2 and Layer 3 Ethernet interface views.

# **Modified feature: Enabling link-aggregation traffic redirection**

# Feature change description

Link-aggregation traffic redirection can be enabled in Layer 2 and Layer 3 aggregate interface views.

# Command changes

Modified command: link-aggregation lacp traffic-redirect-notification enable

### **Syntax**

### **link-aggregation lacp traffic-redirect-notification enable**

### **Views**

System view, Layer 2 aggregate interface view, Layer 3 aggregate interface view

### **Change description**

Before modification: Link-aggregation traffic redirection is supported only in system view.

After modification: Link-aggregation traffic redirection can be enabled in Layer 2 and Layer 3 aggregate interface views.

Global link-aggregation traffic redirection settings take effect on all aggregation groups. A link aggregation group preferentially uses the group-specific link-aggregation traffic redirection settings. If group-specific link-aggregation traffic redirection is not configured, the group uses the global link-aggregation traffic redirection settings.

Hewlett Packard Enterprise recommends that you enable link-aggregation traffic redirection on aggregate interfaces. If you enable this feature globally, communication with a third-party peer device might be affected if the peer is not compatible with this feature.

# **Modified feature: TCP maximum segment size (MSS) setting**

# Feature change description

The value range for the *value* argument changed.

# Modified command: tcp mss

## **Syntax**

**tcp mss** *value*

### **Views**

Interface view

### **Change description**

Before modification: The value range for the *value* argument is 128 to 2048, in bytes.

After modification: The minimum value for the *value* argument is 128. The maximum value equals the maximum MTU that the interface supports minus 40.

# **Modified feature: Configuring BGP route update delay on reboot**

# Feature change description

The value range for the route update delay time was changed.

# Command changes

## Modified command: bgp update-delay on-startup

## **Syntax**

**bgp update-delay on-startup** *seconds*

### **Views**

BGP instance view

### **Change description**

Before modification: The value range for the *seconds* argument is 1 to 3600 seconds.

After modification: The value range for the *seconds* argument is 0 to 3600 seconds. The value of 0 indicates that BGP does not send route updates after the device reboots.

# **Modified feature: 802.1X timers**

# Feature change description

This release modified the value range for the username request timeout timer.

## Modified command: dot1x timer

### **Syntax**

**dot1x timer** { **ead-timeout** *ead-timeout-value* | **handshake-period** *handshake-period-value* | **quiet-period** *quiet-period-value* | **reauth-period** *reauth-period-value* | **server-timeout** *server-timeout-value* | **supp-timeout** *supp-timeout-value* | **tx-period** *tx-period-value* }

**undo dot1x timer** { **ead-timeout** | **handshake-period** | **quiet-period** | **reauth-period** | **server-timeout** | **supp-timeout** | **tx-period** }

### **Views**

System view

### **Change description**

Before modification, the value range for the *tx-period-value* argument is 10 to 120 seconds.

After modification, the value range for the *tx-period-value* argument is 1 to 120 seconds.

# **Modified feature: 802.1X support for tagged VLAN assignment**

# Feature change description

Support for tagged VLAN assignment was added for authenticated 802.1X users.

The device can assign a trunk or hybrid 802.1X-enabled port to an authorization VLAN as a tagged or untagged VLAN member. An access port with 802.1X enabled can be assigned to an authorization VLAN only as an untagged VLAN member.

[Table 29](#page-737-0) describes how the device handles VLANs (except for the VLANs specified with suffixes) for an 802.1X-enabled port.

<span id="page-737-0"></span>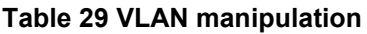

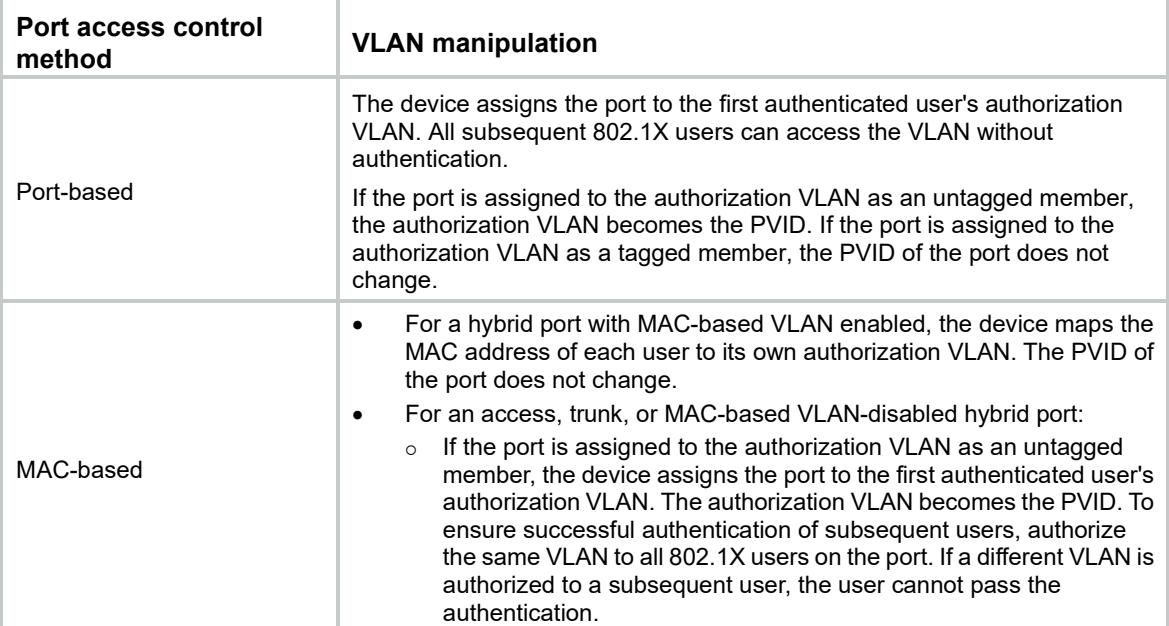

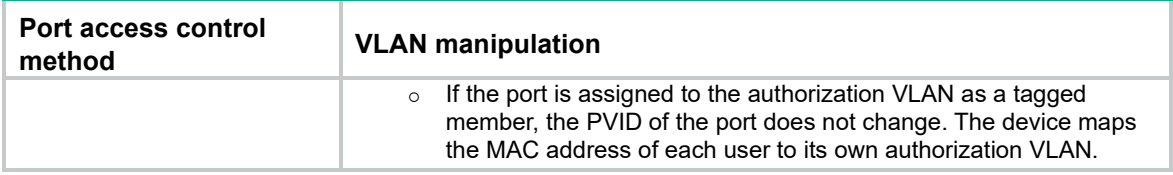

None.

# **Modified feature: MAC authentication timers**

# Feature change description

The value range for the offline detect timer changed.

# Command changes

Modified command: mac-authentication timer

### **Syntax**

**mac-authentication timer** { **offline-detect** *offline-detect-value* | **quiet** *quiet-value* | **server-timeout** *server-timeout-value* }

### **Views**

System view

### **Change description**

Before modification: The value range for the *offline-detect-value* argument is 60 to 65535, in seconds.

After modification: The value range for the *offline-detect-value* argument is 60 to 2147483647, in seconds.

# **Modified feature: MAC authentication support for tagged VLAN assignment**

# Feature change description

Support for tagged VLAN assignment was added for authenticated MAC authentication users.

[Table 30](#page-738-0) describes the way that the device handles VLANs for MAC authenticated users on a MAC authentication-enabled port.

#### <span id="page-738-0"></span>**Table 30 VLAN manipulation**

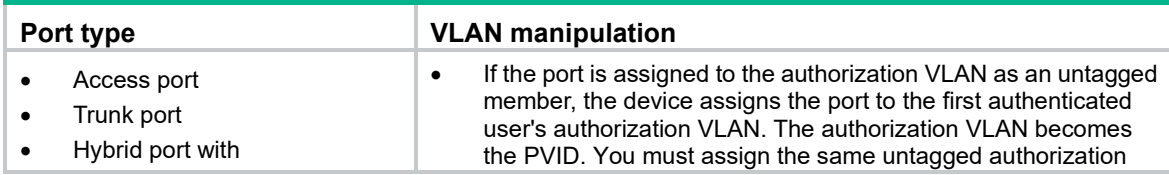

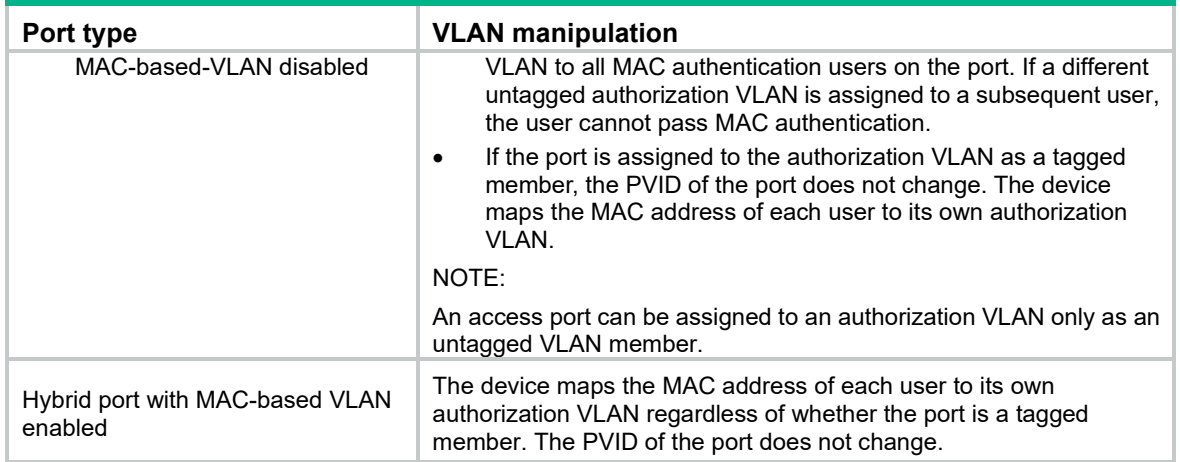

## Modified command: display mac-authentication connection

## **Syntax**

**display mac-authentication connection** [ **interface** *interface-type interface-number* | **slot**  *slot-number* | **user-mac** *mac-addr* | **user-name** *user-name* ]

### **Views**

Any view

### **Change description**

The **Authorization tagged VLAN** field was added to the command output.

# **Modified feature: Configuring a preemption mode for a smart link group**

# Feature change description

This release added support for the speed preemption mode for a smart link group.

# Command changes

Modified command: preemption mode

### **Old syntax**

**preemption mode role**

**undo preemption mode**

### **New syntax**

**preemption mode** { **role** | **speed** [ **threshold** *threshold-value* ] } **undo preemption mode**

#### **Views**

Smart link group view

#### **Change description**

**speed**: Specifies the speed preemption mode.

**threshold** *threshold-value*: Specifies the speed preemption threshold in percentage. The value range for the *threshold-value* argument is 1 to 10000.

If you specify the speed preemption mode, the following conditions occur when the primary link recovers:

- If you specify the **threshold** *threshold-value* option, the primary port transitions to forwarding state when the primary port speed minus the secondary port speed equals or exceeds the threshold value (in percentage).
- If you do not specify the **threshold** *threshold-value* option, the primary port transitions to forwarding state when the primary port speed exceeds the secondary port speed.

# **Modified feature: Specifying log hosts**

# Feature change description

The maximum number of log hosts that can be configured by using the **info-center loghost** command was changed from 4 to 20.

# Command changes

## Modified command: info-center loghost

### **Syntax**

**info-center loghost** [ **vpn-instance** *vpn-instance-name* ] { *loghost* | *ipv4-address* | **ipv6** *ipv6-address* } [ **port** *port-number* ] [ **facility** *local-number* ]

### **Views**

System view

### **Change description**

Before modification: The device supports a maximum of four log hosts.

After modification: The device supports a maximum of 20 log hosts.

# **Modified feature: Creating a VSAN and entering VSAN view**

# Feature change description

This release added support for configuring a VSAN name.

## Modified command: vsan

### **Old syntax**

**vsan** *vsan-id*

**undo vsan** *vsan-id*

### **New syntax**

**vsan** *vsan-id* [ **name** *vsan-name* ]

**undo vsan** *vsan-id* [ **name** ]

#### **Views**

System view

### <span id="page-741-0"></span>**Change description**

**name** *vsan-name*: Specifies the name of the VSAN, a case-sensitive string of 1 to 32 characters. The name must start with a letter and can contain letters, numbers, and special symbols in [Table 5.](#page-741-0)

### **Table 5 Special symbols**

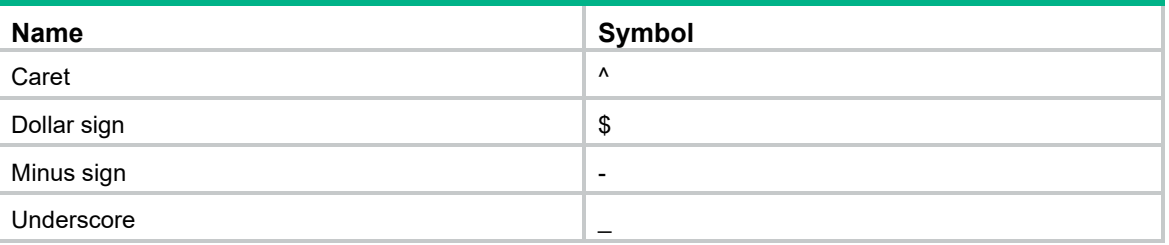

If you do not specify a VSAN name, the default VSAN name is VSAN plus a four-digit VSAN ID. For example, the default VSAN name of VSAN 10 is VSAN0010.

If you specify the **name** keyword, the **undo vsan** command restores the VSAN name to its default. If you do not specify the **name** keyword, the **undo vsan** command deletes the VSAN.

# **Modified feature: Configuring an FCoE mode for the switch**

# Feature change description

This release added support for the FCF-NPV mode.

# Command changes

Modified command: fcoe-mode

**Old syntax**

**fcoe-mode** { **fcf** | **npv** | **transit** } **undo fcoe-mode**

### **New syntax**

**fcoe-mode** { **fcf** | **fcf-npv** | **npv** | **transit** }

**undo fcoe-mode**

### **Views**

System view

### **Change description**

**fcf-npv**: Specifies the FCF-NPV mode.

**FCF-NPV mode**—When the switch operates in this mode, it is an FCF-NPV switch. A VSAN on an FCF-NPV switch can operate in either of the following modes:

- **FCF mode**—When a VSAN operates in this mode, the VSAN acts as an FCF switch.
- **NPV mode**—When a VSAN operates in this mode, the VSAN acts as an NPV switch.

# **Modified feature: Setting the mode of a VFC interface**

# Feature change description

This release added support for the **fc mode** command for the FCF-NPV mode.

# Command changes

Modified command: fc mode (VFC interface view)

## **Syntax**

**fc mode** { **e** | **f** | **np** }

### **undo fc mode**

### **Views**

VFC interface view

## **Change description**

An FCF-NPV switch supports E, F, and NP modes.

On an FCF-NPV switch, if the mode of a VFC interface is not supported by a VSAN of the interface, the mode does not take effect in the VSAN.

# **Modified feature: Setting an FC-MAP value**

# Feature change description

This release added VLAN view to the **fcoe fcmap** command.

## Modified command: fcoe fcmap

### **Syntax**

**fcoe fcmap** *fc-map* **undo fcoe fcmap**

#### **Views**

System view

VLAN view

### **Change description**

Before modification: On FCF or NPV switches, you can set an FC-MAP value only in system view.

After modification: On FCF or NPV switches, you can set an FC-MAP value only in system view. On FCF-NPV switches, you can set an FC-MAP value only in VLAN view.

# **Modified feature: Setting an FKA advertisement interval**

# Feature change description

This release added VLAN view to the **fcoe fka-adv-period** command.

# Command changes

## Modified command: fcoe fka-adv-period

#### **Syntax**

**fcoe fka-adv-period** *fka-adv-period*

#### **undo fcoe fka-adv-period**

### **Views**

System view

VLAN view

### **Change description**

Before modification: On FCF or NPV switches, you can set an FC-MAP value only in system view.

After modification: On FCF or NPV switches, you can set an FC-MAP value only in system view. On FCF-NPV switches, you can set an FC-MAP value only in VLAN view.

# **Modified feature: Setting the system FCF priority**

## Feature change description

This release added VLAN view to the **fcoe global fcf-priority** command.

## Modified command: fcoe fcmap

### **Syntax**

**fcoe global fcf-priority** *priority* **undo fcoe global fcf-priority**

### **Views**

System view

VLAN view

### **Change description**

Before modification: On FCF or NPV switches, you can set an FC-MAP value only in system view.

After modification: On FCF or NPV switches, you can set an FC-MAP value only in system view. On FCF-NPV switches, you can set an FC-MAP value only in VLAN view.

# **Modified feature: Creating an OpenFlow table for an OpenFlow instance**

# Feature change description

The **ingress-vlan** *ingress-table-id* and **egress-vlan** *egress-table-id* options were added to the **flow-table** command. You can create VLAN tagging and untagging flow tables to process incoming and outgoing packets, respectively.

# Command changes

## Modified command: flow-table

### **Old syntax**

**flow-table** { **extensibility** *extensibility-table-id* | **mac-ip** *mac-ip-table-id* }\*

#### **New syntax**

**flow-table** { [ **ingress-vlan** *ingress-table-id* ] [ **extensibility** *extensibility-table-id* | **mac-ip** *mac-ip-table-id* ] \* [ **egress-vlan** *egress-table-id* ] }

#### **Views**

OpenFlow instance view

### **Change description**

The **ingress-vlan** *ingress-table-id* and **egress-vlan** *egress-table-id* options were added.

**ingress-vlan** *ingress-table-id*: Specifies a VLAN tagging flow table by its ID in the range of 0 to 254. If you specify this option, the device tags all incoming packets matching the table.

**egress-vlan** *egress-table-id*: Specifies a VLAN untagging flow table by its ID in the range of 0 to 254. If you specify this option, the device untags all outgoing packets matching the table.

# **Modified feature: Frame match criteria of Ethernet service instances**

# Feature change description

In this release, an Ethernet service instance can match both the inner and outer VLAN tags of frames. In the earlier releases, an Ethernet service instance can match only the outer VLAN tag of frames.

The device processes frames with matching inner and outer VLAN tags as follows:

- **VLAN access mode**—For an Ethernet frame received from the local site, the device removes all its VLAN tags before forwarding the frame. For an Ethernet frame destined for the local site, the device adds VLAN tags to the frame before forwarding the frame.
- **Ethernet access mode**—For an Ethernet frame received from the local site, the device forwards the frame with the VLAN tags intact. For an Ethernet frame destined for the local site, the device forwards the frame without adding VLAN tags.

# Command changes

## Modified command: encapsulation

### **Old syntax**

**encapsulation default**

**encapsulation** { **tagged** | **untagged** }

**encapsulation s-vid** *vlan-id* [ **only-tagged** ]

**undo encapsulation**

#### **New syntax**

**encapsulation default**

**encapsulation** { **tagged** | **untagged** }

**encapsulation s-vid** *vlan-id* [ **only-tagged** ]

**encapsulation s-vid** *vlan-id* **c-vid** *vlan-id*

#### **undo encapsulation**

#### **Views**

Ethernet service instance view

#### **Change description**

The **encapsulation s-vid** *vlan-id* **c-vid** *vlan-id* command was added to match both the inner and outer VLAN tags of frames.

# **About software feature changes**

This document introduces the modification of software features on

- HP 5900\_5920-CMW710-F2420 from HP 5900\_5920-CMW710-R2418P01.
- Releases that follow HP 5900\_5920-CMW710-F2420.

For information about the software feature changes between releases before *HP 5900\_5920-CMW710-R2418P01*, see *Software Feature Changes* for the target release.